# **Panel PC 700**

# **Anwenderhandbuch**

Version: **1.80 (November 2008)** Best. Nr.: **MAPPC700-GER**

Alle Angaben entsprechen dem aktuellen Stand zum Zeitpunkt der Erstellung bzw. der Drucklegung des Handbuches. Inhaltliche Änderungen dieses Handbuches behalten wir uns ohne Ankündigung vor. Die Bernecker + Rainer Industrie-Elektronik Ges.m.b.H. haftet nicht für technische oder drucktechnische Fehler und Mängel in diesem Handbuch. Außerdem übernimmt die Bernecker + Rainer Industrie-Elektronik Ges.m.b.H. keine Haftung für Schäden, die direkt oder indirekt auf Lieferung, Leistung und Nutzung dieses Materials zurückzuführen sind. Wir weisen darauf hin, dass die in diesem Handbuch verwendeten Soft- und Hardwarebezeichnungen und Markennamen der jeweiligen Firmen dem allgemeinen warenzeichen-, markenoder patentrechtlichen Schutz unterliegen.

**Kapitel 1: Allgemeines**

**Kapitel 2: Technische Daten**

**Kapitel 3: Inbetriebnahme**

**Kapitel 4: Software**

**Kapitel 5: Normen und Zulassungen**

**Kapitel 6: Zubehör**

### **Kapitel 7: Wartung / Instandhaltung**

**Anhang A**

**Abbildungsverzeichnis**

**Tabellenverzeichnis**

**Bestellnummernindex**

**Stichwortverzeichnis**

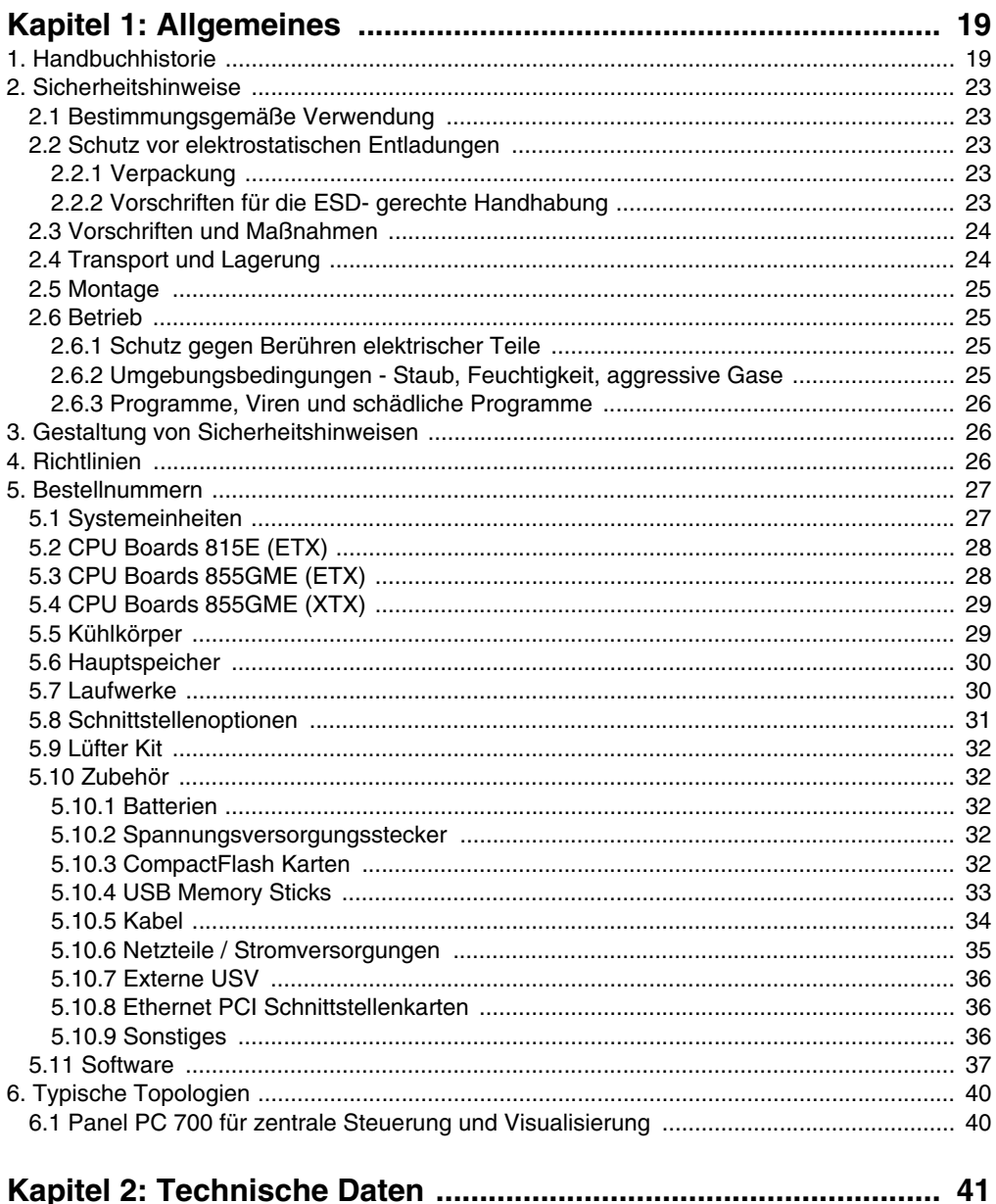

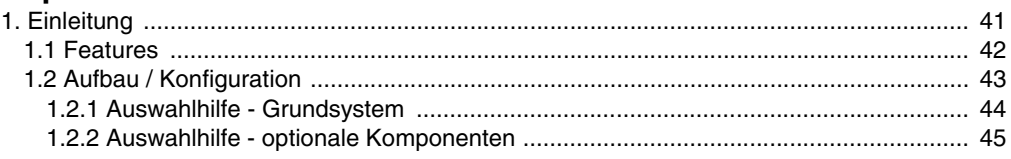

### **Inhaltsverzeichnis**

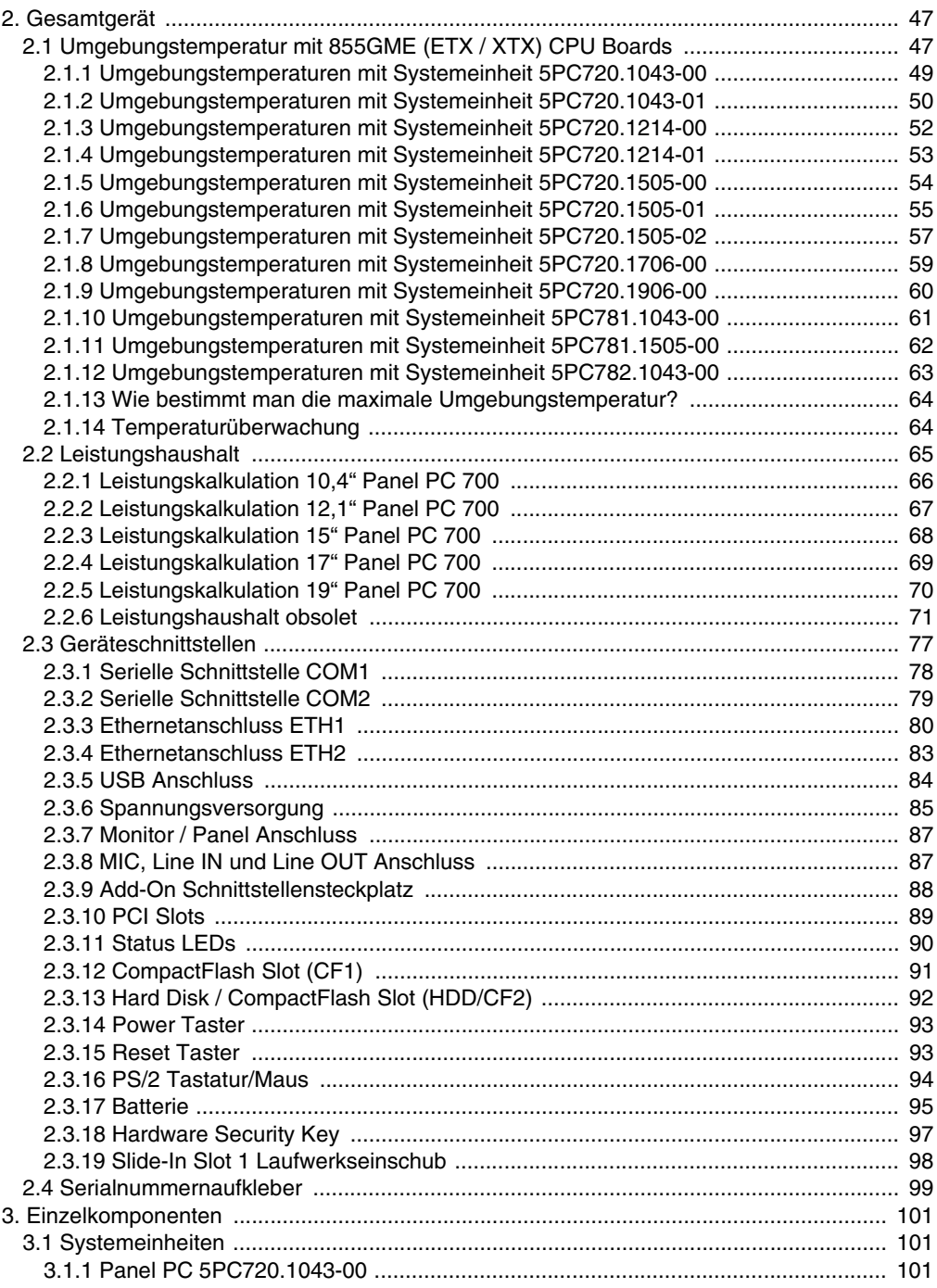

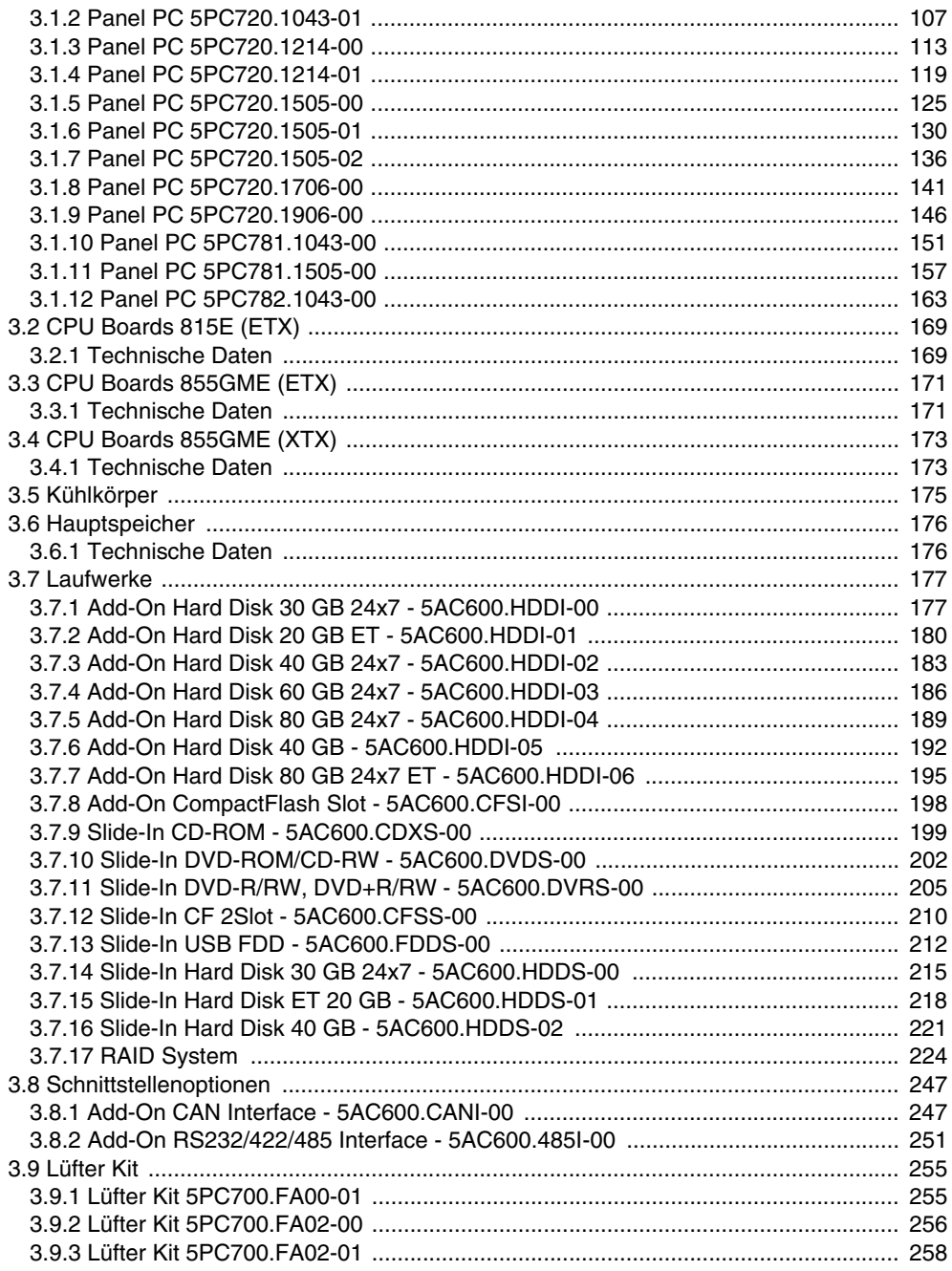

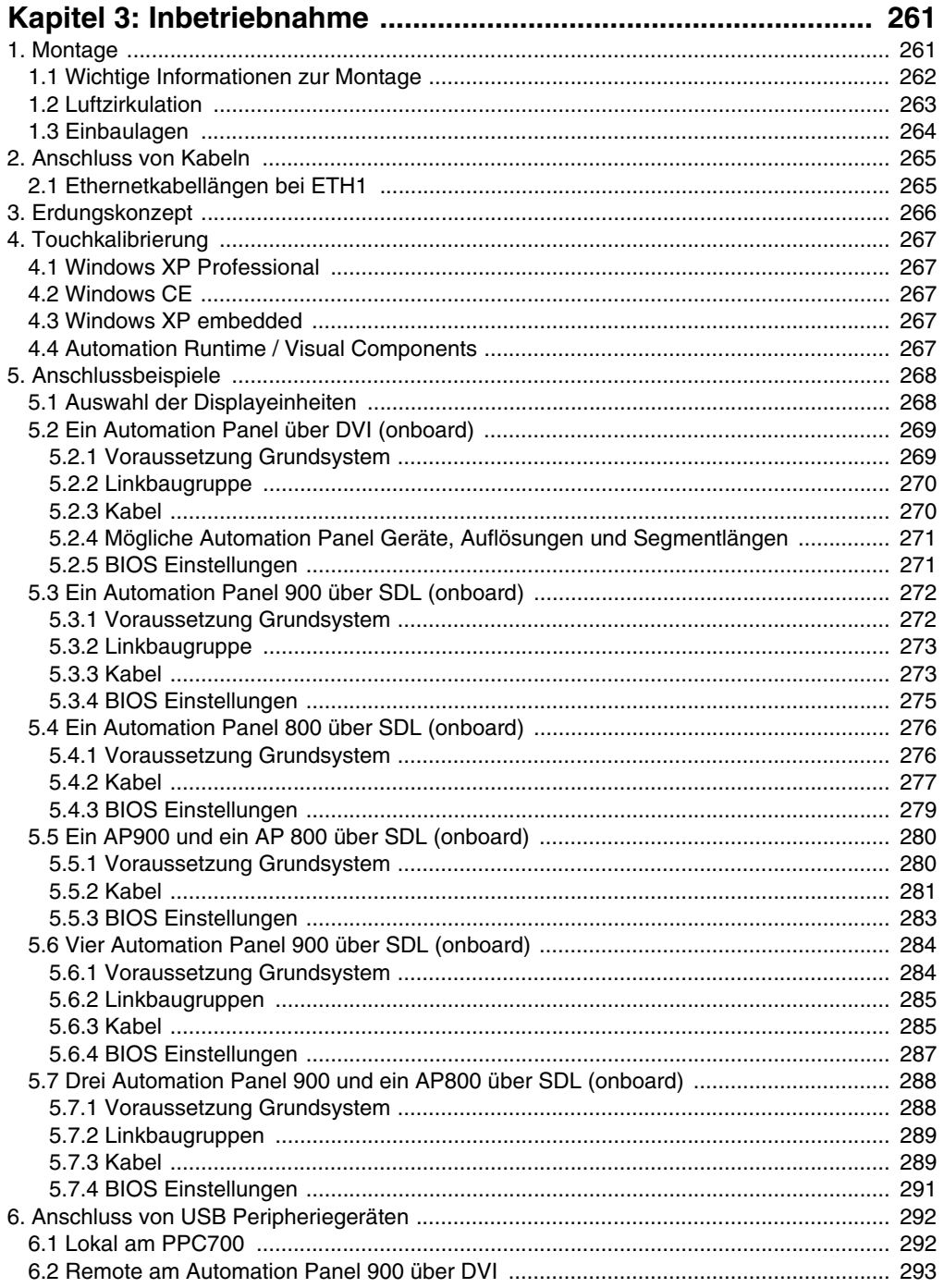

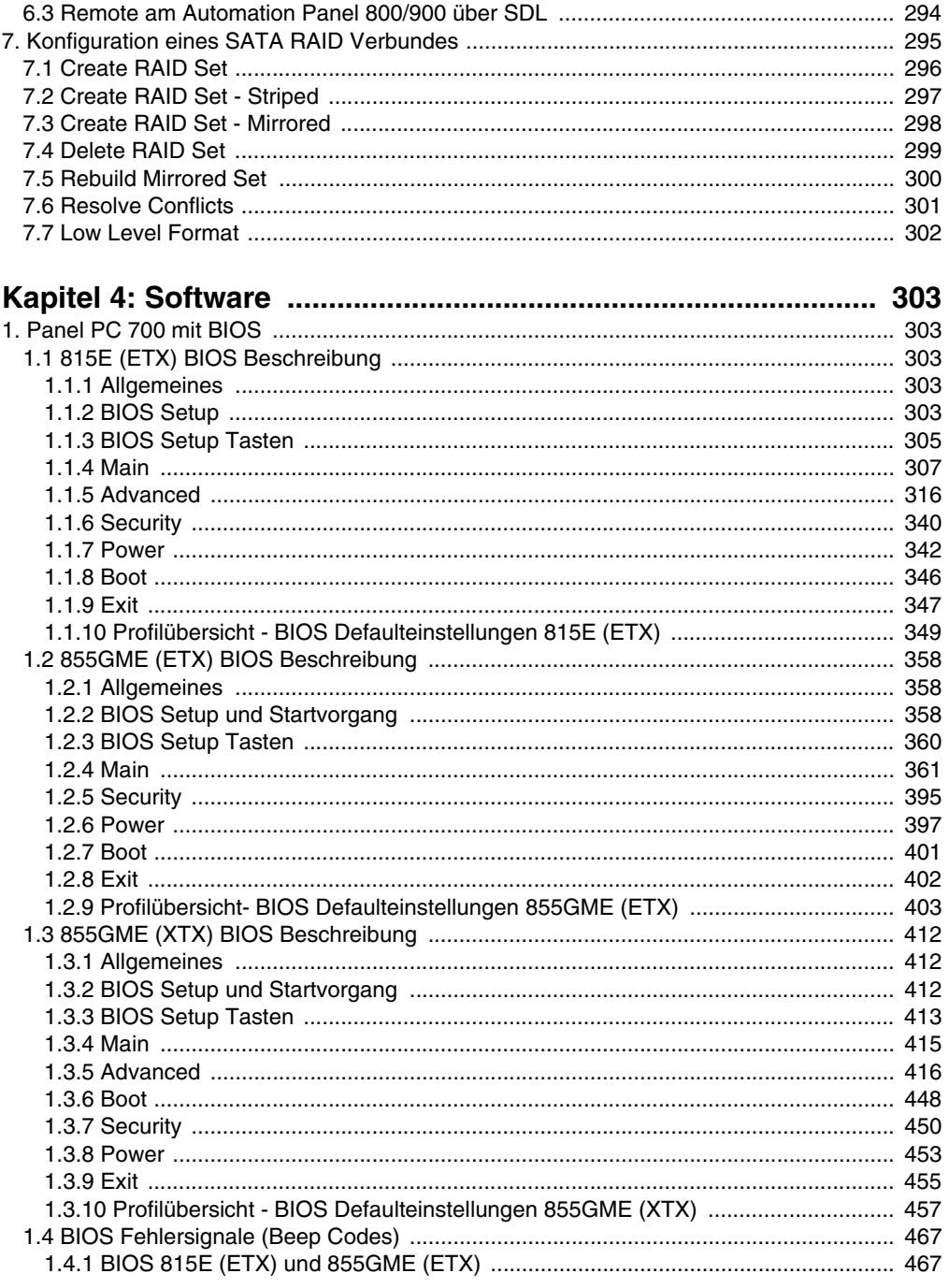

### Inhaltsverzeichnis

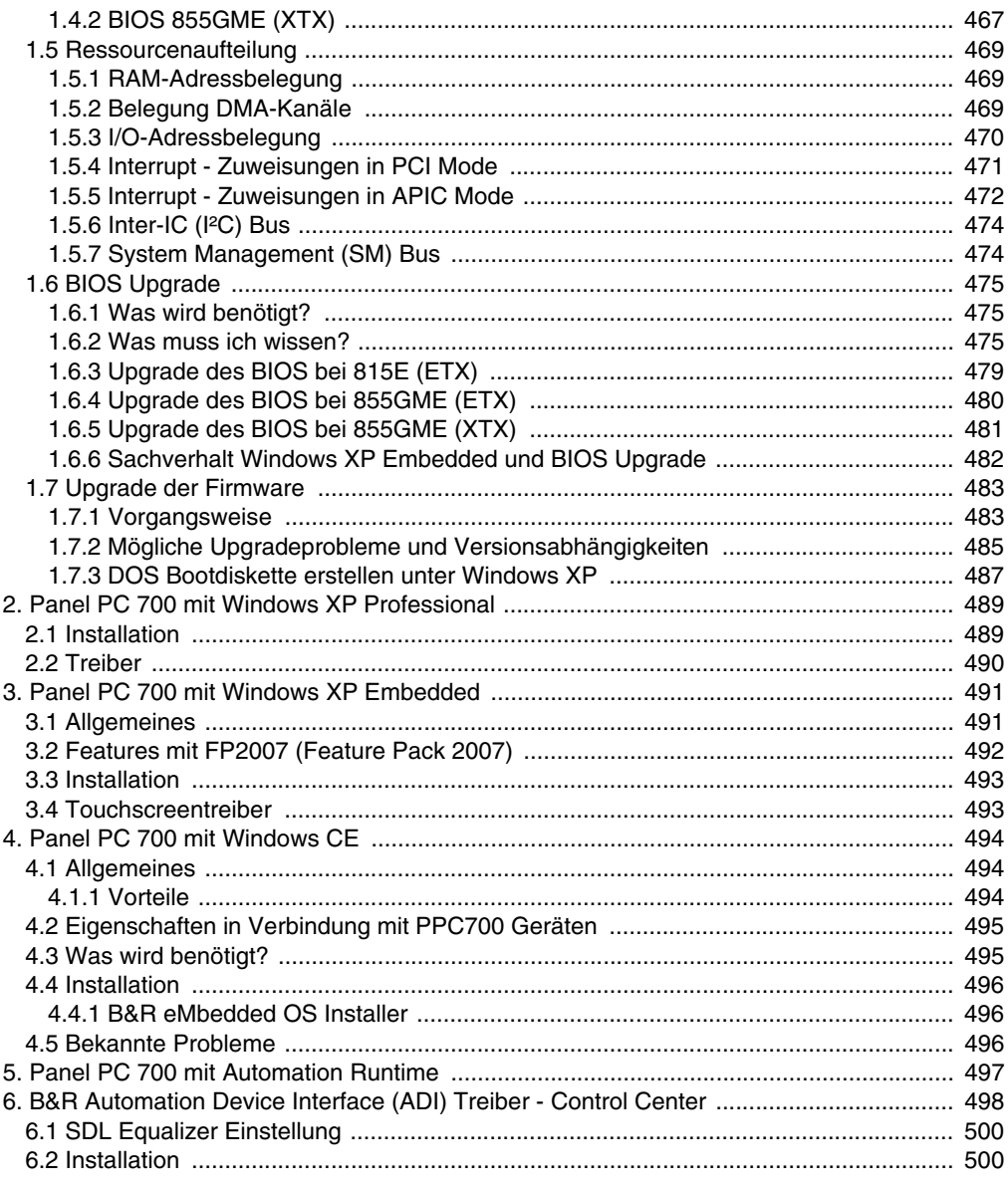

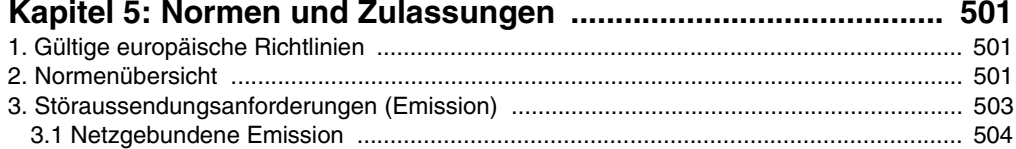

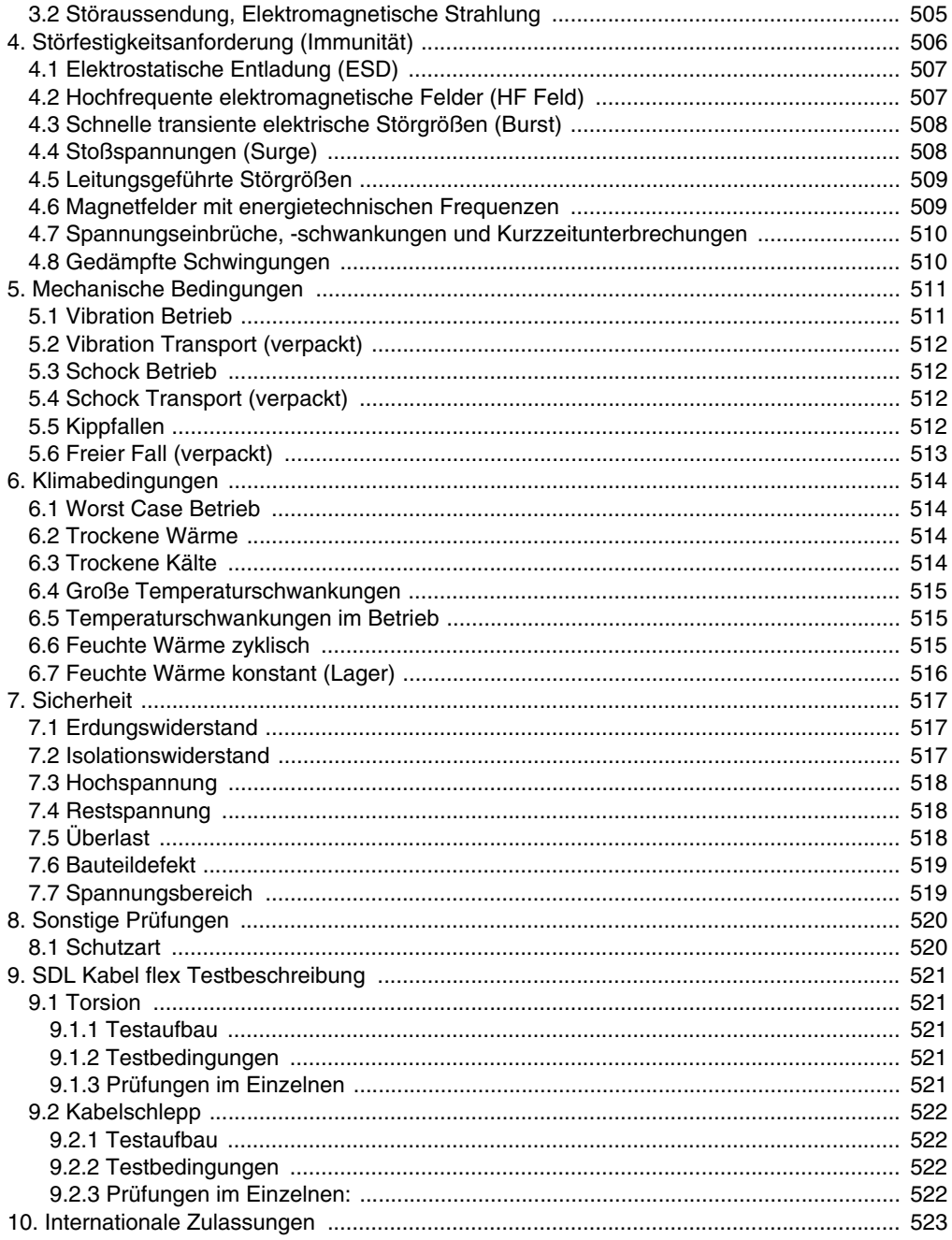

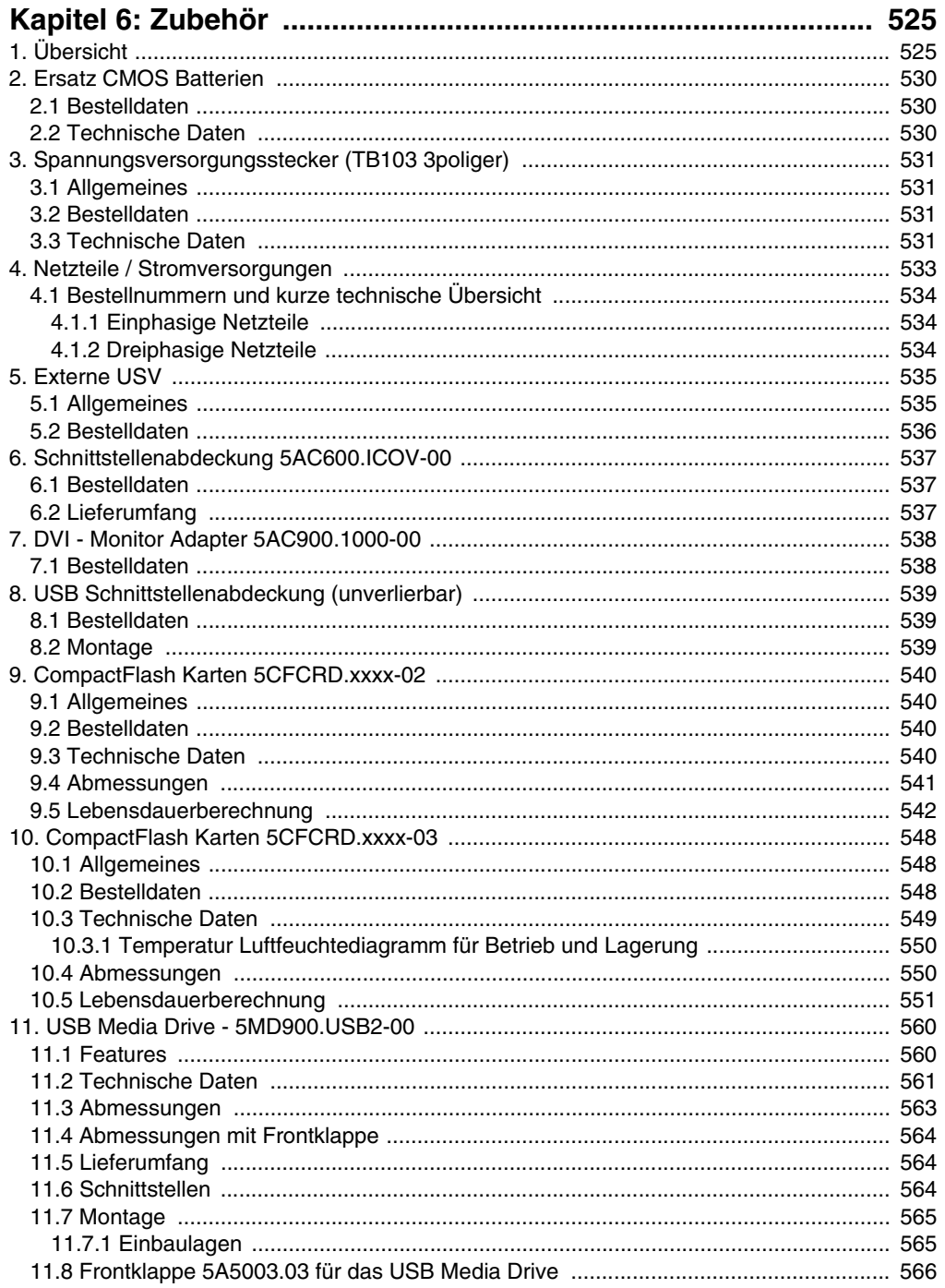

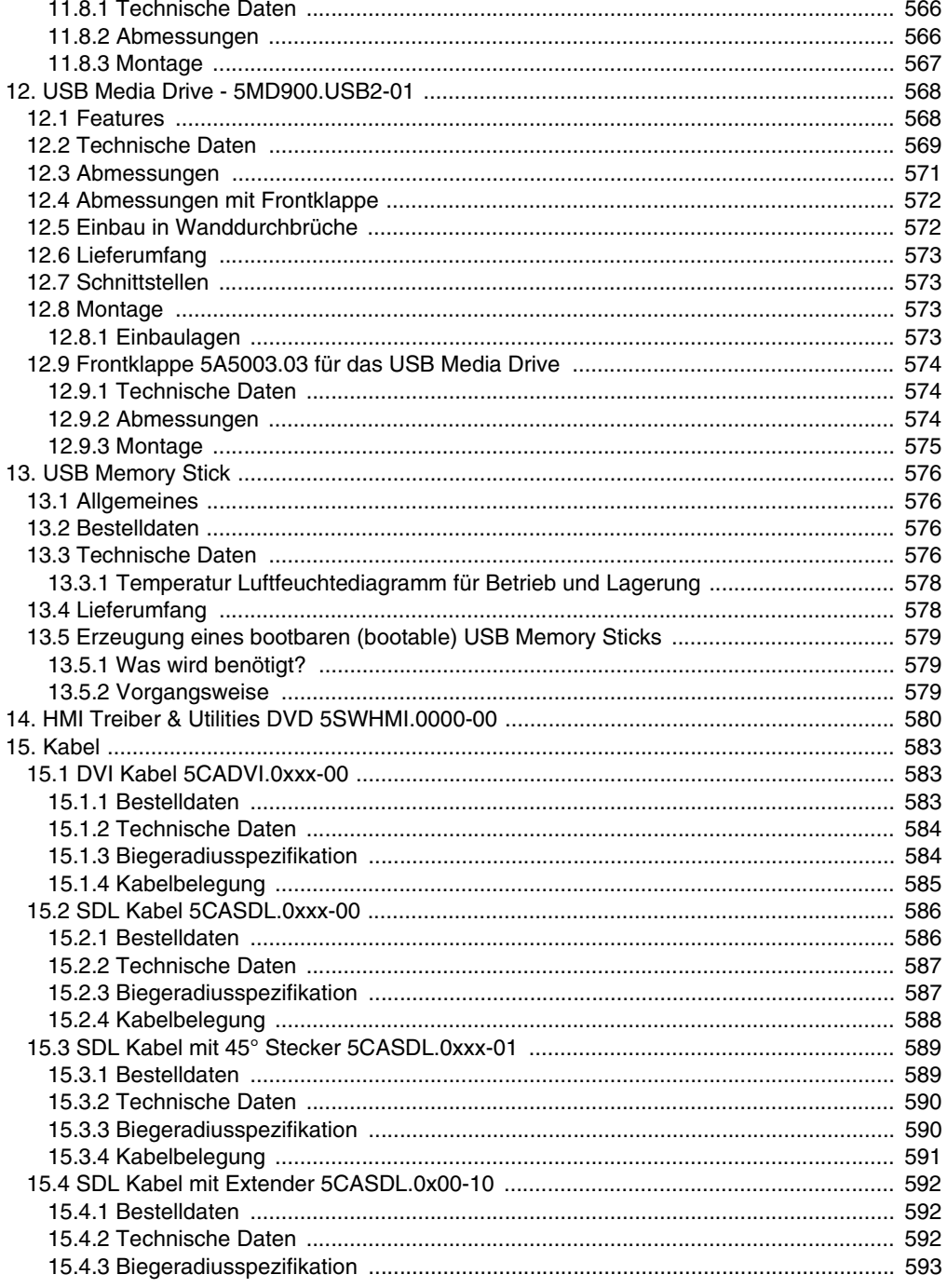

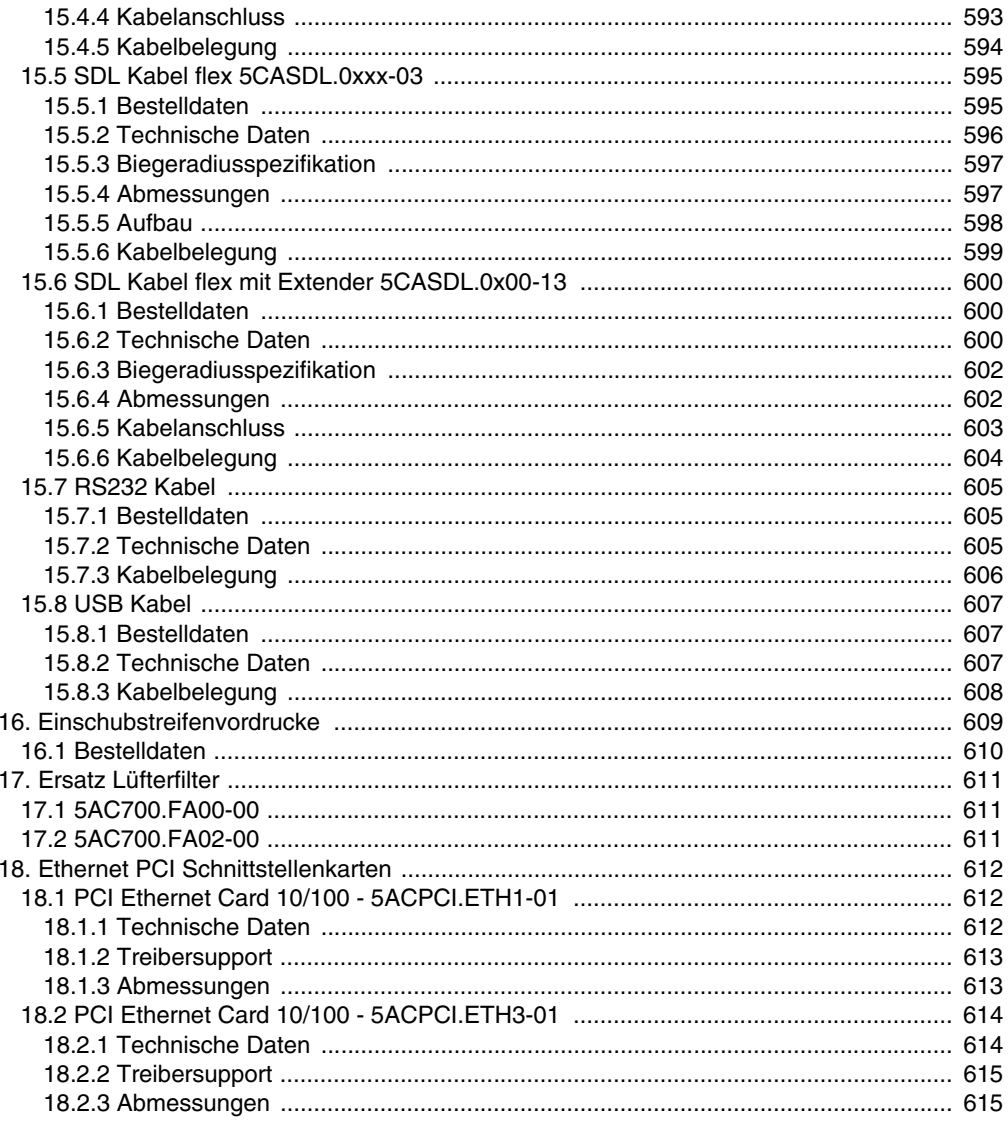

### $617$

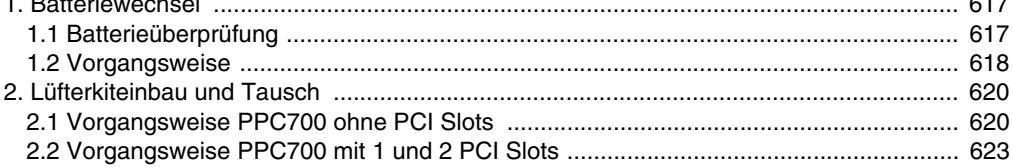

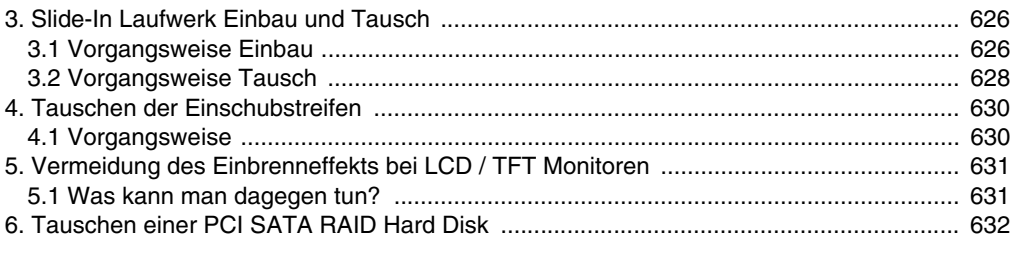

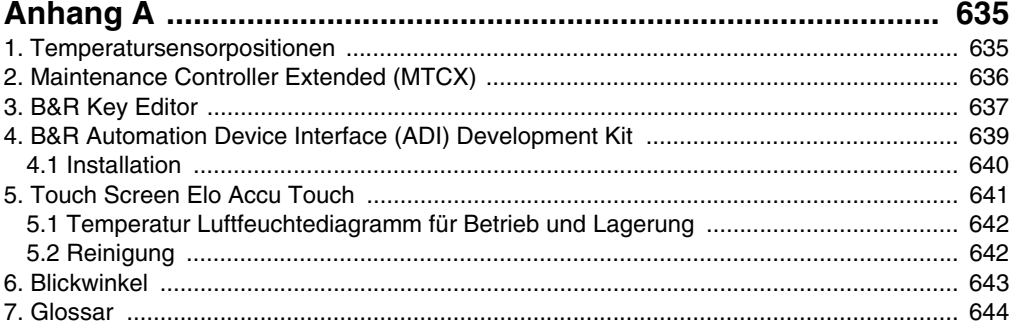

### **Inhaltsverzeichnis**

## <span id="page-18-0"></span>**Kapitel 1 • Allgemeines**

### **Information:**

**B&R ist bemüht den gedruckten Anwenderhandbuchstand so aktuell wie möglich zu halten. Eine eventuell neuere Version des Anwenderhandbuches kann daher auch immer zuerst in elektronischer Form (pdf) von der B&R Homepage [www.br-automa](http://www.br-automation.com)[tion.com](http://www.br-automation.com) heruntergeladen werden.**

### <span id="page-18-1"></span>**1. Handbuchhistorie**

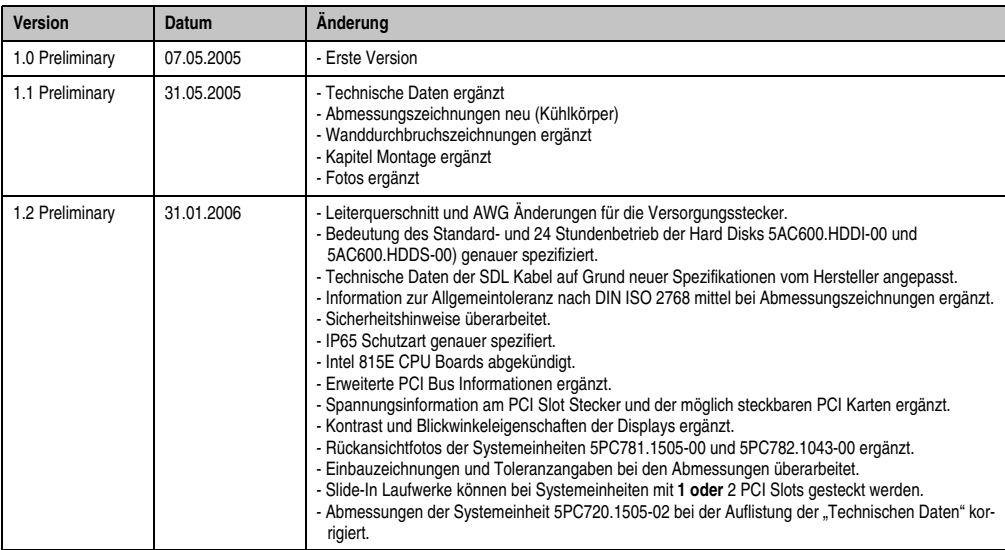

Tabelle 1: Handbuchhistorie

### **Allgemeines • Handbuchhistorie**

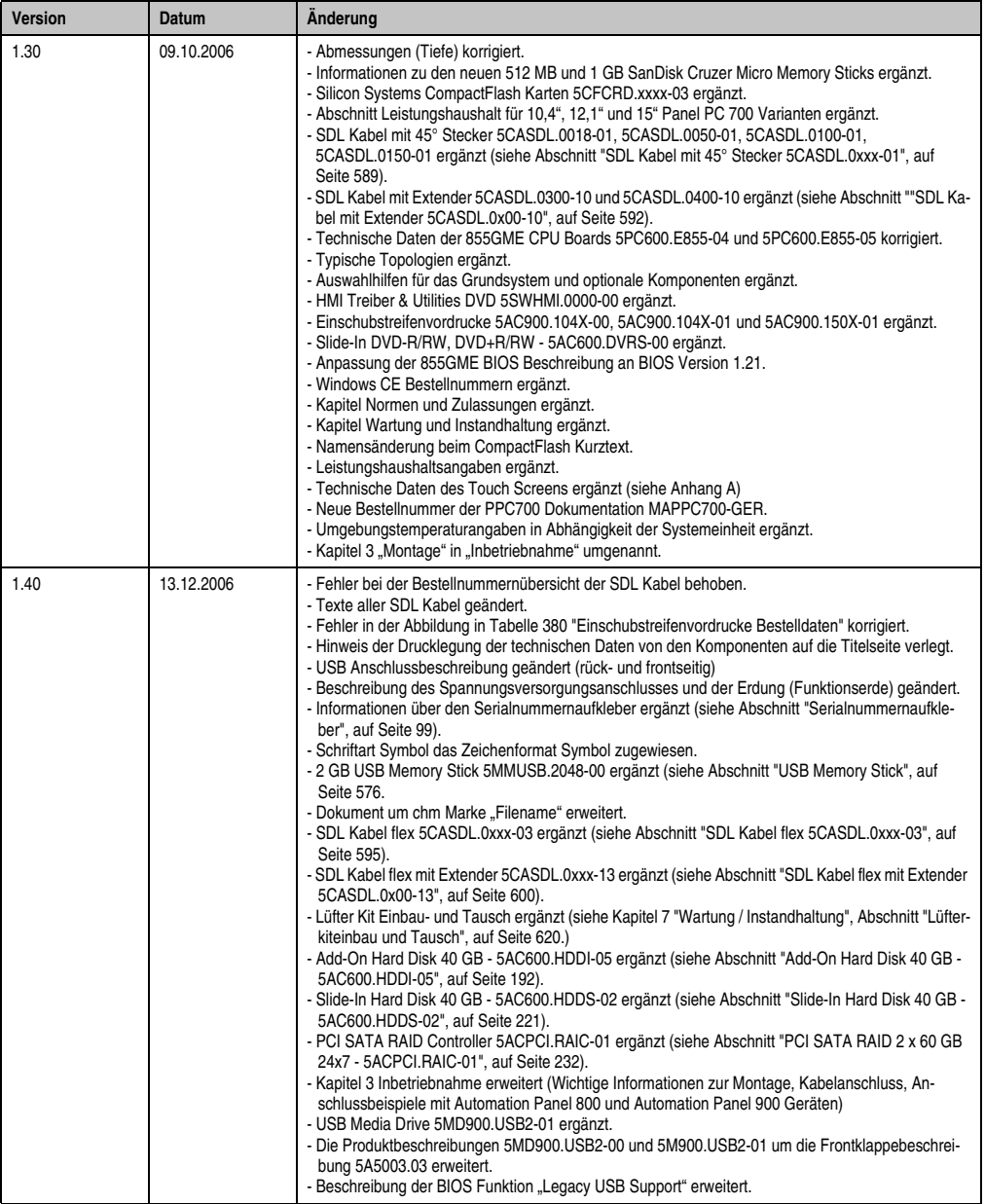

Tabelle 1: Handbuchhistorie

| Version | <b>Datum</b> | Änderung                                                                                                    |
|---------|--------------|----------------------------------------------------------------------------------------------------|
| 1.50    | 23.02.2007   | - SDL Kabel flex mit Extender Beschreibung aktualisiert (siehe Abschnitt "SDL Kabel flex mit Extender<br>5CASDL.0x00-13", auf Seite 600).<br>- Sämtliche Kabelbelegungszeichnungen aktualisiert.<br>- Abschnitt "SDL Kabel flex Testbeschreibung", auf Seite 521 ergänzt (Kabelschlepp- und Torsions-<br>test).<br>- Maximale Umgebungstemperaturspezifikation der Systemeinheiten 5PC720.1043-00.<br>5PC720.1043-01, 5PC720.1214-00, 5PC720.1505-02, 5PC781.1043-00 und 5PC782.1043-00 in<br>Verbindung mit dem 855GME CPU Modul 5PC600.E855-04 und einem Lüfter Kit von 55 °C auf<br>50 °C herunterspezifiziert.<br>- 8 GB CompactFlash Karte 5CFCRD.8192-03 ergänzt.<br>- Abschnitt "Panel PC 700 mit Windows XP Embedded", auf Seite 491 ergänzt.                                                                                                    |
| 1.60    | 11.06.2007   | - Abschnitt "Panel PC 700 mit Automation Runtime", auf Seite 497 ergänzt.<br>- Information im Abschnitt "Schnittstellenabdeckung 5AC600.ICOV-00", auf Seite 537 ergänzt.<br>- Abbildung 10 "Umgebungstemperaturen 5PC720.1505-01 mit 855GME (ETX / XTX) CPU Board", auf<br>Seite 55 und Abbildung 11 "Umgebungstemperaturen 5PC720.1505-02 mit 855GME (ETX / XTX)<br>CPU Board", auf Seite 57 korrigiert.<br>- Abschnitt "Ethernetkabellängen bei ETH1", auf Seite 265 ergänzt.<br>- Abschnitt "USB Memory Stick", auf Seite 576 überarbeitet.<br>- Abschnitt "Tauschen der Einschubstreifen", auf Seite 630 ergänzt.<br>- Abschnitt "Erdungskonzept", auf Seite 266 ergänzt.<br>- Abschnitt "Anschlussbeispiele", auf Seite 268 in Kapitel 3 "Inbetriebnahme" überarbeitet.                                                                                                    |
| 1.70    | 01.02.2008   | - Neue Bestellnummern von Windows CE und Windows XPe ergänzt.<br>- Kurzbeschreibung des Gerätes 5PC782.1043-00 geändert.<br>- Abschnitt "Panel PC 700 mit Windows XP Embedded", auf Seite 491 und "Panel PC 700 mit Windows<br>CE", auf Seite 494 überarbeitet.<br>- Information zu den Temperatur/Luftfeuchtediagrammen ergänzt.<br>- Ersatz Lüfterfilter 5AC700.FA00-00, 5AC700.FA02-00 (siehe Seite 611) ergänzt.<br>- Abschnitt "Batteriewechsel", auf Seite 617 überarbeitet.<br>- Sicherheitshinweise erweitert (Umgebungsbedingungen - Staub, Feuchtigkeit, aggressive Gase)<br>- Neue Schnittstellenfotos 5PC720.1043-00 und 5PC720.1214-01.<br>- Abschnitt "Konfiguration eines SATA RAID Verbundes", auf Seite 236 ergänzt<br>- CPU Boards 855GME (XTX) ergänzt (siehe Abschnitt ""CPU Boards 855GME (XTX)", auf Seite 29).<br>- 855GME (XTX) BIOS Beschreibung ergänzt.<br>- Abmessungen der PCI Half Size Steckkartengröße erweitert.<br>- Ersatz SATA RAID HDD 5PCPCI.RAIC-02 ergänzt (siehe Abschnitt "Ersatz SATA HDD 60 GB -<br>5ACPCI.RAIC-02", auf Seite 237).<br>- Blickwinkelangaben überarbeitet.<br>- B&R Netzteile / Stromversorgungen als Zubehör ergänzt (siehe Abschnitt "Netzteile / Stromversor-<br>gungen", auf Seite 533).<br>- 815E (ETX) BIOS Beschreibung an BIOS Version 1.23 angepasst.<br>- 855GME (ETX) BIOS Beschreibung an BIOS Version 1.26 angepasst.<br>- 855GME (XTX) BIOS Beschreibung an BIOS Version 1.16 angepasst.<br>- Vibration / Schockangaben überarbeitet.<br>- Temperaturspezifikationen für die Systemeinheiten 5PC720.1214-01, 5PC720.1706-00 und<br>5PC720.1906-00 ergänzt.<br>- Neues Rückansichtsfoto für die Systemeinheit 5PC720.1043-01.<br>- DVI / SDL Kabelbeschreibungen überarbeitet. |

Tabelle 1: Handbuchhistorie

### **Allgemeines • Handbuchhistorie**

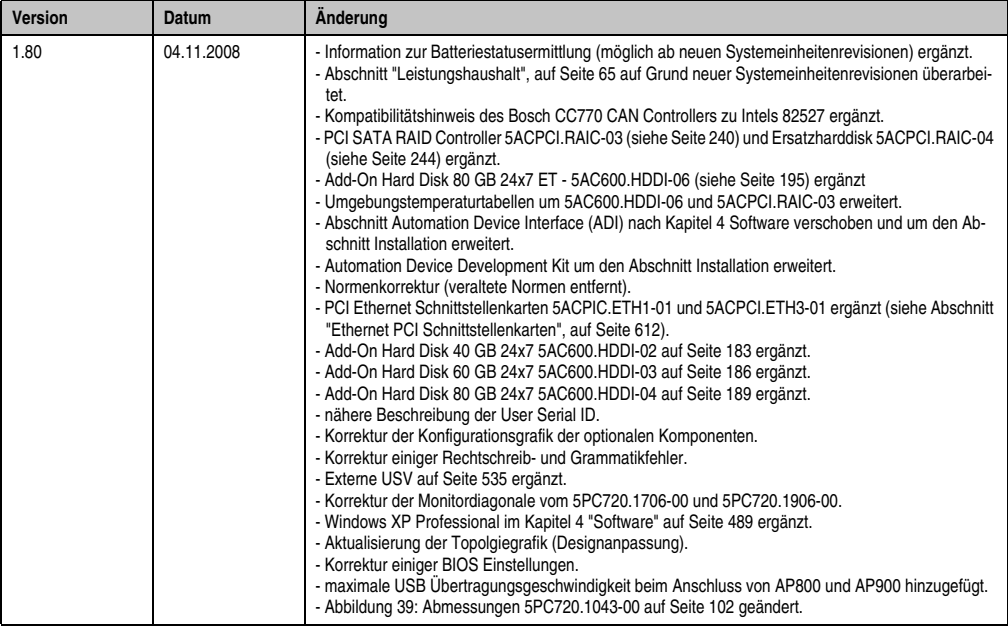

Tabelle 1: Handbuchhistorie

### <span id="page-22-0"></span>**2. Sicherheitshinweise**

### <span id="page-22-1"></span>**2.1 Bestimmungsgemäße Verwendung**

Speicherprogrammierbare Steuerungen (wie z.B. RPS, SPS, PLC usw.), Bedien- und Beobachtungsgeräte (wie z.B. Industrie PC's, Power Panels, Mobile Panels usw.) wie auch die Unterbrechungsfreie Stromversorgung von B&R sind für den gewöhnlichen Einsatz in der Industrie entworfen, entwickelt und hergestellt worden. Diese wurden nicht entworfen, entwickelt und hergestellt für einen Gebrauch, der verhängnisvolle Risiken oder Gefahren birgt, die ohne Sicherstellung außergewöhnlich hoher Sicherheitsmaßnahmen zu Tod, Verletzung, schweren physischen Beeinträchtigungen oder anderweitigem Verlust führen können. Solche stellen insbesondere die Verwendung bei der Überwachung von Kernreaktionen in Kernkraftwerken, von Flugleitsystemen, bei der Flugsicherung, bei der Steuerung von Massentransportmitteln, bei medizinischen Lebenserhaltungssystemen, und Steuerung von Waffensystemen dar.

### <span id="page-22-2"></span>**2.2 Schutz vor elektrostatischen Entladungen**

Elektrische Baugruppen, die durch elektrostatische Entladungen (ESD) beschädigt werden können, sind entsprechend zu handhaben.

### <span id="page-22-3"></span>**2.2.1 Verpackung**

- Elektrische Baugruppen mit Gehäuse … benötigen keine spezielle ESD- Verpackung, sie sind aber korrekt zu handhaben (siehe ["Elektrische Baugruppen mit Gehäuse"](#page-22-5)).
- Elektrische Baugruppen ohne Gehäuse … sind durch ESD- taugliche Verpackungen geschützt.

### <span id="page-22-4"></span>**2.2.2 Vorschriften für die ESD- gerechte Handhabung**

### <span id="page-22-5"></span>**Elektrische Baugruppen mit Gehäuse**

- Kontakte von Steckverbindern von angeschlossenen Kabeln nicht berühren.
- Kontaktzungen von Leiterplatten nicht berühren.

### **Elektrische Baugruppen ohne Gehäuse**

Zusätzlich zu ["Elektrische Baugruppen mit Gehäuse"](#page-22-5) gilt

- Alle Personen, die elektrische Baugruppen handhaben, sowie Geräte, in die elektrische Baugruppen eingebaut werden, müssen geerdet sein.
- Baugruppen dürfen nur an den Schmalseiten oder an der Frontplatte berührt werden.
- Baugruppen immer auf geeigneten Unterlagen (ESD- Verpackung, leitfähiger Schaumstoff, etc.) ablegen. Metallische Oberflächen sind keine geeigneten Ablageflächen!

#### **Allgemeines • Sicherheitshinweise**

- Elektrostatische Entladungen auf die Baugruppen (z.B. durch aufgeladene Kunststoffe) sind zu vermeiden.
- Zu Monitoren oder Fernsehgeräten muss ein Mindestabstand von 10 cm eingehalten werden.
- Messgeräte und -vorrichtungen müssen geerdet werden.
- Messspitzen von potenzialfreien Messgeräten sind vor der Messung kurzzeitig an geeigneten geerdeten Oberflächen zu entladen.

### **Einzelbauteile**

• ESD- Schutzmaßnahmen für Einzelbauteile sind bei B&R durchgängig verwirklicht (leitfähige Fußböden, Schuhe, Armbänder, etc.).

Die erhöhten ESD- Schutzmaßnahmen für Einzelbauteile sind für das Handling von B&R Produkten bei unseren Kunden nicht erforderlich.

### <span id="page-23-0"></span>**2.3 Vorschriften und Maßnahmen**

Elektronische Geräte sind grundsätzlich nicht ausfallsicher. Bei Ausfall der Speicherprogrammierbaren Steuerung, des Bedien- oder Steuerungsgerätes bzw. einer Unterbrechungsfreien Stromversorgung ist der Anwender selbst dafür verantwortlich, dass angeschlossene Geräte, wie z.B. Motoren in einen sicheren Zustand gebracht werden.

Sowohl beim Einsatz von Speicherprogrammierbaren Steuerungen als auch beim Einsatz von Bedien- und Beobachtungsgeräten als Steuerungssystem in Verbindung mit einer Soft-PLC (z.B. B&R Automation Runtime oder vergleichbare Produkte) bzw. einer Slot-PLC (z.B. B&R LS251 oder vergleichbare Produkte) sind die für die industriellen Steuerungen geltenden Sicherheitsmaßnahmen (Absicherung durch Schutzeinrichtungen wie z.B. Not-Aus etc.) gemäß den jeweils zutreffenden nationalen bzw. internationalen Vorschriften zu beachten. Dies gilt auch für alle weiteren angeschlossenen Geräte wie z.B. Antriebe.

Alle Arbeiten wie Installation, Inbetriebnahme und Service dürfen nur durch qualifiziertes Fachpersonal ausgeführt werden. Qualifiziertes Fachpersonal sind Personen, die mit Transport, Aufstellung, Montage, Inbetriebnahme und Betrieb des Produktes vertraut sind und über die ihrer Tätigkeit entsprechenden Qualifikationen verfügen (z. B. IEC 60364). Nationale Unfallverhütungsvorschriften sind zu beachten.

Die Sicherheitshinweise, die Angaben zu den Anschlussbedingungen (Typenschild und Dokumentation) und die in den technischen Daten angegebenen Grenzwerte sind vor der Installation und Inbetriebnahme sorgfältig durchzulesen und unbedingt einzuhalten.

### <span id="page-23-1"></span>**2.4 Transport und Lagerung**

Bei Transport und Lagerung müssen die Geräte vor unzulässigen Beanspruchungen (mechanische Belastung, Temperatur, Feuchtigkeit, aggressive Atmosphäre) geschützt werden.

### <span id="page-24-0"></span>**2.5 Montage**

- Die Montage muss entsprechend der Dokumentation mit geeigneten Einrichtungen und Werkzeugen erfolgen.
- Die Montage der Geräte darf nur in spannungsfreiem Zustand und durch qualifiziertes Fachpersonal erfolgen.
- Die allgemeinen Sicherheitsbestimmungen, sowie die national geltenden Unfallverhütungsvorschriften sind zu beachten.
- Die elektrische Installation ist nach den einschlägigen Vorschriften durchzuführen (z. B. Leitungsquerschnitt, Absicherung, Schutzleiteranbindung).

### <span id="page-24-1"></span>**2.6 Betrieb**

#### <span id="page-24-2"></span>**2.6.1 Schutz gegen Berühren elektrischer Teile**

Zum Betrieb der Speicherprogrammierbaren Steuerungen sowie der Bedien- und Beobachtungsgeräte und der Unterbrechungsfreien Stromversorgung ist es notwendig, dass bestimmte Teile unter gefährlichen Spannungen von über 42 VDC stehen. Werden solche Teile berührt, kann es zu einem lebensgefährlichen elektrischen Schlag kommen. Es besteht die Gefahr von Tod oder schweren gesundheitlichen oder materiellen Schäden.

Vor dem Einschalten der Speicherprogrammierbaren Steuerungen, der Bedien- und Beobachtungsgeräte sowie der Unterbrechungsfreien Stromversorgung muss sichergestellt sein, dass das Gehäuse ordnungsgemäß mit Erdpotential (PE-Schiene) verbunden ist. Die Erdverbindungen müssen auch angebracht werden, wenn das Bedien- und Beobachtungsgerät sowie die Unterbrechungsfreie Stromversorgung nur für Versuchszwecke angeschlossen oder nur kurzzeitig betrieben wird!

Vor dem Einschalten sind spannungsführende Teile sicher abzudecken. Während des Betriebes müssen alle Abdeckungen geschlossen gehalten werden.

### <span id="page-24-3"></span>**2.6.2 Umgebungsbedingungen - Staub, Feuchtigkeit, aggressive Gase**

Der Einsatz von Bedien- und Beobachtungsgeräte (wie z.B. Industrie PC's, Power Panels, Mobile Panels usw.) und Unterbrechungsfreie Stromversorgungen in staubbelasteter Umgebung ist zu vermeiden. Es kann dabei zu Staubablagerungen kommen, die das Gerät in dessen Funktion beeinflussen, insbesondere bei Systemen mit aktiver Kühlung (Lüfter), kann dadurch u.U. keine ausreichende Kühlung mehr gewährleistet werden.

Treten in der Umgebung aggressive Gase auf, können diese ebenso zu Funktionsstörungen führen. In Verbindung mit hoher Temperatur und Luftfeuchtigkeit setzen aggressive Gase - beispielweise mit Schwefel-, Stickstoff- und Chlorbestandteilen - chemische Prozesse in Gang, welche sehr schnell elektronische Bauteile beeinträchtigen bzw. schädigen können. Ein Anzeichen für aggressive Gase sind geschwärzte Kupferoberflächen und Kabelenden in vorhandenen Installationen.

#### **Allgemeines • Gestaltung von Sicherheitshinweisen**

Bei Betrieb in Räumen mit funktionsgefährdendem Staub- und Feuchtigkeitsniederschlag sind Bedien- und Beobachtungsgeräte, wie Automation Panel oder Power Panel bei vorschriftsmäßigem Einbau (z.B. Wanddurchbruch) frontseitig gegen das Eindringen von Staub und Feuchtigkeit geschützt. Rückseitig jedoch müssen alle Geräte gegen das Eindringen von Staub und Feuchtigkeit geschützt werden bzw. der Staubniederschlag ist in geeigneten Zeitabständen zu entfernen.

#### <span id="page-25-0"></span>**2.6.3 Programme, Viren und schädliche Programme**

Jeder Datenaustausch bzw. jede Installation von Software mittels Datenträger (z.B. Diskette, CD-ROM, USB Memory Stick, usw.) oder über Netzwerke sowie Internet stellt eine potentielle Gefährdung für das System dar. Es liegt in der Eigenverantwortung des Anwenders diese Gefahren abzuwenden und durch entsprechende Maßnahmen wie z.B. Virenschutzprogramme, Firewalls, usw. abzusichern sowie nur Software aus vertrauenswürdigen Quellen einzusetzen.

### <span id="page-25-1"></span>**3. Gestaltung von Sicherheitshinweisen**

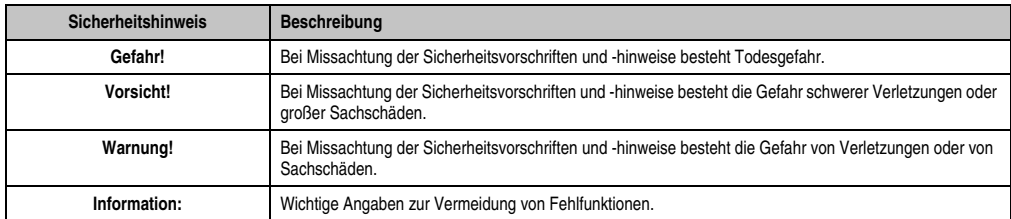

Die Sicherheitshinweise werden im vorliegenden Handbuch wie folgt gestaltet:

Tabelle 2: Gestaltung von Sicherheitshinweisen

### <span id="page-25-2"></span>**4. Richtlinien**

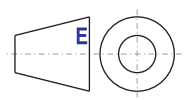

Für alle Bemaßungszeichnungen (z.B. Abmessungszeichnungen, etc.) sind die europäischen Bemaßungsnormen gültig.

### <span id="page-26-0"></span>**5. Bestellnummern**

### <span id="page-26-1"></span>**5.1 Systemeinheiten**

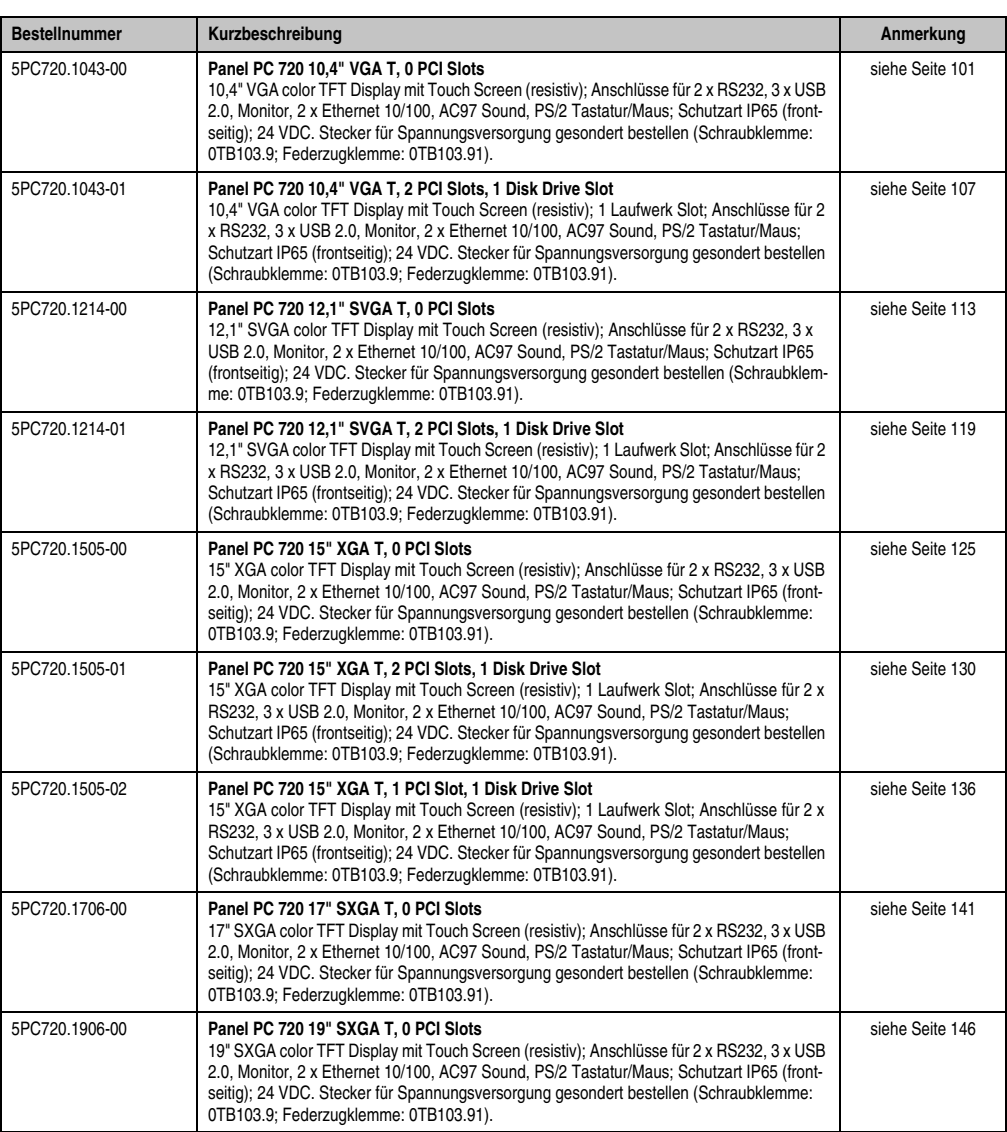

Tabelle 3: Bestellnummern Systemeinheit

Kapitel 1 Allgemeines

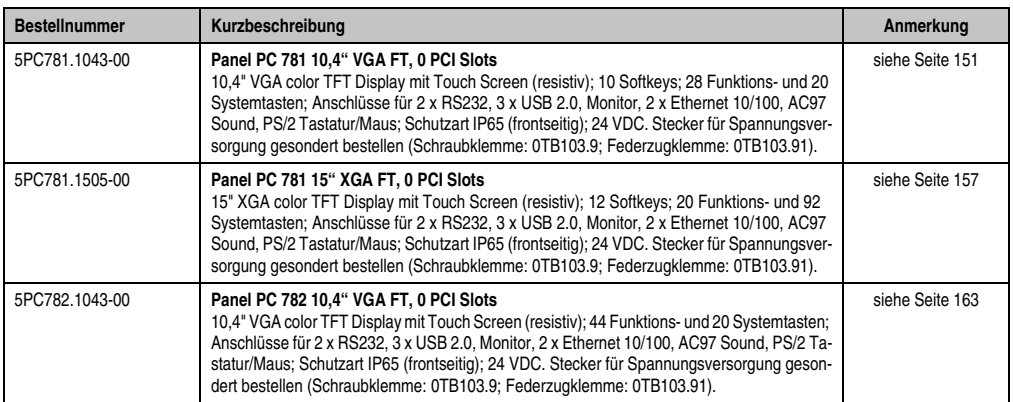

Tabelle 3: Bestellnummern Systemeinheit (Forts.)

### <span id="page-27-0"></span>**5.2 CPU Boards 815E (ETX)**

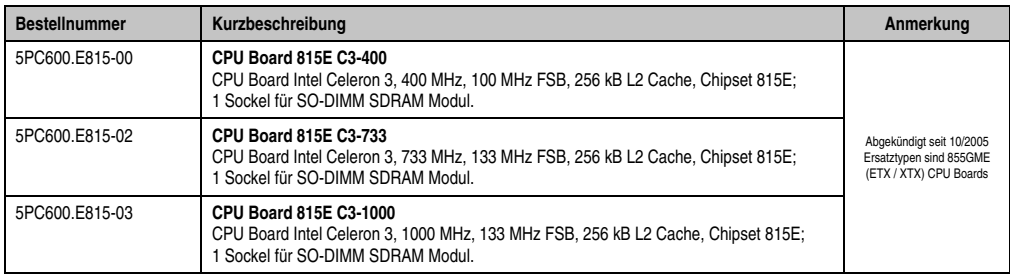

Tabelle 4: Bestellnummern CPU Boards 815E (ETX)

### <span id="page-27-1"></span>**5.3 CPU Boards 855GME (ETX)**

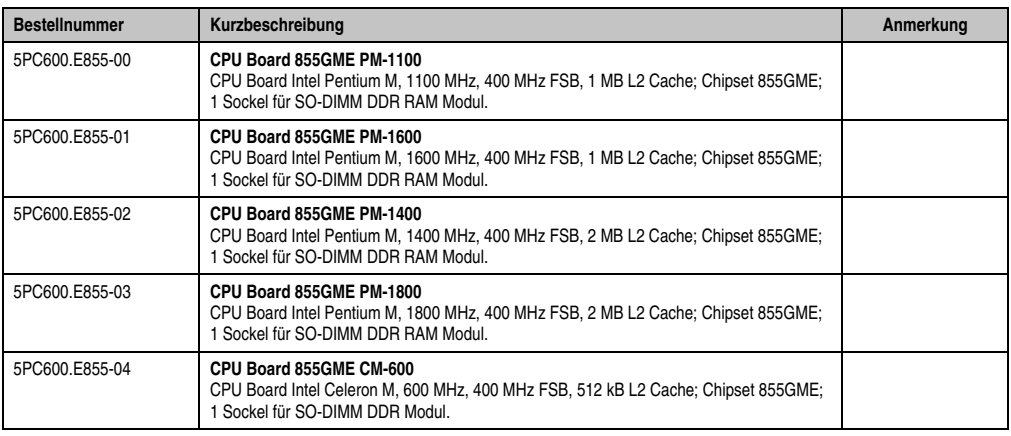

Tabelle 5: Bestellnummern CPU Boards 855GME (ETX)

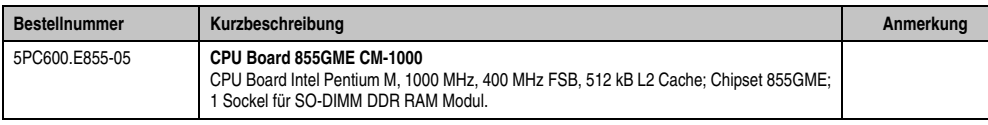

Tabelle 5: Bestellnummern CPU Boards 855GME (ETX) (Forts.)

### <span id="page-28-0"></span>**5.4 CPU Boards 855GME (XTX)**

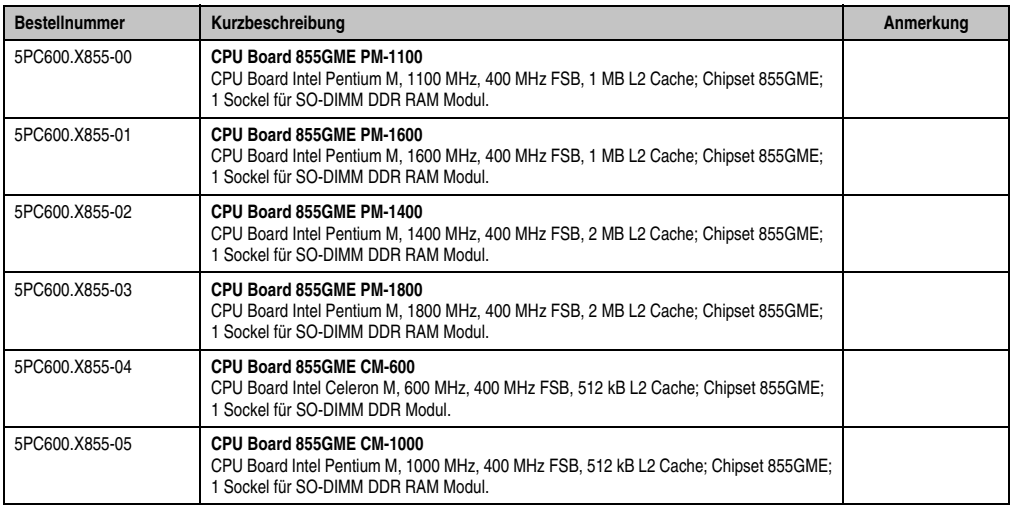

Tabelle 6: Bestellnummern CPU Boards 855GME (XTX)

### <span id="page-28-1"></span>**5.5 Kühlkörper**

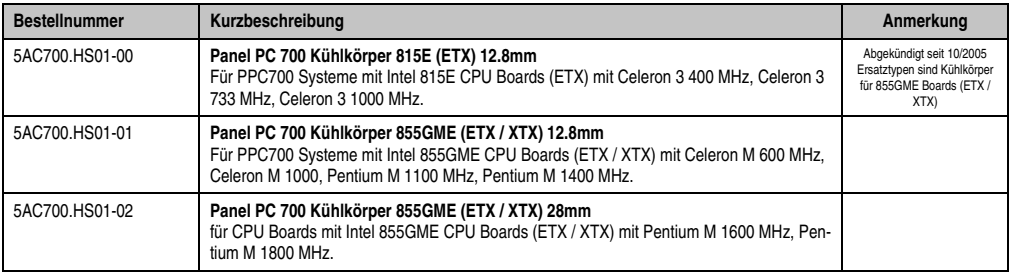

Tabelle 7: Bestellnummern Kühlkörper

### <span id="page-29-0"></span>**5.6 Hauptspeicher**

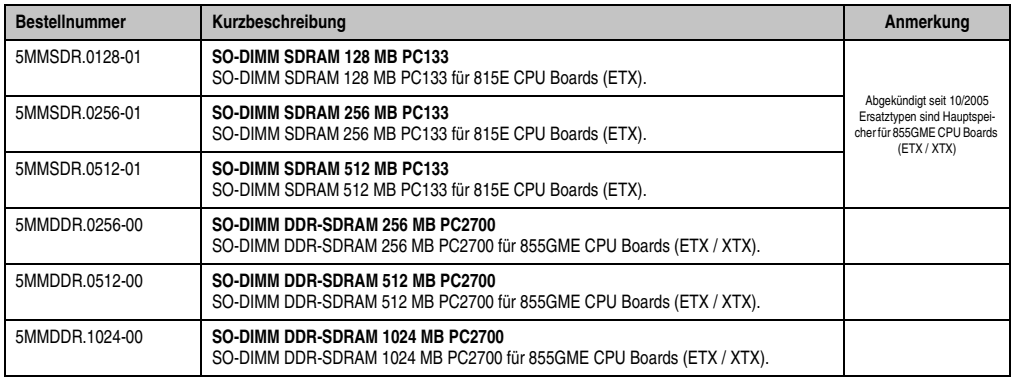

Tabelle 8: Bestellnummern Hauptspeicher

### <span id="page-29-1"></span>**5.7 Laufwerke**

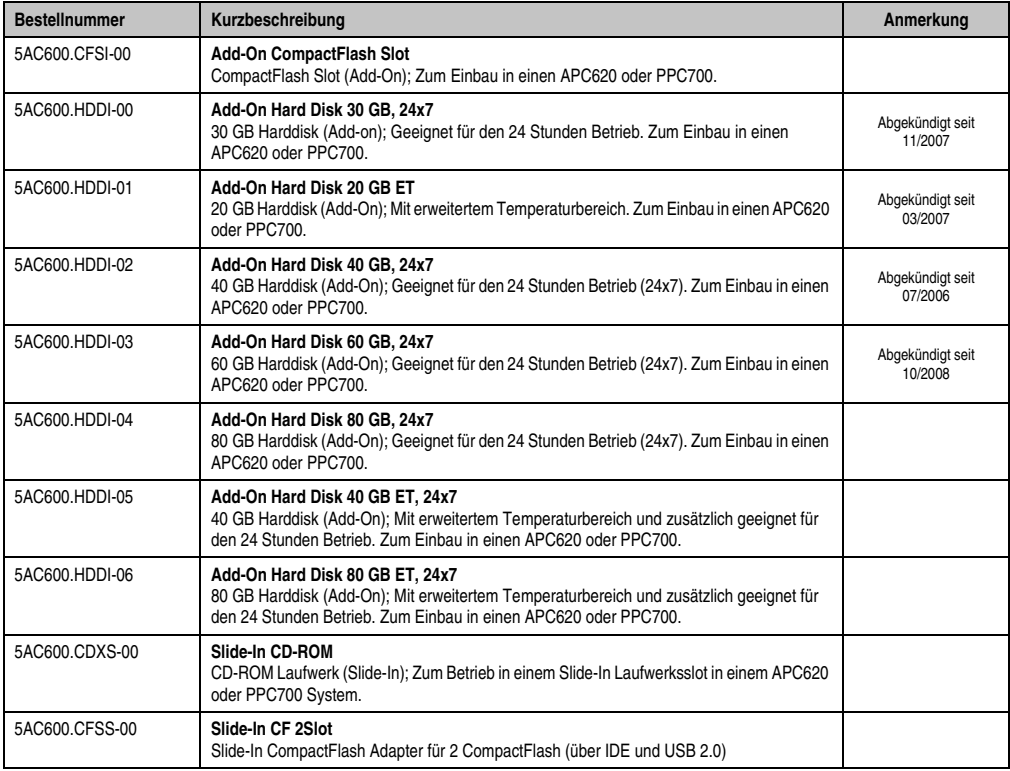

Tabelle 9: Bestellnummern Laufwerke

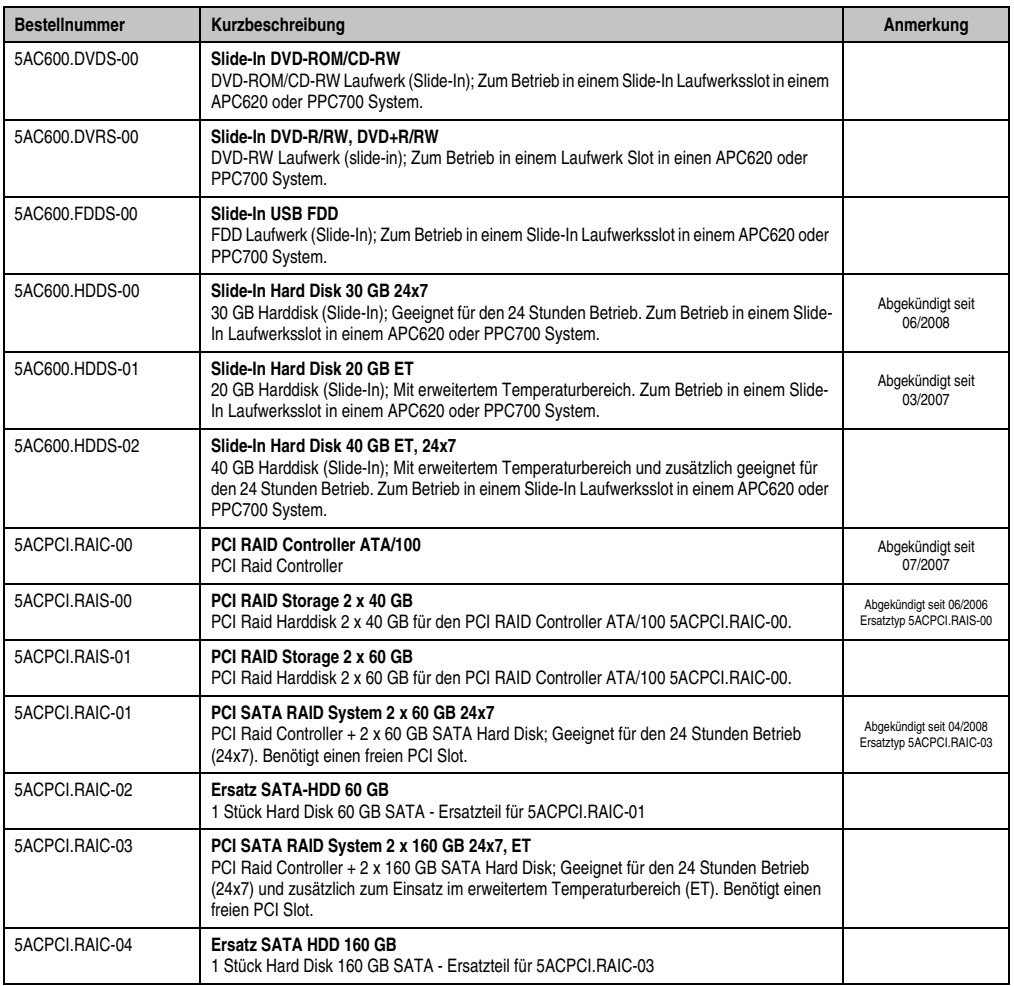

Tabelle 9: Bestellnummern Laufwerke (Forts.)

### <span id="page-30-0"></span>**5.8 Schnittstellenoptionen**

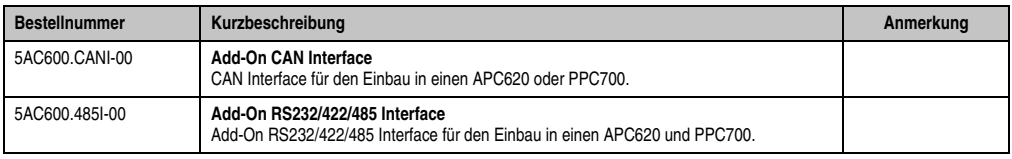

Tabelle 10: Bestellnummern Schnittstellen

### <span id="page-31-0"></span>**5.9 Lüfter Kit**

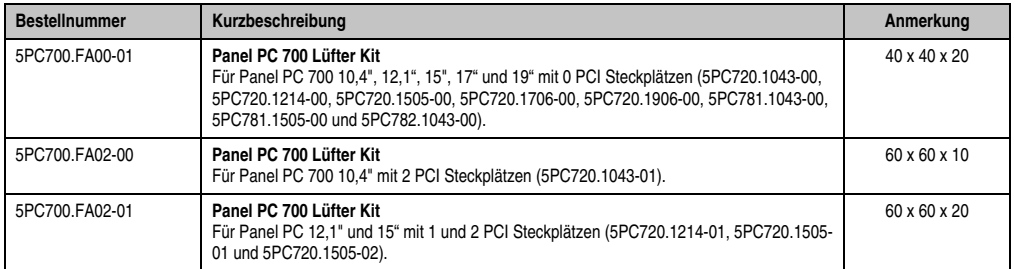

Tabelle 11: Bestellnummern Lüfter Kit

### <span id="page-31-1"></span>**5.10 Zubehör**

#### <span id="page-31-2"></span>**5.10.1 Batterien**

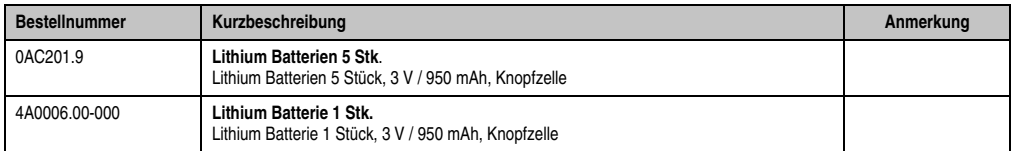

Tabelle 12: Bestellnummern Batterien

### <span id="page-31-3"></span>**5.10.2 Spannungsversorgungsstecker**

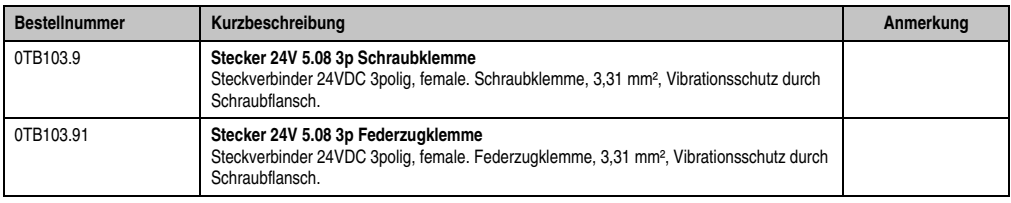

Tabelle 13: Bestellnummern Spannungsversorgungsstecker

### <span id="page-31-4"></span>**5.10.3 CompactFlash Karten**

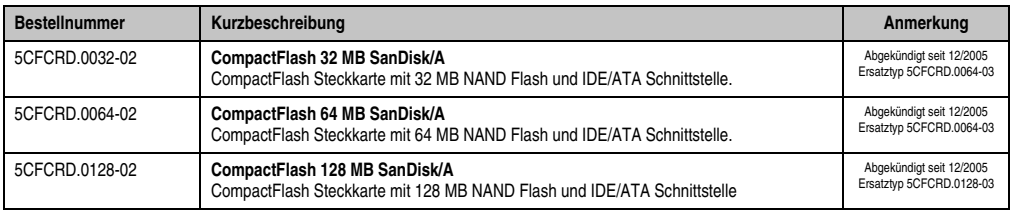

Tabelle 14: Bestellnummern CompactFlash Karten

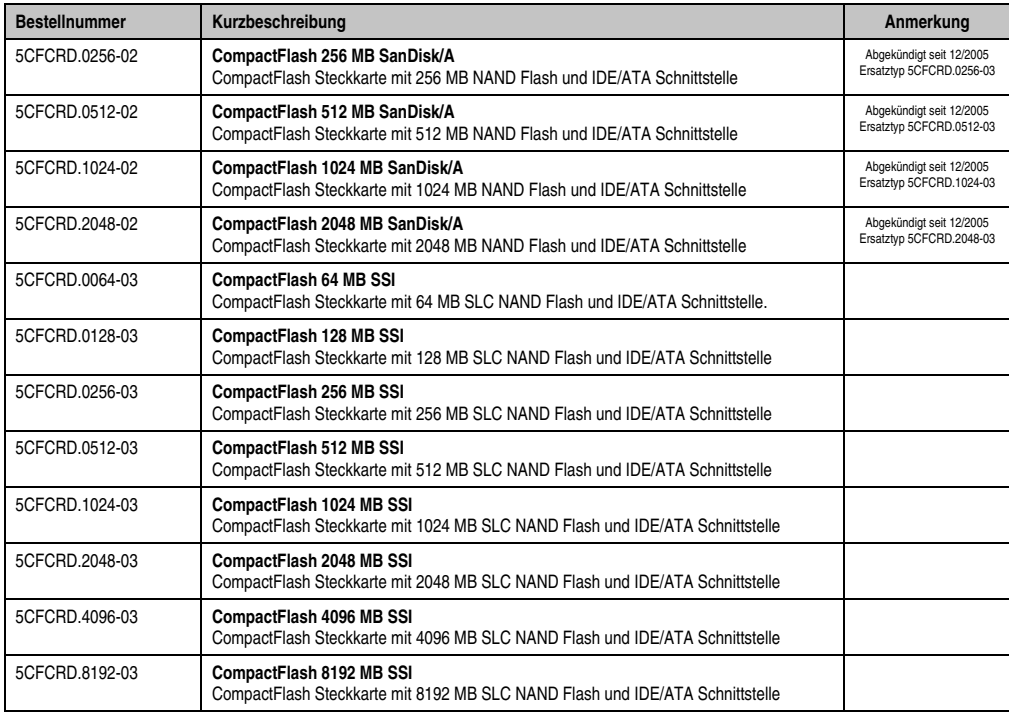

Tabelle 14: Bestellnummern CompactFlash Karten (Forts.)

### <span id="page-32-0"></span>**5.10.4 USB Memory Sticks**

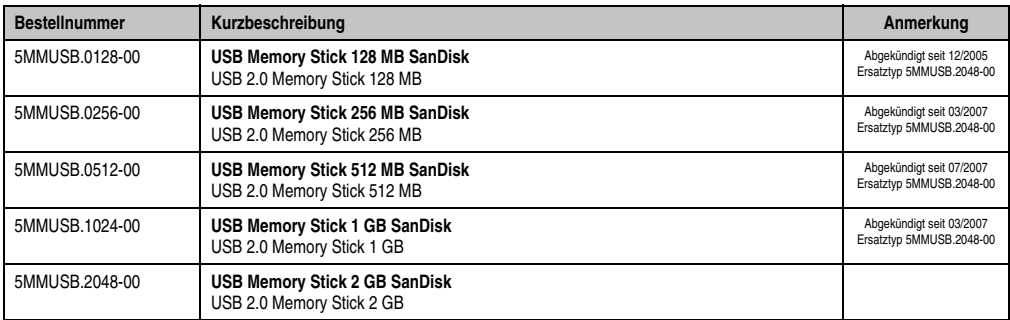

Tabelle 15: Bestellnummern USB Memory Sticks

### <span id="page-33-0"></span>**5.10.5 Kabel**

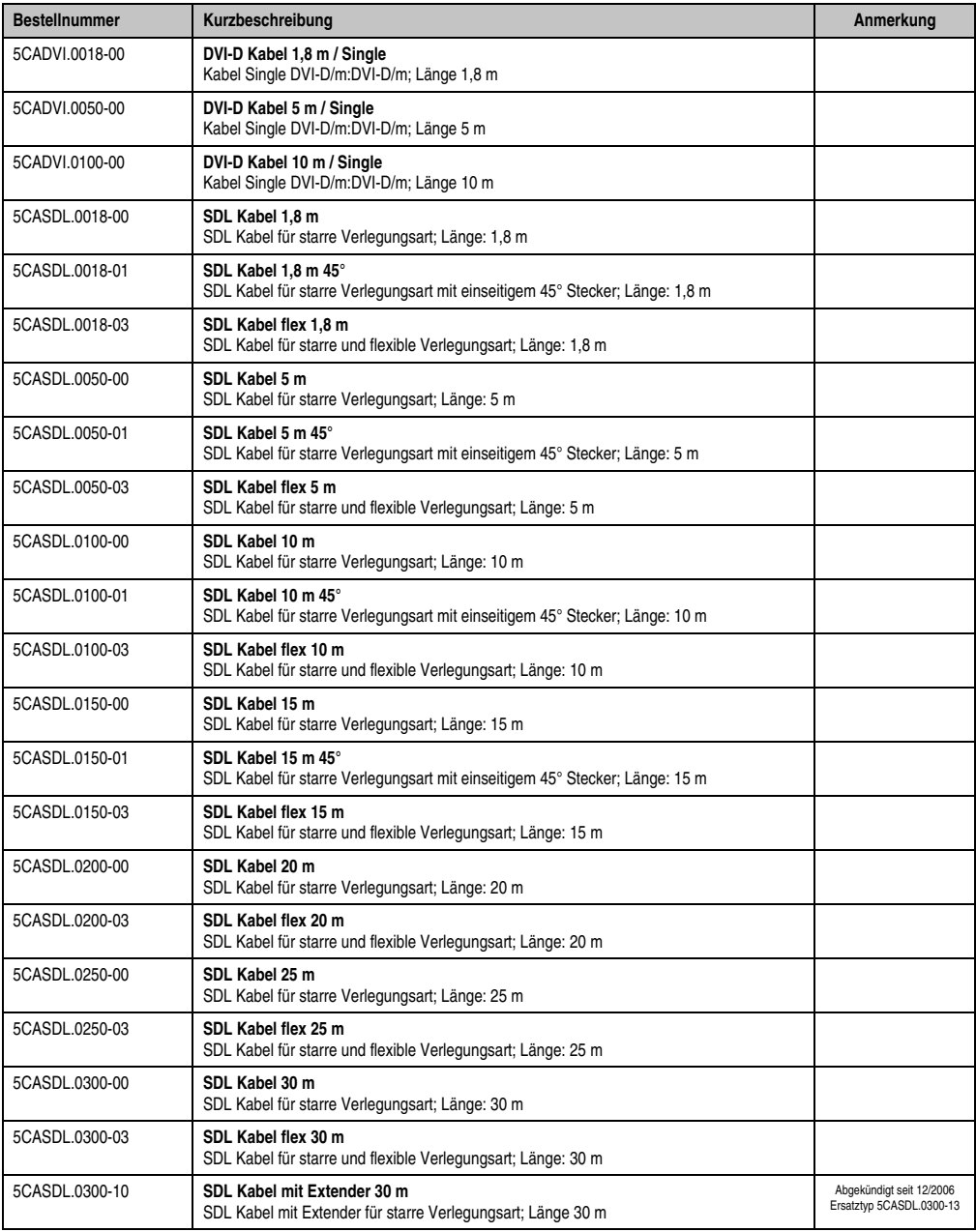

Tabelle 16: Bestellnummern Kabel

Kapitel 1 Allgemeines

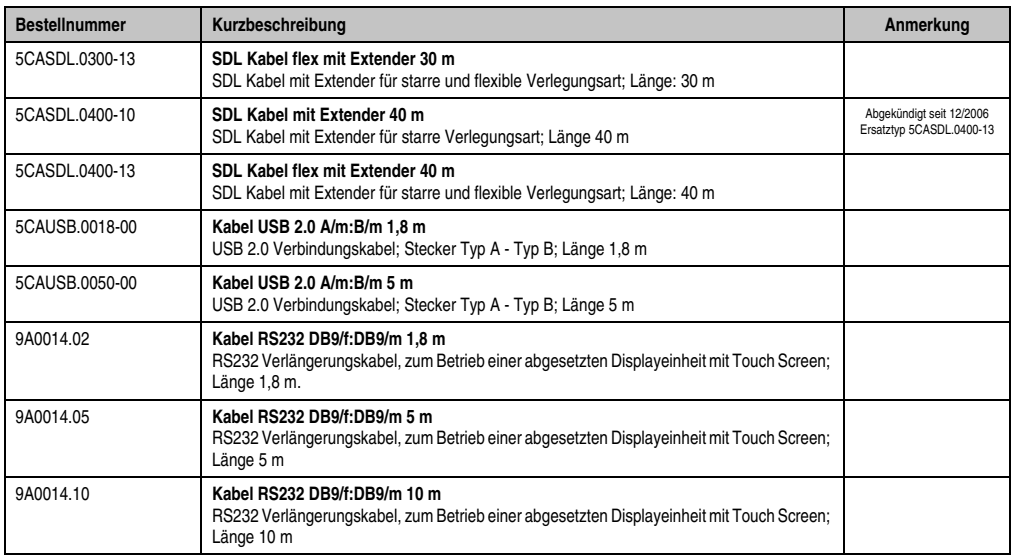

Tabelle 16: Bestellnummern Kabel (Forts.)

### <span id="page-34-0"></span>**5.10.6 Netzteile / Stromversorgungen**

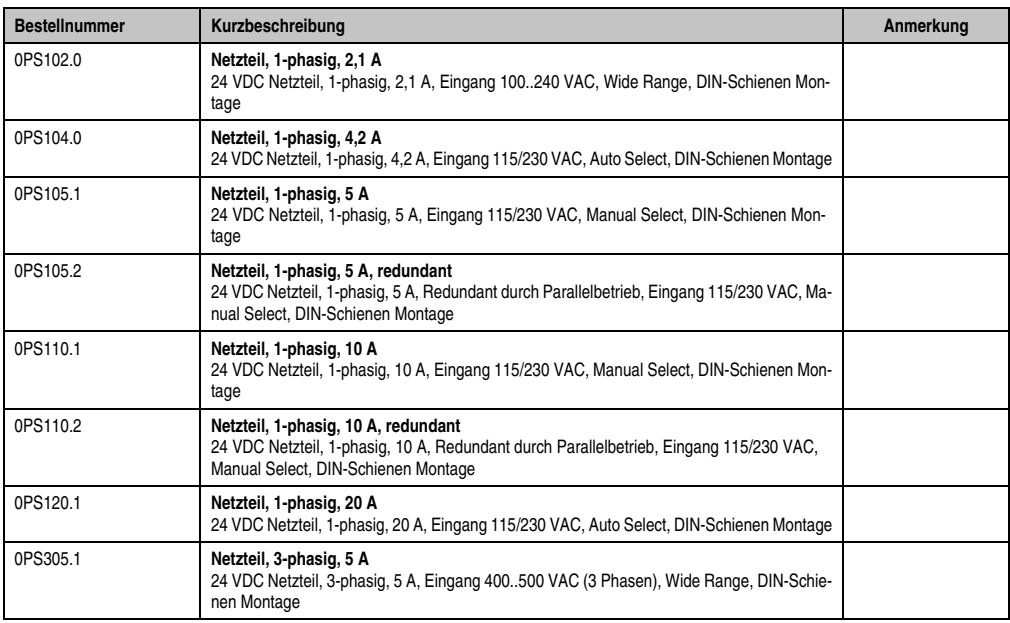

Tabelle 17: Bestellnummern Netzteile

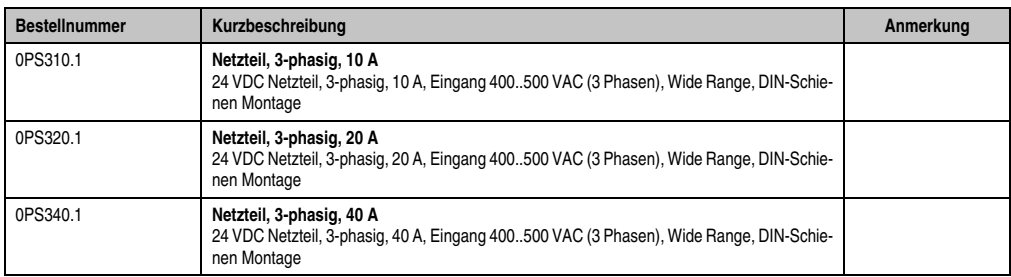

Tabelle 17: Bestellnummern Netzteile (Forts.)

### <span id="page-35-0"></span>**5.10.7 Externe USV**

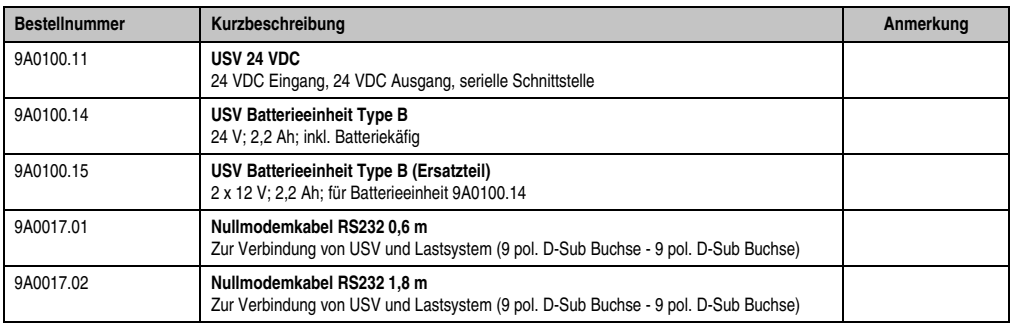

### <span id="page-35-1"></span>**5.10.8 Ethernet PCI Schnittstellenkarten**

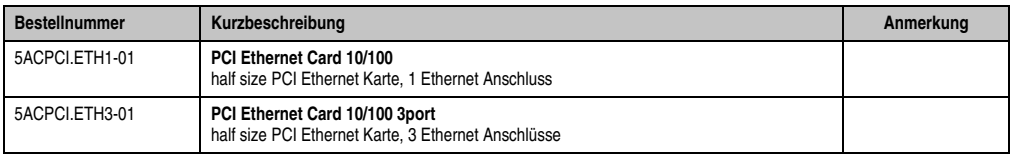

Tabelle 18: Bestellnummern Ethernet PCI Schnittstellenkarten

### <span id="page-35-2"></span>**5.10.9 Sonstiges**

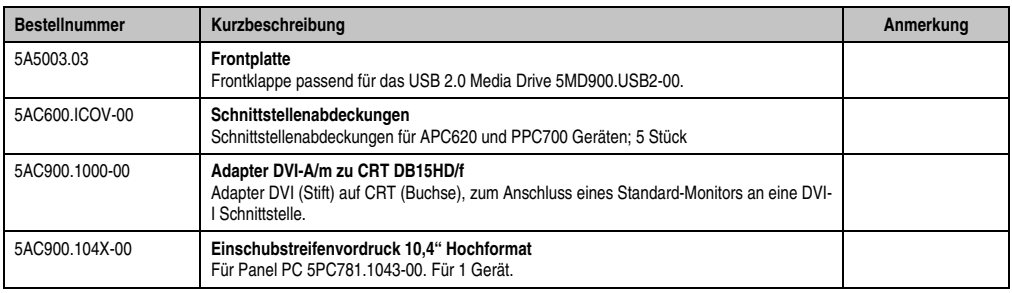

Tabelle 19: Bestellnummern Sonstiges
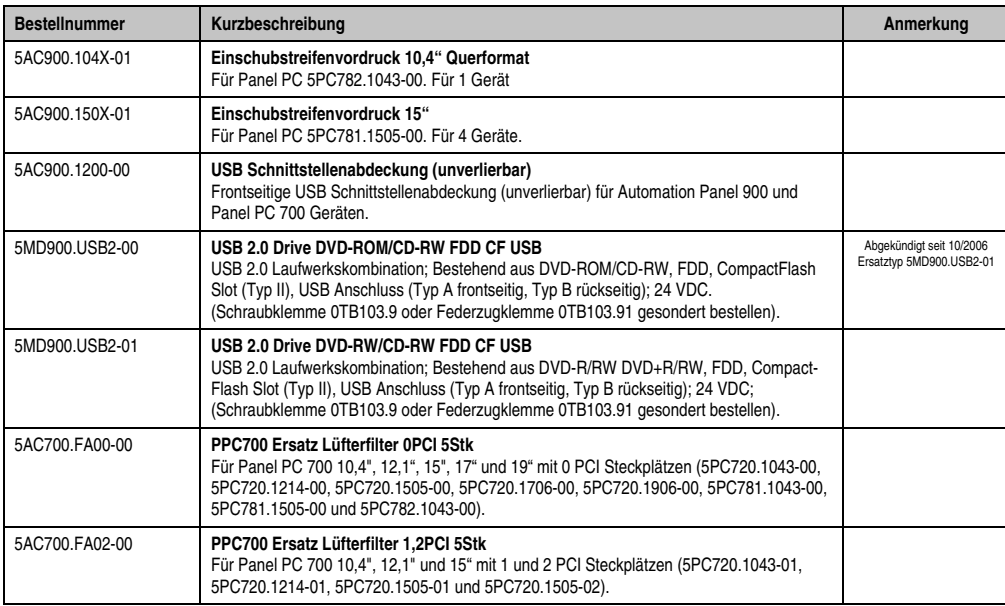

Tabelle 19: Bestellnummern Sonstiges (Forts.)

## **5.11 Software**

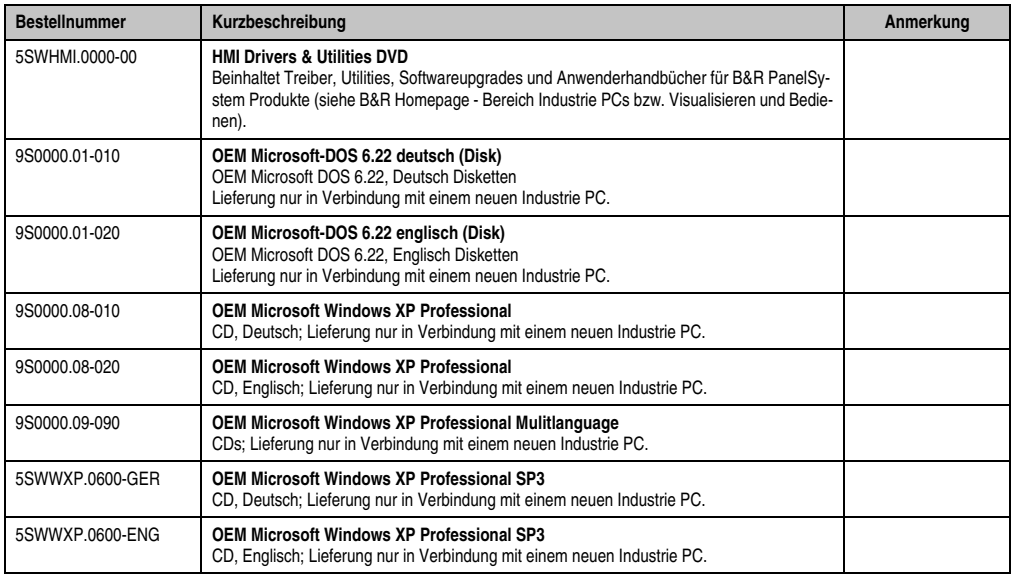

Tabelle 20: Bestellnummern Software

## **Allgemeines • Bestellnummern**

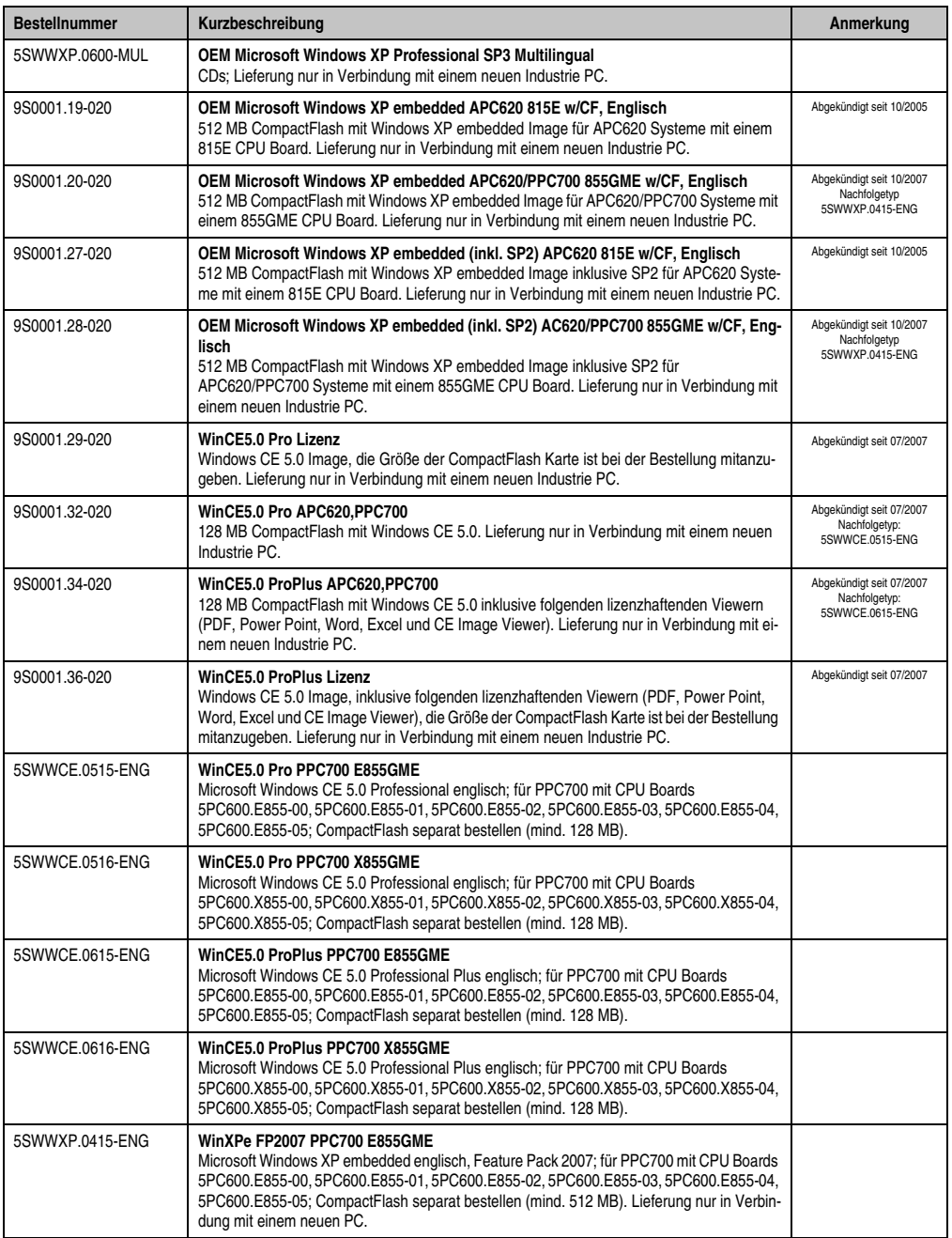

Tabelle 20: Bestellnummern Software (Forts.)

## **Allgemeines • Bestellnummern**

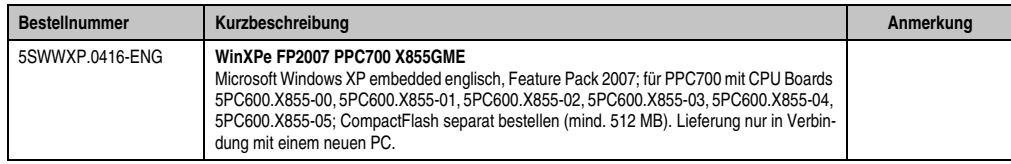

Tabelle 20: Bestellnummern Software (Forts.)

## **6. Typische Topologien**

## **6.1 Panel PC 700 für zentrale Steuerung und Visualisierung**

Das Steuerungsprogramm läuft auf dem Panel PC 700 ab. Die Visualisierung erfolgt integriert mit Visual Components. Der Panel PC 700 ist über Ethernet TCP/IP vernetzt, weitere Bedienterminals auf Power Panel Basis können zusätzlich über Ethernet angeschlossen werden. Die Kommunikation zu I/O Systemen mit Achsen erfolgt über Feldbusse (CAN-Bus, ETHERNET Powerlink™).

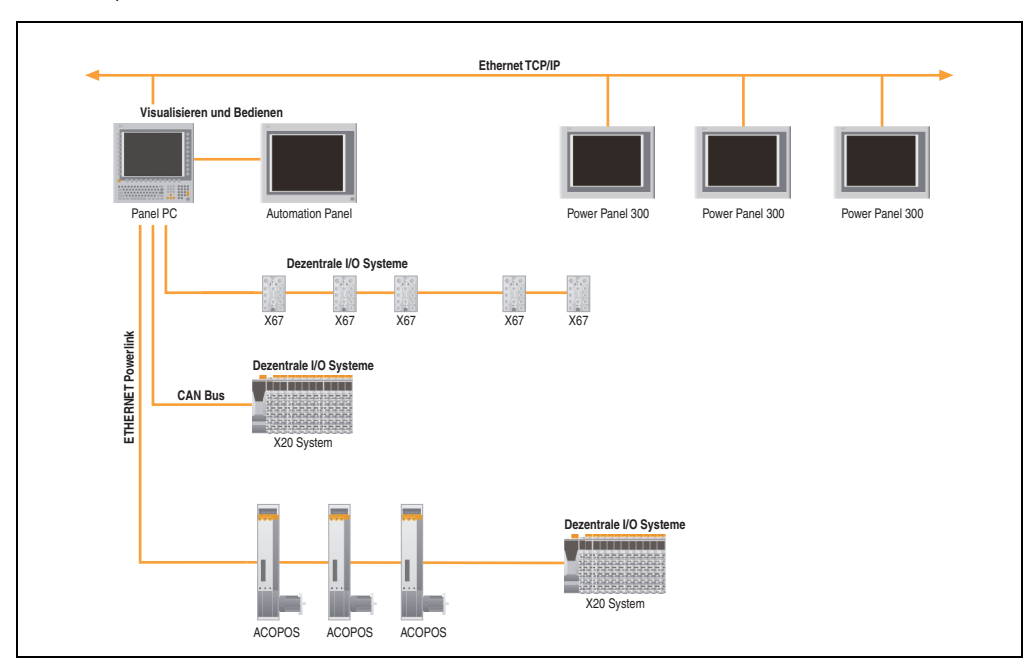

Abbildung 1: Typische Topologien

# **Kapitel 2 • Technische Daten**

## **1. Einleitung**

Die Panel PC 700 (kurz PPC700) kombinieren Industrie PC und Display in einem Gehäuse. Diese Variante ist überall dort erste Wahl, wo es auf den gemeinsamen Einbau von PC und Display unter eingeschränkten Platzverhältnissen ankommt.

Technisch basieren die Panel PC 700 und Automation PC 620 auf derselben Plattform, d.h. auch beim Panel PC kann die gesamte Bandbreite an Prozessoren vom Celeron® 600 MHz bis zum Pentium® M 1,8 GHz eingesetzt werden. Die Panel PC stehen als Touch Geräte mit 10,4" VGA, 12,1" SVGA, 15" XGA, 17" SXGA und 19" SXGA TFT Display zur Verfügung. Auch beim Gehäuse hört die Variantenvielfalt nicht auf: beginnend beim besonders flachen Gerät ohne PCI Slots bis hin zum erweiterbaren Gerät mit zwei PCI Slots kann der Panel PC optimal auf die jeweilige Anforderung zugeschnitten werden. An den Panel PC 700 können zusätzlich vier Automation Panel 900 angeschlossen werden (Dual Independent Display).

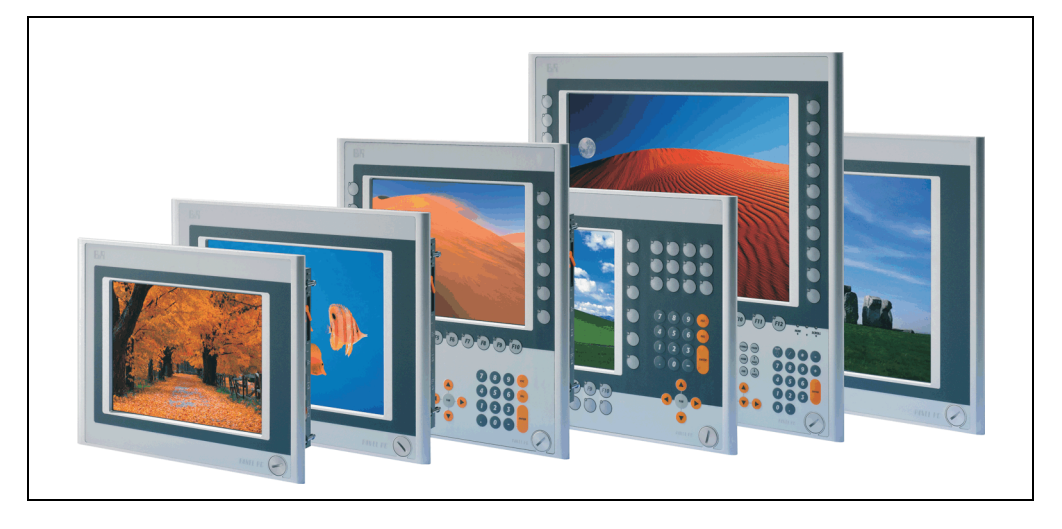

## **1.1 Features**

- Diagonalen bis 19"
- Prozessoren bis Pentium M 1,8 GHz
- CompactFlash Steckplätze (Typ I)
- Half Size PCI Steckplätze (PCI Standard 2.2, PCI Bus Speed 33 MHz)
- AC97 Sound
- USB 2.0
- 24 VDC Versorgungsspannung
- 2x Ethernet 10/100 MBit Schnittstellen
- 2x RS232 Schnittstelle, modemfähig
- PS/2 Tastatur/Maus (kombiniert)
- CAN Schnittstellenoption
- RS232/422/485 Schnittstellenoption
- Lüfterloser Betrieb $^{1)}$
- BIOS
- Echtzeituhr, RTC (batteriegepuffert)
- Bis zu 1 GB Hauptspeicher
- Anschluss verschiedenster Anzeigegeräte am "Monitor/Panel" Videoausgang (Unterstützung von RGB, DVI und SDL - Smart Display Link - Signalen)

<sup>1)</sup> Abhängig von der Gerätezusammenstellung und der Umgebungstemperatur.

## **1.2 Aufbau / Konfiguration**

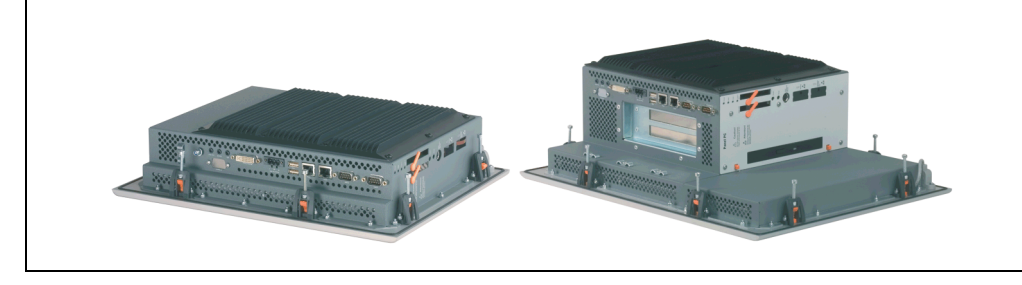

Es ist möglich das PPC700 System individuell, je nach Einsatzbedingungen und Anforderungen zusammenzustellen.

Für den Betrieb sind folgende Einzelkomponenten zwingend erforderlich:

- Systemeinheit
- CPU Board
- Kühlkörper (CPU Board abhängig)
- Hauptspeicher (CPU Board abhängig)
- Laufwerk (Massenspeicher wie z.B. CompactFlash Karte oder Hard Disk) für das Betriebssystem
- Software

### **1.2.1 Auswahlhilfe - Grundsystem**

| Systemeinheit                                                                                                    |                                                                                                    | 1 auswählen                                      |                                                                                                    |                        |                        |  |  |  |  |  |
|----------------------------------------------------------------------------------------------------|----------------------------------------------------------------------------------------------------|--------------------------------------------------|----------------------------------------------------------------------------------------------------|------------------------|------------------------|--|--|--|--|--|
| Eine Systemeinheit besteht                                                                                                    | 10.4" Panel PC                                                                                                    | 12.1" Panel PC                                   | 15" Panel PC                                                                                       | 17" Panel PC           | 19" Panel PC           |  |  |  |  |  |
| aus Gehäuse. Basisboard<br>und Display<br>Varianten:<br>PCI Slots (0, 1 oder 2)<br>Slide-In Slot (0 oder 1)<br>Beispiel: 2/1<br>$= 2$ PCI. 1 Slide-In Slot | 5PC720.1043-00 (0 / 0)<br>5PC720.1043-01 (2/1)<br>5PC781.1043-00 (0 / 0)<br>5PC782.1043-00 (0 / 0)                                                                                                    | 5PC720.1214-00 (0 / 0)<br>5PC720.1214-01 (2 / 1) | 5PC720.1505-00 (0 / 0)<br>5PC720.1505-01 (2/1)<br>5PC720.1505-02 (1 / 1)<br>5PC781.1505-00 (0 / 0) | 5PC720.1706-00 (0 / 0) | 5PC720.1906-00 (0 / 0) |  |  |  |  |  |
| CPU Board - Hauptspeicher - Kühlkörper jeweils 1 Komponente auswählen                                                                                      |                                                                                                    |                                                  |                                                                                                    |                        |                        |  |  |  |  |  |
|                                                                                                    |                                                                                                    |                                                  | 855GME CPU Board (ETX / XTX)                                                                       |                        |                        |  |  |  |  |  |
|                                                                                                    | 5PC600.E855-00 / 5PC600.X855-00 - PM 1100 MHz<br>5PC600.E855-01 / 5PC600.X855-01 - PM 1600 MHz<br>5PC600.E855-02 / 5PC600.X855-02 - PM 1400 MHz<br>5PC600.E855-03 / 5PC600.X855-03 - PM 1800 MHz<br>5PC600.E855-04 / 5PC600.X855-04 - CM 600 MHz<br>5PC600.E855-05 / 5PC600.X855-05 - CM 1000 MHz |                                                  |                                                                                                    |                        |                        |  |  |  |  |  |
| Hauptspeicher                                                                                                    |                                                                                                    |                                                  |                                                                                                    |                        |                        |  |  |  |  |  |
|                                                                                                    | 5MMDDR.0256-00 - 256 MB<br>5MMDDR.0512-00 - 512 MB<br>5MMDDR.1024-00 - 1 GB                                                                                                    |                                                  |                                                                                                    |                        |                        |  |  |  |  |  |
| Kühlkörper                                                                                                    |                                                                                                    |                                                  |                                                                                                    |                        |                        |  |  |  |  |  |
|                                                                                                    | 5AC600.HS01-01<br>5AC700.HS01-02 <sup>1)</sup>                                                                                                    |                                                  |                                                                                                    |                        |                        |  |  |  |  |  |

Abbildung 2: Konfiguration Grundsystem

#### Erläuterung:

- 1) Systemeinheit wählen (1 auswählen).
- 2) 855GME CPU Board (ETX oder XTX) wählen (1 auswählen).
- 3) Hauptspeicher wählen (1 auswählen).
- 4) Kühlkörper in Abhängigkeit zum CPU Board wählen (1 auswählen).
- 5) Optionale Komponenten in Abhängigkeit der Systemeinheit auswählen (siehe Abschnitt [1.2.2 "Auswahlhilfe - optionale Komponenten", auf Seite 45](#page-44-0)).

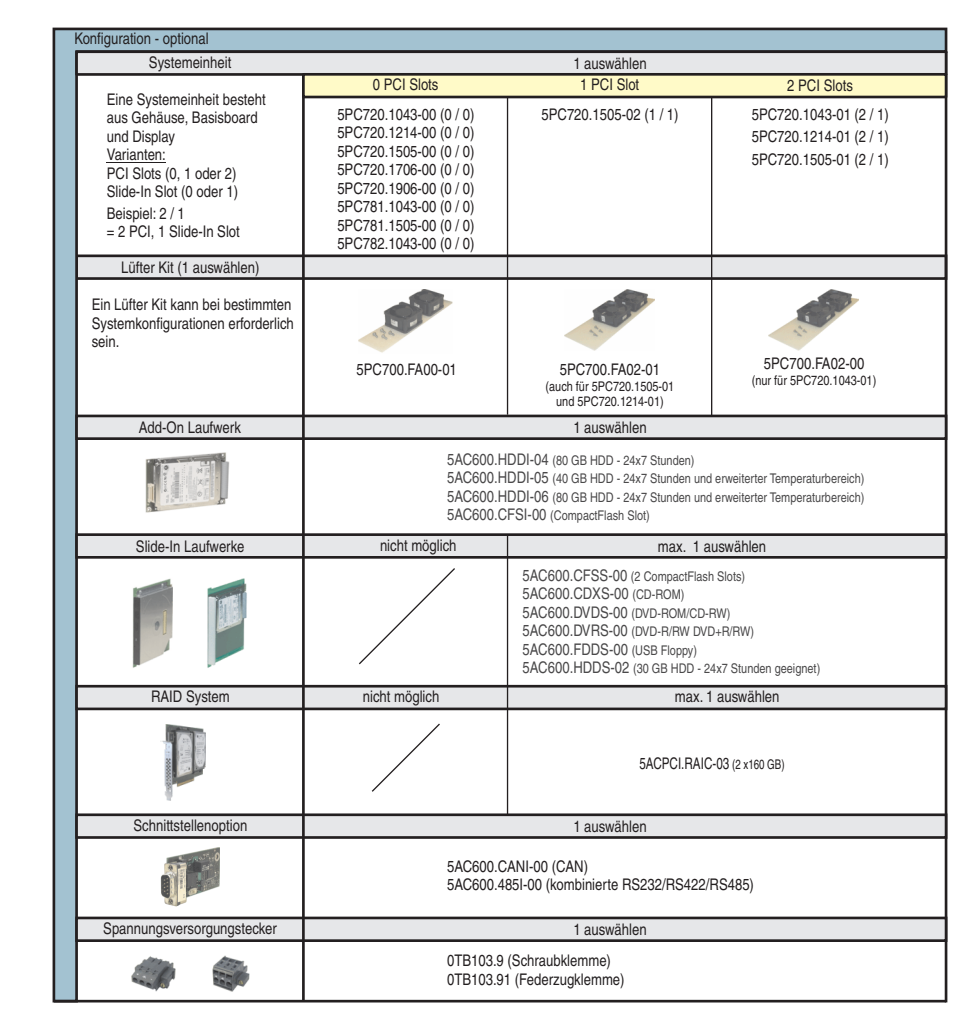

## <span id="page-44-0"></span>**1.2.2 Auswahlhilfe - optionale Komponenten**

Abbildung 3: Konfiguration optionale Komponenten

- In Abhängigkeit der Systemeinheit kann ein passendes Lüfter Kit im PPC700 eingebaut werden. Ist z. B. bei bestimmten Systemkonfigurationen und Umgebungstemperaturen vorgeschrieben (siehe dazu auch Abschnitt [2.1 "Umgebungstemperatur mit 855GME](#page-46-0) [\(ETX / XTX\) CPU Boards", auf Seite 47\)](#page-46-0).
- Laufwerk(e) (Add-On / Slide-In) optional in Abhängigkeit der Systemeinheit wählen. Es kann in jeder Systemeinheit 1 Add-On Laufwerk montiert werden. Ein Slide-In Laufwerkseinschub ist nur bei bestimmten Systemeinheiten vorhanden.

Kapitel 2 Technische Daten

**Technische Daten** 

### **Technische Daten • Einleitung**

- Über eine Schnittstellenoption kann eine weitere Schnittstelle realisiert werden.
- Zum einfachen Anschluss an die Versorgungsspannung gibt es passende Spannungsversorgungsstecker.

## **2. Gesamtgerät**

## <span id="page-46-0"></span>**2.1 Umgebungstemperatur mit 855GME (ETX / XTX) CPU Boards**

Auf Grund der Möglichkeit, CPU Boards mit verschiedensten Komponenten wie Laufwerke, Hauptspeicher, Zusatzsteckkarten, usw. in Abhängigkeit von Systemeinheit und Lüfter Kit zu kombinieren, bietet die nachfolgende Grafik (siehe Abbildung ) bedingt durch diese Komponenten, einen Überblick zur Bestimmung der in diesem Zusammenspiel daraus resultierenden maximal möglichen Umgebungstemperatur.

## **Information:**

**Die maximal angegebenen Umgebungstemperaturen wurden unter worst-case Bedingungen ermittelt.**

Erfahrungswerte zeigen, dass bei typischen Anwendungen unter z.B. Microsoft Windows höhere Umgebungstemperaturen erzielt werden können. Die diesbezügliche Prüfung und Bewertung hat individuell vom Anwender vor Ort zu erfolgen (Auslesen der Temperaturen im BIOS oder mittels B&R Control Center siehe Kapitel [4 "Software"](#page-302-0)).

#### **worst-case Bedingungen für Systeme mit 855GME CPU Board**

- Confidential Tool von Intel (Thermal Analysis Tool V1.4) zur Simulation von 100% Prozessorauslastung.
- BurnIn Testtool (BurnIn V4.0 Pro von Passmark Software) zur Simulation der 100%'tigen Schnittstellenauslastung mittels Loopback Adaptern (Serielle Schnittstellen, Add-On und Slide-In Laufwerke, USB Schnittstellen, Audioausgänge).
- Maximaler Ausbau und Leistungsverbrauch des Systems.

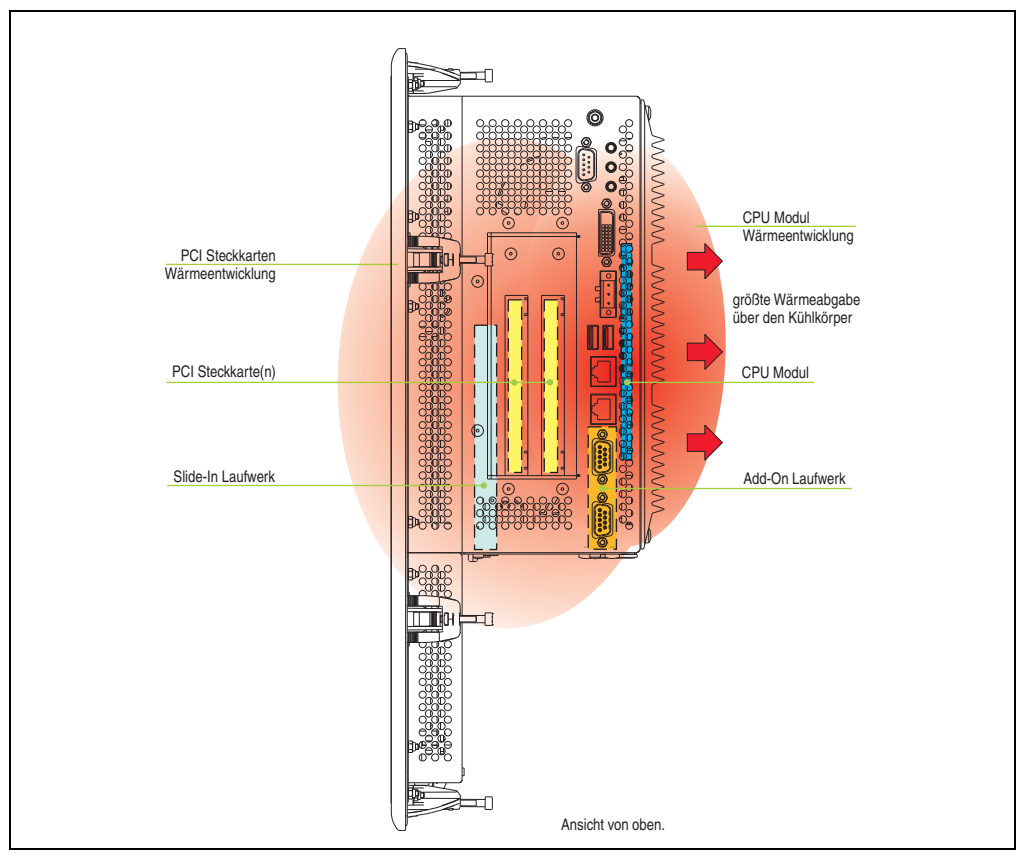

Abbildung 4: Beispiel für worst-case Bedingungen zur Temperaturbestimmung

## **2.1.1 Umgebungstemperaturen mit Systemeinheit 5PC720.1043-00**

## **Maximale Umgebungstemperatur**

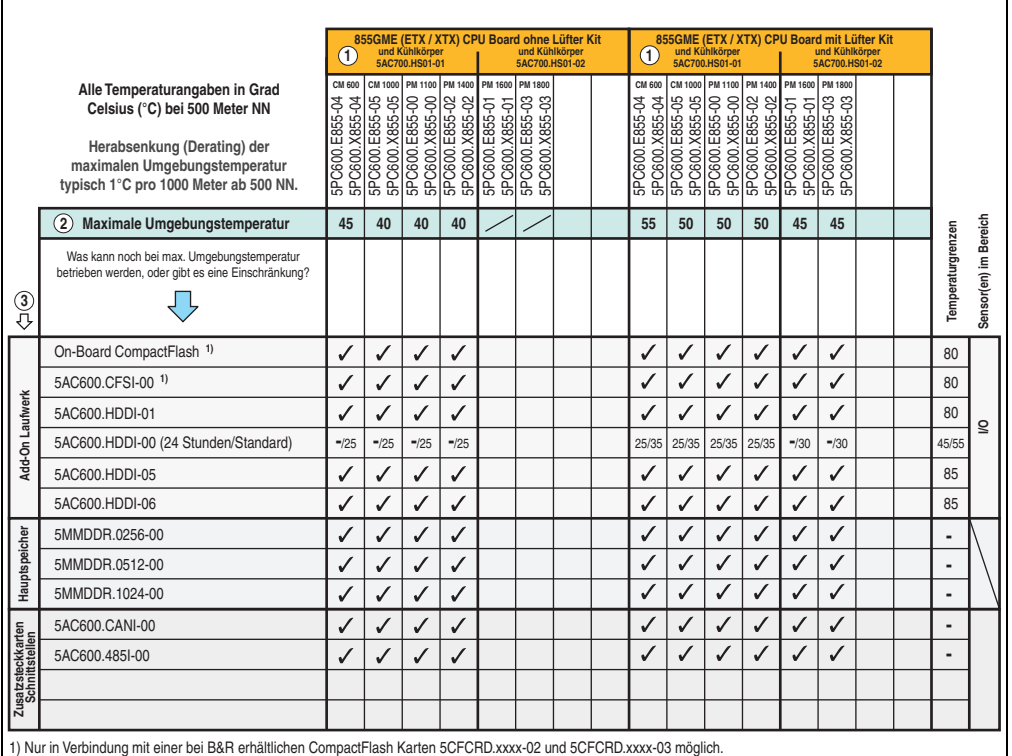

Abbildung 5: Umgebungstemperaturen 5PC720.1043-00 mit 855GME (ETX / XTX) CPU Board

Erläuterung dieser Abbildung siehe Abschnitt [2.1.13 "Wie bestimmt man die maximale Umge](#page-63-0)[bungstemperatur?"](#page-63-0).

## **Minimale Umgebungstemperatur**

Die minimalste Umgebungstemperatur liegt in Verbindung mit einer der folgenden Komponenten bei +5 °C: 5AC600.HDDI-00

## **2.1.2 Umgebungstemperaturen mit Systemeinheit 5PC720.1043-01**

### **Maximale Umgebungstemperatur**

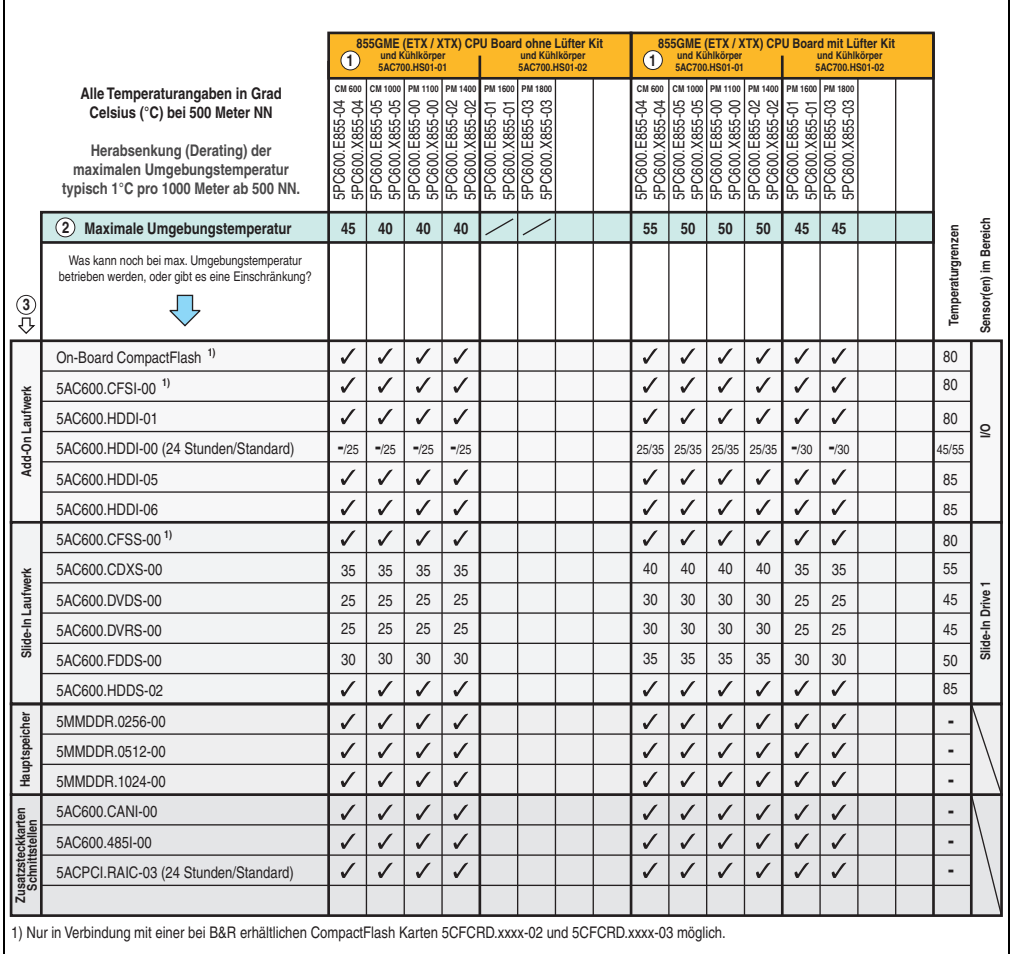

Abbildung 6: Umgebungstemperaturen 5PC720.1043-01 mit 855GME (ETX / XTX) CPU Board

Erläuterung dieser Abbildung siehe Abschnitt [2.1.13 "Wie bestimmt man die maximale Umge](#page-63-0)[bungstemperatur?"](#page-63-0).

### **Minimale Umgebungstemperatur**

Die minimalste Umgebungstemperatur liegt in Verbindung mit einer der folgenden Komponenten bei +5 °C: 5AC600.HDDI-00, 5AC600.CDXS-00, 5AC600.DVDS-00, 5AC600.DVRS-00, 5AC600.FDDS-00

## **2.1.3 Umgebungstemperaturen mit Systemeinheit 5PC720.1214-00**

#### **Maximale Umgebungstemperatur**

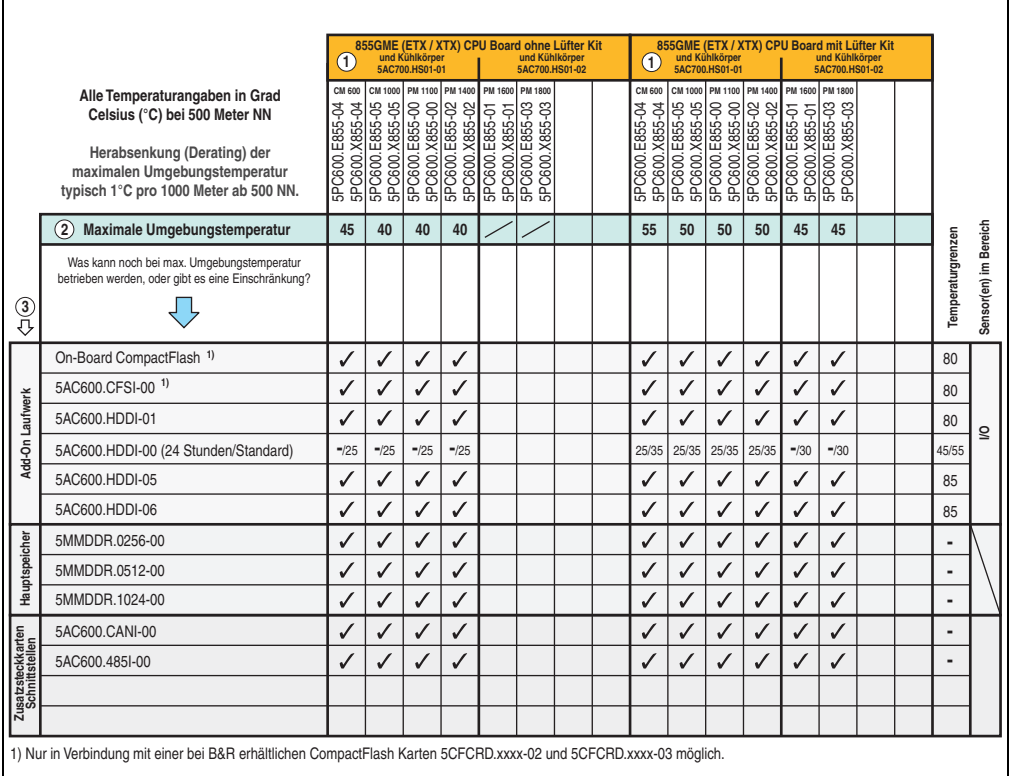

Abbildung 7: Umgebungstemperaturen 5PC720.1214-00 mit 855GME (ETX / XTX) CPU Board

Erläuterung dieser Abbildung siehe Abschnitt [2.1.13 "Wie bestimmt man die maximale Umge](#page-63-0)[bungstemperatur?"](#page-63-0).

#### **Minimale Umgebungstemperatur**

Die minimalste Umgebungstemperatur liegt in Verbindung mit einer der folgenden Komponenten bei +5 °C: 5AC600.HDDI-00

## **2.1.4 Umgebungstemperaturen mit Systemeinheit 5PC720.1214-01**

## **Maximale Umgebungstemperatur**

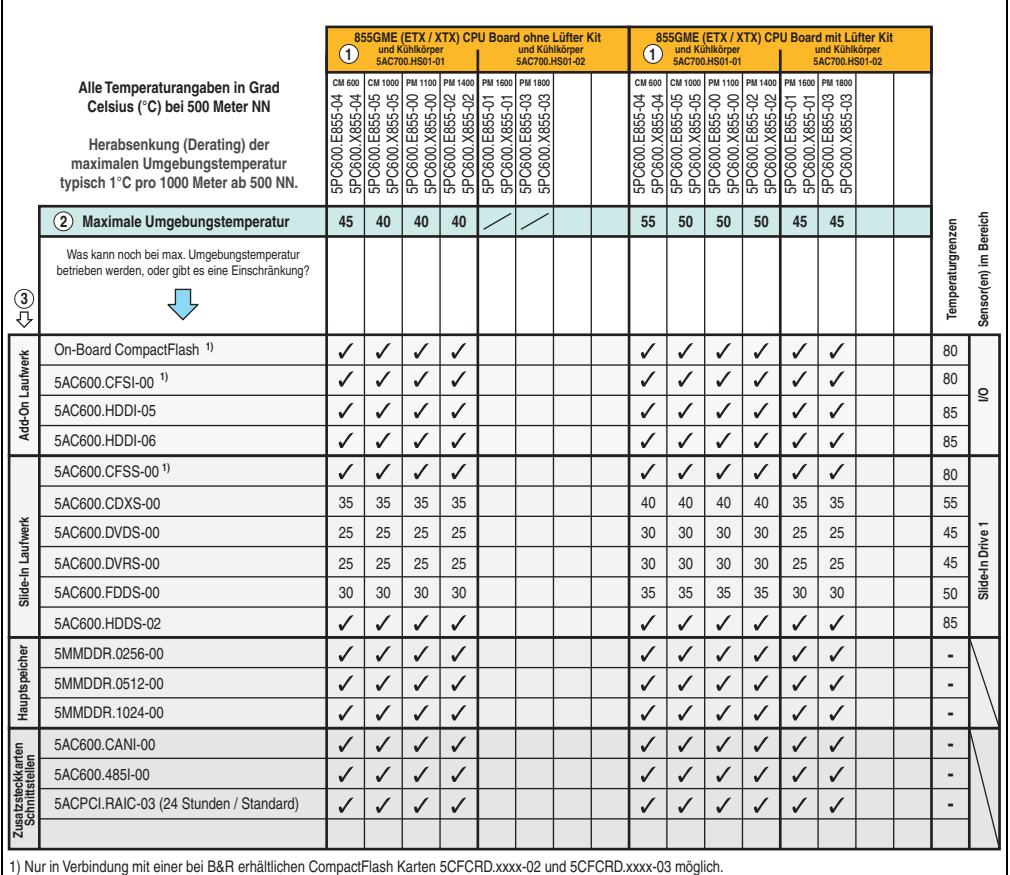

Abbildung 8: Umgebungstemperaturen 5PC720.1214-01 mit 855GME (ETX / XTX) CPU Board

Erläuterung dieser Abbildung siehe Abschnitt [2.1.13 "Wie bestimmt man die maximale Umge](#page-63-0)[bungstemperatur?"](#page-63-0).

## **Minimale Umgebungstemperatur**

Die minimalste Umgebungstemperatur liegt in Verbindung mit einer der folgenden Komponenten bei +5 °C: 5AC600.HDDI-00, 5AC600.CDXS-00, 5AC600.DVDS-00, 5AC600.DVRS-00, 5AC600.FDDS-00.

## **2.1.5 Umgebungstemperaturen mit Systemeinheit 5PC720.1505-00**

#### **Maximale Umgebungstemperatur**

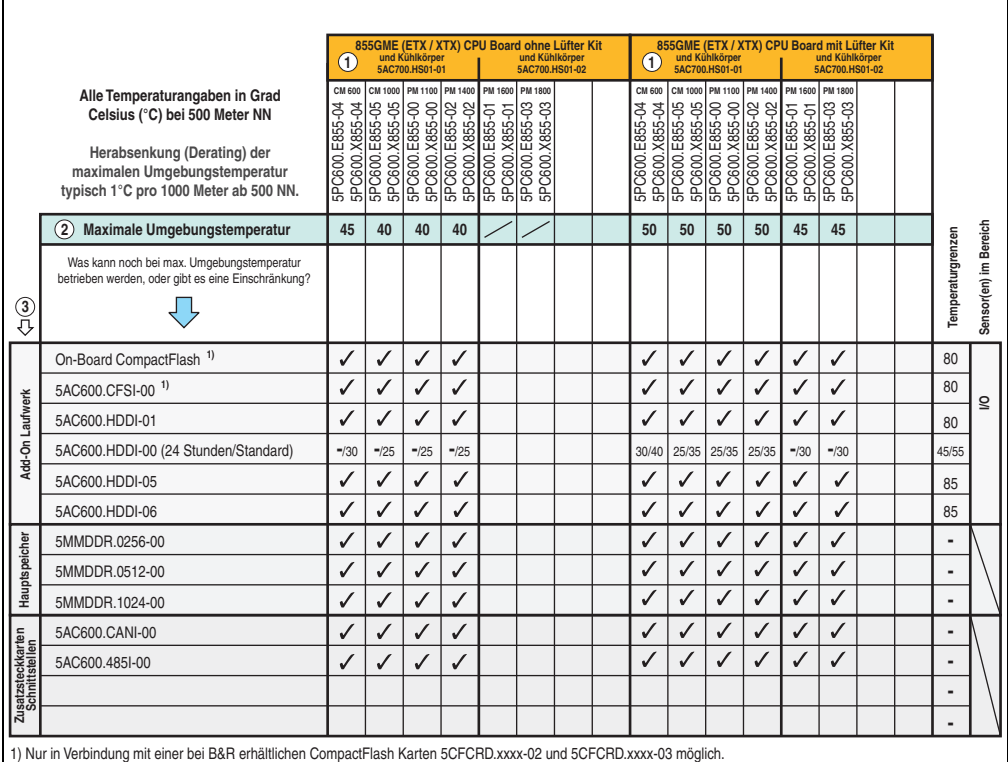

Abbildung 9: Umgebungstemperaturen 5PC720.1505-00 mit 855GME (ETX / XTX) CPU Board

Erläuterung dieser Abbildung siehe Abschnitt [2.1.13 "Wie bestimmt man die maximale Umge](#page-63-0)[bungstemperatur?"](#page-63-0).

#### **Minimale Umgebungstemperatur**

Die minimalste Umgebungstemperatur liegt in Verbindung mit einer der folgenden Komponenten bei +5 °C: 5AC600.HDDI-00, 5AC600.CDXS-00, 5AC600.DVDS-00, 5AC600.DVRS-00, 5AC600.FDDS-00, 5AC600.HDDS-00, 5ACPCI.RAIS-00, 5ACPCI.RAIS-01. Wird keine der genannten Komponenten verwendet so liegt die minimalste Umgebungstemperatur bei 0 °C.

## **2.1.6 Umgebungstemperaturen mit Systemeinheit 5PC720.1505-01**

## **Maximale Umgebungstemperatur**

 $\Gamma$ 

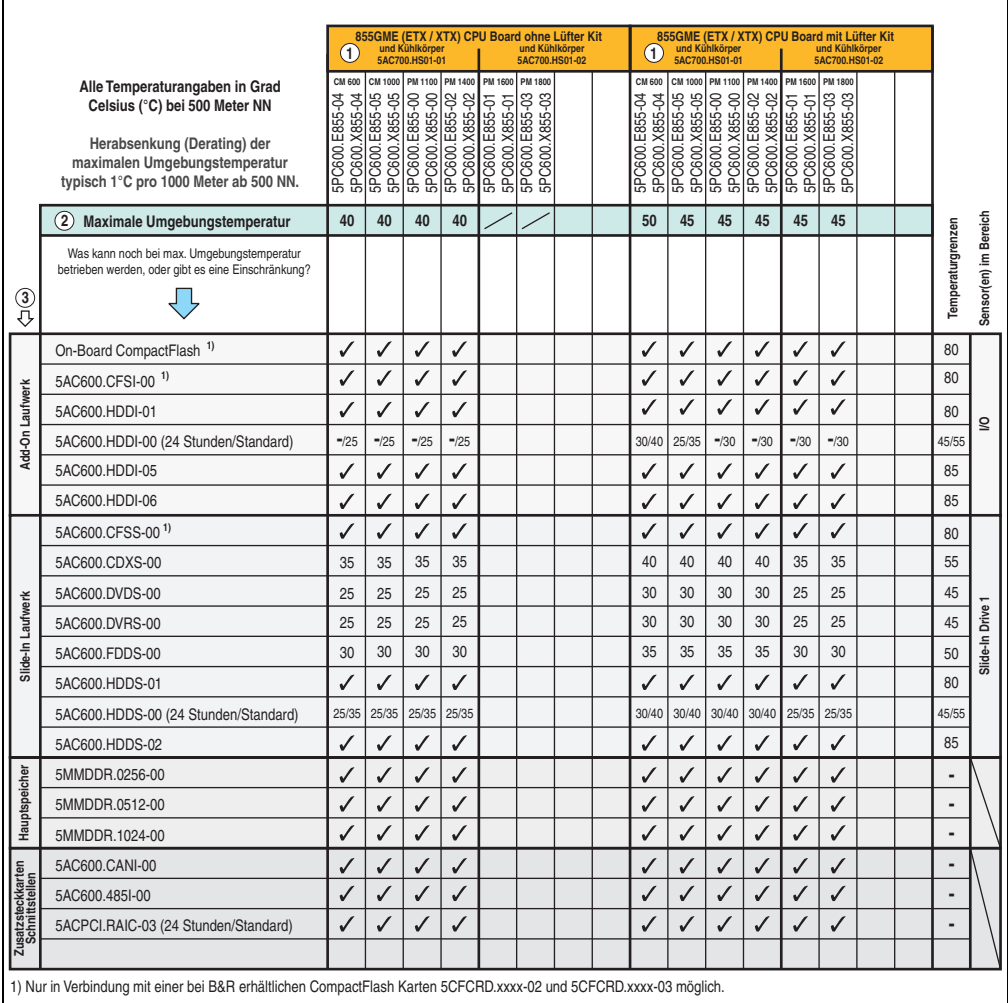

Abbildung 10: Umgebungstemperaturen 5PC720.1505-01 mit 855GME (ETX / XTX) CPU Board

Erläuterung dieser Abbildung siehe Abschnitt [2.1.13 "Wie bestimmt man die maximale Umge](#page-63-0)[bungstemperatur?"](#page-63-0).

### **Minimale Umgebungstemperatur**

Die minimalste Umgebungstemperatur liegt in Verbindung mit einer der folgenden Komponenten bei +5 °C: 5AC600.HDDI-00, 5AC600.CDXS-00, 5AC600.DVDS-00, 5AC600.DVRS-00, 5AC600.FDDS-00, 5AC600.HDDS-00.

## **2.1.7 Umgebungstemperaturen mit Systemeinheit 5PC720.1505-02**

## **Maximale Umgebungstemperatur**

r.

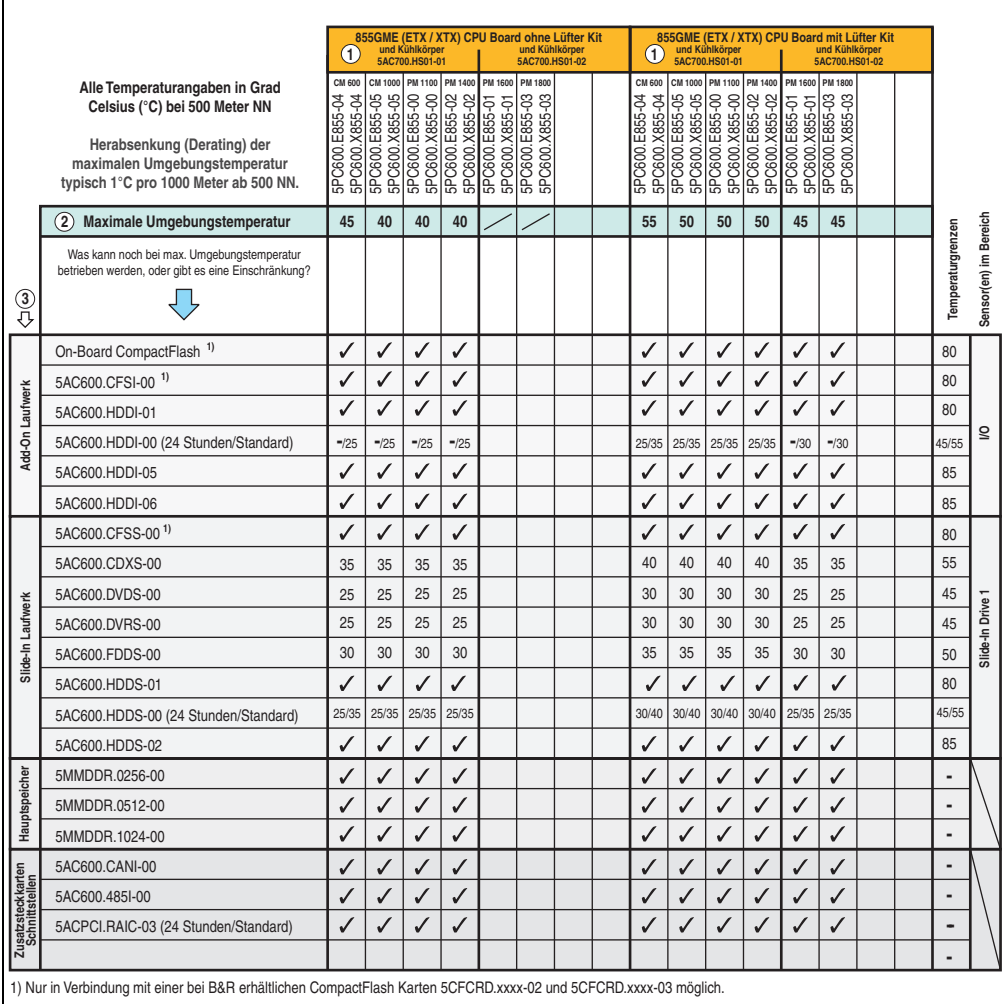

Abbildung 11: Umgebungstemperaturen 5PC720.1505-02 mit 855GME (ETX / XTX) CPU Board

Erläuterung dieser Abbildung siehe Abschnitt [2.1.13 "Wie bestimmt man die maximale Umge](#page-63-0)[bungstemperatur?"](#page-63-0).

**Technische Daten** Technische Daten Kapitel 2

### **Minimale Umgebungstemperatur**

Die minimalste Umgebungstemperatur liegt in Verbindung mit einer der folgenden Komponenten bei +5 °C: 5AC600.HDDI-00, 5AC600.CDXS-00, 5AC600.DVDS-00, 5AC600.DVRS-00, 5AC600.FDDS-00, 5AC600.HDDS-00.

## **2.1.8 Umgebungstemperaturen mit Systemeinheit 5PC720.1706-00**

## **Maximale Umgebungstemperatur**

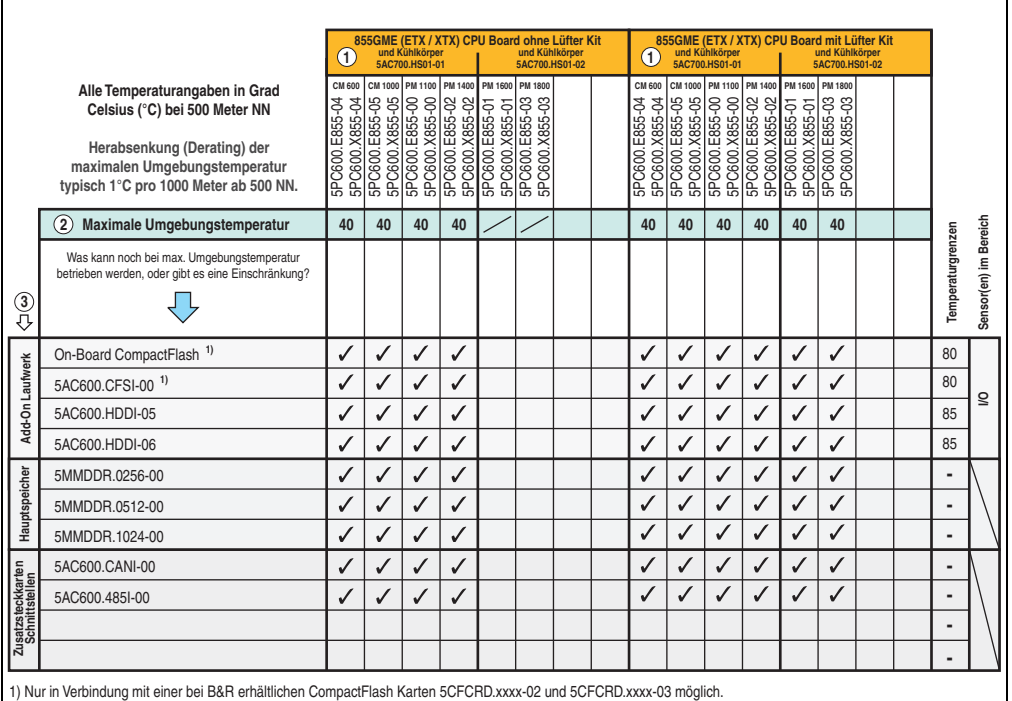

Abbildung 12: Umgebungstemperaturen 5PC720.1706-00 mit 855GME (ETX / XTX) CPU Board und

Erläuterung dieser Abbildung siehe Abschnitt [2.1.13 "Wie bestimmt man die maximale Umge](#page-63-0)[bungstemperatur?"](#page-63-0).

## **Minimale Umgebungstemperatur**

Die minimalste Umgebungstemperatur liegt in Verbindung mit einer der folgenden Komponenten bei +5 °C: 5AC600.HDDI-00.

### **2.1.9 Umgebungstemperaturen mit Systemeinheit 5PC720.1906-00**

**Maximale Umgebungstemperatur**

## **Information:**

**Die in der nachfolgenden Abbildung angegebene maximale Umgebungstemperatur gelten für die Systemeinheiten 5PC720.1906-00 mit einer Revision** ≥ **F0. Bei Revisionen** ≤ **E0 gilt eine um 5°C kleinere maximale Umgebungstemperatur als angegeben.**

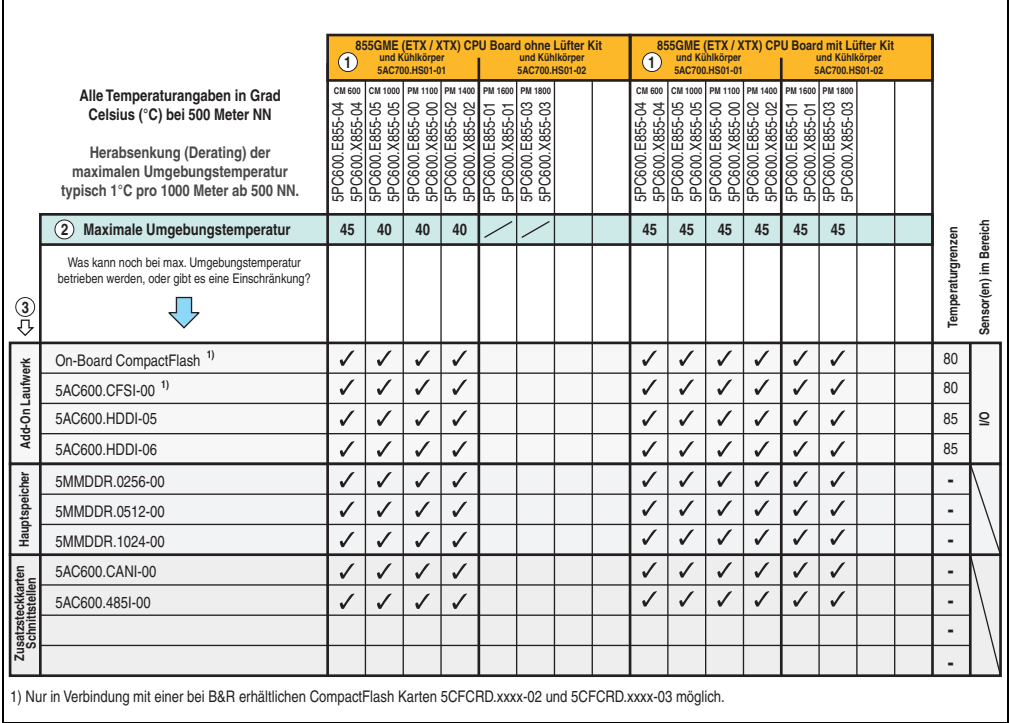

Abbildung 13: Umgebungstemperaturen 5PC720.1906-00 mit 855GME (ETX / XTX) CPU Board

Erläuterung dieser Abbildung siehe Abschnitt [2.1.13 "Wie bestimmt man die maximale Umge](#page-63-0)[bungstemperatur?"](#page-63-0).

## **Minimale Umgebungstemperatur**

Die minimalste Umgebungstemperatur liegt in Verbindung mit einer der folgenden Komponenten bei +5 °C: 5AC600.HDDI-00.

## **2.1.10 Umgebungstemperaturen mit Systemeinheit 5PC781.1043-00**

## **Maximale Umgebungstemperatur**

r.

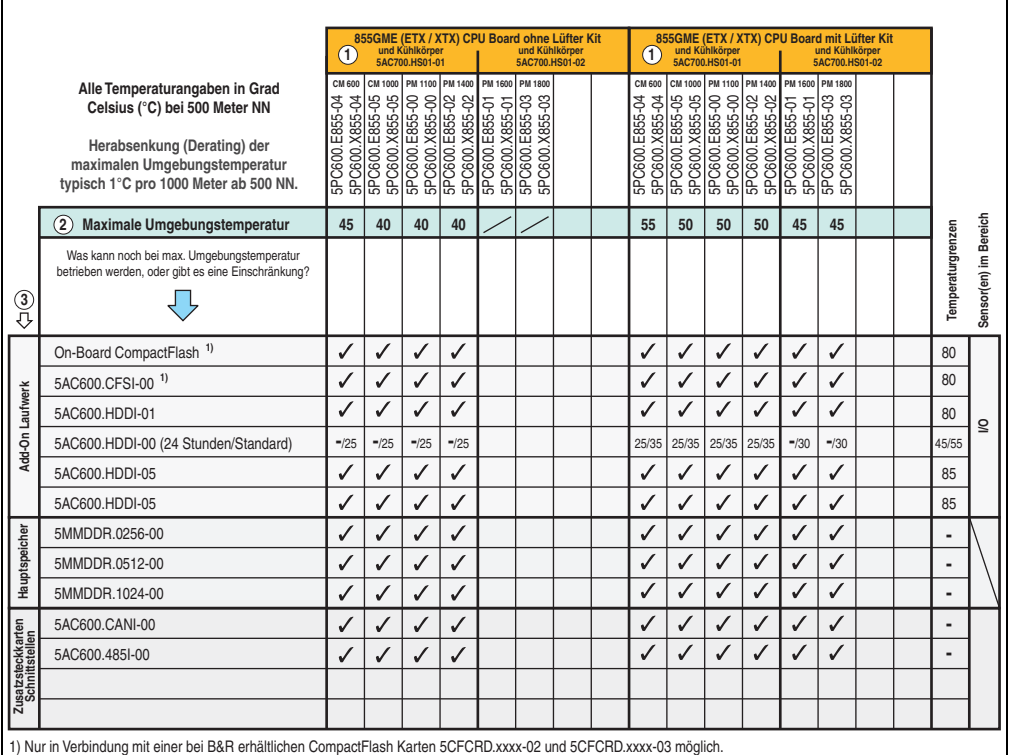

Abbildung 14: Umgebungstemperaturen 5PC781.1043-00 mit 855GME (ETX / XTX) CPU Board

Erläuterung dieser Abbildung siehe Abschnitt [2.1.13 "Wie bestimmt man die maximale Umge](#page-63-0)[bungstemperatur?"](#page-63-0).

## **Minimale Umgebungstemperatur**

Die minimalste Umgebungstemperatur liegt in Verbindung mit einer der folgenden Komponenten bei +5 °C: 5AC600.HDDI-00.

## **2.1.11 Umgebungstemperaturen mit Systemeinheit 5PC781.1505-00**

#### **Maximale Umgebungstemperatur**

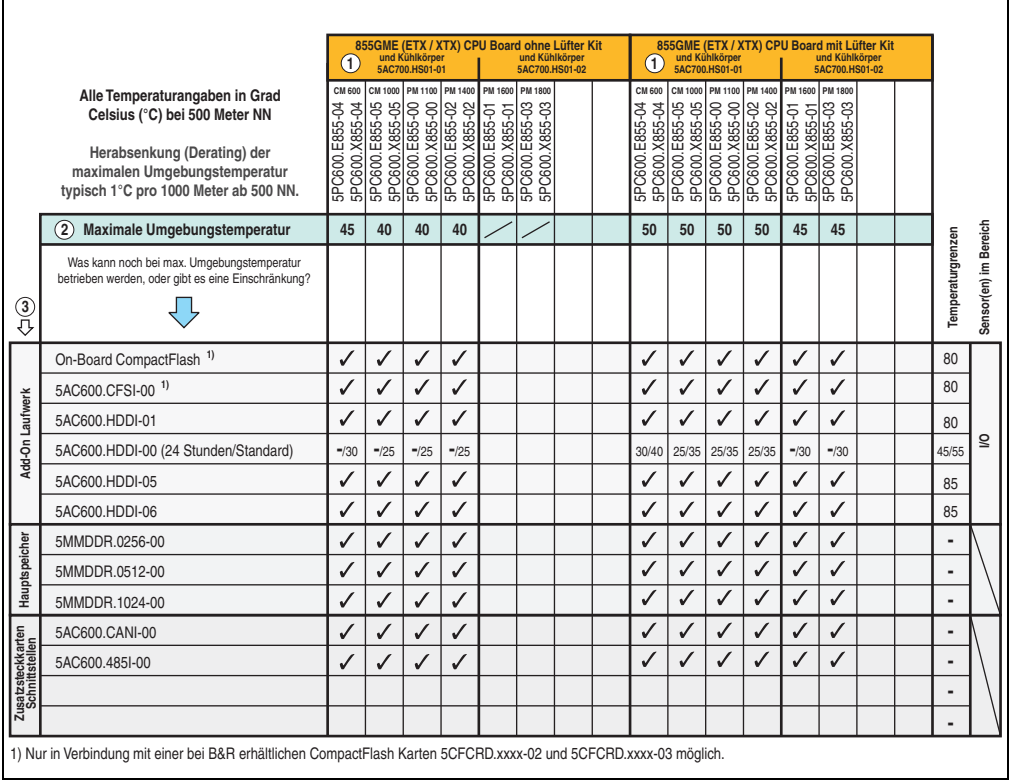

Abbildung 15: Umgebungstemperaturen 5PC781.1505-00 mit 855GME (ETX / XTX) CPU Board

Erläuterung dieser Abbildung siehe Abschnitt [2.1.13 "Wie bestimmt man die maximale Umge](#page-63-0)[bungstemperatur?"](#page-63-0).

#### **Minimale Umgebungstemperatur**

Die minimalste Umgebungstemperatur liegt in Verbindung mit einer der folgenden Komponenten bei +5 °C: 5AC600.HDDI-00.

## **2.1.12 Umgebungstemperaturen mit Systemeinheit 5PC782.1043-00**

## **Maximale Umgebungstemperatur**

r.

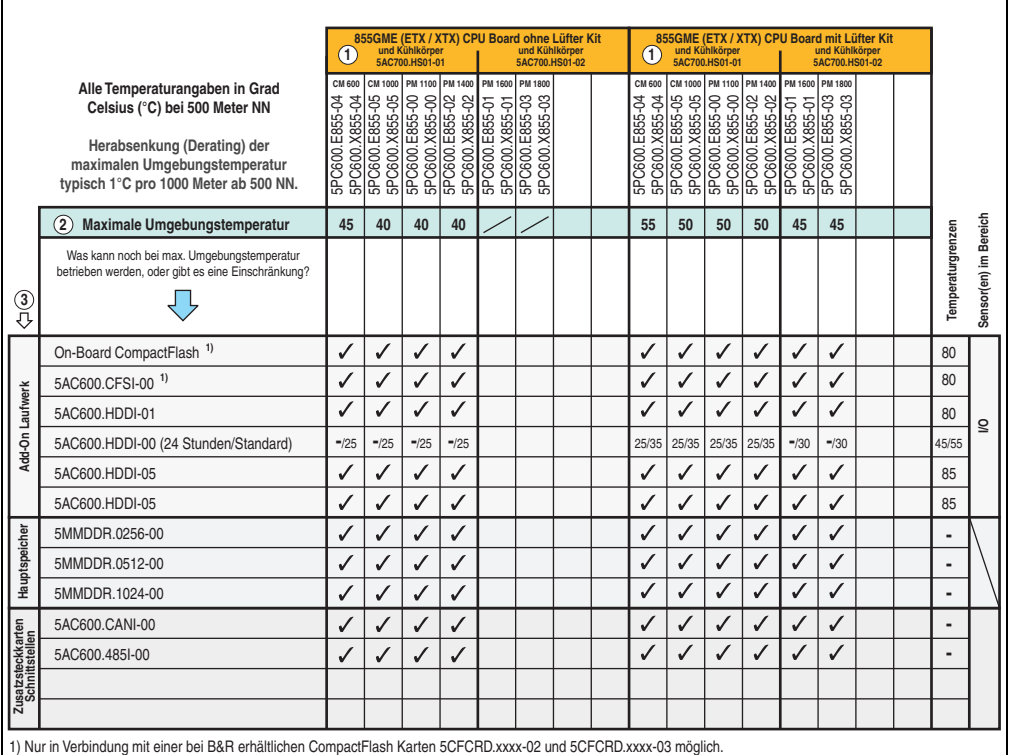

Abbildung 16: Umgebungstemperaturen 5PC782.1043-00 mit 855GME (ETX / XTX) CPU Board

Erläuterung dieser Abbildung siehe Abschnitt [2.1.13 "Wie bestimmt man die maximale Umge](#page-63-0)[bungstemperatur?"](#page-63-0).

## **Minimale Umgebungstemperatur**

Die minimalste Umgebungstemperatur liegt in Verbindung mit einer der folgenden Komponenten bei +5 °C: 5AC600.HDDI-00.

#### <span id="page-63-0"></span>**2.1.13 Wie bestimmt man die maximale Umgebungstemperatur?**

1) Auswahl des CPU Boards (Verwendung **mit** oder **ohne** Lüfter Kit).

2) Die Zeile unter "Maximale Umgebungstemperatur" zeigt die maximale Umgebungstemperatur des Gesamtsystemes (= Systemeinheit + CPU Board) an.

3) Sind im Panel PC 700 System zusätzlich Laufwerke (Add-On, Slide-In), Hauptspeicher, Zusatzsteckkarten, usw. eingebaut, kann es vorkommen, dass bedingt durch diese Komponente(n) eine Temperatureinschränkung besteht.

Ist bei der verbauten Komponente ein "✓" (Häckchen), so kann diese bei der maximalen Umgebungstemperatur des Gesamtsystems problemlos betrieben werden.

Ist bei der verbauten Komponente eine Temperaturangabe z.B. "35", so darf die Umgebungstemperatur des gesamten Panel PC 700 Systems diese nicht überschreiten.

#### **Sonderfall 5AC600.HDDI-00, 5AC600.HDDS-00 und RAID Hard Disks**

Bei diesen Hard Disks muss eine Unterscheidung zwischen 24 Stunden<sup>1)</sup> - oder Standardbetrieb<sup>1)</sup> vorgenommen werden.

Beispiel 1: Temperaturangabe "30/35" bedeutet 30 °C bei 24 Stundenbetrieb und 35 °C bei Standardbetrieb.

Beispiel 2: Temperaturangabe "-/25" bedeutet Nicht geeignet für 24 Stundenbetrieb, 25 °C bei Standardbetrieb.

## **Information:**

**Generell wird empfohlen, bei Kombination mit den Hard Disks 5AC600.HDDI-00, 5AC600.HDDS-00 und den RAID Hard Disks immer ein Lüfter Kit zu verwenden.**

#### **2.1.14 Temperaturüberwachung**

Sensoren überwachen Temperaturwerte in verschiedensten Bereichen (I/O, Power Supply, Slide-In Drive 1) im PPC700. Die Position der Temperatursensoren ist in Abbildung ["Tempera](#page-634-0)[tursensorpositionen", auf Seite 635](#page-634-0) zu entnehmen. Der angegebene Wert in der Tabelle stellt die definierte maximale Temperatur bei dieser Messstelle<sup>2)</sup> dar. Beim Überschreiten der Temperatur wird kein Alarm ausgelöst. Die Temperaturen<sup>2)</sup> können im BIOS (Menüpunkt Advanced - Baseboard/Panel Features - Baseboard Monitor) oder unter Microsoft Windows XP/embedded mittels B&R Control Center ausgelesen werden.

Desweiteren sind die bei B&R erhältlichen Hard Disks für PPC700 Systeme mit der S.M.A.R.T (Self Monitoring, Analysis, and Reporting Technology) Technologie ausgestattet. D.h., es können verschiedene Parameter, wie z. B. Temperatur mittels Software (z.B. HDD Thermometer - Freeware) unter Microsoft Windows XP/embedded ausgelesen werden.

<span id="page-63-1"></span>1) 24 Stundenbetrieb = 732 POH (Power On Hours) pro Monat, Standardbetrieb = 250 POH oder 333 POH (Power On Hours) pro Monat.

<span id="page-63-2"></span>2) Die gemessene Temperatur stellt einen Richtwert für die unmittelbare Umgebungstemperatur dar, kann aber auf Grund benachbarter Bauteile beeinflusst worden sein.

## <span id="page-64-0"></span>**2.2 Leistungshaushalt**

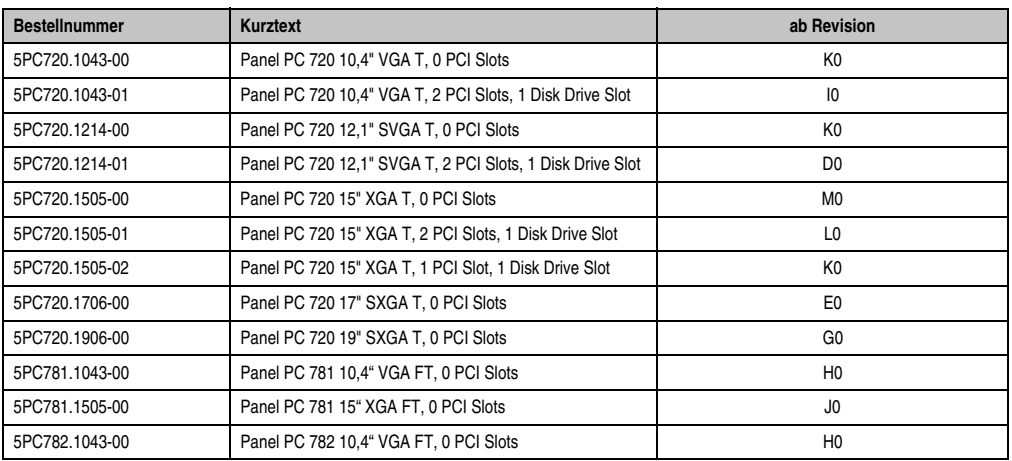

Das nachfolgende Blockschaltbild stellt den vereinfachten Aufbau der PPC700 Spannungsversorgung dar - gültig ab folgenden Revisionen der Systemeinheiten:

Tabelle 21: Revisionsabhängigkeit Blockschaltbild

Wird eine ältere Revision einer Systemeinheit verwendet, so ist der Leistungshaushalt im Abschnitt [2.2.6 "Leistungshaushalt obsolet", auf Seite 71](#page-70-0) nachzulesen.

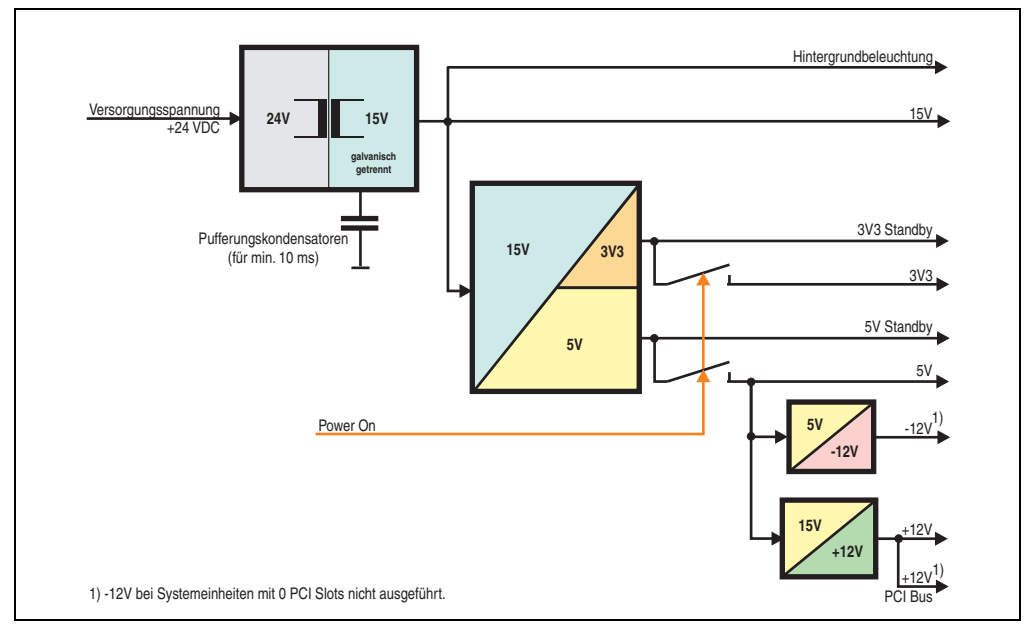

Abbildung 17: Blockschaltbild Spannungsversorgung

## **2.2.1 Leistungskalkulation 10,4" Panel PC 700**

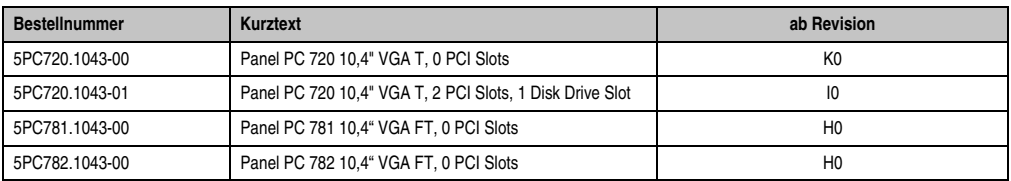

Tabelle 22: Revisionsabhängigkeit 10,4" Panel PC 700

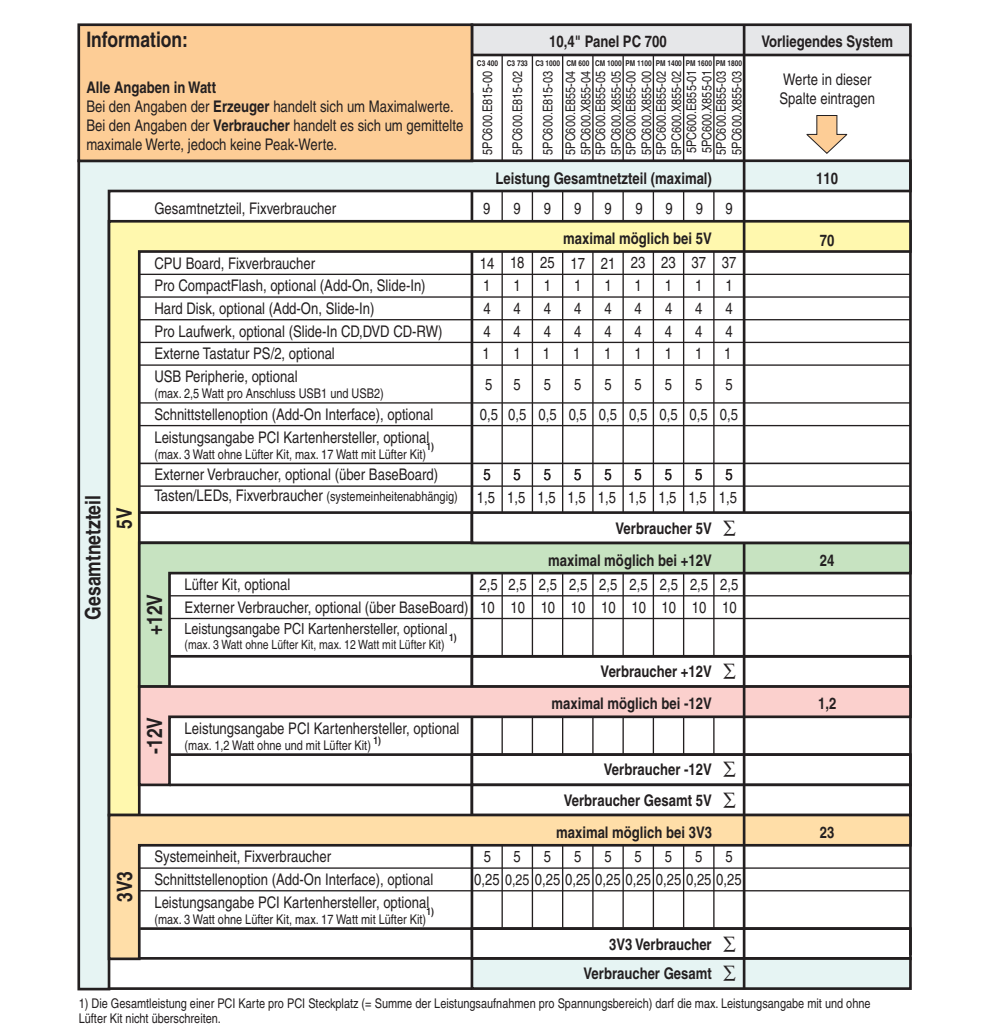

Abbildung 18: Leistungskalkulation mit 10,4" Panel PC 700 Systemeinheiten

## **2.2.2 Leistungskalkulation 12,1" Panel PC 700**

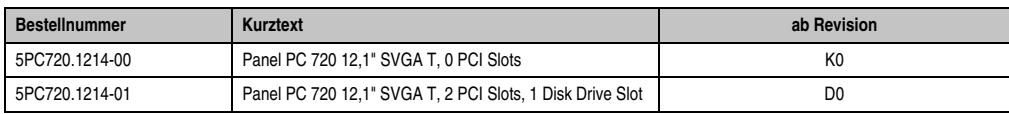

Tabelle 23: Revisionsabhängigkeit 12,1" Panel PC 700

|                |                 | Information:                                                                                                    |                                                                                                    |                                   |                          | 12,1" Panel PC 700 |                                                        | <b>Vorliegendes System</b> |                        |                 |                       |                |                                     |
|----------------|-----------------|----------------------------------------------------------------------------------------------------|----------------------------------------------------------------------------------------------------|-----------------------------------|--------------------------|--------------------|--------------------------------------------------------|----------------------------|------------------------|-----------------|-----------------------|----------------|-------------------------------------|
|                |                 |                                                                                                    | Alle Angaben in Watt<br>Bei den Angaben der Erzeuger handelt sich um Maximalwerte.<br>Bei den Angaben der Verbraucher handelt es sich um gemittelte<br>maximale Werte, jedoch keine Peak-Werte. | C3 400<br>5PC600.E815-00          | C3 733<br>5PC600.E815-02 | 5PC600.E815-03     | C3 1000 CM 600 CM 1000 PM 1100 PM 1400 PM 1600 PM 1800 |                            |                        |                 |                       |                | Werte in dieser<br>Spalte eintragen |
|                |                 |                                                                                                    |                                                                                                    | Leistung Gesamtnetzteil (maximal) |                          |                    |                                                        |                            |                        |                 |                       |                | 110                                 |
|                |                 | Gesamtnetzteil, Fixverbraucher                                                                                              |                                                                                                    |                                   | 10                       | 10                 | 10                                                     | 10                         | 10                     | 10 <sup>1</sup> | 10                    | 10             |                                     |
|                |                 |                                                                                                    |                                                                                                    |                                   |                          |                    |                                                        |                            | maximal möglich bei 5V |                 |                       |                | 70                                  |
|                |                 | CPU Board. Fixverbraucher                                                                                                   |                                                                                                    |                                   | 18                       | 25                 | 17                                                     | 21                         | 23                     | 23              | 37                    | 37             |                                     |
|                |                 | Pro CompactFlash, optional (Add-On, Slide-In)                                                                               |                                                                                                    | 1                                 | $\mathbf{1}$             | 1                  | $\mathbf{1}$                                           | $\mathbf{1}$               | 1                      | $\mathbf{1}$    | 1                     | $\mathbf{1}$   |                                     |
|                |                 | Hard Disk, optional (Add-On, Slide-In)                                                                                      |                                                                                                    | 4                                 | $\overline{4}$           | $\overline{4}$     | 4                                                      | $\overline{4}$             | 4                      | $\overline{4}$  | 4                     | 4              |                                     |
| Gesamtnetzteil |                 | Pro Laufwerk, optional (Slide-In CD,DVD CD-RW)                                                                              |                                                                                                    |                                   | $\overline{4}$           | $\overline{4}$     | 4                                                      | 4                          | $\overline{4}$         | $\overline{4}$  | $\overline{4}$        | $\overline{4}$ |                                     |
|                |                 | Externe Tastatur PS/2, optional                                                                                             |                                                                                                    | 1                                 | 1                        | 1                  | 1                                                      | 1                          | 1                      | 1               | 1                     | $\mathbf{1}$   |                                     |
|                |                 | USB Peripherie, optional<br>(max. 2,5 Watt pro Anschluss USB1 und USB2)                                                     |                                                                                                    | 5                                 | 5                        | 5                  | 5                                                      | 5                          | 5                      | 5               | 5                     | 5              |                                     |
|                |                 | Schnittstellenoption (Add-On Interface), optional                                                                           |                                                                                                    |                                   | 0,5<br>0.5               | 0,5                | 0.5                                                    | 0,5                        | 0,5                    | 0.5             | 0,5                   | 0.5            |                                     |
|                |                 | Leistungsangabe PCI Kartenhersteller, optional.<br>(max. 3 Watt ohne Lüfter Kit, max. 17 Watt mit Lüfter Kit) <sup>1)</sup> |                                                                                                    |                                   |                          |                    |                                                        |                            |                        |                 |                       |                |                                     |
|                |                 |                                                                                                    | Externer Verbraucher, optional (über BaseBoard)                                                                                                    | 5                                 | 5                        | 5                  | 5                                                      | 5                          | 5                      | 5               | 5                     | 5              |                                     |
|                | డ               | Verbraucher 5V $\Sigma$                                                                                                    |                                                                                                    |                                   |                          |                    |                                                        |                            |                        |                 |                       |                |                                     |
|                |                 |                                                                                                    |                                                                                                    | maximal möglich bei +12V          |                          |                    |                                                        |                            |                        |                 |                       | 24             |                                     |
|                |                 |                                                                                                    | Lüfter Kit, optional                                                                                                    | 2.5                               | 2,5                      | 2,5                | 2,5                                                    |                            | $2,5$   $2,5$          |                 | $2.5$   $2.5$   $2.5$ |                |                                     |
|                |                 | +12V                                                                                                    | Externer Verbraucher, optional (über BaseBoard)                                                                                                    | 10                                | 10                       | 10                 | 10                                                     | 10                         | 10                     | 10              | 10                    | 10             |                                     |
|                |                 |                                                                                                    | Leistungsangabe PCI Kartenhersteller, optional (max. 3 Watt ohne Lüfter Kit, max. 12 Watt mit Lüfter Kit) 1)                                                                                    |                                   |                          |                    |                                                        |                            |                        |                 |                       |                |                                     |
|                |                 |                                                                                                    |                                                                                                    | +12V Verbraucher $\Sigma$         |                          |                    |                                                        |                            |                        |                 |                       |                |                                     |
|                |                 |                                                                                                    |                                                                                                    | 1,2<br>maximal möglich bei -12V   |                          |                    |                                                        |                            |                        |                 |                       |                |                                     |
|                |                 | $\frac{2}{12}$                                                                                                    | Leistungsangabe PCI Kartenhersteller, optional<br>(max. 1,2 Watt ohne und mit Lüfter Kit) 1)                                                                                                    |                                   |                          |                    |                                                        |                            |                        |                 |                       |                |                                     |
|                |                 |                                                                                                    |                                                                                                    | -12V Verbraucher $\Sigma$         |                          |                    |                                                        |                            |                        |                 |                       |                |                                     |
|                |                 |                                                                                                    |                                                                                                    | Verbraucher 5V $\Sigma$           |                          |                    |                                                        |                            |                        |                 |                       |                |                                     |
|                |                 | maximal möglich bei 3V3                                                                                                    |                                                                                                    |                                   |                          |                    |                                                        |                            |                        |                 |                       | 23             |                                     |
|                |                 |                                                                                                    | Systemeinheit, Fixverbraucher                                                                                                    | 5                                 | 5                        | 5                  | 5                                                      | 5                          | 5                      | 5               | 5                     | 5              |                                     |
|                | a <sub>V3</sub> |                                                                                                    | Schnittstellenoption (Add-On Interface), optional                                                                                                    |                                   |                          |                    |                                                        |                            |                        |                 |                       |                |                                     |
|                |                 | Leistungsangabe PCI Kartenhersteller, optional<br>(max. 3 Watt ohne Lüfter Kit, max. 17 Watt mit Lüfter Kit)                |                                                                                                    |                                   |                          |                    |                                                        |                            |                        |                 |                       |                |                                     |
|                |                 |                                                                                                    |                                                                                                    | 3V3 Verbraucher $\Sigma$          |                          |                    |                                                        |                            |                        |                 |                       |                |                                     |
|                |                 |                                                                                                    |                                                                                                    | Verbraucher Gesamt $\Sigma$       |                          |                    |                                                        |                            |                        |                 |                       |                |                                     |

Abbildung 19: Leistungskalkulation mit 12,1" Panel PC 700 Systemeinheiten

## **2.2.3 Leistungskalkulation 15" Panel PC 700**

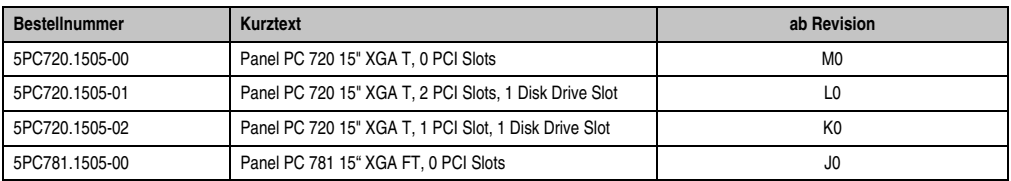

Tabelle 24: Revisionsabhängigkeit 15" Panel PC 700

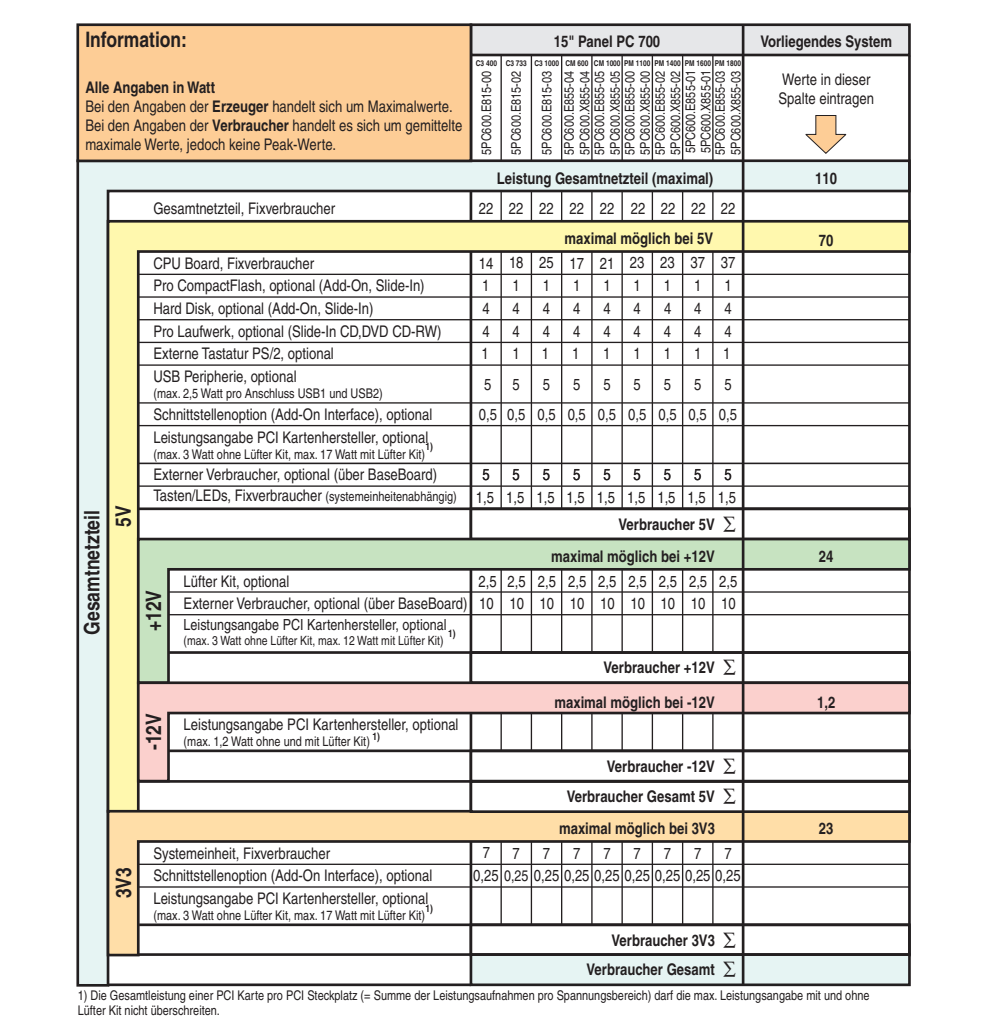

Abbildung 20: Leistungskalkulation mit 15" Panel PC 700

## **2.2.4 Leistungskalkulation 17" Panel PC 700**

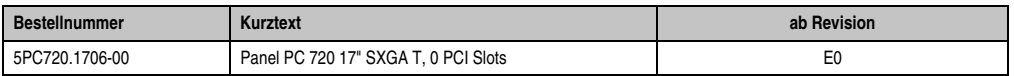

Tabelle 25: Revisionsabhängigkeit 17" Panel PC 700

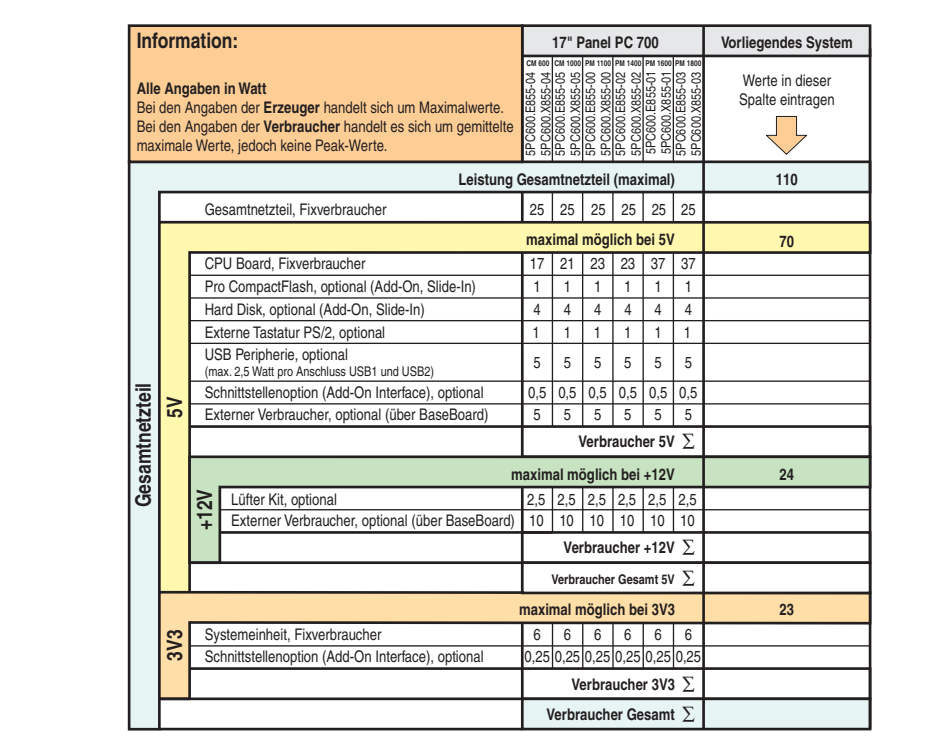

Abbildung 21: Leistungskalkulation mit 17" Panel PC 700

## **2.2.5 Leistungskalkulation 19" Panel PC 700**

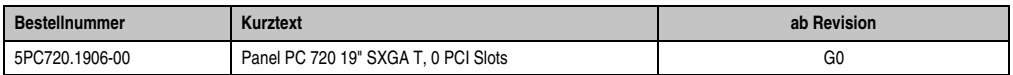

Tabelle 26: Revisionsabhängigkeit 19" Panel PC 700

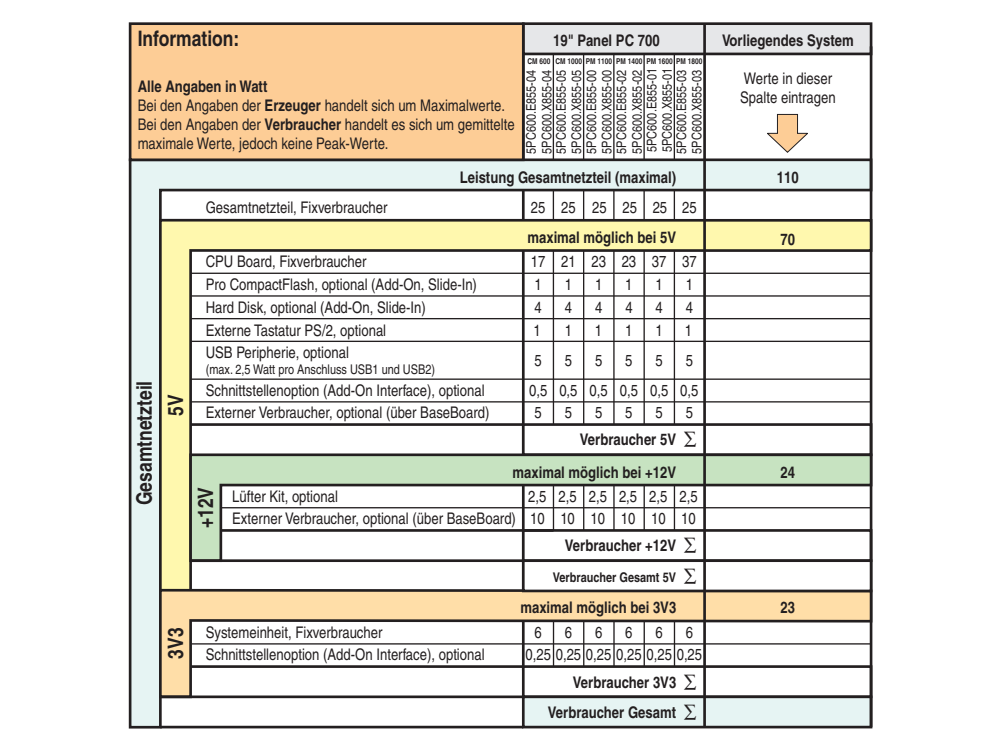

Abbildung 22: Leistungskalkulation 19" Panel PC 700

## <span id="page-70-0"></span>**2.2.6 Leistungshaushalt obsolet**

Das nachfolgende Blockschaltbild stellt den vereinfachten Aufbau der PPC700 Spannungsversorgung dar - gültig ab folgenden Revisionen der Systemeinheiten:

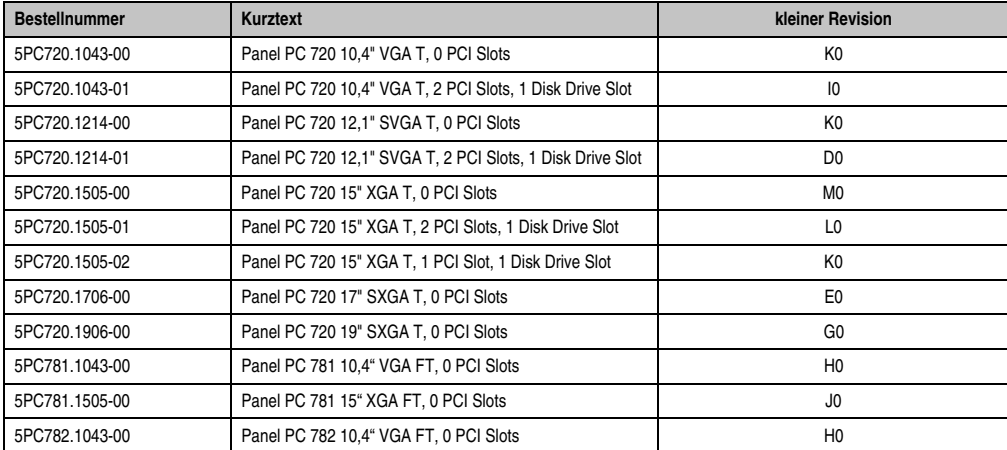

Tabelle 27: Revisionsabhängigkeit Blockschaltbild

Wird eine neuere Revision einer Systemeinheit verwendet, so ist der Leistungshaushalt im Abschnitt [2.2 "Leistungshaushalt", auf Seite 65](#page-64-0) nachzulesen.

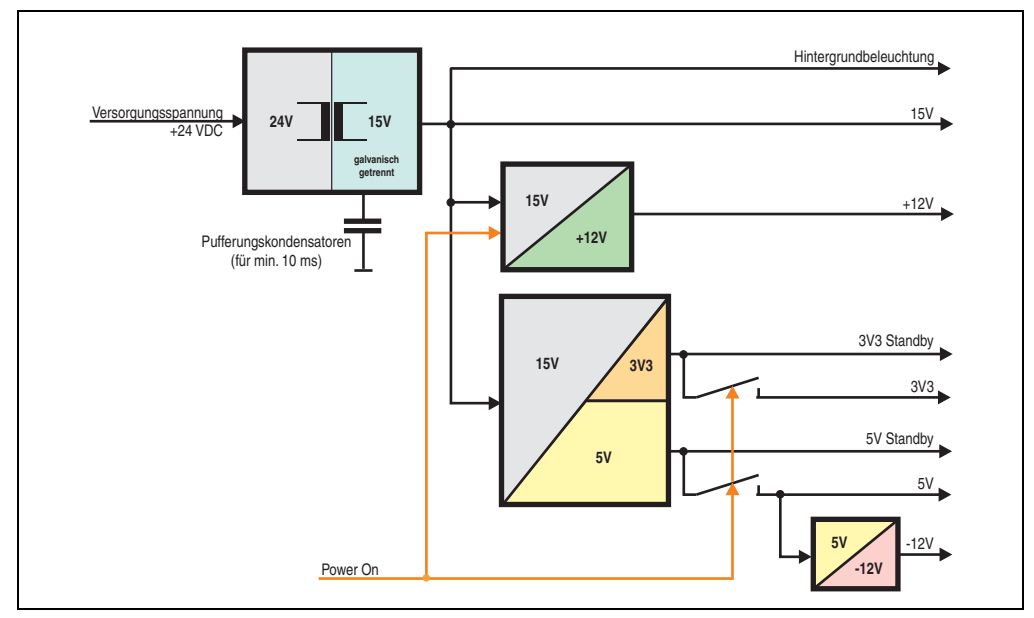

Abbildung 23: Blockschaltbild Spannungsversorgung

#### **Erläuterung:**

Aus der Versorgungsspannung (+24 VDC) werden durch einen DC/DC Wandler 15V generiert. Die galvanisch getrennten 15 V speisen zwei weitere DC/DC Wandler (Generierung von +12 V, 3V3 und 5V Standby) sowie auch die Hintergrundbeleuchtung.

Nach dem Einschalten des Systems (z.B. durch den Power Taster) werden die Spannungen 3V3, 5 V, und +12 V auf den Bus gelegt. Beim 5 V Ausgang werden durch einen weiteren DC/DC Wandler -12 V generiert und auf den Bus gelegt.

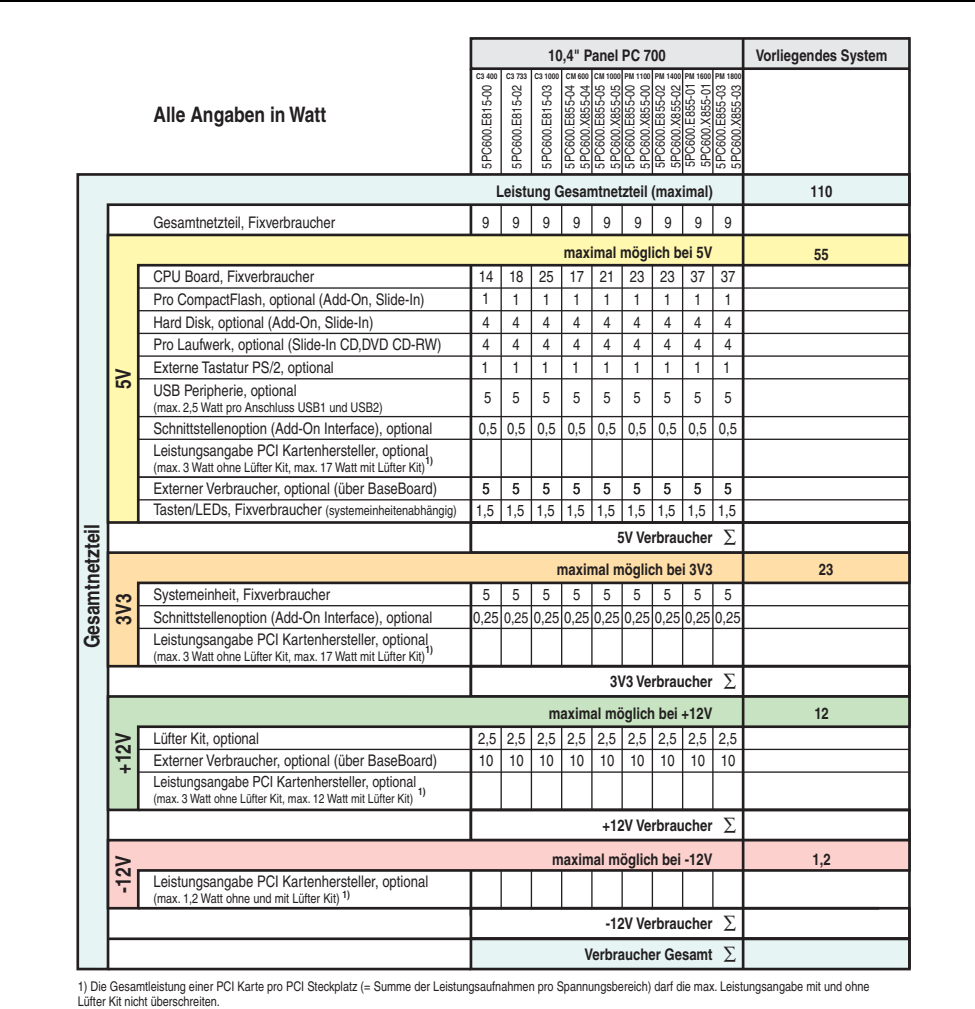

## **10,4" Panel PC 700**

Abbildung 24: Leistungshaushalt 10,4" Panel PC 700
## **12,1" Panel PC 700**

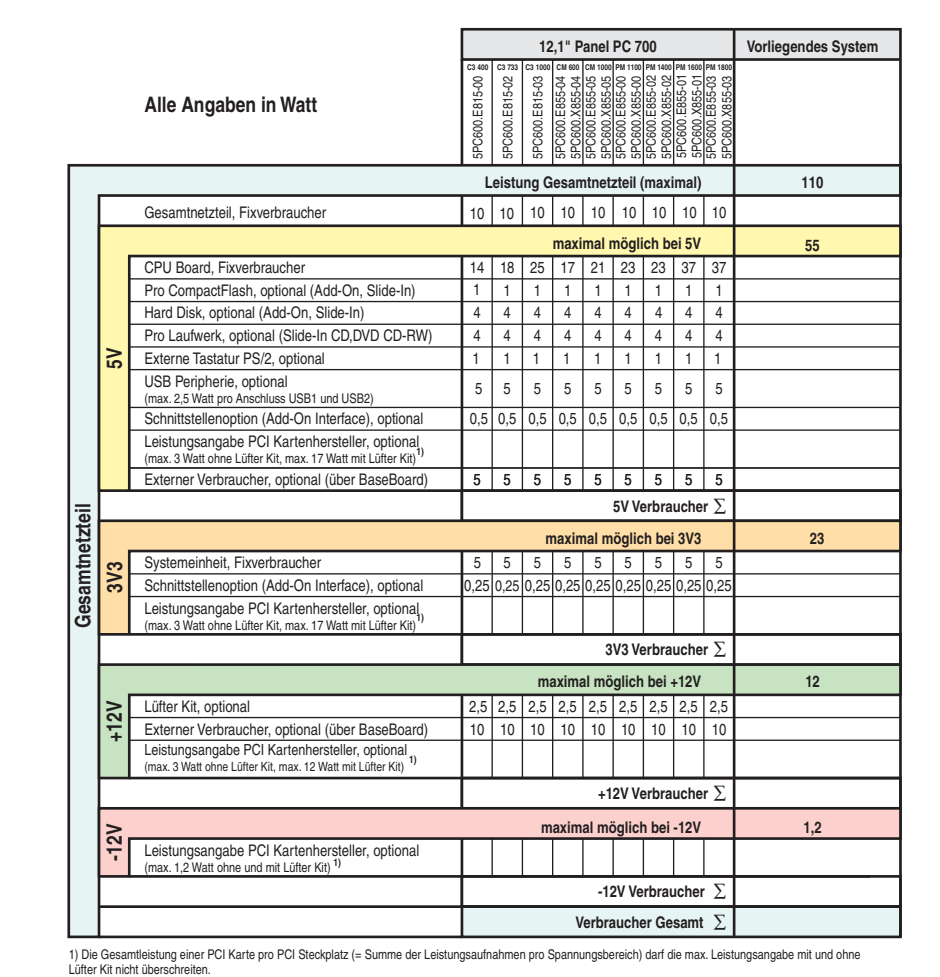

Kapitel 2<br>Technische Daten Technische Daten

Abbildung 25: Leistungshaushalt 12,1" Panel PC 700

## **15" Panel PC 700**

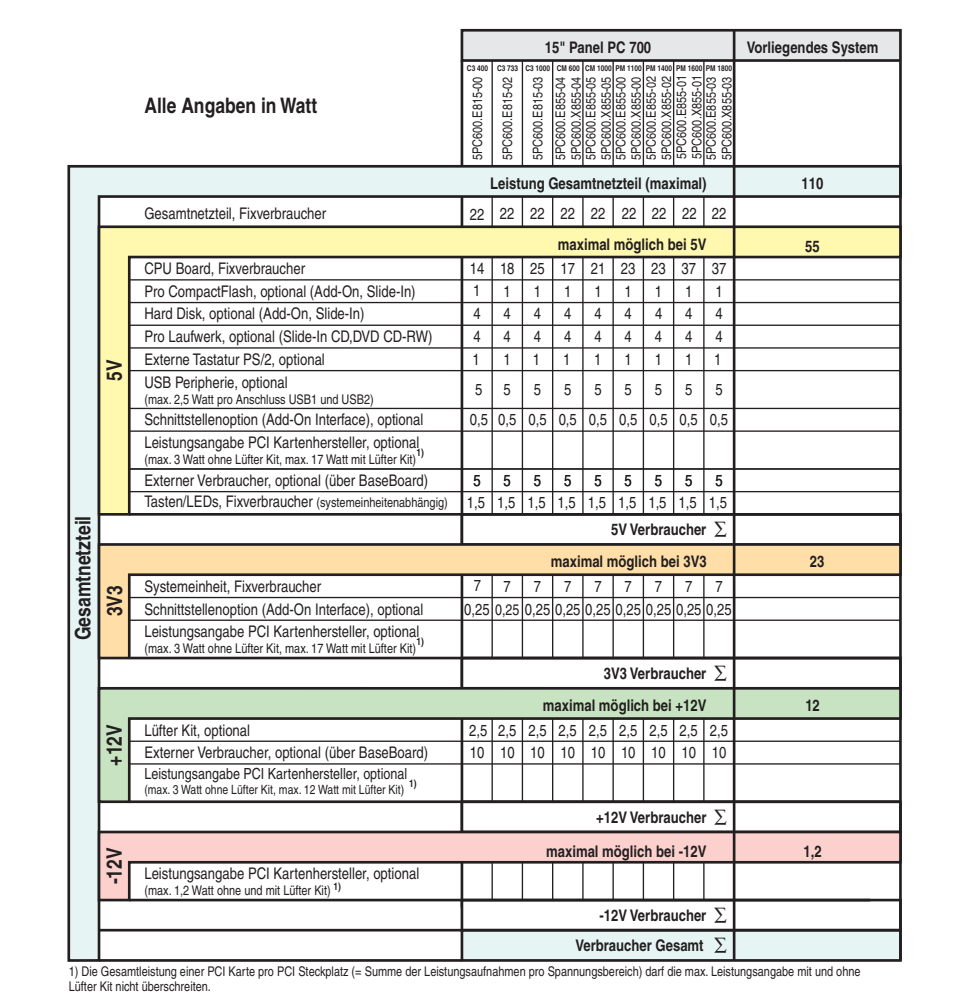

Abbildung 26: Leistungshaushalt 15" Panel PC 700

## **17" Panel PC 700**

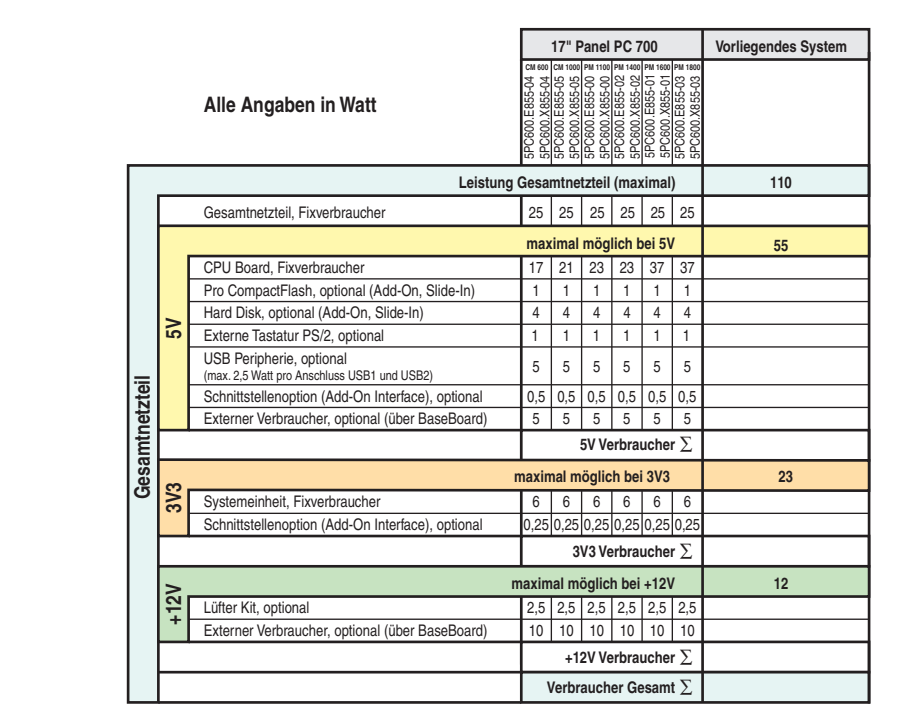

Abbildung 27: Leistungshaushalt 17" Panel PC 700

## **19" Panel PC 700**

|                |               |                                                                         |                             |              | 19" Panel PC 700                               |     |              |              | <b>Vorliegendes System</b> |
|----------------|---------------|-------------------------------------------------------------------------|-----------------------------|--------------|------------------------------------------------|-----|--------------|--------------|----------------------------|
|                |               | Alle Angaben in Watt                                                    |                             |              | CM 600 CM 1000 PM 1100 PM 1400 PM 1600 PM 1800 |     |              |              |                            |
|                |               | Leistung Gesamtnetzteil (maximal)                                       |                             |              |                                                |     |              |              | 110                        |
|                |               | Gesamtnetzteil, Fixverbraucher                                          | 25                          | 25           | 25                                             | 25  | 25           | 25           |                            |
|                |               |                                                                         | maximal möglich bei 5V      |              |                                                |     |              |              | 55                         |
|                |               | CPU Board, Fixverbraucher                                               | 17                          | 21           | 23                                             | 23  | 37           | 37           |                            |
|                |               | Pro CompactFlash, optional (Add-On, Slide-In)                           | $\mathbf{1}$                | $\mathbf{1}$ | 1                                              | 1   | 1            | $\mathbf{1}$ |                            |
|                |               | Hard Disk, optional (Add-On, Slide-In)                                  | 4                           | 4            | $\overline{4}$                                 | 4   | 4            | 4            |                            |
|                | డ             | Externe Tastatur PS/2, optional                                         | 1                           | $\mathbf{1}$ | 1                                              |     | $\mathbf{1}$ | 1            |                            |
|                |               | USB Peripherie, optional<br>(max. 2,5 Watt pro Anschluss USB1 und USB2) | 5                           | 5            | 5                                              | 5   | 5            | 5            |                            |
|                |               | Schnittstellenoption (Add-On Interface), optional                       | 0,5                         | 0,5          | 0,5                                            | 0,5 | 0,5          | 0,5          |                            |
|                |               | Externer Verbraucher, optional (über BaseBoard)                         | 5                           | 5            | 5                                              | 5   | 5            | 5            |                            |
|                |               | 5V Verbraucher $\Sigma$                                                 |                             |              |                                                |     |              |              |                            |
| Gesamtnetzteil |               |                                                                         | maximal möglich bei 3V3     |              |                                                |     |              |              | 23                         |
|                | 3V3           | Systemeinheit, Fixverbraucher                                           | 6                           | 6            | 6                                              | 6   | 6            | 6            |                            |
|                |               | Schnittstellenoption (Add-On Interface), optional                       |                             |              | 0,25 0,25 0,25 0,25 0,25 0,25                  |     |              |              |                            |
|                |               | 3V3 Verbraucher $\Sigma$                                                |                             |              |                                                |     |              |              |                            |
|                |               |                                                                         | maximal möglich bei +12V    |              |                                                |     |              |              | 12                         |
|                | $\frac{2}{3}$ | Lüfter Kit, optional                                                    | 2,5                         | 2,5          | 2,5                                            | 2,5 | 2,5          | 2,5          |                            |
|                |               | Externer Verbraucher, optional (über BaseBoard)                         | 10                          | 10           | 10                                             | 10  | 10           | 10           |                            |
|                |               |                                                                         | +12V Verbraucher $\Sigma$   |              |                                                |     |              |              |                            |
|                |               |                                                                         | Verbraucher Gesamt $\Sigma$ |              |                                                |     |              |              |                            |

Abbildung 28: Leistungshaushalt 19" Panel PC 700

## **2.3 Geräteschnittstellen**

Die nachfolgende Grafik zeigt die allgemeinen und optionalen Geräteschnittstellen eines Panel PC 700 Gesamtgerätes.

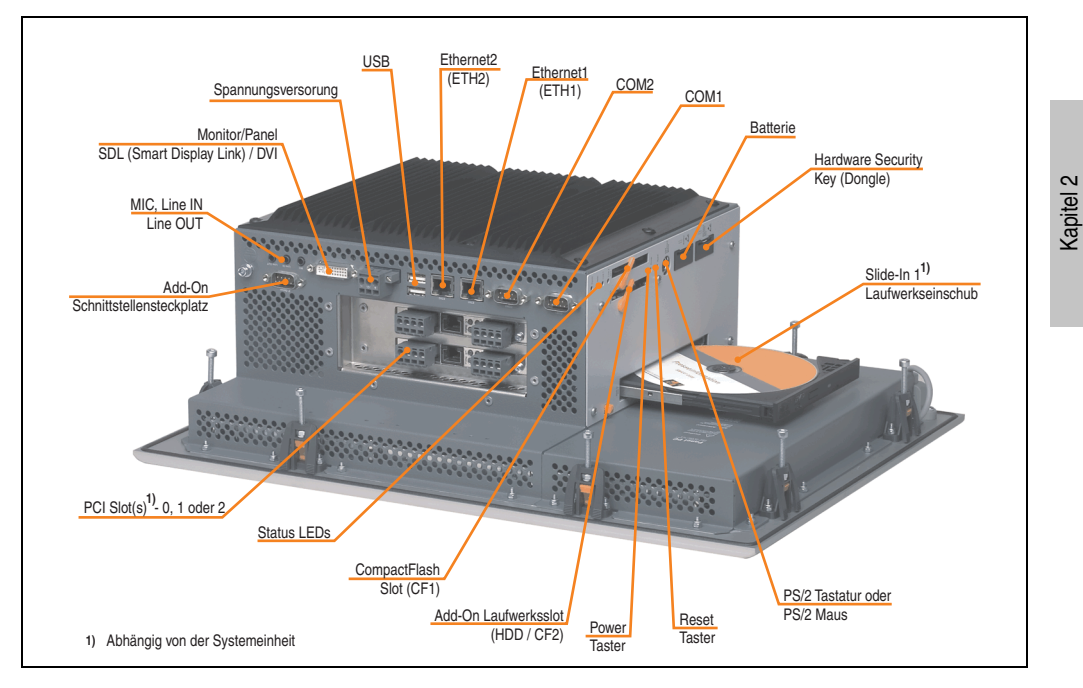

Je nach Variante der Systemeinheit unterscheiden sich die Geräteschnittstellen nur in der Anzahl der PCI Slots und des Slide-In Laufwerkeinschubes.

Technische Daten

Technische Daten

### <span id="page-77-0"></span>**2.3.1 Serielle Schnittstelle COM1**

| Serielle Schnittstellen COM1 |                                                 |                      |  |  |  |  |
|------------------------------|-------------------------------------------------|----------------------|--|--|--|--|
| Typ                          | RS232, modemfähig, nicht<br>galvanisch getrennt |                      |  |  |  |  |
| <b>UART</b>                  | 16550 kompatibel, 16 Byte<br><b>FIFO</b>        | 9-poliger DSUB, male |  |  |  |  |
| Übertragungsgeschwindigkeit  | max. 115 kBaud                                  |                      |  |  |  |  |
| Pin                          | <b>Belegung</b>                                 |                      |  |  |  |  |
| 1                            | <b>DCD</b>                                      | COM1                 |  |  |  |  |
| $\overline{2}$               | RXD                                             |                      |  |  |  |  |
| 3                            | TXD                                             |                      |  |  |  |  |
| 4                            | <b>DTR</b>                                      |                      |  |  |  |  |
| 5                            | <b>GND</b>                                      |                      |  |  |  |  |
| 6                            | <b>DSR</b>                                      |                      |  |  |  |  |
| 7                            | <b>RTS</b>                                      |                      |  |  |  |  |
| 8                            | <b>CTS</b>                                      |                      |  |  |  |  |
| 9                            | R <sub>l</sub>                                  |                      |  |  |  |  |

Tabelle 28: Pinbelegung COM1

## **I/O Adresse und IRQ**

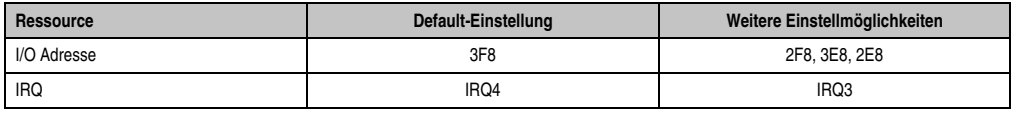

Tabelle 29: COM1 - I/O Adresse und IRQ

Die Einstellung der I/O Adresse und des IRQ kann im BIOS Setup (unter "Advanced" - Untermenü "I/O Device Configuration" Einstellung "Serial port A") geändert werden. Bei Veränderung ist auf einen möglichen Konflikt mit einer anderen Ressource zu achten.

## <span id="page-78-0"></span>**2.3.2 Serielle Schnittstelle COM2**

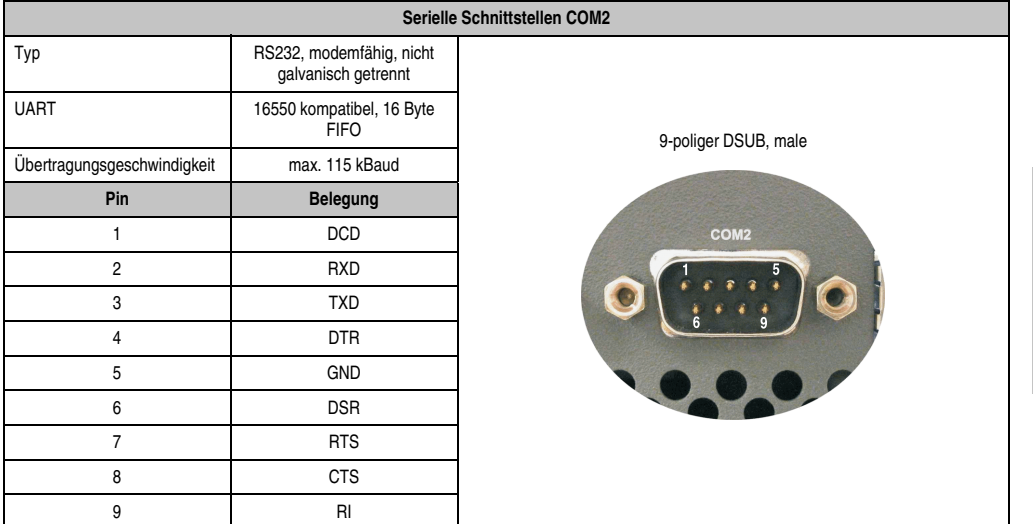

Tabelle 30: Pinbelegung COM2

## **I/O Adresse und IRQ**

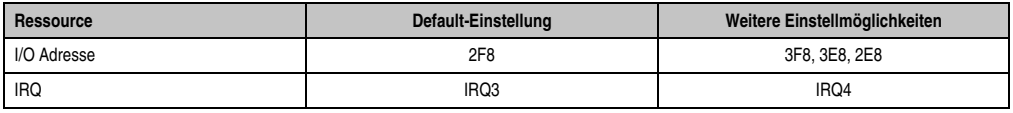

Tabelle 31: COM2 - I/O Adresse und IRQ

Die Einstellung der I/O Adresse und des IRQ kann im BIOS Setup (unter "Advanced" - Untermenü "I/O Device Configuration" Einstellung "Serial port B") geändert werden. Bei Veränderung ist auf einen möglichen Konflikt mit einer anderen Ressource zu achten.

Kapitel 2<br>Technische Daten Technische Daten

## <span id="page-79-0"></span>**2.3.3 Ethernetanschluss ETH1**

Dieser Ethernet Anschluss ist im verwendeten CPU Board integriert.

| Ethernet Anschluss (ETH1 <sup>1)</sup> ) |                                                                               |                                                                                                    |                                                                                     |  |  |
|------------------------------------------|-------------------------------------------------------------------------------|----------------------------------------------------------------------------------------------------|-------------------------------------------------------------------------------------|--|--|
| Controller                               |                                                                               | Intel 82562                                                                                                    |                                                                                     |  |  |
| Verkabelung                              | S/STP (Cat5e)                                                                 |                                                                                                    |                                                                                     |  |  |
| Ubertragungsge-<br>schwindigkeit         |                                                                               | 10/100 MBit/s $^{2)}$                                                                                                    | RJ45 Twisted Pair (10BaseT/100BaseT), female<br>ETH1<br>grün <sup>1</sup><br>orange |  |  |
| Kabellänge                               | siehe Tabelle 33 "Ethernetkabellängen<br>Boards", auf Seite 81.               | in Verbindung mit 5PC600.E855-xx<br>CPU Boards (ETX)", auf Seite 81 und<br>Tabelle 34 "Ethernetkabellängen in<br>Verbindung mit 5PC600.X855-xx CPU |                                                                                     |  |  |
| <b>LED</b>                               | Ein<br>Aus                                                                    |                                                                                                    |                                                                                     |  |  |
| Grün                                     | 100 MBit/s                                                                    | 10 MBit/s                                                                                                    |                                                                                     |  |  |
| Orange                                   | Link<br>(Eine Verbindung<br>zu einem Ether-<br>net Netzwerk ist<br>vorhanden) | Activity (Blinkt)<br>(Daten werden<br>übertragen)                                                                                                  |                                                                                     |  |  |

Tabelle 32: Ethernet Anschluss (ETH1)

1) Die am Gerät bzw. Modul verfügbaren Schnittstellen usw. wurden der eindeutigen Unterscheidung wegen entsprechend nummeriert. Diese Nummerierung kann jedoch von der durch das jeweilige Betriebssystem vorgenommenen Nummerierung abweichen.

2) Beide Betriebsarten möglich. Umschaltung erfolgt automatisch.

### **Treibersupport**

Zum Betrieb des Intel Ethernet-Controllers 82562 sind spezielle Treiber notwendig. Es stehen für die freigegebenen Betriebssysteme (Windows XP Professional, Windows XP Embedded und DOS) im Downloadbereich der B&R Homepage (**[www.br-automation.com](http://www.br-automation.com)**) Treiber zum Download bereit.

## **Information:**

**Benötigte Treiber sind nur von der B&R Homepage, nicht aber von den Herstellerseiten, herunterzuladen.**

#### **Ethernetkabellängen bei Verwendung von 855GME (ETX) CPU Boards**

In Verbindung mit Intel 855GME CPU Boards 5PC600.E855-xx (ETX) ist die unterstützte Kabellänge von der Revision der Systemeinheit abhängig.

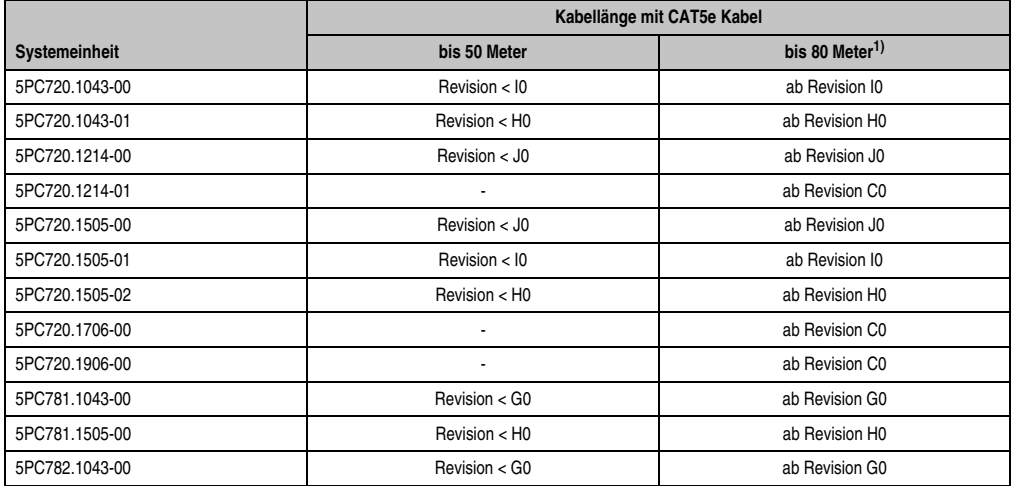

Tabelle 33: Ethernetkabellängen in Verbindung mit 5PC600.E855-xx CPU Boards (ETX)

<span id="page-80-0"></span>1) Bei Verwendung qualitativ höherwertigeren Kabeln (z.B.: Kategorie CAT7) sind noch größere Entfernungen möglich.

### **Ethernetkabellängen bei Verwendung von 855GME (XTX) CPU Boards**

In Verbindung mit Intel 855GME CPU Boards 5PC600.X855-xx (XTX) ist die unterstützte Kabellänge von der Revision der Systemeinheit abhängig.

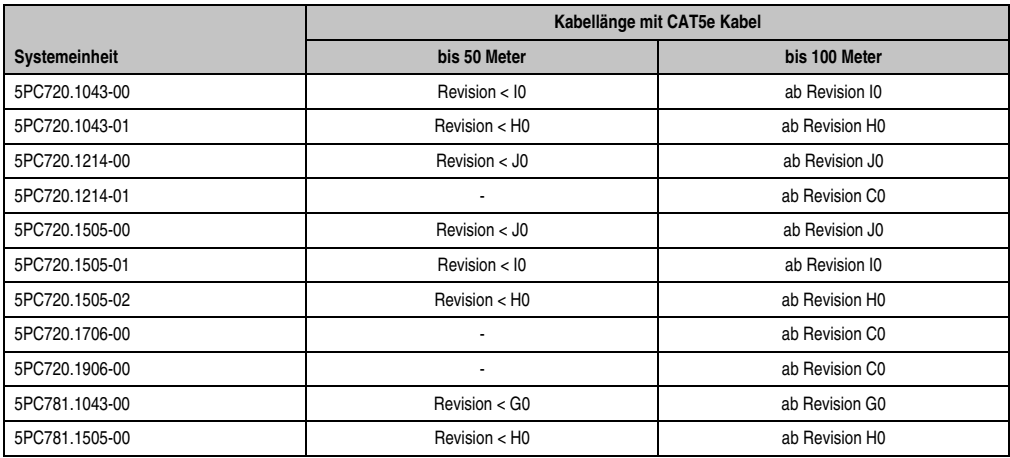

<span id="page-80-1"></span>Tabelle 34: Ethernetkabellängen in Verbindung mit 5PC600.X855-xx CPU Boards

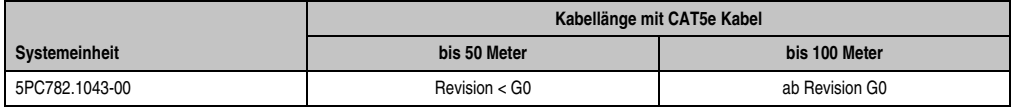

Tabelle 34: Ethernetkabellängen in Verbindung mit 5PC600.X855-xx CPU Boards (Forts.)

#### **Besonderheiten bei Verwendung von 855GME (XTX) CPU Boards**

Die Hardware unterstützt das Auto MDX, das heißt der integrierte Switch entscheidet automatisch, ob das angeschlossene Patchkabel gekreuzt ist oder nicht und stellt sich darauf ein. Dieses Auto MDX muss allerdings vom verwendeten Ethernet Treiber des Betriebssystems unterstützt werden.

B&R empfiehlt die Verkabelung ohne Verwendung der Auto MDX Funktion zu erstellen und Auto MDX nur als Diagnose oder Testfeature zu verwenden.

## <span id="page-82-0"></span>**2.3.4 Ethernetanschluss ETH2**

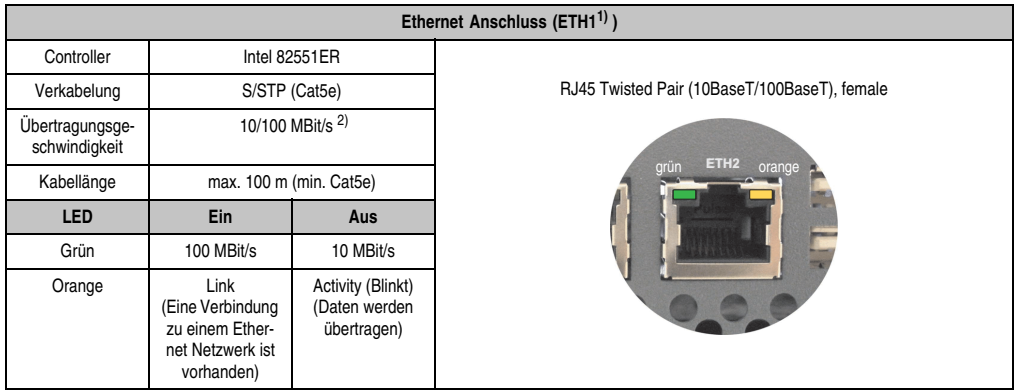

Dieser Ethernet Anschluss ist in der Systemeinheit integriert.

Tabelle 35: Ethernet Anschluss (ETH2)

1) Die am Gerät bzw. Modul verfügbaren Schnittstellen usw. wurden der eindeutigen Unterscheidung wegen entsprechend nummeriert. Diese Nummerierung kann jedoch von der durch das jeweilige Betriebssystem vorgenommenen Nummerierung abweichen.

2) Beide Betriebsarten möglich. Umschaltung erfolgt automatisch.

### **Treibersupport**

Zum Betrieb des Intel Ethernet-Controllers 82551ER sind spezielle Treiber notwendig. Es stehen für die freigegebenen Betriebssysteme (Windows XP Professional, Windows XP Embedded und DOS) im Downloadbereich der B&R Homepage (**[www.br-automation.com](http://www.br-automation.com)**) Treiber zum Download bereit.

## **Information:**

**Benötigte Treiber sind nur von der B&R Homepage, nicht aber von den Herstellerseiten, herunterzuladen.**

Kapitel 2 Technische Daten

Technische Daten

#### <span id="page-83-0"></span>**2.3.5 USB Anschluss**

Alle PPC700 Geräte verfügen über einen USB 2.0 (Universal Serial Bus) Host Controller mit mehreren USB Ports, wovon 3 (2 x rückseitig, 1 x frontseitig) nach außen geführt sind und für den Anwender frei verfügbar sind.

|                                  | Universal Serial Bus (USB1 und UBS2) <sup>1)</sup>                            |                                      |             |  |  |  |  |
|----------------------------------|-------------------------------------------------------------------------------|--------------------------------------|-------------|--|--|--|--|
| Übertragungsge-<br>schwindigkeit | Low Speed (1,5 MBit/s), Full Speed<br>(12 MBit/s) bis High Speed (480 Mbit/s) | USB Typ A, female                    |             |  |  |  |  |
| Stromversorgung                  | max. 500 mA pro Port <sup>2)</sup>                                            | USB1                                 |             |  |  |  |  |
| maximale<br>Kabellänge           | 5 m (ohne Hub)                                                                | <b>TANK LINE</b><br>USB <sub>2</sub> |             |  |  |  |  |
|                                  |                                                                               | rückseitig                           | frontseitig |  |  |  |  |

Tabelle 36: USB Anschluss rückseitig

1) Die am Gerät bzw. Modul verfügbaren Schnittstellen usw. wurden der eindeutigen Unterscheidung wegen entsprechend nummeriert. Diese Nummerierung kann jedoch von der durch das jeweilige Betriebssystem vorgenommenen Nummerierung abweichen.

2) Jeder USB Port wird durch einen wartungsfreien "USB Strombegrenzungsschalter" (max. 500 mA) abgesichert.

## **Warnung!**

**An die USB Schnittstellen können USB Peripheriegeräte angeschlossen werden. Auf Grund der Vielfältigkeit der am Markt erhältlichen USB Geräte, kann B&R keine Garantie für deren Funktion übernehmen. Für die bei B&R erhältlichen USB Geräte wird die Funktion gewährleistet.**

## **Achtung!**

**Aufgrund der allgemeinen PC-Spezifikation ist diese Schnittstelle mit äußerster Sorgfalt bezüglich EMV, Kabelführung etc. zu behandeln.**

### **Treibersupport**

Um die volle USB 2.0 Funktionalität (Übertragungsgeschwindigkeit bis zu 480 Mbit/s) nutzen zu können, muss bei Verwendung von Windows XP mindestens das Service Pack 1 installiert sein. Wird Windows XP ohne Service Pack installiert wird nur USB 1.1 unterstützt. Bei dem bei B&R erhältlichen XP Embedded Betriebssystem ist USB 2.0 bereits integriert.

## **Information:**

**Benötigte Treiber sind nur von der B&R Homepage, nicht aber von den Herstellerseiten, herunterzuladen.**

## <span id="page-84-0"></span>**2.3.6 Spannungsversorgung**

Die PPC700 Systemeinheiten besitzen ein 24 VDC ATX kompatibles Netzteil.

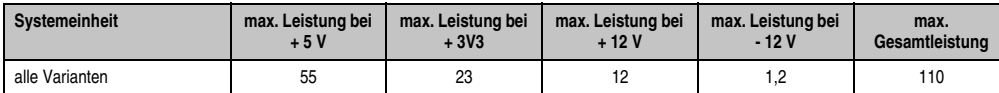

Tabelle 37: Leistung Netzteil

Der für den Anschluss der Spannungsversorgung notwendige 3-polige Stecker ist nicht im Lieferumfang enthalten. Dieser kann bei B&R unter der Best.Nr. 0TB103.9 (Schraubklemme) oder 0TB103.91 (Federzugklemme) bestellt werden.

Die Belegung der Pins ist entweder der folgenden Tabelle oder dem Aufdruck auf dem Panel PC 700 Gehäuse zu entnehmen. Die Versorgungsspannung wird intern abgesichert (10A, flink), sodass bei Überlast (Austausch der Sicherung notwendig) oder falschem Anschließen (Verpolungsschutz - kein Austausch der Sicherung notwendig) der Versorgungsspannung keine Beschädigung des Gerätes erfolgt.

| Spannungsversorgung |                                     |                                            |  |  |  |
|---------------------|-------------------------------------|--------------------------------------------|--|--|--|
|                     | verpolungssicher                    | 3 polig, male                              |  |  |  |
| Pin                 | Beschreibung                        |                                            |  |  |  |
|                     | $\ddot{}$                           | Power 24 VDC<br>$+$ $\Leftrightarrow$<br>▭ |  |  |  |
| 2                   | Funktionserde                       |                                            |  |  |  |
| 3                   | ٠                                   | $\frac{3}{1}$<br>$\mathbf{2}$              |  |  |  |
| Zubehör             |                                     |                                            |  |  |  |
| 0TB103.9            | Stecker 24 V 5.08 3p Schraubklemme  |                                            |  |  |  |
| 0TB103.91           | Stecker 24 V 5.08 3p Federzugklemme |                                            |  |  |  |

Abbildung 29: Spannungsversorgungsanschluss

## **Erdung**

# **Achtung!**

**Die Funktionserde (Pin 2) ist möglichst kurz mit Erde (z.B. Schaltschrank) zu verbinden. Dabei ist zu empfehlen, den größt möglichen zugelassenen Leiterquerschnitt beim Versorgungsstecker zu verwenden.**

Die PPC700 Systeme verfügen über einen Erdungsanschluss. Mit der M4 Sicherheitsmutter kann z.B. ein Kupferband, das an einem zentralen Erdungspunkt des Schaltschrankes oder der Anlage in den der PPC700 eingebaut wird, befestigt werden. Der Leitungsquerschnitt sollte dabei so groß wie möglich (mindestens 2,5 mm²) gewählt werden.

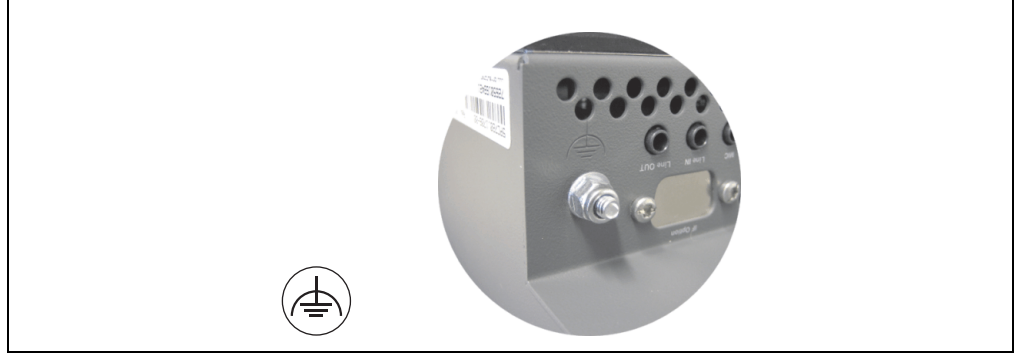

Abbildung 30: Erdungsanschluss

Siehe auch dazu Abschnitt ["Erdungskonzept", auf Seite 266.](#page-265-0)

#### <span id="page-86-0"></span>**2.3.7 Monitor / Panel Anschluss**

Bei diesem Videoausgang ist zu beachten, dass die verfügbaren Videosignale (RGB, DVI und SDL - Smart Display Link) von den Systemeinheiten und dem CPU Board abhängig sind. DVI Hotplug wird nicht unterstützt.

|                                                                                                    |                     |                             | <b>Monitor / Panel</b>                        |         |
|----------------------------------------------------------------------------------------------------|---------------------|-----------------------------|-----------------------------------------------|---------|
| Die nachfolgende Übersicht zeigt einen Überblick der möglichen<br>verfügbaren Videosignale beim Monitor/Panel Ausgang in Ab-<br>hängigkeit von Systemeinheit und CPU Board. |                     |                             |                                               |         |
| <b>Systemeinheit</b>                                                                                                    | 815E Board<br>(ETX) | 855GME Board<br>(ETX / XTX) |                                               | $\sim$  |
| 5PC720.1043-00                                                                                                    | RGB                 | RGB, DVI, SDL               | 24 poliger DVI-I mit Sonderfunktionen, female | Kapitel |
| 5PC720.1043-01                                                                                                    | RGB                 | RGB, DVI, SDL               |                                               |         |
| 5PC720.1214-00                                                                                                    | <b>RGB</b>          | RGB, DVI, SDL               |                                               |         |
| 5PC720.1214-01                                                                                                    | <b>RGB</b>          | RGB, DVI, SDL               | <b>Monitor / Panel</b>                        |         |
| 5PC720.1505-00                                                                                                    | <b>RGB</b>          | RGB, DVI, SDL               |                                               |         |
| 5PC720.1505-01                                                                                                    | <b>RGB</b>          | RGB, DVI, SDL               |                                               |         |
| 5PC720.1505-02                                                                                                    | <b>RGB</b>          | RGB, DVI, SDL               |                                               |         |
| 5PC720.1706-00                                                                                                    | <b>RGB</b>          | RGB, DVI, SDL               |                                               |         |
| 5PC720.1906-00                                                                                                    | <b>RGB</b>          | RGB, DVI, SDL               |                                               |         |
| 5PC781.1043-00                                                                                                    | <b>RGB</b>          | RGB, DVI, SDL               |                                               |         |
| 5PC781.1505-00                                                                                                    | <b>RGB</b>          | RGB, DVI, SDL               |                                               |         |
| 5PC782.1043-00                                                                                                    | <b>RGB</b>          | RGB, DVI, SDL               |                                               |         |

Abbildung 31: Monitor / Panel Anschluss

#### <span id="page-86-1"></span>**2.3.8 MIC, Line IN und Line OUT Anschluss**

In allen PPC700 Systemen ist ein AC97 (Spezifikation 2.2) kompatibler Soundchip vorhanden bei dem die Kanäle MIC, Line IN und Line OUT von außen zugänglich sind.

| MIC, Line IN und Line OUT |                                                                                                    |                                                 |  |  |  |  |
|---------------------------|----------------------------------------------------------------------------------------------------|-------------------------------------------------|--|--|--|--|
| Controller                | Realtek AC97                                                                                         | 3,5 mm Klinkenanschluss, female                 |  |  |  |  |
| <b>MIC</b>                | Anschluss eines Mono Mikrofons über<br>3,5 mm Klingenstecker.                                        |                                                 |  |  |  |  |
| Line IN                   | Einspeisung eines Stereo Line In Sig-<br>nals über 3,5 mm Klinkenstecker.                            | <b>Line IN</b><br><b>Line OUT</b><br><b>MIC</b> |  |  |  |  |
| Line OUT                  | Anschluss eines Stereo Wiedergabe-<br>gerätes (z.B. Verstärker) über einen<br>3.5 mm Klinkenstecker. |                                                 |  |  |  |  |

Tabelle 38: MIC, Line IN und Line OUT Anschluss

Technische Daten

Technische Daten

#### **Treibersupport**

Zum Betrieb des AC97 Soundchips (Realtek) sind spezielle Treiber notwendig. Es stehen für die freigegebenen Betriebssysteme (Windows XP Professional, Windows XP Embedded) im Downloadbereich der B&R Homepage (**[www.br-automation.com](http://www.br-automation.com)**) Treiber zum Download bereit.

## **Information:**

**Benötigte Treiber sind nur von der B&R Homepage, nicht aber von den Herstellerseiten, herunterzuladen.**

#### <span id="page-87-0"></span>**2.3.9 Add-On Schnittstellensteckplatz**

Hier kann eine optionale Add-On Schnittstelle (z.B. CAN, RS485) gesteckt werden. Siehe auch Abschnitt [3.8 "Schnittstellenoptionen", auf Seite 247.](#page-246-0)

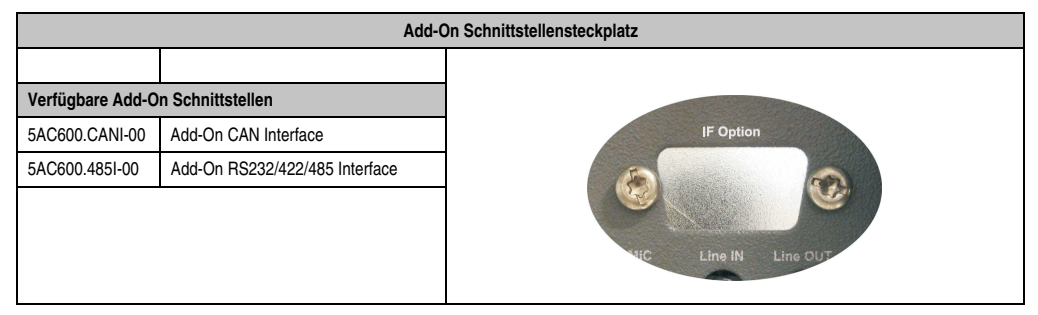

Tabelle 39: Add-On Schnittstellensteckplatz

## **Information:**

**Ein Add-On Interfacemodul kann nur ab Werk installiert werden.**

#### **2.3.10 PCI Slots**

Je nach Systemeinheit sind bis zu 2 PCI Slots verfügbar. Es können Steckkarten, welche dem PCI Half Size Standard 2.2 entsprechen und die nachfolgenden Abmessungen nicht überschreitet sowie eine 5 Volt Karte oder eine Universalkarte, gesteckt werden.

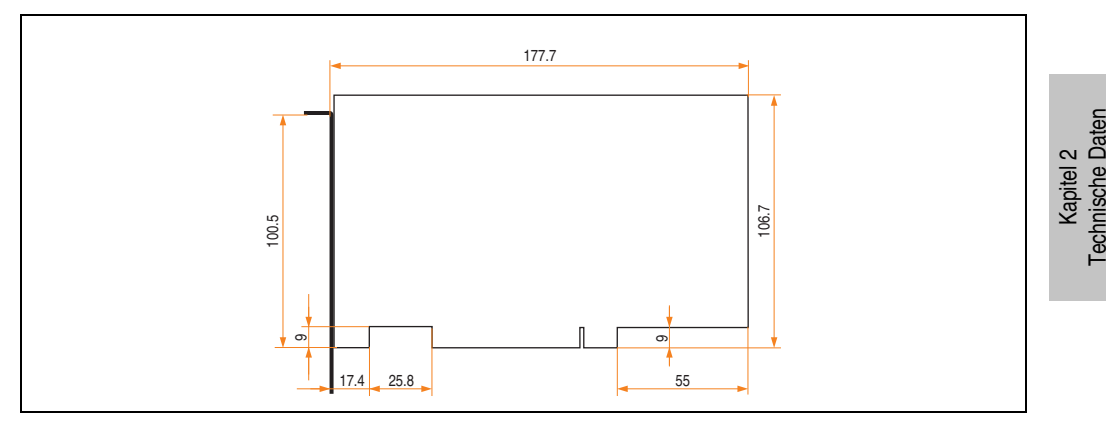

Abbildung 32: Abmessungen Standard Half Size PCI Karte

## **Information:**

**Die Gesamtleistung einer PCI Karte pro PCI Steckplatz darf die max. Leistungsangabe mit und ohne Lüfter Kit nicht überschreiten (siehe dazu Abschnitt "[2.2 "Leis](#page-64-0)[tungshaushalt"](#page-64-0)).**

### **Technische Daten**

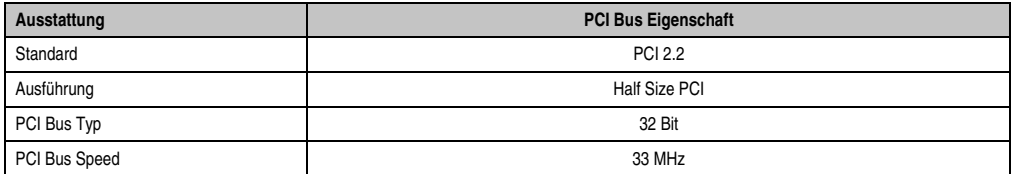

Tabelle 40: Technische Daten PCI Bus

#### **Spannungen am PCI Slot Stecker**

Die Steckerausführung des PCI Slots entspricht der Ausführung eines 5 Volt PCI Steckers. Am Stecker selbst ist die Versorgung 3,3 Volt und 5 Volt aufgelegt.

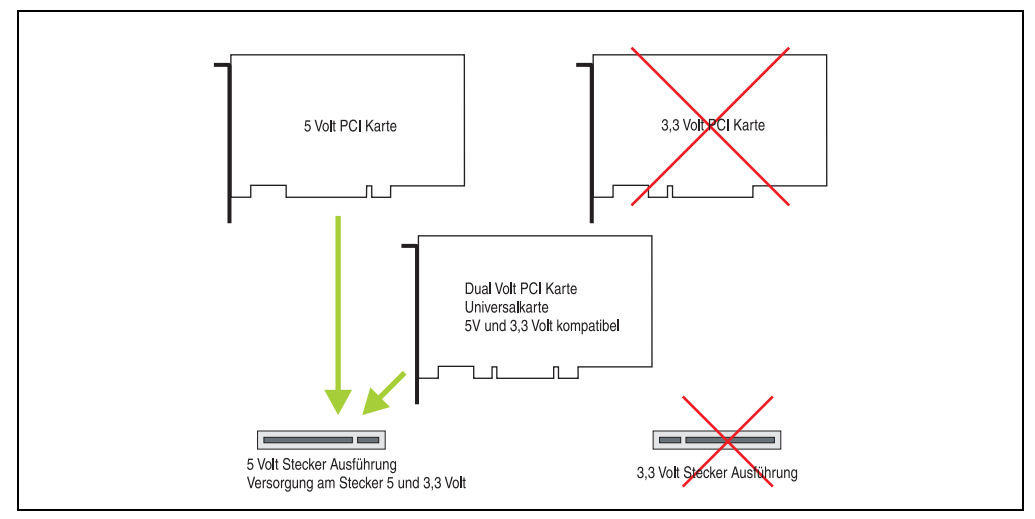

Abbildung 33: PCI Steckertyp 5 Volt

### <span id="page-89-0"></span>**2.3.11 Status LEDs**

Die Status LEDs sind in der Systemeinheit integriert.

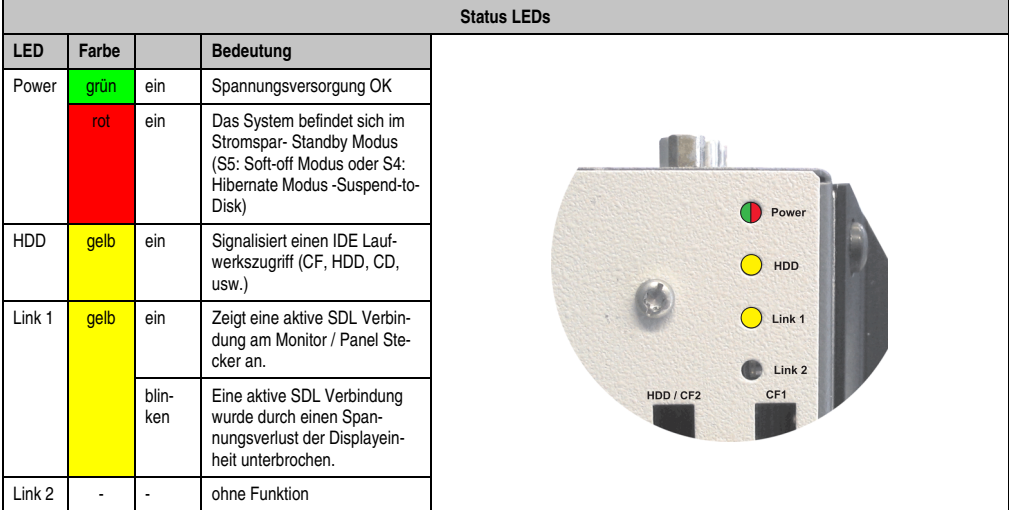

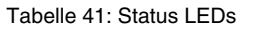

## <span id="page-90-0"></span>**2.3.12 CompactFlash Slot (CF1)**

Dieser CompactFlash Slot ist fixer Bestandteil eines PPC700 Systems und wird im BIOS als Primary Master Laufwerk definiert. Verfügbare CompactFlash Karten siehe Tabelle [14 "Bestell](#page-31-0)[nummern CompactFlash Karten", auf Seite 32.](#page-31-0)

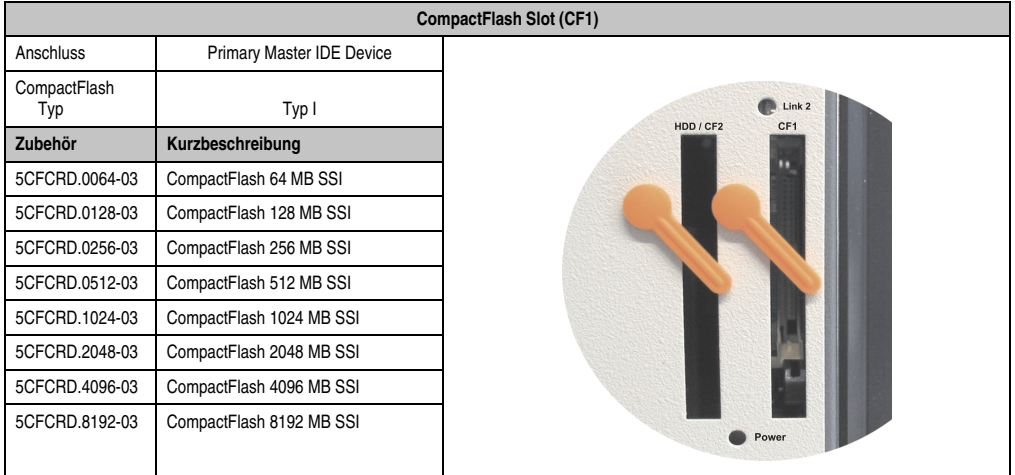

#### Tabelle 42: CompactFlash Slot (CF1)

## **Warnung!**

**An- und Abstecken der CompactFlash Karte darf nur in spannungslosem Zustand erfolgen!**

Kapitel 2 Technische Daten

Technische Daten

### <span id="page-91-0"></span>**2.3.13 Hard Disk / CompactFlash Slot (HDD/CF2)**

Bei diesem Slot besteht die Möglichkeit eine Hard Disk oder einen zweiten CompactFlash Slot als so genannte Add-On Laufwerke zu installieren (siehe dazu Tabelle [9 "Bestellnummern Lauf](#page-29-0)[werke"](#page-29-0) für verfügbare Add-On Laufwerke). Das installierte Add-On Laufwerk wird im BIOS als Primary Slave Laufwerk angesprochen.

## **Information:**

**Add-On Laufwerke können nur ab Werk installiert werden. Somit ist dieses bei der Bestellung anzugeben.**

|                                 |                                          | Hard Disk / CompactFlash Slot (HDD/CF2) |
|---------------------------------|------------------------------------------|-----------------------------------------|
| Anschluss                       | Primary Slave IDE Device                 |                                         |
|                                 | Add-On Hard Disks 2,5" Laufwerk (intern) |                                         |
| 5AC600.HDDI-00                  | Add-On Hard Disk 30 GB, 24/7             |                                         |
| 5AC600.HDDI-01                  | Add-On Hard Disk 20 GB ET                |                                         |
| 5AC600.HDDI-02                  | Add-On Hard Disk 40 GB, 24/7             |                                         |
| 5AC600.HDDI-03                  | Add-On Hard Disk 60 GB, 24/7             |                                         |
| 5AC600.HDDI-04                  | Add-On Hard Disk 80 GB, 24/7             | Link 2<br>HDD / CF2<br>CF1              |
| 5AC600.HDDI-05                  | Add-On Hard Disk 40 GB ET, 24/7          |                                         |
| 5AC600.HDDI-06                  | Add-On Hard Disk 80 GB ET, 24/7          |                                         |
| <b>Add-On CompactFlash Slot</b> |                                          |                                         |
| 5AC600.CFSI-00                  | Add-On CompactFlash Slot                 |                                         |
| CompactFlash<br>Typ             | Typ I                                    |                                         |
| Zubehör                         | Kurzbeschreibung                         |                                         |
| 5CFCRD.0064-03                  | CompactFlash 64 MB SSI                   |                                         |
| 5CFCRD.0128-03                  | CompactFlash 128 MB SSI                  |                                         |
| 5CFCRD.0256-03                  | CompactFlash 256 MB SSI                  | Power                                   |
| 5CFCRD.0512-03                  | CompactFlash 512 MB SSI                  |                                         |
| 5CFCRD.1024-03                  | CompactFlash 1024 MB SSI                 |                                         |
| 5CFCRD.2048-03                  | CompactFlash 2048 MB SSI                 |                                         |
| 5CFCRD.4096-03                  | CompactFlash 4096 MB SSI                 |                                         |
| 5CFCRD.8192-03                  | CompactFlash 8192 MB SSI                 |                                         |

Tabelle 43: Hard Disk / CompactFlash Slot (HDD/CF2)

## **Warnung!**

**An- und Abstecken der CompactFlash Karte darf nur in spannungslosem Zustand erfolgen!**

#### <span id="page-92-0"></span>**2.3.14 Power Taster**

Auf Grund der vollen ATX Netzteilunterstützung besitzt der Power Taster verschiedenste Funktionalitäten die im BIOS Setup (siehe dazu die BIOS Funktion "Power Button Function" im Abschnitt ["Power", auf Seite 342](#page-341-0) für 815E CPU Boards bzw. Abschnitt ["Power", auf Seite 397](#page-396-0) für 855GME CPU Boards) sowie auch z.B. unter dem Betriebssystem Windows XP konfiguriert werden können.

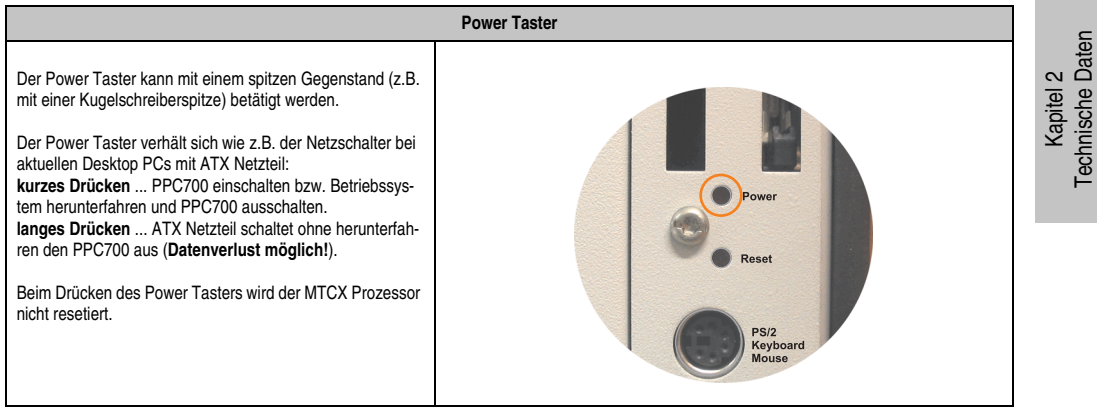

Tabelle 44: Power Taster

## <span id="page-92-1"></span>**2.3.15 Reset Taster**

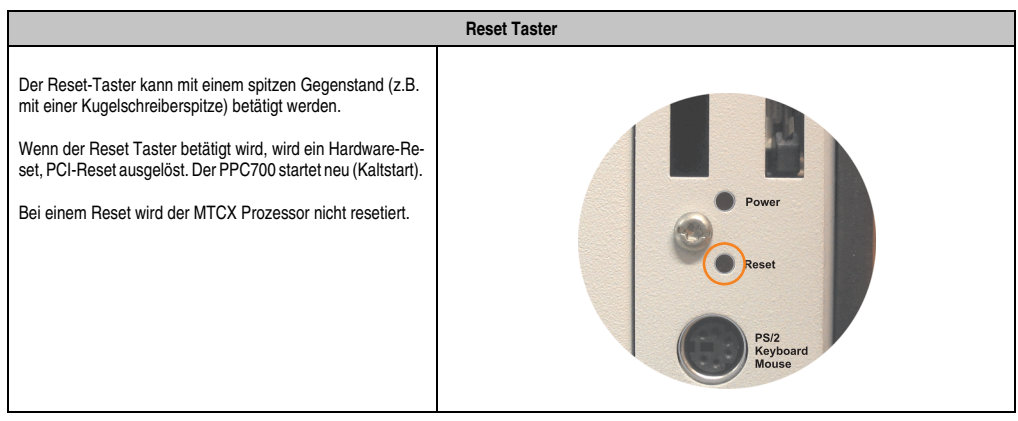

Tabelle 45: Reset Taster

## **Warnung!**

**Ein Reset des Systems kann zu Datenverlust führen!**

## <span id="page-93-0"></span>**2.3.16 PS/2 Tastatur/Maus**

Steckplatz für eine Standard-PS/2 Maus oder eine PS/2 AT-Enhanced-Tastatur. Es wird dabei vom BIOS automatisch erkannt ob eine Tastatur oder eine Maus angeschlossen ist und gibt diese Informationen an das Betriebssystem weiter.

Mittels PS/2-Y-Kabel können eine externe Tastatur und eine Maus gleichzeitig betrieben werden. Dazu muss dieses aber vor dem Einschalten des Systems angeschlossen werden.

Diese Schnittstelle besitzt eine Hot-Plug Funktion für PS/2 Tastaturen (Es darf zuvor aber keine PS/2 Maus im laufenden Betrieb angeschlossen gewesen sein!).

| Anschluss für Tastatur/Maus (PS/2) |                   |                         |  |  |  |
|------------------------------------|-------------------|-------------------------|--|--|--|
| Pin                                | <b>Belegung</b>   | PS/2 Buchse, female     |  |  |  |
|                                    | DATA0             |                         |  |  |  |
| 2                                  | DATA <sub>1</sub> | Reset                   |  |  |  |
| 3                                  | GND               | 5                       |  |  |  |
| 4                                  | $+5 V^{1}$        | <b>PS/2</b><br>Keyboard |  |  |  |
| 5                                  | CLK 0             | Mouse                   |  |  |  |
| 6                                  | CLK <sub>1</sub>  |                         |  |  |  |
|                                    |                   |                         |  |  |  |
|                                    |                   |                         |  |  |  |

Tabelle 46: Anschluss für externe Tastatur/Maus (PS/2)

1) Die PS/2 Tastatur/Maus Schnittstelle wird durch eine Multifuse (1A) abgesichert.

# **Warnung!**

**Auf Grund der allgemeinen PC-Spezifikationen ist diese Schnittstelle mit äußerster Sorgfalt bezüglich EMV, Kabelführung etc. zu behandeln und deshalb nur als Service-Schnittstelle zu verwenden!**

# **Information:**

**Standardmäßig kann auf Grund der BIOS Setup Defaults nur eine PS/2 Tastatur betrieben werden. Wird eine PS2/Maus angeschlossen, so muss diese im BIOS aktiviert werden. Dazu muss im BIOS Setupmenü die Einstellung "PS/2 Mouse" auf "Enabled" gestellt und gespeichert werden. (Zu finden unter Advanced - Miscellane**ous - Punkt "PS/2 Mouse").

#### <span id="page-94-0"></span>**2.3.17 Batterie**

Die Lithiumbatterie (3 V, 950 mAh) stellt die Pufferung der internen Echtzeituhr (RTC) sowie individuell gespeicherte BIOS Einstellungen sicher und befindet sich hinter der schwarzen Abdeckung. Die Pufferdauer der Batterie beträgt mindestens 4 Jahre (bei 50°C, 8,5 µA der zu versorgenden Komponenten und einer Selbstentladung von 40%). Die Batterie stellt ein Verschleißteil dar und sollte regelmäßig (mindestens nach der angegebenen Pufferdauer) per Batteriewechsel erneuert werden.

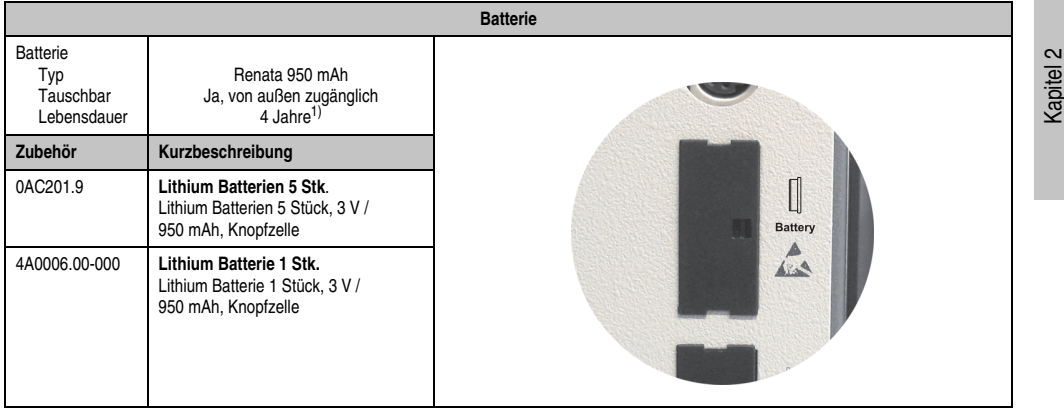

#### Tabelle 47: Batterie

1) Bei 50 °C, 8,5 µA der zu versorgenden Komponenten und einer Selbstentladung von 40 %.

Informationen zum Wechseln der Batterie siehe Kapitel [7 "Wartung / Instandhaltung"](#page-616-0), Abschnitt [1 "Batteriewechsel", auf Seite 617.](#page-616-1)

Technische Daten der Batterie siehe Kapitel [6 "Zubehör"](#page-524-0), Abschnitt [2 "Ersatz CMOS Batterien",](#page-529-0) [auf Seite 530](#page-529-0).

#### **Batteriestatusermittlung**

Der Batteriestatus wird sofort nach dem Einschalten des Gerätes und in weiterer Folge alle 24 Stunden vom System ermittelt. Bei der Messung wird kurzzeitig (ca. 1 Sekunde) die Batterie belastet und anschließend bewertet. Der ermittelte Batteriestatus wird in den BIOS Setup Seiten (unter Advanced - Baseboard Monitor) und im B&R Control Center (ADI Treiber) angezeigt, kann aber auch in einer Kundenapplikation über die ADI Library ausgelesen werden.

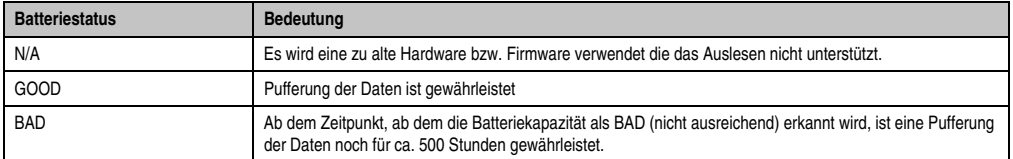

Tabelle 48: Bedeutung Batteriestatus

Technische Daten

Technische Daten

Vorraussetzungen Hardware (Systemeinheit)

- 5PC720.1043-00 ab Rev. K0
- 5PC720.1043-01 ab Rev. I0
- 5PC720.1214-00 ab Rev. K0
- 5PC720.1214-01 ab Rev. D0
- 5PC720.1505-00 ab Rev. M0
- 5PC720.1505-01 ab Rev. L0
- 5PC720.1505-02 ab Rev. K0
- 5PC720.1706-00 ab Rev. E0
- 5PC720.1906-00 ab Rev. G0
- 5PC781.1043-00 ab Rev. H0
- 5PC781.1505-00 ab Rev. J0
- 5PC782.1043-00 ab Rev. H0

Vorraussetzungen Firmware / BIOS

- APC620 / Panel PC 700 Firmware Upgrade V1.19 (MTCX PX32: V1.63, MTCX FPGA V1.19)
- BIOS 855GME (ETX) V1.26, BIOS 855GME (XTX) V1.14

### <span id="page-96-0"></span>**2.3.18 Hardware Security Key**

Als Hardware Security Key (Dongle) für den Kopierschutz der Software empfiehlt B&R einen Dongle basierend auf den DS1425 von MAXIM (früher Dallas Semiconductors).

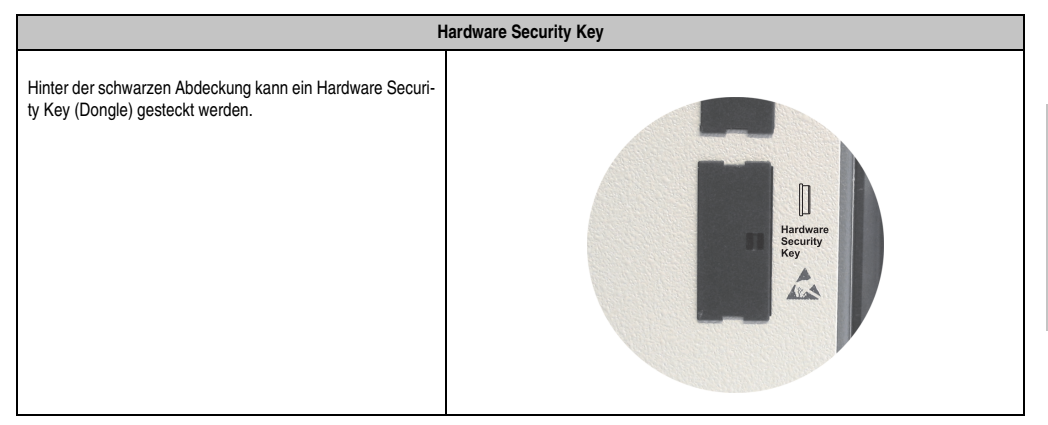

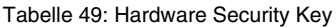

## **Warnung!**

**Ein- und Ausbau des Hardware Security Keys darf nur in spannungslosem Zustand erfolgen!**

### **I/O Adresse und IRQ**

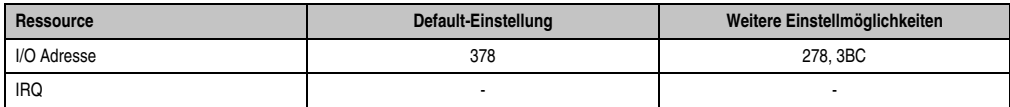

Tabelle 50: Hardware Security Key - I/O Adresse und IRQ

Die Einstellung der I/O Adresse kann im BIOS Setup (unter "Advanced" - Untermenü "I/O Device Configuration" Einstellung "Parallel Port") geändert werden.

Kapitel 2 Technische Daten

echnische Daten

#### <span id="page-97-0"></span>**2.3.19 Slide-In Slot 1 Laufwerkseinschub**

Dieser Slide-In Slot 1 Laufwerkeinschub ist nur bei PPC700 Systemeinheiten mit 2 PCI Slots vorhanden. Hier besteht die Möglichkeit verschiedene Slide-In Laufwerke zu stecken. Verfügbare Slide-In Laufwerke siehe Tabelle [9 "Bestellnummern Laufwerke", auf Seite 30.](#page-29-0)

Das Slide-In CD-ROM (5AC600.CDXS-00) und das Slide-In DVD-ROM/CD-RW (5AC600.DVDS-00) bzw. DVD-R/RW, DVD+R/RW (5AC600.DVRS-00) Laufwerk wird vom BIOS als Secondary Slave angesprochen. Das Slide-In USB FDD Laufwerk (5AC600.FDDS-00) wird über USB angesprochen.

## **Information:**

**Der nachträgliche Ein-, Aus- und Umbau des Slide-In Laufwerkes ist jederzeit möglich.**

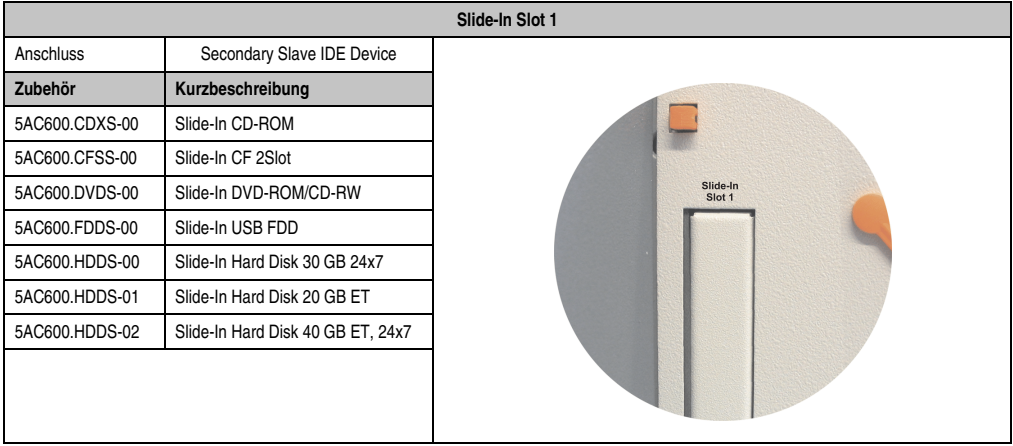

Tabelle 51: Slide-In Slot 1

## **Vorsicht!**

**Der Ein- und Ausbau eines Slide-In Laufwerks darf nur in spannungslosem Zustand erfolgen.**

## **2.4 Serialnummernaufkleber**

Jedes B&R Gerät wird mit einem einzigartigen Serialnummernaufkleber mit Barcode (Type 128) versehen, um eine eindeutige Identifizierung des Gerätes zu ermöglichen.

Rückseitig befindet sich die Serialnummer des Gesamtgerätes (Assembly). Hinter dieser Serialnummer sind alle in dem System verbauten Komponenten (Bestellnummer, Bezeichnung, Revision, Serialnummer, Lieferdatum und Garantieende) abgebildet.

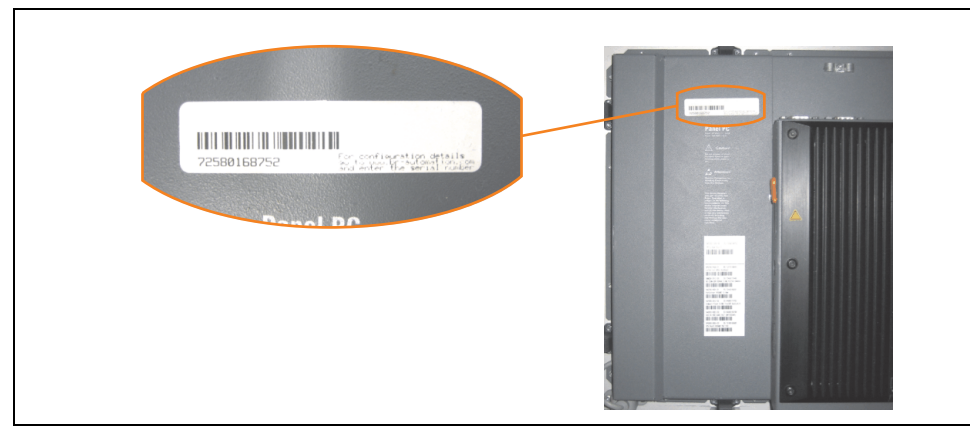

Abbildung 34: Serialnummernaufkleber PPC700 Assembly rückseitig

Ein Aufkleber mit detaillierten Informationen der verbauten Komponenten ist auch zusätzlich an geeigneter Stelle zu finden.

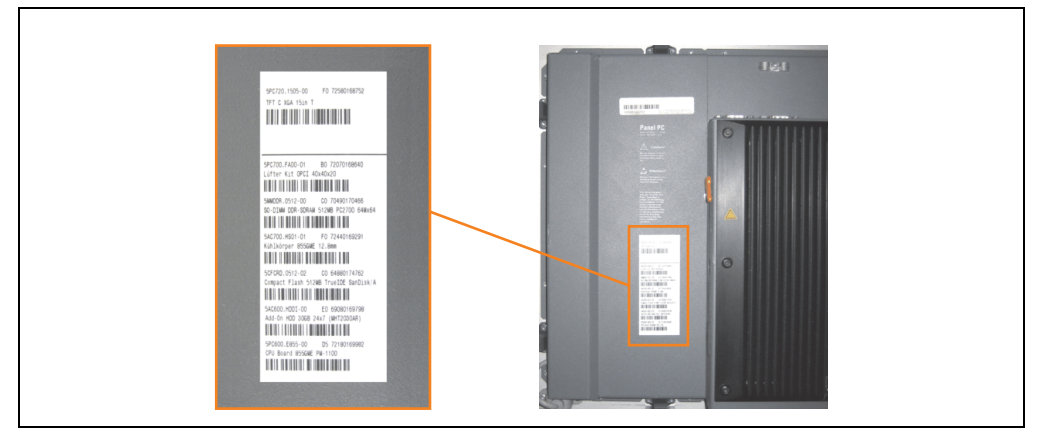

Abbildung 35: Serialnummernaufkleber PPC700 Einzelkomponenten

Diese Information kann auch über die B&R Homepage abgerufen werden. Hierzu ist auf der Startseite **[www.br-automation.com](http://www.br-automation.com)** die Serialnummer des Gesamtgerätes bei der Serialnummernsuche einzugeben und danach zu suchen. Nach der Suche erhält man eine detaillierte Auflistung der verbauten Komponenten.

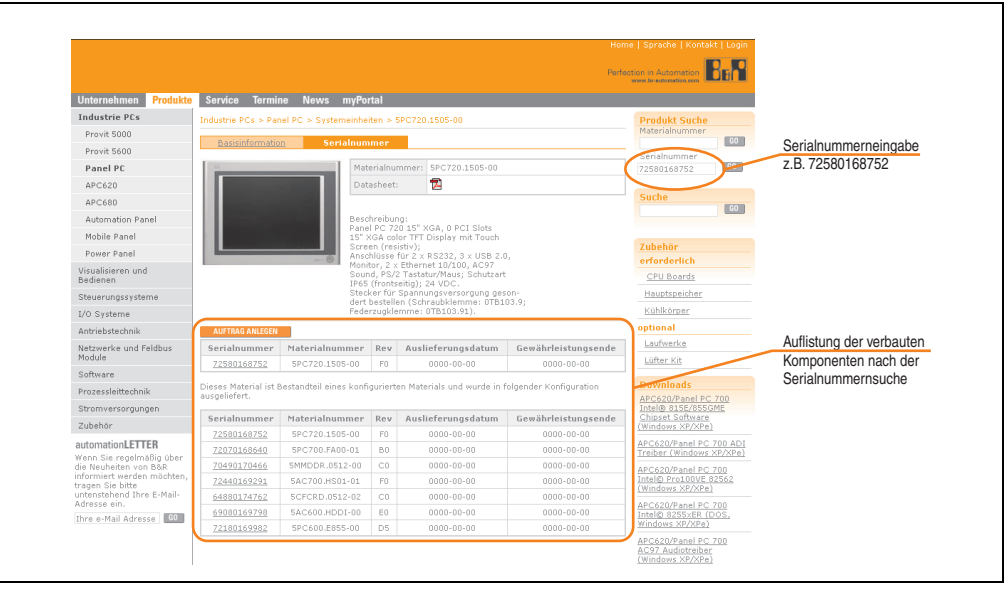

Abbildung 36: Beispiel Serialnummernsuche: 72580168752

## **3. Einzelkomponenten**

## **3.1 Systemeinheiten**

In der Systemeinheit werden alle Komponenten (CPU Board, Kühlkörper, Hauptspeicher, Laufwerke) miteinander verbunden.

## **3.1.1 Panel PC 5PC720.1043-00**

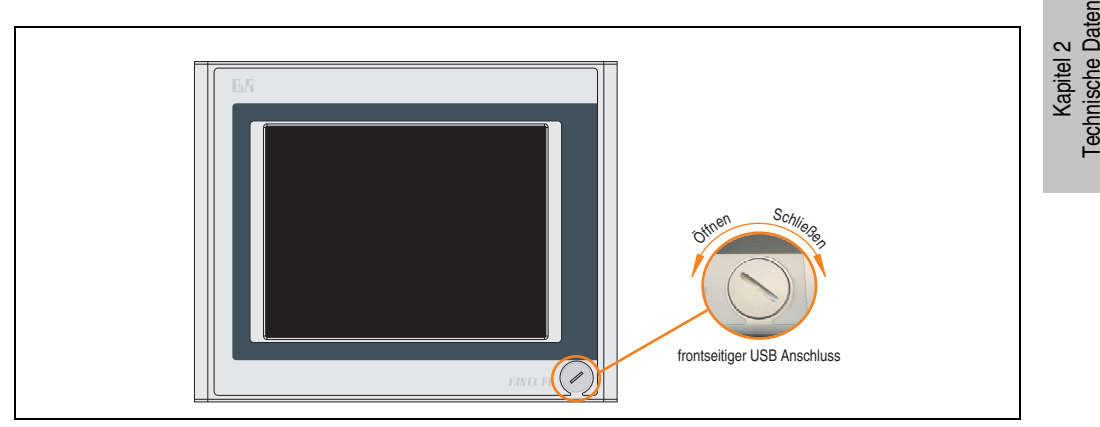

Abbildung 37: Vorderansicht 5PC720.1043-00

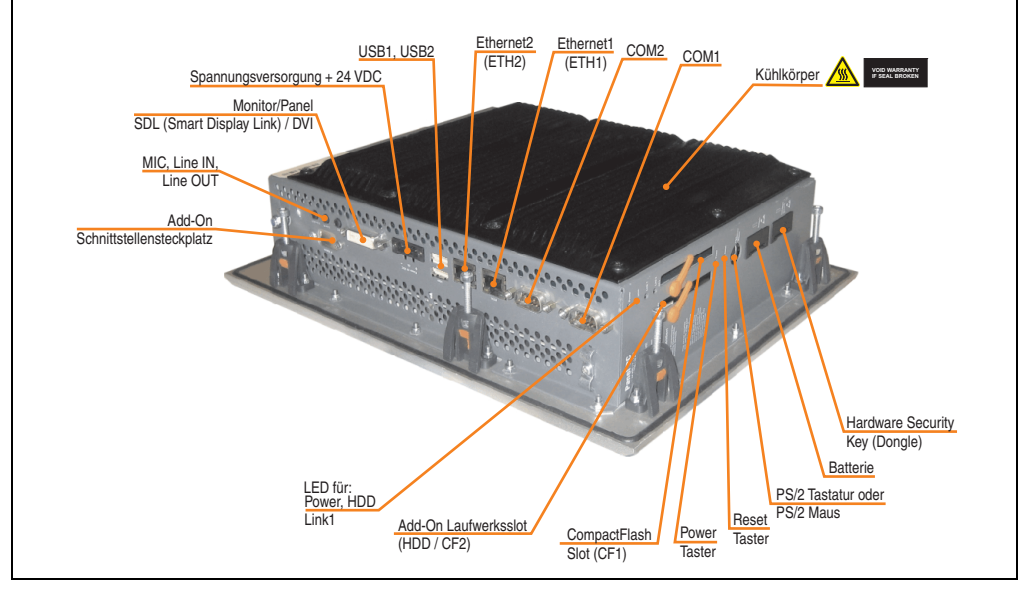

Abbildung 38: Rückansicht 5PC720.1043-00

# **Warnung!**

**Die Befestigungsschrauben des Kühlkörpers dürfen keinesfalls gelöst werden, da der Kühlkörper über eine thermische Kopplung mit Prozessor und Chipset verbunden ist. Wird diese Verbindung zerstört, muss der PPC700 ins Werk zur Reparatur geschickt werden. Werden die Schrauben dennoch gelöst (gesichert durch ein Siegel) erlischt jegliche Garantie.**

**Es ist möglich, dass die Oberflächentemperatur des Kühlkörpers im Betrieb auf 70 °C (Warnhinweis "Heiße Oberfläche") ansteigen kann.**

## **Abmessungen**

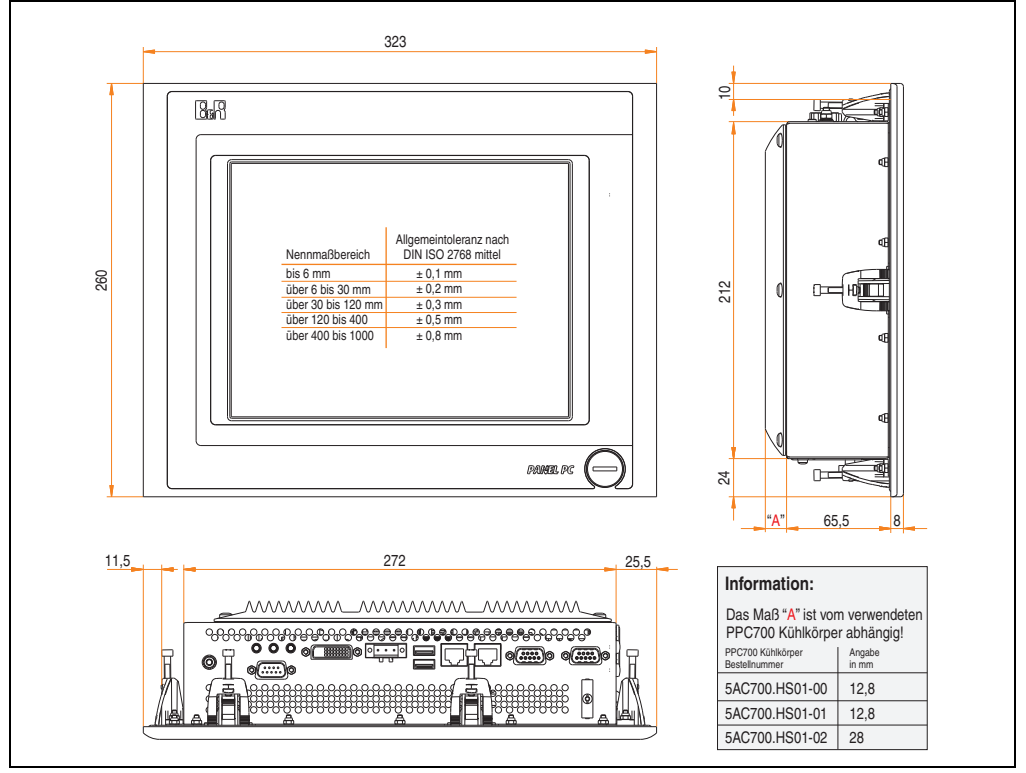

<span id="page-101-0"></span>Abbildung 39: Abmessungen 5PC720.1043-00

## **Technische Daten**

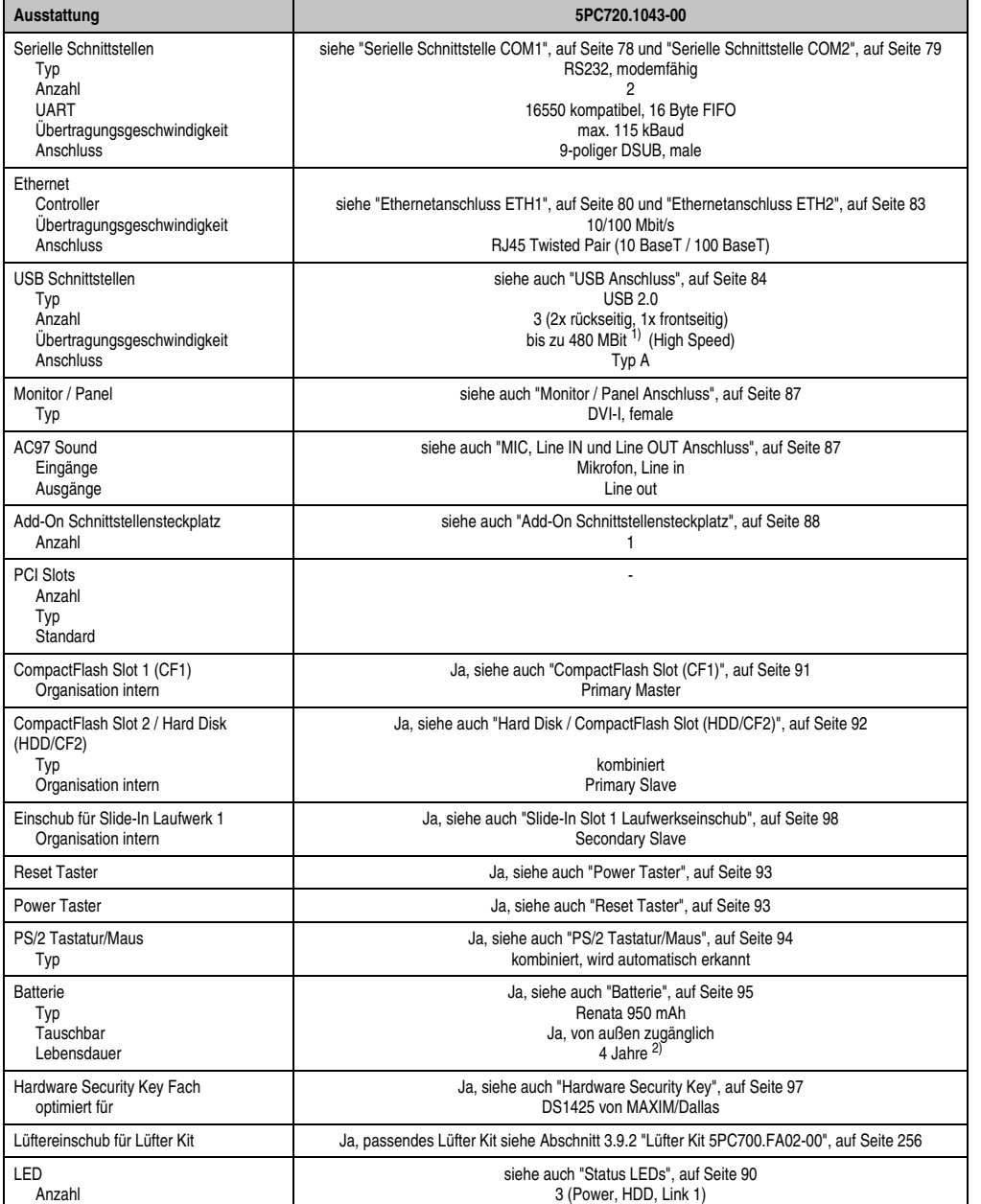

Tabelle 52: Technische Daten 5PC720.1043-00

## **Technische Daten • Einzelkomponenten**

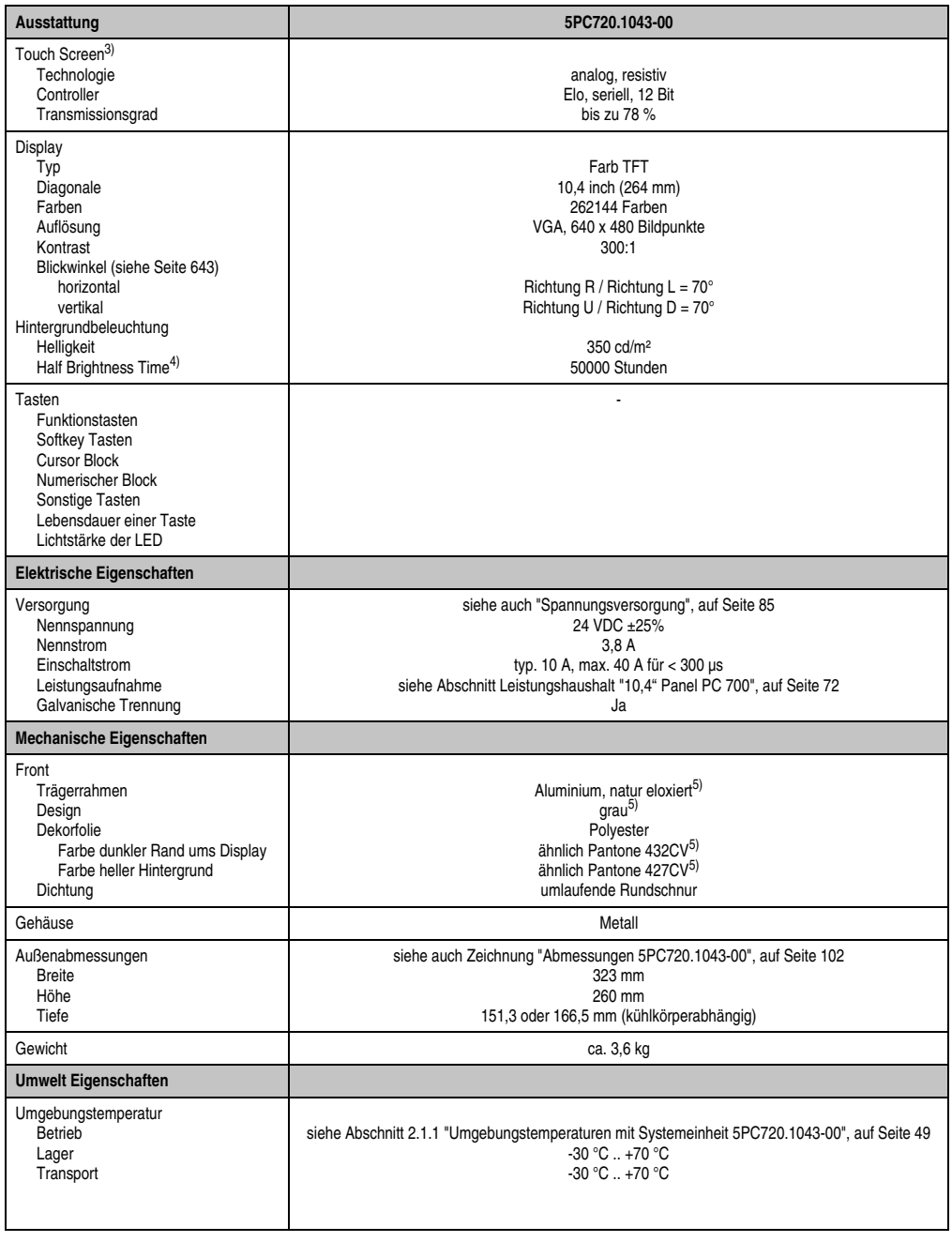

Tabelle 52: Technische Daten 5PC720.1043-00 (Forts.)

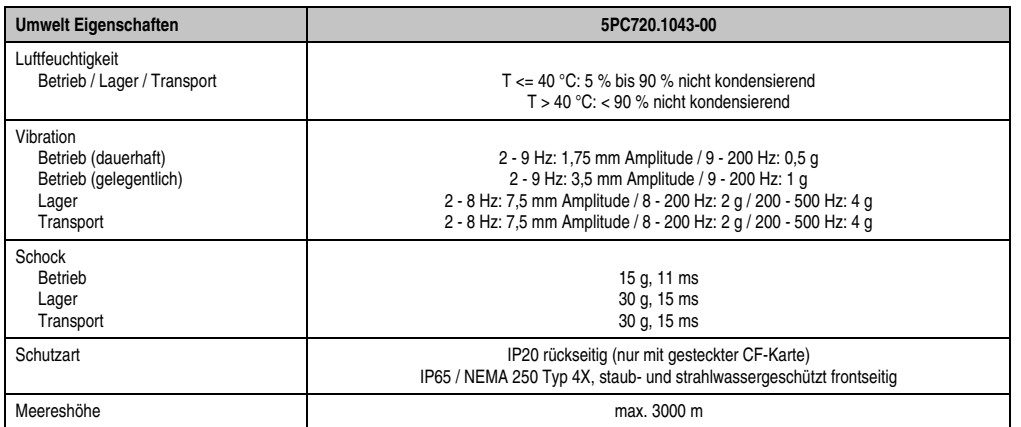

#### Tabelle 52: Technische Daten 5PC720.1043-00 (Forts.)

1) Software muss USB 2.0 unterstützen (z.B. Windows XP mit mindestens Service Pack 1).

2) Bei 50 °C, 8,5 µA der zu versorgenden Komponenten und einer Selbstentladung von 40 %.

3) [Touch Screen Treiber stehen für freigegebene Betriebssysteme im Downloadbereich der B&R Homepage \(](http://www.br-automation.com)**www.br-automation.com**) zum Download bereit.

4) Bei 25 °C Umgebungstemperatur. Eine Verringerung der Helligkeit um 50% bewirkt ca. eine 50%'tige Erhöhung der Half Brightness Time.

<span id="page-104-0"></span>5) Prozess- bzw. chargenbedingt sind optische Abweichungen in der Farbe und Oberflächenbeschaffenheit möglich.

#### **Technische Daten • Einzelkomponenten**

## **Einbau in Wanddurchbrüche**

Der Panel PC 700 wird mit den vormontierten Klemmblöcken z.B. in Wanddurchbrüche montiert. Dazu muss ein Ausschnitt entsprechend folgender Zeichnung erstellt werden.

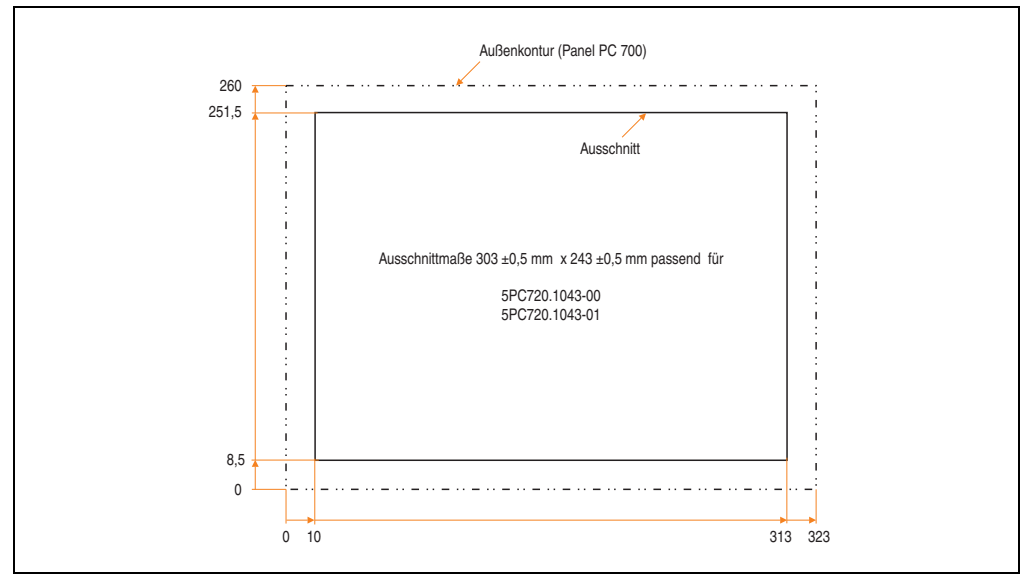

Abbildung 40: Einbau in Wanddurchbrüche 5PC720.1043-00

Weitere Informationen bezüglich Montage und Einbaulage siehe Kapitel [3 "Inbetriebnahme", auf](#page-260-0) [Seite 261](#page-260-0).

### **3.1.2 Panel PC 5PC720.1043-01**

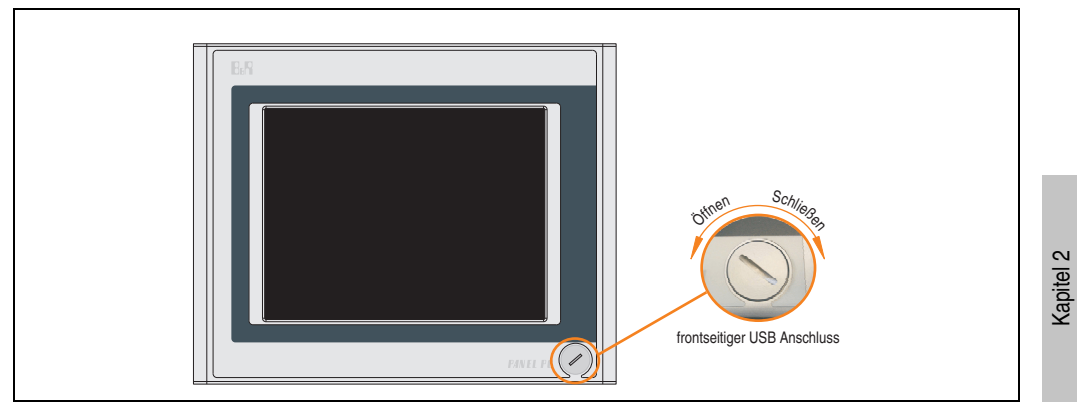

Abbildung 41: Vorderansicht 5PC720.1043-01

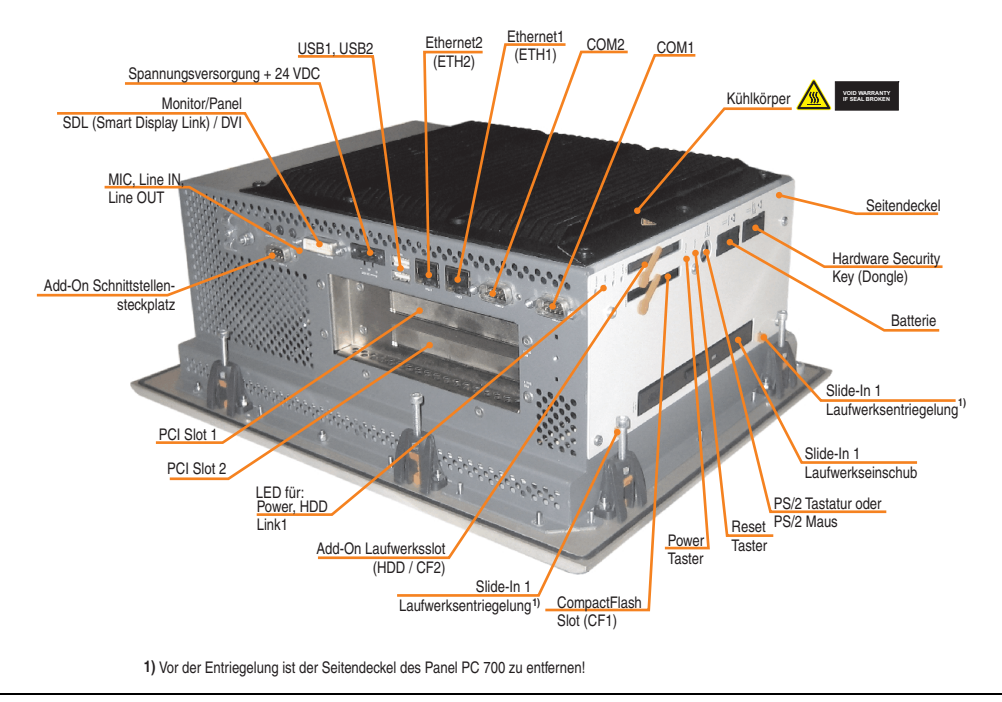

Abbildung 42: Rückansicht 5PC720.1043-01

Technische Daten

Technische Daten

# **Warnung!**

**Die Befestigungsschrauben des Kühlkörpers dürfen keinesfalls gelöst werden, da der Kühlkörper über eine thermische Kopplung mit Prozessor und Chipset verbunden ist. Wird diese Verbindung zerstört, muss der PPC700 ins Werk zur Reparatur geschickt werden. Werden die Schrauben dennoch gelöst (gesichert durch ein Siegel) erlischt jegliche Garantie.**

**Es ist möglich, dass die Oberflächentemperatur des Kühlkörpers im Betrieb auf** 70 °C (Warnhinweis "Heiße Oberfläche") ansteigen kann.

## **Abmessungen**

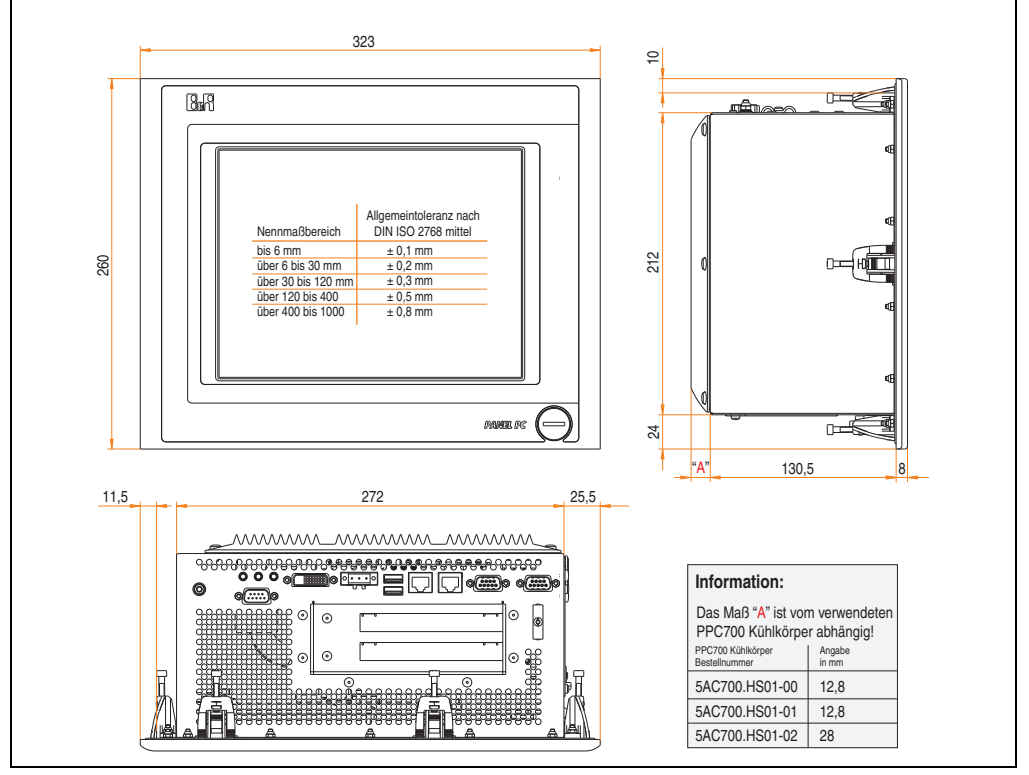

Abbildung 43: Abmessungen 5PC720.1043-01
## **Technische Daten**

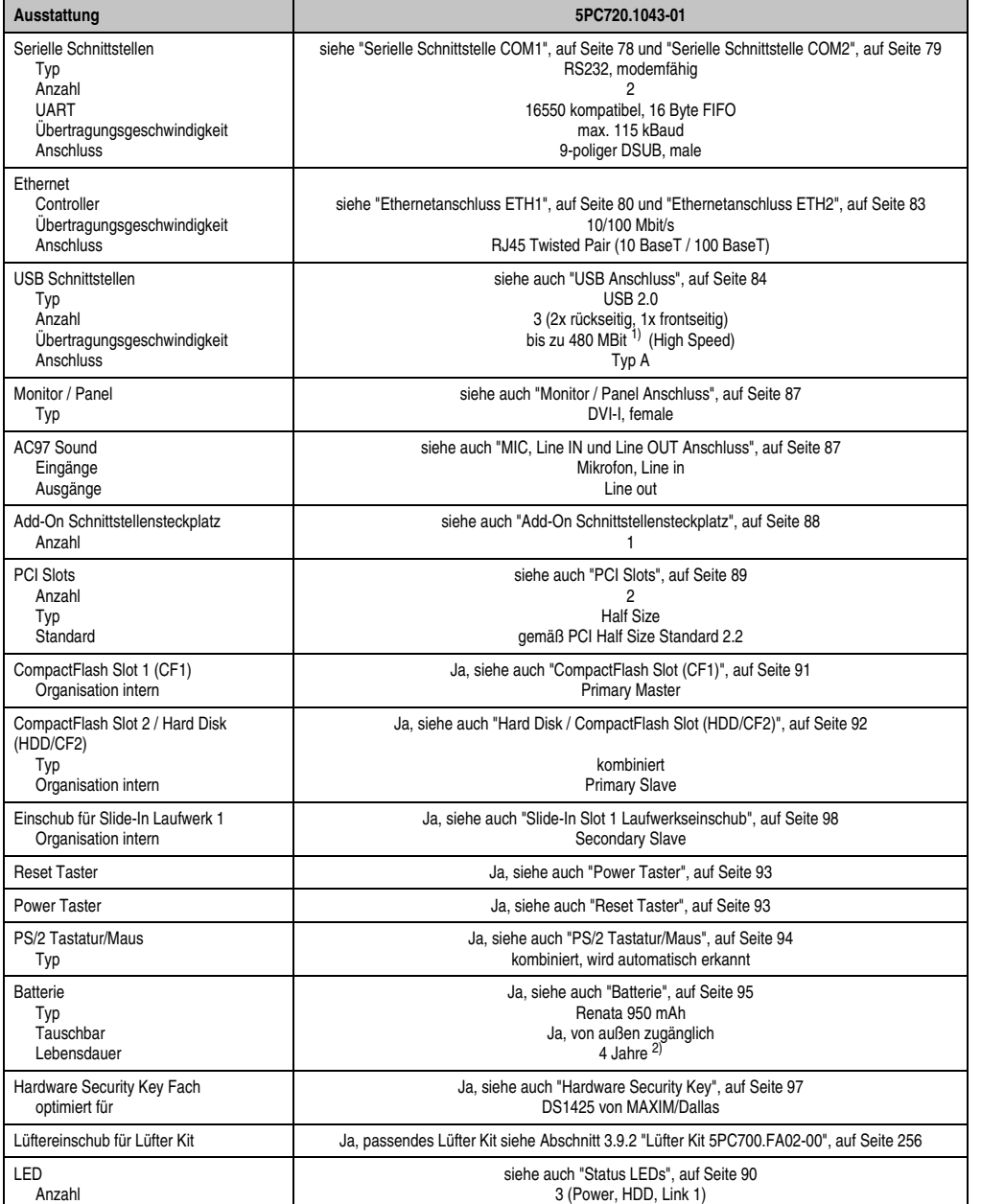

Tabelle 53: Technische Daten 5PC720.1043-01

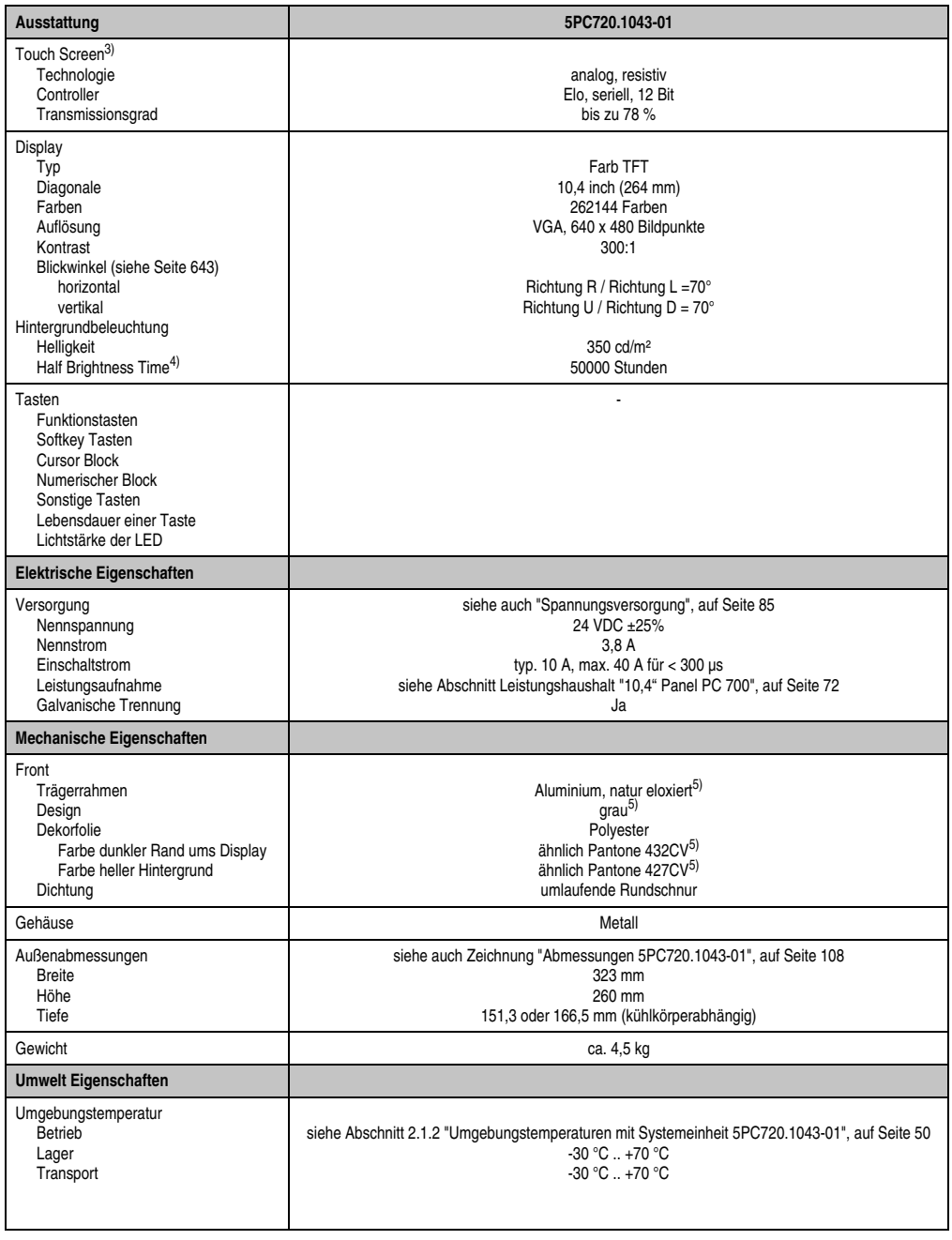

Tabelle 53: Technische Daten 5PC720.1043-01 (Forts.)

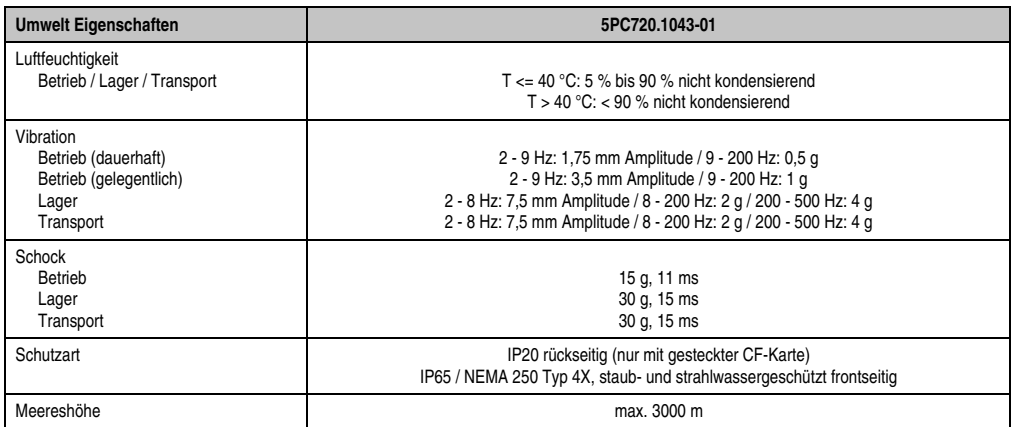

#### Tabelle 53: Technische Daten 5PC720.1043-01 (Forts.)

1) Software muss USB 2.0 unterstützen (z.B. Windows XP mit mindestens Service Pack 1).

2) Bei 50 °C, 8,5 µA der zu versorgenden Komponenten und einer Selbstentladung von 40 %.

3) [Touch Screen Treiber stehen für freigegebene Betriebssysteme im Downloadbereich der B&R Homepage \(](http://www.br-automation.com)**www.br-automation.com**) zum Download bereit.

4) Bei 25 °C Umgebungstemperatur. Eine Verringerung der Helligkeit um 50% bewirkt ca. eine 50%'tige Erhöhung der Half Brightness Time.

<span id="page-110-0"></span>5) Prozess- bzw. chargenbedingt sind optische Abweichungen in der Farbe und Oberflächenbeschaffenheit möglich.

## **Einbau in Wanddurchbrüche**

Der Panel PC 700 wird mit den vormontierten Klemmblöcken z.B. in Wanddurchbrüche montiert. Dazu muss ein Ausschnitt entsprechend folgender Zeichnung erstellt werden.

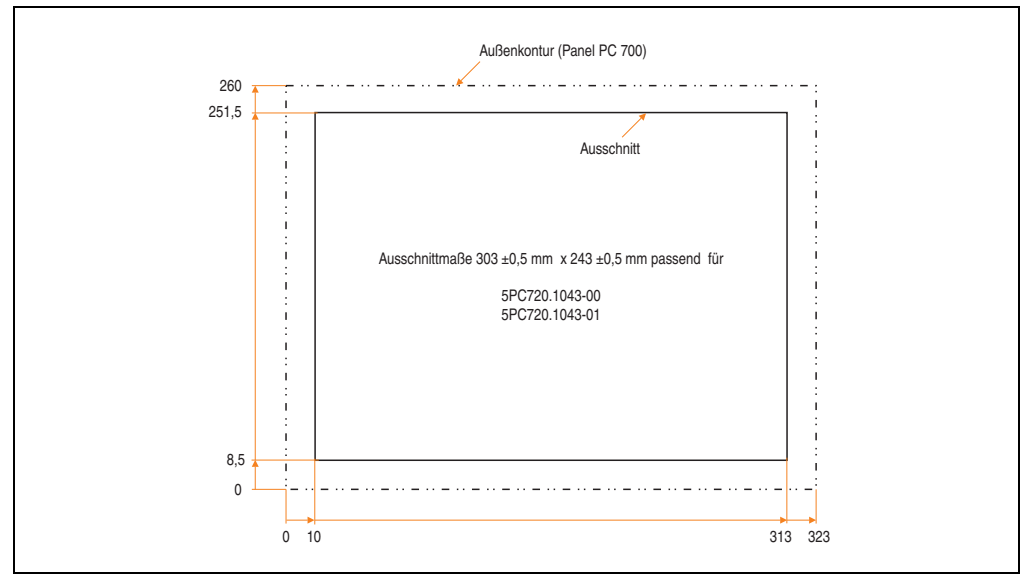

Abbildung 44: Einbau in Wanddurchbrüche 5PC720.1043-01

Weitere Informationen bezüglich Montage und Einbaulage siehe Kapitel [3 "Inbetriebnahme", auf](#page-260-0) [Seite 261](#page-260-0).

#### **3.1.3 Panel PC 5PC720.1214-00**

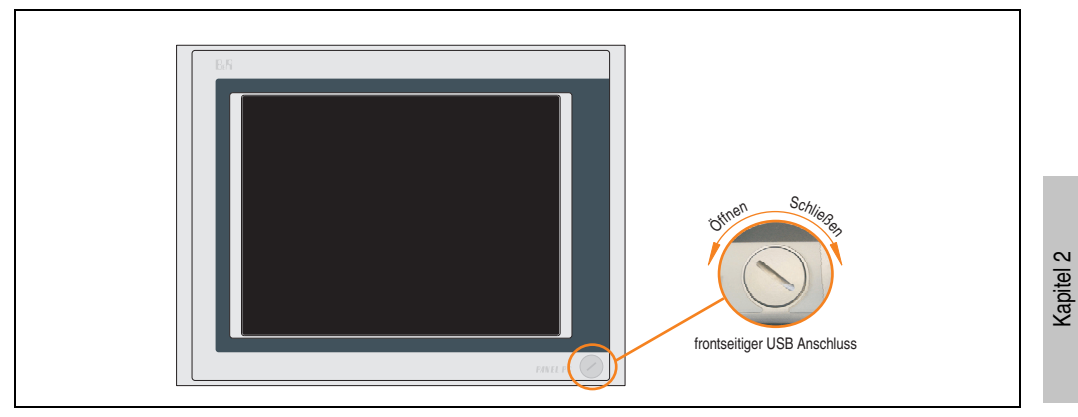

Abbildung 45: Vorderansicht 5PC720.1214-00

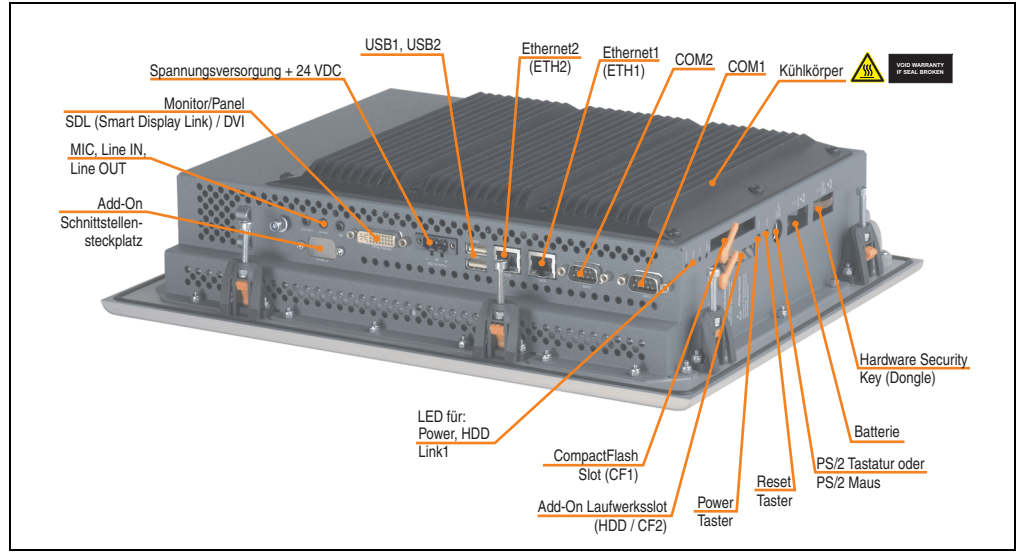

Abbildung 46: Rückansicht 5PC720.1214-00

Technische Daten

Technische Daten

# **Warnung!**

**Die Befestigungsschrauben des Kühlkörpers dürfen keinesfalls gelöst werden, da der Kühlkörper über eine thermische Kopplung mit Prozessor und Chipset verbunden ist. Wird diese Verbindung zerstört, muss der PPC700 ins Werk zur Reparatur geschickt werden. Werden die Schrauben dennoch gelöst (gesichert durch ein Siegel) erlischt jegliche Garantie.**

**Es ist möglich, dass die Oberflächentemperatur des Kühlkörpers im Betrieb auf** 70 °C (Warnhinweis "Heiße Oberfläche") ansteigen kann.

# **Abmessungen**

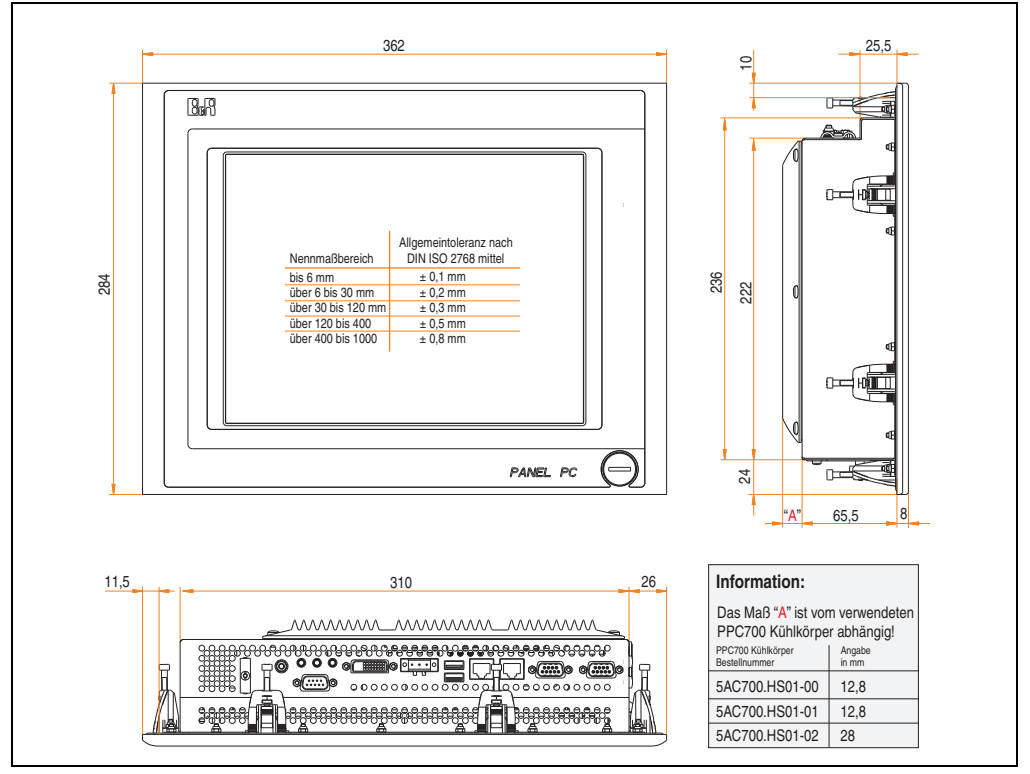

<span id="page-113-0"></span>Abbildung 47: Abmessungen 5PC720.1214-00

## **Technische Daten**

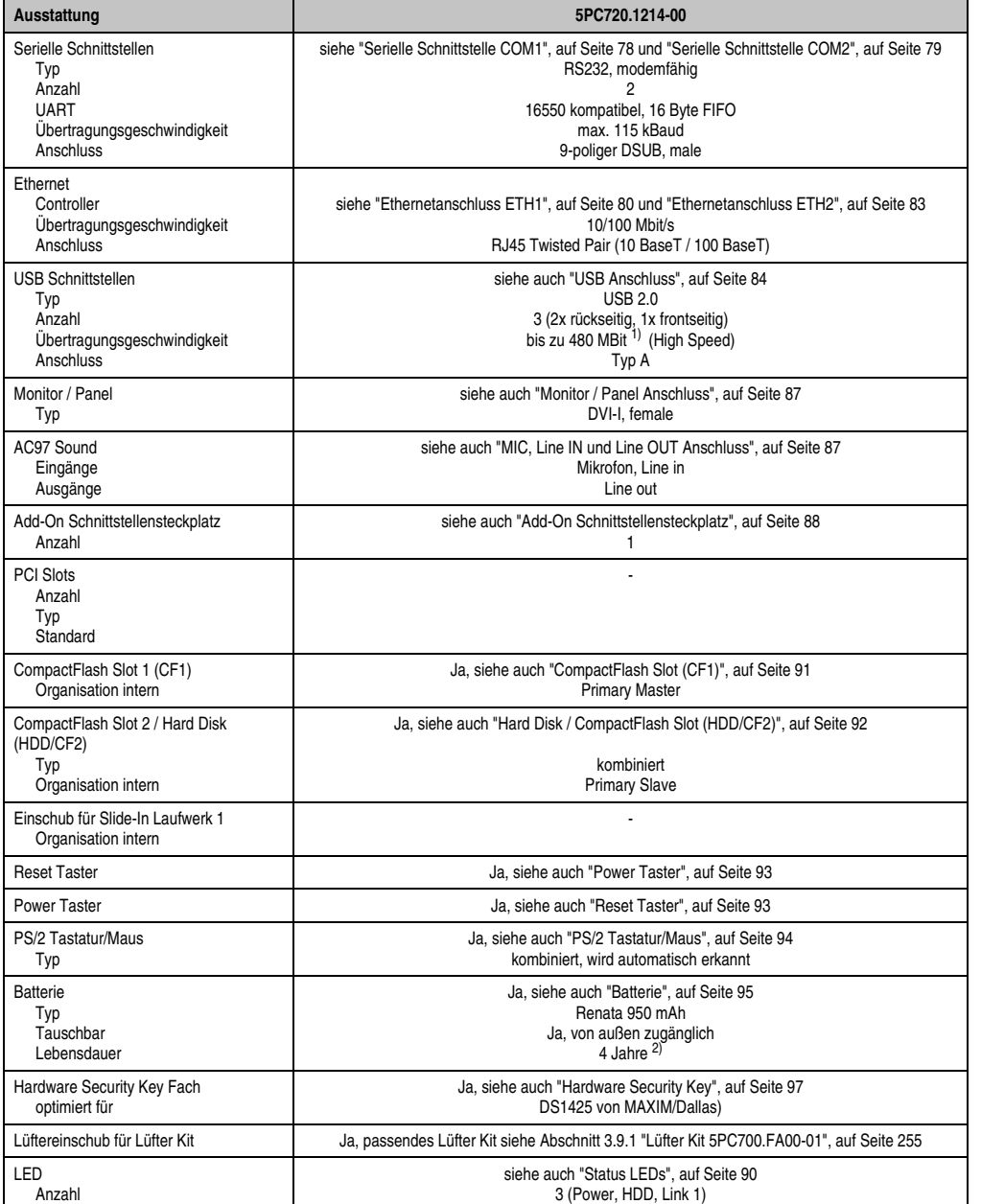

Tabelle 54: Technische Daten 5PC720.1214-00

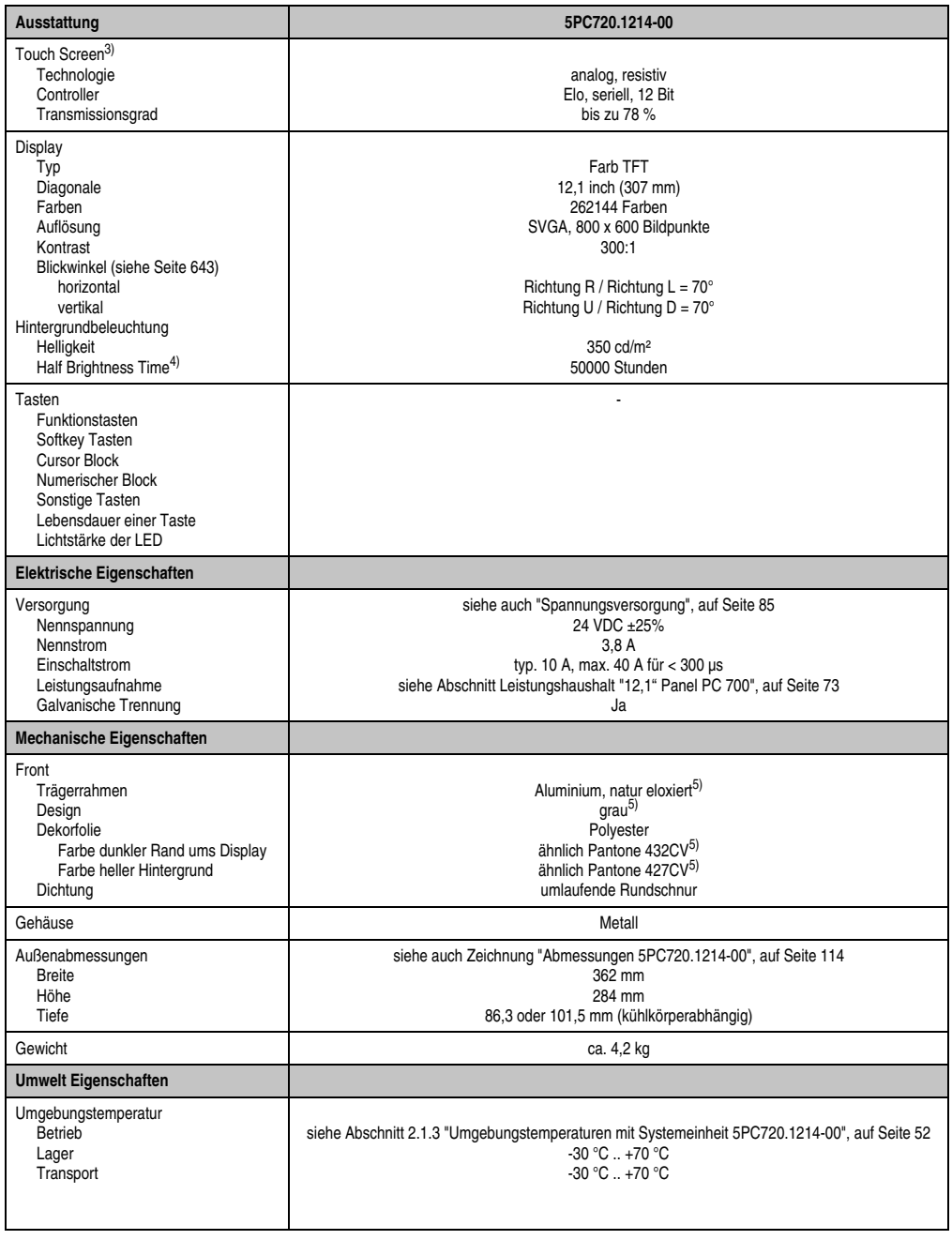

Tabelle 54: Technische Daten 5PC720.1214-00 (Forts.)

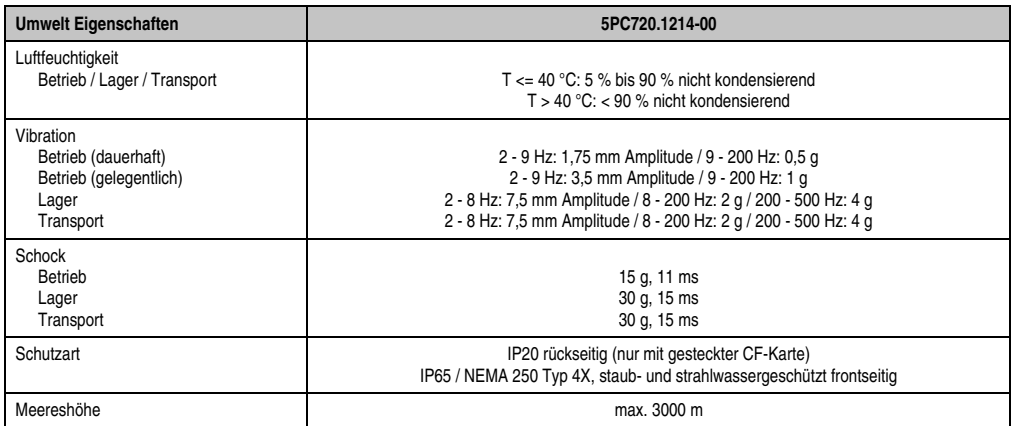

#### Tabelle 54: Technische Daten 5PC720.1214-00 (Forts.)

1) Software muss USB 2.0 unterstützen (z.B. Windows XP mit mindestens Service Pack 1).

2) Bei 50 °C, 8,5 µA der zu versorgenden Komponenten und einer Selbstentladung von 40 %.

3) [Touch Screen Treiber stehen für freigegebene Betriebssysteme im Downloadbereich der B&R Homepage \(](http://www.br-automation.com)**www.br-automation.com**) zum Download bereit.

4) Bei 25 °C Umgebungstemperatur. Eine Verringerung der Helligkeit um 50% bewirkt ca. eine 50%'tige Erhöhung der Half Brightness Time.

5) Prozess- bzw. chargenbedingt sind optische Abweichungen in der Farbe und Oberflächenbeschaffenheit möglich.

## **Einbau in Wanddurchbrüche**

Der Panel PC 700 wird mit den vormontierten Klemmblöcken z.B. in Wanddurchbrüche montiert. Dazu muss ein Ausschnitt entsprechend folgender Zeichnung erstellt werden.

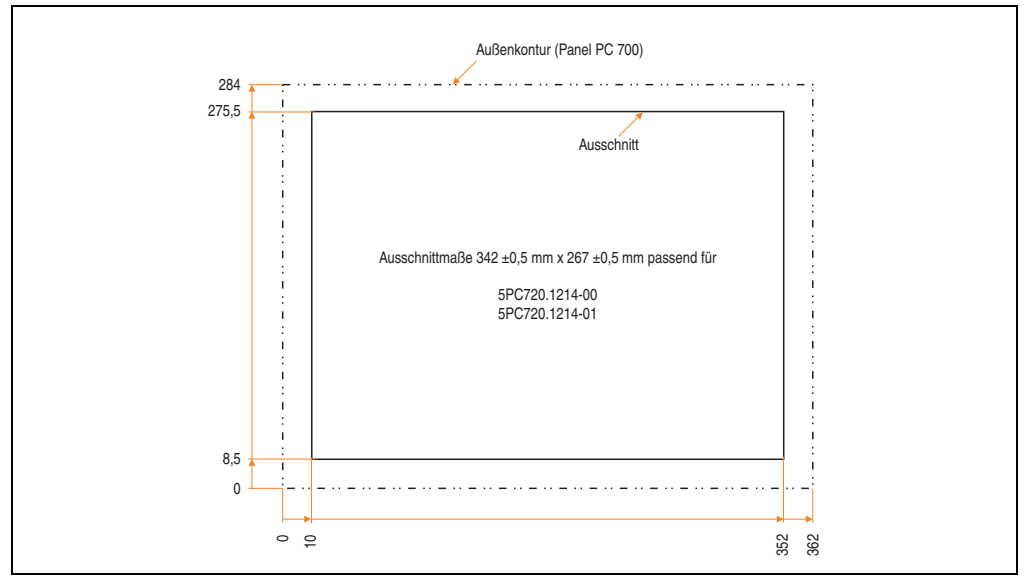

Abbildung 48: Einbau in Wanddurchbrüche 5PC720.1214-00

Weitere Informationen bezüglich Montage und Einbaulage siehe Kapitel [3 "Inbetriebnahme", auf](#page-260-0) [Seite 261](#page-260-0).

#### **3.1.4 Panel PC 5PC720.1214-01**

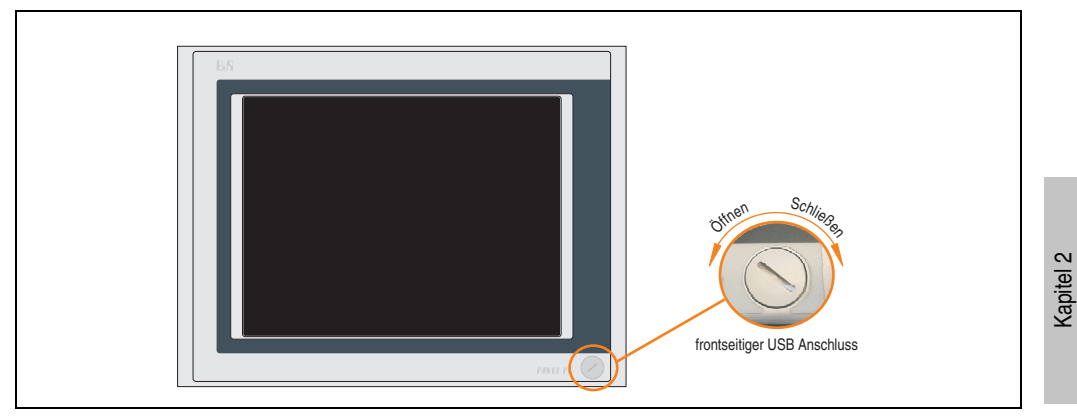

Abbildung 49: Vorderansicht 5PC720.1214-01

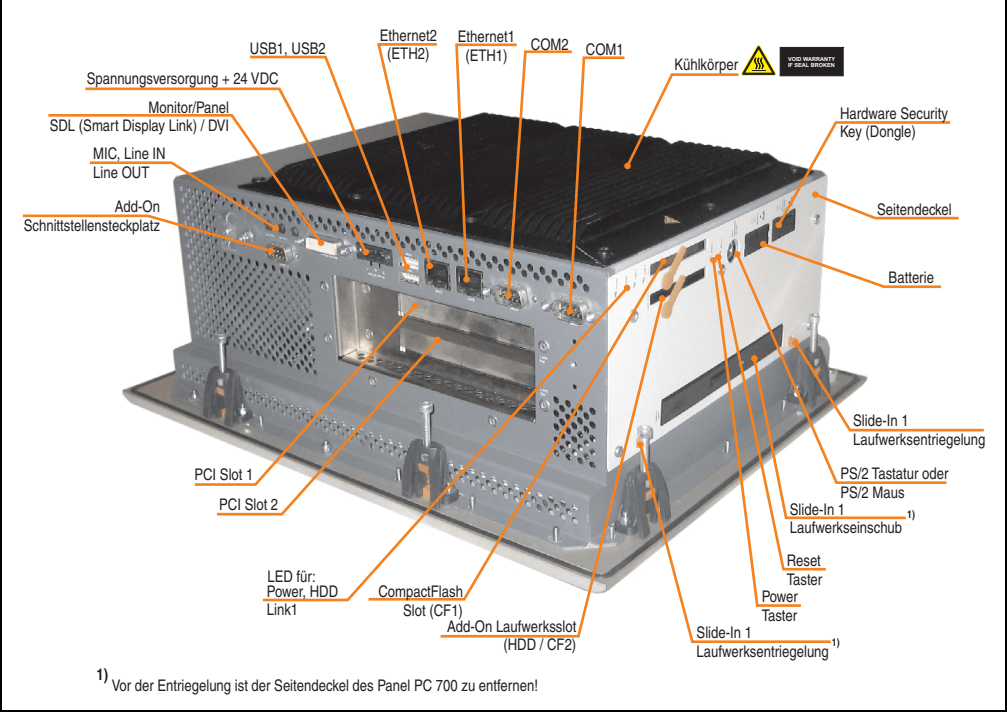

Abbildung 50: Rückansicht 5PC720.1214-01

Technische Daten

Technische Daten

# **Warnung!**

**Die Befestigungsschrauben des Kühlkörpers dürfen keinesfalls gelöst werden, da der Kühlkörper über eine thermische Kopplung mit Prozessor und Chipset verbunden ist. Wird diese Verbindung zerstört, muss der PPC700 ins Werk zur Reparatur geschickt werden. Werden die Schrauben dennoch gelöst (gesichert durch ein Siegel) erlischt jegliche Garantie.**

**Es ist möglich, dass die Oberflächentemperatur des Kühlkörpers im Betrieb auf 70 °C (Warnhinweis "Heiße Oberfläche") ansteigen kann.**

# **Abmessungen**

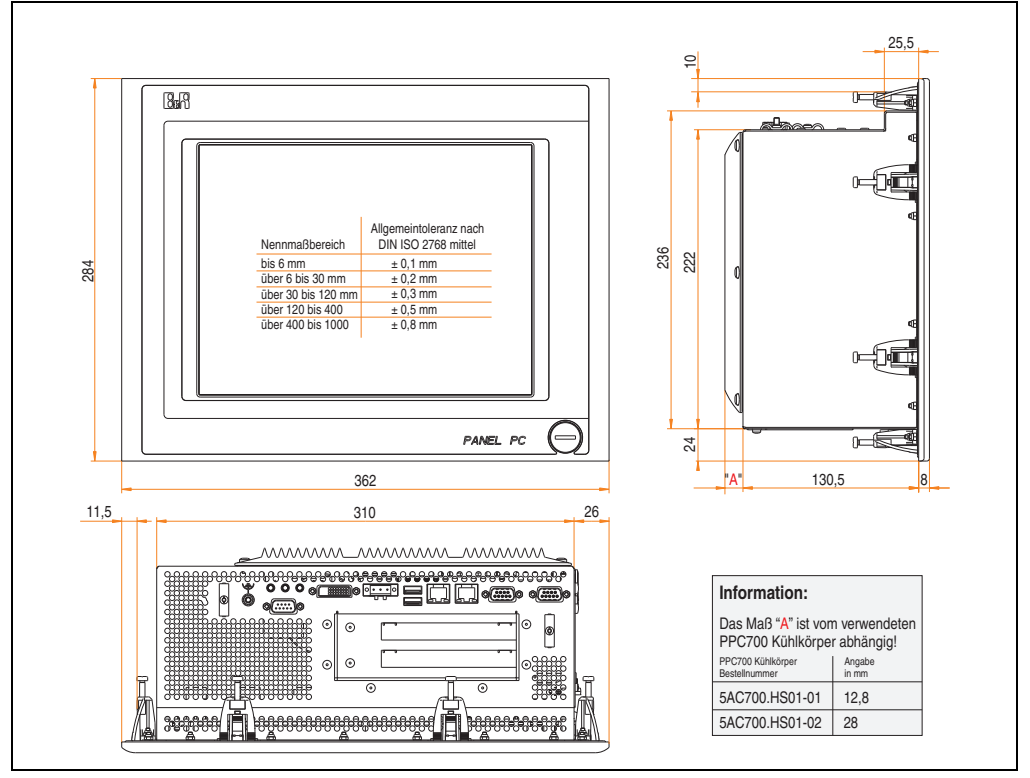

<span id="page-119-0"></span>Abbildung 51: Abmessungen 5PC720.1214-01

## **Technische Daten**

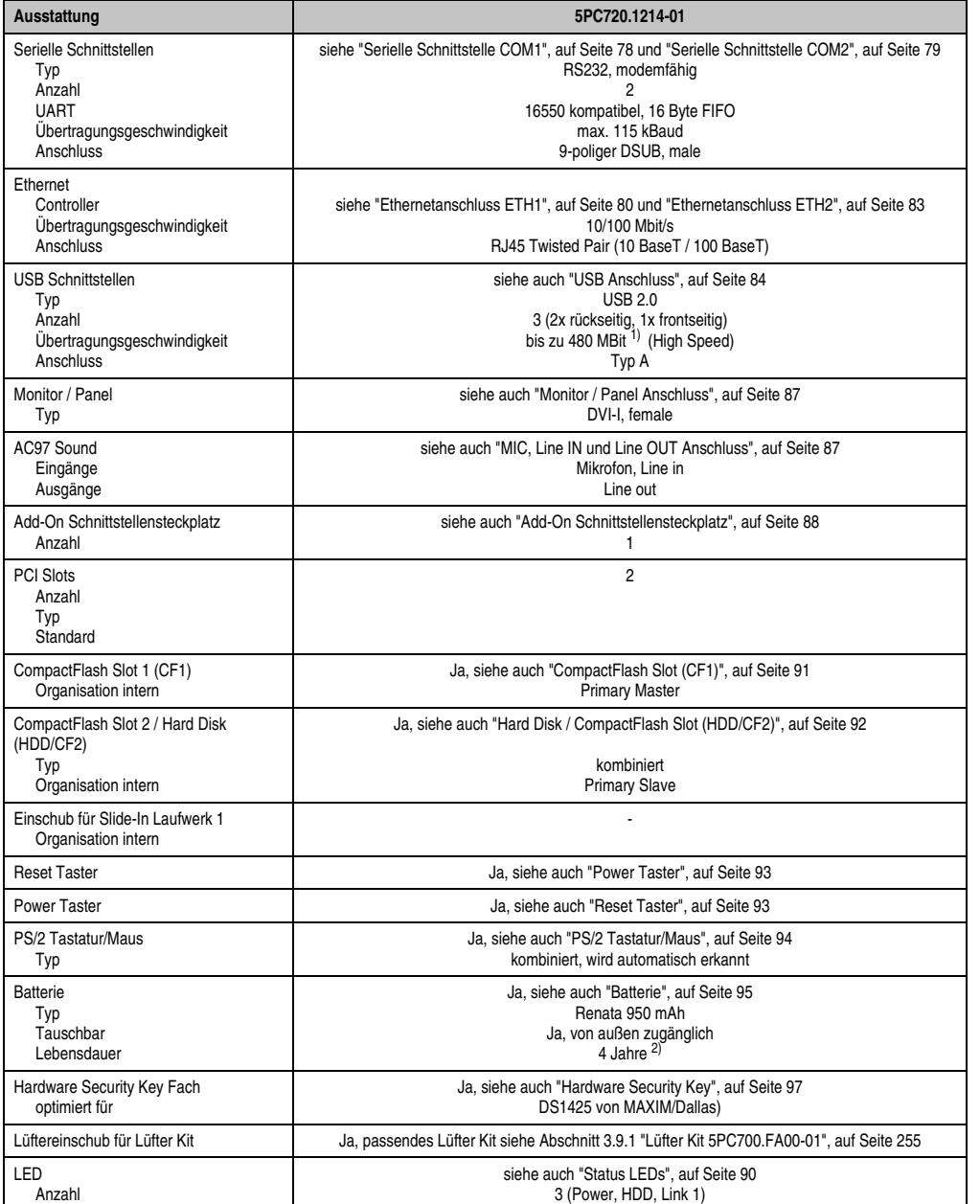

Tabelle 55: Technische Daten 5PC720.1214-01

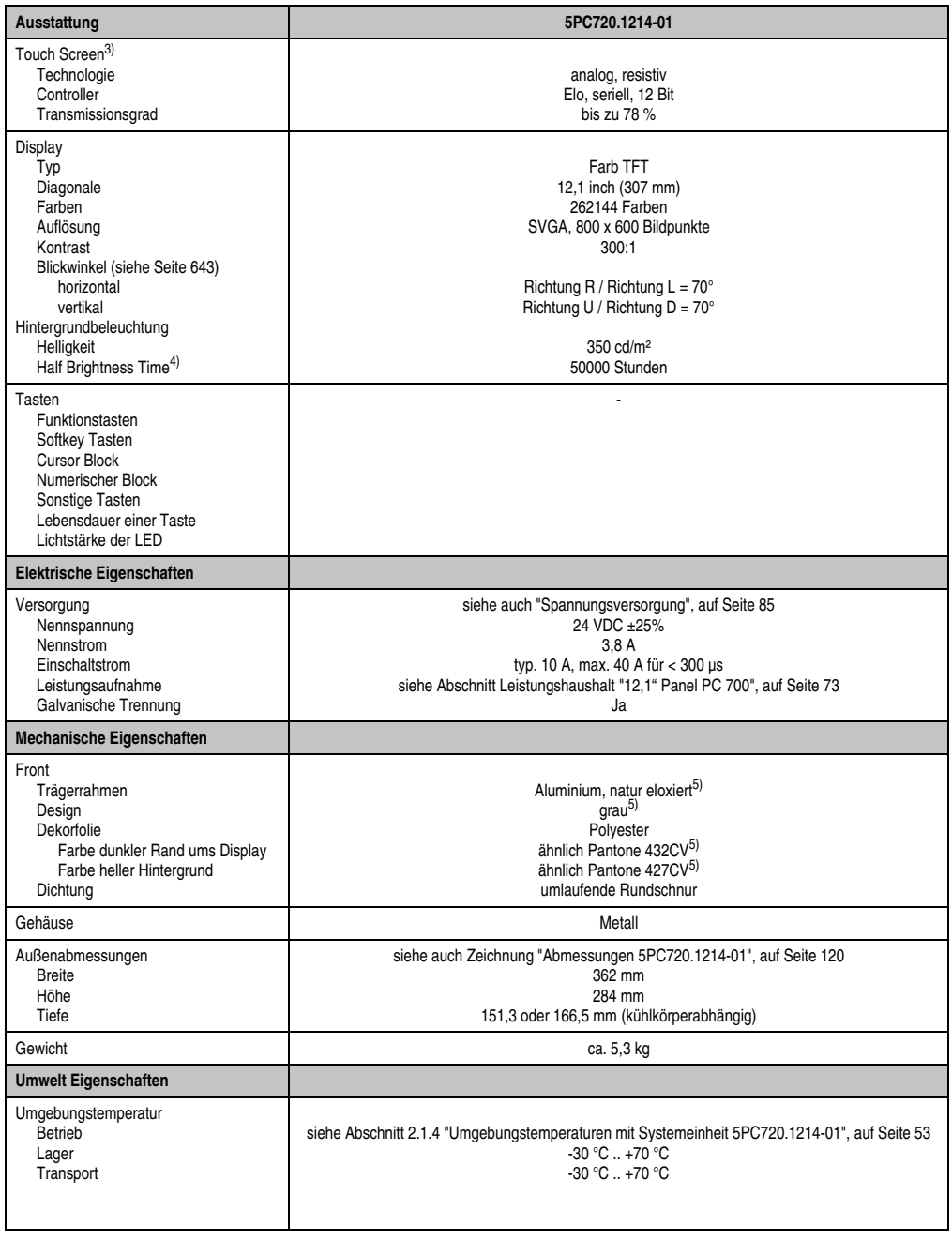

Tabelle 55: Technische Daten 5PC720.1214-01 (Forts.)

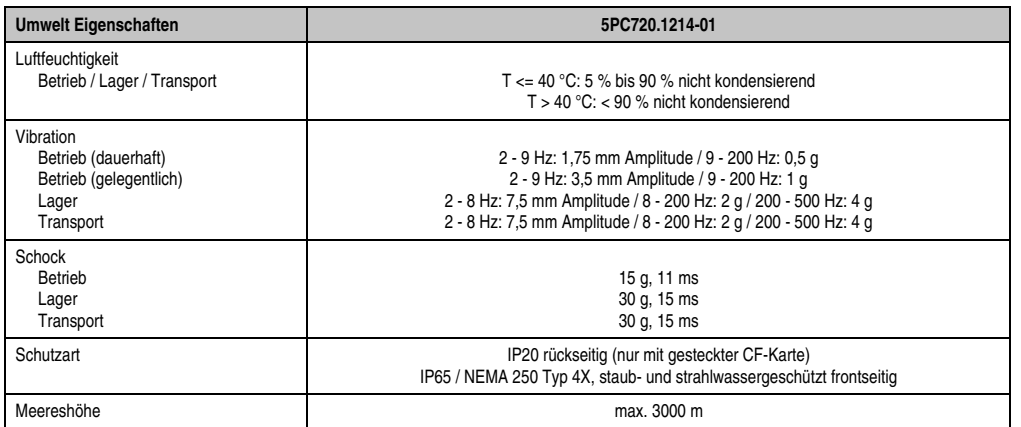

#### Tabelle 55: Technische Daten 5PC720.1214-01 (Forts.)

1) Software muss USB 2.0 unterstützen (z.B. Windows XP mit mindestens Service Pack 1).

2) Bei 50 °C, 8,5 µA der zu versorgenden Komponenten und einer Selbstentladung von 40 %.

3) [Touch Screen Treiber stehen für freigegebene Betriebssysteme im Downloadbereich der B&R Homepage \(](http://www.br-automation.com)**www.br-automation.com**) zum Download bereit.

4) Bei 25 °C Umgebungstemperatur. Eine Verringerung der Helligkeit um 50% bewirkt ca. eine 50%'tige Erhöhung der Half Brightness Time.

5) Prozess- bzw. chargenbedingt sind optische Abweichungen in der Farbe und Oberflächenbeschaffenheit möglich.

## **Einbau in Wanddurchbrüche**

Der Panel PC 700 wird mit den vormontierten Klemmblöcken z.B. in Wanddurchbrüche montiert. Dazu muss ein Ausschnitt entsprechend folgender Zeichnung erstellt werden.

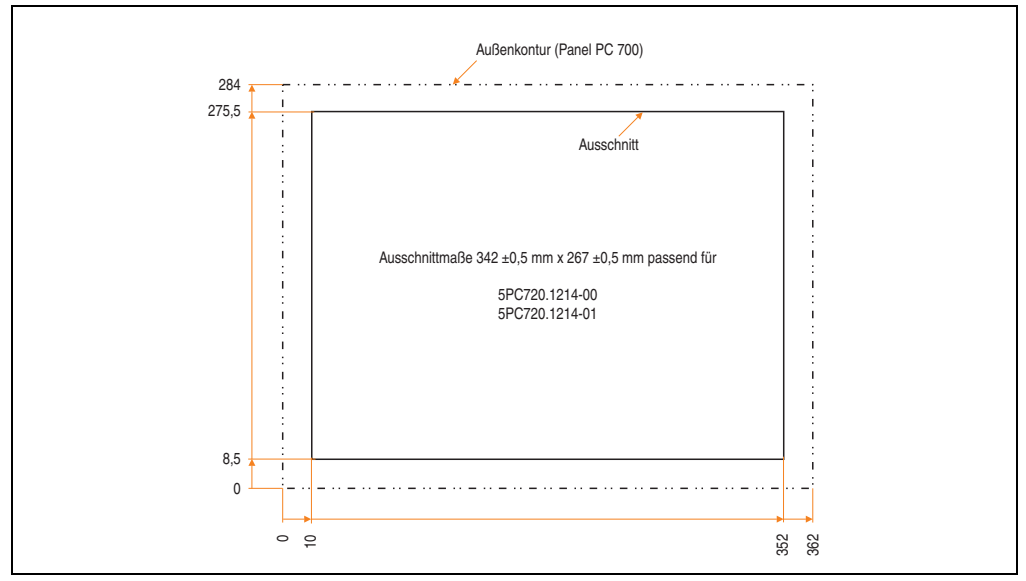

Abbildung 52: Einbau in Wanddurchbrüche 5PC720.1214-01

Weitere Informationen bezüglich Montage und Einbaulage siehe Kapitel [3 "Inbetriebnahme", auf](#page-260-0) [Seite 261](#page-260-0).

#### **3.1.5 Panel PC 5PC720.1505-00**

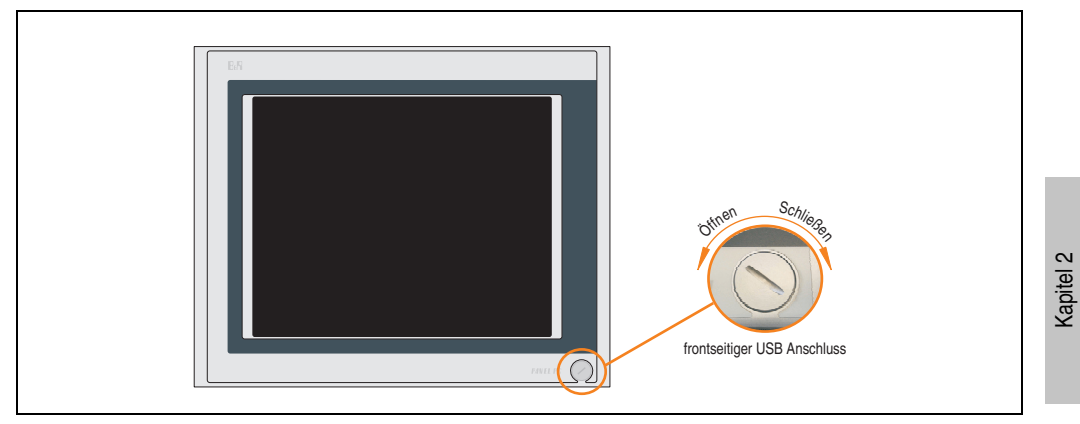

Abbildung 53: Vorderansicht 5PC720.1505-00

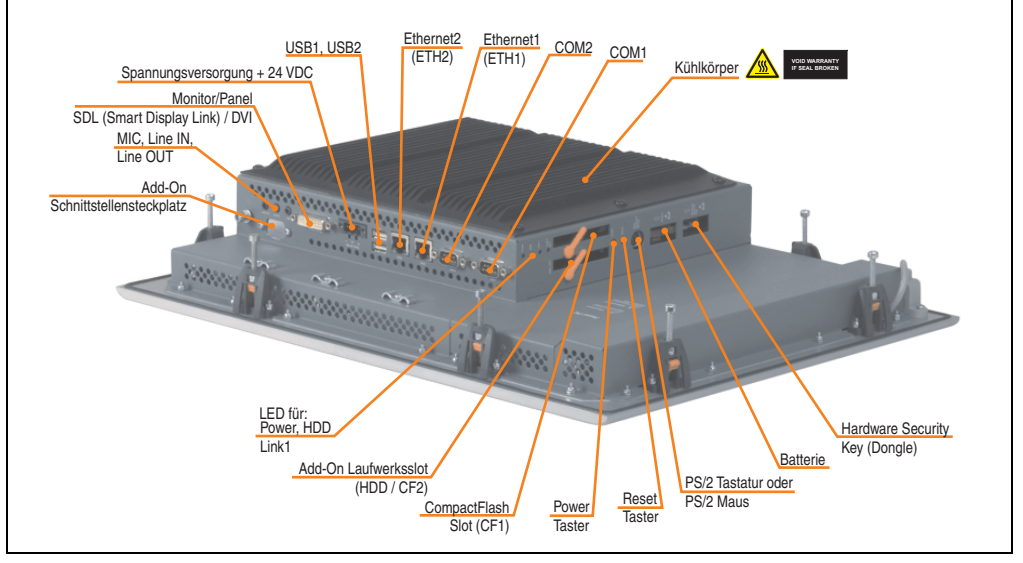

Abbildung 54: Rückansicht 5PC720.1505-00

Technische Daten

Technische Daten

# **Warnung!**

**Die Befestigungsschrauben des Kühlkörpers dürfen keinesfalls gelöst werden, da der Kühlkörper über eine thermische Kopplung mit Prozessor und Chipset verbunden ist. Wird diese Verbindung zerstört, muss der PPC700 ins Werk zur Reparatur geschickt werden. Werden die Schrauben dennoch gelöst (gesichert durch ein Siegel) erlischt jegliche Garantie.**

**Es ist möglich, dass die Oberflächentemperatur des Kühlkörpers im Betrieb auf 70 °C (Warnhinweis "Heiße Oberfläche") ansteigen kann.**

# **Abmessungen**

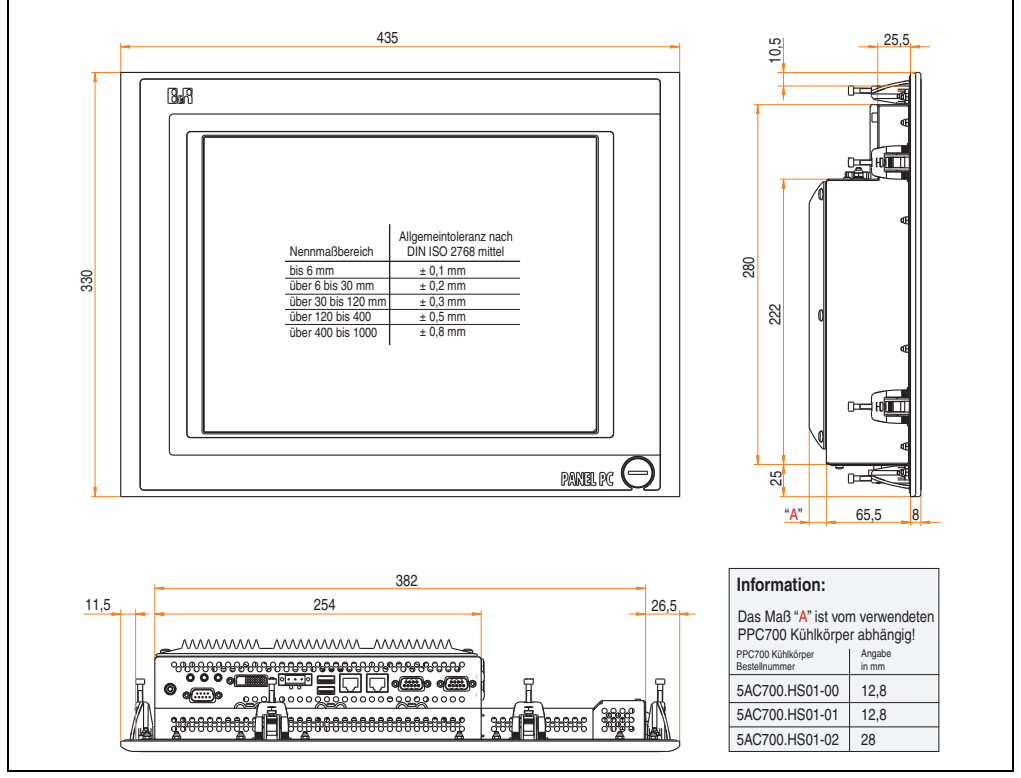

<span id="page-125-0"></span>Abbildung 55: Abmessung 5PC720.1505-00

## **Technische Daten**

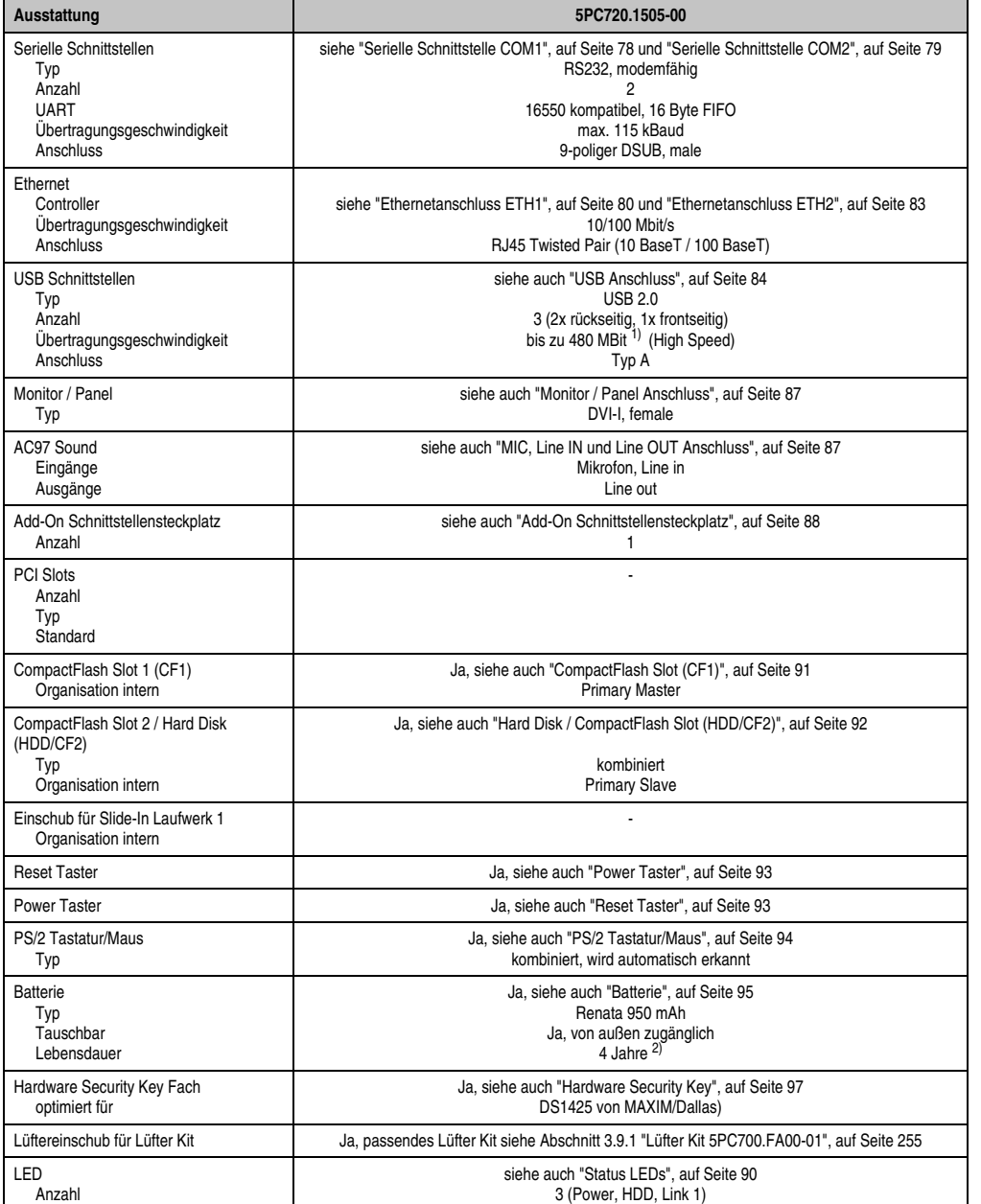

Tabelle 56: Technische Daten 5PC720.1505-00

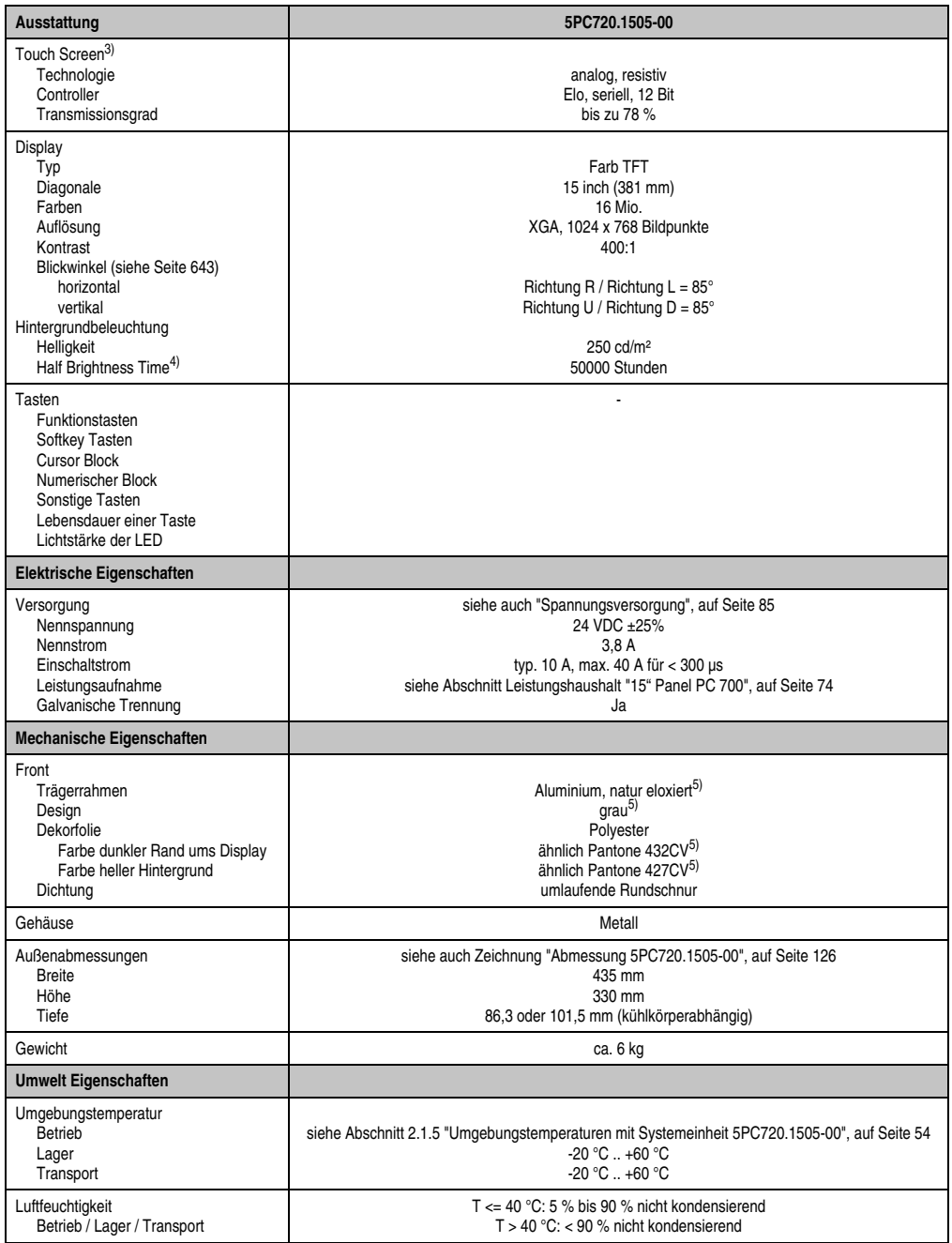

Tabelle 56: Technische Daten 5PC720.1505-00 (Forts.)

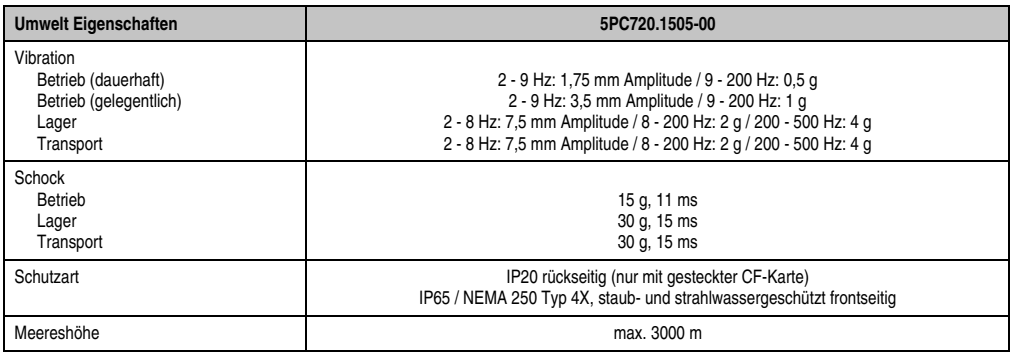

Tabelle 56: Technische Daten 5PC720.1505-00 (Forts.)

1) Software muss USB 2.0 unterstützen (z.B. Windows XP mit mindestens Service Pack 1).

2) Bei 50 °C, 8,5 µA der zu versorgenden Komponenten und einer Selbstentladung von 40 %.

- 3) [Touch Screen Treiber stehen für freigegebene Betriebssysteme im Downloadbereich der B&R Homepage \(](http://www.br-automation.com)**www.br-automation.com**) zum Download bereit.
- 4) Bei 25 °C Umgebungstemperatur. Eine Verringerung der Helligkeit um 50% bewirkt ca. eine 50%'tige Erhöhung der Half Brightness Time.

5) Prozess- bzw. chargenbedingt sind optische Abweichungen in der Farbe und Oberflächenbeschaffenheit möglich.

#### **Einbau in Wanddurchbrüche**

Der Panel PC 700 wird mit den vormontierten Klemmblöcken z.B. in Wanddurchbrüche montiert. Dazu muss ein Ausschnitt entsprechend folgender Zeichnung erstellt werden.

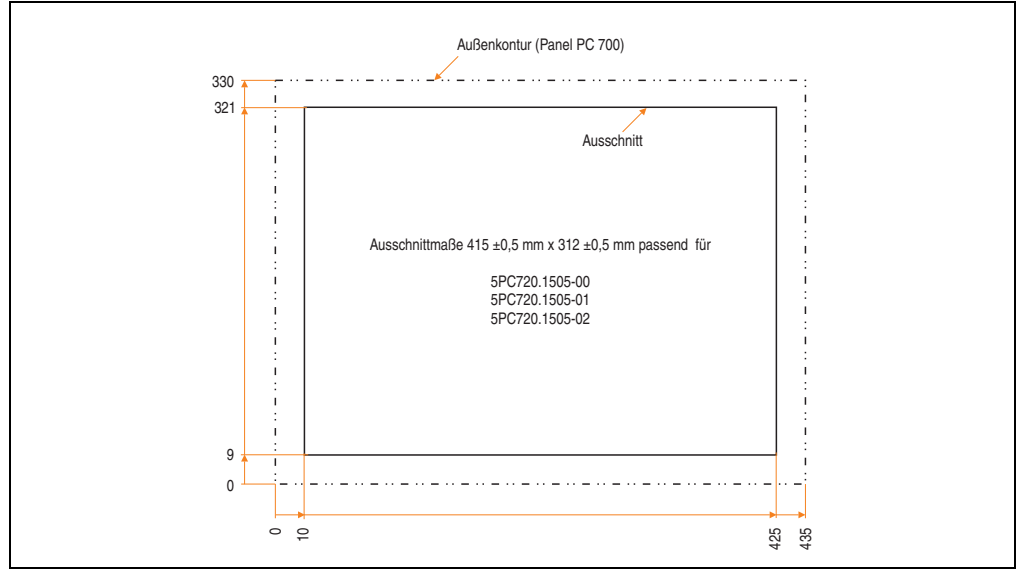

#### Abbildung 56: Einbau in Wanddurchbrüche 5PC720.1505-00

Kapitel 2<br>Technische Daten Technische Daten

Weitere Informationen bezüglich Montage und Einbaulage siehe Kapitel [3 "Inbetriebnahme", auf](#page-260-0) [Seite 261](#page-260-0).

## **3.1.6 Panel PC 5PC720.1505-01**

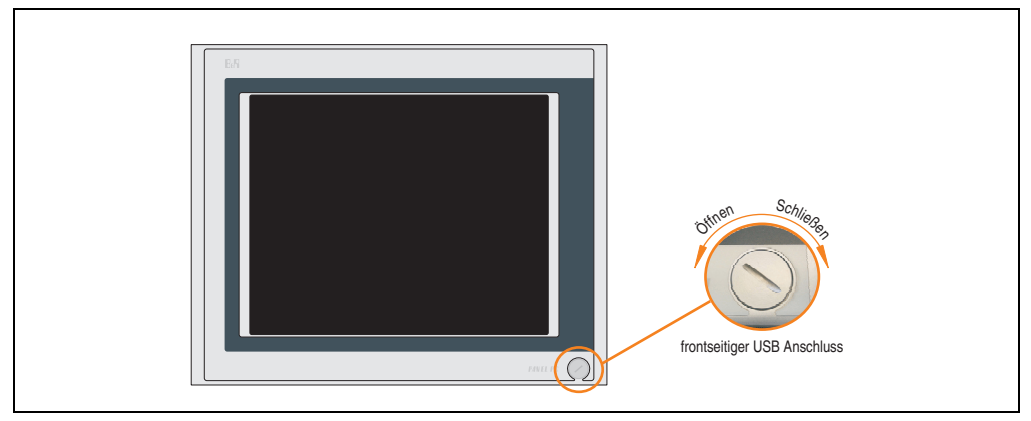

Abbildung 57: Vorderansicht 5PC720.1505-01

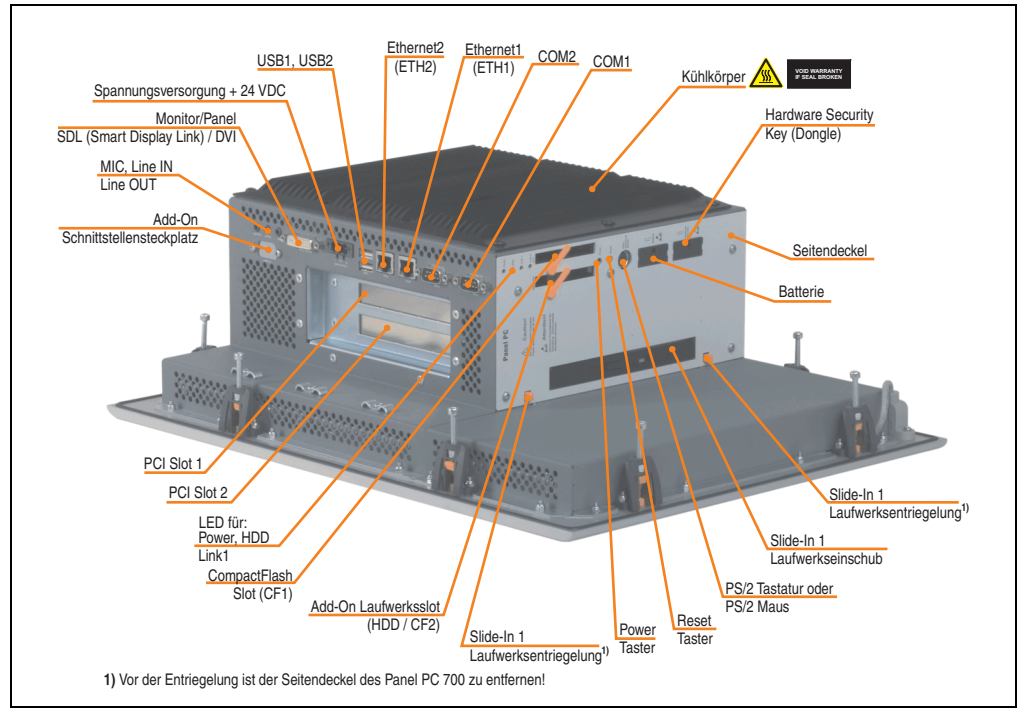

Abbildung 58: Rückansicht 5PC720.1505-01

# **Warnung!**

**Die Befestigungsschrauben des Kühlkörpers dürfen keinesfalls gelöst werden, da der Kühlkörper über eine thermische Kopplung mit Prozessor und Chipset verbunden ist. Wird diese Verbindung zerstört, muss der PPC700 ins Werk zur Reparatur geschickt werden. Werden die Schrauben dennoch gelöst (gesichert durch ein Siegel) erlischt jegliche Garantie.**

**Es ist möglich, dass die Oberflächentemperatur des Kühlkörpers im Betrieb auf** 70 °C (Warnhinweis "Heiße Oberfläche") ansteigen kann.

#### **Abmessungen**

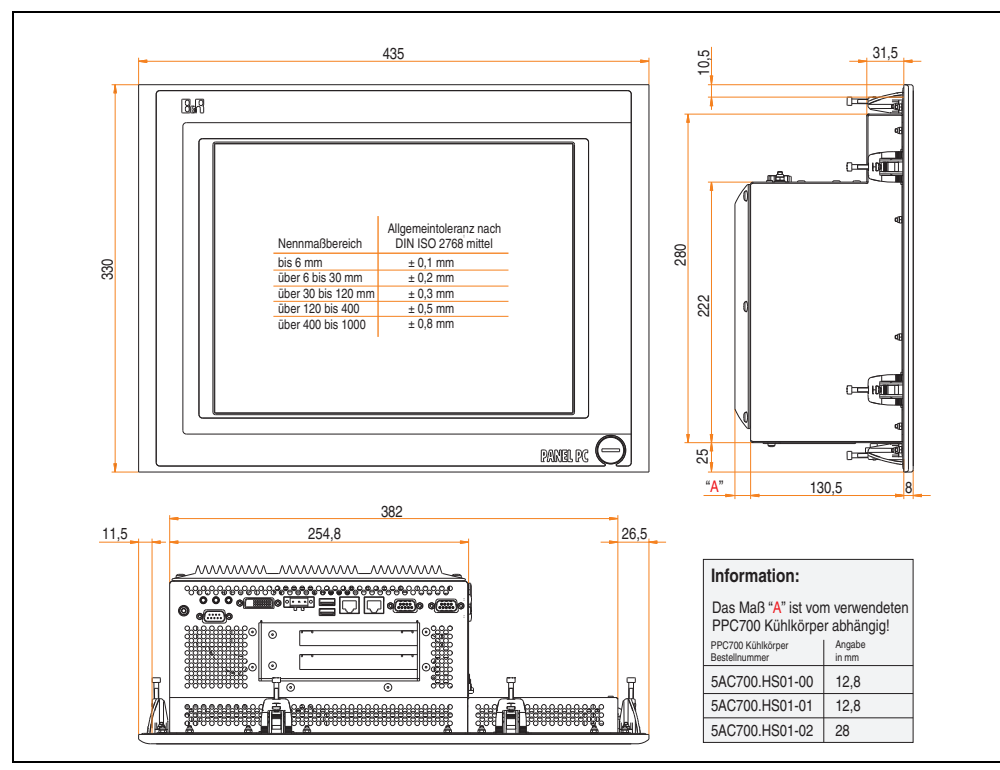

<span id="page-130-0"></span>Abbildung 59: Abmessung 5PC720.1505-01

# **Technische Daten**

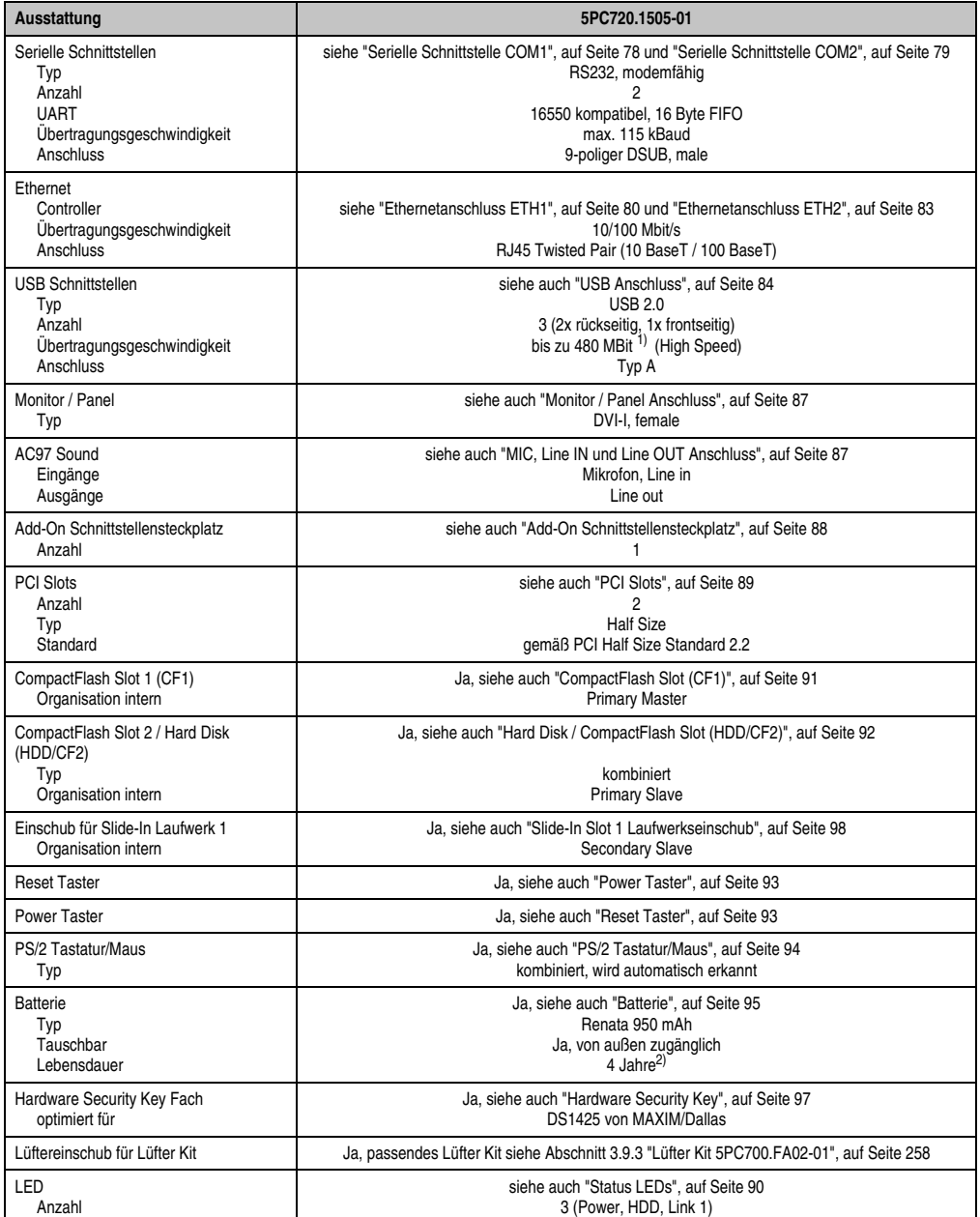

Tabelle 57: Technische Daten 5PC720.1505-01

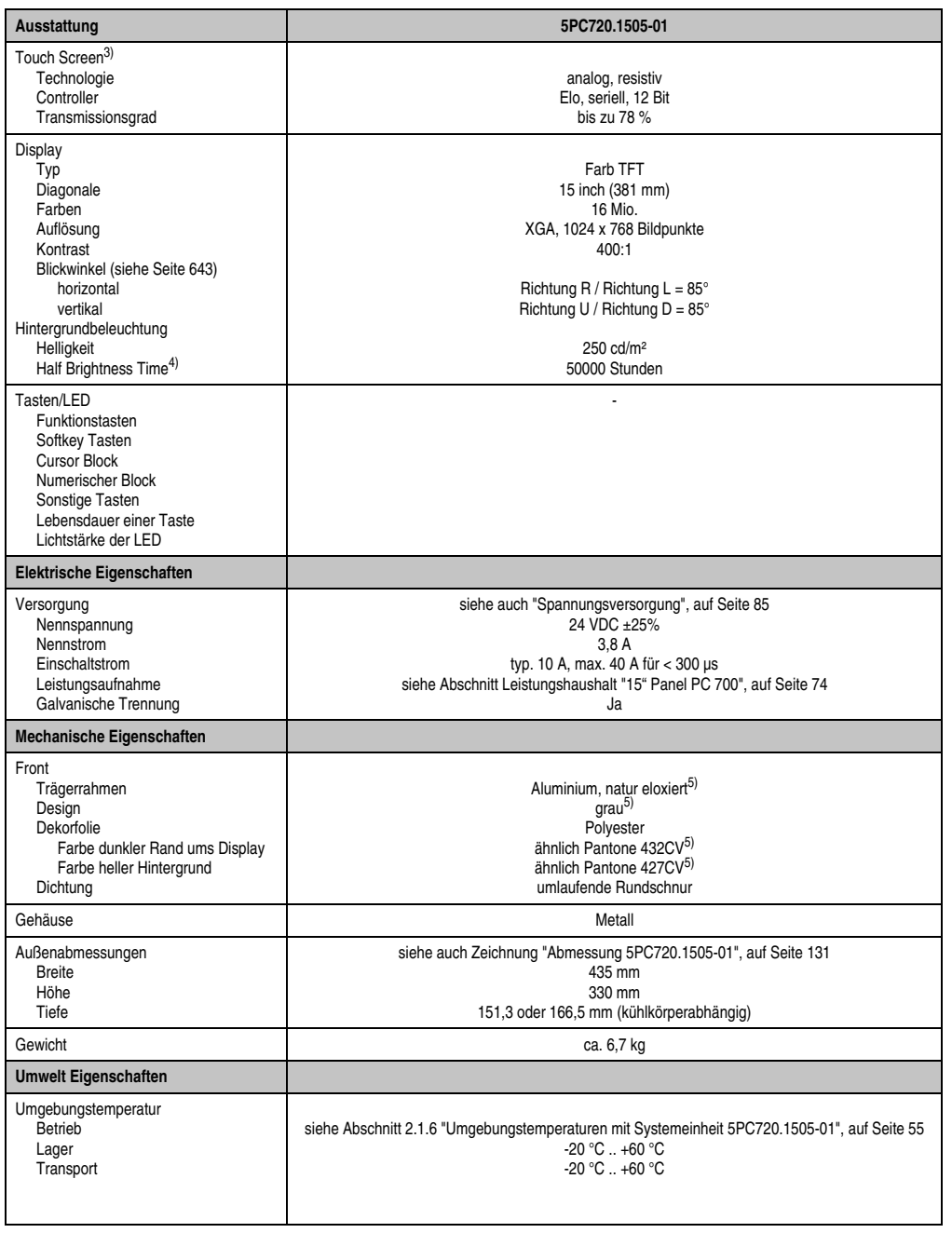

Tabelle 57: Technische Daten 5PC720.1505-01 (Forts.)

Kapitel 2<br>Technische Daten Technische Daten

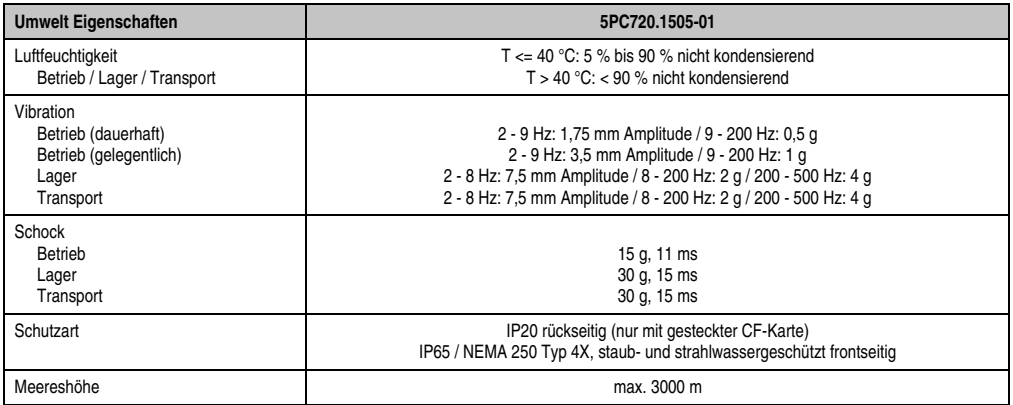

#### Tabelle 57: Technische Daten 5PC720.1505-01 (Forts.)

1) Software muss USB 2.0 unterstützen (z.B. Windows XP mit mindestens Service Pack 1).

2) Bei 50 °C, 8,5 µA der zu versorgenden Komponenten und einer Selbstentladung von 40 %.

3) [Touch Screen Treiber stehen für freigegebene Betriebssysteme im Downloadbereich der B&R Homepage \(](http://www.br-automation.com)**www.br-automation.com**) zum Download bereit.

4) Bei 25 °C Umgebungstemperatur. Eine Verringerung der Helligkeit um 50% bewirkt ca. eine 50%'tige Erhöhung der Half Brightness Time.

<span id="page-133-0"></span>5) Prozess- bzw. chargenbedingt sind optische Abweichungen in der Farbe und Oberflächenbeschaffenheit möglich.

## **Einbau in Wanddurchbrüche**

Der Panel PC 700 wird mit den vormontierten Klemmblöcken z.B. in Wanddurchbrüche montiert. Dazu muss ein Ausschnitt entsprechend folgender Zeichnung erstellt werden.

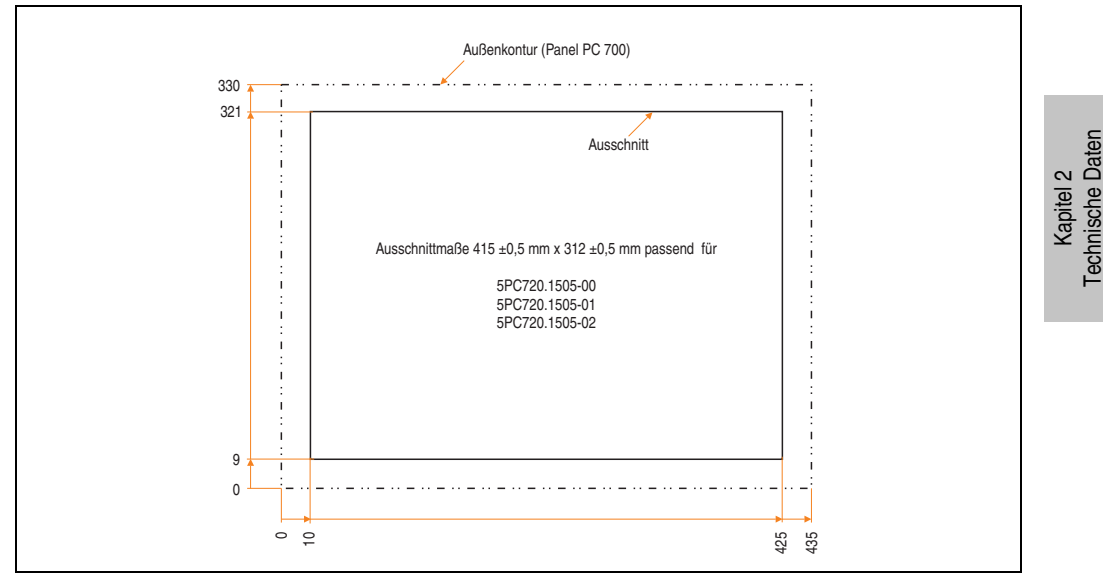

Abbildung 60: Einbau in Wanddurchbrüche 5PC720.1505-01

Weitere Informationen bezüglich Montage und Einbaulage siehe Kapitel [3 "Inbetriebnahme", auf](#page-260-0) [Seite 261](#page-260-0).

## **3.1.7 Panel PC 5PC720.1505-02**

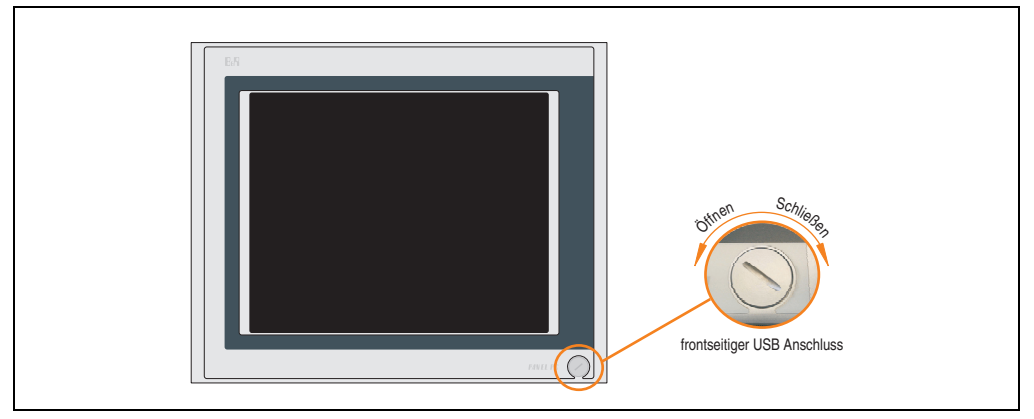

Abbildung 61: Vorderansicht 5PC720.1505-02

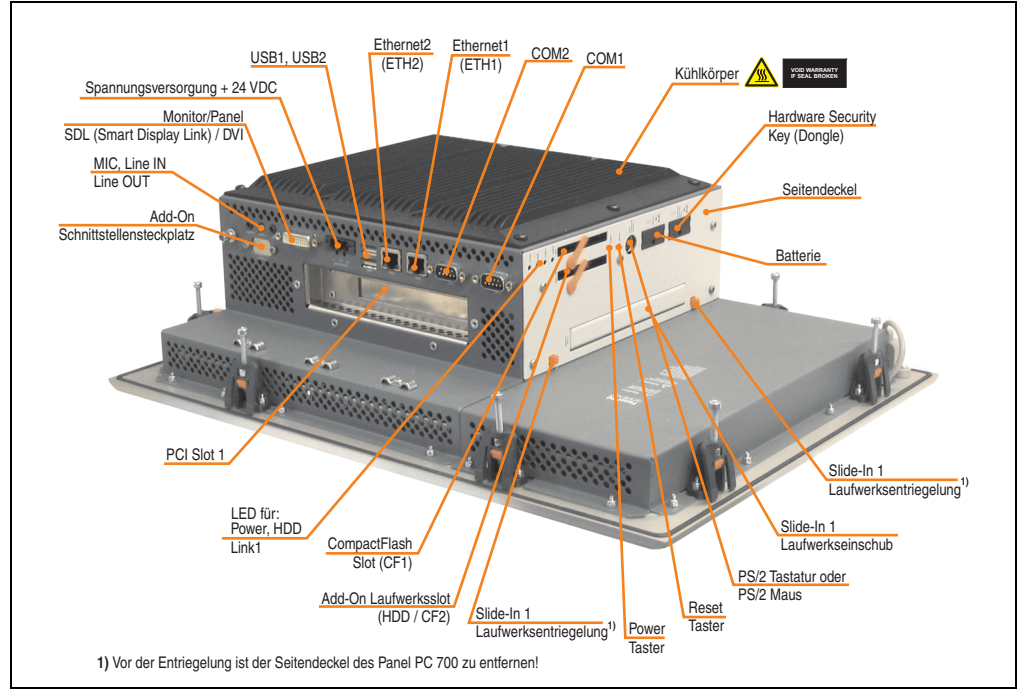

Abbildung 62: Rückansicht 5PC720.1505-02

# **Warnung!**

**Die Befestigungsschrauben des Kühlkörpers dürfen keinesfalls gelöst werden, da der Kühlkörper über eine thermische Kopplung mit Prozessor und Chipset verbunden ist. Wird diese Verbindung zerstört, muss der PPC700 ins Werk zur Reparatur geschickt werden. Werden die Schrauben dennoch gelöst (gesichert durch ein Siegel) erlischt jegliche Garantie.**

**Es ist möglich, dass die Oberflächentemperatur des Kühlkörpers im Betrieb auf** 70 °C (Warnhinweis "Heiße Oberfläche") ansteigen kann.

#### **Abmessungen**

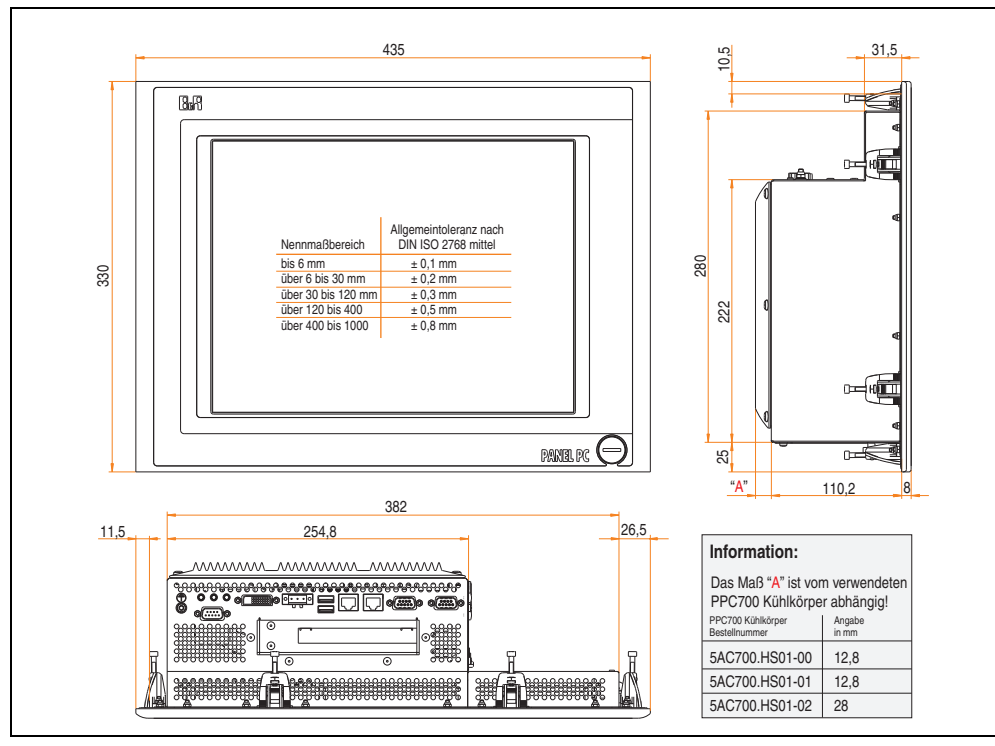

<span id="page-136-0"></span>Abbildung 63: Abmessung 5PC720.1505-02

# **Technische Daten**

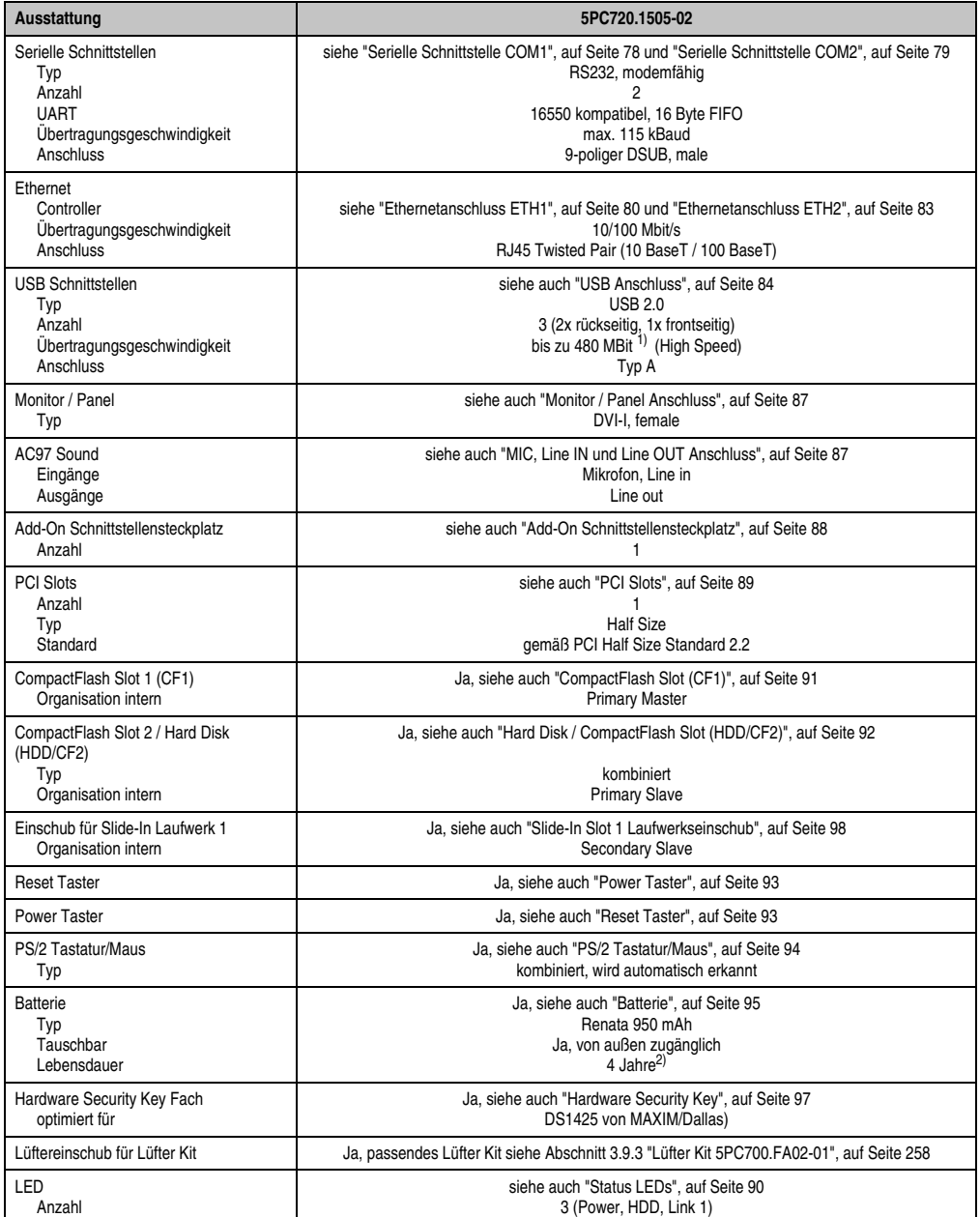

Tabelle 58: Technische Daten 5PC720.1505-02

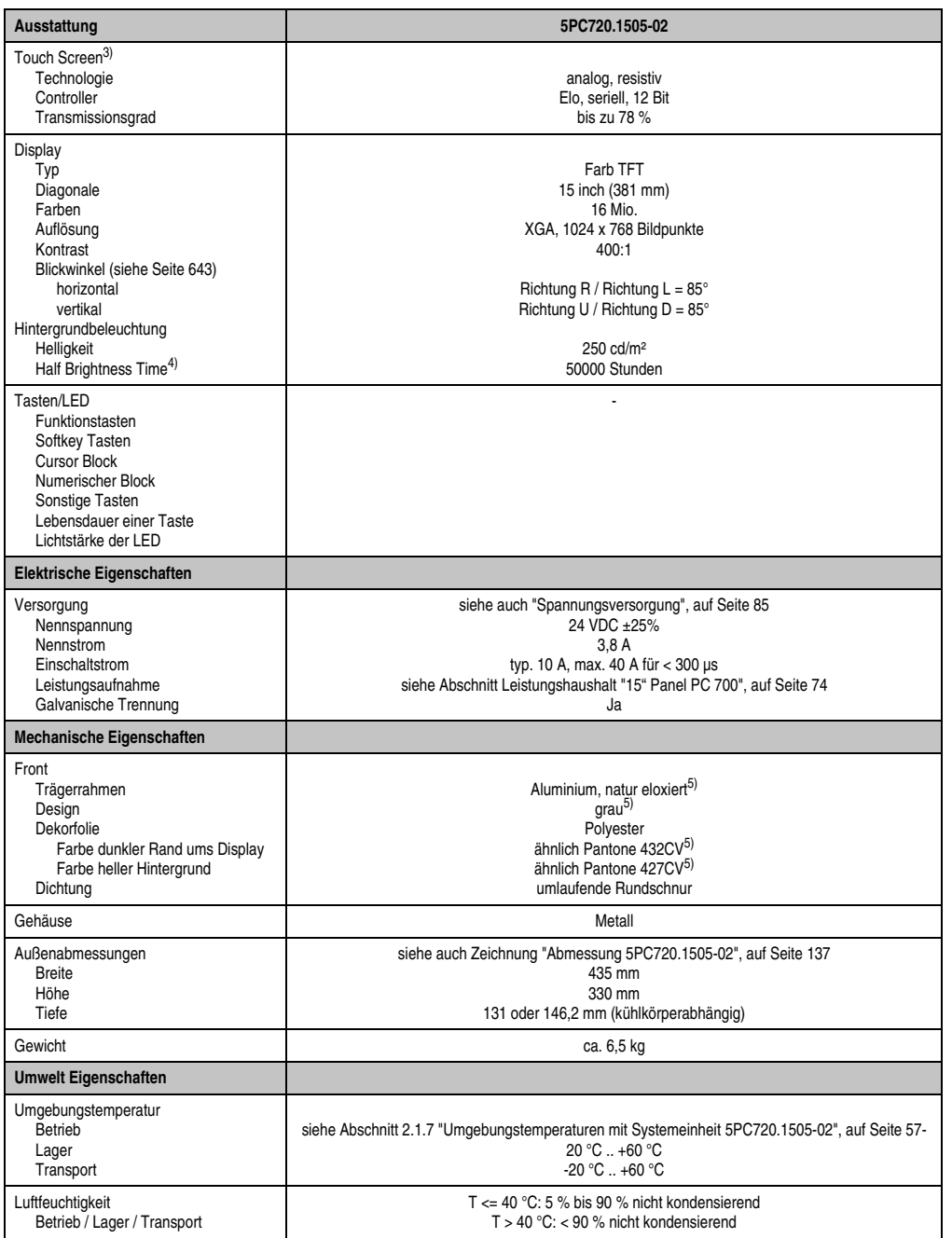

Tabelle 58: Technische Daten 5PC720.1505-02 (Forts.)

Kapitel 2<br>Technische Daten Technische Daten

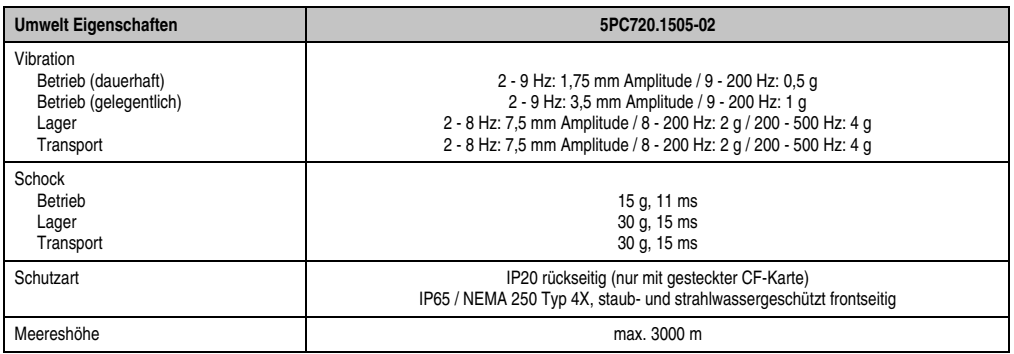

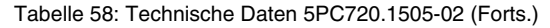

- 1) Software muss USB 2.0 unterstützen (z.B. Windows XP mit mindestens Service Pack 1).
- 2) Bei 50 °C, 8,5 µA der zu versorgenden Komponenten und einer Selbstentladung von 40 %.
- 3) [Touch Screen Treiber stehen für freigegebene Betriebssysteme im Downloadbereich der B&R Homepage \(](http://www.br-automation.com)**www.br-automation.com**) zum Download bereit.
- 4) Bei 25 °C Umgebungstemperatur. Eine Verringerung der Helligkeit um 50% bewirkt ca. eine 50%'tige Erhöhung der Half Brightness Time.
- <span id="page-139-0"></span>5) Prozess- bzw. chargenbedingt sind optische Abweichungen in der Farbe und Oberflächenbeschaffenheit möglich.

#### **Einbau in Wanddurchbrüche**

Der Panel PC 700 wird mit den vormontierten Klemmblöcken z.B. in Wanddurchbrüche montiert. Dazu muss ein Ausschnitt entsprechend folgender Zeichnung erstellt werden.

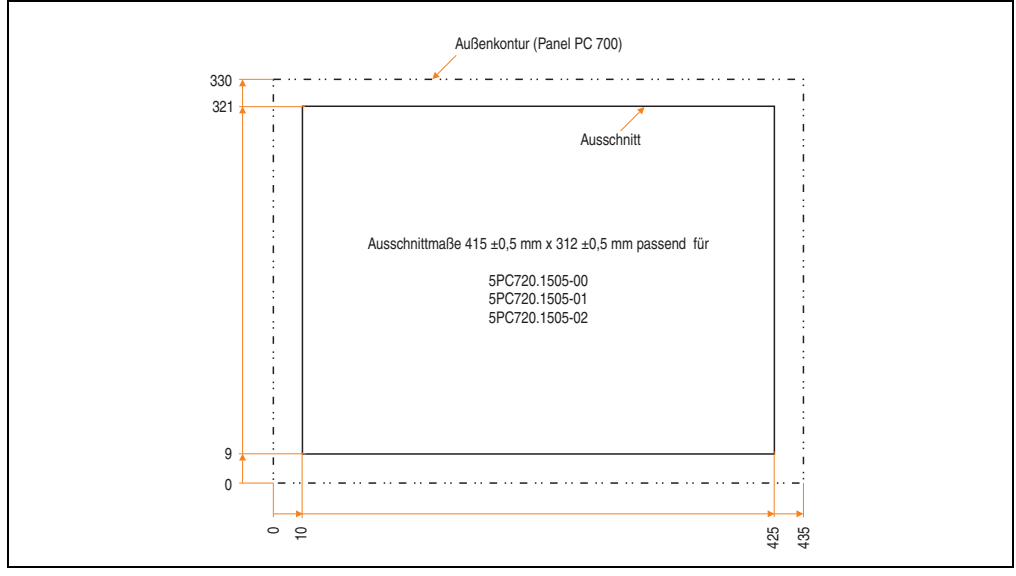

#### Abbildung 64: Einbau in Wanddurchbrüche 5PC720.1505-02

Weitere Informationen bezüglich Montage und Einbaulage siehe Kapitel [3 "Inbetriebnahme", auf](#page-260-0) [Seite 261](#page-260-0).

#### **3.1.8 Panel PC 5PC720.1706-00**

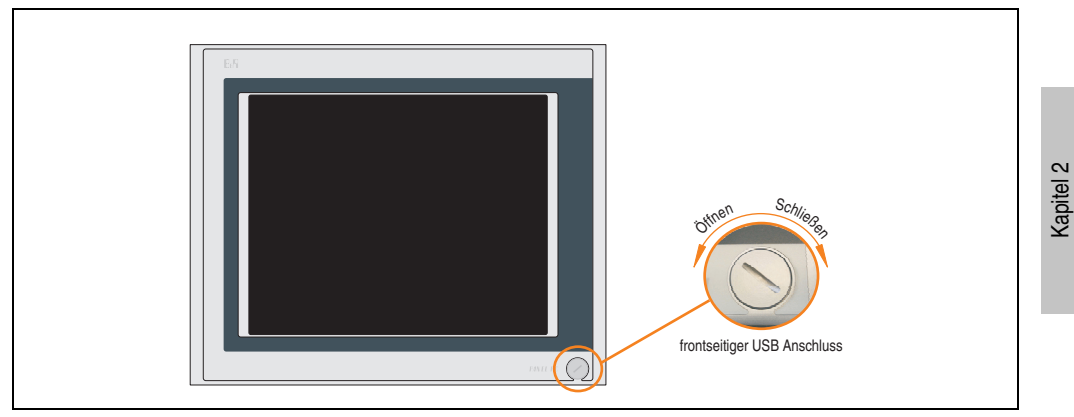

Abbildung 65: Vorderansicht 5PC720.1706-00

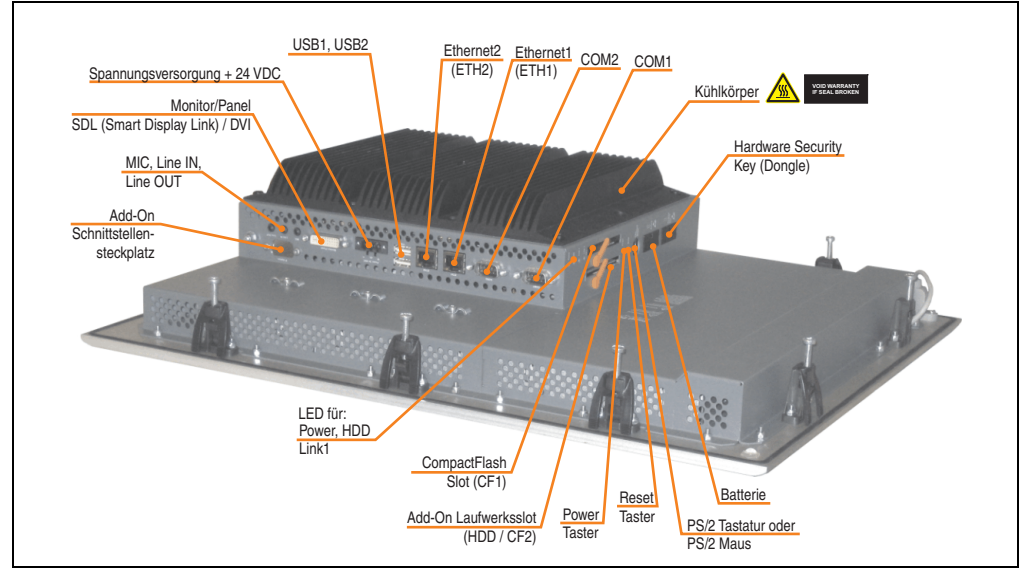

Abbildung 66: Rückansicht 5PC720.1706-00

Technische Daten

**Technische Daten** 

# **Warnung!**

**Die Befestigungsschrauben des Kühlkörpers dürfen keinesfalls gelöst werden, da der Kühlkörper über eine thermische Kopplung mit Prozessor und Chipset verbunden ist. Wird diese Verbindung zerstört, muss der PPC700 ins Werk zur Reparatur geschickt werden. Werden die Schrauben dennoch gelöst (gesichert durch ein Siegel) erlischt jegliche Garantie.**

**Es ist möglich, dass die Oberflächentemperatur des Kühlkörpers im Betrieb auf** 70 °C (Warnhinweis "Heiße Oberfläche") ansteigen kann.

# **Abmessungen**

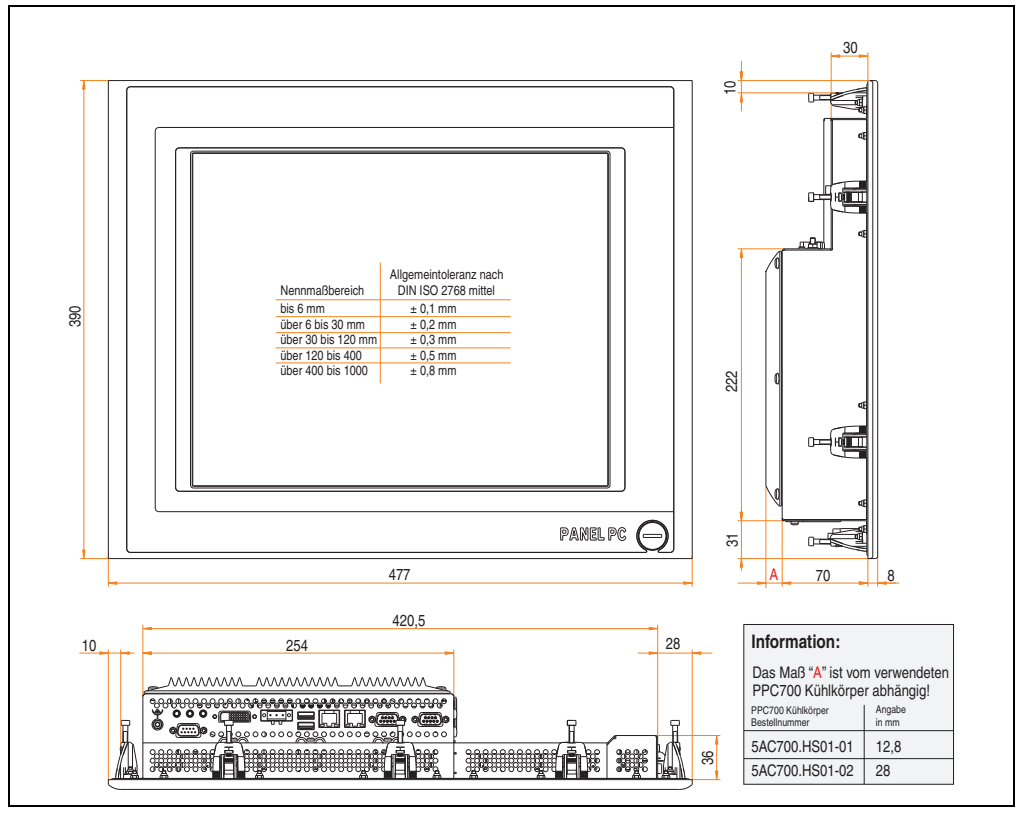

<span id="page-141-0"></span>Abbildung 67: Abmessung 5PC720.1706-00

## **Technische Daten**

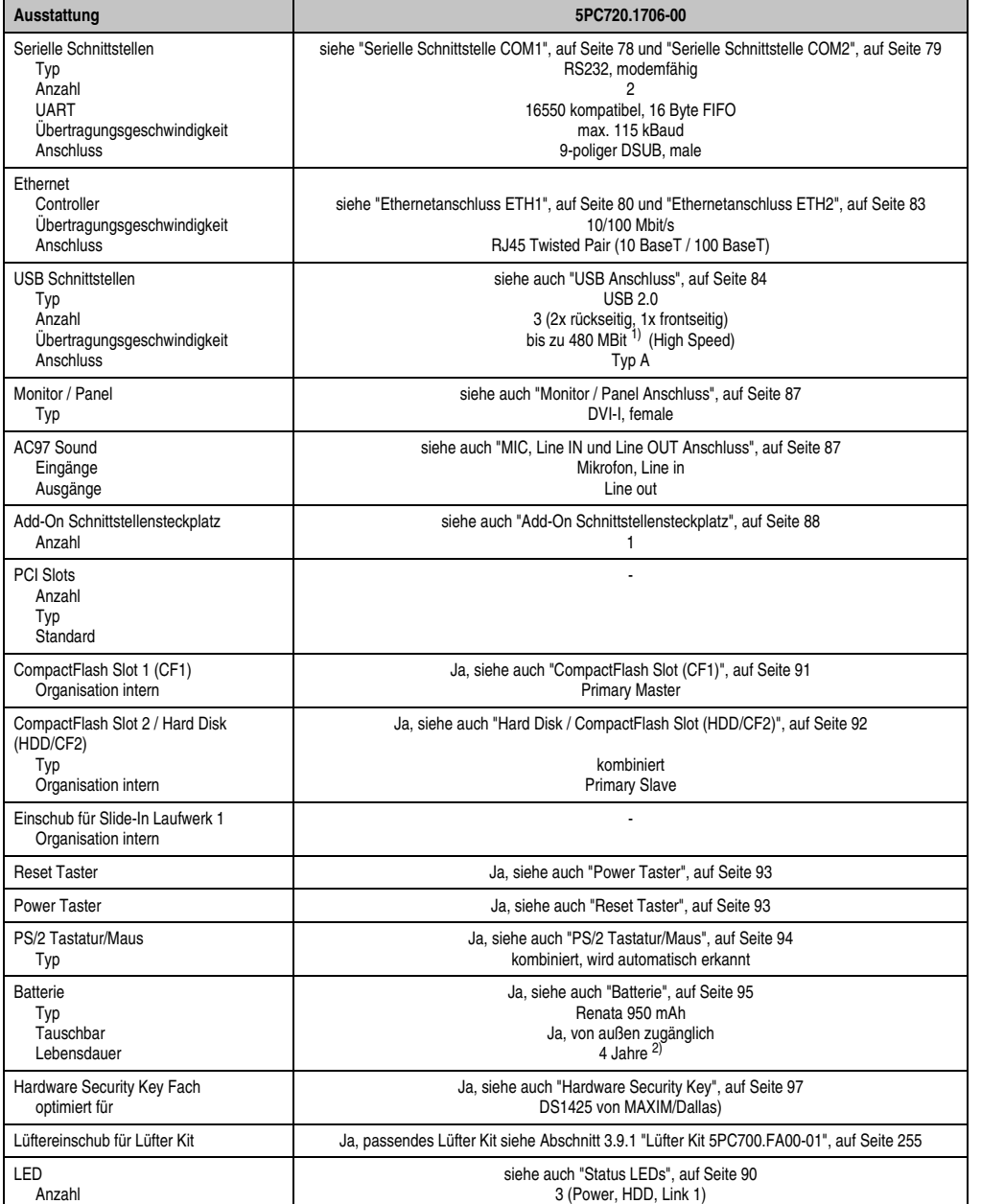

Tabelle 59: Technische Daten 5PC720.1706-00

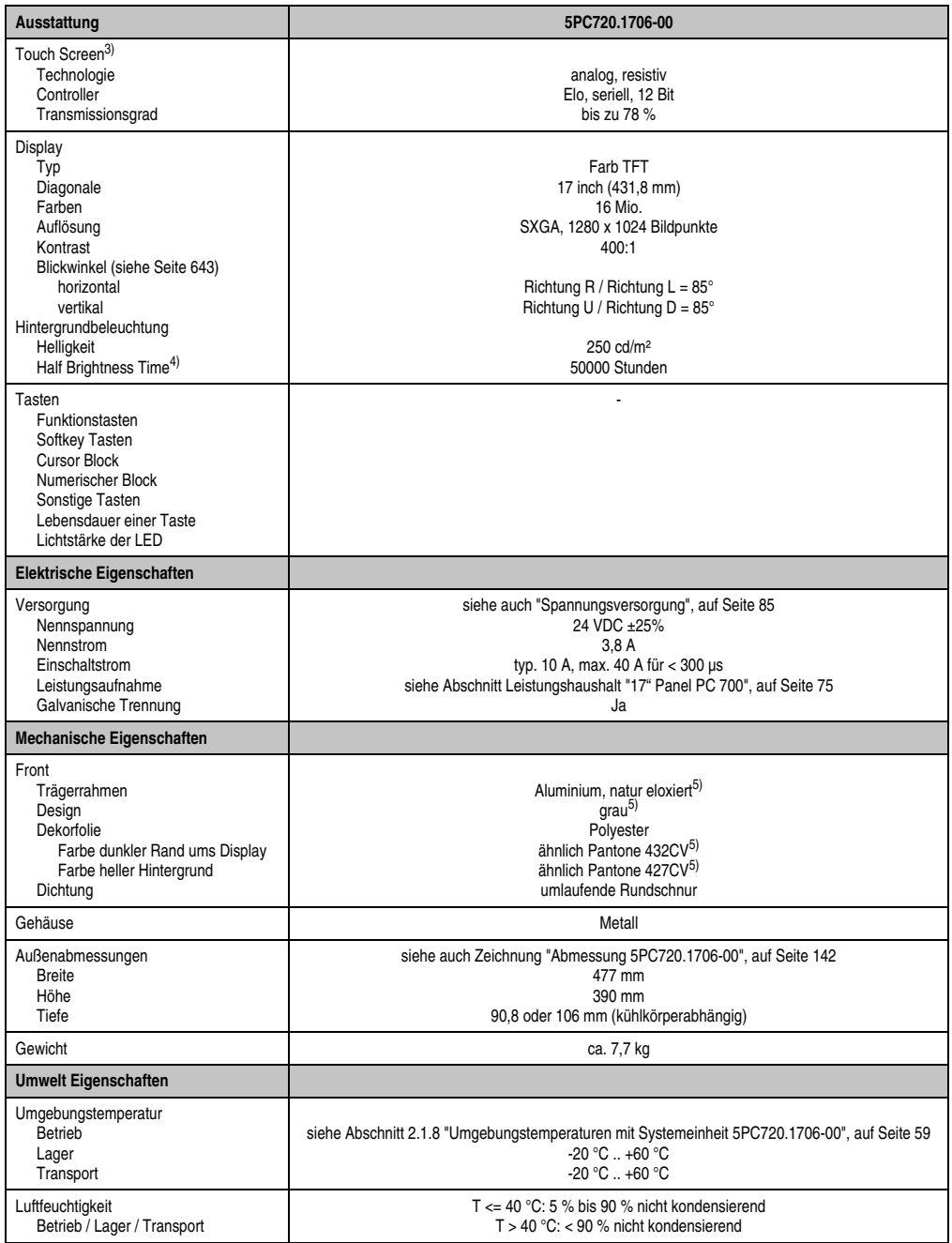

Tabelle 59: Technische Daten 5PC720.1706-00 (Forts.)
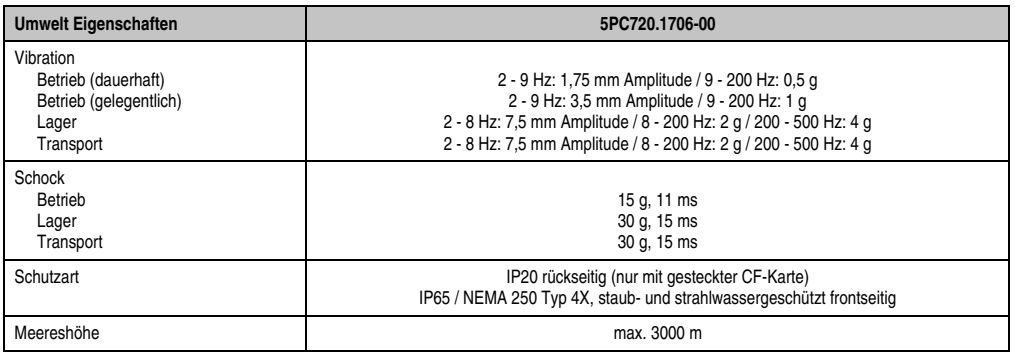

Tabelle 59: Technische Daten 5PC720.1706-00 (Forts.)

1) Software muss USB 2.0 unterstützen (z.B. Windows XP mit mindestens Service Pack 1).

2) Bei 50 °C, 8,5 µA der zu versorgenden Komponenten und einer Selbstentladung von 40 %.

- 3) [Touch Screen Treiber stehen für freigegebene Betriebssysteme im Downloadbereich der B&R Homepage \(](http://www.br-automation.com)**www.br-automation.com**) zum Download bereit.
- 4) Bei 25 °C Umgebungstemperatur. Eine Verringerung der Helligkeit um 50% bewirkt ca. eine 50%'tige Erhöhung der Half Brightness Time.

5) Prozess- bzw. chargenbedingt sind optische Abweichungen in der Farbe und Oberflächenbeschaffenheit möglich.

### **Einbau in Wanddurchbrüche**

Der Panel PC 700 wird mit den vormontierten Klemmblöcken z.B. in Wanddurchbrüche montiert. Dazu muss ein Ausschnitt entsprechend folgender Zeichnung erstellt werden.

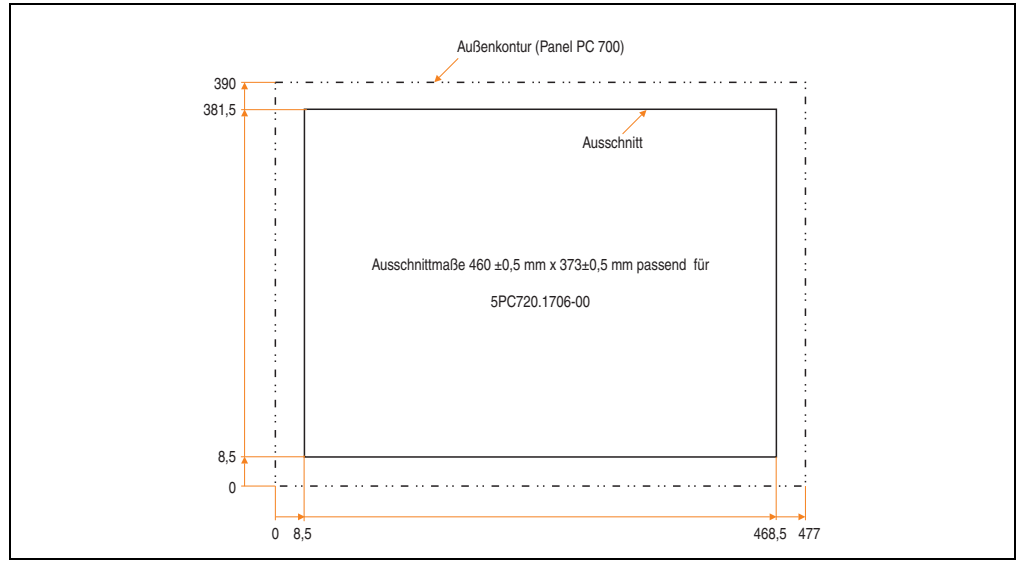

Abbildung 68: Einbau in Wanddurchbrüche 5PC720.1706-00

Weitere Informationen bezüglich Montage und Einbaulage siehe Kapitel [3 "Inbetriebnahme", auf](#page-260-0) [Seite 261](#page-260-0).

### **3.1.9 Panel PC 5PC720.1906-00**

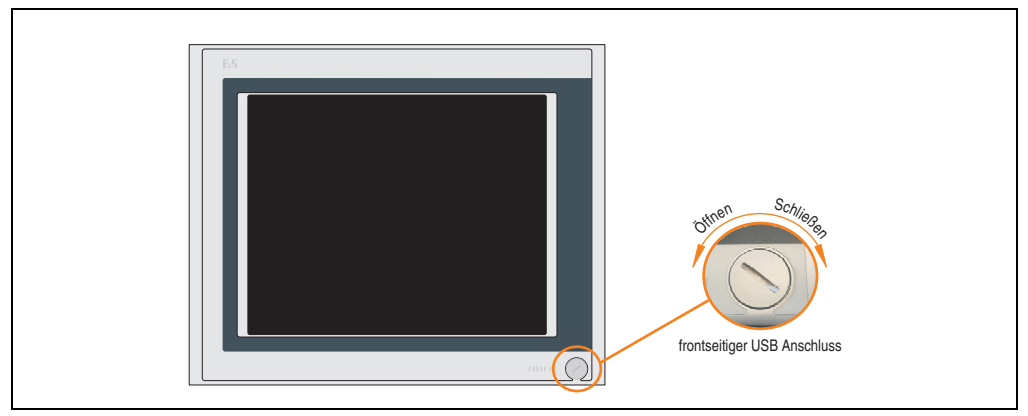

Abbildung 69: Vorderansicht 5PC720.1906-00

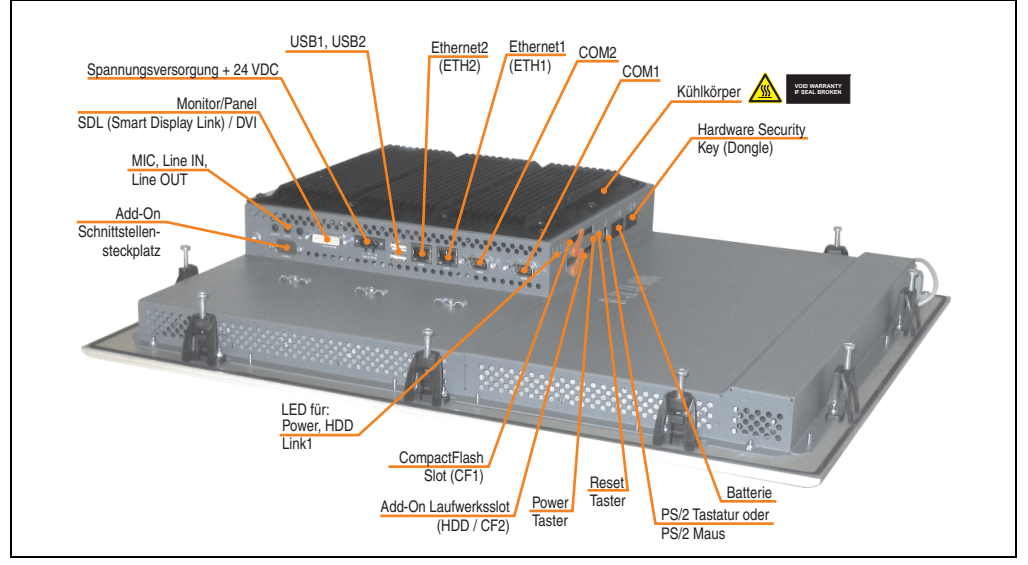

Abbildung 70: Rückansicht 5PC720.1906-00

# **Warnung!**

**Die Befestigungsschrauben des Kühlkörpers dürfen keinesfalls gelöst werden, da der Kühlkörper über eine thermische Kopplung mit Prozessor und Chipset verbunden ist. Wird diese Verbindung zerstört, muss der PPC700 ins Werk zur Reparatur geschickt werden. Werden die Schrauben dennoch gelöst (gesichert durch ein Siegel) erlischt jegliche Garantie.**

**Es ist möglich, dass die Oberflächentemperatur des Kühlkörpers im Betrieb auf** 70 °C (Warnhinweis "Heiße Oberfläche") ansteigen kann.

### **Abmessungen**

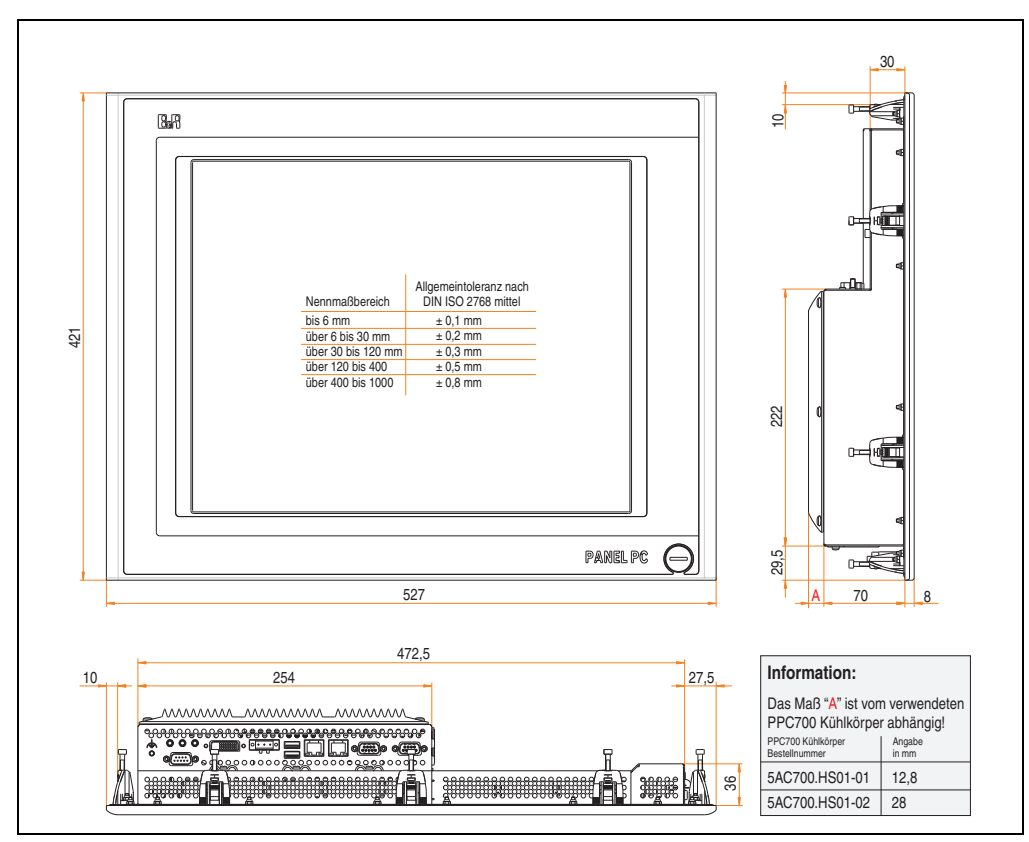

<span id="page-146-0"></span>Abbildung 71: Abmessung 5PC720.1906-00

# **Technische Daten**

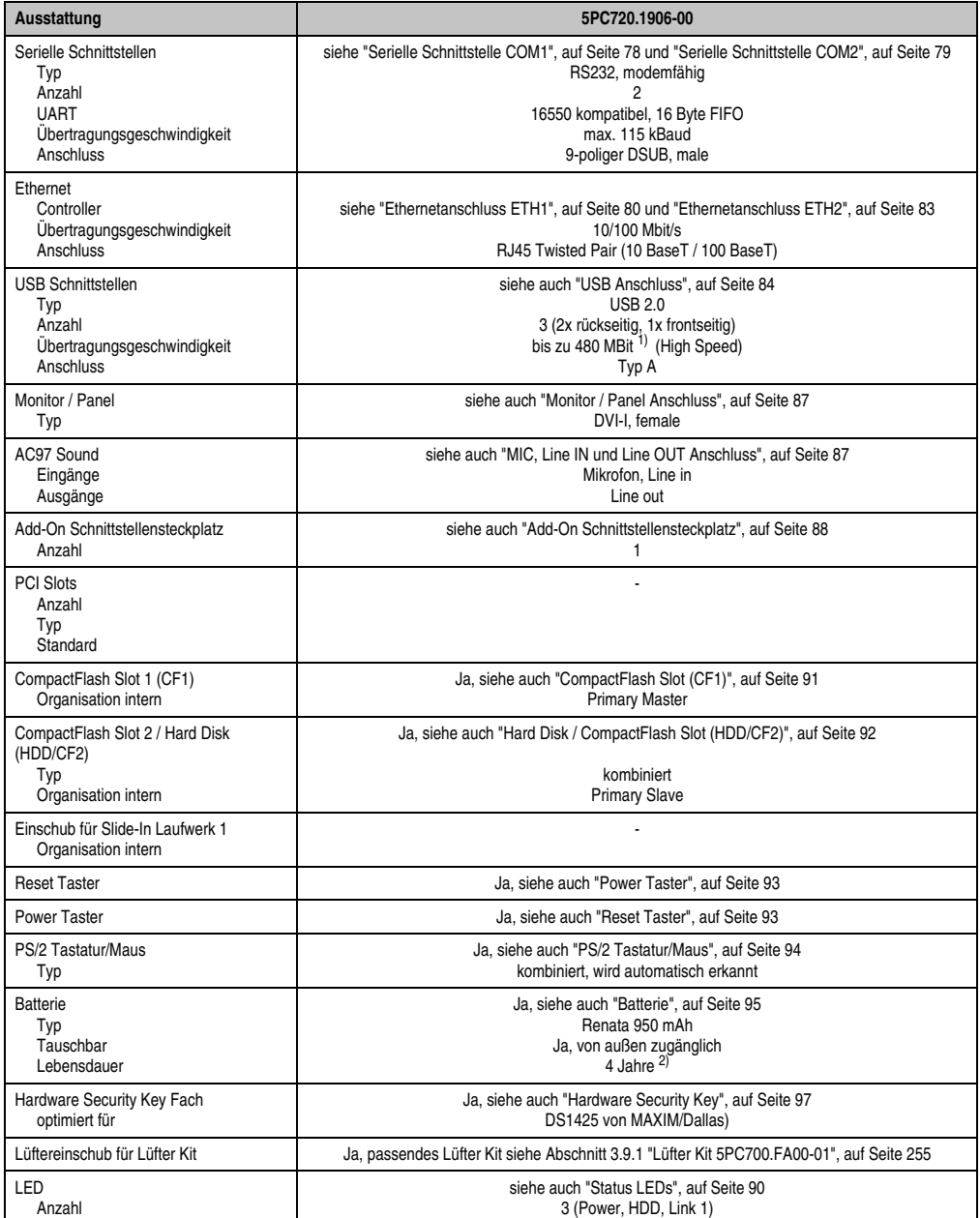

Tabelle 60: Technische Daten 5PC720.1906-00

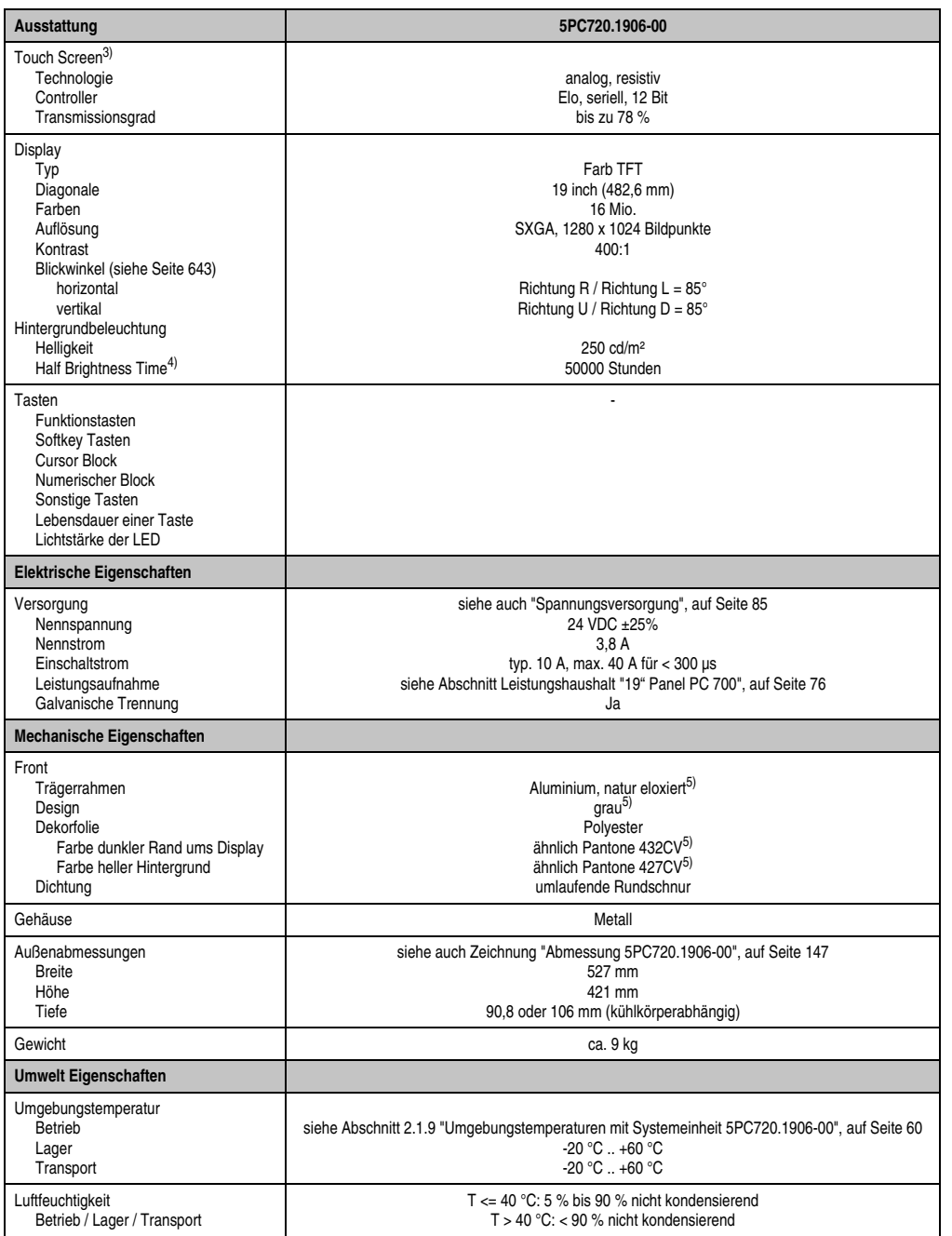

Tabelle 60: Technische Daten 5PC720.1906-00 (Forts.)

Kapitel 2<br>Technische Daten Technische Daten

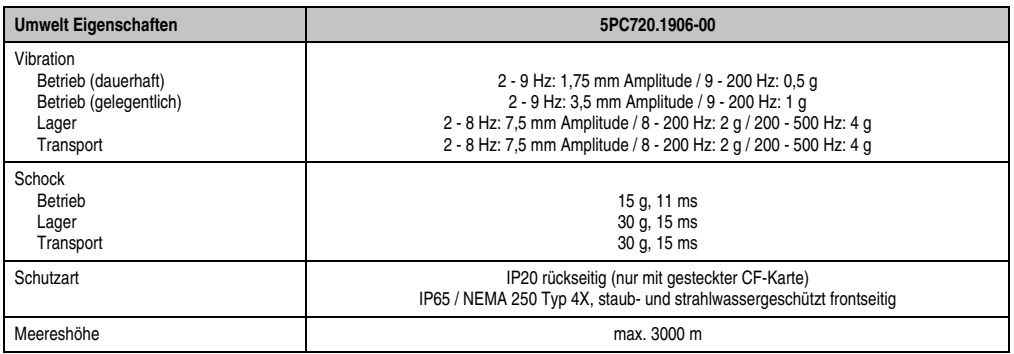

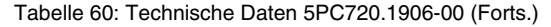

- 1) Software muss USB 2.0 unterstützen (z.B. Windows XP mit mindestens Service Pack 1).
- 2) Bei 50 °C, 8,5 µA der zu versorgenden Komponenten und einer Selbstentladung von 40 %.
- 3) [Touch Screen Treiber stehen für freigegebene Betriebssysteme im Downloadbereich der B&R Homepage \(](http://www.br-automation.com)**www.br-automation.com**) zum Download bereit.
- 4) Bei 25 °C Umgebungstemperatur. Eine Verringerung der Helligkeit um 50% bewirkt ca. eine 50%'tige Erhöhung der Half Brightness Time.
- 5) Prozess- bzw. chargenbedingt sind optische Abweichungen in der Farbe und Oberflächenbeschaffenheit möglich.

### **Einbau in Wanddurchbrüche**

Der Panel PC 700 wird mit den vormontierten Klemmblöcken z.B. in Wanddurchbrüche montiert. Dazu muss ein Ausschnitt entsprechend folgender Zeichnung erstellt werden.

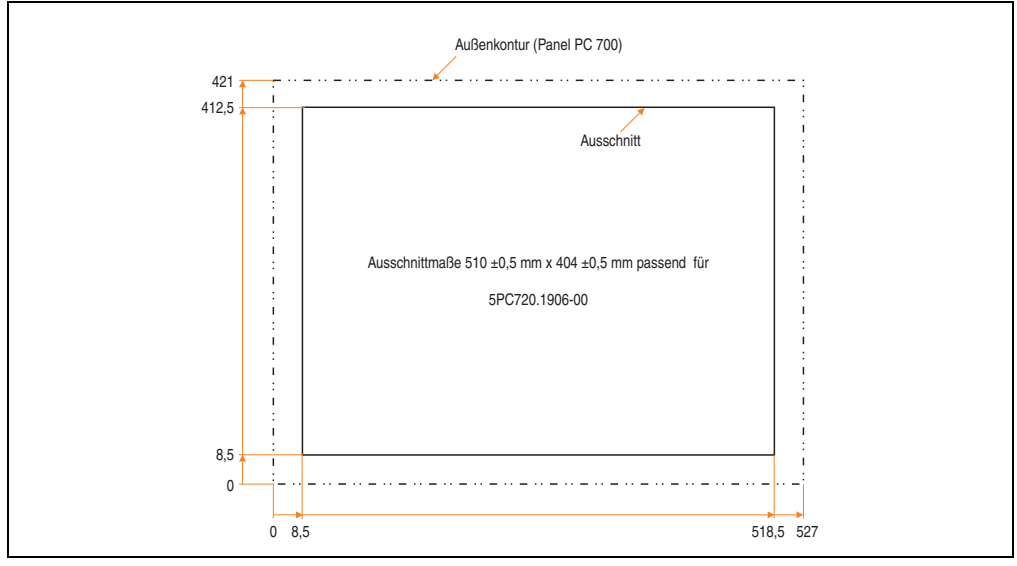

#### Abbildung 72: Einbau in Wanddurchbrüche 5PC720.1906-00

Weitere Informationen bezüglich Montage und Einbaulage siehe Kapitel [3 "Inbetriebnahme", auf](#page-260-0) [Seite 261](#page-260-0).

### **3.1.10 Panel PC 5PC781.1043-00**

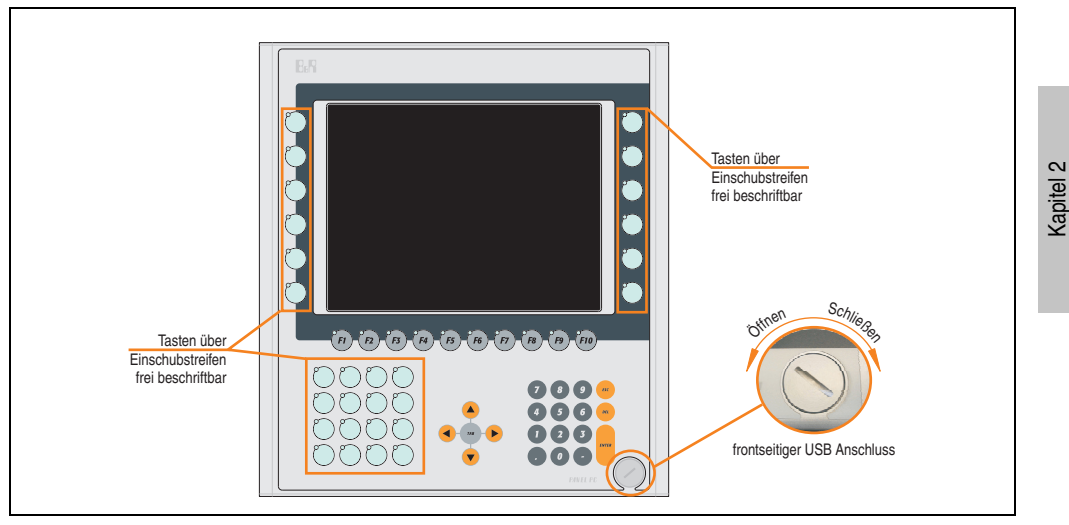

Abbildung 73: Vorderansicht 5PC781.1043-00

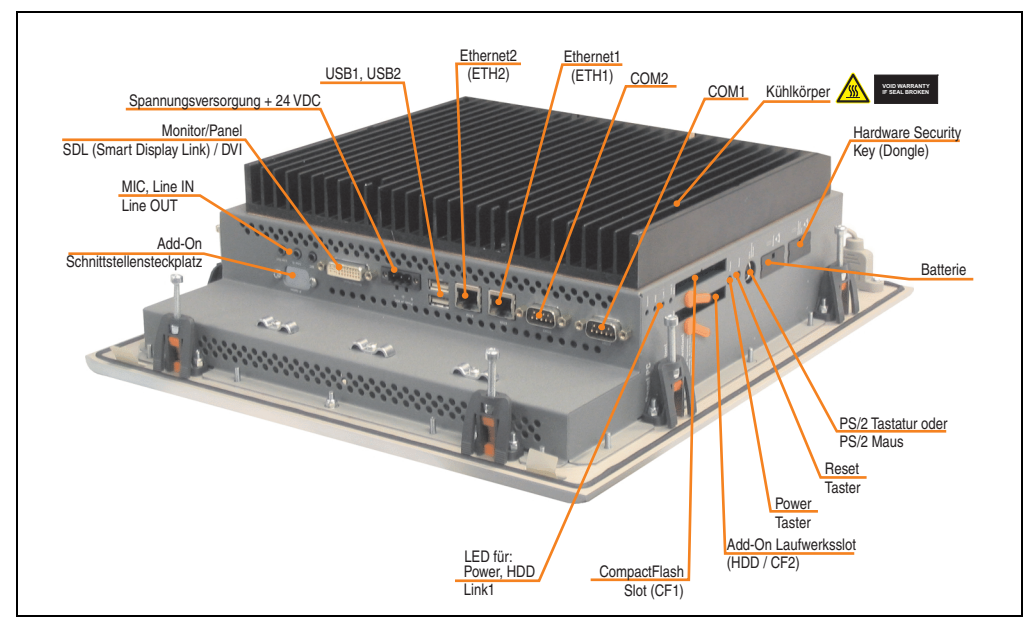

Abbildung 74: Rückansicht 5PC781.1043-00

Technische Daten

Technische Daten

# **Warnung!**

**Die Befestigungsschrauben des Kühlkörpers dürfen keinesfalls gelöst werden, da der Kühlkörper über eine thermische Kopplung mit Prozessor und Chipset verbunden ist. Wird diese Verbindung zerstört, muss der PPC700 ins Werk zur Reparatur geschickt werden. Werden die Schrauben dennoch gelöst (gesichert durch ein Siegel) erlischt jegliche Garantie.**

**Es ist möglich, dass die Oberflächentemperatur des Kühlkörpers im Betrieb auf** 70 °C (Warnhinweis "Heiße Oberfläche") ansteigen kann.

## **Abmessungen**

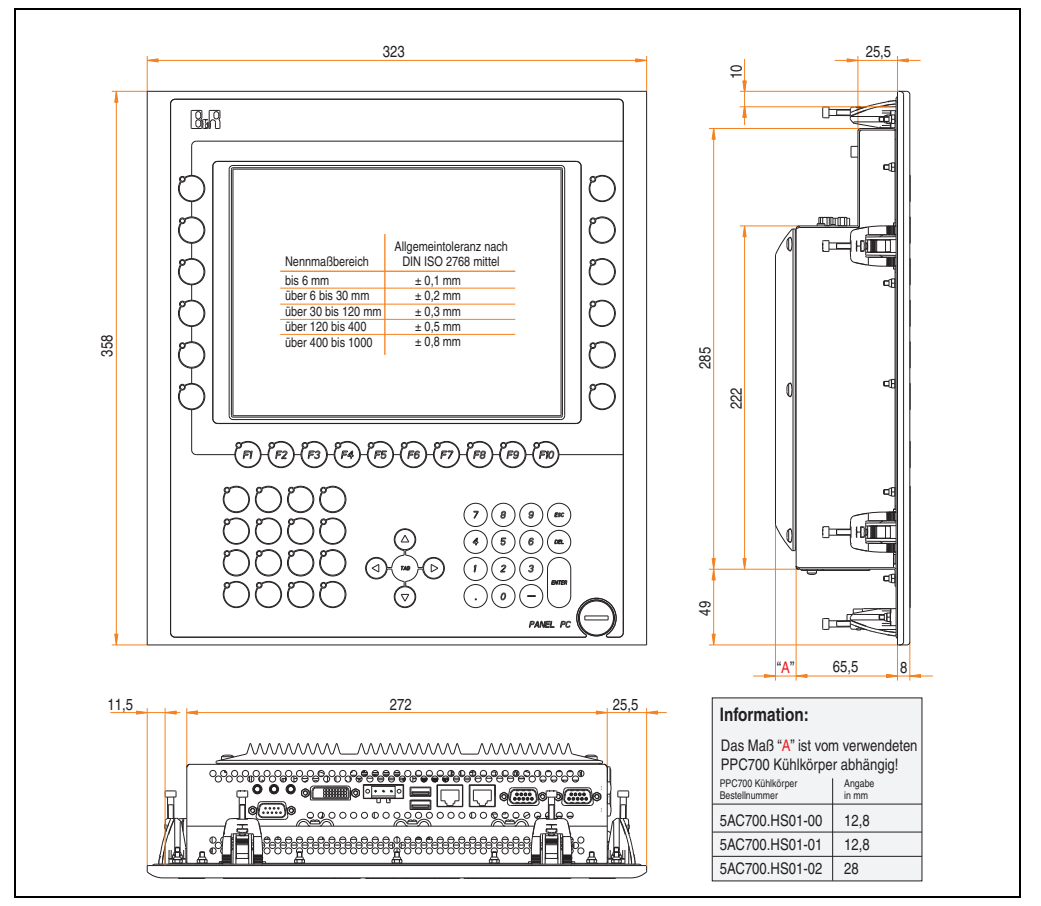

<span id="page-151-0"></span>Abbildung 75: Abmessung 5PC781.1043-00

## **Technische Daten**

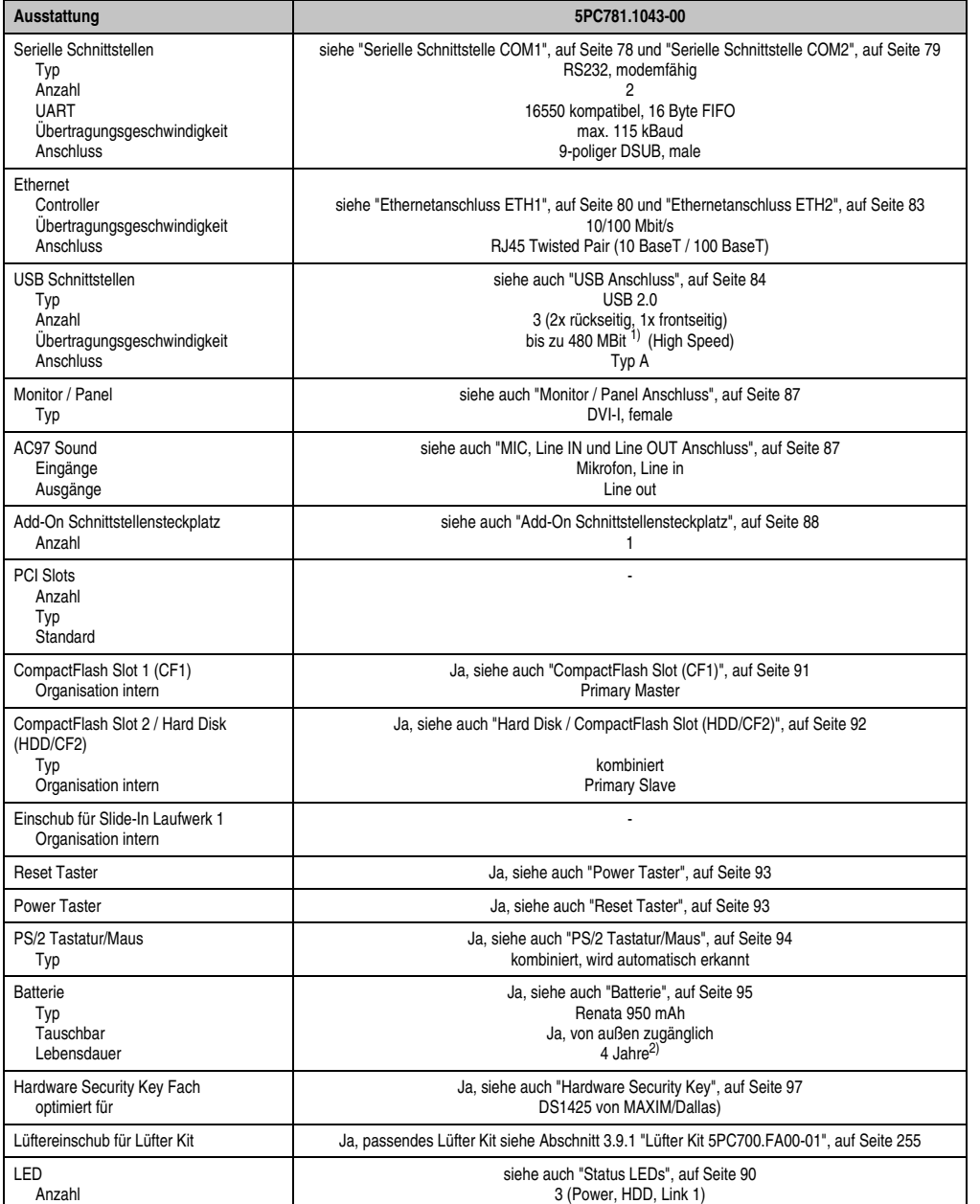

Tabelle 61: Technische Daten 5PC781.1043-00

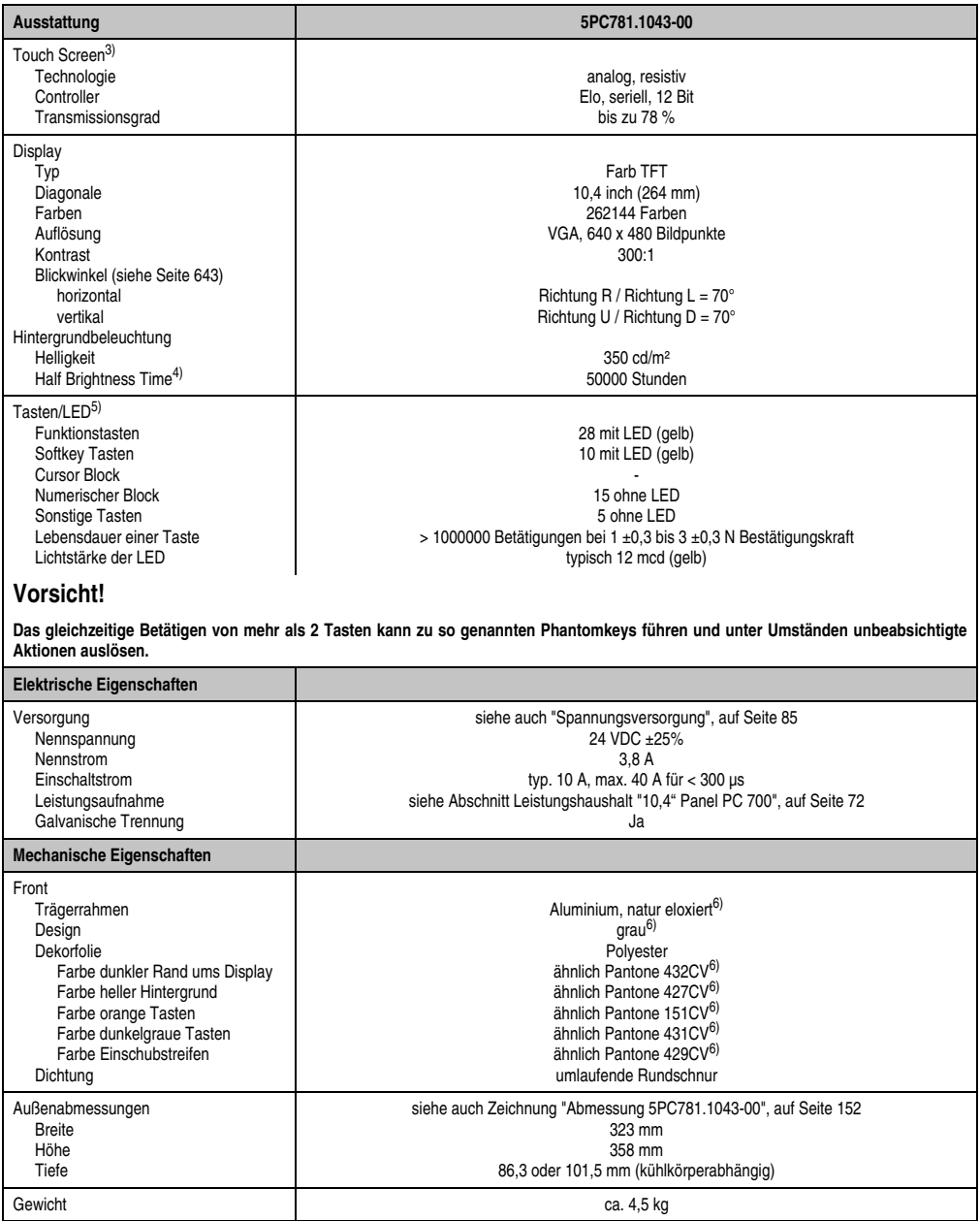

Tabelle 61: Technische Daten 5PC781.1043-00 (Forts.)

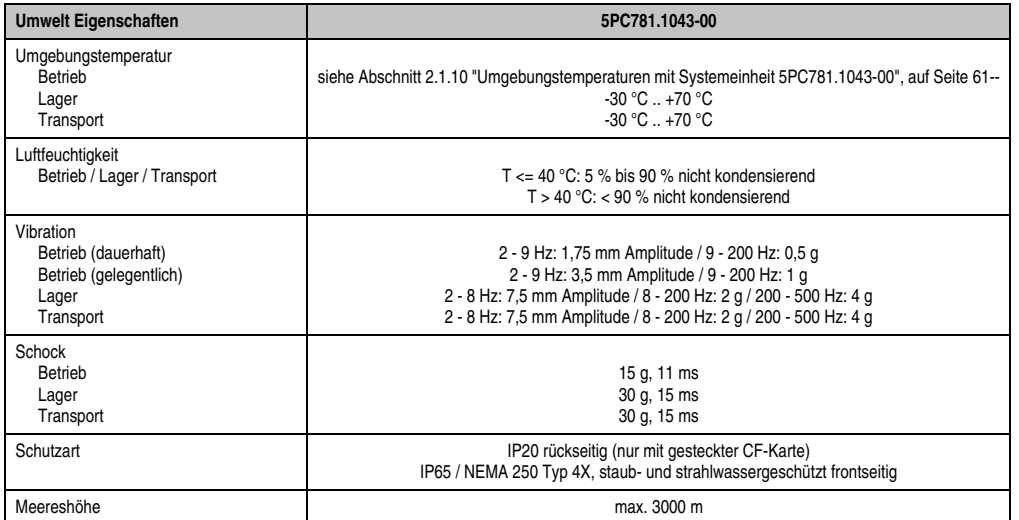

Tabelle 61: Technische Daten 5PC781.1043-00 (Forts.)

1) Software muss USB 2.0 unterstützen (z.B. Windows XP mit mindestens Service Pack 1).

- 2) Bei 50 °C, 8,5 µA der zu versorgenden Komponenten und einer Selbstentladung von 40 %.
- 3) [Touch Screen Treiber stehen für freigegebene Betriebssysteme im Downloadbereich der B&R Homepage \(](http://www.br-automation.com)**www.br-automation.com**) zum Download bereit.
- 4) Bei 25 °C Umgebungstemperatur. Eine Verringerung der Helligkeit um 50% bewirkt ca. eine 50%'tige Erhöhung der Half Brightness Time.
- 5) [Die Tasten bzw. LED Funktionen können mit dem B&R Key Editor, zu finden im Downloadbereich der B&R Homepage \(](http://www.br-automation.com)**www.br-automation.com**) oder auf der B&R HMI Treiber & Utilities DVD (Best. Nr. 5SWHMI.0000-00), frei parametriert werden.
- <span id="page-154-0"></span>6) Prozess- bzw. chargenbedingt sind optische Abweichungen in der Farbe und Oberflächenbeschaffenheit möglich.

## **Einbau in Wanddurchbrüche**

Der Panel PC 700 wird mit den vormontierten Klemmblöcken z.B. in Wanddurchbrüche montiert. Dazu muss ein Ausschnitt entsprechend folgender Zeichnung erstellt werden.

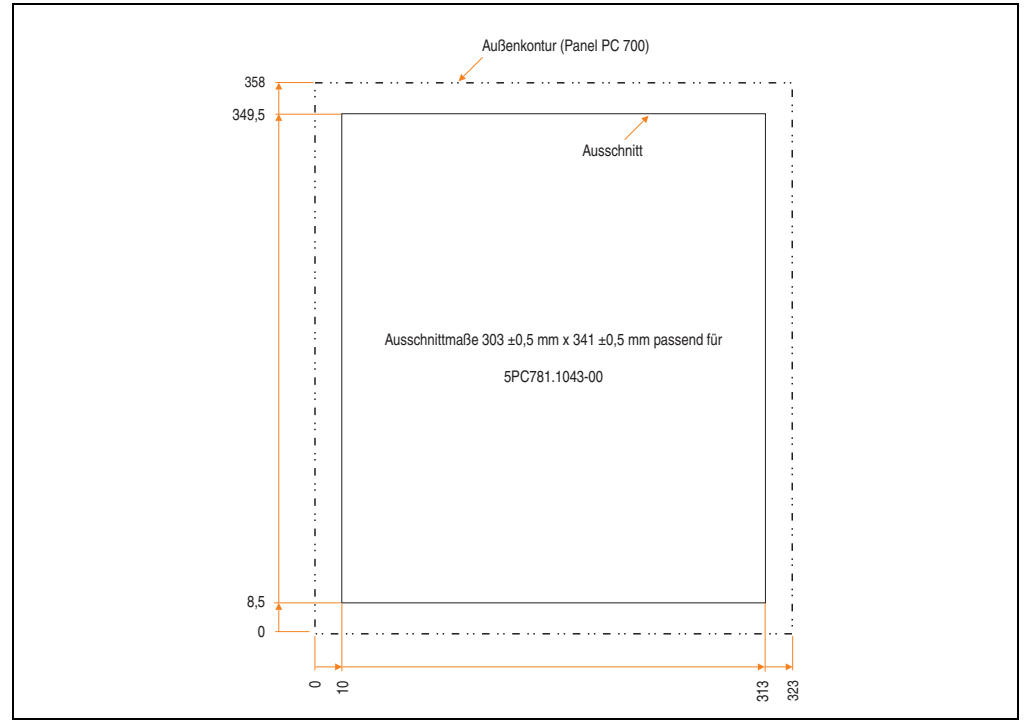

Abbildung 76: Einbau in Wanddurchbrüche 5PC781.1043-00

Weitere Informationen bezüglich Montage und Einbaulage siehe Kapitel [3 "Inbetriebnahme", auf](#page-260-0) [Seite 261](#page-260-0).

### **3.1.11 Panel PC 5PC781.1505-00**

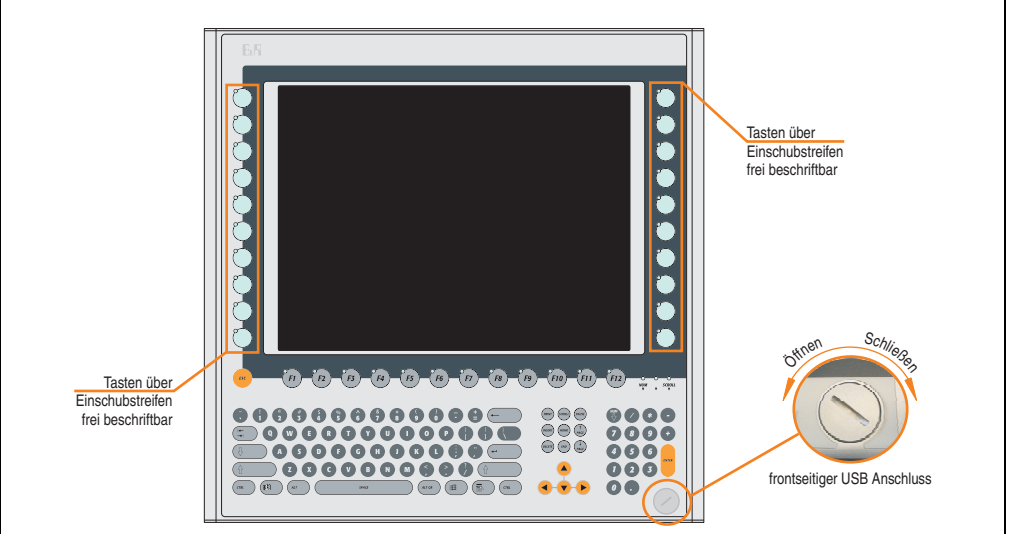

Abbildung 77: Vorderansicht 5PC781.1505-00

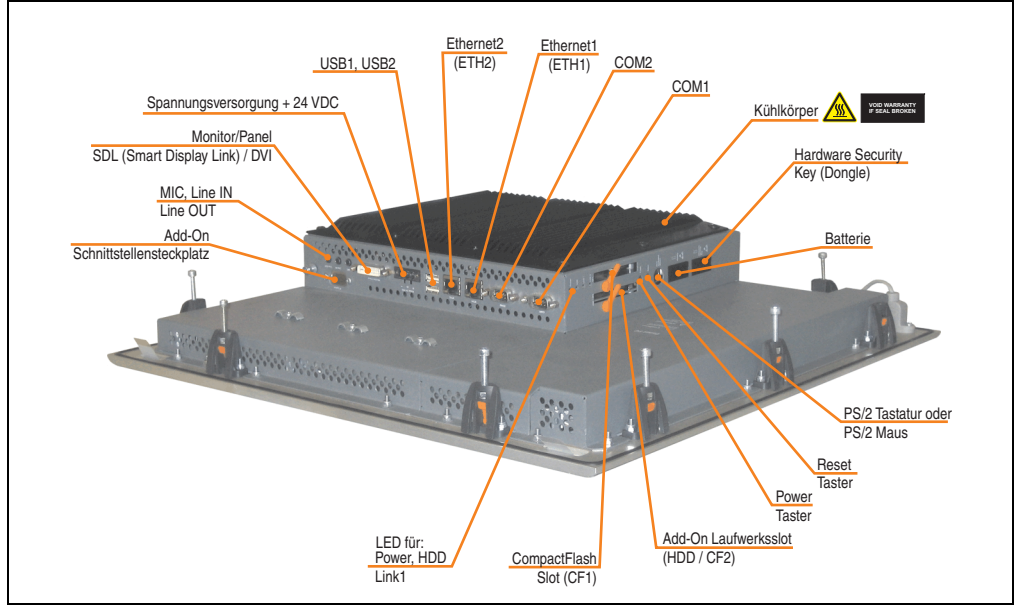

Abbildung 78: Rückansicht 5PC781.1505-00

# **Warnung!**

**Die Befestigungsschrauben des Kühlkörpers dürfen keinesfalls gelöst werden, da der Kühlkörper über eine thermische Kopplung mit Prozessor und Chipset verbunden ist. Wird diese Verbindung zerstört, muss der PPC700 ins Werk zur Reparatur geschickt werden. Werden die Schrauben dennoch gelöst (gesichert durch ein Siegel) erlischt jegliche Garantie.**

**Es ist möglich, dass die Oberflächentemperatur des Kühlkörpers im Betrieb auf** 70 °C (Warnhinweis "Heiße Oberfläche") ansteigen kann.

## **Abmessungen**

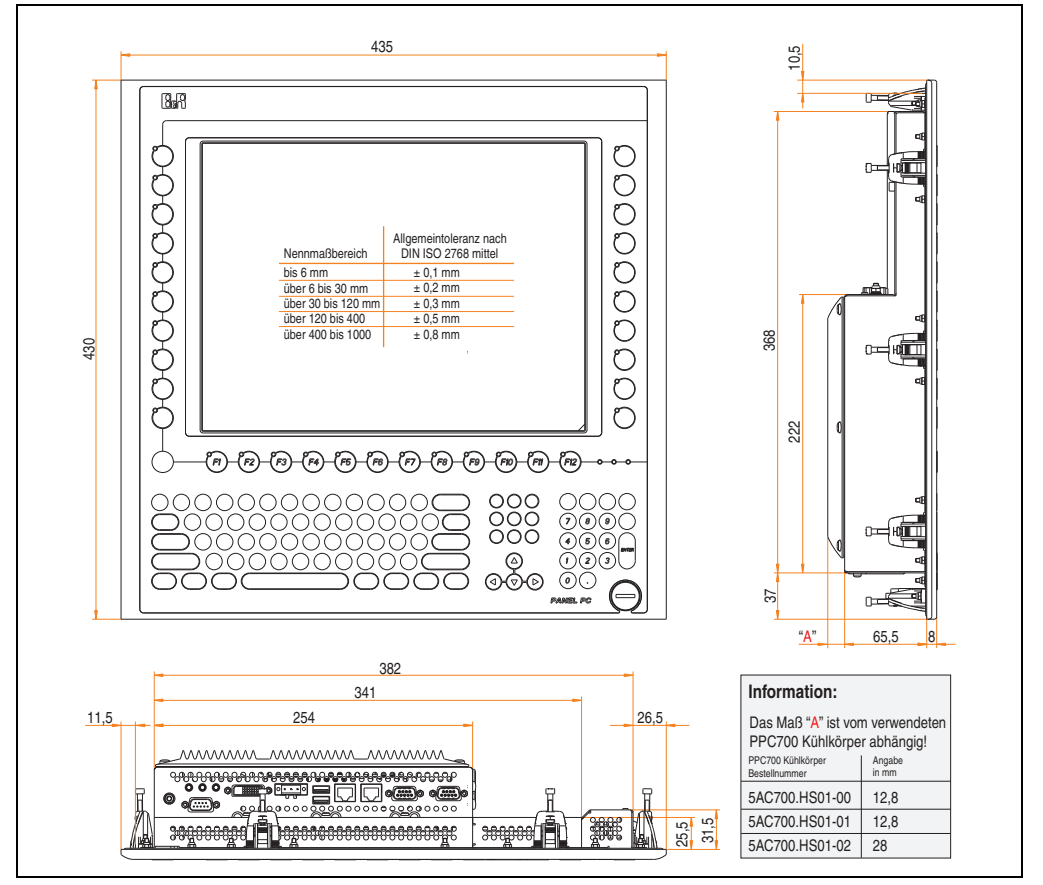

<span id="page-157-0"></span>Abbildung 79: Abmessung 5PC781.1505-00

## **Technische Daten**

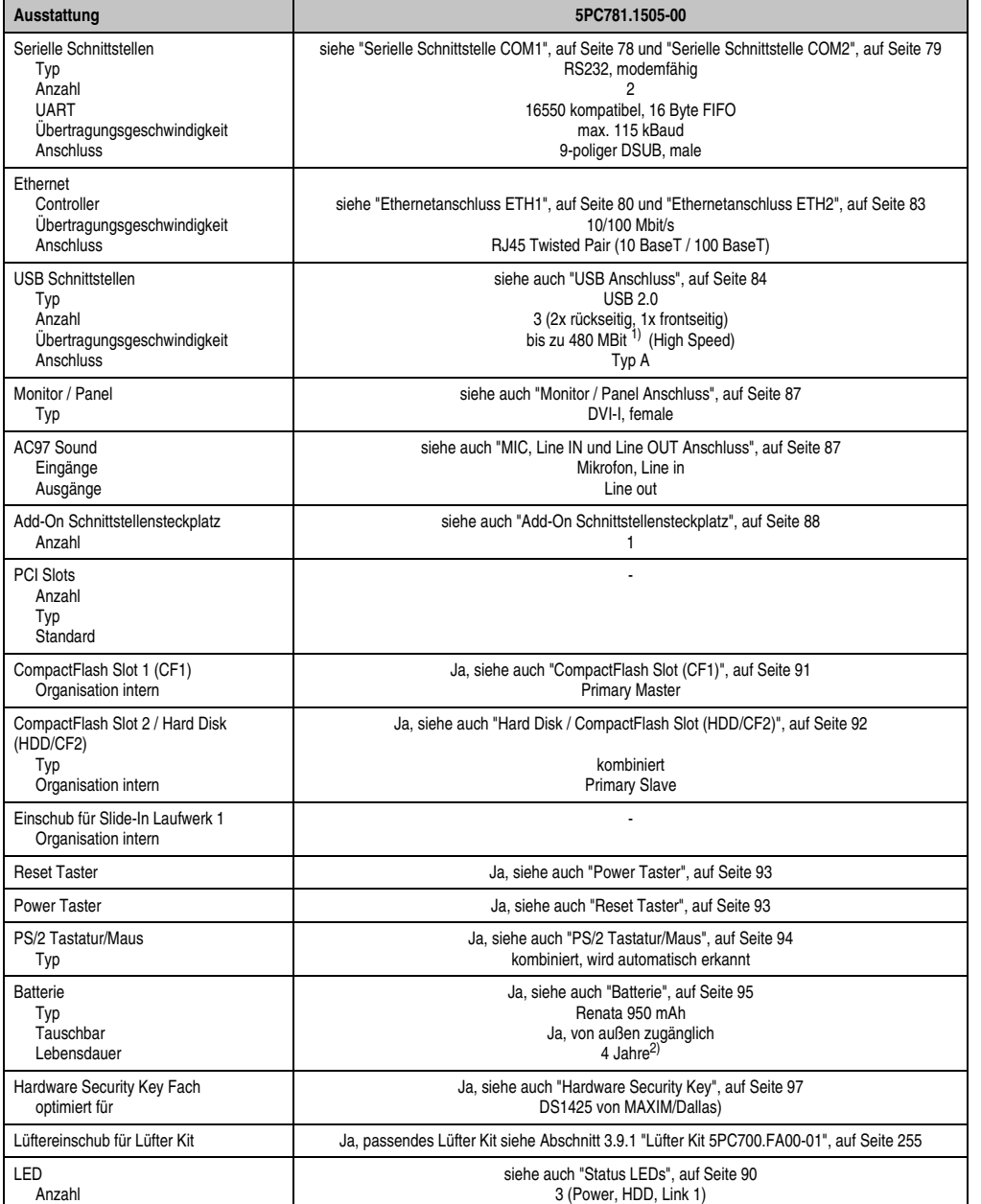

Tabelle 62: Technische Daten 5PC781.1505-00

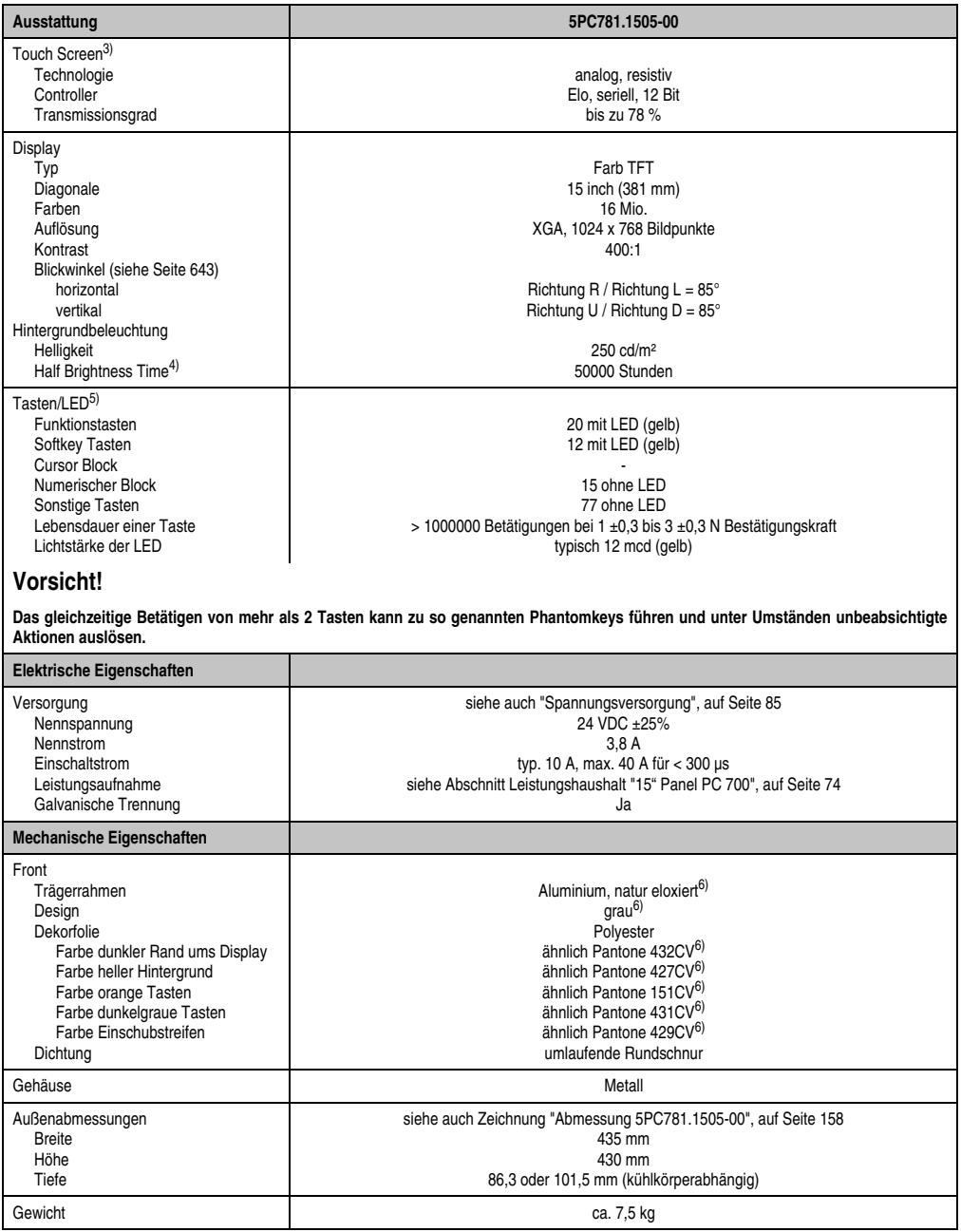

Tabelle 62: Technische Daten 5PC781.1505-00 (Forts.)

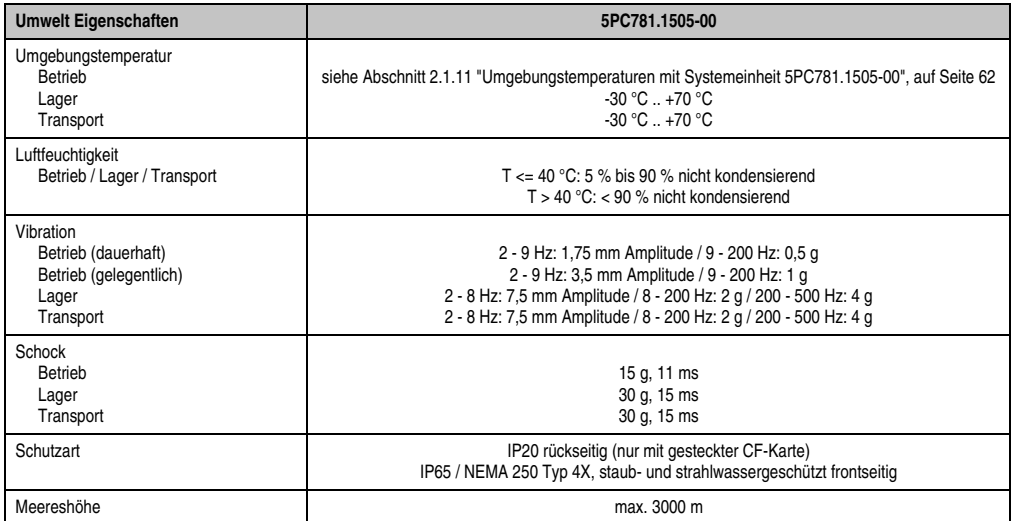

Tabelle 62: Technische Daten 5PC781.1505-00 (Forts.)

1) Software muss USB 2.0 unterstützen (z.B. Windows XP mit mindestens Service Pack 1).

- 2) Bei 50 °C, 8,5 µA der zu versorgenden Komponenten und einer Selbstentladung von 40 %.
- 3) [Touch Screen Treiber stehen für freigegebene Betriebssysteme im Downloadbereich der B&R Homepage \(](http://www.br-automation.com)**www.br-automation.com**) zum Download bereit.
- 4) Bei 25 °C Umgebungstemperatur. Eine Verringerung der Helligkeit um 50% bewirkt ca. eine 50%'tige Erhöhung der Half Brightness Time.
- 5) [Die Tasten bzw. LED Funktionen können mit dem B&R Key Editor, zu finden im Downloadbereich der B&R Homepage \(](http://www.br-automation.com)**www.br-automation.com**) oder auf der B&R HMI Treiber & Utilities DVD (Best. Nr. 5SWHMI.0000-00), frei parametriert werden.
- <span id="page-160-0"></span>6) Prozess- bzw. chargenbedingt sind optische Abweichungen in der Farbe und Oberflächenbeschaffenheit möglich.

## **Einbau in Wanddurchbrüche**

Der Panel PC 700 wird mit den vormontierten Klemmblöcken z.B. in Wanddurchbrüche montiert. Dazu muss ein Ausschnitt entsprechend folgender Zeichnung erstellt werden.

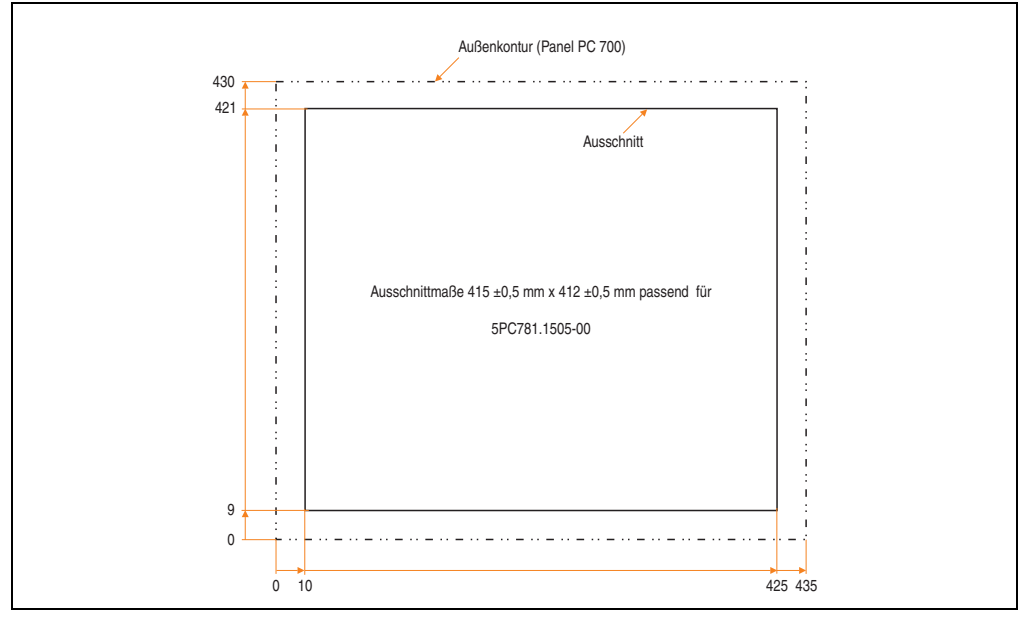

Abbildung 80: Einbau in Wanddurchbrüche 5PC781.1505-00

Weitere Informationen bezüglich Montage und Einbaulage siehe Kapitel [3 "Inbetriebnahme", auf](#page-260-0) [Seite 261](#page-260-0).

## **3.1.12 Panel PC 5PC782.1043-00**

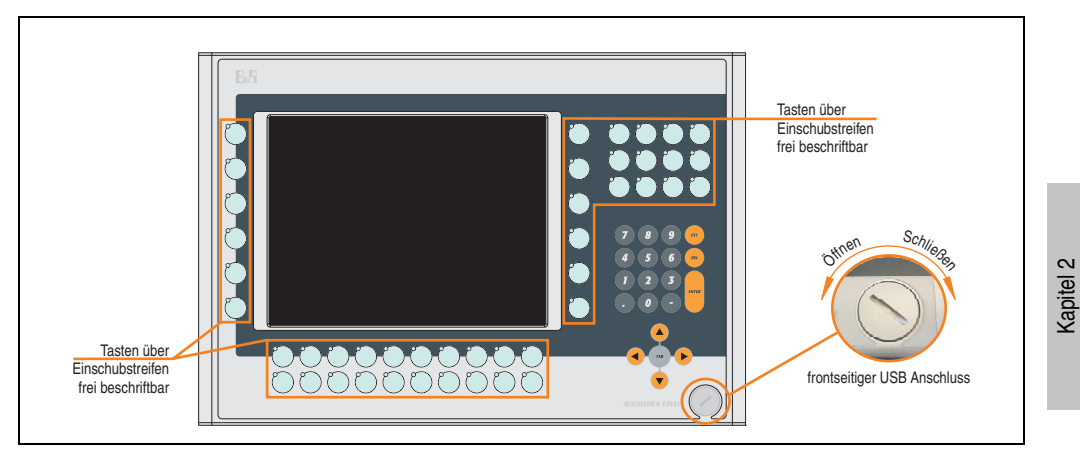

Abbildung 81: Vorderansicht 5PC782.1043-00

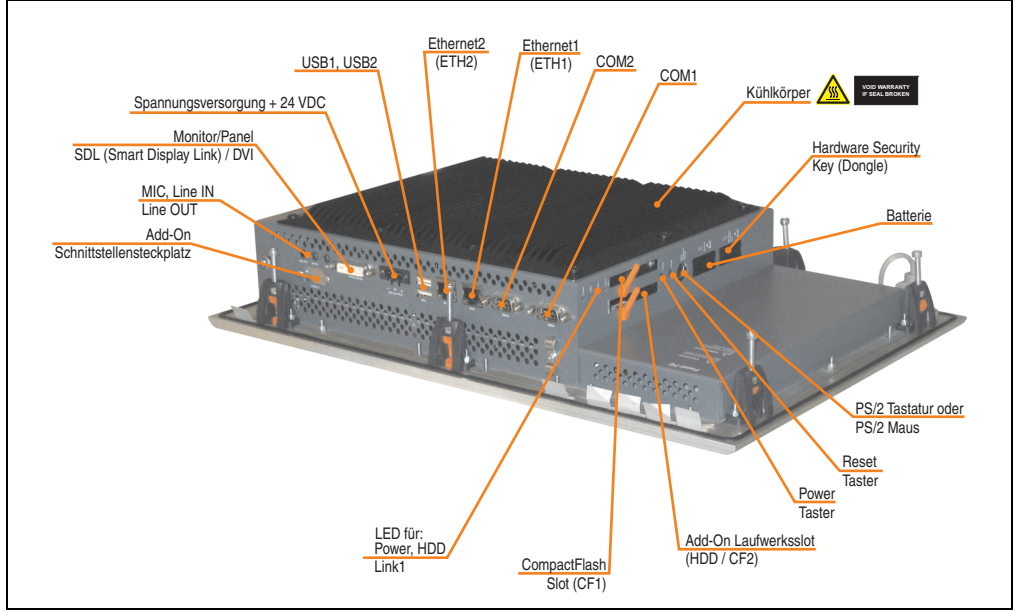

Abbildung 82: Rückansicht 5PC782.1043-00

Technische Daten

Technische Daten

# **Warnung!**

**Die Befestigungsschrauben des Kühlkörpers dürfen keinesfalls gelöst werden, da der Kühlkörper über eine thermische Kopplung mit Prozessor und Chipset verbunden ist. Wird diese Verbindung zerstört, muss der PPC700 ins Werk zur Reparatur geschickt werden. Werden die Schrauben dennoch gelöst (gesichert durch ein Siegel) erlischt jegliche Garantie.**

**Es ist möglich, dass die Oberflächentemperatur des Kühlkörpers im Betrieb auf** 70 °C (Warnhinweis "Heiße Oberfläche") ansteigen kann.

# **Abmessungen**

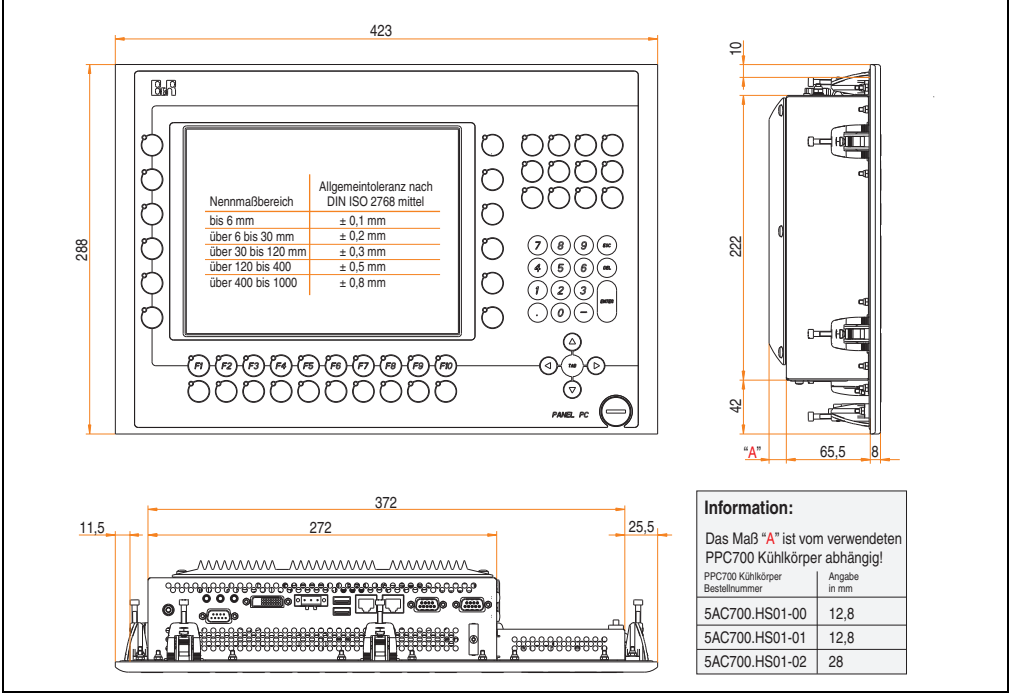

<span id="page-163-0"></span>Abbildung 83: Abmessung 5PC782.1043-00

## **Technische Daten**

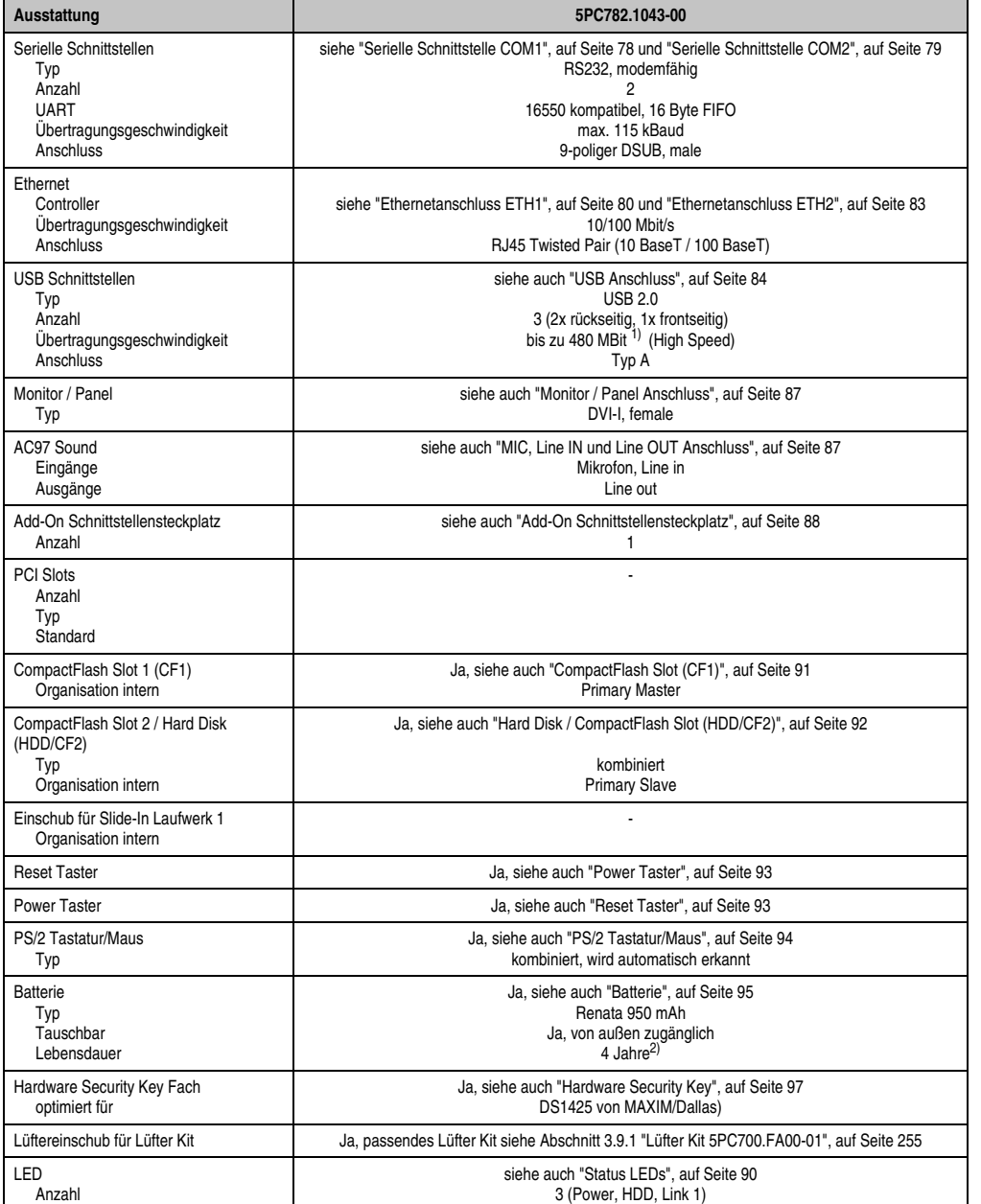

Tabelle 63: Technische Daten 5PC782.1043-00

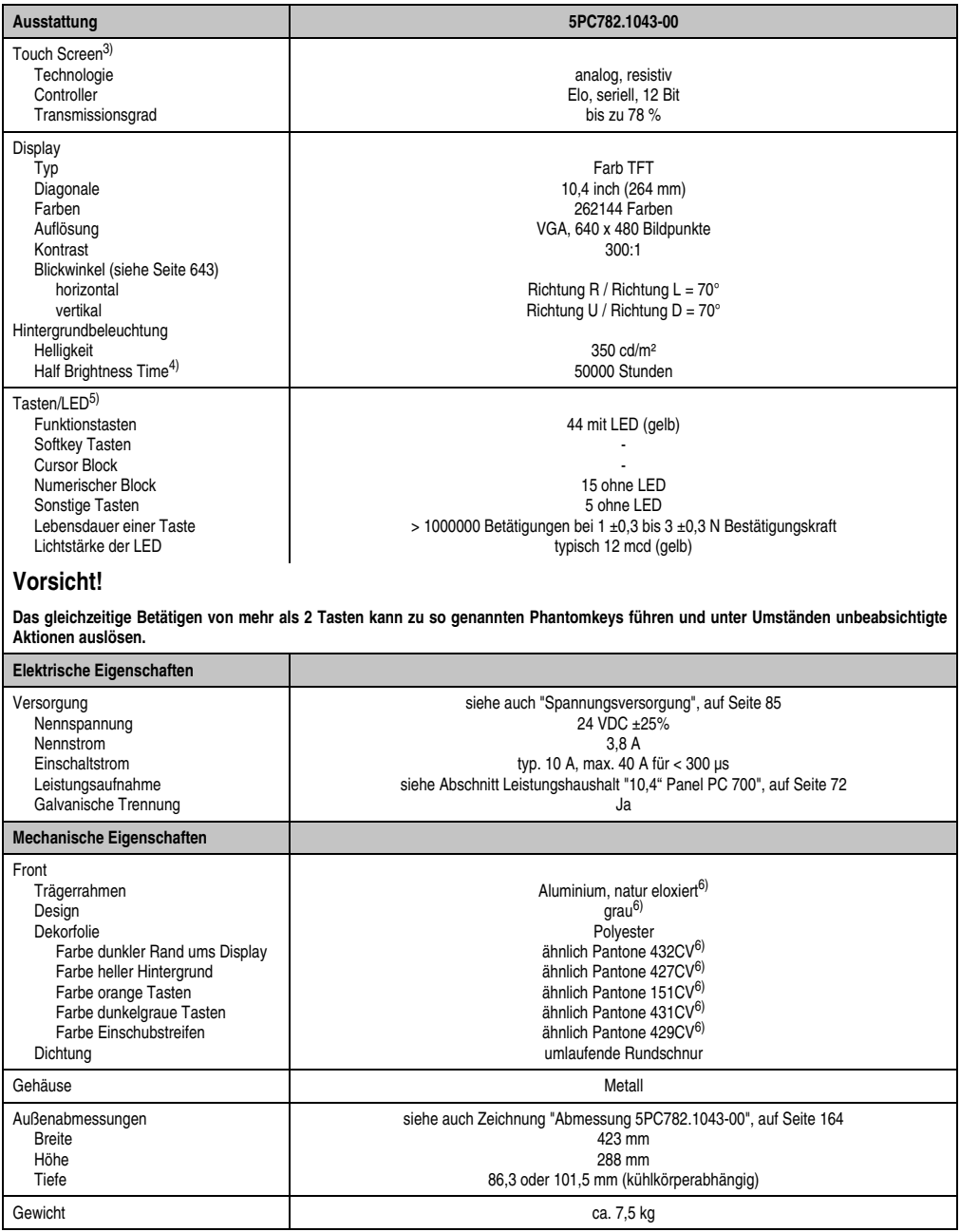

Tabelle 63: Technische Daten 5PC782.1043-00 (Forts.)

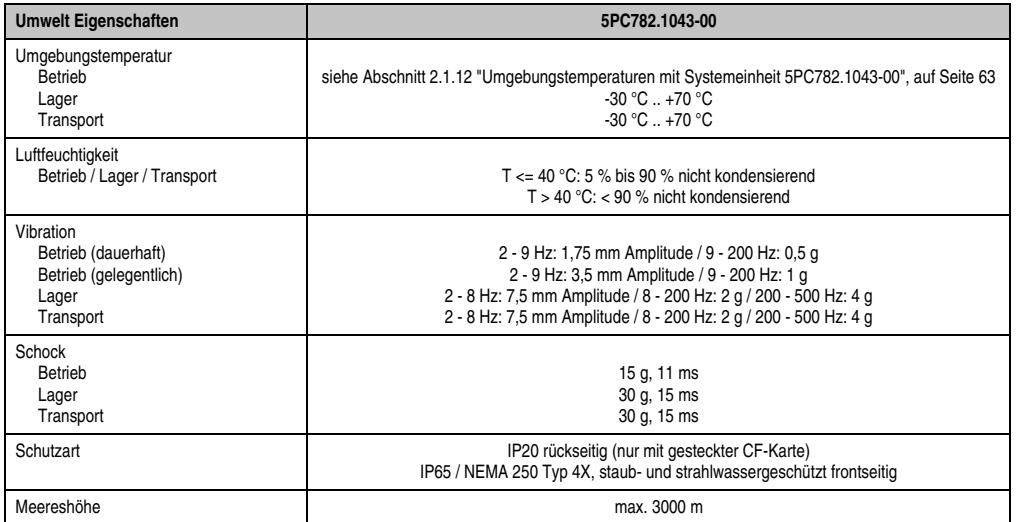

Tabelle 63: Technische Daten 5PC782.1043-00 (Forts.)

1) Software muss USB 2.0 unterstützen (z.B. Windows XP mit mindestens Service Pack 1).

- 2) Bei 50 °C, 8,5 µA der zu versorgenden Komponenten und einer Selbstentladung von 40 %.
- 3) [Touch Screen Treiber stehen für freigegebene Betriebssysteme im Downloadbereich der B&R Homepage \(](http://www.br-automation.com)**www.br-automation.com**) zum Download bereit.
- 4) Bei 25 °C Umgebungstemperatur. Eine Verringerung der Helligkeit um 50% bewirkt ca. eine 50%'tige Erhöhung der Half Brightness Time.
- 5) [Die Tasten bzw. LED Funktionen können mit dem B&R Key Editor, zu finden im Downloadbereich der B&R Homepage \(](http://www.br-automation.com)**www.br-automation.com**) oder auf der B&R HMI Treiber & Utilities DVD (Best. Nr. 5SWHMI.0000-00), frei parametriert werden.
- <span id="page-166-0"></span>6) Prozess- bzw. chargenbedingt sind optische Abweichungen in der Farbe und Oberflächenbeschaffenheit möglich.

## **Einbau in Wanddurchbrüche**

Der Panel PC 700 wird mit den vormontierten Klemmblöcken z.B. in Wanddurchbrüche montiert. Dazu muss ein Ausschnitt entsprechend folgender Zeichnung erstellt werden.

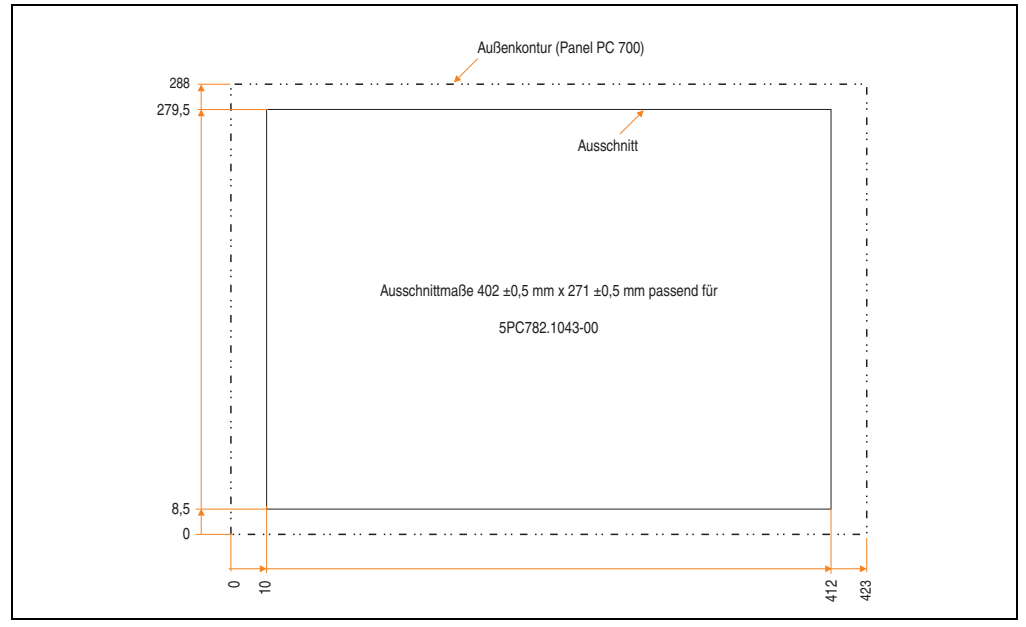

Abbildung 84: Einbau in Wanddurchbrüche 5PC782.1043-00

Weitere Informationen bezüglich Montage und Einbaulage siehe Kapitel [3 "Inbetriebnahme", auf](#page-260-0) [Seite 261](#page-260-0).

# **3.2 CPU Boards 815E (ETX)**

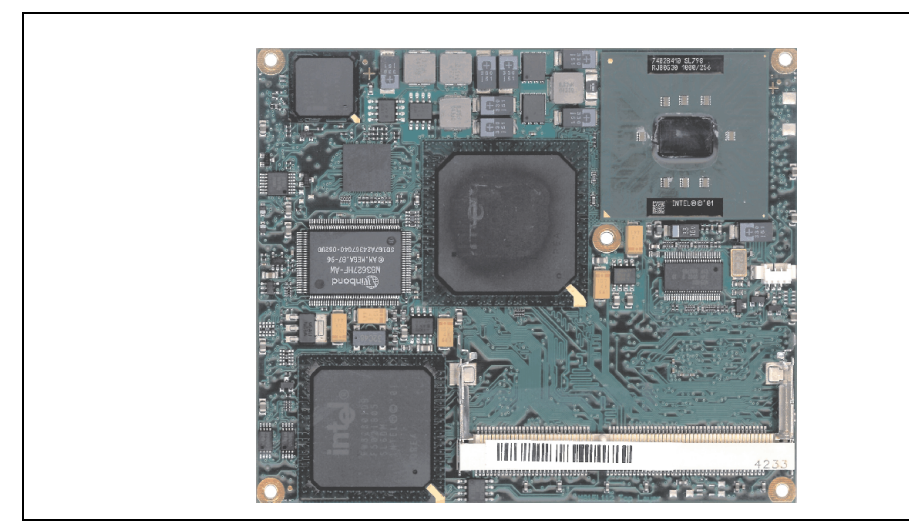

Abbildung 85: CPU Boards 815E (ETX)

# **Information:**

**Die nachfolgend angegebenen Kenndaten, Merkmale und Grenzwerte sind nur für diese Einzelkomponente alleine gültig und können von denen zum Gesamtgerät abweichen. Für das Gesamtgerät, in dem z.B. diese Einzelkomponente verwendet ist, gelten die zum Gesamtgerät angegebenen Daten.**

# **3.2.1 Technische Daten**

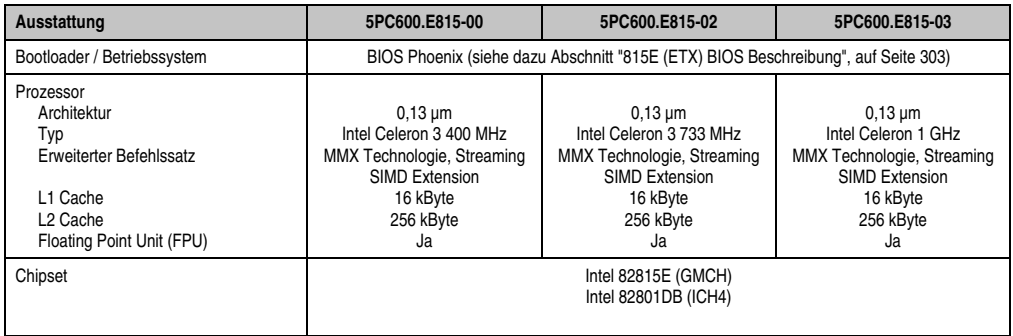

Tabelle 64: Technische Daten CPU Boards 815E (ETX)

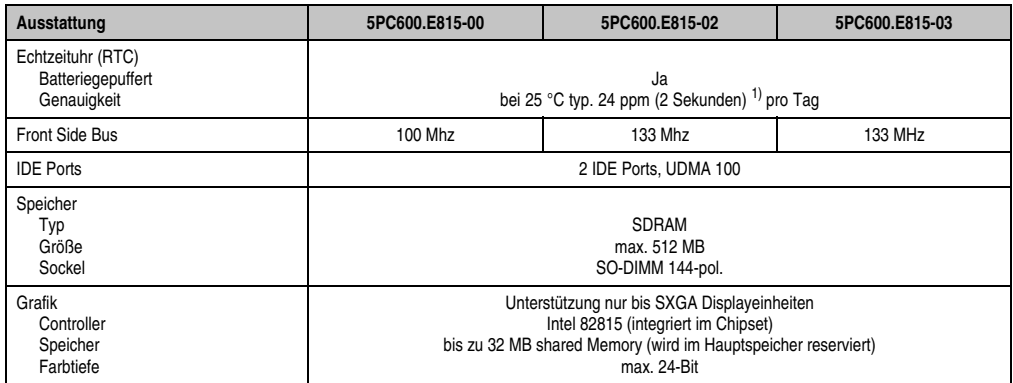

Tabelle 64: Technische Daten CPU Boards 815E (ETX) (Forts.)

1) Bei max. spezifizierter Umgebungstemperatur: typ. 70 ppm (6 Sekunden) - worst case 220 ppm (19 Sekunden).

## **Treibersupport**

Für den ordnungsgemäßen Betrieb des CPU Boards mit Intel 82815E Chipset ist die Installation des Intel Treibers für das Chipset (z.B. spezielle USB Treiber) und des Grafikchips erforderlich. Diese stehen für freigegebene Betriebssysteme im Downloadbereich der B&R Homepage (**[www.br-automation.com](http://www.br-automation.com)**) zum Download bereit.

# **Information:**

**Benötigte Treiber sind nur von der B&R Homepage, nicht aber von den Herstellerseiten, herunterzuladen.**

# **3.3 CPU Boards 855GME (ETX)**

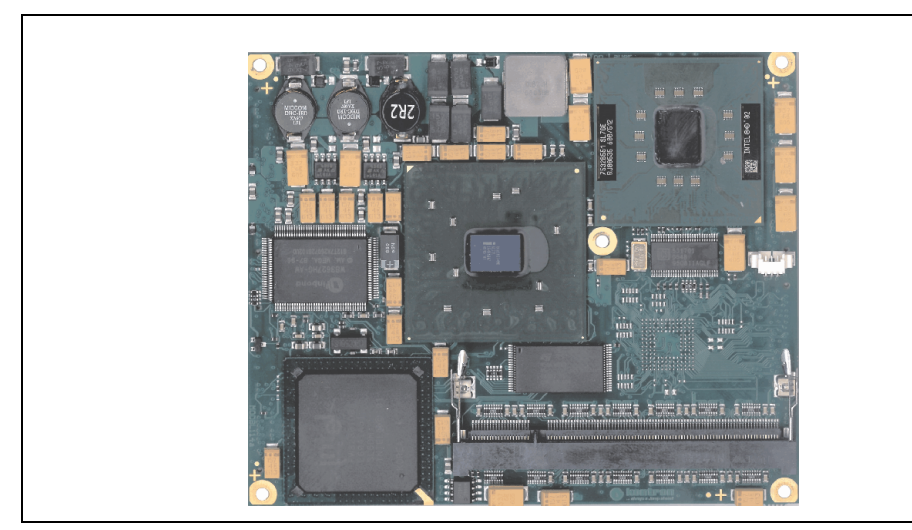

Abbildung 86: CPU Boards 855GME

# **Information:**

**Die nachfolgend angegebenen Kenndaten, Merkmale und Grenzwerte sind nur für diese Einzelkomponente alleine gültig und können von denen zum Gesamtgerät abweichen. Für das Gesamtgerät, in dem z.B. diese Einzelkomponente verwendet ist, gelten die zum Gesamtgerät angegebenen Daten.**

# **3.3.1 Technische Daten**

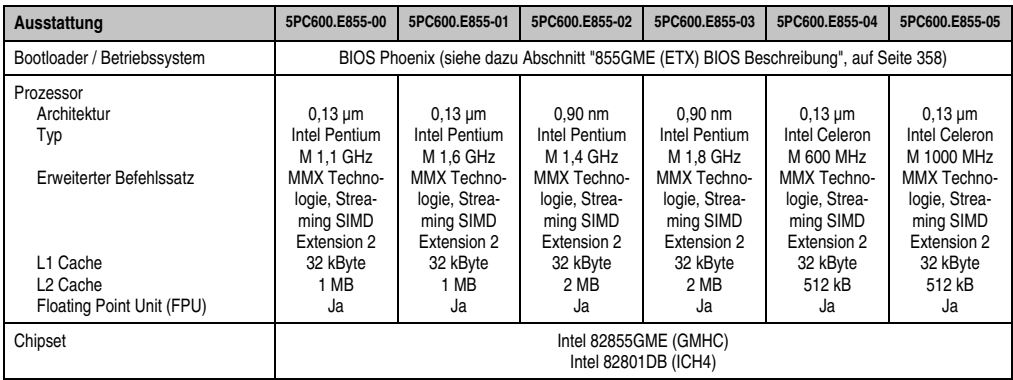

Tabelle 65: Technische Daten CPU Boards 855GME (ETX)

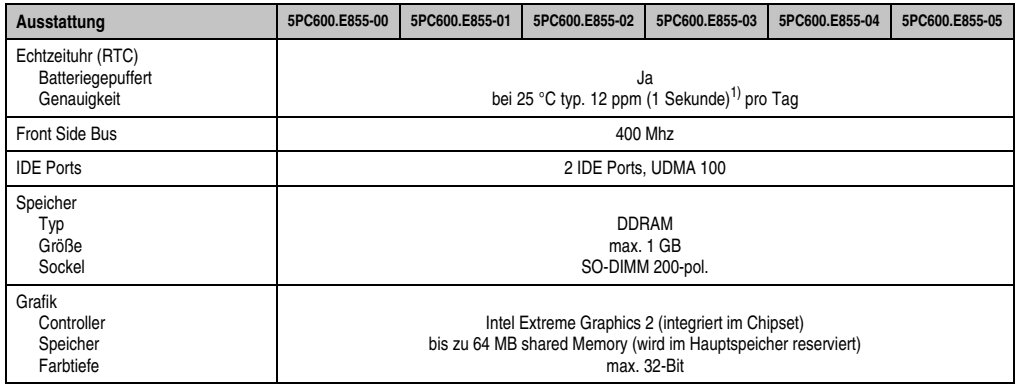

Tabelle 65: Technische Daten CPU Boards 855GME (ETX) (Forts.)

1) Bei max. spezifizierter Umgebungstemperatur: typ. 58 ppm (5 Sekunden) - worst case 220 ppm (19 Sekunden).

# **Treibersupport**

Für den ordnungsgemäßen Betrieb des CPU Boards mit Intel 82855GME Chipset ist die Installation der Intel Treiber für das Chipset (z.B. spezielle USB Treiber) und des Grafikchips erforderlich. Diese stehen für freigegebene Betriebssysteme im Downloadbereich der B&R Homepage (**[www.br-automation.com](http://www.br-automation.com)**) zum Download bereit.

# **Information:**

**Benötigte Treiber sind nur von der B&R Homepage, nicht aber von den Herstellerseiten, herunterzuladen.**

# **3.4 CPU Boards 855GME (XTX)**

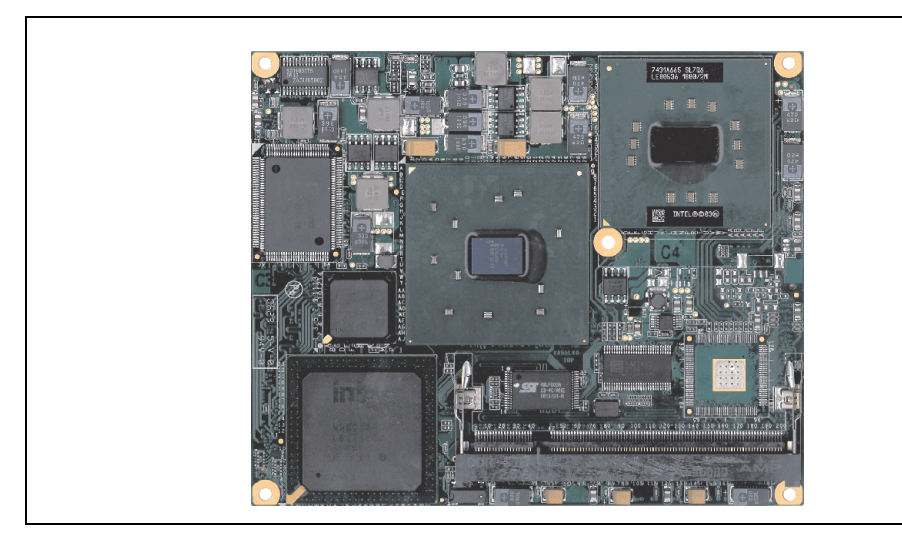

Abbildung 87: CPU Boards 855GME (XTX)

# **Information:**

**Die nachfolgend angegebenen Kenndaten, Merkmale und Grenzwerte sind nur für diese Einzelkomponente alleine gültig und können von denen zum Gesamtgerät abweichen. Für das Gesamtgerät, in dem z.B. diese Einzelkomponente verwendet ist, gelten die zum Gesamtgerät angegebenen Daten.**

# **3.4.1 Technische Daten**

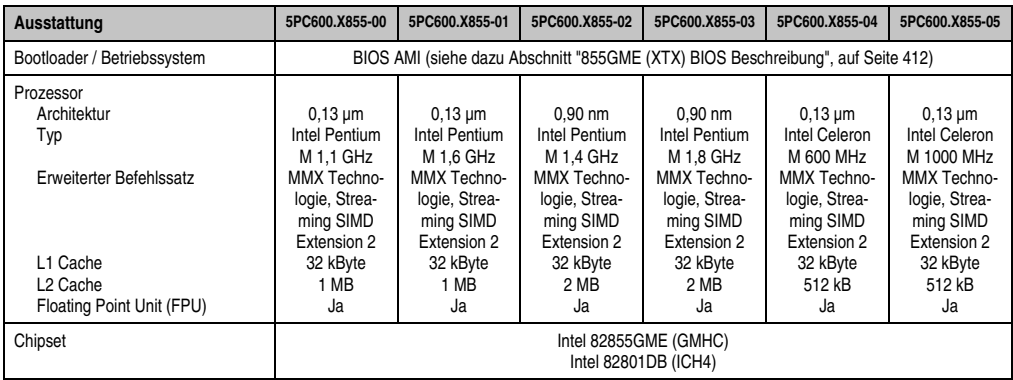

Tabelle 66: Technische Daten CPU Boards 855GME (XTX)

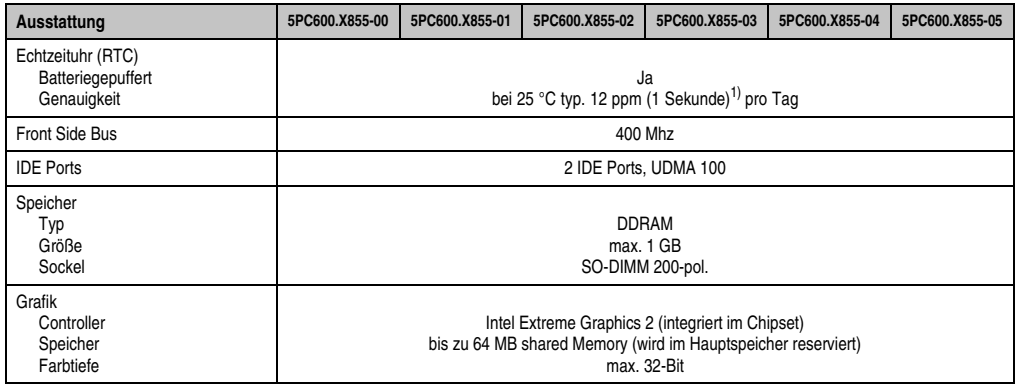

Tabelle 66: Technische Daten CPU Boards 855GME (XTX) (Forts.)

1) Bei max. spezifizierter Umgebungstemperatur: typ. 58 ppm (5 Sekunden) - worst case 220 ppm (19 Sekunden).

# **Treibersupport**

Für den ordnungsgemäßen Betrieb des CPU Boards mit Intel 82855GME Chipset ist die Installation der Intel Treiber für das Chipset (z.B. spezielle USB Treiber) und des Grafikchips erforderlich. Diese stehen für freigegebene Betriebssysteme im Downloadbereich der B&R Homepage (**[www.br-automation.com](http://www.br-automation.com)**) zum Download bereit.

# **Information:**

**Benötigte Treiber sind nur von der B&R Homepage, nicht aber von den Herstellerseiten, herunterzuladen.**

# **3.5 Kühlkörper**

In Abhängigkeit des CPU Boards stehen verschiedene Kühlkörpervarianten zur Verfügung.

Abbildung 88: Kühlkörper

# **Information:**

**Die nachfolgend angegebenen Kenndaten, Merkmale und Grenzwerte sind nur für diese Einzelkomponente alleine gültig und können von denen zum Gesamtgerät abweichen. Für das Gesamtgerät, in dem z.B. diese Einzelkomponente verwendet ist, gelten die zum Gesamtgerät angegebenen Daten.**

**Ein Kühlkörpertausch kann NUR im Werk B&R durchgeführt werden.**

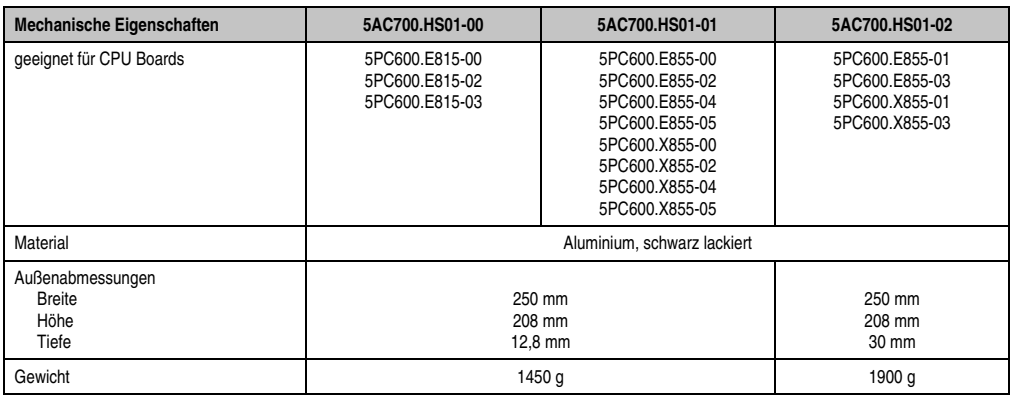

Tabelle 67: Technische Daten Kühlkörper

# **3.6 Hauptspeicher**

Die CPU Boards (815E, 855GME) sind mit je einem Sockel für Speichermodule ausgestattet. Bei der Hauptspeicherauswahl ist der maximale Speicherausbau bei 815E (ETX) CPU Boards 512 MB und bei 855GME (ETX bzw. XTX) CPU Boards 1 GB sowie die Auswahl des richtigen Typs zu beachten.

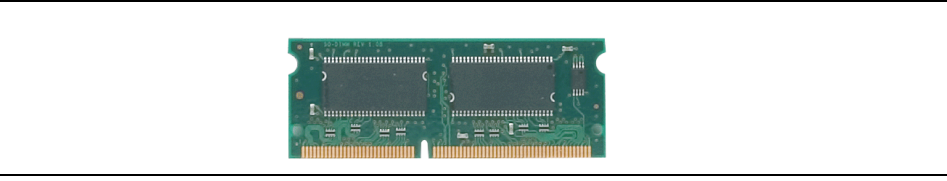

Abbildung 89: Hauptspeichermodul

# **Information:**

**Die nachfolgend angegebenen Kenndaten, Merkmale und Grenzwerte sind nur für diese Einzelkomponente alleine gültig und können von denen zum Gesamtgerät abweichen. Für das Gesamtgerät, in dem z.B. diese Einzelkomponente verwendet ist, gelten die zum Gesamtgerät angegebenen Daten.**

### **3.6.1 Technische Daten**

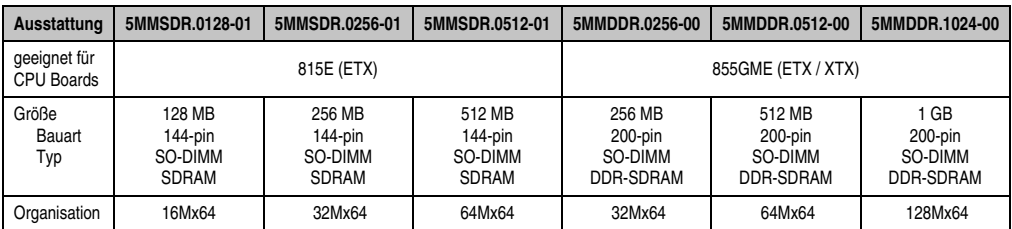

Tabelle 68: Technische Daten Hauptspeicher

# **Information:**

**Ein Hauptspeichertausch kann NUR im Werk B&R durchgeführt werden.**

# **3.7 Laufwerke**

# **3.7.1 Add-On Hard Disk 30 GB 24x7 - 5AC600.HDDI-00**

Diese Hard Disk ist für den 24 Stunden Betrieb spezifiziert. Das Add-On Laufwerk wird intern als Primary Slave Laufwerk angesprochen.

# **Information:**

**Add-On Laufwerke können nur ab Werk installiert werden. Somit ist dieses bei der Bestellung anzugeben.**

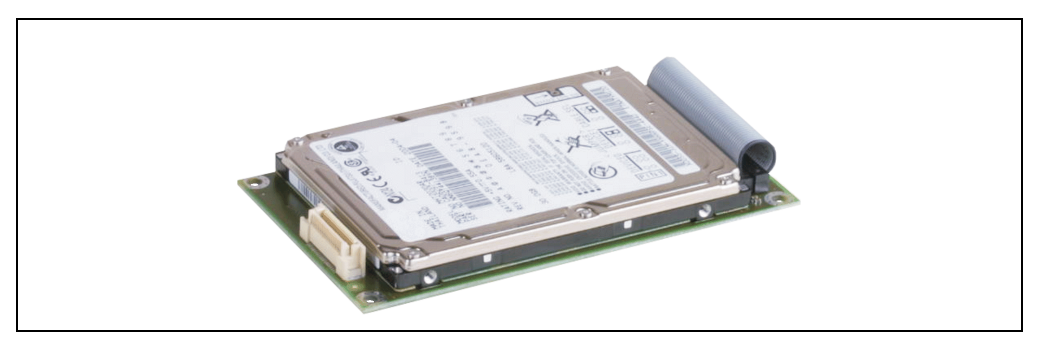

Abbildung 90: Add-On Hard Disk 30 GB 24/7 - 5AC600.HDDI-00

# **Technische Daten**

# **Information:**

**Die nachfolgend angegebenen Kenndaten, Merkmale und Grenzwerte sind nur für diese Einzelkomponente alleine gültig und können von denen zum Gesamtgerät abweichen. Für das Gesamtgerät, in dem z.B. diese Einzelkomponente verwendet ist, gelten die zum Gesamtgerät angegebenen Daten.**

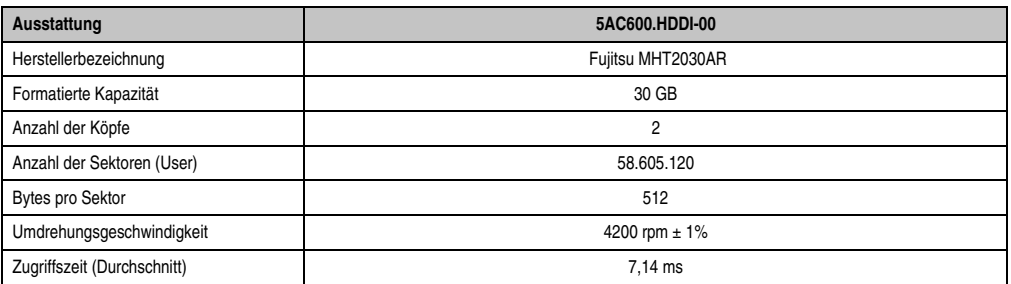

Tabelle 69: Technische Daten Add-On Hard Disk 5AC600.HDDI-00

Kapitel 2 Technische Daten

Technische Daten

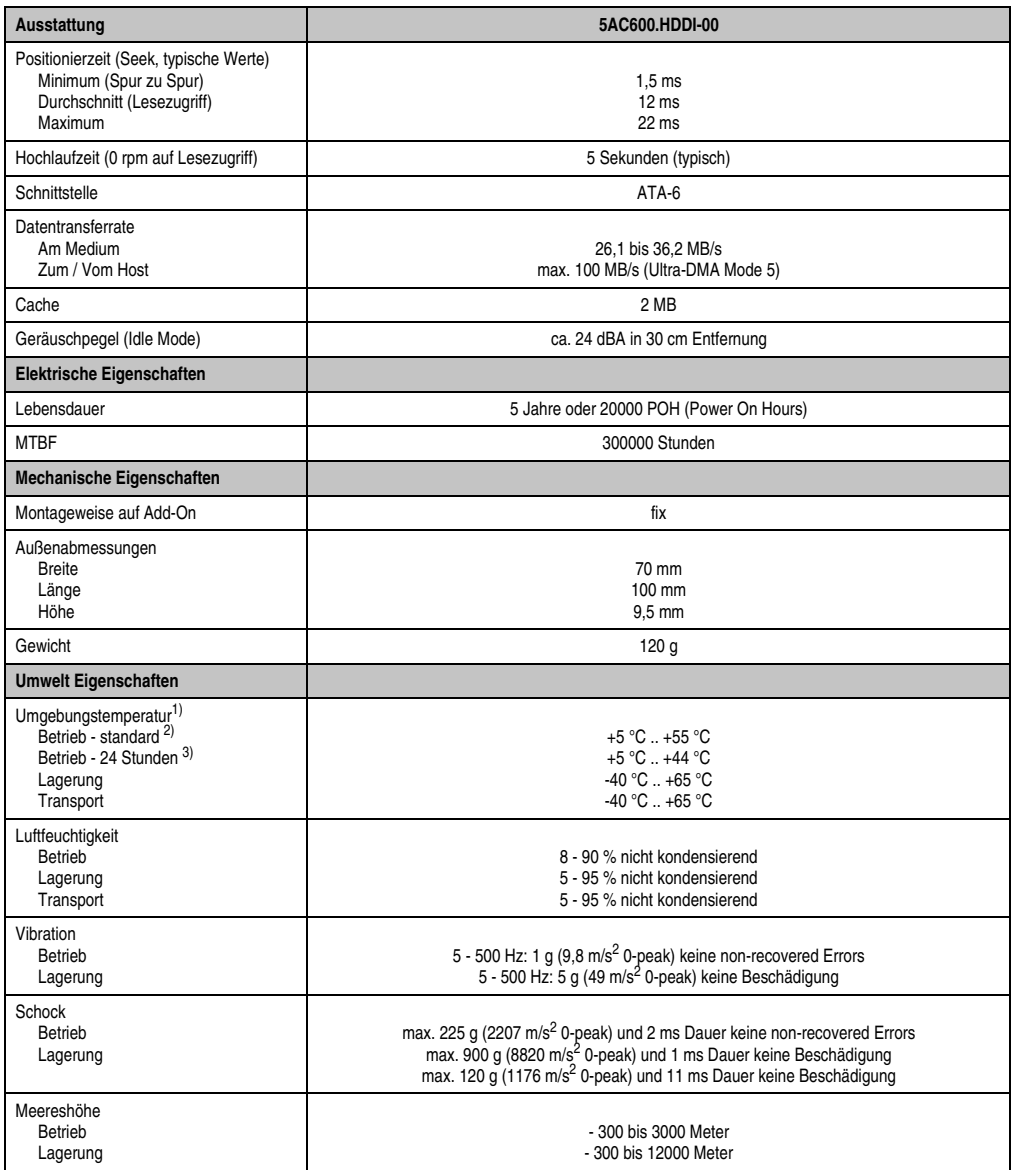

#### Tabelle 69: Technische Daten Add-On Hard Disk 5AC600.HDDI-00 (Forts.)

1) Die Temperaturangaben entsprechen einer Angabe bei 500 Metern. Herabsenkung (Derating) der max. Umgebungstemperatur typisch 1 °C pro 1000 Meter ab 500 Meter NN.

2) Standardbetrieb bedeutet 250 POH (Power On Hours) pro Monat.

3) 24 Stundenbetrieb bedeutet 732 POH (Power On Hours) pro Monat.

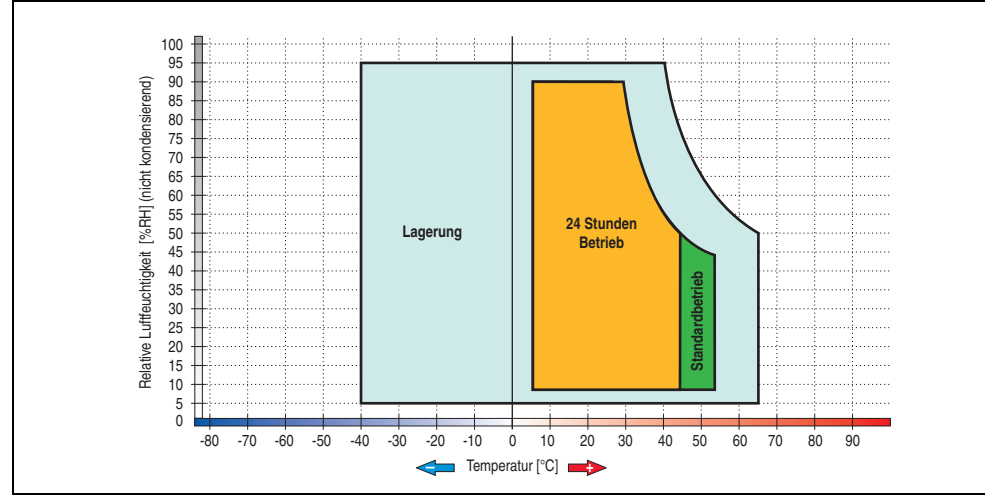

## **Temperatur Luftfeuchtediagramm für Betrieb und Lagerung**

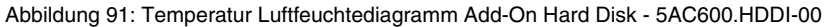

Die Temperaturangaben entsprechen einer Angabe bei 500 Metern. Herabsenkung (Derating) der max. Umgebungstemperatur typisch 1 °C pro 1000 Meter ab 500 Metern NN.

Technische Daten Technische Daten Kapitel 2

## **3.7.2 Add-On Hard Disk 20 GB ET - 5AC600.HDDI-01**

Diese Hard Disk besitzt eine erweiterte Temperaturspezifikation, ist jedoch nicht für 24 Stunden Betrieb zugelassen. Das Add-On Laufwerk wird intern als Primary Slave Laufwerk angesprochen.

# **Information:**

**Add-On Laufwerke können nur ab Werk installiert werden. Somit ist dieses bei der Bestellung anzugeben.**

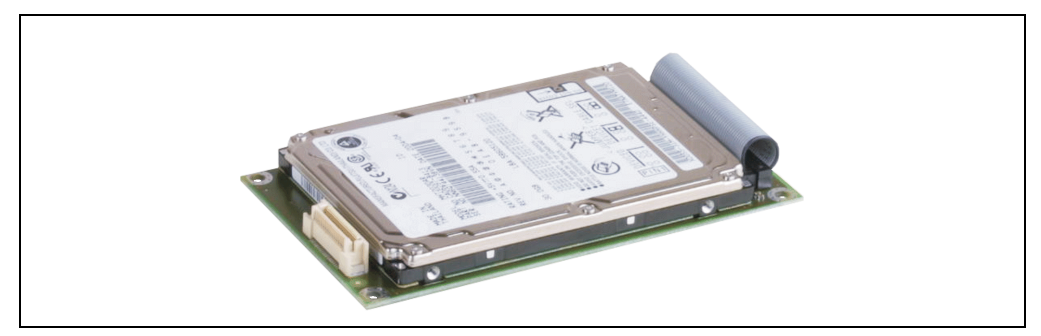

Abbildung 92: Add-On Hard Disk 20 GB ET - 5AC600.HDDI-01

### **Technische Daten**

# **Information:**

**Die nachfolgend angegebenen Kenndaten, Merkmale und Grenzwerte sind nur für diese Einzelkomponente alleine gültig und können von denen zum Gesamtgerät abweichen. Für das Gesamtgerät, in dem z.B. diese Einzelkomponente verwendet ist, gelten die zum Gesamtgerät angegebenen Daten.**

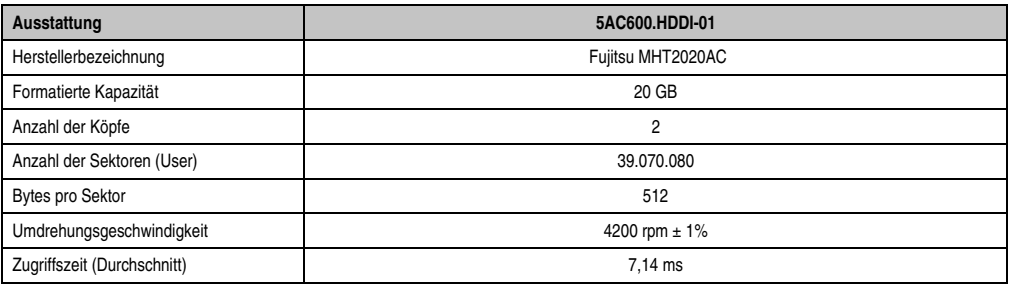

Tabelle 70: Technische Daten Add-On Hard Disk - 5AC600.HDDI-01
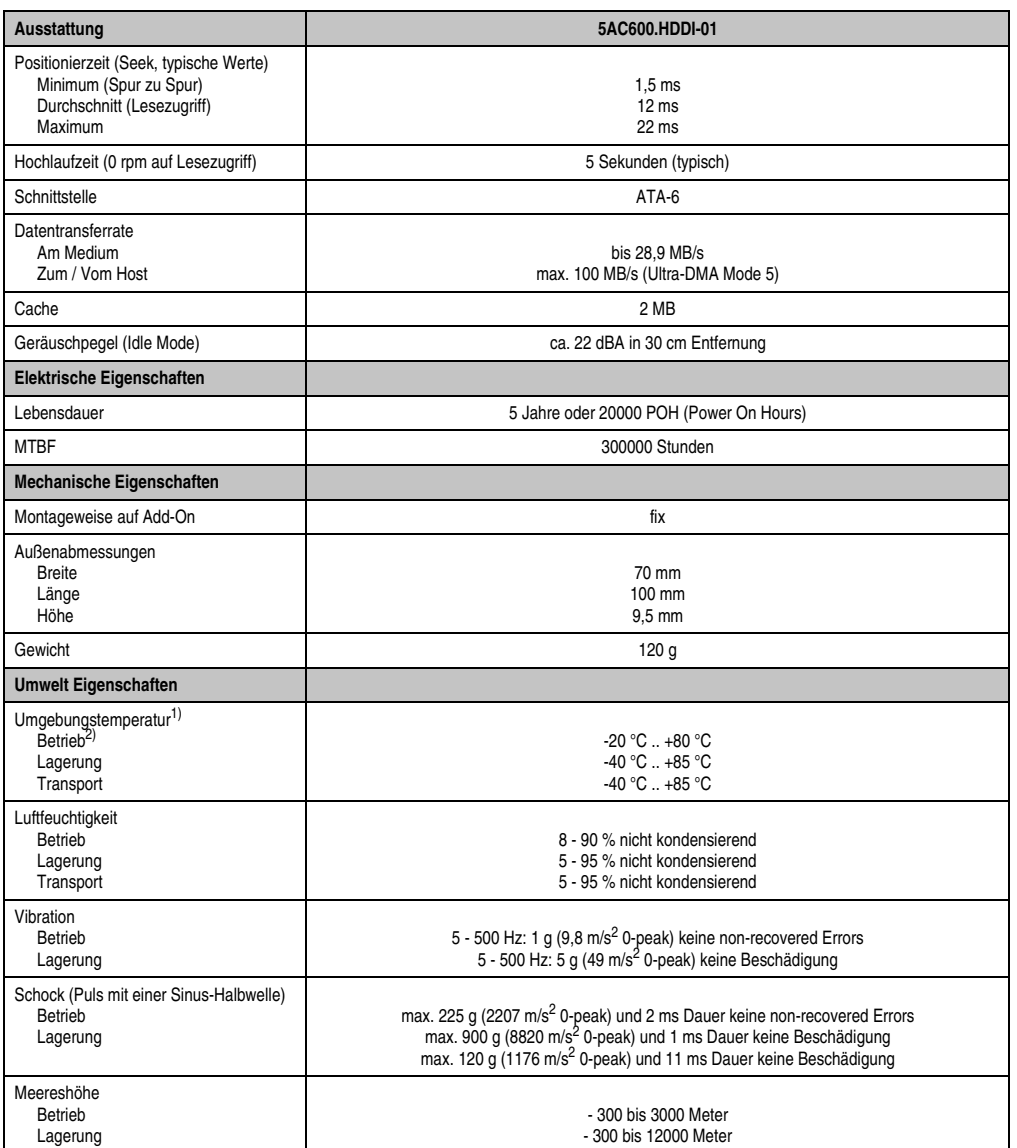

Tabelle 70: Technische Daten Add-On Hard Disk - 5AC600.HDDI-01 (Forts.)

1) Die Temperaturangaben entsprechen einer Angabe bei 500 Metern. Herabsenkung (Derating) der max. Umgebungstemperatur typisch 1 °C pro 1000 Meter ab 500 Metern NN.

2) Betrieb bedeutet 250 POH (Power On Hours) pro Monat.

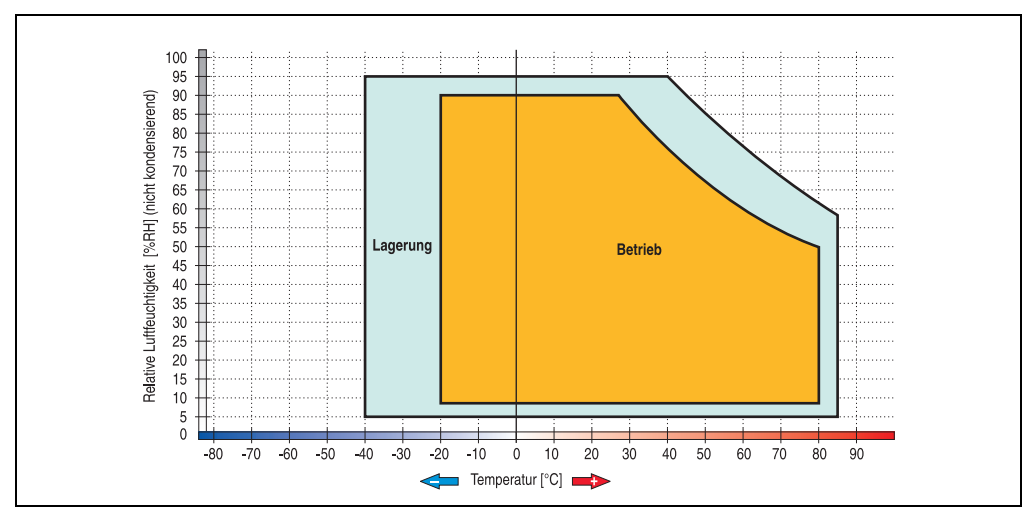

**Temperatur Luftfeuchtediagramm für Betrieb und Lagerung**

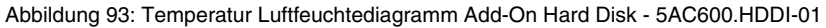

Die Temperaturangaben entsprechen einer Angabe bei 500 Metern. Herabsenkung (Derating) der max. Umgebungstemperatur typisch 1 °C pro 1000 Meter ab 500 Metern NN.

#### **3.7.3 Add-On Hard Disk 40 GB 24x7 - 5AC600.HDDI-02**

Diese Hard Disk ist für den 24 Stunden Betrieb (24x7) spezifiziert. Das Add-On Laufwerk wird intern als Primary Slave Laufwerk angesprochen.

### **Information:**

**Add-On Laufwerke können nur ab Werk installiert werden. Somit ist dieses bei der Bestellung anzugeben.**

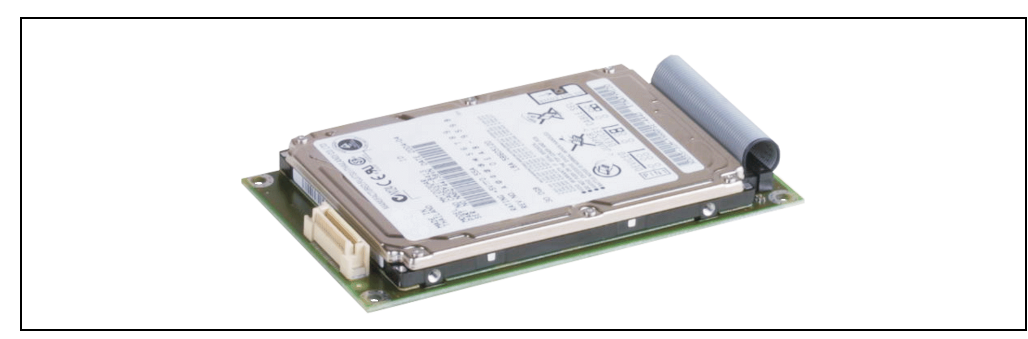

Abbildung 94: Add-On Hard Disk 40 GB - 5AC600.HDDI-02

#### **Technische Daten**

### **Information:**

**Die nachfolgend angegebenen Kenndaten, Merkmale und Grenzwerte sind nur für diese Einzelkomponente alleine gültig und können von denen zum Gesamtgerät abweichen. Für das Gesamtgerät, in dem z.B. diese Einzelkomponente verwendet ist, gelten die zum Gesamtgerät angegebenen Daten.**

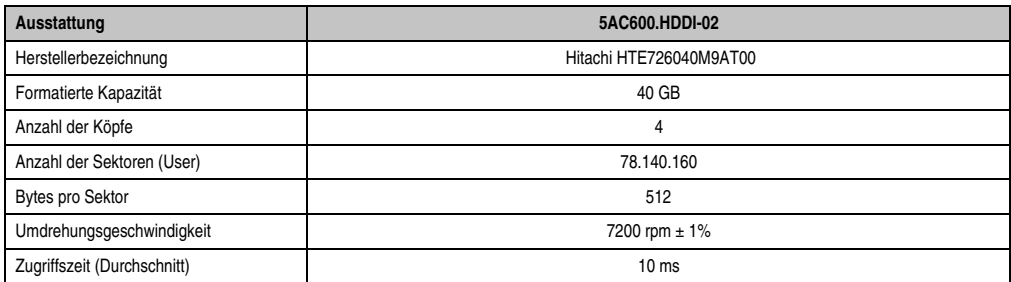

Tabelle 71: Technische Daten Add-On Hard Disk - 5AC600.HDDI-02

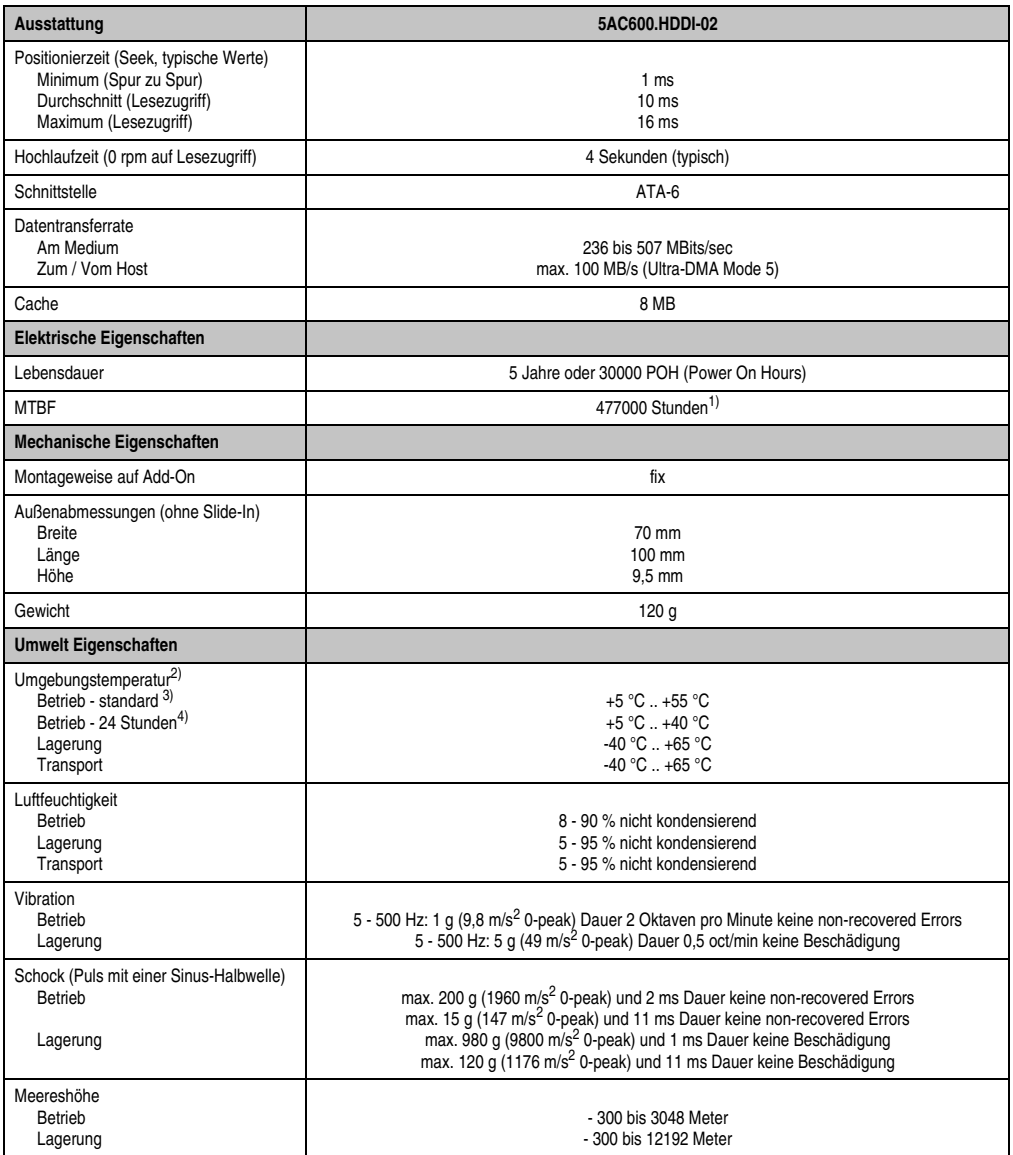

#### Tabelle 71: Technische Daten Add-On Hard Disk - 5AC600.HDDI-02 (Forts.)

1) Angabe des Herstellers bei + 40 °C Umgebungstemperatur.

2) Die Temperaturangaben entsprechen einer Angabe bei 500 Metern. Herabsenkung (Derating) der max. Umgebungstemperatur typisch 1 °C pro 1000 Meter ab 500 Metern NN.

3) Standardbetrieb bedeutet 333 POH (Power On Hours) pro Monat.

4) 24 Stundenbetrieb bedeutet 732 POH (Power On Hours) pro Monat.

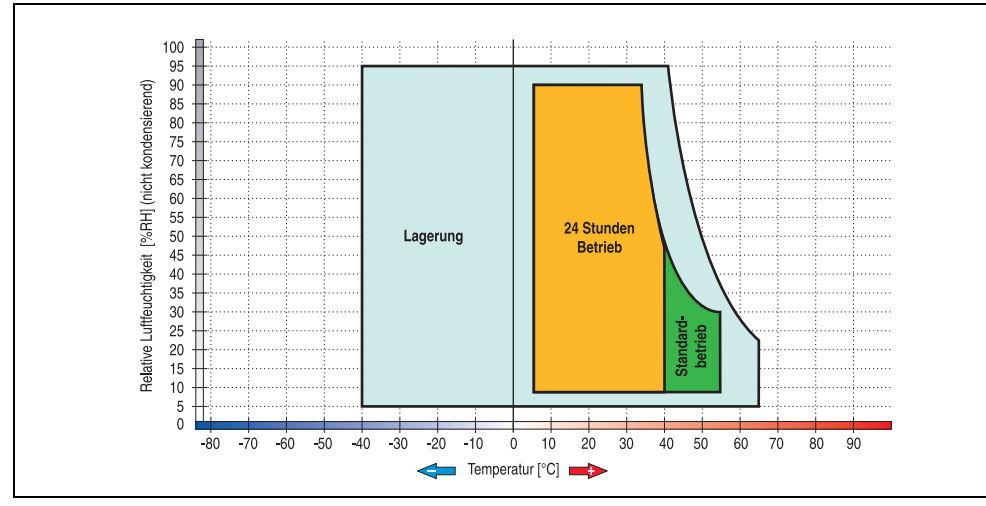

#### **Temperatur Luftfeuchtediagramm für Betrieb und Lagerung**

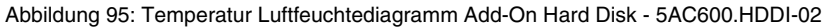

Die Temperaturangaben entsprechen einer Angabe bei 500 Metern. Herabsenkung (Derating) der max. Umgebungstemperatur typisch 1 °C pro 1000 Meter ab 500 Metern NN.

#### **3.7.4 Add-On Hard Disk 60 GB 24x7 - 5AC600.HDDI-03**

Diese Hard Disk ist für den 24 Stunden Betrieb (24x7) spezifiziert. Das Add-On Laufwerk wird intern als Primary Slave Laufwerk angesprochen.

## **Information:**

**Add-On Laufwerke können nur ab Werk installiert werden. Somit ist dieses bei der Bestellung anzugeben.**

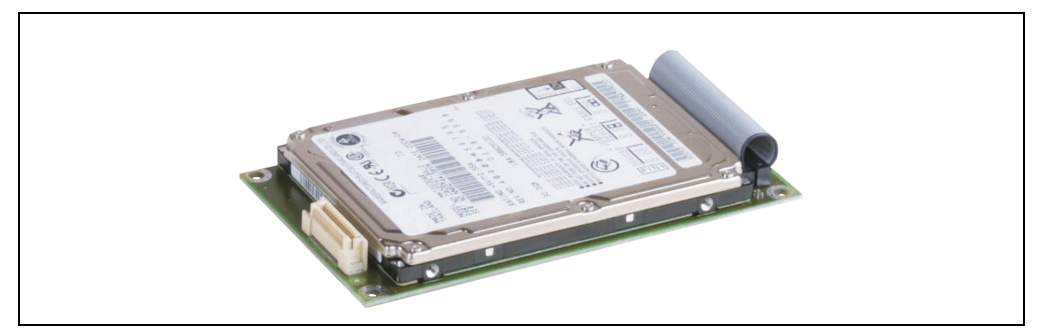

Abbildung 96: Add-On Hard Disk 60 GB - 5AC600.HDDI-03

#### **Technische Daten**

## **Information:**

**Die nachfolgend angegebenen Kenndaten, Merkmale und Grenzwerte sind nur für diese Einzelkomponente alleine gültig und können von denen zum Gesamtgerät abweichen. Für das Gesamtgerät, in dem z.B. diese Einzelkomponente verwendet ist, gelten die zum Gesamtgerät angegebenen Daten.**

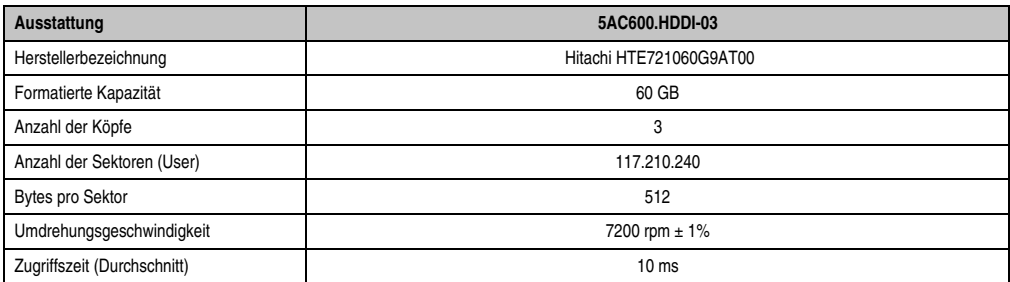

Tabelle 72: Technische Daten Add-On Hard Disk - 5AC600.HDDI-03

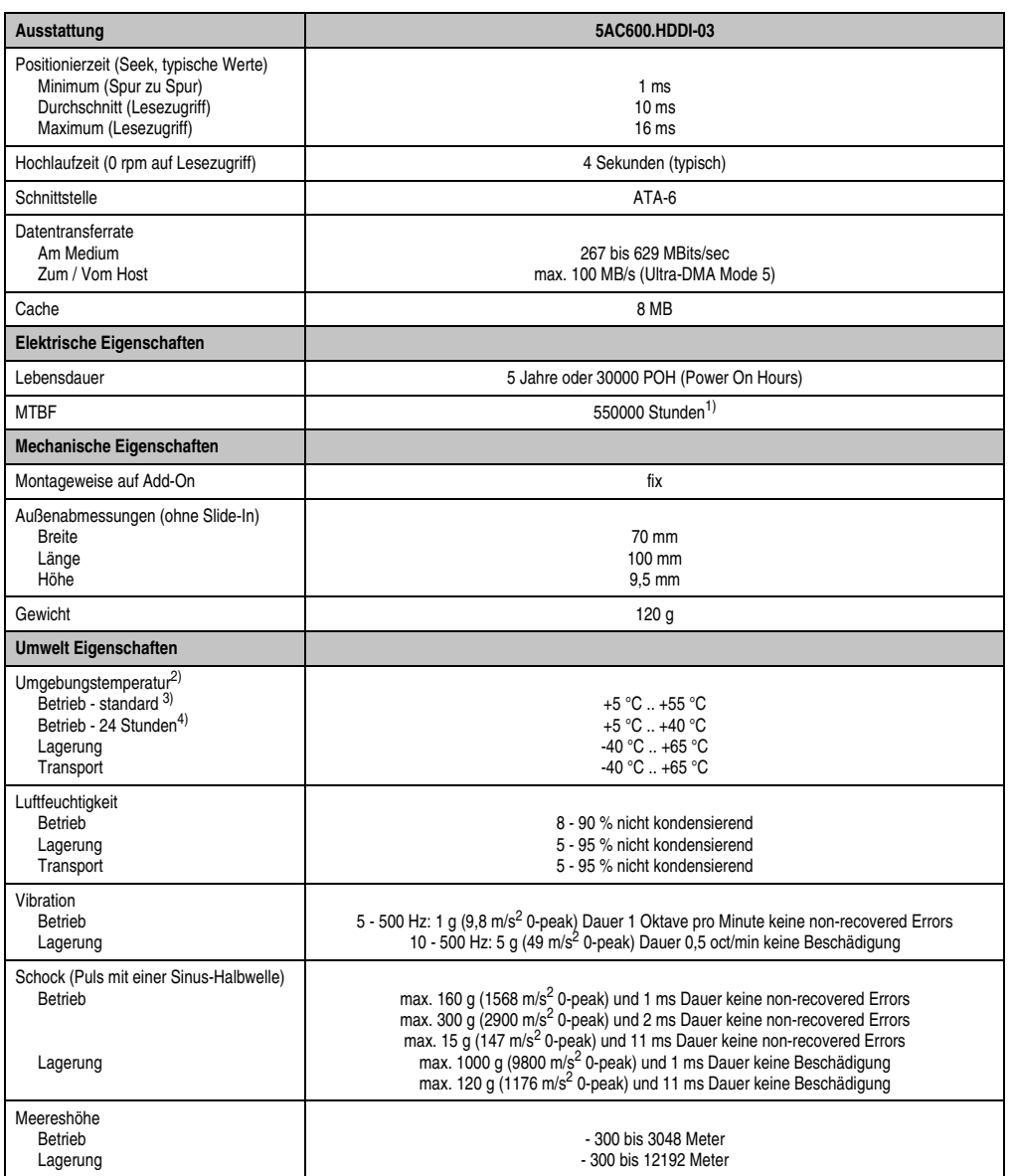

Tabelle 72: Technische Daten Add-On Hard Disk - 5AC600.HDDI-03 (Forts.)

1) Angabe des Herstellers bei + 40 °C Umgebungstemperatur.

2) Die Temperaturangaben entsprechen einer Angabe bei 500 Metern. Herabsenkung (Derating) der max. Umgebungstemperatur typisch 1 °C pro 1000 Meter ab 500 Metern NN.

3) Standardbetrieb bedeutet 333 POH (Power On Hours) pro Monat.

4) 24 Stundenbetrieb bedeutet 732 POH (Power On Hours) pro Monat.

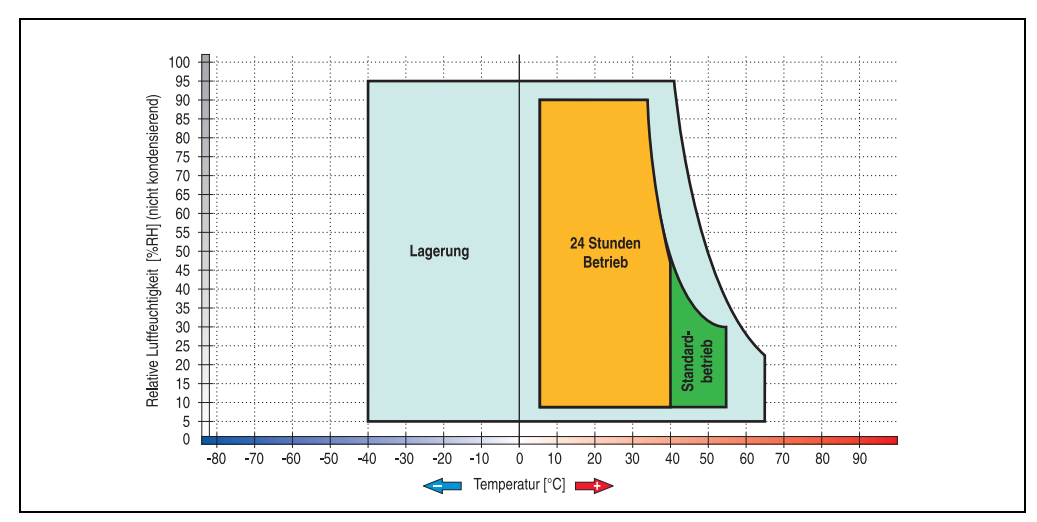

**Temperatur Luftfeuchtediagramm für Betrieb und Lagerung**

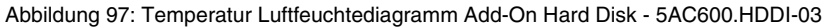

Die Temperaturangaben entsprechen einer Angabe bei 500 Metern. Herabsenkung (Derating) der max. Umgebungstemperatur typisch 1 °C pro 1000 Meter ab 500 Metern NN.

#### **3.7.5 Add-On Hard Disk 80 GB 24x7 - 5AC600.HDDI-04**

Diese Hard Disk ist für den 24 Stunden Betrieb (24x7) spezifiziert. Das Add-On Laufwerk wird intern als Primary Slave Laufwerk angesprochen.

### **Information:**

**Add-On Laufwerke können nur ab Werk installiert werden. Somit ist dieses bei der Bestellung anzugeben.**

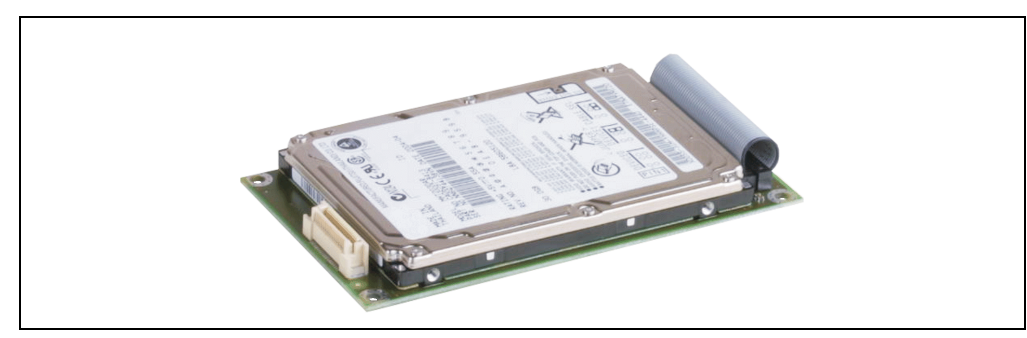

Abbildung 98: Add-On Hard Disk 80 GB - 5AC600.HDDI-04

#### **Technische Daten**

### **Information:**

**Die nachfolgend angegebenen Kenndaten, Merkmale und Grenzwerte sind nur für diese Einzelkomponente alleine gültig und können von denen zum Gesamtgerät abweichen. Für das Gesamtgerät, in dem z.B. diese Einzelkomponente verwendet ist, gelten die zum Gesamtgerät angegebenen Daten.**

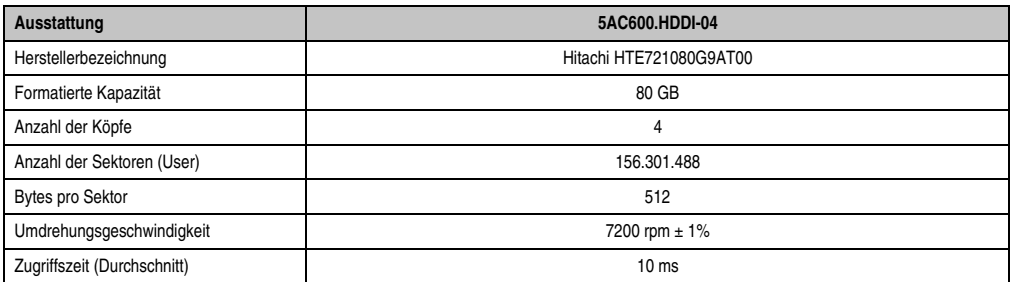

Tabelle 73: Technische Daten Add-On Hard Disk - 5AC600.HDDI-04

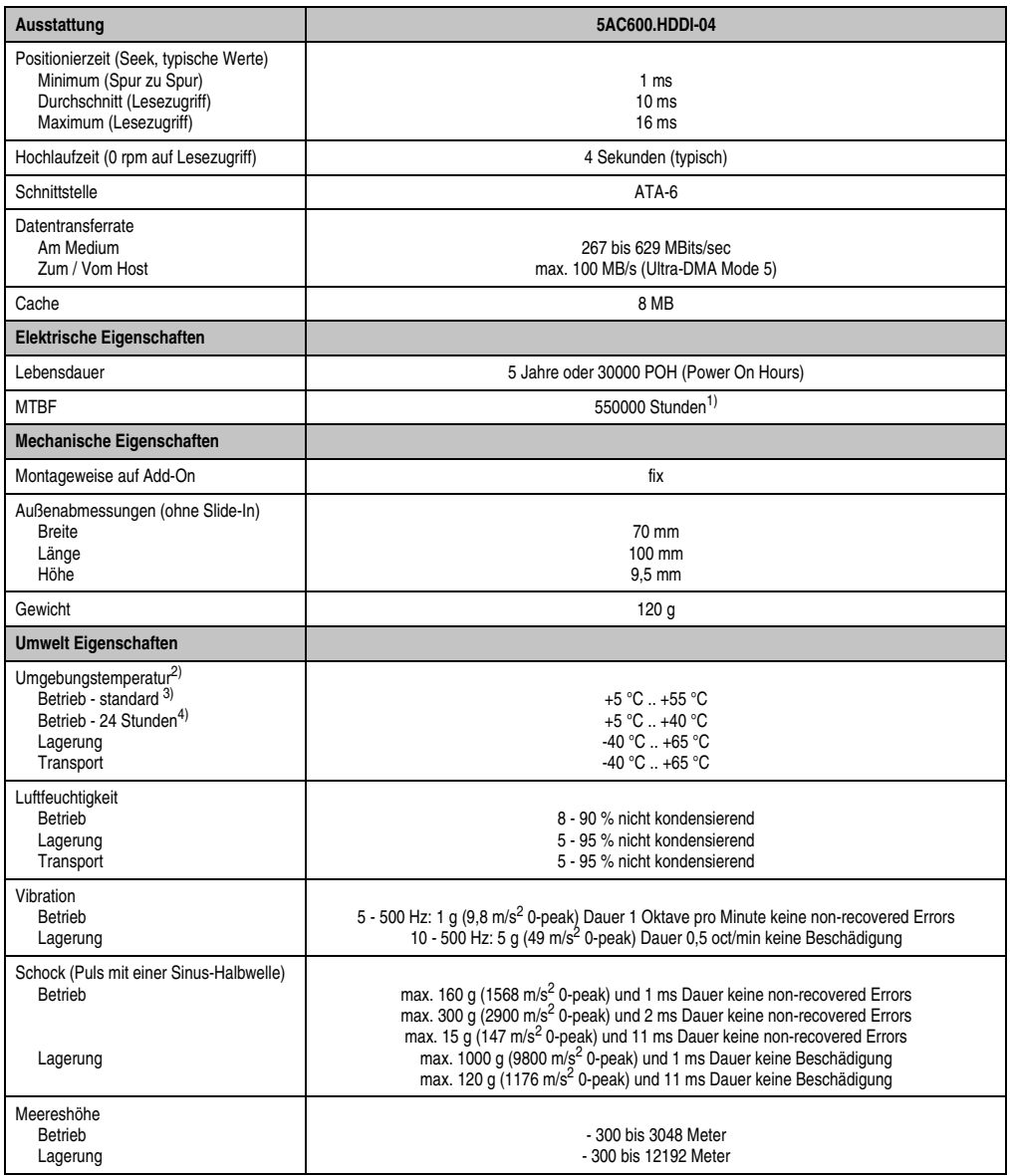

Tabelle 73: Technische Daten Add-On Hard Disk - 5AC600.HDDI-04 (Forts.)

1) Angabe des Herstellers bei + 40 °C Umgebungstemperatur.

2) Die Temperaturangaben entsprechen einer Angabe bei 500 Metern. Herabsenkung (Derating) der max. Umgebungstemperatur typisch 1 °C pro 1000 Meter ab 500 Metern NN.

3) Standardbetrieb bedeutet 333 POH (Power On Hours) pro Monat.

4) 24 Stundenbetrieb bedeutet 732 POH (Power On Hours) pro Monat.

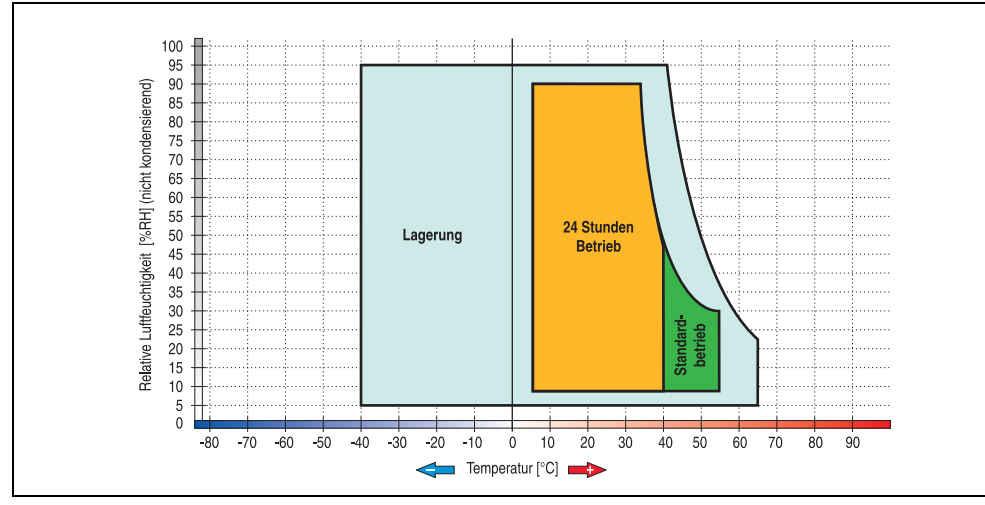

#### **Temperatur Luftfeuchtediagramm für Betrieb und Lagerung**

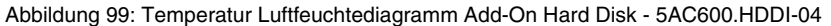

Die Temperaturangaben entsprechen einer Angabe bei 500 Metern. Herabsenkung (Derating) der max. Umgebungstemperatur typisch 1 °C pro 1000 Meter ab 500 Metern NN.

#### **3.7.6 Add-On Hard Disk 40 GB - 5AC600.HDDI-05**

Diese Hard Disk ist für den 24 Stunden Betrieb spezifiziert und bietet zusätzlich eine erweiterte Temperaturspezifikation. Das Add-On Laufwerk wird intern als Primary Slave Laufwerk angesprochen.

# **Information:**

**Add-On Laufwerke können nur ab Werk installiert werden. Somit ist dieses bei der Bestellung anzugeben.**

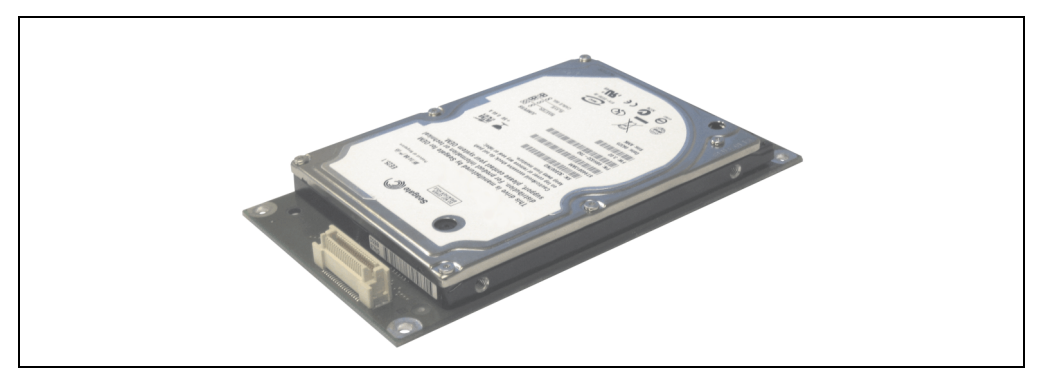

Abbildung 100: Add-On Hard Disk 40 GB - 5AC600.HDDI-05

#### **Technische Daten**

## **Information:**

**Die nachfolgend angegebenen Kenndaten, Merkmale und Grenzwerte sind nur für diese Einzelkomponente alleine gültig und können von denen zum Gesamtgerät abweichen. Für das Gesamtgerät, in dem z.B. diese Einzelkomponente verwendet ist, gelten die zum Gesamtgerät angegebenen Daten.**

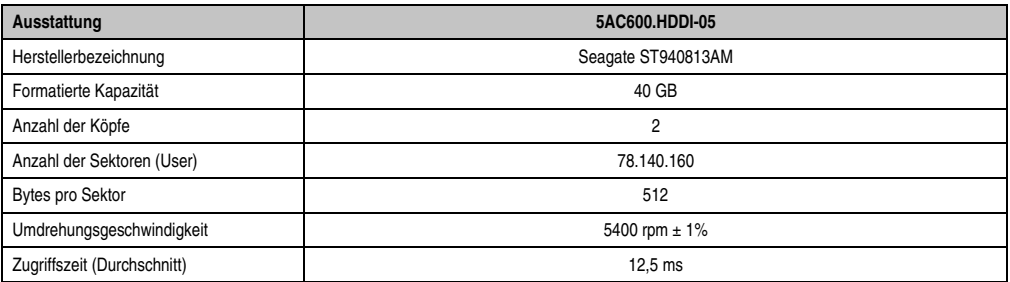

Tabelle 74: Technische Daten Add-On Hard Disk - 5AC600.HDDI-05

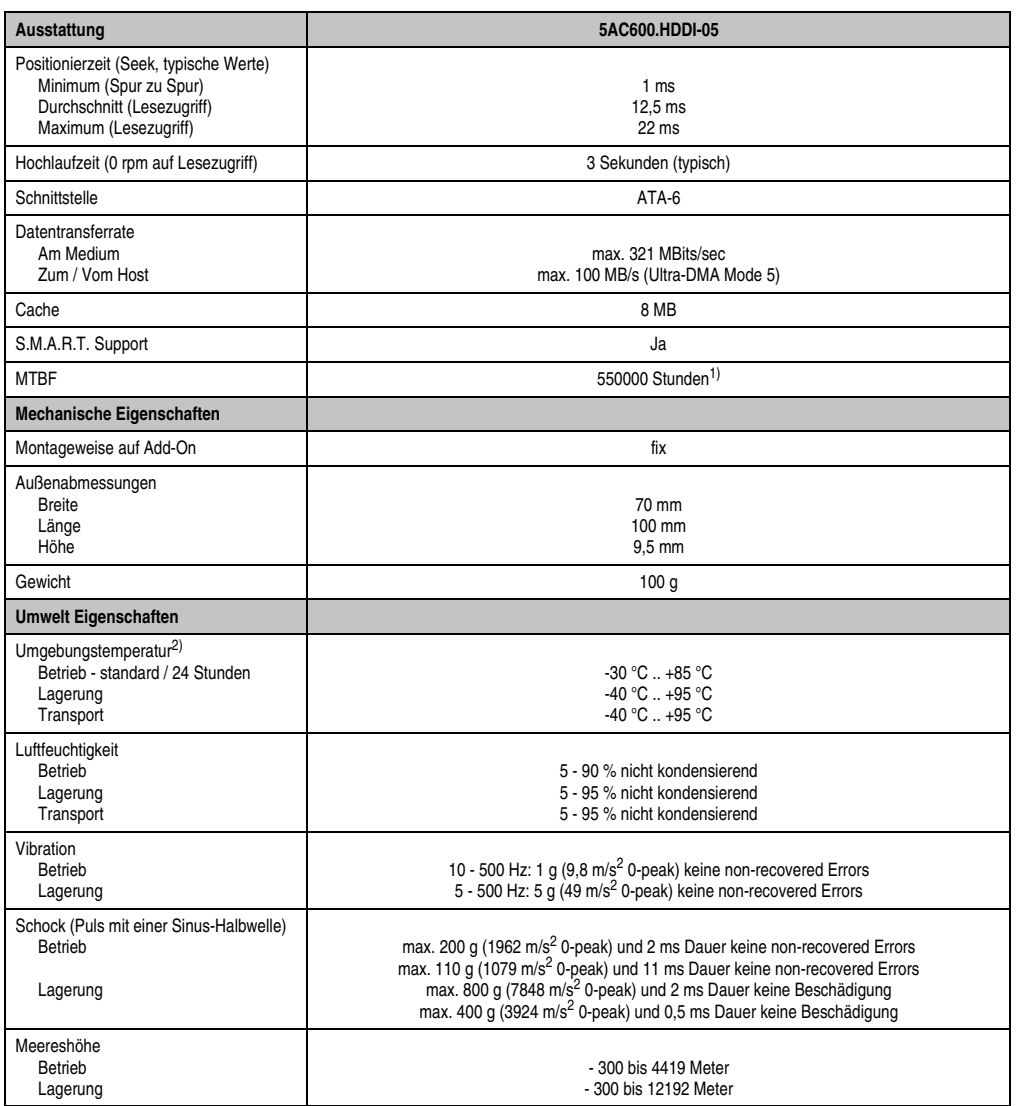

Tabelle 74: Technische Daten Add-On Hard Disk - 5AC600.HDDI-05 (Forts.)

1) Bei 8760 POH (Power On Hours) pro Jahr und 70 °C Oberflächentemperatur.

2) Temperaturangaben bei 305 Meter Meereshöhe. Die Temperaturspezifikation muss linear alle 305 Meter um 1 °C verringert werden. Die Temperaturzu- und Abnahme darf pro Minute maximal 3 °C betragen.

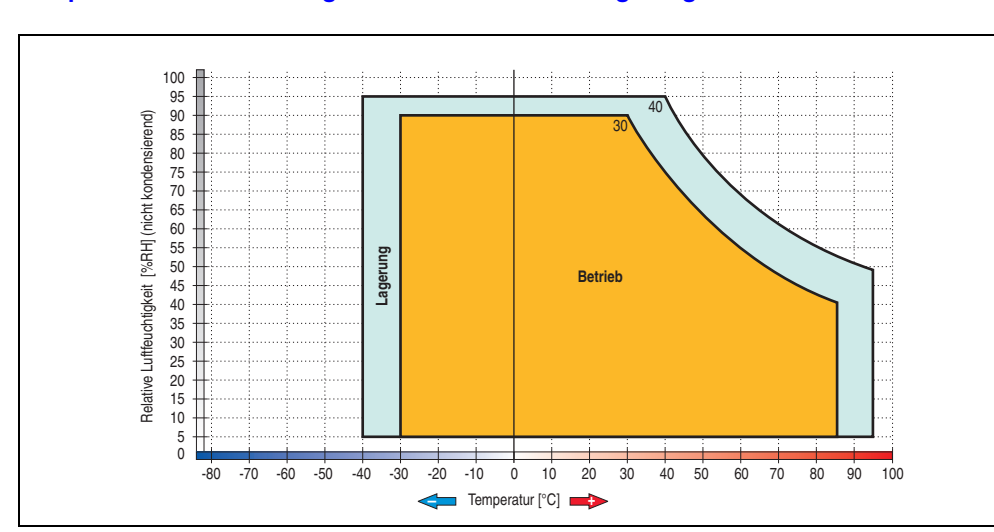

**Temperatur Luftfeuchtediagramm für Betrieb und Lagerung**

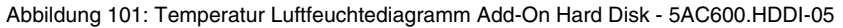

Die Temperaturangaben entsprechen einer Angabe bei 500 Metern. Herabsenkung (Derating) der max. Umgebungstemperatur typisch 1 °C pro 1000 Meter ab 500 Metern NN.

#### **3.7.7 Add-On Hard Disk 80 GB 24x7 ET - 5AC600.HDDI-06**

Diese Hard Disk ist für den 24 Stunden Betrieb (24x7) spezifiziert und bietet zusätzlich eine erweiterte Temperaturspezifikation (ET). Das Add-On Laufwerk wird intern als Primary Slave Laufwerk angesprochen.

## **Information:**

**Add-On Laufwerke können nur ab Werk installiert werden. Somit ist dieses bei der Bestellung anzugeben.**

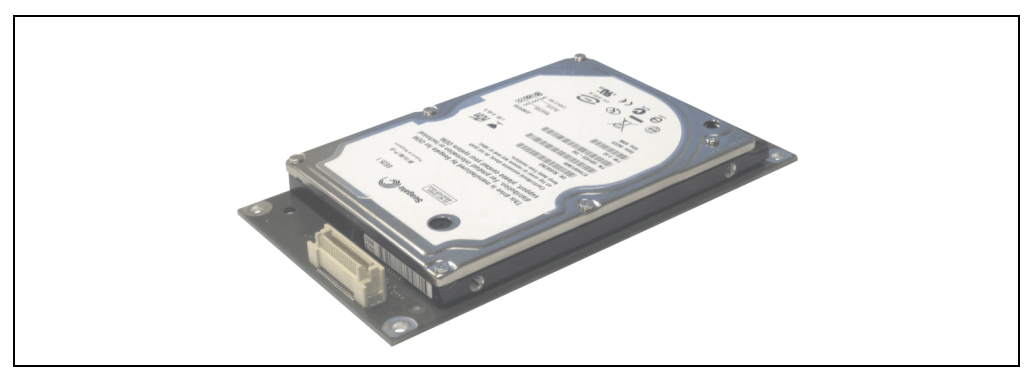

Abbildung 102: Add-On Hard Disk 80 GB - 5AC600.HDDI-06

#### **Technische Daten**

## **Information:**

**Die nachfolgend angegebenen Kenndaten, Merkmale und Grenzwerte sind nur für diese Einzelkomponente alleine gültig und können von denen zum Gesamtgerät abweichen. Für das Gesamtgerät, in dem z.B. diese Einzelkomponente verwendet ist, gelten die zum Gesamtgerät angegebenen Daten.**

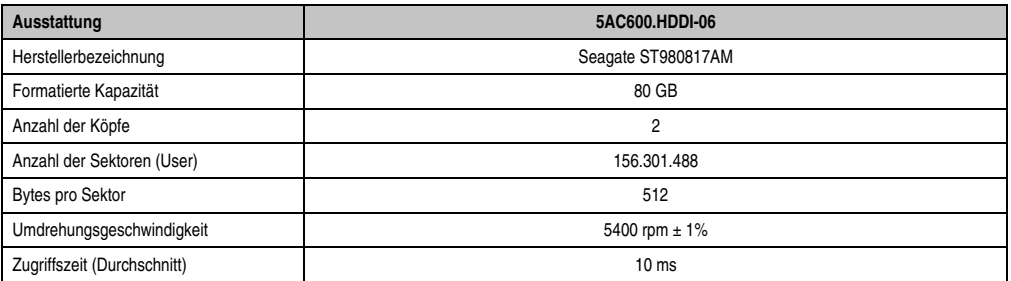

Tabelle 75: Technische Daten Add-On Hard Disk - 5AC600.HDDI-06

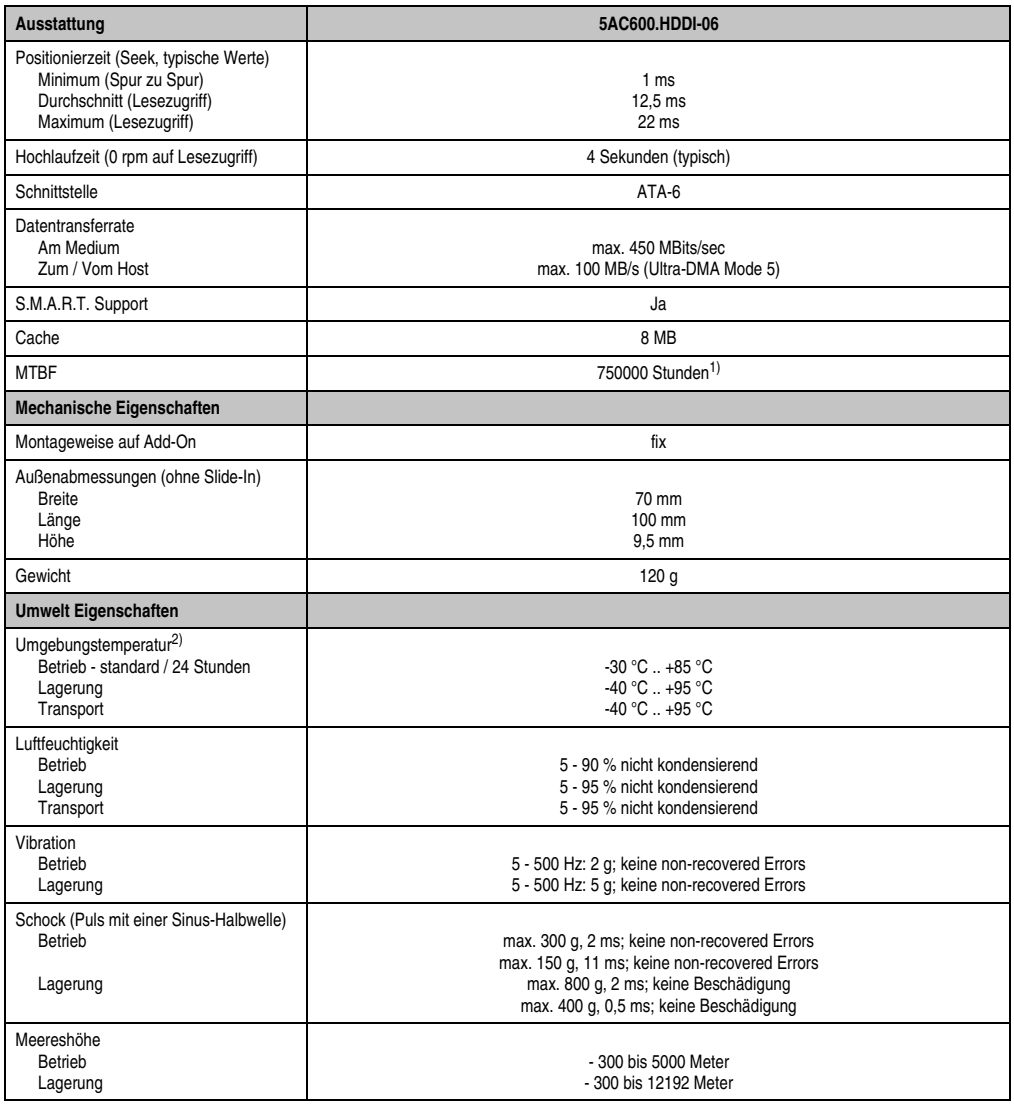

Tabelle 75: Technische Daten Add-On Hard Disk - 5AC600.HDDI-06 (Forts.)

1) Bei 8760 POH (Power On Hours) pro Jahr und 70 °C Oberflächentemperatur.

2) Temperaturangaben bei 305 Meter Meereshöhe. Die Temperaturspezifikation muss linear alle 305 Meter um 1 °C verringert werden. Die Temperaturzu- und Abnahme darf pro Minute maximal 3 °C betragen.

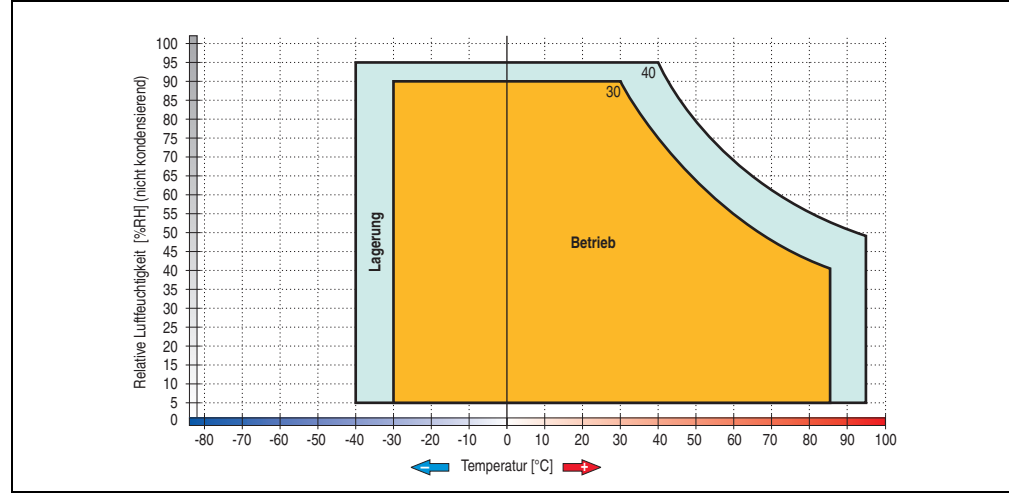

#### **Temperatur Luftfeuchtediagramm für Betrieb und Lagerung**

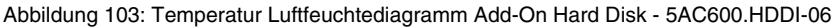

Temperaturangaben bei 305 Meter Meereshöhe. Die Temperaturspezifikation muss linear alle 305 Meter um 1 °C verringert werden. Die Temperaturzu- und Abnahme darf pro Minute maximal 3 °C betragen.

Kapitel 2 Technische Daten

Technische Daten

#### **3.7.8 Add-On CompactFlash Slot - 5AC600.CFSI-00**

Eine gesteckte CompactFlash Karte im Add-On Laufwerk wird intern als Primary Slave Laufwerk angesprochen.

### **Information:**

**Add-On Laufwerke können nur ab Werk installiert werden. Somit ist dieses bei der Bestellung anzugeben.**

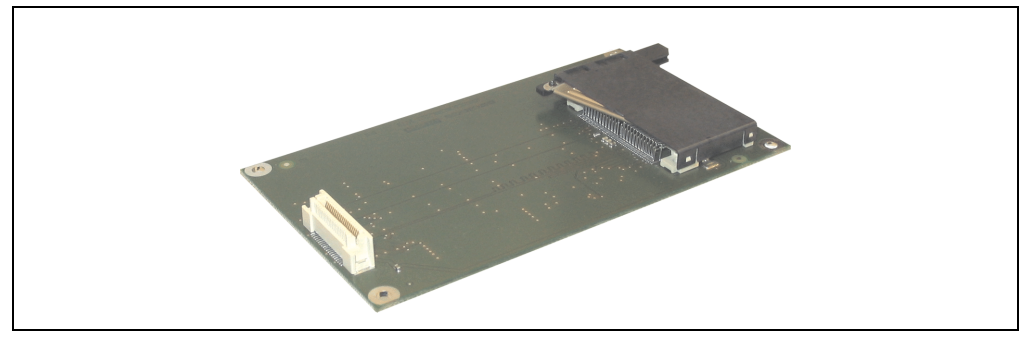

Abbildung 104: Add-On CompactFlash Slot - 5AC600.CFSI-00

#### **Technische Daten**

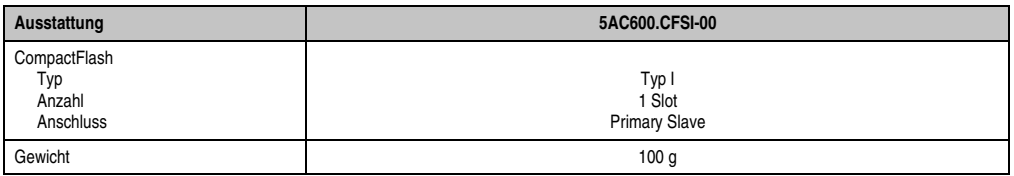

Tabelle 76: Technische Daten Add-On CompactFlash Slot 5AC600.CFSI-00

# **Warnung!**

**An- und Abstecken der CompactFlash Karte darf nur in spannungslosem Zustand erfolgen!**

### **3.7.9 Slide-In CD-ROM - 5AC600.CDXS-00**

Das Slide-In Laufwerk kann bei Systemeinheiten mit 1 oder 2 PCI Slots gesteckt werden. Dabei wird es intern bei Steckung in den Slide-In Slot 1 als Secondary Slave angesprochen.

## **Information:**

**Ein nachträglicher Ein- und Ausbau eines Slide-In Laufwerkes ist jederzeit möglich.**

# **Vorsicht!**

**Der Ein- und Ausbau eines Slide-In Laufwerks darf nur in spannungslosem Zustand erfolgen.**

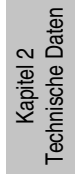

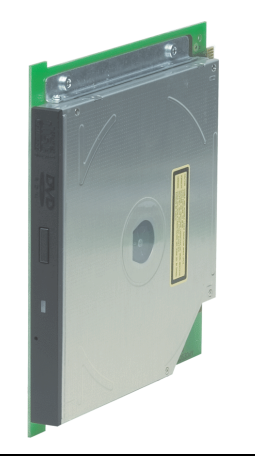

Abbildung 105: Slide-In CD-ROM - 5AC600.CDXS-00

#### **Technische Daten**

## **Information:**

**Die nachfolgend angegebenen Kenndaten, Merkmale und Grenzwerte sind nur für diese Einzelkomponente alleine gültig und können von denen zum Gesamtgerät abweichen. Für das Gesamtgerät, in dem z.B. diese Einzelkomponente verwendet ist, gelten die zum Gesamtgerät angegebenen Daten.**

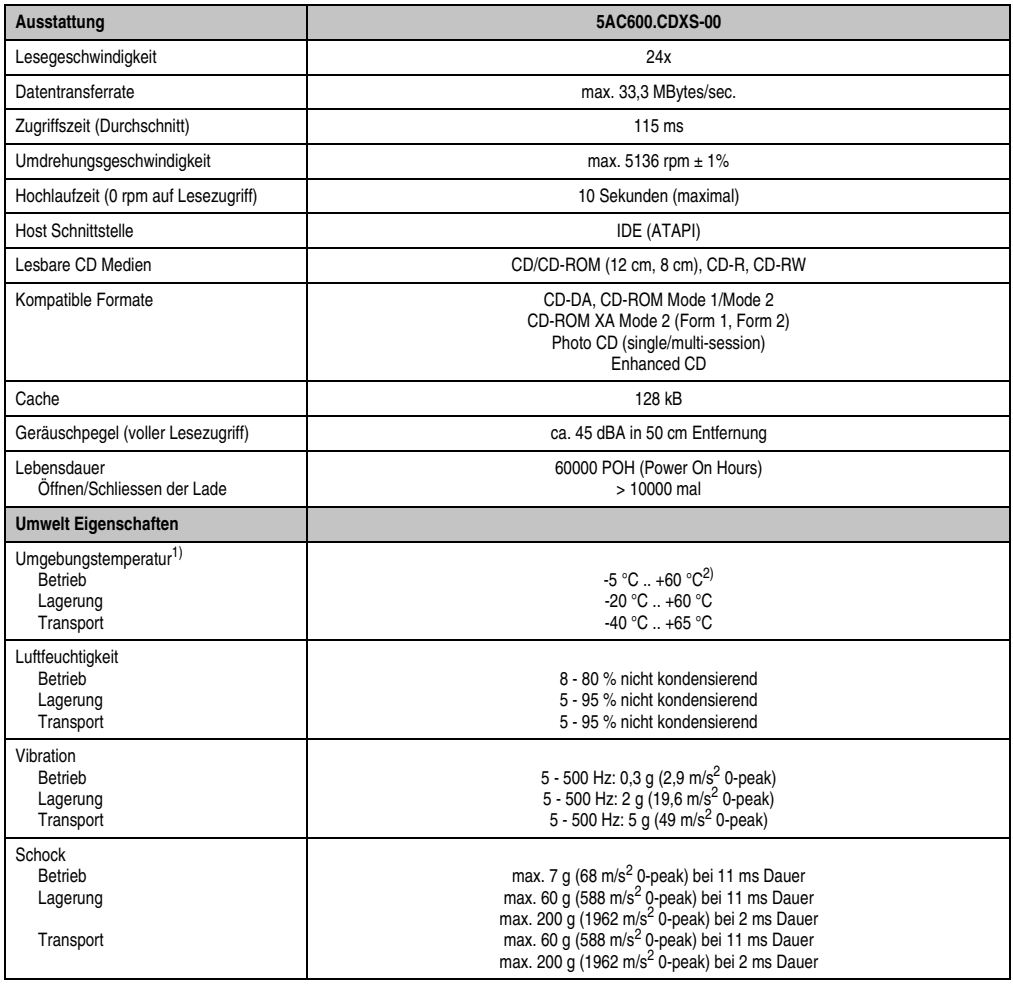

Tabelle 77: Technische Daten Slide-In CD-ROM - 5AC600.CDXS-00

1) Die Temperaturangaben entsprechen einer Angabe bei 500 Metern. Herabsenkung (Derating) der max. Umgebungstemperatur typisch 1 °C pro 1000 Meter ab 500 Meter NN.

2) Oberflächentemperatur des Laufwerks.

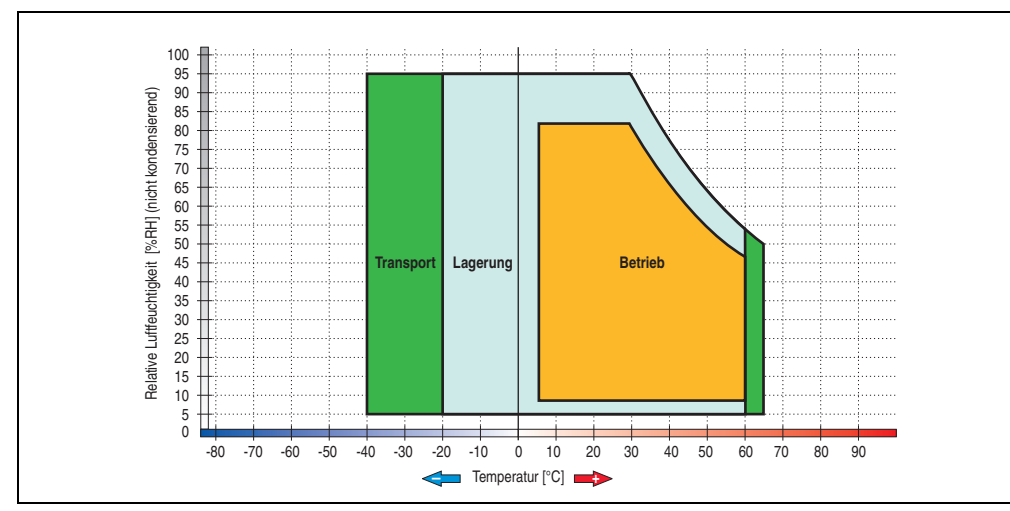

#### **Temperatur Luftfeuchtediagramm für Betrieb und Lagerung**

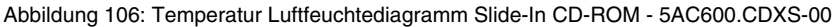

Die Temperaturangaben entsprechen einer Angabe bei 500 Metern. Herabsenkung (Derating) der max. Umgebungstemperatur typisch 1 °C pro 1000 Meter ab 500 Metern NN.

Kapitel 2 Technische Daten

Technische Daten

#### **3.7.10 Slide-In DVD-ROM/CD-RW - 5AC600.DVDS-00**

Das Slide-In Laufwerk kann bei Systemeinheiten mit 1 oder 2 PCI Slots gesteckt werden. Dabei wird es intern bei Steckung in den Slide-In Slot 1 als Secondary Slave angesprochen.

## **Information:**

**Ein nachträglicher Ein- und Ausbau eines Slide-In Laufwerkes ist jederzeit möglich.**

# **Vorsicht!**

**Der Ein- und Ausbau eines Slide-In Laufwerks darf nur in spannungslosem Zustand erfolgen.**

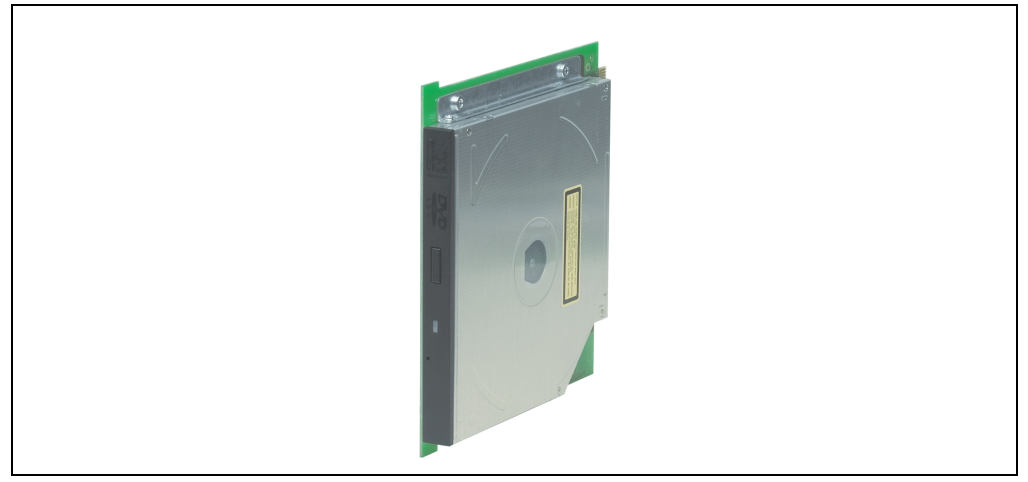

Abbildung 107: Slide-In DVD-ROM/CD-RW - 5AC600.DVDS-00

### **Technische Daten**

# **Information:**

**Die nachfolgend angegebenen Kenndaten, Merkmale und Grenzwerte sind nur für diese Einzelkomponente alleine gültig und können von denen zum Gesamtgerät abweichen. Für das Gesamtgerät, in dem z.B. diese Einzelkomponente verwendet ist, gelten die zum Gesamtgerät angegebenen Daten.**

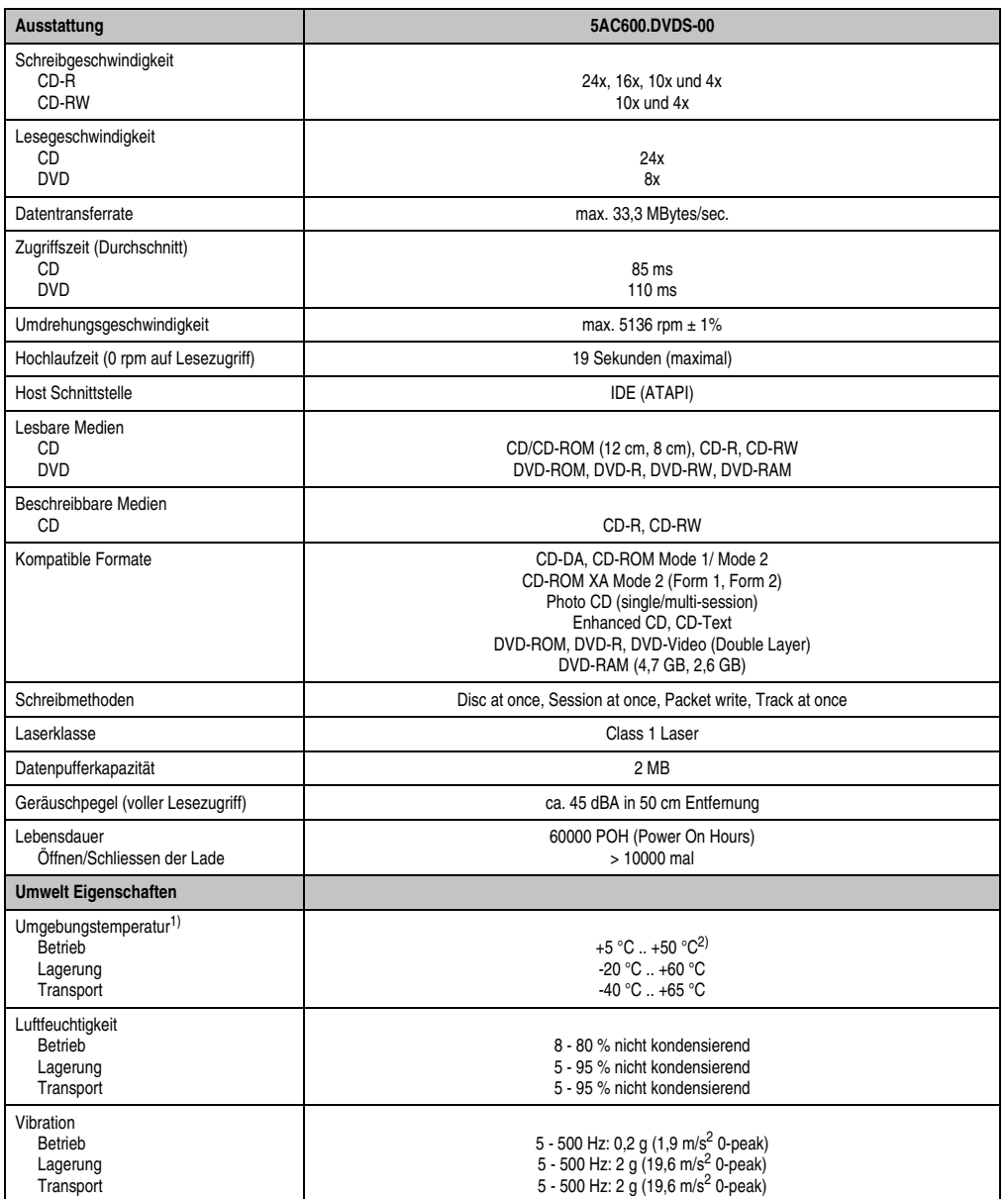

Tabelle 78: Technische Daten Slide-In DVD-ROM/CD-RW 5AC600.DVDS-00

Kapitel 2<br>Technische Daten Technische Daten

| Ausstattung | 5AC600.DVDS-00                                           |
|-------------|----------------------------------------------------------|
| Schock      |                                                          |
| Betrieb     | max. 5 g (49 m/s <sup>2</sup> $Q$ -peak) und 11 ms Dauer |
| Lagerung    | max. 60 g $(588 \text{ m/s}^2)$ 0-peak) und 11 ms Dauer  |
|             | max. 200 g (1962 m/s <sup>2</sup> 0-peak) und 2 ms Dauer |
| Transport   | max. 60 g (588 m/s $^2$ 0-peak) und 11 ms Dauer          |
|             | max. 200 g (1962 m/s <sup>2</sup> 0-peak) und 2 ms Dauer |

Tabelle 78: Technische Daten Slide-In DVD-ROM/CD-RW 5AC600.DVDS-00 (Forts.)

1) Die Temperaturangaben entsprechen einer Angabe bei 500 Metern. Herabsenkung (Derating) der max. Umgebungstemperatur typisch 1 °C pro 1000 Meter ab 500 Meter NN.

2) Oberflächentemperatur des Laufwerks.

#### **Temperatur Luftfeuchtediagramm für Betrieb und Lagerung**

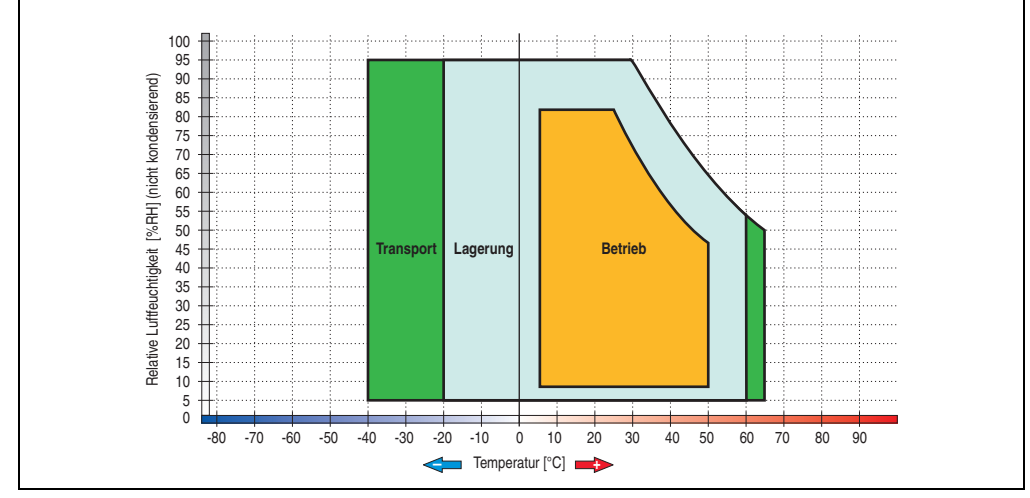

Abbildung 108: Temperatur Luftfeuchtediagramm Slide-In DVD-ROM/CD-RW - 5AC600.DVDS-00

Die Temperaturangaben entsprechen einer Angabe bei 500 Metern. Herabsenkung (Derating) der max. Umgebungstemperatur typisch 1 °C pro 1000 Meter ab 500 Metern NN.

### **3.7.11 Slide-In DVD-R/RW, DVD+R/RW - 5AC600.DVRS-00**

Das Slide-In Laufwerk kann bei Systemeinheiten mit 1 oder 2 PCI Slots gesteckt werden. Dabei wird es intern bei Steckung in den Slide-In Slot 1 als Secondary Slave angesprochen.

# **Information:**

**Ein nachträglicher Ein- und Ausbau eines Slide-In Laufwerkes ist jederzeit möglich.**

# **Vorsicht!**

**Der Ein- und Ausbau eines Slide-In Laufwerks darf nur in spannungslosem Zustand erfolgen.**

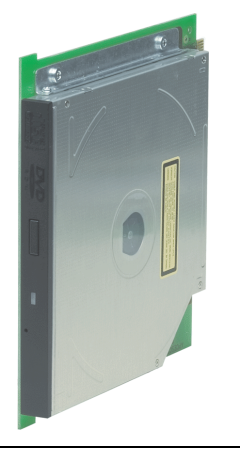

Abbildung 109: Slide-In DVD-R/RW, DVD+R/RW - 5AC600.DVRS-00

### **Technische Daten ab Revision D0**

# **Information:**

**Die nachfolgend angegebenen Kenndaten, Merkmale und Grenzwerte sind nur für diese Einzelkomponente alleine gültig und können von denen zum Gesamtgerät abweichen. Für das Gesamtgerät, in dem z.B. diese Einzelkomponente verwendet ist, gelten die zum Gesamtgerät angegebenen Daten.**

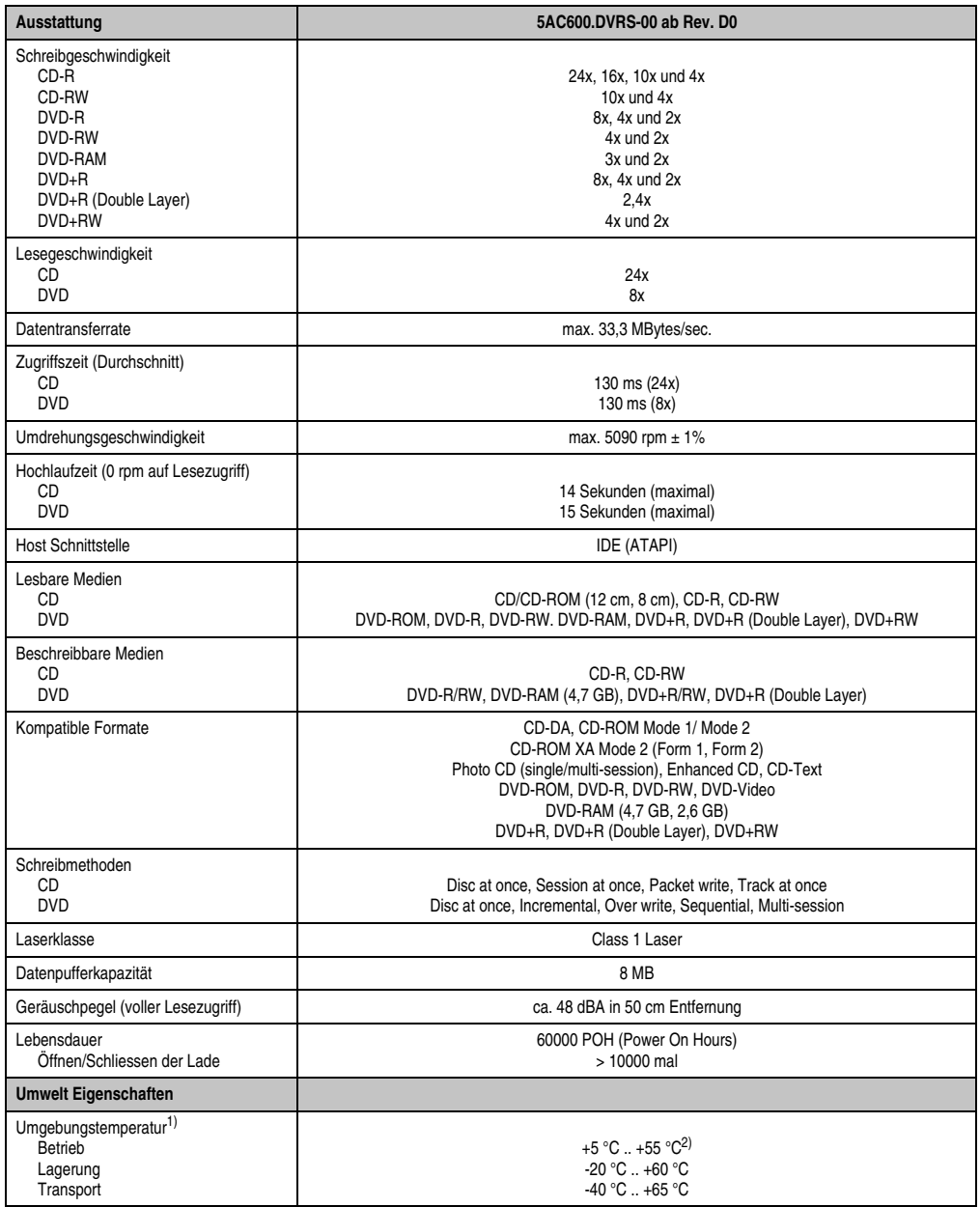

Tabelle 79: Technische Daten Slide-In DVD-R/RW, DVD+R/RW - 5AC600.DVRS-00 ab Rev. D0

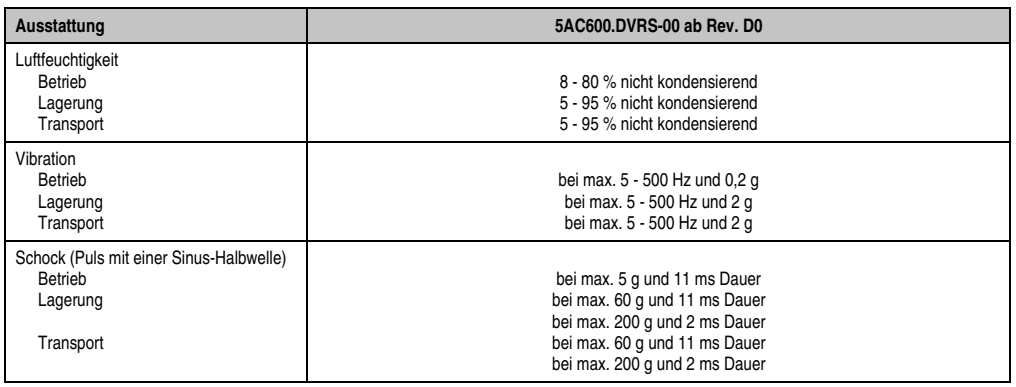

Tabelle 79: Technische Daten Slide-In DVD-R/RW, DVD+R/RW - 5AC600.DVRS-00 ab Rev. D0 (Forts.)

1) Die Temperaturangaben entsprechen einer Angabe bei 500 Metern. Herabsenkung (Derating) der max. Umgebungstemperatur typisch 1 °C pro 1000 Meter ab 500 Meter NN.

2) Oberflächentemperatur des Laufwerks.

#### **Technische Daten kleiner Rev. D0**

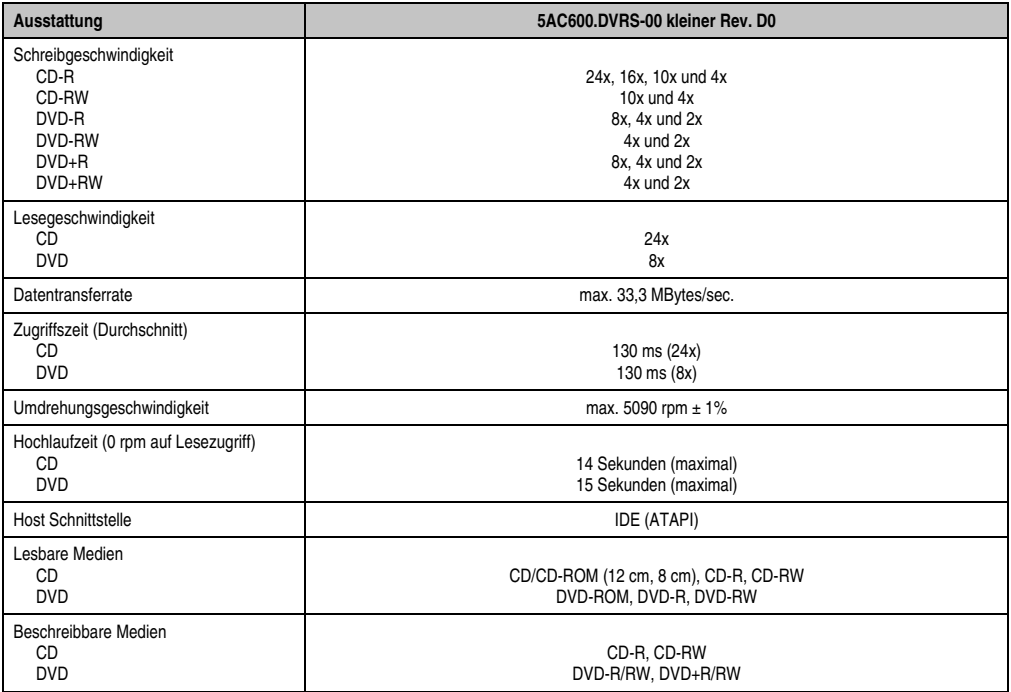

Tabelle 80: Technische Daten Slide-In DVD-R/RW, DVD+R/RW - 5AC600.DVRS-00 kleiner Rev. D0

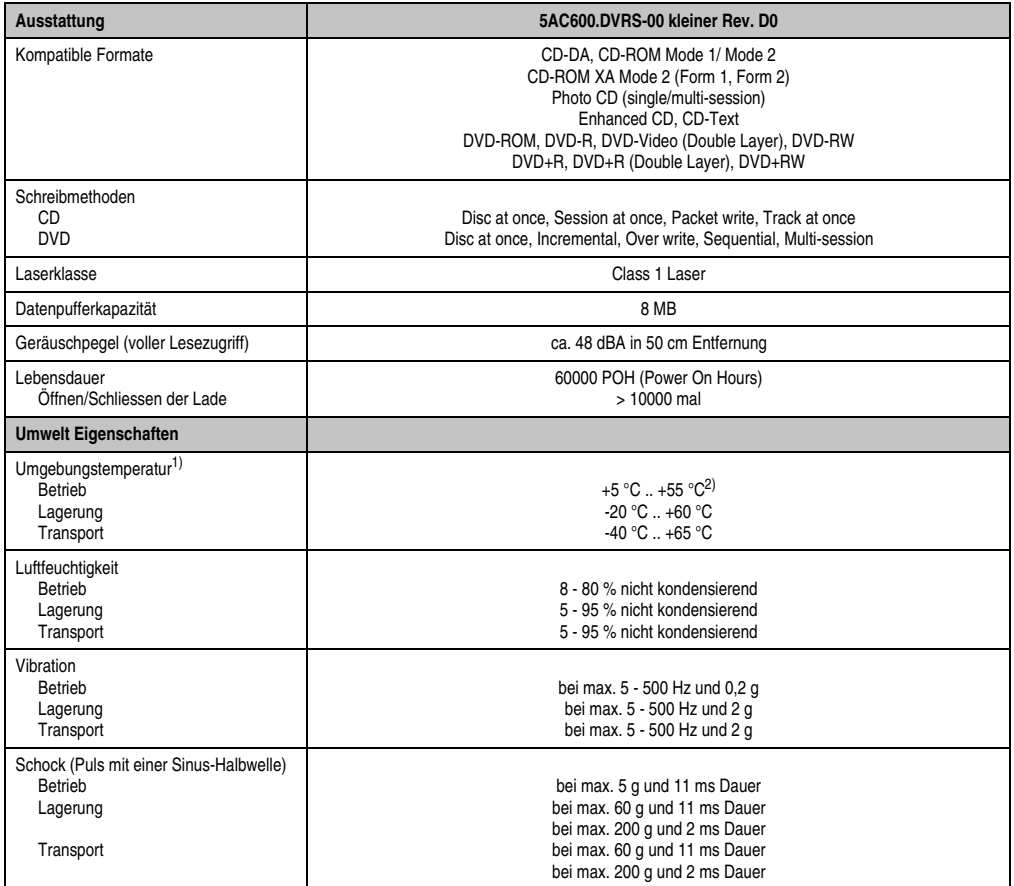

Tabelle 80: Technische Daten Slide-In DVD-R/RW, DVD+R/RW - 5AC600.DVRS-00 kleiner Rev. D0 (Forts.)

1) Die Temperaturangaben entsprechen einer Angabe bei 500 Metern. Herabsenkung (Derating) der max. Umgebungstemperatur typisch 1 °C pro 1000 Meter ab 500 Meter NN.

2) Oberflächentemperatur des Laufwerks.

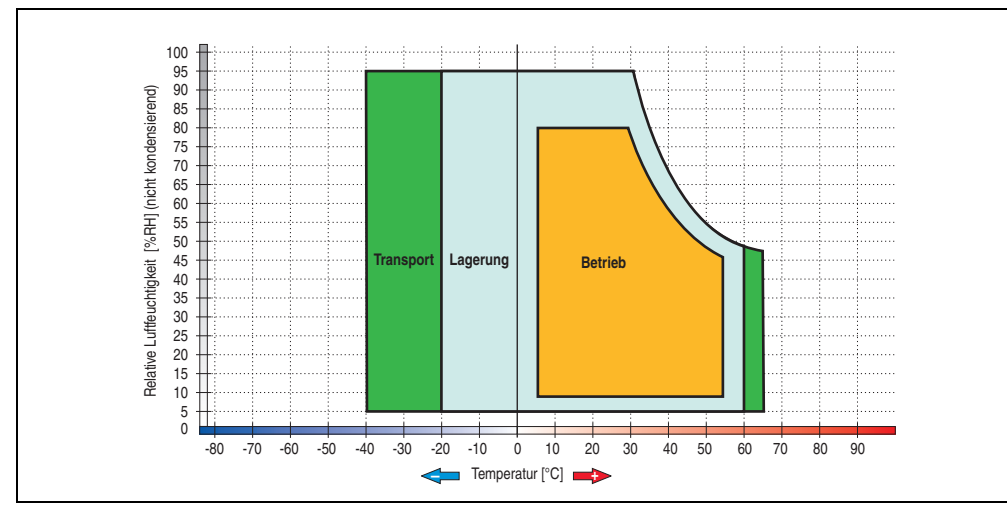

#### **Temperatur Luftfeuchtediagramm für Betrieb und Lagerung**

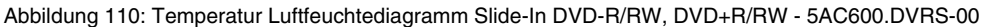

Die Temperaturangaben entsprechen einer Angabe bei 500 Metern. Herabsenkung (Derating) der max. Umgebungstemperatur typisch 1 °C pro 1000 Meter ab 500 Metern NN.

Kapitel 2 Technische Daten

Technische Daten

#### **3.7.12 Slide-In CF 2Slot - 5AC600.CFSS-00**

Das Slide-In Laufwerk kann bei Systemeinheiten mit 1 oder 2 PCI Slots gesteckt werden. Dabei wird der CompactFlash Slot CF3 intern bei Steckung in den Slide-In Slot 1 als Secondary Slave angesprochen. Der CompactFlash Slot CF4 wird immer über USB angesprochen.

## **Information:**

**Ein nachträglicher Ein- und Ausbau eines Slide-In Laufwerkes ist jederzeit möglich.**

## **Vorsicht!**

**Der Ein- und Ausbau eines Slide-In Laufwerkes darf nur in spannungslosem Zustand erfolgen.**

## **Warnung!**

**An- und Abstecken der CompactFlash Karte im CF3 IDE CompactFlash Steckplatz darf nur in spannungslosem Zustand des PPC700 erfolgen!**

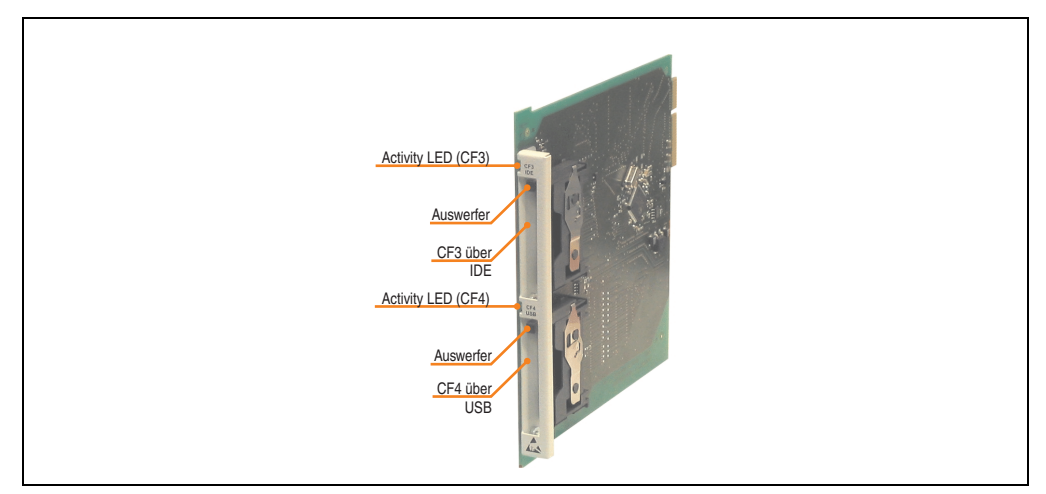

Abbildung 111: Slide-In CF 2 Slot - 5AC600.CFSS-00

### **Technische Daten**

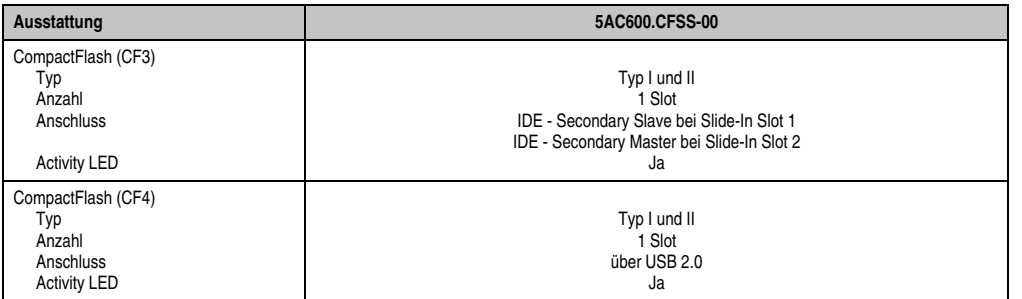

Tabelle 81: Technische Daten Slide-In CF 2Slot - 5AC600.CFSS-00

Kapitel 2<br>Technische Daten Technische Daten

#### **3.7.13 Slide-In USB FDD - 5AC600.FDDS-00**

Das Slide-In Laufwerk kann bei Systemeinheiten mit 1 oder 2 PCI Slots gesteckt werden. Dabei wird es intern mittels USB mit dem System verbunden.

## **Information:**

**Ein nachträglicher Ein- und Ausbau eines Slide-In Laufwerkes ist jederzeit möglich.**

# **Vorsicht!**

**Der Ein- und Ausbau eines Slide-In Laufwerks darf nur in spannungslosem Zustand erfolgen.**

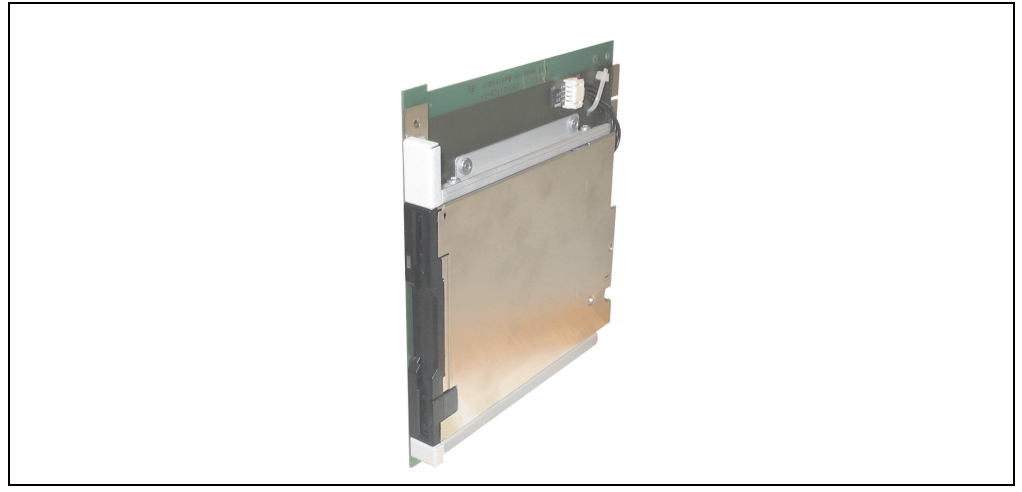

Abbildung 112: Slide-In USB FDD - 5AC600.FDDS-00

#### **Technische Daten**

## **Information:**

**Die nachfolgend angegebenen Kenndaten, Merkmale und Grenzwerte sind nur für diese Einzelkomponente alleine gültig und können von denen zum Gesamtgerät abweichen. Für das Gesamtgerät, in dem z.B. diese Einzelkomponente verwendet ist, gelten die zum Gesamtgerät angegebenen Daten.**

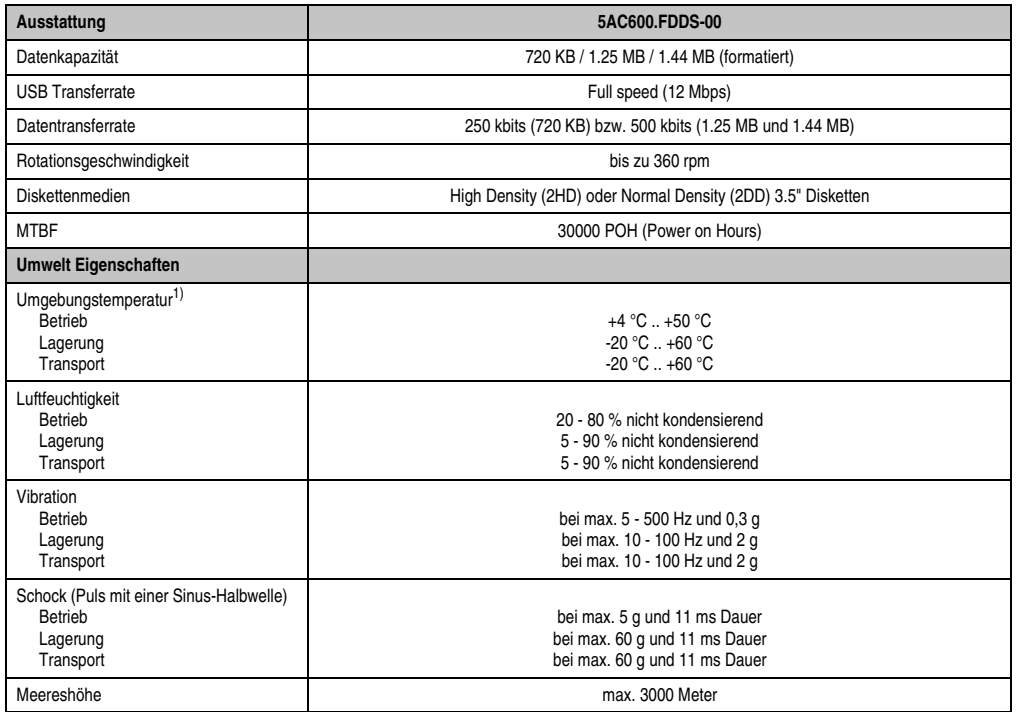

Tabelle 82: Technische Daten Slide-In USB Diskettenlaufwerk - 5AC600.FDDS-00

1) Die Temperaturangaben entsprechen einer Angabe bei 500 Metern. Herabsenkung (Derating) der max. Umgebungstemperatur typisch 1 °C pro 1000 Meter ab 500 Meter NN.

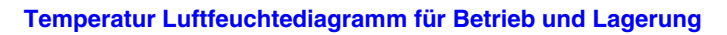

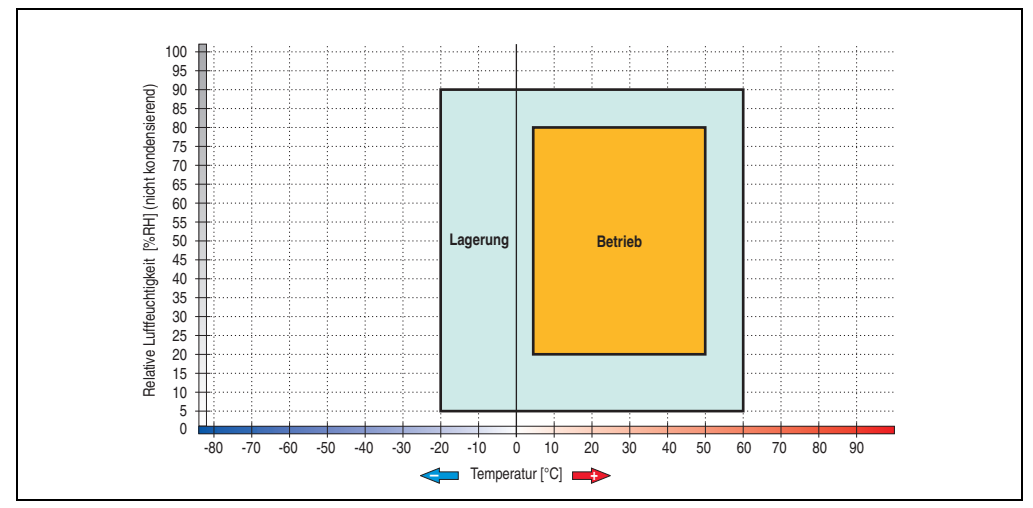

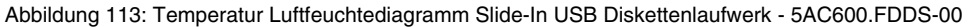

Die Temperaturangaben entsprechen einer Angabe bei 500 Metern. Herabsenkung (Derating) der max. Umgebungstemperatur typisch 1 °C pro 1000 Meter ab 500 Metern NN.

#### **3.7.14 Slide-In Hard Disk 30 GB 24x7 - 5AC600.HDDS-00**

Diese Hard Disk ist für den 24 Stunden Betrieb spezifiziert. Das Slide-In Laufwerk kann bei Systemeinheiten mit 1 oder 2 PCI Slots gesteckt werden. Dabei wird es intern bei Steckung in den Slide-In Slot 1 als Secondary Slave angesprochen.

## **Information:**

**Ein nachträglicher Ein- und Ausbau eines Slide-In Laufwerkes ist jederzeit möglich.**

## **Vorsicht!**

**Der Ein- und Ausbau eines Slide-In Laufwerks darf nur in spannungslosem Zustand erfolgen.**

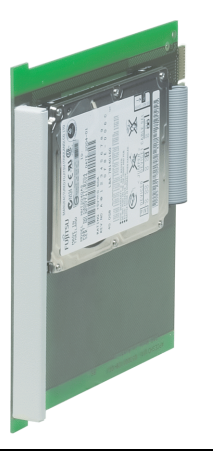

Abbildung 114: Slide-In Hard Disk 30 GB - 5AC600.HDDS-00

#### **Technische Daten**

## **Information:**

**Die nachfolgend angegebenen Kenndaten, Merkmale und Grenzwerte sind nur für diese Einzelkomponente alleine gültig und können von denen zum Gesamtgerät abweichen. Für das Gesamtgerät, in dem z.B. diese Einzelkomponente verwendet ist, gelten die zum Gesamtgerät angegebenen Daten.**

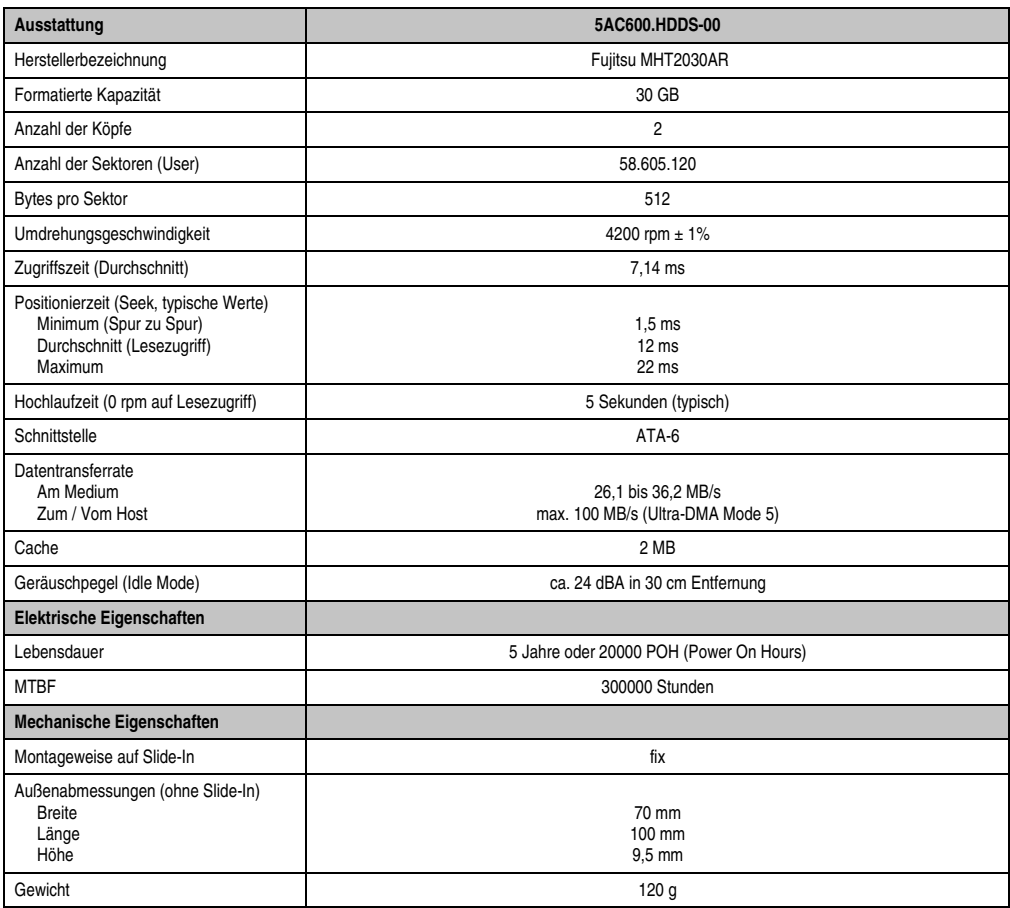

Tabelle 83: Technische Daten Slide-In Hard Disk - 5AC600.HDDS-00
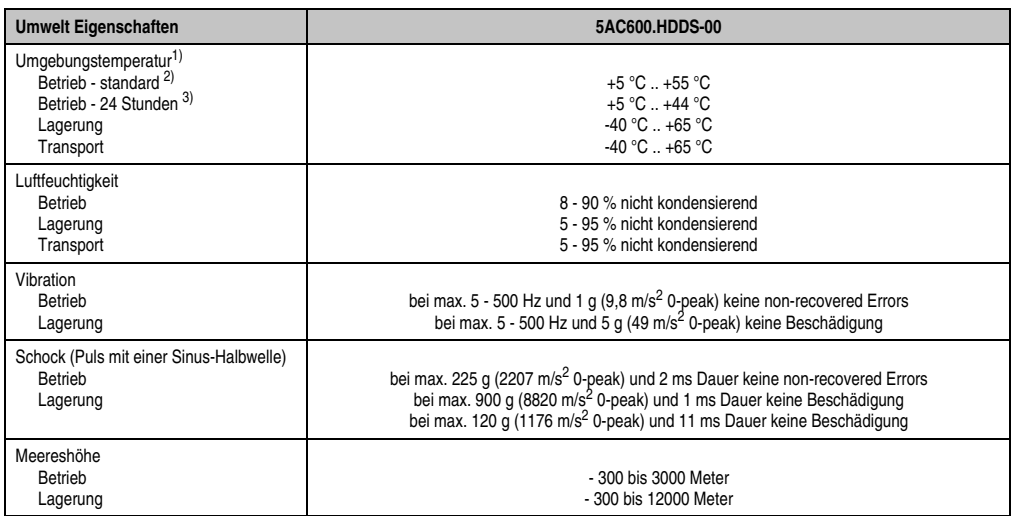

Tabelle 83: Technische Daten Slide-In Hard Disk - 5AC600.HDDS-00 (Forts.)

1) Die Temperaturangaben entsprechen einer Angabe bei 500 Metern. Herabsenkung (Derating) der max. Umgebungstemperatur typisch 1 °C pro 1000 Meter ab 500 Meter NN.

2) Standardbetrieb bedeutet 250 POH (Power On Hours) pro Monat.

3) 24 Stundenbetrieb bedeutet 732 POH (Power On Hours) pro Monat.

## **Temperatur Luftfeuchtediagramm für Betrieb und Lagerung**

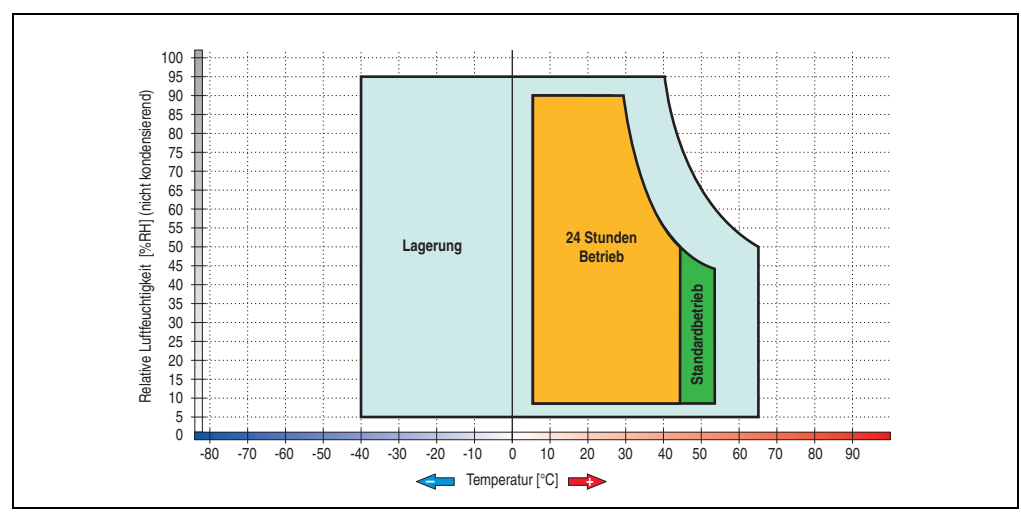

Abbildung 115: Temperatur Luftfeuchtediagramm Slide-In Hard Disk - 5AC600.HDDS-00

Die Temperaturangaben entsprechen einer Angabe bei 500 Metern. Herabsenkung (Derating) der max. Umgebungstemperatur typisch 1 °C pro 1000 Meter ab 500 Metern NN.

### **3.7.15 Slide-In Hard Disk ET 20 GB - 5AC600.HDDS-01**

Diese Hard Disk besitzt eine erweiterte Temperaturspezifikation (ET), ist jedoch nicht für 24 Stunden Betrieb zugelassen. Das Slide-In Laufwerk kann bei Systemeinheiten mit 1 oder 2 PCI Slots gesteckt werden. Dabei wird es intern bei Steckung in den Slide-In Slot 1 als Secondary Slave und bei Steckung in den Slide-In Slot 2 als Secondary Master angesprochen.

## **Information:**

**Ein nachträglicher Ein- und Ausbau eines Slide-In Laufwerkes ist jederzeit möglich.**

# **Vorsicht!**

**Der Ein- und Ausbau eines Slide-In Laufwerks darf nur in spannungslosem Zustand erfolgen.**

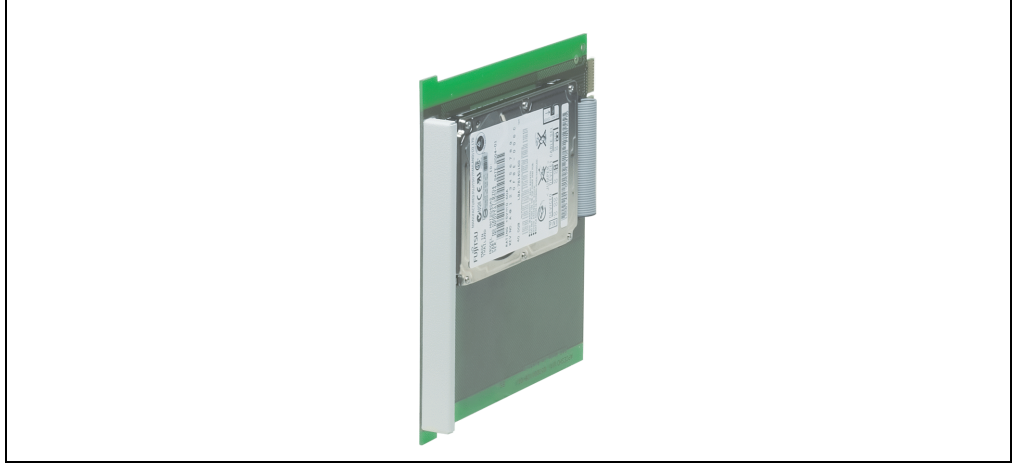

Abbildung 116: Slide-In Hard Disk 20 GB - 5AC600.HDDS-01

### **Technische Daten**

## **Information:**

**Die nachfolgend angegebenen Kenndaten, Merkmale und Grenzwerte sind nur für diese Einzelkomponente alleine gültig und können von denen zum Gesamtgerät abweichen. Für das Gesamtgerät, in dem z.B. diese Einzelkomponente verwendet ist, gelten die zum Gesamtgerät angegebenen Daten.**

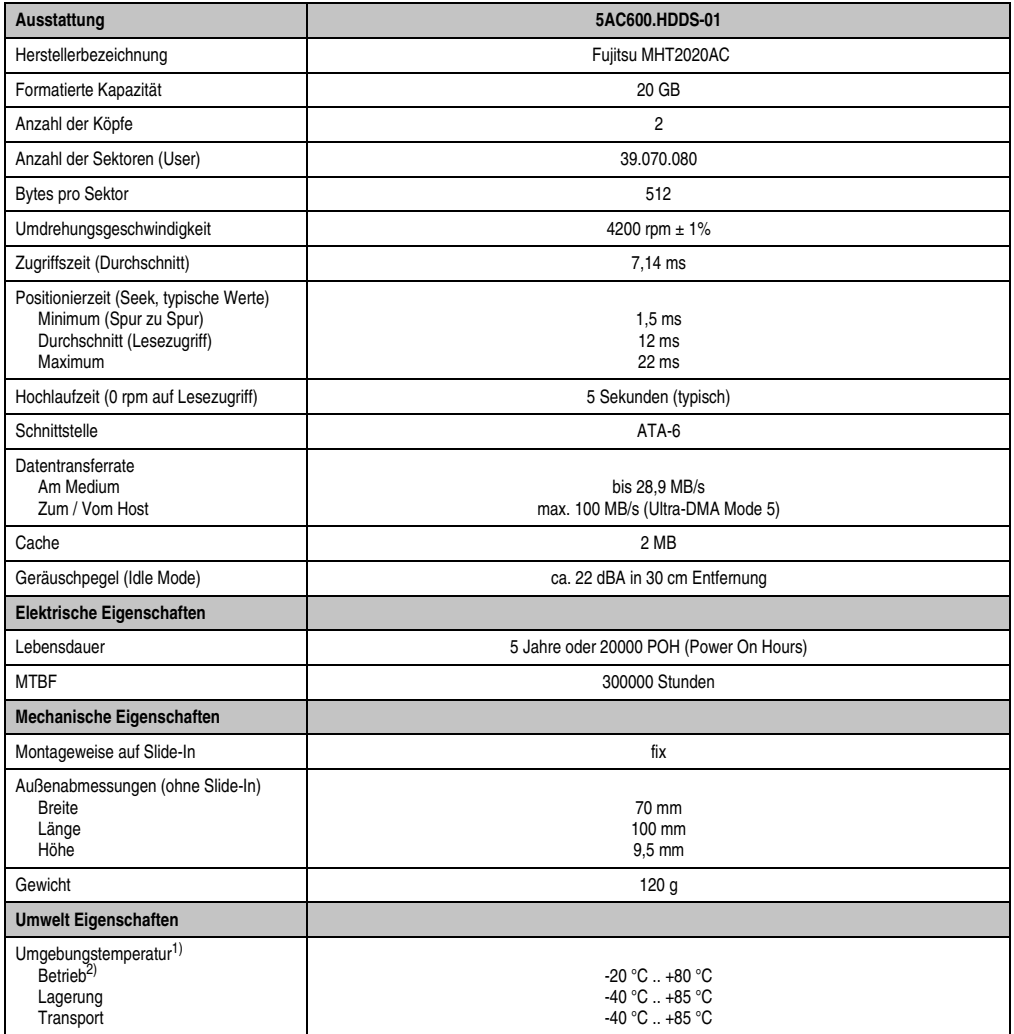

Tabelle 84: Technische Daten Slide-In Hard Disk - 5AC600.HDDS-01

| <b>Umwelt Eigenschaften</b>                                    | 5AC600.HDDS-01                                                                                                    |  |
|----------------------------------------------------------------|----------------------------------------------------------------------------------------------------|--|
| Luftfeuchtigkeit<br>Betrieb<br>Lagerung<br>Transport           | 8 - 90 % nicht kondensierend<br>5 - 95 % nicht kondensierend<br>5 - 95 % nicht kondensierend                                                                                                    |  |
| Vibration<br>Betrieb<br>Lagerung                               | bei max. 5 - 500 Hz und 1 g (9,8 m/s <sup>2</sup> 0-peak) keine non-recovered Errors bei max. 5 - 500 Hz und 5 g (49 m/s <sup>2</sup> 0-peak) keine Beschädigung                                                                                               |  |
| Schock (Puls mit einer Sinus-Halbwelle)<br>Betrieb<br>Lagerung | bei max. 225 g (2207 m/s <sup>2</sup> 0-peak) und 2 ms Dauer keine non-recovered Errors<br>bei max. 900 g (8820 m/s <sup>2</sup> 0-peak) und 1 ms Dauer keine Beschädigung<br>bei max. 120 g (1176 m/s <sup>2</sup> 0-peak) und 11 ms Dauer keine Beschädigung |  |
| Meereshöhe<br>Betrieb<br>Lagerung                              | - 300 bis 3000 Meter<br>- 300 bis 12000 Meter                                                                                                    |  |

Tabelle 84: Technische Daten Slide-In Hard Disk - 5AC600.HDDS-01 (Forts.)

1) Die Temperaturangaben entsprechen einer Angabe bei 500 Metern. Herabsenkung (Derating) der max. Umgebungstemperatur typisch 1 °C pro 1000 Meter ab 500 Meter NN.

2) Betrieb bedeutet 250 POH (Power On Hours) pro Monat.

### **Temperatur Luftfeuchtediagramm für Betrieb und Lagerung**

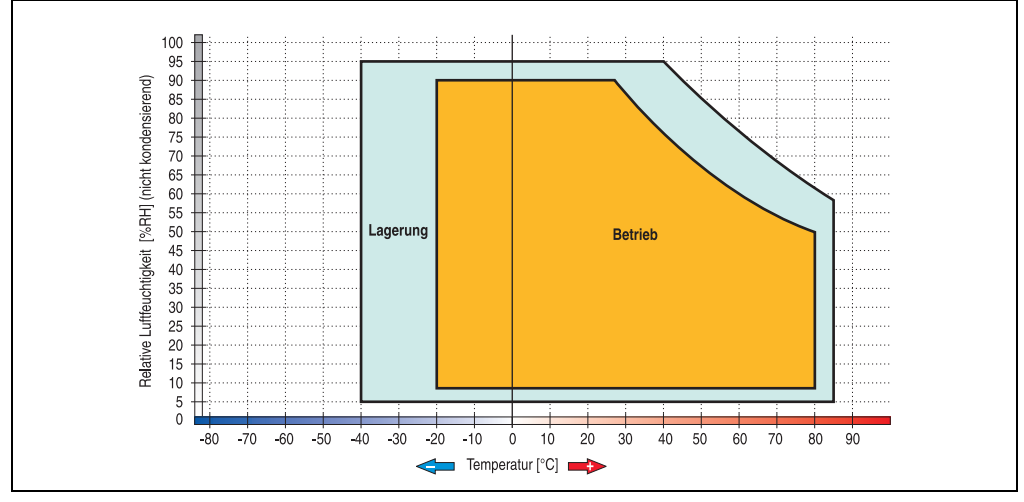

Abbildung 117: Temperatur Luftfeuchtediagramm Slide-In Hard Disk - 5AC600.HDDS-01

Die Temperaturangaben entsprechen einer Angabe bei 500 Metern. Herabsenkung (Derating) der max. Umgebungstemperatur typisch 1 °C pro 1000 Meter ab 500 Metern NN.

## **3.7.16 Slide-In Hard Disk 40 GB - 5AC600.HDDS-02**

Diese Hard Disk ist für den 24 Stunden Betrieb spezifiziert und bietet zusätzlich eine erweiterte Temperaturspezifikation. Das Slide-In Laufwerk kann bei Systemeinheiten mit 2 oder 5 PCI Slots gesteckt werden. Dabei wird es intern bei Steckung in den Slide-In Slot 1 als Secondary Slave und bei Steckung in den Slide-In Slot 2 als Secondary Master angesprochen.

# **Information:**

**Ein nachträglicher Ein- und Ausbau eines Slide-In Laufwerkes ist jederzeit möglich.**

# **Vorsicht!**

**Der Ein- und Ausbau eines Slide-In Laufwerks darf nur in spannungslosem Zustand erfolgen.**

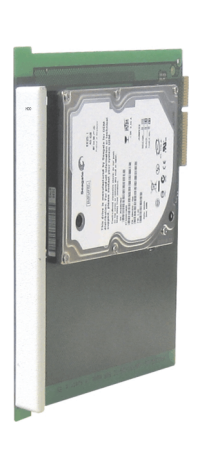

Abbildung 118: Slide-In Hard Disk 40 GB - 5AC600.HDDS-02

## **Technische Daten**

# **Information:**

**Die nachfolgend angegebenen Kenndaten, Merkmale und Grenzwerte sind nur für diese Einzelkomponente alleine gültig und können von denen zum Gesamtgerät abweichen. Für das Gesamtgerät, in dem z.B. diese Einzelkomponente verwendet ist, gelten die zum Gesamtgerät angegebenen Daten.**

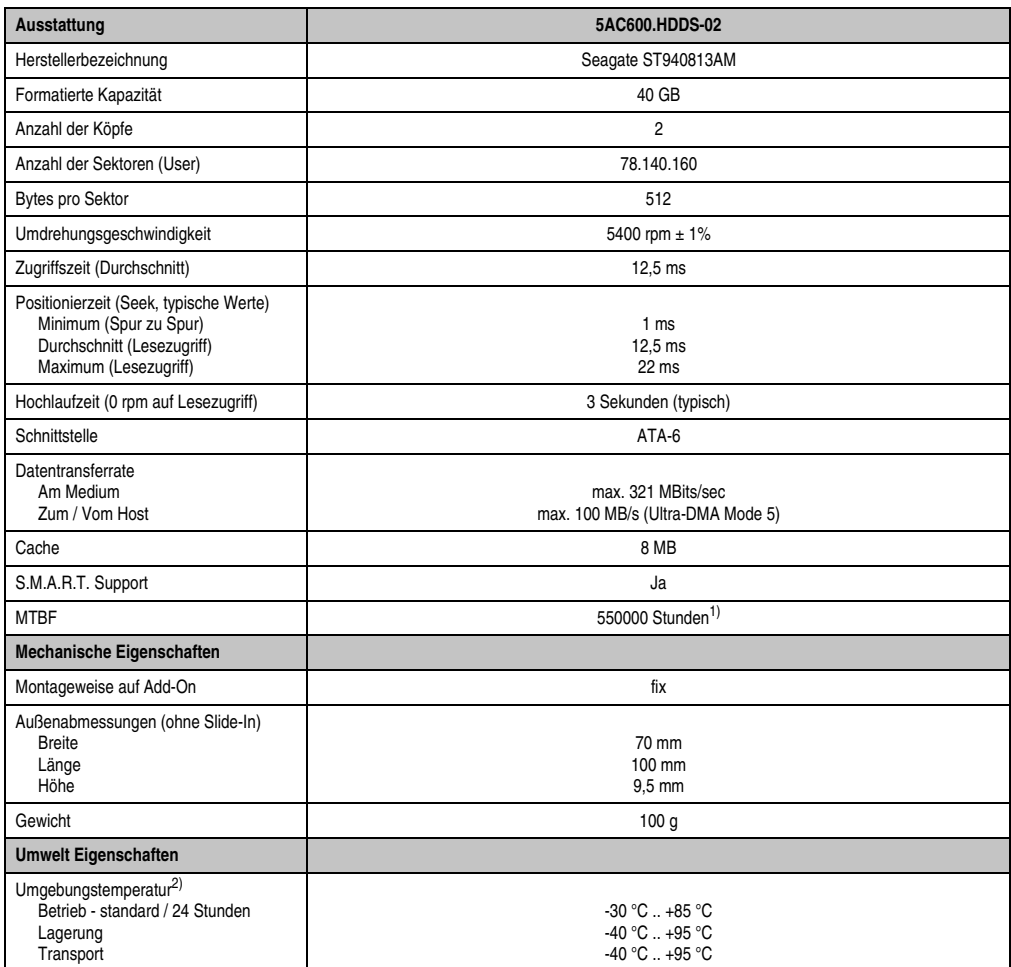

Tabelle 85: Technische Daten Slide-In Hard Disk - 5AC600.HDDS-02

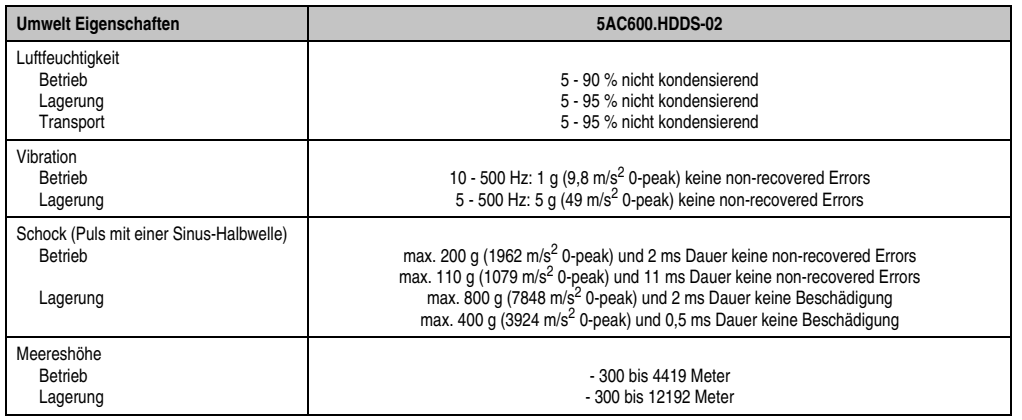

Tabelle 85: Technische Daten Slide-In Hard Disk - 5AC600.HDDS-02 (Forts.)

1) Bei 8760 POH (Power On Hours) pro Jahr und 70 °C Oberflächentemperatur.

2) Temperaturangaben bei 305 Meter Meereshöhe. Die Temperaturspezifikation muss linear alle 305 Meter um 1 °C verringert werden. Die Temperaturzu- und Abnahme darf pro Minute maximal 3 °C betragen.

## **Temperatur Luftfeuchtediagramm für Betrieb und Lagerung**

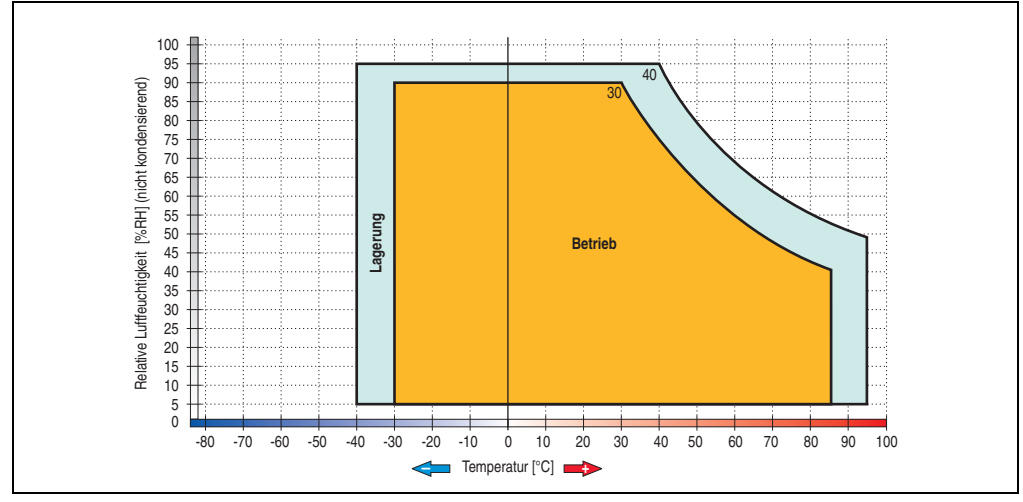

Abbildung 119: Temperatur Luftfeuchtediagramm Slide-In Hard Disk - 5AC600.HDDS-02

Die Temperaturangaben entsprechen einer Angabe bei 500 Metern. Herabsenkung (Derating) der max. Umgebungstemperatur typisch 1 °C pro 1000 Meter ab 500 Metern NN.

Kapitel 2 Technische Daten

Technische Daten

### **3.7.17 RAID System**

In manchen Fällen ist der Einsatz von Harddisks auf Grund der zu speichernden Datenmenge unverzichtbar. Für hohe Systemverfügbarkeit sorgt in diesem Fall ein RAID System. Alle Daten werden gleichzeitig auf zwei Festplatten gespeichert – automatisch und ohne Zutun des Anwenders. Durch diese doppelte Datenhaltung läuft bei Ausfall einer Harddisk das System mit der zweiten Harddisk weiter.

Vorteile für den Anwender:

- Kein Datenverlust bei dem Ausfall einer Festplatte.
- Das System läuft mit einer Harddisk weiter.
- Nach dem Austausch der defekten Harddisk wird die Datenredundanz automatisch vom System wiederhergestellt.

Das RAID 1 System ist je nach Variante in Form von 1 oder 2 PCI Karten ausgeführt.

**1 PCI Slot**: PCI SATA RAID Controller 5ACPCI.RAIC-01 (2x60GB) oder 5ACPCI.RAIC-03 (2x160GB)

**2 PCI Slot:** PCI RAID Controller (5ACPCI.RAIC-00) + PCI Karte mit zwei Harddisks (5ACPCI.RAIS-00 oder 5ACPCI.RAIS-01).

Das System kann flexibel bei allen APC620 und PPC700 mit 1 freiem PCI Steckplatz (je nach RAID System Ausführung) eingesetzt werden. Das System unterstützt auch RAID 0 Anwendungen. Dabei steht nicht die hohe Verfügbarkeit im Vordergrund, sondern der parallele Zugriff auf zwei Festplatten mit entsprechend hohem Datendurchsatz.

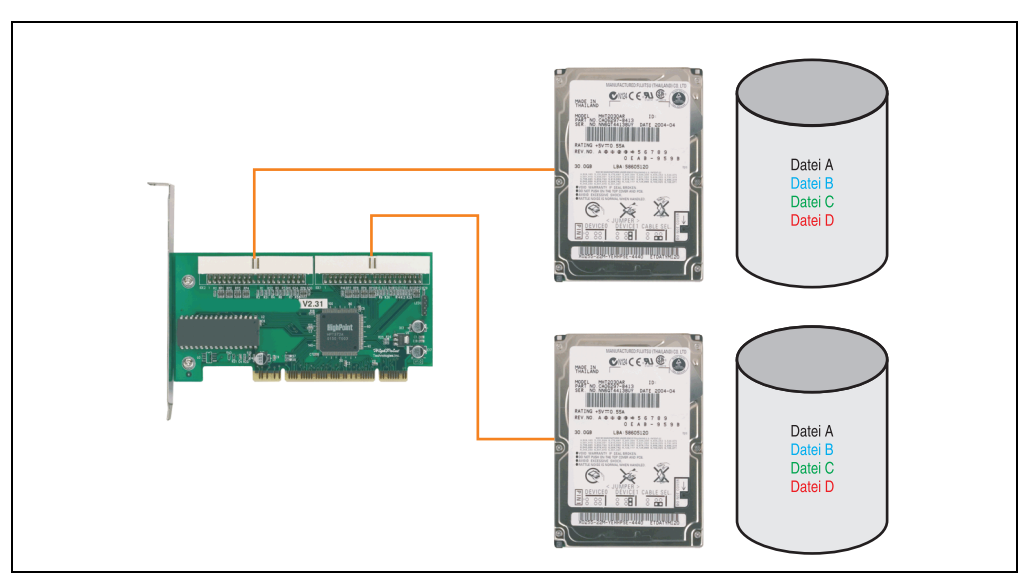

Abbildung 120: Schema RAID 1 System

### **PCI RAID Controller ATA/100 5ACPCI.RAIC-00**

## **Information:**

**PCI RAID Controller können nur ab Werk installiert werden. Somit ist dieser bei der Bestellung anzugeben.**

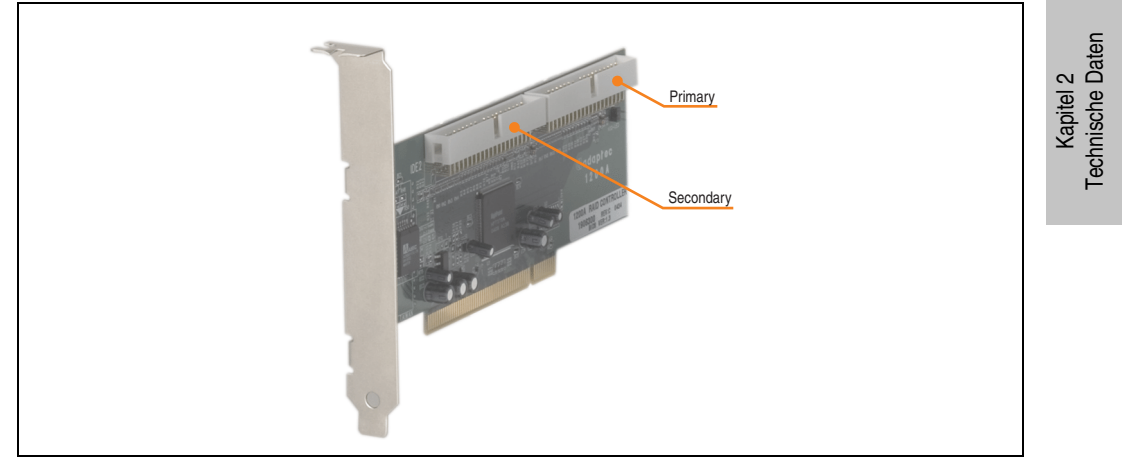

Abbildung 121: RAID Controller 5ACPCI.RAIC-00

## Technische Daten

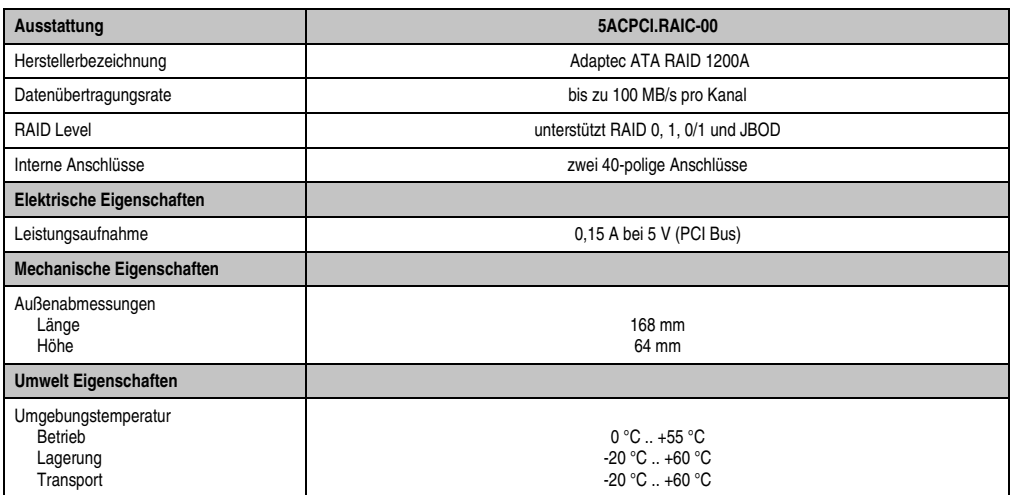

Tabelle 86: Technische Daten RAID Controller - 5ACPCI.RAIC-00

### Lieferumfang

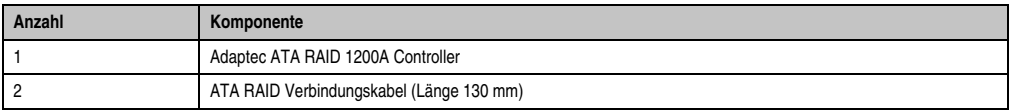

Tabelle 87: Lieferumfang - 5ACPCI.RAIC-00

## **PCI RAID Storage 2 x 40 GB 5ACPCI.RAIS-00**

# **Information:**

**PCI RAID Storage Laufwerke können nur ab Werk installiert werden. Somit sind diese bei der Bestellung anzugeben.**

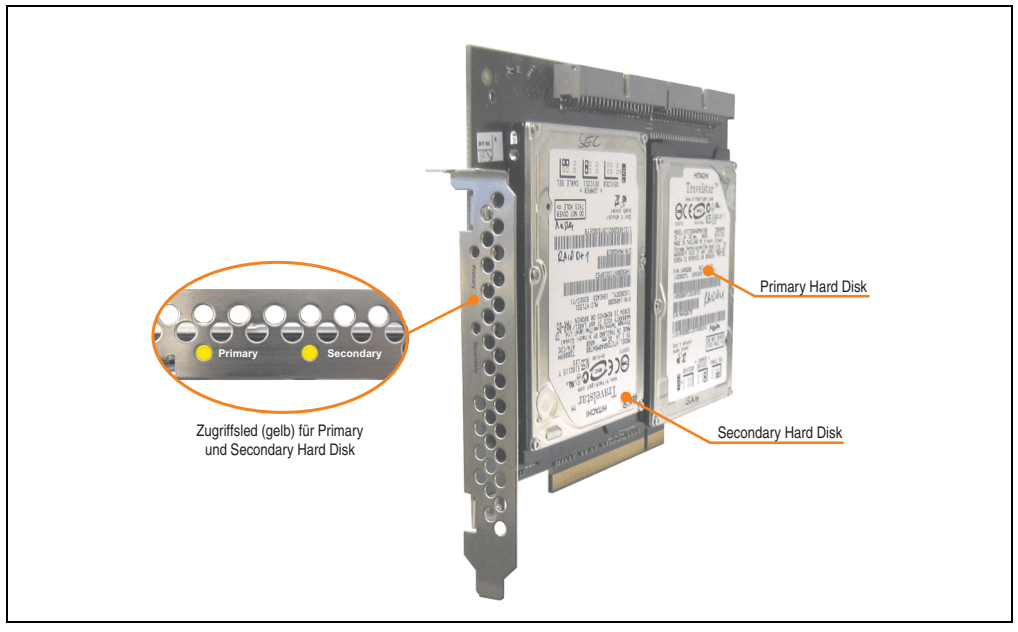

Abbildung 122: PCI RAID Storage 5ACPCI.RAIS-00

Technische Daten

# **Information:**

**Die nachfolgend angegebenen Kenndaten, Merkmale und Grenzwerte sind nur für diese Einzelkomponente alleine gültig und können von denen zum Gesamtgerät abweichen. Für das Gesamtgerät, in dem z.B. diese Einzelkomponente verwendet ist, gelten die zum Gesamtgerät angegebenen Daten.**

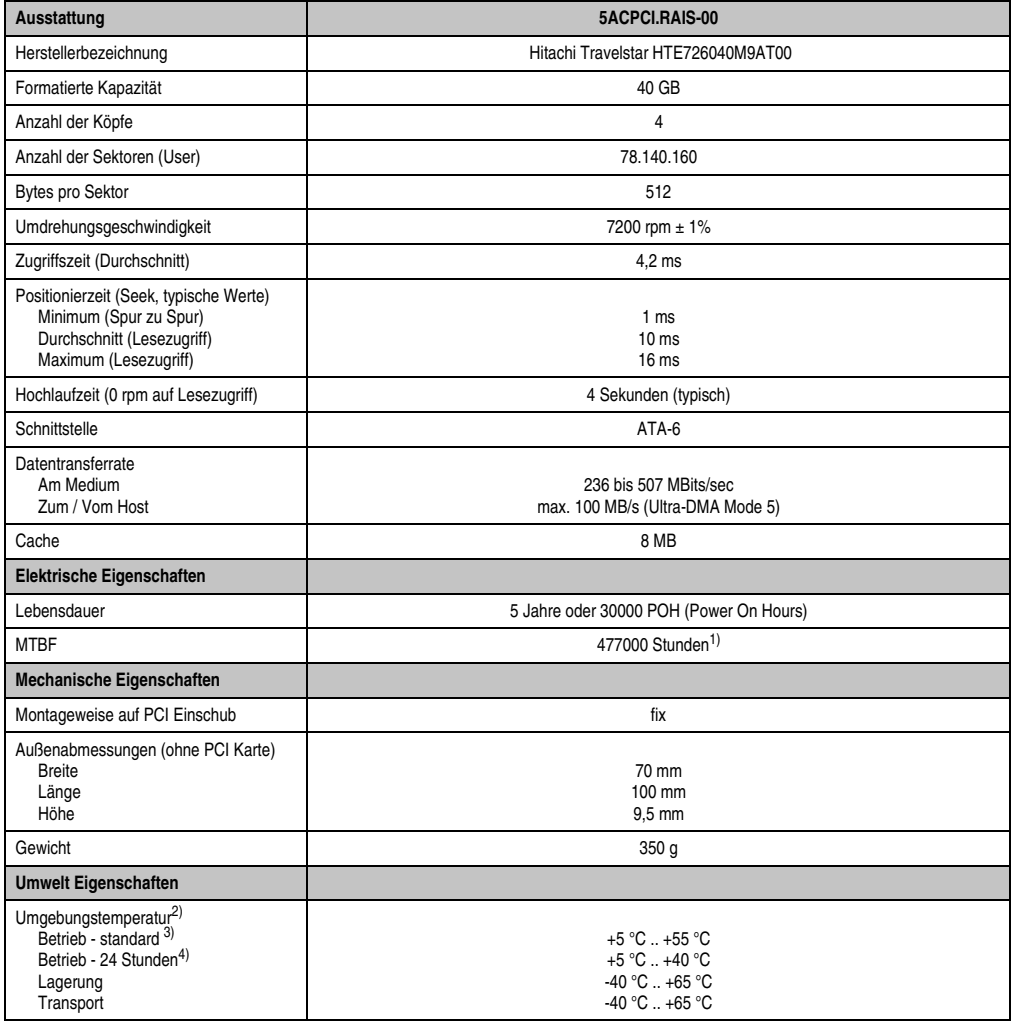

Tabelle 88: Technische Daten RAID Hard Disk - 5ACPCI.RAIS-00

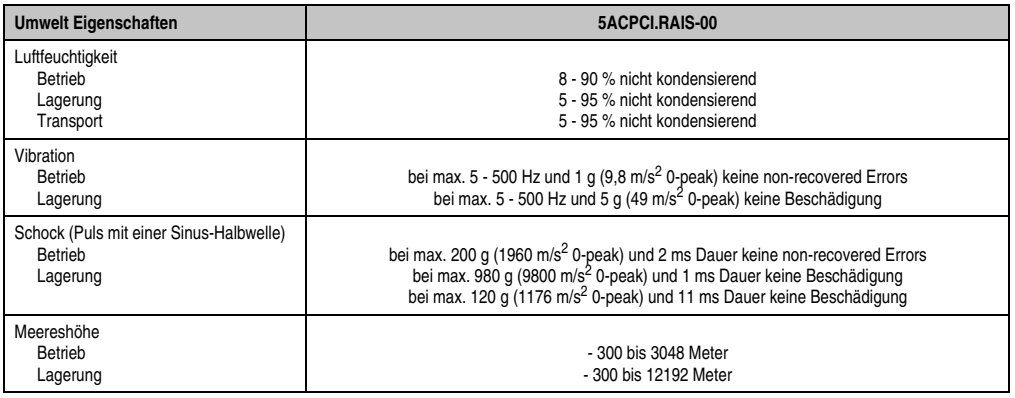

Tabelle 88: Technische Daten RAID Hard Disk - 5ACPCI.RAIS-00 (Forts.)

1) Angabe des Herstellers bei + 40 °C Umgebungstemperatur.

2) Die Temperaturangaben entsprechen einer Angabe bei 500 Metern. Herabsenkung (Derating) der max. Umgebungstemperatur typisch 1 °C pro 1000 Meter ab 500 Meter NN.

3) Standardbetrieb bedeutet 333 POH (Power On Hours) pro Monat.

4) 24 Stundenbetrieb bedeutet 732 POH (Power On Hours) pro Monat.

### Temperatur Luftfeuchtediagramm für Betrieb und Lagerung

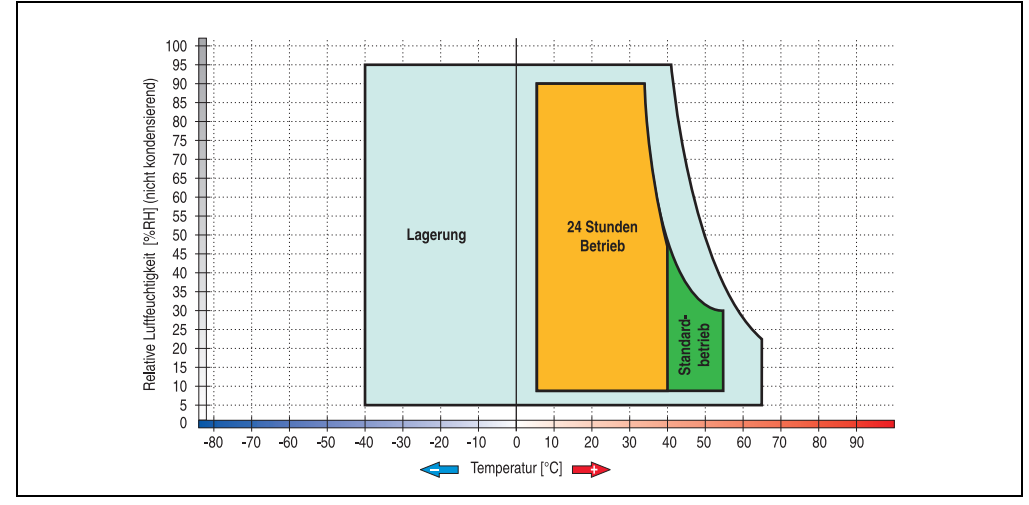

Abbildung 123: Temperatur Luftfeuchtediagramm RAID Hard Disk - 5ACPCI.RAIS-00

Die Temperaturangaben entsprechen einer Angabe bei 500 Metern. Herabsenkung (Derating) der max. Umgebungstemperatur typisch 1 °C pro 1000 Meter ab 500 Metern NN.

## **PCI RAID Storage 2 x 60 GB - 5ACPCI.RAIS-01**

# **Information:**

**PCI RAID Storage Laufwerke können nur ab Werk installiert werden. Somit sind diese bei der Bestellung anzugeben.**

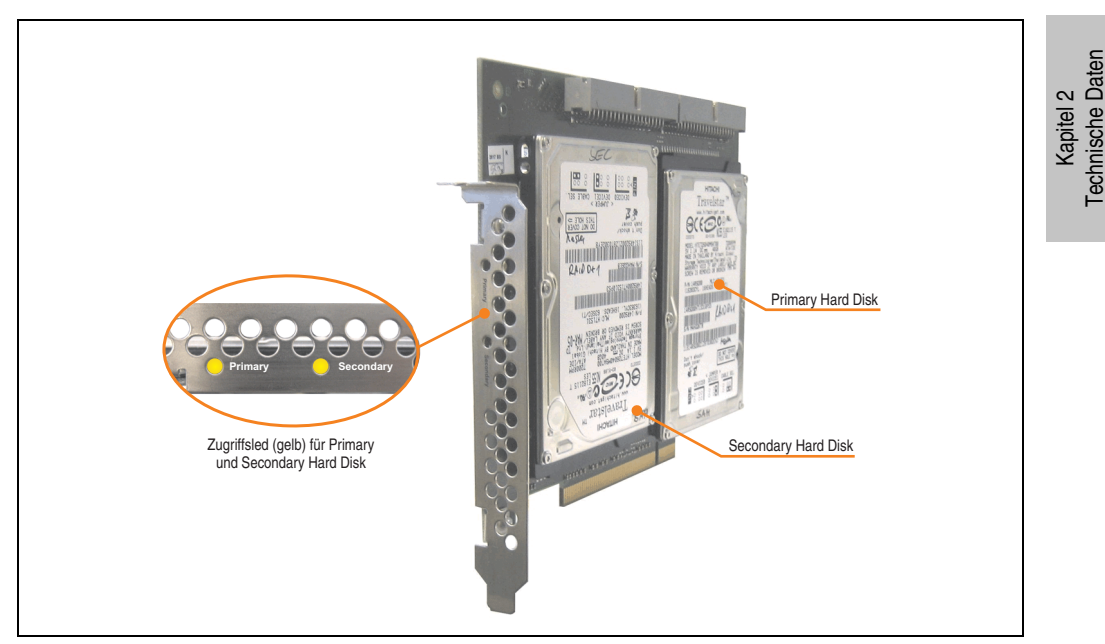

Abbildung 124: PCI RAID Storage - 5ACPCI.RAIS-01

## Technische Daten

# **Information:**

**Die nachfolgend angegebenen Kenndaten, Merkmale und Grenzwerte sind nur für diese Einzelkomponente alleine gültig und können von denen zum Gesamtgerät abweichen. Für das Gesamtgerät, in dem z.B. diese Einzelkomponente verwendet ist, gelten die zum Gesamtgerät angegebenen Daten.**

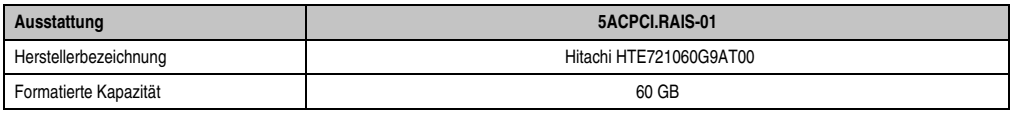

Tabelle 89: Technische Daten RAID Hard Disk - 5ACPCI.RAIS-01

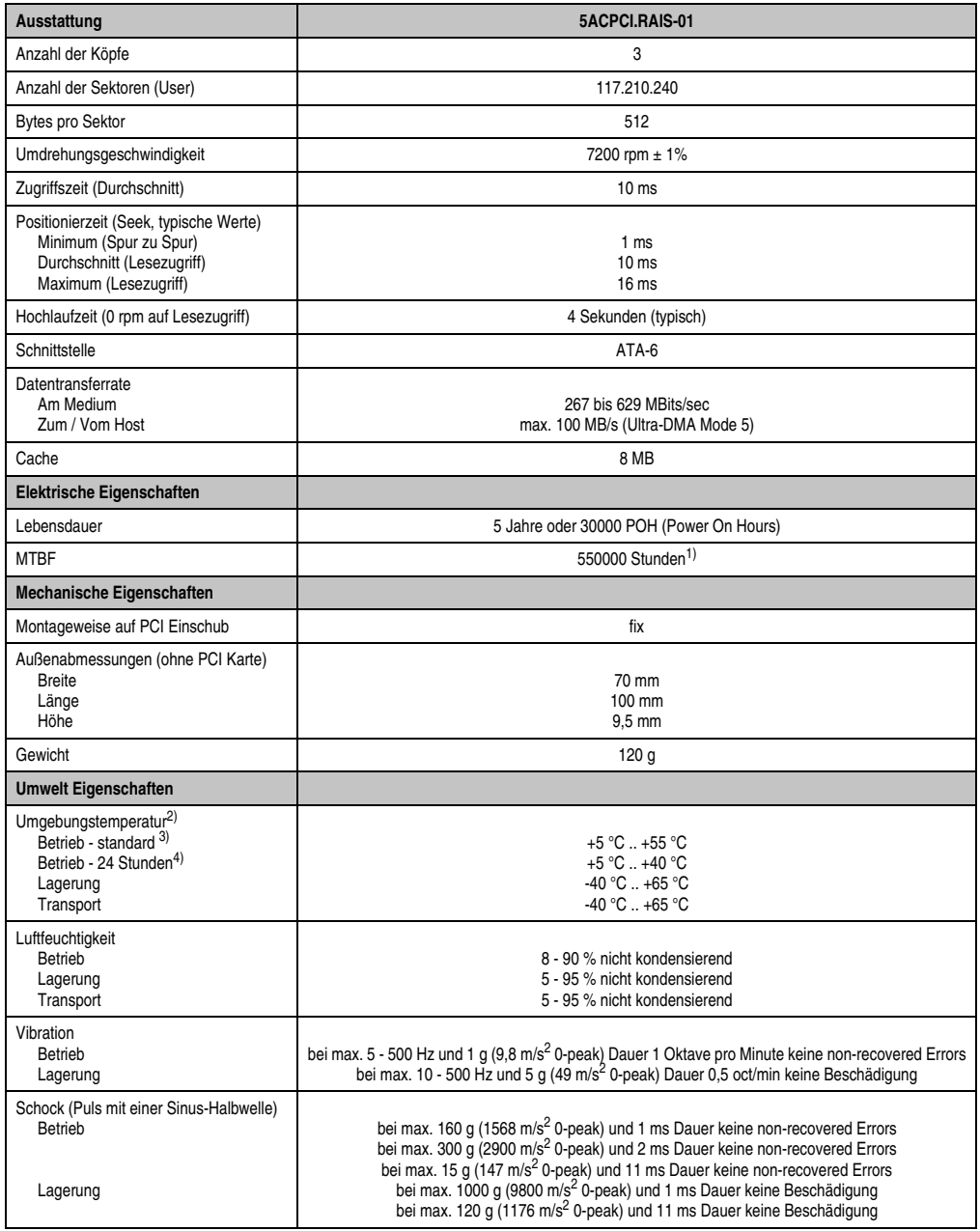

Tabelle 89: Technische Daten RAID Hard Disk - 5ACPCI.RAIS-01 (Forts.)

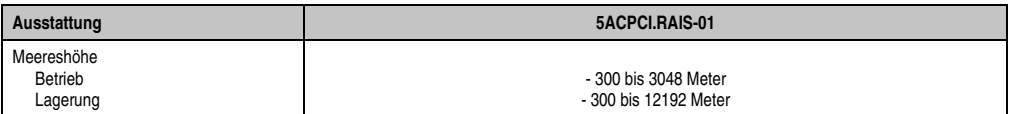

Tabelle 89: Technische Daten RAID Hard Disk - 5ACPCI.RAIS-01 (Forts.)

1) Angabe des Herstellers bei + 40 °C Umgebungstemperatur.

2) Die Temperaturangaben entsprechen einer Angabe bei 500 Metern. Herabsenkung (Derating) der max. Umgebungstemperatur typisch 1 °C pro 1000 Meter ab 500 Meter NN.

3) Standardbetrieb bedeutet 333 POH (Power On Hours) pro Monat.

4) 24 Stundenbetrieb bedeutet 732 POH (Power On Hours) pro Monat.

### Temperatur Luftfeuchtediagramm für Betrieb und Lagerung

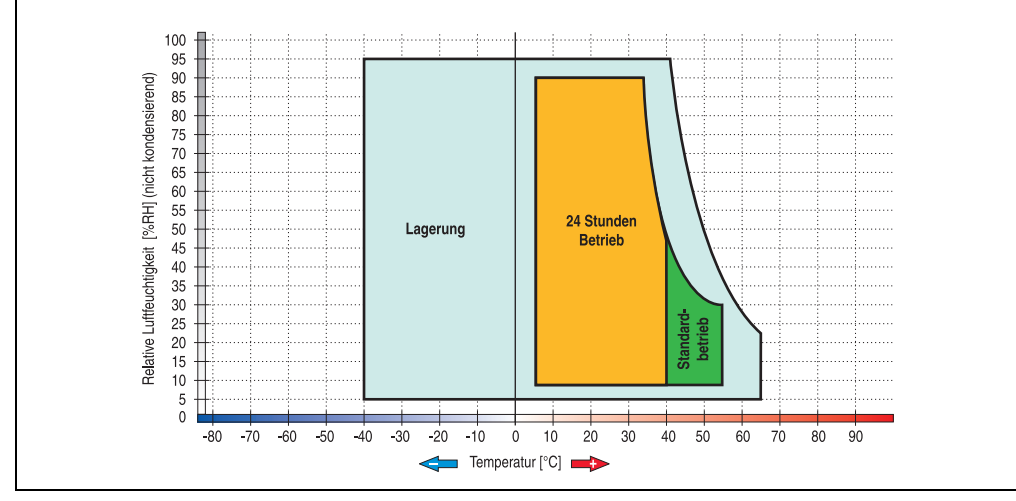

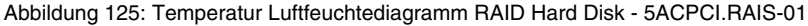

Die Temperaturangaben entsprechen einer Angabe bei 500 Metern. Herabsenkung (Derating) der max. Umgebungstemperatur typisch 1 °C pro 1000 Meter ab 500 Metern NN.

Kapitel 2 Technische Daten

**Technische Daten** 

## **PCI SATA RAID 2 x 60 GB 24x7 - 5ACPCI.RAIC-01**

Die verwendeten Hard Disks sind für den 24 Stunden Betrieb (24x7) spezifiziert.

### **Features**

- SATA RAID Controller
- RAID Level 0 (Aufteilung) und 1 (Spiegelung)
- 2 SATA Hard Disk Laufwerke (geeignet für 24 Stunden Betrieb)
- Benötigt nur 1 PCI Slot
- Übertragungsraten bis zu 150 MByte/s

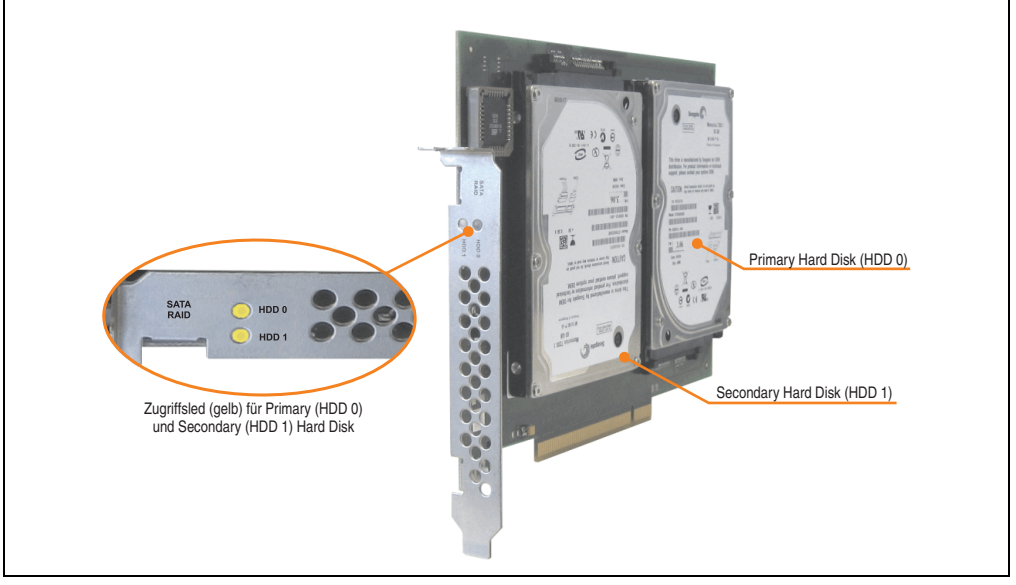

Abbildung 126: PCI SATA RAID Controller - 5ACPCI.RAIC-01

# **Information:**

**Der PCI SATA RAID Controller kann nicht als Ersatz für eine "Unterbrechungsfreie Stromversorgung (USV)" eingesetzt werden. Wird das Betriebssystem nicht korrekt beendet, so wird dies beim nächsten Starten des Systems als Fehlerzustand (bei RAID 1 Verbund) erkannt und ein kompletter Rebuild durchgeführt. Dies nimmt in der Regel mindestens 50 Minuten (konfigurierbar) in Anspruch.**

**PCI SATA RAID Controller können nur ab Werk installiert werden. Somit sind diese bei der Bestellung anzugeben.**

Technische Daten

# **Information:**

**Die nachfolgend angegebenen Kenndaten, Merkmale und Grenzwerte sind nur für diese Einzelkomponente alleine gültig und können von denen zum Gesamtgerät abweichen. Für das Gesamtgerät, in dem z.B. diese Einzelkomponente verwendet ist, gelten die zum Gesamtgerät angegebenen Daten.**

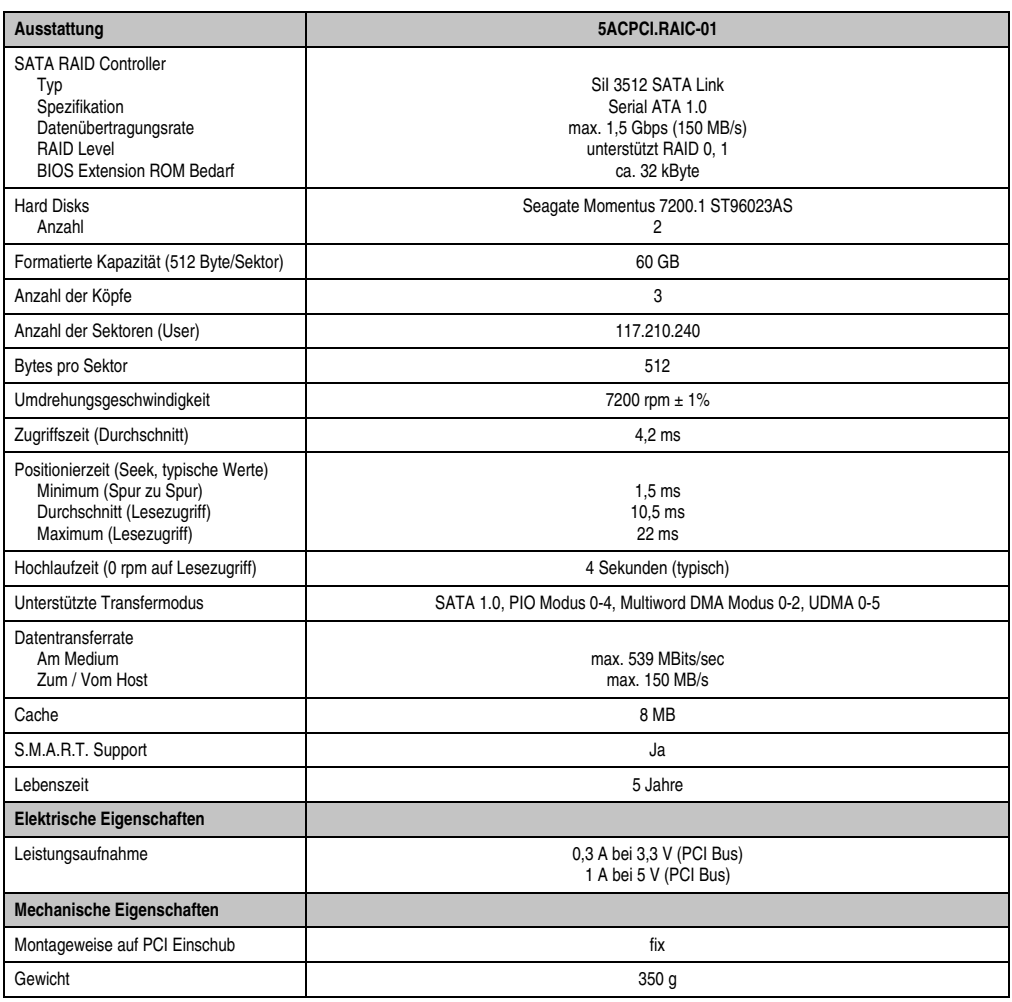

Tabelle 90: Technische Daten RAID Hard Disk - 5ACPCI.RAIC-01

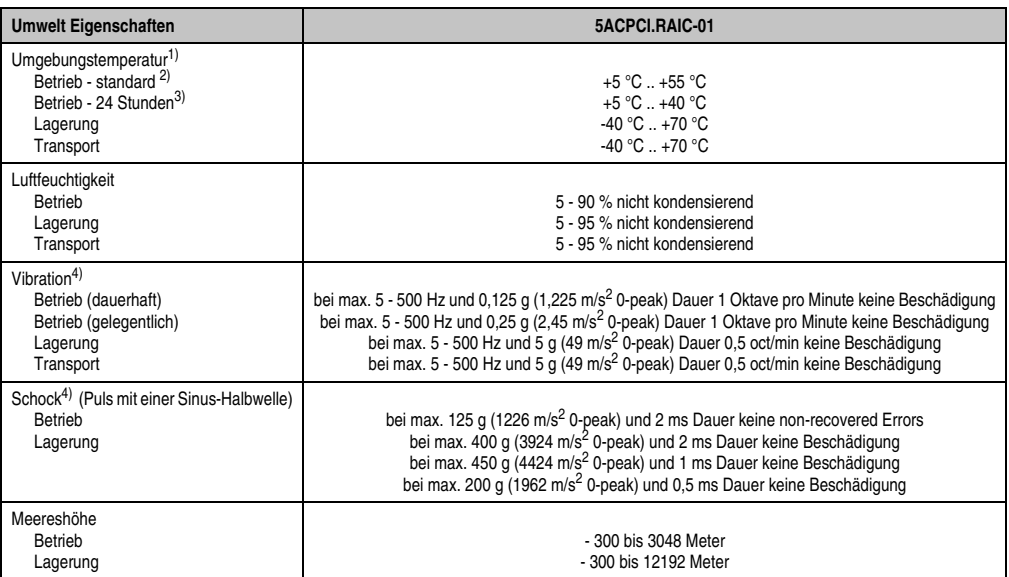

#### Tabelle 90: Technische Daten RAID Hard Disk - 5ACPCI.RAIC-01 (Forts.)

1) Temperaturangaben bei 305 Meter Meereshöhe. Die Temperaturspezifikation muss linear alle 305 Meter um 1 °C verringert werden. Die Temperaturzu- und Abnahme darf pro Minute maximal 3 °C betragen.

2) Standardbetrieb bedeutet 333 POH (Power On Hours) pro Monat.

3) 24 Stundenbetrieb bedeutet 732 POH (Power On Hours) pro Monat.

<span id="page-233-0"></span>4) Bei Einsatz in vibrations- und schockgefährdeten Bereichen besteht im Betrieb die Möglichkeit von Performanceeinbrüchen (absinken der Übertragungsrate).

### Temperatur Luftfeuchtediagramm für Betrieb und Lagerung

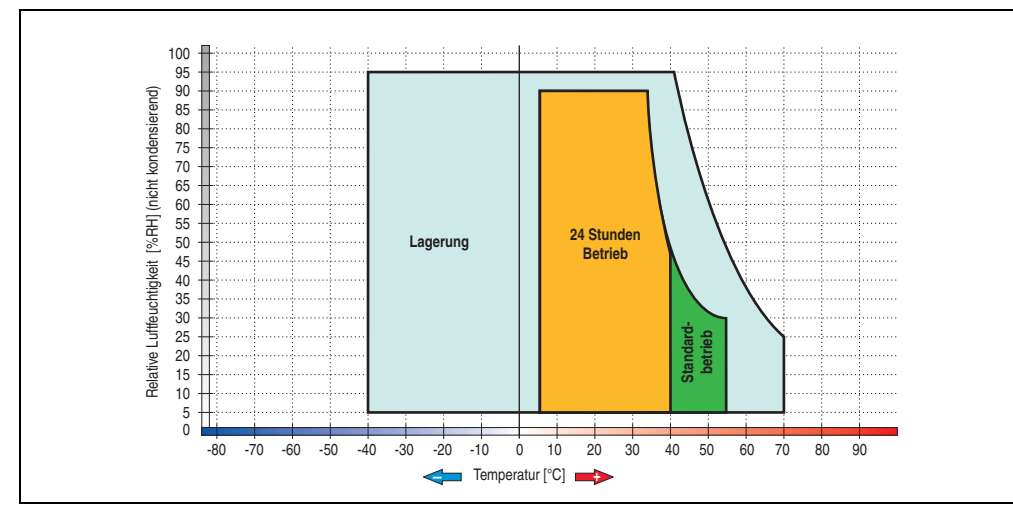

Abbildung 127: Temperatur Luftfeuchtediagramm SATA RAID Hard Disk - 5ACPCI.RAIC-01

Temperaturangaben bei 305 Meter Meereshöhe. Die Temperaturspezifikation muss linear alle 305 Meter um 1 °C verringert werden. Die Temperaturzu- und Abnahme darf pro Minute maximal 3 °C betragen.

### **Treibersupport**

Zum Betrieb des PCI SATA RAID Controllers sind spezielle Treiber notwendig. Es stehen für die unterstützten und freigegebenen Betriebssysteme (Windows XP Professional, Windows XP embedded) im Downloadbereich der B&R Homepage (**[www.br-automation.com](http://www.br-automation.com)**) Treiber zur Verfügung.

Ebenfalls auf der B&R Homepage ist das auf .Net basierende SATA RAID Installations Utility. Diese Software erkennt alle Fehlerzustände (auch im Betrieb) und signalisiert diese durch Pop-Up Meldungen dem Anwender.

## **Information:**

**Benötigte Treiber sind nur von der B&R Homepage, nicht aber von den Herstellerseiten, herunterzuladen.**

### Verhalten im Fehlerfalle bei einer RAID1 Konfiguration

Ist eine der beiden Hard Disks derart defekt (physikalischer Schaden), so wird beim Starten vom System durch das SATA RAID BIOS kurzzeitig (ca. 5 Sekunden) eine Fehlermeldung "RAID1 set is in critical status" ausgegeben. Nach dieser Zeit wird das Betriebssystem auf der fehlerfreien Hard Disk automatisch gestartet.

Die installierte SATA RAID Management Software erkennt diesen Fehlerzustand. Nach dem Beheben des Fehlerzustandes (z.B. Austausch der Hard Disk - siehe Abschnitt ["Tauschen einer](#page-238-0) [PCI SATA Hard Disk", auf Seite 239](#page-238-0) bzw. Abschnitt ["Rebuild Mirrored Set", auf Seite 300](#page-299-0)) wird durch die SATA RAID Management Software automatisch ein Rebuild (Spiegelung der Hard Disk) durchgeführt. Dieser Vorgang nimmt unabhängig von der Datenmenge und bei höchst möglich eingestellter "Rebuild Rate:" ca. 50 Minuten in Anspruch.

### Wichtige Hinweise / BIOS Extension ROM

Für PCI Karten mit BIOS Extension ROM steht ein begrenzter Bereich von 64 kByte im Phoenix BIOS zur Verfügung. Ein B&R PCI SATA RAID Controller benötigt einen ca. 32 kByte freien Bereich. Der restliche Bereich kann frei genutzt werden.

### Konfiguration eines SATA RAID Verbundes

Eine Anleitung für die Konfiguration eines PCI SATA RAID Verbundes mittels RAID BIOS siehe Kapitel [3 "Inbetriebnahme"](#page-260-0), Abschnitt ["Konfiguration eines SATA RAID Verbundes", auf](#page-294-0) [Seite 295](#page-294-0).

### **Ersatz SATA HDD 60 GB - 5ACPCI.RAIC-02**

Die Hard Disk kann als Ersatzteil für 5ACPCI.RAIC-01 verwendet werden.

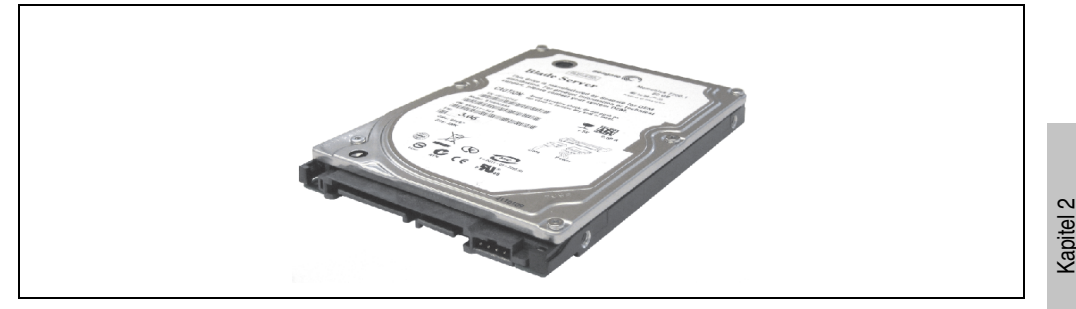

Abbildung 128: Ersatz SATA HDD 60 GB - 5ACPCI.RAIC-02

### Technische Daten

## **Information:**

**Die nachfolgend angegebenen Kenndaten, Merkmale und Grenzwerte sind nur für diese Einzelkomponente alleine gültig und können von denen zum Gesamtgerät abweichen. Für das Gesamtgerät, in dem z.B. diese Einzelkomponente verwendet ist, gelten die zum Gesamtgerät angegebenen Daten.**

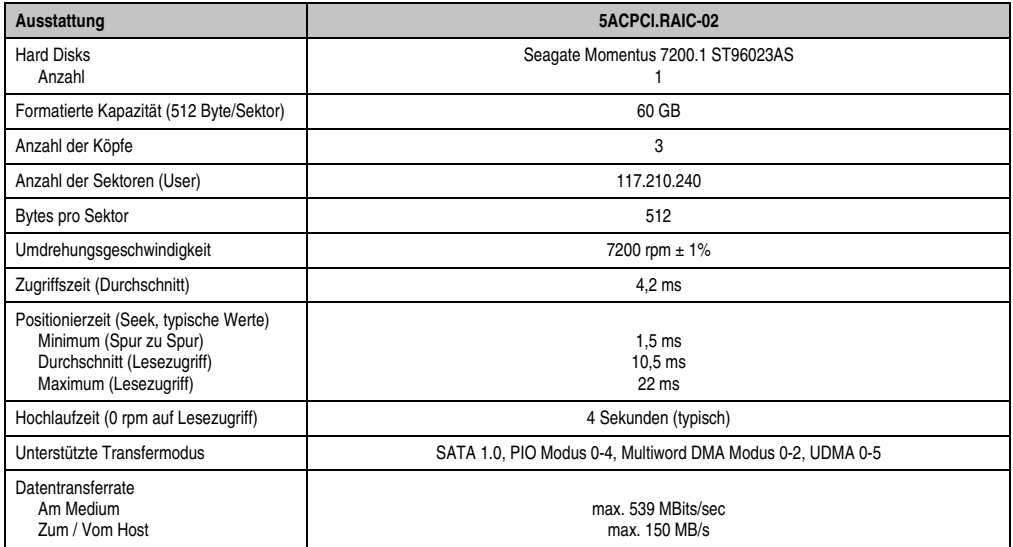

Tabelle 91: Technische Daten RAID Hard Disk - 5ACPCI.RAIC-02

Technische Daten

echnische Daten

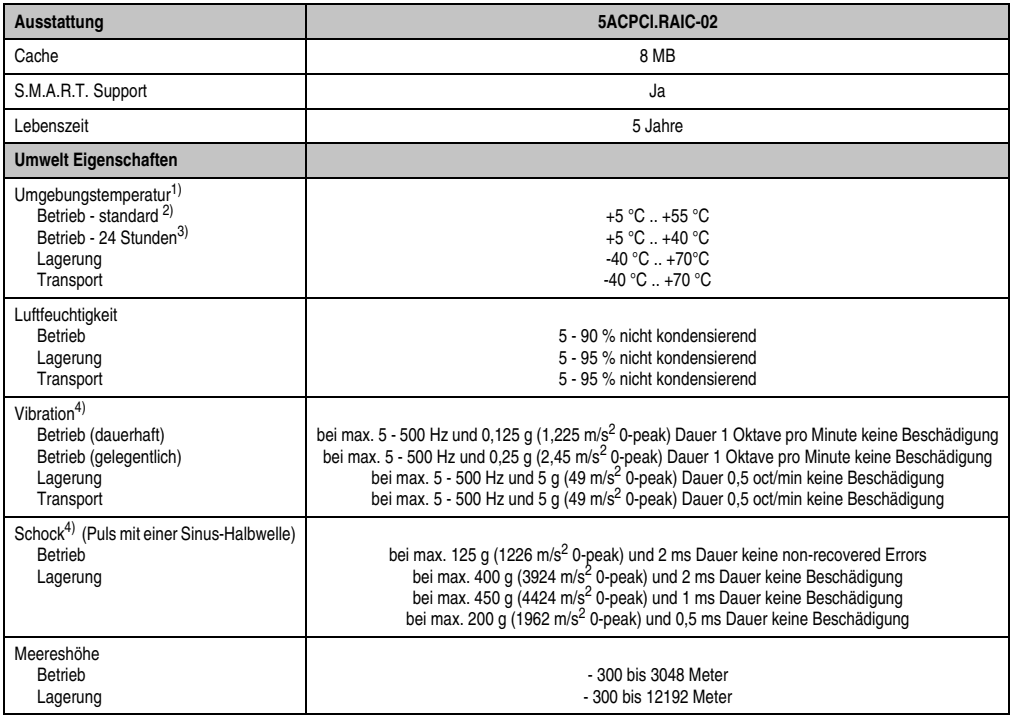

Tabelle 91: Technische Daten RAID Hard Disk - 5ACPCI.RAIC-02 (Forts.)

1) Temperaturangaben bei 305 Meter Meereshöhe. Die Temperaturspezifikation muss linear alle 305 Meter um 1 °C verringert werden. Die Temperaturzu- und Abnahme darf pro Minute maximal 3 °C betragen.

2) Standardbetrieb bedeutet 333 POH (Power On Hours) pro Monat.

3) 24 Stundenbetrieb bedeutet 732 POH (Power On Hours) pro Monat.

4) Bei Einsatz in vibrations- und schockgefährdeten Bereichen besteht im Betrieb die Möglichkeit von Performanceeinbrüchen (absinken der Übertragungsrate).

## Temperatur Luftfeuchtediagramm für Betrieb und Lagerung

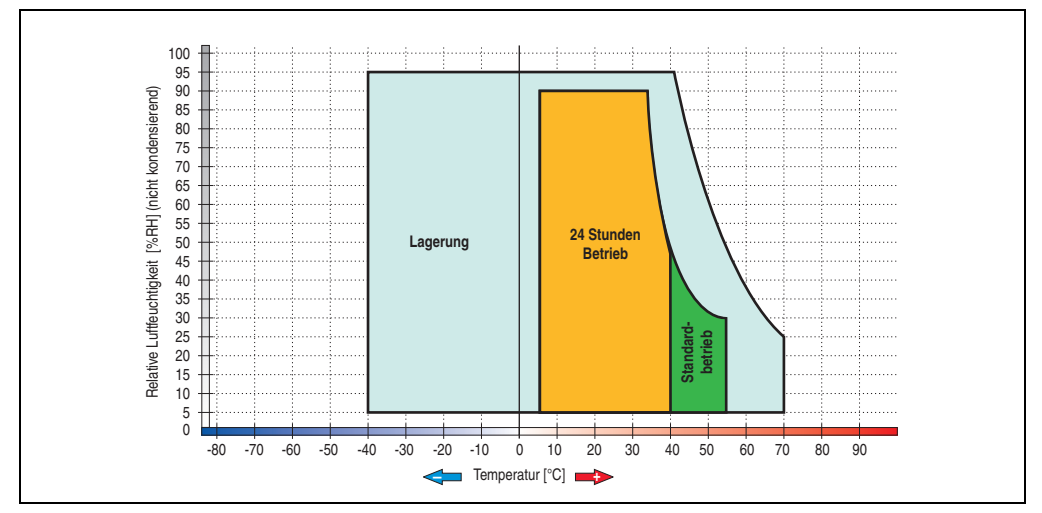

Abbildung 129: Temperatur Luftfeuchtediagramm SATA RAID Hard Disk - 5ACPCI.RAIC-02

### <span id="page-238-0"></span>Tauschen einer PCI SATA Hard Disk

Eine Anleitung zum Tauschen einer SATA Hard Disk siehe dazu Kapitel [7 "Wartung / Instand](#page-616-0)[haltung",](#page-616-0) Abschnitt ["Tauschen einer PCI SATA RAID Hard Disk", auf Seite 632](#page-631-0).

Kapitel 2 Technische Daten

Technische Daten

## **PCI SATA RAID 2 x 160 GB 24x7 ET - 5ACPCI.RAIC-03**

Die verwendeten Hard Disks sind für den 24 Stunden Betrieb (24x7) spezifiziert und bieten zusätzlich eine erweiterte Temperaturspezifikation (ET).

### Features

- SATA RAID Controller
- RAID Level 0 (Aufteilung) und 1 (Spiegelung)
- 2 SATA Hard Disk Laufwerke (geeignet für 24 Stunden Betrieb)
- Benötigt nur 1 PCI Slot
- Übertragungsraten bis zu 150 MByte/s

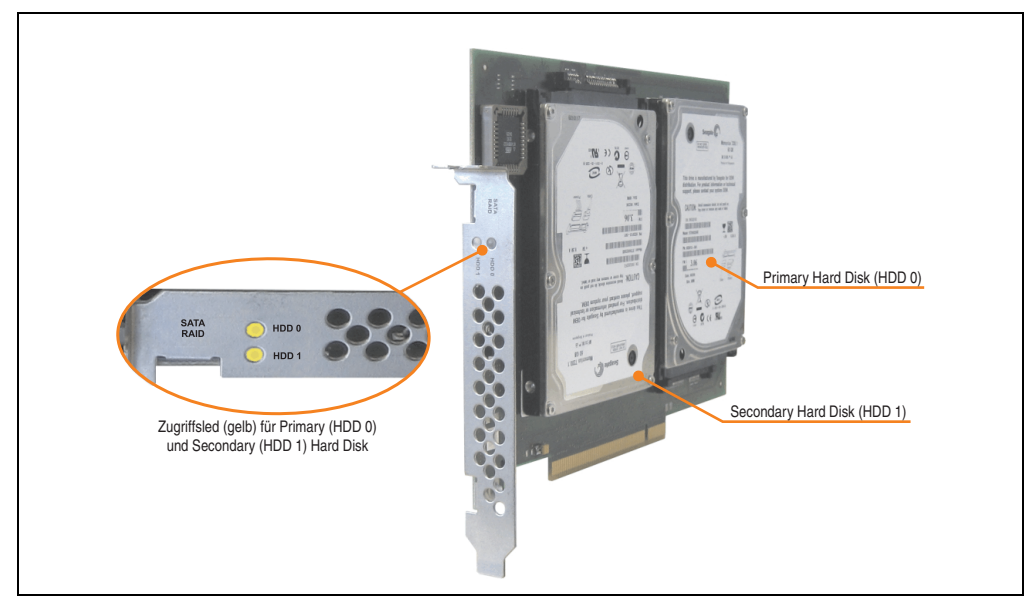

Abbildung 130: PCI SATA RAID Controller - 5ACPCI.RAIC-03

# **Information:**

Der PCI SATA RAID Controller kann nicht als Ersatz für eine "Unterbrechungsfreie **Stromversorgung (USV)" eingesetzt werden. Wird das Betriebssystem nicht korrekt beendet, so wird dies beim nächsten Starten des Systems als Fehlerzustand (bei RAID 1 Verbund) erkannt und ein kompletter Rebuild durchgeführt. Dies nimmt in der Regel mindestens 120 Minuten (konfigurierbar) in Anspruch.**

**PCI SATA RAID Controller können nur ab Werk installiert werden. Somit sind diese bei der Bestellung anzugeben.**

Technische Daten

# **Information:**

**Die nachfolgend angegebenen Kenndaten, Merkmale und Grenzwerte sind nur für diese Einzelkomponente alleine gültig und können von denen zum Gesamtgerät abweichen. Für das Gesamtgerät, in dem z.B. diese Einzelkomponente verwendet ist, gelten die zum Gesamtgerät angegebenen Daten.**

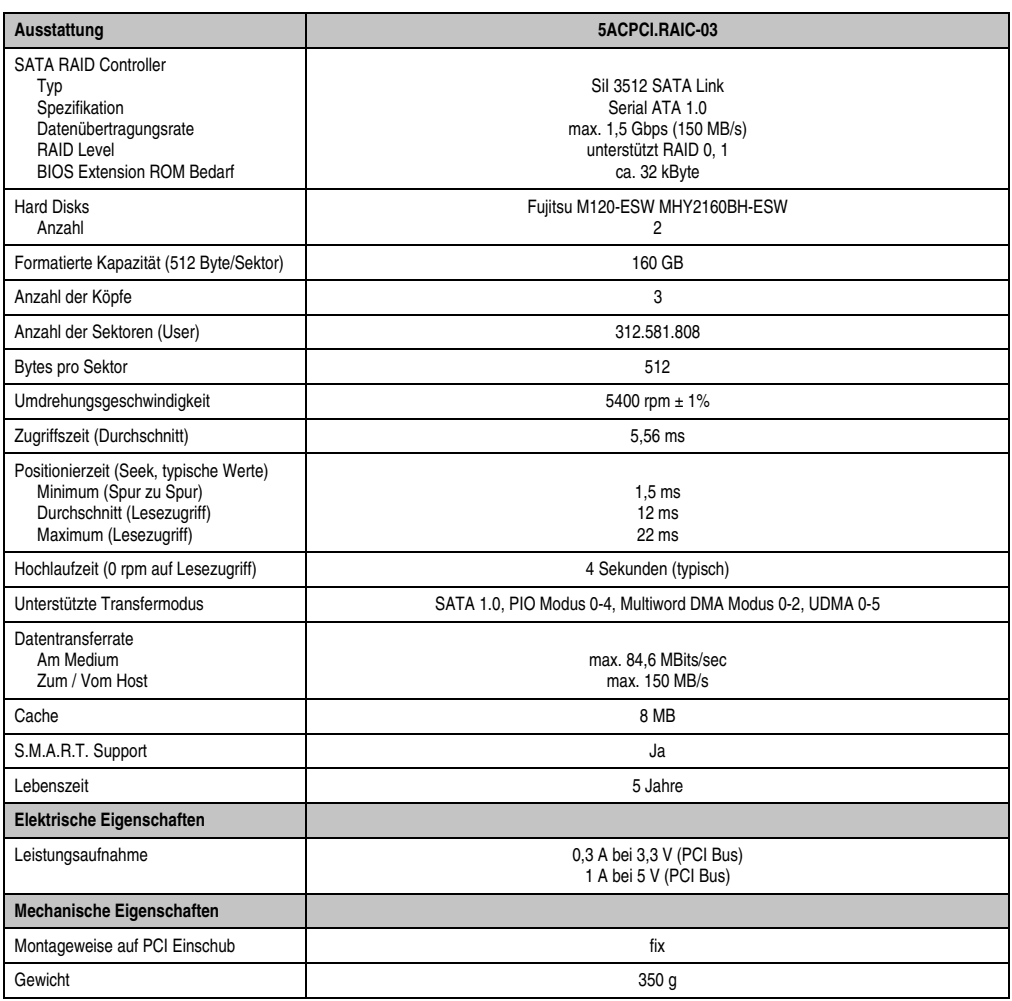

Tabelle 92: Technische Daten RAID Hard Disk - 5ACPCI.RAIC-03

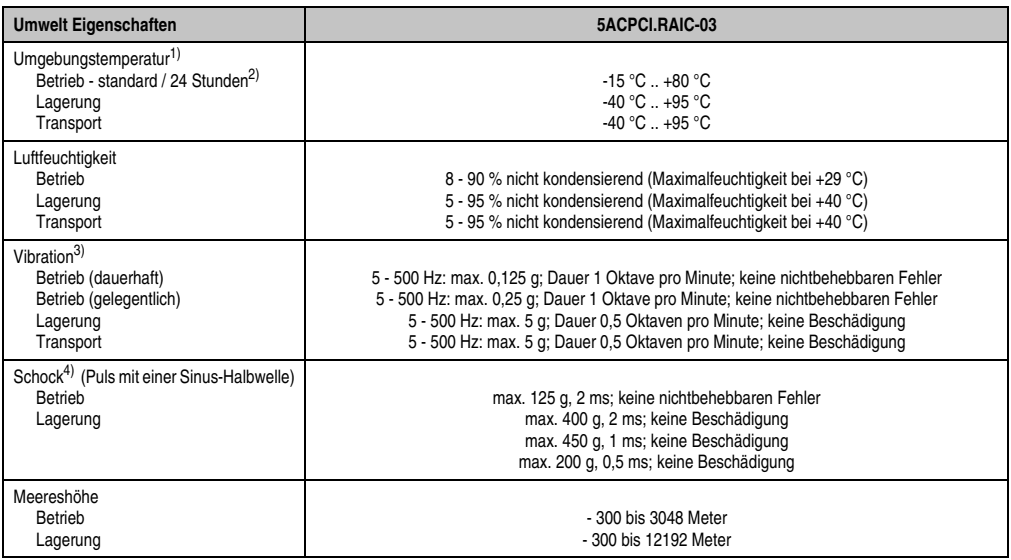

Tabelle 92: Technische Daten RAID Hard Disk - 5ACPCI.RAIC-03 (Forts.)

- 1) Temperaturangaben bei 305 Meter Meereshöhe. Die Temperaturspezifikation muss linear alle 305 Meter um 1 °C verringert werden. Die Temperaturzu- und Abnahme darf pro Minute maximal 3 °C betragen.
- 2) 24 Stundenbetrieb bedeutet 732 POH (Power On Hours) pro Monat.
- 3) Bei Einsatz in vibrations- und schockgefährdeten Bereichen besteht im Betrieb die Möglichkeit von Performanceeinbrüchen (absinken der Übertragungsrate).

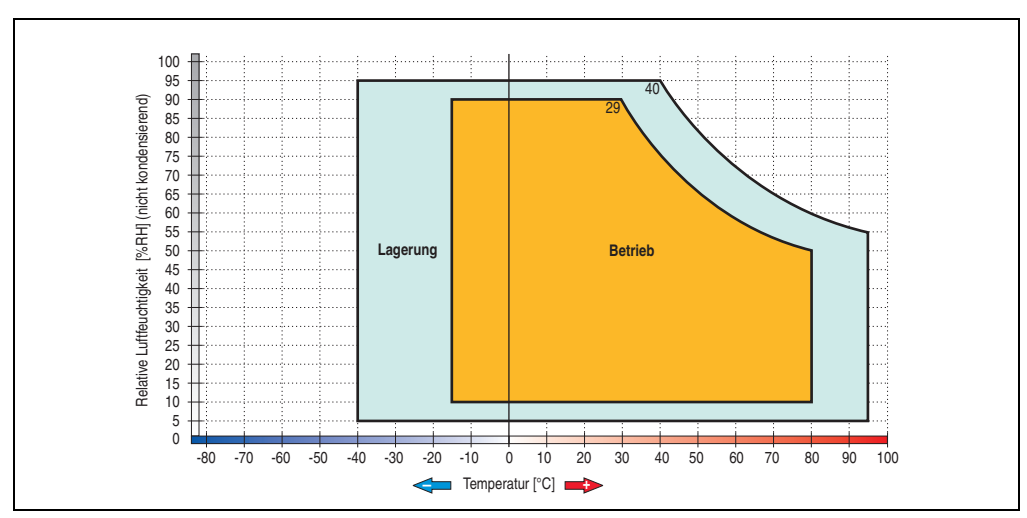

### Temperatur Luftfeuchtediagramm für Betrieb und Lagerung

Abbildung 131: Temperatur Luftfeuchtediagramm SATA RAID Hard Disk - 5ACPCI.RAIC-03

Temperaturangaben bei 305 Meter Meereshöhe. Die Temperaturspezifikation muss linear alle 305 Meter um 1 °C verringert werden. Die Temperaturzu- und Abnahme darf pro Minute maximal 3 °C betragen.

### **Treibersupport**

Zum Betrieb des PCI SATA RAID Controllers sind spezielle Treiber notwendig. Es stehen für die unterstützten und freigegebenen Betriebssysteme (Windows XP Professional, Windows XP embedded) im Downloadbereich der B&R Homepage (**[www.br-automation.com](http://www.br-automation.com)**) Treiber zur Verfügung.

Ebenfalls auf der B&R Homepage ist das auf .NET basierende SATA RAID Installations Utility. Diese Software erkennt alle Fehlerzustände (auch im Betrieb) und signalisiert diese durch Pop-Up Meldungen dem Anwender.

# **Information:**

**Benötigte Treiber sind nur von der B&R Homepage, nicht aber von den Herstellerseiten, herunterzuladen.**

## Verhalten im Fehlerfalle bei einer RAID1 Konfiguration

Ist eine der beiden Hard Disks derart defekt (physikalischer Schaden), so wird beim Starten vom System durch das SATA RAID BIOS kurzzeitig (ca. 5 Sekunden) eine Fehlermeldung "RAID1 set is in critical status" ausgegeben. Nach dieser Zeit wird das Betriebssystem auf der fehlerfreien Hard Disk automatisch gestartet.

Die installierte SATA RAID Management Software erkennt diesen Fehlerzustand. Nach dem Beheben des Fehlerzustandes (z.B. Austausch der Hard Disk - siehe Abschnitt ["Tauschen einer](#page-238-0) [PCI SATA Hard Disk", auf Seite 239](#page-238-0) bzw. Abschnitt ["Rebuild Mirrored Set", auf Seite 300](#page-299-0)) wird durch die SATA RAID Management Software automatisch ein Rebuild (Spiegelung der Hard Disk) durchgeführt. Dieser Vorgang nimmt unabhängig von der Datenmenge und bei höchst möglich eingestellter "Rebuild Rate" ca. 50 Minuten in Anspruch.

## Wichtige Hinweise / BIOS Extension ROM

Für PCI Karten mit BIOS Extension ROM steht ein begrenzter Bereich von 64 kByte im Phoenix BIOS zur Verfügung. Ein B&R PCI SATA RAID Controller benötigt einen ca. 32 kByte freien Bereich. Der restliche Bereich kann frei genutzt werden.

## Konfiguration eines SATA RAID Verbundes

Eine Anleitung für die Konfiguration eines PCI SATA RAID Verbundes mittels RAID BIOS siehe Kapitel [3 "Inbetriebnahme"](#page-260-0), Abschnitt ["Konfiguration eines SATA RAID Verbundes", auf](#page-294-0) [Seite 295](#page-294-0).

Kapitel 2 Technische Daten

**Technische Daten** 

## **Ersatz SATA HDD 160 GB - 5ACPCI.RAIC-04**

Die Hard Disk kann als Ersatzteil für 5ACPCI.RAIC-03 verwendet werden.

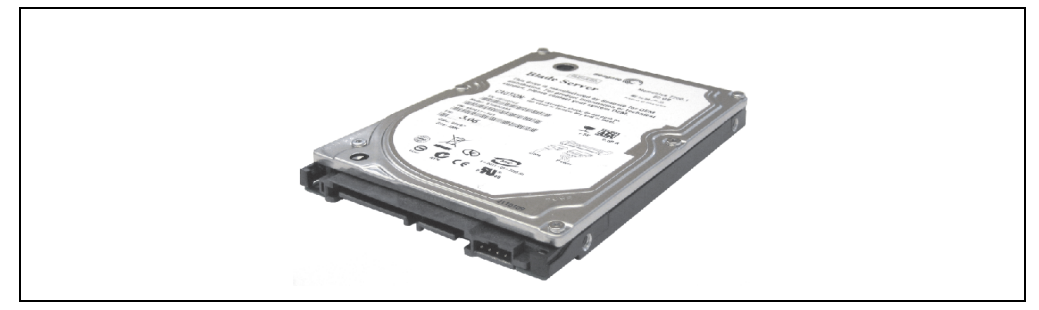

Abbildung 132: Ersatz SATA HDD 160 GB - 5ACPCI.RAIC-04

### Technische Daten

## **Information:**

**Die nachfolgend angegebenen Kenndaten, Merkmale und Grenzwerte sind nur für diese Einzelkomponente alleine gültig und können von denen zum Gesamtgerät abweichen. Für das Gesamtgerät, in dem z.B. diese Einzelkomponente verwendet ist, gelten die zum Gesamtgerät angegebenen Daten.**

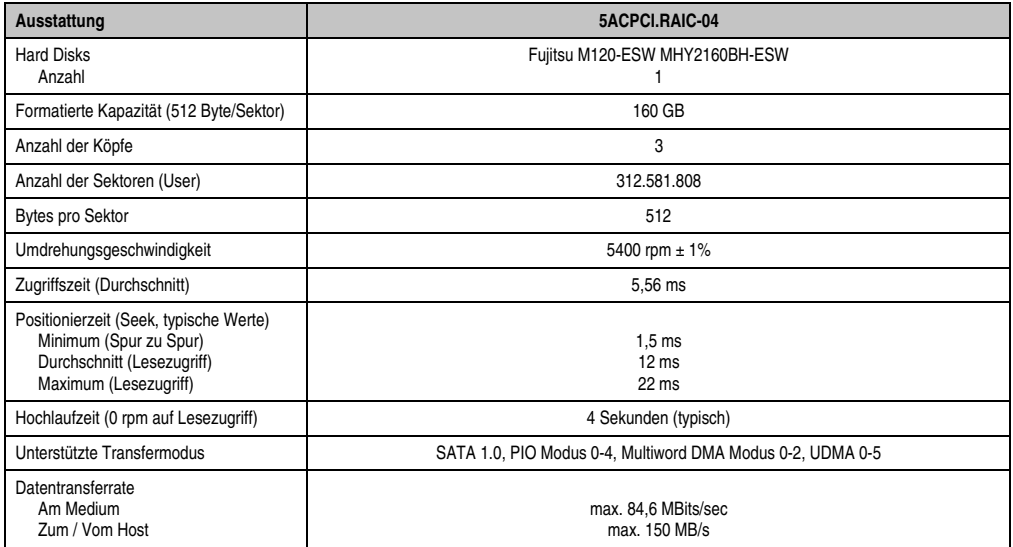

Tabelle 93: Technische Daten RAID Hard Disk - 5ACPCI.RAIC-04

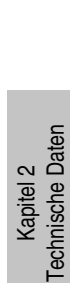

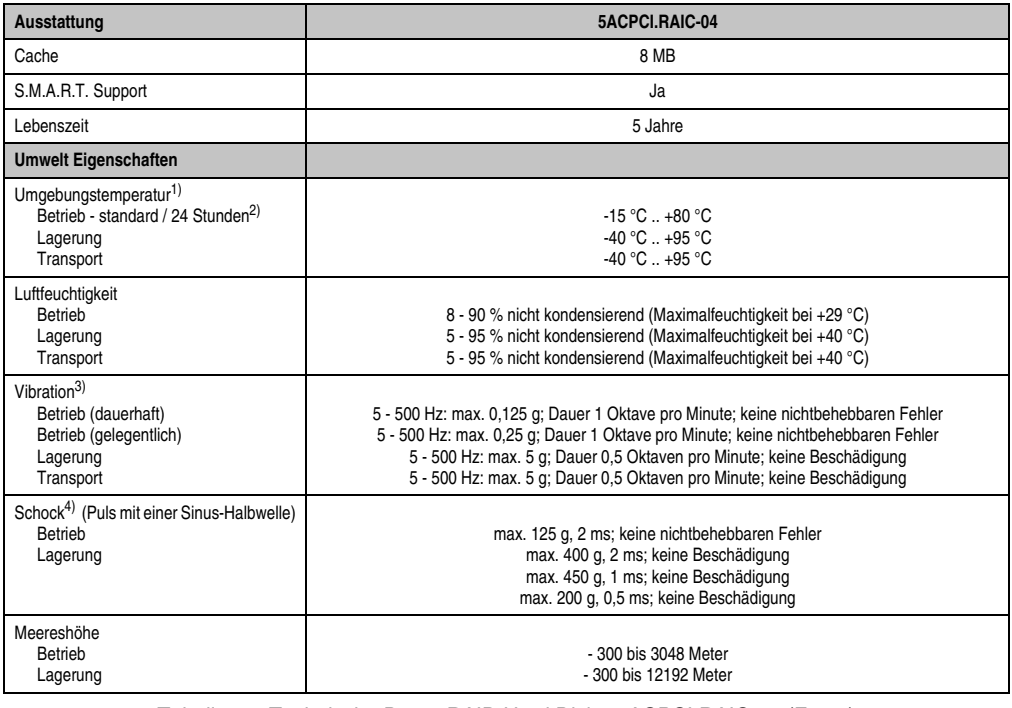

#### Tabelle 93: Technische Daten RAID Hard Disk - 5ACPCI.RAIC-04 (Forts.)

1) Temperaturangaben bei 305 Meter Meereshöhe. Die Temperaturspezifikation muss linear alle 305 Meter um 1 °C verringert werden. Die Temperaturzu- und Abnahme darf pro Minute maximal 3 °C betragen.

2) 24 Stundenbetrieb bedeutet 732 POH (Power On Hours) pro Monat.

3) Bei Einsatz in vibrations- und schockgefährdeten Bereichen besteht im Betrieb die Möglichkeit von Performanceeinbrüchen (absinken der Übertragungsrate).

### Temperatur Luftfeuchtediagramm für Betrieb und Lagerung

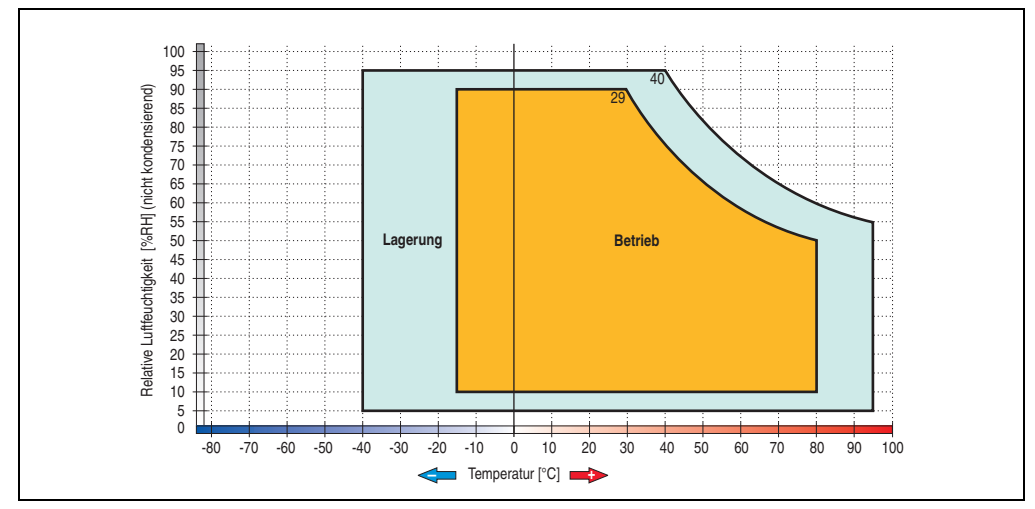

Abbildung 133: Temperatur Luftfeuchtediagramm SATA RAID Hard Disk - 5ACPCI.RAIC-04

Tauschen einer PCI SATA Hard Disk

Eine Anleitung zum Tauschen einer SATA Hard Disk siehe dazu Kapitel [7 "Wartung / Instand](#page-616-0)[haltung",](#page-616-0) Abschnitt ["Tauschen einer PCI SATA RAID Hard Disk", auf Seite 632](#page-631-0).

## **3.8 Schnittstellenoptionen**

Es kann eine weitere Schnittstelle (CAN oder kombinierte RS232/422/485) über eine Schnittstellenoption gesteckt werden.

## **Information:**

**Ein nachträglicher Ein- und Ausbau einer Schnittstellenoption ist jederzeit möglich.**

## **Vorsicht!**

**Der Ein- und Ausbau einer Schnittstellenoption darf nur in spannungslosem Zustand erfolgen.**

### **3.8.1 Add-On CAN Interface - 5AC600.CANI-00**

Das Add-On CAN Interface ist mit einem Bosch CC770 CAN Controller (kompatibel zum Intel 82527 CAN Controller) ausgerüstet, welcher der CAN Spezifikation 2.0 Part A/B entspricht. Der CAN-Controller kann einen NMI (Non Maskable Interrupt) auslösen.

### **Bestelldaten**

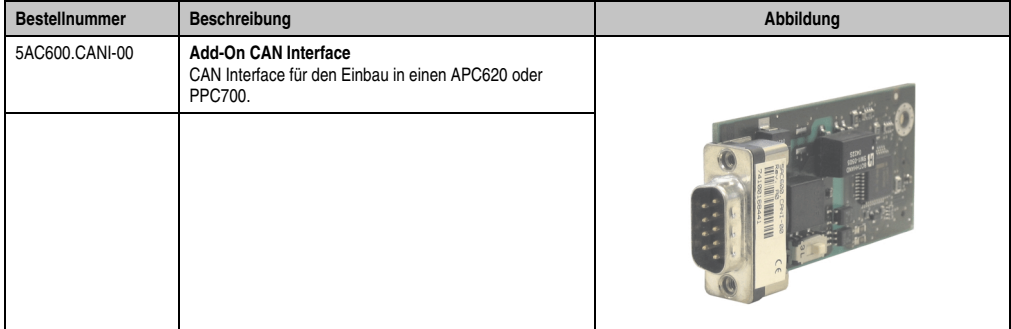

Tabelle 94: Add-On CAN Interface - 5AC600.CANI-00

### **Technische Daten**

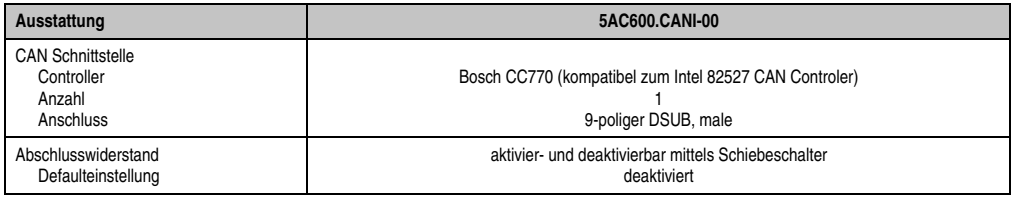

Tabelle 95: Technische Daten Add-On CAN Interface - 5AC600.CANI-00

### **Pinbelegung**

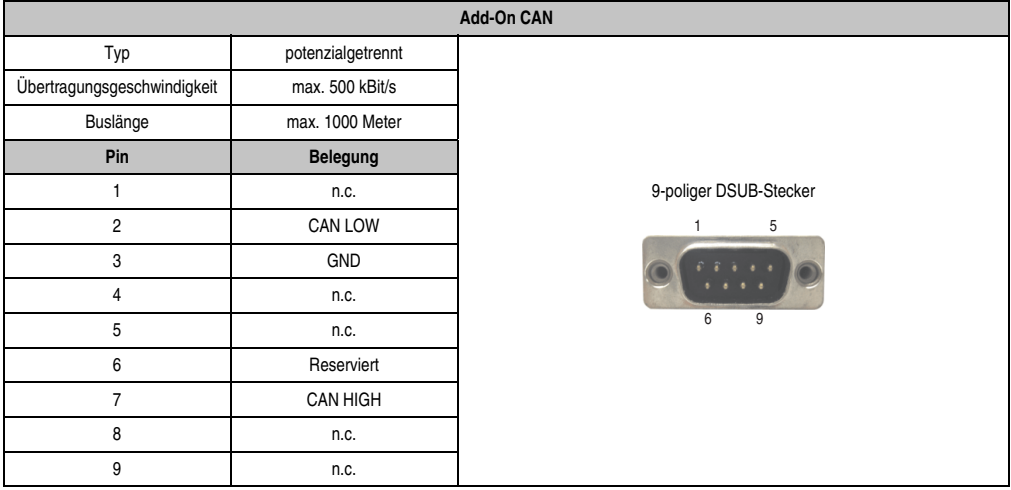

Tabelle 96: Pinbelegung CAN

### **I/O Adresse und IRQ**

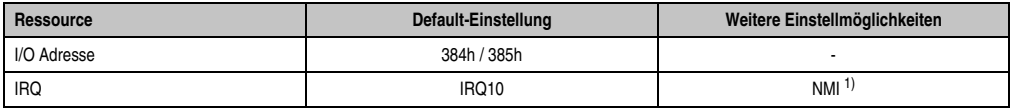

Tabelle 97: Add-On CAN - I/O Adresse und IRQ

1) NMI = Non Maskable Interrupt.

Die Einstellung des IRQ kann im BIOS Setup (unter "Advanced" - Untermenü "Baseboard/Panel Features" - Untermenü "Legacy Devices" Einstellung "CAN") geändert werden. Bei Veränderung ist auf einen möglichen Konflikt mit einer anderen Ressource zu achten.

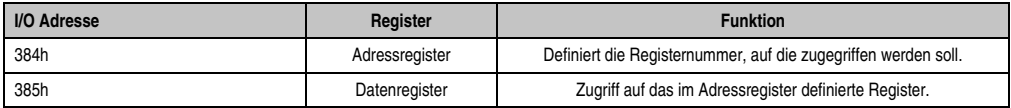

Tabelle 98: CAN Adressregister

### **Buslänge und Kabeltyp**

Der zu verwendende Kabeltyp hängt weitgehend von der geforderten Buslänge und der Knotenzahl ab. Die Buslänge wird von der Übertragungsrate bestimmt. Nach CiA (CAN in Automation) ist die maximale Buslänge 1000 Meter.

Bei einer maximal erlaubten Oszillatortoleranz von 0,121 % sind folgende Buslängen zulässig:

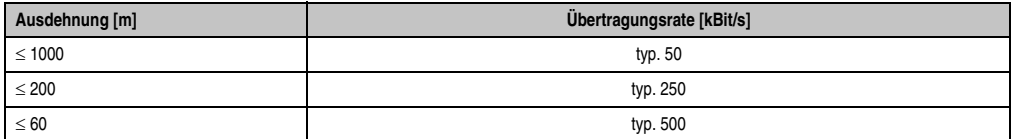

Technische Daten Technische Daten Kapitel 2

Tabelle 99: CAN Buslänge und Übertragungsrate

Vorzugsweise sollte das verwendete Kabelmaterial folgende Eigenschaften aufweisen bzw. nur geringfügig davon abweichen um eine optimale Übertragungsrate zu erreichen.

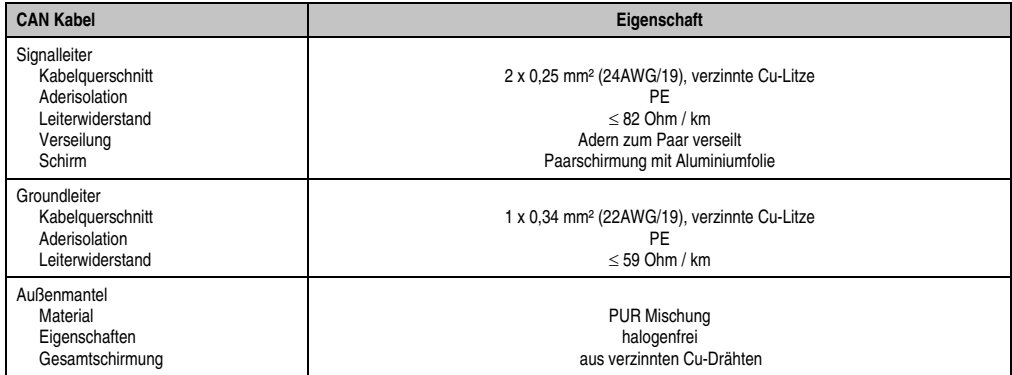

Tabelle 100: CAN Kabel Anforderungen

### **Abschlusswiderstand**

Die Verdrahtung eines CAN-Netzes erfolgt in Busstruktur, wobei die beiden Busenden mit einem Abschlusswiderstand zu beschalten sind. Die Add-On CAN Interface Schnittstelle besitzt einen integrierten Abschlusswiderstand (Auslieferungszustand: deaktiviert auf Stellung "Aus").

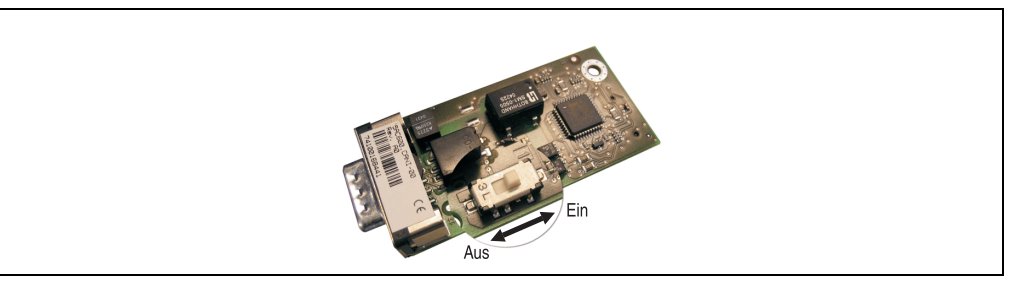

Abbildung 134: Abschlusswiderstand Add-On CAN Interface 5AC600.CANI-00

### **Lieferumfang / Montagematerial**

Für den Einbau im sind die im Montagekit beigelegten Schrauben zu verwenden.

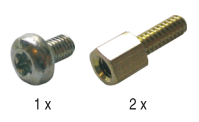

Abbildung 135: Lieferumfang / Montagematerial - 5AC600.CANI-00

### **3.8.2 Add-On RS232/422/485 Interface - 5AC600.485I-00**

Die Serielle Schnittstelle ist eine kombinierte RS232/RS422/RS485-Schnittstelle. Die Auswahl der Betriebsart (RS232/RS422/RS485) erfolgt dabei automatisch je nach elektrischer Anschaltung.

### **Bestelldaten**

| <b>Bestellnummer</b> | Beschreibung                                                                                                   | Abbildung |                                 |
|----------------------|----------------------------------------------------------------------------------------------------|-----------|---------------------------------|
| 5AC600.485I-00       | Add-On RS232/422/485 Interface<br>Add-On RS232/422/485 Interface für den Einbau in einen<br>APC620 und PPC700. |           | 2<br>Daten<br>nische<br>Kapitel |
|                      |                                                                                                    |           | Test                            |

Tabelle 101: Add-On RS232/422/485 Interface - 5AC600.485I-00

### **Pinbelegung**

|                             |                                                | Add-On RS232/422/485  |                        |
|-----------------------------|------------------------------------------------|-----------------------|------------------------|
|                             | <b>RS232</b>                                   | RS422/485             |                        |
| Typ                         | RS232 nicht modemfähig;<br>galvanisch getrennt |                       |                        |
| <b>UART</b>                 | 16550 kompatibel, 16 Byte FIFO                 |                       |                        |
| Übertragungsgeschwindigkeit | max. 115 kBit/s                                |                       |                        |
| Buslänge                    | max. 15 Meter                                  | max. 1200 Meter       |                        |
| Pin                         | Belegung RS232                                 | <b>Belegung RS422</b> | 9-poliger DSUB-Stecker |
| 1                           | n.c.                                           | <b>TXD</b>            | 5                      |
| $\overline{2}$              | <b>RXD</b>                                     | n.c.                  |                        |
| 3                           | <b>TXD</b>                                     | n.c.                  |                        |
| 4                           | n.c.                                           | <b>TXD</b>            | 6<br>9                 |
| 5                           | GND                                            | GND                   |                        |
| 6                           | n.c.                                           | <b>RXD</b>            |                        |
| $\overline{7}$              | <b>RTS</b>                                     | n.c.                  |                        |
| 8                           | <b>CTS</b>                                     | n.c.                  |                        |
| 9                           | n.c.                                           | RXD                   |                        |

Tabelle 102: Pinbelegung RS232/RS422

### **I/O Adresse und IRQ**

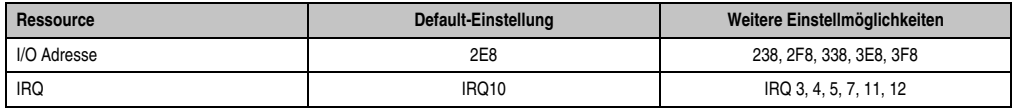

Tabelle 103: Add-On RS232/422/485 - I/O Adresse und IRQ

Die Einstellung der I/O Adresse und des IRQ kann im BIOS Setup (unter "Advanced" - Untermenü "Baseboard/Panel Features" - Untermenü "Legacy Devices" Einstellung "COM E") geändert werden. Bei Veränderung ist auf einen möglichen Konflikt mit einer anderen Ressource zu achten.

### **Buslänge und Kabeltyp RS232**

Die maximale Übertragungsrate von 115 kBit/s ist von der Kabellänge und vom verwendeten Kabeltyp abhängig.

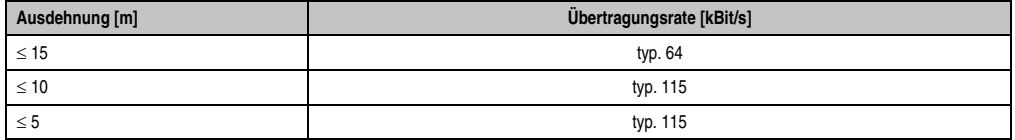

Tabelle 104: RS232 Buslänge und Übertragungsrate

Vorzugsweise sollte das verwendete Kabelmaterial folgende Eigenschaften aufweisen bzw. nur geringfügig davon abweichen um eine optimale Übertragungsrate zu erreichen.

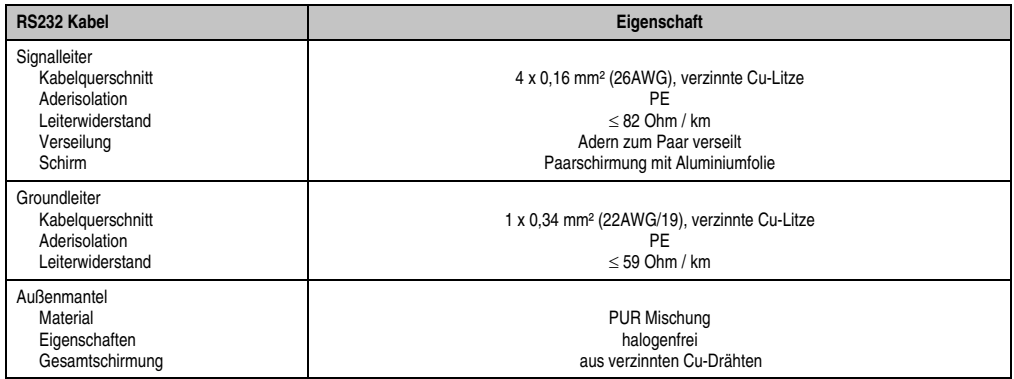

Tabelle 105: RS232 Kabel Anforderungen

### **Buslänge und Kabeltyp RS422**

Die maximale Übertragungsrate von 115 kBit/s ist von der Kabellänge und vom verwendeten Kabeltyp abhängig.
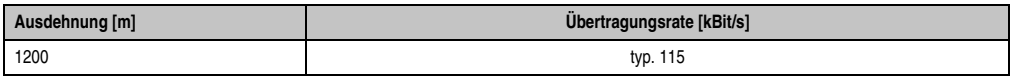

Tabelle 106: RS422 Buslänge und Übertragungsraten

Vorzugsweise sollte das verwendete Kabelmaterial folgende Eigenschaften aufweisen bzw. nur geringfügig davon abweichen um eine optimale Übertragungsrate zu erreichen.

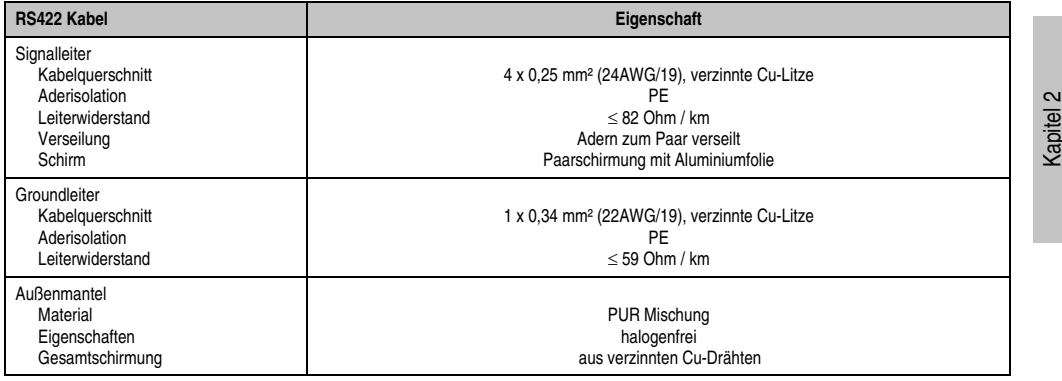

Tabelle 107: RS422 Kabel Anforderungen

# **Betrieb als RS485-Schnittstelle**

Für den Betrieb sind die Pins der RS422 Defaultschnittstelle (1, 4, 6 und 9) zu verwenden. Dazu sind die Pins wie abgebildet zu verbinden.

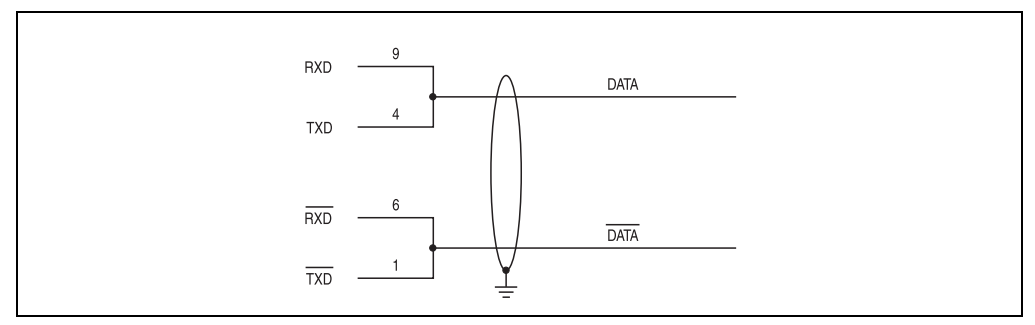

Abbildung 136: Add-On RS232/422/485 Interface - Betrieb im RS485 Modus

Das Schalten der RTS Leitung muss für jedes Senden wie auch Empfangen vom Treiber durchgeführt werden, es gibt auch keine automatische Rückschaltung. Dies kann nicht in Windows konfiguriert werden.

Bei großen Leitungslängen kann es durch den Spannungsabfall zu größeren Potentialdifferenzen zwischen den Busteilnehmern kommen, die die Kommunikation behindern. Dies kann durch mitführen der Masseleitung verbessert werden.

Technische Daten

Technische Daten

#### **Technische Daten • Einzelkomponenten**

Die Leitungsenden der RS485 Schnittstelle sollten (zumindest bei größeren Leitungslängen bzw. größeren Übertragungsraten) abgeschlossen werden. Dazu kann in der Regel ein passiver Abschluss durch verbinden der Signalleitungen über jeweils einen 120 Ω Widerstand an den beiden Busenden verwendet werden.

# **Buslänge und Kabeltyp RS485**

Die maximale Übertragungsrate von 115 kBit/s ist von der Kabellänge und vom verwendeten Kabeltyp abhängig.

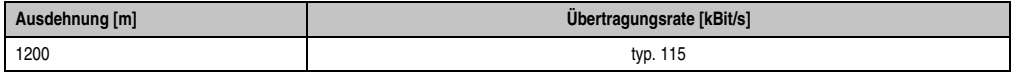

Tabelle 108: RS485 Buslänge und Übertragungsraten

Vorzugsweise sollte das verwendete Kabelmaterial folgende Eigenschaften aufweisen bzw. nur geringfügig davon abweichen um eine optimale Übertragungsrate zu erreichen.

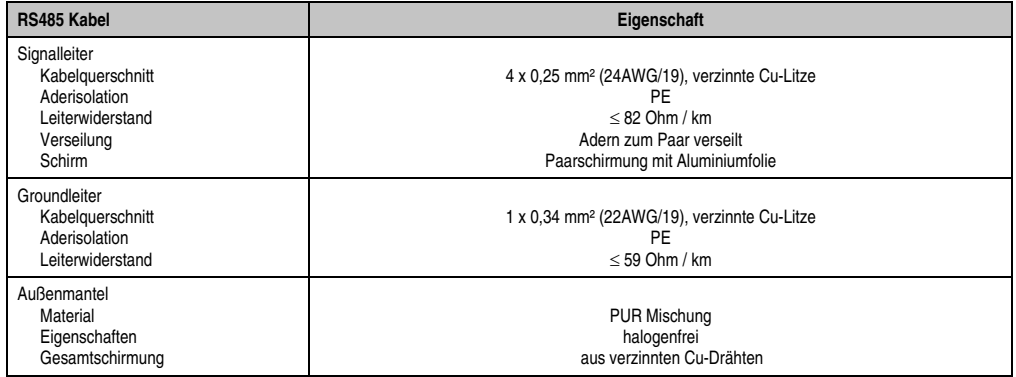

Tabelle 109: RS485 Kabel Anforderungen

## **Lieferumfang / Montagematerial**

Für den Einbau sind die im Montagekit beigelegten Schrauben zu verwenden.

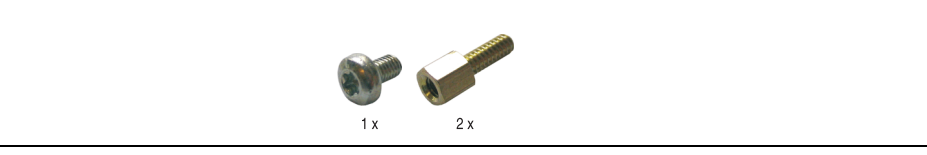

Abbildung 137: Lieferumfang / Montagematerial 5AC600.485I-00

# **3.9 Lüfter Kit**

# **Information:**

**Lüfter sind notwendig, wenn Komponenten eingesetzt werden die eine eingeschränkte Umgebungstemperatur aufweisen, z.B. Harddisk, DVD Combo, PCI Karten.**

**Die Lüfter Kits stellen ein Verschleißteil dar und müssen in angemessenem Abstand kontrolliert und bei nicht ausreichender Funktion (z. B. durch Verschmutzung) gereinigt oder ausgetauscht werden.**

#### **3.9.1 Lüfter Kit 5PC700.FA00-01**

Dieses Lüfter Kit kann optional bei 10,4", 12,1", 15", 17" und 19" Panel PC 700 Systemeinheiten mit 0 PCI Steckplätzen (5PC720.1043-00, 5PC720.1214-00, 5PC720.1505-00, 5PC720.1706- 00, 5PC720.1906-00, 5PC781.1043-00, 5PC781.1505-00 und 5PC782.1043-00) eingebaut werden.

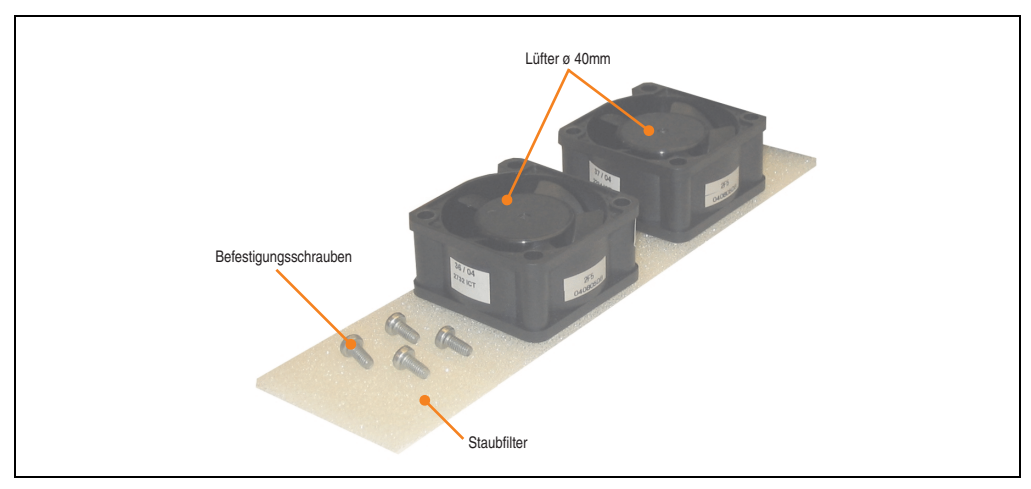

Abbildung 138: Lüfter Kit 5PC700.FA00-01

## **Technische Daten**

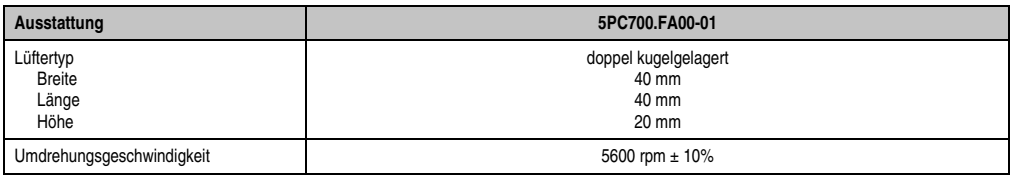

Tabelle 110: Technische Daten 5PC700.FA00-01

#### **Technische Daten • Einzelkomponenten**

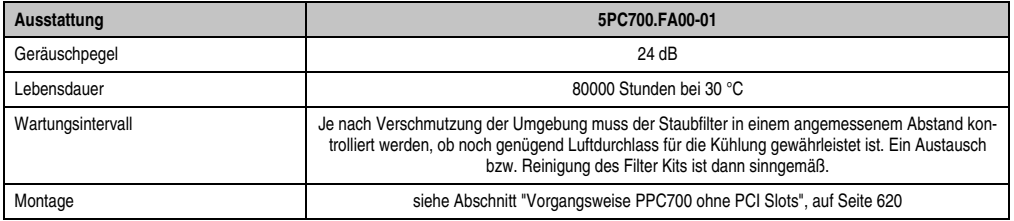

Tabelle 110: Technische Daten 5PC700.FA00-01 (Forts.)

## **Lieferumfang**

- 2 Lüfter mit 40 mm Durchmesser
- 1 Staubfilter
- Montagematerial Befestigungsschrauben

# **Montage**

Eine Beschreibung für die Montage der Lüfter Kits siehe Kapitel [7 "Wartung / Instandhaltung",](#page-616-0) Abschnitt [2 "Lüfterkiteinbau und Tausch"](#page-619-0) ab Seite [620.](#page-619-1)

# **3.9.2 Lüfter Kit 5PC700.FA02-00**

Dieses Lüfter Kit kann optional bei 10,4" Panel PC 700 Systemeinheiten mit 2 PCI Steckplätzen (5PC720.1043-01) eingebaut werden.

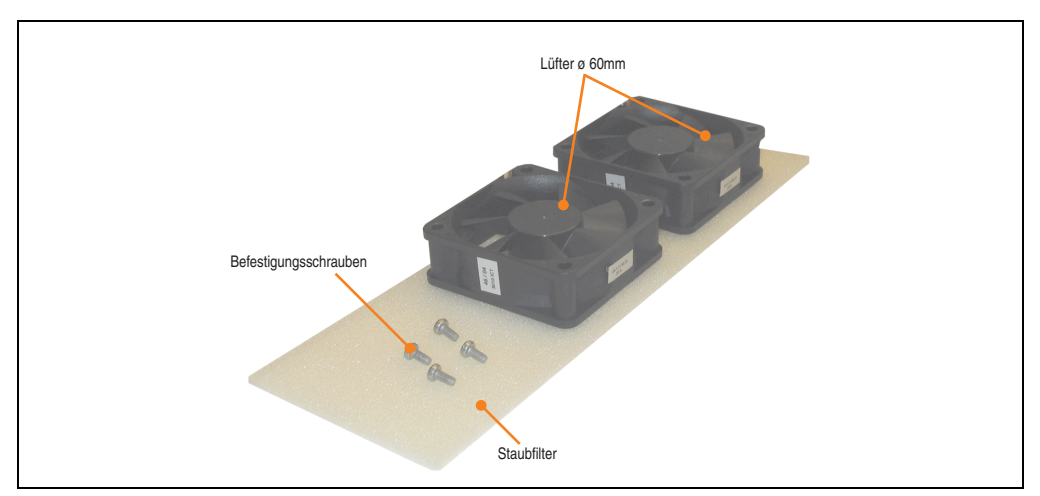

Abbildung 139: Lüfter Kit 5PC700.FA02-00

# **Technische Daten**

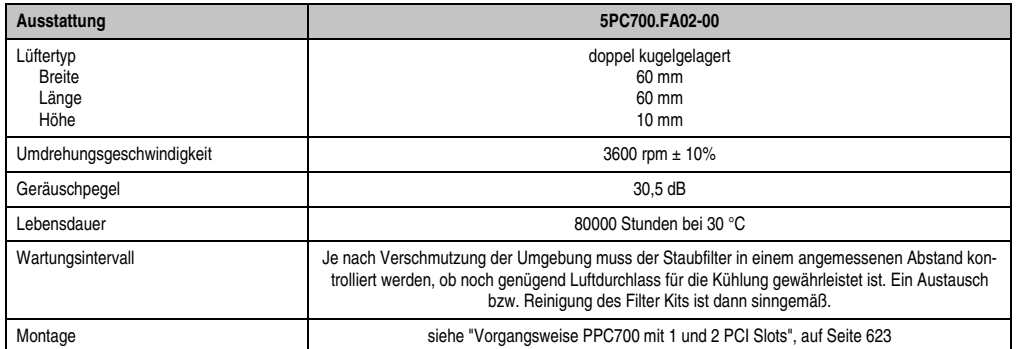

Technische Daten Technische Daten Kapitel 2

Tabelle 111: Technische Daten 5PC700.FA02-00

## **Lieferumfang**

- 2 Lüfter mit 60 mm Durchmesser
- 1 Staubfilter
- Montagematerial Befestigungsschrauben

### **Montage**

Eine Beschreibung für die Montage der Lüfter Kits siehe Kapitel [7 "Wartung / Instandhaltung",](#page-616-0) Abschnitt [2 "Lüfterkiteinbau und Tausch"](#page-619-0) ab Seite [623.](#page-622-0)

#### **Technische Daten • Einzelkomponenten**

#### **3.9.3 Lüfter Kit 5PC700.FA02-01**

Dieses Lüfter Kit kann optional bei 12,1" und 15" Panel PC 700 Systemeinheiten mit 1 und 2 PCI Steckplätzen (5PC720.1214-01, 5PC720.1505-01 und 5PC720.1505-02) eingebaut werden.

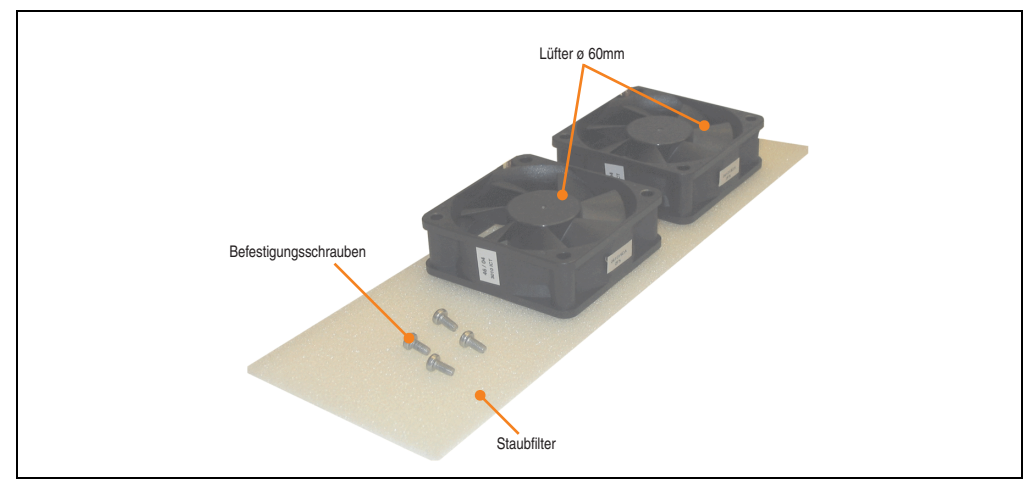

Abbildung 140: Lüfter Kit 5PC700.FA02-01

## **Technische Daten**

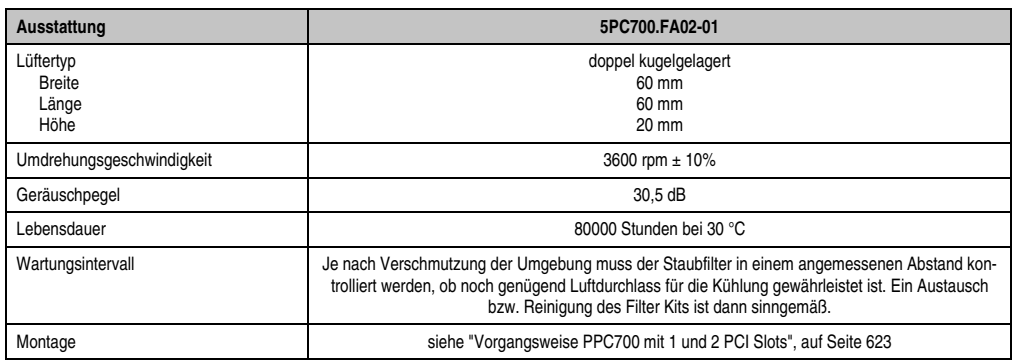

Tabelle 112: Technische Daten 5PC700.FA02-01

## **Lieferumfang**

- 2 Lüfter mit 60 mm Durchmesser
- 1 Staubfilter
- Montagematerial Befestigungsschrauben

## **Montage**

Eine Beschreibung für die Montage der Lüfter Kits siehe Kapitel [7 "Wartung / Instandhaltung",](#page-616-0) Abschnitt [2 "Lüfterkiteinbau und Tausch"](#page-619-0) ab Seite [623.](#page-622-0)

# **Kapitel 3 • Inbetriebnahme**

# **1. Montage**

Die Panel PC 700 Geräte werden mit denen am Gehäuse befindlichen Klemmblöcken (verschiedene Ausführungen möglich) vorzugsweise in Wanddurchbrüchen montiert. Die Ausschnittmaße des Durchbruches für das jeweilige Panel PC 700 Gerät ist den technischen Daten der Systemeinheiten zu entnehmen (siehe Kapitel [2 "Technische Daten"](#page-40-0) ab Seite [41\)](#page-40-0).

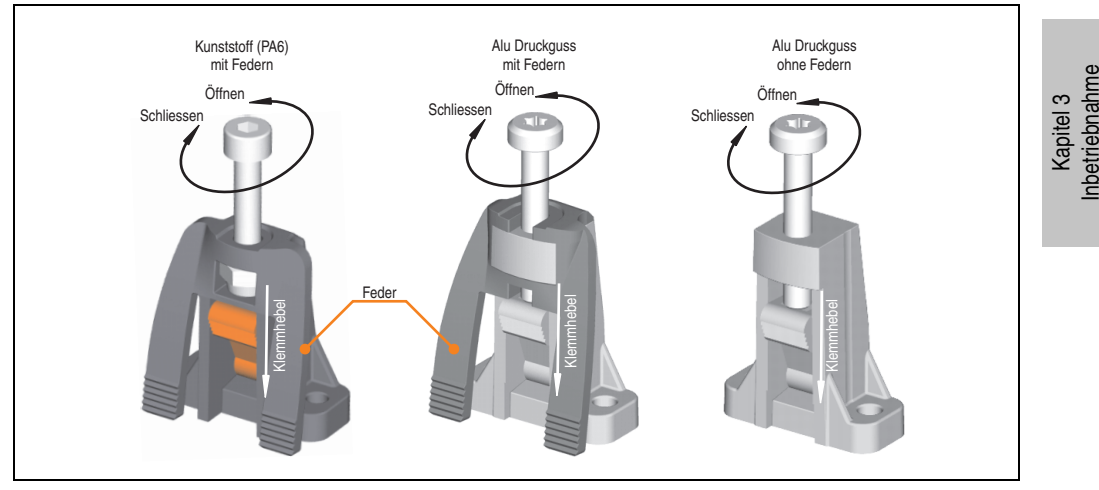

Abbildung 141: Klemmblock

Die Klemmblöcke sind für eine max. Stärke des zu klemmenden Materials von 10 mm ausgelegt, minimal beträgt die Materialstärke 2 mm.

Für das Anziehen bzw. Lösen der Schraube wird bei den Kunststoff Klemmblöcken ein Innensechskantschlüssel (Gr. 3) und bei den Alu Druckguss Klemmblöcken ein Torx Schraubendreher (Gr. 20) oder ein großer Schlitzschraubendreher benötigt.

Das maximale Anzugsmoment des Klemmblockes beträgt 0,5 Nm. Ein Panel PC 700 Gerät muss an einer planen Oberfläche montiert werden, Unebenheiten können beim Anziehen der Schrauben zu Beschädigungen des Displays führen.

Inbetriebnahme

# **1.1 Wichtige Informationen zur Montage**

- Es müssen die klimatischen Umgebungsbedingungen beachtet werden (siehe Kapitel [2](#page-40-0) ["Technische Daten",](#page-40-0) Abschnitt ["Umgebungstemperatur mit 855GME \(ETX / XTX\) CPU](#page-46-0) [Boards", auf Seite 47](#page-46-0)).
- Der PPC700 muss auf planer Oberfläche montiert werden.
- Der PPC700 ist nur für den Betrieb in geschlossenen Räumen zugelassen.
- Der PPC700 darf nicht direkter Sonnenbestrahlung ausgesetzt werden.
- Die Lüftungslöcher dürfen nicht verdeckt werden.
- Bei der Montage des Geräts sind unbedingt die zulässigen Einbaulagen (siehe Abschnitt ["Einbaulagen", auf Seite 264\)](#page-263-0) zu beachten.
- Es ist darauf zu achten, dass die Wand oder das Schaltschrankblech das vierfache Gesamtgewicht des PPC700 tragen kann.
- Beim Anschluss von Kabeln (DVI, SDL, USB, etc.) ist auf den Biegeradius zu achten.

# **1.2 Luftzirkulation**

Um eine ausreichende Luftzirkulation zu gewährleisten ist oberhalb, unterhalb, seitlich und rückseitig des Panel PC 700 ein spezifizierter Freiraum vorzusehen. Der minimal spezifizierte Freiraum kann den nachfolgenden Zeichnung entnommen werden.

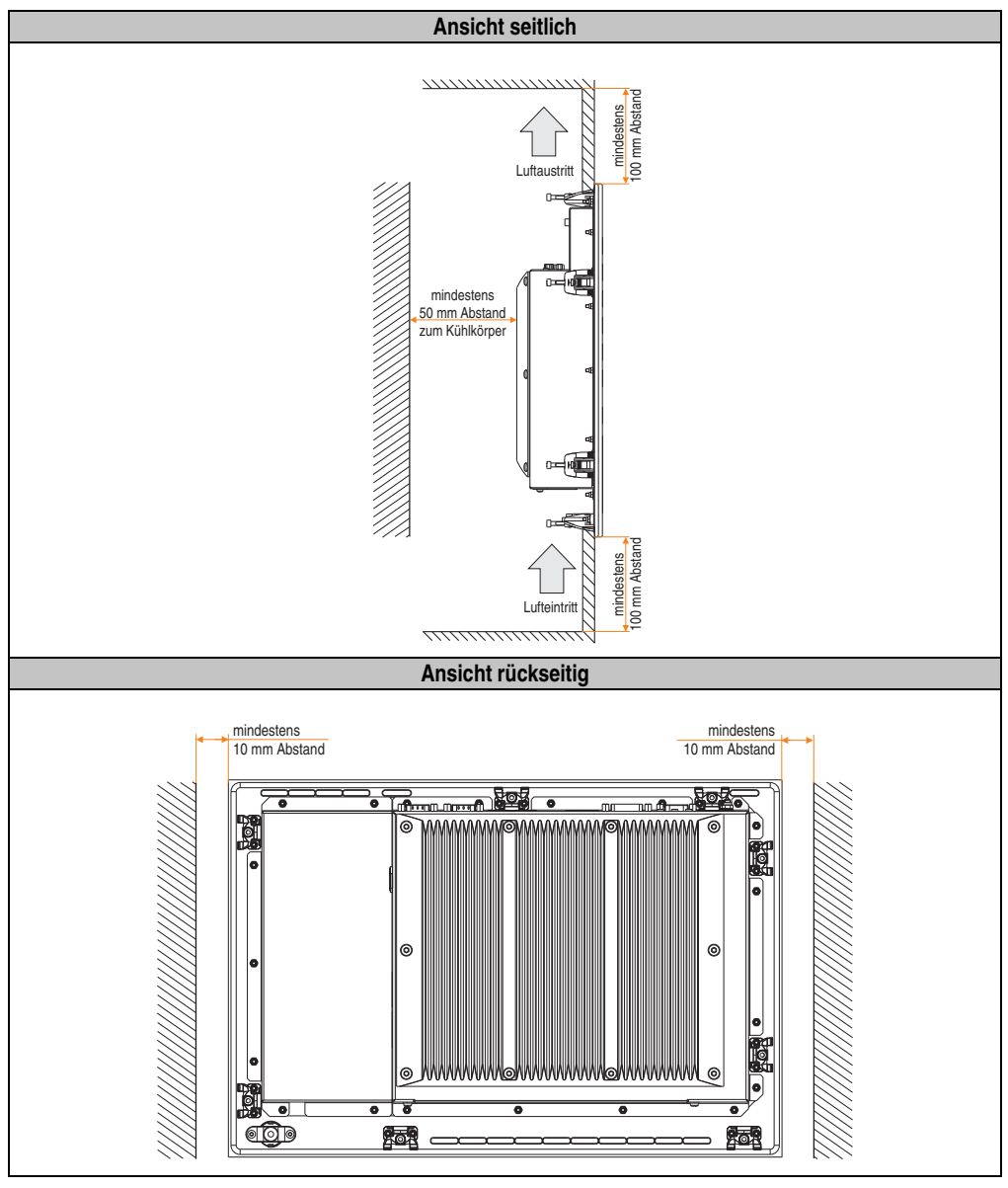

Abbildung 142: Abstände für die Luftzirkulation

Kapitel 3 Inbetriebnahme

Inbetriebnahme

# <span id="page-263-0"></span>**1.3 Einbaulagen**

Die nachfolgende Zeichnung zeigt die spezifizierten Einbaulagen der Panel PC 700 Geräte.

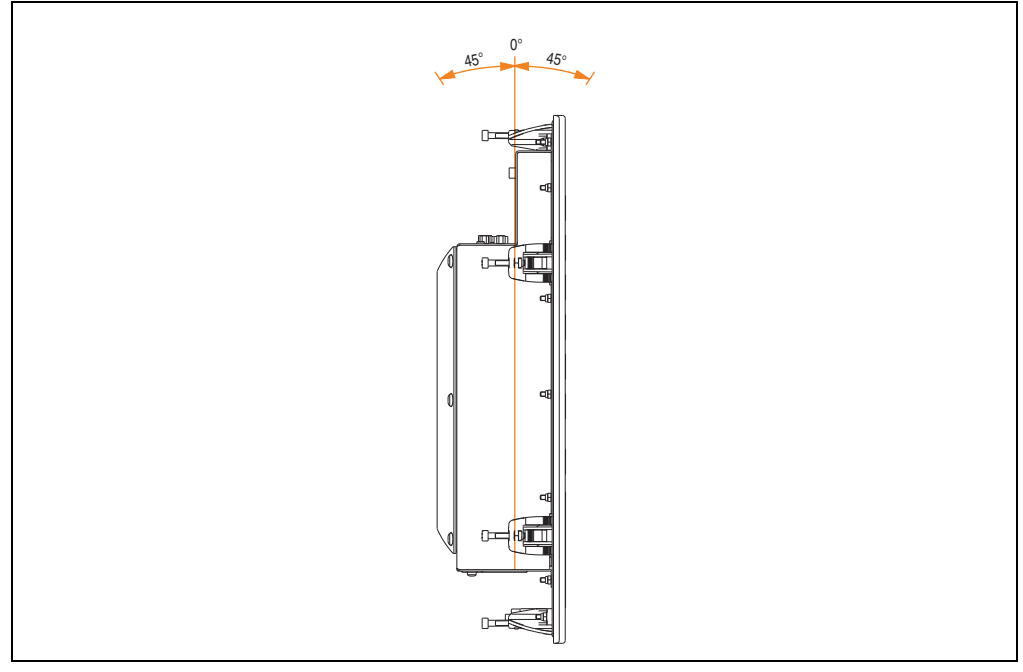

Abbildung 143: Einbaulage

# **2. Anschluss von Kabeln**

Beim Anschluss bzw. der Verlegung von Kabeln darf der Biegeradius an keiner Stelle unterschritten werden.

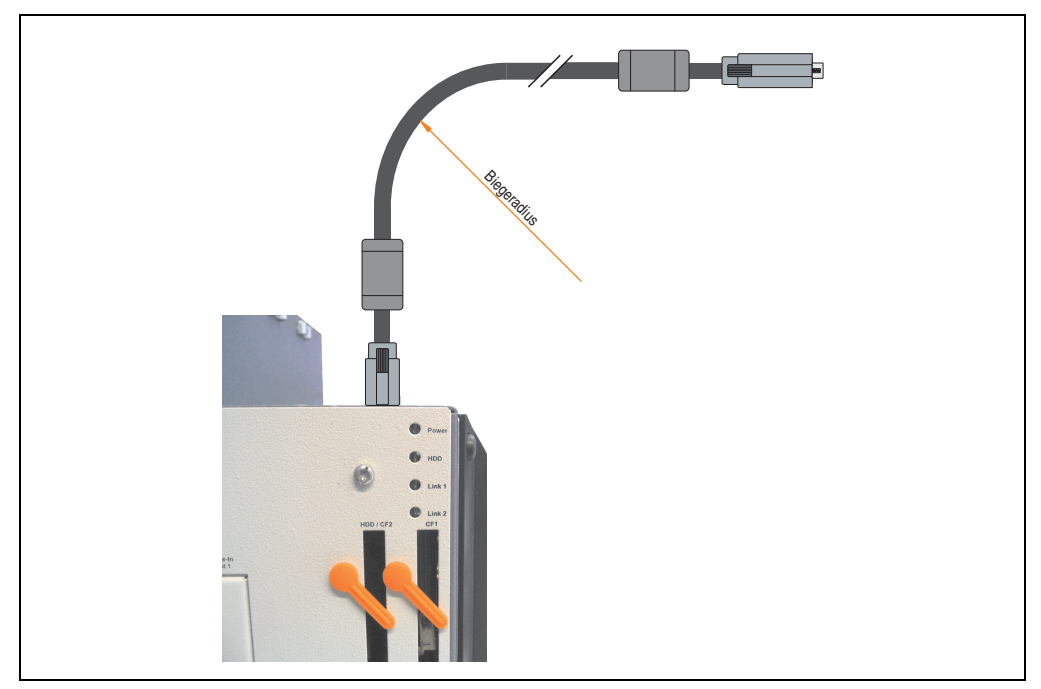

Abbildung 144: Biegeradius Kabelanschluss

# **Information:**

**Der spezifizierte Biegeradius ist den technischen Daten des verwendeten Kabels zu entnehmen.**

# **2.1 Ethernetkabellängen bei ETH1**

Informationen hierzu siehe Abschnitt ["Ethernetanschluss ETH1", auf Seite 80.](#page-79-0)

Kapitel 3 Inbetriebnahme

Inbetriebnahme

# **3. Erdungskonzept**

Die Funktionserde ist ein Strompfad niedriger Impedanz zwischen Stromkreisen und Erde, der nicht als Schutzmaßnahme sondern z.B. zur Verbesserung der Störfestigkeit gedacht ist. Sie dient lediglich der Störungsableitung und nicht als Berührungsschutz für Personen.

Die Funktionserde des PPC700 besitzt 2 Anschlüsse:

- Spannunsversorgung
- Erdungsanschluss

Um eine sichere Ableitung von elektrischen Störungen zu gewährleisten sind folgende Punkte zu beachten:

- Gerät auf möglichst kurzem Weg mit dem Erdungspunkt verbinden.
- Ausführung der Kabel mit min. 2,5 mm<sup>2</sup> pro Anschluss.

Schirmungskonzept der Leiter beachten. Alle an das Gerät angeschlossenen Datenkabel sind mit geschirmten Leitungen auszuführen.

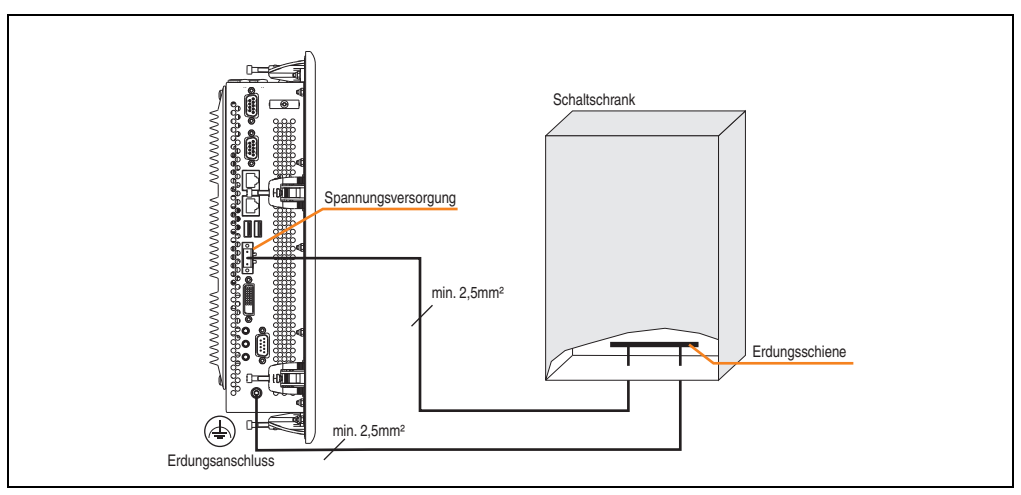

Abbildung 145: Erdungskonzept

# **4. Touchkalibrierung**

Die B&R Touch Screen Geräte sind mit einem Touch Controller, welcher eine Hardware Kalibrierung unterstützt, ausgestattet. D.h. diese Geräte sind bereits ab Werk vorkalibriert (pre calibration). Diese Eigenschaft bringt gerade im Ersatzteilfall große Vorteile, da bei einem Gerätetausch (identes Modell / Typ) in der Regel eine neuerliche Kalibrierung nicht mehr erforderlich ist. Um beste Resultate zu erzielen und den Touch Screen an die Bedürfnisse des Benutzers wieder anzupassen, empfehlen wir dennoch diesen zu kalibrieren.

Unabhängig davon erfordert der Touch Treiber während bzw. nach der Installation einmalig die Durchführung einer Kalibrierung.

# **4.1 Windows XP Professional**

Nach der Installation von Windows XP Professional auf dem Gerät muss zum Betrieb des Touch Screens der Touch Screen Treiber nachinstalliert werden. Es steht dazu im Downloadbereich der B&R Homepage (**[www.br-automation.com](http://www.br-automation.com)**) der passende Treiber zum Download bereit. Während der Installation des Treibers ist der Touch Screen über das Setup zu kalibrieren.

# **4.2 Windows CE**

In der Standardkonfiguration (Auslieferungsstand) startet Windows CE während des ersten Bootens die Touchkalibrierung.

# **4.3 Windows XP embedded**

Nach dem ersten Start (First Boot Agent) von Windows XP embedded auf dem Gerät muss zum Betrieb des Touch Screens der Touch Screen Treiber nachinstalliert werden. Es steht dazu im Downloadbereich der B&R Homepage (**[www.br-automation.com](http://www.br-automation.com)**) der passende Treiber zum Download bereit. Während der Installation des Treibers ist der Touch Screen über das Setup zu kalibrieren.

# **4.4 Automation Runtime / Visual Components**

Der Touch Screen muss bei Erstinbetriebnahme einmalig in der Kundenapplikation für das vorliegende Gerät und Projekt kalibriert werden.

Inbetriebnahme Inbetriebnahme Kapitel 3

# **5. Anschlussbeispiele**

Die nachfolgenden Beispiele bieten einen Überblick über die Konfigurationsmöglichkeiten, in welcher Art Automation Panel 800 und Automation Panel 900 Geräte mit dem PPC700 verbunden werden können. Es sollen dabei unter anderem folgende Fragen beantwortet werden:

- Wie können Automation Panel 800 Geräte am Monitor / Panel Ausgang des PPC700 angeschlossen und was muss beachtet werden?
- Wie können Automation Panel 900 Geräte am Monitor / Panel Ausgang des PPC700 angeschlossen und was muss beachtet werden?
- Wie können Automation Panel 800 und Automation Panel 900 Geräte an einem Strang am Monitor / Panel Ausgang des PPC700 angeschlossen und was muss beachtet werden?
- Was bedeutet "Display Clone" und "Erweiterter Desktop" Betrieb?
- Wie viele Automation Panel 900 Geräte und ein Automation Panel 800 Gerät können an einem Strang angeschlossen werden?
- Wie werden die angeschlossenen Automation Panel 800 und Automation Panel 900 Geräte intern nummeriert?
- Gibt es Einschränkungen bei der Segmentlänge, wenn ja welche?
- Bis zu welcher Segmentlänge bzw. zu welchem Automation Panel wird USB unterstützt?
- Welche Kabel werden benötigt?
- Müssen BIOS Einstellungen für eine bestimmte Konfiguration geändert werden?

# **5.1 Auswahl der Displayeinheiten**

Wenn ein Automation Panel 800 und ein Automation Panel 900 an einem Strang angeschlossen werden sollen, müssen die Geräte den gleichen Displaytyp besitzen.

In der folgenden Tabelle werden die möglichen AP900 Geräte aufgelistet die mit einem AP800 Gerät an einem Strang angeschlossen werden können.

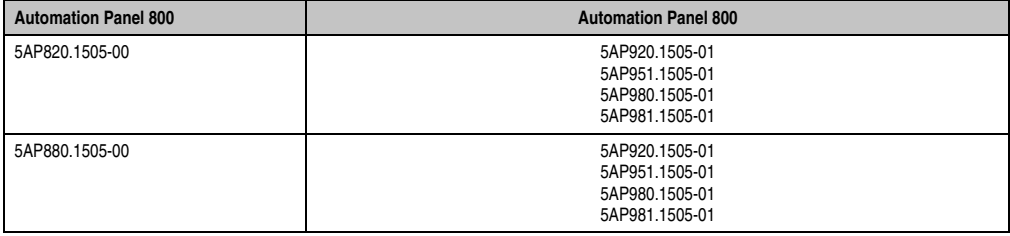

Tabelle 113: Auswahl der Displayeinheiten

# **5.2 Ein Automation Panel über DVI (onboard)**

An die integrierte DVI Schnittstelle (onboard) ist ein Automation Panel 900 mit max. SXGA Auflösung angeschlossen. Alternativ kann auch ein Office TFT mit DVI Schnittstelle oder ein analoger Monitor (über Adapter Best. Nr. 5AC900.1000-00) betrieben werden. Touch Screen und USB werden jeweils über eigene Kabel geführt. Sollen USB Geräte am Automation Panel 900 betrieben werden, so kann die Distanz max. 5 Meter betragen. USB Geräte können nur direkt (ohne Hub) an die Automation Panel angeschlossen werden. Bei Automation Panel 800 ist eine Übertragungsgeschwindigkeit von maximal USB 1.1, bei Automation Panel 900 und einer Segmentlänge von maximal 5m ist USB 2.0 möglich. Ist die Segmentlänge beim Automation Panel 900 größer als 5m, so steht USB 1.1 zur Verfügung.

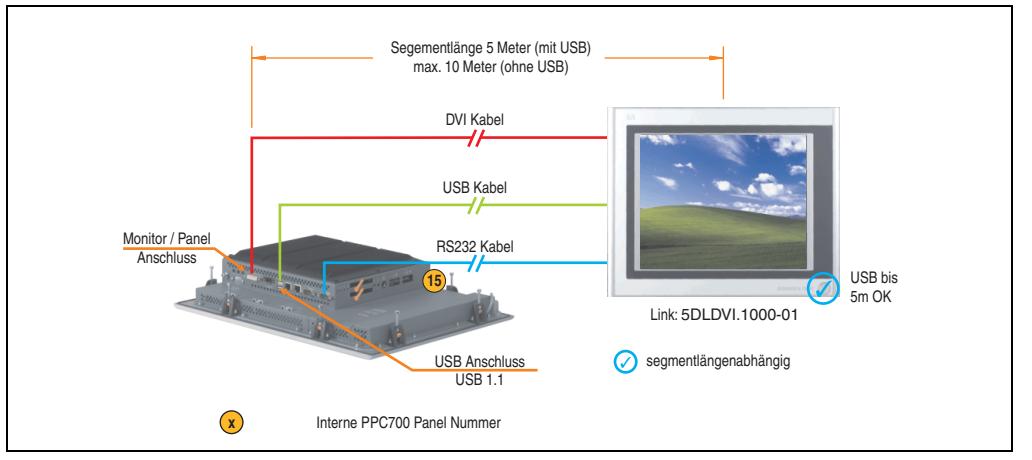

Abbildung 146: Konfiguration - Ein Automation Panel über DVI (onboard)

## **5.2.1 Voraussetzung Grundsystem**

Die nachfolgende Tabelle zeigt die möglichen Kombinationen von PPC700 Systemeinheit und CPU Board um die in der obigen Abbildung gezeigte Konfiguration zu realisieren. Tritt bei der Kombination eine Einschränkung der max. Auflösung auf, so kann man dies auch dieser Tabelle entnehmen (z.B. für den Anschluss eines nicht B&R Automation Panel 900 Gerätes).

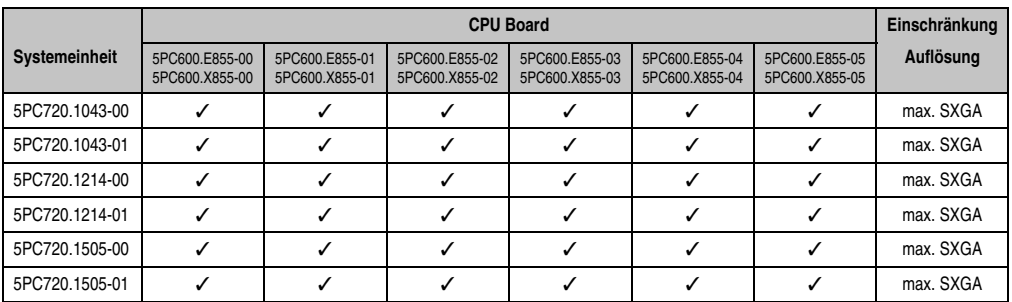

Tabelle 114: Mögliche Kombinationen von Systemeinheit und CPU Board

Kapitel 3 Inbetriebnahme

nbetriebnahme

#### **Inbetriebnahme • Anschlussbeispiele**

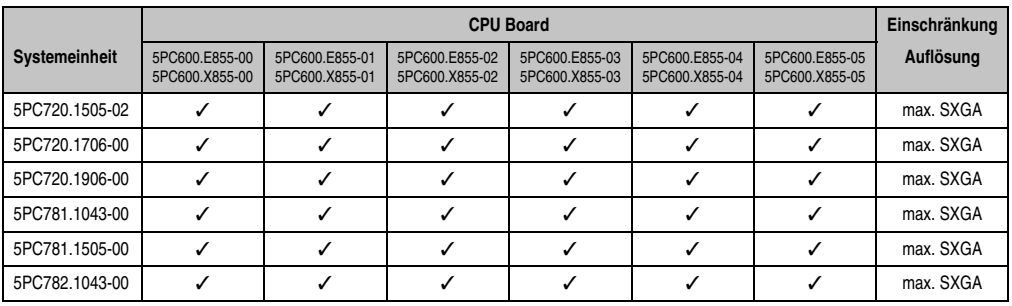

Tabelle 114: Mögliche Kombinationen von Systemeinheit und CPU Board

# **5.2.2 Linkbaugruppe**

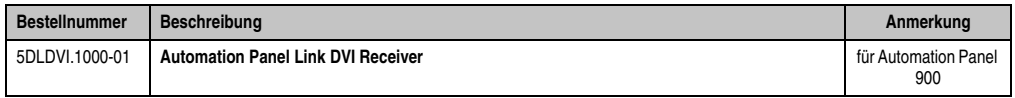

Tabelle 115: Linkbaugruppe für die Konfiguration - Ein Automation Panel über DVI

# **5.2.3 Kabel**

Auswahl jeweils eines Kabels aus den 3 benötigten Typen.

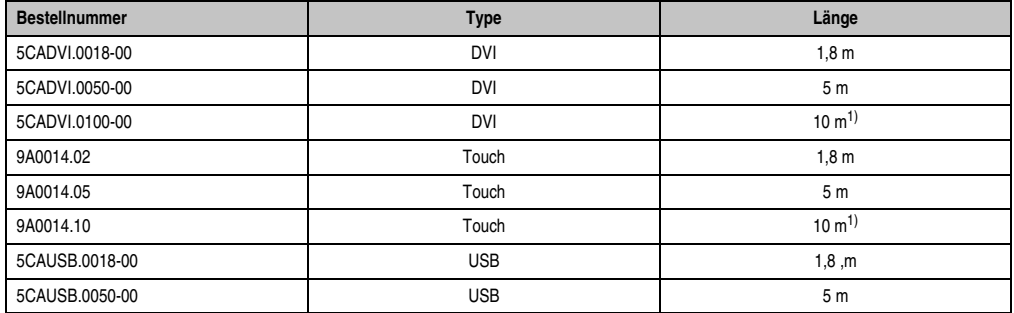

Tabelle 116: Kabel für DVI Konfigurationen

<span id="page-269-0"></span>1) Keine USB Unterstützung am Automation Panel 900 möglich, da USB nur bis 5 m begrenzt einsetzbar ist.

# **5.2.4 Mögliche Automation Panel Geräte, Auflösungen und Segmentlängen**

Es können folgende Automation Panel 900 Geräte verwendet werden, wobei in seltenen Fällen eine Einschränkung der Segmentlänge in Abhängigkeit der Auflösung besteht.

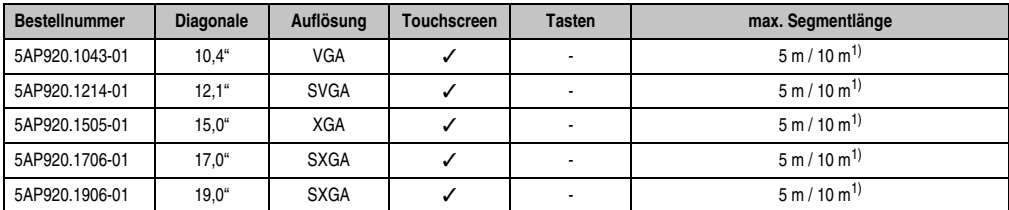

Tabelle 117: Mögliche Automation Panel Geräte, Auflösungen und Segmentlängen

<span id="page-270-0"></span>1) Keine USB Unterstützung am Automation Panel 900 möglich, da USB nur bis 5 m begrenzt einsetzbar ist.

# **Information:**

**Bei der Übertragunsart DVI ist kein Auslesen von Statistikwerten bei den Automation Panel 900 Geräten möglich.**

## **5.2.5 BIOS Einstellungen**

Es müssen für den Betrieb keine speziellen BIOS Einstellungen vorgenommen werden.

# <span id="page-271-0"></span>**5.3 Ein Automation Panel 900 über SDL (onboard)**

An die integrierte SDL Schnittstelle (onboard) ist ein Automation Panel 900 über SDL Kabel angeschlossen. USB Geräte können nur direkt (ohne Hub) an die Automation Panel angeschlossen werden. Es ist eine Übertragungsgeschwindigkeit von maximal USB 1.1 möglich.

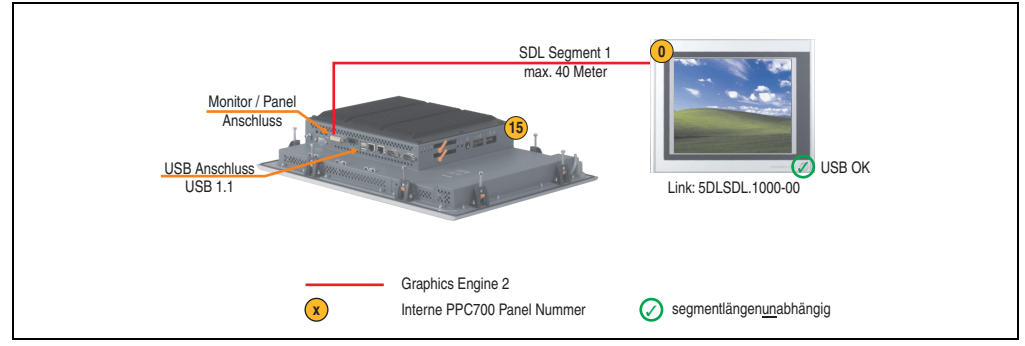

Abbildung 147: Konfiguration - Ein Automation Panel 800 über SDL (onboard)

# **5.3.1 Voraussetzung Grundsystem**

Die nachfolgende Tabelle zeigt die möglichen Kombinationen von PPC700 Systemeinheit und CPU Board um die in der obigen Abbildung gezeigte Konfiguration zu realisieren. Tritt bei der Kombination eine Einschränkung der max. Auflösung auf, so kann man dies auch dieser Tabelle entnehmen.

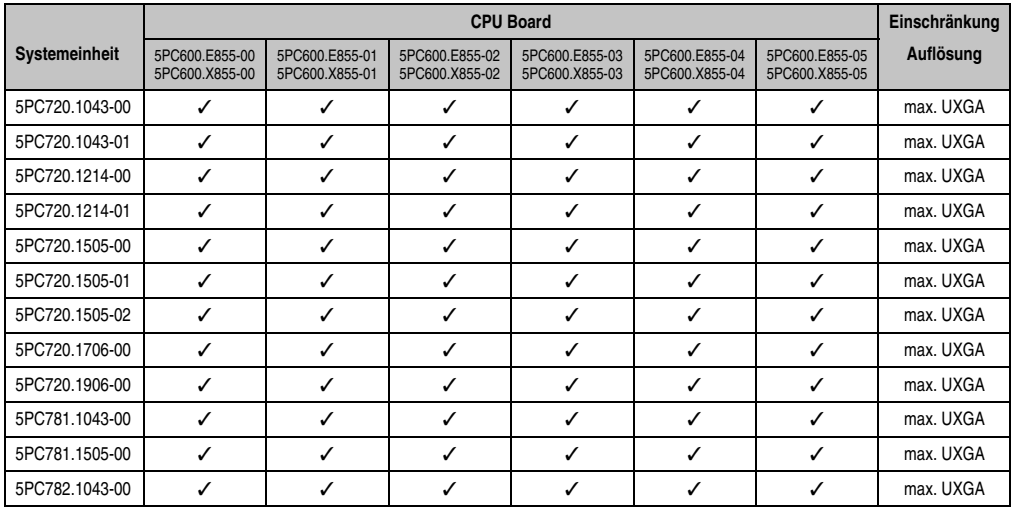

Tabelle 118: Mögliche Kombinationen von Systemeinheit und CPU Board

# **5.3.2 Linkbaugruppe**

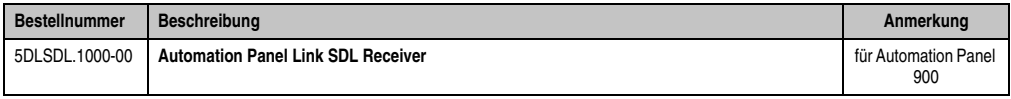

Tabelle 119: Linkbaugruppe für die Konfiguration - Ein Automation Panel über DVI

### **5.3.3 Kabel**

Auswahl eines SDL Kabels aus der nachfolgenden Tabelle für den Anschluss eines AP900 Displays.

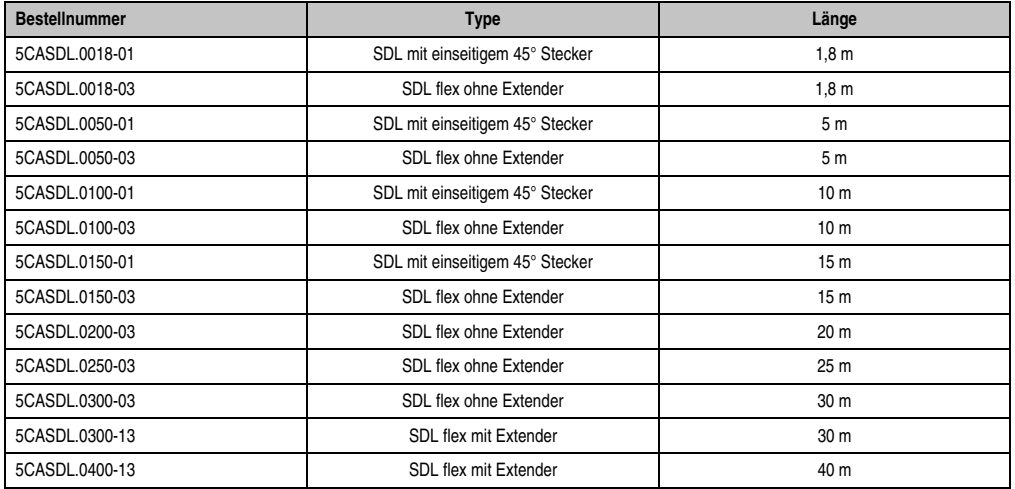

Tabelle 120: Kabel für SDL Konfigurationen

# **Kabellängen und Auflösungen bei SDL Übertragung**

Die nachfolgende Tabelle zeigt den Zusammenhang zwischen Segmentlänge und max. Auflösung in Abhängigkeit des SDL Kabels:

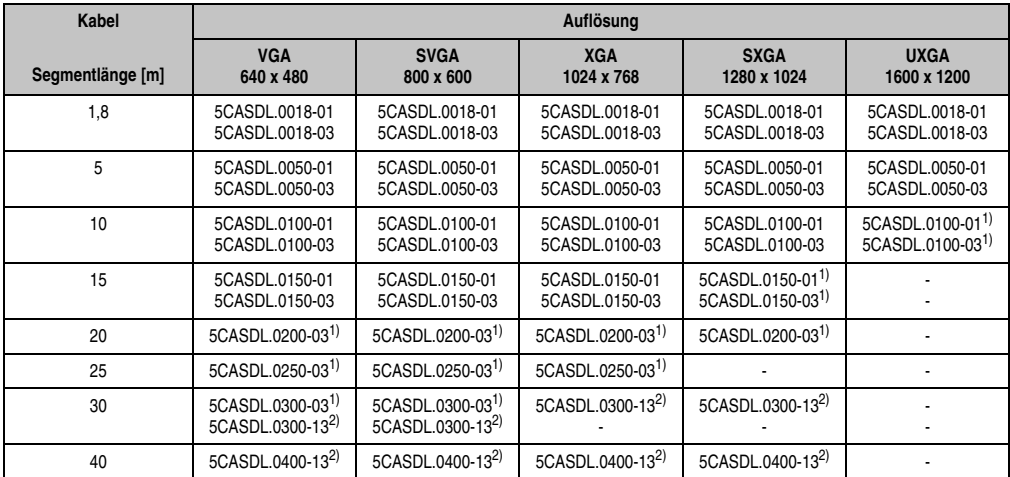

Tabelle 121: Segmentlängen, Auflösungen und SDL Kabel

<span id="page-273-1"></span>1) siehe Tabelle [122 "Vorraussetzungen SDL Kabel mit automatischer Kabelanpassung \(Equalizer\)"](#page-273-0)

<span id="page-273-2"></span>2) siehe Tabelle [123 "Vorraussetzungen SDL Kabel mit Extender und automatischer Kabelanpassung \(Equalizer\)"](#page-274-0)

Die in der vorherigen Tabelle mit Fußnote 1) gekennzeichneten Kabeltypen und Auflösungen sind erst ab folgender Firmware und Hardware realisierbar:

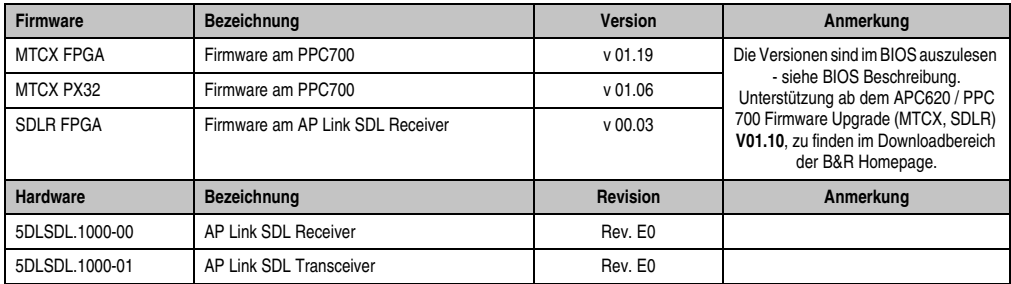

<span id="page-273-0"></span>Tabelle 122: Vorraussetzungen SDL Kabel mit automatischer Kabelanpassung (Equalizer)

Die in der vorherigen Tabelle mit Fußnote 2) gekennzeichneten Kabeltypen und Auflösungen sind erst ab folgender Firmware und Hardware realisierbar:

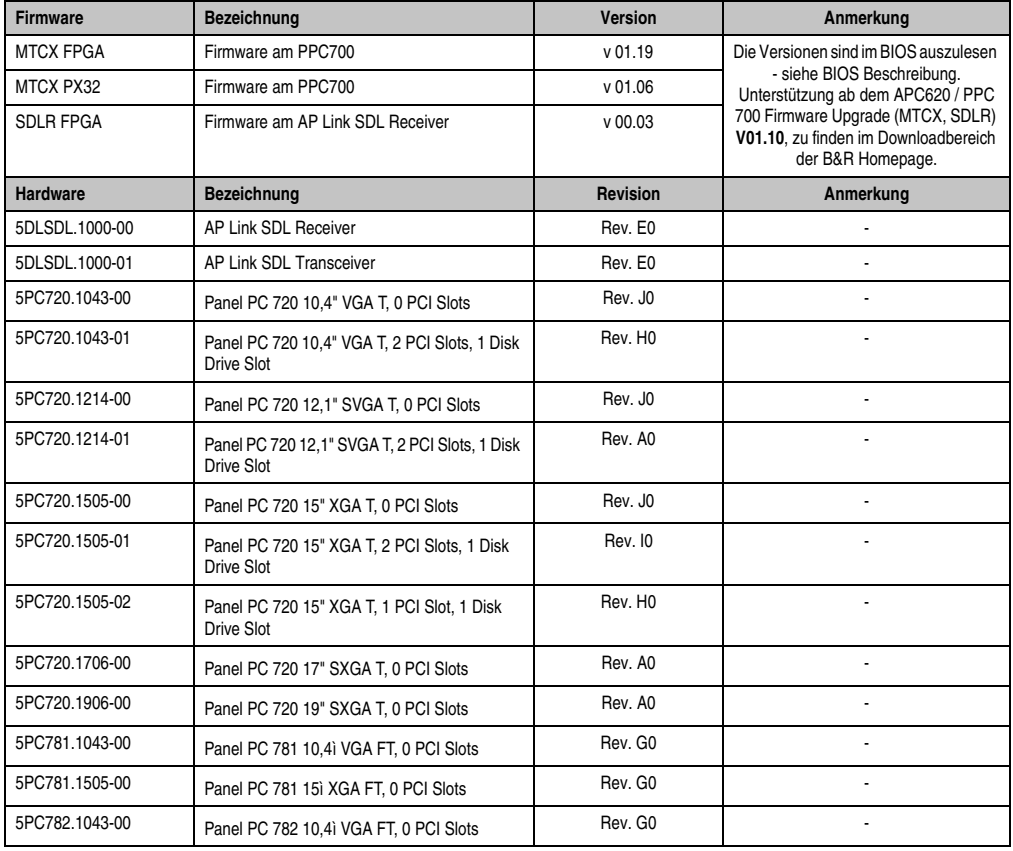

<span id="page-274-0"></span>Tabelle 123: Vorraussetzungen SDL Kabel mit Extender und automatischer Kabelanpassung (Equalizer)

## **5.3.4 BIOS Einstellungen**

Es müssen für den Betrieb keine speziellen BIOS Einstellungen vorgenommen werden.

# <span id="page-275-0"></span>**5.4 Ein Automation Panel 800 über SDL (onboard)**

An die integrierte SDL Schnittstelle (onboard) ist ein Automation Panel 800 über SDL Kabel angeschlossen. USB Geräte können nur direkt (ohne Hub) am Extension Keyboard angeschlossen werden. Es ist eine Übertragungsgeschwindigkeit von maximal USB 1.1 möglich.

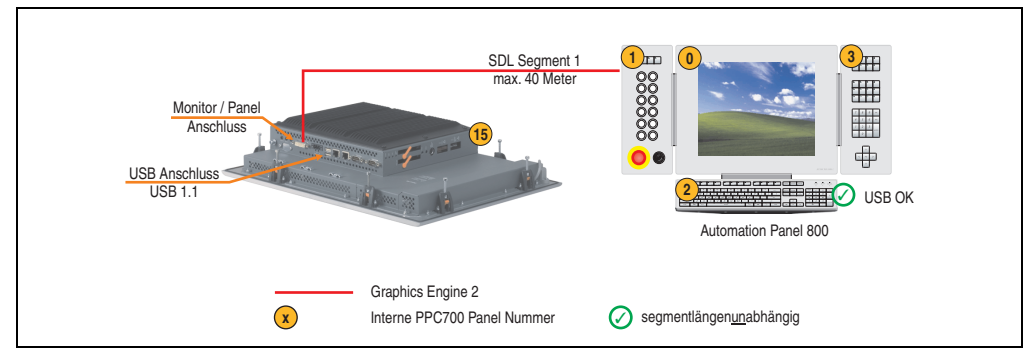

Abbildung 148: Konfiguration - Ein Automation Panel 800 über SDL (onboard)

# **5.4.1 Voraussetzung Grundsystem**

Die nachfolgende Tabelle zeigt die möglichen Kombinationen von PPC700 Systemeinheit und CPU Board um die in der obigen Abbildung gezeigte Konfiguration zu realisieren. Tritt bei der Kombination eine Einschränkung der max. Auflösung auf, so kann man dies auch dieser Tabelle entnehmen.

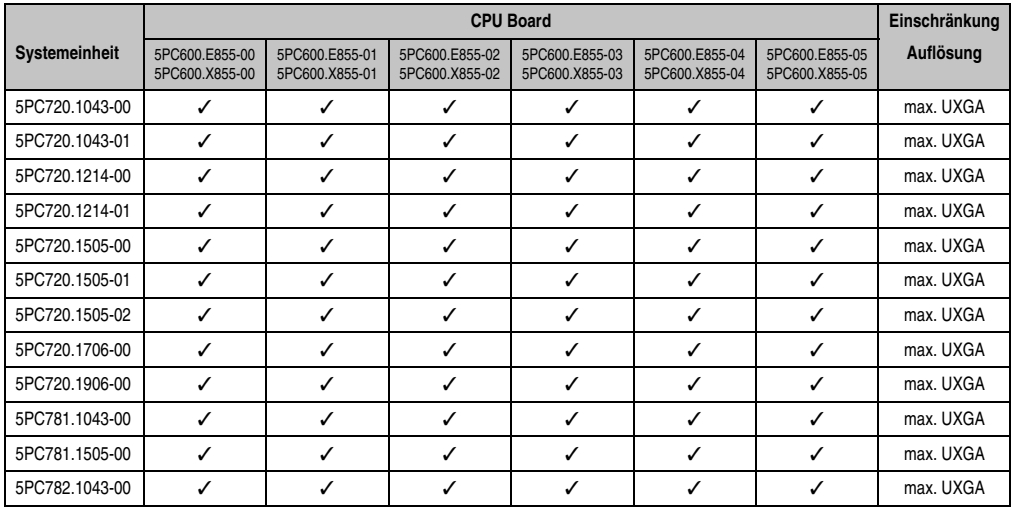

Tabelle 124: Mögliche Kombinationen von Systemeinheit und CPU Board

# **5.4.2 Kabel**

Auswahl eines SDL Kabels aus der nachfolgenden Tabelle.

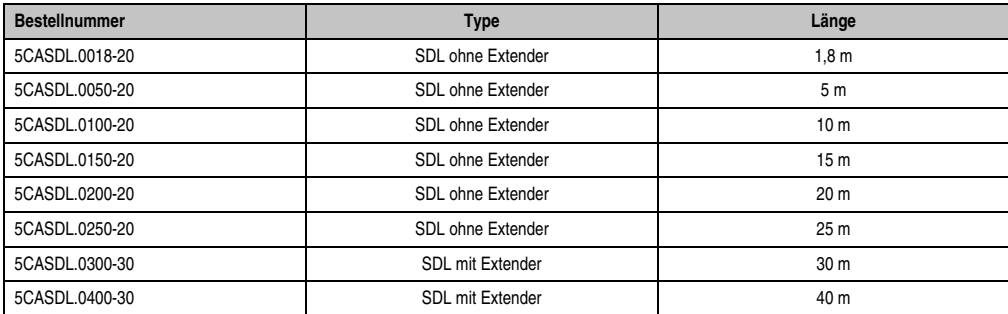

Tabelle 125: Kabel für SDL Konfigurationen

# **Kabellängen und Auflösungen bei SDL Übertragung**

Die nachfolgende Tabelle zeigt den Zusammenhang zwischen Segmentlänge und max. Auflösung in Abhängigkeit des SDL Kabels:

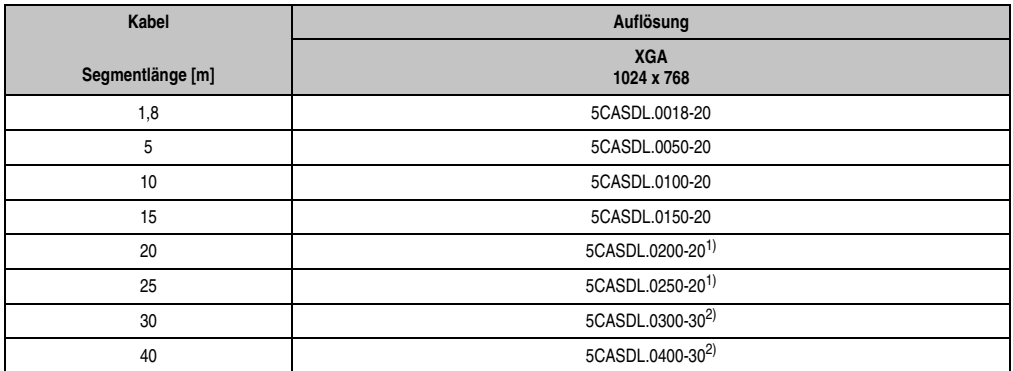

Tabelle 126: Segmentlängen, Auflösungen und SDL Kabel

<span id="page-276-0"></span>1) siehe Tabelle [127 "Vorraussetzungen SDL Kabel mit automatischer Kabelanpassung \(Equalizer\)"](#page-277-0)

<span id="page-276-1"></span>2) siehe Tabelle [128 "Vorraussetzungen SDL Kabel mit Extender und automatischer Kabelanpassung \(Equalizer\)"](#page-277-1)

#### **Inbetriebnahme • Anschlussbeispiele**

Die in der vorherigen Tabelle mit Fußnote 1) gekennzeichneten Kabeltypen und Auflösungen sind erst ab folgender Firmware und Hardware realisierbar:

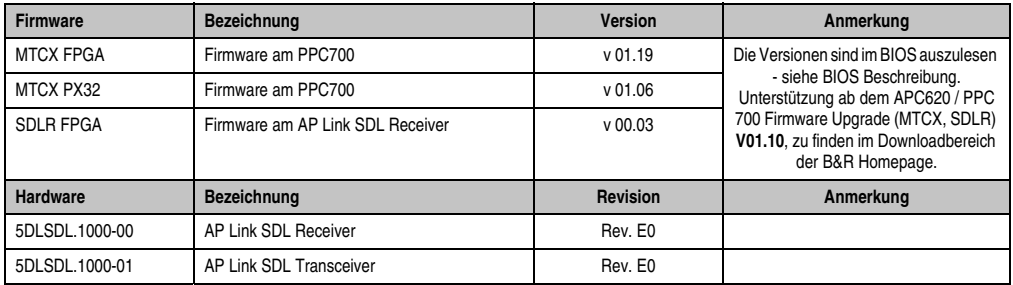

Tabelle 127: Vorraussetzungen SDL Kabel mit automatischer Kabelanpassung (Equalizer)

<span id="page-277-0"></span>Die in der vorherigen Tabelle mit Fußnote 2) gekennzeichneten Kabeltypen und Auflösungen sind erst ab folgender Firmware und Hardware realisierbar:

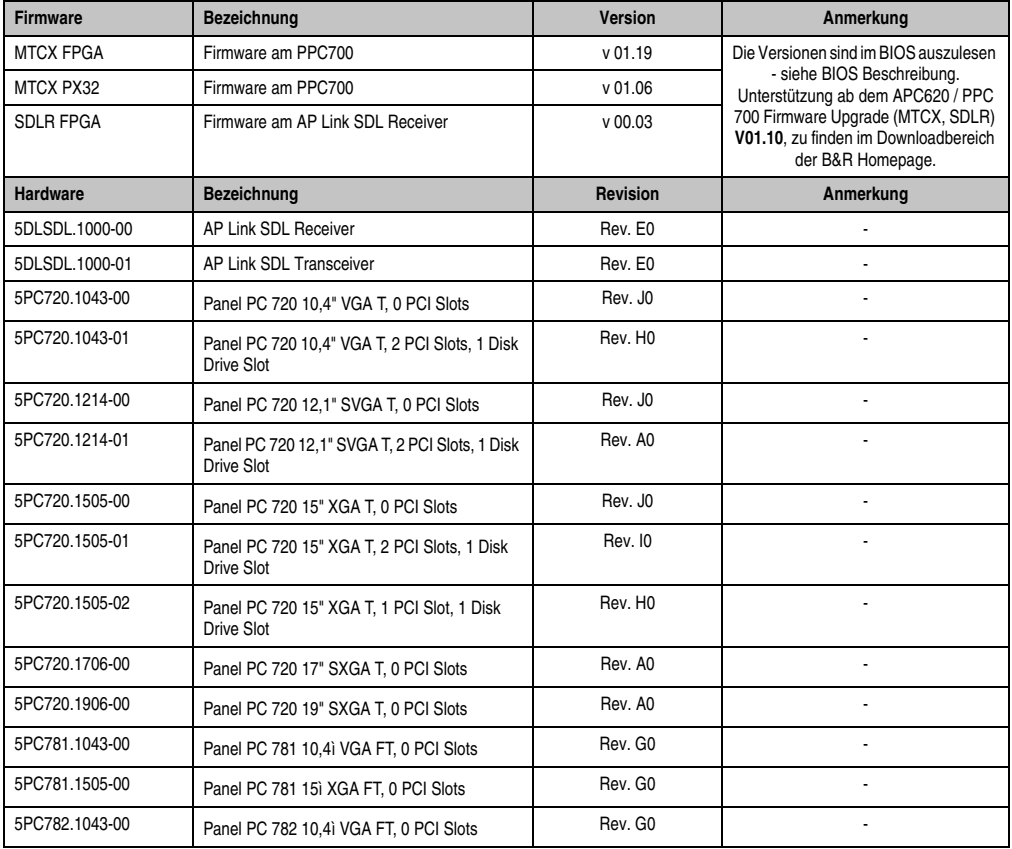

<span id="page-277-1"></span>Tabelle 128: Vorraussetzungen SDL Kabel mit Extender und automatischer Kabelanpassung (Equalizer)

# **5.4.3 BIOS Einstellungen**

Es müssen für den Betrieb keine speziellen BIOS Einstellungen vorgenommen werden.

# **5.5 Ein AP900 und ein AP 800 über SDL (onboard)**

An die integrierte SDL Schnittstelle (onboard) sind ein Automation Panel 900 und ein Automation Panel 800 über SDL angeschlossen.

USB wird bis zu einer maximalen Distanz (Segment 1 + Segment 2) von 30 m an den beiden Displays unterstützt. Ab einer maximalen Distanz von 30 m steht USB ausschließlich nur am ersten Display (front- und rückseitig), bis maximal 40 m, zur Verfügung. USB Geräte können nur direkt (ohne Hub) am Automation Panel 900 bzw. am Extension Keyboard angeschlossen werden. Es ist eine Übertragungsgeschwindigkeit von maximal USB 1.1 möglich.

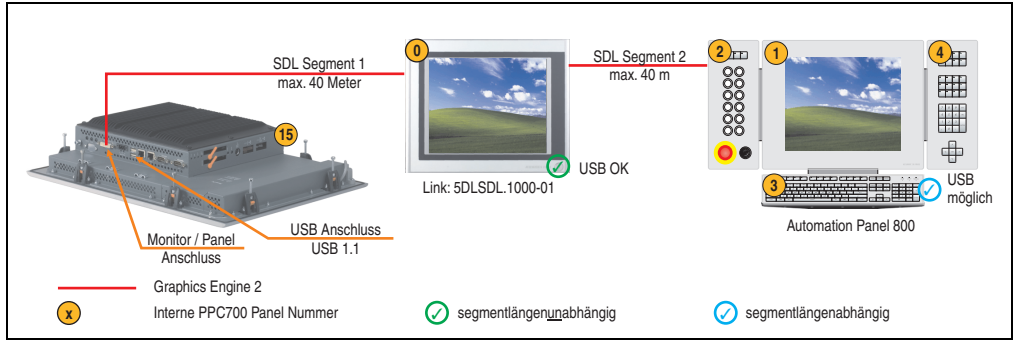

Abbildung 149: Konfiguration - Ein AP900 und ein AP800 über SDL (onboard)

## **5.5.1 Voraussetzung Grundsystem**

Die nachfolgende Tabelle zeigt die möglichen Kombinationen von PPC700 Systemeinheit und CPU Board um die in der obigen Abbildung gezeigte Konfiguration zu realisieren. Tritt bei der Kombination eine Einschränkung der max. Auflösung auf, so kann man dies auch dieser Tabelle entnehmen.

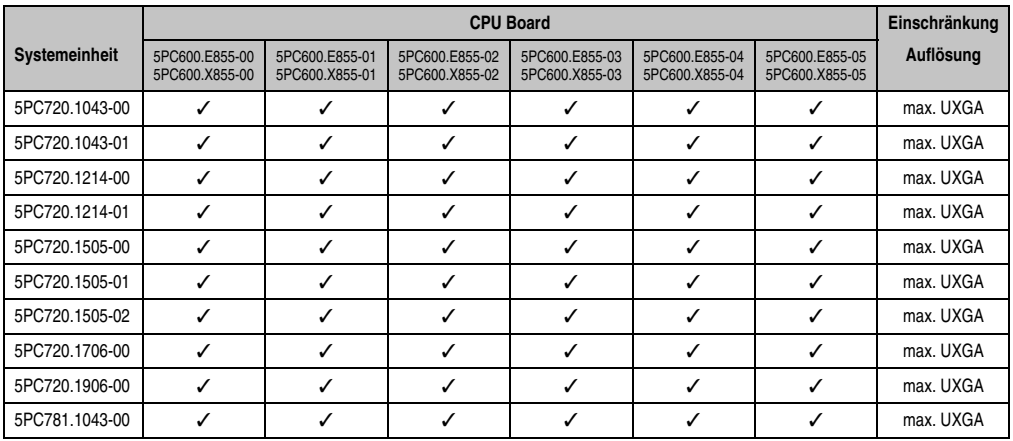

Tabelle 129: Mögliche Kombinationen von Systemeinheit und CPU Board

#### **Inbetriebnahme • Anschlussbeispiele**

|                      | <b>CPU Board</b>                 |                                  |                                  |                                  |                                  |                                  | Einschränkung |
|----------------------|----------------------------------|----------------------------------|----------------------------------|----------------------------------|----------------------------------|----------------------------------|---------------|
| <b>Systemeinheit</b> | 5PC600.E855-00<br>5PC600.X855-00 | 5PC600.E855-01<br>5PC600.X855-01 | 5PC600.E855-02<br>5PC600.X855-02 | 5PC600.E855-03<br>5PC600.X855-03 | 5PC600.E855-04<br>5PC600.X855-04 | 5PC600.E855-05<br>5PC600.X855-05 | Auflösung     |
| 5PC781.1505-00       |                                  |                                  |                                  |                                  |                                  |                                  | max. UXGA     |
| 5PC782.1043-00       |                                  |                                  |                                  |                                  |                                  |                                  | max. UXGA     |

Tabelle 129: Mögliche Kombinationen von Systemeinheit und CPU Board

#### **5.5.2 Kabel**

Auswahl eines SDL Kabels für den Anschluss des AP900 Displays an das AP900 Display siehe Abschnitt [5.3 "Ein Automation Panel 900 über SDL \(onboard\)", auf Seite 272.](#page-271-0)

Auswahl eines SDL Kabels für den Anschluss des AP800 Displays an das AP900 Display siehe Abschnitt [5.4 "Ein Automation Panel 800 über SDL \(onboard\)", auf Seite 276.](#page-275-0)

#### **Kabellängen und Auflösungen bei SDL Übertragung**

Die nachfolgende Tabelle zeigt den Zusammenhang zwischen Segmentlänge und max. Auflösung in Abhängigkeit des SDL Kabels:

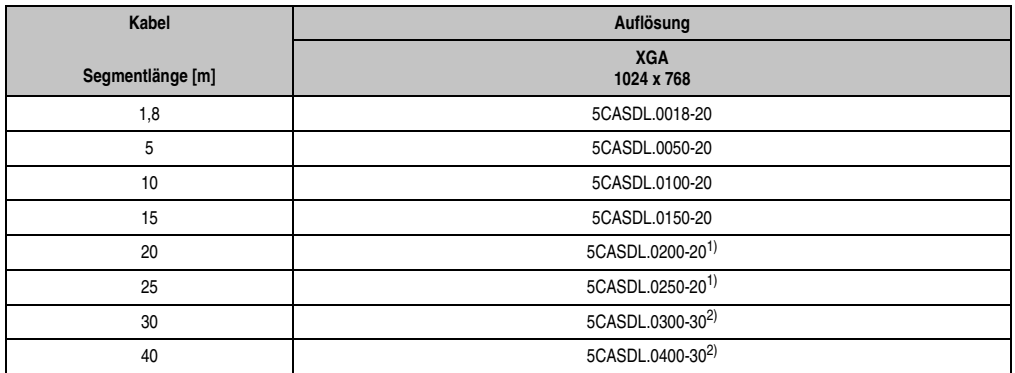

Tabelle 130: Segmentlängen, Auflösungen und SDL Kabel

<span id="page-280-0"></span>1) siehe Tabelle [131 "Vorraussetzungen SDL Kabel mit automatischer Kabelanpassung \(Equalizer\)"](#page-281-0)

<span id="page-280-1"></span>2) siehe Tabelle [132 "Vorraussetzungen SDL Kabel mit Extender und automatischer Kabelanpassung \(Equalizer\)"](#page-281-1)

Kapitel 3 Inbetriebnahme

Inbetriebnahme

#### **Inbetriebnahme • Anschlussbeispiele**

Die in der vorherigen Tabelle mit Fußnote 1) gekennzeichneten Kabeltypen und Auflösungen sind erst ab folgender Firmware und Hardware realisierbar:

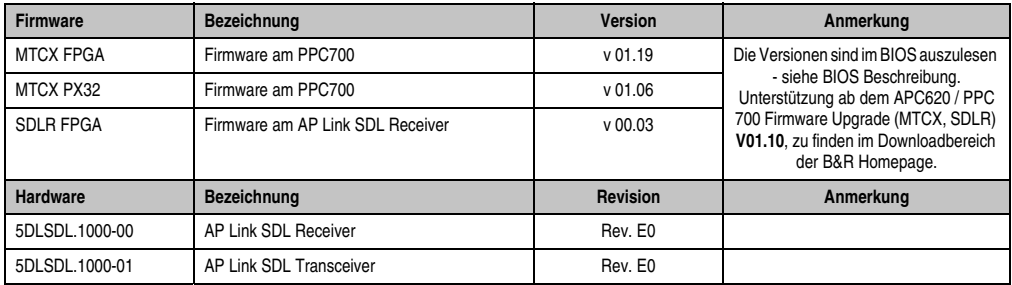

Tabelle 131: Vorraussetzungen SDL Kabel mit automatischer Kabelanpassung (Equalizer)

<span id="page-281-0"></span>Die in der vorherigen Tabelle mit Fußnote 2) gekennzeichneten Kabeltypen und Auflösungen sind erst ab folgender Firmware und Hardware realisierbar:

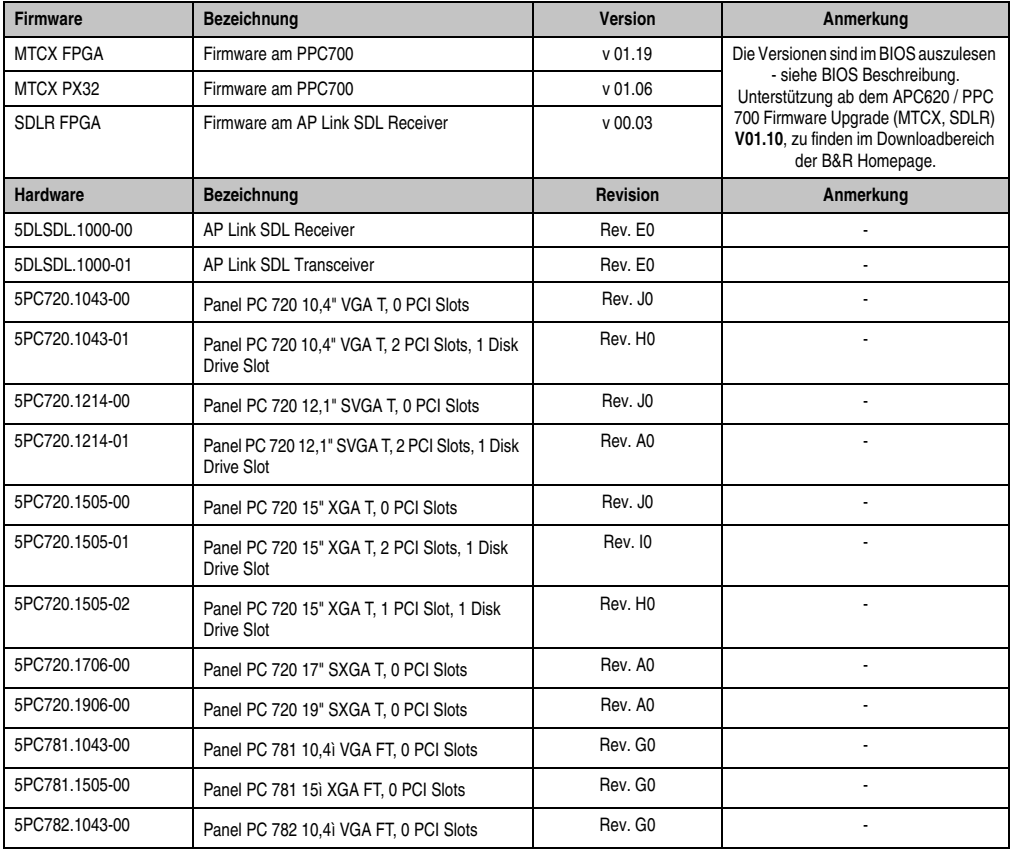

<span id="page-281-1"></span>Tabelle 132: Vorraussetzungen SDL Kabel mit Extender und automatischer Kabelanpassung (Equalizer)

# **5.5.3 BIOS Einstellungen**

Es müssen für den Betrieb keine speziellen BIOS Einstellungen vorgenommen werden.

# **5.6 Vier Automation Panel 900 über SDL (onboard)**

An die integrierte SDL Schnittstelle (onboard) ist ein Automation Panel 900 über SDL Kabel angeschlossen. An diesem Automation Panel werden bis zu drei weitere Automation Panel des selben Typs über SDL Kabel betrieben. Alle vier Panels zeigen den gleichen Bildinhalt an (Display Clone).

USB wird bis zu einer maximalen Distanz (SDL Segment 1 + SDL Segment 2) von 30 m an den ersten beiden Panels (front- und rückseitig) unterstützt. Ab einer Distanz von 30 m steht USB ausschließlich nur mehr am ersten Panel (front- und rückseitig) zur Verfügung. USB Geräte können nur direkt (ohne Hub) an die Automation Panel angeschlossen werden. Es ist eine Übertragungsgeschwindigkeit von maximal USB 1.1 möglich.

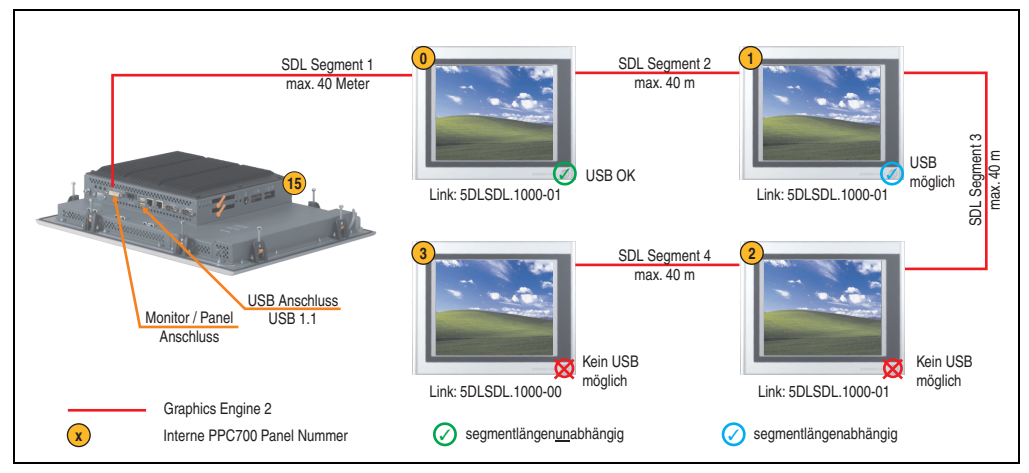

Abbildung 150: Konfiguration - Vier Automation Panel 900 über SDL (onboard)

## **5.6.1 Voraussetzung Grundsystem**

Die nachfolgende Tabelle zeigt die möglichen Kombinationen von PPC700 Systemeinheit und CPU Board um die in der obigen Abbildung gezeigte Konfiguration zu realisieren. Tritt bei der Kombination eine Einschränkung der max. Auflösung auf, so kann man dies auch dieser Tabelle entnehmen.

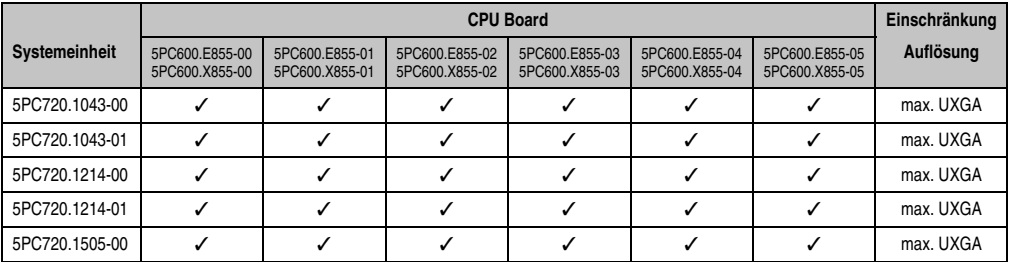

Tabelle 133: Mögliche Kombinationen von Systemeinheit und CPU Board

#### **Inbetriebnahme • Anschlussbeispiele**

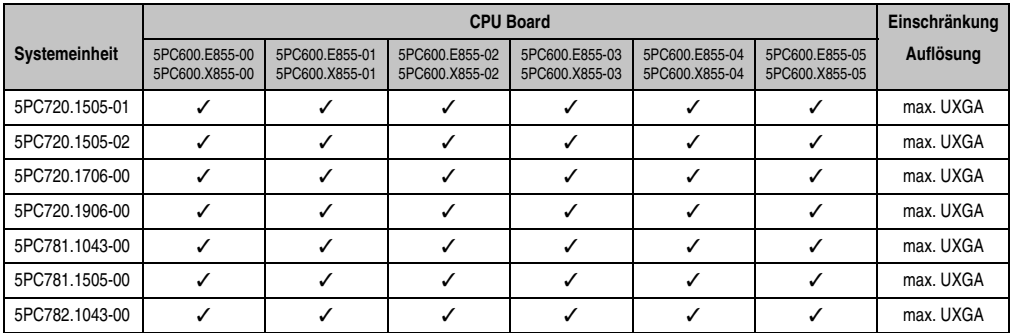

Tabelle 133: Mögliche Kombinationen von Systemeinheit und CPU Board

# **5.6.2 Linkbaugruppen**

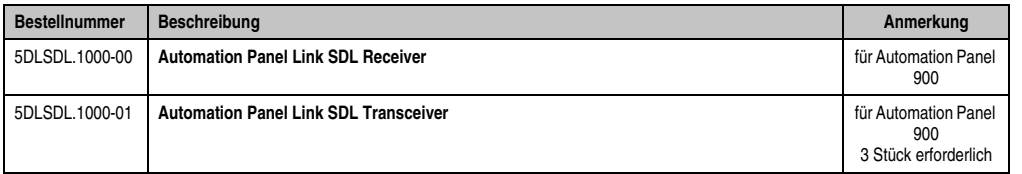

Tabelle 134: Linkbaugruppen für die Konfiguration - Vier Automation Panel 900 über SDL an einem Strang

#### **5.6.3 Kabel**

Auswahl von 4 Kabeln aus der nachfolgenden Tabelle.

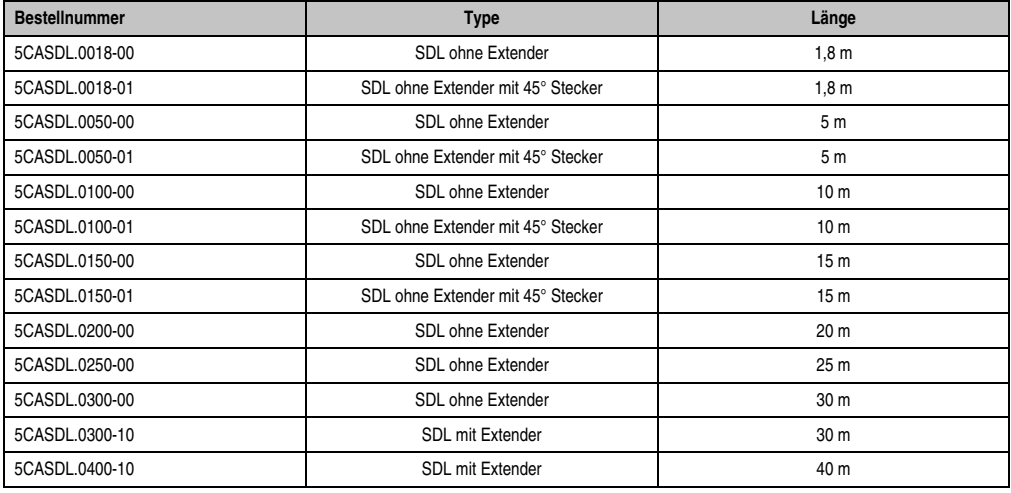

Tabelle 135: Kabel für SDL Konfigurationen

Kapitel 3<br>Inbetriebnahme Inbetriebnahme

# **Kabellängen und Auflösungen bei SDL Übertragung**

Die nachfolgende Tabelle zeigt den Zusammenhang zwischen Segmentlänge und max. Auflösung in Abhängigkeit des SDL Kabels:

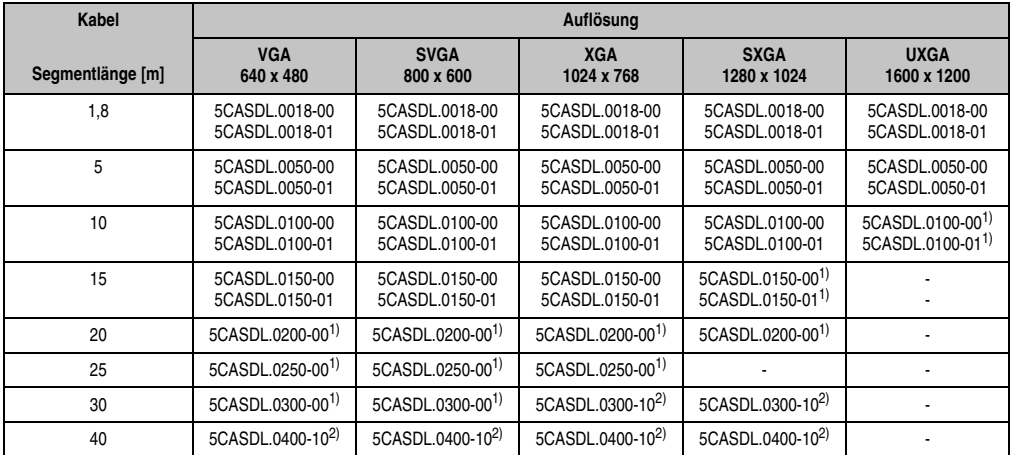

Tabelle 136: Segmentlängen, Auflösungen und SDL Kabel

<span id="page-285-1"></span>1) siehe Tabelle [137 "Vorraussetzungen SDL Kabel mit automatischer Kabelanpassung \(Equalizer\)", auf Seite 286](#page-285-0)

<span id="page-285-2"></span>2) siehe Tabelle [138 "Vorraussetzungen SDL Kabel mit Extender und automatischer Kabelanpassung \(Equalizer\)", auf Seite 287](#page-286-0)

Die in der vorherigen Tabelle mit Fußnote 1) gekennzeichneten Kabeltypen und Auflösungen sind erst ab folgender Firmware und Hardware realisierbar:

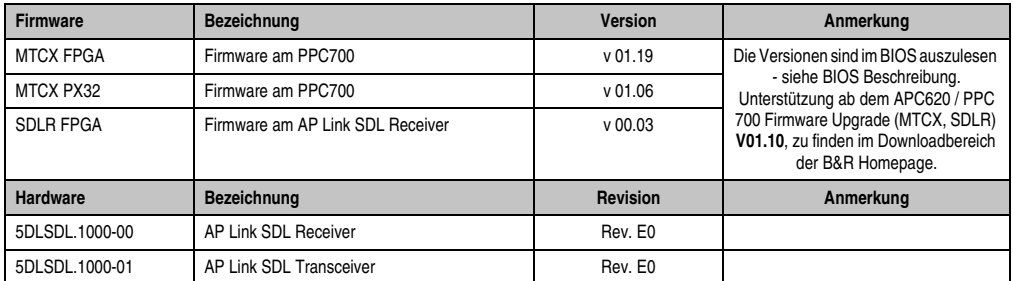

<span id="page-285-0"></span>Tabelle 137: Vorraussetzungen SDL Kabel mit automatischer Kabelanpassung (Equalizer)

Die in der vorherigen Tabelle mit Fußnote 2) gekennzeichneten Kabeltypen und Auflösungen sind erst ab folgender Firmware und Hardware realisierbar:

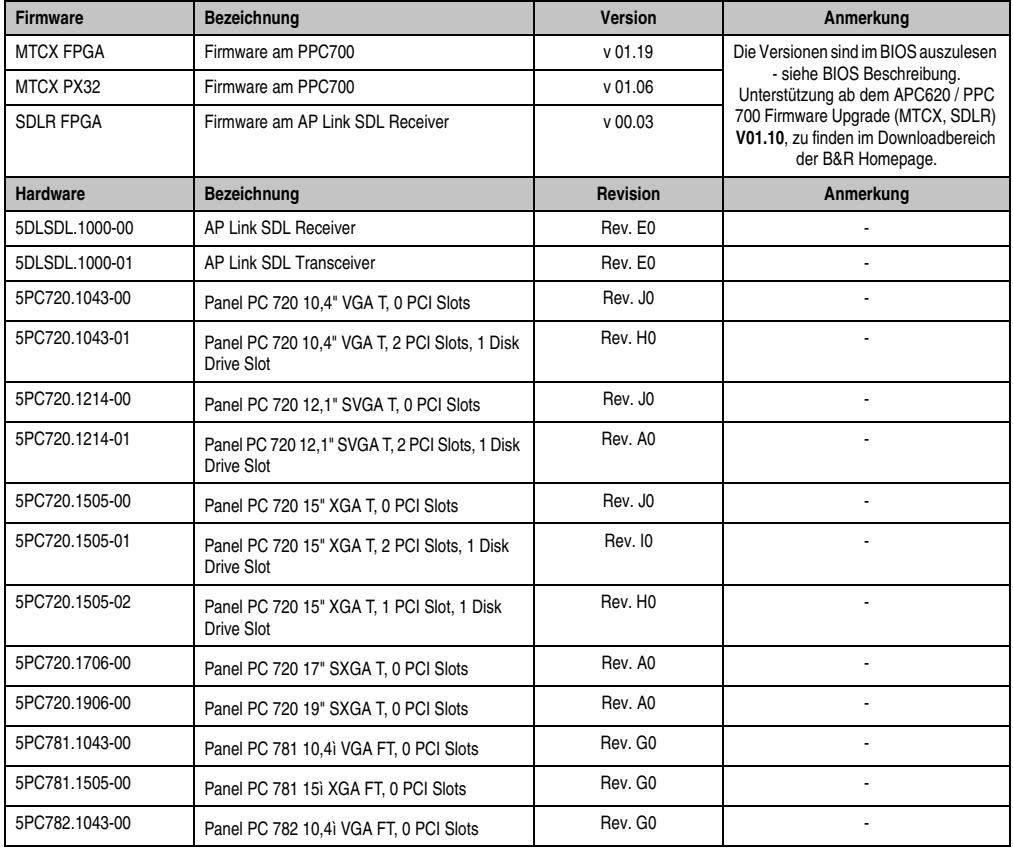

<span id="page-286-0"></span>Tabelle 138: Vorraussetzungen SDL Kabel mit Extender und automatischer Kabelanpassung (Equalizer)

## **5.6.4 BIOS Einstellungen**

Es müssen für den Betrieb keine speziellen BIOS Einstellungen vorgenommen werden.

# **5.7 Drei Automation Panel 900 und ein AP800 über SDL (onboard)**

An die integrierte SDL Schnittstelle (onboard) können bis zu vier Automation Panel angeschlossen werden. An vierter Stelle kann ein Automation Panel 800 über SDL betrieben werden. Alle vier Displays zeigen den gleichen Bildinhalt an (Display Clone).

USB wird bis zu einer maximalen Distanz (Segment 1 + Segment 2) von 30 m an den ersten beiden Displays unterstützt. Ab einer maximalen Distanz von 30 m steht USB ausschließlich nur am ersten Display (front- und rückseitig), bis maximal 40 m, zur Verfügung. USB Geräte können nur direkt (ohne Hub) an den Automation Panel 900 Geräten angeschlossen werden. Es ist eine Übertragungsgeschwindigkeit von maximal USB 1.1 möglich.

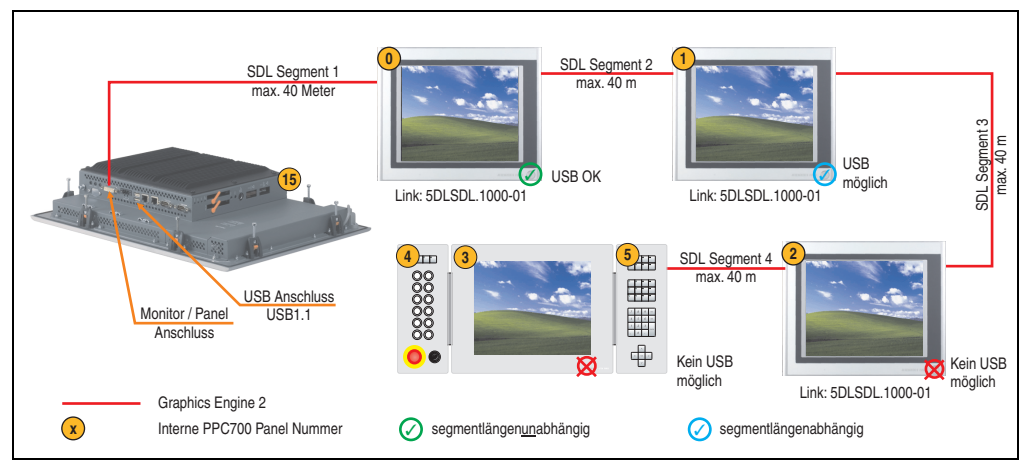

Abbildung 151: Konfiguration - Drei Automation Panel 900 und ein Automation Panel 800 über SDL (onboard)

## **5.7.1 Voraussetzung Grundsystem**

Die nachfolgende Tabelle zeigt die möglichen Kombinationen von PPC700 Systemeinheit und CPU Board um die in der obigen Abbildung gezeigte Konfiguration zu realisieren. Tritt bei der Kombination eine Einschränkung der max. Auflösung auf, so kann man dies auch dieser Tabelle entnehmen.

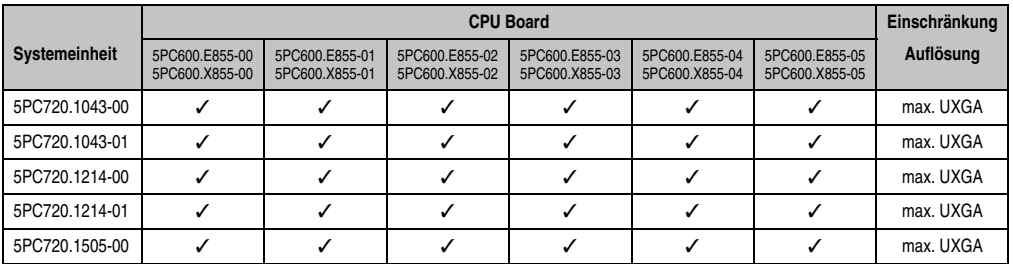

Tabelle 139: Mögliche Kombinationen von Systemeinheit und CPU Board
#### **Inbetriebnahme • Anschlussbeispiele**

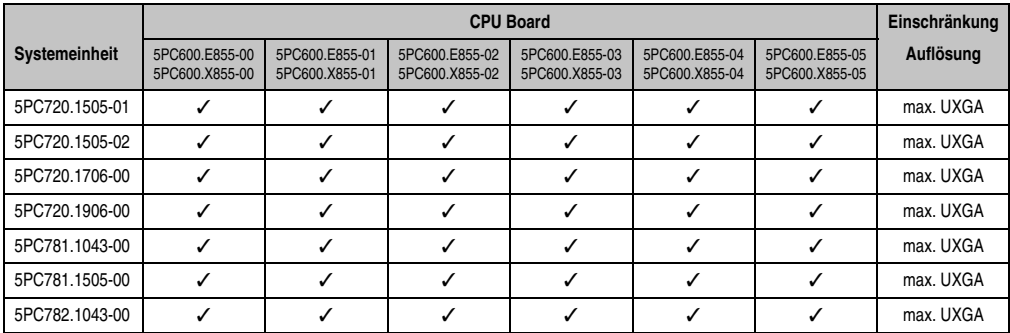

Tabelle 139: Mögliche Kombinationen von Systemeinheit und CPU Board

### **5.7.2 Linkbaugruppen**

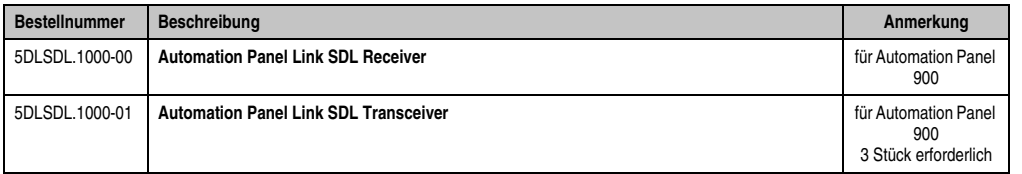

Tabelle 140: Linkbaugruppen für die Konfiguration - Vier Automation Panel 900 über SDL an einem Strang

#### **5.7.3 Kabel**

Auswahl eines SDL Kabels für den Anschluss des AP900 Displays an das AP900 Display siehe Abschnitt [5.3 "Ein Automation Panel 900 über SDL \(onboard\)", auf Seite 272.](#page-271-0)

Auswahl eines SDL Kabels für den Anschluss des AP800 Displays an das AP900 Display siehe Abschnitt [5.4 "Ein Automation Panel 800 über SDL \(onboard\)", auf Seite 276.](#page-275-0)

#### **Kabellängen und Auflösungen bei SDL Übertragung**

Die nachfolgende Tabelle zeigt den Zusammenhang zwischen Segmentlänge und max. Auflösung in Abhängigkeit des SDL Kabels:

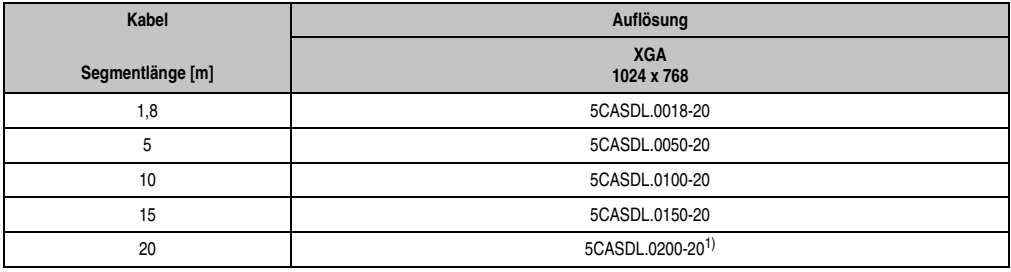

Tabelle 141: Segmentlängen, Auflösungen und SDL Kabel

#### **Inbetriebnahme • Anschlussbeispiele**

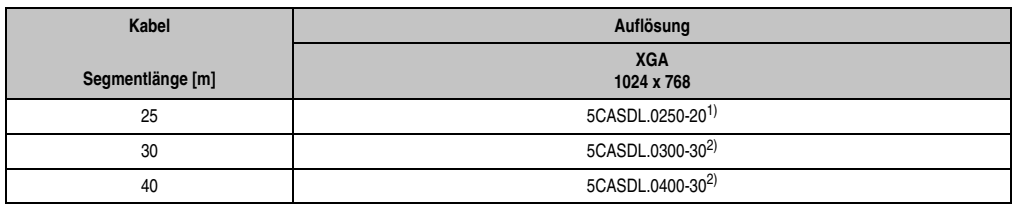

Tabelle 141: Segmentlängen, Auflösungen und SDL Kabel (Forts.)

1) siehe Tabelle [142 "Vorraussetzungen SDL Kabel mit automatischer Kabelanpassung \(Equalizer\)"](#page-289-0)

2) siehe Tabelle [143 "Vorraussetzungen SDL Kabel mit Extender und automatischer Kabelanpassung \(Equalizer\)"](#page-289-1)

Die in der vorherigen Tabelle mit Fußnote 1) gekennzeichneten Kabeltypen und Auflösungen sind erst ab folgender Firmware und Hardware realisierbar:

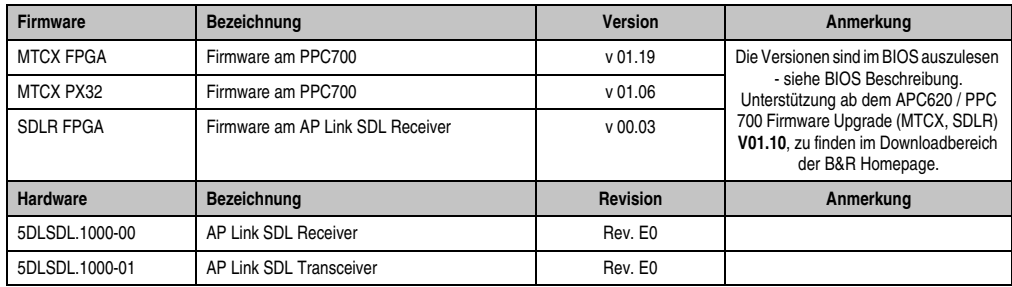

Tabelle 142: Vorraussetzungen SDL Kabel mit automatischer Kabelanpassung (Equalizer)

<span id="page-289-0"></span>Die in der vorherigen Tabelle mit Fußnote 2) gekennzeichneten Kabeltypen und Auflösungen sind erst ab folgender Firmware und Hardware realisierbar:

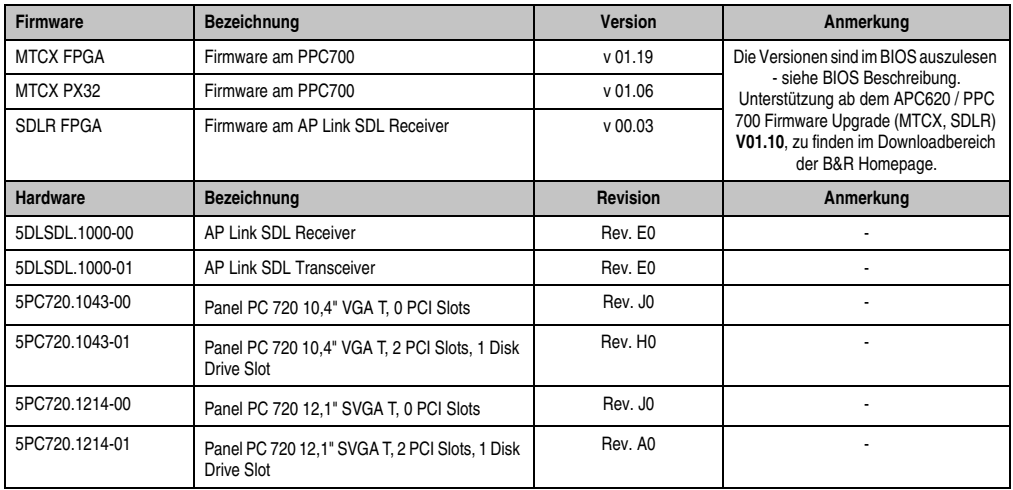

<span id="page-289-1"></span>Tabelle 143: Vorraussetzungen SDL Kabel mit Extender und automatischer Kabelanpassung (Equalizer)

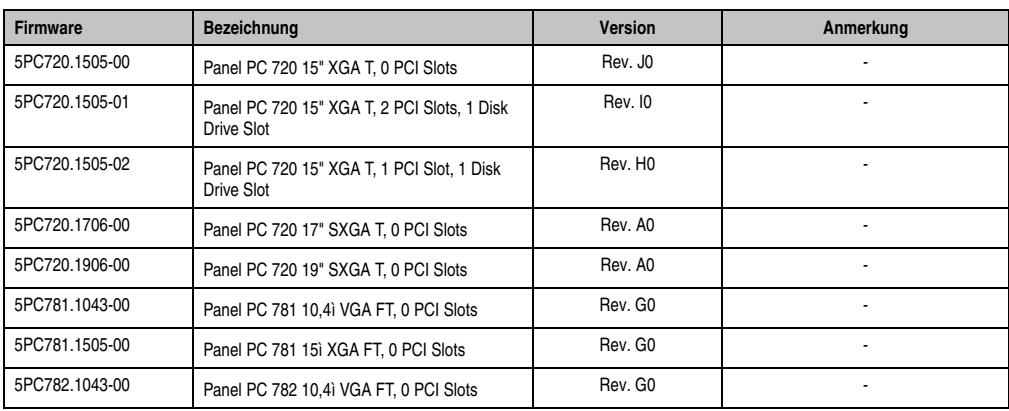

Tabelle 143: Vorraussetzungen SDL Kabel mit Extender und automatischer Kabelanpassung (Equalizer)

# **5.7.4 BIOS Einstellungen**

Es müssen für den Betrieb keine speziellen BIOS Einstellungen vorgenommen werden.

Kapitel 3<br>Inbetriebnahme Inbetriebnahme

# **6. Anschluss von USB Peripheriegeräten**

# **Warnung!**

**An die USB Schnittstellen können USB Peripheriegeräte angeschlossen werden. Auf Grund der Vielfältigkeit am Markt erhältlichen USB Geräte, kann B&R keine Garantie für deren Funktion übernehmen. Für die bei B&R erhältlichen USB Geräte wird die Funktion gewährleistet.**

# **6.1 Lokal am PPC700**

An die 3 USB Schnittstellen am Panel PC 700 können verschiedenste USB Peripheriegeräte angeschlossen werden. Dabei können diese mit jeweils 1A belastet werden. Die Übertragungsgeschwindigkeit beträgt maximal USB 2.0.

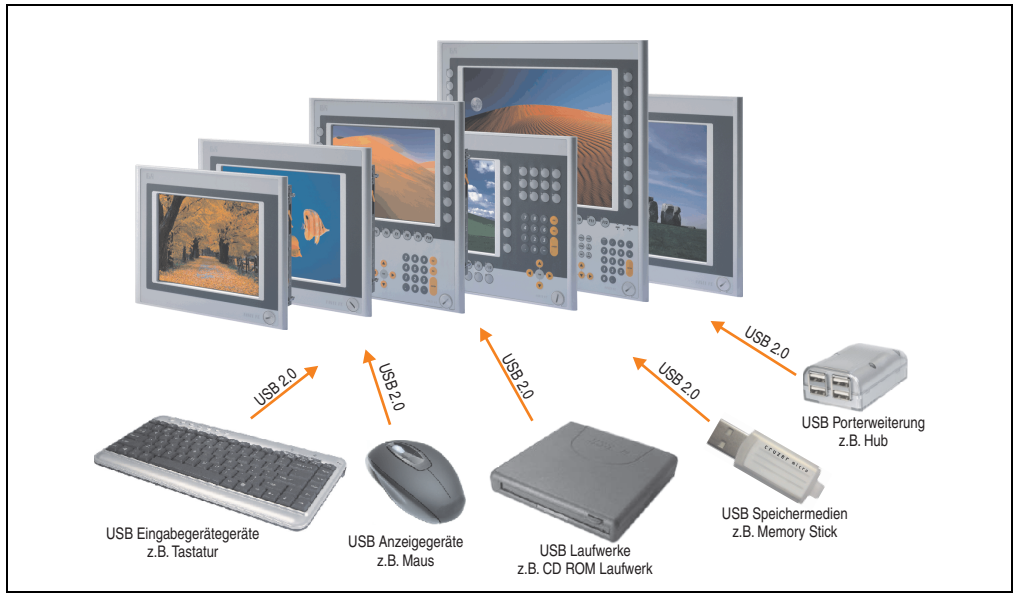

Abbildung 152: Anschluss von USB Peripheriegeräten lokal am PPC 700

# **6.2 Remote am Automation Panel 900 über DVI**

An die 2 oder 3 USB Schnittstellen am Automation Panel 900 können verschiedenste USB Peripheriegeräte angeschlossen werden. Dabei können diese jeweils mit 500 mA belastet werden. Die Übertragungsgeschwindigkeit beträgt maximal USB 2.0.

# **Information:**

**Am Automation Panel 900 kann kein HUB sondern nur Engeräte angeschlossen werden.**

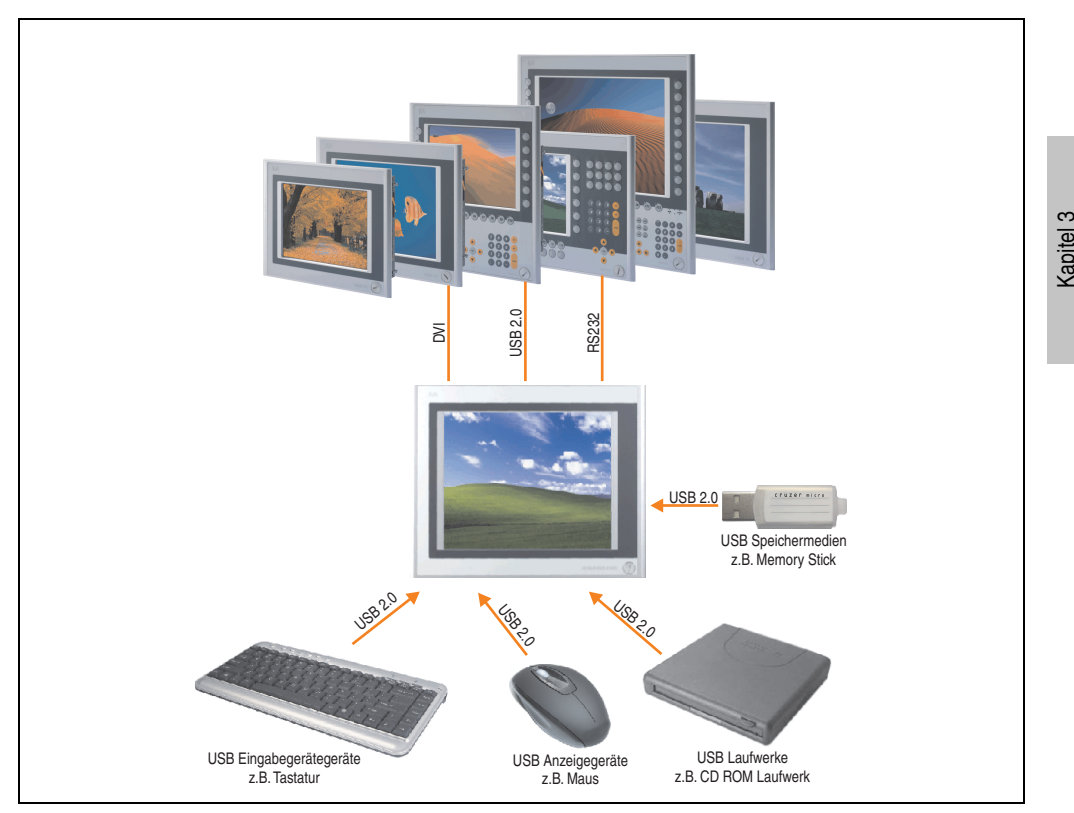

Abbildung 153: Anschluss von USB Peripheriegeräten remote am AP900 über DVI

Inbetriebnahme

nbetriebnahme

# **6.3 Remote am Automation Panel 800/900 über SDL**

An die 2 oder 3 USB Schnittstellen am Automation Panel 900 bzw. USB Anschlüsse bei Automation Panel 800 Geräten können verschiedenste USB Peripheriegeräte angeschlossen werden. Dabei können diese jeweils mit 500 mA belastet werden. Die Übertragungsgeschwindigkeit beträgt maximal USB 1.1.

# **Information:**

**Am Automation Panel 800/900 kann kein HUB sondern nur Engeräte angeschlossen werden.**

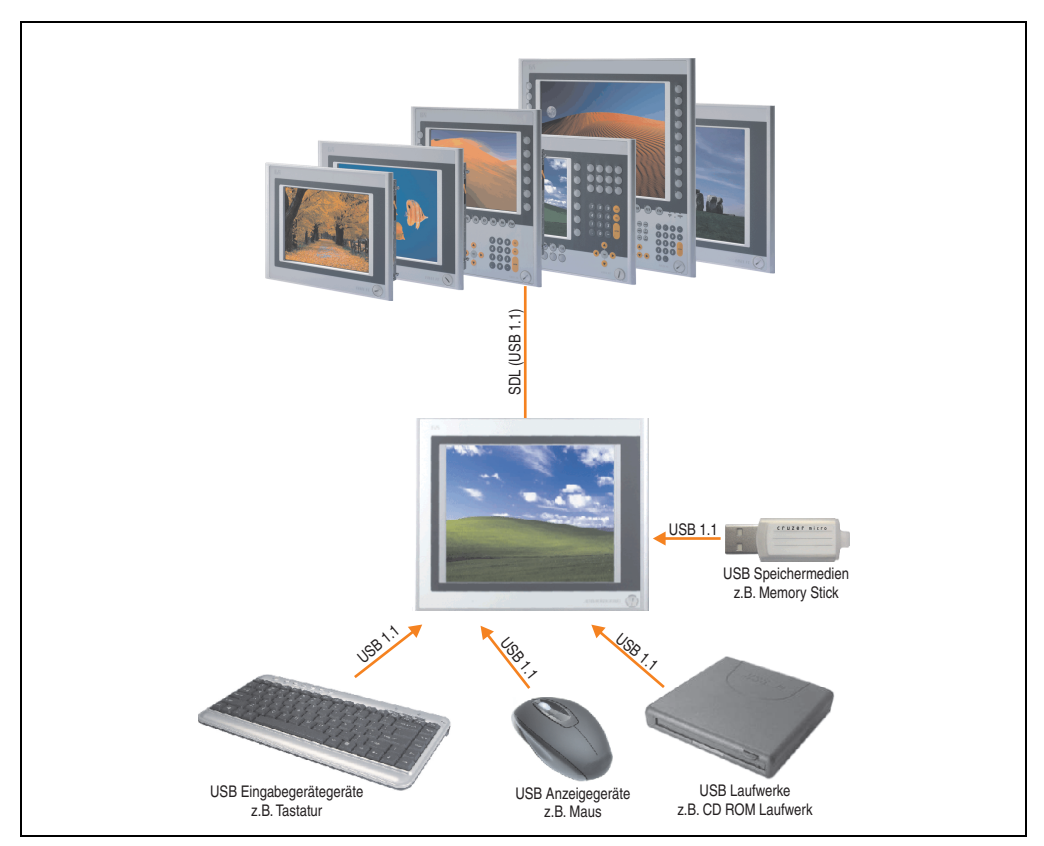

Abbildung 154: Anschluss von USB Peripheriegeräten remote am AP800/900 über SDL

# **7. Konfiguration eines SATA RAID Verbundes**

Für die Konfiguration ist es notwendig in das BIOS des "RAID Configuration Utility" einzusteigen. Nach dem POST <Strg+S> oder <F4> Drücken um das RAID BIOS aufzurufen.

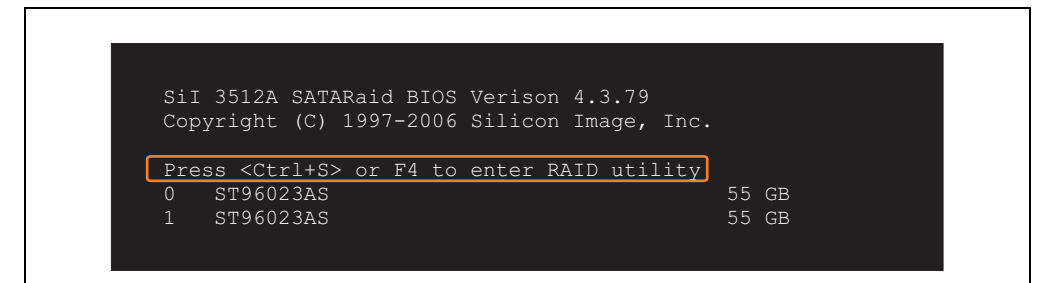

Abbildung 155: Einstieg in das RAID Configuration Utility

|                                                                                                    | RAID Configuration Utility - Silicon Image Inc. Copyright (C) 2006 |                  |                                                             |  |
|----------------------------------------------------------------------------------------------------|--------------------------------------------------------------------|------------------|-------------------------------------------------------------|--|
| Create RAID set<br>Delete RAID set<br>Rebuild Mirrored set<br>Resolve Conflicts<br>Low Level Format |                                                                    | set              | Press " Enter" to create RAID                               |  |
| $*$ 0 PM<br>ST96023AS<br>ST96023AS<br>1 SM                                                          |                                                                    | 55GB<br>55GB     |                                                             |  |
|                                                                                                    |                                                                    | ᠰᡰ<br><b>ESC</b> | Select Menu<br>Previous Menu<br>Enter Select<br>Ctrl-E Exit |  |
|                                                                                                    |                                                                    | $\star$          | First HDD                                                   |  |

Abbildung 156: RAID Configuration Utility - Menü

Folgende Tasten können nach dem Einstieg in das BIOS Setup verwendet werden:

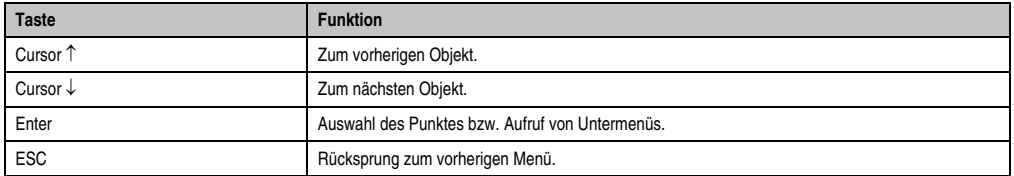

Tabelle 144: BIOS relevante Tasten im RAID Configuration Utility

Inbetriebnahme

Inbetriebnahme

#### **Inbetriebnahme • Konfiguration eines SATA RAID Verbundes**

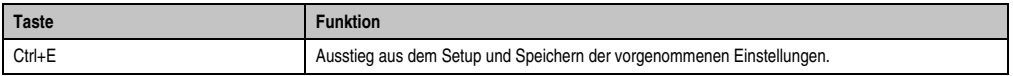

Tabelle 144: BIOS relevante Tasten im RAID Configuration Utility

# **7.1 Create RAID Set**

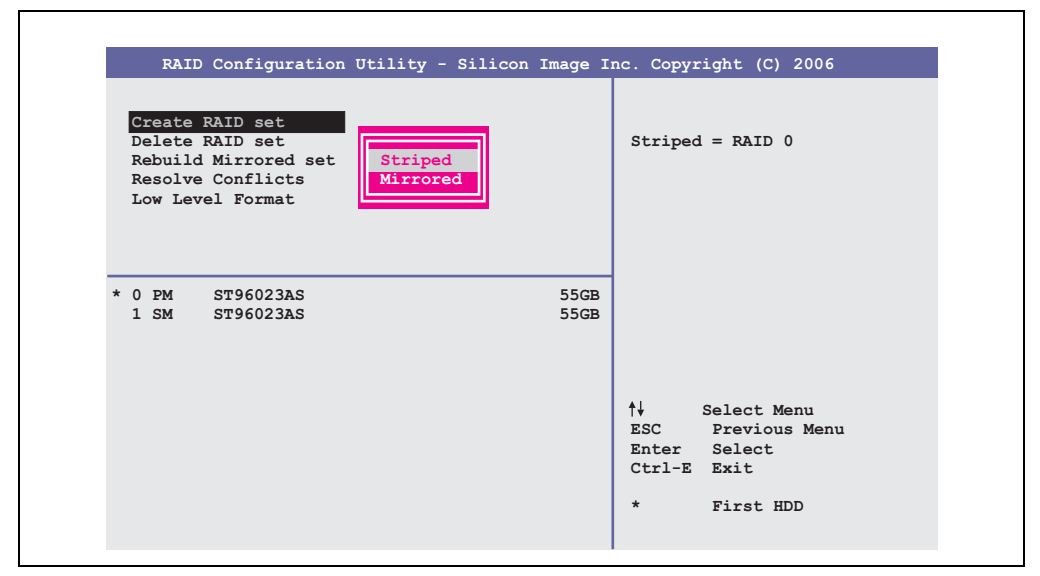

Abbildung 157: RAID Configuration Utility - Menü

Über das Menü "Create RAID set" ist es möglich das RAID System als "Striped" = RAID0 oder "Mirrored" = RAID1 neu zu erstellen.

# **7.2 Create RAID Set - Striped**

|                                            | RAID Configuration Utility - Silicon Image Inc. Copyright (C) 2006 |                                                                                                    |
|--------------------------------------------|--------------------------------------------------------------------|----------------------------------------------------------------------------------------------------|
| Auto Configuration<br>Manual Configuration |                                                                    | Press "Enter" to automatica-<br>lly create a striped<br>(RAID 0) set<br>Striped size is 16K<br>First drive is drive 0<br>Second drive is drive 1 |
| * 0 PM ST96023AS<br>1 SM ST96023AS         | 55GB<br>55GB                                                       |                                                                                                    |
|                                            |                                                                    | ↑↓ ∴<br>Select Menu<br>ESC Previous Menu<br>Enter Select<br>Ctrl-E Exit<br>$\star$<br>First HDD                                                  |

Abbildung 158: RAID Configuration Utility - Create RAID set - Striped

Auto Configuration

Bei der Auto Configuration werden alle Einstellung optimal angepasst.

Manual Configuration

Es ist möglich die erste und zweite HDD zu bestimmen sowie die "Chunk Size" (=Blockgröße, applikationsabhängig) auszuwählen.

# **7.3 Create RAID Set - Mirrored**

| RAID Configuration Utility - Silicon Image Inc. Copyright (C) 2006 |                                                                                                    |
|--------------------------------------------------------------------|----------------------------------------------------------------------------------------------------|
| Auto Configuration<br>Manual Configuration                         | Press "Enter" to automatica-<br>lly create a mirrored<br>(RAID 1) set<br>For migrating single HDD<br>into RAID 1 set, use Manual<br>configuration instead |
| * 0 PM ST96023AS<br>55GB<br>1 SM ST96023AS<br>55GB                 |                                                                                                    |
|                                                                    | ᠰᡰ<br>Select Menu<br>ESC Previous Menu<br>Enter Select<br>Ctrl-E Exit<br>First HDD<br>$\star$                                                             |

Abbildung 159: RAID Configuration Utility - Create RAID set - Mirrored

# **Auto Configuration**

Bei der Auto Configuration werden alle Einstellung optimal angepasst.

## **Manual Configuration**

Es ist möglich die "Source" und "Target" HDD zu bestimmen, sowie ob sofort ein Rebuild (Spiegelung) durchgeführt werden soll (Dauer ca. 50 Minuten) oder nicht.

# **7.4 Delete RAID Set**

|                                                                                                    | RAID Configuration Utility - Silicon Image Inc. Copyright (C) 2006 |                                                                                                    |
|----------------------------------------------------------------------------------------------------|--------------------------------------------------------------------|----------------------------------------------------------------------------------------------------|
| Create RAID set<br>Delete RAID set<br>Rebuild Mirrored set<br>Resolve Conflicts<br>Low Level Format | SetC                                                               |                                                                                                    |
| $0$ PM<br>ST96023AS<br>$1 \,$ SM<br>ST96023AS                                                       | 55GB<br>55GB                                                       |                                                                                                    |
| *Set0 SiI Striped Set<br>$0$ ST96023AS<br>1 ST96023AS                                               | $<$ PM $>$ 111GB<br>Chunk Size<br>16k<br>Chunk Size<br>16k         | ᠰᡰ<br>Select Menu<br><b>ESC</b><br>Previous Menu<br>Enter Select<br>Ctrl-E Exit<br>First HDD<br>$\star$ |

Abbildung 160: RAID Configuration Utility - Delete RAID Set

Über das Menü "Delete RAID set" kann ein bestehender RAID Verbund aufgelöst werden.

Kapitel 3<br>Inbetriebnahme Inbetriebnahme

# **7.5 Rebuild Mirrored Set**

|                                                                                                    | RAID Configuration Utility - Silicon Image Inc. Copyright (C) 2006 |                                                                                               |
|----------------------------------------------------------------------------------------------------|--------------------------------------------------------------------|-----------------------------------------------------------------------------------------------|
| Create RAID set<br>Delete RAID set<br>Rebuild Mirrored set<br>Resolve Conflicts<br>Low Level Format | onlinerebuild<br>offlinerebuild                                    | Rebuild help                                                                                  |
| $0$ PM<br>ST96023AS<br>$1 \,$ SM<br>ST96023AS                                                       | 55GB<br>55GB                                                       |                                                                                               |
| * Set0 SiI Mirrored Set <pm><br/>0 ST96023AS<br/>1 ST96023AS</pm>                                   | 55GB<br>Current<br>rebuild                                         | ↑↓<br>Select Menu<br>ESC Previous Menu<br>Enter Select<br>Ctrl-E Exit<br>First HDD<br>$\star$ |

Abbildung 161: RAID Configuration Utility - Rebuild Mirrored set

Über das Menü "Rebuild Mirrored set" kann ein Rebuild Vorgang bei RAID 1 Verbund bei einem Fehlerfalle, nach vorheriger Unterbrechung des Rebuild Vorganges oder beim Tausch einer Hard Disk neu gestartet werden.

Bei der Auswahl "onlinerebuild" wird der Rebuild nach dem Hochfahren des Systems im laufenden Betrieb durchgeführt. Durch z.B. das installierte SATA RAID Konfigurationsprogramm wird ein Event Pop Up angezeigt: SATARaid detected a new event und der Rebuild wird gestartet. Dauer des kompletten Rebuilds beträgt ca. 50 Minuten.

Bei der Auswahl "offlinerebuild" wird sofort ein Rebuild vor dem Start des Beriebssystems durchgeführt (Dauer ca. 30 Minuten).

# **7.6 Resolve Conflicts**

|                                                                                                    | RAID Configuration Utility - Silicon Image Inc. Copyright (C) 2006 |                                                                                               |
|----------------------------------------------------------------------------------------------------|--------------------------------------------------------------------|-----------------------------------------------------------------------------------------------|
| Create RAID set<br>Delete RAID set<br>Rebuild Mirrored set<br>Resolve Conflicts<br>Low Level Format |                                                                    | Help for resolving<br>conflicts                                                               |
| $0$ PM<br>ST96023AS<br>1 SM ST96023AS                                                               | 55GB<br>55GB                                                       |                                                                                               |
| * Set0 SiI Mirrored Set <pm><br/>0 ST96023AS<br/>1 ST96023AS</pm>                                   | 55GB<br>Current<br>Current                                         | ᠰᡰ<br>Select Menu<br>ESC Previous Menu<br>Enter Select<br>Ctrl-E Exit<br>$\star$<br>First HDD |

Abbildung 162: RAID Configuration Utility - Resolve Conflicts

Über das Menü "Resolve Conflicts" kann man Konflikte eines RAID Verbundes lösen. Diese Funktion steht nur zur Verfügung, wenn der Status der Festplatten "conflict" ist.

# **7.7 Low Level Format**

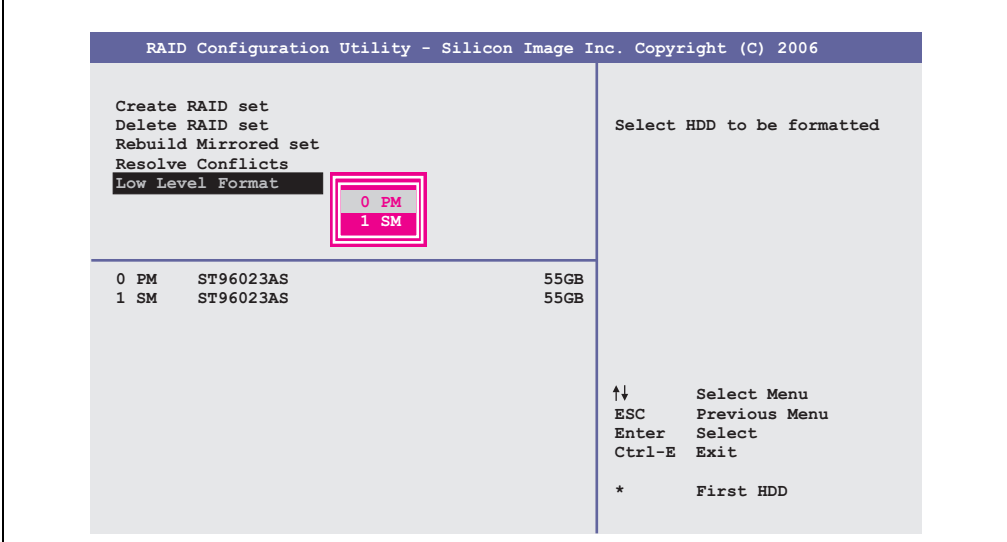

Abbildung 163: RAID Configuration Utility - Low Level Format

Über das Menü "Low Level Format" können einzelne Hard Disks formatiert werden. Zu diesem Zweck darf kein RAID Verbund konfiguriert sein. Ein Low Level Format einer Festplatte dauert ca. 40 Minuten.

# **Kapitel 4 • Software**

# **1. Panel PC 700 mit BIOS**

In den nachfolgenden Abschnitten werden die verfügbaren BIOS Einstellungen bei den verschiedenen CPU Boards 815E (ETX), 855GME (ETX) und 855GME (XTX) beschrieben.

# **1.1 815E (ETX) BIOS Beschreibung**

# **Information:**

- **Die nachfolgenden Abbildungen bzw. BIOS Menüpunkte einschließlich Beschreibungen beziehen sich auf die BIOS Version 1.23. Es kann daher vorkommen, dass diese Abbildungen bzw. BIOS Beschreibungen nicht mit der installierten BIOS Version übereinstimmen.**
- **Die von B&R empfohlenen Einstellungen sind die "Setup Default" Werte. Die Setup Default Werte sind von der Einstellung des DIP Switches am Baseboard abhängig (siehe Abschnitt [1.1.10 "Profilübersicht - BIOS Defaultein](#page-348-0)[stellungen 815E \(ETX\)", auf Seite 349\)](#page-348-0).**

# **1.1.1 Allgemeines**

BIOS ist die Abkürzung für "Basic Input and Output System". Es ist die grundlegendste standardisierte Verbindung zwischen Anwender und System (Hardware). Bei den Panel PC 700 Systemen wird das BIOS des Herstellers Phoenix verwendet.

Das BIOS Setup Utility ermöglicht die Modifizierung grundlegender Einstellungen der Systemkonfiguration. Diese Einstellungen werden im CMOS und im EEPROM (als Backup) gespeichert.

Das CMOS wird durch eine Batterie gepuffert und die Daten bleiben auch im spannungslosen Zustand des PPC700 erhalten.

# **1.1.2 BIOS Setup**

Sofort nach Einschalten der Spannungsversorgung des Panel PC 700 Systems wird das BIOS aktiviert. Das BIOS liest die Systemkonfigurationsinformation, überprüft das System und konfiguriert es durch den Power On Self Test (POST).

Nach Abschluss dieser "Vorbereitungen" durchsucht das BIOS die im System vorhandenen Datenspeicher (Festplatte, Diskettenlaufwerk, usw.) nach einem Betriebssystem. Das BIOS startet das Betriebssystem und übergibt diesem die Kontrolle über die Systemoperationen.

Um ins BIOS Setup zu gelangen, muss die "F2" Taste gedrückt werden, sobald folgende Nachricht am unteren Rand des Bildschirms erscheint (während POST):

"Press <F2> to enter SETUP"

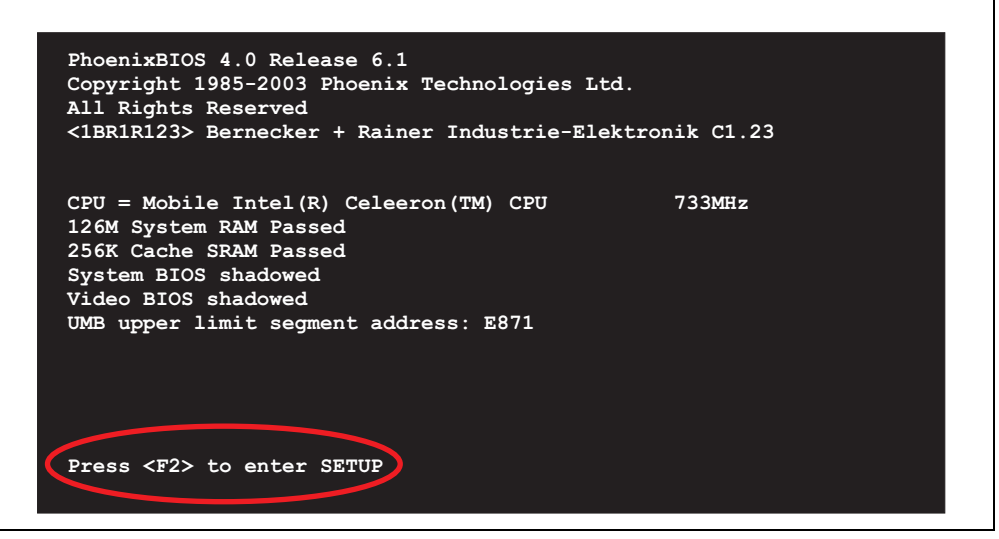

Abbildung 164: 815E (ETX) BIOS Diagnose Screen

#### **Summary Screen**

Der Summary Screen bietet nach dem POST eine kurze Informationsanzeige, welche die wichtigsten gefundenen Systemeigenschaften anzeigt.

|                                                                                                    |                                                         | PhoenixBIOS Setup Utilitiy |                            |
|----------------------------------------------------------------------------------------------------|---------------------------------------------------------|----------------------------|----------------------------|
| CPU Speed and the state of the state of the state of the state of the state of the state of the state of the s | CPU Type : Mobile Intel(R) Celeron(TM) CPU<br>: 733 MHz |                            | 733MHz                     |
|                                                                                                    |                                                         |                            | System ROM : E871 - FFFF   |
| System Memory : 640 KB                                                                                         |                                                         | <b>BIOS Date</b>           | : 08/08/06                 |
| Extended Memory : 259584 KB                                                                                    |                                                         |                            |                            |
| Shadow Ram : 384 KB                                                                                            |                                                         | COM Ports : 0378 02F8      |                            |
| Cache Ram : 256 KB                                                                                             |                                                         | LPT Ports : 0378           |                            |
|                                                                                                    |                                                         | Display Type : EGA \ VGA   |                            |
|                                                                                                    |                                                         |                            | PS/2 Mouse : Not Installed |
| Hard Disk 0 : None                                                                                             |                                                         |                            |                            |
| Hard Disk 1 : None                                                                                             |                                                         |                            |                            |
| Hard Disk 2 : None                                                                                             |                                                         |                            |                            |
| Hard Disk 3 : None                                                                                             |                                                         |                            |                            |

Abbildung 165: 815E (ETX) BIOS Summary Screen

#### **1.1.3 BIOS Setup Tasten**

Folgende Tasten sind während dem POST aktiv:

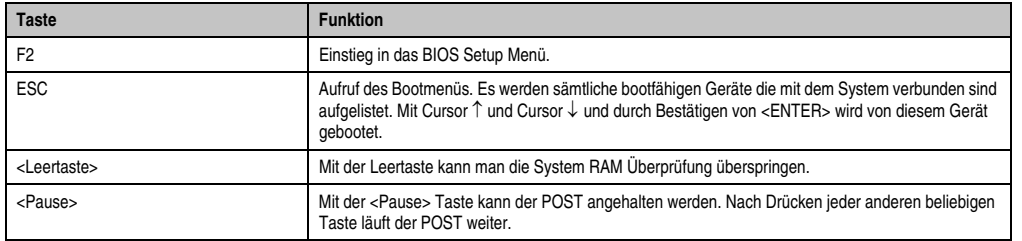

Tabelle 145: BIOS 815E (ETX) relevante Tasten beim POST

Folgende Tasten können nach dem Einstieg in das BIOS Setup verwendet werden:

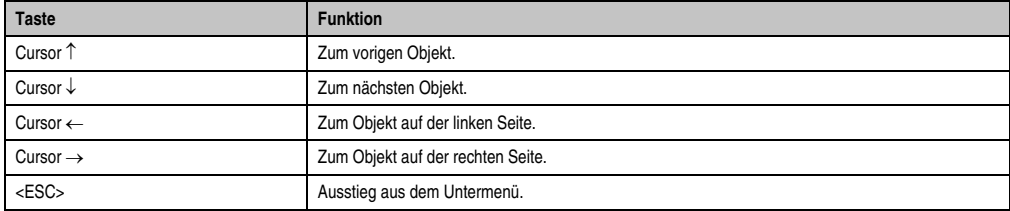

Tabelle 146: BIOS 815E (ETX) relevante Tasten

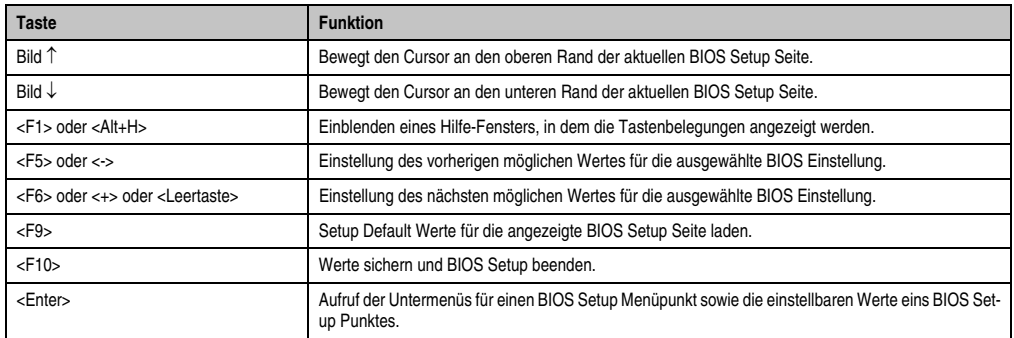

Tabelle 146: BIOS 815E (ETX) relevante Tasten

Die einzelnen BIOS Setup Menühauptpunkte werden in den folgenden Abschnitten jeweils ausführlich erklärt.

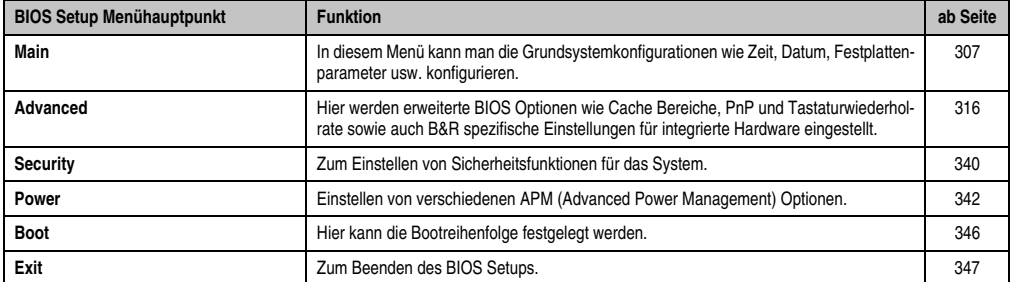

Tabelle 147: BIOS 815E (ETX) Übersicht BIOS Menühauptpunkte

#### <span id="page-306-0"></span>**1.1.4 Main**

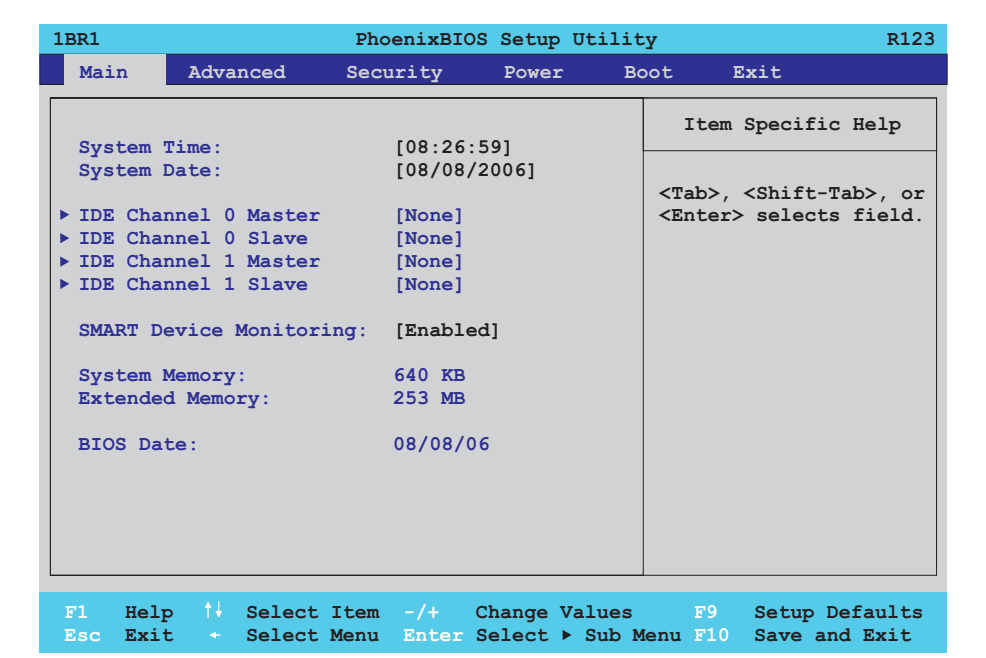

# Abbildung 166: 815E (ETX) Main Menü

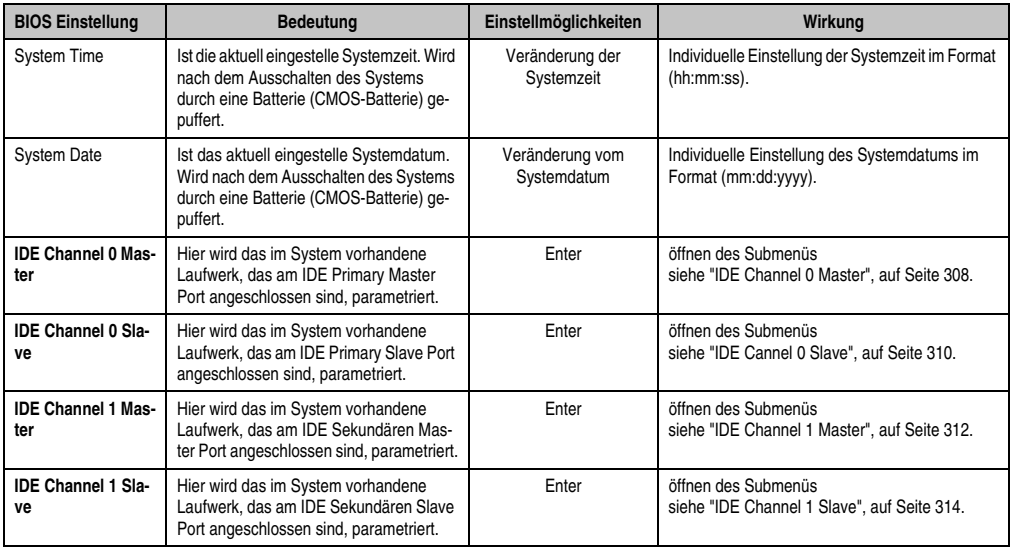

Tabelle 148: 815E (ETX) Main Einstellmöglichkeiten

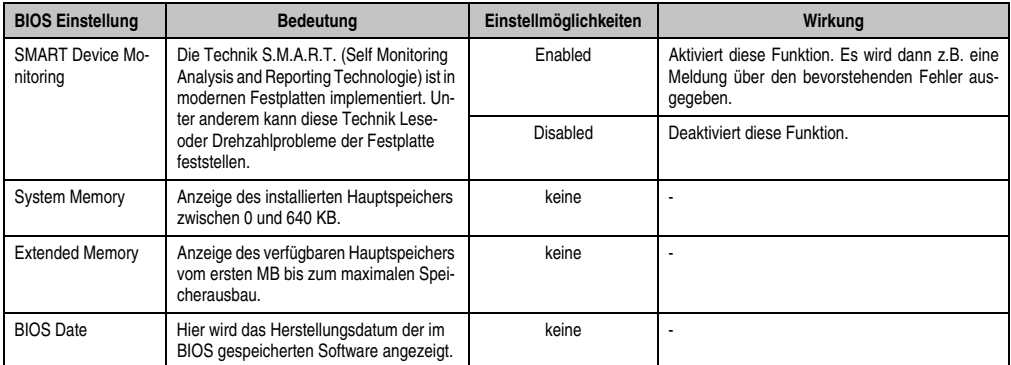

Tabelle 148: 815E (ETX) Main Einstellmöglichkeiten (Forts.)

# <span id="page-307-0"></span>**IDE Channel 0 Master**

|                                                                                                    | IDE Channel 0 Master [None]                     | Item Specific Help                                                                                                    |
|----------------------------------------------------------------------------------------------------|-------------------------------------------------|----------------------------------------------------------------------------------------------------|
| Type:<br>Multi-Sector Transfers: [Disabled]<br>LBA Mode Control:<br>32 Bit I/O:<br>Transfer Mode: [Standard]<br>Ultra DMA Mode:<br>SMART Monitoring: [Disabled] | [Auto]<br>[Enabled]<br>[Disabled]<br>[Disabled] | User = $you$ enter<br>parameters of hard-disk<br>drive installed at this<br>connection.<br>$Auto = autotypes$<br>hard-disk drive<br>installed here.<br>$CD-ROM = a CD-ROM$ drive<br>is installed here.<br>$ATAPI$ Removeable =<br>removeable disk drive<br>is installed here. |

Abbildung 167: 815E (ETX) IDE Channel 0 Master Setup

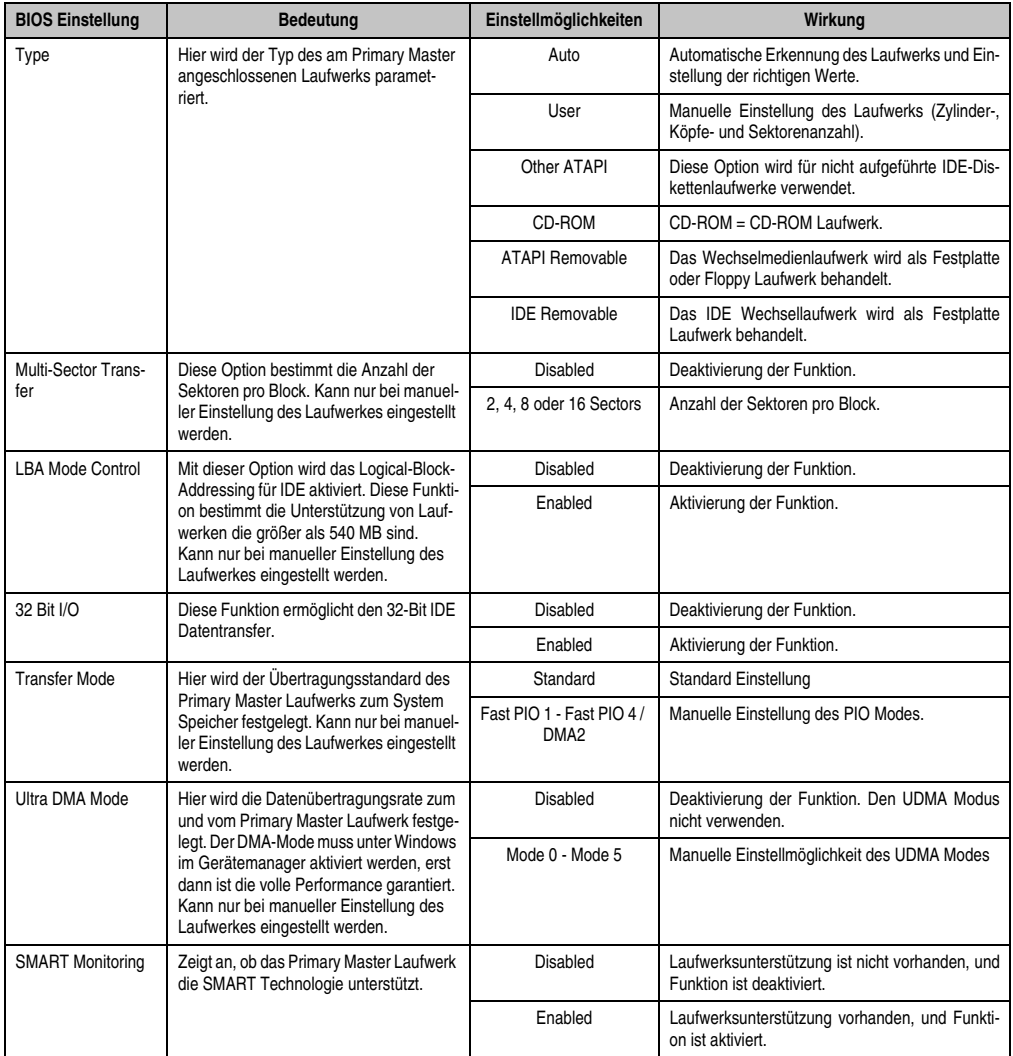

Tabelle 149: 815E (ETX) IDE Channel 0 Master Einstellmöglichkeiten

### <span id="page-309-0"></span>**IDE Cannel 0 Slave**

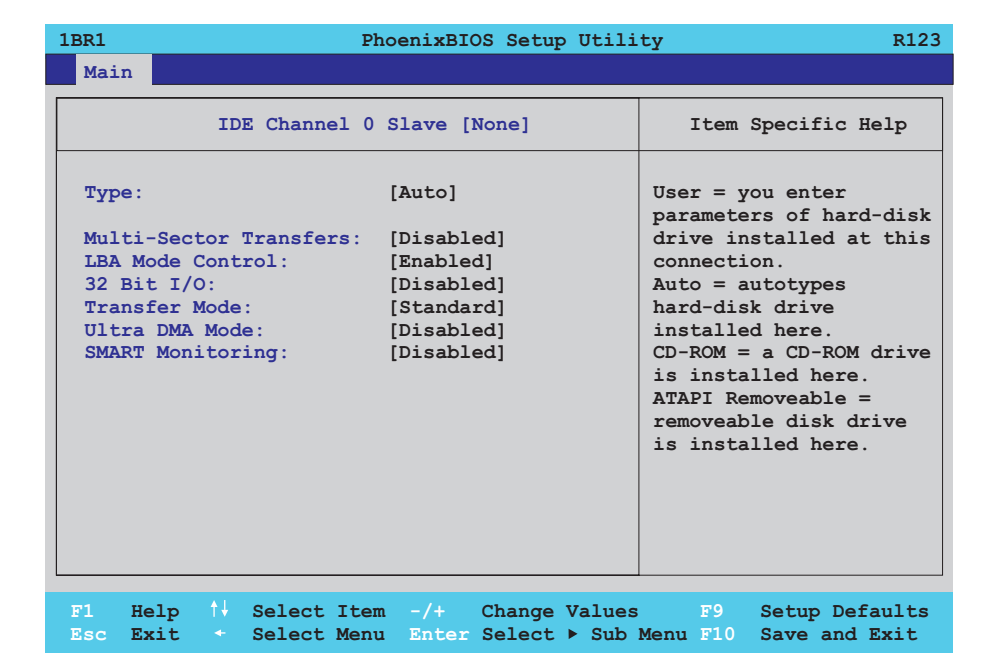

#### Abbildung 168: 815E (ETX) IDE Channel 0 Slave Setup

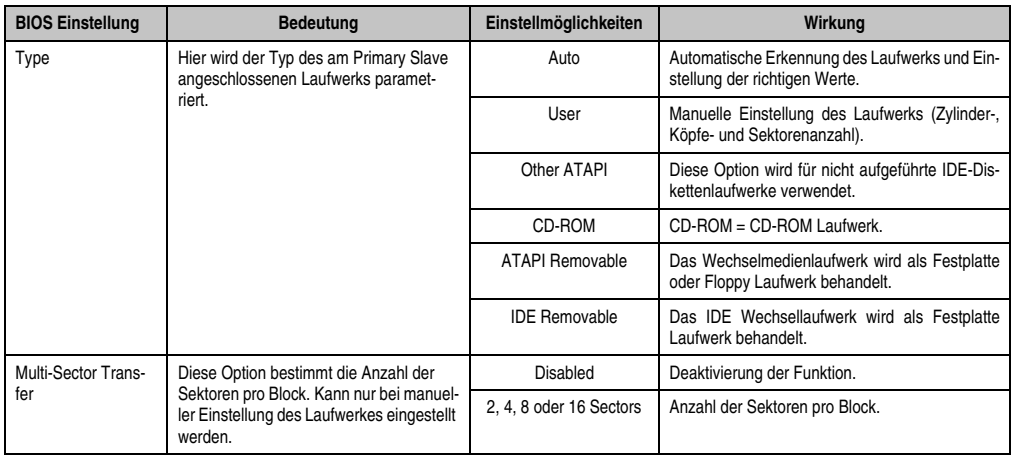

Tabelle 150: 815E (ETX) IDE Channel 0 Slave Einstellmöglichkeiten

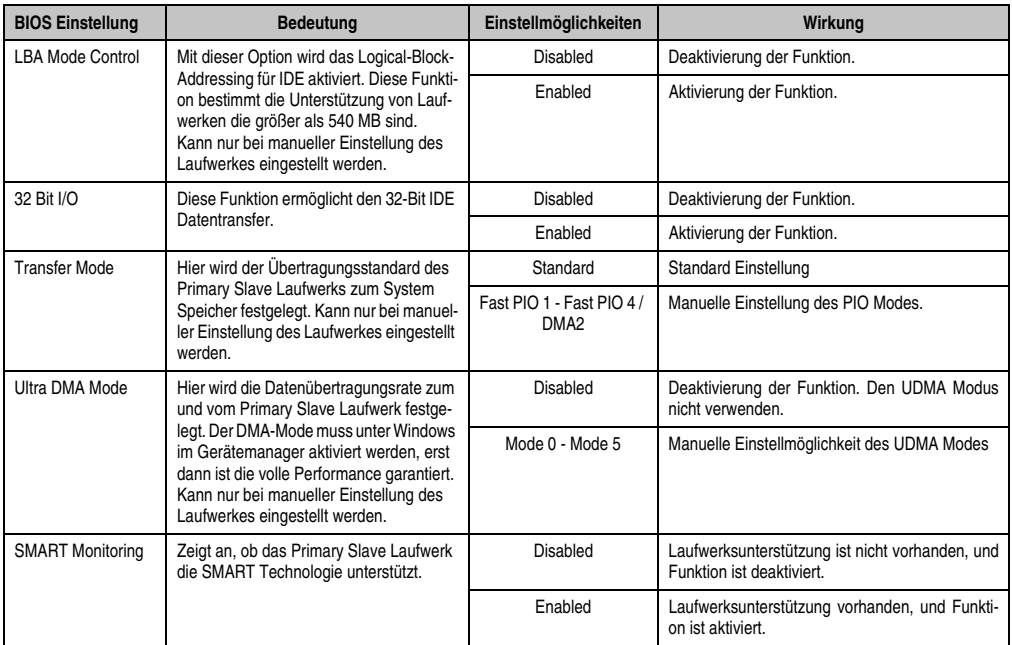

Tabelle 150: 815E (ETX) IDE Channel 0 Slave Einstellmöglichkeiten (Forts.)

## <span id="page-311-0"></span>**IDE Channel 1 Master**

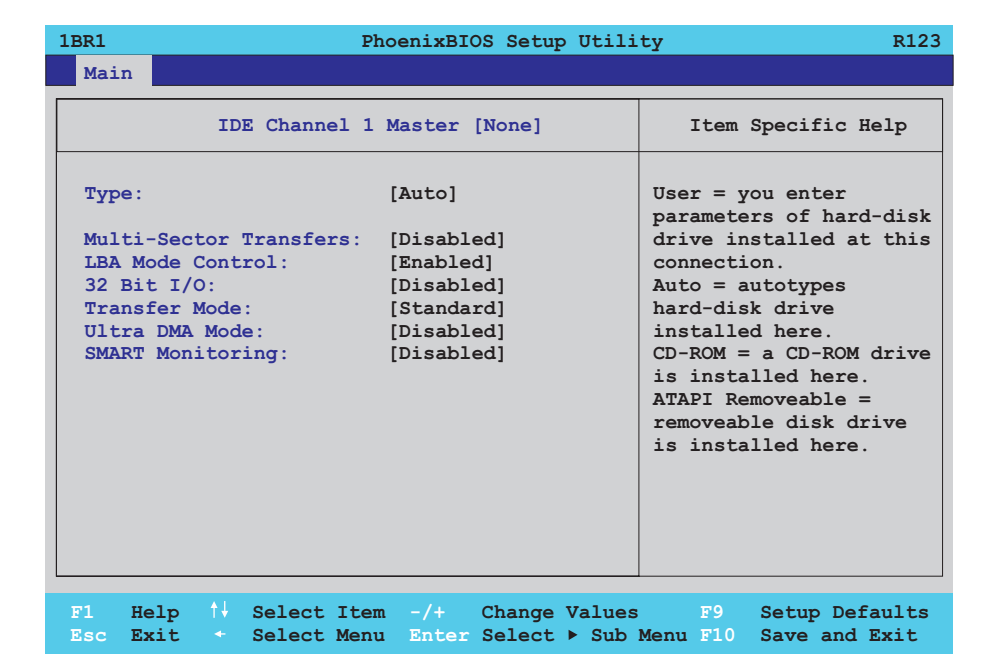

#### Abbildung 169: 815E (ETX) IDE Channel 1 Master Setup

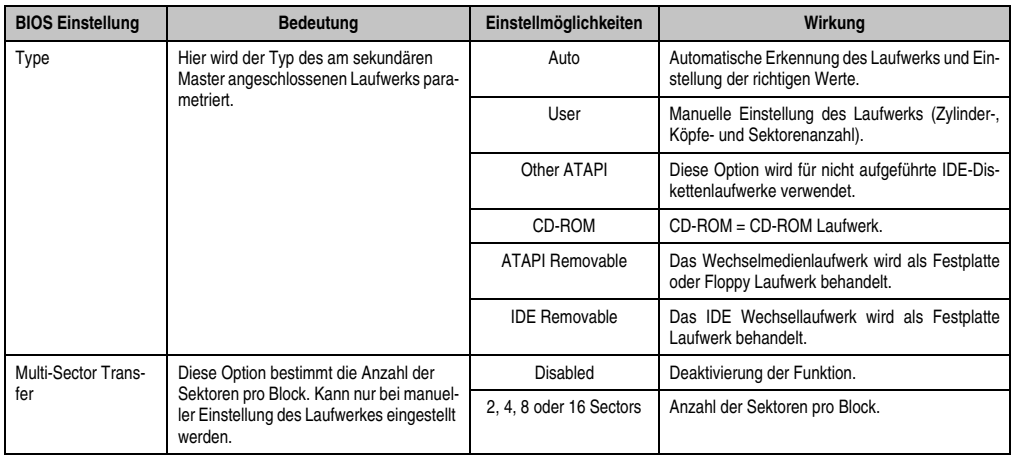

Tabelle 151: 815E (ETX) IDE Channel 1 Master Einstellmöglichkeiten

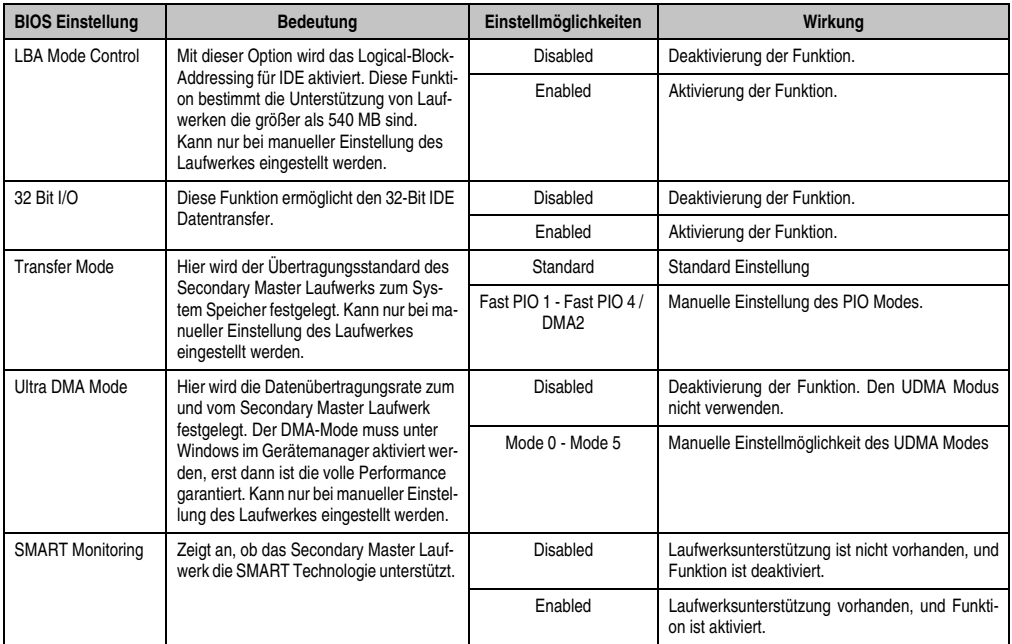

Tabelle 151: 815E (ETX) IDE Channel 1 Master Einstellmöglichkeiten (Forts.)

## <span id="page-313-0"></span>**IDE Channel 1 Slave**

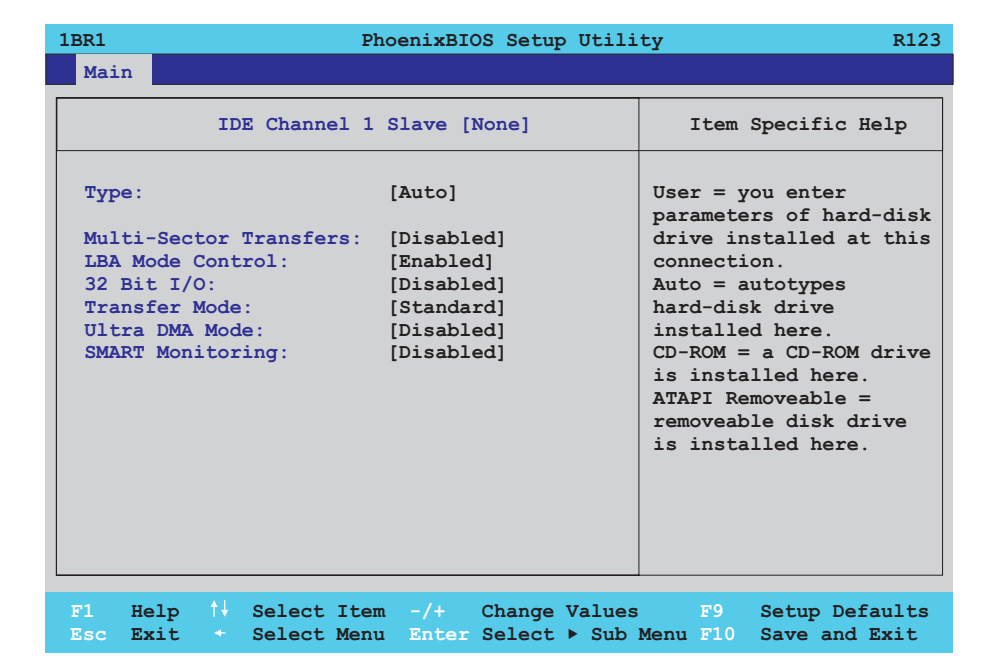

#### Abbildung 170: 815E (ETX) IDE Channel 1 Slave Setup

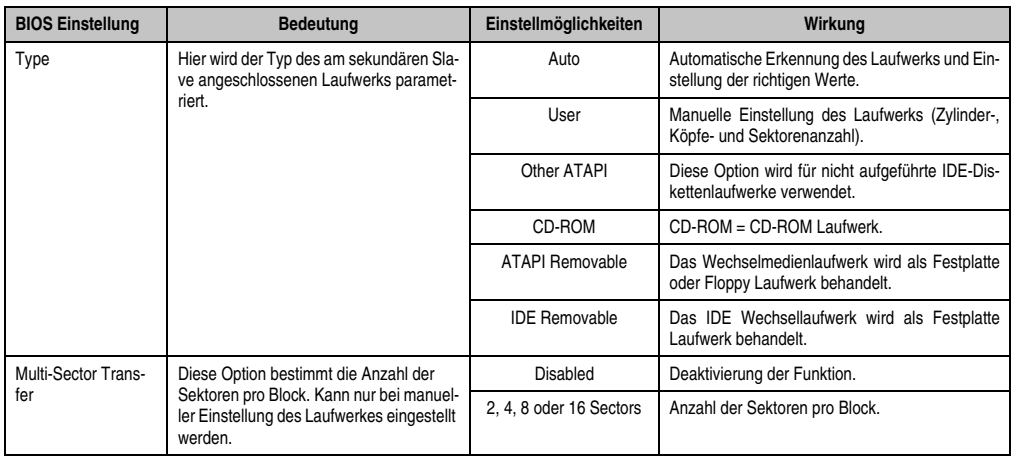

Tabelle 152: 815E (ETX) IDE Channel 1 Slave Einstellmöglichkeiten

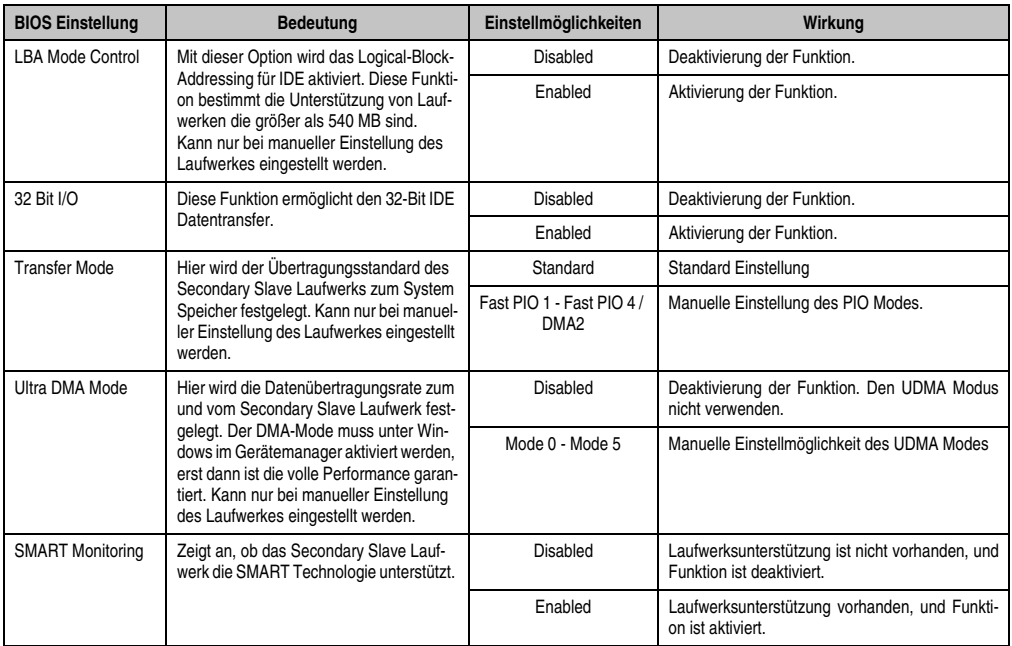

Tabelle 152: 815E (ETX) IDE Channel 1 Slave Einstellmöglichkeiten (Forts.)

#### <span id="page-315-0"></span>**1.1.5 Advanced**

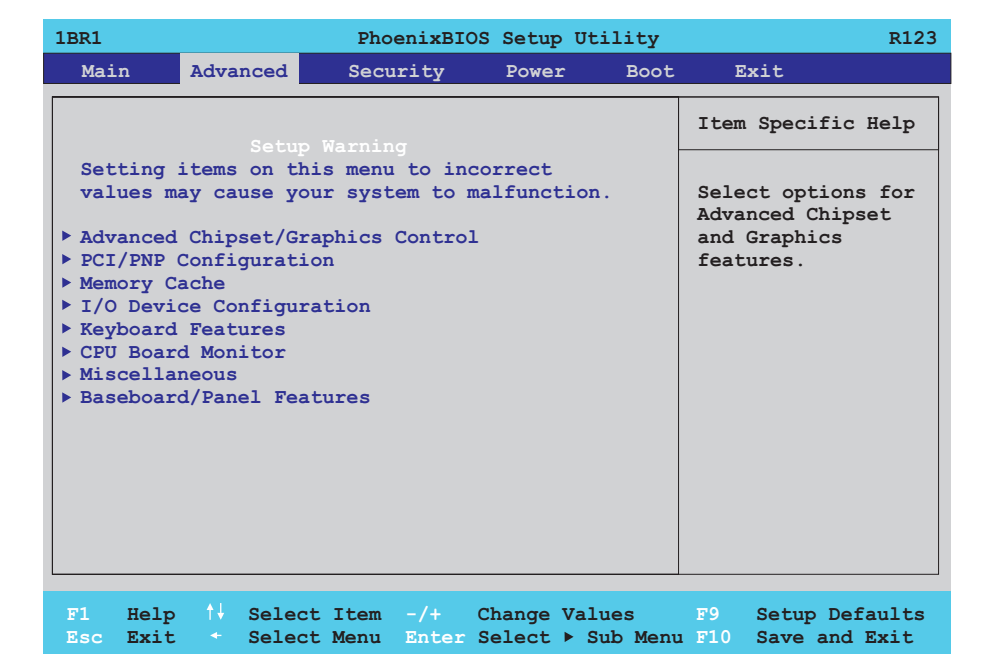

## Abbildung 171: 815E (ETX) Advanced Menü

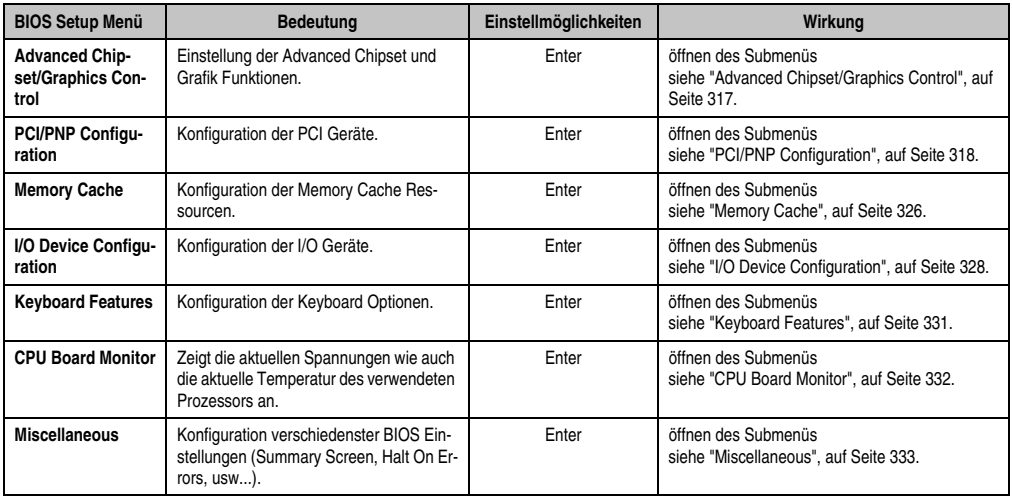

Tabelle 153: 815E (ETX) Advanced Menü Einstellmöglichkeiten

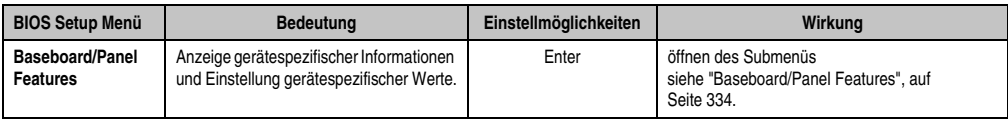

Tabelle 153: 815E (ETX) Advanced Menü Einstellmöglichkeiten (Forts.)

# <span id="page-316-0"></span>**Advanced Chipset/Graphics Control**

 $\mathsf{r}$ 

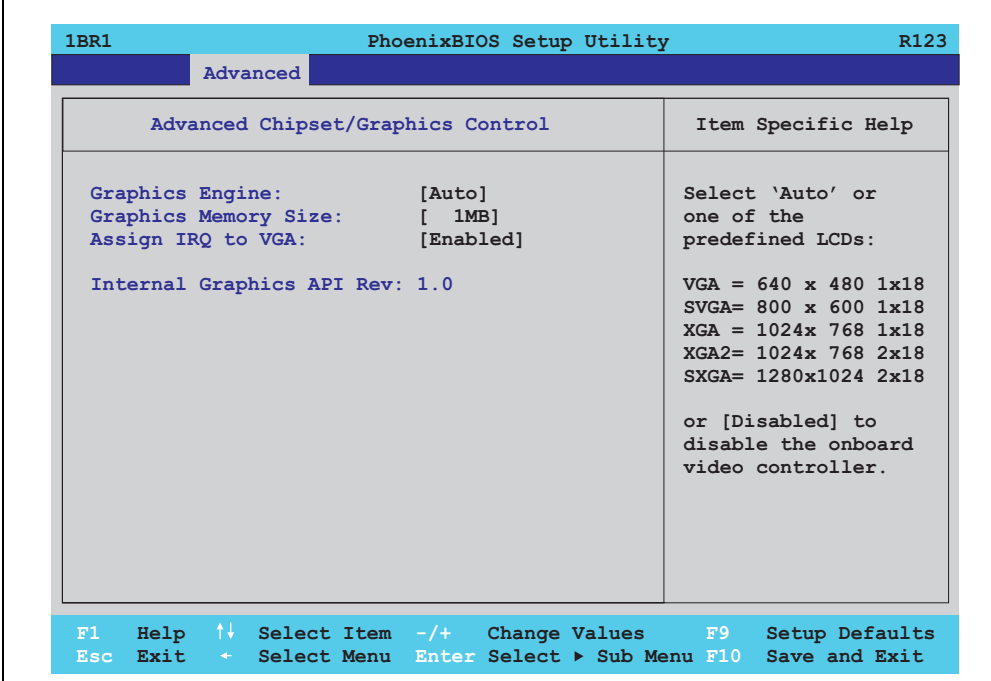

Abbildung 172: 815E (ETX) Advanced Chipset/Graphics Control

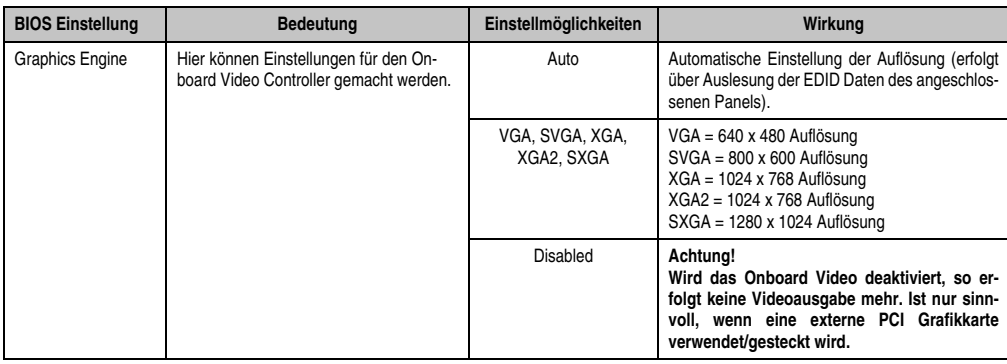

Tabelle 154: 815E (ETX) Advanced Chipset/Graphics Control Einstellmöglichkeiten

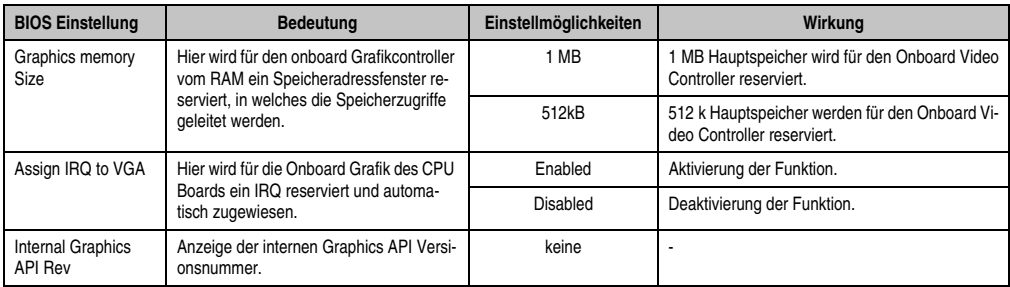

Tabelle 154: 815E (ETX) Advanced Chipset/Graphics Control Einstellmöglichkeiten

# <span id="page-317-0"></span>**PCI/PNP Configuration**

|                                                                          | Advanced                                                                                                    |                                                                                                    |                                                                                                    |
|--------------------------------------------------------------------------|----------------------------------------------------------------------------------------------------|----------------------------------------------------------------------------------------------------|----------------------------------------------------------------------------------------------------|
|                                                                          | PCI/PNP Configuration                                                                                                    |                                                                                                    | Item Specific Help                                                                                                    |
| PCI IRQ line 1:<br>PCI IRO line 2:<br>PCI IRQ line 3:<br>PCI IRQ line 4: | PNP OS installed:<br>Reset Configuration Data:<br>Secured Setup Configurations [Yes]<br>PCI Device, Slot #1<br>PCI Device, Slot #2<br>PCI Device, Slot #3<br>PCI Device, Slot #4<br>Onboard LAN IRQ line:<br>Onboard USB EHCI IRQ line: | [Yes]<br>[No]<br>[Auto Select]<br>[Auto Select]<br>[Auto Select]<br>[Auto Select]<br>[Auto Select] | Select the operating<br>system installed<br>on your system which<br>you will use most<br>commonly.<br>Note: An incorrect<br>setting can cause<br>some operating<br>systems to display<br>[Auto Select] unexpected behavior |
|                                                                          | Default Primary Video Adapter:<br>Assign IRQ to SMB:                                                                                                    | [PCI]<br>[Enabled]                                                                                 |                                                                                                    |

Abbildung 173: 815E (ETX) PCI/PNP Configuration

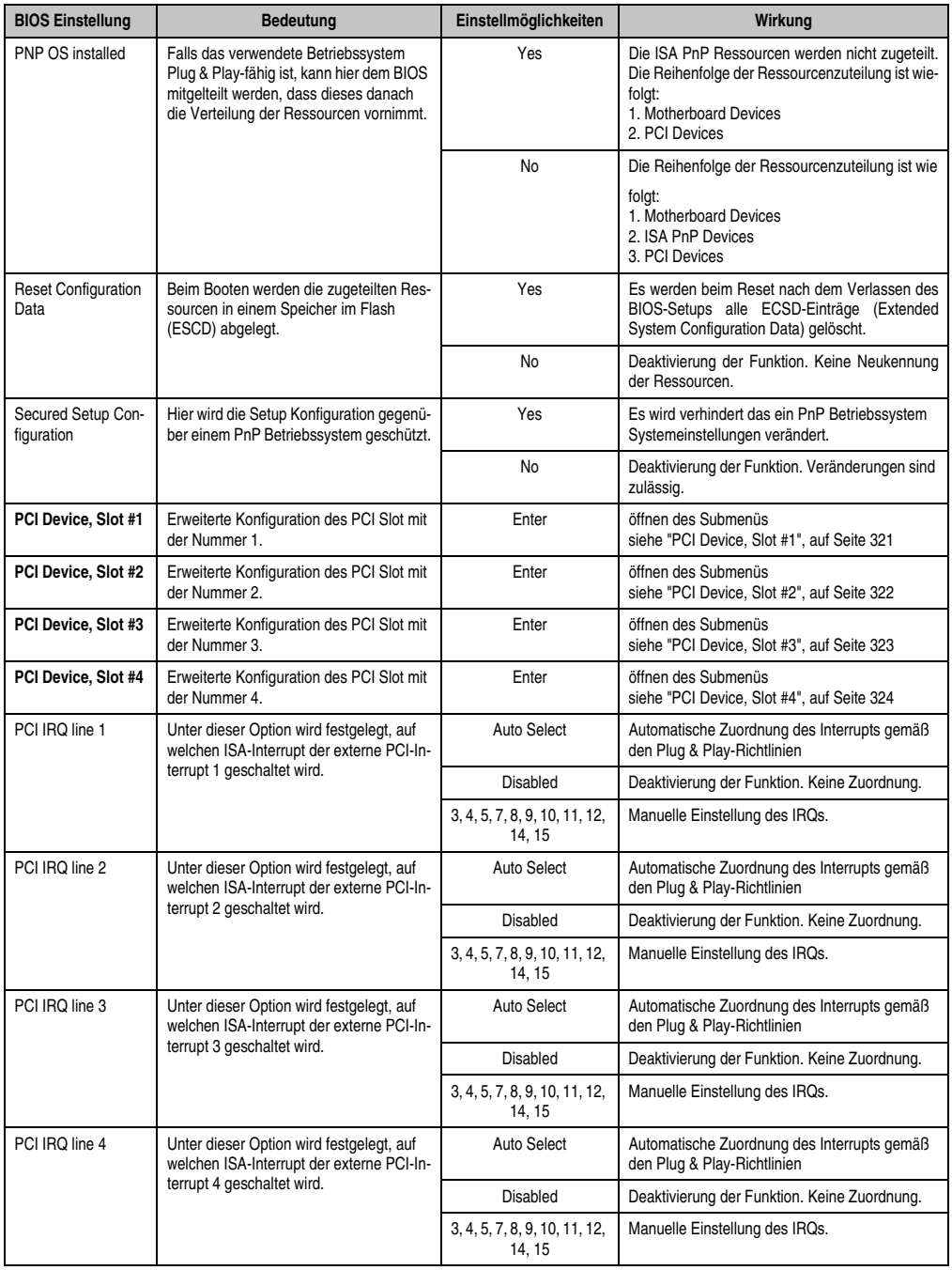

Tabelle 155: 815E (ETX) PCI/PNP Configuration Einstellmöglichkeiten

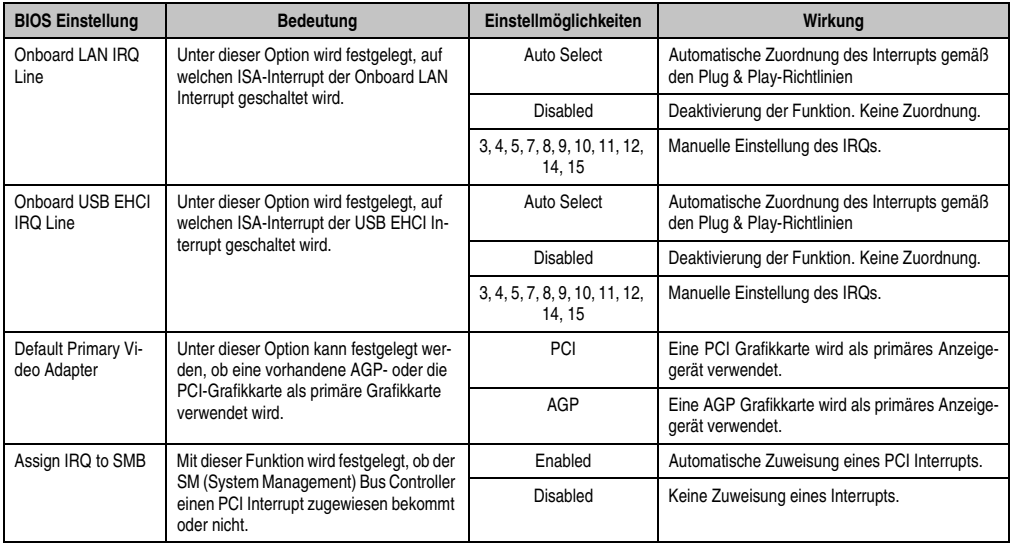

Tabelle 155: 815E (ETX) PCI/PNP Configuration Einstellmöglichkeiten (Forts.)

<span id="page-320-0"></span>Г

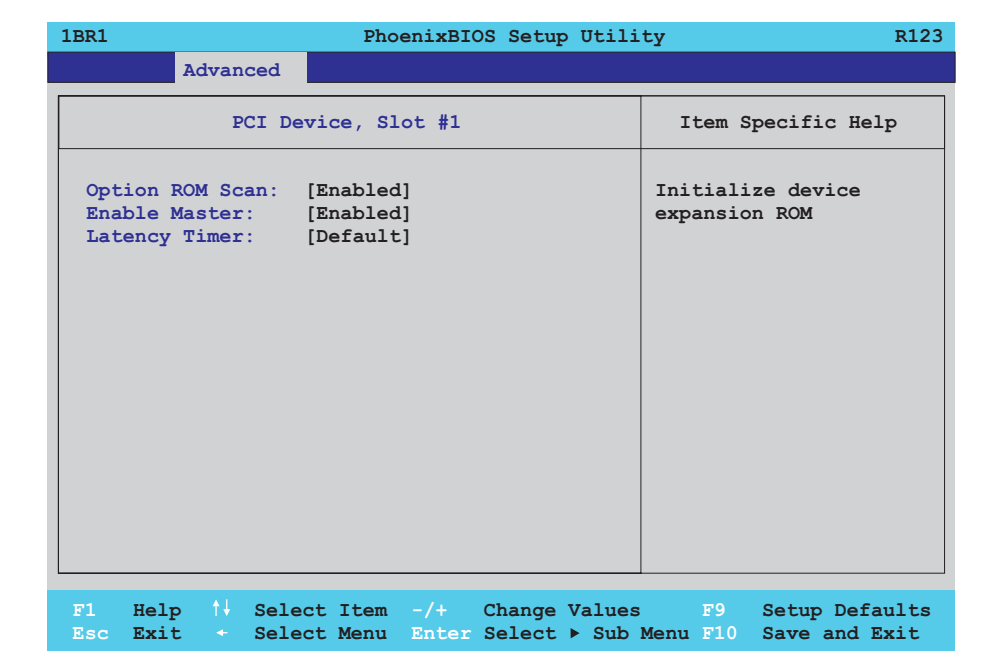

#### Abbildung 174: 815E (ETX) PCI Device, Slot #1

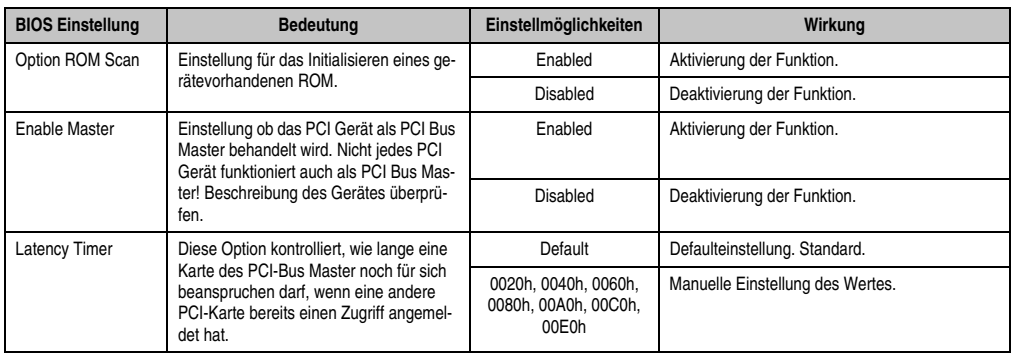

Tabelle 156: 815E (ETX) PCI Device, Slot #1 Einstellmöglichkeiten

<span id="page-321-0"></span>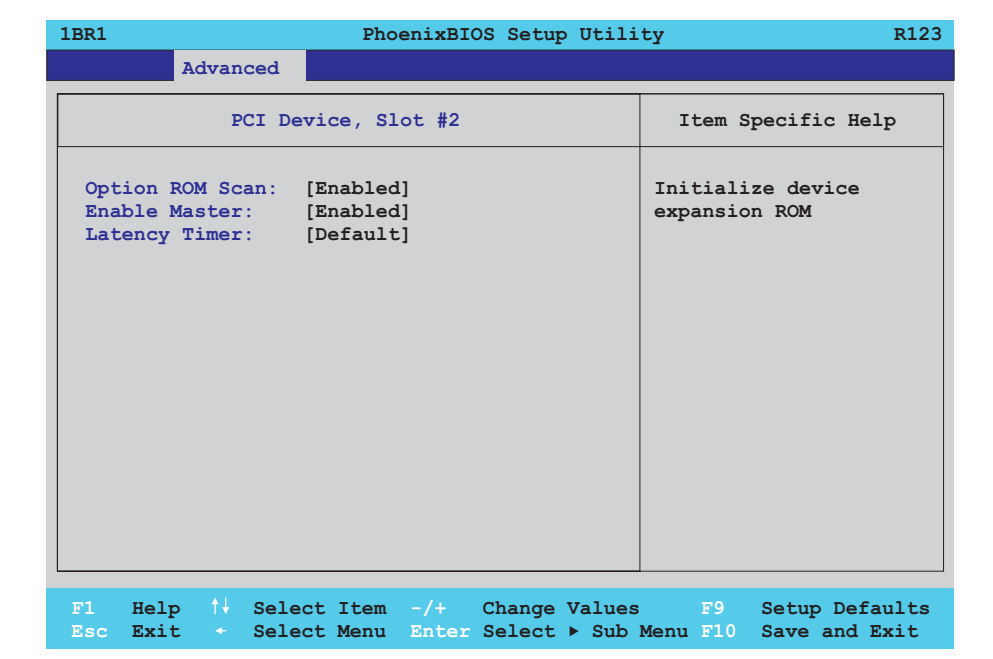

#### Abbildung 175: 815E (ETX) PCI Device, Slot #2

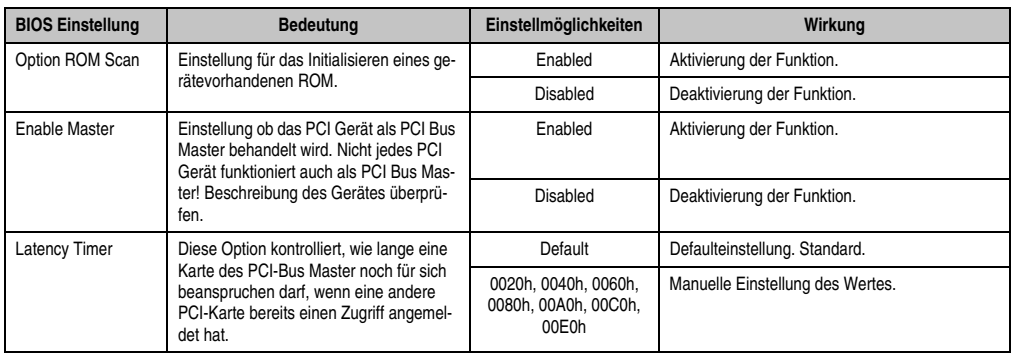

Tabelle 157: 815E (ETX) PCI Device, Slot #2 Einstellmöglichkeiten

<span id="page-322-0"></span> $\Gamma$ 

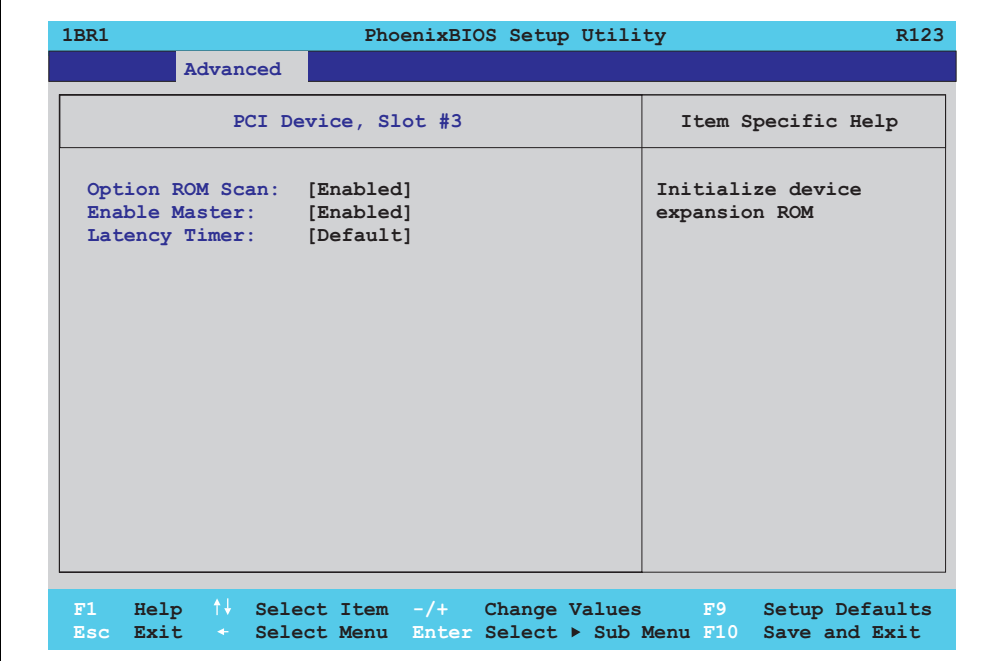

#### Abbildung 176: 815E (ETX) PCI Device, Slot #3

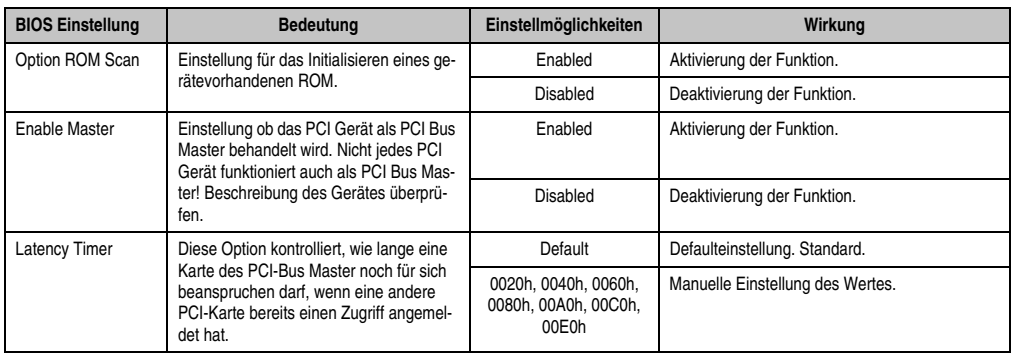

Tabelle 158: 815E (ETX) PCI Device, Slot #3 Einstellmöglichkeiten

<span id="page-323-0"></span>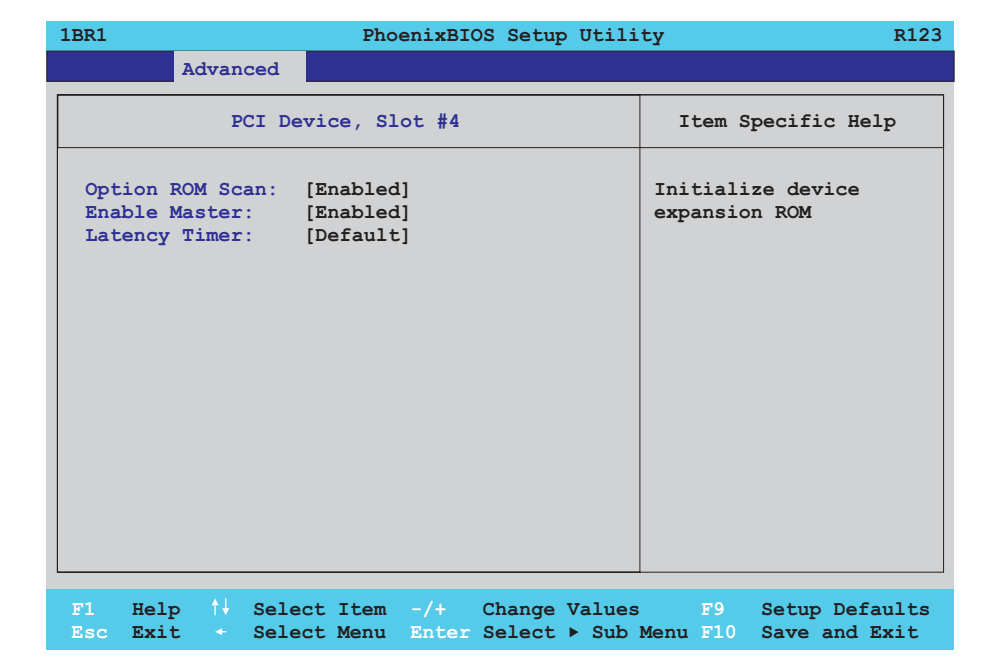

#### Abbildung 177: 815E (ETX) PCI Device, Slot #4

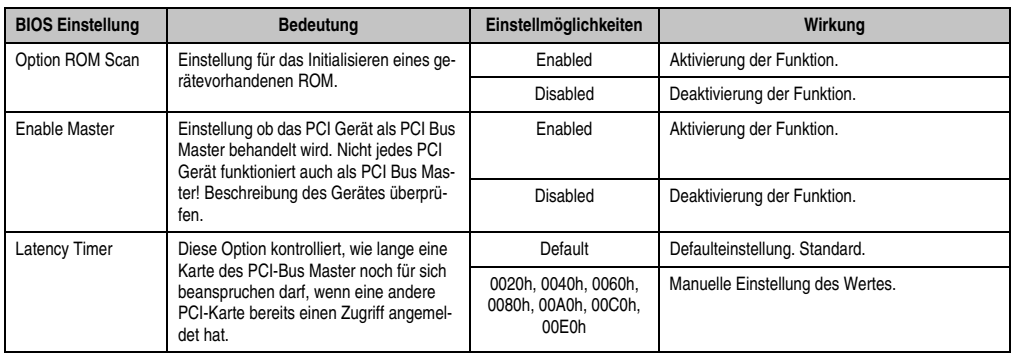

Tabelle 159: 815E (ETX) PCI Device, Slot #4 Einstellmöglichkeiten
# PCI/PNP ISA IRQ Resource Exclusion

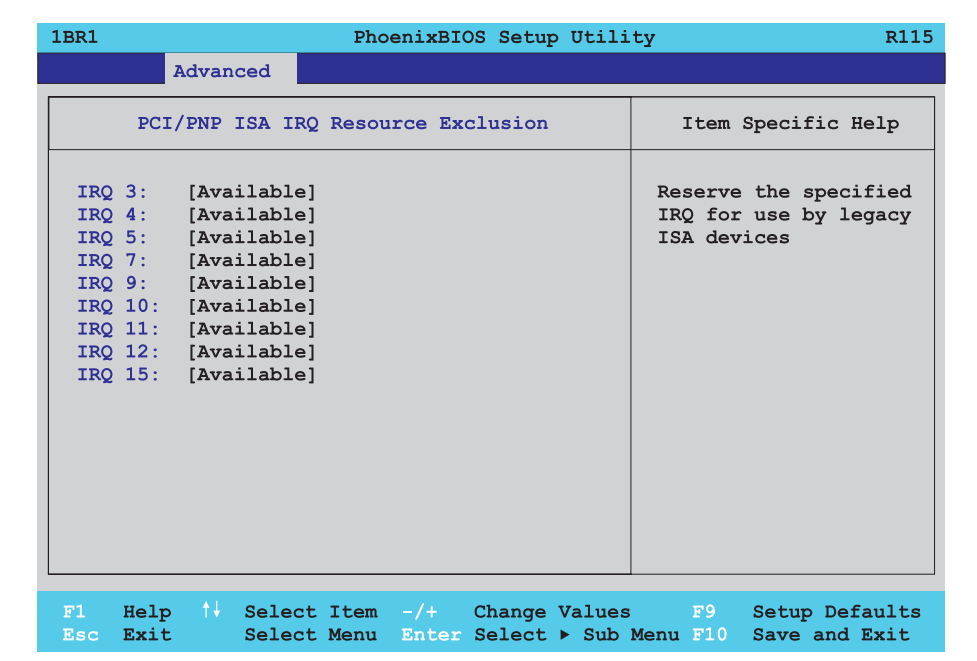

#### Abbildung 178: 815E (ETX) PCI/PNP ISA IRQ Resource Exclusion

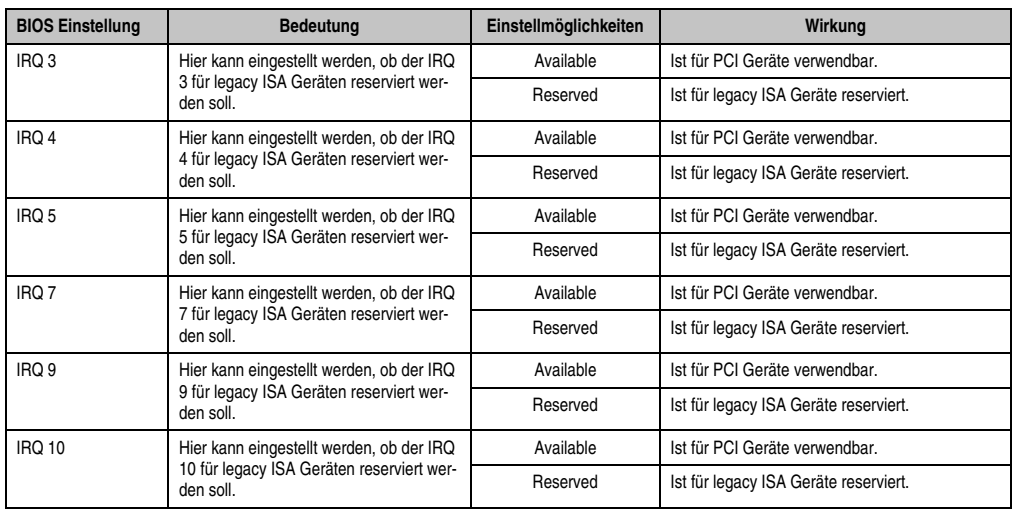

Tabelle 160: 815E (ETX) PCI/PNP ISA IRQ Resource Exclusion Einstellmöglichkeiten

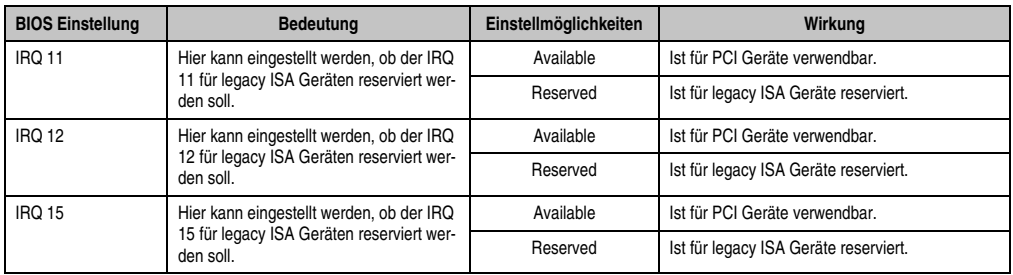

Tabelle 160: 815E (ETX) PCI/PNP ISA IRQ Resource Exclusion Einstellmöglichkeiten (Forts.)

#### **Memory Cache**

 $\blacksquare$ 

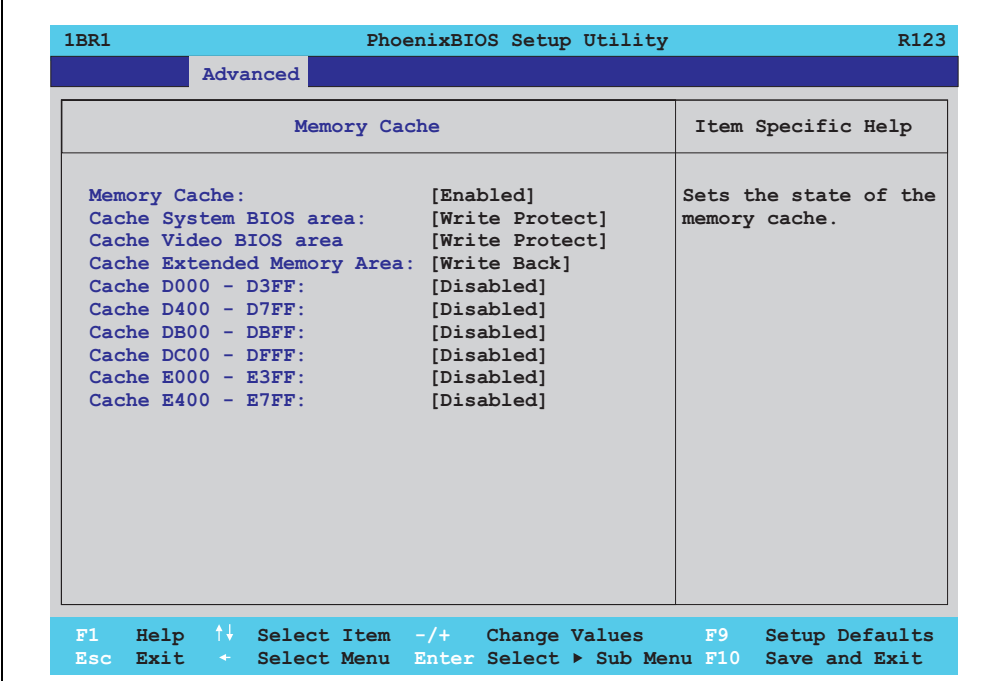

#### Abbildung 179: 815E (ETX) Memory Cache

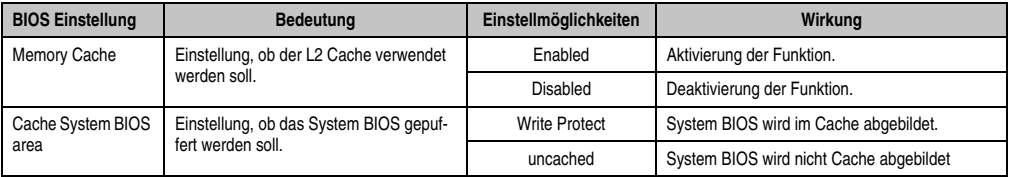

Tabelle 161: 815E (ETX) Memory Cache Einstellmöglichkeiten

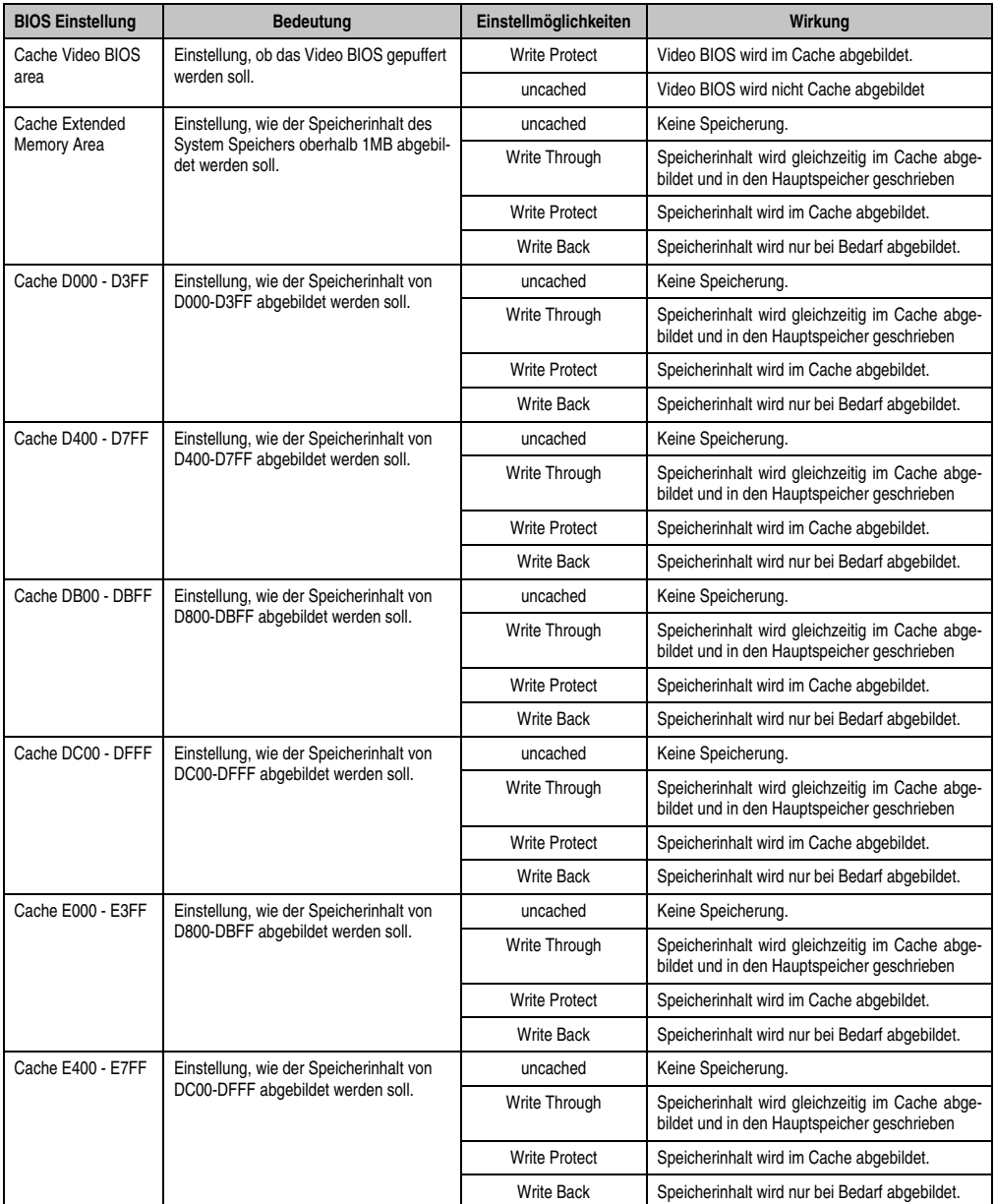

Tabelle 161: 815E (ETX) Memory Cache Einstellmöglichkeiten (Forts.)

## **I/O Device Configuration**

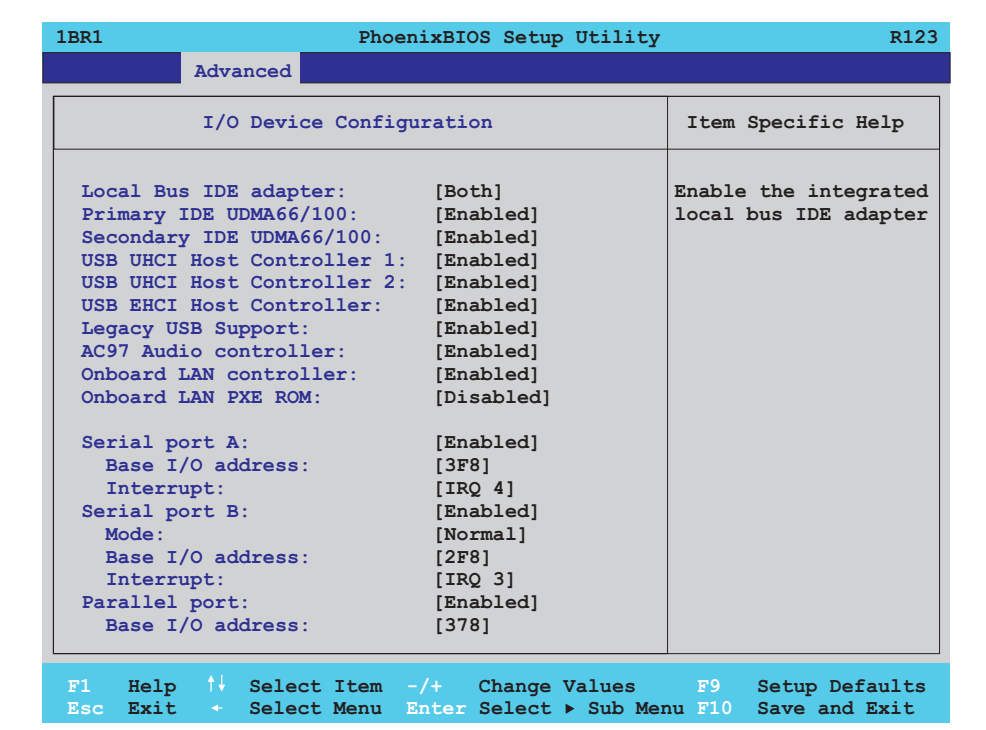

#### Abbildung 180: 815E (ETX) I/O Device Configuration

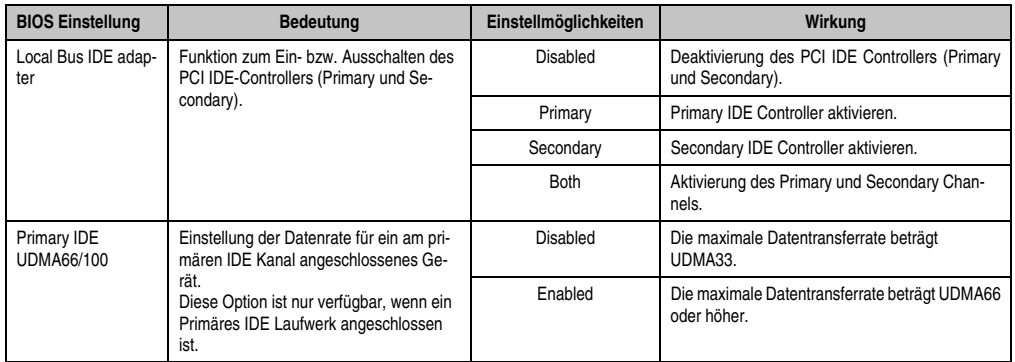

Tabelle 162: 815E (ETX) I/O Device Configuration Einstellmöglichkeiten

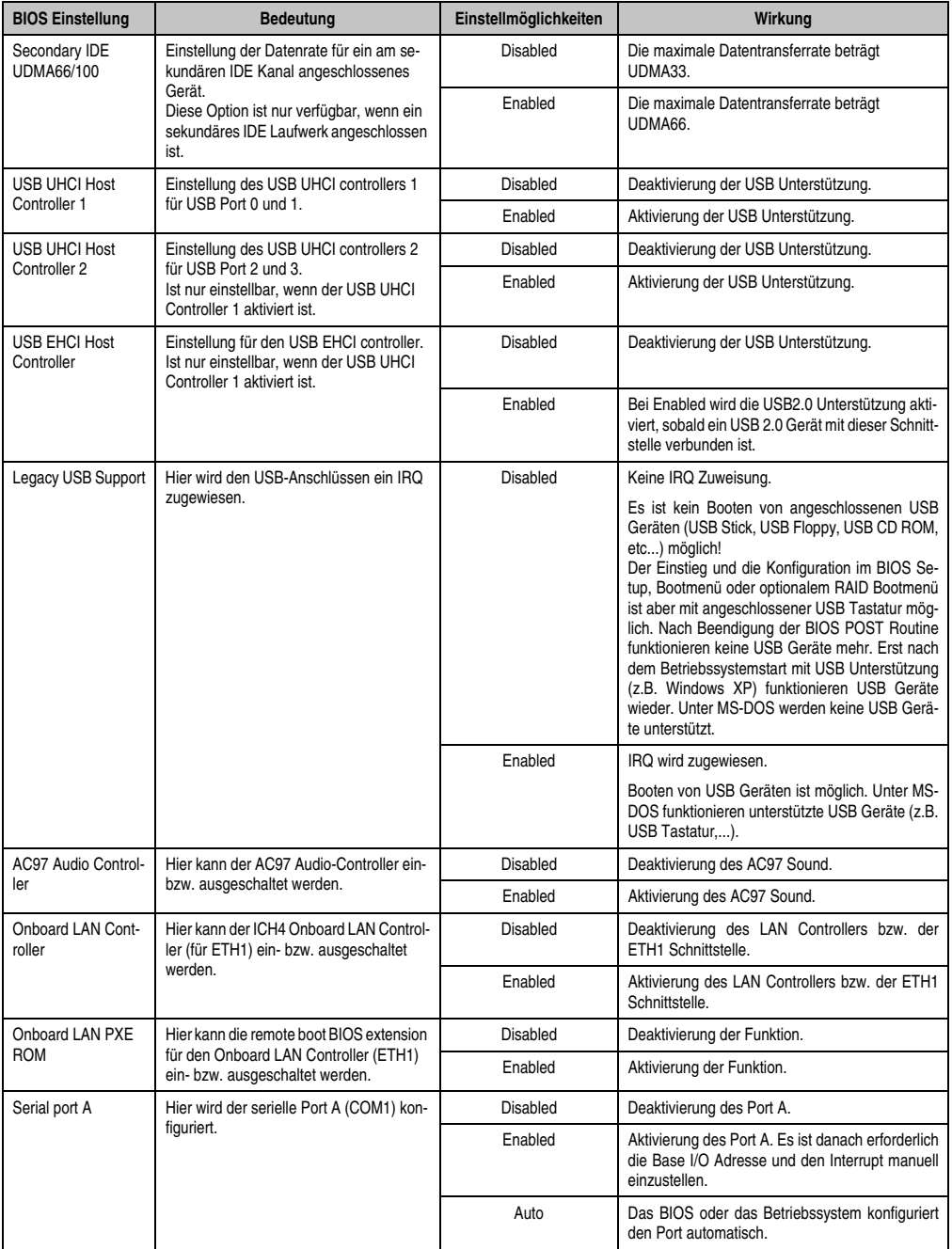

Tabelle 162: 815E (ETX) I/O Device Configuration Einstellmöglichkeiten (Forts.)

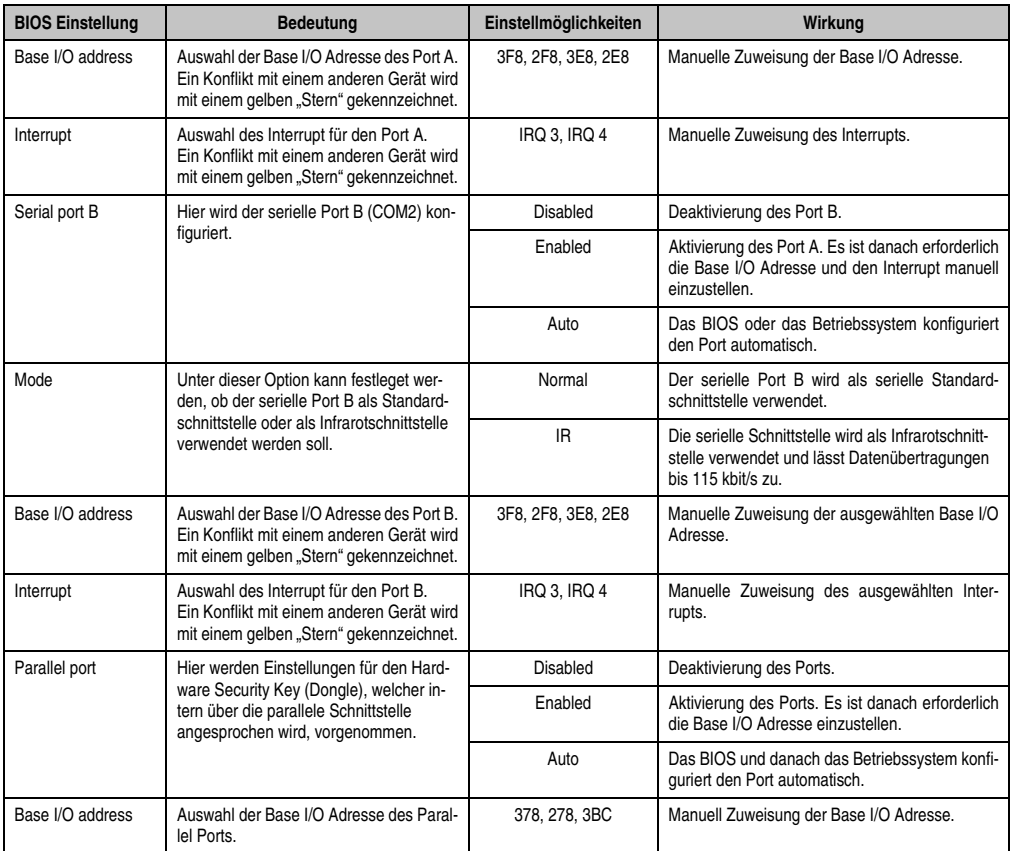

Tabelle 162: 815E (ETX) I/O Device Configuration Einstellmöglichkeiten (Forts.)

# **Keyboard Features**

'n

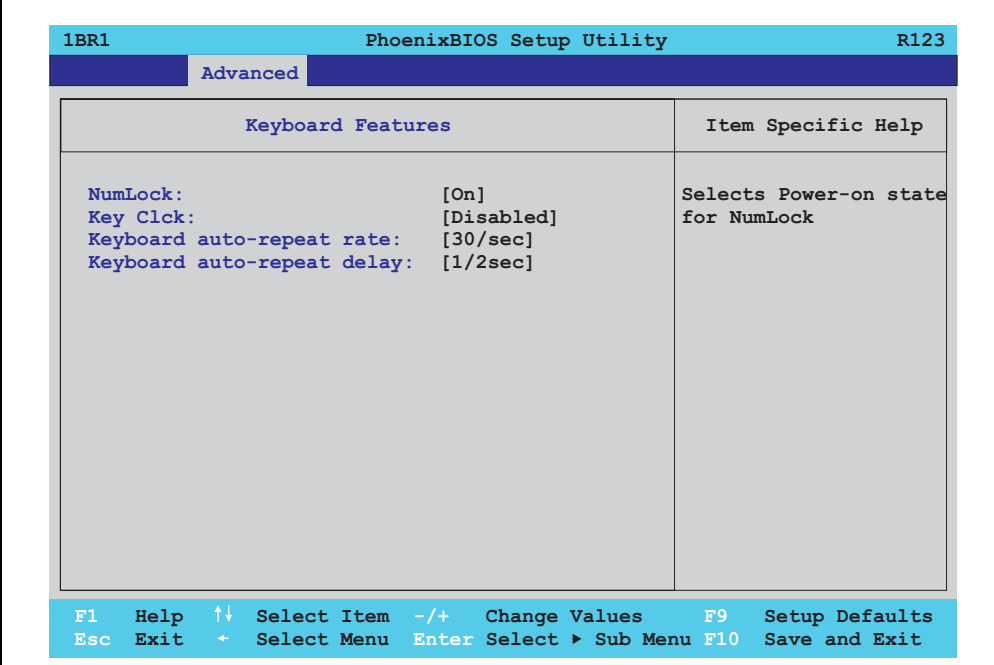

## Abbildung 181: 815E (ETX) Keyboard Features

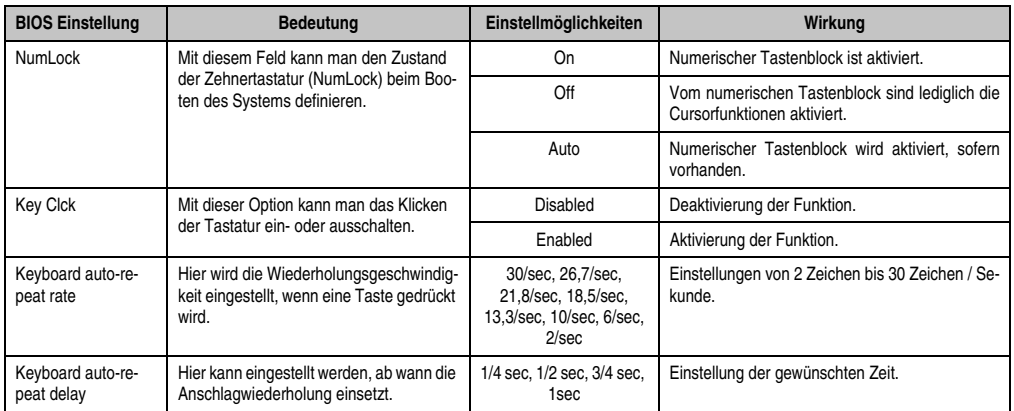

Tabelle 163: 815E (ETX) Keyboard Features Einstellmöglichkeiten

#### **CPU Board Monitor**

# **Information:**

**Die angezeigten Spannungswerte (z.B. Corespannung, Batteriespannung) auf dieser BIOS Setup Seite stellen ungeeichte Informationswerte dar. Daraus können keine Schlüsse über mögliche Alarme bzw. Fehlzustände der Hardware gezogen werden. Die verwendeten Hardwarekomponenten verfügen über automatische Diagnosefunktionen im Fehlerfalle.**

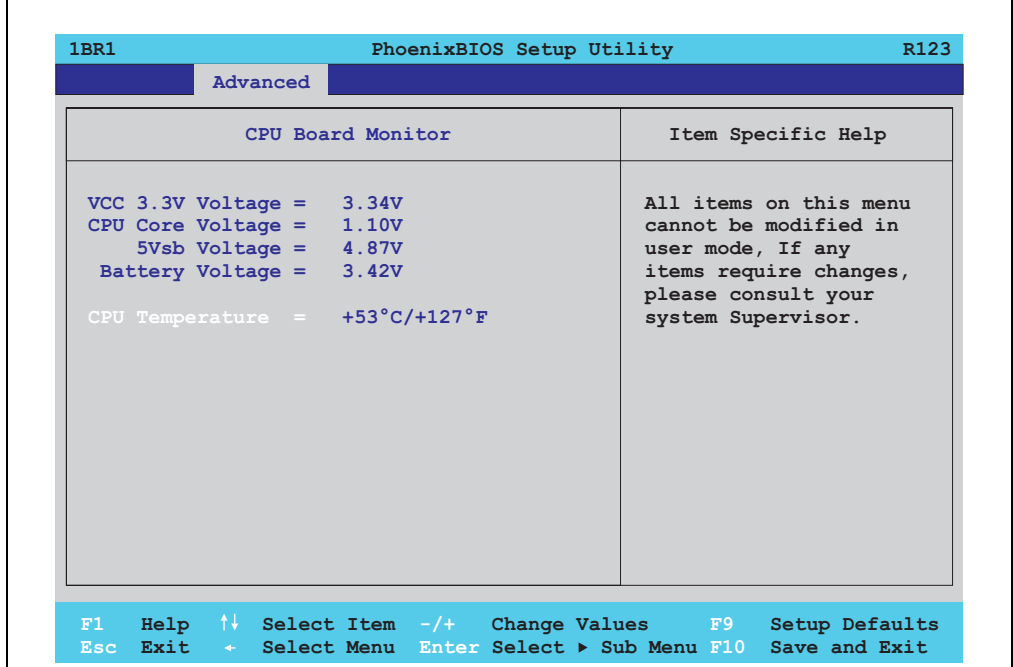

#### Abbildung 182: 815E (ETX) CPU Board Monitor

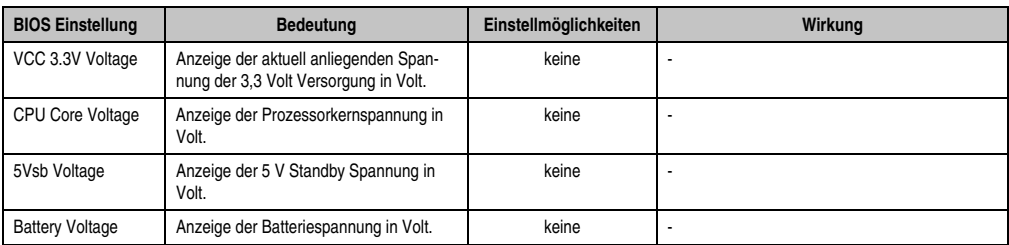

Tabelle 164: 815E (ETX) CPU Board Monitor Einstellmöglichkeiten

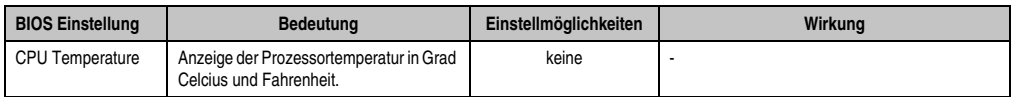

Tabelle 164: 815E (ETX) CPU Board Monitor Einstellmöglichkeiten

## **Miscellaneous**

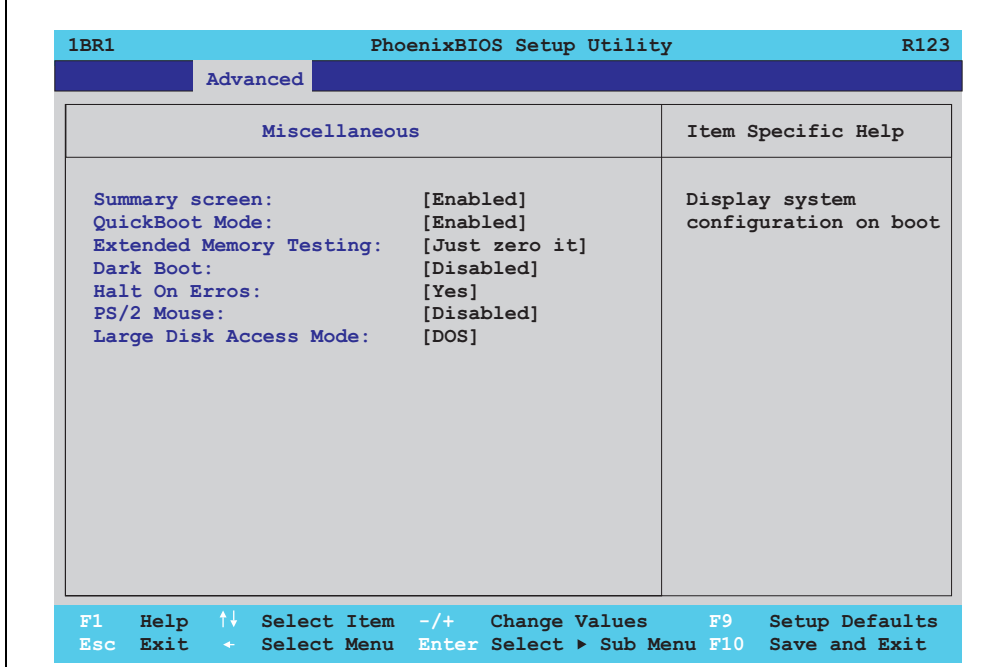

Abbildung 183: 815E (ETX) Miscellaneous

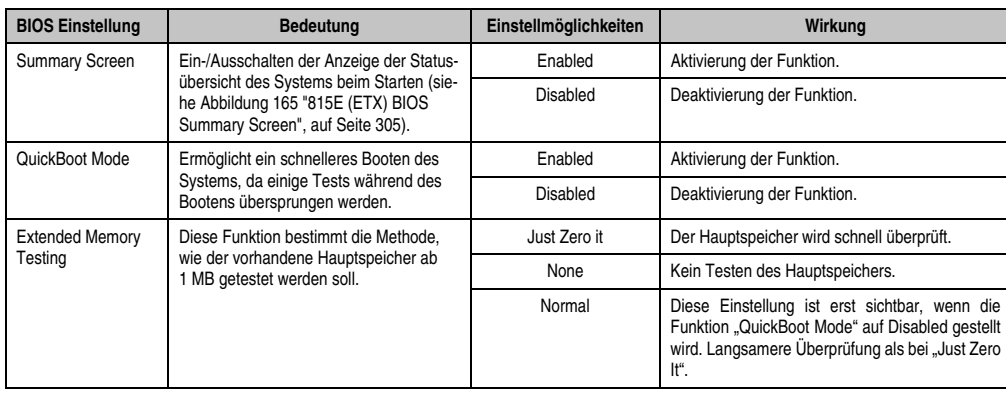

Tabelle 165: 815E (ETX) Miscellaneous Einstellmöglichkeiten

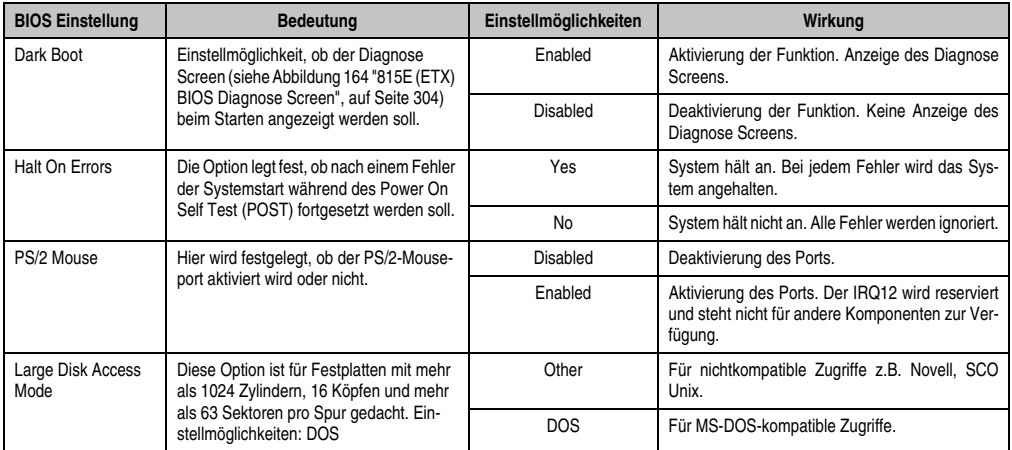

Tabelle 165: 815E (ETX) Miscellaneous Einstellmöglichkeiten (Forts.)

# **Baseboard/Panel Features**

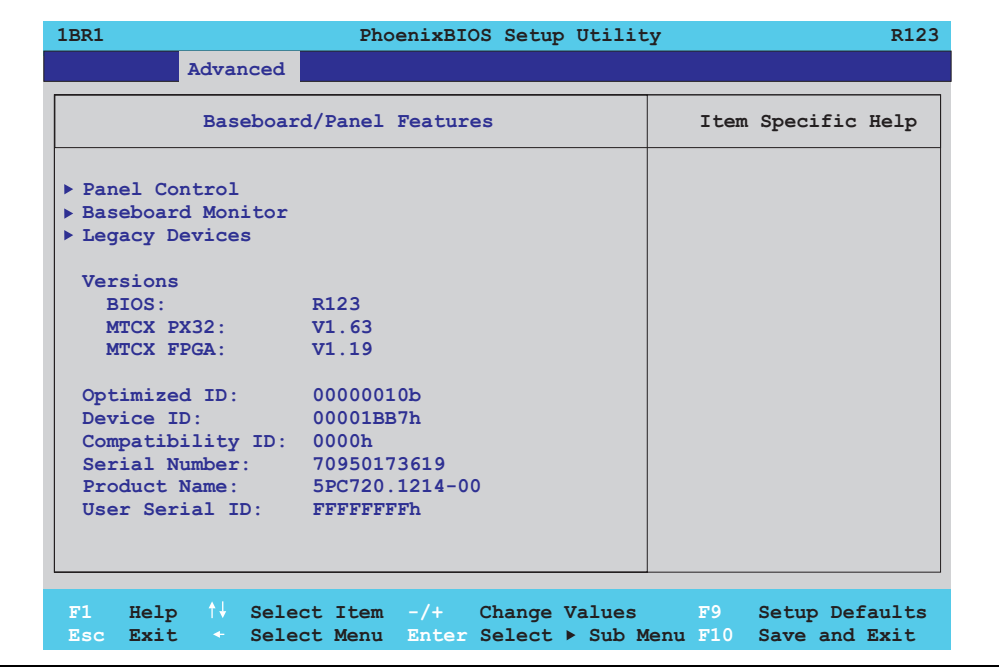

Abbildung 184: 815E (ETX) Baseboard/Panel Features

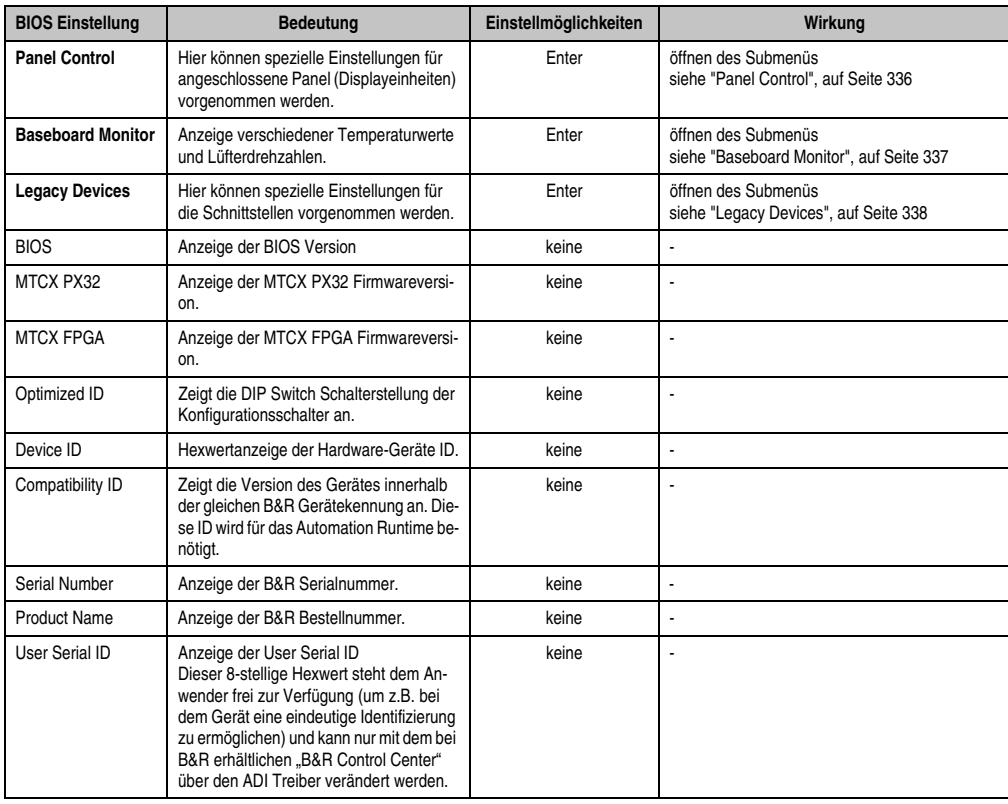

Tabelle 166: 815E (ETX) Baseboard/Panel Features Einstellmöglichkeiten

## <span id="page-335-0"></span>Panel Control

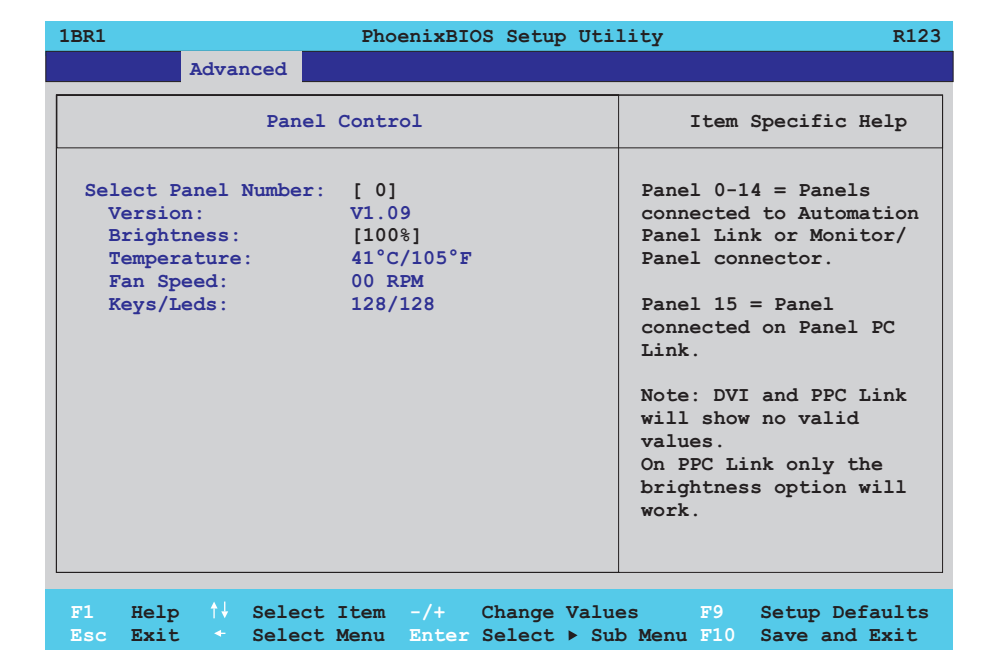

## Abbildung 185: 815E (ETX) Panel Control

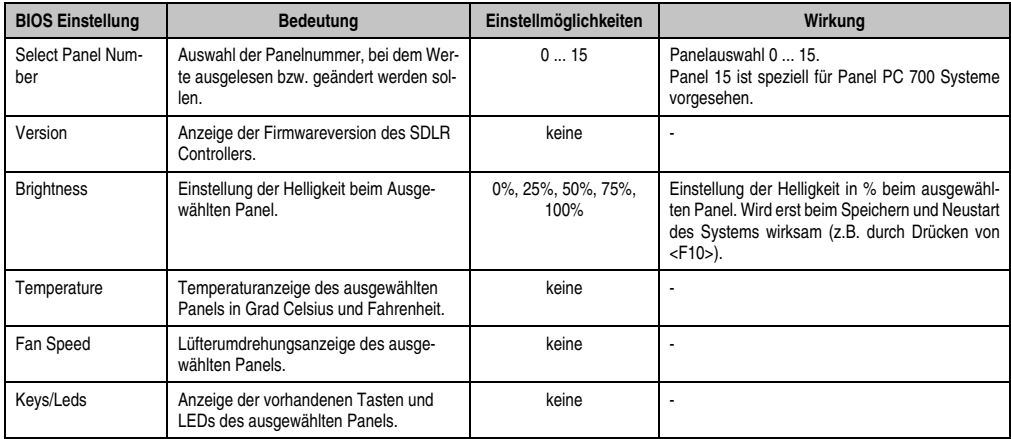

Tabelle 167: 815E (ETX) Panel Control Einstellmöglichkeiten

# <span id="page-336-0"></span>Baseboard Monitor

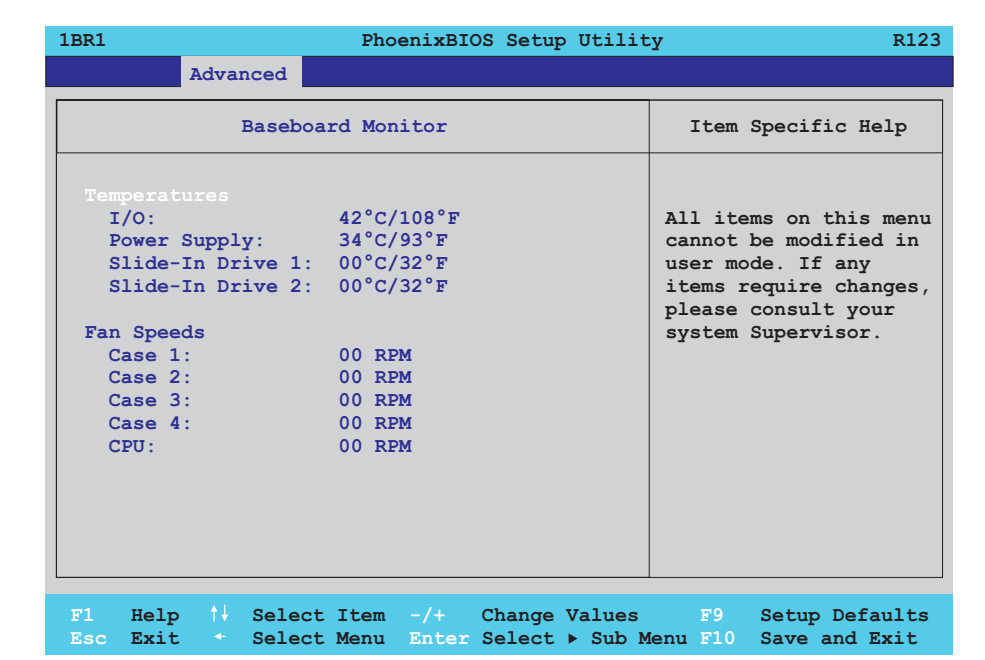

## Abbildung 186: 815E (ETX) Baseboard Monitor

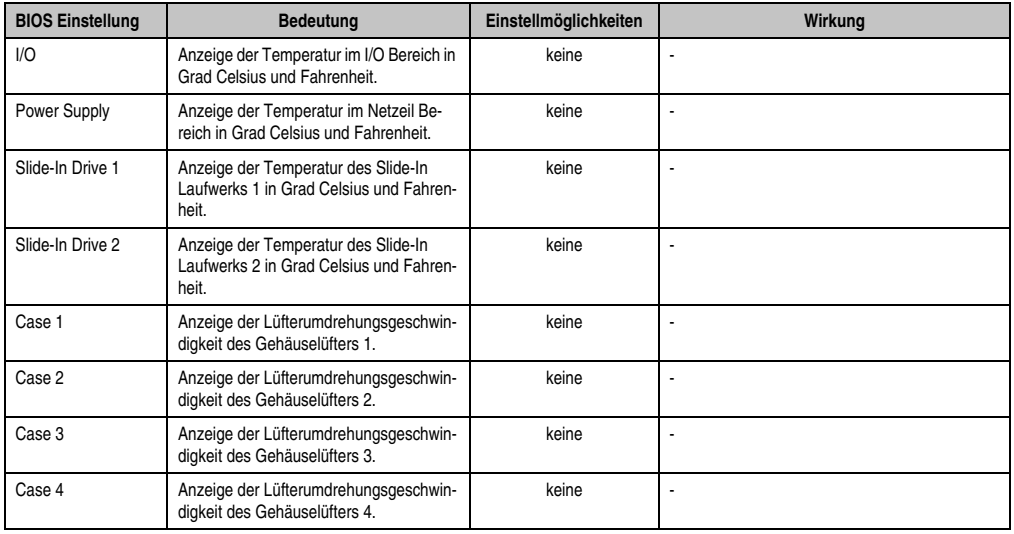

Tabelle 168: 815E (ETX) Baseboard Monitor Einstellmöglichkeiten

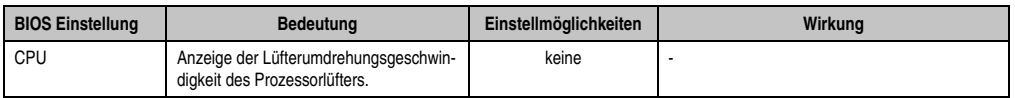

Tabelle 168: 815E (ETX) Baseboard Monitor Einstellmöglichkeiten (Forts.)

# <span id="page-337-0"></span>Legacy Devices

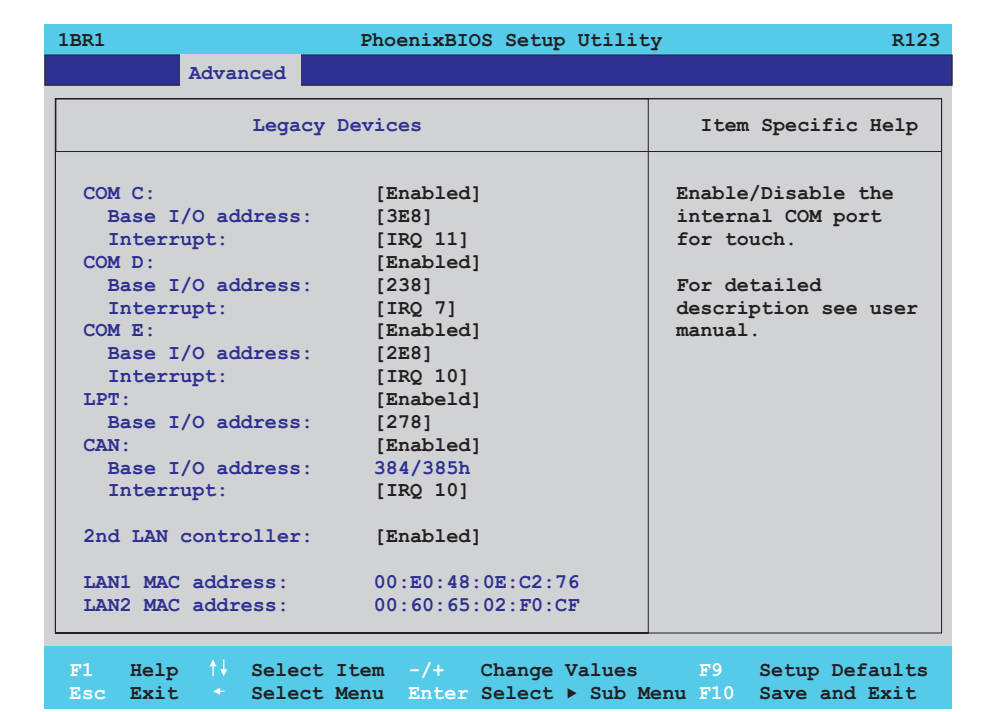

Abbildung 187: 815E (ETX) Legacy Devices

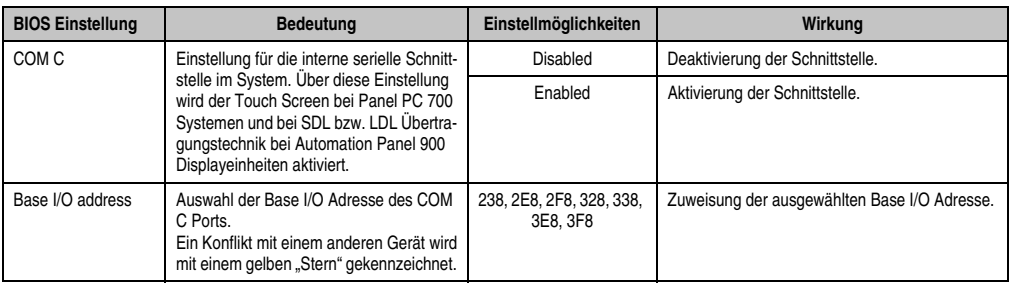

Tabelle 169: 815E (ETX) Legacy Devices Einstellmöglichkeiten

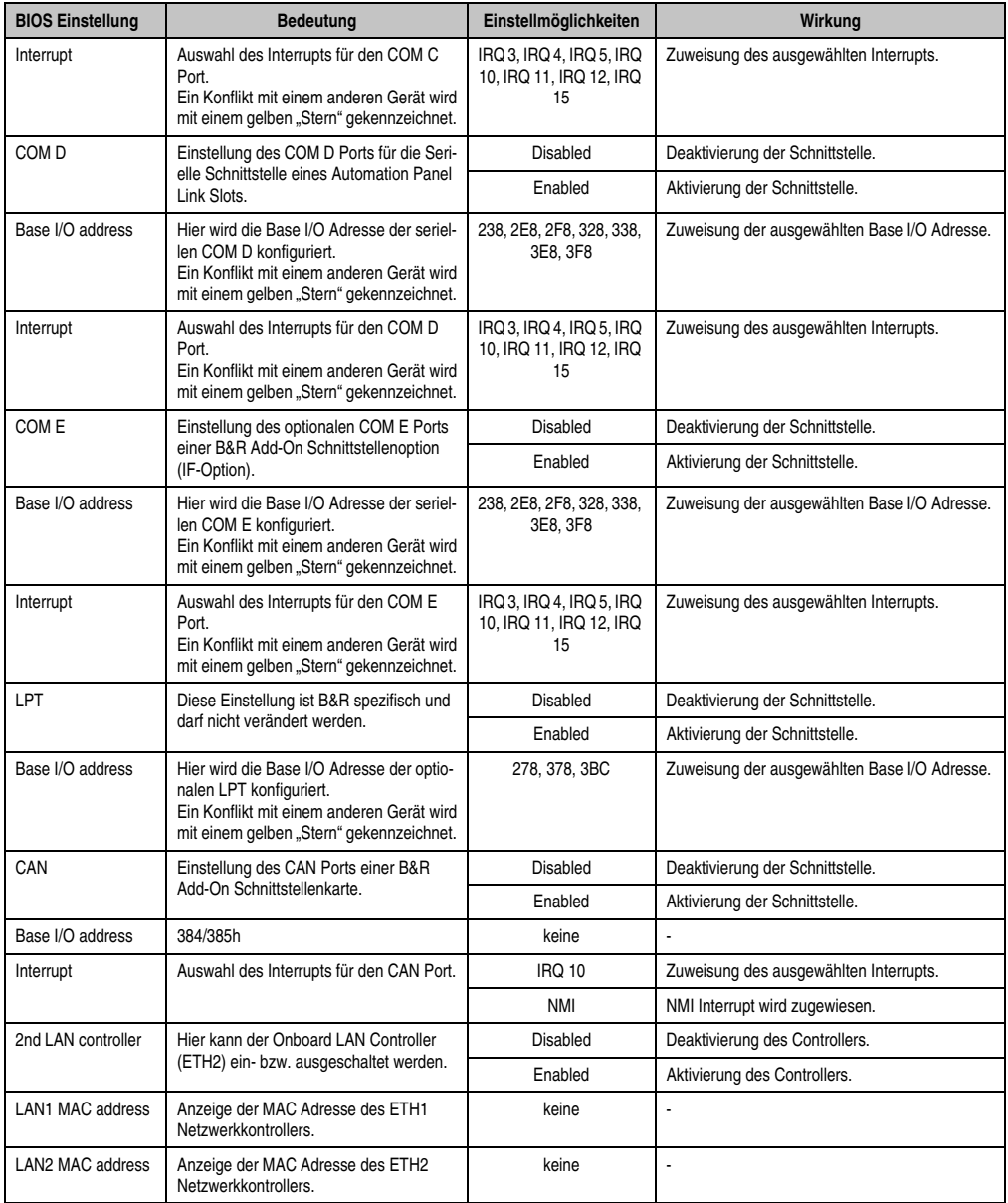

Tabelle 169: 815E (ETX) Legacy Devices Einstellmöglichkeiten (Forts.)

#### **1.1.6 Security**

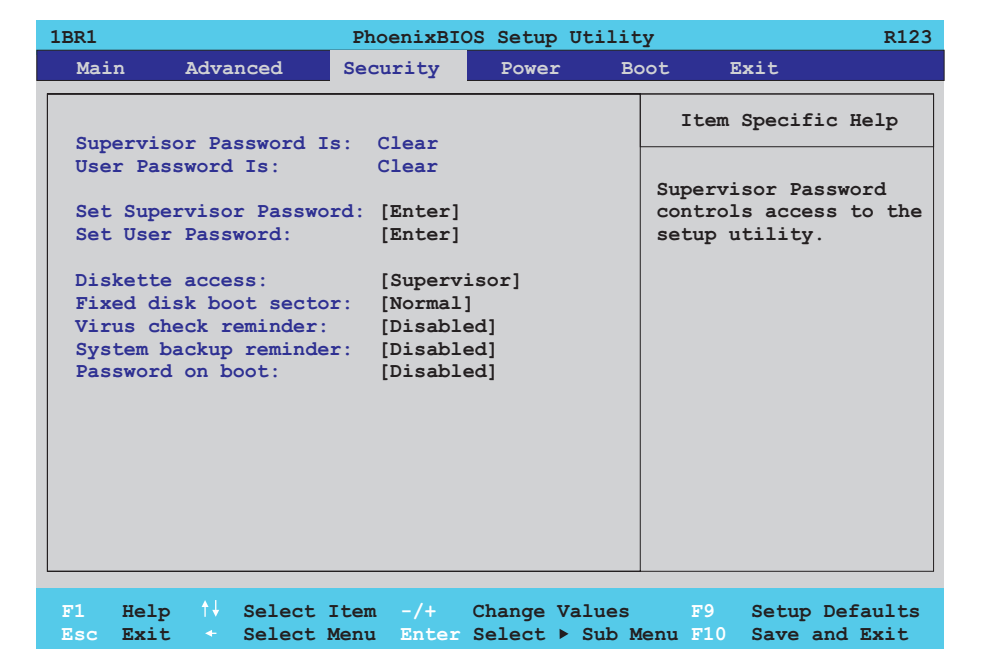

#### Abbildung 188: 815E (ETX) Security Menü

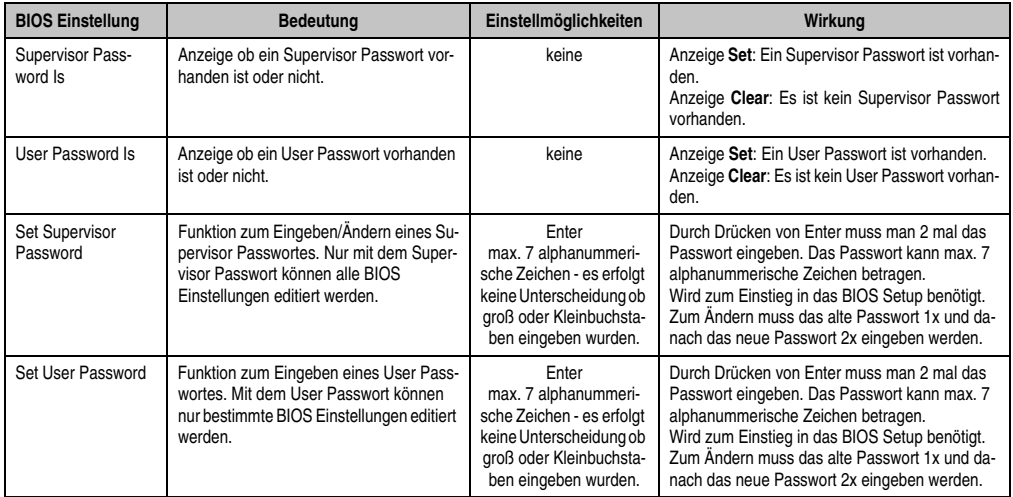

Tabelle 170: 815E (ETX) Security Einstellmöglichkeiten

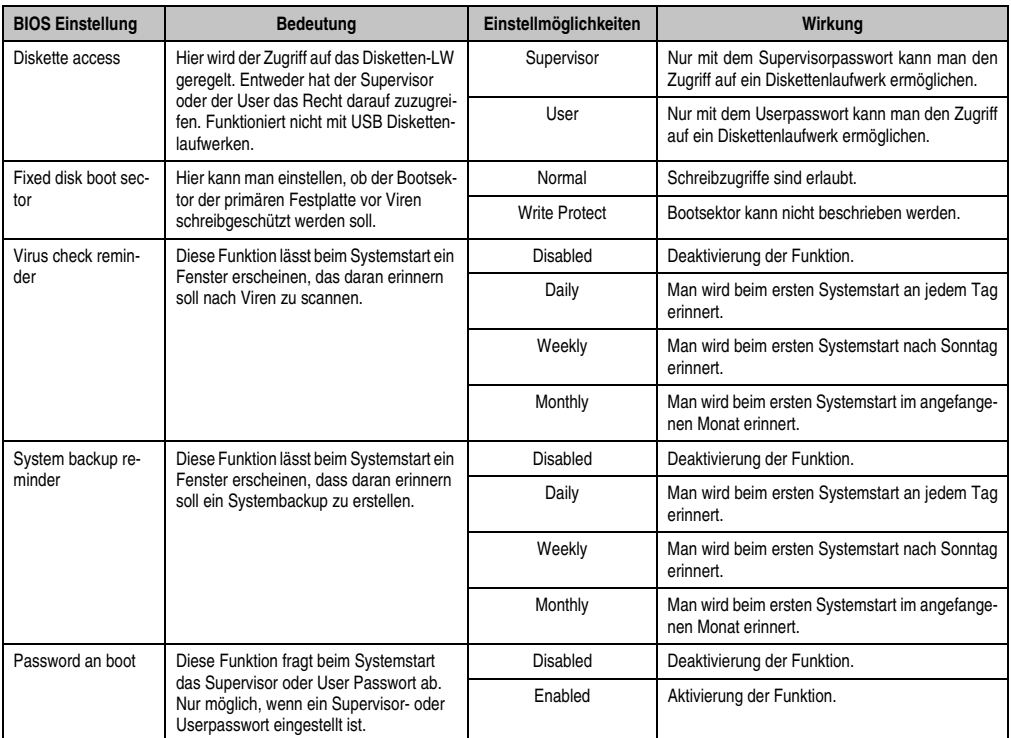

Tabelle 170: 815E (ETX) Security Einstellmöglichkeiten (Forts.)

#### **1.1.7 Power**

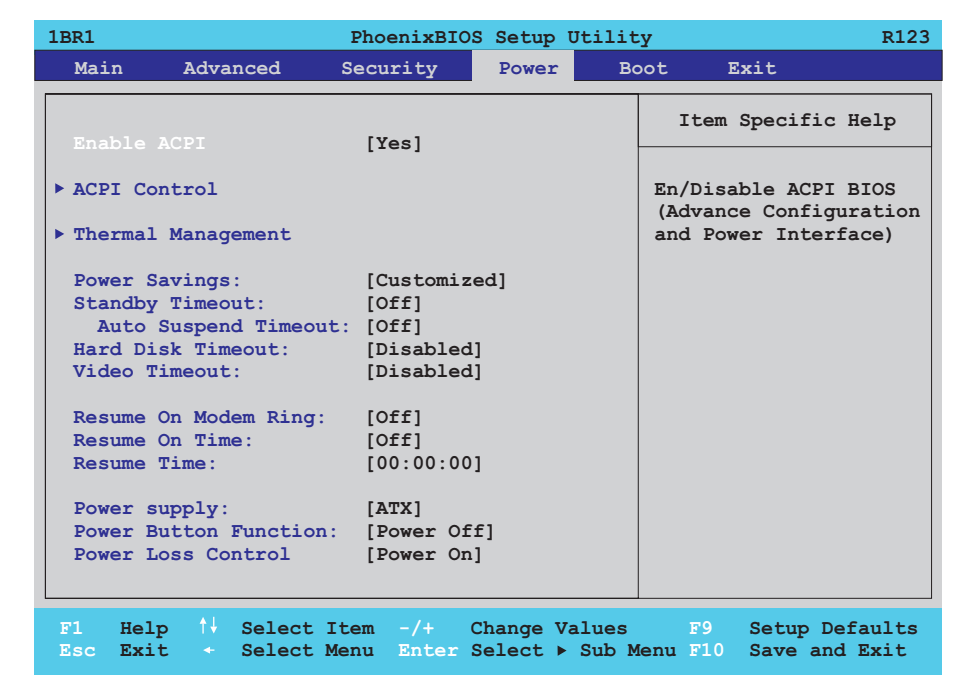

#### Abbildung 189: 815E (ETX) Power Menü

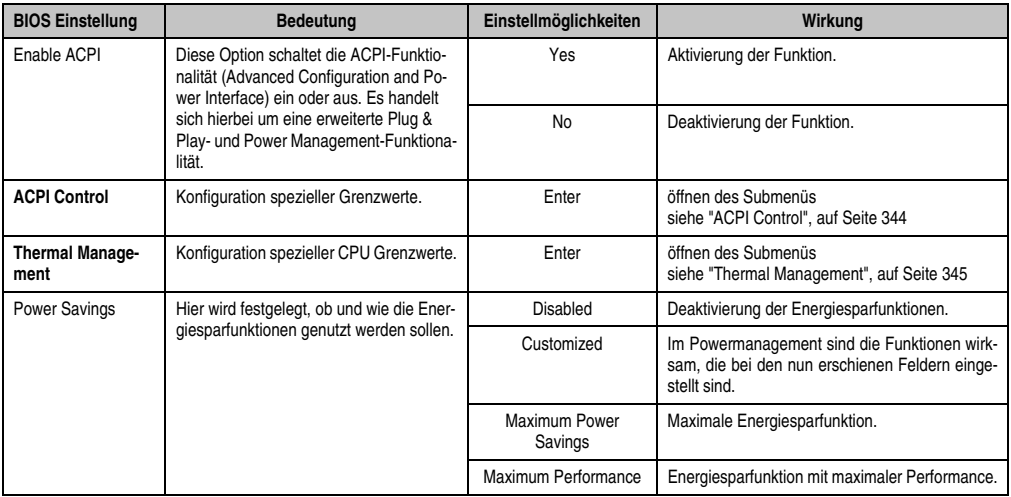

Tabelle 171: 815E (ETX) Power Einstellmöglichkeiten

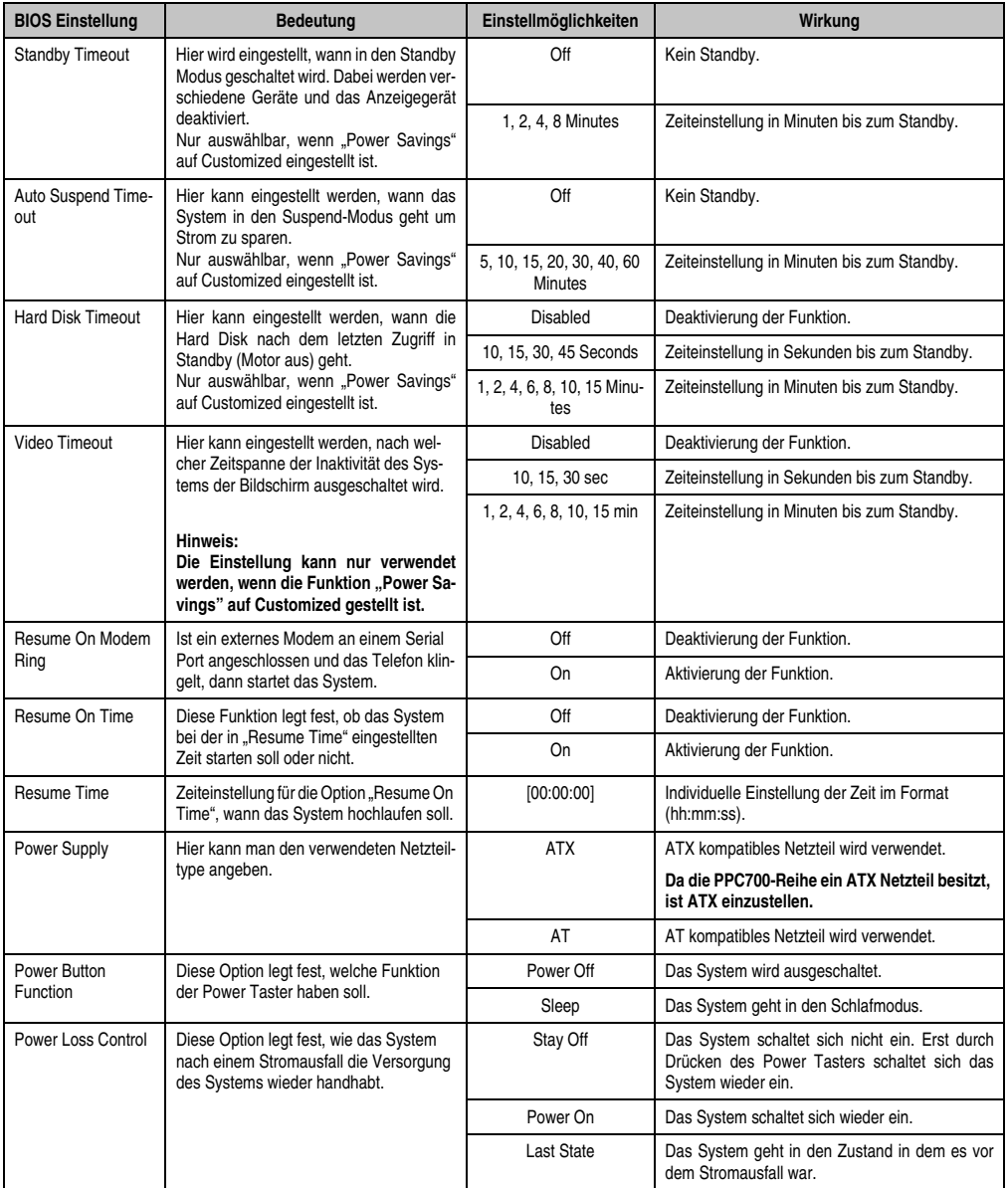

Tabelle 171: 815E (ETX) Power Einstellmöglichkeiten (Forts.)

#### <span id="page-343-0"></span>**ACPI Control**

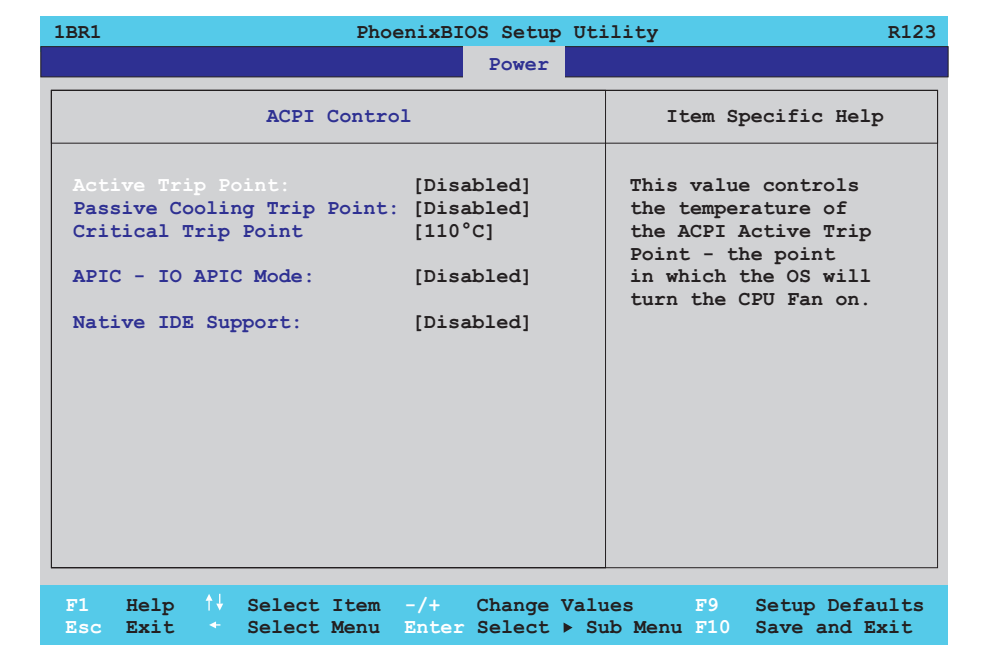

#### Abbildung 190: 815E (ETX) ACPI Control

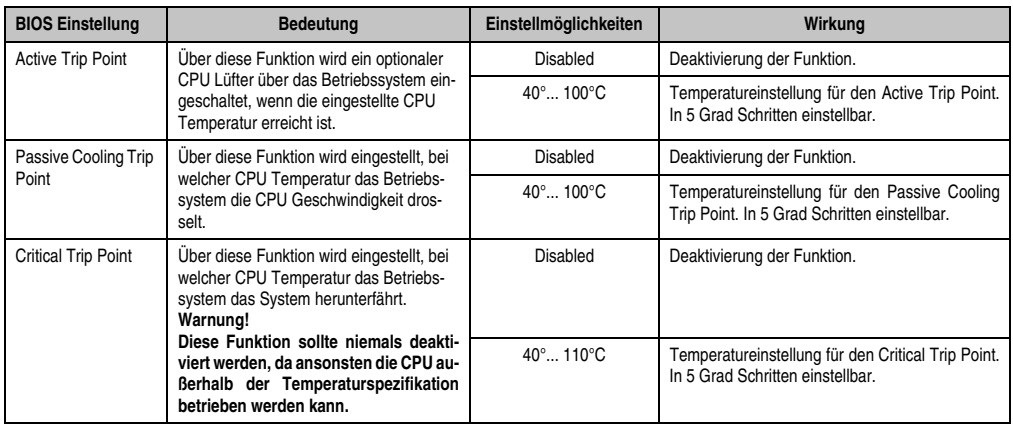

Tabelle 172: 815E (ETX) ACPI Control Einstellmöglichkeiten

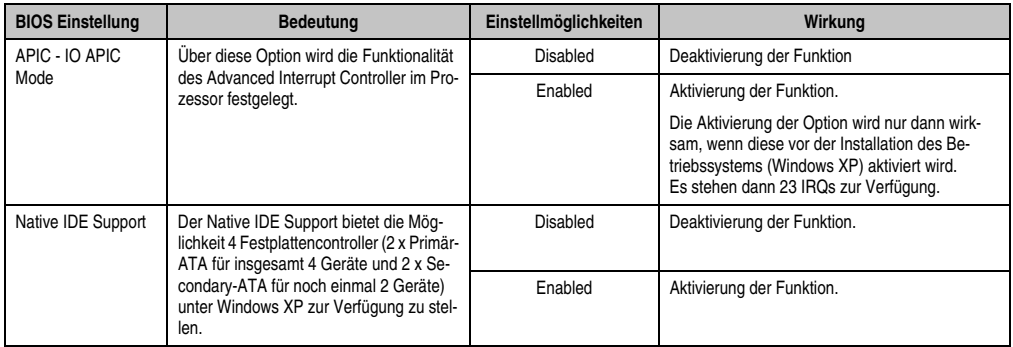

Tabelle 172: 815E (ETX) ACPI Control Einstellmöglichkeiten (Forts.)

#### <span id="page-344-0"></span>**Thermal Management**

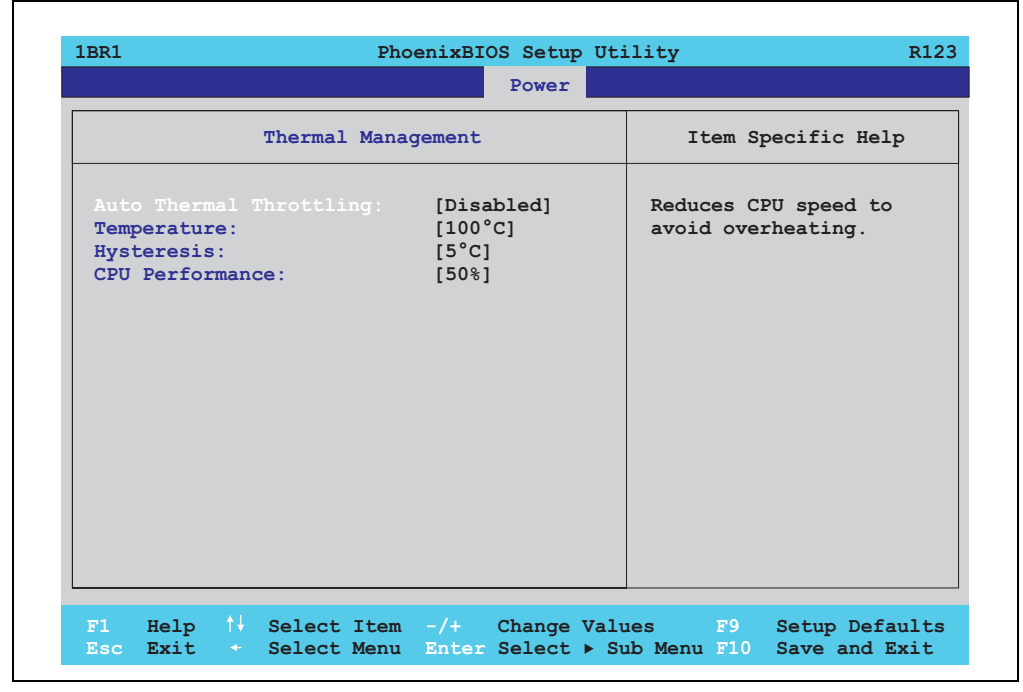

Abbildung 191: 815E (ETX) Thermal Management

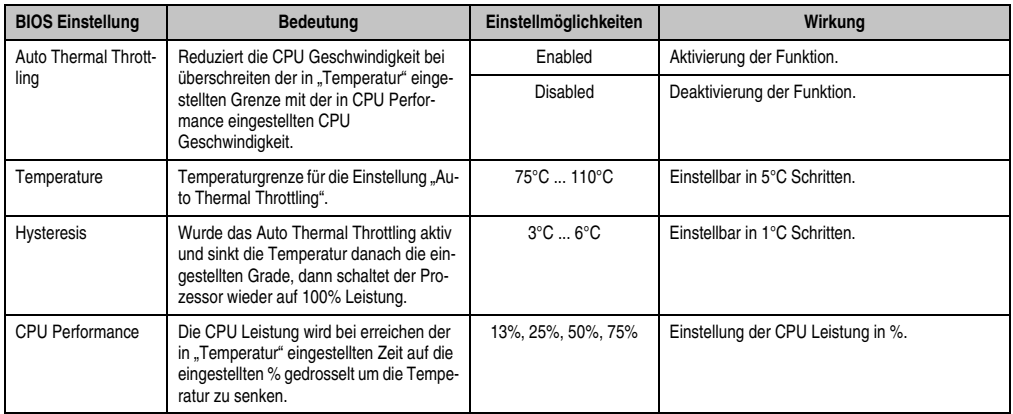

Tabelle 173: 815E (ETX) Thermal Management

# **1.1.8 Boot**

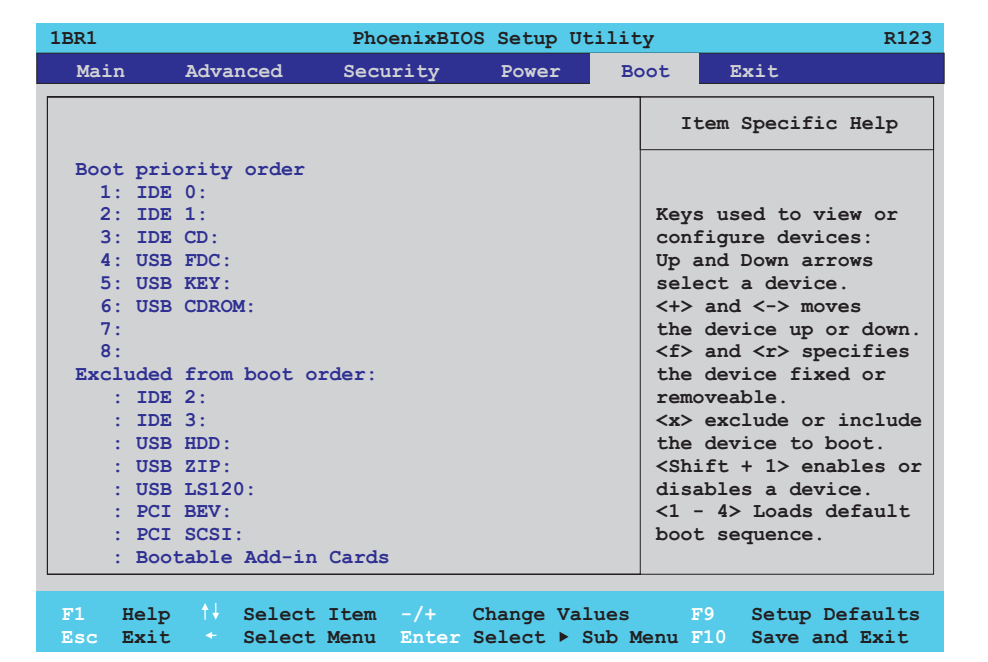

Abbildung 192: 815E (ETX) Boot Menü

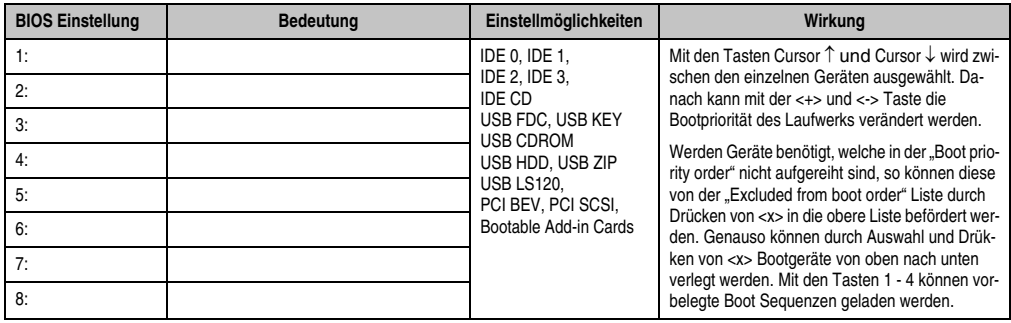

Tabelle 174: 815E (ETX) Boot Einstellmöglichkeiten

# **1.1.9 Exit**

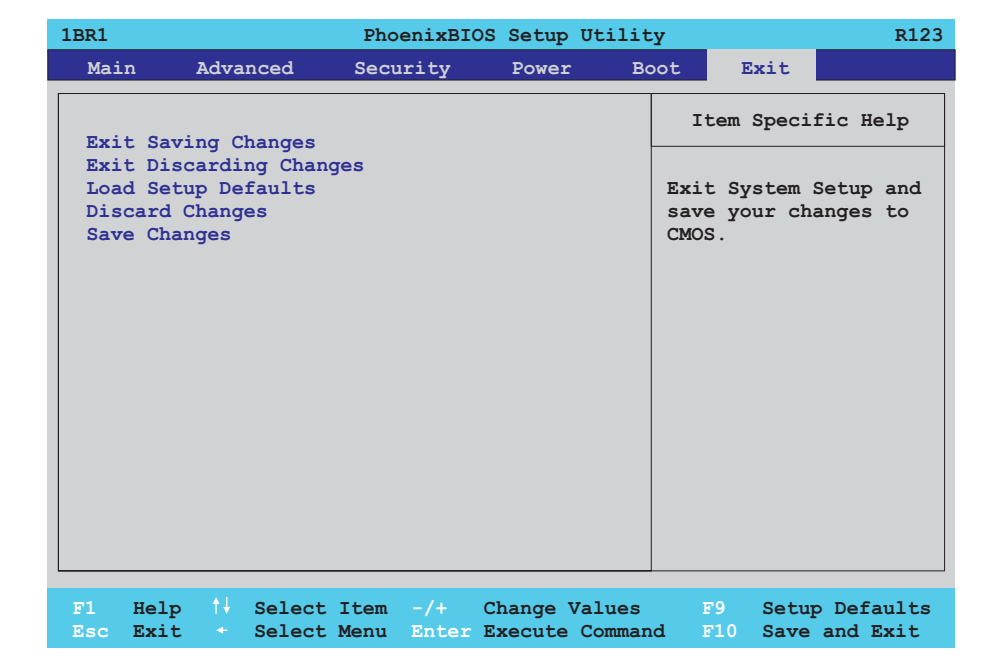

#### Abbildung 193: 815E (ETX) Exit Menü

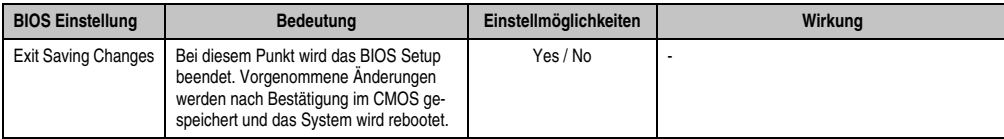

Tabelle 175: 815E (ETX) Exit Einstellmöglichkeiten

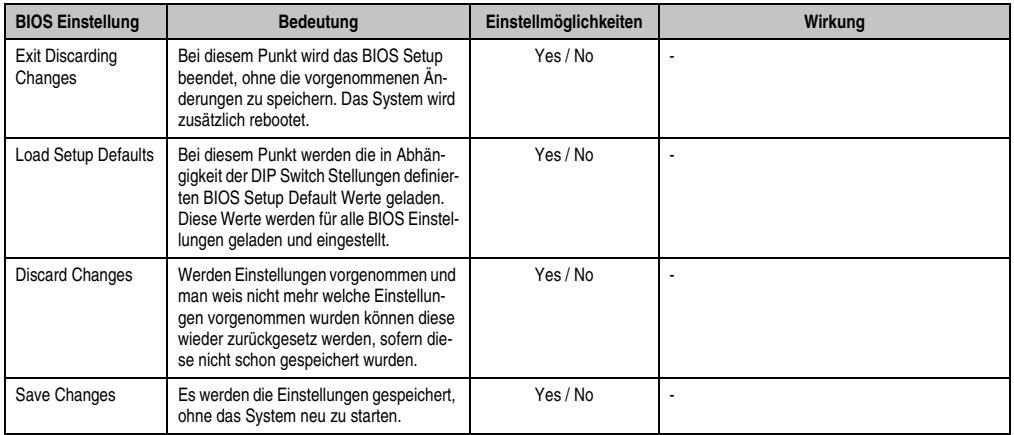

Tabelle 175: 815E (ETX) Exit Einstellmöglichkeiten (Forts.)

#### **1.1.10 Profilübersicht - BIOS Defaulteinstellungen 815E (ETX)**

Die nachfolgend aufgelisteten BIOS Defaulteinstellungen entsprechen jenen Einstellungen, welche nach dem Ausführen der Funktion "Load Setup Defaults" im BIOS Setup Hauptmenü "Exit" oder beim Drücken von <F9> bei den einzelnen BIOS Setup Seiten für diese BIOS Setup Seite optimierten Werte.

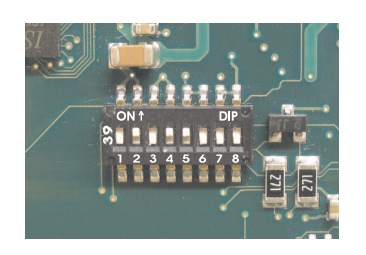

Abbildung 194: DIP Switch auf Systemeinheit

Für die Einstellung der Profile werden die ersten sechs DIP Switches (1-6) verwendet. Die restlichen zwei DIP Switches (7,8) sind reserviert.

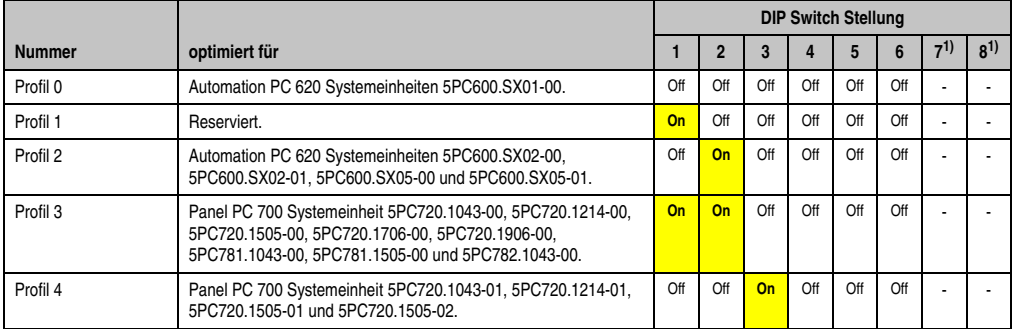

Kapitel 4 Software

Tabelle 176: 815E (ETX) Profilübersicht

<span id="page-348-0"></span>1) Ist reserviert.

Die nachfolgenden Seiten geben einen Überblick über die BIOS Defaulteinstellungen abhängig von der DIP Switch Stellung.

#### Eigene Einstellungen

Wurden an den BIOS Defaulteinstellungen Änderungen vorgenommen, können diese bei den nachfolgenden Tabellen (Spalte "Eigene Einstellung") z.B. Zwecks Sicherung eingetragen werden.

#### **Main**

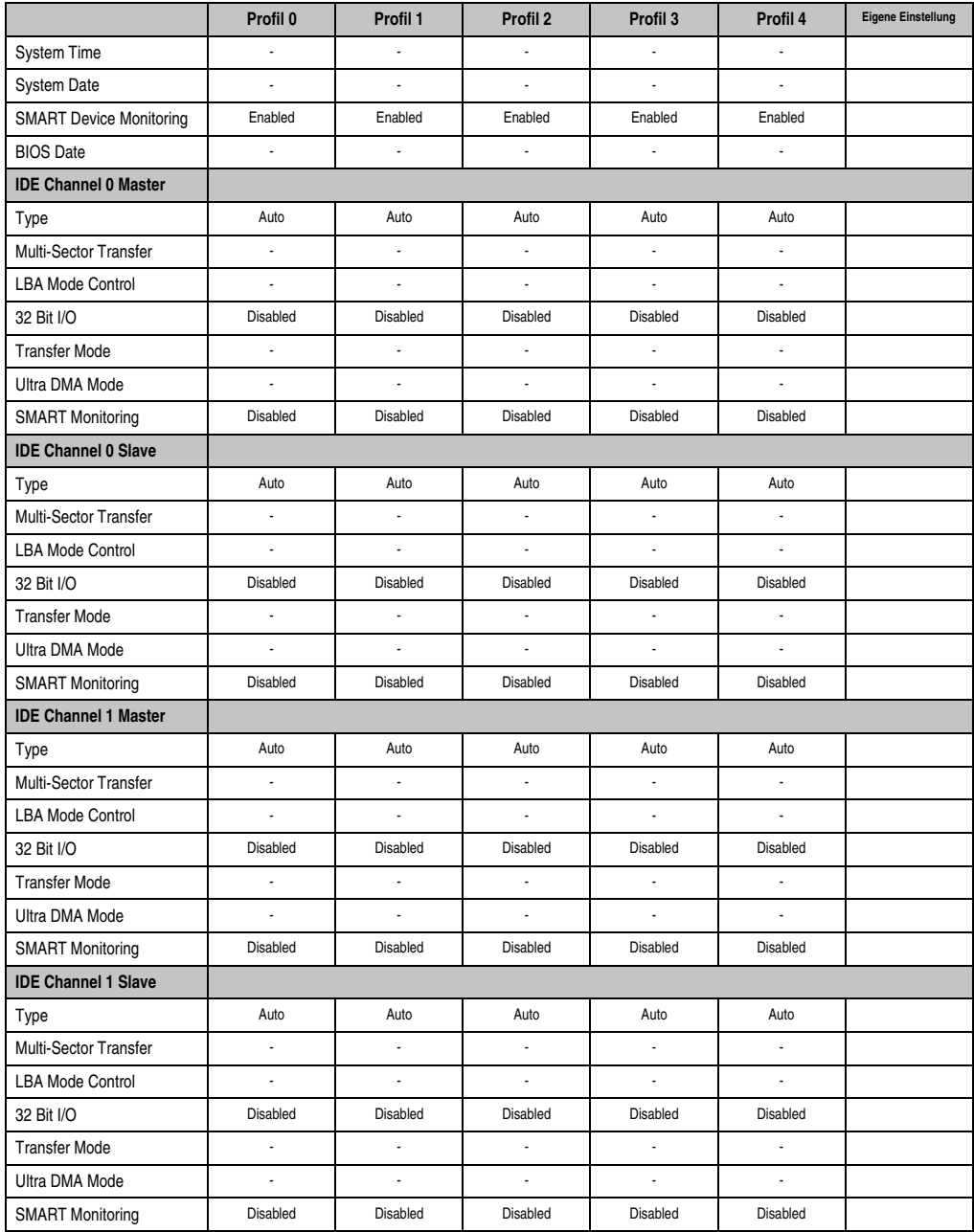

Tabelle 177: 815E (ETX) Main Profileinstellungsübersicht

## **Advanced**

# Advanced Chipset/Graphics Control

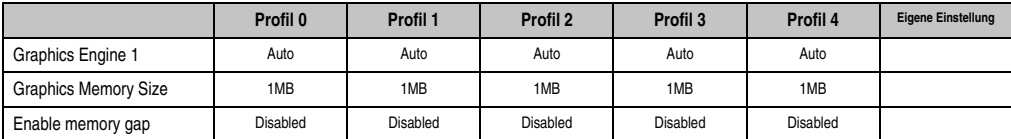

Tabelle 178: 815E (ETX) Advanced Chipset/Graphics Control Profileinstellungsübersicht

# PCI/PNP Configuration

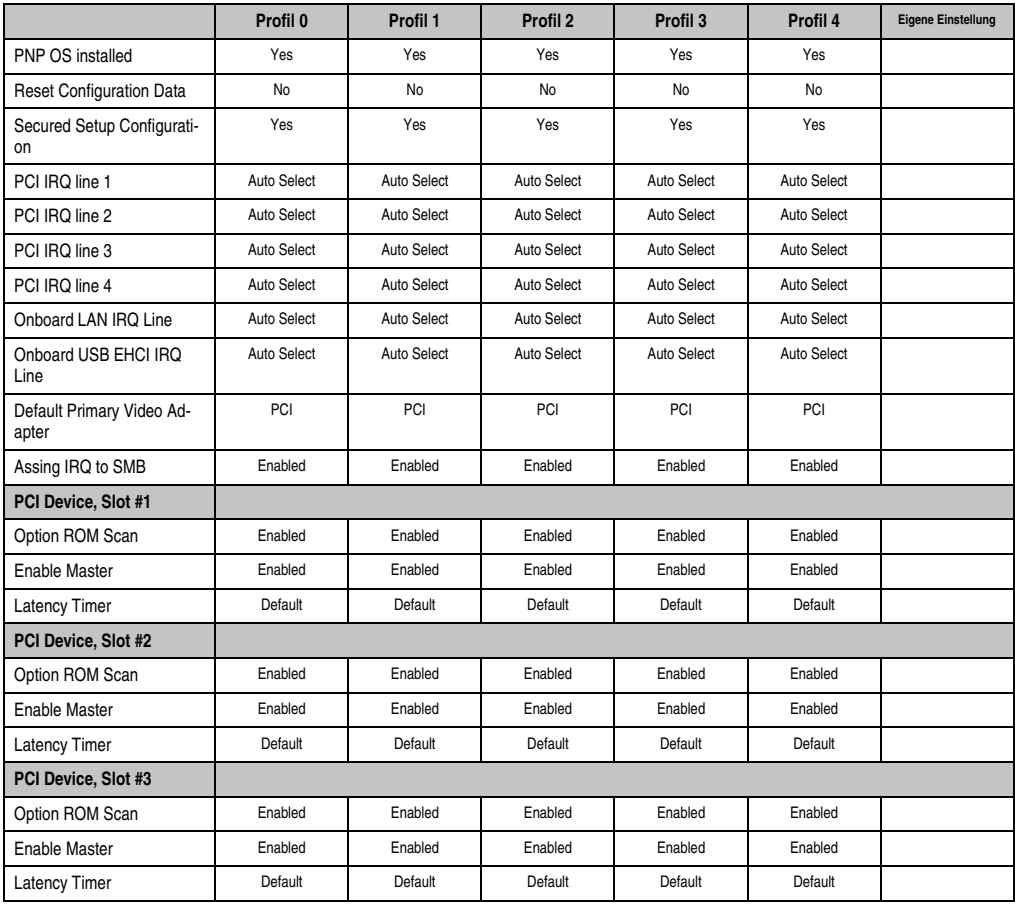

Tabelle 179: 815E (ETX) PCI/PNP Configuration Profileinstellungsübersicht

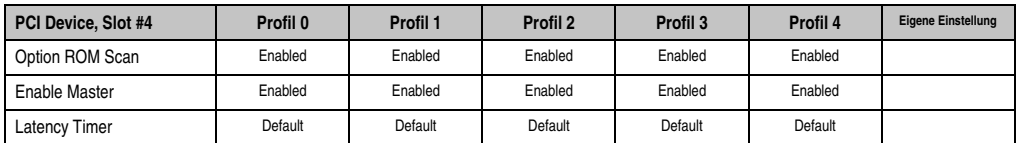

Tabelle 179: 815E (ETX) PCI/PNP Configuration Profileinstellungsübersicht (Forts.)

## Memory Cache

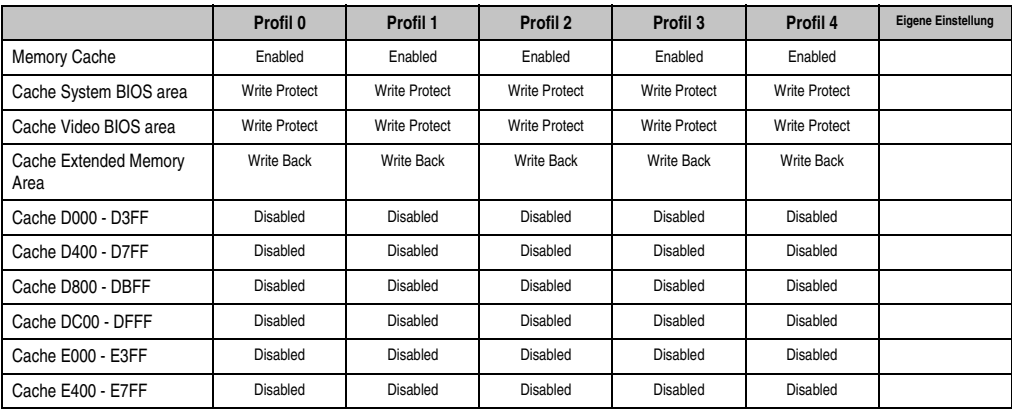

Tabelle 180: 815E (ETX) Memory Cache Profileinstellungsübersicht

# I/O Device Configuration

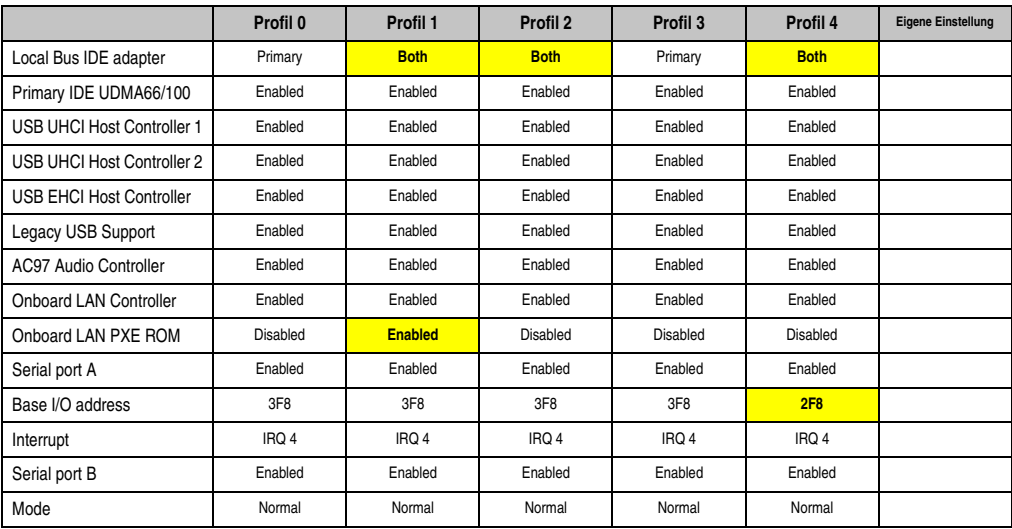

Tabelle 181: 815E (ETX) I/O Device Configuration Profileinstellungsübersicht

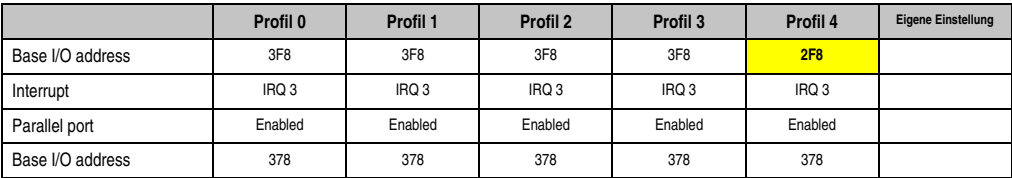

Tabelle 181: 815E (ETX) I/O Device Configuration Profileinstellungsübersicht (Forts.)

## Keyboard Features

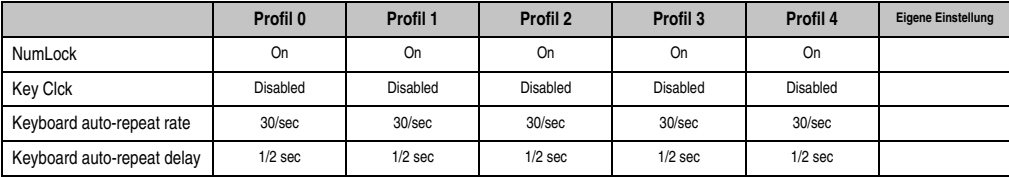

Tabelle 182: 815E (ETX) Keyboard Features Profileinstellungsübersicht

#### CPU Board Monitor

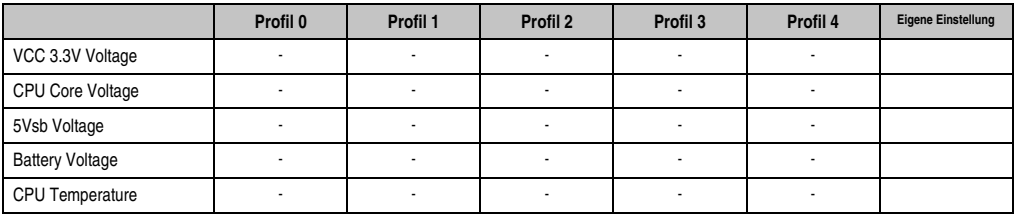

Tabelle 183: 815E (ETX) CPU Board Monitor Profileinstellungsübersicht

#### Miscellaneous

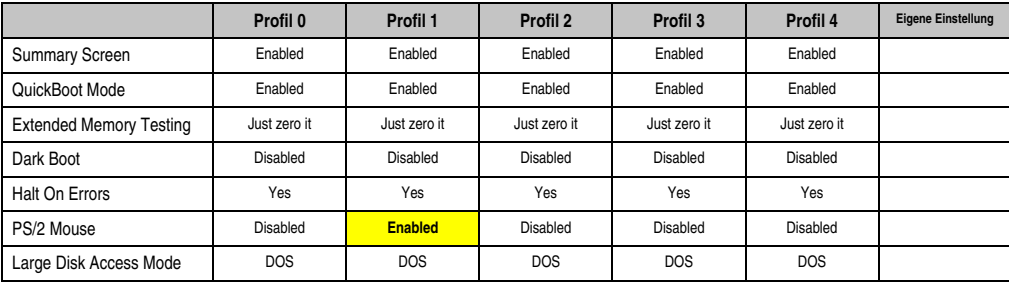

Tabelle 184: 815E (ETX) Miscellaneous Profileinstellungsübersicht

## Baseboard/Panel Features

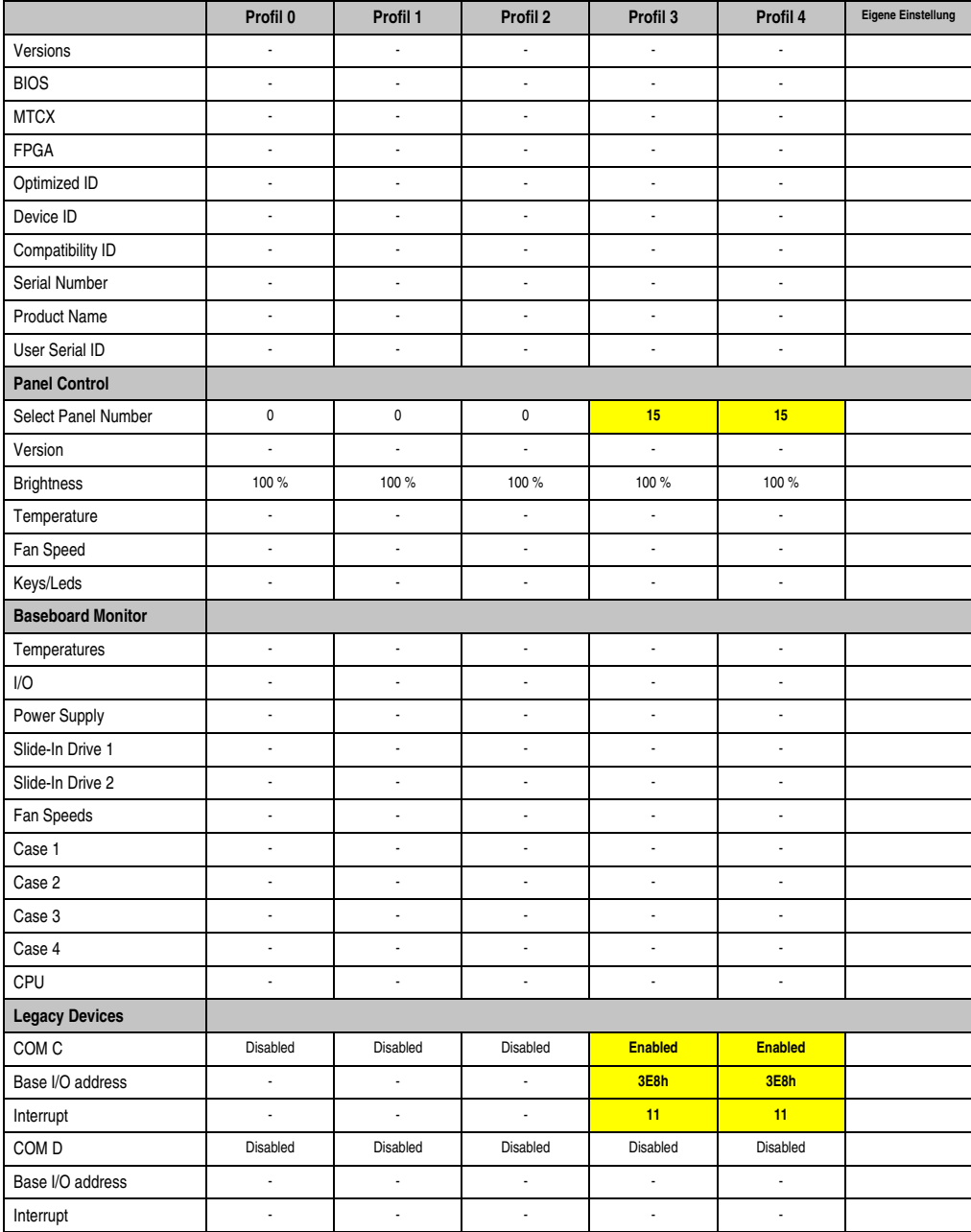

Tabelle 185: 815E (ETX) Baseboard/Panel Features Profileinstellungsübersicht

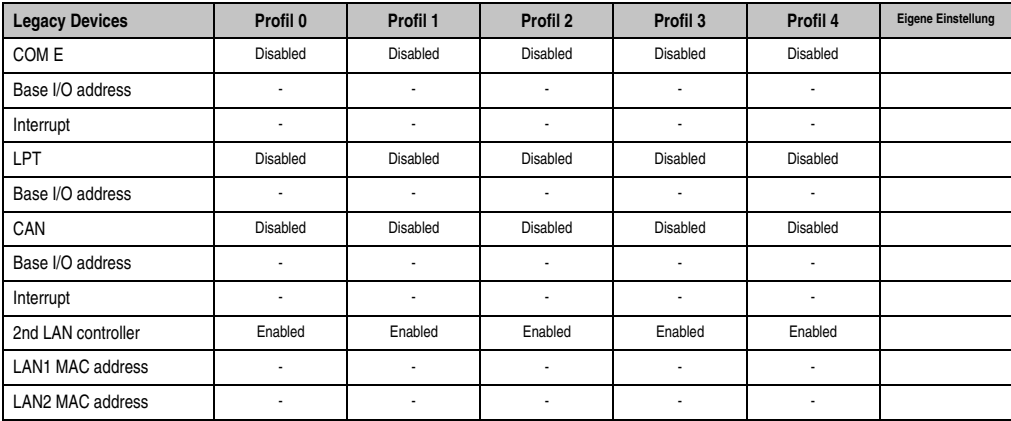

Tabelle 185: 815E (ETX) Baseboard/Panel Features Profileinstellungsübersicht (Forts.)

## **Security**

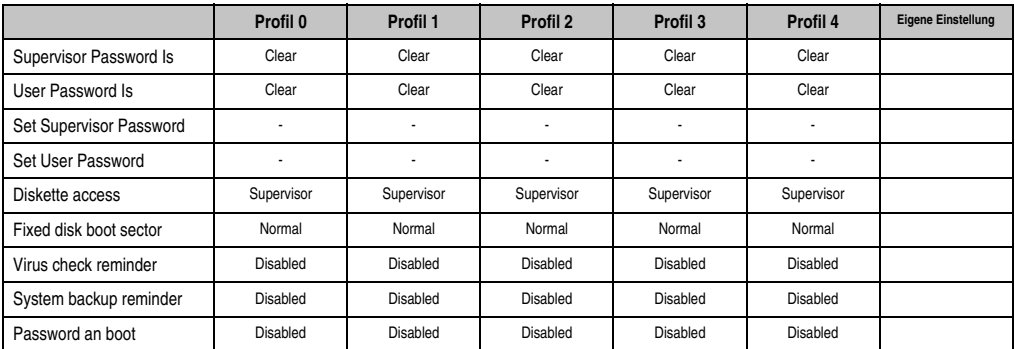

Kapitel 4 Software

Tabelle 186: 815E (ETX) Security Profileinstellungsübersicht

#### **Power**

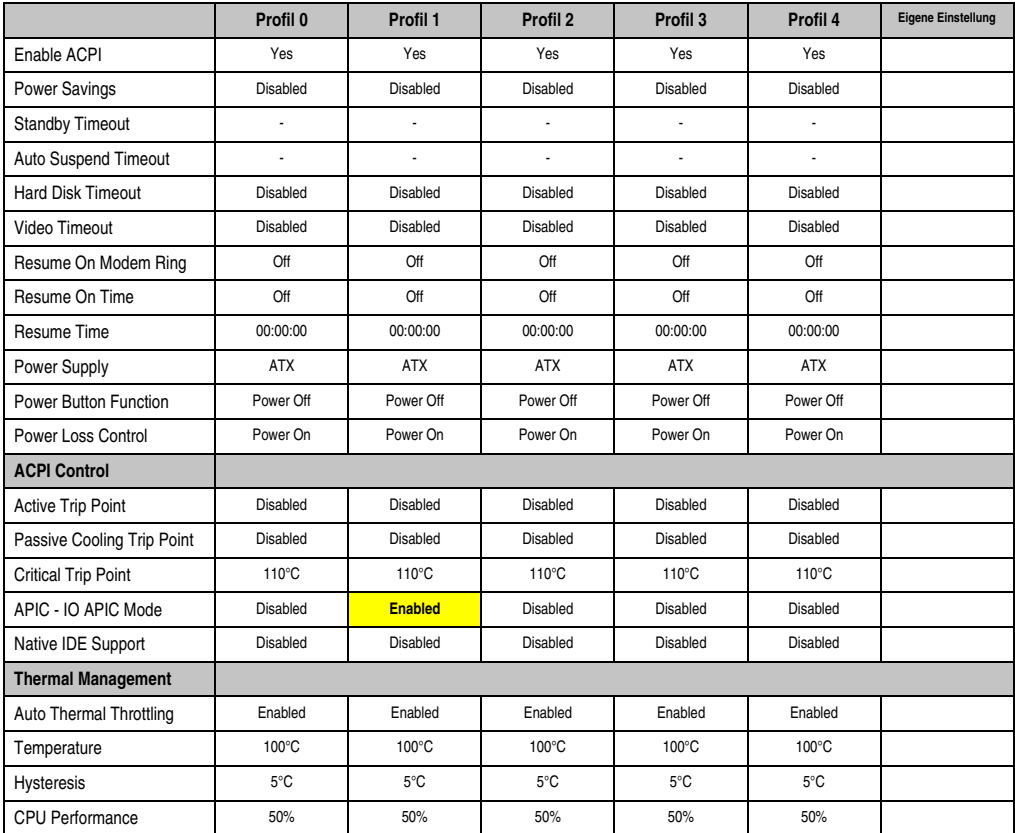

Tabelle 187: 815E (ETX) Power Profileinstellungsübersicht

#### **Boot**

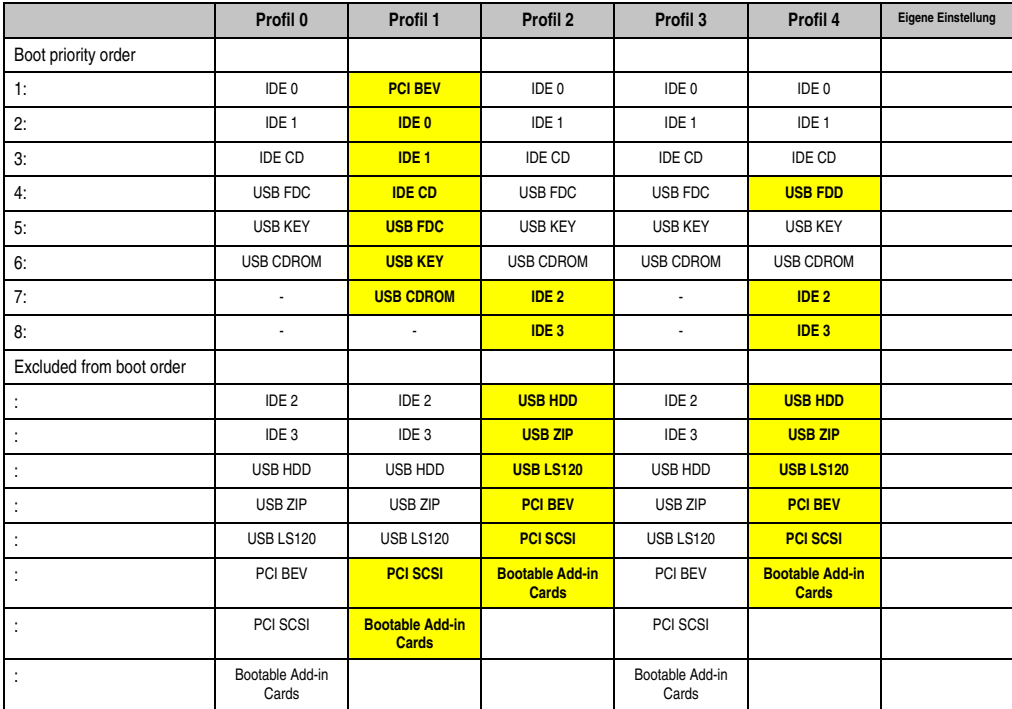

Tabelle 188: 815E (ETX) Boot Profileinstellungsübersicht

# **1.2 855GME (ETX) BIOS Beschreibung**

# **Information:**

- **Die nachfolgenden Abbildungen bzw. BIOS Menüpunkte einschließlich Beschreibungen beziehen sich auf die BIOS Version 1.26. Es kann daher vorkommen, dass diese Abbildungen bzw. BIOS Beschreibungen nicht mit der installierten BIOS Version übereinstimmen.**
- **Die von B&R empfohlenen Einstellungen sind die "Setup Default" Werte. Die Setup Default Werte sind von der Einstellung des DIP Switches am Baseboard abhängig (siehe Abschnitt [1.2.9 "Profilübersicht- BIOS Defaulteinstel](#page-402-0)[lungen 855GME \(ETX\)", auf Seite 403\)](#page-402-0).**

#### **1.2.1 Allgemeines**

BIOS ist die Abkürzung für "Basic Input and Output System". Es ist die grundlegendste standardisierte Verbindung zwischen Anwender und System (Hardware). Bei den Panel PC 700 Systemen wird das BIOS des Herstellers Phoenix verwendet.

Das BIOS Setup Utility ermöglicht die Modifizierung grundlegender Einstellungen der Systemkonfiguration. Diese Einstellungen werden im CMOS und im EEPROM (als Backup) gespeichert.

Das CMOS wird durch eine Batterie gepuffert und bleiben auch im spannungslosen Zustand (keine 24 V Versorgung) des PPC700 erhalten.

#### **1.2.2 BIOS Setup und Startvorgang**

Sofort nach dem Einschalten der Spannungsversorgung des Panel PC 700 Systems bzw. Drücken des Power Buttons wird das BIOS aktiviert. Es wird überprüft, ob die Setupdaten aus dem EEPROM "OK" sind. Sind diese "OK", werden sie in das CMOS übertragen. Sind diese "nicht OK", werden die CMOS Daten auf Gültigkeit überprüft. Sind die CMOS Daten auch fehlerhaft, so wird eine Fehlermeldung ausgegeben und man kann mit der Taste <F1> den Bootvorgang problemlos fortsetzen. Damit die Fehlermeldung nicht bei jedem Neustart erscheint, ist mit der Taste <F2> das BIOS Setup aufzurufen und neu zu speichern.

Das BIOS liest die Systemkonfigurationsinformation, überprüft das System und konfiguriert es durch den Power On Self Test (POST).

Nach Abschluss dieser "Vorbereitungen" durchsucht das BIOS die im System vorhandenen Datenspeicher (Festplatte, Diskettenlaufwerk, usw.) nach einem Betriebssystem. Das BIOS startet das Betriebssystem und übergibt diesem die Kontrolle über die Systemoperationen.

Um ins BIOS Setup zu gelangen, muss die "F2" Taste gedrückt werden, sobald folgende Nachricht am unteren Rand des Bildschirms erscheint (während POST):

"Press <F2> to enter SETUP"

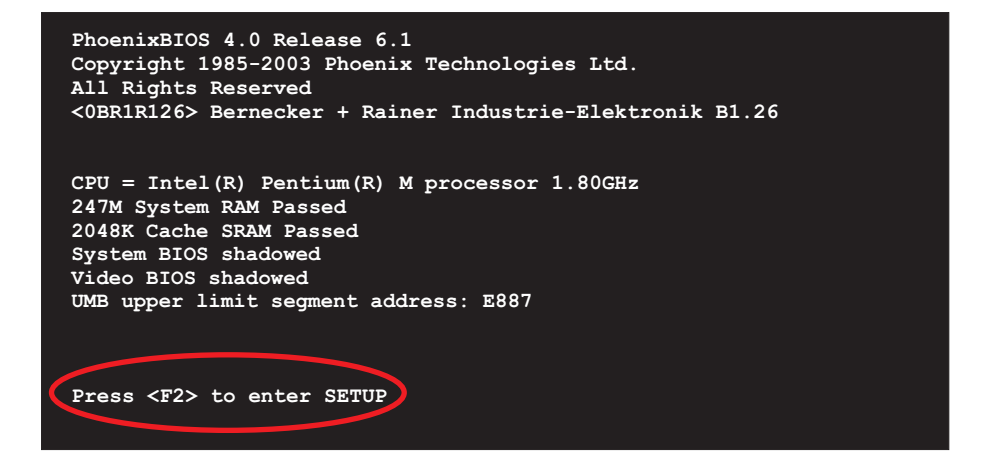

Abbildung 195: 855GME (ETX) BIOS Diagnose Screen

## **Summary Screen**

Der Summary Screen bietet nach dem POST eine kurze Informationsanzeige, welche die wichtigsten gefundenen Systemeigenschaften anzeigt.

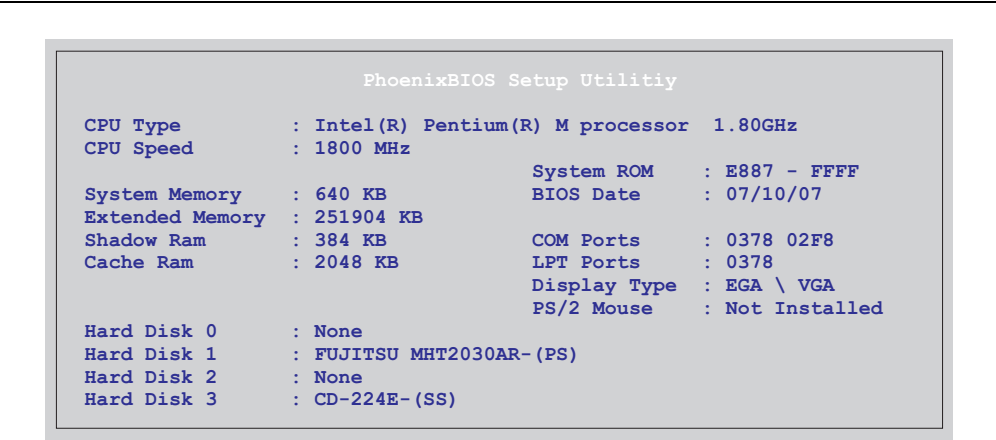

Abbildung 196: 855GME (ETX) BIOS Summary Screen

#### **1.2.3 BIOS Setup Tasten**

Folgende Tasten sind während dem POST aktiv:

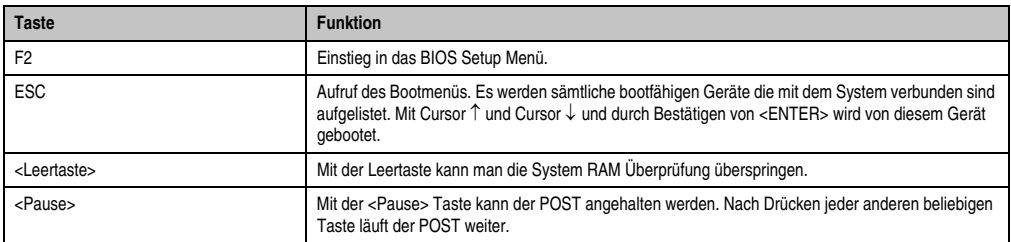

Tabelle 189: 855GME (ETX) relevante Tasten beim POST

Folgende Tasten können nach dem Einstieg in das BIOS Setup verwendet werden:

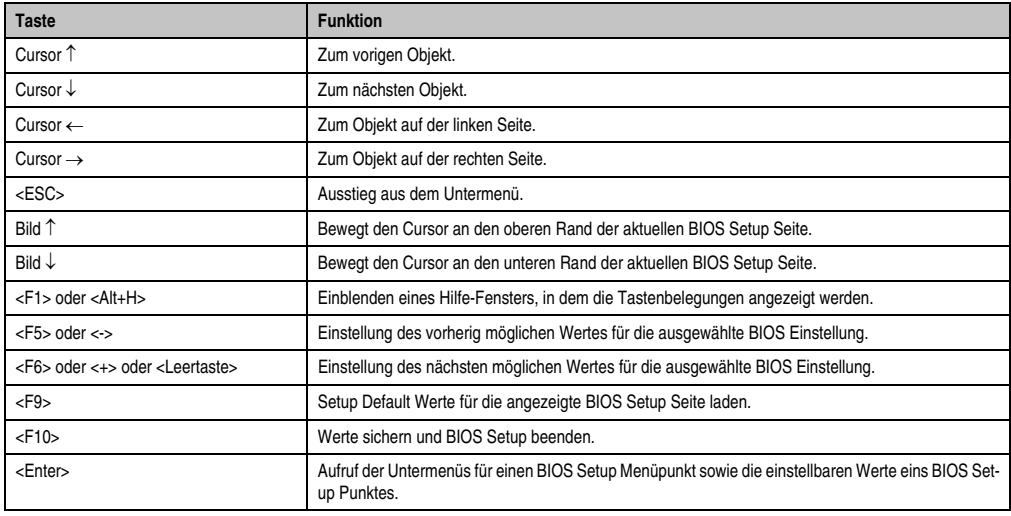

Tabelle 190: 855GME (ETX) relevante Tasten

Die einzelnen BIOS Setup Menühauptpunkt werden in den folgenden Abschnitten jeweils ausführlich erklärt.

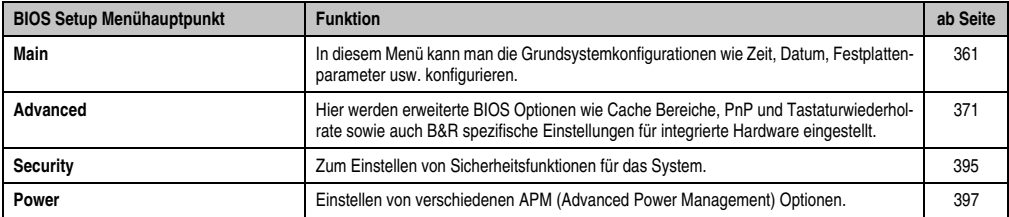

Tabelle 191: 855GME (ETX) Übersicht BIOS Menühauptpunkte
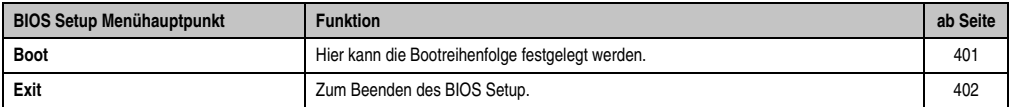

Tabelle 191: 855GME (ETX) Übersicht BIOS Menühauptpunkte (Forts.)

# **1.2.4 Main**

| Main                  | Advanced                                  | Security Power Boot |                          |                            | Exit                                  |  |
|-----------------------|-------------------------------------------|---------------------|--------------------------|----------------------------|---------------------------------------|--|
|                       |                                           |                     |                          |                            | Item Specific Help                    |  |
| <b>System Time:</b>   |                                           | [08:48:25]          |                          |                            |                                       |  |
| <b>System Date:</b>   |                                           |                     | [08/08/2007]             |                            |                                       |  |
|                       |                                           |                     |                          |                            | <tab>, <shift-tab>,</shift-tab></tab> |  |
| DE Channel 0 Master   |                                           |                     | [SILICONSYSTEMS INC 51]  | or <enter> selects</enter> |                                       |  |
| DE Channel 0 Slave    |                                           |                     | [FUJITSU MHT2030AR-(PS]] |                            | field.                                |  |
|                       | DE Channel 1 Master<br>DE Channel 1 Slave | <b>None</b>         |                          |                            |                                       |  |
|                       |                                           | <b>None</b>         |                          |                            |                                       |  |
|                       | SMART Device Monitoring:                  | [Enabled]           |                          |                            |                                       |  |
|                       |                                           |                     |                          |                            |                                       |  |
| <b>System Memory:</b> |                                           | 640 KB              |                          |                            |                                       |  |
| Extended Memory:      |                                           | 246 MB              |                          |                            |                                       |  |
| <b>BIOS Date:</b>     |                                           | 07/10/07            |                          |                            |                                       |  |
|                       |                                           |                     |                          |                            |                                       |  |
|                       |                                           |                     |                          |                            |                                       |  |
|                       |                                           |                     |                          |                            |                                       |  |
|                       |                                           |                     |                          |                            |                                       |  |
|                       |                                           |                     |                          |                            |                                       |  |
|                       |                                           |                     |                          |                            |                                       |  |

Abbildung 197: 855GME (ETX) Main

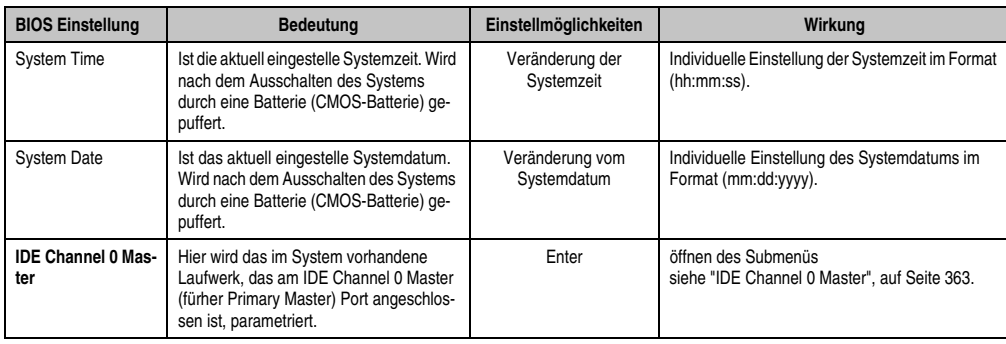

Tabelle 192: 855GME (ETX) Main Einstellmöglichkeiten

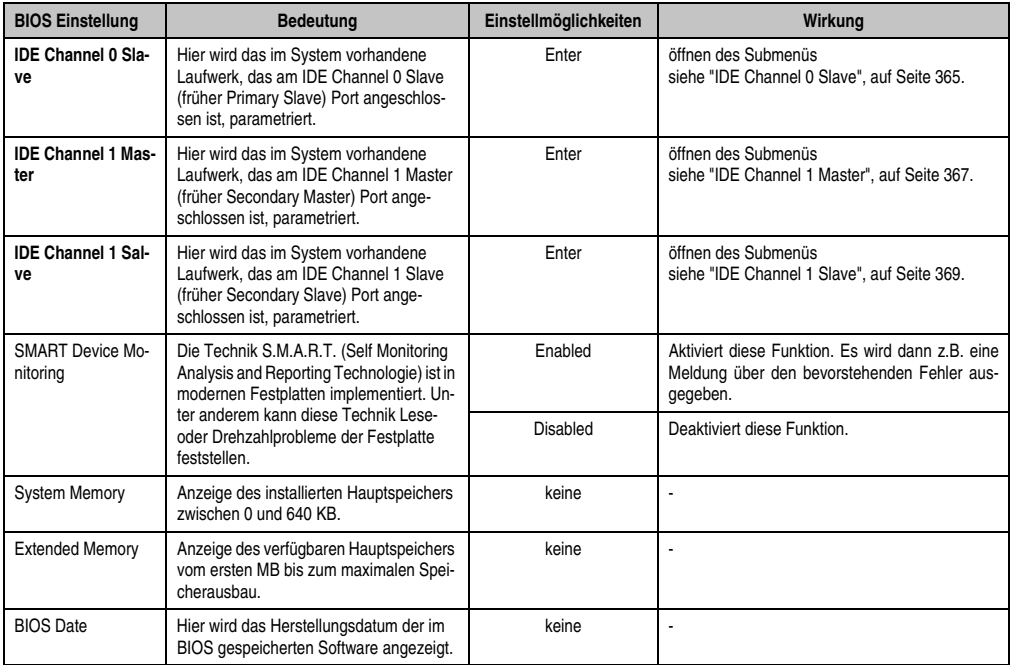

Tabelle 192: 855GME (ETX) Main Einstellmöglichkeiten (Forts.)

#### <span id="page-362-0"></span>**IDE Channel 0 Master**

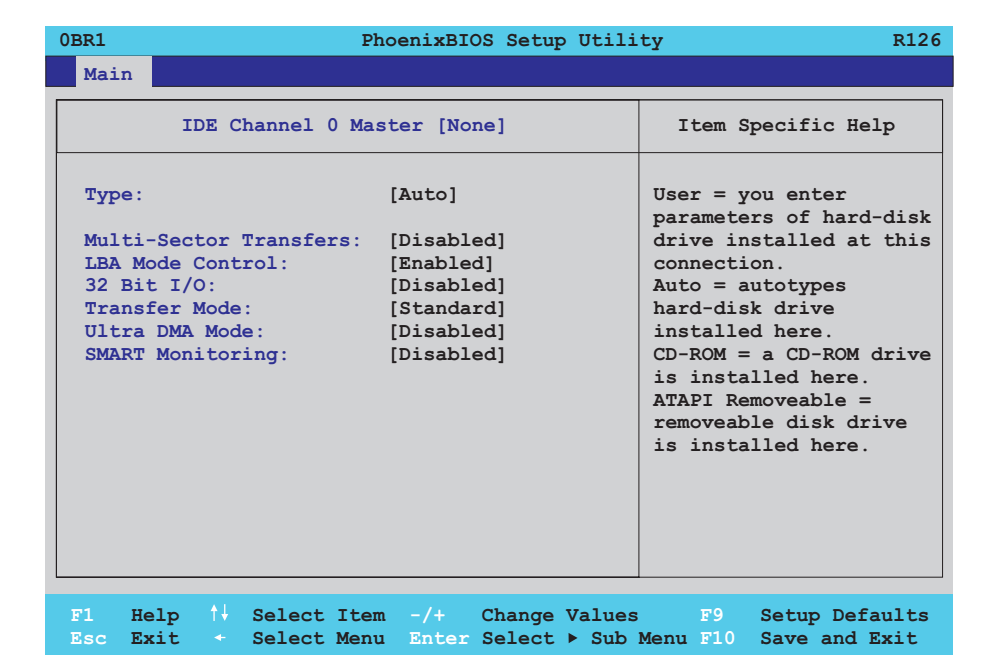

#### Abbildung 198: 855GME (ETX) IDE Channel 0 Master Setup

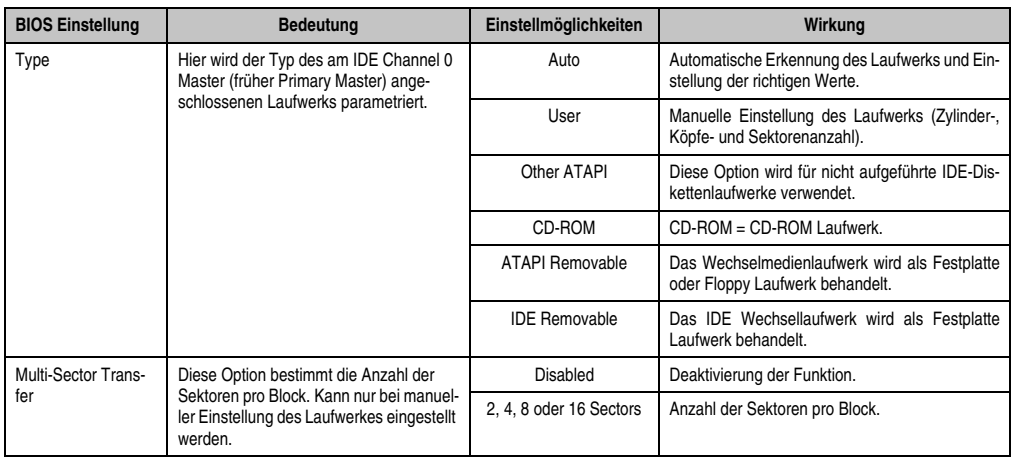

Tabelle 193: 855GME (ETX) IDE Channel 0 Master Einstellmöglichkeiten

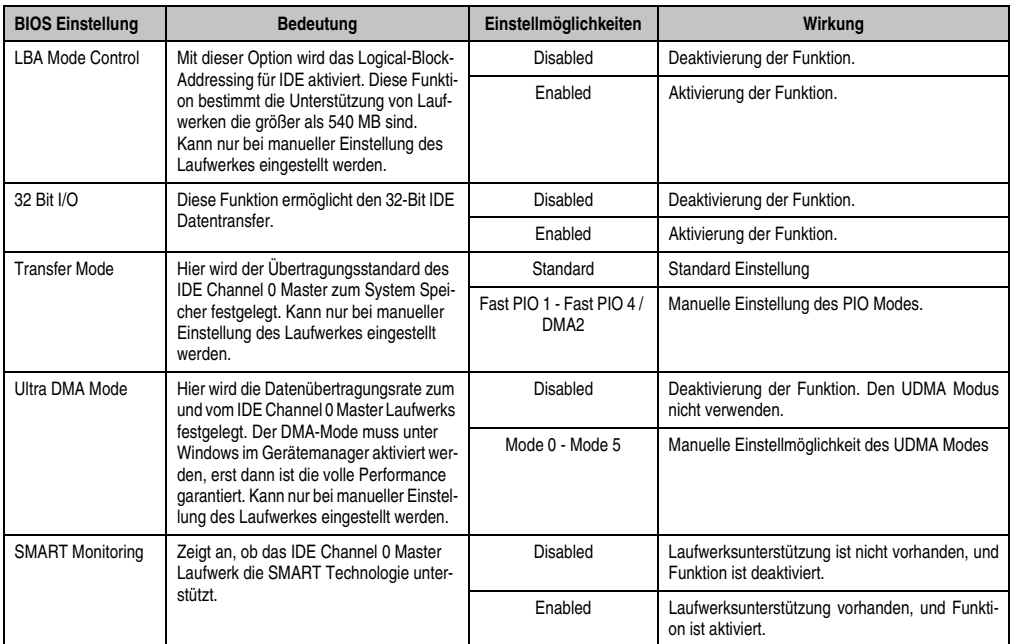

Tabelle 193: 855GME (ETX) IDE Channel 0 Master Einstellmöglichkeiten (Forts.)

#### <span id="page-364-0"></span>**IDE Channel 0 Slave**

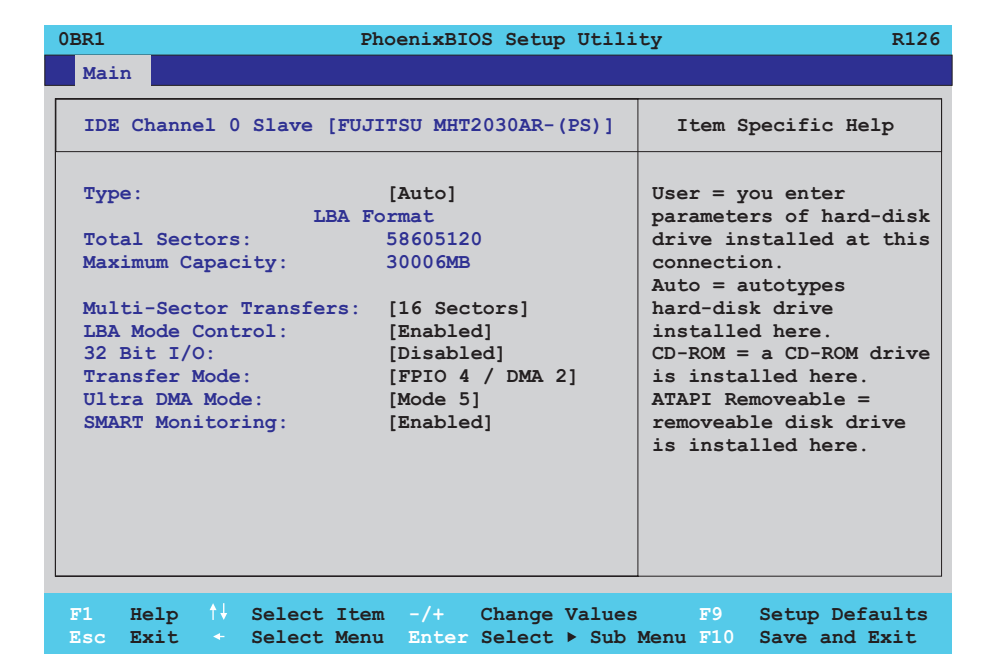

#### Abbildung 199: 855GME (ETX) IDE Channel 0 Slave Setup

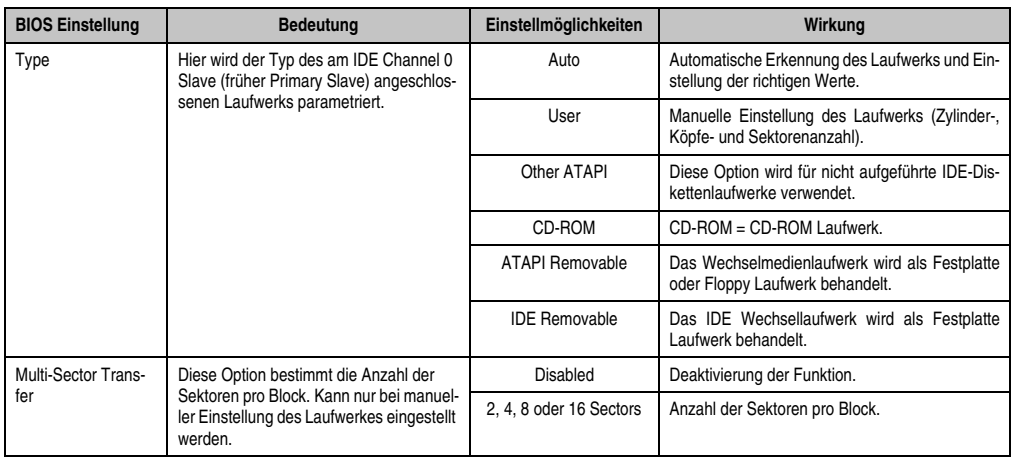

Tabelle 194: 855GME (ETX) IDE Channel 0 Slave Einstellmöglichkeiten

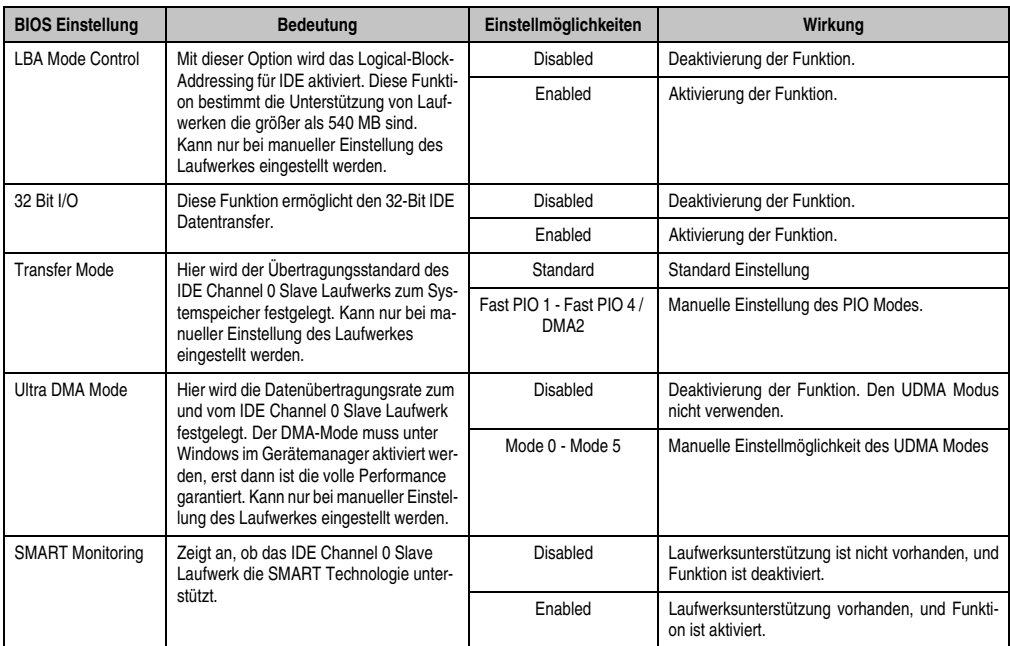

Tabelle 194: 855GME (ETX) IDE Channel 0 Slave Einstellmöglichkeiten (Forts.)

#### <span id="page-366-0"></span>**IDE Channel 1 Master**

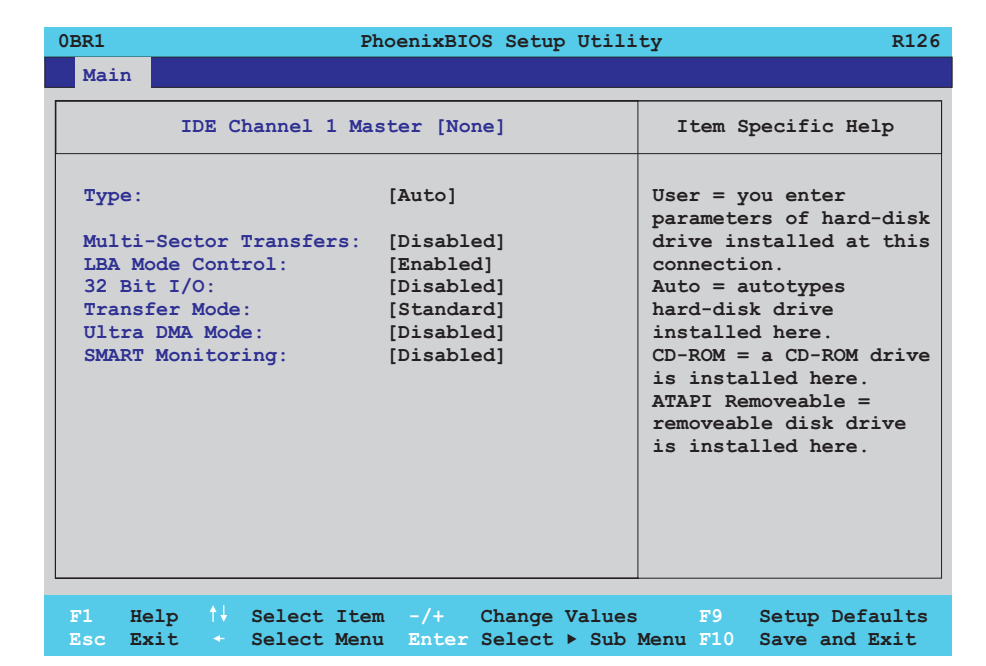

#### Abbildung 200: 855GME (ETX) IDE Channel 1 Master Setup

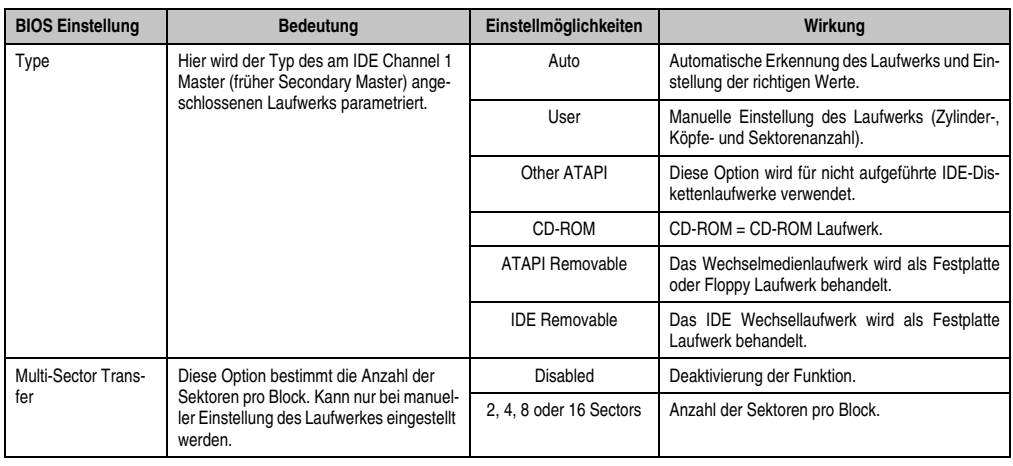

Tabelle 195: 855GME (ETX) IDE Channel 1 Master Einstellmöglichkeiten

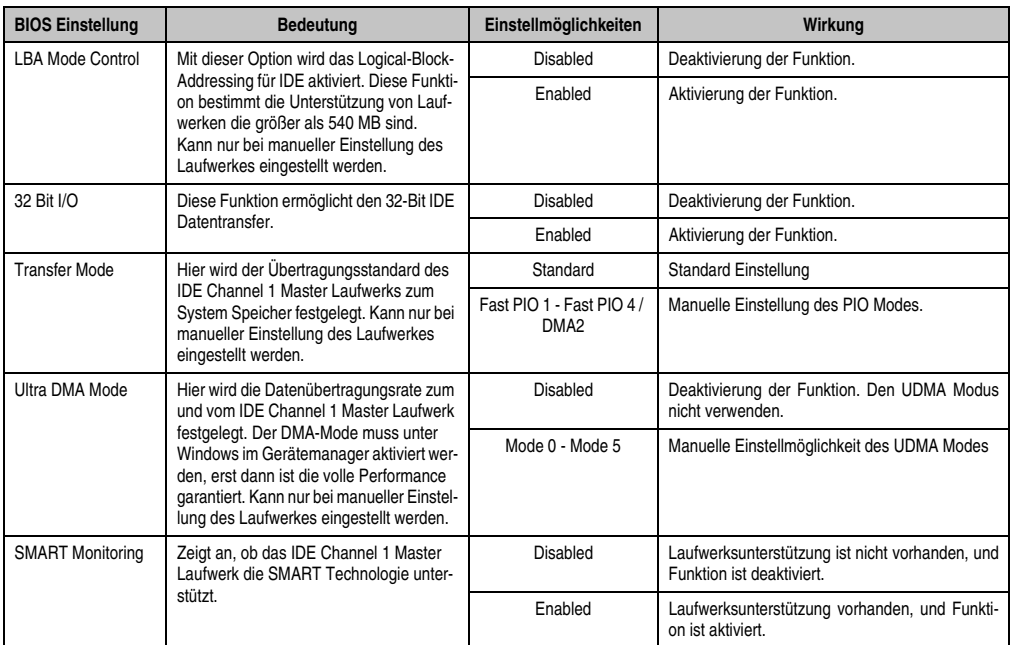

Tabelle 195: 855GME (ETX) IDE Channel 1 Master Einstellmöglichkeiten (Forts.)

#### <span id="page-368-0"></span>**IDE Channel 1 Slave**

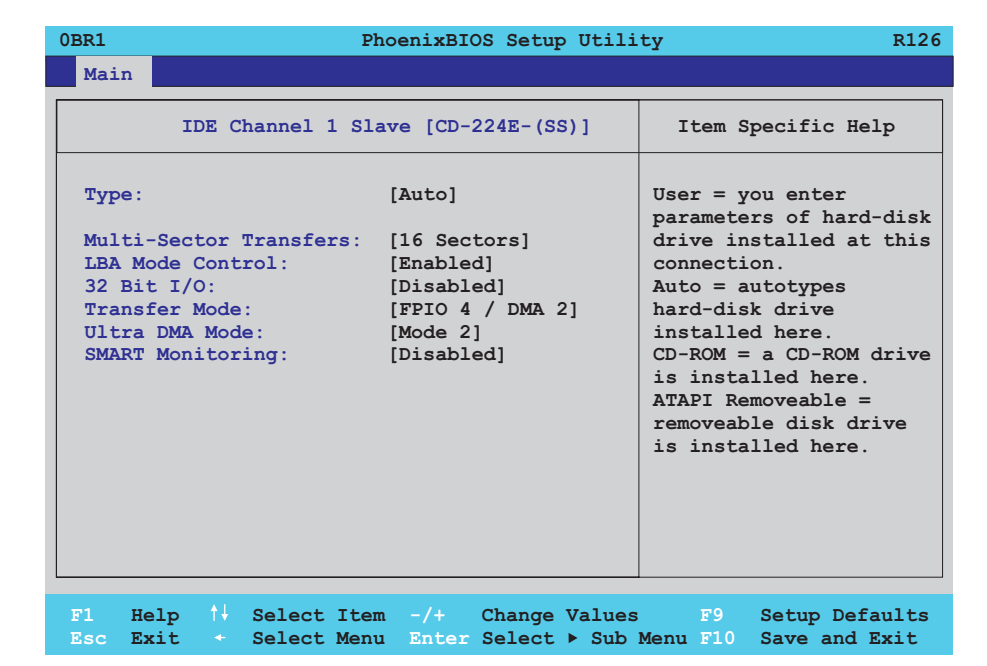

#### Abbildung 201: 855GME (ETX) IDE Channel 1 Slave Setup

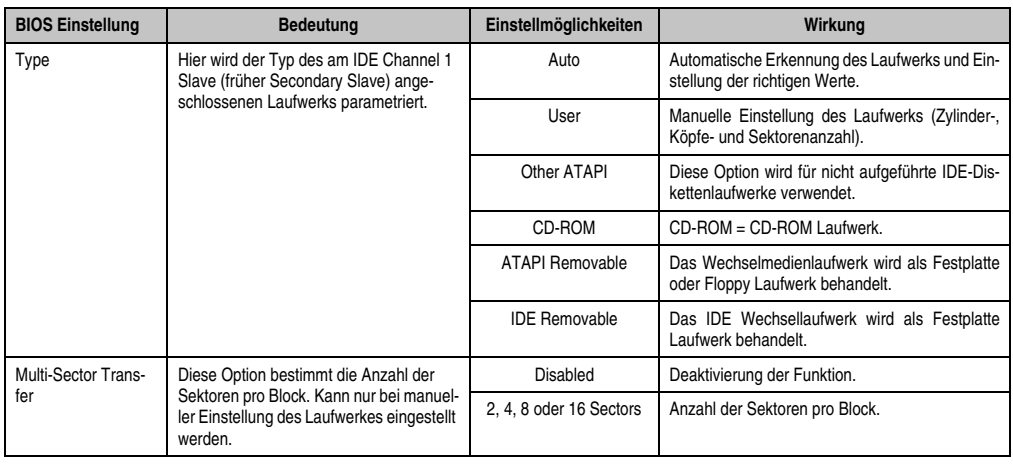

Tabelle 196: 855GME (ETX) IDE Channel 1 Slave Einstellmöglichkeiten

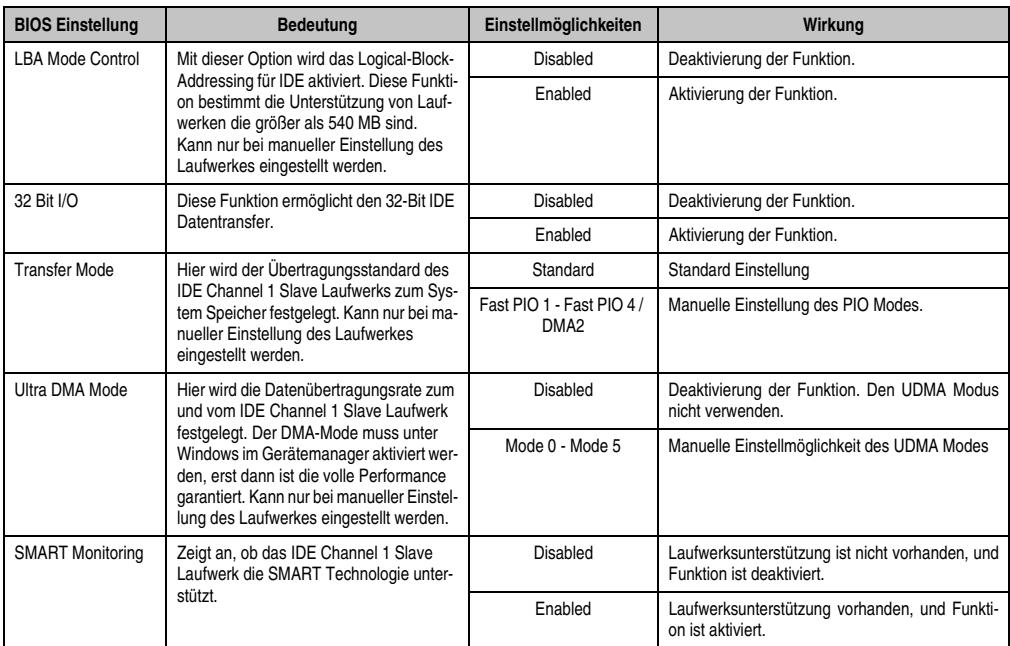

Tabelle 196: 855GME (ETX) IDE Channel 1 Slave Einstellmöglichkeiten (Forts.)

#### **Advanced**

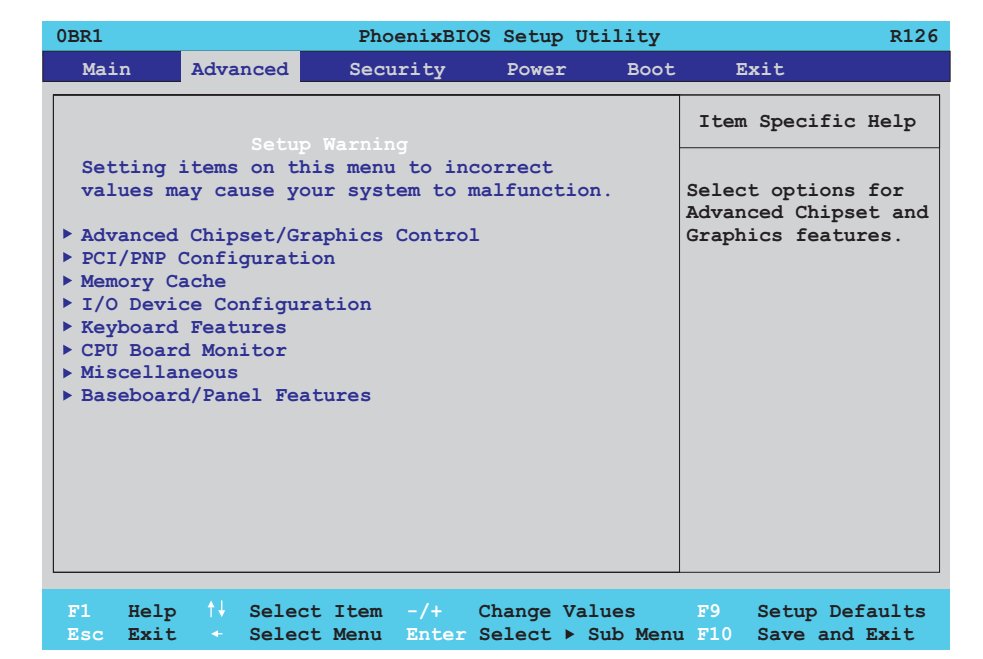

## Abbildung 202: 855GME (ETX) Übersicht Advanced Setupmenü

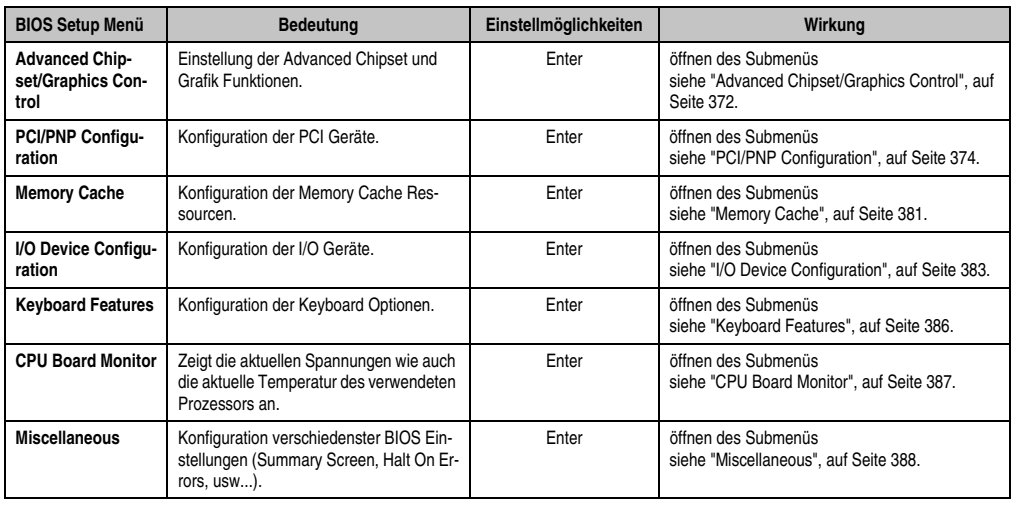

Tabelle 197: 855GME (ETX) Advanced Menü Einstellmöglichkeiten

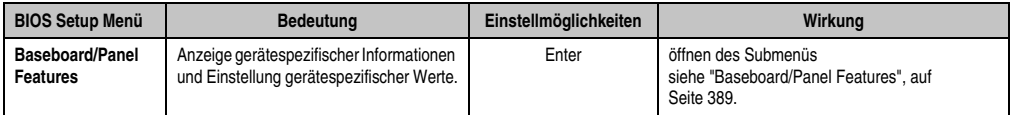

Tabelle 197: 855GME (ETX) Advanced Menü Einstellmöglichkeiten (Forts.)

# <span id="page-371-0"></span>**Advanced Chipset/Graphics Control**

| Advanced                                                                                                    |                      |                                                                                               |  |
|----------------------------------------------------------------------------------------------------|----------------------|-----------------------------------------------------------------------------------------------|--|
| Advanced Chipset/Graphics Control                                                                                                    |                      | Item Specific Help                                                                            |  |
| Graphics Engine 1: [Auto]<br>Default Flat Panel: [None]<br>Flat Panel Scaling:<br>Graphics Engine 2:<br>Primary Graphics Engine: [Graphics Engine 1]<br>Graphics Memory Size: [UMA = 8MB]<br>Assign IRQ to VGA: [Enabled]<br>Internal Graphics API Rev: 1.2 | [Streched]<br>[Auto] | Enable or Disable<br>the Internal Graphics<br>Device by setting item<br>to the desired value. |  |

Abbildung 203: 855GME (ETX) Advanced Chipset Control

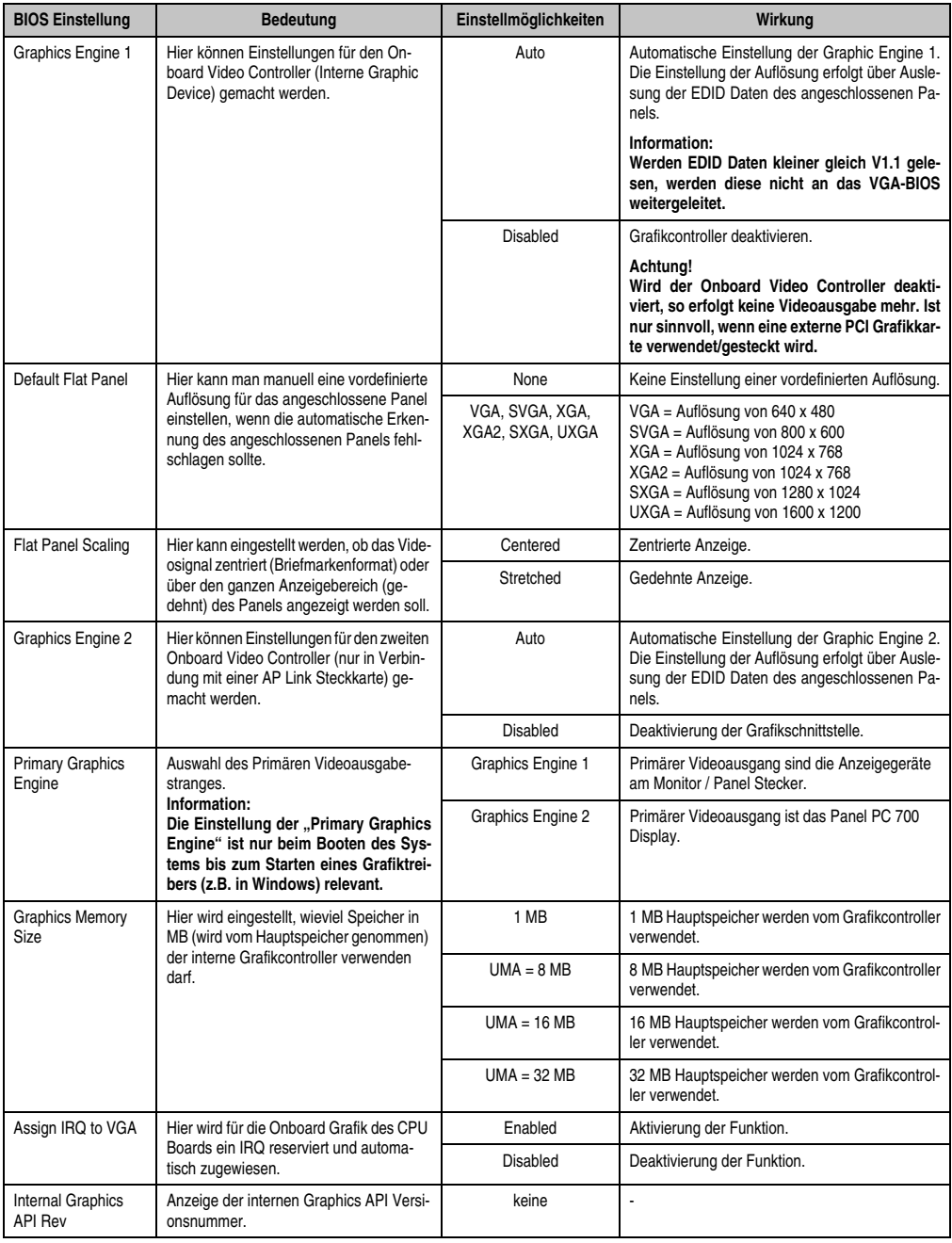

Tabelle 198: 855GME (ETX) Advanced Chipset Control Einstellmöglichkeiten

#### <span id="page-373-0"></span>**PCI/PNP Configuration**

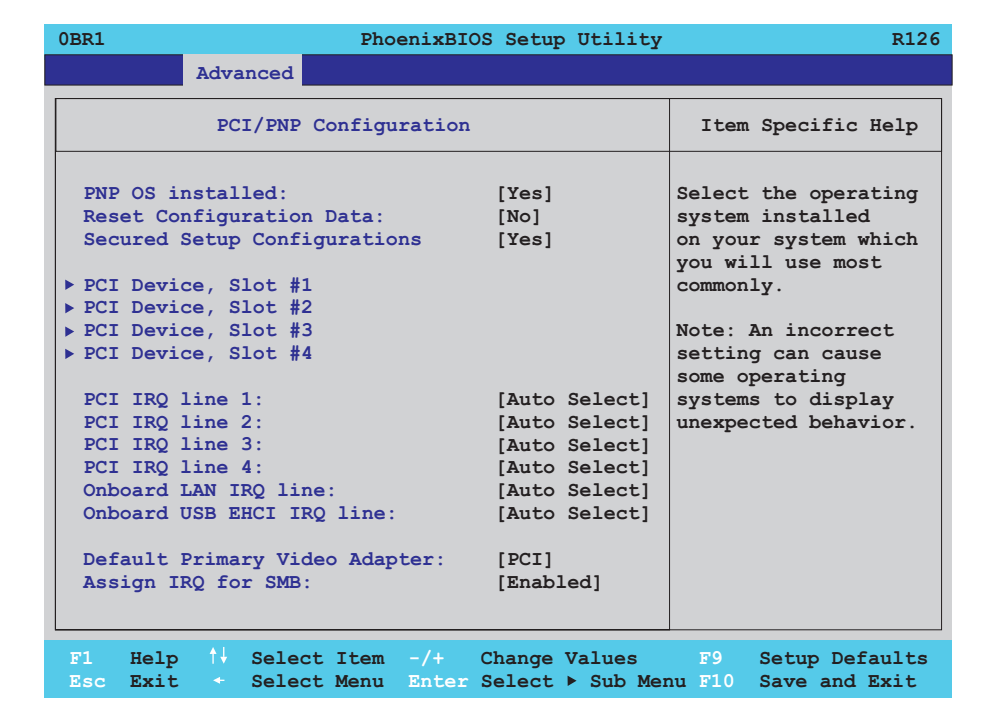

#### Abbildung 204: 855GME (ETX) PCI/PNP Configuration

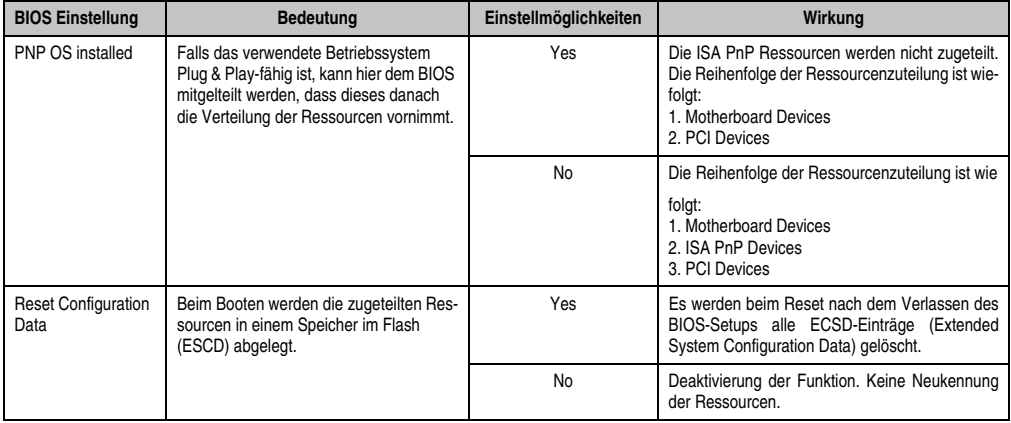

Tabelle 199: 855GME (ETX) PCI/PNP Configuration Einstellmöglichkeiten

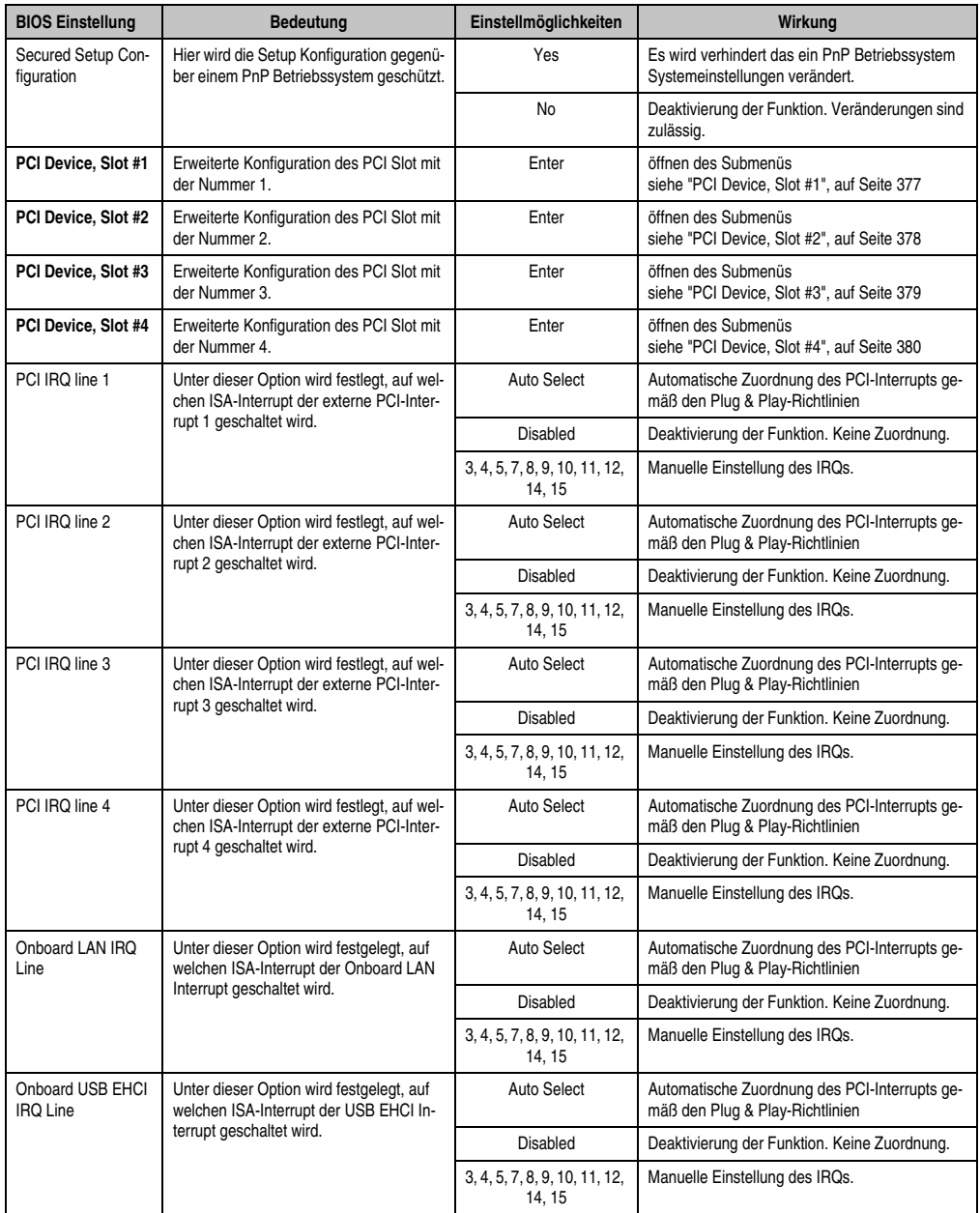

Tabelle 199: 855GME (ETX) PCI/PNP Configuration Einstellmöglichkeiten (Forts.)

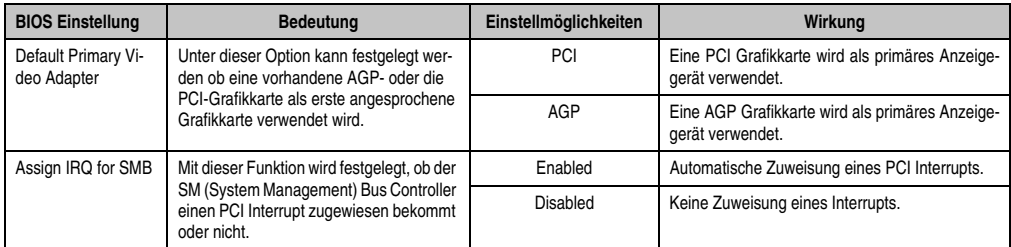

Tabelle 199: 855GME (ETX) PCI/PNP Configuration Einstellmöglichkeiten (Forts.)

<span id="page-376-0"></span> $\Gamma$ 

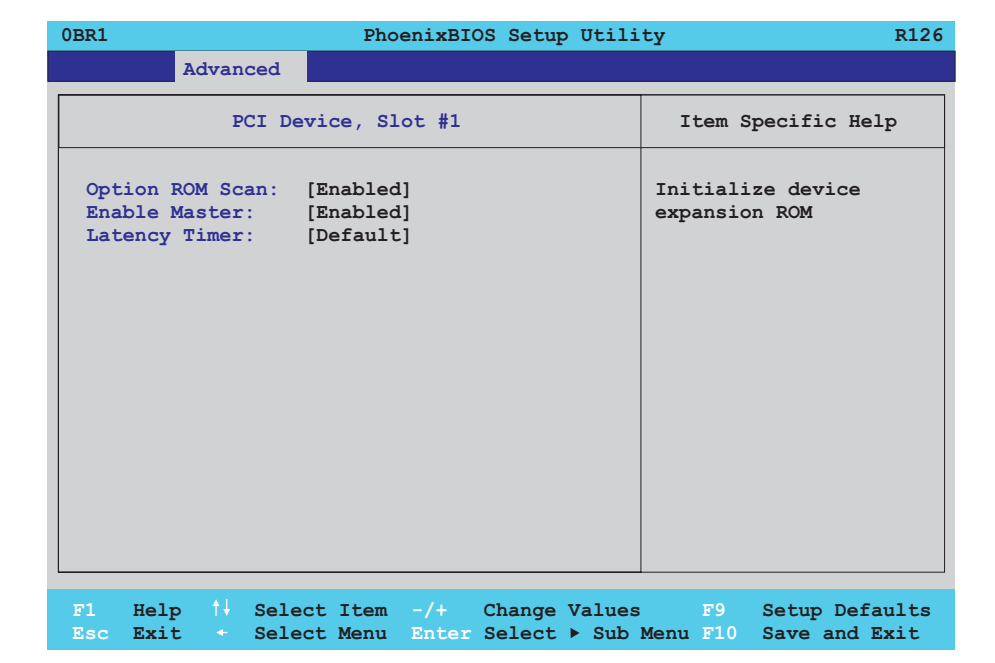

#### Abbildung 205: 855GME (ETX) PCI Device, Slot #1

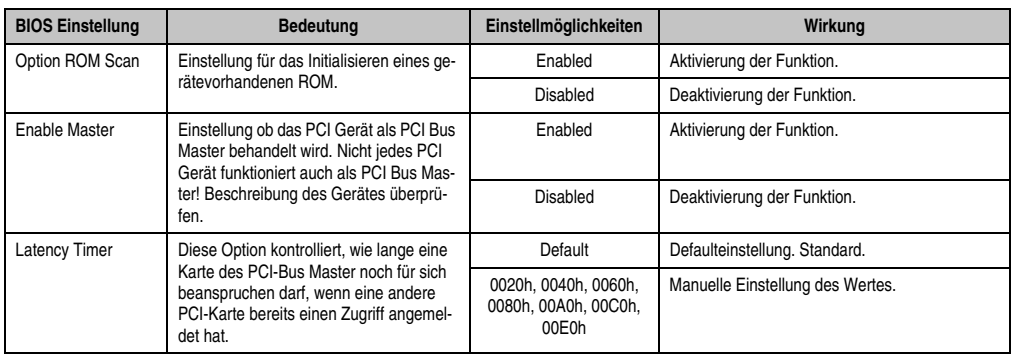

Tabelle 200: 855GME (ETX) PCI Device, Slot #1 Einstellmöglichkeiten

<span id="page-377-0"></span>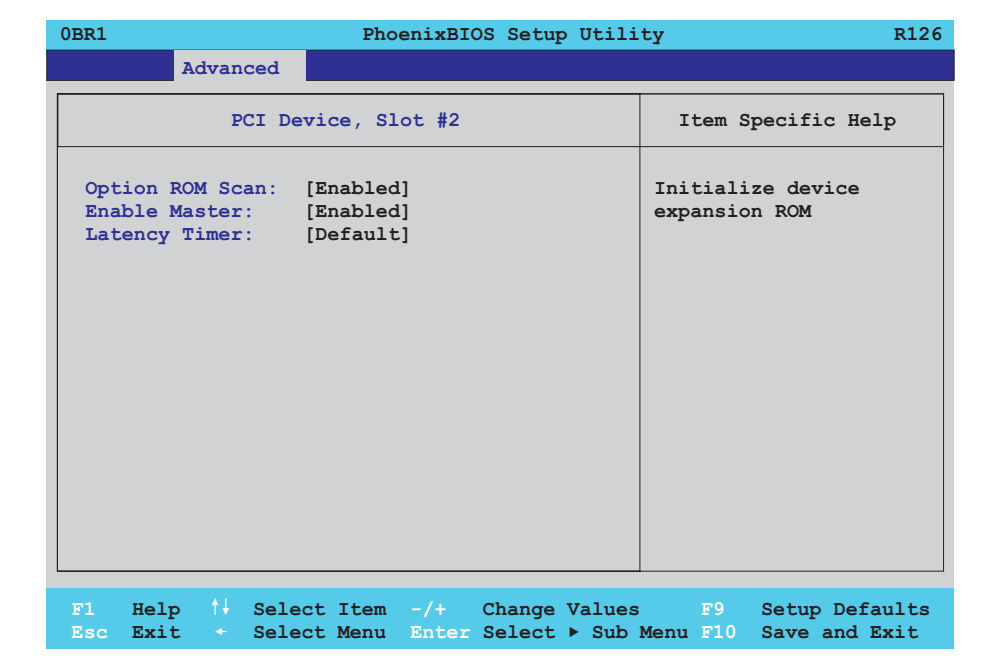

#### Abbildung 206: 855GME (ETX) PCI Device, Slot #2

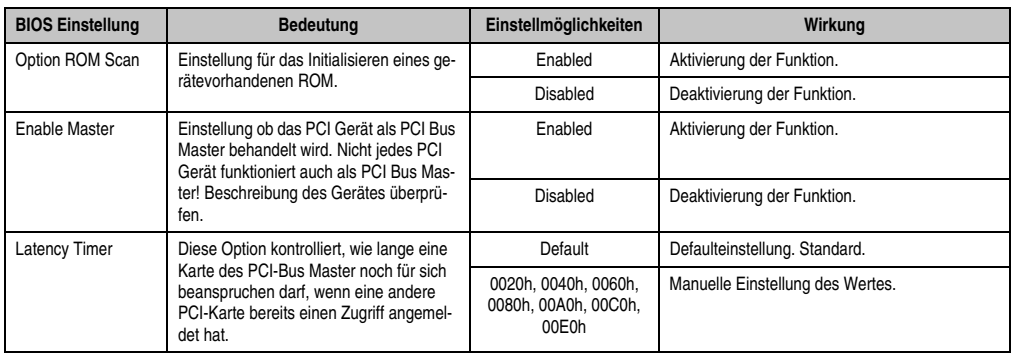

Tabelle 201: 855GME (ETX) PCI Device, Slot #2 Einstellmöglichkeiten

<span id="page-378-0"></span> $\Gamma$ 

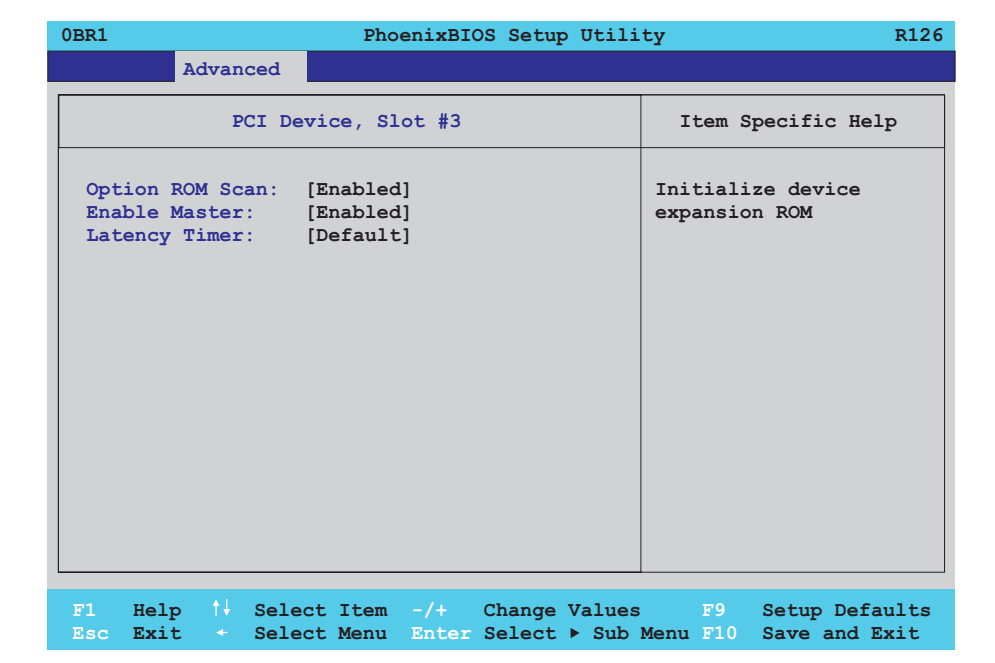

#### Abbildung 207: 855GME (ETX) PCI Device, Slot #3

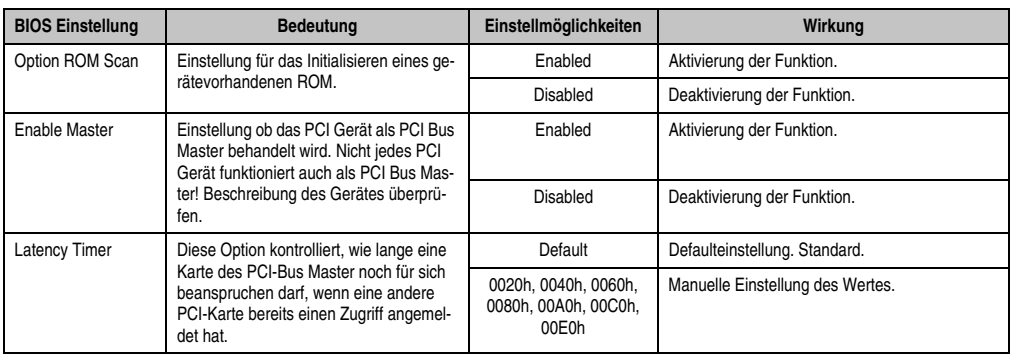

Tabelle 202: 855GME (ETX) PCI Device, Slot #3 Einstellmöglichkeiten

<span id="page-379-0"></span>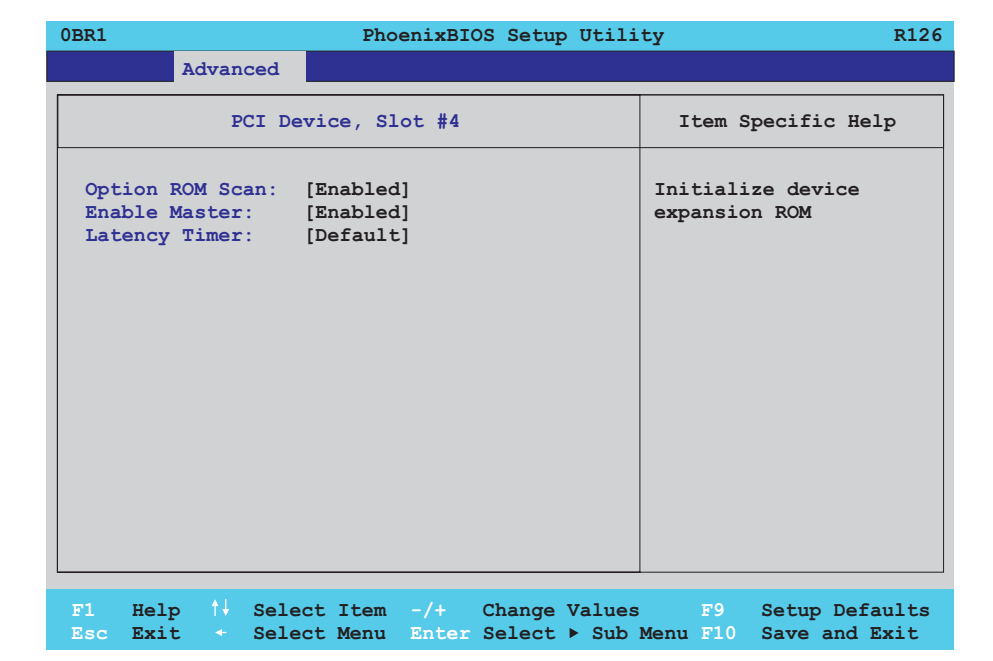

#### Abbildung 208: 855GME (ETX) PCI Device, Slot #4

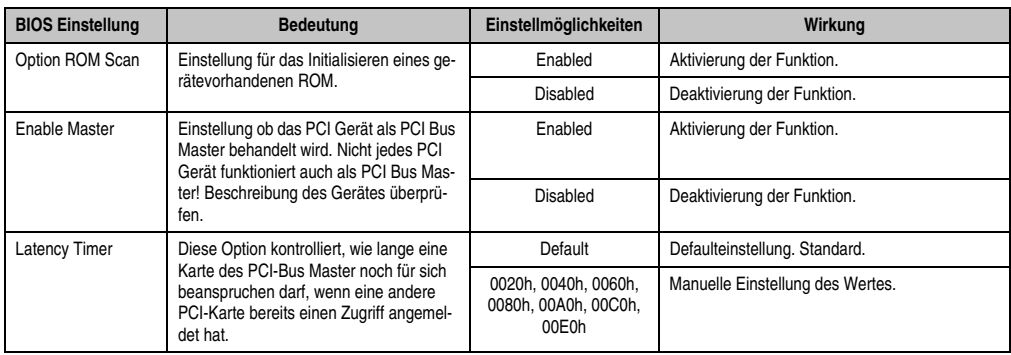

Tabelle 203: 855GME (ETX) PCI Device, Slot #4 Einstellmöglichkeiten

#### <span id="page-380-0"></span>**Memory Cache**

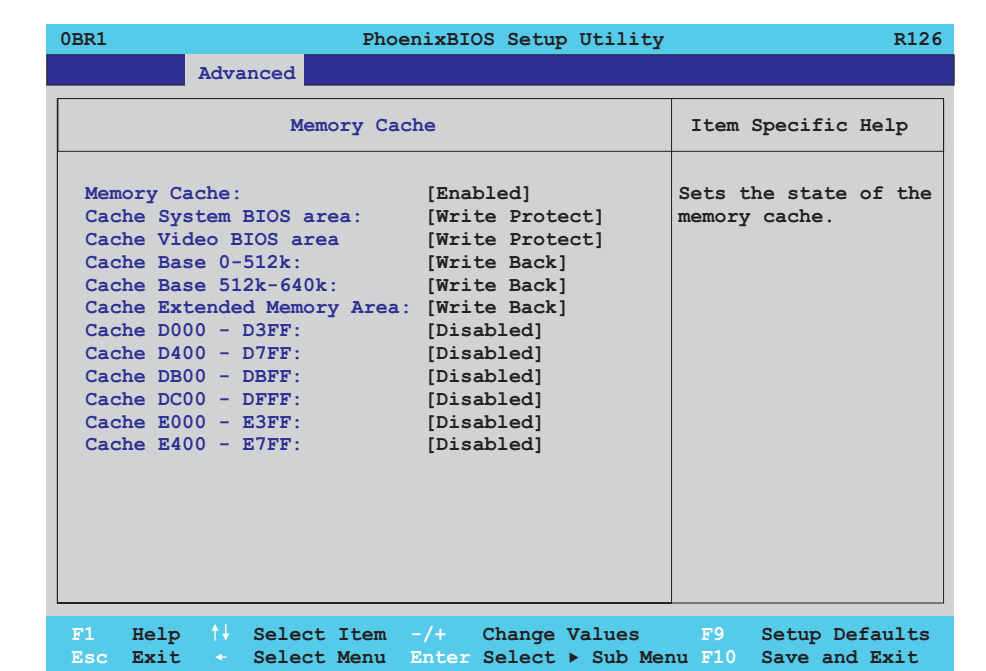

#### Abbildung 209: 855GME (ETX) Memory Cache

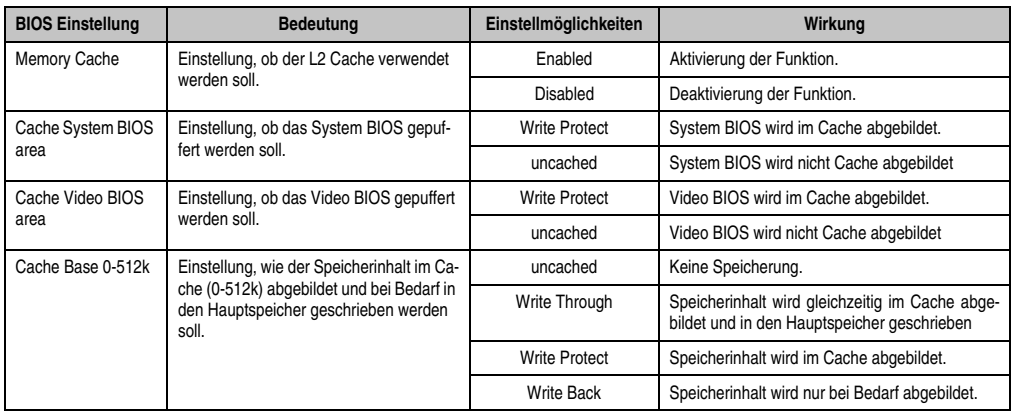

Tabelle 204: 855GME (ETX) Memory Cache Einstellmöglichkeiten

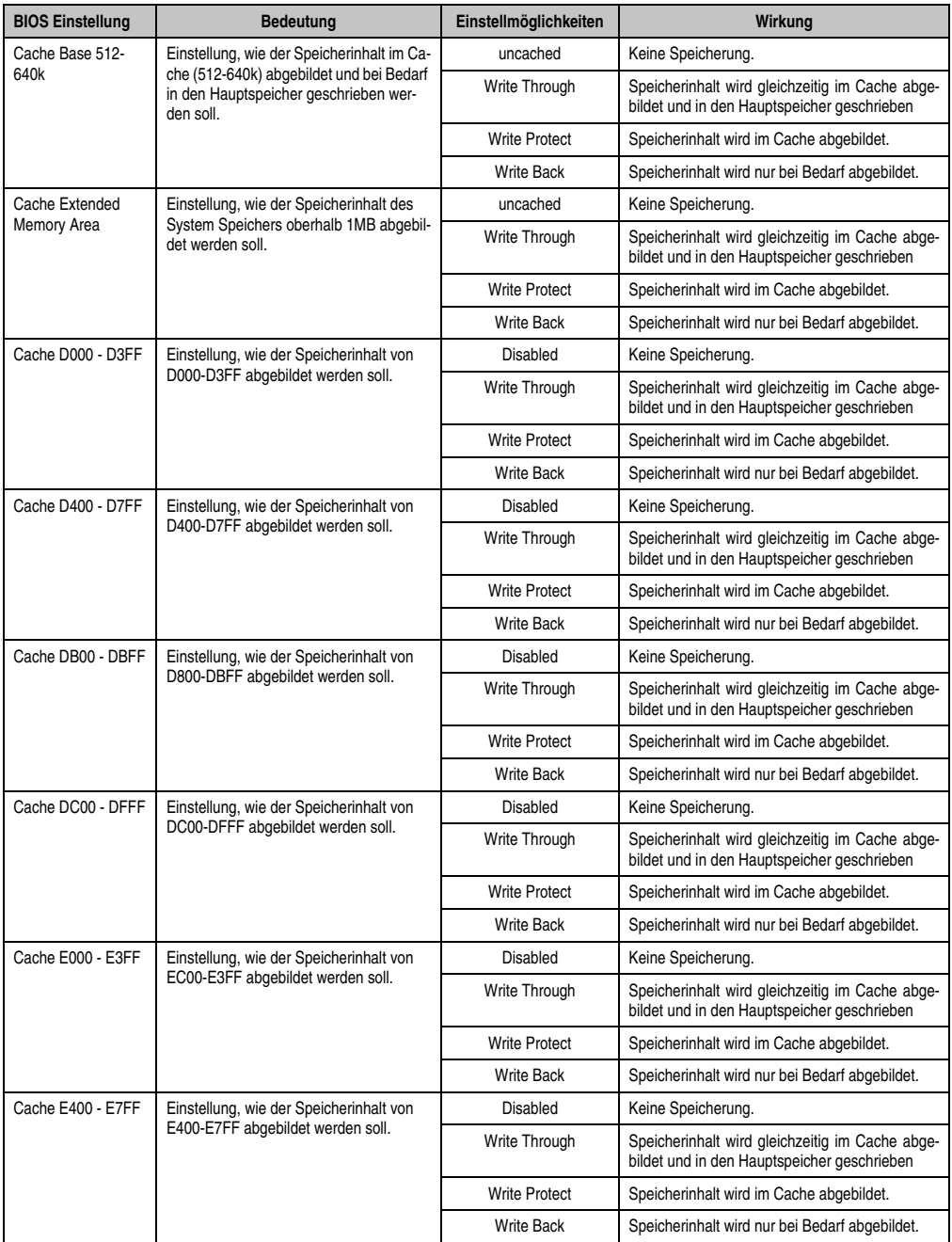

Tabelle 204: 855GME (ETX) Memory Cache Einstellmöglichkeiten (Forts.)

# <span id="page-382-0"></span>**I/O Device Configuration**

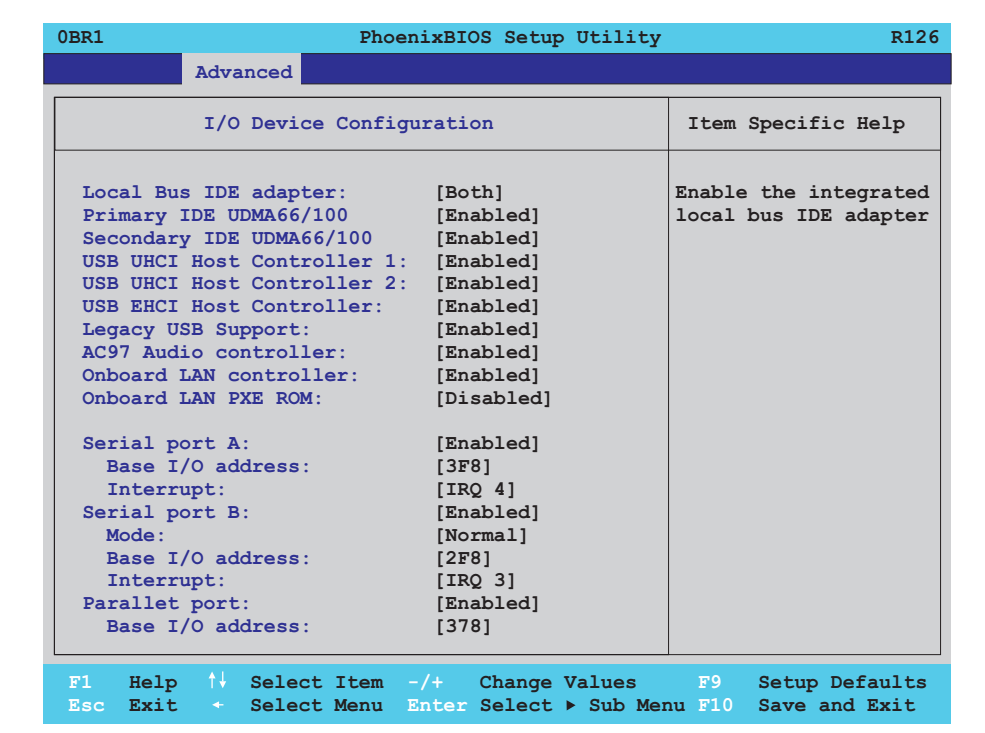

#### Abbildung 210: 855GME (ETX) I/O Device Configuration

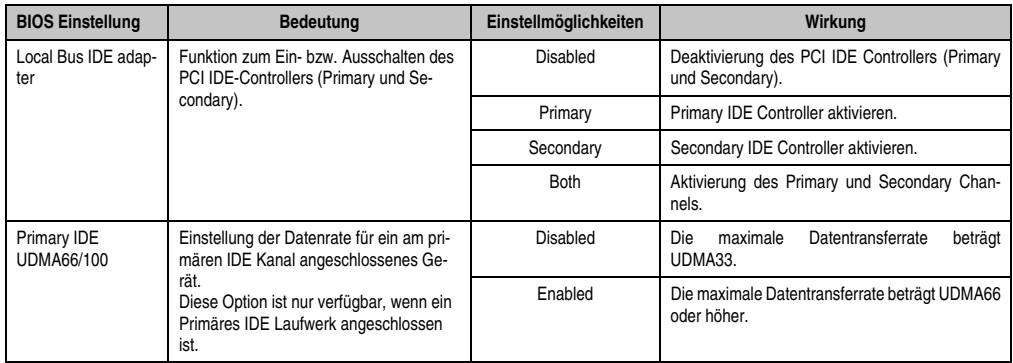

Tabelle 205: 855GME (ETX) I/O Device Configuration Einstellmöglichkeiten

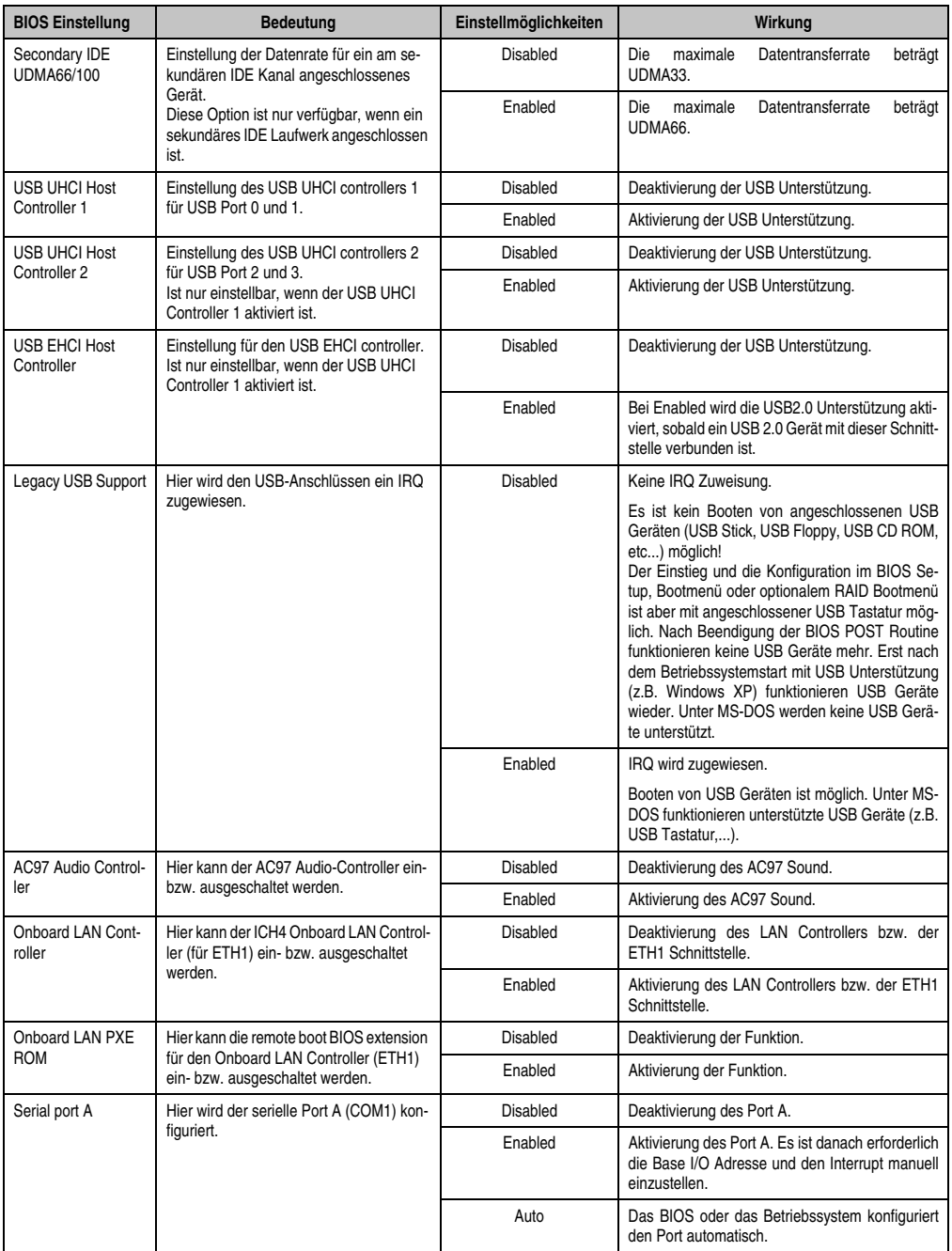

Tabelle 205: 855GME (ETX) I/O Device Configuration Einstellmöglichkeiten (Forts.)

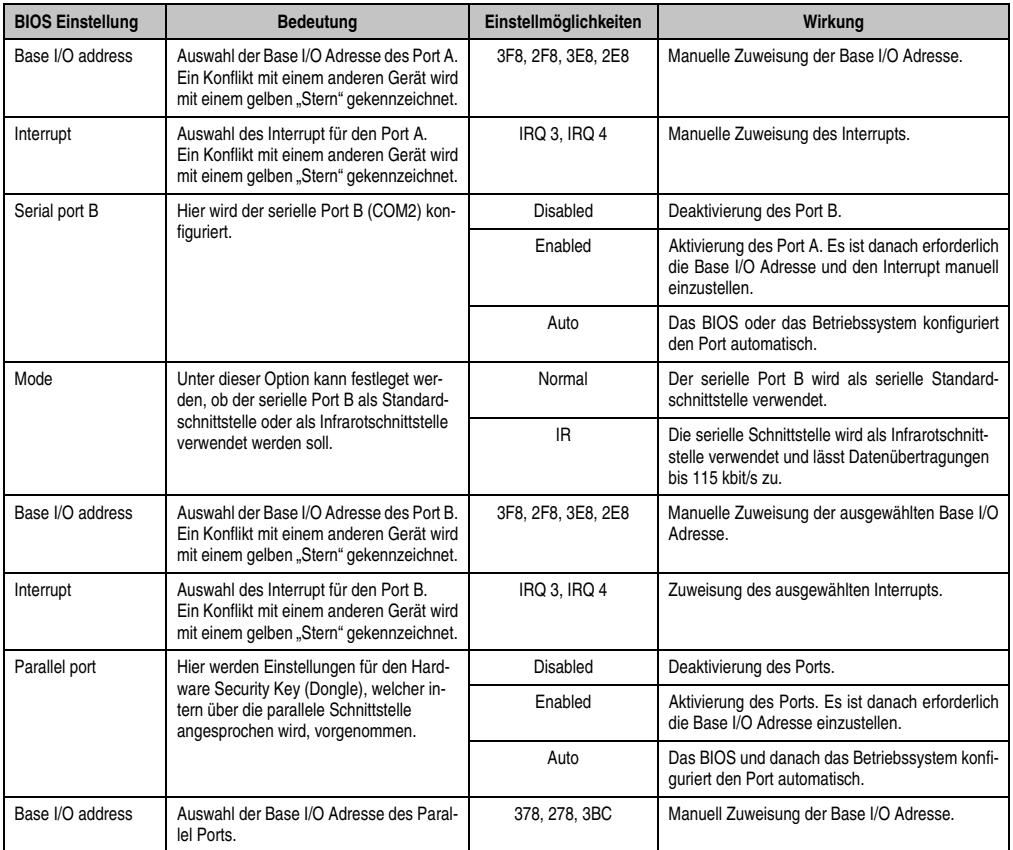

Tabelle 205: 855GME (ETX) I/O Device Configuration Einstellmöglichkeiten (Forts.)

#### <span id="page-385-0"></span>**Keyboard Features**

 $\blacksquare$ 

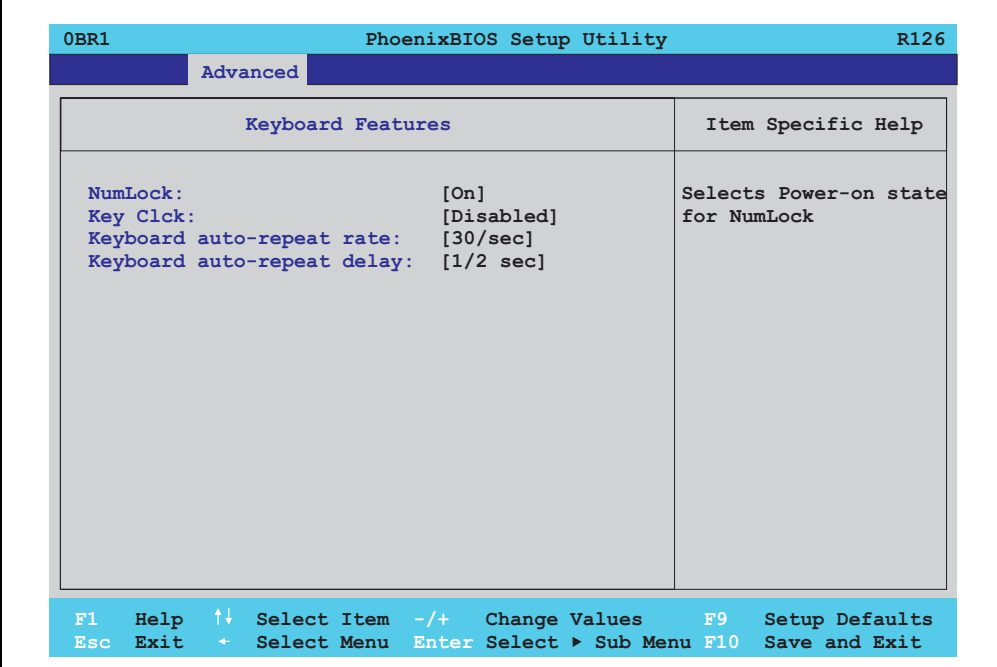

#### Abbildung 211: 855GME (ETX) Keyboard Features

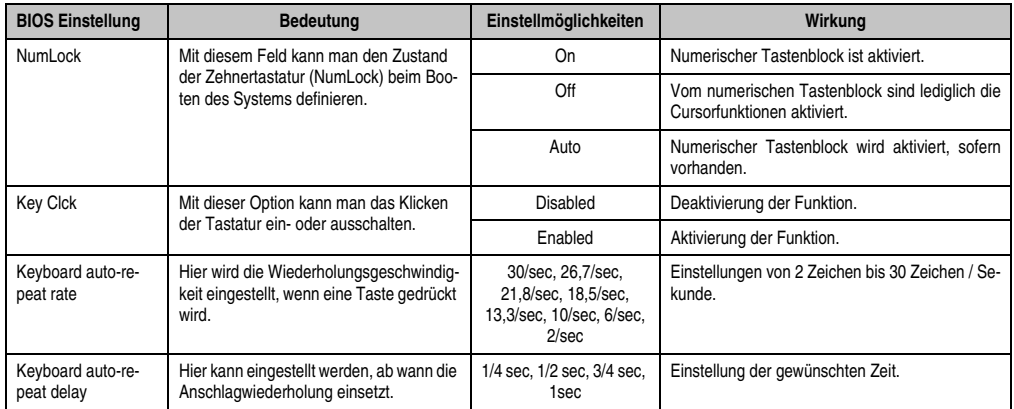

Tabelle 206: 855GME (ETX) Keyboard Features Einstellmöglichkeiten

#### <span id="page-386-0"></span>**CPU Board Monitor**

# **Information:**

**Die angezeigten Spannungswerte (z.B. Corespannung, Batteriespannung) auf dieser BIOS Setup Seite stellen ungeeichte Informationswerte dar. Daraus können keine Schlüsse über mögliche Alarme bzw. Fehlzustände der Hardware gezogen werden. Die verwendeten Hardwarekomponenten verfügen über automatische Diagnosefunktionen im Fehlerfalle.**

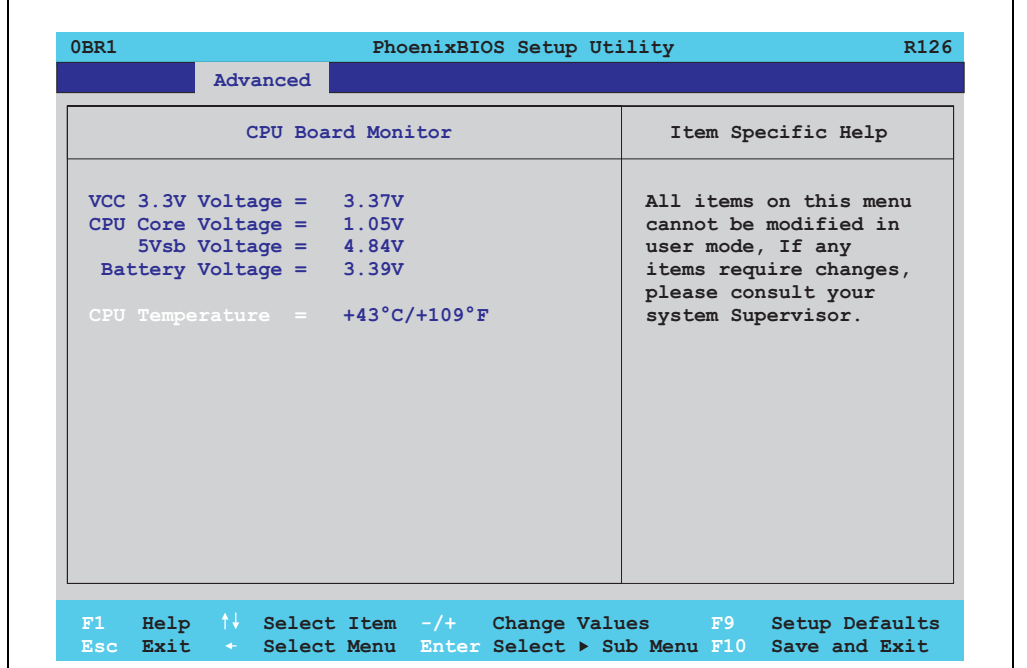

#### Abbildung 212: 855GME (ETX) CPU Board Monitor

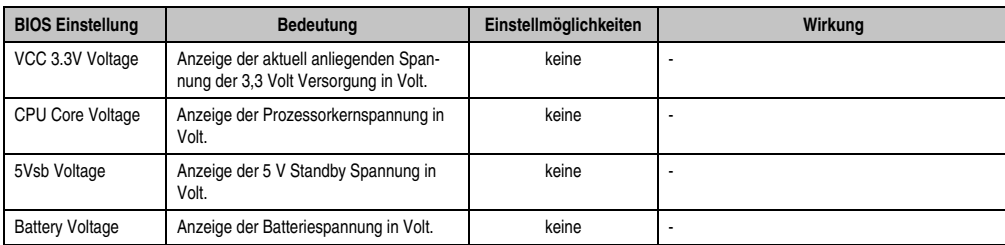

Tabelle 207: 855GME (ETX) CPU Board Monitor Einstellmöglichkeiten

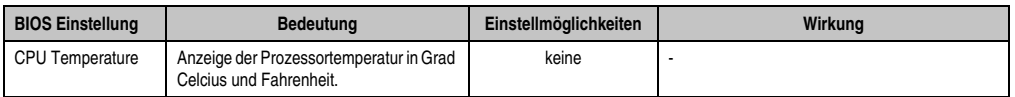

Tabelle 207: 855GME (ETX) CPU Board Monitor Einstellmöglichkeiten

## <span id="page-387-0"></span>**Miscellaneous**

| 0BR1                                                                                                    | PhoenixBIOS Setup Utility                                                    | R <sub>126</sub>                        |
|----------------------------------------------------------------------------------------------------|------------------------------------------------------------------------------|-----------------------------------------|
| Advanced                                                                                                    |                                                                              |                                         |
| Miscellaneous                                                                                                    | Item Specific Help                                                           |                                         |
| Summary screen:<br>QuickBoot Mode:<br>Extended Memory Testing: [Just zero it]<br>Dark Boot:<br>Halt On Errors:<br>PS/2 Mouse:<br>Large Disk Access Mode: [DOS] | <b>Example 1</b> [Enabled]<br>[Enabled]<br>[Disabled]<br>[Yes]<br>[Disabled] | Display system<br>configuration on boot |

Abbildung 213: 855GME (ETX) Miscellaneous

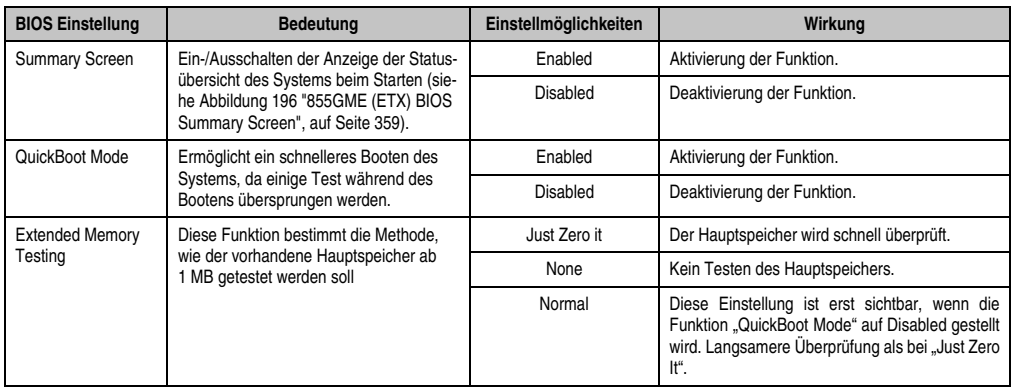

Tabelle 208: 855GME (ETX) Miscellaneous Einstellmöglichkeiten

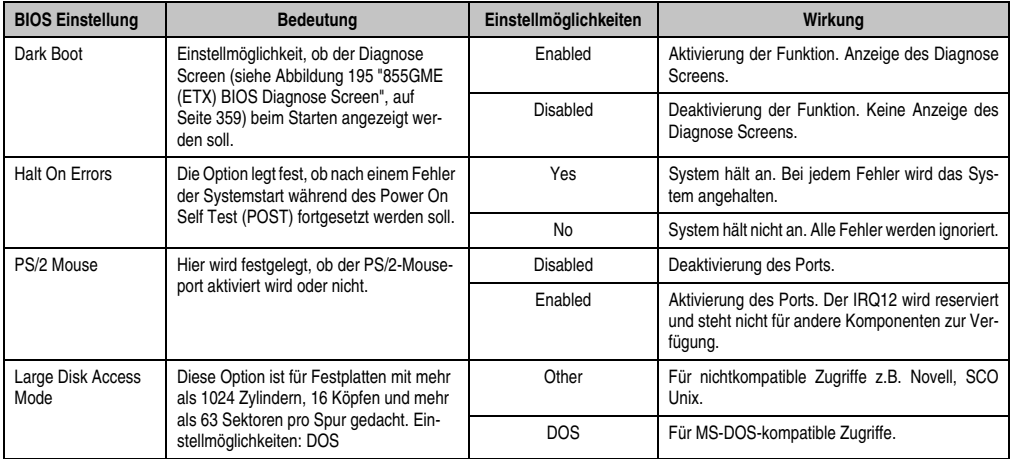

Tabelle 208: 855GME (ETX) Miscellaneous Einstellmöglichkeiten (Forts.)

#### <span id="page-388-0"></span>**Baseboard/Panel Features**

 $\mathsf{r}$ 

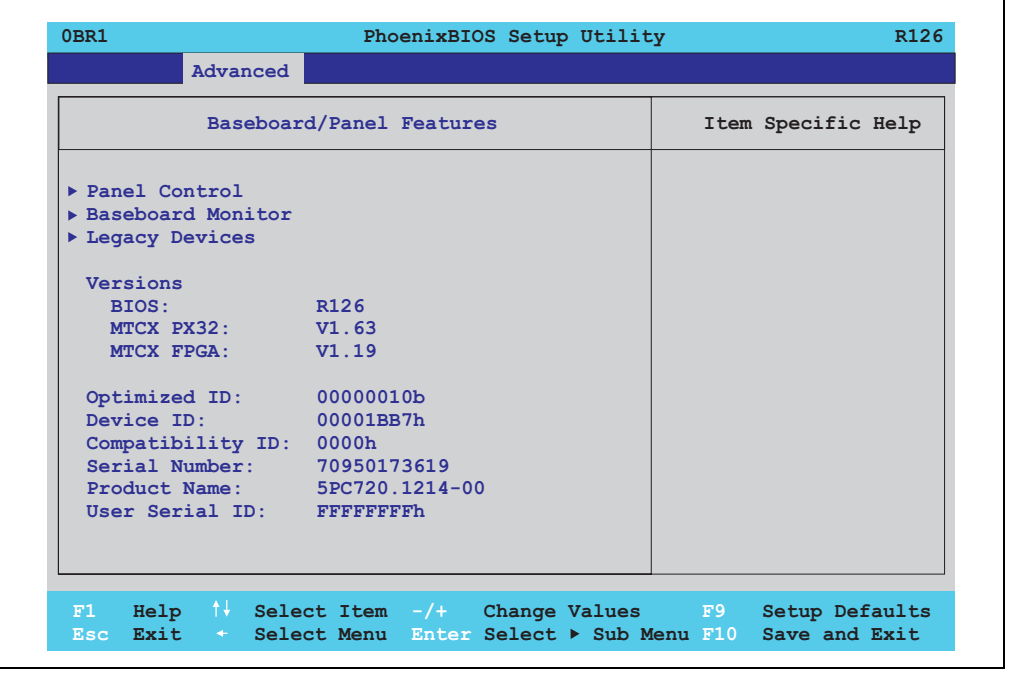

Abbildung 214: 855GME (ETX) Baseboard/Panel Features

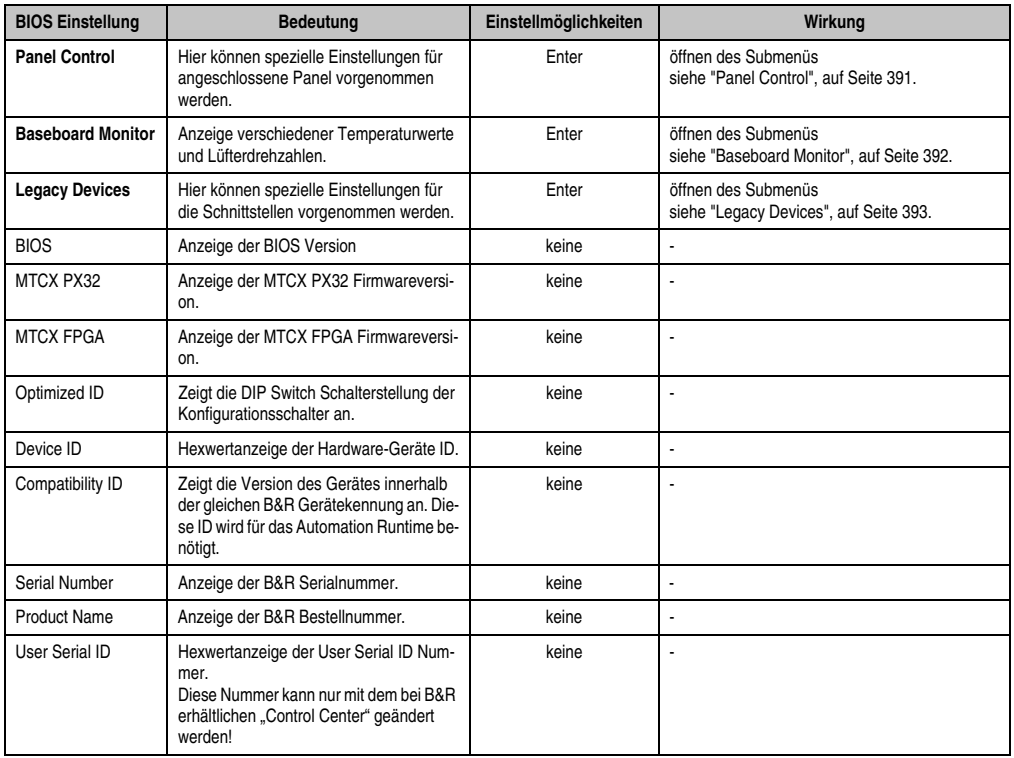

Tabelle 209: 855GME (ETX) Baseboard/Panel Features Einstellmöglichkeiten

# <span id="page-390-0"></span>Panel Control

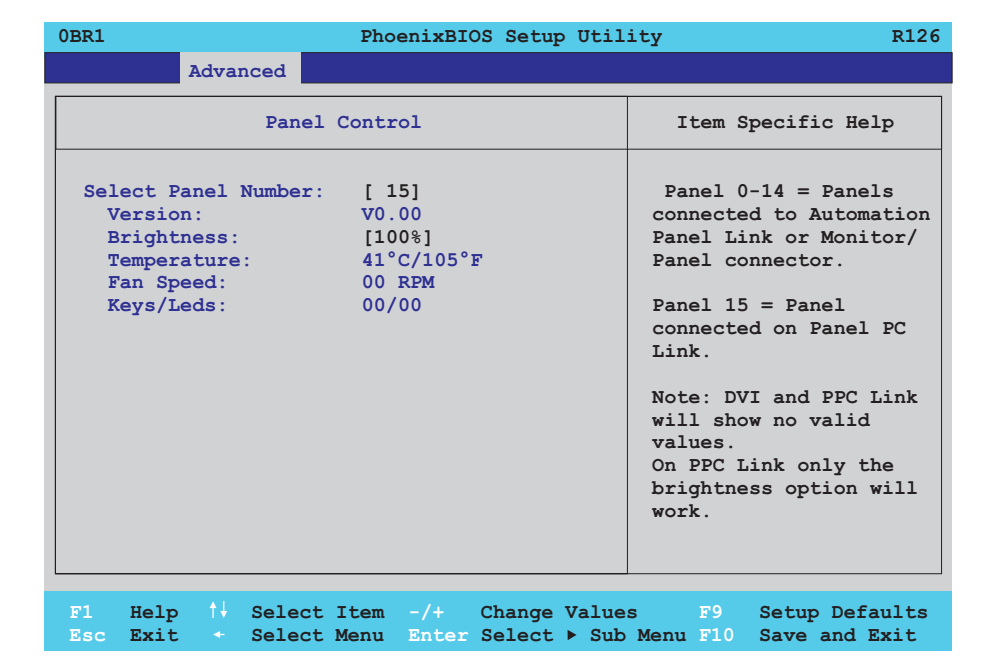

## Abbildung 215: 855GME (ETX) Panel Control

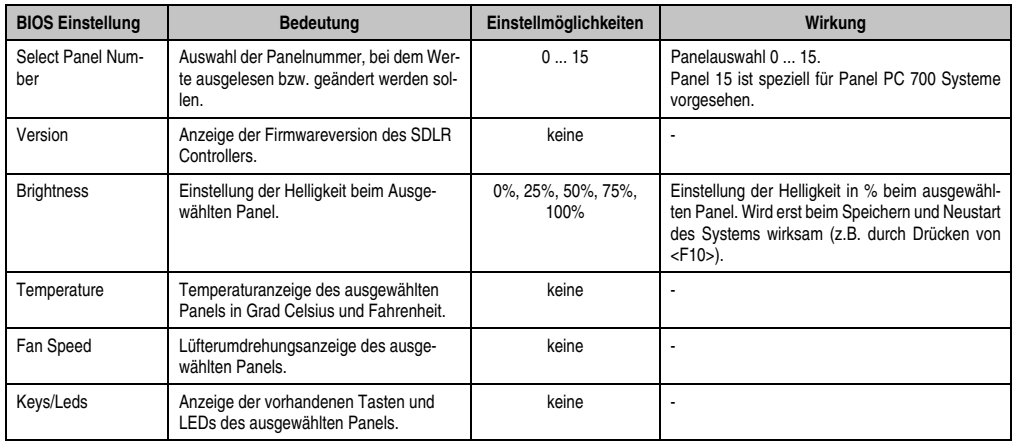

Tabelle 210: 855GME (ETX) Panel Control Einstellmöglichkeiten

#### <span id="page-391-0"></span>Baseboard Monitor

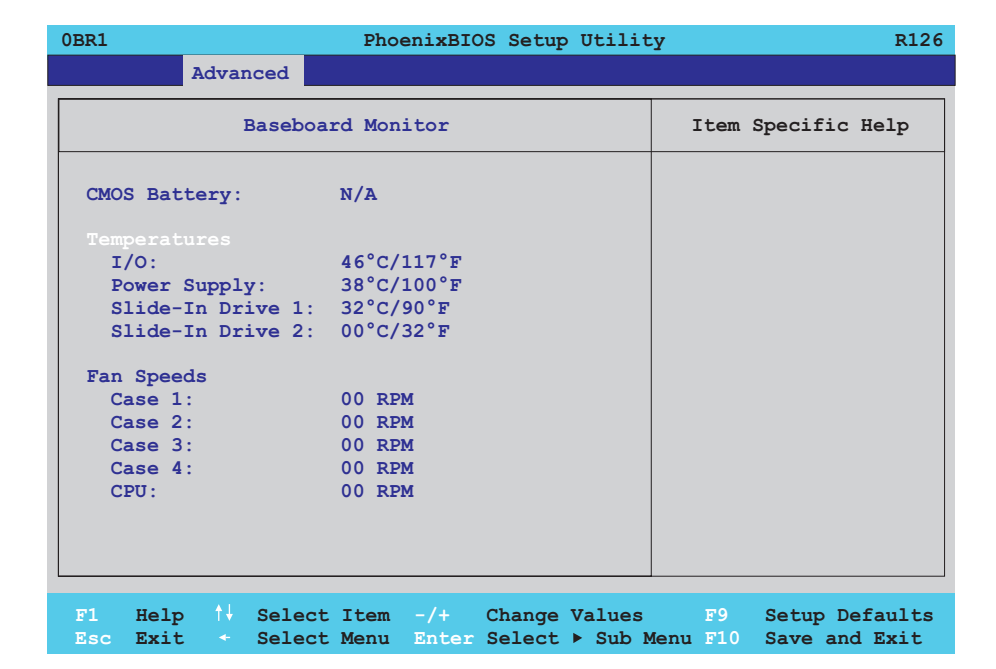

#### Abbildung 216: 855GME (ETX) Baseboard Monitor

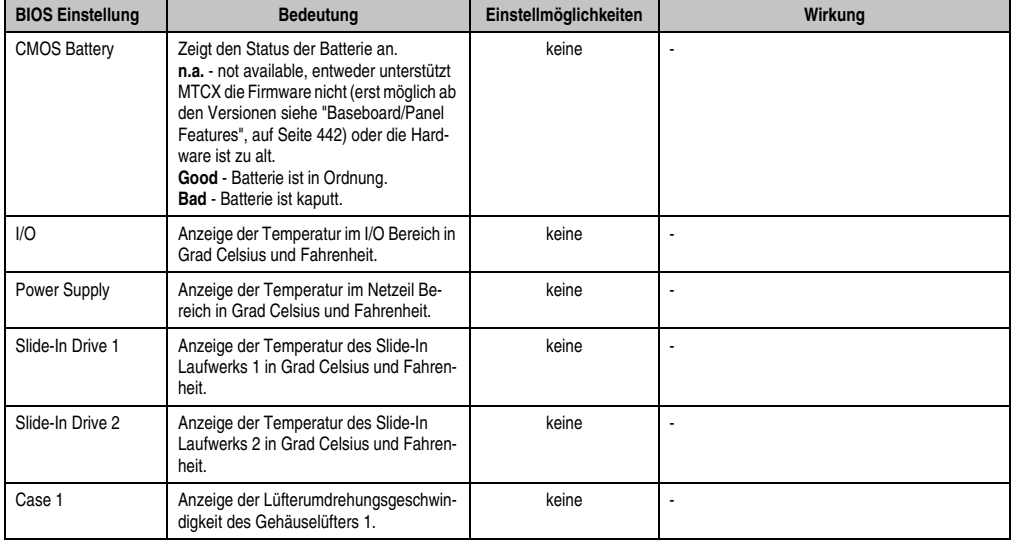

Tabelle 211: 855GME (ETX) Baseboard Monitor Einstellmöglichkeiten

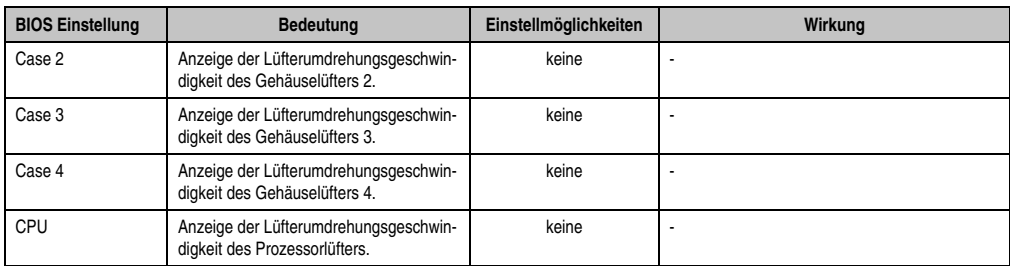

Tabelle 211: 855GME (ETX) Baseboard Monitor Einstellmöglichkeiten

# <span id="page-392-0"></span>Legacy Devices

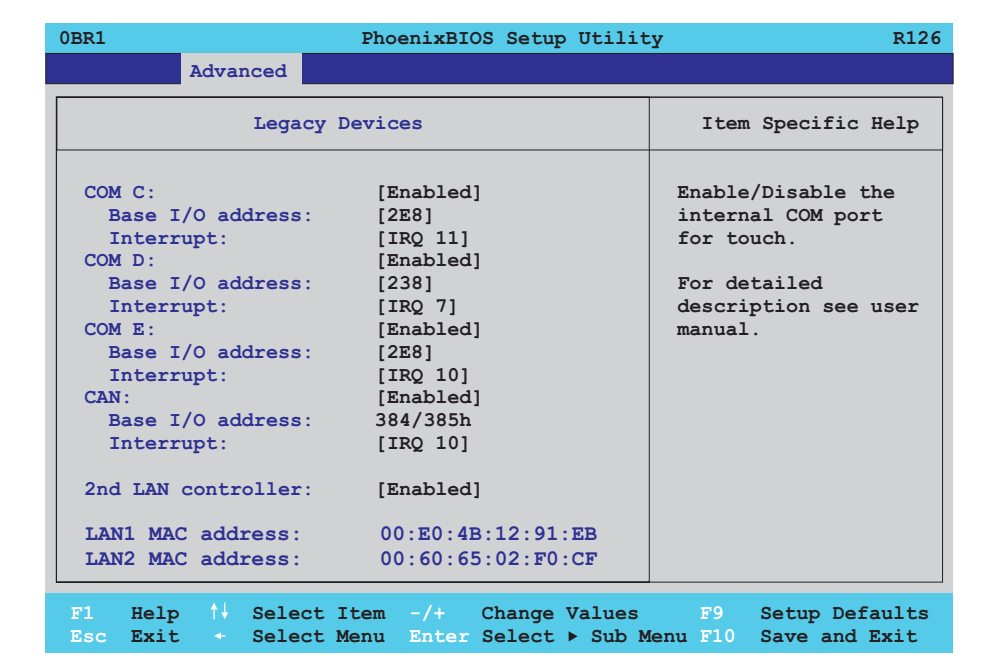

Abbildung 217: 855GME (ETX) Legacy Devices

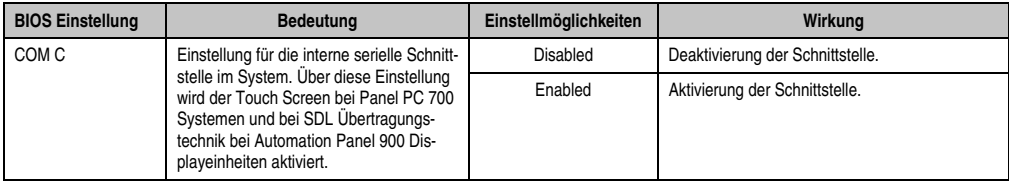

Tabelle 212: 855GME (ETX) Legacy Devices Einstellmöglichkeiten

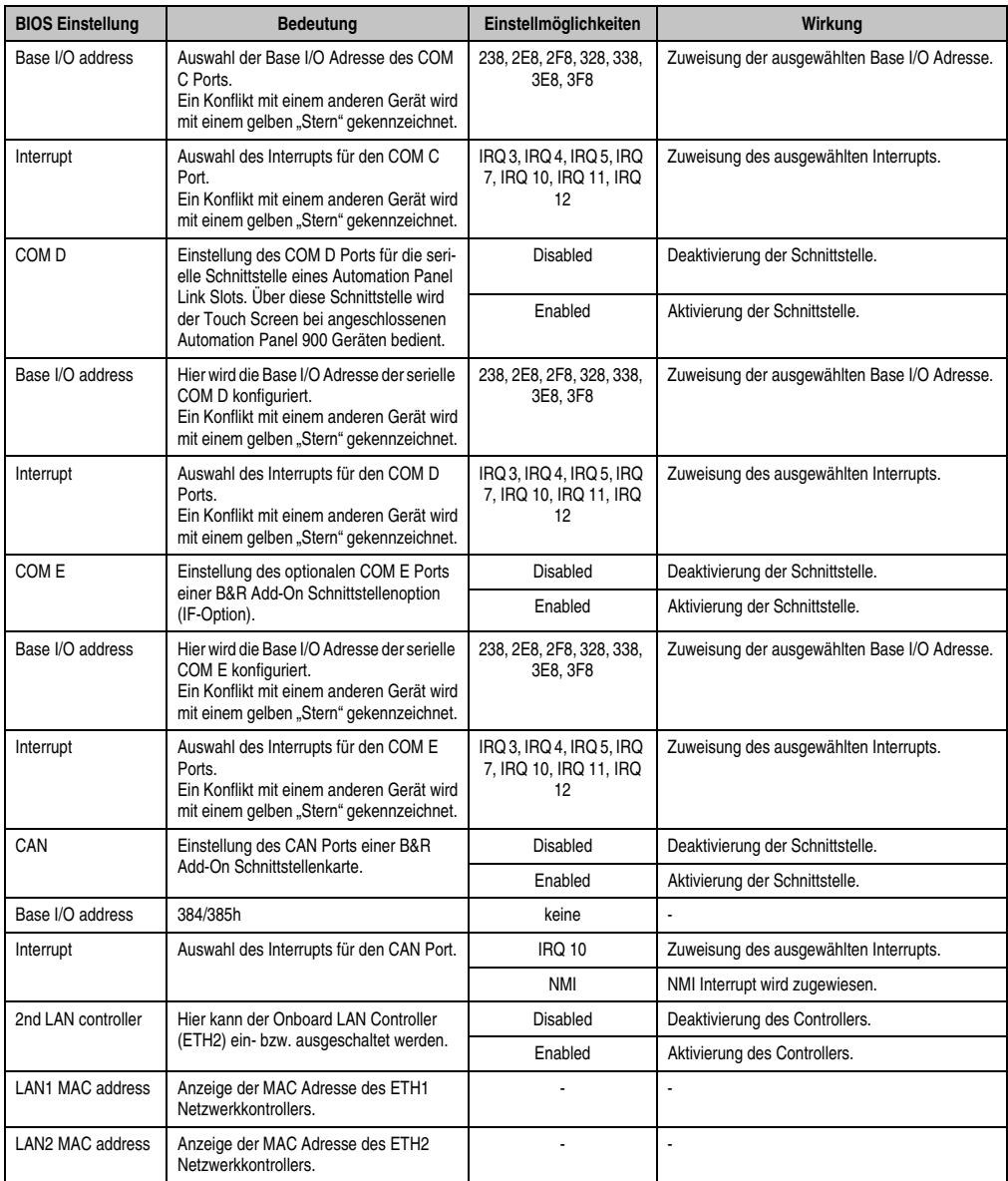

Tabelle 212: 855GME (ETX) Legacy Devices Einstellmöglichkeiten (Forts.)

# **1.2.5 Security**

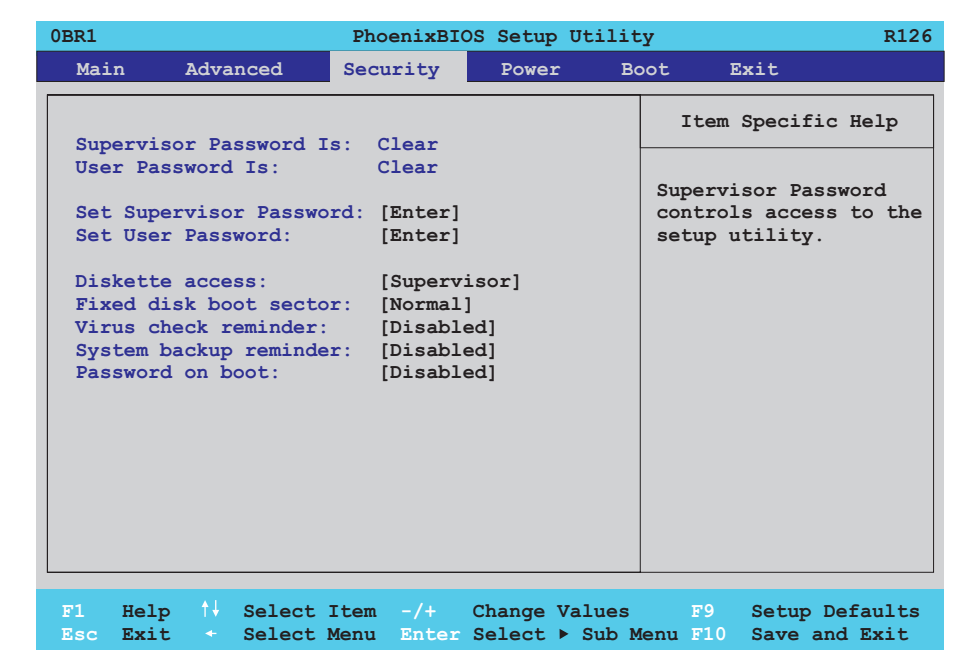

# Abbildung 218: 855GME (ETX) Security Menü

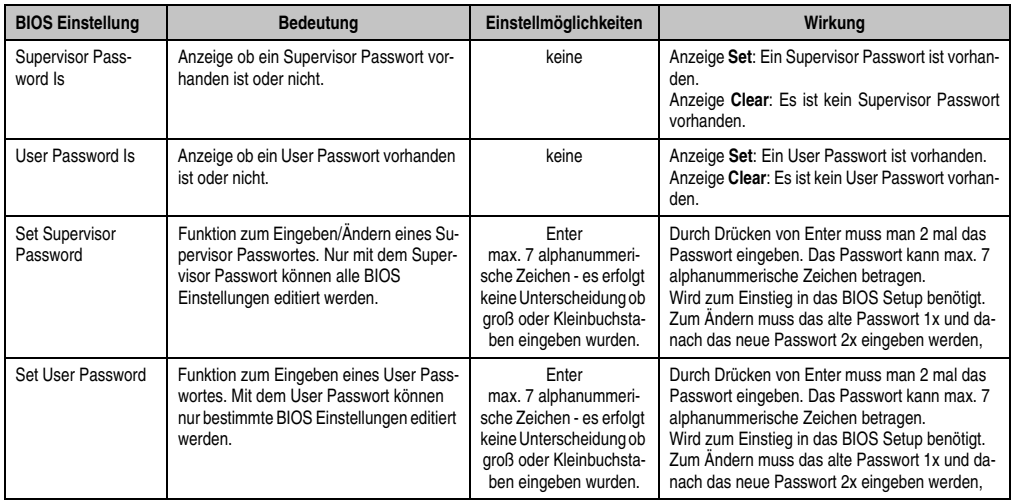

Tabelle 213: 855GME (ETX) Security Einstellmöglichkeiten

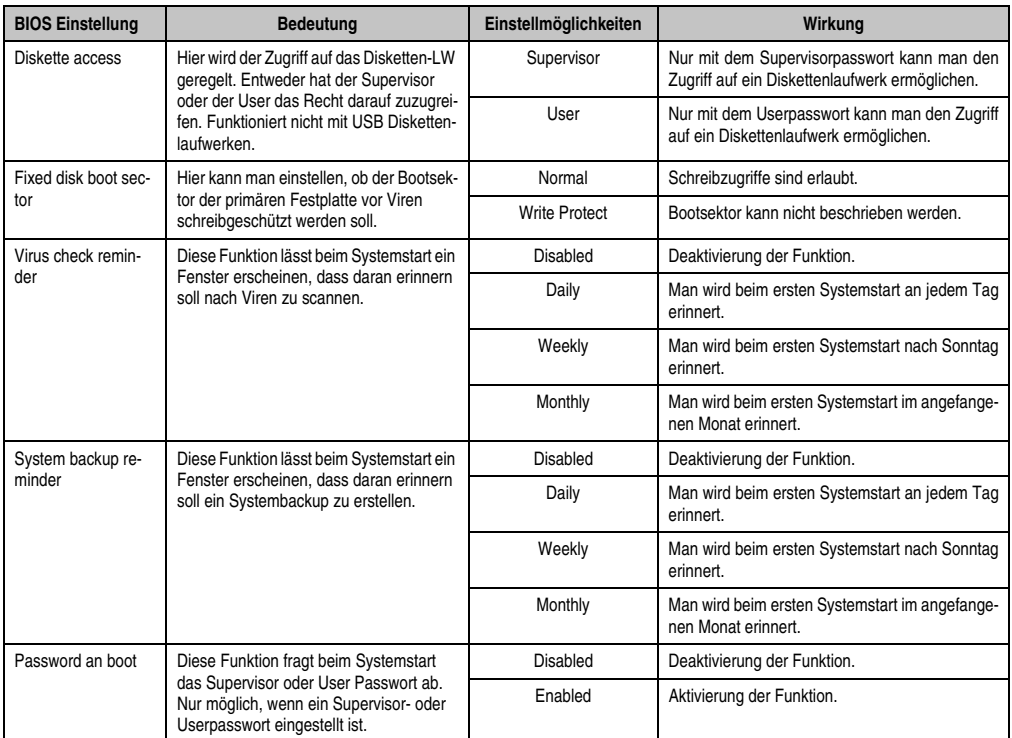

Tabelle 213: 855GME (ETX) Security Einstellmöglichkeiten (Forts.)
### **1.2.6 Power**

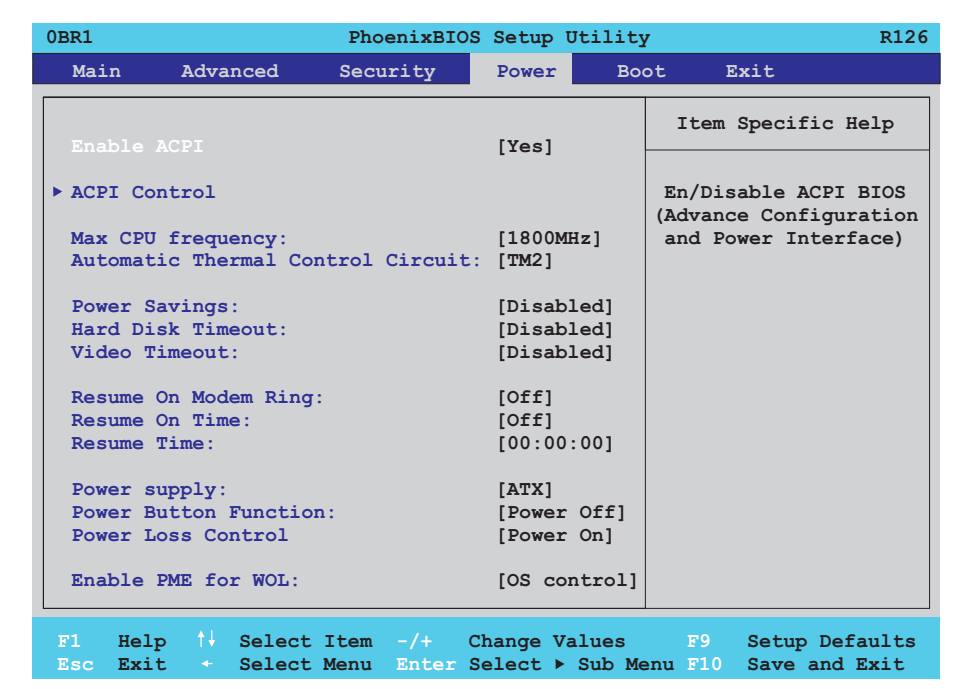

#### Abbildung 219: 855GME (ETX) Power Menü

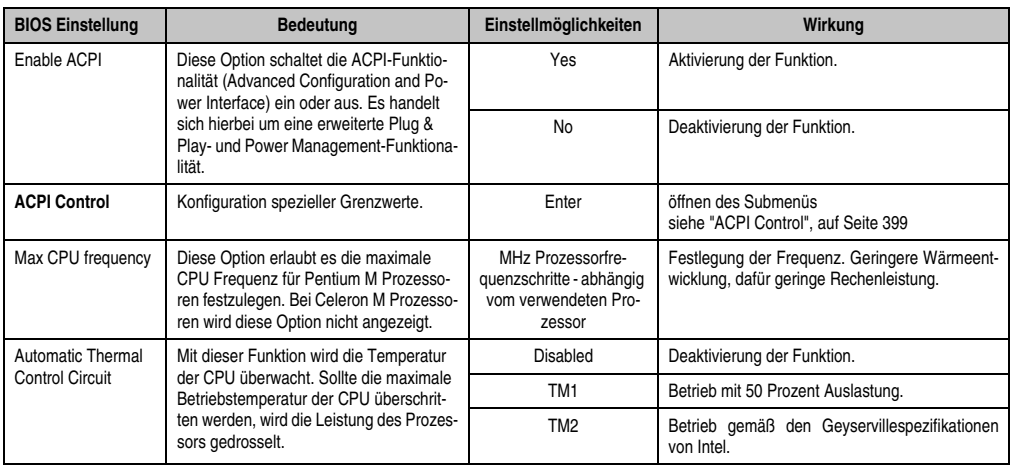

Tabelle 214: 855GME (ETX) Power Einstellmöglichkeiten

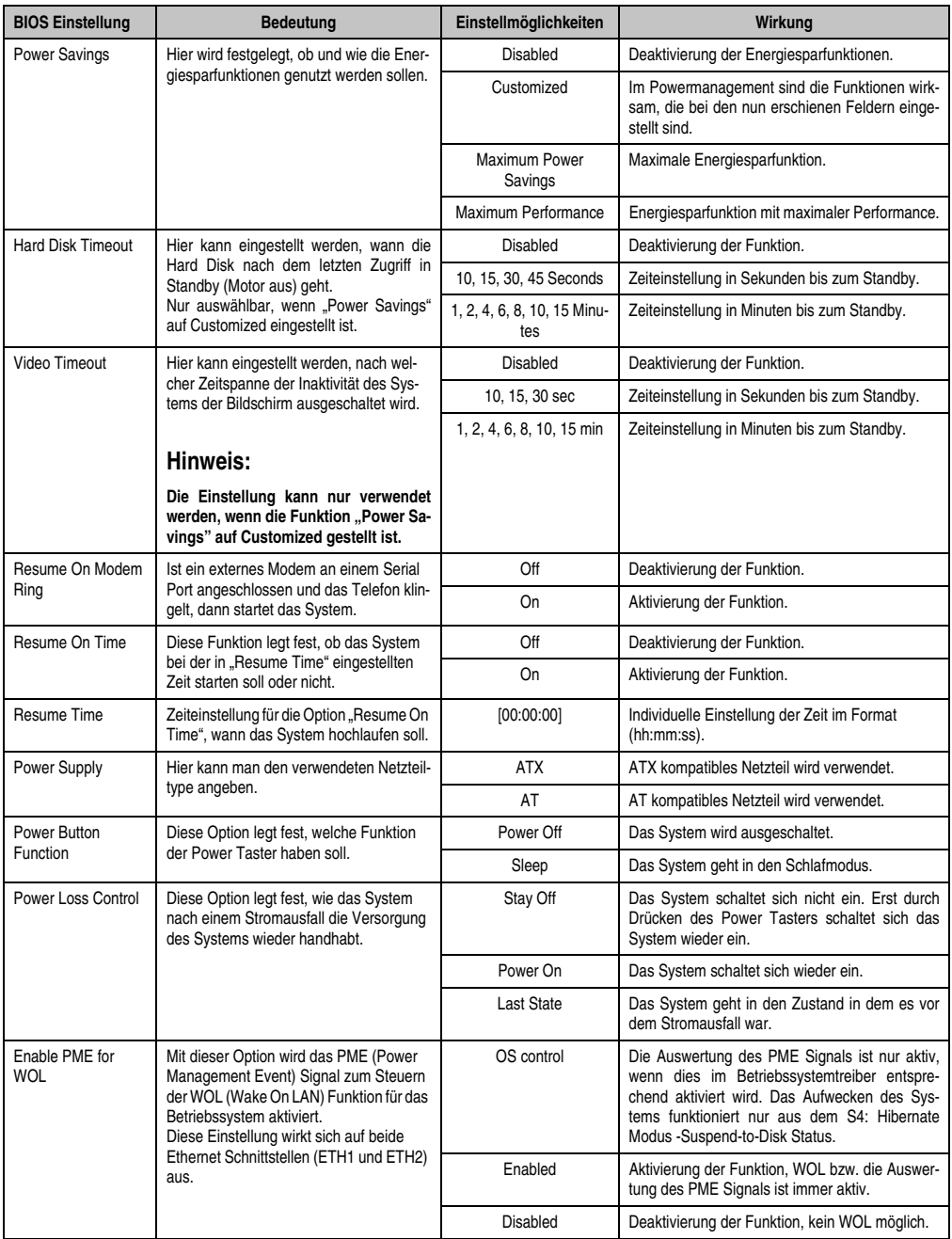

Tabelle 214: 855GME (ETX) Power Einstellmöglichkeiten (Forts.)

# <span id="page-398-0"></span>**ACPI Control**

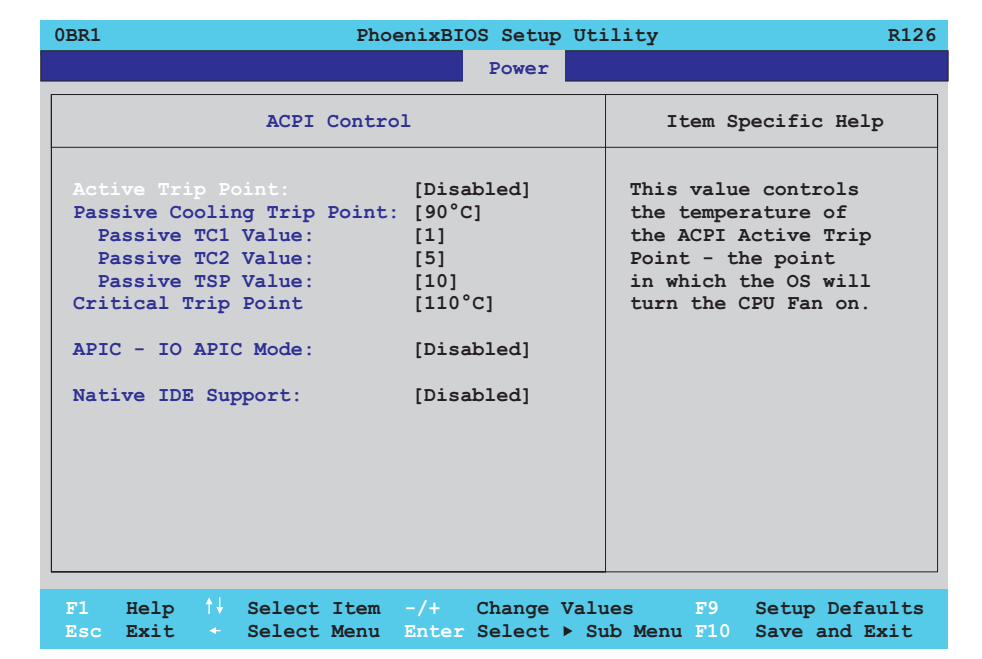

#### Abbildung 220: 855GME (ETX) ACPI Control

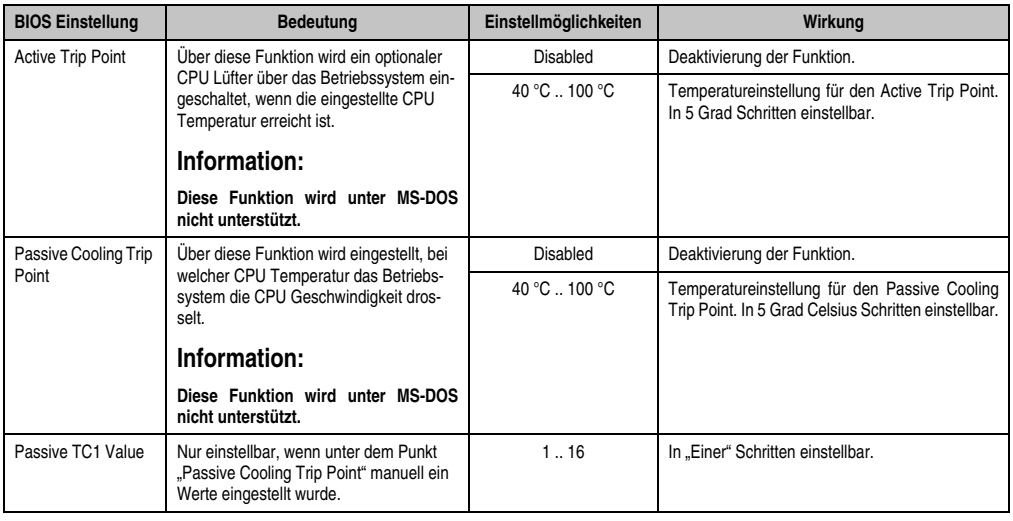

Tabelle 215: 855GME (ETX) ACPI Control Einstellmöglichkeiten

Kapitel 4 Software

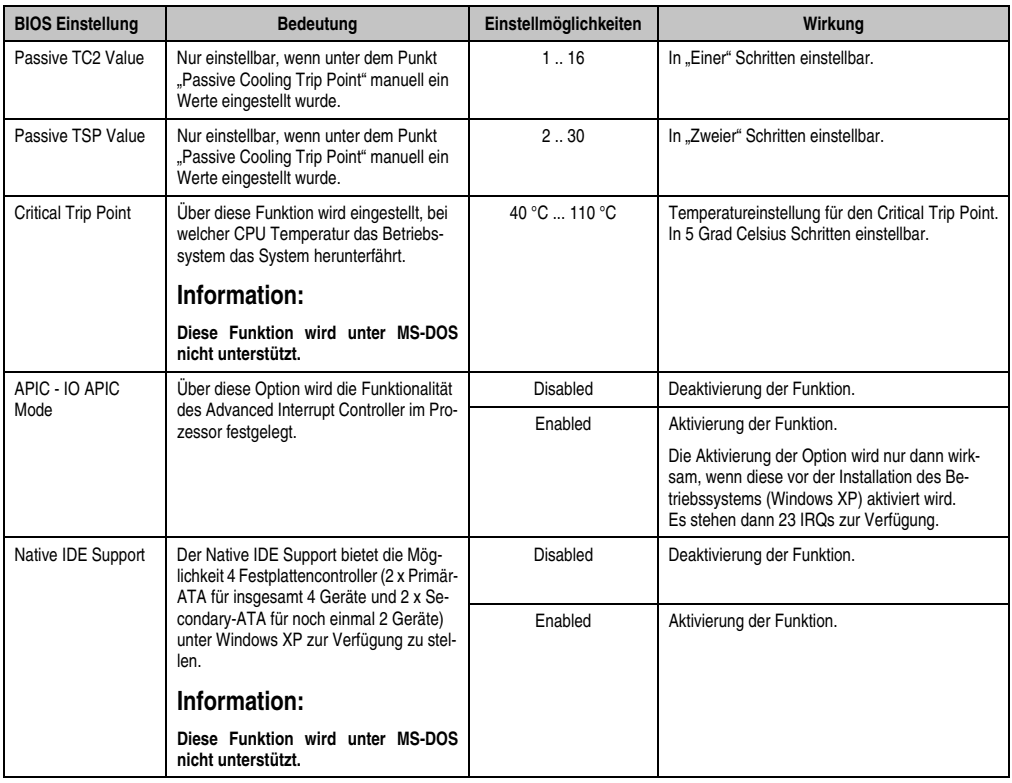

Tabelle 215: 855GME (ETX) ACPI Control Einstellmöglichkeiten (Forts.)

# **1.2.7 Boot**

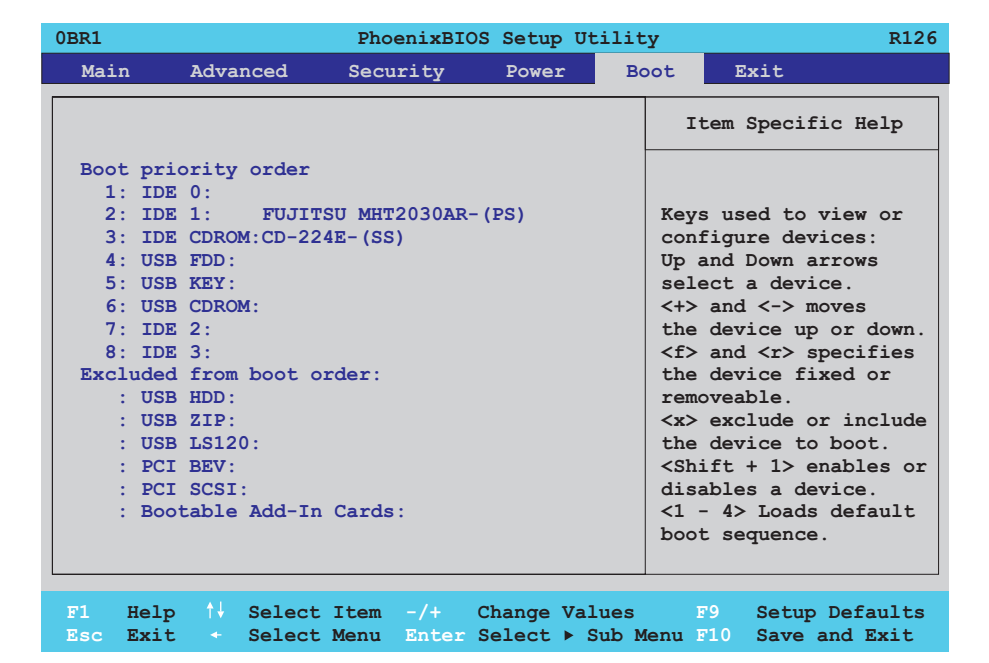

# Abbildung 221: 855GME (ETX) Boot Menü

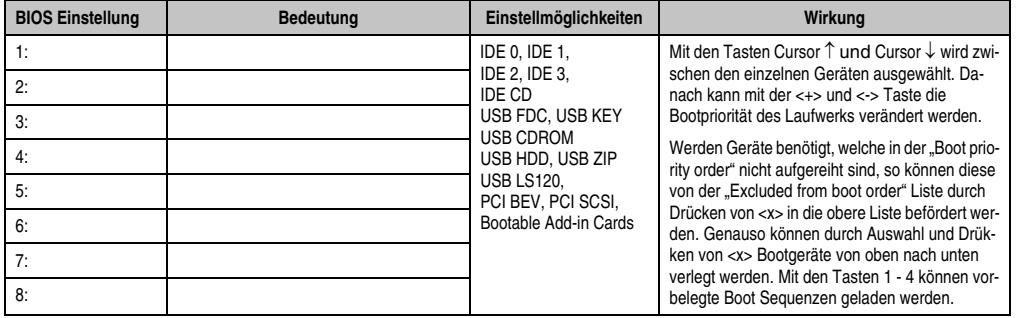

Tabelle 216: 855GME (ETX) Boot Einstellmöglichkeiten

Kapitel 4 Software

### **1.2.8 Exit**

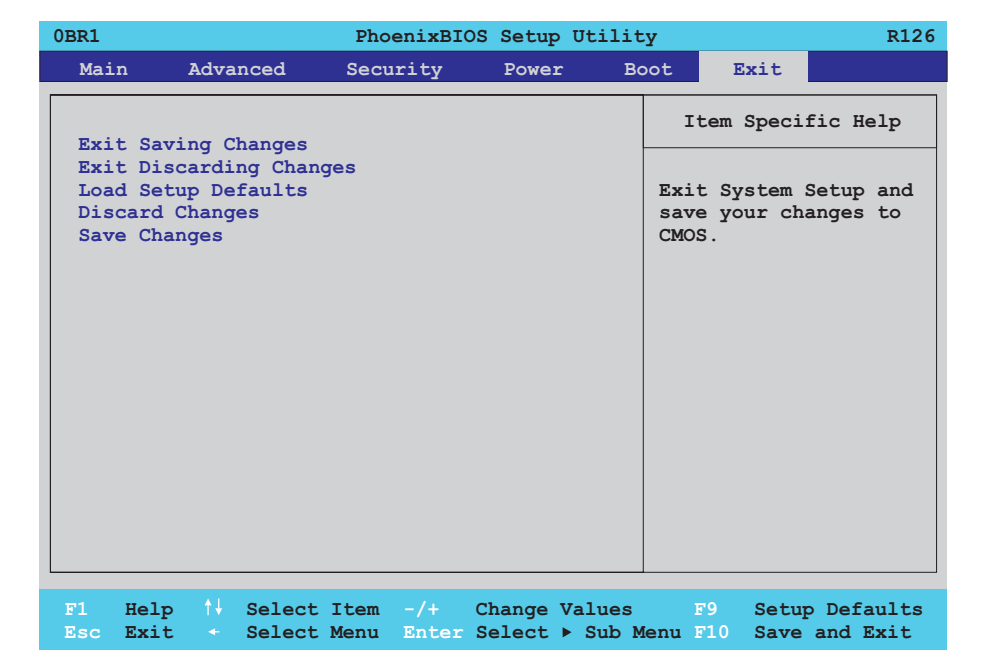

# Abbildung 222: 855GME (ETX) Exit Menü

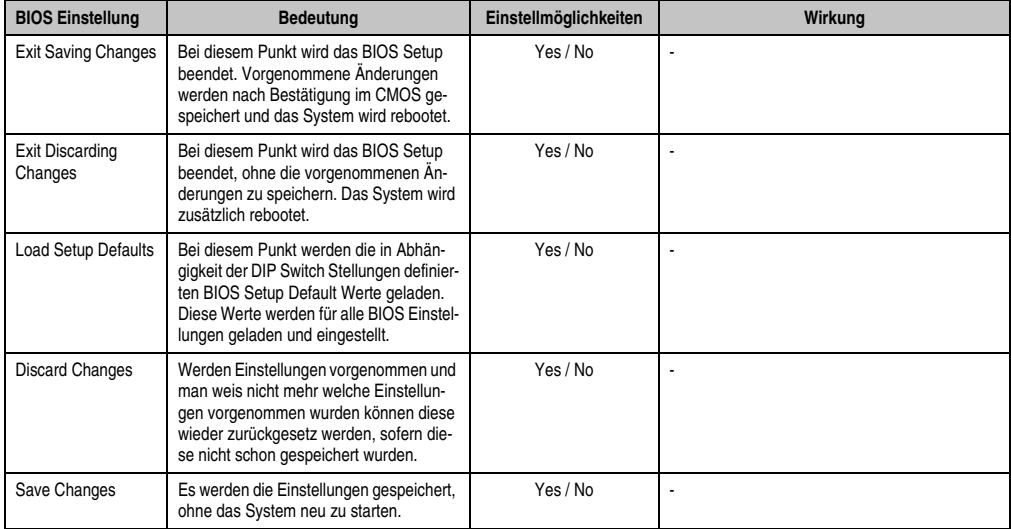

Tabelle 217: 855GME (ETX) Exit Einstellmöglichkeiten

### **1.2.9 Profilübersicht- BIOS Defaulteinstellungen 855GME (ETX)**

Die nachfolgend aufgelisteten BIOS Defaulteinstellungen entsprechen jenen Einstellungen, welche nach dem Ausführen der Funktion "Load Setup Defaults" im BIOS Setup Hauptmenü "Exit" oder beim Drücken von <F9> bei den einzelnen BIOS Setup Seiten für diese BIOS Setup Seite optimierten Werte.

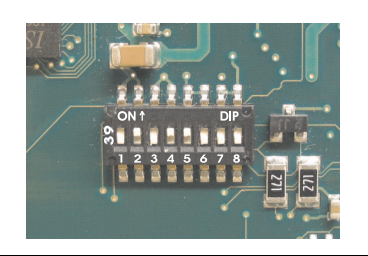

Abbildung 223: DIP Switch auf Systemeinheit

Für die Einstellung der Profile werden die ersten sechs DIP Switches (1-6) verwendet. Die restlichen zwei DIP Switches (7,8) sind reserviert.

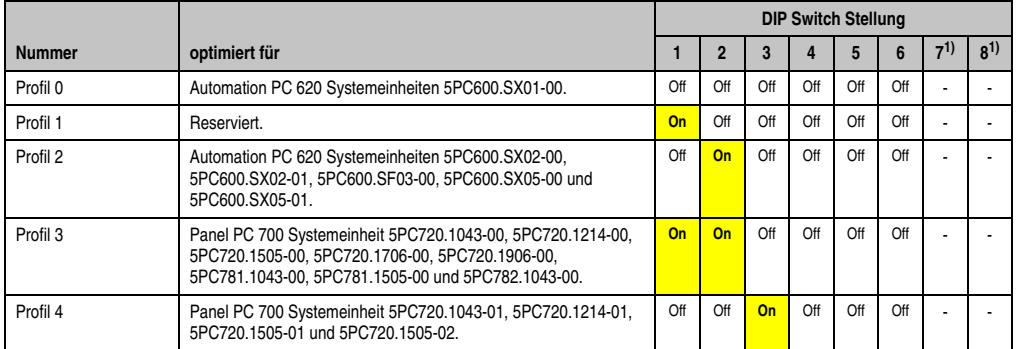

Kapitel 4 Software

Tabelle 218: 855GME (ETX) Profilübersicht

<span id="page-402-0"></span>1) Ist reserviert.

Die nachfolgenden Seiten geben einen Überblick über die BIOS Defaulteinstellungen abhängig von der DIP Switch Stellung.

#### Eigene Einstellungen

Wurden an den BIOS Defaulteinstellungen Änderungen vorgenommen, können diese bei den nachfolgenden Tabellen (Spalte "Eigene Einstellung") z.B. Zwecks Sicherung eingetragen werden.

### **Main**

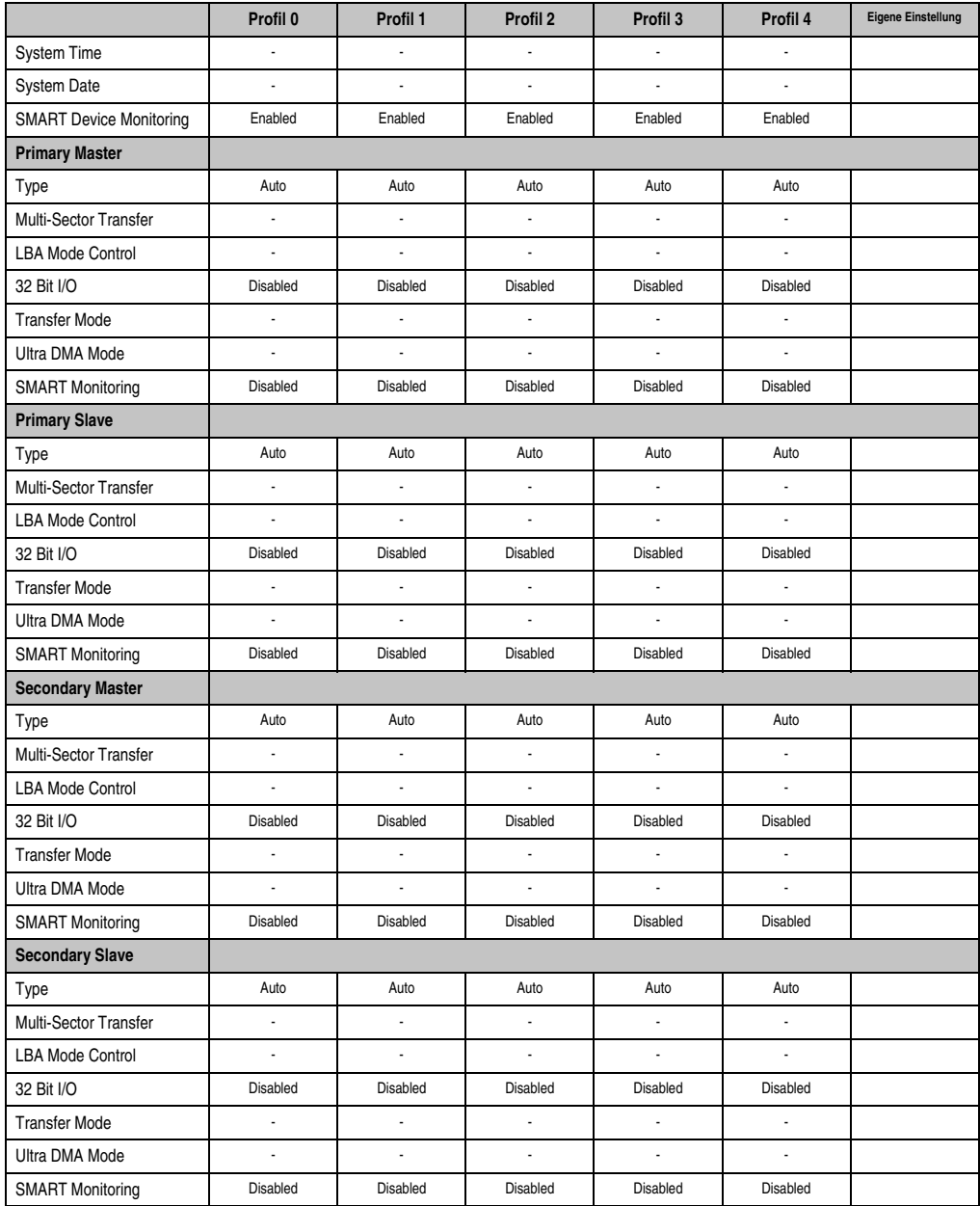

Tabelle 219: 855GME (ETX) Main Profileinstellungsübersicht

# **Advanced**

# Advanced Chipset/Graphics Control

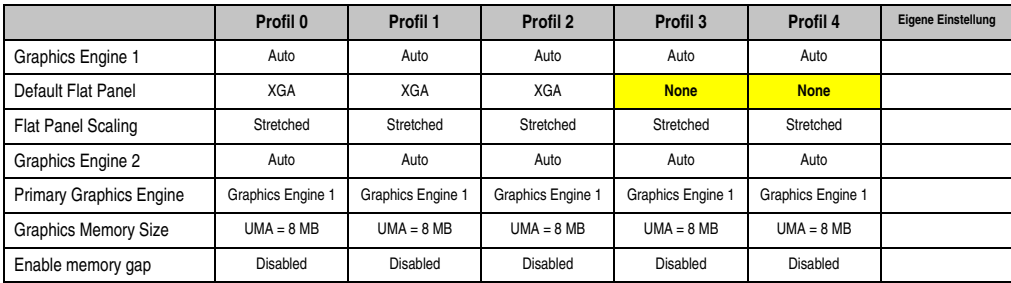

Tabelle 220: 855GME (ETX) Advanced Chipset/Graphics Control Profileinstellungsübersicht

# **PCI/PNP Configuration**

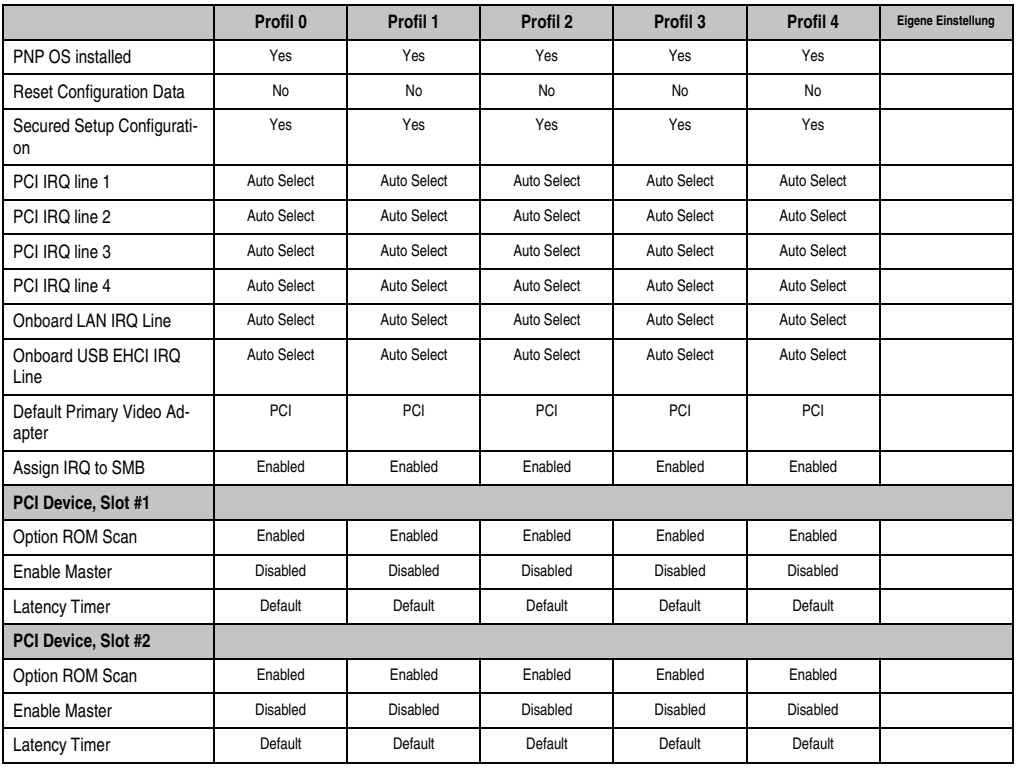

Tabelle 221: 855GME (ETX) PCI/PNP Configuration Profileinstellungsübersicht

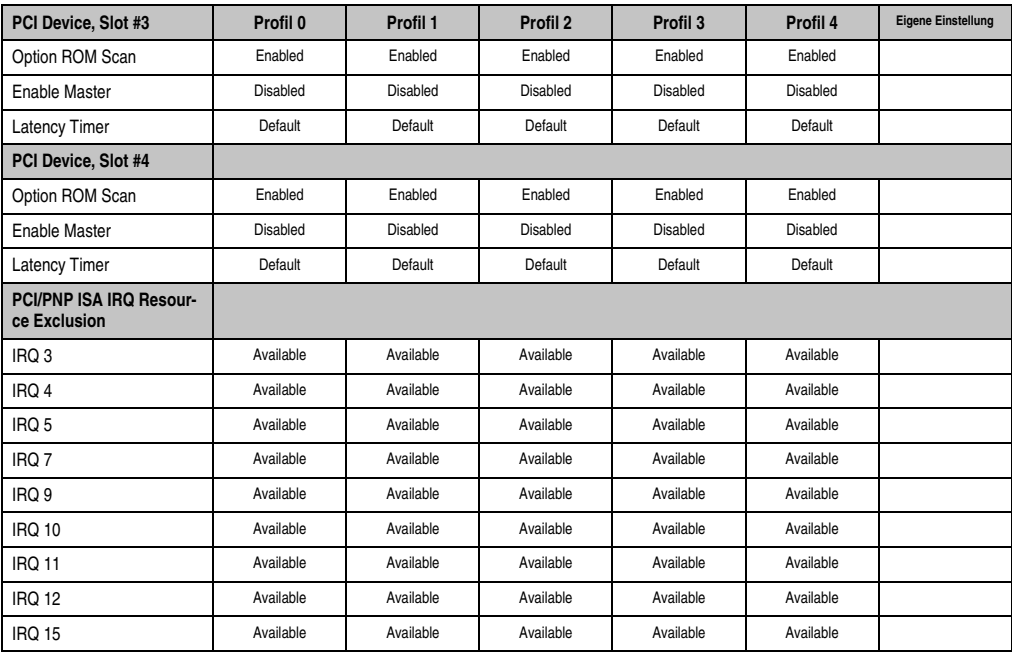

Tabelle 221: 855GME (ETX) PCI/PNP Configuration Profileinstellungsübersicht (Forts.)

# Memory Cache

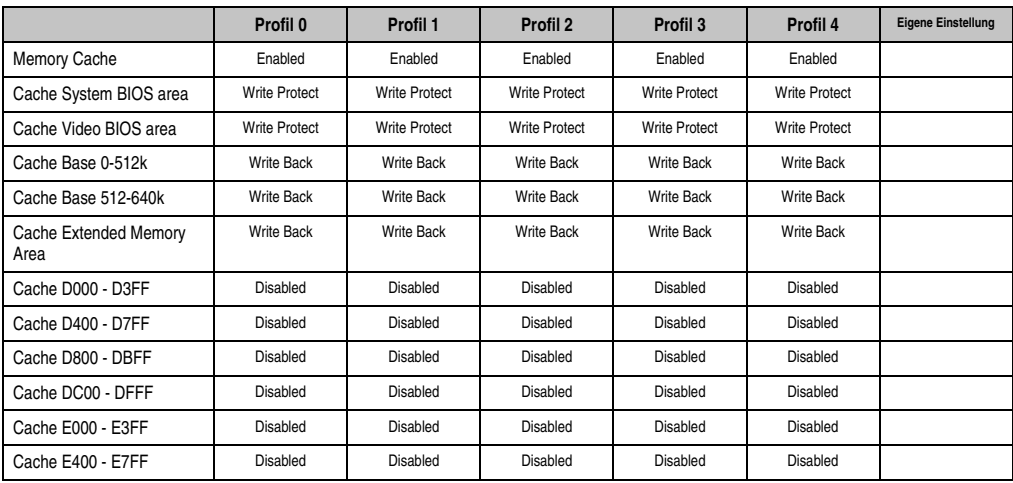

Tabelle 222: 855GME (ETX) Memory Cache Profileinstellungsübersicht

# I/O Device Configuration

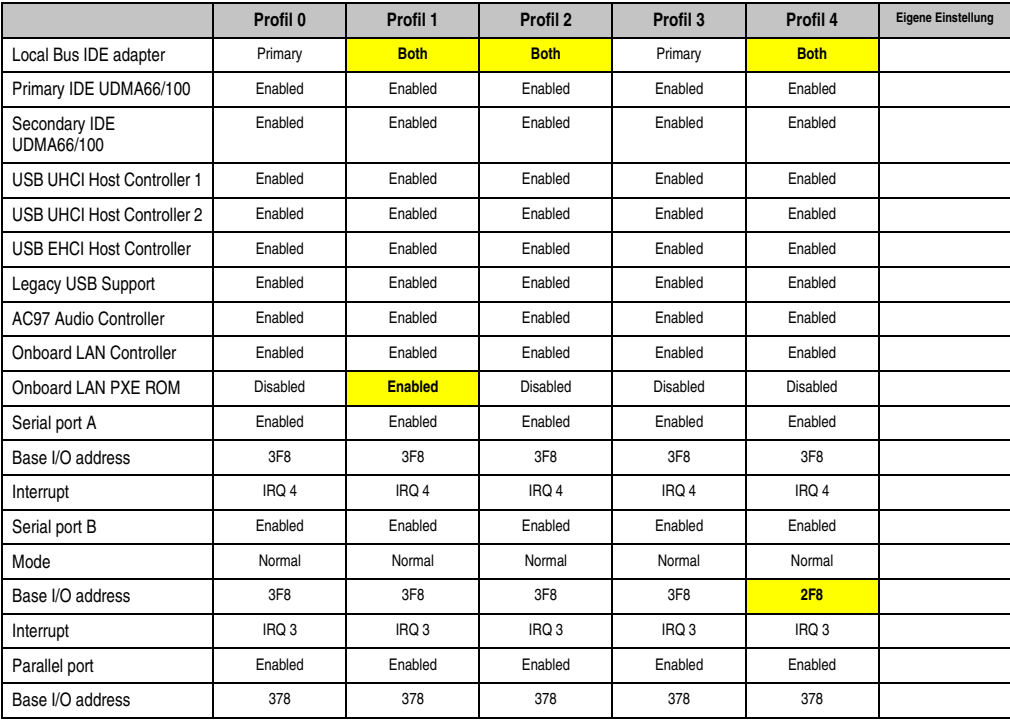

Tabelle 223: 855GME (ETX) I/O Device Configuration Profileinstellungsübersicht

# Keyboard Features

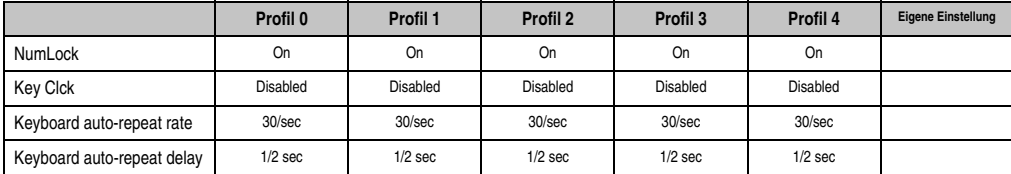

Tabelle 224: 855GME (ETX) Keyboard Features Profileinstellungsübersicht

Kapitel 4 Software

# CPU Board Monitor

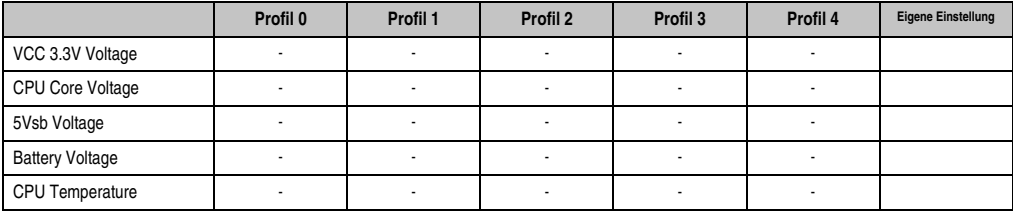

Tabelle 225: 855GME (ETX) CPU Board Monitor Profileinstellungsübersicht

### Miscellaneous

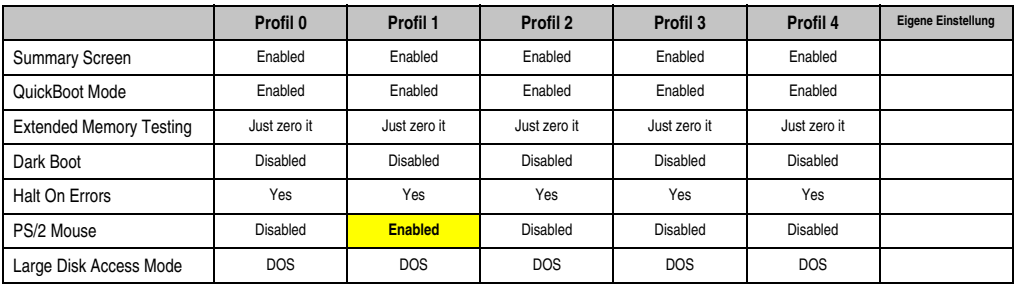

Tabelle 226: 855GME (ETX) Miscellaneous Profileinstellungsübersicht

# Baseboard/Panel Features

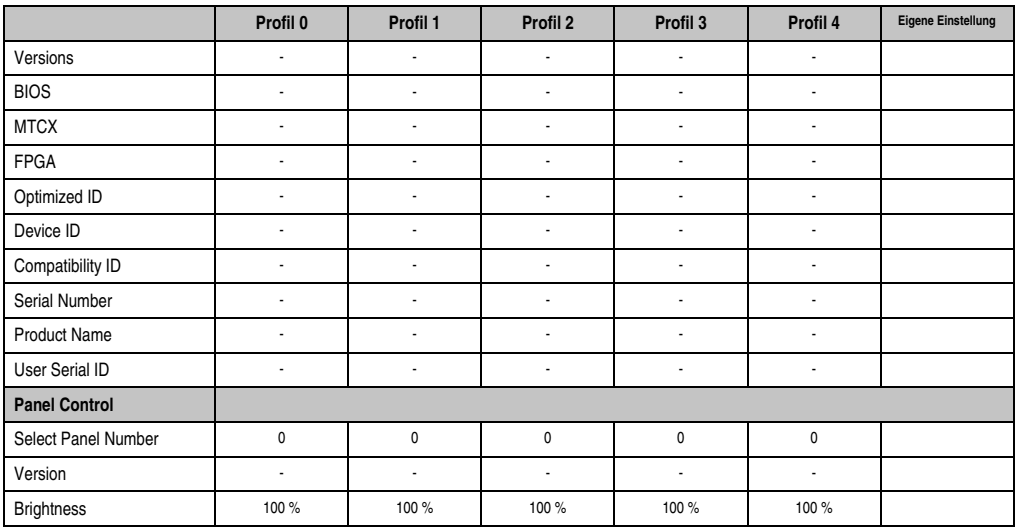

Tabelle 227: 855GME (ETX) Baseboard/Panel Features Profileinstellungsübersicht

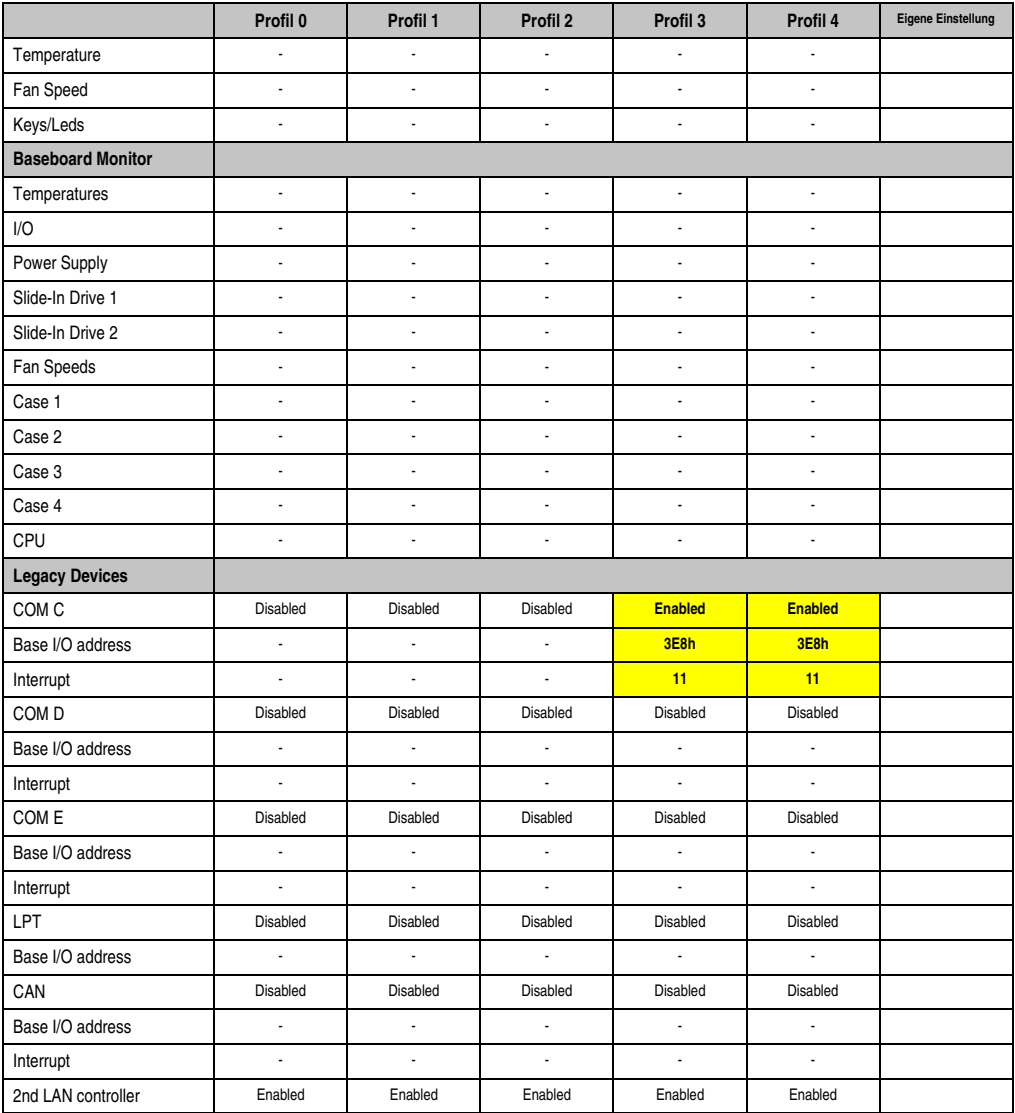

Kapitel 4 Software

Tabelle 227: 855GME (ETX) Baseboard/Panel Features Profileinstellungsübersicht (Forts.)

### **Security**

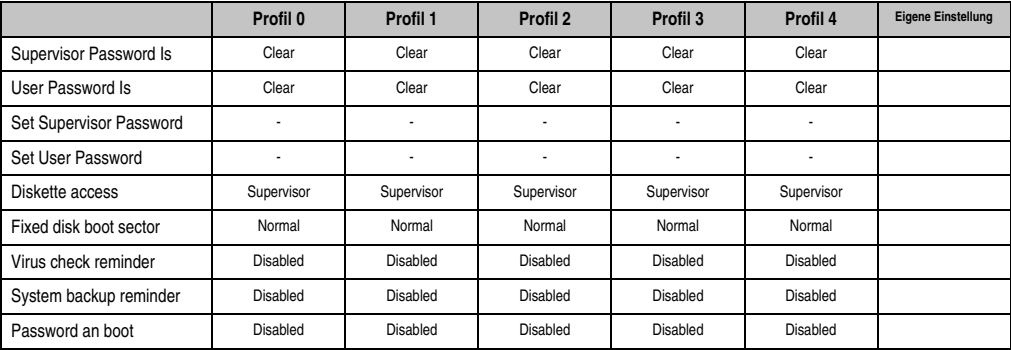

Tabelle 228: 855GME (ETX) Security Profileinstellungsübersicht

#### **Power**

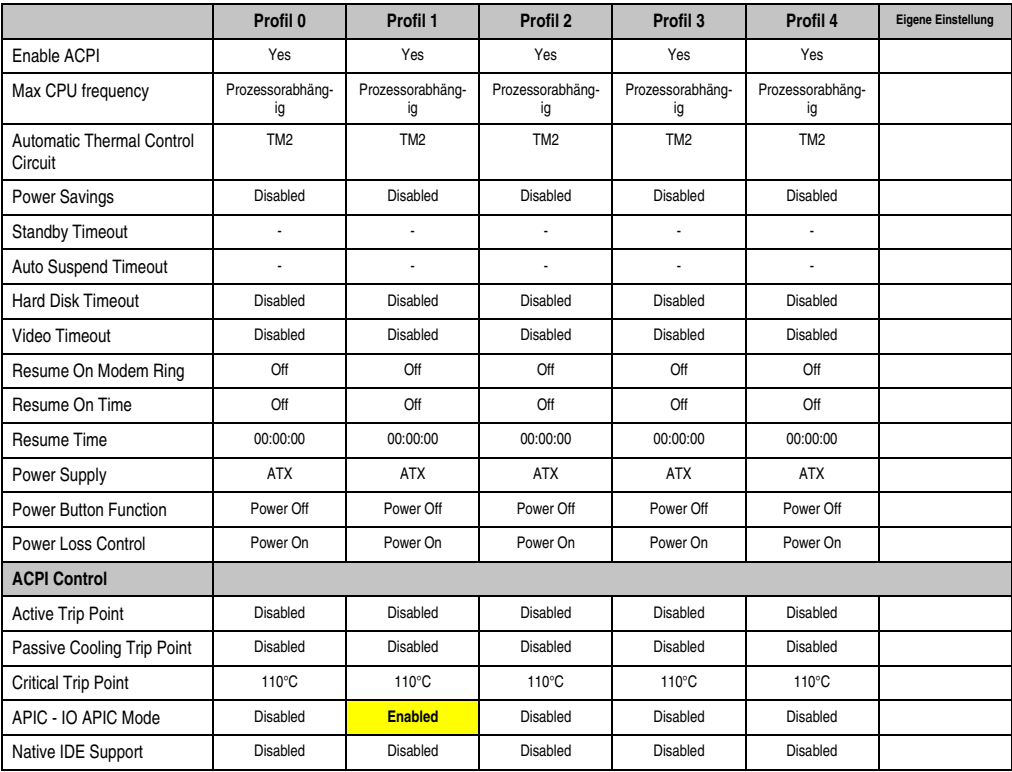

Tabelle 229: 855GME (ETX) Power Profileinstellungsübersicht

### **Boot**

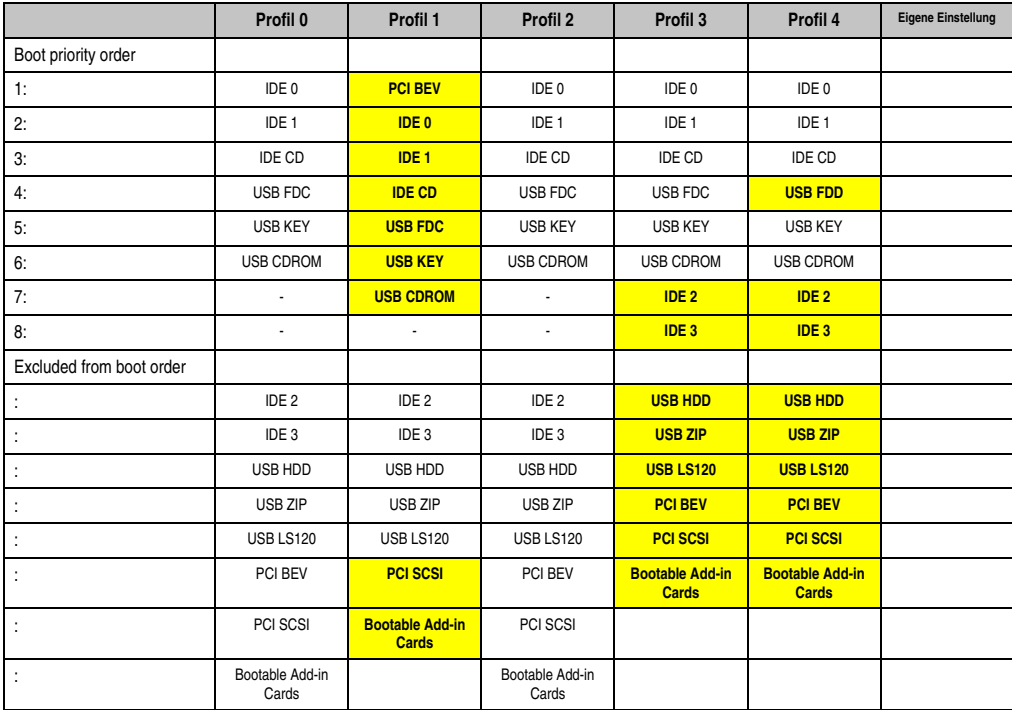

Tabelle 230: 855GME (ETX) Boot Profileinstellungsübersicht

Kapitel 4 Software

# **1.3 855GME (XTX) BIOS Beschreibung**

# **Information:**

- **Die nachfolgenden Abbildungen bzw. BIOS Menüpunkte einschließlich Beschreibungen beziehen sich auf die BIOS Version 1.16. Es kann daher vorkommen, dass diese Abbildungen bzw. BIOS Beschreibungen nicht mit der installierten BIOS Version übereinstimmen.**
- **Die von B&R empfohlenen Einstellungen sind die "Setup Default" Werte. Die Setup Default Werte sind von der Einstellung des DIP Switches am Baseboard abhängig (siehe Abschnitt [1.3.10 "Profilübersicht - BIOS Defaultein](#page-456-0)[stellungen 855GME \(XTX\)", auf Seite 457](#page-456-0)).**

# **1.3.1 Allgemeines**

BIOS ist die Abkürzung für "Basic Input and Output System". Es ist die grundlegendste standardisierte Verbindung zwischen Anwender und System (Hardware). Bei den Automation PC 620 Systemen wird das BIOS des American Megatrends Inc. verwendet.

Das BIOS Setup Utility ermöglicht die Modifizierung grundlegender Einstellungen der Systemkonfiguration. Diese Einstellungen werden im CMOS und im EEPROM (als Backup) gespeichert.

Die CMOS Daten werden durch eine Batterie gepuffert und bleiben auch im spannungslosen Zustand (keine 24 VDC Versorgung) des PPC700 erhalten.

# **1.3.2 BIOS Setup und Startvorgang**

Sofort nach dem Einschalten der Spannungsversorgung des PPC700 Systems bzw. Drücken des Power Buttons wird das BIOS aktiviert. Es wird überprüft, ob die Setupdaten aus dem EE-PROM "OK" sind. Sind diese "OK", werden sie in das CMOS übertragen. Sind diese "nicht OK", werden die CMOS Daten auf Gültigkeit überprüft. Sind die CMOS Daten auch fehlerhaft, so wird eine Fehlermeldung ausgegeben und man kann mit der Taste <F1> den Bootvorgang problemlos fortsetzen. Damit die Fehlermeldung nicht bei jedem Neustart erscheint, ist mit der Taste <Entf> das BIOS Setup aufzurufen und neu zu speichern.

Das BIOS liest die Systemkonfigurationsinformation, überprüft das System und konfiguriert es durch den Power On Self Test (POST).

Nach Abschluss dieser "Vorbereitungen" durchsucht das BIOS die im System vorhandenen Datenspeicher (Festplatte, Diskettenlaufwerk, usw.) nach einem Betriebssystem. Das BIOS startet das Betriebssystem und übergibt diesem die Kontrolle über die Systemoperationen.

Um ins BIOS Setup zu gelangen, muss die "Entf" Taste gedrückt werden, sobald folgende Nachricht am Bildschirm erscheint (während POST):

"Press DEL to run Setup"

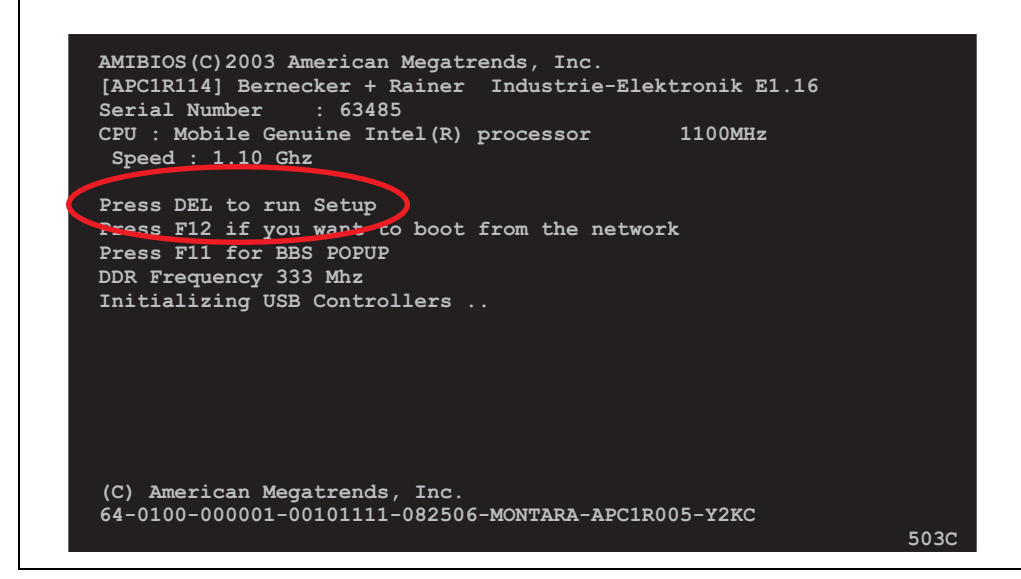

Abbildung 224: 855GME (XTX) BIOS Diagnose Screen

# **1.3.3 BIOS Setup Tasten**

Folgende Tasten sind während dem POST aktiviert:

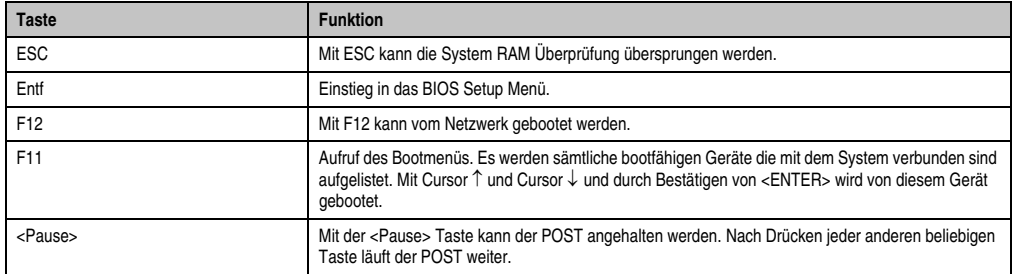

Tabelle 231: 855GME (XTX) Biosrelevante Tasten beim POST

Folgende Tasten können nach dem Einstieg in das BIOS Setup verwendet werden:

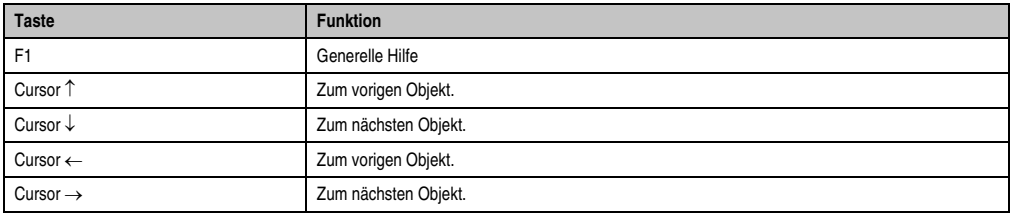

Tabelle 232: 855GME (XTX) Biosrelevante Tasten im BIOS Menü

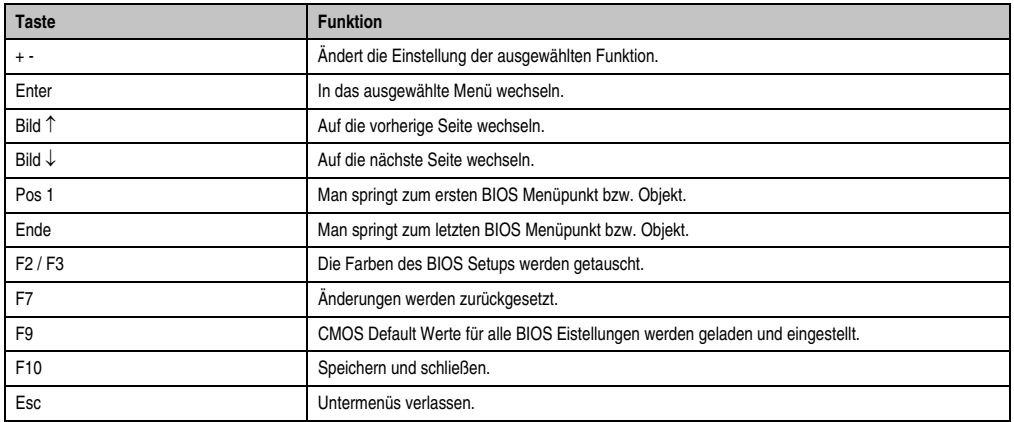

Tabelle 232: 855GME (XTX) Biosrelevante Tasten im BIOS Menü (Forts.)

Die einzelnen BIOS Setup Hauptmenüpunkte werden in den folgenden Abschnitten jeweils ausführlich erklärt.

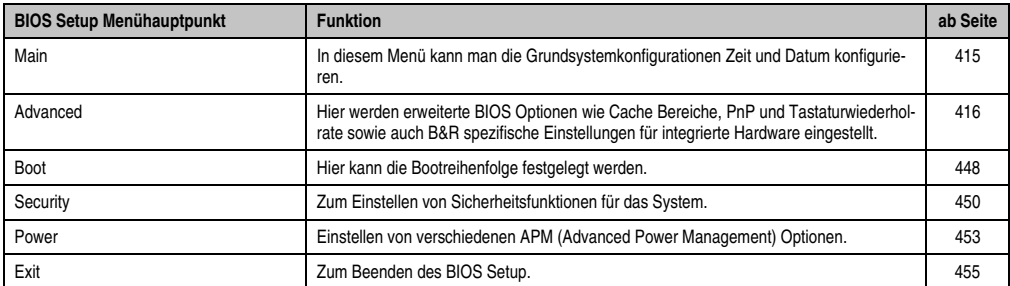

Tabelle 233: 855GME (XTX) Übersicht BIOS Menühauptpunkte

# <span id="page-414-0"></span>**1.3.4 Main**

Unmittelbar nach Drücken der Taste "Entf" beim Systemstart erscheint das Hauptmenü des BIOS Setups:

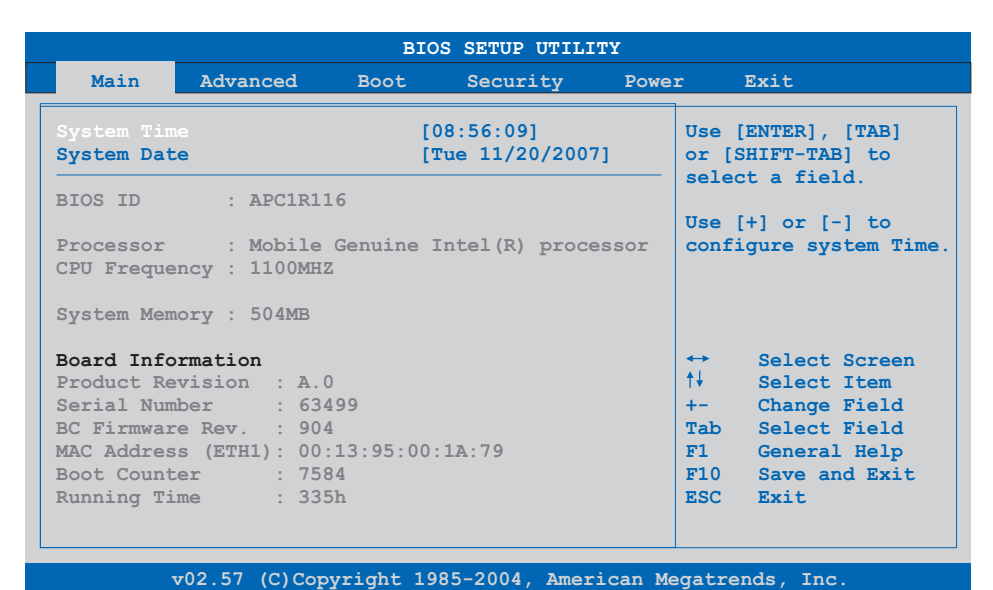

#### Abbildung 225: 855GME (XTX) BIOS Main Menü

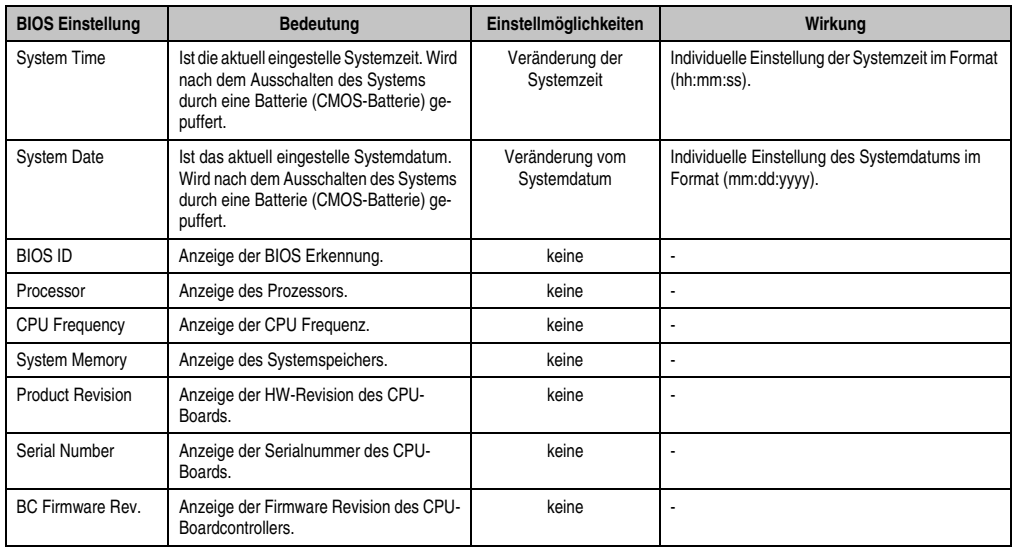

Tabelle 234: 855GME (XTX) Main Menü Einstellmöglichkeiten

Kapitel 4 Software

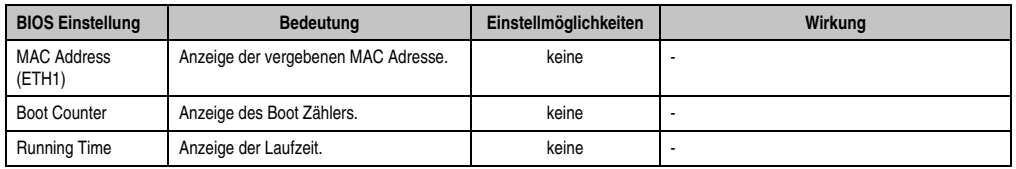

Tabelle 234: 855GME (XTX) Main Menü Einstellmöglichkeiten (Forts.)

# <span id="page-415-0"></span>**1.3.5 Advanced**

| Main                                    | Advanced                       | <b>Boot</b> | Security | Power |                   | Exit                                   |
|-----------------------------------------|--------------------------------|-------------|----------|-------|-------------------|----------------------------------------|
| Advanced Settings                       |                                |             |          |       |                   |                                        |
| > ACPI Configuration                    |                                |             |          |       |                   |                                        |
| ▶ PCI Configuration                     |                                |             |          |       |                   |                                        |
|                                         | Graphics Configuration         |             |          |       |                   |                                        |
| ▶ CPU Configuration                     |                                |             |          |       |                   |                                        |
|                                         | ▶ Chipset Configuration        |             |          |       |                   |                                        |
|                                         | ▶ I/O Interface Configuration  |             |          |       |                   |                                        |
|                                         | ▶ Clock Configuration          |             |          |       |                   |                                        |
| DE Configuration                        |                                |             |          |       |                   |                                        |
| ▶ USB Configuration                     |                                |             |          |       |                   |                                        |
|                                         | ▶ Keyboard/Mouse Configuration |             |          |       | $\leftrightarrow$ | Select Screen                          |
|                                         | Remote Access Configuration    |             |          |       | 4I                | Select Item                            |
| $\blacktriangleright$ CPU Board Monitor |                                |             |          |       |                   | Enter Go to Sub Screen                 |
|                                         | Baseboard/Panel Features       |             |          |       |                   | F1 General Help<br>$F10$ Save and Exit |
|                                         |                                |             |          |       | ESC Exit          |                                        |
|                                         |                                |             |          |       |                   |                                        |
|                                         |                                |             |          |       |                   |                                        |
|                                         |                                |             |          |       |                   |                                        |

Abbildung 226: 855GME (XTX) Advanced Menü

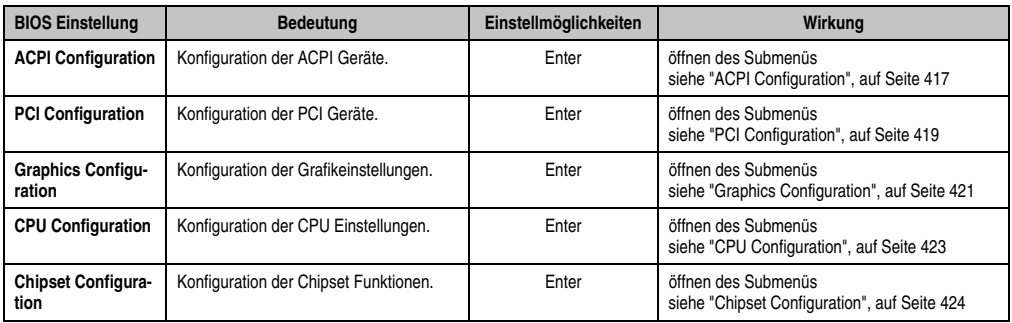

Tabelle 235: 855GME (XTX) Advanced Menü Einstellmöglichkeiten

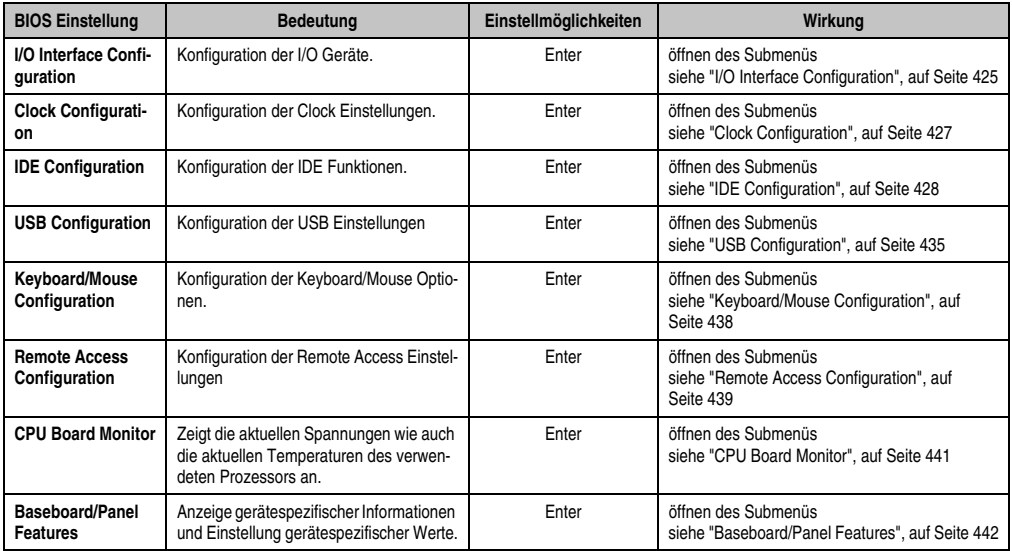

Tabelle 235: 855GME (XTX) Advanced Menü Einstellmöglichkeiten (Forts.)

# <span id="page-416-0"></span>**ACPI Configuration**

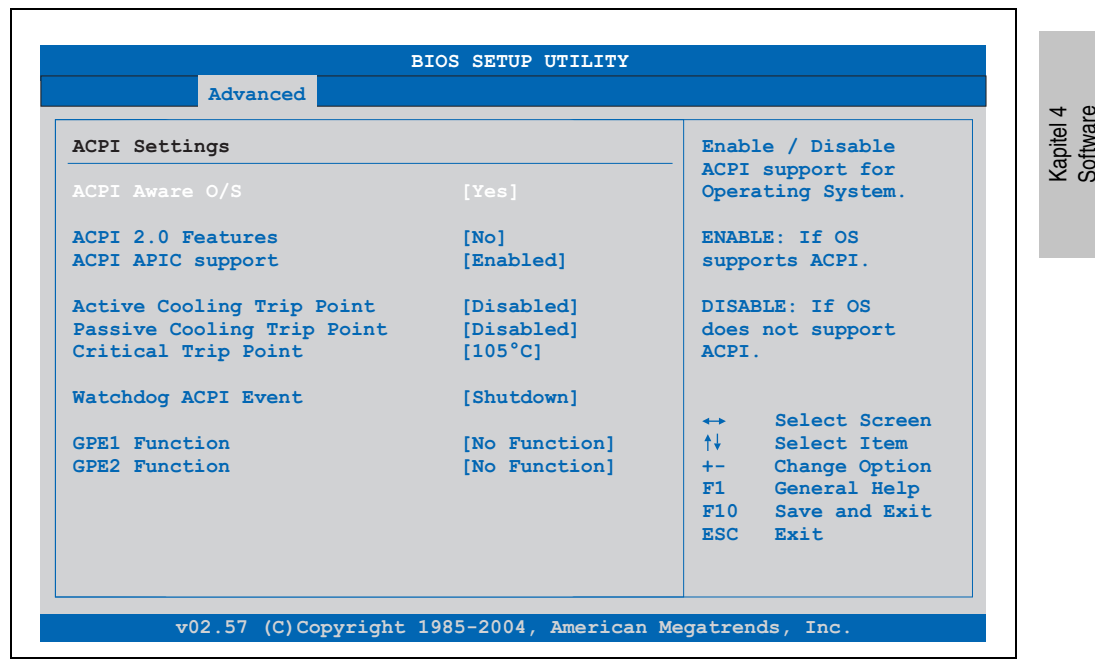

Abbildung 227: 855GME (XTX) Advanced ACPI Configuration

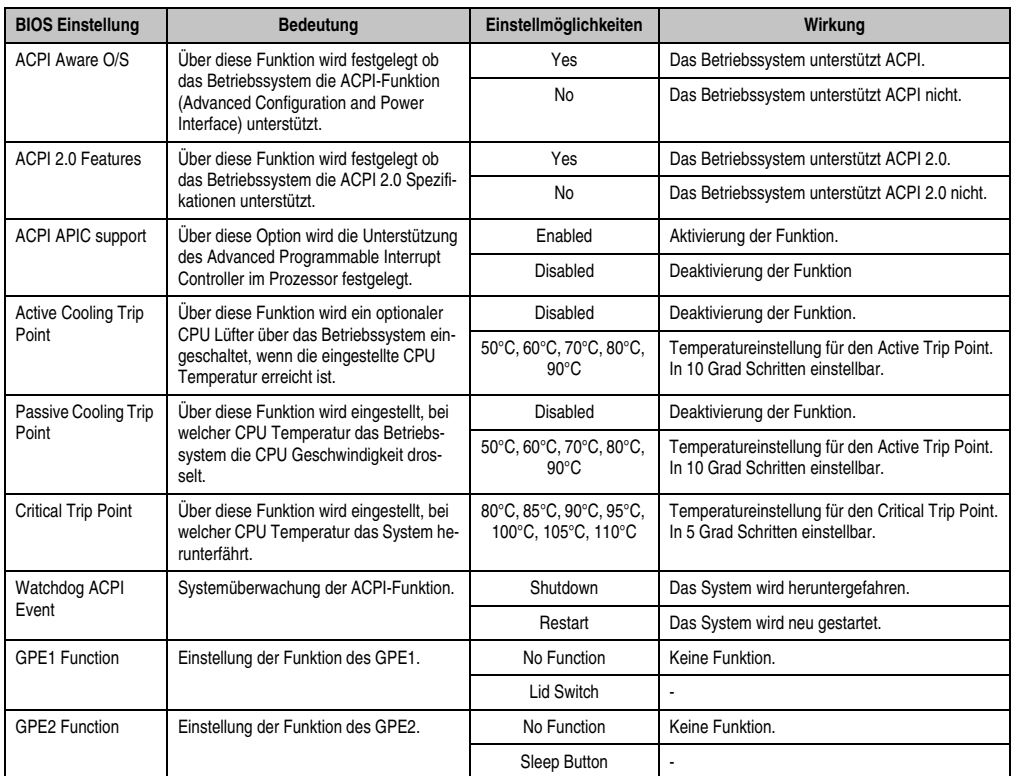

Tabelle 236: 855GME (XTX) Advanced ACPI Configuration Einstellmöglichkeiten

# <span id="page-418-0"></span>**PCI Configuration**

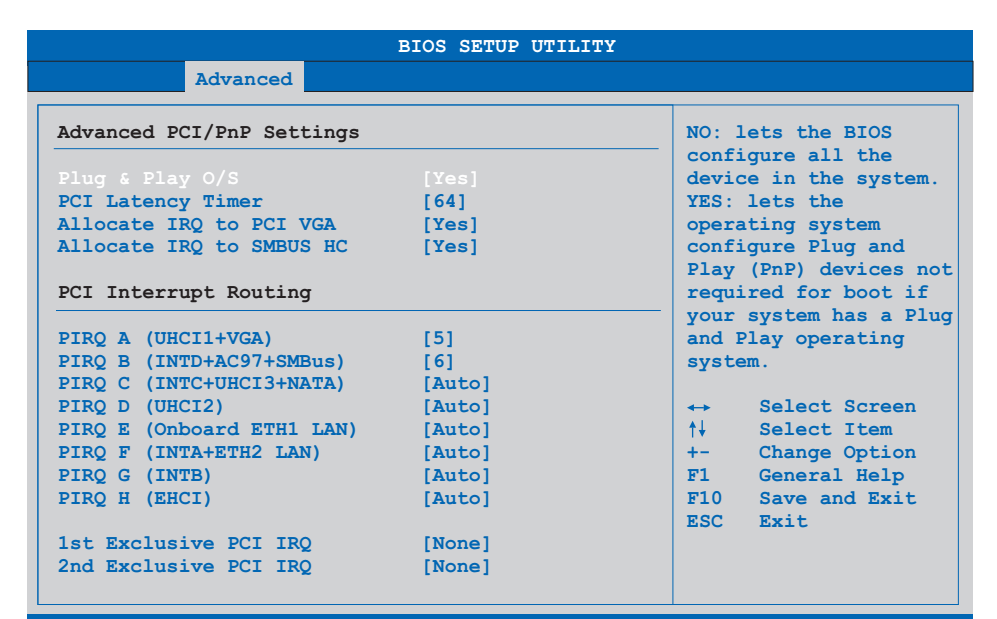

**v02.57 (C)Copyright 1985-2004, American Megatrends, Inc.**

### Abbildung 228: 855GME (XTX) Advanced PCI Configuration

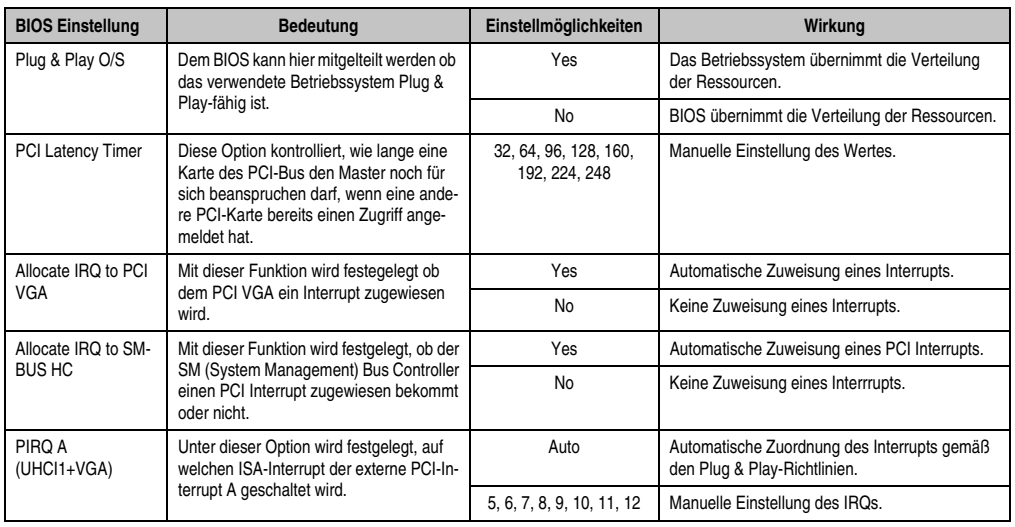

Tabelle 237: 855GME (XTX) Advanced PCI Configuration Einstellmöglichkeiten

Kapitel 4 Software

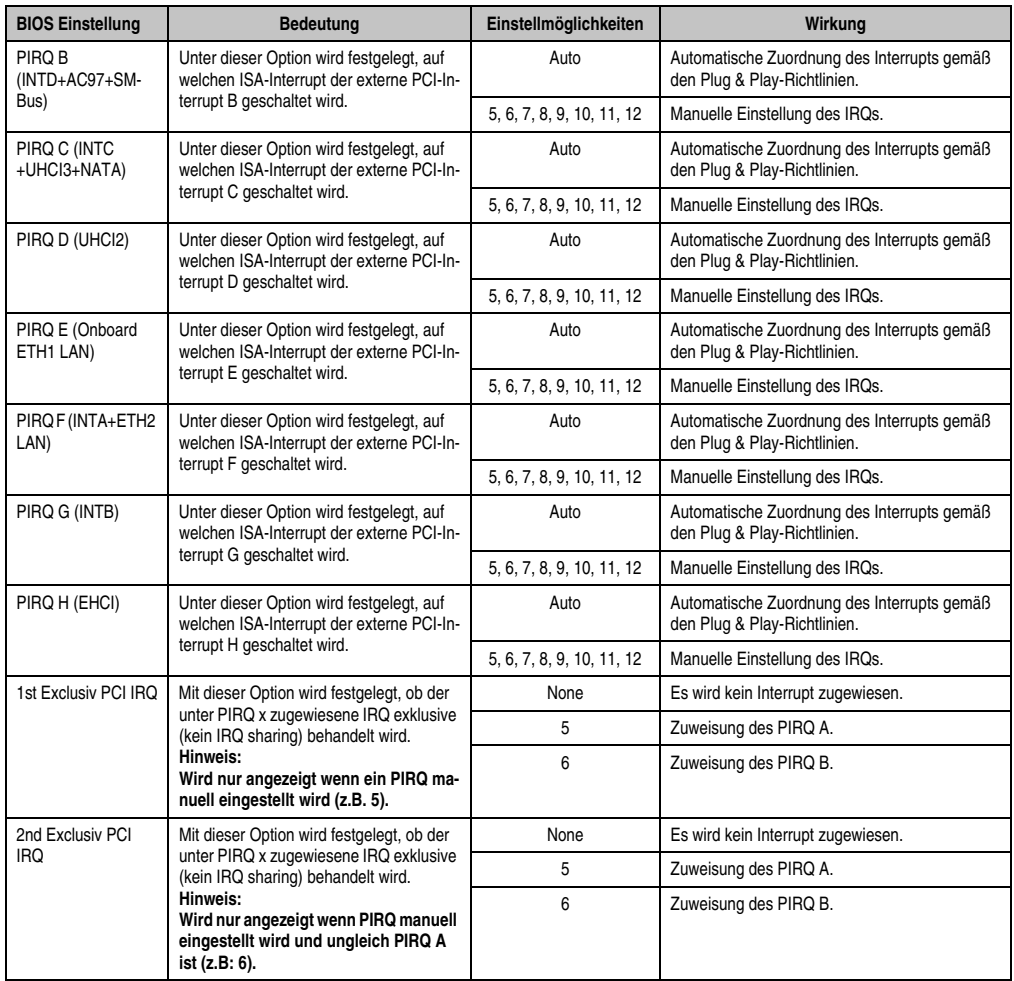

Tabelle 237: 855GME (XTX) Advanced PCI Configuration Einstellmöglichkeiten (Forts.)

# <span id="page-420-0"></span>**Graphics Configuration**

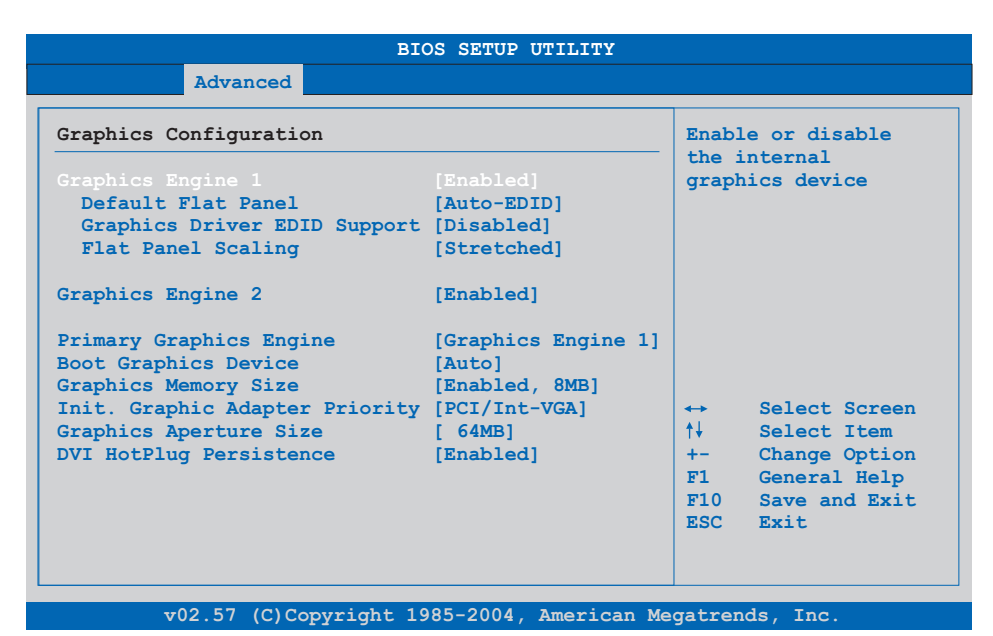

# Abbildung 229: 855GME (XTX) Advanced Graphics Configuration

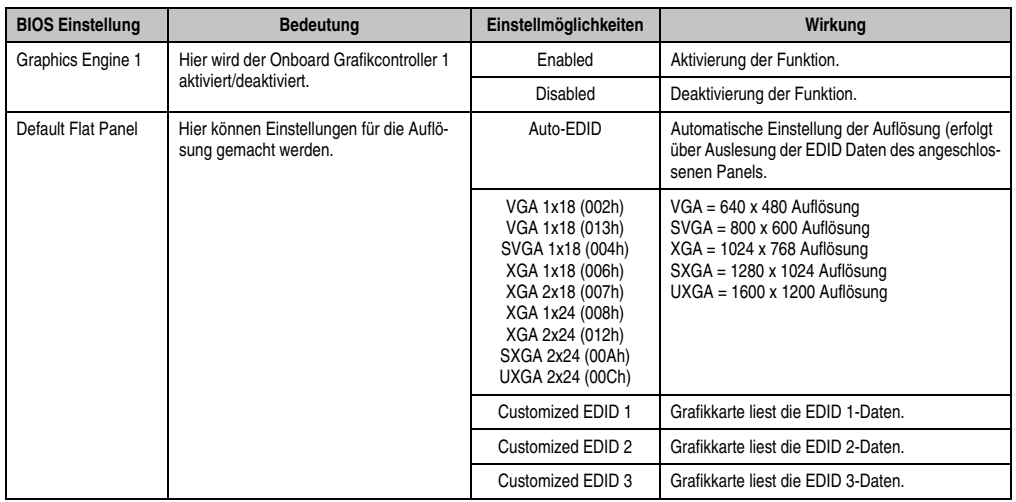

Tabelle 238: 855GME (XTX) Advanced Graphics Configuration Einstellmöglichkeiten

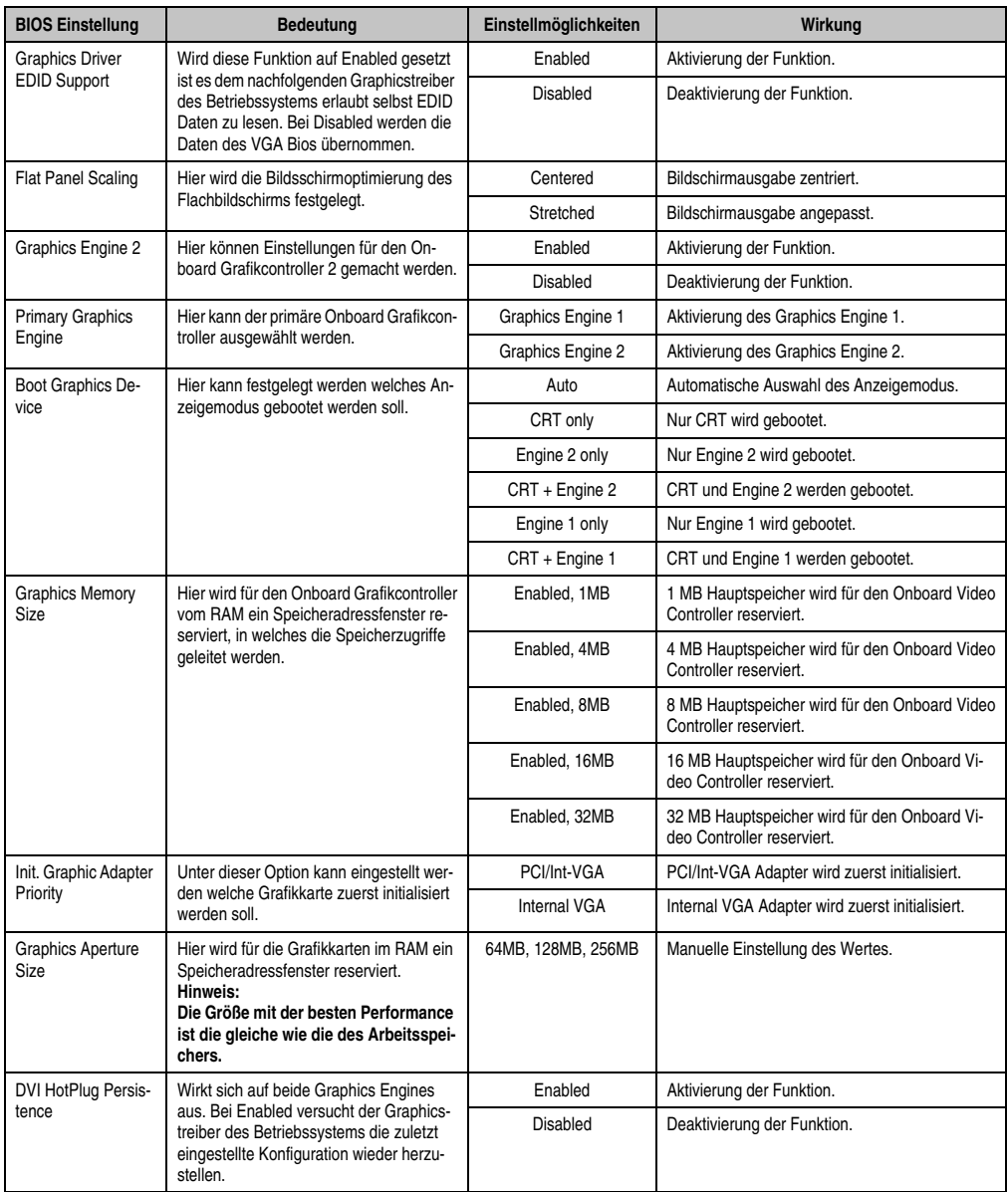

Tabelle 238: 855GME (XTX) Advanced Graphics Configuration Einstellmöglichkeiten (Forts.)

# <span id="page-422-0"></span>**CPU Configuration**

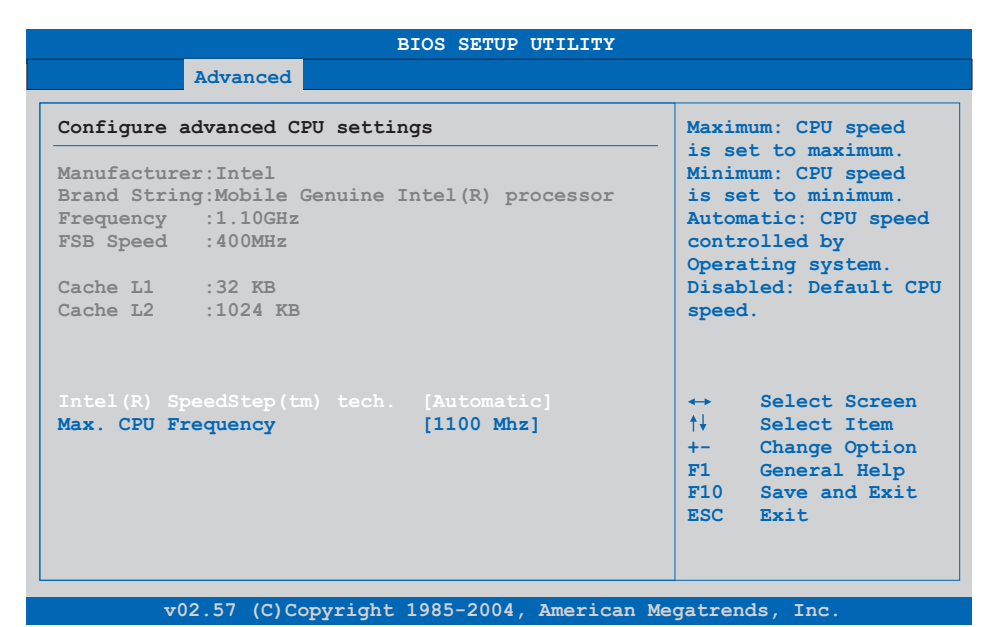

# Abbildung 230: 855GME (XTX) Advanced CPU Configuration

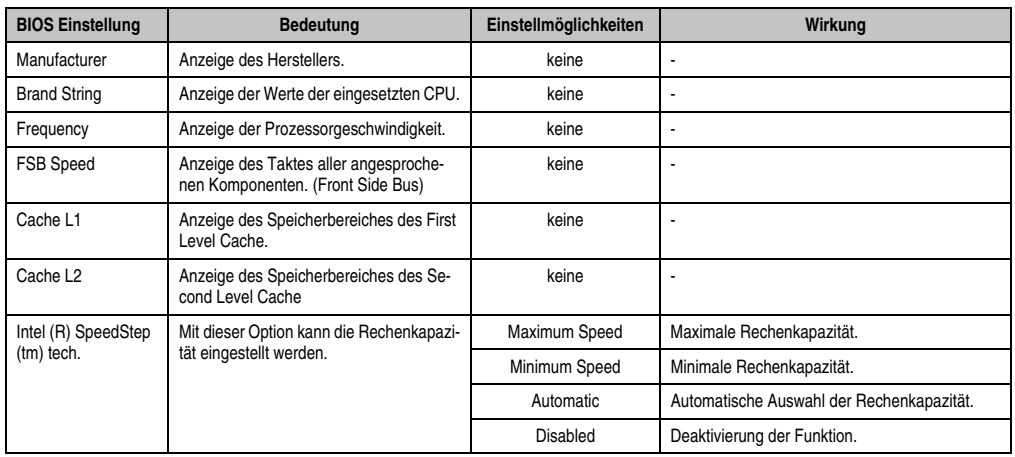

Tabelle 239: 855GME (XTX) Advanced CPU Configuration Einstellmöglichkeiten

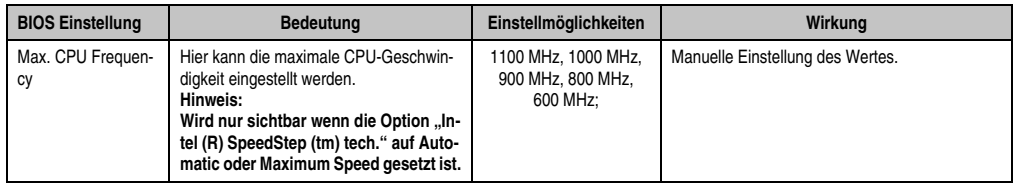

Tabelle 239: 855GME (XTX) Advanced CPU Configuration Einstellmöglichkeiten (Forts.)

# <span id="page-423-0"></span>**Chipset Configuration**

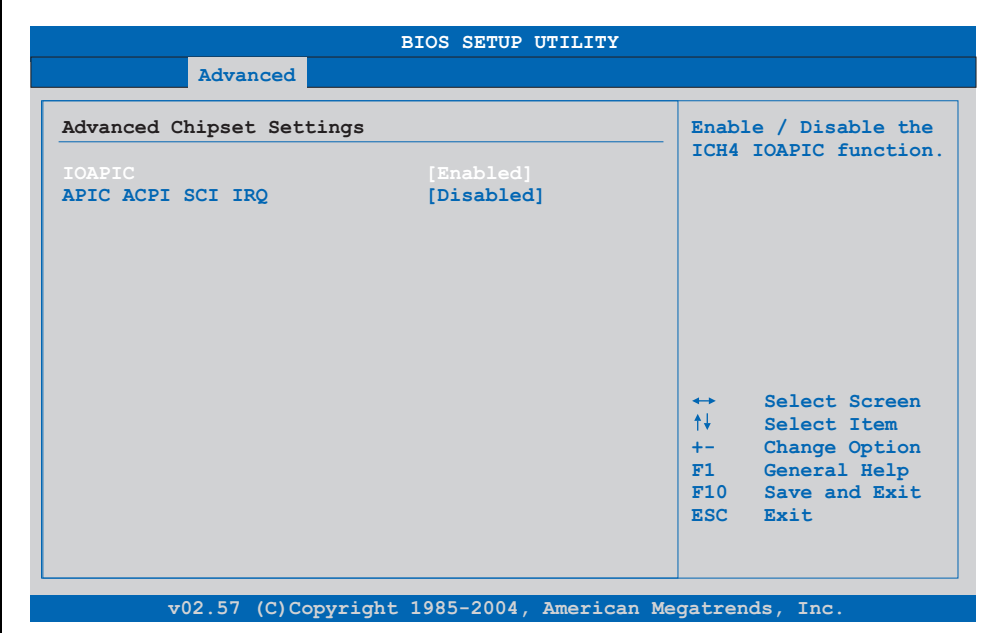

#### Abbildung 231: 855GME (XTX) Advanced Chipset Configuration

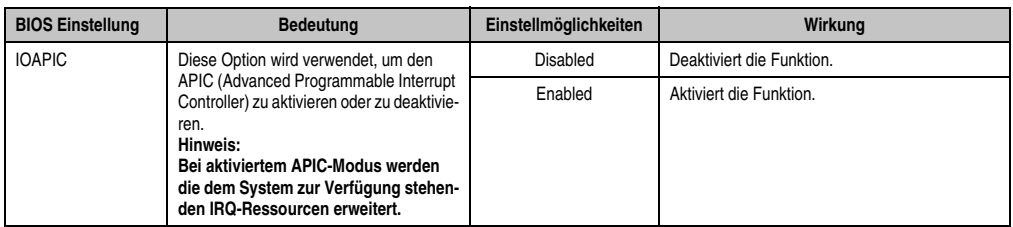

Tabelle 240: 855GME (XTX) Advanced Chipset Einstellmöglichkeiten

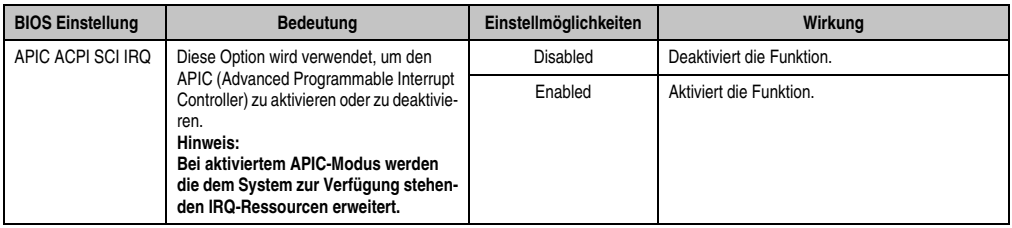

Tabelle 240: 855GME (XTX) Advanced Chipset Einstellmöglichkeiten

# <span id="page-424-0"></span>**I/O Interface Configuration**

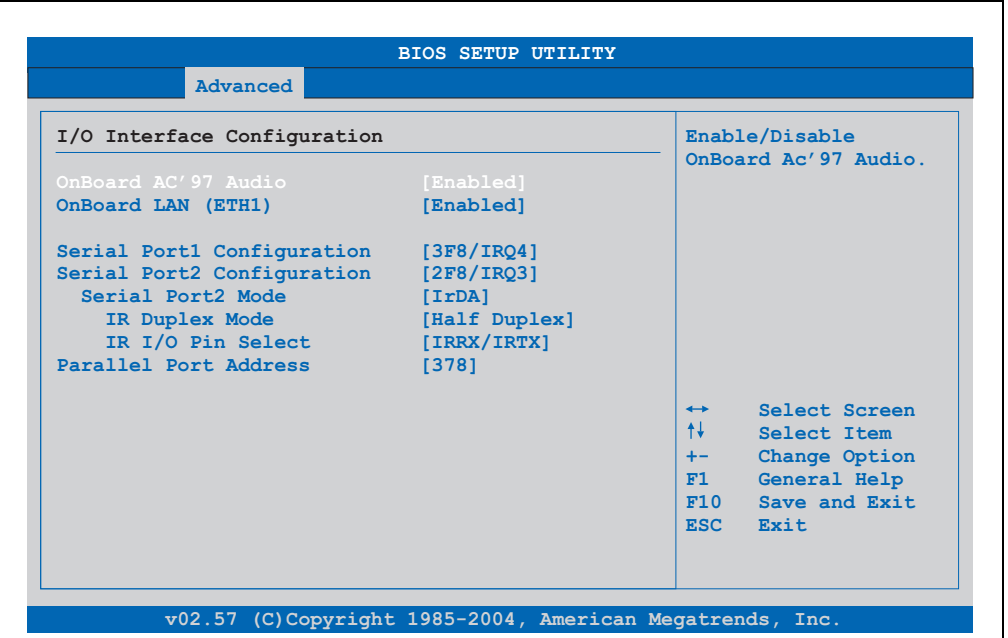

### Abbildung 232: 855GME (XTX) I/O Interface Configuration

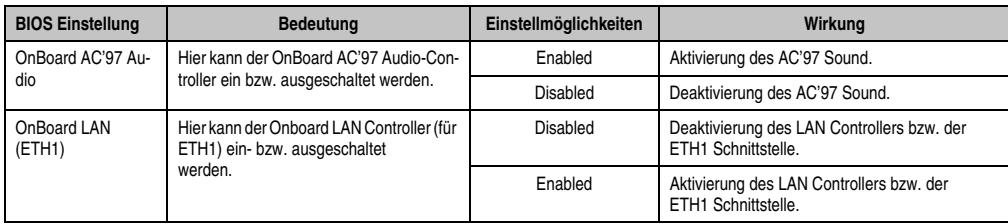

Tabelle 241: 855GME (XTX) Advanced I/O Interface Configuration Einstellmöglichkeiten

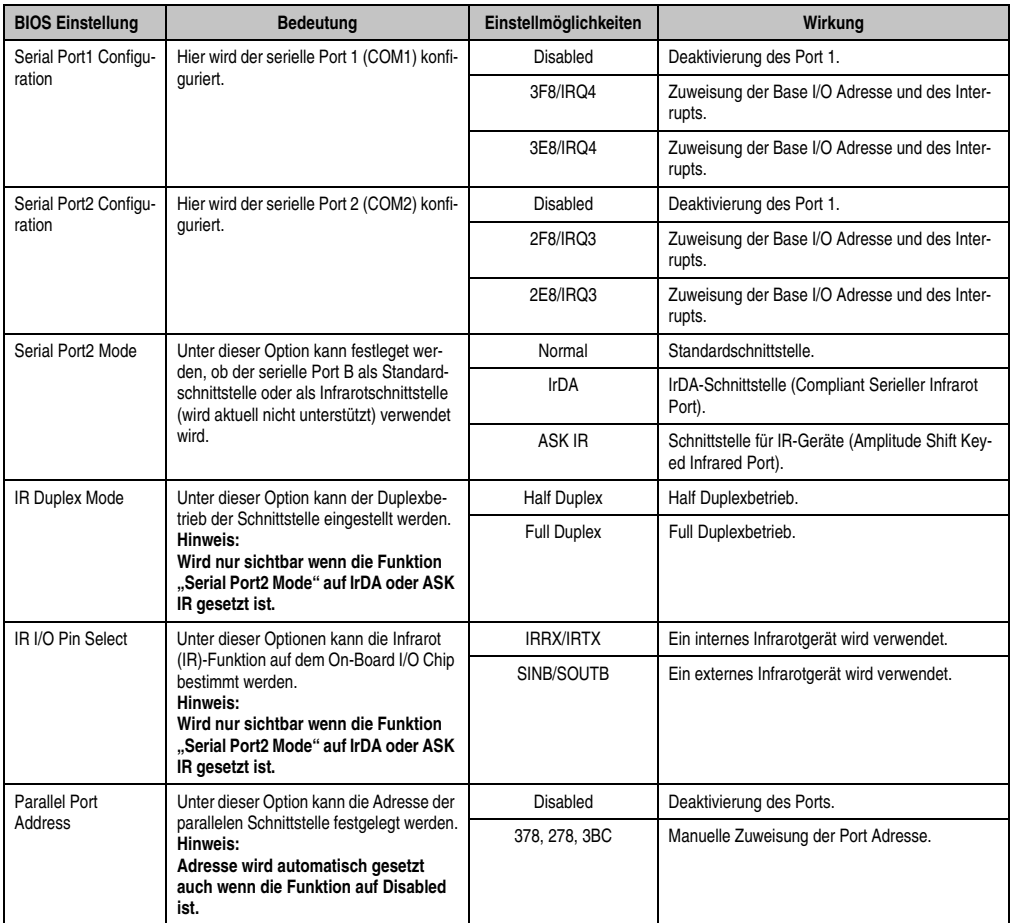

Tabelle 241: 855GME (XTX) Advanced I/O Interface Configuration Einstellmöglichkeiten (Forts.)

# <span id="page-426-0"></span>**Clock Configuration**

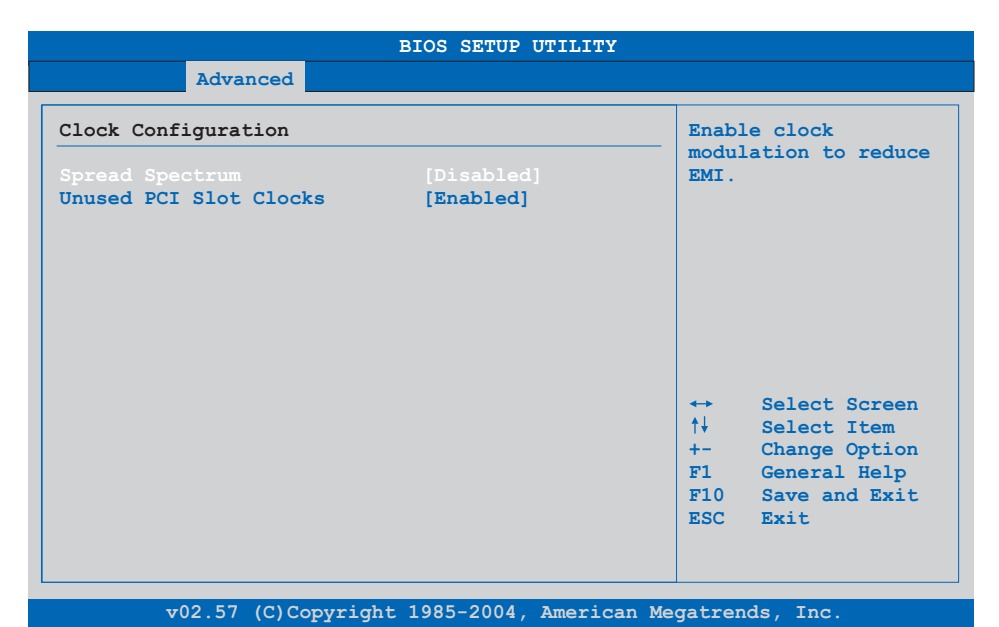

# Abbildung 233: 855GME (XTX) Advanced Clock Configuration

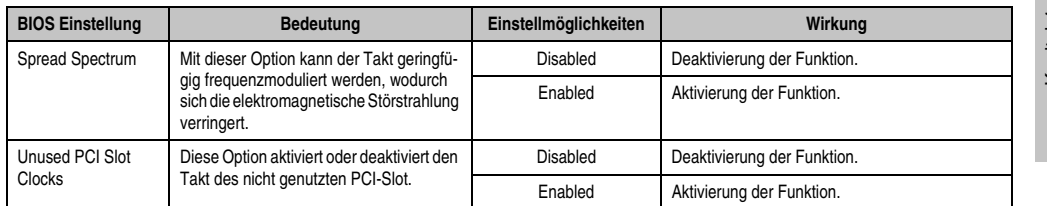

Tabelle 242: 855GME (XTX) Advanced Clock Configuration Einstellmöglichkeiten

# <span id="page-427-0"></span>**IDE Configuration**

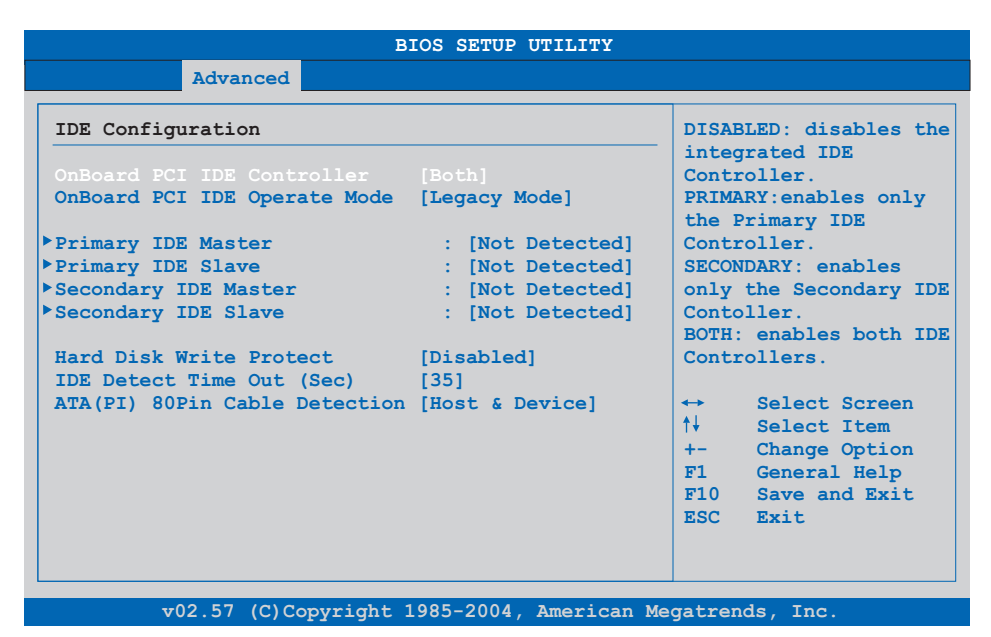

# Abbildung 234: 855GME (XTX) Advanced IDE Configuration

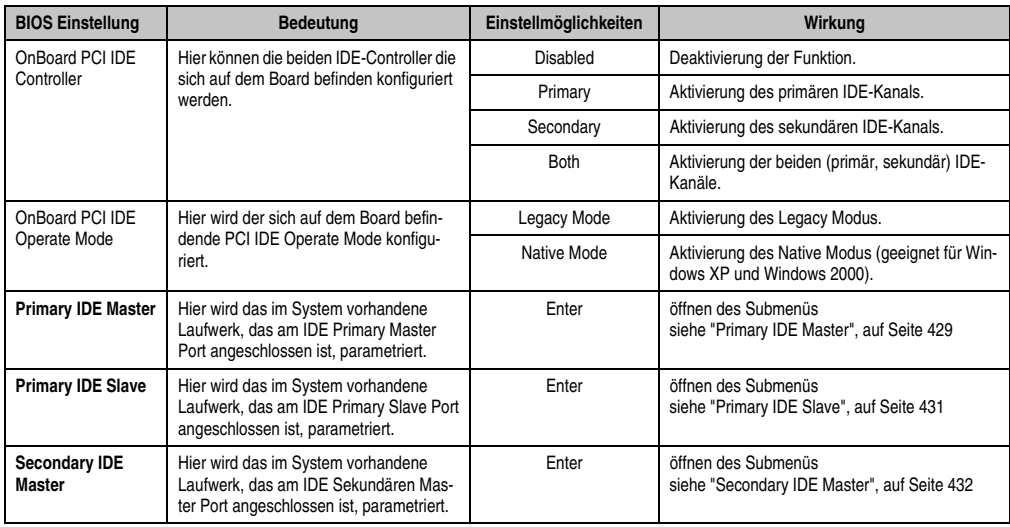

Tabelle 243: 855GME (XTX) Advanced IDE Configuration Einstellmöglichkeiten

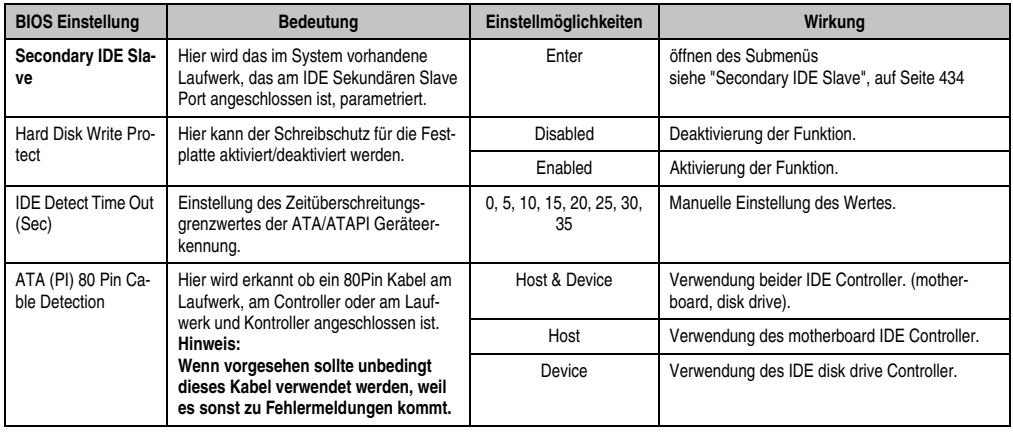

Tabelle 243: 855GME (XTX) Advanced IDE Configuration Einstellmöglichkeiten (Forts.)

# <span id="page-428-0"></span>Primary IDE Master

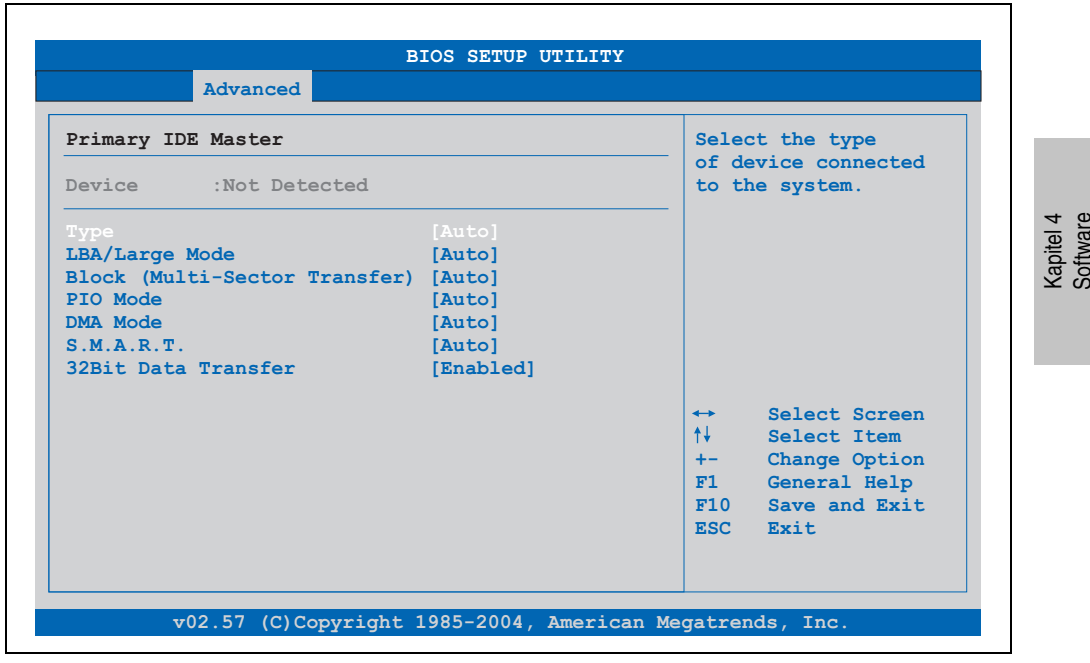

Abbildung 235: 855GME (XTX) Primary IDE Master

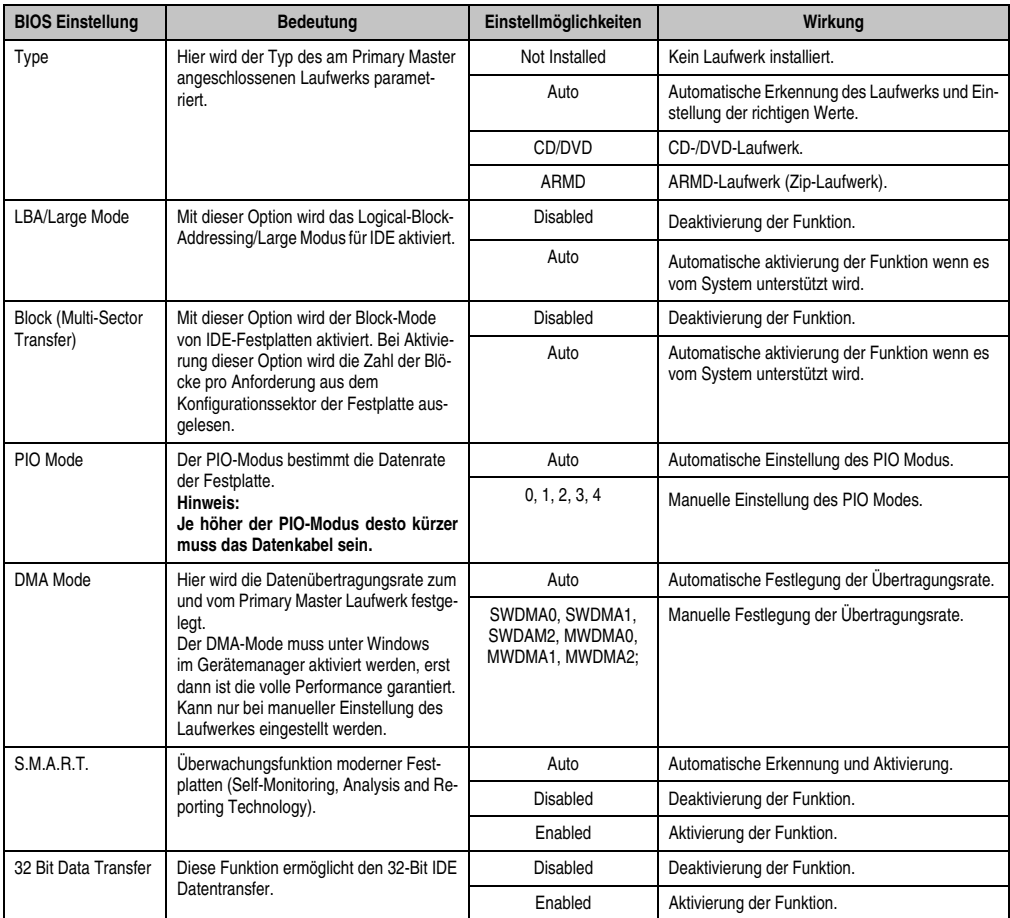

Tabelle 244: 855GME (XTX) Primary IDE Master Einstellmöglichkeiten

# <span id="page-430-0"></span>Primary IDE Slave

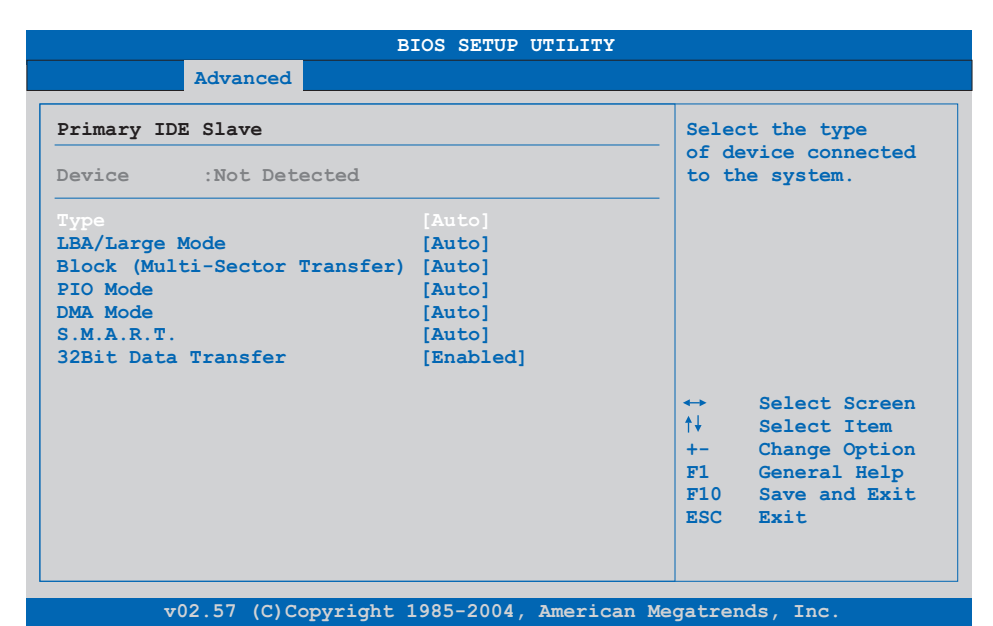

# Abbildung 236: 855GME (XTX) Primary IDE Slave

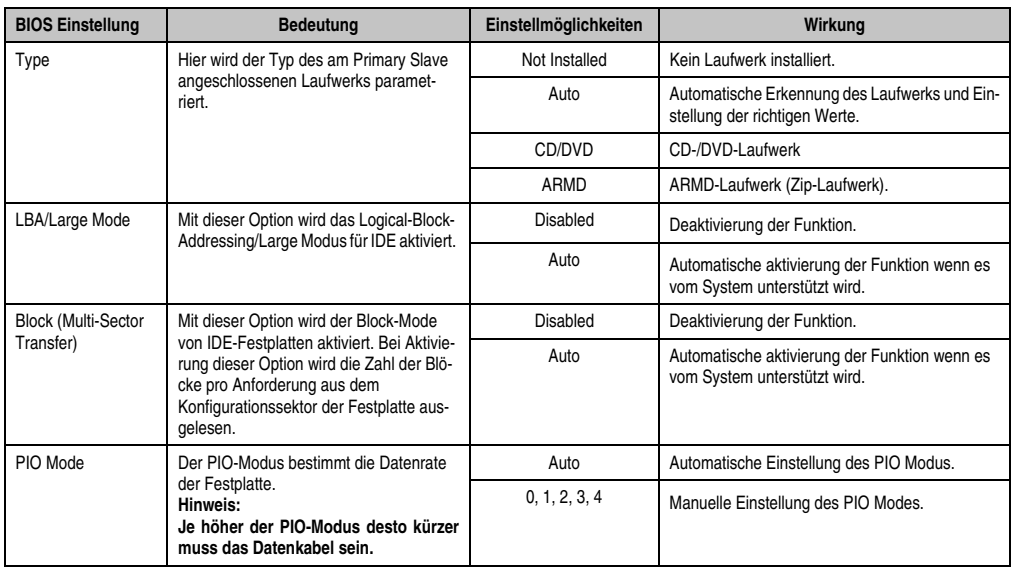

Tabelle 245: 855GME (XTX) Primary IDE Slave Einstellmöglichkeiten

Kapitel 4 Software

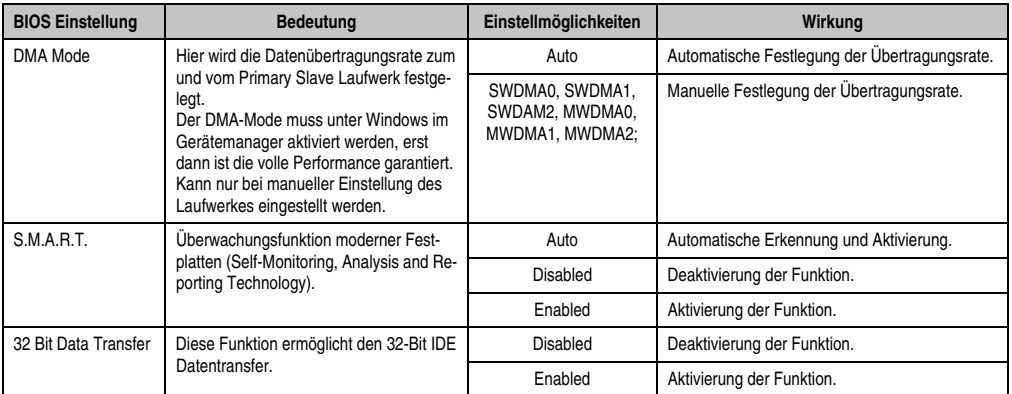

Tabelle 245: 855GME (XTX) Primary IDE Slave Einstellmöglichkeiten

# <span id="page-431-0"></span>**Secondary IDE Master**

| Advanced                             |           |                                                          |                      |
|--------------------------------------|-----------|----------------------------------------------------------|----------------------|
| Secondary IDE Master                 |           | Select the type<br>of device connected<br>to the system. |                      |
| Device :Not Detected                 |           |                                                          |                      |
| Type                                 | [Auto]    |                                                          |                      |
| LBA/Large Mode                       | [Auto]    |                                                          |                      |
| Block (Multi-Sector Transfer) [Auto] |           |                                                          |                      |
| PTO Mode                             | [Auto]    |                                                          |                      |
| <b>DMA Mode</b>                      | [Auto]    |                                                          |                      |
| S.M.A.R.T.                           | [Auto]    |                                                          |                      |
| 32Bit Data Transfer                  | [Enabled] |                                                          |                      |
|                                      |           | $\leftrightarrow$ .                                      | Select Screen        |
|                                      |           | ↑↓ ∴                                                     | Select Item          |
|                                      |           | $+ -$                                                    | Change Option        |
|                                      |           | F1                                                       | General Help         |
|                                      |           |                                                          | $F10$ Save and Exit. |
|                                      |           |                                                          | ESC Exit             |
|                                      |           |                                                          |                      |

Abbildung 237: 855GME (XTX) Secondary IDE Master
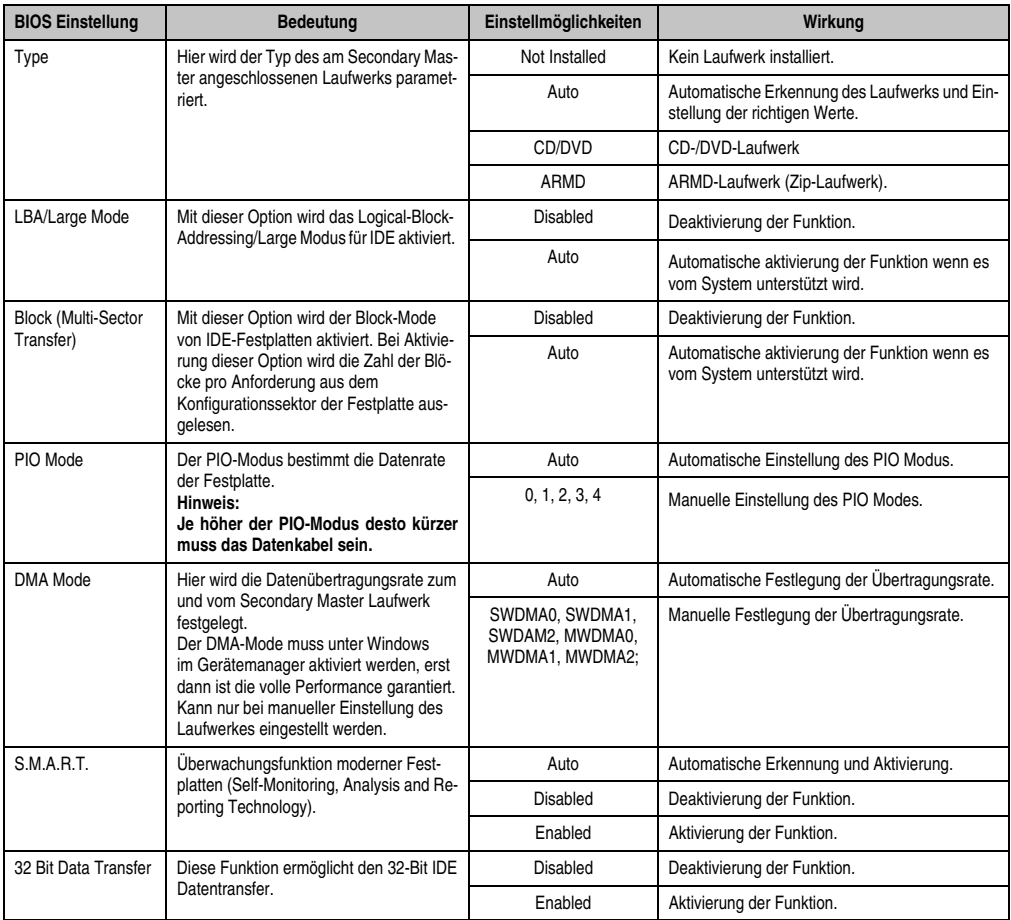

Tabelle 246: 855GME (XTX) Secondary IDE Master Einstellmöglichkeiten

#### Secondary IDE Slave

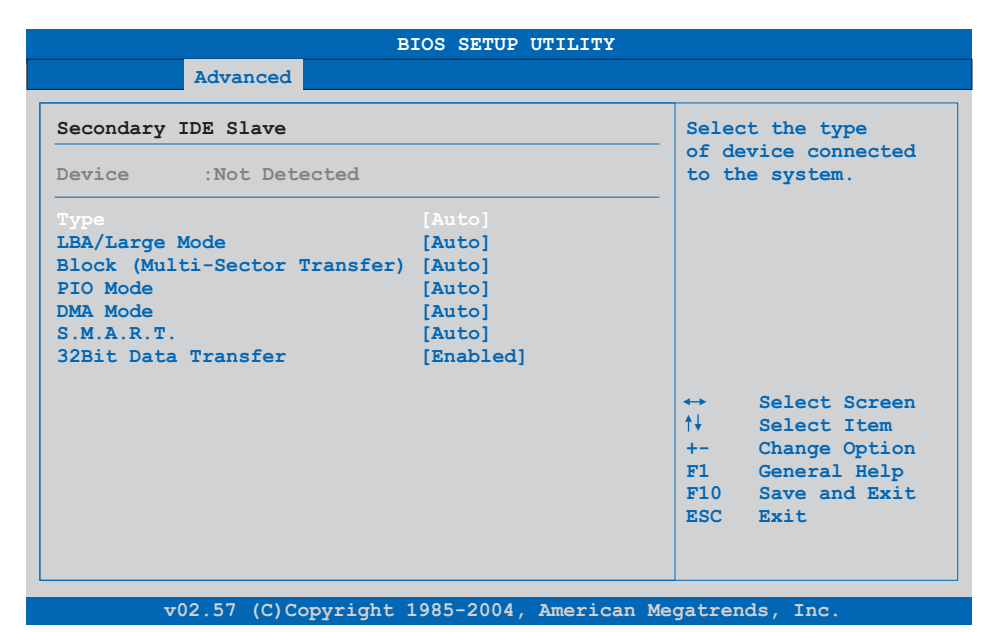

#### Abbildung 238: 855GME (XTX) Secondary IDE Slave

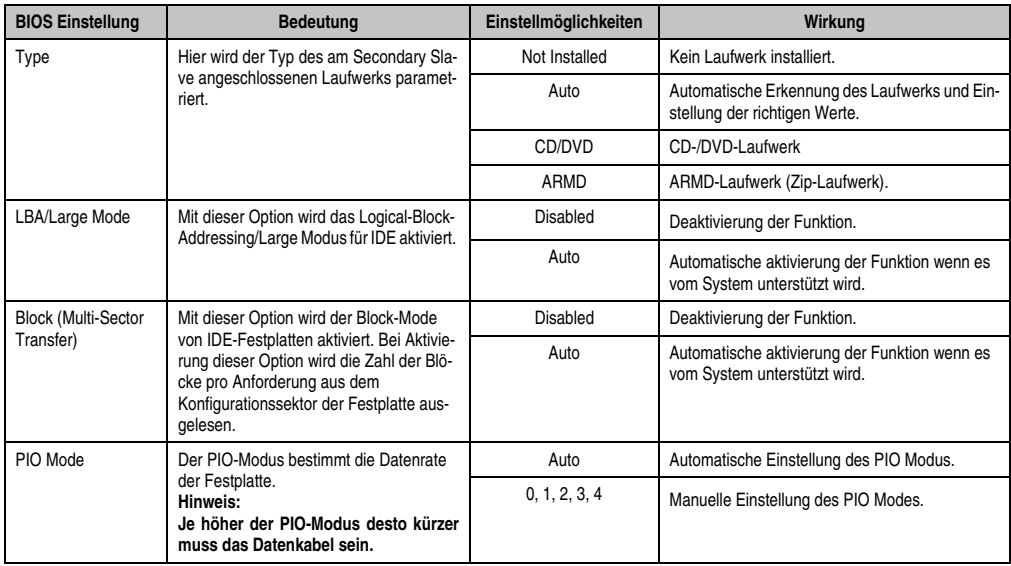

Tabelle 247: 855GME (XTX) Secondary IDE Slave Einstellmöglichkeiten

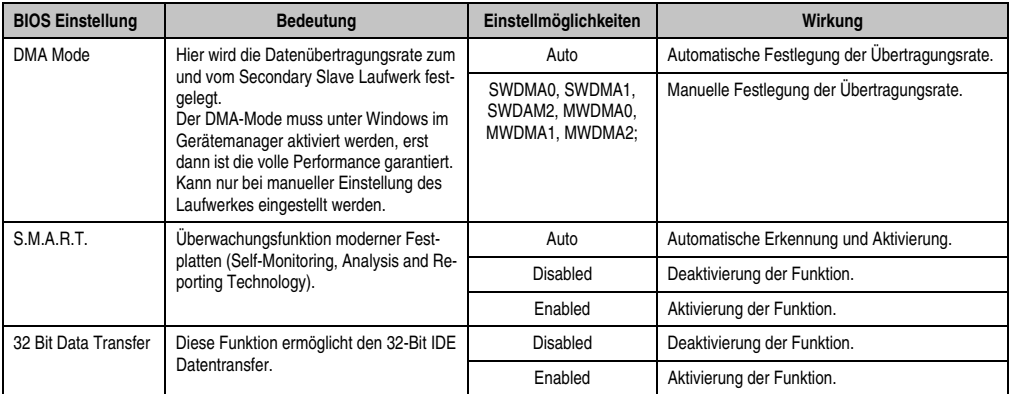

Tabelle 247: 855GME (XTX) Secondary IDE Slave Einstellmöglichkeiten (Forts.)

#### **USB Configuration**

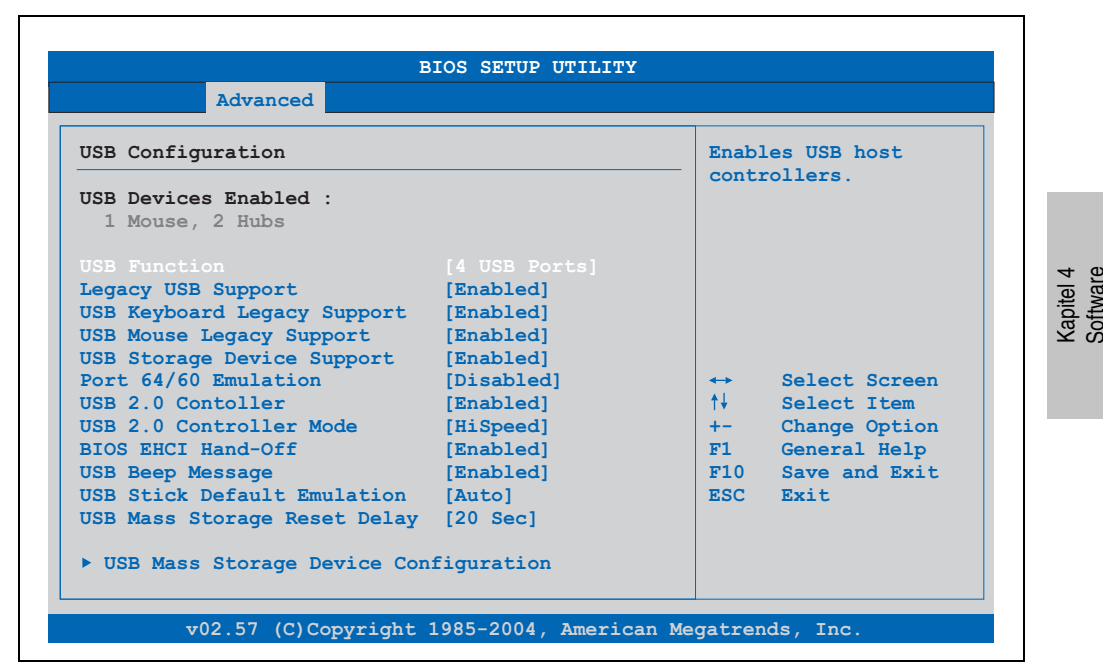

Abbildung 239: 855GME (XTX) Advanced USB Configuration

**Panel PC 700 Anwenderhandbuch V 1.80 435**

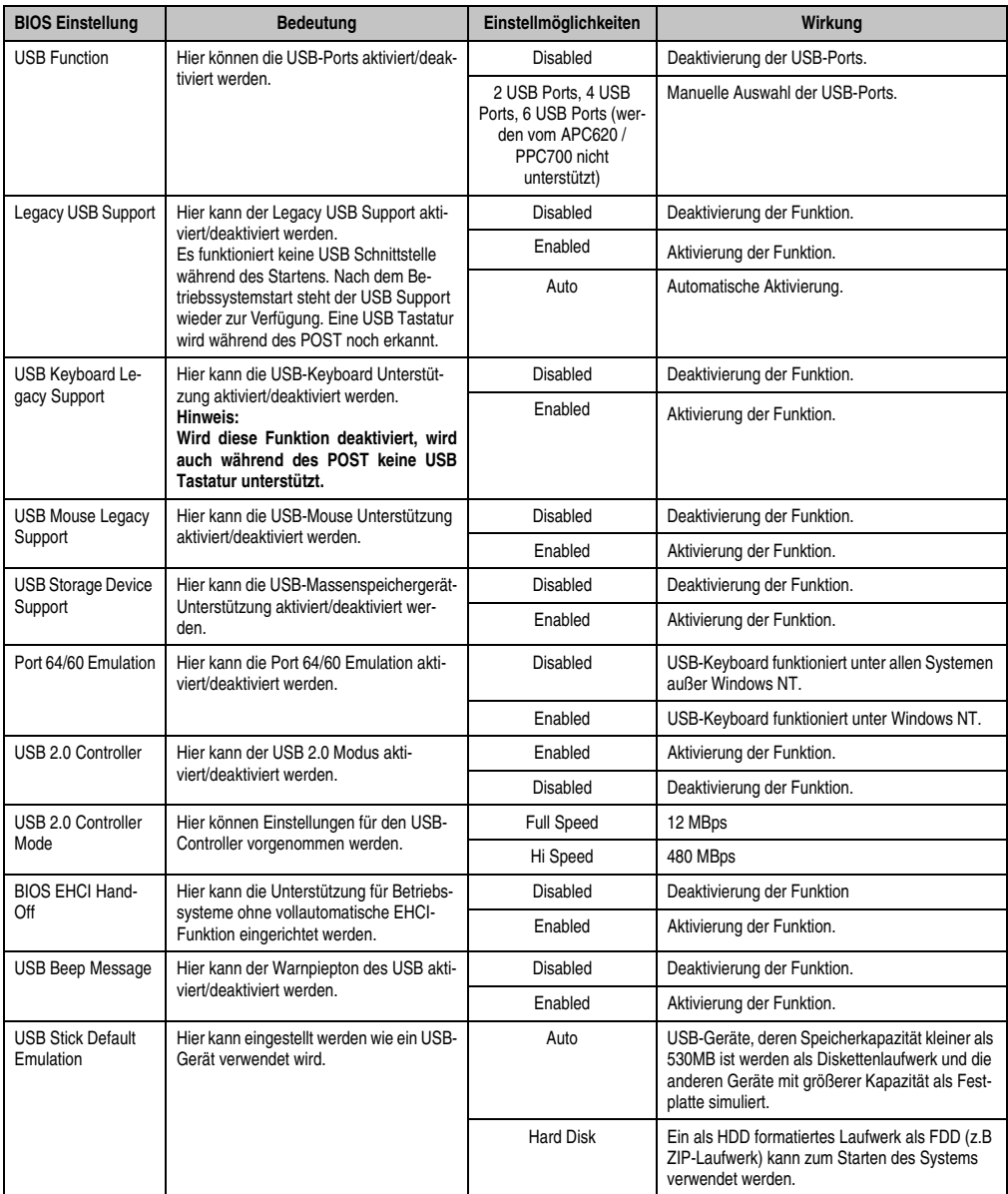

Tabelle 248: 855GME (XTX) Advanced USB Configuration Einstellmöglichkeiten

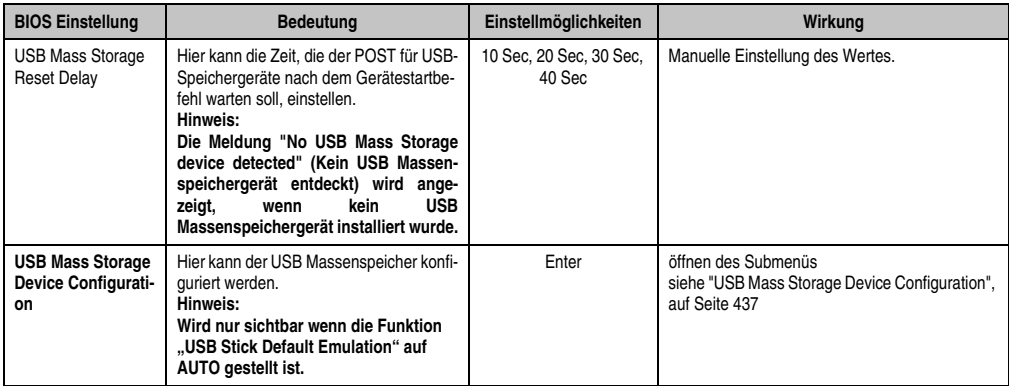

Tabelle 248: 855GME (XTX) Advanced USB Configuration Einstellmöglichkeiten (Forts.)

#### <span id="page-436-0"></span>USB Mass Storage Device Configuration

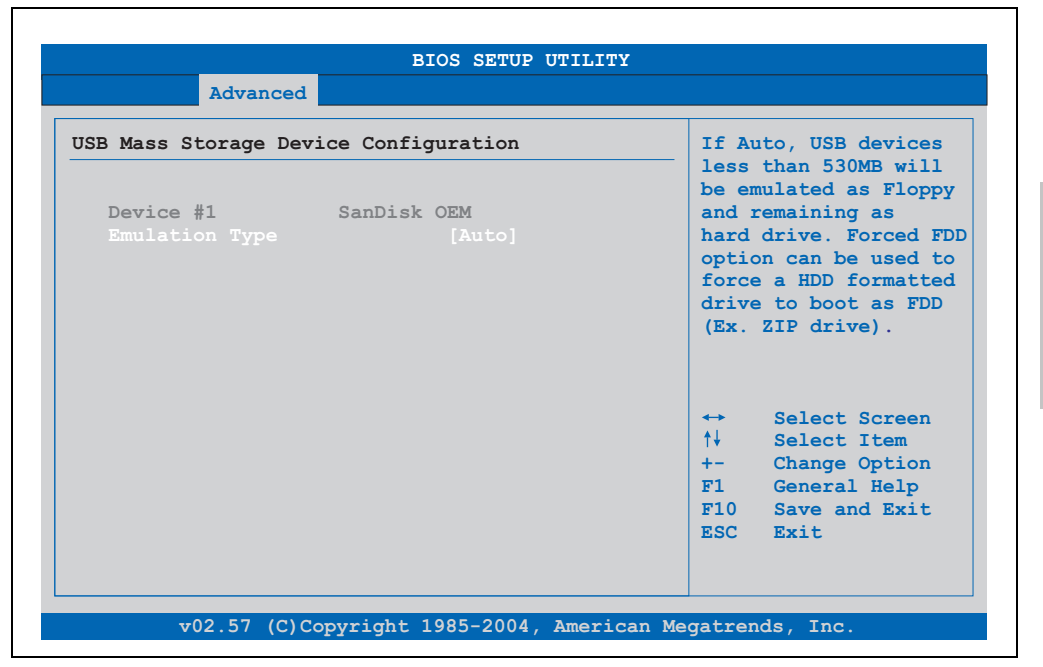

Abbildung 240: 855GME (XTX) USB Mass Storage Device Configuration

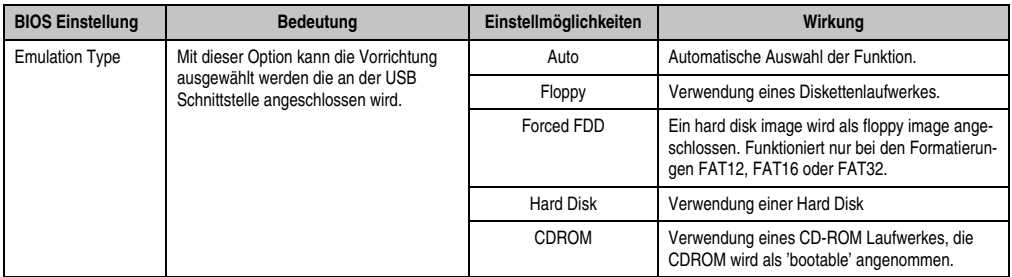

Tabelle 249: 855GME (XTX) USB Mass Storage Device Configuration

#### **Keyboard/Mouse Configuration**

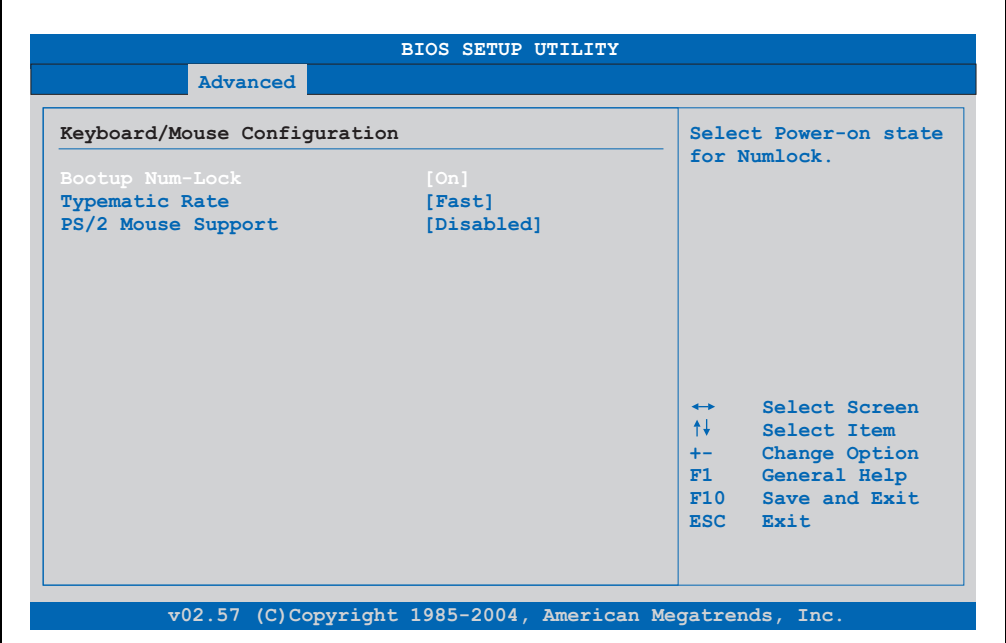

Abbildung 241: 855GME (XTX) Advanced Keyboard/Mouse Configuration

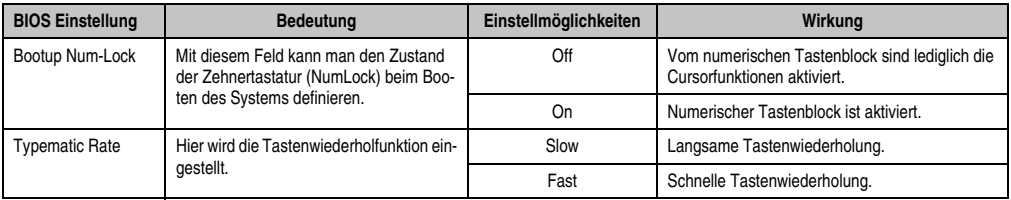

Tabelle 250: 855GME (XTX) Advanced Keyboard/Mouse Configuration Einstellmöglichkeiten

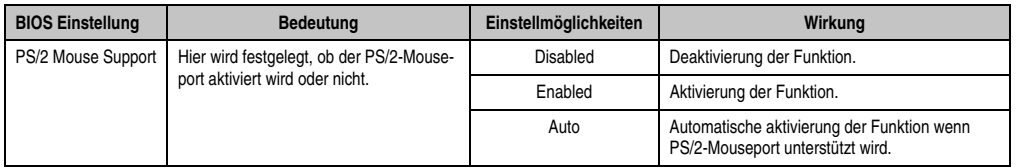

Tabelle 250: 855GME (XTX) Advanced Keyboard/Mouse Configuration Einstellmöglichkeiten

### **Remote Access Configuration**

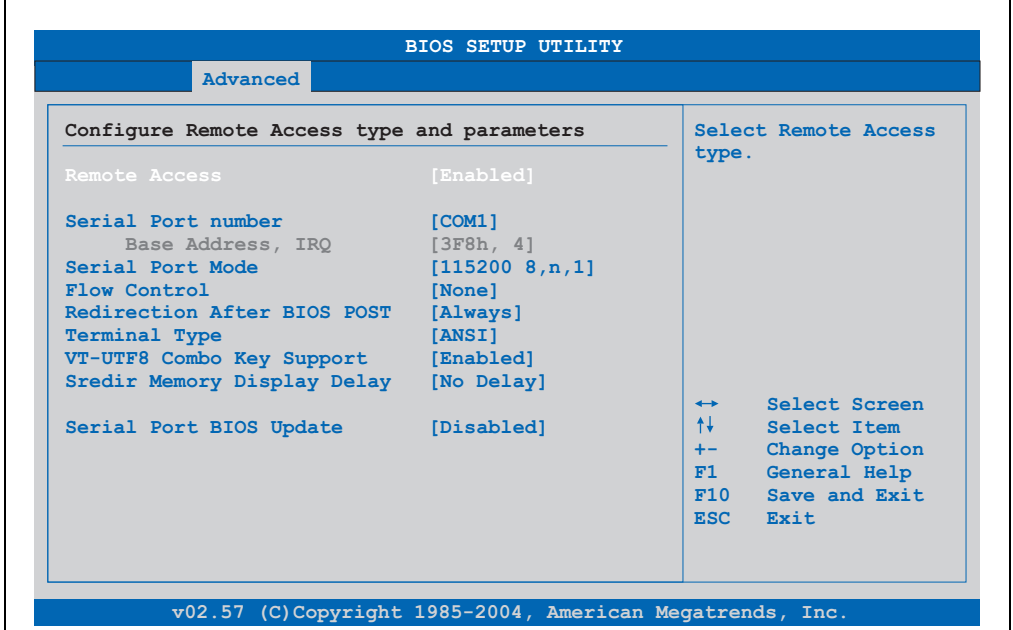

Abbildung 242: 855GME (XTX) Advanced Remote Access Configuration

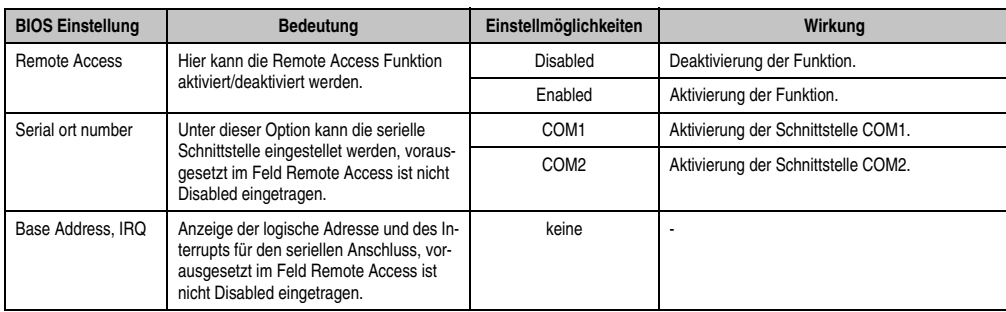

Tabelle 251: 855GME (XTX) Advanced Remote Access Configuration Einstellmöglichkeiten

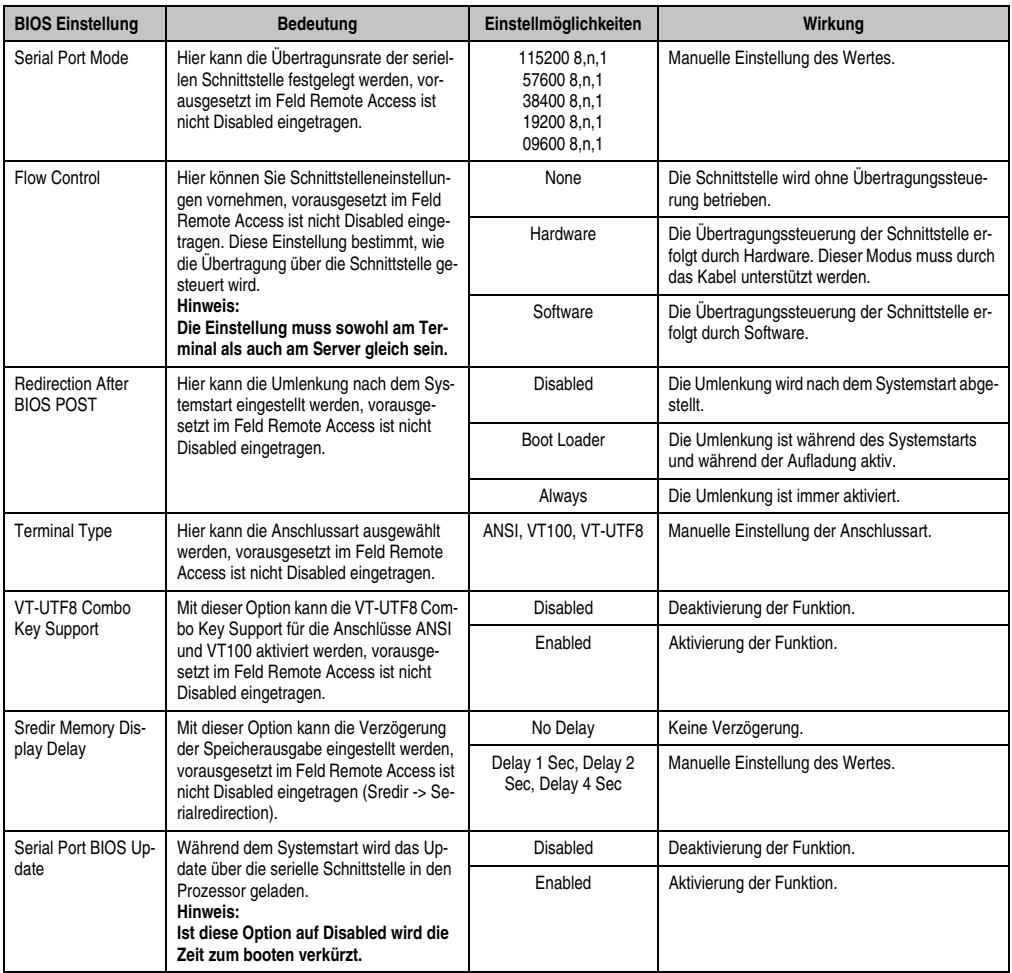

Tabelle 251: 855GME (XTX) Advanced Remote Access Configuration Einstellmöglichkeiten (Forts.)

#### **CPU Board Monitor**

# **Information:**

**Die angezeigten Spannungswerte (z.B. Corespannung, Batteriespannung) auf dieser BIOS Setup Seite stellen ungeeichte Informationswerte dar. Daraus können keine Schlüsse über mögliche Alarme bzw. Fehlzustände der Hardware gezogen werden. Die verwendeten Hardwarekomponenten verfügen über automatische Diagnosefunktionen im Fehlerfalle.**

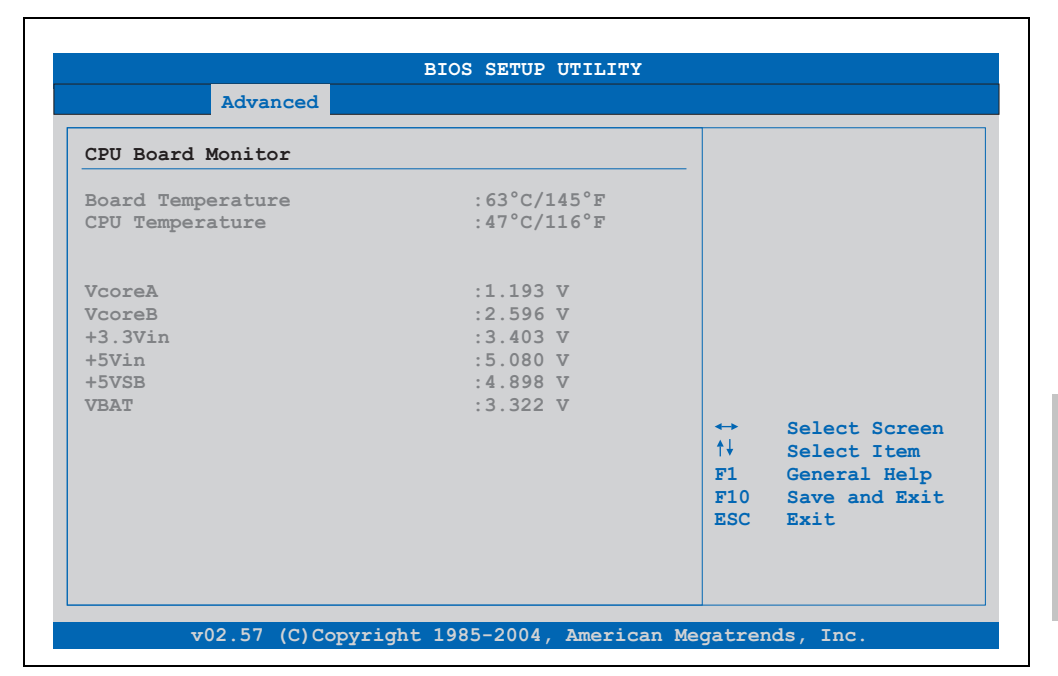

#### Abbildung 243: 855GME (XTX) Advanced CPU Board Monitor

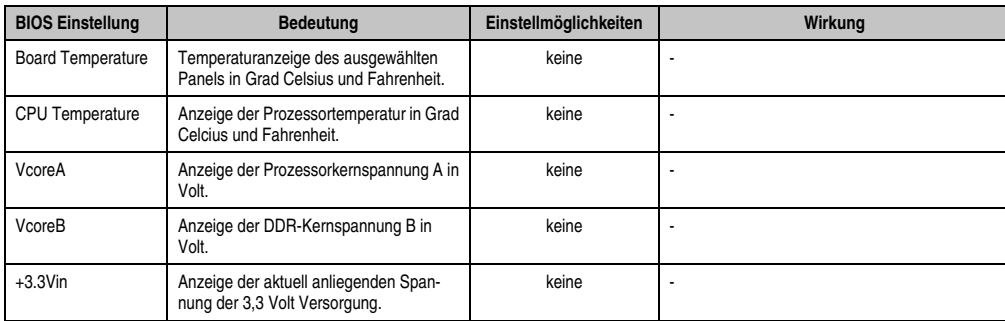

Tabelle 252: 855GME (XTX) Advanced Remote Access Configuration Einstellmöglichkeiten

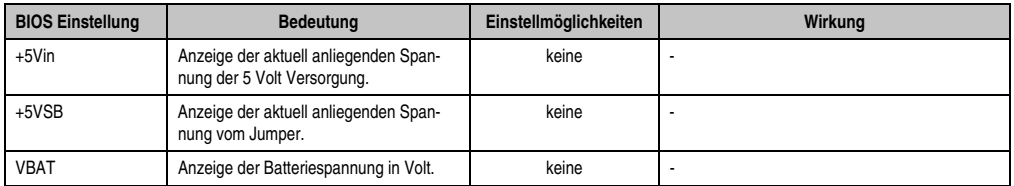

Tabelle 252: 855GME (XTX) Advanced Remote Access Configuration Einstellmöglichkeiten

### <span id="page-441-0"></span>**Baseboard/Panel Features**

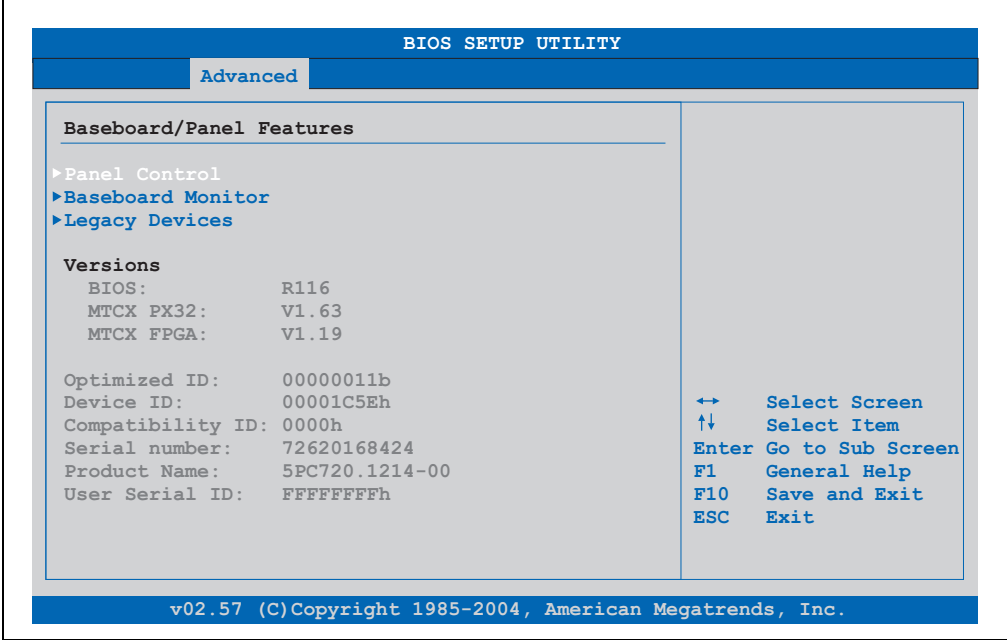

#### Abbildung 244: 855GME (XTX) Advanced Baseboard/Panel Features

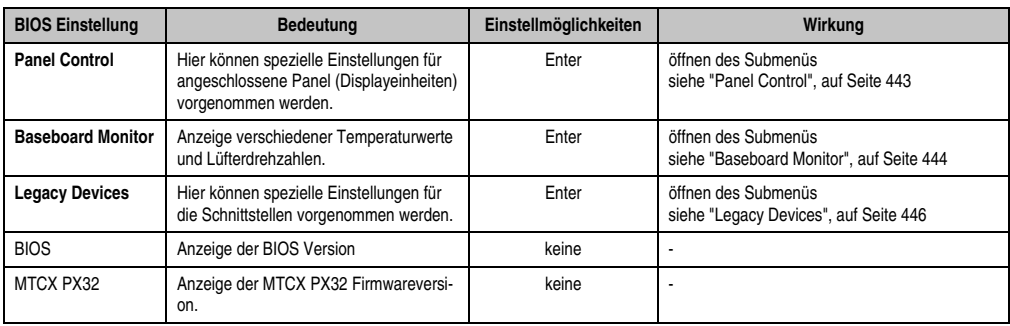

Tabelle 253: 855GME (XTX) Advanced Baseboard/Panel Features Einstellmöglichkeiten

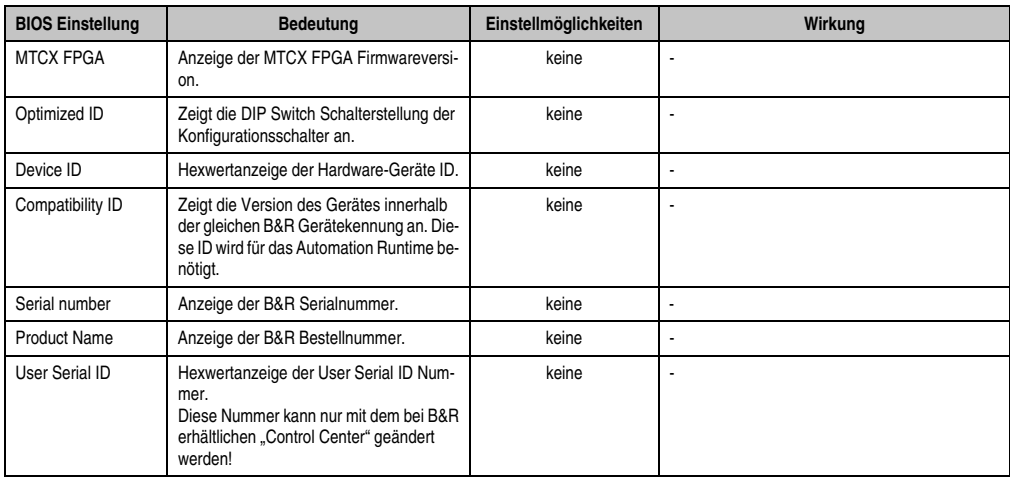

Tabelle 253: 855GME (XTX) Advanced Baseboard/Panel Features Einstellmöglichkeiten (Forts.)

### <span id="page-442-0"></span>Panel Control

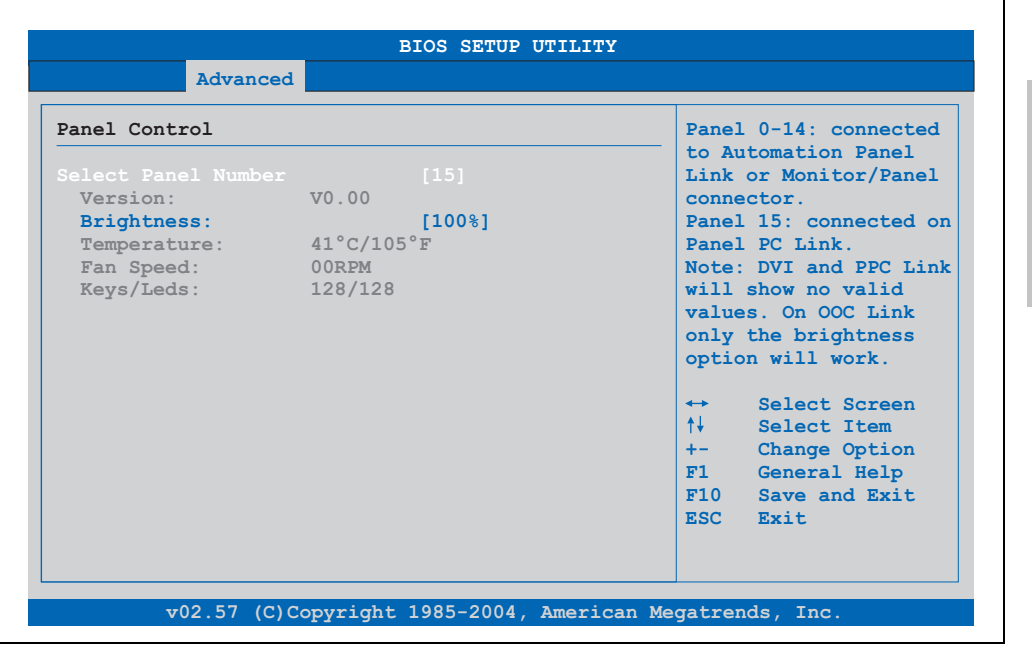

Abbildung 245: 855GME (XTX) Panel Control

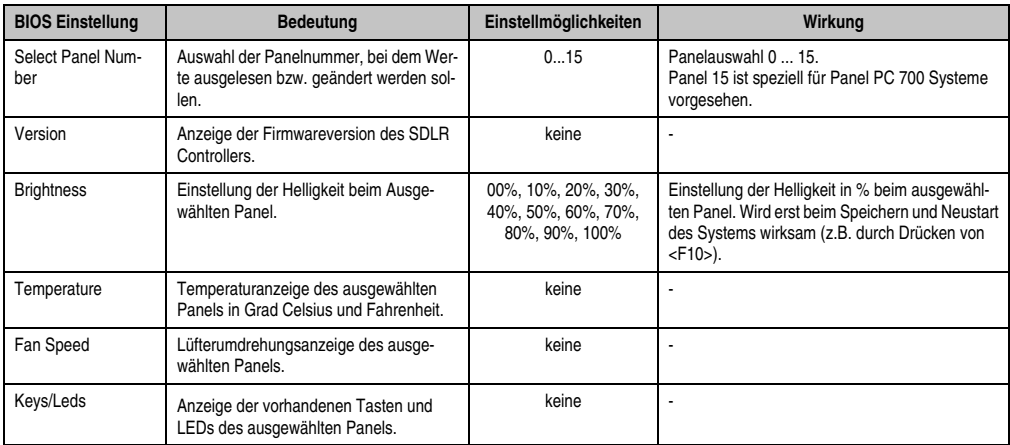

Tabelle 254: 855GME (XTX) Panel Control Einstellmöglichkeiten

### <span id="page-443-0"></span>**Baseboard Monitor**

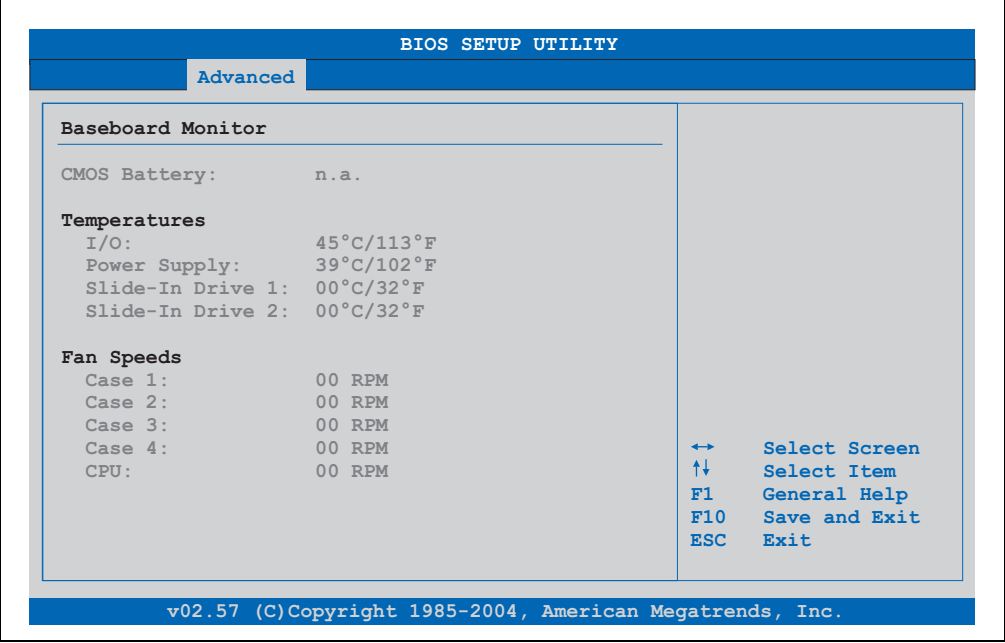

Abbildung 246: 855GME (XTX) Baseboard Monitor

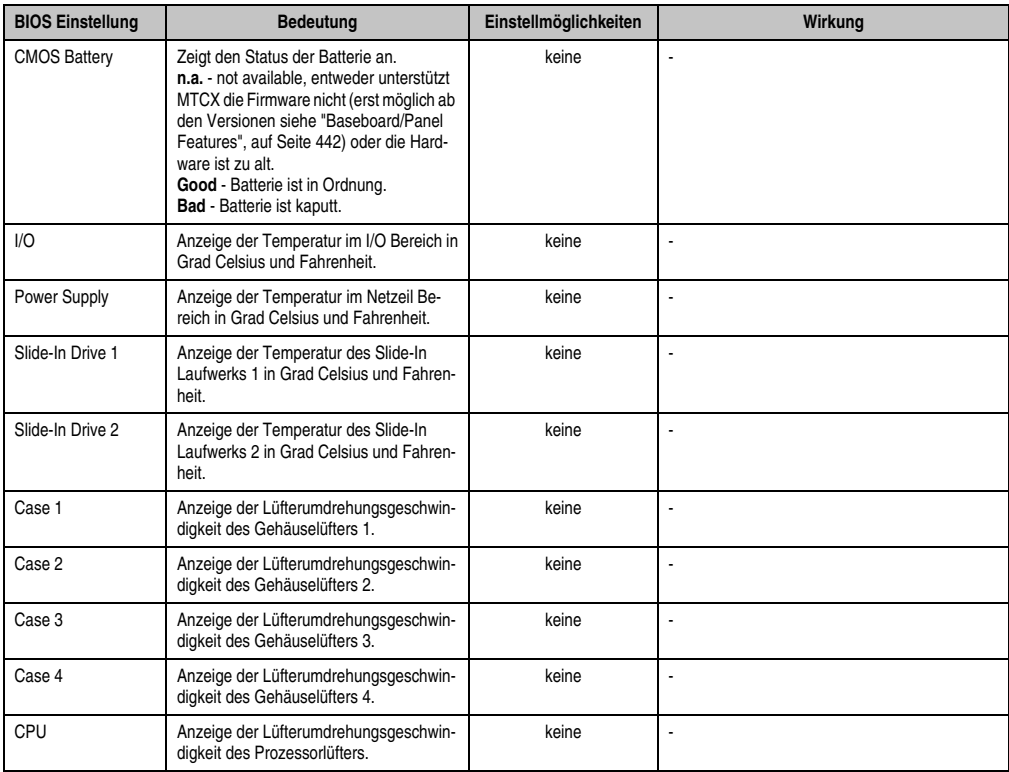

Tabelle 255: 855GME (XTX) Baseboard Monitor Einstellmöglichkeiten

#### <span id="page-445-0"></span>Legacy Devices

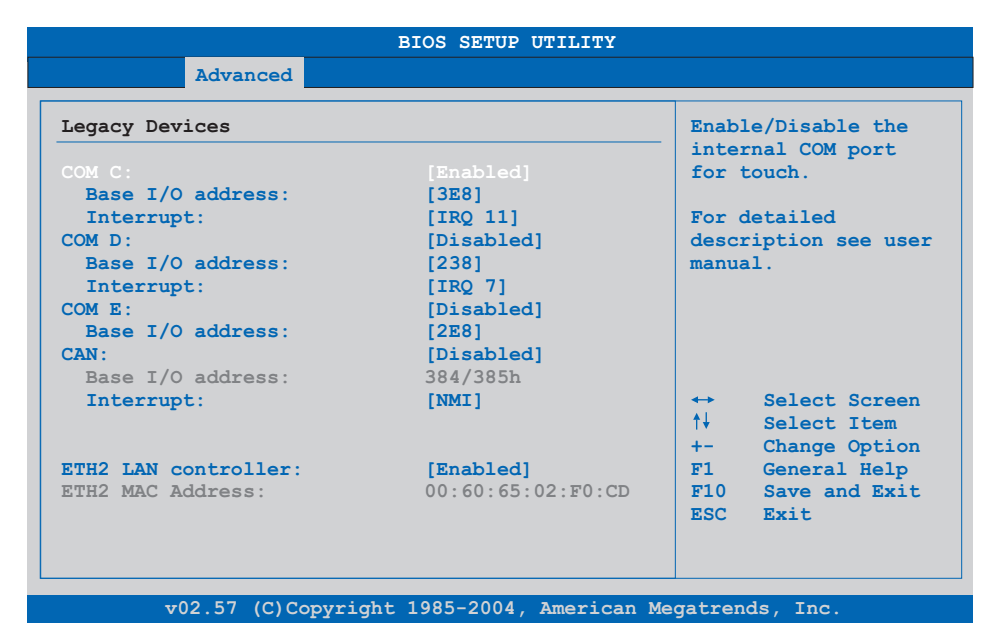

#### Abbildung 247: 855GME (XTX) Legacy Devices

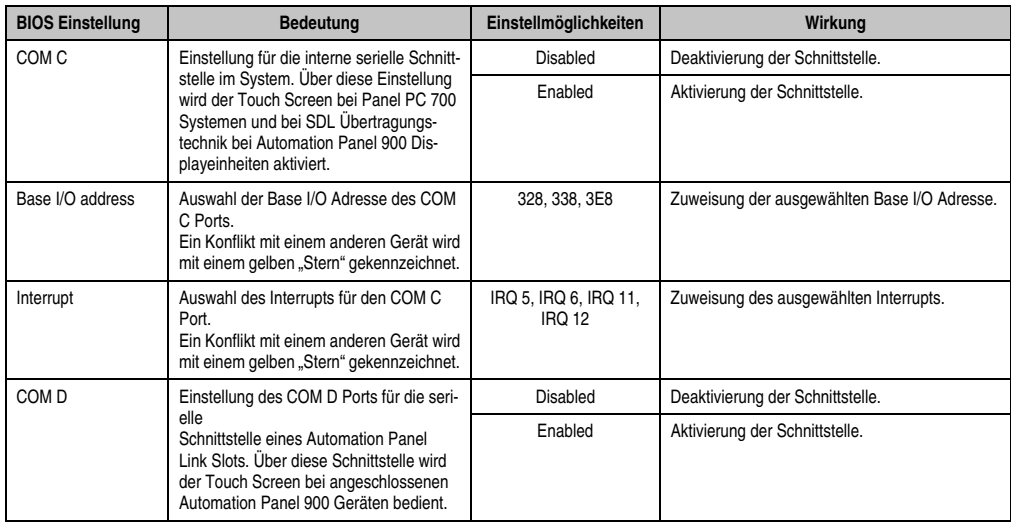

Tabelle 256: 855GME (XTX) Legacy Devices Einstellmöglichkeiten

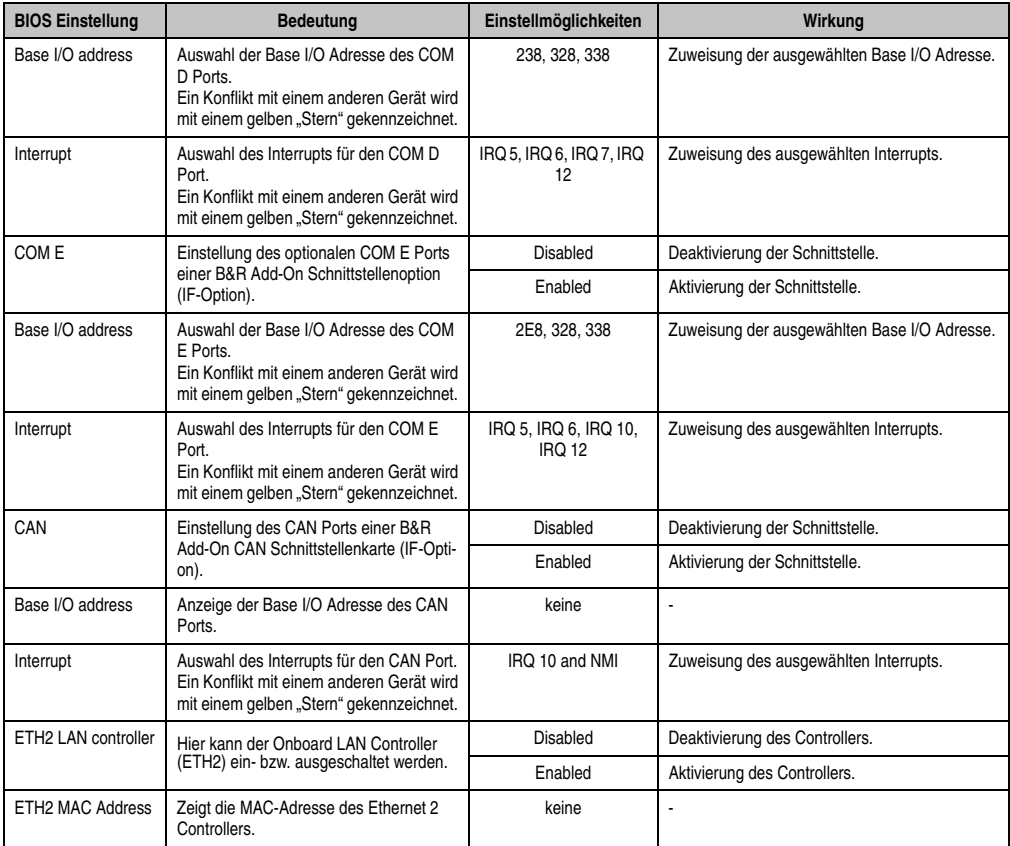

Tabelle 256: 855GME (XTX) Legacy Devices Einstellmöglichkeiten (Forts.)

#### **1.3.6 Boot**

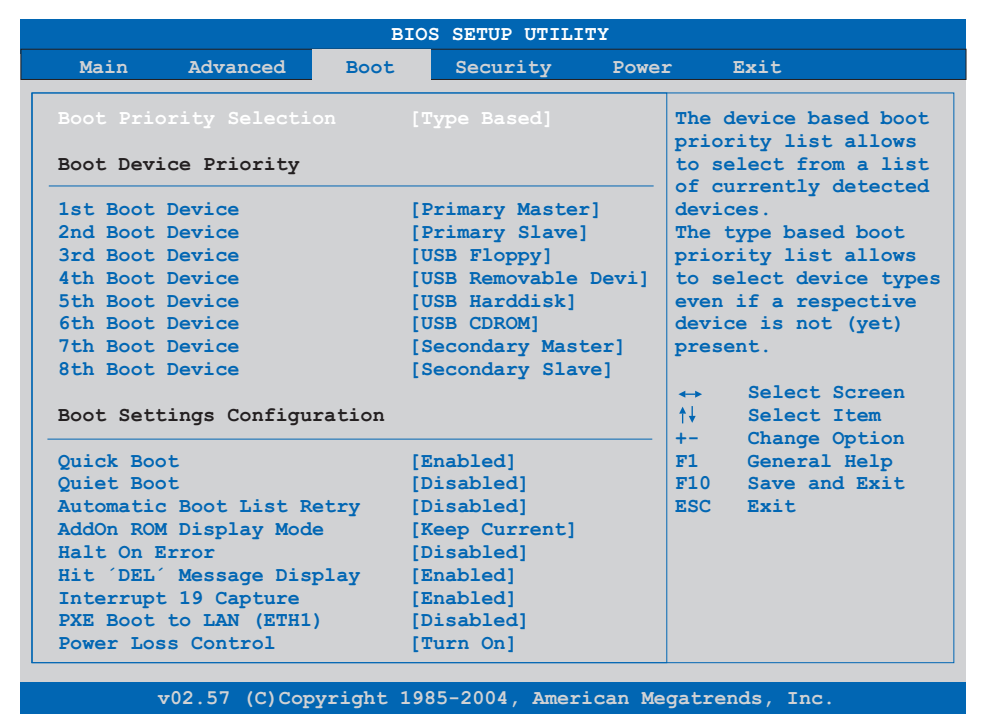

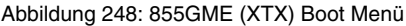

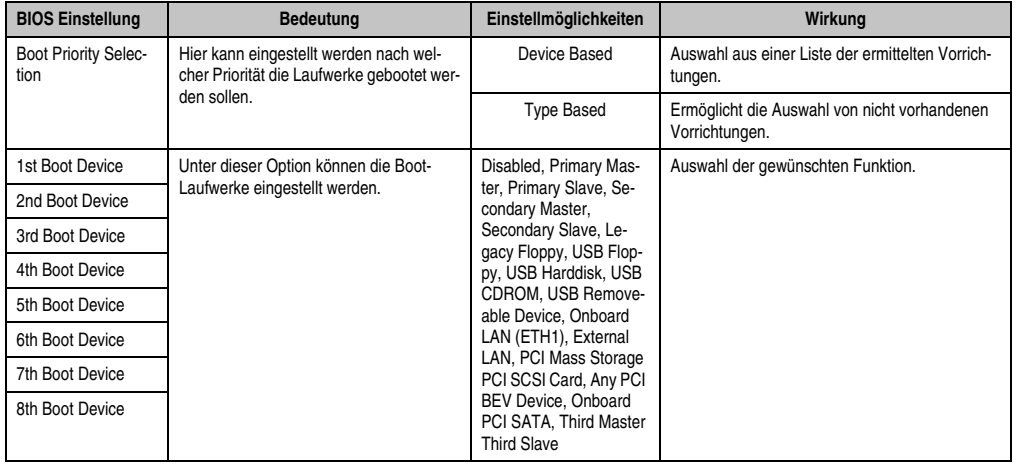

Tabelle 257: 855GME (XTX) Boot Menü Einstellmöglichkeiten

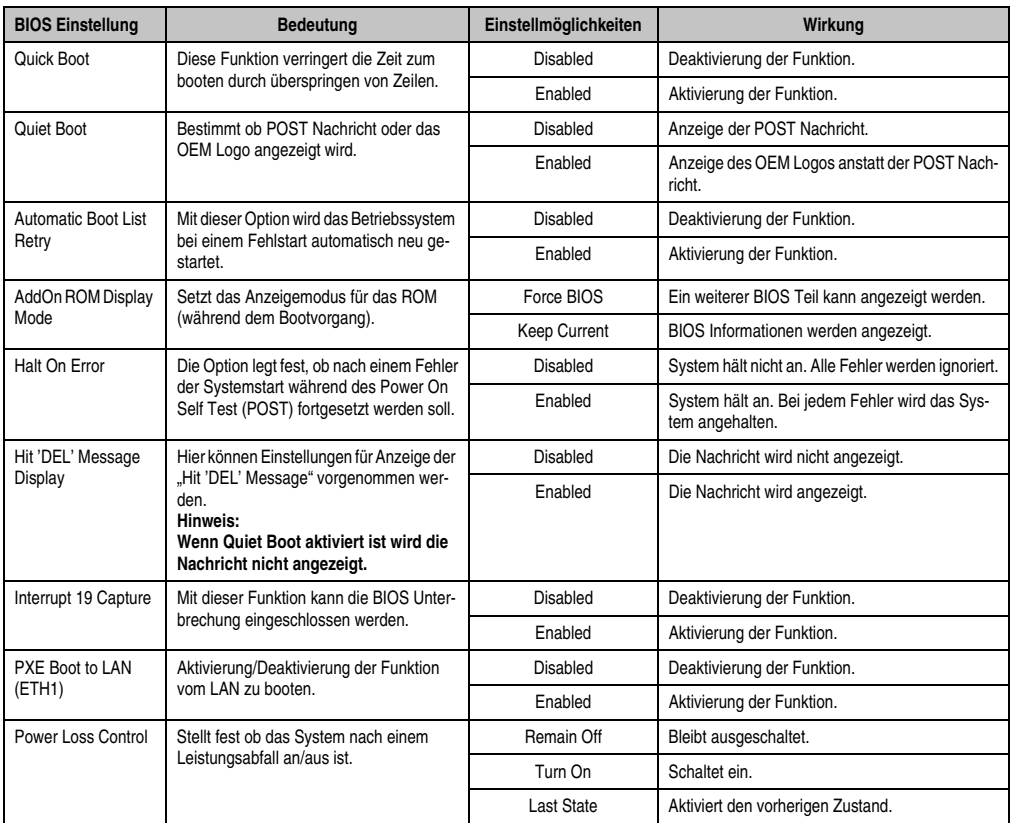

Tabelle 257: 855GME (XTX) Boot Menü Einstellmöglichkeiten (Forts.)

# **1.3.7 Security**

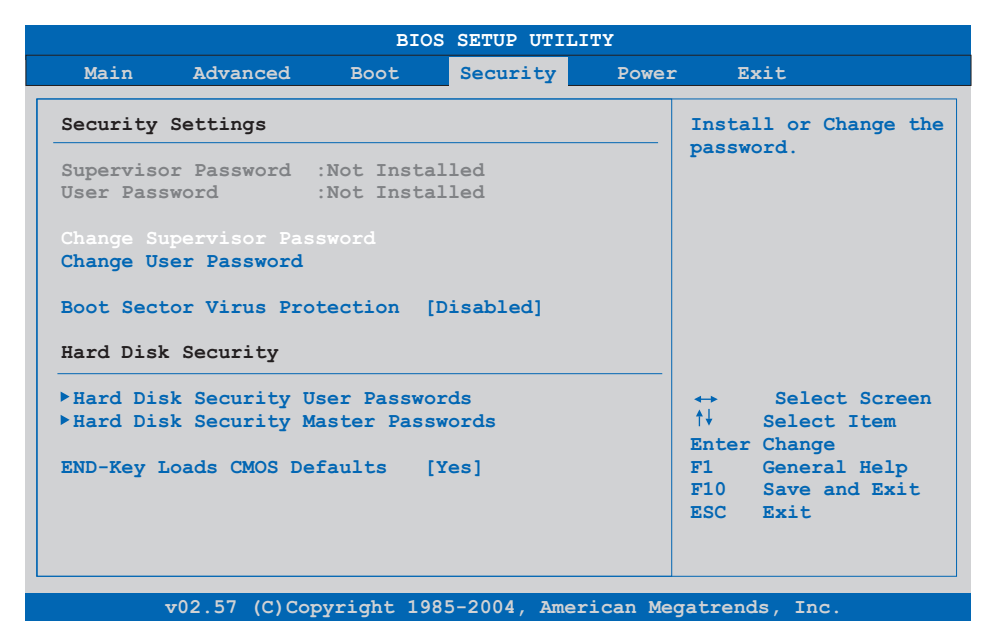

#### Abbildung 249: 855GME (XTX) Security Menü

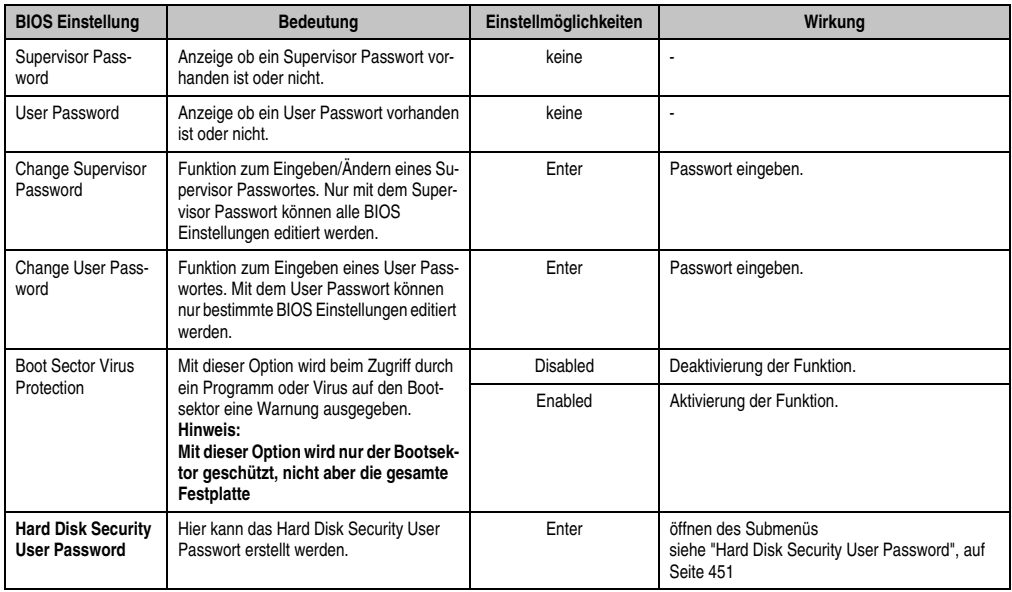

Tabelle 258: 855GME (XTX) Security Menü Einstellmöglichkeiten

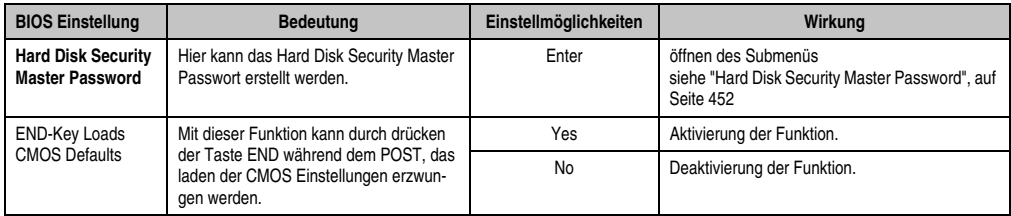

Tabelle 258: 855GME (XTX) Security Menü Einstellmöglichkeiten (Forts.)

#### <span id="page-450-0"></span>**Hard Disk Security User Password**

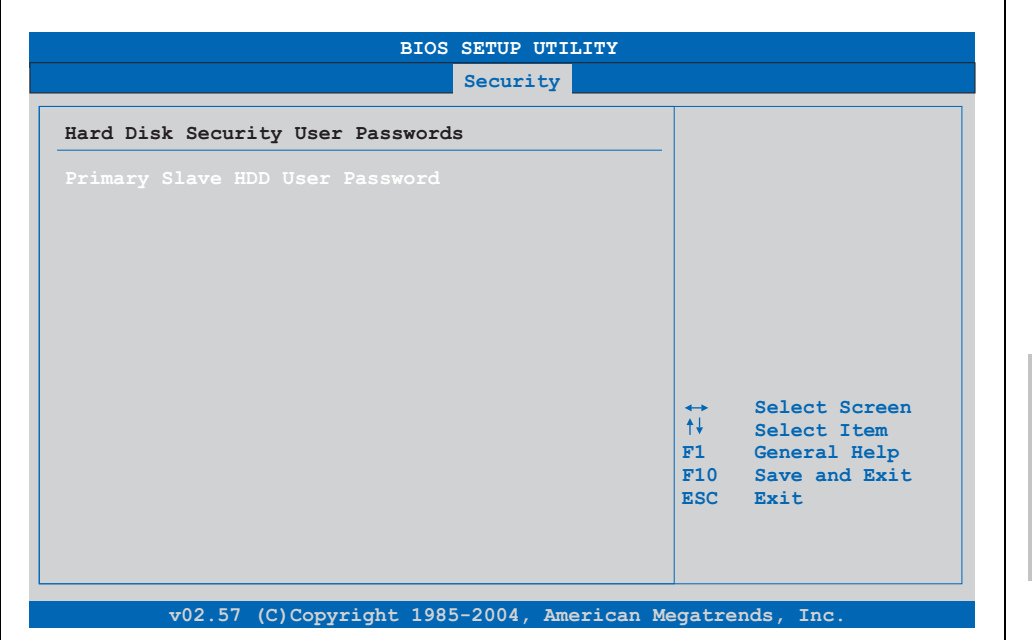

### Abbildung 250: 855GME (XTX) Hard Disk Security User Password

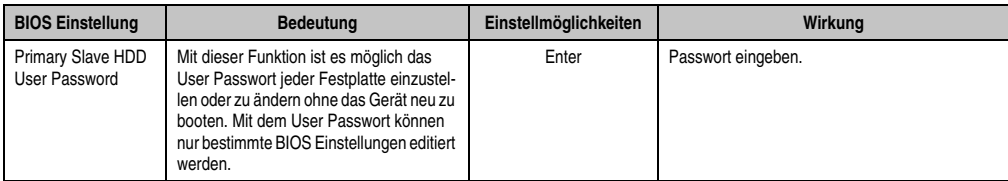

Tabelle 259: 855GME (XTX) Hard Disk Security User Password

#### <span id="page-451-0"></span>**Hard Disk Security Master Password**

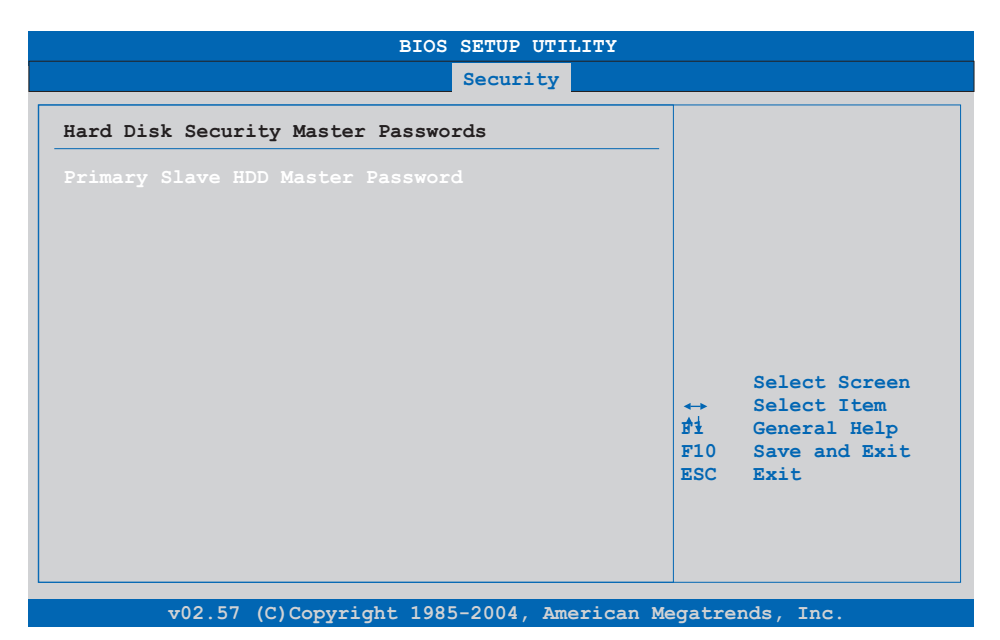

#### Abbildung 251: 855GME (XTX) Hard Disk Security Master Password

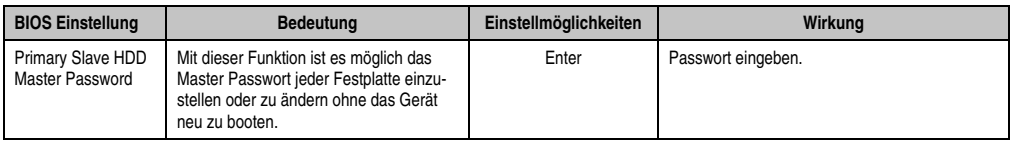

Tabelle 260: 855GME (XTX) Hard Disk Securitiy Master Password

#### **1.3.8 Power**

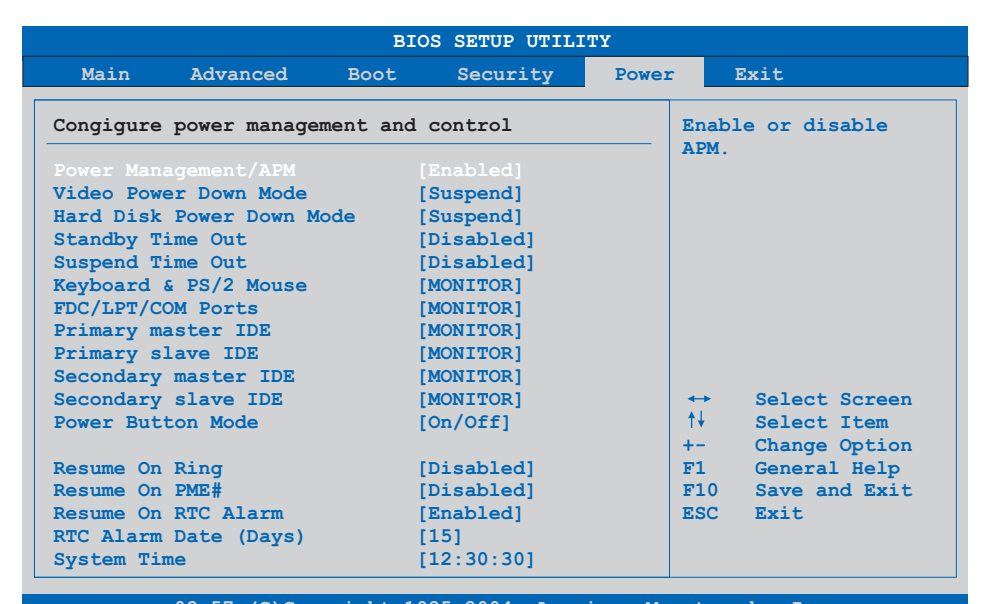

**v02.57 (C)Copyright 1985-2004, American Megatrends, Inc.**

#### Abbildung 252: 855GME (XTX) Power Menü

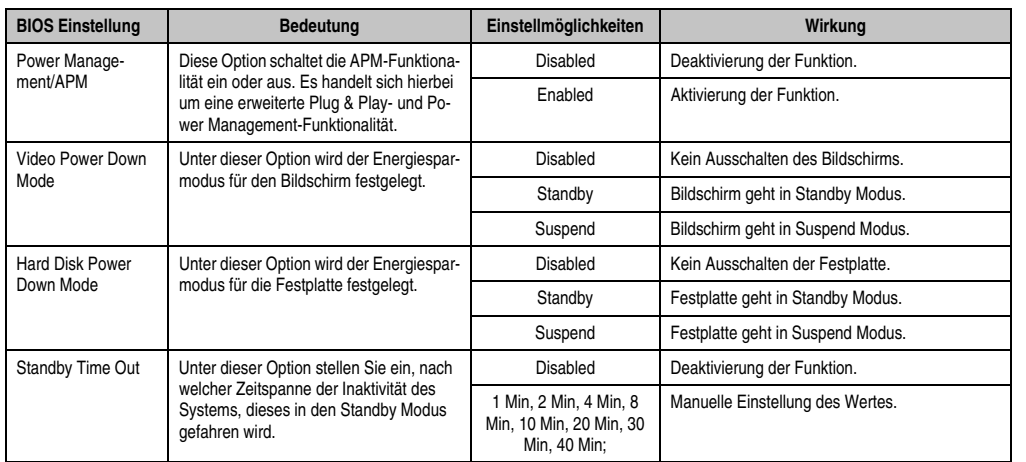

Tabelle 261: 855GME (XTX) Power Menü Einstellmöglichkeiten

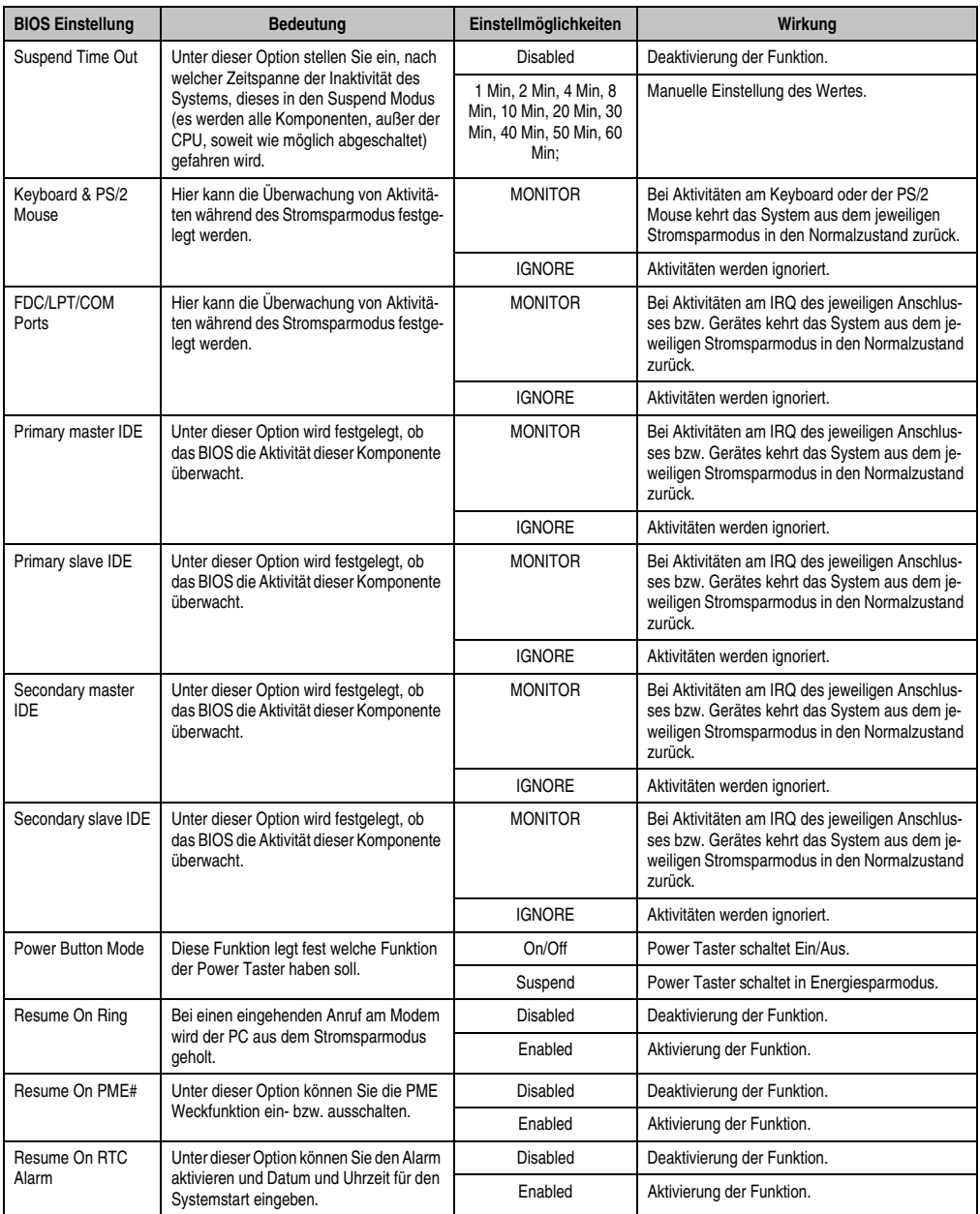

Tabelle 261: 855GME (XTX) Power Menü Einstellmöglichkeiten (Forts.)

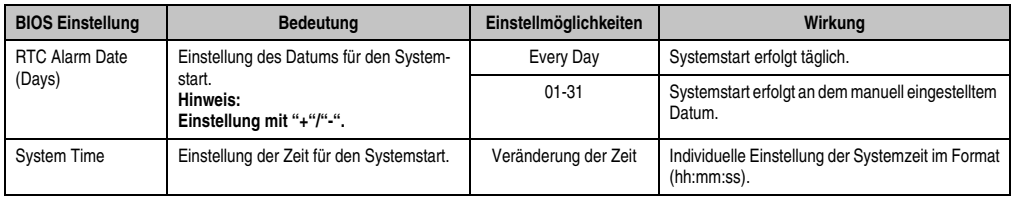

Tabelle 261: 855GME (XTX) Power Menü Einstellmöglichkeiten (Forts.)

### **1.3.9 Exit**

 $\mathbf{r}$ 

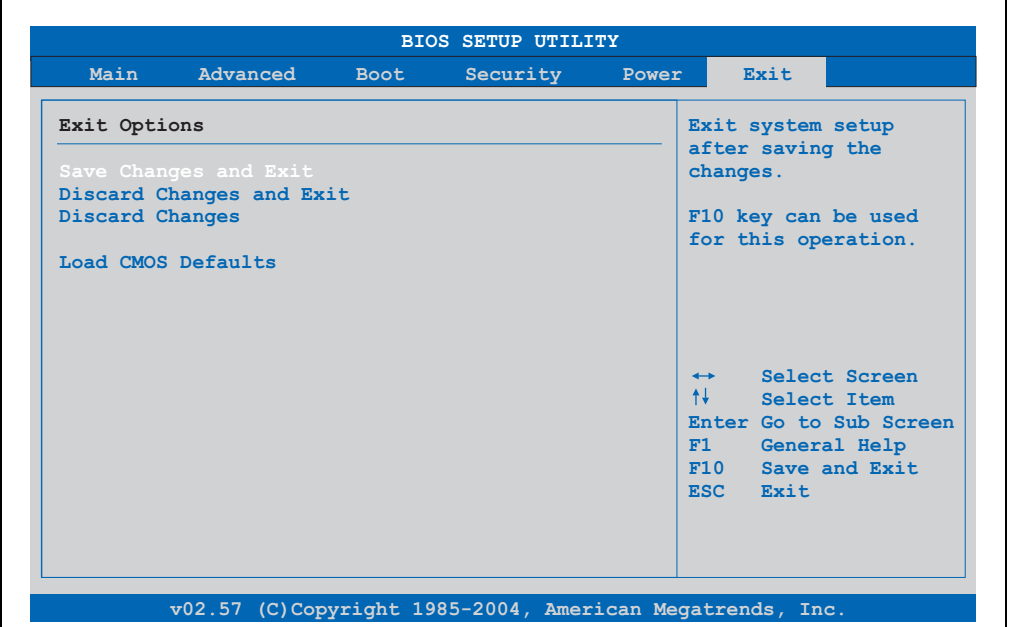

#### Abbildung 253: 855GME (XTX) Exit Menü

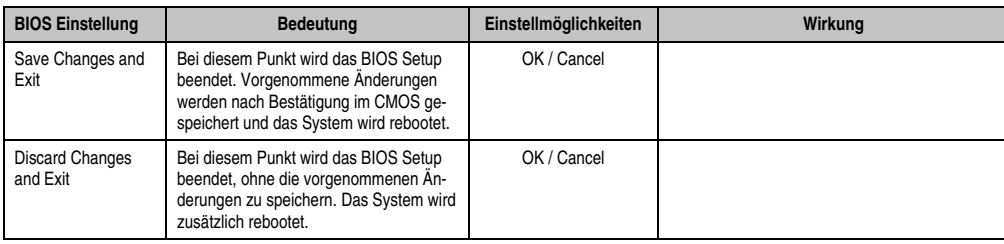

Tabelle 262: 855GME (XTX) Exit Menü Einstellmöglichkeiten

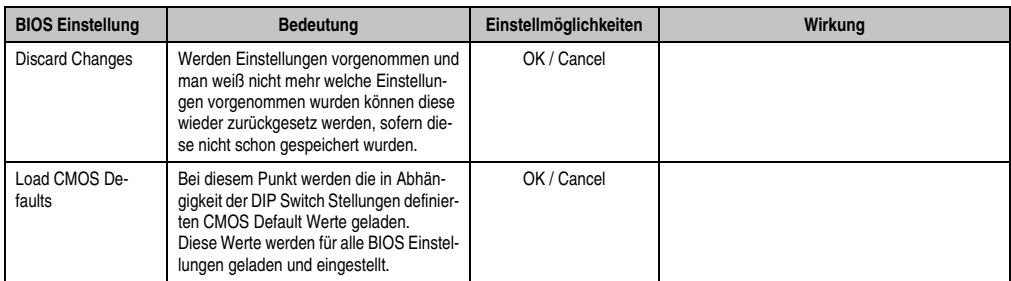

Tabelle 262: 855GME (XTX) Exit Menü Einstellmöglichkeiten (Forts.)

#### **1.3.10 Profilübersicht - BIOS Defaulteinstellungen 855GME (XTX)**

Die nachfolgend aufgelisteten BIOS Defaulteinstellungen entsprechen jenen Einstellungen, welche nach dem Ausführen der Funktion "Load Setup Defaults" im BIOS Setup Hauptmenü "Exit" oder beim Drücken von <F9> bei den einzelnen BIOS Setup Seiten für diese BIOS Setup Seite optimierten Werte.

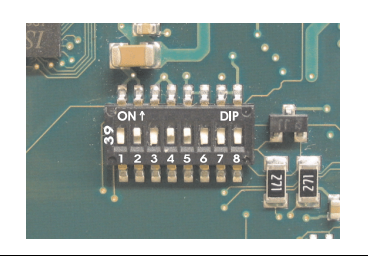

Abbildung 254: DIP Switch auf Systemeinheit

Für die Einstellung der Profile werden die ersten sechs DIP Switches (1-6) verwendet. Die restlichen zwei DIP Switches (7,8) sind reserviert.

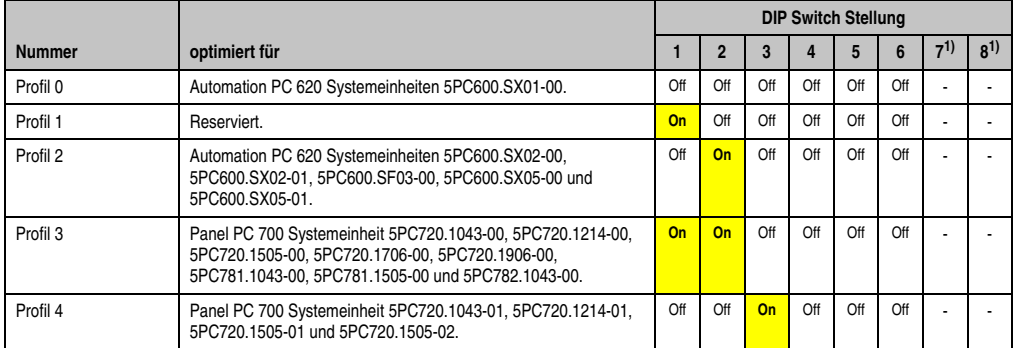

Tabelle 263: 855GME (XTX) Profilübersicht

<span id="page-456-0"></span>1) Ist reserviert.

Die nachfolgenden Seiten geben einen Überblick über die BIOS Defaulteinstellungen abhängig von der DIP Switch Stellung. Gelb eingefärbte Einstellungen stellen die Abweichungen zum BIOS Defaultprofil (=Profil 0) dar.

#### Eigene Einstellungen

Wurden an den BIOS Defaulteinstellungen Änderungen vorgenommen, können diese bei den nachfolgenden Tabellen (Spalte "Eigene Einstellung") z.B. Zwecks Sicherung eingetragen werden.

#### **Main**

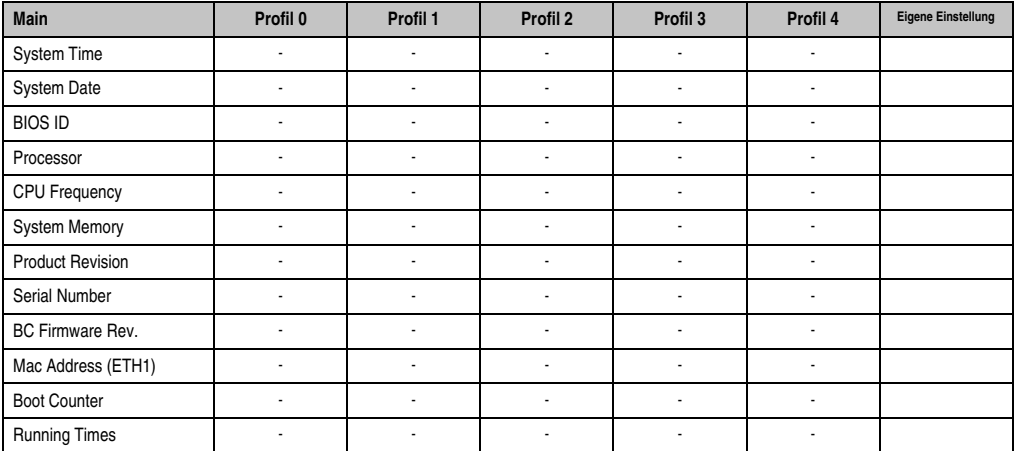

Tabelle 264: 855GME (XTX) Main Profileinstellungsübersicht

#### **Advanced**

#### **ACPI Settings**

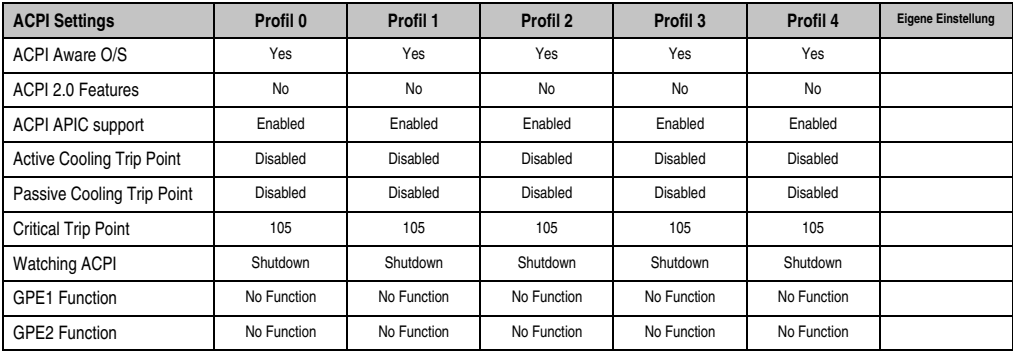

Tabelle 265: 855GME (XTX) Advanced Profileinstellungsübersicht

# **PCI Configuration**

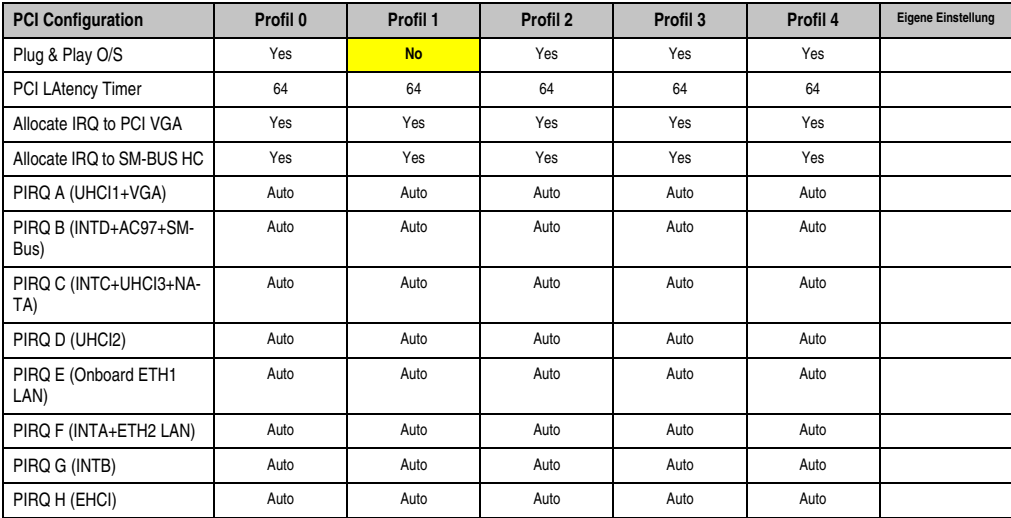

Tabelle 266: 855GME (XTX) PCI Configuration Profileinstellungsübersicht

### Graphics Configuration

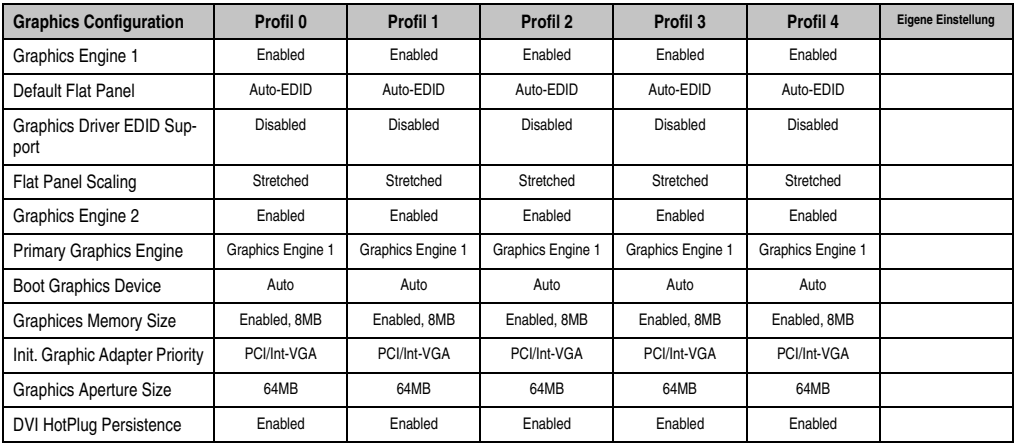

Tabelle 267: 855GME (XTX) Graphics Configuration Profileinstellungsübersicht

#### CPU Configuration

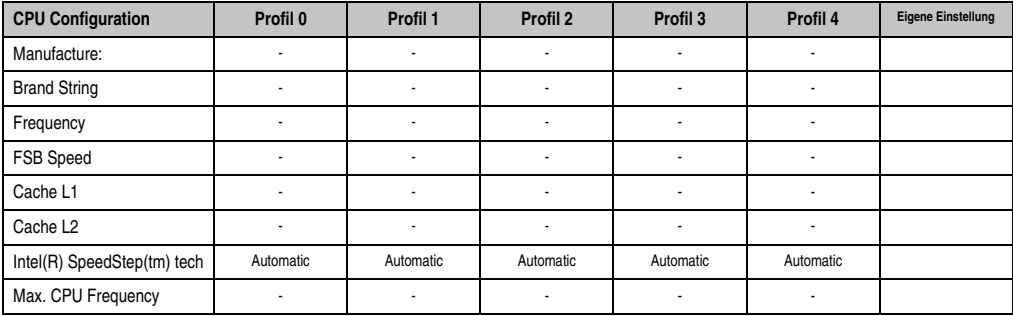

Tabelle 268: 855GME (XTX) CPU Configuration Profileinstellungsübersicht

### Chipset Configuration

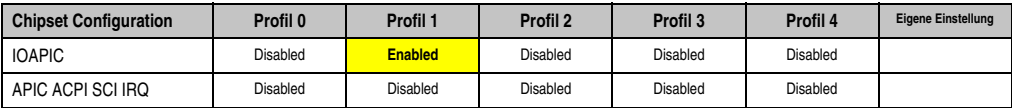

Tabelle 269: 855GME (XTX) Chipset Configuration Profileinstellungsübersicht

### I/O Interface Configuration

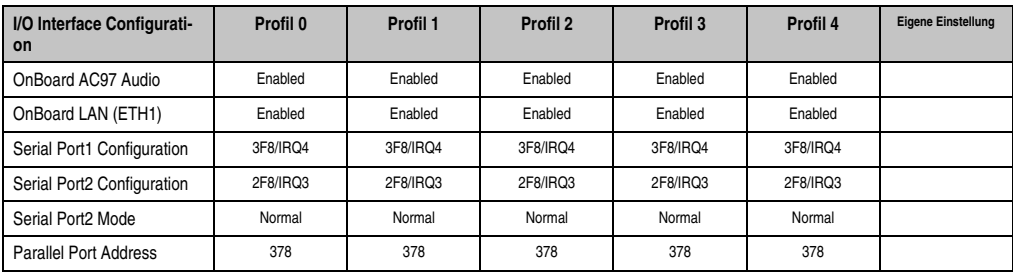

Tabelle 270: 855GME (XTX) I/O Interface Configuration Profileinstellungsübersicht

#### Clock Configuration

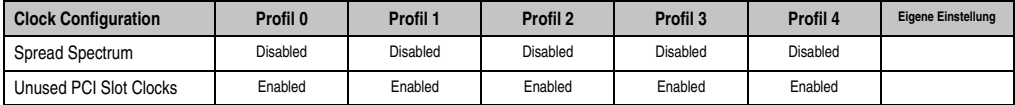

Tabelle 271: 855GME (XTX) Clock Configuration Profileinstellungsübersicht

# IDE Configuration

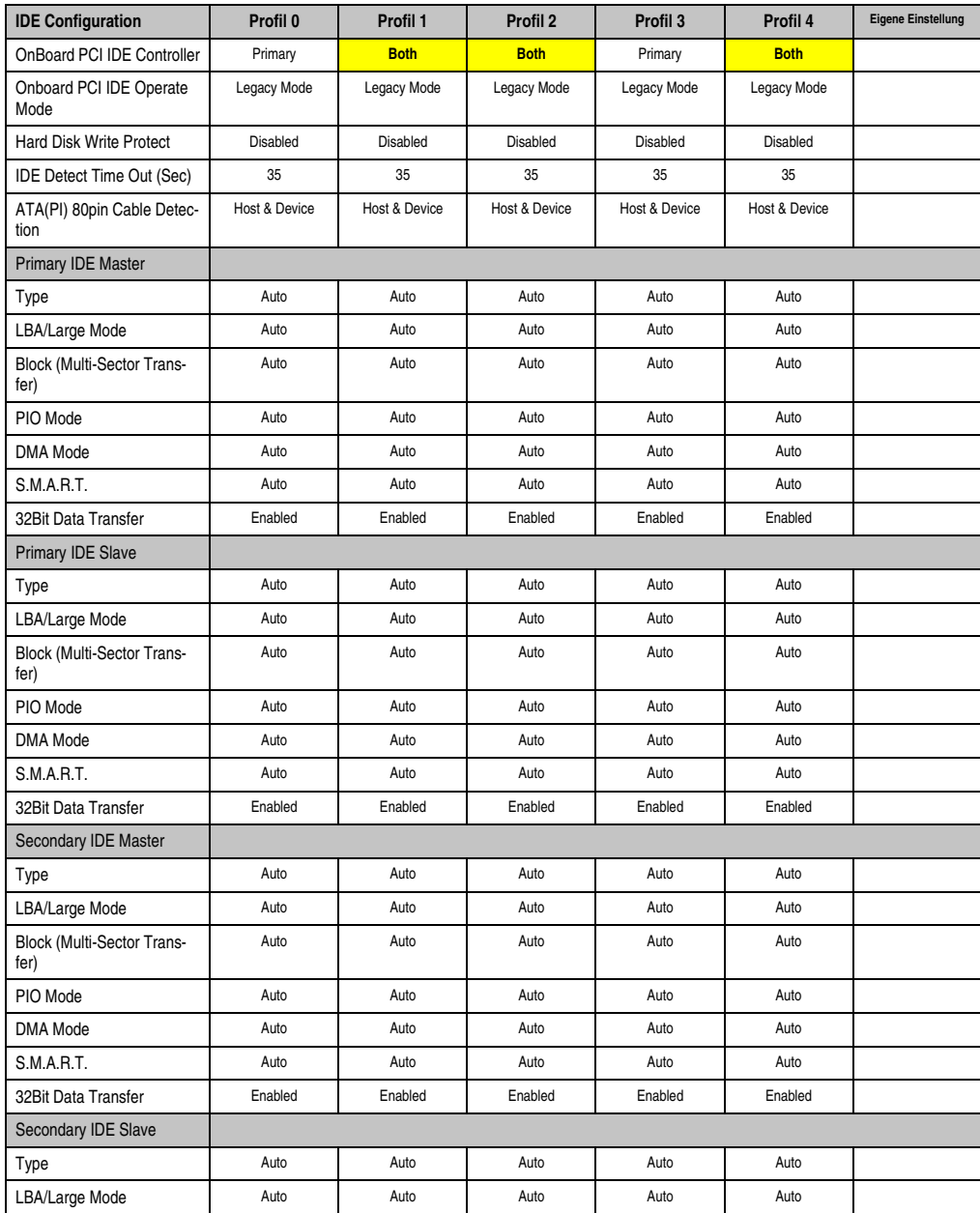

Tabelle 272: 855GME (XTX) IDE Configuration Profileinstellungsübersicht

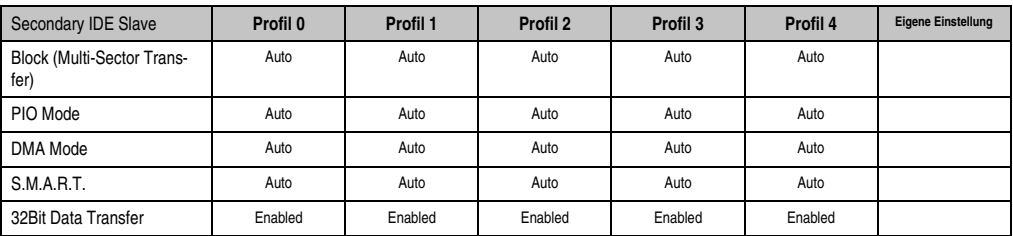

Tabelle 272: 855GME (XTX) IDE Configuration Profileinstellungsübersicht

### USB Configuration

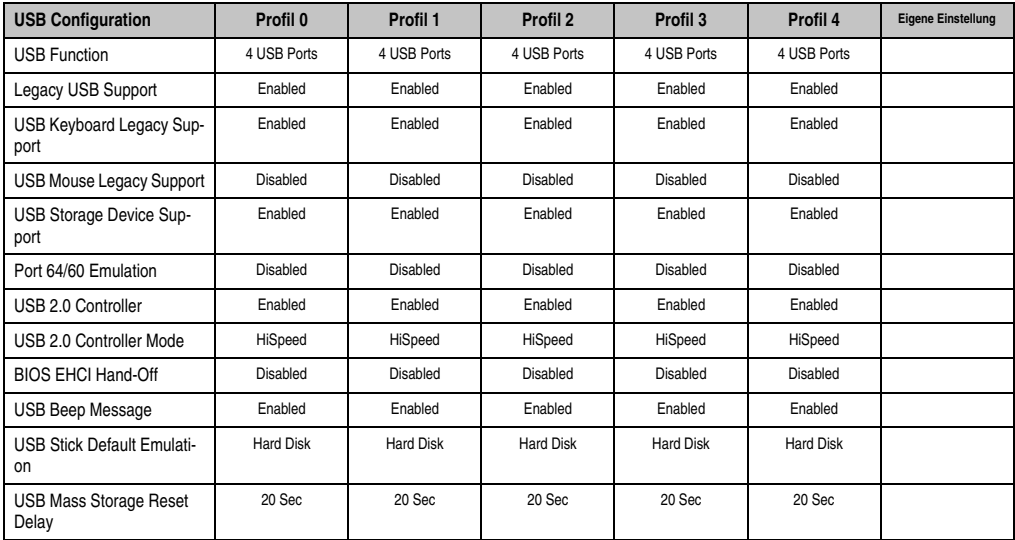

Tabelle 273: 855GME (XTX) USB Configuration Profileinstellungsübersicht

### Keyboard/Mouse Configuration

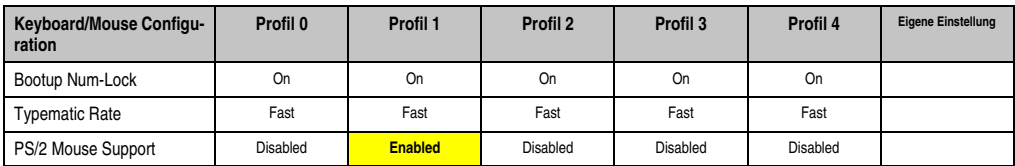

Tabelle 274: 855GME (XTX) Keyboard/Mouse Configuration Profileinstellungsübersicht

### Remote Access Configuration

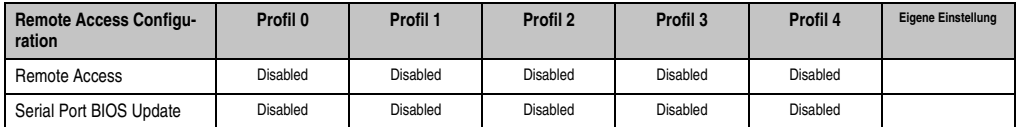

Tabelle 275: 855GME (XTX) Remote Access Configuration Profileinstellungsübersicht

#### CPU Board Monitor

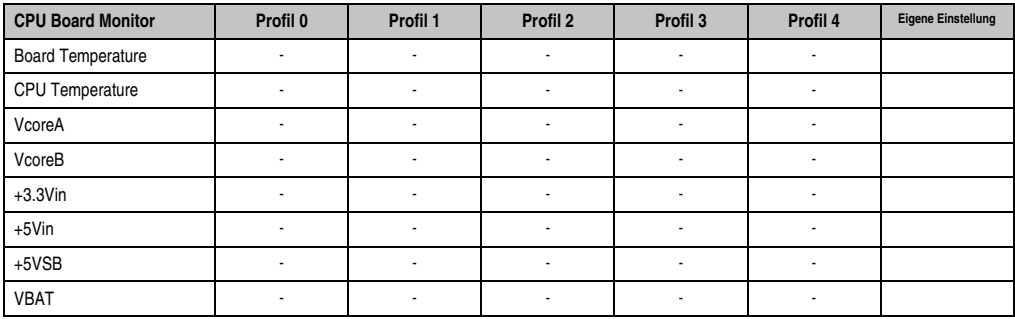

Tabelle 276: 855GME (XTX) CPU Board Monitor Profileinstellungsübersicht

### Baseboard/Panel Features

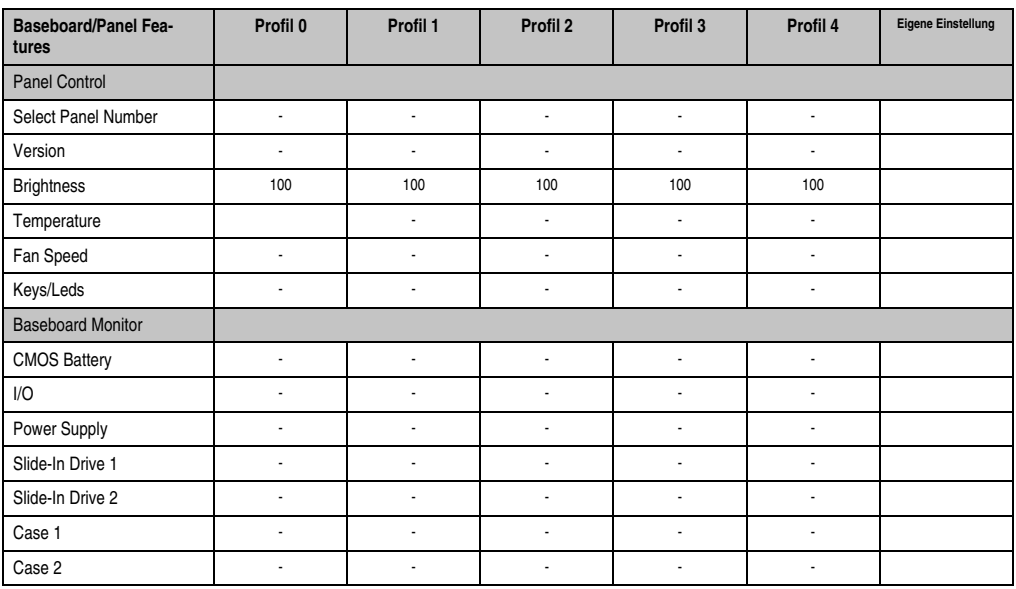

Tabelle 277: 855GME (XTX) Baseboard/Panel Features Profileinstellungsübersicht

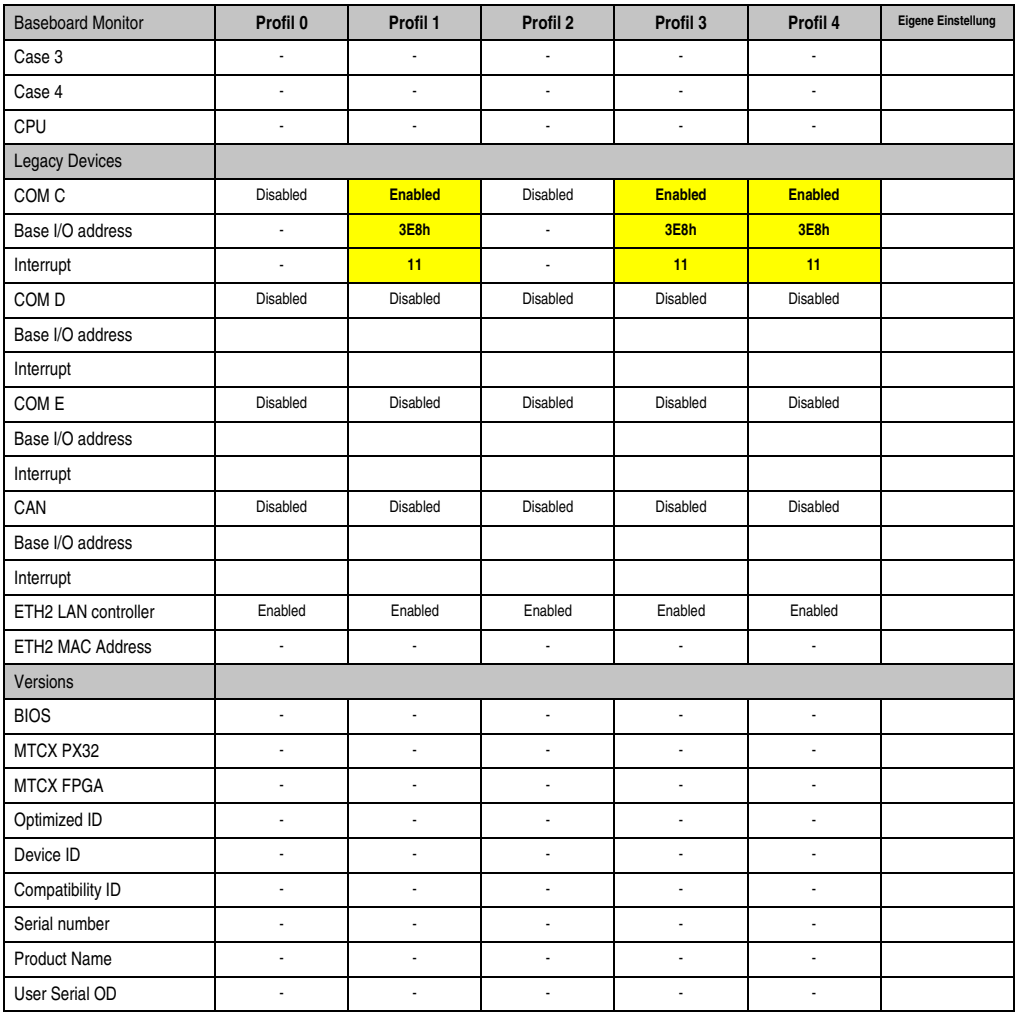

Tabelle 277: 855GME (XTX) Baseboard/Panel Features Profileinstellungsübersicht

#### **Boot**

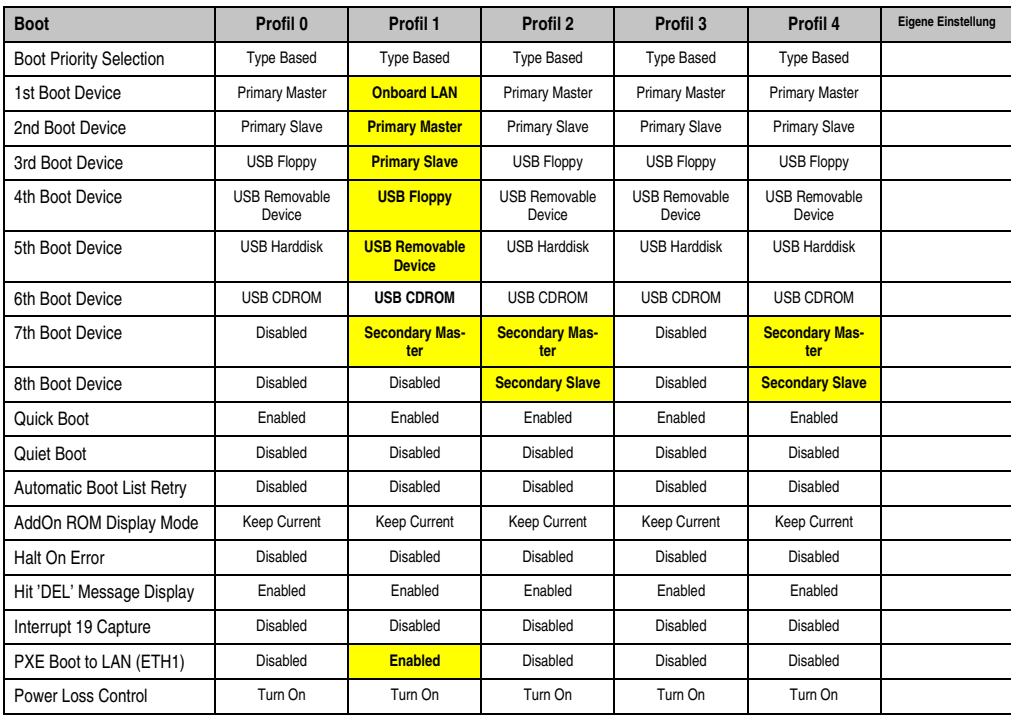

Tabelle 278: 855GME (XTX) Boot Profileinstellungsübersicht

### **Security**

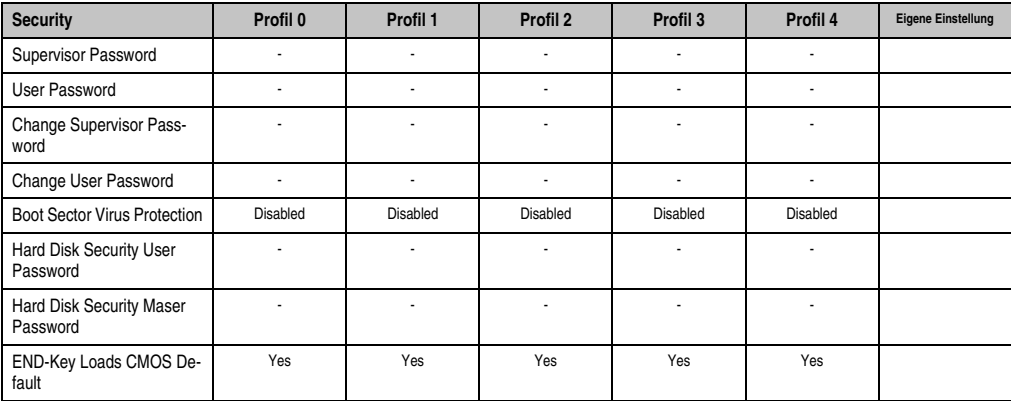

Tabelle 279: 855GME (XTX) Security Profileinstellungsübersicht

#### **Power**

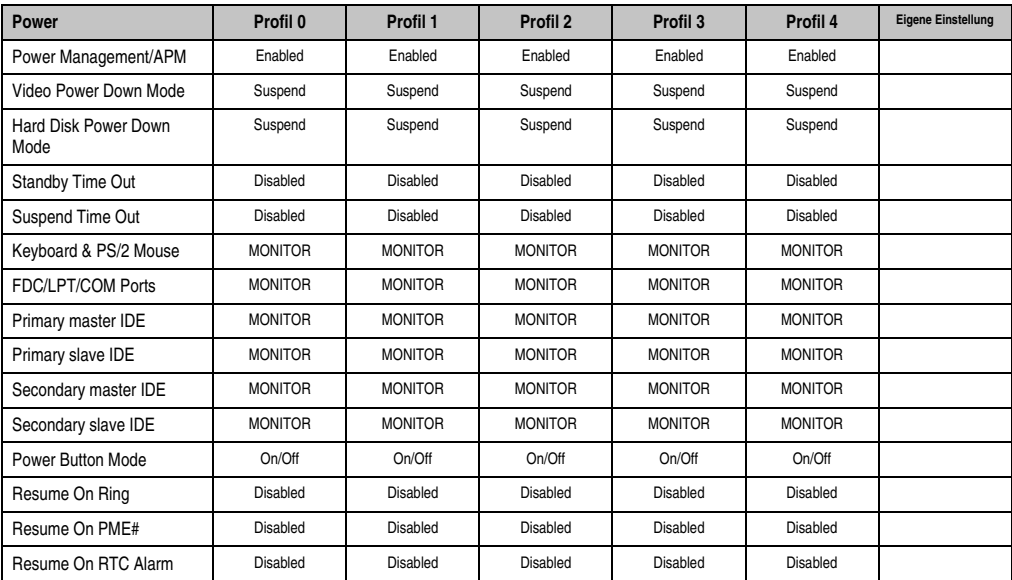

Tabelle 280: 855GME (XTX) Power Profileinstellungsübersicht

# **1.4 BIOS Fehlersignale (Beep Codes)**

Während des Booten eines Automation PC 620 können von Seiten des BIOS folgende Meldungen bzw. Fehler auftreten, die durch verschiedene Piepscodes signalisiert werden.

### **1.4.1 BIOS 815E (ETX) und 855GME (ETX)**

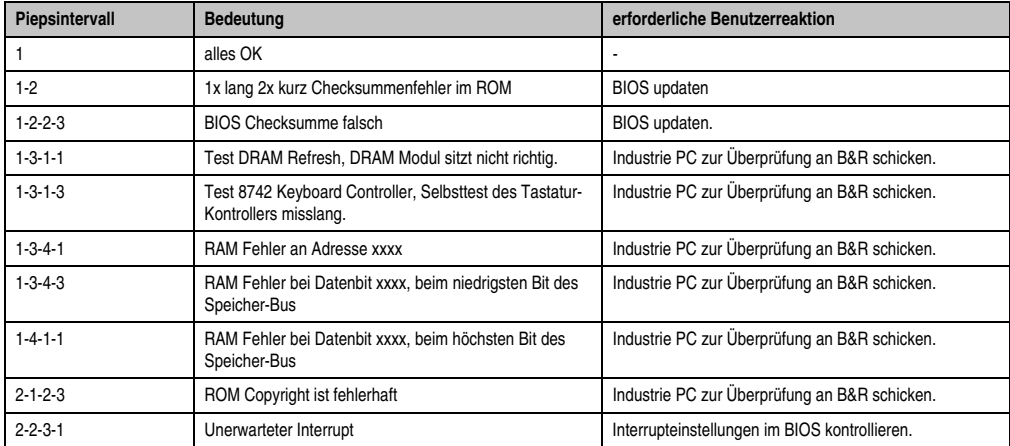

Tabelle 281: BIOS Postcode Meldungen BIOS 815E (ETX) und 855GME (ETX)

### **1.4.2 BIOS 855GME (XTX)**

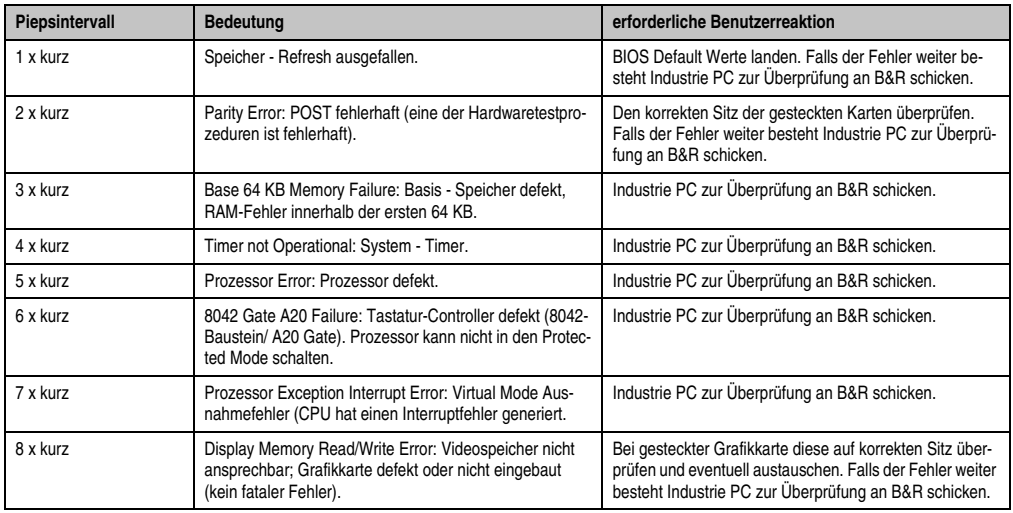

Tabelle 282: BIOS Postcode Meldungen BIOS 855GME (XTX)

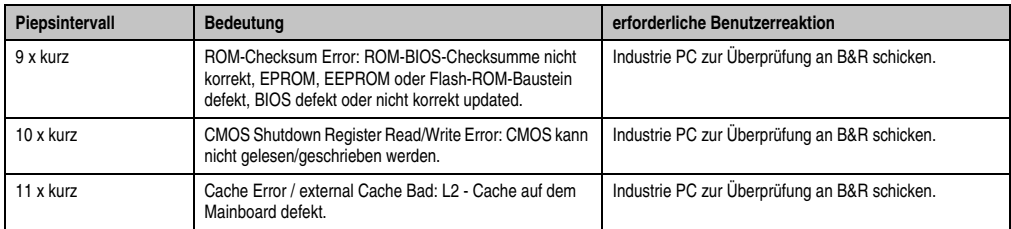

Tabelle 282: BIOS Postcode Meldungen BIOS 855GME (XTX) (Forts.)
## **1.5 Ressourcenaufteilung**

### **1.5.1 RAM-Adressbelegung**

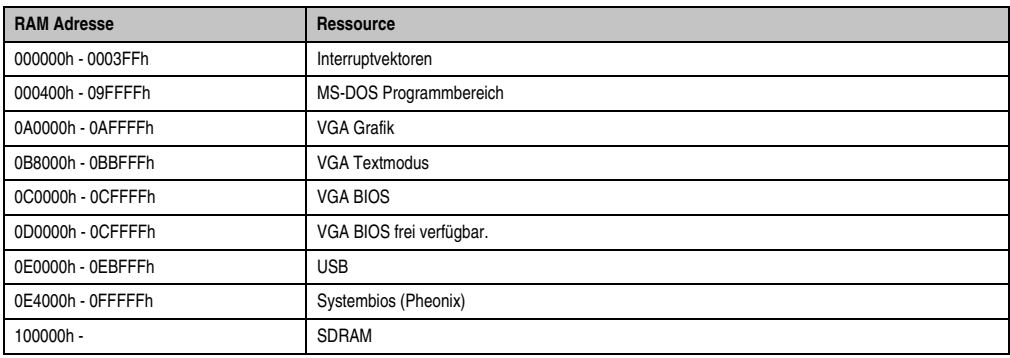

Tabelle 283: RAM-Adressbelegung

## **1.5.2 Belegung DMA-Kanäle**

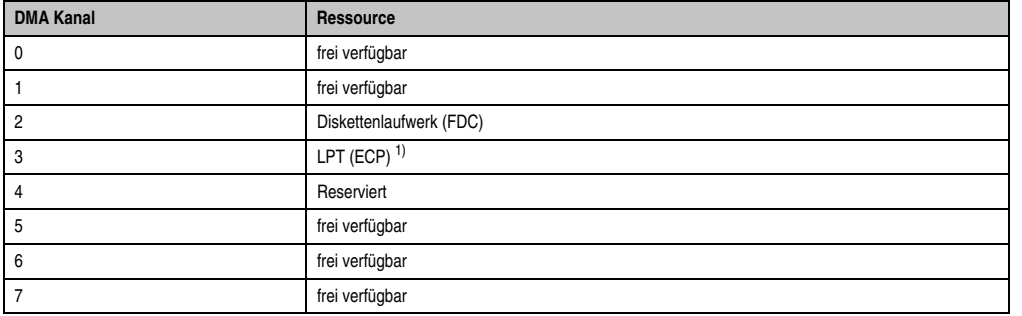

Tabelle 284: Belegung DMA-Kanäle

1) Verfügbar, wenn LPT nicht im ECP Modus betrieben wird.

### **1.5.3 I/O-Adressbelegung**

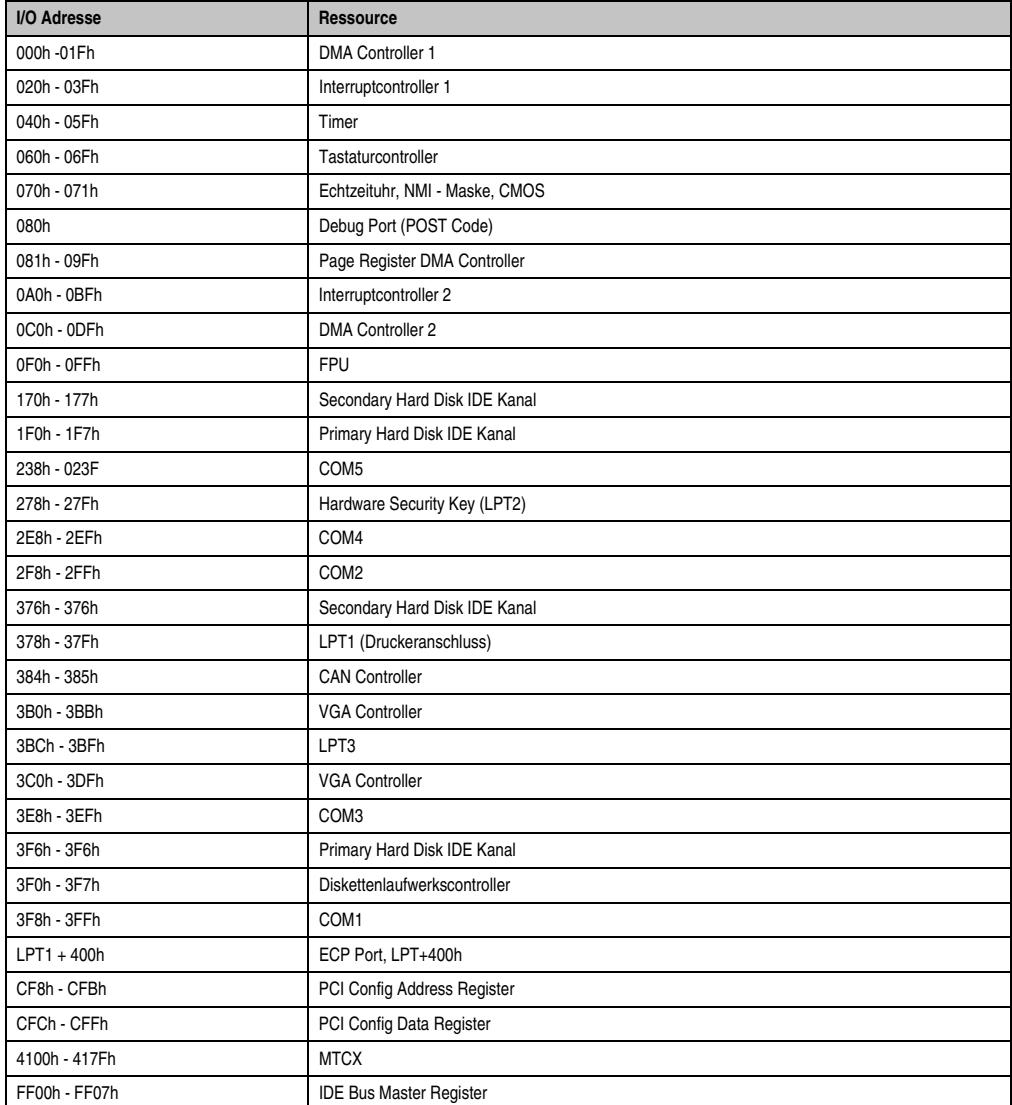

Tabelle 285: I/O-Adressbelegung

## **1.5.4 Interrupt - Zuweisungen in PCI Mode**

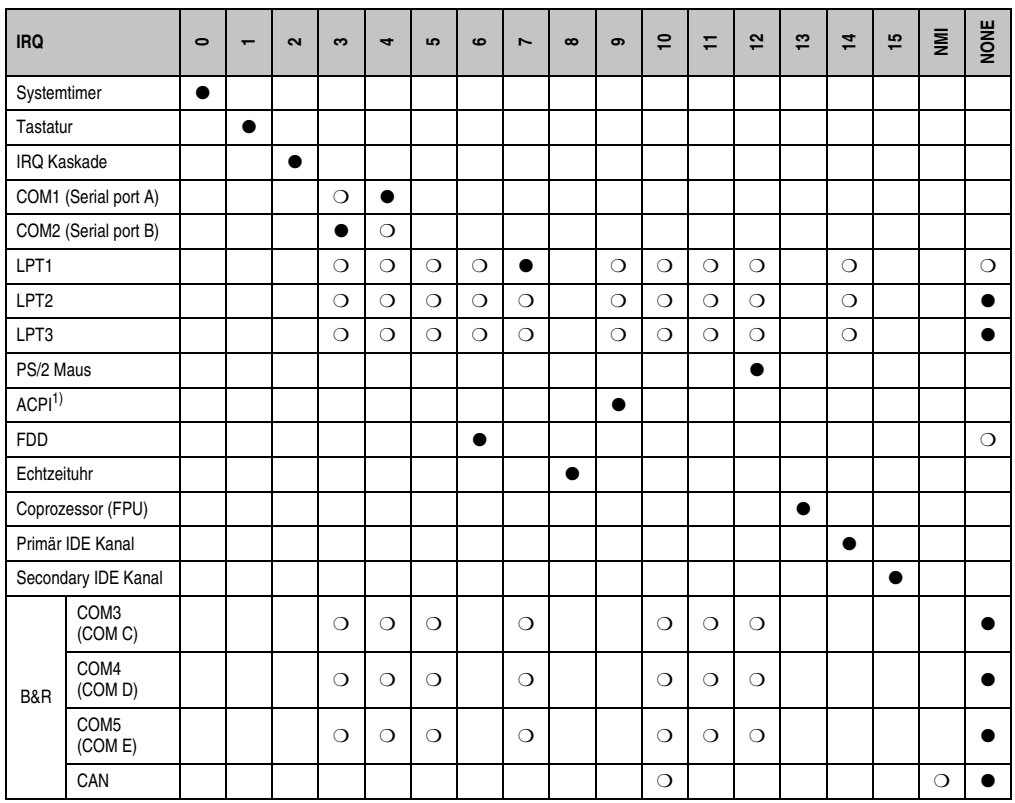

Kapitel 4 Software

Tabelle 286: IRQ Interrupt Zuweisungen PCI Mode

1) **A**dvanced **C**onfiguration and **P**ower **I**nterface.

● ... Standardeinstellung

❍ ... mögliche Einstellung

## **1.5.5 Interrupt - Zuweisungen in APIC Mode**

Im APIC (**A**dvanced **P**rogrammable **I**nterrupt **C**ontroller) Mode stehen ingesamt 23 IRQs zur Verfügung. Die Aktivierung der Option wird nur dann wirksam, wenn diese vor der Installation des Betriebssystems (Windows XP) aktiviert wird. Es stehen dann 23 IRQs zur Verfügung.

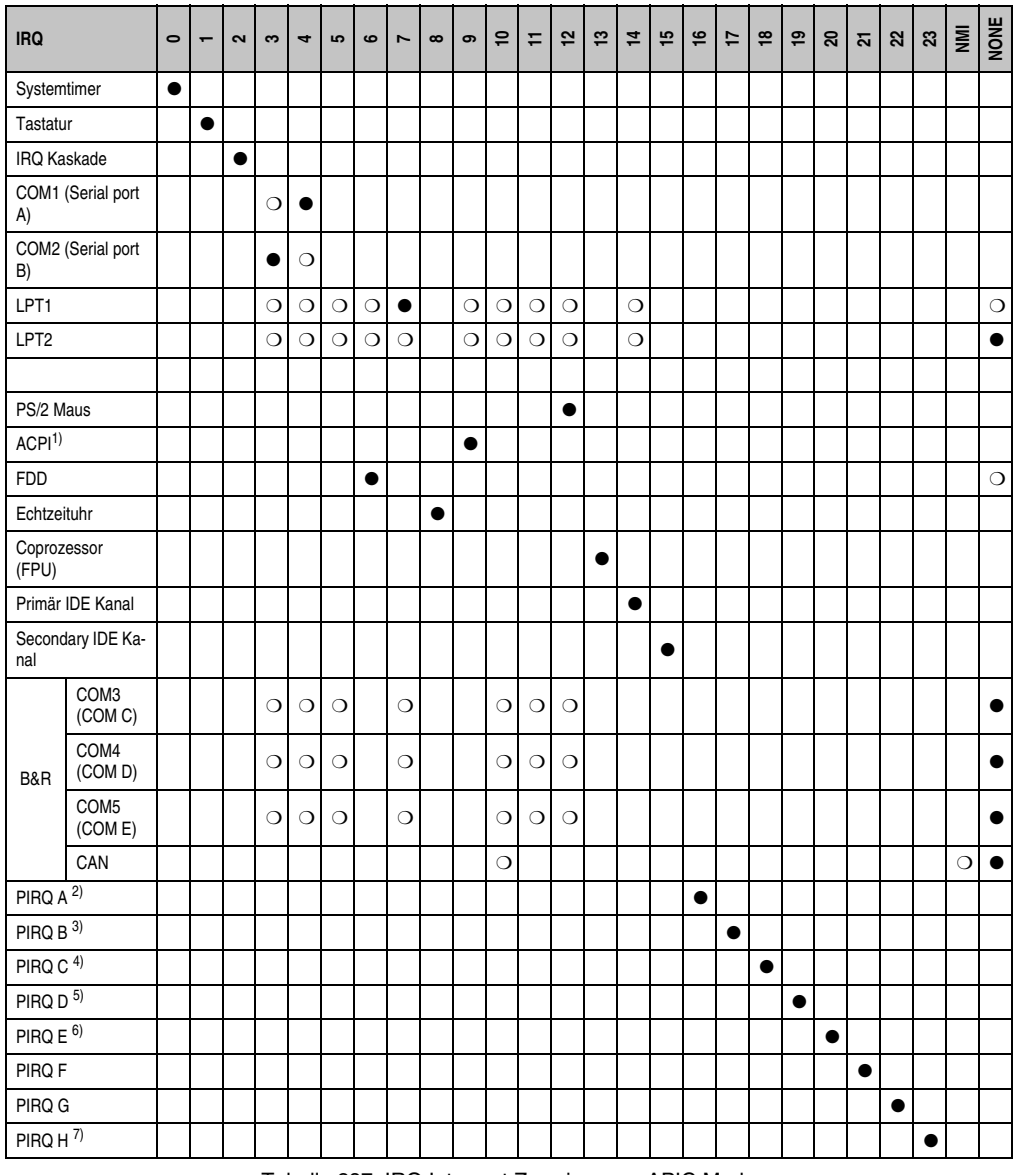

Tabelle 287: IRQ Interrupt Zuweisungen APIC Mode

1) **A**dvanced **C**onfiguration and **P**ower **I**nterface. 2) PIRQ A: für PCI; PCI IRQ line 1 + USB UHCI Kontroller #1 + Grafikkontroller. 3) PIRQ B: für PCI; PCI IRQ line 2 + AC97 Audio Kontroller + SM Bus. 4) PIRO C: für PCI: PCI RIO line 3 + USB UHCI Kontroller #3 + Native IDF 5) PIRQ D: für PCI; PCI IRQ line 4 + USB UHCI Kontroller #2. 6) PIRQ E: LAN Kontroller. 7) PIRQ H: USB EHCI Kontroller.

- ... Standardeinstellung
- ❍ ... mögliche Einstellung

Bei aktivierter APIC Funktion werden den PCI Ressourcen fixe IRQ Leitungen zugewiesen. Die nachfolgende Grafik zeigt die Verschaltung auf die einzelnen PCI Steckplätze.

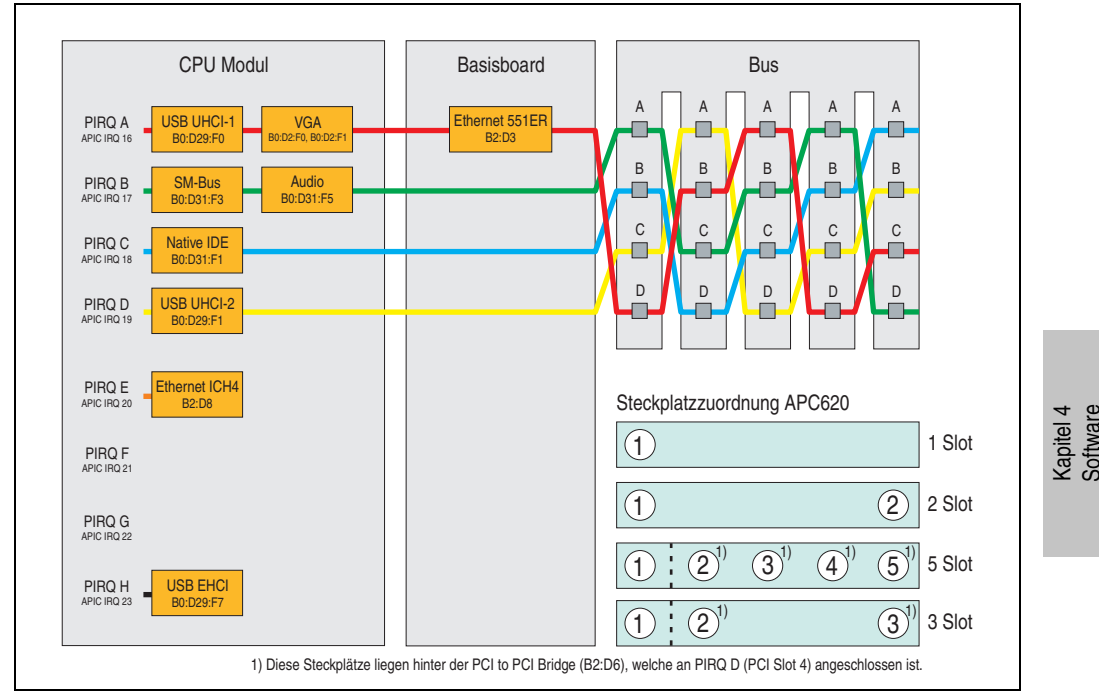

Abbildung 255: PCI Routing mit aktiviertem APIC CPU Boards 815E (ETX), 855GME (ETX)

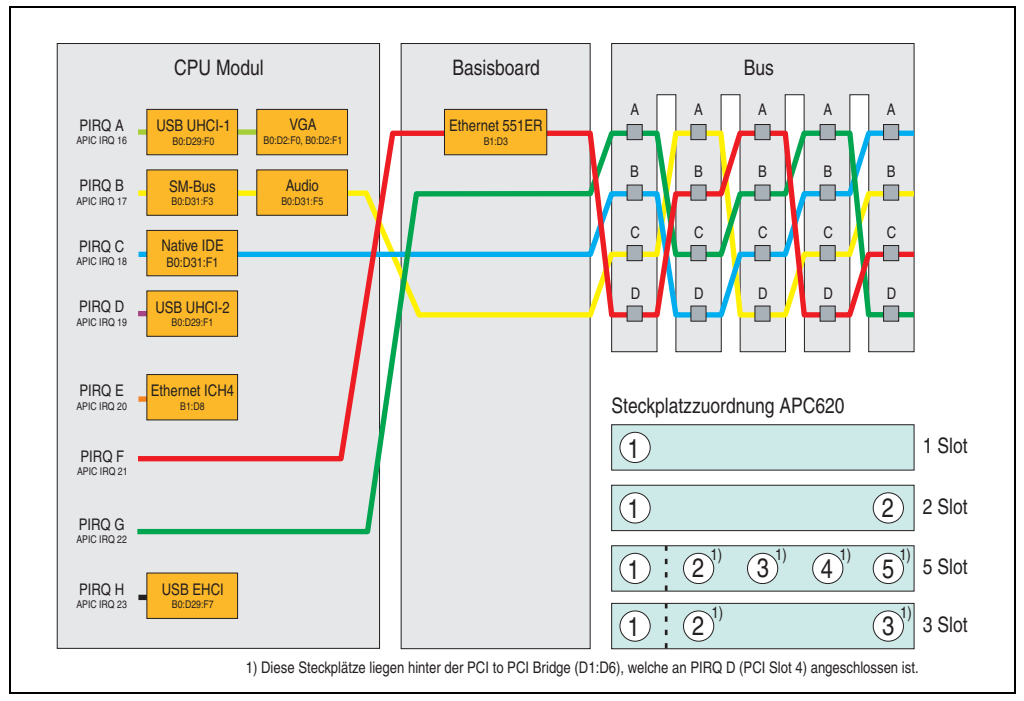

Abbildung 256: PCI Routing mit aktiviertem APIC CPU Boards 855GME (XTX)

## **1.5.6 Inter-IC (I²C) Bus**

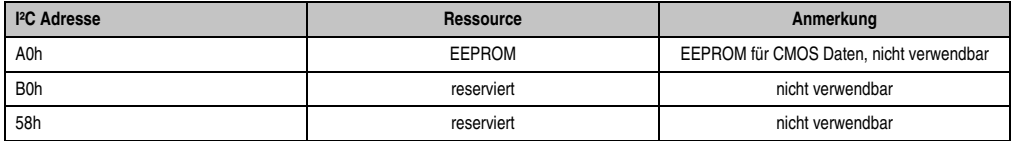

Tabelle 288: Inter-IC (I²C) Bus Ressourcen

## **1.5.7 System Management (SM) Bus**

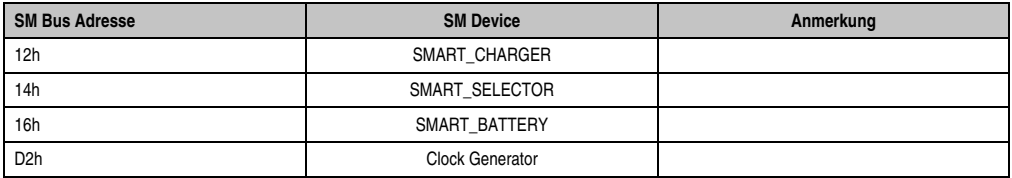

Tabelle 289: Inter-IC (I²C) Bus Ressourcen

## **1.6 BIOS Upgrade**

## **Warnung!**

**Die auf den nachfolgenden Seiten beschriebenen Upgradevorgänge sind für alle APC620/PPC700 Systeme, welche eine kleinere Version an Software enthalten als in der nachfolgenden Tabelle angegeben, verpflichtend durchzuführen.**

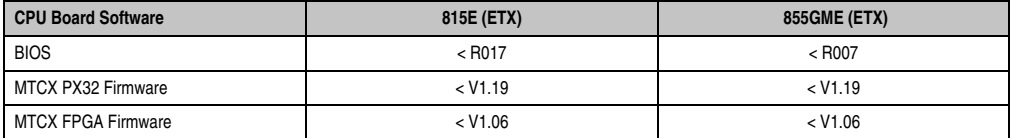

Tabelle 290: CPU Board Softwarestände

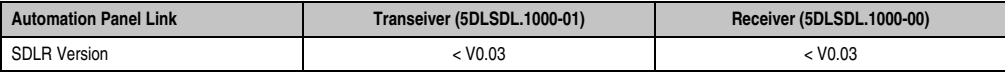

Tabelle 291: Automation Panel Link Softwarestände

### **1.6.1 Was wird benötigt?**

Folgende Peripherie wird für einen Softwareupgrade benötigt:

- USB Floppy Laufwerk oder USB Memory Stick
- 1,44 MB HDD Diskette(n) (max. 3 Stück)
- PS/2 oder USB Tastatur
- B&R Upgrade Software (**[www.br-automation.com](http://www.br-automation.com)**)

### **1.6.2 Was muss ich wissen?**

## **Information:**

#### **Bei einem BIOS Upgrade werden individuell gespeicherte BIOS Einstellungen gelöscht.**

Bevor man mit dem Upgrade beginnt ist es sinnvoll den CPU Board Typ (815E und 855GME) und die verschiedenen Versionen der Software festzustellen.

#### **Welches CPU Board habe ich?**

Nach dem Einschalten des PPC700 kann das verbaute CPU Board anhand des Buchstabens .B" und .C" ermittelt werden.

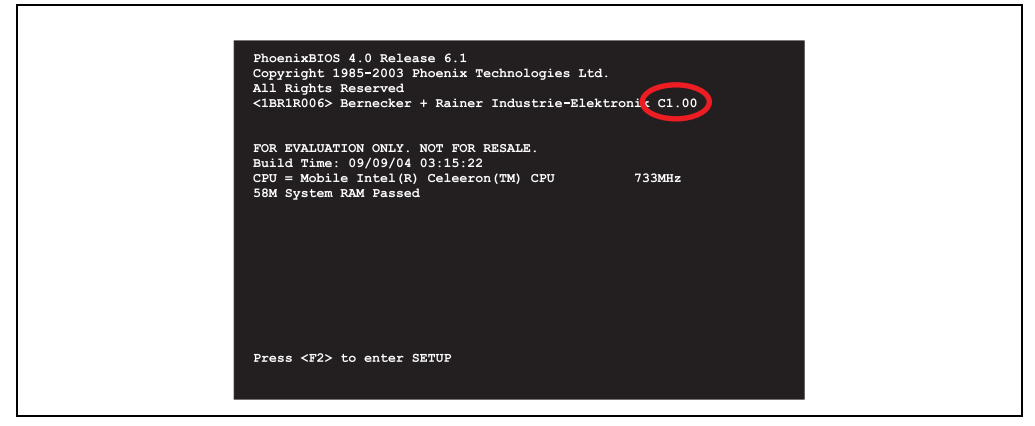

Abbildung 257: Unterscheidung 815E und 855GME CPU Boards

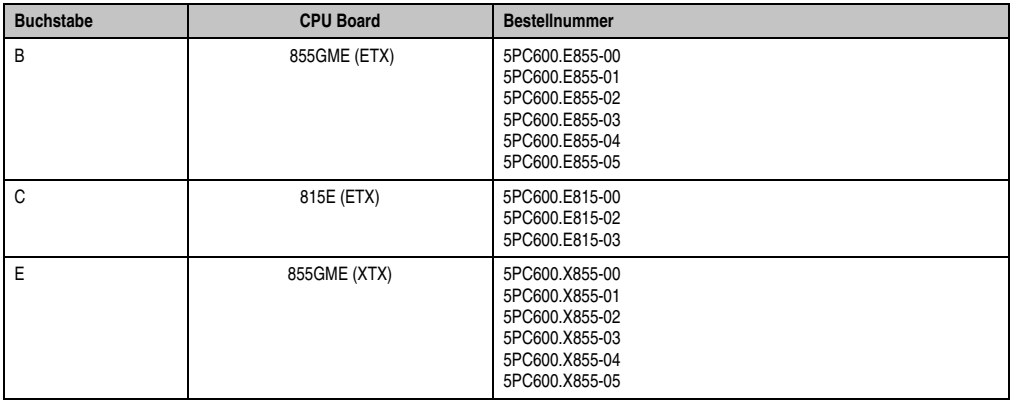

Tabelle 292: Unterscheidung 815E (ETX) und 855GME (ETX / XTX) CPU Boards

### **Welche BIOS Version und Firmware ist bereits am PPC700 installiert?**

Diese Informationen sind sowohl bei 815E (ETX) als auch bei 855GME (ETX / XTX) CPU Boards auf der selben BIOS Setupseite zu finden:

- Nach dem Einschalten des PPC700 gelangt man mit "F2" bzw. "Entf" ins BIOS Setup.
- Unter dem BIOS Hauptmenüpunkt "Advanced" (oben) den Unterpunkt "Baseboard/Panel Features" (unten) auswählen:

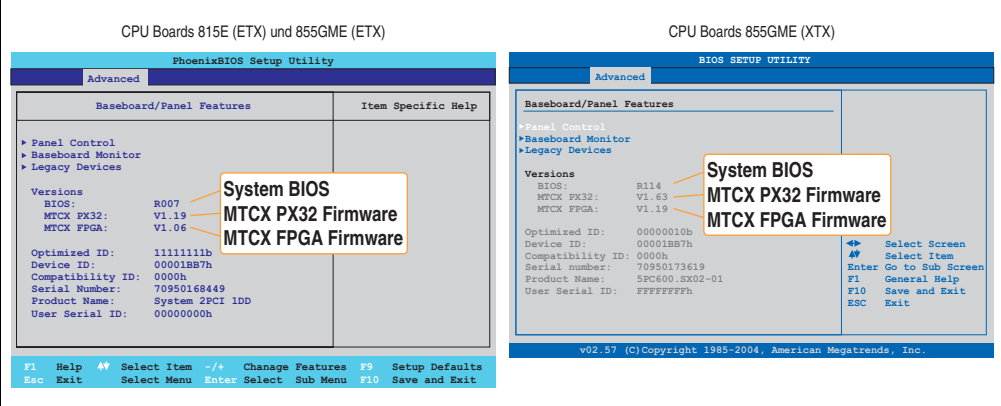

Abbildung 258: Softwareversionen

### **Welche Firmware ist am Automation Panel Link Transceiver/Receiver installiert?**

Diese Informationen sind sowohl bei 815E (ETX) als auch bei 855GME (ETX / XTX) CPU Boards auf der selben BIOS Setupseite zu finden:

- Nach dem Einschalten des PPC700 gelangt man mit "F2" bzw. "Entf" ins BIOS Setup.
- Unter dem BIOS Hauptmenüpunkt "Advanced" (oben) den Unterpunkt "Baseboard/Panel Features" (unten) und danach den Punkt "Panel Control" auswählen:

## **Information:**

**Die Version kann nur bei angeschlossenem Automation Panel mit Automation Panel Link SDL Transceiver (5DLSDL.1000-01) bzw. Automation Panel Link SDL Receiver (5DLSDL.1000-00) angezeigt werden.**

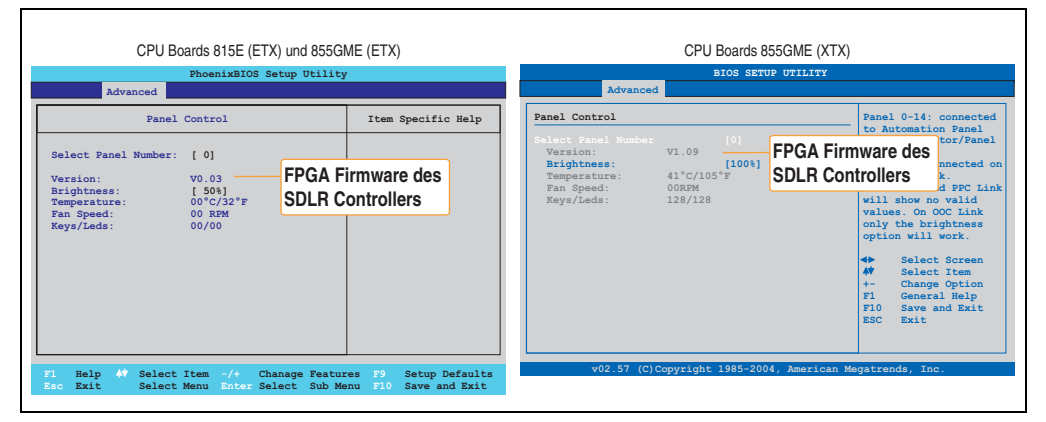

Abbildung 259: Firmwareversion des Automation Panel Link SDL Transceiver/Receiver

### **1.6.3 Upgrade des BIOS bei 815E (ETX)**

- ZIP Datei von der B&R Homepage downloaden und entpacken.
- Die Dateien auf eine MS-DOS Startdiskette kopieren (Informationen für das Erstellen einer bootfähigen Diskette siehe Abschnitt [1.7.3 "DOS Bootdiskette erstellen unter Win](#page-486-0)[dows XP"](#page-486-0) auf Seite [487\)](#page-486-0).
- Diskette in das USB Floppy Laufwerk stecken und den PPC700 neu booten.
- Nach dem Starten gelangt man in folgendes Bootmenü
- 1. Upgrade PHOENIX BIOS for i815E (5PC600.E815-xx)

```
2. Exit to MS-DOS
```
zu Punkt 1:

Es wird das BIOS automatisch aktualisiert (Default nach 5 Sekunden).

zu Punkt 2: Ausstieg in die Shell (MS-DOS).

• Nach erfolgreichem Upgrade muss das System neu gebootet werden.

## **Information:**

**Nach dem Neustart des Systems müssen die Load Setup Default Werte nach der "System CMOS checksum bad" Meldung neu geladen (gleich mit F1 oder über das** BIOS Setup Menü beim Menü "Exit" Punkt "Load Setup Defaults"). Zusätzlich müs**sen im nachhinein Zeit und Datum neu eingestellt werden.**

### **1.6.4 Upgrade des BIOS bei 855GME (ETX)**

- ZIP Datei von der B&R Homepage downloaden und entpacken.
- Die Dateien auf eine MS-DOS Startdiskette oder USB Stick kopieren (Informationen für das Erstellen einer bootfähigen Diskette siehe Abschnitt [1.7.3 "DOS Bootdiskette erstel](#page-486-0)[len unter Windows XP"](#page-486-0) auf Seite [487](#page-486-0) bzw. Erzeugung eines bootfähigen USB Memory Sticks siehe Abschnitt ["Erzeugung eines bootbaren \(bootable\) USB Memory Sticks", auf](#page-578-0) [Seite 579\)](#page-578-0).
- Diskette in das USB Floppy Laufwerk stecken bzw. vom USB Stick den PPC700 neu booten.
- Nach dem Starten gelangt man in folgendes Bootmenü
- 1. Upgrade PHOENIX BIOS for i855GME (5PC600.E855-xx)

```
2. Exit to MS-DOS
```
zu Punkt 1: Es wird das BIOS automatisch aktualisiert (Default nach 5 Sekunden).

zu Punkt 2: Ausstieg in die Shell (MS-DOS).

• Nach erfolgreichem Upgrade muss das System neu gebootet werden.

## **Information:**

**Nach dem Neustart des Systems müssen die Load Setup Default Werte nach der "System CMOS checksum bad" Meldung neu geladen werden (gleich mit F1 oder** über das BIOS Setup Menü beim Menü "Exit" Punkt "Load Setup Defaults").

**Ab BIOS Version V1.15 muss nach einem BIOS Upgrade die Zeit und das Datum nicht mehr neu eingestellt werden (bleibt erhalten).**

### **1.6.5 Upgrade des BIOS bei 855GME (XTX)**

- ZIP Datei von der B&R Homepage downloaden und entpacken.
- Die Dateien auf eine MS-DOS Startdiskette oder USB Stick kopieren (Informationen für das Erstellen einer bootfähigen Diskette siehe Abschnitt [1.7.3 "DOS Bootdiskette erstel](#page-486-0)[len unter Windows XP"](#page-486-0) auf Seite [487](#page-486-0) bzw. Erzeugung eines bootfähigen USB Memory Sticks siehe Abschnitt ["Erzeugung eines bootbaren \(bootable\) USB Memory Sticks", auf](#page-578-0) [Seite 579\)](#page-578-0).
- Diskette in das USB Floppy Laufwerk stecken bzw. vom USB Stick den PPC700 neu booten.
- Nach dem Starten gelangt man in folgendes Bootmenü
- 1. Upgrade PHOENIX BIOS for i855GME (5PC600.X855-xx)

#### 2. Exit to MS-DOS

zu Punkt 1: Es wird das BIOS automatisch aktualisiert (Default nach 5 Sekunden).

zu Punkt 2: Ausstieg in die Shell (MS-DOS).

• Nach erfolgreichem Upgrade muss das System neu gebootet werden.

## **Information:**

**Nach dem Neustart des Systems erscheint die Warnung "CMOS Checksum BAD",** das BIOS bootet aber durch. Es muss mittels der Taste "Entf" das Setup geöffnet werden und entweder mit der Taste "F9" oder es müssen über den Menüpunkt **"Exit" - "Load CMOS Defaults" die Setup Default Werte neu geladen werden.**

**1.6.6 Sachverhalt Windows XP Embedded und BIOS Upgrade**

Erscheint nach einem BIOS Upgrade folgende Fehlermeldung:

"Copy Error" "Setup cannot copy the file Audio3d.dll"

so ist der Audiotreiber neu zu installieren.

Dazu ist der Audiotreiber von der B&R Homepage (**[www.br-automation.com](http://www.br-automation.com)**) zu verwenden.

Während der Installation des Audiotreibers muss man folgende 2 Dateien per Hand aus folgenden Verzeichnissen auswählen:

**ksuser.dll** im Verzeichnis ...\Windows\system32

**ks.sys** im Verzeichnis ...\Windows\system32\drivers

Dieser Sachverhalt tritt bei 815E wie auch bei 855GME CPU Boards auf.

Weiters muss der Grafiktreiber bei 815E CPU Boards neu installiert werden um alle möglichen Auflösungen einstellen zu können.

### **1.7 Upgrade der Firmware**

Mit der "APC620 / Panel PC Firmware Upgrade (MTCX, SDLR)" Software ist es möglich je nach Ausführung des PPC700 Systems die Firmware mehrerer Controller (MTCX, SDLR) zu aktualisieren.

#### **1.7.1 Vorgangsweise**

- ZIP Datei von der B&R Homepage downloaden und entpacken.
- Die Dateien auf eine MS-DOS Startdiskette kopieren (Informationen für das Erstellen einer bootfähigen Diskette siehe Abschnitt [1.7.3 "DOS Bootdiskette erstellen unter Win](#page-486-0)[dows XP"](#page-486-0) auf Seite [487](#page-486-0) bzw. Erzeugung eines bootfähigen USB Memory Sticks siehe Abschnitt ["Erzeugung eines bootbaren \(bootable\) USB Memory Sticks", auf Seite 579](#page-578-0)).
- Diskette in das USB Floppy Laufwerk stecken bzw. vom USB Stick den PPC700 neu booten.
- Nach dem Starten gelangt man in das Bootmenü.

## **Information:**

**• Die nachfolgenden Bootmenüoptionen einschließlich Beschreibung beziehen sich auf die Version 1.25 der APC620 / Panel PC Firmware Upgrade (MTCX, SDLR) Disk. Es kann daher vorkommen, dass diese Beschreibungen nicht mit der vorliegenden Version übereinstimmen.**

#### Bootmenüoptionen:

- 1. Upgrade MTCX (APC620/PPC700) PX32 and FPGA
- 2. Upgrade SDLT (APC620) only
- 3. Upgrade SDLR (AP800/AP900) on Monitor/Panel
	- 3.1 Upgrade SDLR on AP 0 (AP800/AP900)
	- 3.2 Upgrade SDLR on AP 1 (AP800/AP900)
	- 3.3 Upgrade SDLR on AP 2 (AP800/AP900)
	- 3.4 Upgrade SDLR on AP 3 (AP800/AP900)
	- 3.5 Upgrade all SDR (AP800/AP900)
	- 3.6 Return to Main Menu
- 4. Upgrade SDLR (AP800/AP900) on AP Link Slot
	- 4.1 Upgrade SDLR on AP 8 (AP800/AP900)
	- 4.2 Upgrade SDLR on AP 9 (AP800/AP900)

4.3 Upgrade SDLR on AP 10 (AP800/AP900)

4.4 Upgrade SDLR on AP 11 (AP800/AP900)

4.5 Upgrade all SDLR (AP800/AP900)

4.6 Return to Main Menu

5. Upgrade Add-On UPS (Firmware and Battery Settings)

5.1 Upgrade Add-On UPS Firmware (5AC600.UPSI-00)

5.2 Upgrade Battery Settings (5AC600.UPSB-00)

5.3 Return to Main Menu

6. Exit

zu Punkt 1:

Es wird automatisch der PX32 und FPGA des MTCX aktualisiert (Default nach 5 sec).

zu Punkt 2:

Es wird automatisch der FPGA des SDLT Controllers am AP Link Slot aktualisiert.

zu Punkt 3:

Es wird ein Submenü zum Upgrade der SDLR Controller am Monitor/Panel Stecker geöffnet.

3.1. Upgrade SDLR on AP 0 (AP800/AP900) Es wird automatisch der SDLR Controller auf Automation Panel 0 aktualisiert.

3.2 Upgrade SDLR on AP 1 (AP800/AP900) Es wird automatisch der SDLR Controller auf Automation Panel 1 aktualisiert.

3.3 Upgrade SDLR on AP 2 (AP800/AP900) Es wird automatisch der SDLR Controller auf Automation Panel 2 aktualisiert.

3.4 Upgrade SDLR on AP 3 (AP800/AP900) Es wird automatisch der SDLR Controller auf Automation Panel 3 aktualisiert.

3.5. Upgrade all SDLR (AP800/AP900) Es werden automatisch alle SDLR Controller auf allen Automation Panels am Monitor/Panel aktualisiert (Default nach 5 sec).

3.6. Return to Main Menu Zurück ins Hauptmenü.

zu Punkt 4:

Es wird ein Submenü zum Upgrade der SDLR Controller am AP Link Slot geöffnet.

4.1. Upgrade SDLR on AP 8 (AP800/AP900) Es wird automatisch der SDLR Controller auf Automation Panel 8 aktualisiert.

4.2. Upgrade SDLR on AP 9 (AP800/AP900) Es wird automatisch der SDLR Controller auf Automation Panel 9 aktualisiert. 4.3 Upgrade SDLR on AP 10 (AP800/AP900) Es wird automatisch der SDLR Controller auf Automation Panel 10 aktualisiert.

4.4 Upgrade SDLR on AP 11 (AP800/AP900) Es wird automatisch der SDLR Controller auf Automation Panel 11 aktualisiert.

4.5 Upgrade all SDLR (AP800/AP900) Es werden automatisch alle SDLR Controller auf allen Automation Panels am AP Link Slot aktualisiert (Default nach 5 sec).

4.6 Return to Main Menu Zurück ins Hauptmenü.

zu Punkt 5:

Es wird das Submenü zum Upgrade der Add-On UPS Firmware und Upgrade der Batterie Settings geöffnet - ist für PPC700 Systeme nicht relevant.

zu Punkt 6: Ausstieg in die Shell (MS-DOS).

## **Information:**

**Nach erfolgreichem Upgrade eines Controller muss immer ein Power Off/On des Systems durchgeführt werden.**

## **1.7.2 Mögliche Upgradeprobleme und Versionsabhängigkeiten**

1. Der Update der SDLR Firmware ist nur bei angeschlossenen Automation Panel mit Automation Panel Link Transceiver (5DLSDL.1000-01) oder Automation Panel Link Receiver (5DLSDL.1000-00) möglich. Weiters darf dieser Update nur in Büroumgebung (saubere Umgebung - keine Störungen) durchgeführt werden, da aufgrund eines SW-Fehlers in den Versionen kleiner V0.03 es zu Fehlern kommen kann. Durch diese Fehler kann es passieren, dass das Automation Panel nach einem Update dunkel bleibt. Tritt dieser Fall ein, muss der Automation Panel Link Transceiver (5DLSDL.1000-01) Automation Panel Link Receiver (5DLSDL.1000-00) ausgetauscht bzw. zur Reparatur geschickt werden.

2. Der Daisy Chain Betrieb von 2 Automation Panel 900 Geräten wird ab SDLR Version V00.08 oder V01.01 und MTCX PX32 V01.33 und MTCX FPGA V01.11 unterstützt (Inhalt der MTCX Upgrade DISK V01.04).

3. Der Betrieb eines SDLT Adapters im AP Link Slot wird ab MTCX PX32 V01.50 und MTCX FPGA V01.12 unterstützt (Inhalt der MTCX Upgrade DISK V01.07).

4. Bei einer funktionierenden SDL Verbindung mit installierter SDLR Version V00.03 oder kleiner muss zuerst der SDLR auf die Version V00.05 oder höher upgedatet werden. Erst danach kann der MTCX PX32 und FPGA upgedatet werden. Wird zuerst der MTCX PX32 und FPGA upgedatet, ist ein Update der SDLR FW nicht mehr möglich.

5. Ab SDLR Version V00.05 oder V01.01 muss der MTCX PX32 größer oder gleich V01.23 und der MTCX FPGA größer oder gleich V01.09 sein. Ansonsten ist nicht die volle SDL Funktionalität gegeben.

6. Ab SDLR Version V01.04 und MTCX PX32 Version V01.55 und MTCX FPGA Version V01.15 wird SDL mit Equalizer unterstützt. Am AP Link Slot ist ein SDLT mit Version V00.02 erforderlich (Inhalt der MTCX Upgrade DISK V01.10). SDL mit Equalizer ermöglicht (abhängig vom verwendeten AP) längere Distanzen (max. 40m). Detailierte Informationen hierzu, siehe APC620 oder PPC700 Anwenderhandbuch.

7. Automation Panel Link Transceiver (5DLSDL.1000-01) oder Automation Panel Link Receiver (5DLSDL.1000-00) mit Firmware Version kleiner oder gleich V00.10 dürfen nicht mehr mit Automation Panel Link Transceiver (5DLSDL.1000-01) oder Automation Panel Link Receiver (5DLSDL.1000-00) mit Firmware größer oder gleich V01.04 gemischt werden. In dieser Kombination ist ein Daisy Chain Betrieb nicht möglich.

8. Die Menüpunkte "2. Upgrade MTCX PX32 only" und "3. Upgrade MTCX FPGA only" ab MTCX Upgrade Disk V01.13 aus Bootmenü entfernt.

9. Die Menüpunkte "3. Upgrade SDLR on Monitor/Panel" und "4. Upgrade SDLR on AP Link Slot" ab MTCX Upgrade Disk V01.13 für den Upgrade der Automation Panel 800 Serie erweitert.

10. Die Kennung AP8H wurde auf SDL8 geändert (AP800 Serie).

11. Den Menüpunkt "5. Upgrade Add-On UPS (Firmware and Battery Settings)" ab MTCX Upgrade Disk V01.16 eingefügt.

12. Ab MTCX Upgrade Disk V01.16 sind alle Firmware Dateien mit XML-Header ausgestattet, somit hat sich die Namensgebung geändert (kompatibel zu Automation Studio bzw. Automation Runtime).

13. Ist eine UPS (z.B.: 5AC600.UPSI-00) + Batterieeinheit (z.B.: 5AC600.UPSB-00) am System angeschlossen und einsatzfähig, dann muss nach einem Upgrade des MTCX bzw. SDLT entweder die Batterieeinheit abgeschlossen oder der Power Button betätigt werden (um das System in den Standby Modus zu versetzen), bevor der geforderte PowerOff/On durchgeführt wird. Wird dies nicht beachtet hat der Firmware Upgrade nicht funktioniert, da ja die UPS das System buffert.

14. Ab UPS Firmware V01.10 ist der APC620/PPC700 ADI Treiber + Control Center V01.80 zu verwenden um die neuen Optionen "konfigurierbare LowBatteryShutdownTime" und UL konformes "OverCurrentEnable" konfigurieren zu können.

15. Die IF-Option Add-On Modul CAN mit SJA1000 (5AC600.CANI-01) wird erst ab MTCX FPGA V01.23 (MTCX Upgrade DISK V01.24) unterstützt.

#### <span id="page-486-0"></span>**1.7.3 DOS Bootdiskette erstellen unter Windows XP**

- Eine leere 1,44MB HDD Diskette in das Diskettenlaufwerk stecken
- Windows Explorer öffnen
- Mit der rechten Maustaste auf das 3½" Diskettenlaufwerk Symbol klicken und den Punkt **"Formatieren..."** auswählen.

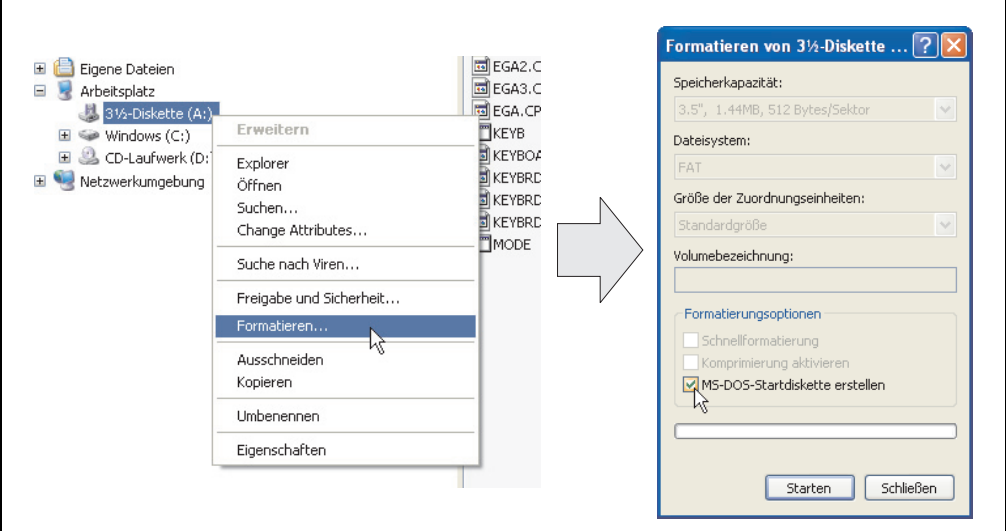

Abbildung 260: Bootdiskette erstellen unter Windows XP Schritt 1

• Danach die Checkbox **"MS-DOS-Startdiskette erstellen"** anhacken, **"Starten"** drücken und die nachfolgende Warnmeldung mit "OK" bestätigen.

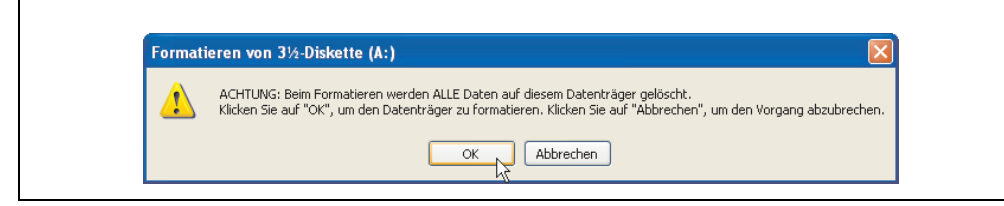

Abbildung 261: Bootdiskette erstellen unter Windows XP Schritt 2

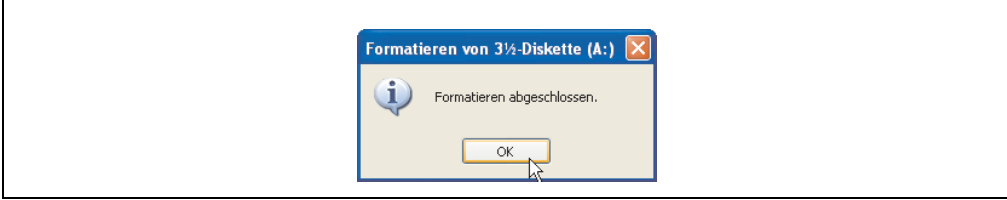

Abbildung 262: Bootdiskette erstellen unter Windows XP Schritt 3

Nach der Erstellung der Startdiskette müssen nun nachträglich einige Dateien dieser Diskette gelöscht werden, da dies wegen der Größe der Updates erforderlich ist.

Dazu müssen alle Dateien (Versteckte, Systemdateien, ...) auf der Diskette angezeigt werden.

Im Explorer - Menüpunkt "Extras" die Option "Ordneroptionen..." Registerkarte "Ansicht" - Punkt "Geschützte Systemdateien ausblenden (empfohlen)" (ist standardmäßig aktiviert) nun deaktivieren und den Punkt "Alle Dateien und Ordner anzeigen" aktivieren.

| Vorher             |                               |                  | Nachher           |           |                            |                  |
|--------------------|-------------------------------|------------------|-------------------|-----------|----------------------------|------------------|
| Name $\triangle$   | Größe<br>Typ                  | Geändert am      | Name =            | Größe Typ |                            | Geändert am      |
| <b>EDISPLAY</b>    | Systemdatei<br>17 KB          | 08.06.2000 17:00 | AUTOEXEC          | $1$ KB    | Stapelverarbeitungsdatei f | 04.10.2004 15:14 |
| E EGA2.CPI         | CPT-Dahei<br>58 KB            | 08.06.2000.17:00 | COMMAND           | 91 KB     | Anwendung für MS-DOS       | 08.06.2000 17:00 |
| EGA3.CPI           | CPI-Datei<br>58 KB            | 08.06.2000 17:00 | <b>El</b> CONFIG  |           | 1 KB Systemdatei           | 04.10.2004 15:14 |
| E EGA.CPI          | 58 KB<br>CPT-Dahei            | 08.06.2000.17:00 | <b>ED</b> DISPLAY |           | 17 KB Systemdatei          | 08.06.2000 17:00 |
| <b>TKEYB</b>       | Anwendung für MS-DOS<br>22 KB | 08.06.2000 17:00 | EGA2.CPI          | 58 KB     | CPT-Dahei                  | 08.06.2000.17:00 |
| <b>ED</b> KEYBOARD | 34 KB Systemdatei             | 08.06.2000 17:00 | EGA3.CPI          | 58 KB     | CPI-Datei                  | 08.06.2000 17:00 |
| <b>Ed</b> KEYBRD2  | 32 KB Systemdatei             | 08.06.2000 17:00 | EGA.CPI           | 58 KB     | CPI-Datei                  | 08.06.2000.17:00 |
| <b>ED</b> KEYBRD3  | Systemdatei<br>31 KB          | 08.06.2000 17:00 | $\frac{1}{2}$ IO  |           | 114 KB Systemdatei         | 15.05.2001 18:57 |
| <b>Ed</b> KEYBRD4  | 13 KB Systemdatei             | 08.06.2000 17:00 | <b>EXEYB</b>      | 22 KB     | Anwendung für MS-DOS       | 08.06.2000 17:00 |
| <b>MODE</b>        | 29 KB Anwendung für MS-DOS    | 08.06.2000 17:00 | E KEYBOARD        |           | 34 KB Systemdatei          | 08.06.2000 17:00 |
|                    |                               |                  | <b>Ed</b> KEYBRD2 | 32 KB     | Systemdatei                | 08.06.2000 17:00 |
|                    |                               |                  | E KEYBRD3         |           | 31 KB Systemdatei          | 08.06.2000 17:00 |
|                    |                               |                  | <b>Ed</b> KEYBRD4 |           | 13 KB Systemdatei          | 08.06.2000 17:00 |
|                    |                               |                  | <b>MODE</b>       |           | 29 KB Anwendung für MS-DOS | 08.06.2000 17:00 |
|                    |                               |                  | El MSDOS          |           | 1 KB Systemdatei           | 07.04.2001 13:40 |

Abbildung 263: Bootdiskette erstellen unter Windows XP Schritt 4

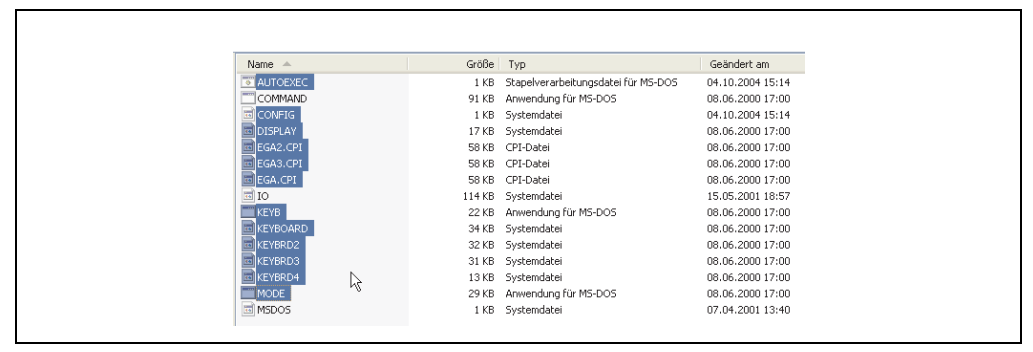

Abbildung 264: Bootdiskette erstellen unter Windows XP Schritt 5

Es können nun alle Dateien (markiert) bis auf Command.com, IO.sys und MSDOS.sys gelöscht werden.

## **2. Panel PC 700 mit Windows XP Professional**

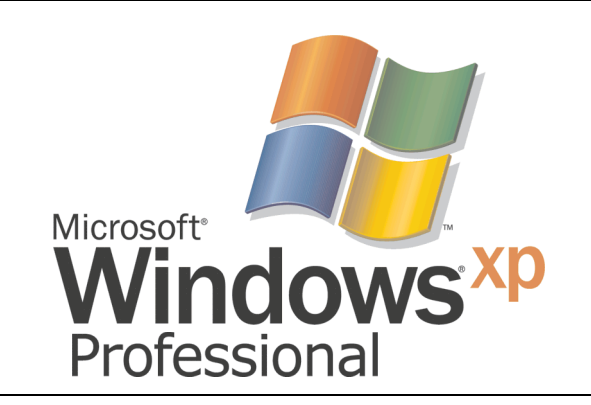

#### Abbildung 265: Windows XP Professional Logo

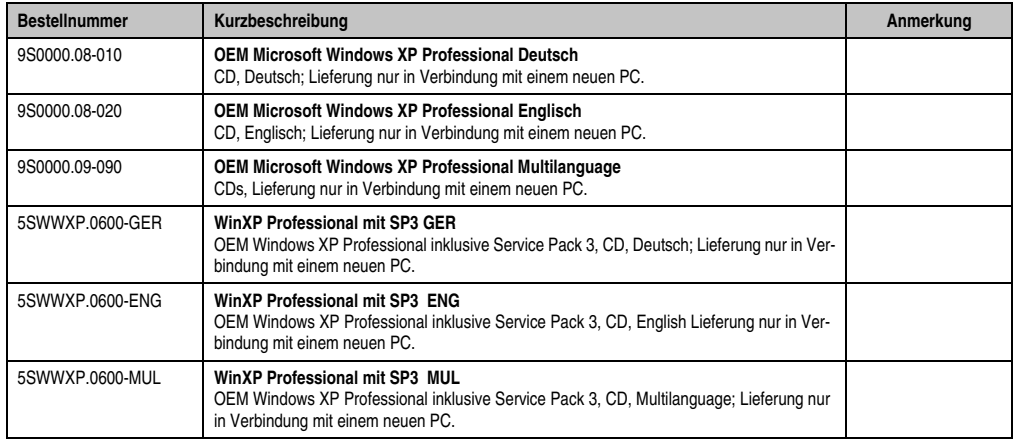

Tabelle 293: Bestellnummern Windows XP Professional

## **2.1 Installation**

Generell wird die benötigte Windows XP Professional Version schon im Hause B&R auf dem gewünschten Massenspeicher (Add-On Hard Disk, Slide-In Hard Disk) vorinstalliert. Dabei werden auch alle notwendigen Treiber (Grafik, Netzwerk, usw.) für den Betrieb mitinstalliert.

## **2.2 Treiber**

Aktuelle Treiber für alle freigegebenen Betriebssysteme stehen im Downloadbereich (Service - Produktbezogene Downloads - BIOS / Treiber / Updates) der B&R Homepage (**[www.br-auto](http://www.br-automation.com)[mation.com](http://www.br-automation.com)**) zum Download bereit.

## **Information:**

**Benötigte Treiber sind nur von der B&R Homepage, nicht aber von den Herstellerseiten, herunterzuladen.**

## **3. Panel PC 700 mit Windows XP Embedded**

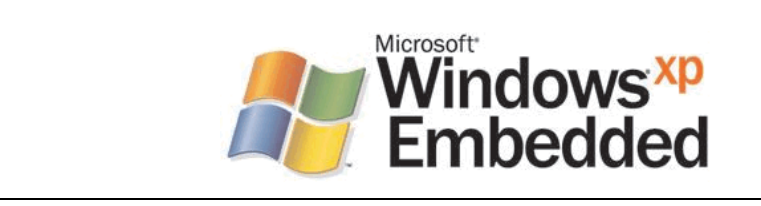

#### **Bestellnummer Kurzbeschreibung Anmerkung** 9S0001.19-020 **OEM Microsoft Windows XP embedded APC620 815E w/CF, Englisch** 512 MB CompactFlash mit Windows XP embedded Image für APC620 Systeme mit einem 815E CPU Board. Lieferung nur in Verbindung mit einem neuen Industrie PC. Abgekündigt seit 10/2005 9S0001.20-020 **OEM Microsoft Windows XP embedded APC620/PPC700 855GME w/CF, Englisch** 512 MB CompactFlash mit Windows XP embedded Image für APC620/PPC700 Systeme mit einem 855GME CPU Board. Lieferung nur in Verbindung mit einem neuen Industrie PC. Abgekündigt seit 10/2007 Nachfolgetyp 5SWWXP.0415-ENG 9S0001.27-020 **OEM Microsoft Windows XP embedded (inkl. SP2) APC620 815E w/CF, Englisch** 512 MB CompactFlash mit Windows XP embedded Image inklusive SP2 für APC620 Systeme mit einem 815E CPU Board. Lieferung nur in Verbindung mit einem neuen Industrie PC. Abgekündigt seit 10/2005 9S0001.28-020 **OEM Microsoft Windows XP embedded (inkl. SP2) AC620/PPC700 855GME w/CF, Englisch** 512 MB CompactFlash mit Windows XP embedded Image inklusive SP2 für APC620/PPC700 Systeme mit einem 855GME CPU Board. Lieferung nur in Verbindung mit einem neuen Industrie PC. Abgekündigt seit 10/2007 Nachfolgetyp 5SWWXP.0415-ENG 5SWWXP.0415-ENG **WinXPe FP2007 PPC700 E855GME** Microsoft Windows XP embedded englisch, Feature Pack 2007; für PPC700 mit CPU Boards 5PC600.E855-00, 5PC600.E855-01, 5PC600.E855-02, 5PC600.E855-03, 5PC600.E855-04, 5PC600.E855-05; CompactFlash separat bestellen (mind. 512 MB). Lieferung nur in Verbindung mit einem neuen PC. 5SWWXP.0416-ENG **WinXPe FP2007 PPC700 X855GME** Microsoft Windows XP embedded englisch, Feature Pack 2007; für PPC700 mit CPU Boards 5PC600.X855-00, 5PC600.X855-01, 5PC600.X855-02, 5PC600.X855-03, 5PC600.X855-04, 5PC600.X855-05; CompactFlash separat bestellen (mind. 512 MB). Lieferung nur in Verbindung mit einem neuen PC.

#### Abbildung 266: Windows XP Embedded Logo

Tabelle 294: Bestellnummern Windows XP Embedded

## **3.1 Allgemeines**

Windows XP embedded ist die modularisierte Version des Desktop Betriebssystems Windows XP Professional, das die schnelle Entwicklung von zuverlässigen verbundenen Geräten ermöglicht. Windows XP embedded basiert auf den gleichen Binaries wie Windows XP Professional und ist für die verwendete Hardware optimal zugeschnitten, d.h. es sind nur die Funktionen und Module enthalten, die für das jeweilige Gerät benötigt werden. Aufbauend auf der bewährten Codebasis von Windows XP Professional liefert Windows XP embedded in der Industrie führende Zuverlässigkeit, Sicherheitsverbesserungen und Performance zusammen mit den neuesten Möglichkeiten des Webbrowsing und umfangreiche Geräteunterstützung.

## **3.2 Features mit FP2007 (Feature Pack 2007)**

Die Feature Liste zeigt die wesentlichen Gerätefunktionen von Windows XP embedded mit Feature Pack 2007 (FP2007).

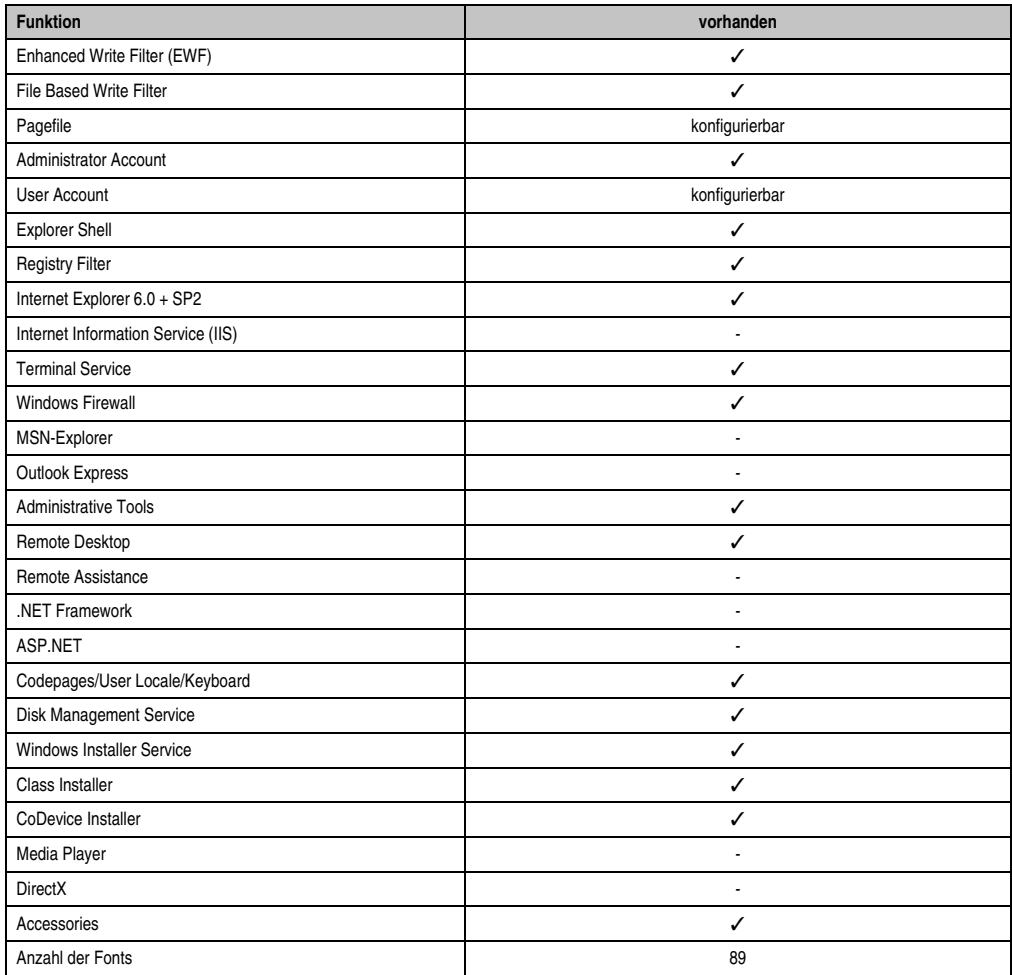

Tabelle 295: Gerätefunktionen unter Windows XP embedded mit FP2007

### **3.3 Installation**

Generell wird das Windows XP embedded schon im Hause B&R auf einer geeigneten Compact-Flash Karte (mind. 512 MB - muss bei der Bestellung mitangegeben werden) vorinstalliert. Nach dem ersten Einschalten wird das System automatisch konfiguriert. Dieser Vorgang nimmt ca. 30 Minuten in Anspruch und das Gerät wird dabei außerdem einige Male automatisch rebootet.

Eine kurze Anleitung für die Erstellung eigener Windows XP embedded Images sowie ein passender "Target Designer Export Files Guide" können im Downloadbereich der B&R Homepage (**[www.br-automation.com](http://www.br-automation.com)**) heruntergeladen werden.

#### **3.4 Touchscreentreiber**

Der Touch Screen Treiber (Elo) muss manuell nachinstalliert und kalibriert werden. Der Treiber steht im Downloadbereich der B&R Homepage (**[www.br-automation.com](http://www.br-automation.com)**) zum Download bereit.

## **4. Panel PC 700 mit Windows CE**

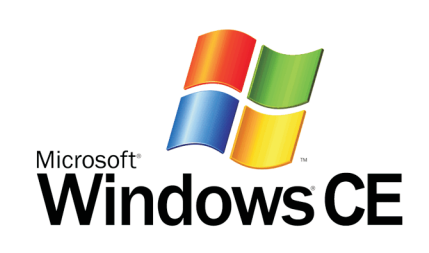

| <b>Bestellnummer</b> | Kurzbeschreibung                                                                                                    | Anmerkung |
|----------------------|----------------------------------------------------------------------------------------------------|-----------|
| 5SWWCE.0515-ENG      | WinCE5.0 Pro PPC700 E855GME<br>Microsoft Windows CE 5.0 Professional englisch; für PPC700 mit CPU Boards<br>5PC600.E855-00, 5PC600.E855-01, 5PC600.E855-02, 5PC600.E855-03, 5PC600.E855-04,<br>5PC600.E855-05; CompactFlash separat bestellen (mind. 128 MB).          |           |
| 5SWWCE.0516-ENG      | WinCE5.0 Pro PPC700 X855GME<br>Microsoft Windows CE 5.0 Professional englisch; für PPC700 mit CPU Boards<br>5PC600.X855-00.5PC600.X855-01.5PC600.X855-02.5PC600.X855-03.5PC600.X855-04.<br>5PC600.X855-05; CompactFlash separat bestellen (mind. 128 MB).              |           |
| 5SWWCE.0615-ENG      | WinCE5.0 ProPlus PPC700 E855GME<br>Microsoft Windows CE 5.0 Professional Plus englisch; für PPC700 mit CPU Boards<br>5PC600.E855-00, 5PC600.E855-01, 5PC600.E855-02, 5PC600.E855-03, 5PC600.E855-04,<br>5PC600.E855-05; CompactFlash separat bestellen (mind. 128 MB). |           |
| 5SWWCE.0616-ENG      | WinCE5.0 ProPlus PPC700 X855GME<br>Microsoft Windows CE 5.0 Professional Plus englisch; für PPC700 mit CPU Boards<br>5PC600.X855-00,5PC600.X855-01,5PC600.X855-02,5PC600.X855-03,5PC600.X855-04,<br>5PC600.X855-05; CompactFlash separat bestellen (mind. 128 MB).     |           |

Tabelle 296: Bestellnummern Windows CE

## **4.1 Allgemeines**

Windows CE ist ein Betriebssystem, das für das von B&R angebotene Geräte optimal zugeschnitten ist, d.h. es sind nur die Funktionen und Module enthalten, die für das jeweilige Gerät benötigt werden. Dadurch ist dieses Betriebssystem äußerst robust und stabil.

### **4.1.1 Vorteile**

- Internet Explorer 6.0 for Windows® CE Standard Components
- Fonts für eine ansprechende Repräsentation von Texten
- TCP/IP für Netzwerk und Internet Kommunikation
- Remote Desktop Protocol (RDP) für Thin Client
- ActiveSync für den Abgleich mit dem PC
- Windows® Media Player Application
- Compact Framework V1.0 Service Pack 2
- **Network Utilities**
- VBScript 6.0
- JScript 6.0
- Viewer für Excel, Word, Image, Pdf, PowerPoint (nur in Windows CE 5.0 ProPlus enthalten)
- Windows CE ist günstiger als eine andere Windows-Lizenz.

## **4.2 Eigenschaften in Verbindung mit PPC700 Geräten**

Eine ausführliche Anleitung zu Windows CE für B&R Geräte kann im Downloadbereich der B&R Homepage (**[www.br-automation.com](http://www.br-automation.com)**) heruntergeladen werden.

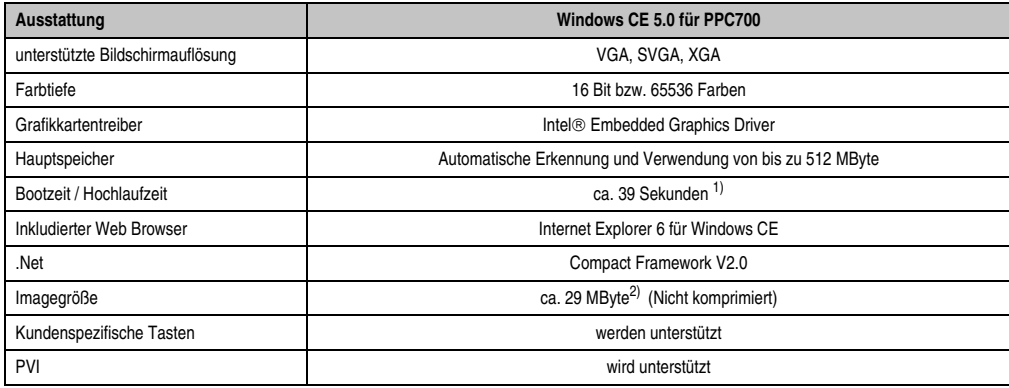

Kapitel 4 Software

Tabelle 297: Eigenschaften WIndows CE 5.0 und PPC700

- 1) Gemessen mit einer 32 MByte SanDisk 5CFCRD.0032-02, 2 Partitionen, keine USB-Massenspeicher gesteckt, alle Server deaktiviert, BIOS Optionen Summary Screen=Disabled, Extended Memory Testing=None und Dark Boot=Enabled, beide Netzwerkkarten mit einem Netzwerk verbunden und aktiv, USB-Tastatur und USB-Maus gesteckt.
- 2) Verwenden Sie die Funktion "Windows CE Image komprimieren" des B&R eMbedded OS Installers um die Imagegröße zu reduzieren.

## **4.3 Was wird benötigt?**

Das Gerät muss folgende Kriterien erfüllen um das Betriebssystem Windows CE zu betreiben:

- Mindestens 128 MB Hauptspeicher
- Mindestens eine 128 MB CompactFlash Karte (Größe ist bei der Bestellung mitanzugeben)

## **4.4 Installation**

Generell wird das Windows CE schon im Hause B&R vorinstalliert.

### **4.4.1 B&R eMbedded OS Installer**

Mit dem B&R eMbedded OS Installer ist es möglich, bereits bestehende B&R Windows CE Images zu installieren. Es müssen dazu die 4 Dateien NK.BIN, BLDR, LOGOXRES.BMP und LOGOQVGA.BMP von einer bereits funktionierenden B&R Windows CE Installation vorliegen.

Der B&R eMbedded OS Installer kann im Downloadbereich der B&R Homepage (**[www.br-au](http://www.br-automation.com)[tomation.com](http://www.br-automation.com)**) heruntergeladen werden. Weitere Informationen sind der Online Hilfe des B&R eMbedded OS Installers zu entnehmen.

### **4.5 Bekannte Probleme**

- USB 2.0 (EHCI) fällt sporadisch aus.
- Der SNTP Service funktioniert nicht.
- USB Maus an USB-Port 2 wird nicht erkannt.
- Die RDP-Device Change Notification funktioniert nur während der ersten RDP-Verbindung.
- Wird das Display um 90° rotiert, so verschwinden die TAB-Control Navigationsschaltflächen.
- Der Imageviewer kann keine CMYK-JPEG Dateien anzeigen.

## **5. Panel PC 700 mit Automation Runtime**

Integraler Bestandteil des Automation Studio™ ist Automation Runtime, der Softwarekern um Anwendungen auf einem Zielsystem laufen zu lassen. Diese Laufzeitumgebung bietet eine Reihe wichtiger Vorteile:

- Garantiert höchstmögliche Leistung für die eingesetzte Hardware
- Läuft auf allen B&R Zielsystemen
- Macht die Applikation hardwareunabhängig
- Applikationen können einfach zwischen B&R Zielsystemen portiert werden
- Garantierter Determinismus durch zyklisches System
- Jitter-Toleranz in allen Task-Klassen konfigurierbar
- Unterstützung aller relevanten Programmier-Sprachen, wie IEC-61131-3 und C
- Reiche Funktionsbibliothek nach IEC-61131-3 und zusätzlich die erweiterte B&R Automation Library
- Eingebunden in Automation NET. Zugriff auf alle Netzwerke und Bussysteme über Funktionsaufrufe oder durch Konfiguration im Automation Studio™.

## **6. B&R Automation Device Interface (ADI) Treiber - Control Center**

Der ADI (Automation Device Interface) Treiber ermöglicht den Zugriff auf spezifische Funktionen von B&R Geräten. Die Einstellungen dieser Geräte können mit dem B&R Control Center Applet in der Systemsteuerung ausgelesen und geändert werden.

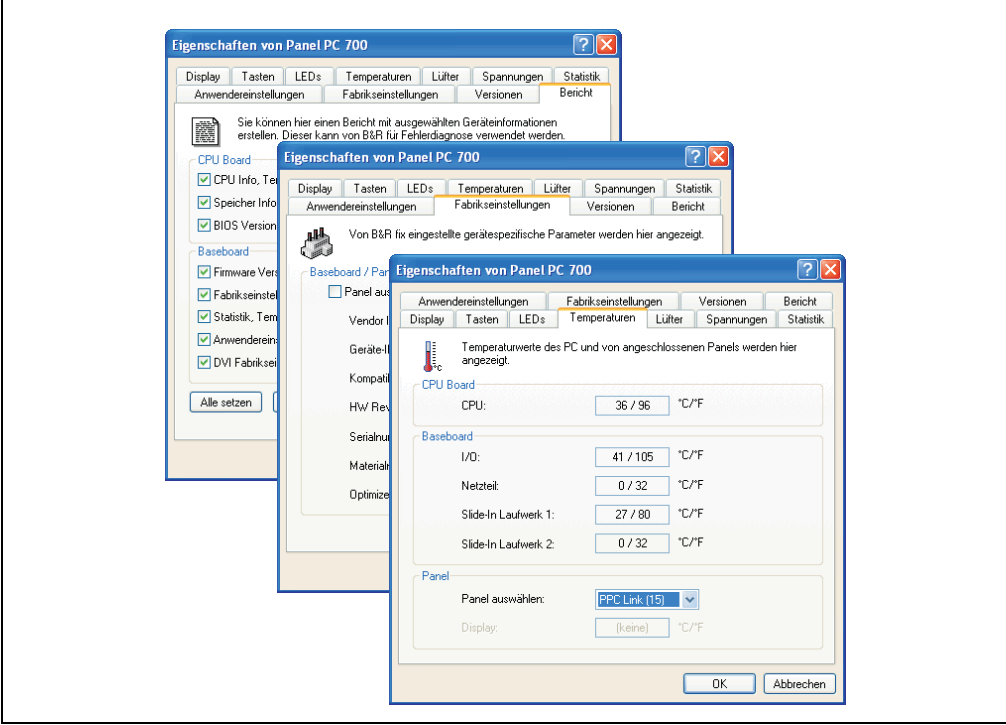

Abbildung 267: ADI Control Center Screenshots (Version 1.50) - Beispiel

## **Information:**

**Die angezeigten Temperatur- und Spannungswerte (z.B. CPU Temperatur, Corespannung, Batteriespannung) auf der entsprechenden ADI Seite stellen ungeeichte Informationswerte dar. Daraus können keine Schlüsse über mögliche Alarme bzw. Fehlzustände der Hardware gezogen werden. Die verwendeten Hardwarekomponenten verfügen über automatische Diagnosefunktionen im Fehlerfalle Features (geräteabhängig).**

#### **Software • B&R Automation Device Interface (ADI) Treiber - Control Center**

Features (geräteabhängig)

- Ändern der Displayhelligkeit von angeschlossenen Panels
- Auslesen von gerätespezifischen Tasten
- Aktivierung von gerätespezifischen LEDs einer Folientastatur
- Auslesen von Temperaturen, Lüftergeschwindigkeiten und Statistikdaten
- Auslesen von User Settings und Factory Settings
- Auslesen von Softwareversionen
- Aktualisieren und Sichern von Firmware
- Reporterstellung über das aktuelle System (Supportunterstützung)
- Einstellung des SDL Equalizerwertes für die SDL Kabelanpassung
- Ändern der User Serial ID

Unterstützt werden folgende Systeme:

Eine detaillierte Beschreibung des Control Center ist der integrierten Online Hilfe zu entnehmen.

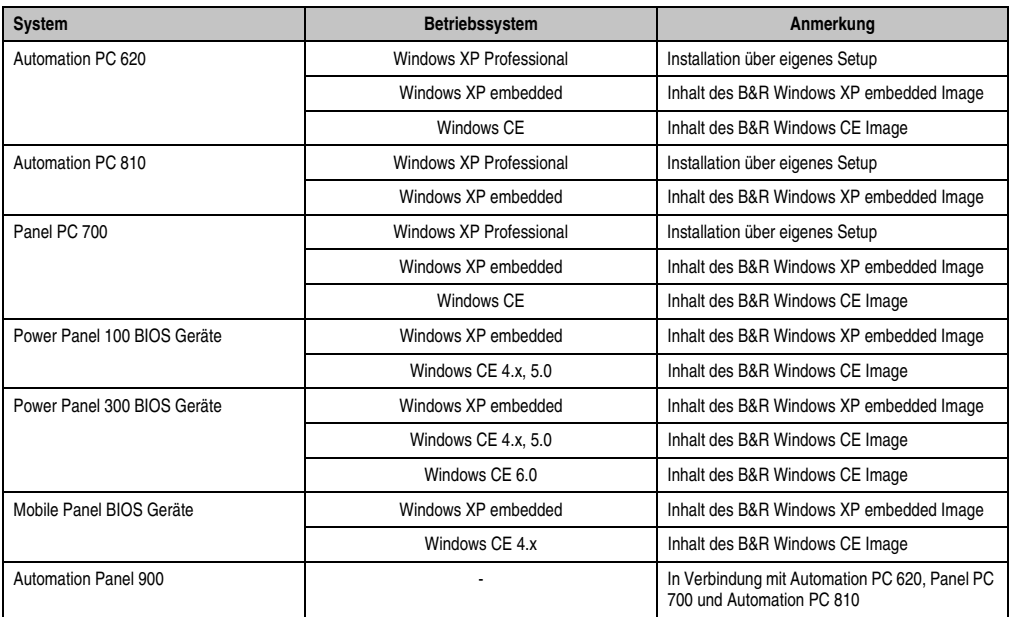

Tabelle 298: Systemunterstützung ADI Treiber

Der B&R Automation Device Interface (ADI) Treiber (beinhaltet auch Control Center) kann kostenlos im Downloadbereich der B&R Homepage (**[www.br-automation.com](http://www.br-automation.com)**) heruntergeladen werden.

### **6.1 SDL Equalizer Einstellung**

Mit dem Equalizer ist es möglich die Stärke des Videosignales an die SDL Kabellänge anzupassen. Man kann dadurch eine Verbesserung der optischen Darstellung auf dem Display erreichen.

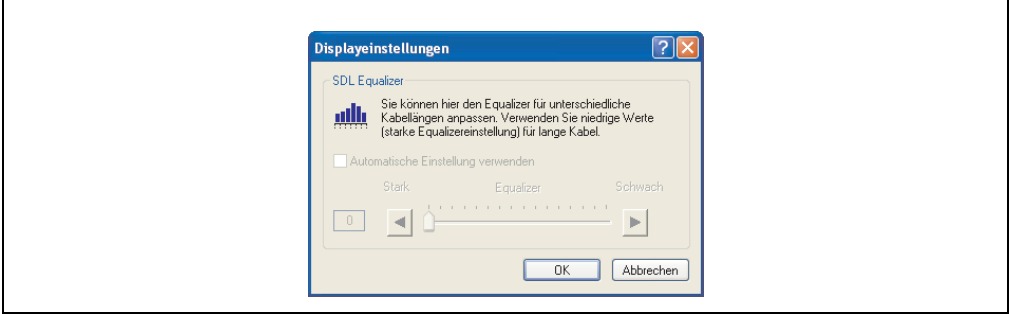

Abbildung 268: SDL Equalizer Einstellung beim B&R Control Center

Bei der "Automatischen Einstellung" wird der Wert anhand der Kabellänge optimal eingestellt.

Der Equalizerwert kann nur geändert werden, wenn die Funktion vom Automation Panel 900 unterstützt wird (ab Panel Firmware Version 1.04 oder höher) und wenn MTCX PX32 Version 1.54 oder höher installiert ist. Andernfalls sind die Dialogfelder deaktiviert.

## **6.2 Installation**

Die aktuelle Version des ADI Treibers für das vorhandene Zielsystem steht im Downloadbereich (Service - Produktbezogene Downloads - BIOS / Treiber / Updates) auf der B&R Homepage (**[www.br-automation.com](http://www.br-automation.com)**) zum Download bereit.

- 1) Herunterladen und entpacken des ZIP Archives.
- 2) Schließen aller Anwendungen.
- 3) Starten von BrSetup.exe (z.B. durch Doppelklick im Explorer) oder im Explorer mit der rechten Maustaste auf BrSetup.inf klicken und "Installieren" wählen.

## **Information:**

**Beim Betriebssystem Windows XP Embedded ist der ADI Treiber und das B&R Control Center bereits inkludiert. Sollte eine aktuellere ADI Treiberversion existieren (siehe Downloadbereich der B&R Homepage), so kann diese nachinstalliert werden.** Bei der Installation ist auf einen aktivierten "Enhanced Write Filter (EWF)" zu achten.

# **Kapitel 5 • Normen und Zulassungen**

## **1. Gültige europäische Richtlinien**

- EMV-Richtlinie 2004/108/EG
- Niederspannungsrichtlinie 2006/95/EG
- Maschinenrichtlinie 98/37/EG ab 29.12.2009: 2006/42/EG

## **2. Normenübersicht**

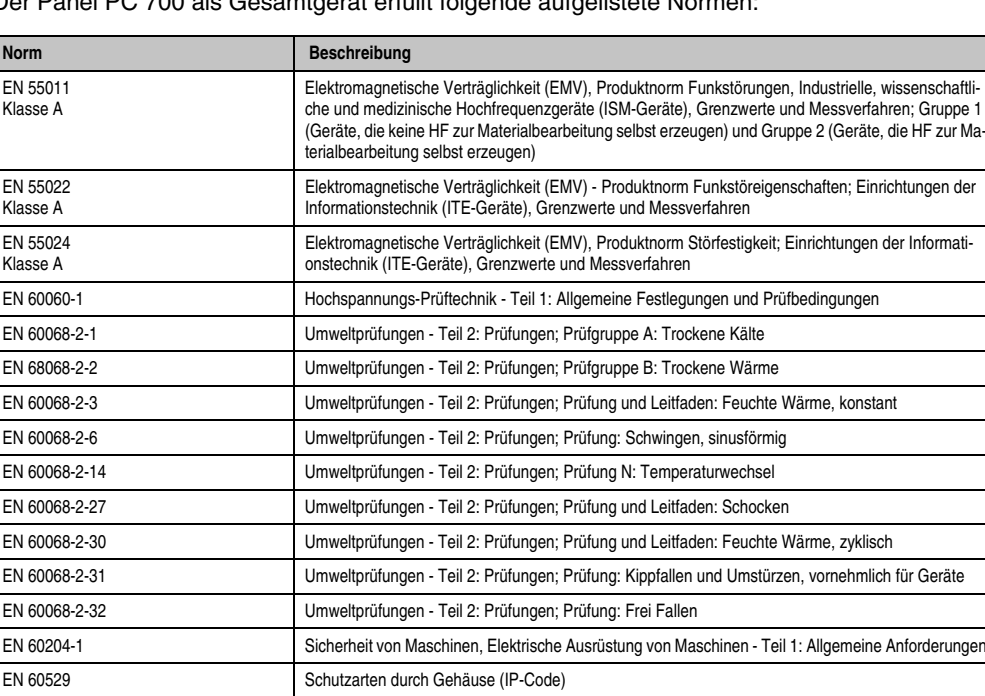

Der Panel PC 700 als Gesamtgerät erfüllt folgende aufgelistete Normen:

Tabelle 299: Normenübersicht

EN 60721-3-2 Klassifizierung von Umweltbedingungen - Teil 3: Klassen von Umwelteinflussgrößen und deren Grenz-

werte, Hauptabschnitt 2: Transport

## **Normen und Zulassungen • Normenübersicht**

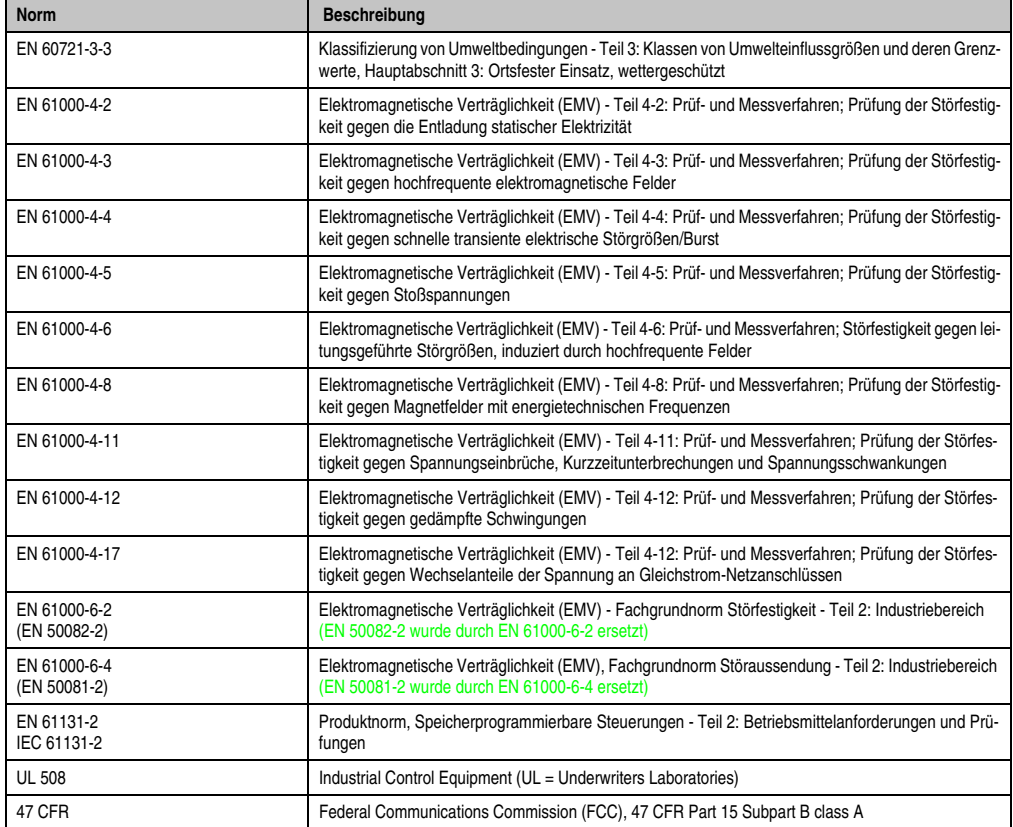

Tabelle 299: Normenübersicht (Forts.)

## **3. Störaussendungsanforderungen (Emission)**

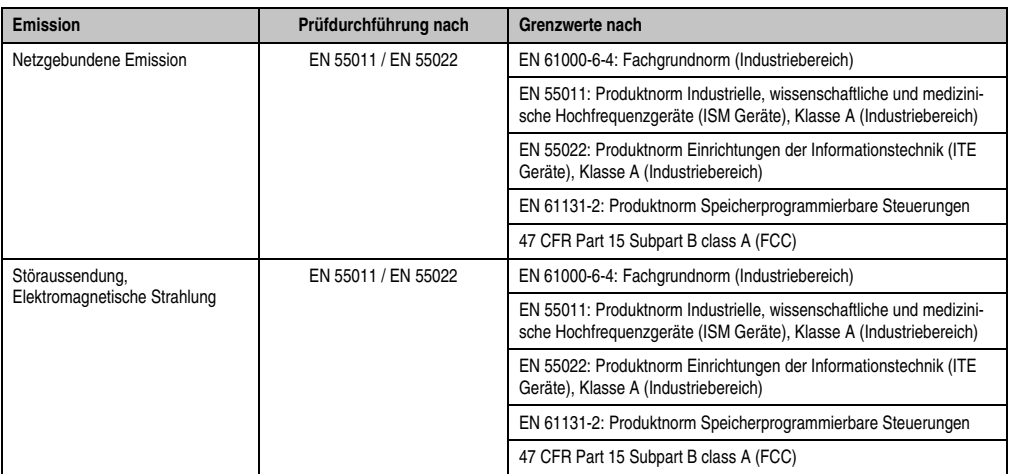

Tabelle 300: Übersicht Grenzwert- und Prüfdurchführungsnormen Emission

## **3.1 Netzgebundene Emission**

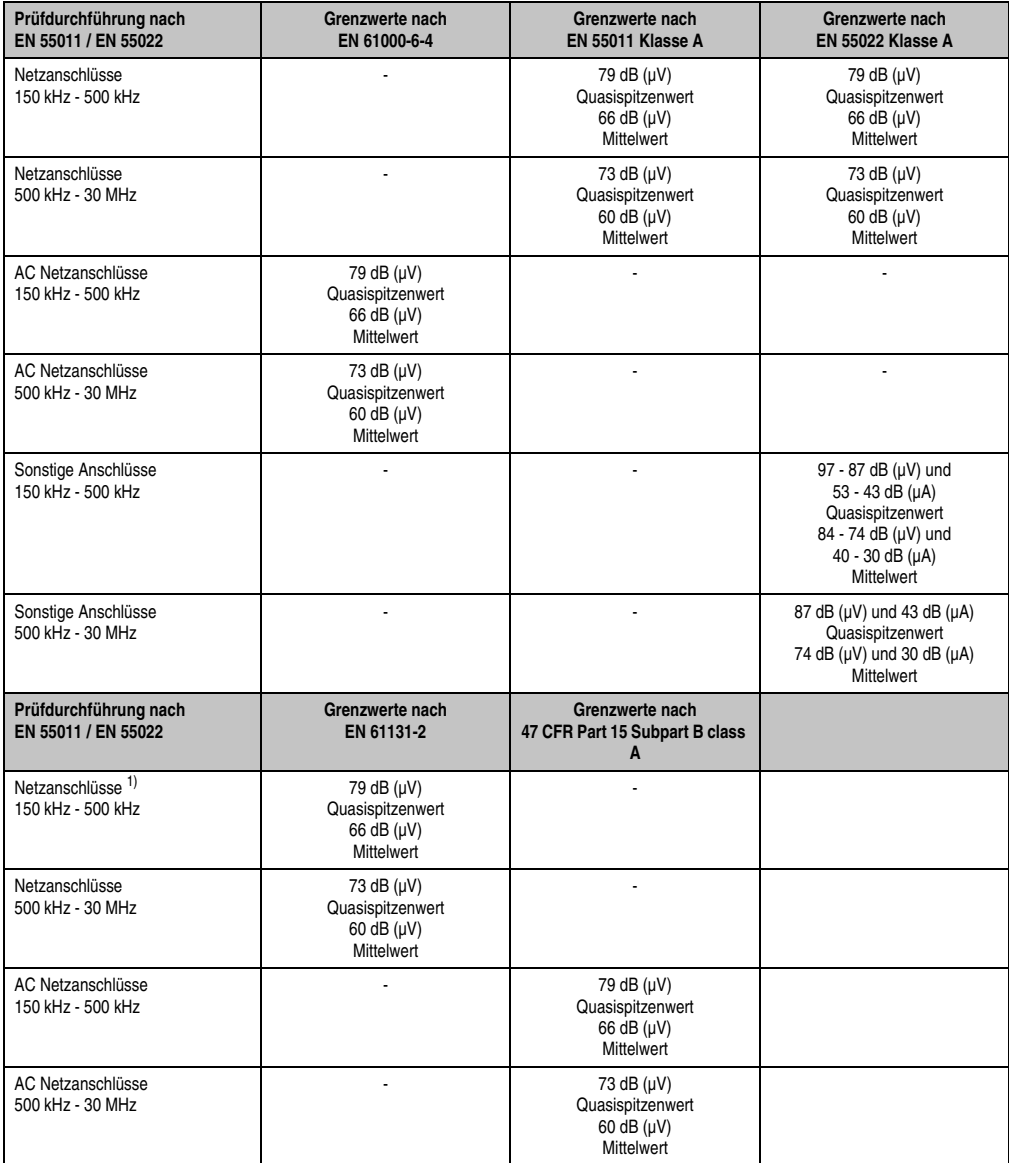

Tabelle 301: Prüfanforderung netzgebundene Emission Industriebereich
#### **Normen und Zulassungen • Störaussendungsanforderungen (Emission)**

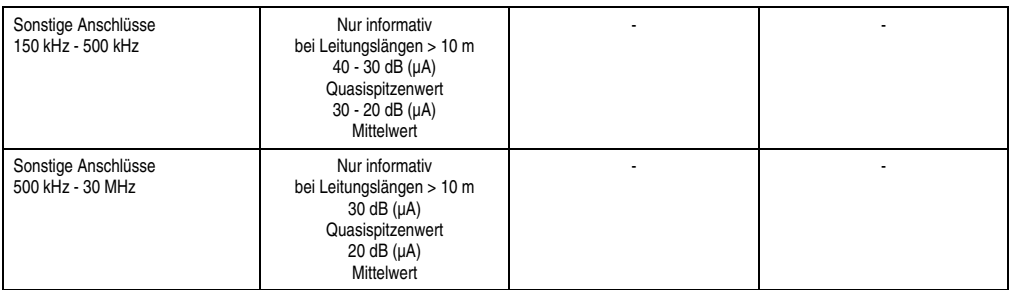

Tabelle 301: Prüfanforderung netzgebundene Emission Industriebereich (Forts.)

1) Bei EN 61131-2 nur Wechselspannungsnetzanschlüsse.

#### **3.2 Störaussendung, Elektromagnetische Strahlung**

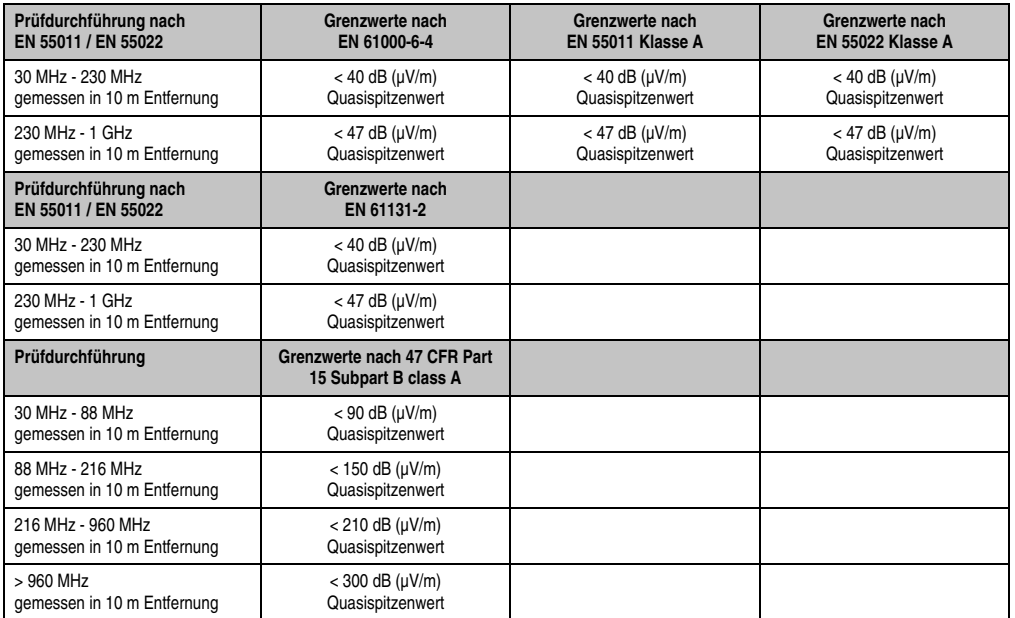

Normen und Zulassungen Normen und Zulassungen Kapitel 5

Tabelle 302: : Prüfanforderung Elektromagnetische Strahlung Industriebereich

# **4. Störfestigkeitsanforderung (Immunität)**

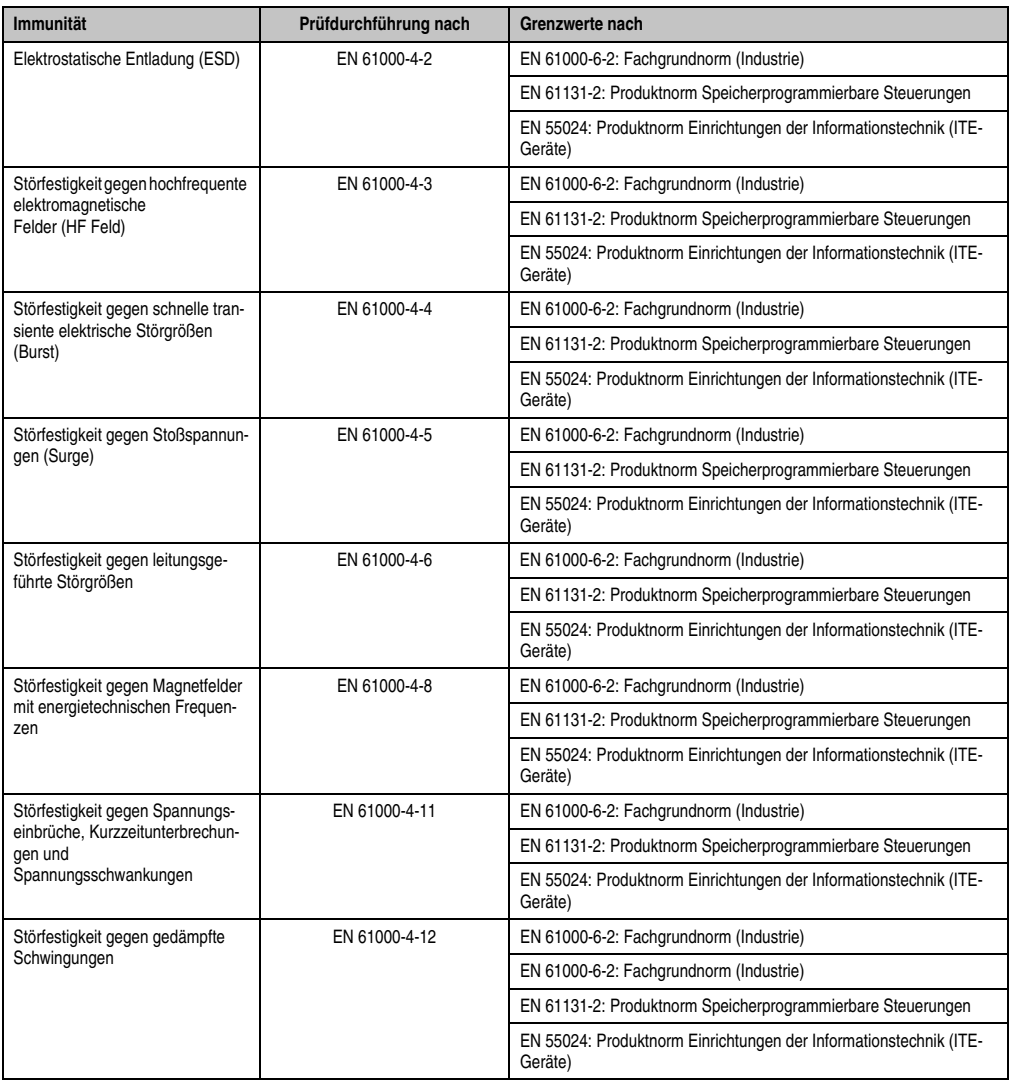

Tabelle 303: Übersicht Grenzwert- und Prüfdurchführungsnormen Immunität

#### **Normen und Zulassungen • Störfestigkeitsanforderung (Immunität)**

Bewertungskriterien nach EN 61000-6-2

Kriterium A:

Das Betriebsmittel muss **während** der Prüfung weiterhin bestimmungsgemäß arbeiten. Es darf keine Beeinträchtigung des Betriebsverhaltens oder kein Funktionsausfall unterhalb einer vom Hersteller beschriebenen minimalen Betriebsqualität auftreten.

Kriterium B:

Das Betriebsmittel muss **nach** der Prüfung weiterhin bestimmungsgemäß arbeiten. Es darf keine Beeinträchtigung des Betriebsverhaltens oder kein Funktionsausfall unterhalb einer vom Hersteller beschriebenen minimalen Betriebsqualität auftreten.

Kriterium C:

Ein zeitweiliger Funktionsausfall ist erlaubt, wenn die Funktion sich selbst wiederherstellt, oder die Funktion durch Betätigung der Einstell- bzw. Bedienelemente wiederherstellbar ist.

Kriterium D:

Minderung oder Ausfall der Funktion, die nicht mehr hergestellt werden kann (Betriebsmittel zerstört).

# **4.1 Elektrostatische Entladung (ESD)**

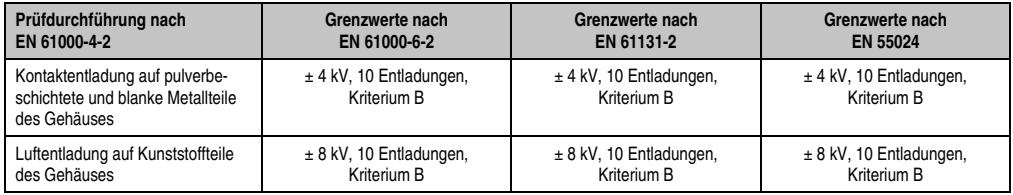

Tabelle 304: Prüfanforderung elektrostatische Entladung (ESD)

# **4.2 Hochfrequente elektromagnetische Felder (HF Feld)**

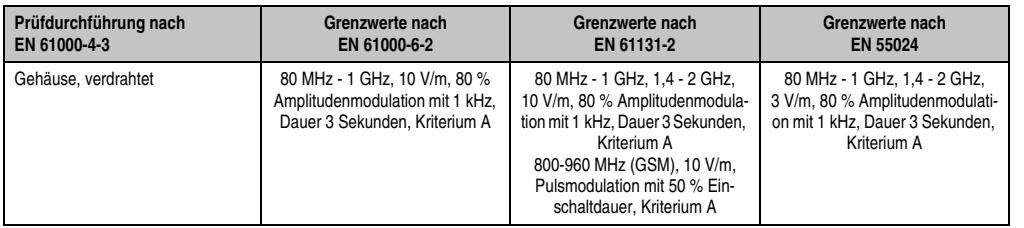

Tabelle 305: Prüfanforderung hochfrequente elektromagnetische Felder (HF Feld)

# **4.3 Schnelle transiente elektrische Störgrößen (Burst)**

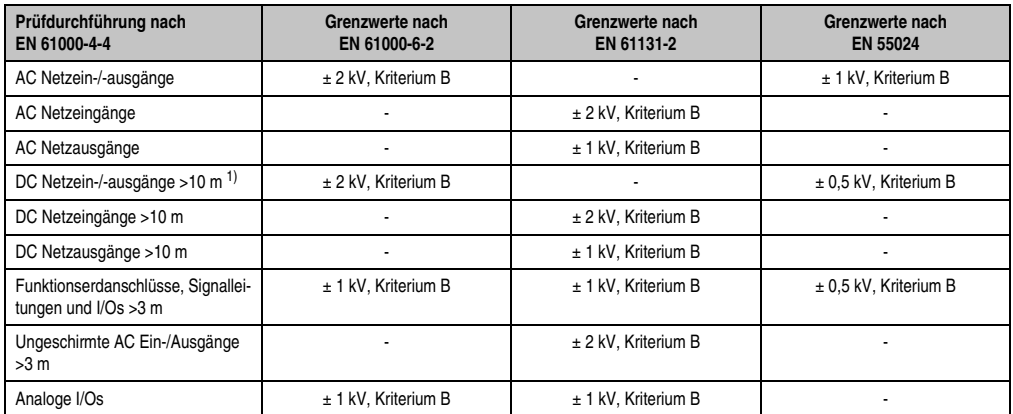

Tabelle 306: Prüfanforderung schnelle transiente elektrische Störgrößen (Burst)

1) Bei EN 55024 ohne Längenbeschränkung.

# **4.4 Stoßspannungen (Surge)**

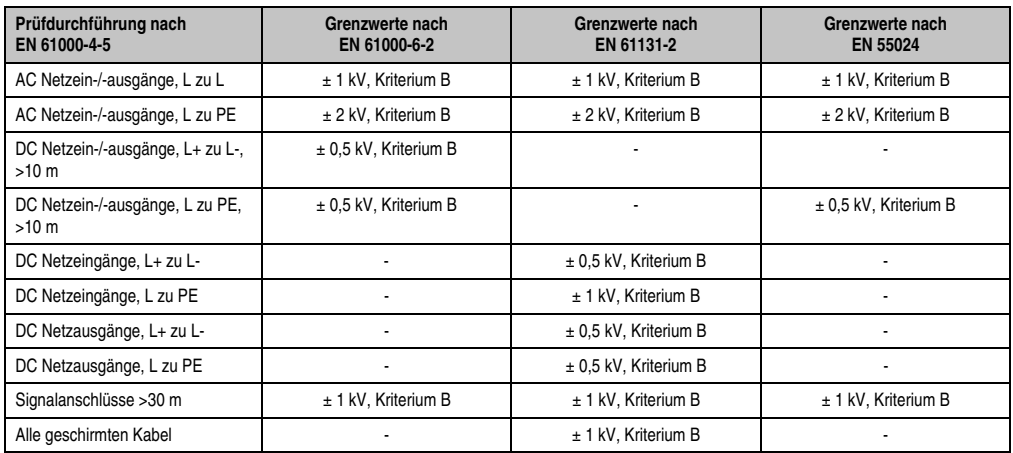

Tabelle 307: Prüfanforderung Stoßspannungen (Surge)

# **4.5 Leitungsgeführte Störgrößen**

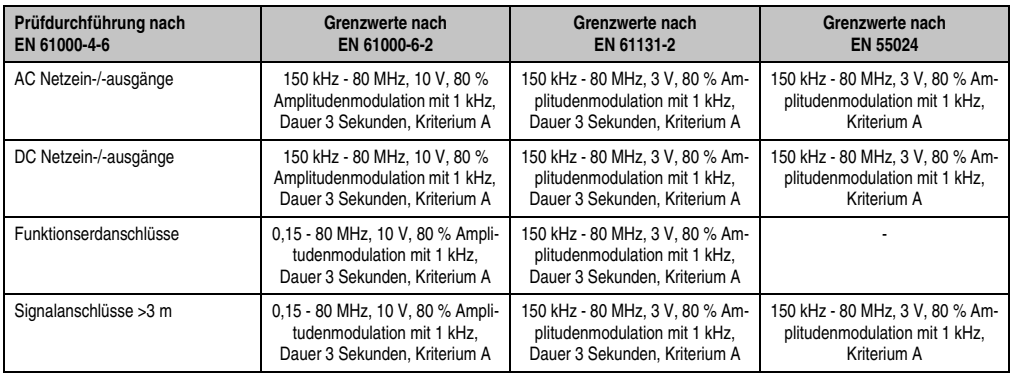

Tabelle 308: Prüfanforderung leitungsgeführte Störgrößen

# **4.6 Magnetfelder mit energietechnischen Frequenzen**

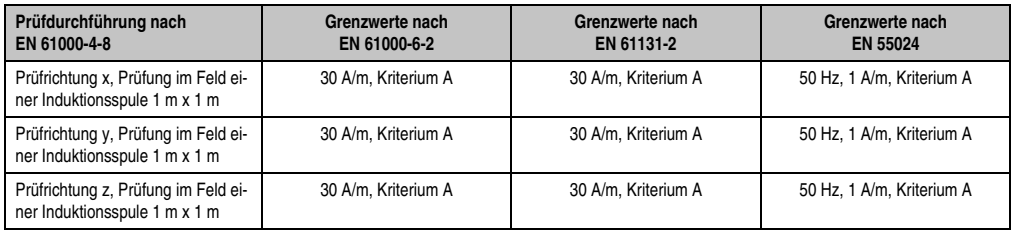

Tabelle 309: Prüfanforderung Magnetfelder mit energietechnischen Frequenzen

### **4.7 Spannungseinbrüche, -schwankungen und Kurzzeitunterbrechungen**

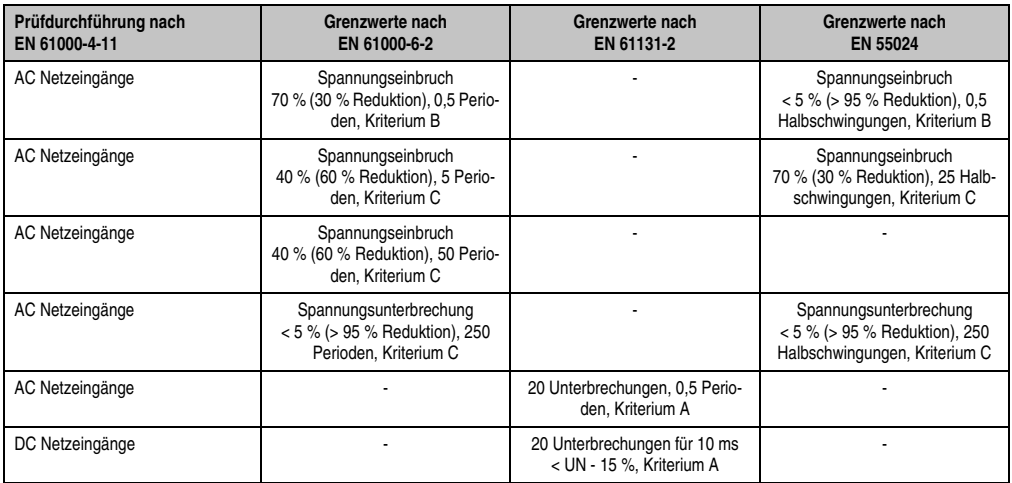

Tabelle 310: Prüfanforderung Spannungseinbrüche, -schwankungen und Kurzzeitunterbrechungen

# **4.8 Gedämpfte Schwingungen**

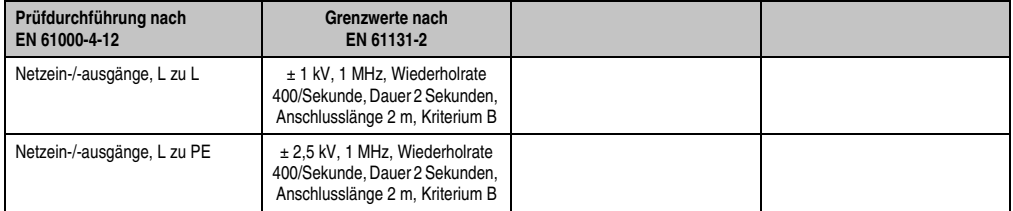

Tabelle 311: Prüfanforderung gedämpfte Schwingungen

# **5. Mechanische Bedingungen**

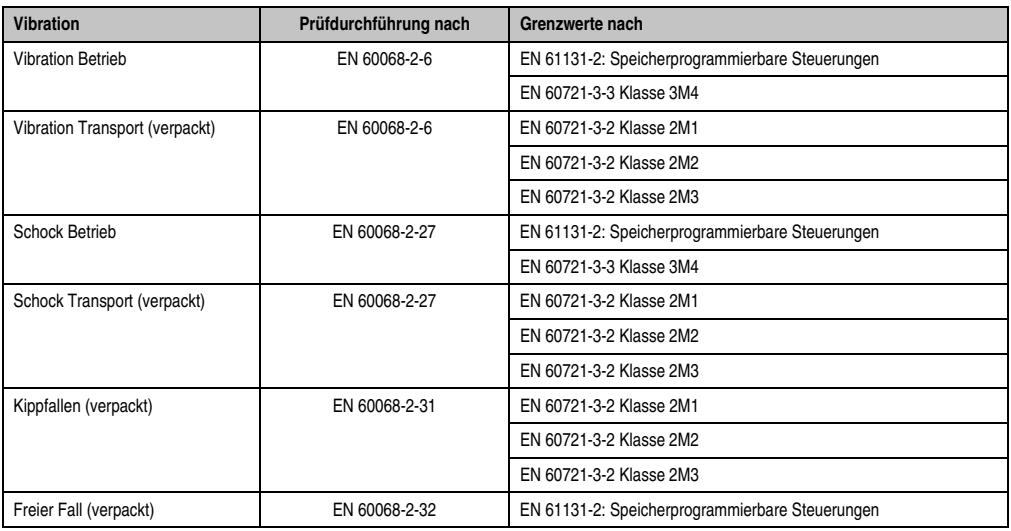

Tabelle 312: Übersicht Grenzwert- und Prüfdurchführungsnormen Vibration

# **5.1 Vibration Betrieb**

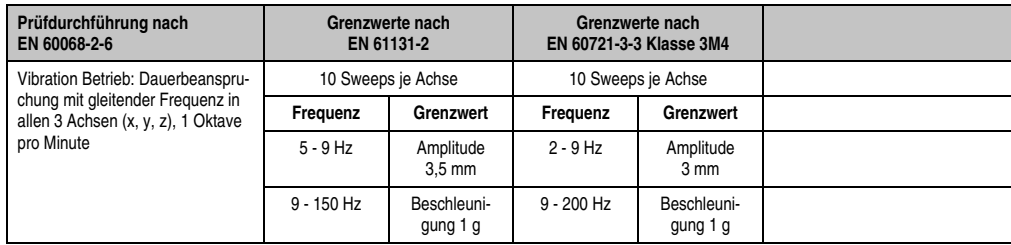

Tabelle 313: Prüfanforderung Vibration Betrieb

Normen und Zulassungen Normen und Zulassungen Kapitel 5

# **5.2 Vibration Transport (verpackt)**

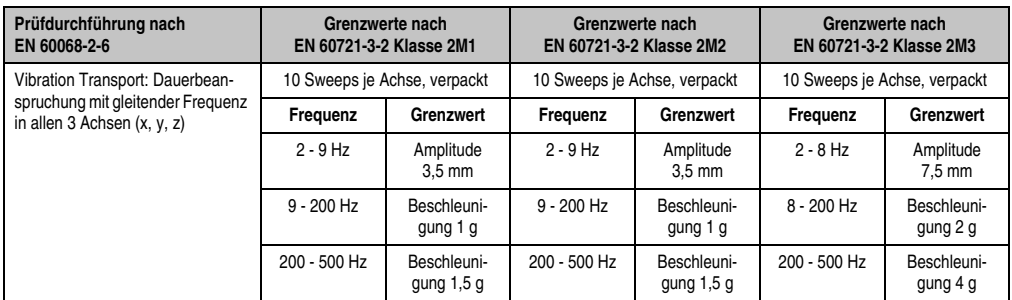

Tabelle 314: Prüfanforderung Vibration Transport (verpackt)

# **5.3 Schock Betrieb**

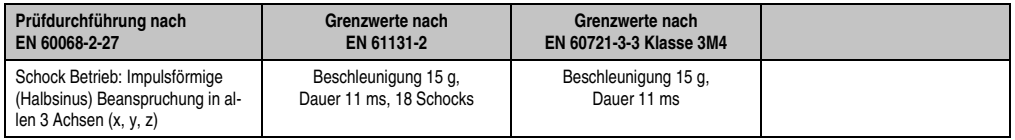

Tabelle 315: Prüfanforderung Schock Betrieb

# **5.4 Schock Transport (verpackt)**

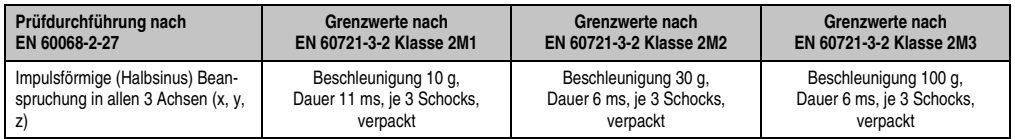

Tabelle 316: Prüfanforderung Schock Transport

# **5.5 Kippfallen**

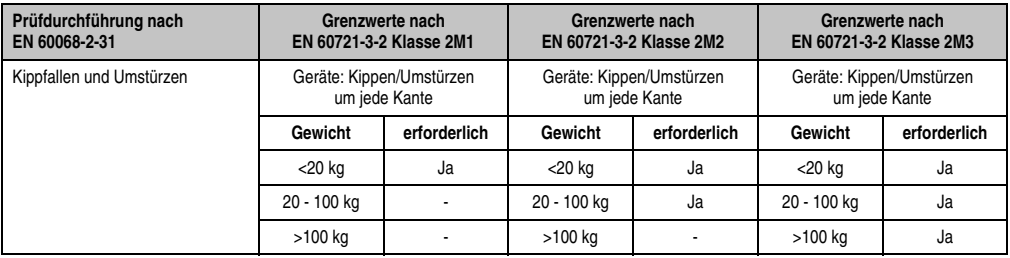

Tabelle 317: Prüfanforderung Kippfallen

# **5.6 Freier Fall (verpackt)**

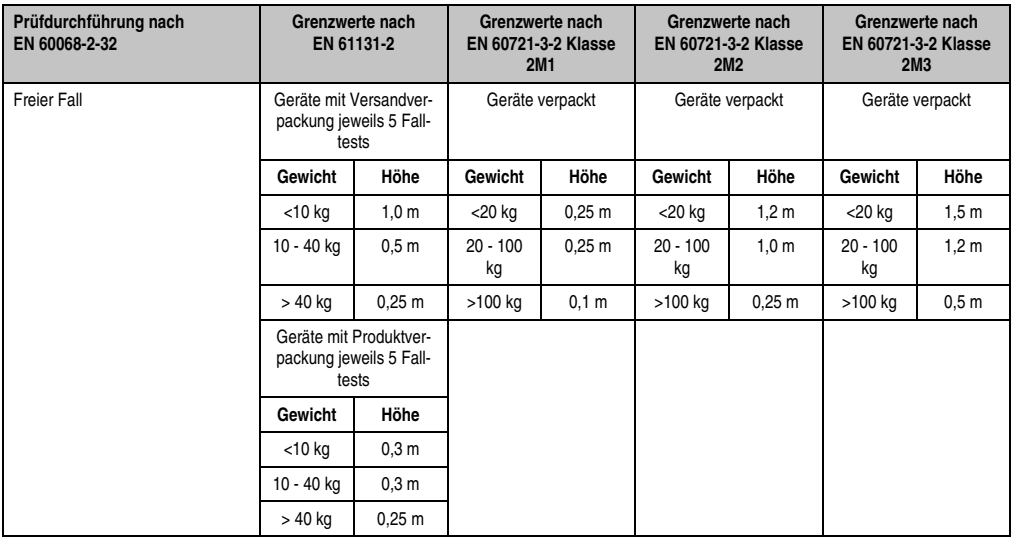

Tabelle 318: Prüfanforderung Kippfallen

# **6. Klimabedingungen**

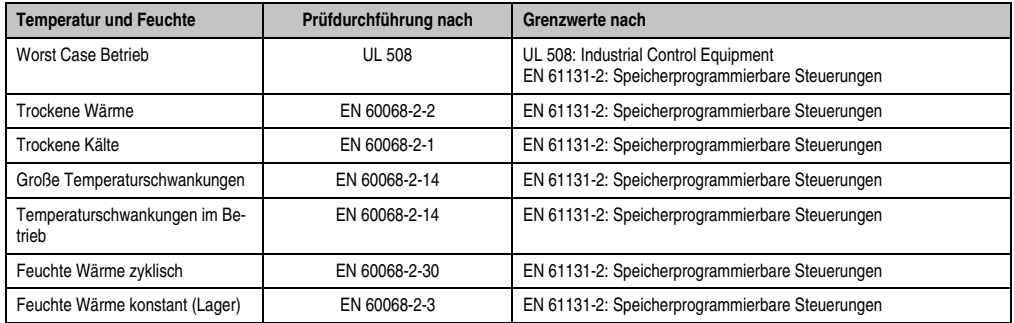

Tabelle 319: Übersicht Grenzwert- und Prüfdurchführungsnormen Temperatur und Feuchte

# **6.1 Worst Case Betrieb**

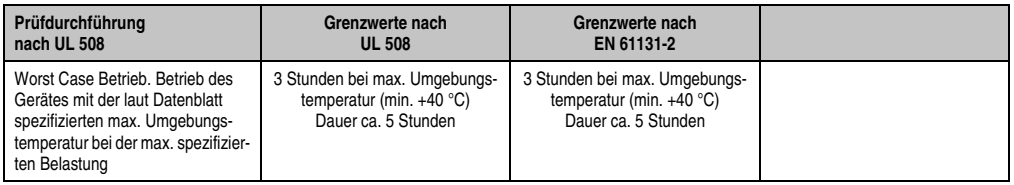

Tabelle 320: Prüfanforderung Worst Case Betrieb

# **6.2 Trockene Wärme**

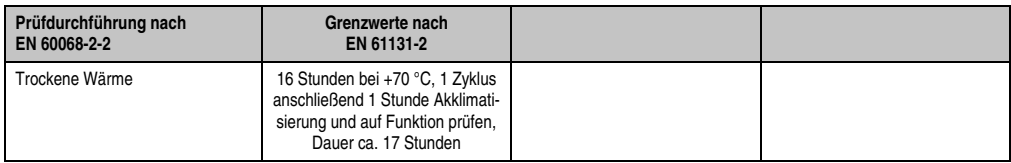

Tabelle 321: Prüfanforderung trockene Wärme

# **6.3 Trockene Kälte**

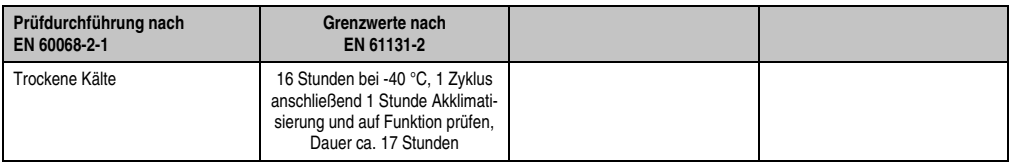

Tabelle 322: Prüfanforderung trockene Kälte

# **6.4 Große Temperaturschwankungen**

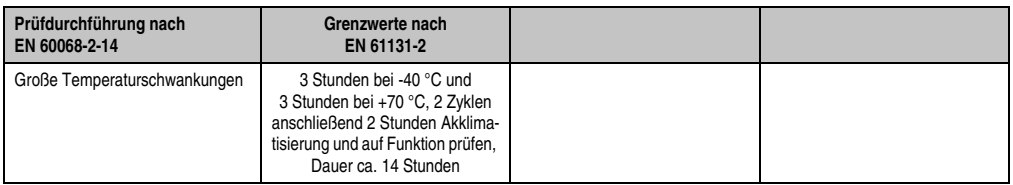

Tabelle 323: Prüfanforderung große Temperaturschwankungen

# **6.5 Temperaturschwankungen im Betrieb**

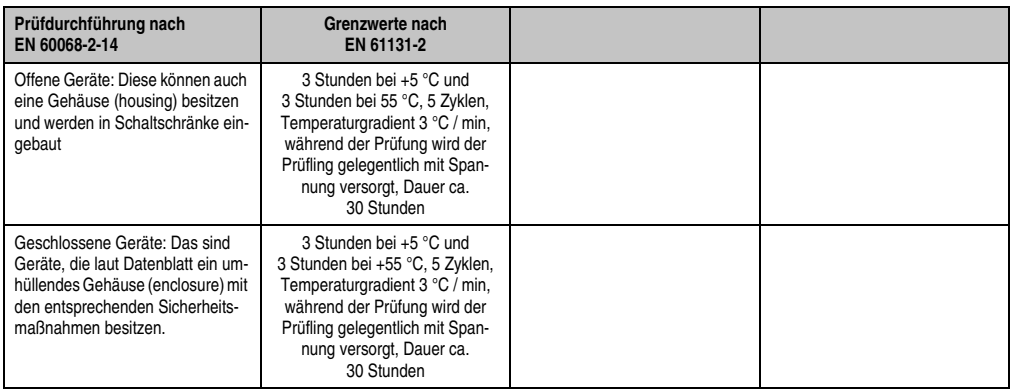

Tabelle 324: Prüfanforderung Temperaturschwankungen im Betrieb

# **6.6 Feuchte Wärme zyklisch**

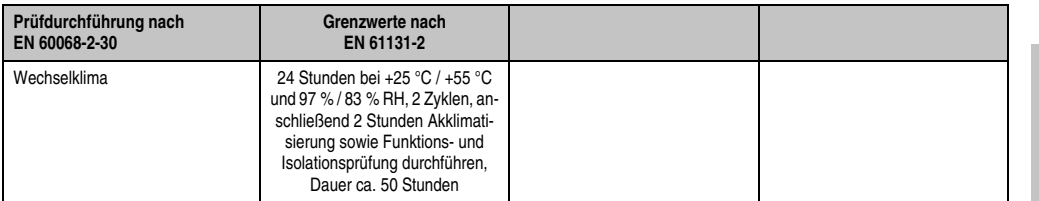

Tabelle 325: Prüfanforderung Feuchte Wärme zyklisch

Kapitel 5<br>Normen und Zulassungen Normen und Zulassungen

# **6.7 Feuchte Wärme konstant (Lager)**

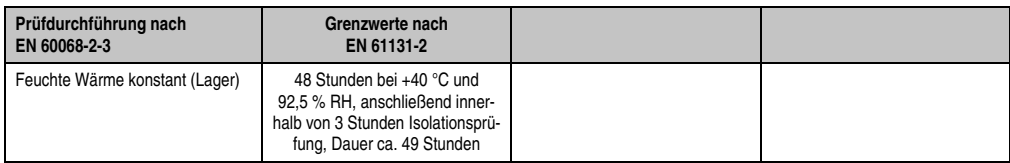

Tabelle 326: Prüfanforderung Feuchte Wärme konstant (Lager)

# **7. Sicherheit**

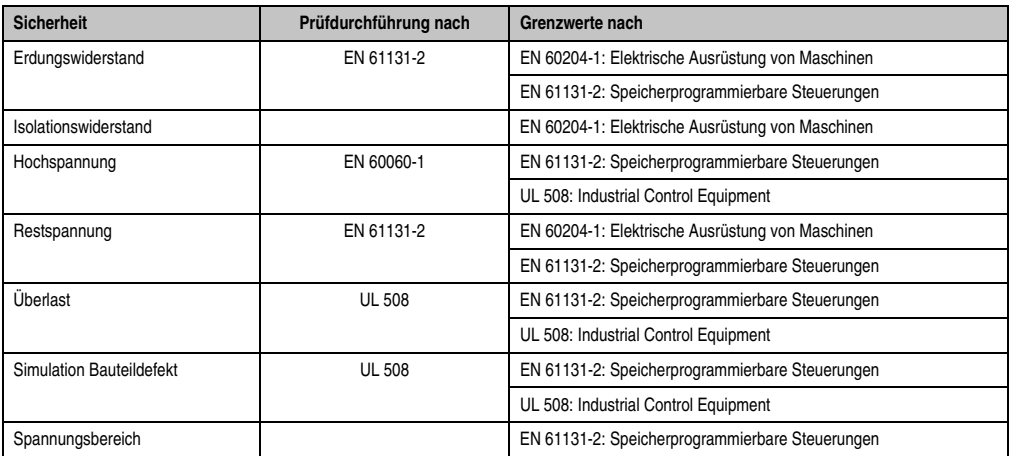

Tabelle 327: Übersicht Grenzwert- und Prüfdurchführungsnormen Sicherheit

# **7.1 Erdungswiderstand**

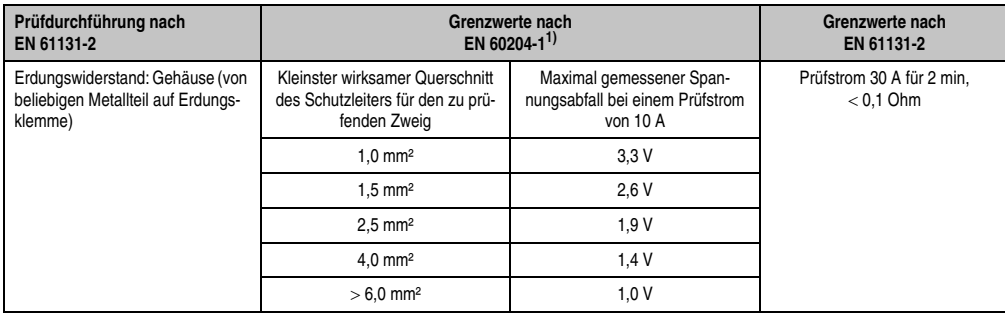

Tabelle 328: Prüfanforderung Erdungswiderstand

1) Siehe EN60204-1:1997 Seite 62, Tabelle 9.

### **7.2 Isolationswiderstand**

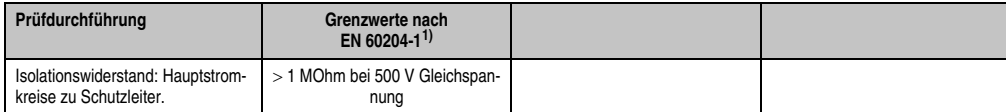

Tabelle 329: Prüfanforderung Isolationswiderstand

1) Siehe EN60204-1:1997 Seite 62, Tabelle 9.

# **7.3 Hochspannung**

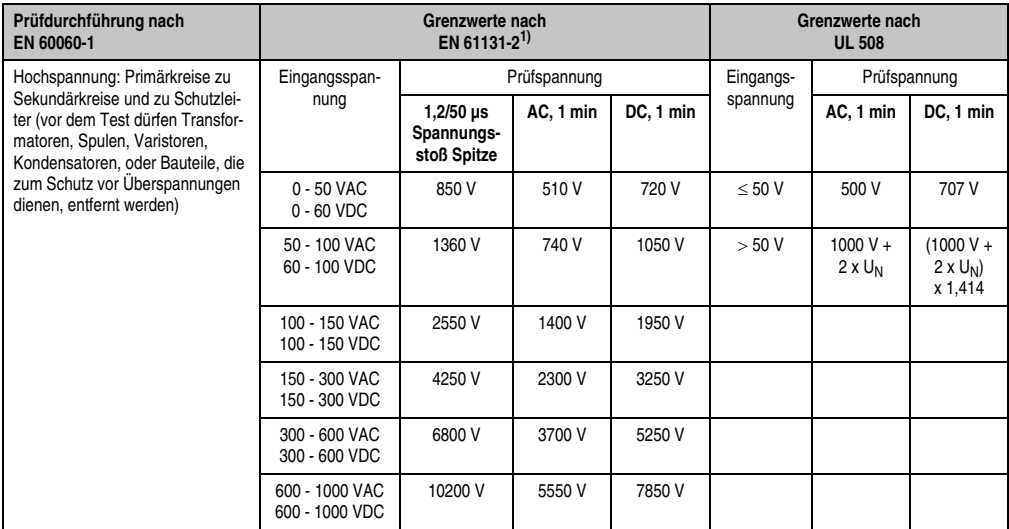

Tabelle 330: Prüfanforderung Hochspannung

1) Siehe EN61131-2:2003 Seite 104, Tabelle 59.

# **7.4 Restspannung**

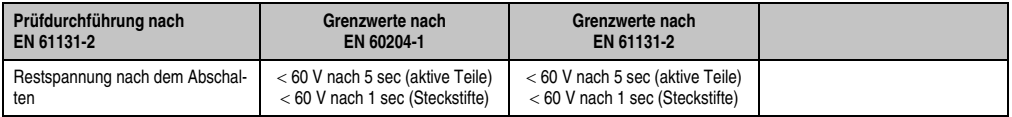

Tabelle 331: Prüfanforderung Restspannung

# **7.5 Überlast**

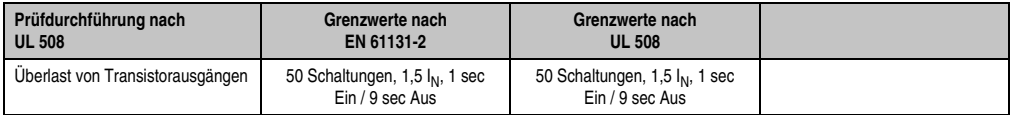

Tabelle 332: Prüfanforderung Überlast

# **7.6 Bauteildefekt**

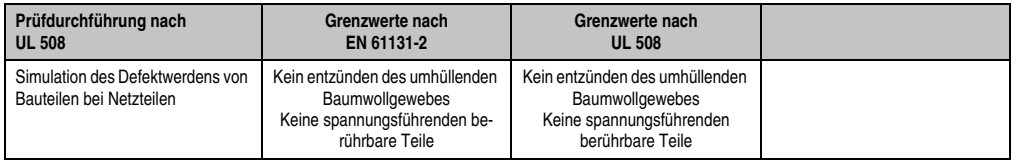

Tabelle 333: Prüfanforderung Bauteildefekt

# **7.7 Spannungsbereich**

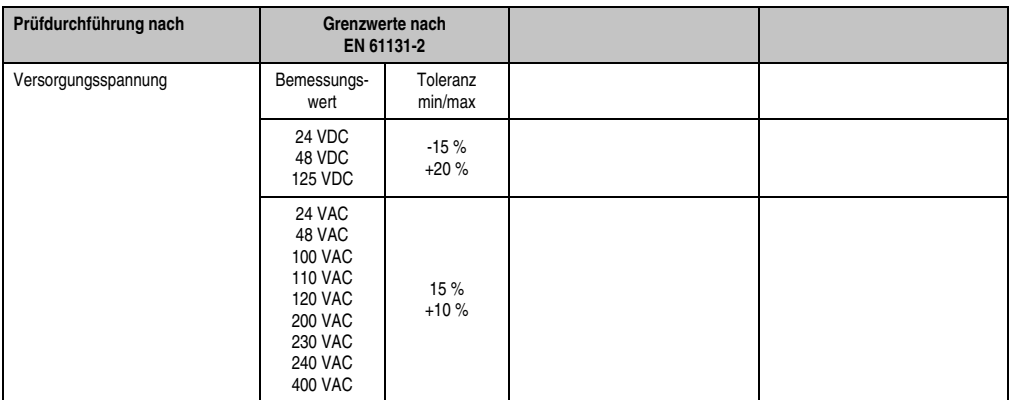

Tabelle 334: Prüfanforderung Spannungsbereich

# **8. Sonstige Prüfungen**

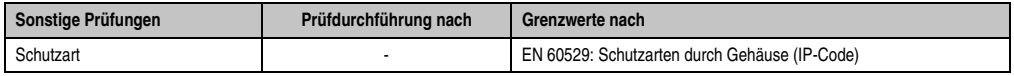

Tabelle 335: Übersicht Grenzwert- und Prüfdurchführungsnormen sonstige Prüfungen

# **8.1 Schutzart**

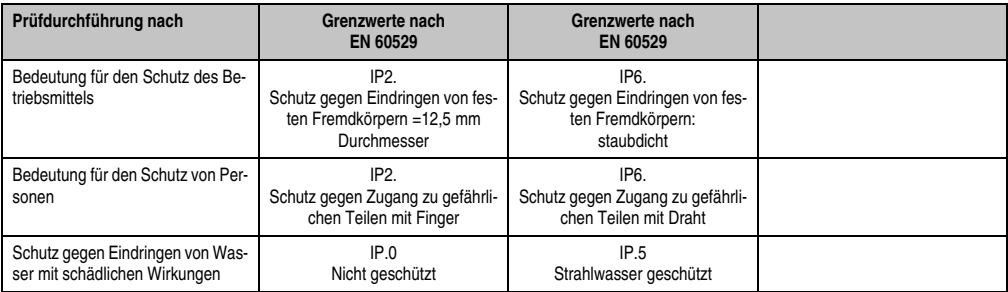

Tabelle 336: Prüfanforderung Schutzart

# **9. SDL Kabel flex Testbeschreibung**

# **9.1 Torsion**

#### **9.1.1 Testaufbau**

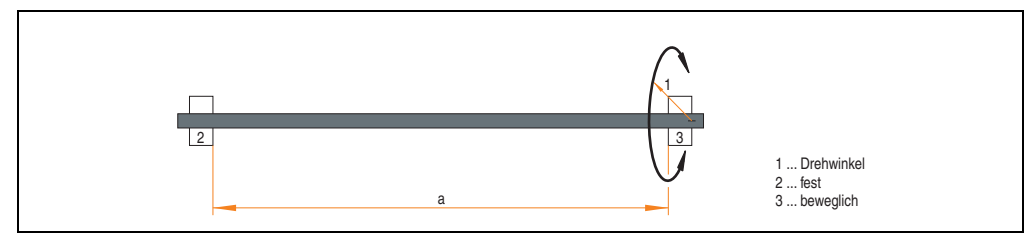

Abbildung 269: Testaufbau - Torsion

### **9.1.2 Testbedingungen**

- Abstand a: 450 mm
- Drehwinkel:  $\pm 85^\circ$
- Geschwindigkeit: 50 Zyklen / Minute
- Besonderheit: Das Kabel wurde zweifach in die Maschine eingespannt.

### **9.1.3 Prüfungen im Einzelnen**

- Pixelfehler optisch: Zu Testbeginn wurde die minimale Equalizereinstellung festgestellt, d.h. der Wert im Bereich von 0-15, bei dem keine Pixelfehler mehr sichtbar sind. Wenn sich durch die mechanische Belastung die Equalizereinstellung verändert, wird diese notiert.
- Touch Screen auf Funktion (in Verwendung eines 21,3" Automation Panel 5AP920.2138-01)
- USB Maus Funktion
- Hot plug-Funktion durch ziehen des USB Steckers
- Nach der Testdauer von 150000 Zyklen wurde der Test mit dem Resultat "OK" beendet.

### **9.2 Kabelschlepp**

#### **9.2.1 Testaufbau**

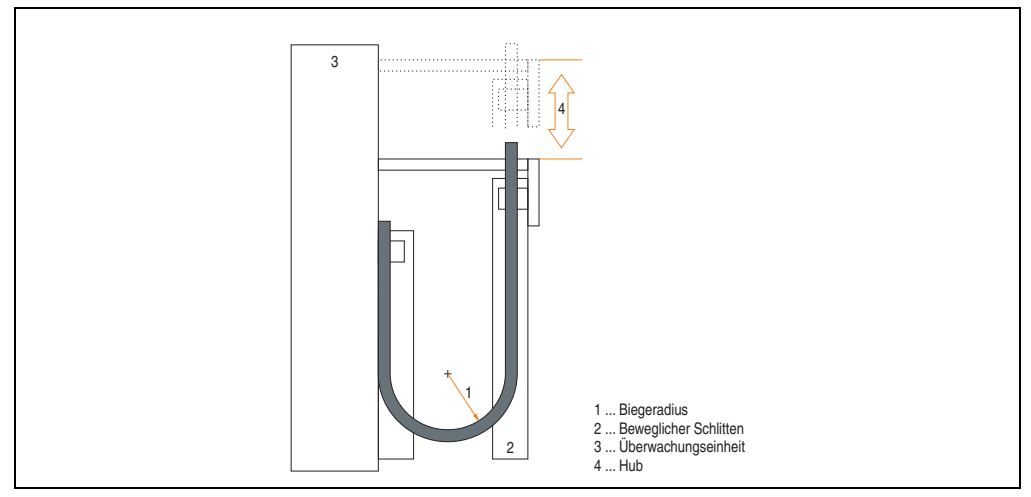

Abbildung 270: Testaufbau - Kableschlepp

#### **9.2.2 Testbedingungen**

- Biegeradius: 180 mm (= 15 x Kabeldurchmesser)
- Hub: 460 mm
- Geschwindigkeit: 4800 Zyklen / Stunde
- Besonderheit: Das Kabel wurde zweifach in die Maschine eingespannt.

#### **9.2.3 Prüfungen im Einzelnen:**

- Pixelfehler optisch: Zu Testbeginn wird die minimale Equalizereinstellung festgestellt, d.h. der Wert im Bereich von 0-15, bei dem keine Pixelfehler mehr sichtbar sind. Wenn sich durch die mechanische Belastung die Equalizereinstellung verändert, wird diese notiert.
- Touch Screen auf Funktion (in Verwendung eines 21,3" Automation Panel 5AP920.2138-01)
- USB-Maus Funktion
- Hot plug-Funktion durch ziehen des USB Steckers
- Nach der Testdauer von 300000 Zyklen wurde der Test mit dem Resultat "OK" beendet.

# **10. Internationale Zulassungen**

B&R Produkte und Dienstleistungen entsprechen den zutreffenden Normen. Das sind internationale Normen von Organisationen wie ISO, IEC und CENELEC, sowie nationale Normen von Organisationen wie UL, CSA, FCC, VDE, ÖVE etc. Besondere Aufmerksamkeit widmen wir der Zuverlässigkeit unserer Produkte im Industriebereich.

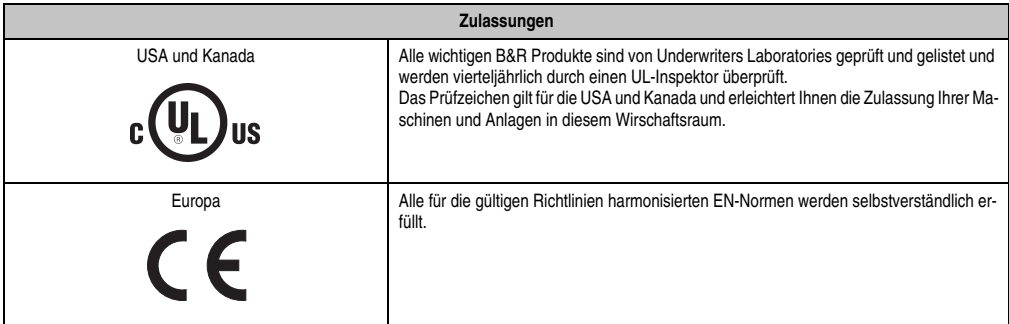

Tabelle 337: Internationale Zulassungen

# **Kapitel 6 • Zubehör**

# **1. Übersicht**

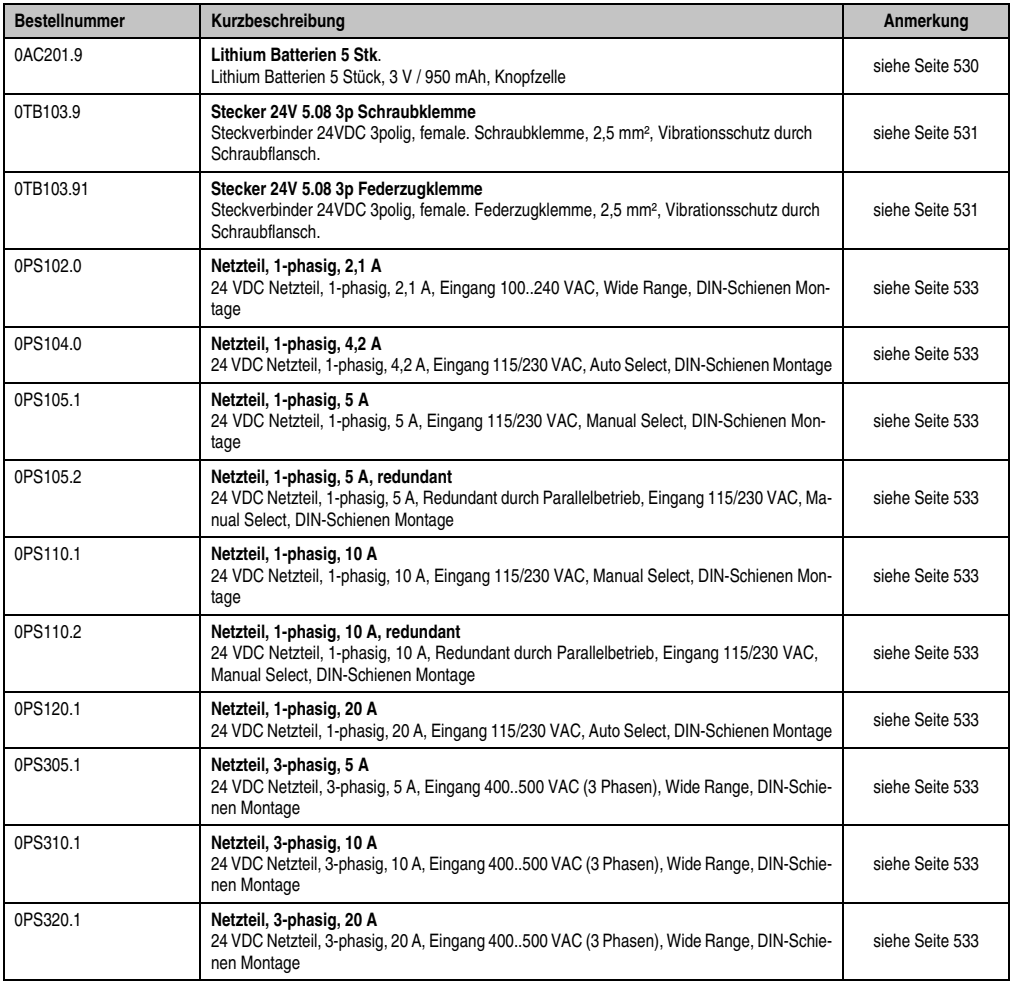

Tabelle 338: Bestellnummern Zubehör

Kapitel 6 Zubehör

### **Zubehör • Übersicht**

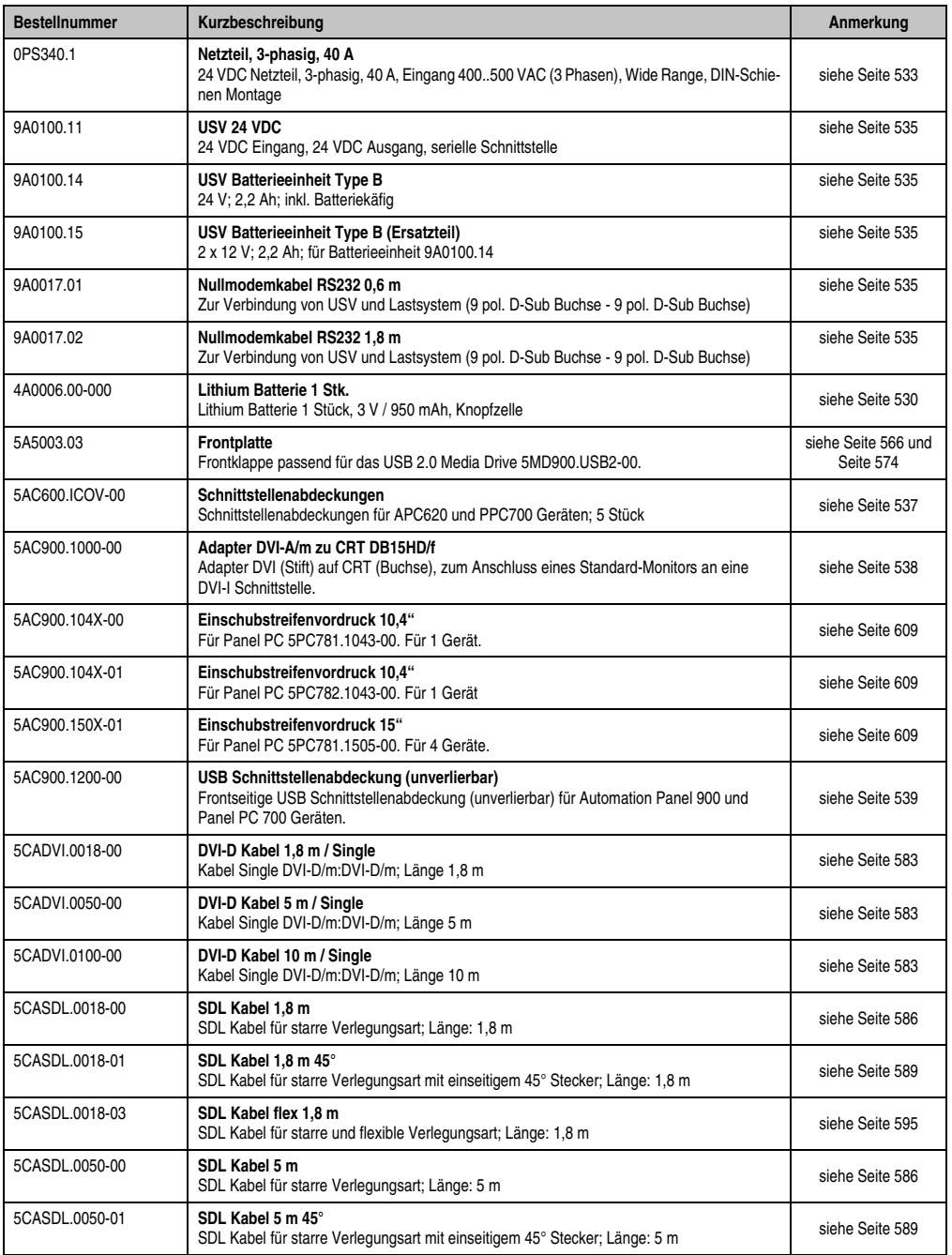

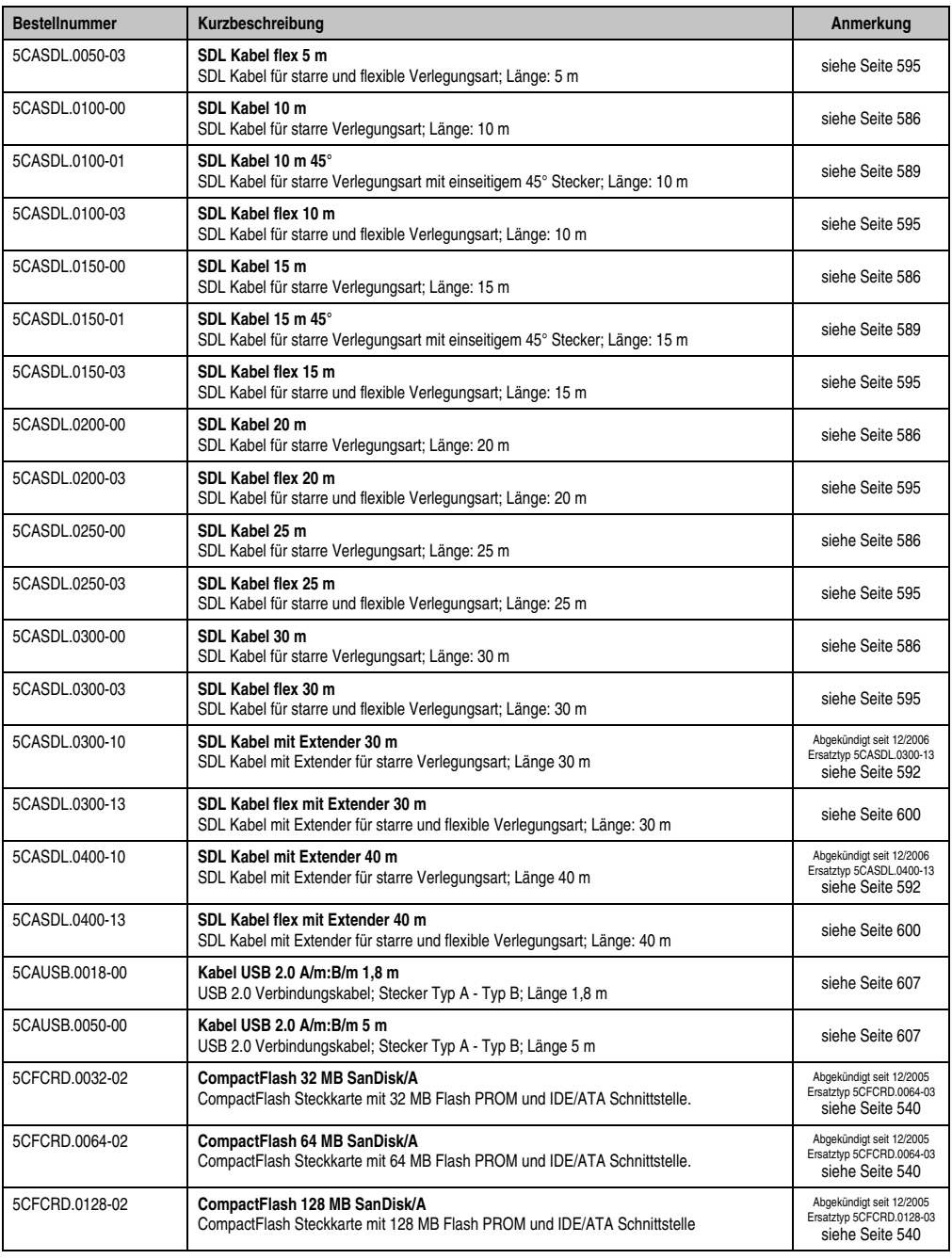

Kapitel 6 Zubehör

### **Zubehör • Übersicht**

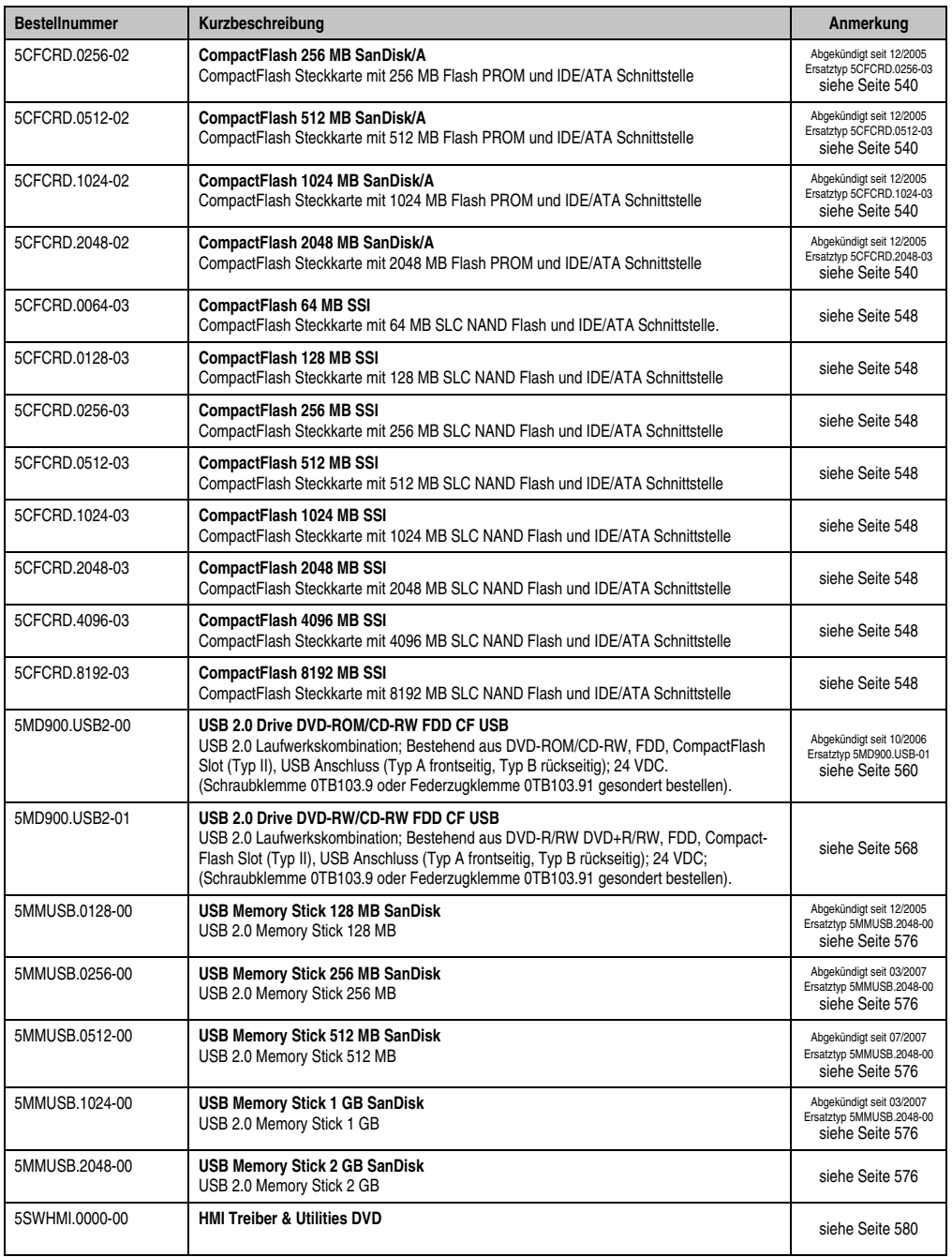

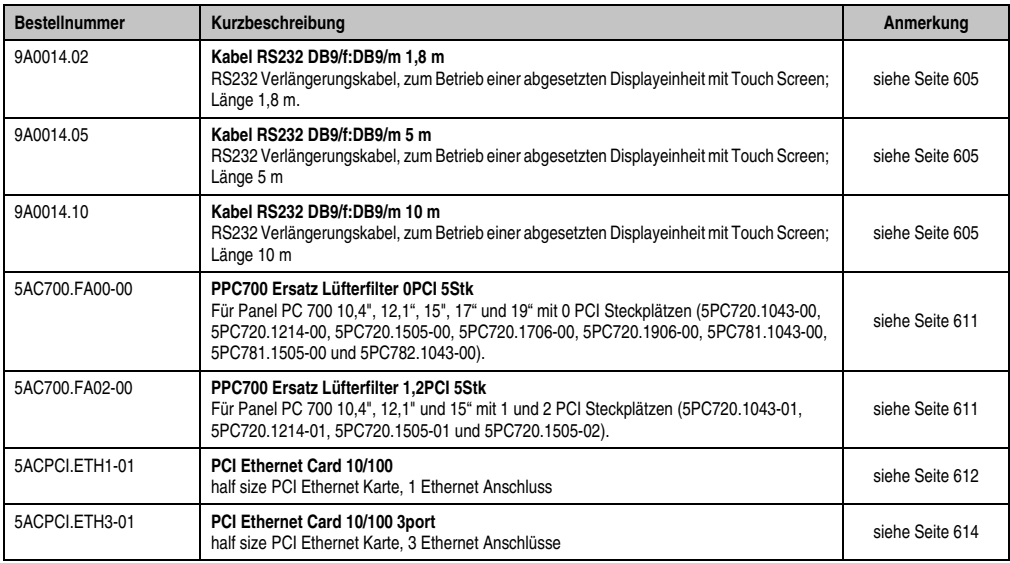

# <span id="page-529-0"></span>**2. Ersatz CMOS Batterien**

Die Lithiumbatterie wird zur Pufferung des BIOS und der Echtzeituhr benötigt.

Die Batterie stellt ein Verschleißteil dar und muss bei nicht ausreichender Batteriekapazität, Sta-tus "Bad", ausgetauscht werden (siehe ["Batteriewechsel", auf Seite 617](#page-616-0)).

### **2.1 Bestelldaten**

| <b>Bestellnummer</b> | <b>Beschreibung</b>                                 | Abbildung |
|----------------------|-----------------------------------------------------|-----------|
| 0AC201.9             | Lithium Batterien 5 Stück, 3 V / 950 mAh Knopfzelle |           |
| 4A0006.00-000        | Lithium Batterie 1 Stück, 3 V / 950 mAh Knopfzelle  |           |
|                      |                                                     |           |

Tabelle 339: Lithium Batterie Bestelldaten

### **2.2 Technische Daten**

# **Information:**

**Die nachfolgend angegebenen Kenndaten, Merkmale und Grenzwerte sind nur für dieses Zubehörteil alleine gültig und können von denen zum Gesamtgerät abweichen. Für das Gesamtgerät, in dem z.B. dieses Zubehör verbaut ist, gelten die zum Gesamtgerät angegebenen Daten.**

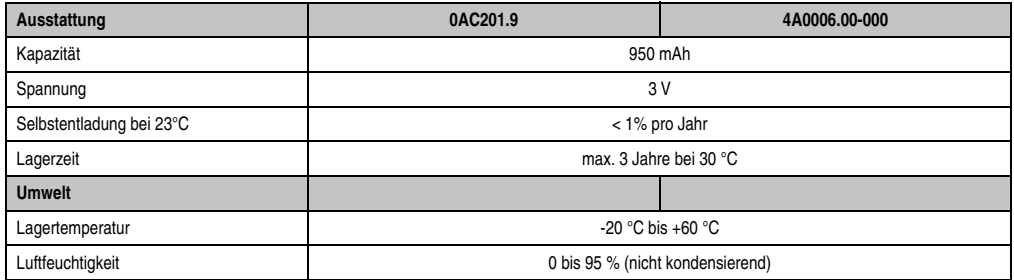

Tabelle 340: Lithium Batterien Technische Daten

# <span id="page-530-0"></span>**3. Spannungsversorgungsstecker (TB103 3poliger)**

### **3.1 Allgemeines**

Diese einreihige 3polige Feldklemme wird als Spannungsversorgungsklemme benötigt.

#### **3.2 Bestelldaten**

| <b>Bestellnummer</b> | Beschreibung                                                   | Abbildung |
|----------------------|----------------------------------------------------------------|-----------|
| 0TB103.9             | Stecker für die 24 V Spannungsversorgung (Schraubklem-<br>me)  |           |
| 0TB103.91            | Stecker für die 24 V Spannungsversorgung (Federzug-<br>klemme) |           |
|                      |                                                                | 0TB103.9  |
|                      |                                                                |           |
|                      |                                                                | 0TB103.91 |

Tabelle 341: TB103 Bestelldaten

### **3.3 Technische Daten**

# **Information:**

**Die nachfolgend angegebenen Kenndaten, Merkmale und Grenzwerte sind nur für dieses Zubehörteil alleine gültig und können von denen zum Gesamtgerät abweichen. Für das Gesamtgerät, in dem z.B. dieses Zubehör verbaut ist, gelten die zum Gesamtgerät angegebenen Daten.**

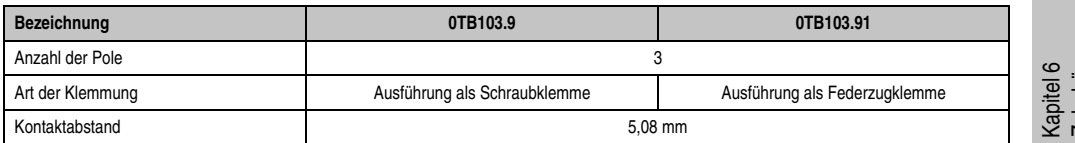

Tabelle 342: TB103 Technische Daten

#### **Zubehör • Spannungsversorgungsstecker (TB103 3poliger)**

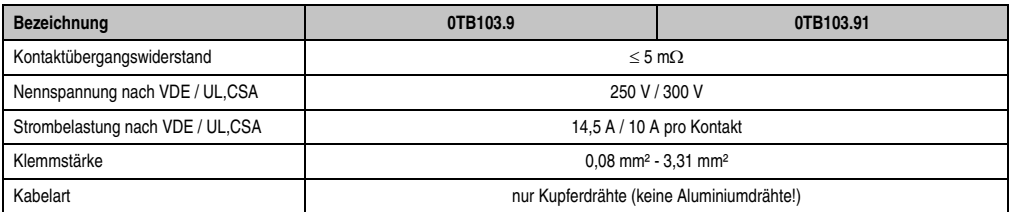

Tabelle 342: TB103 Technische Daten (Forts.)

# <span id="page-532-0"></span>**4. Netzteile / Stromversorgungen**

Um den Anforderungen nach kompletten Systemlösungen umfassend gerecht werden zu können, sind im Produktprogramm von B&R Stromversorgungen für die Hutschienenmontage verfügbar. Das Spektrum reicht von 2,1 Ampere einphasig bis zum 3-phasigen Netzteil, das 40 Ampere liefern kann. Alle Schaltnetzteile beherrschen einen weiten Spannungseingangsbereich sowohl im AC- als auch im DC-Bereich. Diese Eingangsspannung reicht von 100 bis 240 VAC bzw. 400 bis 500 VAC sowie von 85 bis 375 VDC. Die Geräte sind sowohl leerlauf-, kurzschluss als auch überlastfest und können dabei mit Überlast zwischen 15 % und 25 % ohne Einschränkung der Funktion und ohne Derating betrieben werden.

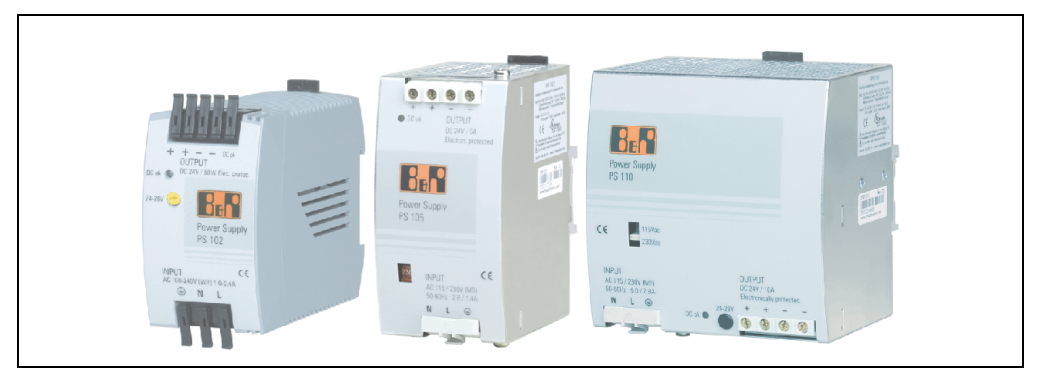

Abbildung 271: B&R Stromversorgungen (Beispiele)

Im unteren Leistungsbereich stehen zwei Mini-Netzteile (PS102 und PS104) im stabilen Kunststoffgehäuse zur Verfügung, dessen durchdachtes Kühlkonzept mehrere verschiedene Einbaulagen erlaubt. Die funktionale Hutschienenhalterung ermöglicht eine rasche Montage bzw. Demontage. Durch die verwendeten Federkraftklemmen erfolgt die Verdrahtung quasi in Sekunden. Die kompakte Bauform, die einfache Montage und die Vielfalt der Einbaulagen machen aus den beiden kleinsten Netzteilen dieser Produktreihe Komponenten, die praktisch überall einen Platz finden.

#### **Zubehör • Netzteile / Stromversorgungen**

# **4.1 Bestellnummern und kurze technische Übersicht**

Die in den nachfolgenden Tabellen aufgelisteten technischen Daten sollen eine kleine Auswahlhilfe darstellen. Für detailliertere technische Daten steht auf der B&R Homepage (**[www.br-au](http://www.br-automation.com)[tomation.com](http://www.br-automation.com)**) bei der Produktbeschreibung ein Datenblatt zum Download bereit.

#### **4.1.1 Einphasige Netzteile**

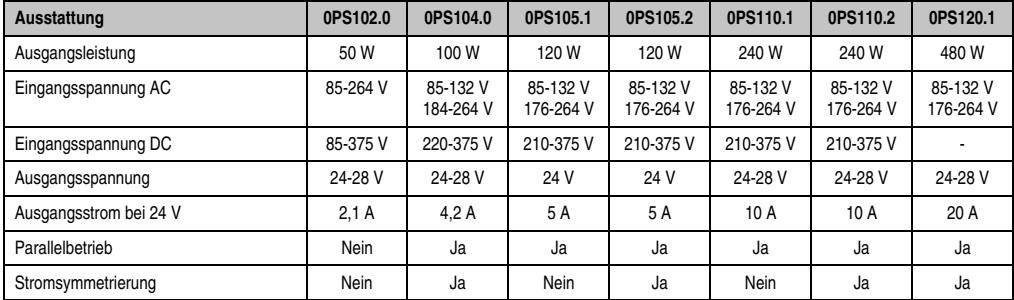

Tabelle 343: Einphasige Netzteile

#### **4.1.2 Dreiphasige Netzteile**

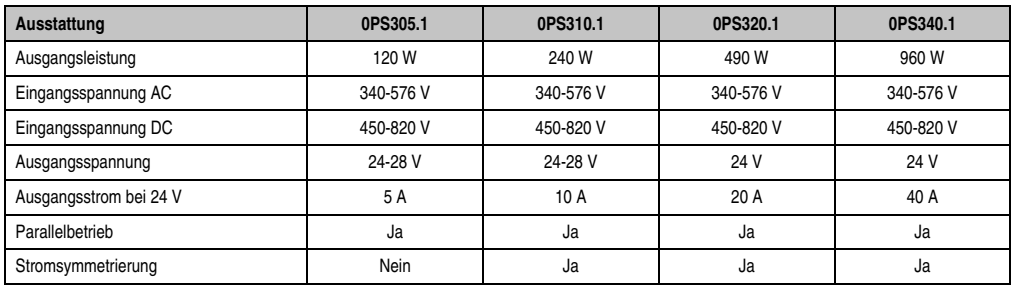

Tabelle 344: Dreiphasige Netzteile

# <span id="page-534-0"></span>**5. Externe USV**

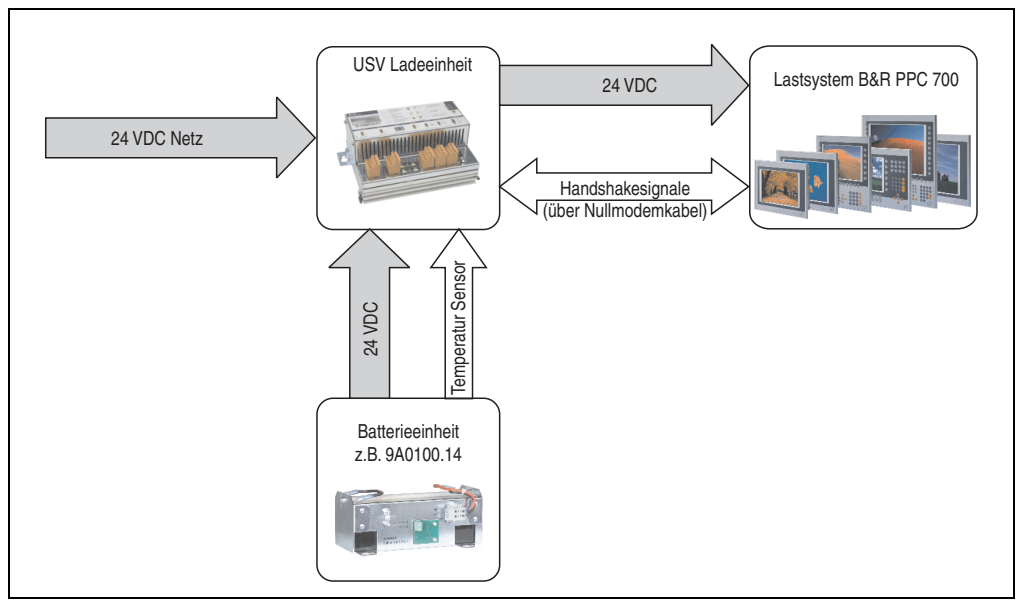

Abbildung 272: Blockschaltbild der USV

# **5.1 Allgemeines**

Für die Versorgung mit einer Externen USV wird eine USV Ladeeinheit, eine Batterieeinheit und ein Nullmodemkabel benötigt.

Im Normalbetrieb wird die 24 VDC-Netzspannung direkt am Lastsystem durchgestellt. Tritt ein Ausfall der Netzspannung auf, so wird das Lastsytem aus der Batterieeinheit der USV gespeist, um ein kontolliertes Herunterfahren ohne Datenverlust zu ermöglichen.

Der Austausch von Daten und Kommandos zwischen USV und Lastsystem erfolgt über die Handshakeleitungen einer RS232-Schnittstelle.

Mehr Informationen zur Externen USV sind dem "USV Handbuch", das auf der B&R Homepage (**[www.br-automation.com](http://www.br-automation.com)**) heruntergeladen werden kann, zu entnehmen.

Kapitel 6 Zubehör

# **5.2 Bestelldaten**

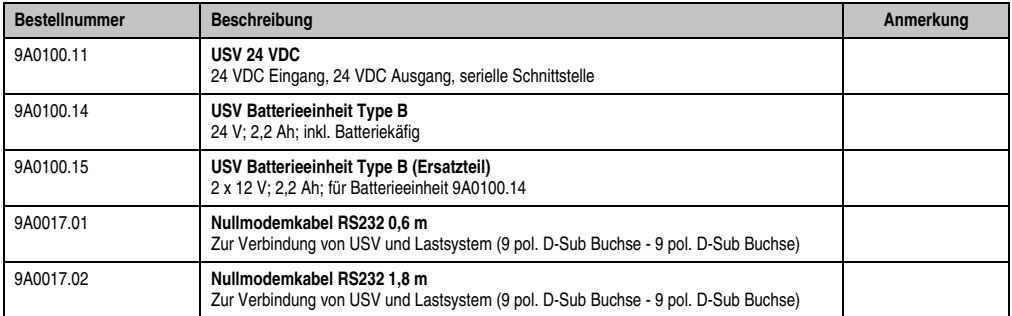

Tabelle 345: USV Bestelldaten

# <span id="page-536-0"></span>**6. Schnittstellenabdeckung 5AC600.ICOV-00**

Die Schnittstellenabdeckung dient zum Schutz nicht belegter Schnittstellen vor Staub und Schmutz.

### **6.1 Bestelldaten**

| <b>Bestellnummer</b> | Beschreibung                                                                                       | Abbildung |
|----------------------|----------------------------------------------------------------------------------------------------|-----------|
| 5AC600.ICOV-00       | Schnittstellenabdeckungen<br>Schnittstellenabdeckungen für APC620 und PPC700 Ge-<br>räten; 5 Stück |           |
|                      |                                                                                                    |           |

Tabelle 346: PPC700 Schnittstellenabdeckung Bestelldaten

# **6.2 Lieferumfang**

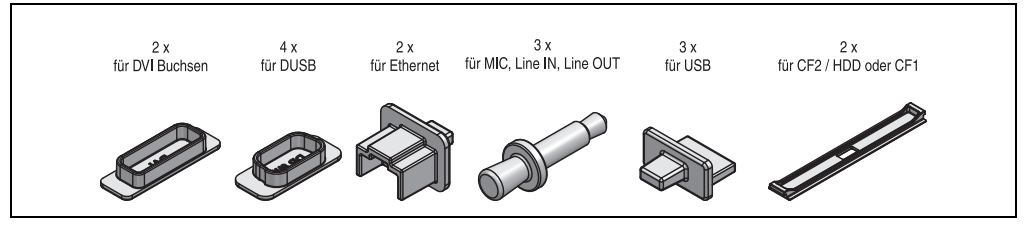

Abbildung 273: Schnittstellenabdeckung Lieferumfang

# **Information:**

**Die CF-Card Schnittstellenabdeckung kann bei PPC700 Geräten nicht verwendet werden.**

Kapitel 6 Zubehör

# <span id="page-537-0"></span>**7. DVI - Monitor Adapter 5AC900.1000-00**

Mit diesem Adapter ist es möglich, an der DVI-I Schnittstelle einen Standard-Monitor anzuschließen.

### **7.1 Bestelldaten**

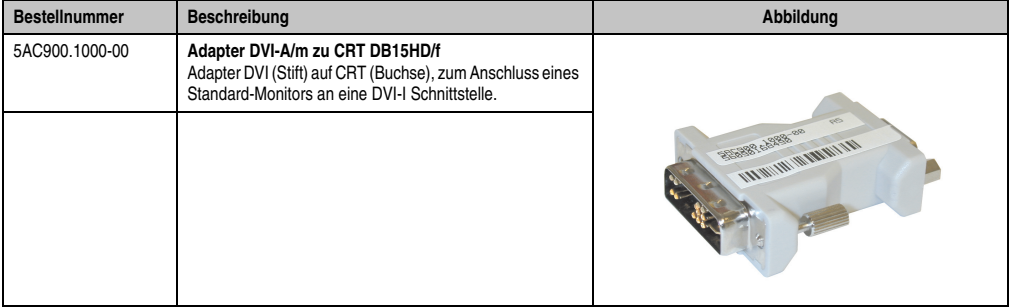

Tabelle 347: DVI - CRT Adapter Bestelldaten

# <span id="page-538-0"></span>**8. USB Schnittstellenabdeckung (unverlierbar)**

Frontseitige USB Schnittstellenabdeckung (unverlierbar) für Automation Panel 900 und Panel PC 700 Geräten.

### **8.1 Bestelldaten**

| <b>Bestellnummer</b> | <b>Beschreibung</b>                                                                                                    | Abbildung |
|----------------------|----------------------------------------------------------------------------------------------------|-----------|
| 5AC900.1200-00       | USB Schnittstellenabdeckung (unverlierbar)<br>Frontseitige USB Schnittstellenabdeckung (unverlierbar)<br>für Automation Panel 900 und Panel PC 700 Geräte. |           |
|                      |                                                                                                    |           |

Tabelle 348: USB Schnittstellenabdeckung (unverlierbar) Bestelldaten

### **8.2 Montage**

- Alte Abdeckung entfernen.
- USB Schnittstellenabdeckung durch die geeignete kleine Öffnung durchfädeln (siehe rote Markierungen).

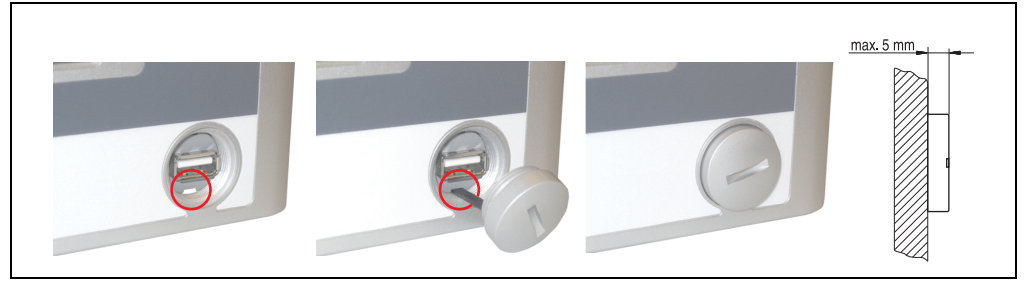

Abbildung 274: Frontseitige USB Schnittstellenabdeckung - Montage

• Bei eingeschraubter Abdeckungen ergibt sich eine Erhebung an der Frontseite des Displays von maximal 5 mm.

# <span id="page-539-0"></span>**9. CompactFlash Karten 5CFCRD.xxxx-02**

### **9.1 Allgemeines**

CompactFlash Karten sind leicht zu tauschende Speichermedien. Auf Grund der Robustheit gegenüber Umwelt- (Temperatur) und Umgebungseinflüssen (Schock, Vibration, etc...) bieten CompactFlash Karten optimale Werte für den Einsatz als Speichermedium in der Industrieumgebung.

### **9.2 Bestelldaten**

| <b>Bestellnummer</b> | Beschreibung                   | Abbildung                                                                                                    |
|----------------------|--------------------------------|----------------------------------------------------------------------------------------------------|
| 5CFCRD.0032-02       | CompactFlash 32 MB SanDisk/A   | <b>Industrial Grade</b><br>1 <sub>GB</sub><br>CompactFlash®<br>SanDisk <sup>27</sup><br>CompactFlash"<br>09/06/03<br>SDCFB-1024-201-80<br>D 02 Sm36k |
| 5CFCRD.0064-02       | CompactFlash 64 MB SanDisk/A   |                                                                                                    |
| 5CFCRD.0128-02       | CompactFlash 128 MB SanDisk/A  |                                                                                                    |
| 5CFCRD.0256-02       | CompactFlash 256 MB SanDisk/A  |                                                                                                    |
| 5CFCRD.0512-02       | CompactFlash 512 MB SanDisk/A  |                                                                                                    |
| 5CFCRD.1024-02       | CompactFlash 1024 MB SanDisk/A |                                                                                                    |
| 5CFCRD.2048-02       | CompactFlash 2048 MB SanDisk/A |                                                                                                    |
|                      |                                |                                                                                                    |

Tabelle 349: CompactFlash Karten Bestelldaten

# **9.3 Technische Daten**

# **Information:**

**Die nachfolgend angegebenen Kenndaten, Merkmale und Grenzwerte sind nur für dieses Zubehörteil alleine gültig und können von denen zum Gesamtgerät abweichen. Für das Gesamtgerät, in dem z.B. dieses Zubehör verbaut ist, gelten die zum Gesamtgerät angegebenen Daten.**

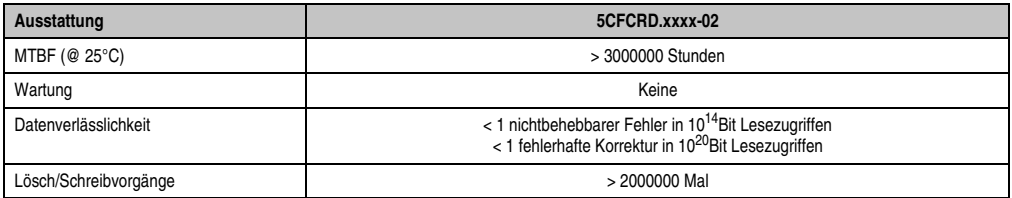

Tabelle 350: Technische Daten CompactFlash Karten 5CFCRD.xxxx-02
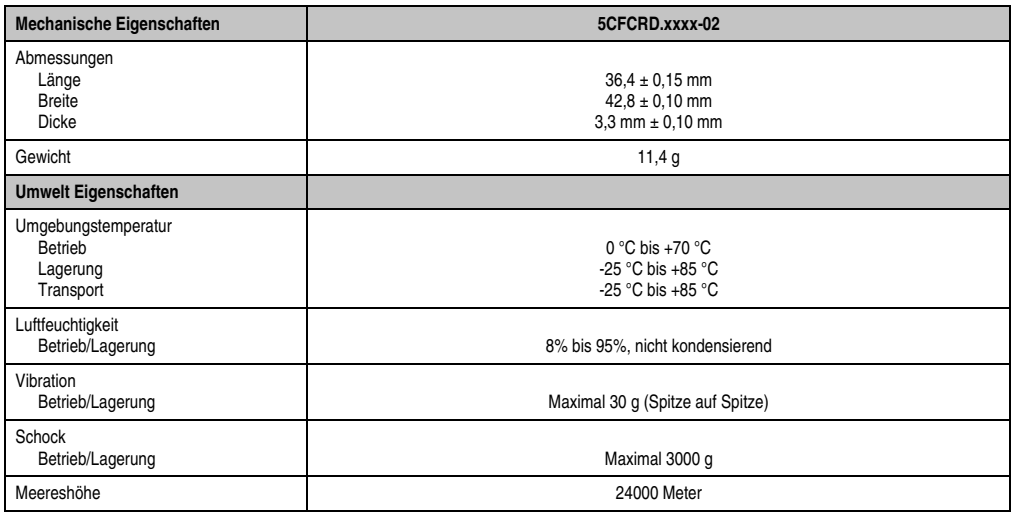

Tabelle 350: Technische Daten CompactFlash Karten 5CFCRD.xxxx-02 (Forts.)

# **9.4 Abmessungen**

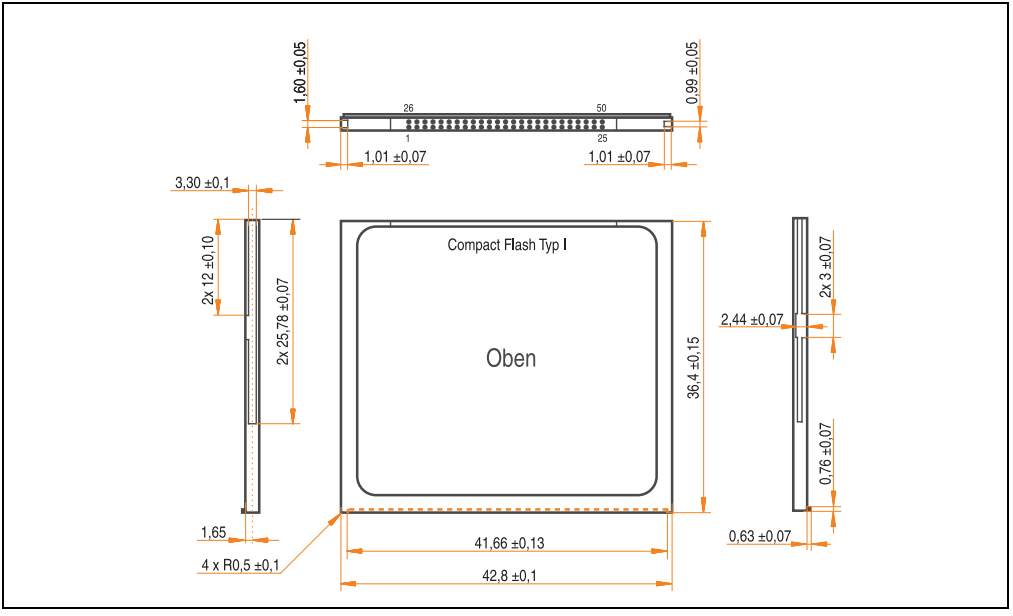

Abbildung 275: Abmessungen CompactFlash Karte Typ I

# **9.5 Lebensdauerberechnung**

SanDisk stellt für die Lebensdauerberechnung von CompactFlash Karten ein 6-seitiges "White Paper" zur Verfügung (siehe nachfolgende Seiten). Dieses kann auch über die SanDisk Homepage bezogen werden.

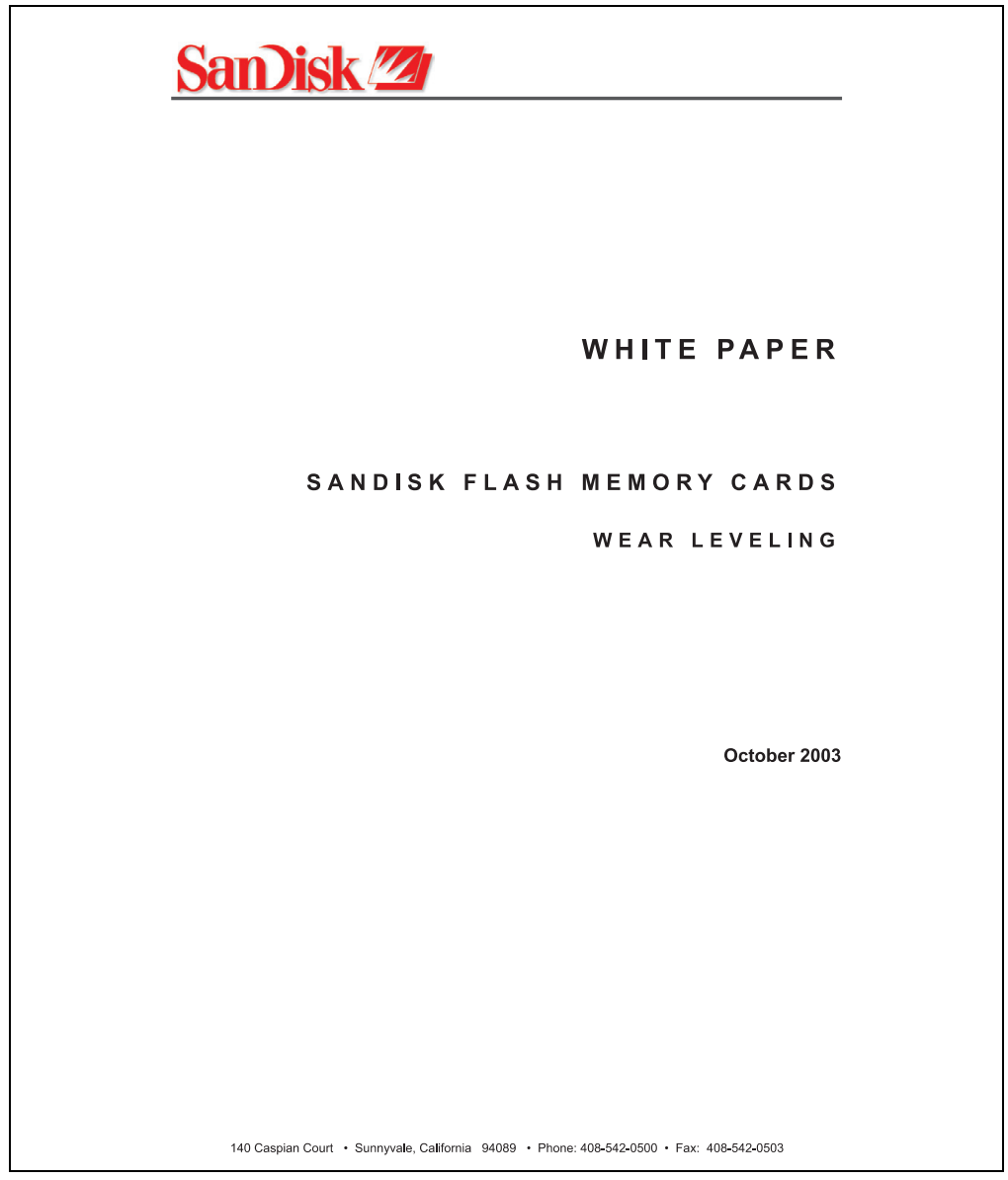

Abbildung 276: SanDisk White Paper - Seite 1 von 6

## **Zubehör • CompactFlash Karten 5CFCRD.xxxx-02**

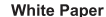

October 2003

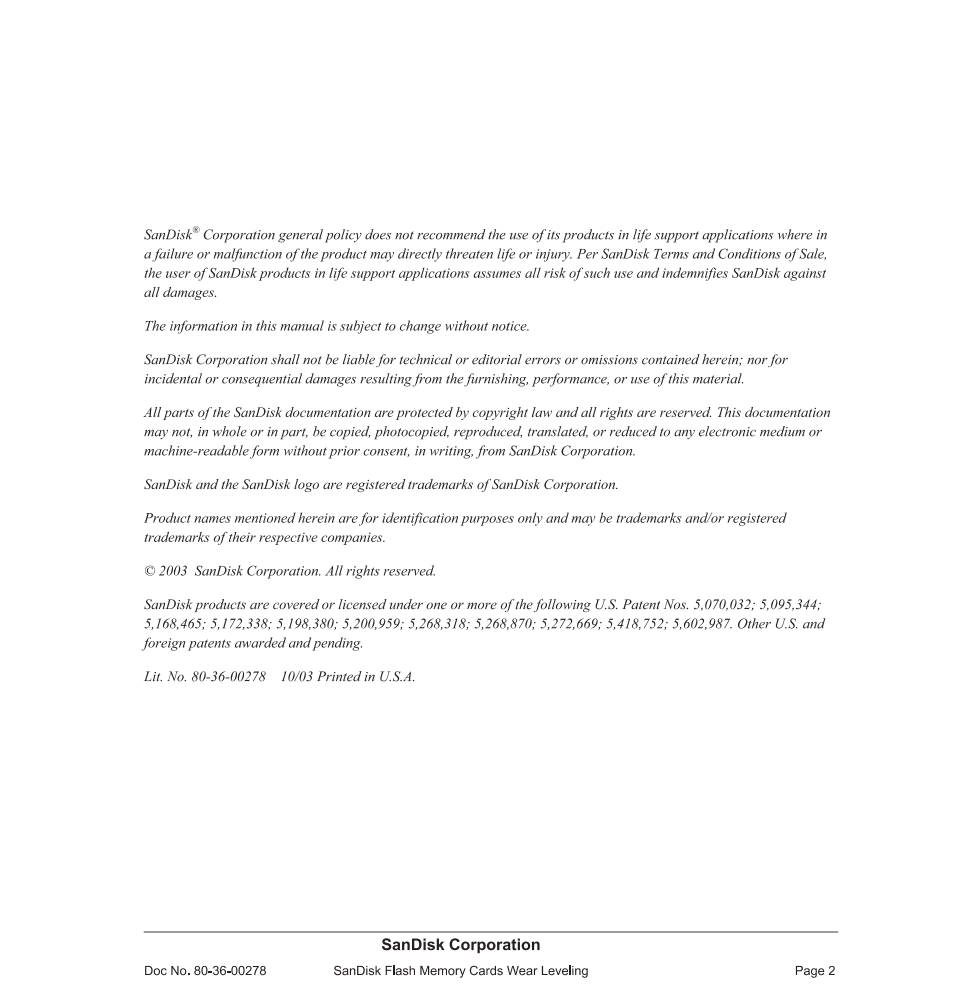

Abbildung 277: SanDisk White Paper - Seite 2 von 6

October 2003

### OVERVIEW

Doc No. 80-36-00278

This purpose of this white paper is to help SanDisk customers understand the benefits of wear leveling and to assist customers in calculating life expectancy of SanDisk cards in specific applications.

Flash memory is susceptible to wear as a result of the repeated program and erase cycles that are inherent in typical data storage applications. Applications in which this is a major concern include hard disk replacement applications where write operations occur frequently. How a storage system manages the wear of the memory is key to understanding the extended reliability of the host that relies on these storage systems.

### **WEARLEVELING METHODOLOGY**

Current products available in the industrial channel use NAND flash memory. It is important to understand the NAND memory architecture to gain insight into the wear leveling mechanism.

Each memory chip is divided into blocks. A block is an array of memory cells organized as sectors. The number of blocks and sectors vary from product to product. The minimum unit for a write or read operation is a page (or sector). The minimum unit for an erase operation is a block. Physical blocks are logically grouped into zones. For the current technology, a typical zone size is 4 MB. However, this may change from product to product. Wear leveling is done within a zone. The current firmware does not spread the wear across the capacity of the card. Each zone has about 3% additional "spare blocks" bevond what is assigned to meet the logical capacity of the flash card. This group of blocks is commonly referred to as the "Erase Pool".

With the introduction of SanDisk's Write-before-Erase architecture, each time a host writes data to the same logical address (CHS or LBA), data is written into a newly assigned, empty physical block from the "Erase Pool". The intrinsic nature of writing to a new physical location each time a logical address is written to is the basis for wear leveling found in SanDisk cards. This action spreads the writes over the zone, thus greatly extending the overall life of the card. The methodology of using a large number of physical addresses to manage a smaller logical address table allows for rotation of the physical addresses among the entire group of physical blocks within a zone. The resulting wear leveling optimizes the effective life of the media and avoids prematurely reaching the end of life on frequently written to host addresses.

When a card detects that a block has reached the end of its useful life it removes that block from the blocks that are available for write operations. The result is a reduction of the size of the erase pool. This does not affect the capacity of the card as seen by the host. When the pool of blocks available for write operations has been exhausted due to wear, the card will reach the end of its useful life for write operations.

> **SanDisk Corporation** SanDisk Flash Memory Cards Wear Leveling

Page 3

Abbildung 278: SanDisk White Paper - Seite 3 von 6

### October 2003

Current SanDisk products do not preempt wear leveling events during normal operation of the card. Applications typically don't require such management beyond the natural wear leveling that occurs during normal host operations. As a result, the effectiveness of wear leveling in current SanDisk products is dependent upon host usage. It is important for customers whose applications do not fall into this typical usage pattern to understand how their applications will affect the lifetime of the card.

### LIFE EXPECTANCY SCENARIOS

best case analysis

In a typical application, large data files are written to the card occupying contiguous sequential logical address space. This results in optimal wear leveling and provides card life exceeding the specification for card endurance. This increased endurance is achieved as follows: The 2,000,000 endurance cycles specification (I-Grade only) is a result of large amounts of test data collected from a very large sample set that accounts for the extreme limits of the test population. With the 3% additional erase pool being used in an ideal fashion, the distribution is narrowed and the card will survive beyond its specified lifetime.

#### $\blacktriangleright$  worst case analysis

In the worst-case application, data will be written as single sectors to random addresses across the card. These single sector writes will exercise the erase pool more rapidly, requiring the system to perform a "garbage collection" operation to free up new blocks for subsequent write operations. At the extreme, each single sector write would cause one block to be programmed and erased. As a typical block size is 16kB or 32 sectors, the amount of wear is increased by a factor of 31 since 32 physical sectors are written and erased for each sector the host writes. Spreading this wear across the erase pool results in an effective 1/30 usable lifetime. This case is an extreme example and is only included to show the range of application dependence. This result is comparable to other vendor's cards based on memory with a 16kB erase block.

#### ▶ analysis of host dependence

In assessing the life expectancy of a card in a given system several factors need to be understood. These factors include the types of files and their corresponding sizes, frequency of card write operations and file system behavior (including data structures). The types of files must be considered since some files, such as operating systems or executable files, typically remain in fixed locations once they are stored in the card. This limits the number of physical blocks available for circulation into the erase pool. The remaining capacity after these files have been accounted for can then be divided by the typical size of files that will be updated over the lifetime of the card. Related to this calculation is how the file system overwrites existing files. Typical operating system behavior, such as DOS, will allocate new blocks from the file allocation table, or FAT, and so repeated file writes will occupy a new set of addresses on the card. This is very beneficial in spreading wear across the card since it forces the card to cycle the entire physical

#### **SanDisk Corporation**

Doc No. 80-36-00278

SanDisk Flash Memory Cards Wear Leveling

Page 4

Abbildung 279: SanDisk White Paper - Seite 4 von 6

### October 2003

area being used for such files. Special cases to consider include those where the files being updated are very small. Typically an operating system uses a minimum number of sectors to store a file, referred to as a cluster. Typical cluster sizes range from 8 to 64 sectors in size. The cluster size is important for files that are the same or smaller than the 32-sector block since these may trigger garbage collection operations. If these updates happen in a random fashion (sequential updates would not be affected by cluster size) lifetime may be reduced as a result. Finally, the frequency of such updates is then used to determine how long it will take before the card reaches its statistical limit for endurance. These factors can be combined in an equation that can be used to calculate the minimum time a card will function in that application:

$$
lifetime = 2,000,000 \times \frac{\left(C_{\text{rome}} - C_{\text{fixed}}\right) \times \left(1 - k_r \times \frac{32 - N_{\text{cluster}}}{32}\right)}{FS_{\text{ren}}} \times \frac{1}{f_w}
$$

where Czone is the total capacity of the zone, Cfixed is the capacity used by fixed files, Ncluster is the cluster size, FStyp is the average file size and fw is the average frequency at which files are updated. kr is a factor that is 0 for file sizes that are typically over 16kB or for applications that are not random in the order in which such files are updated.

#### Example 1

In this example 128 KB of data is updated once a day. The zone has 500 KB worth of fixed files. A 4 MB zone size is assumed.

$$
lifetime = 2,000,000 \times \frac{(4000 - 500) \times (1 - 0)}{128} \times \frac{1}{1/day}
$$
  

$$
lifetime = 149828 years
$$

#### Example 2

Doc No. 80-36-00278

This example is a data logging operation using a 1GB card where a 4kB file is updated every five seconds. This would result in sequential address being written.

$$
lifetime = 2,000,000 \times \frac{4000}{4} \times \frac{1}{1/5 \sec}
$$
  

$$
lifetime = 317 years
$$

**SanDisk Corporation** 

Page 5

Abbildung 280: SanDisk White Paper - Seite 5 von 6

SanDisk Flash Memory Cards Wear Leveling

October 2003

#### Example 3

This example is a data logging operation using the same 1GB card where a new 4kB file is written every five seconds. But in this case the cluster size is 4kB and it is expected that, due to file system fragmentation, the logical addresses will be written randomly.

$$
lifetime = 2,000,000 \times \frac{4 \times \left(1 - 1 \times \frac{32 - 8}{32}\right)}{.004} \times \frac{1}{1/5 \sec}
$$

 $lifetime = 79.3 years$ 

### CONCLUSION

These examples are general in nature but show how the equation can be used as a guideline for calculating card lifetime in different applications. They also demonstrate that SanDisk card architecture exceeds reasonable life expectancy in typical applications. If a particular applications behaves in such a way that this equation cannot be applied, the SanDisk Applications Engineering group can assist in performing card lifetime analysis.

For more information, please visit the SanDisk Web site at: www.sandisk.com

### **SanDisk Corporation**

Corporate Headquarters 140 Caspian Court Sunnyvale, CA 94089 408-542-0500 FAX: 408-542-0503 URL: http://www.sandisk.com

**SanDisk Corporation** 

Doc No. 80-36-00278

SanDisk Flash Memory Cards Wear Leveling

Page 6

# **10. CompactFlash Karten 5CFCRD.xxxx-03**

# **10.1 Allgemeines**

CompactFlash Karten sind leicht zu tauschende Speichermedien. Auf Grund der Robustheit gegenüber Umwelt- (Temperatur) und Umgebungseinflüssen (Schock, Vibration, etc...) bieten CompactFlash Karten optimale Werte für den Einsatz als Speichermedium in Industrieumgebung.

# **10.2 Bestelldaten**

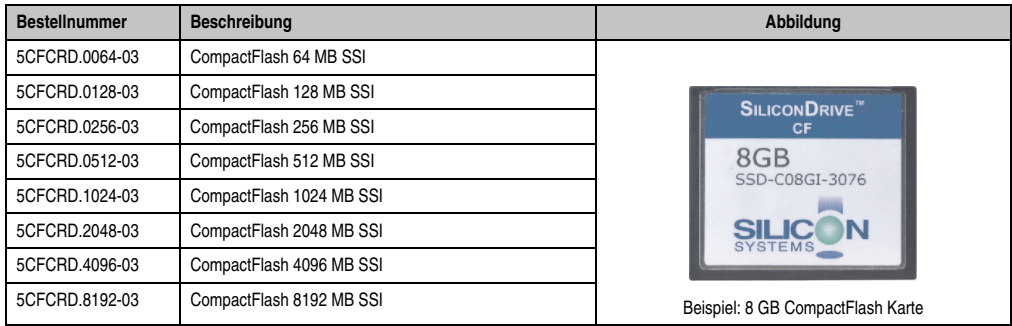

Tabelle 351: CompactFlashCompactFlash Karten Bestelldaten

# **10.3 Technische Daten**

# **Information:**

**Die nachfolgend angegebenen Kenndaten, Merkmale und Grenzwerte sind nur für dieses Zubehörteil alleine gültig und können von denen zum Gesamtgerät abweichen. Für das Gesamtgerät, in dem z.B. dieses Zubehör verbaut ist, gelten die zum Gesamtgerät angegebenen Daten.**

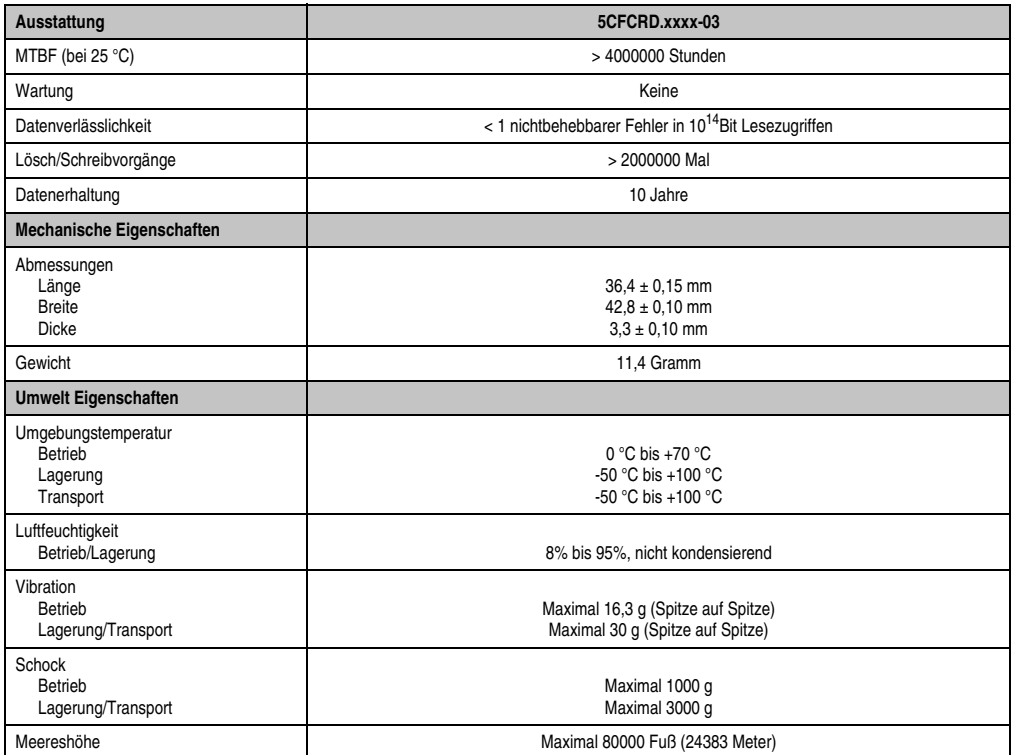

Tabelle 352: Technische Daten CompactFlash Karten 5CFCRD.xxxx-03

### **Zubehör • CompactFlash Karten 5CFCRD.xxxx-03**

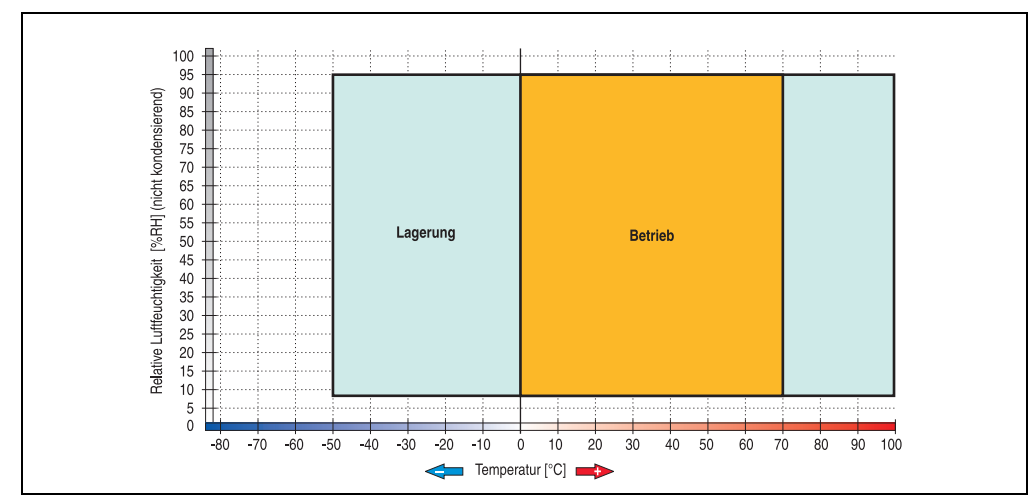

**10.3.1 Temperatur Luftfeuchtediagramm für Betrieb und Lagerung**

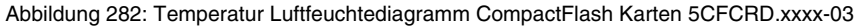

Die Temperaturangaben entsprechen einer Angabe bei 500 Metern. Herabsenkung (Derating) der max. Umgebungstemperatur typisch 1 °C pro 1000 Metern ab 500 NN.

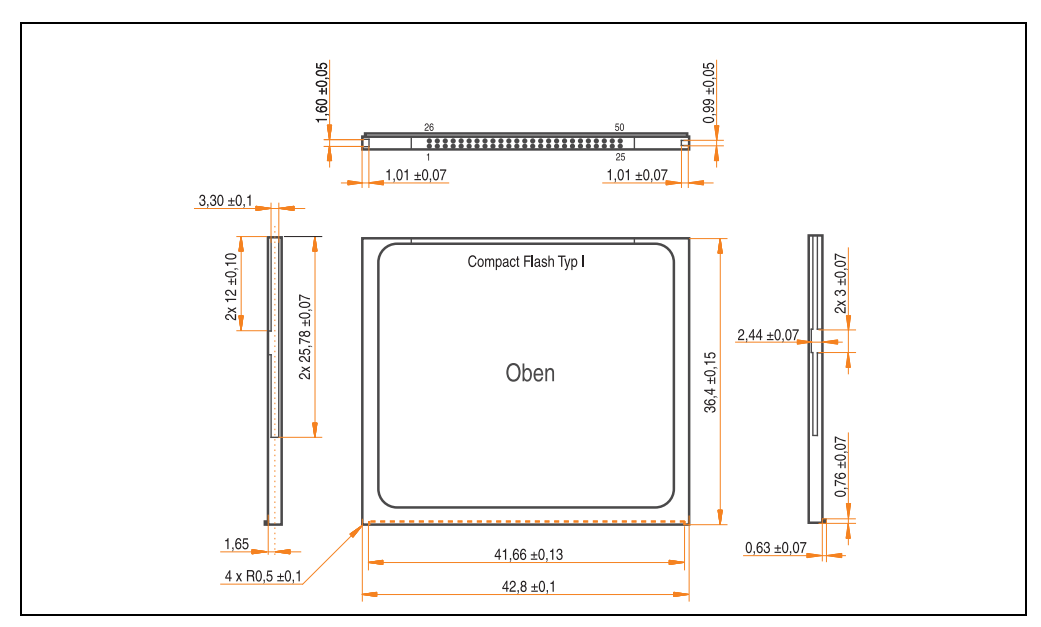

# **10.4 Abmessungen**

Abbildung 283: Abmessungen CompactFlash Karte Typ I

# **10.5 Lebensdauerberechnung**

Silicon Systems stellt für die Lebensdauerberechnung von CompactFlash Karten ein 9-seitiges "White Paper" zur Verfügung (siehe nachfolgende Seiten). Dieses kann auch auf der Silicon Systems Homepage (**[www.siliconsystems.com](http://www.siliconsystems.com)**) bezogen werden.

# **Information:**

**Ein Softwaretool für die Berechnung der statistischen Lebensdauer der Silicon Systems CompactFlashCompactFlash Karten bei verschiedensten Einstellungen kann von der B&R Homepage** (**[www.br-automation.com](http://www.br-automation.com)**) **heruntergeladen werden.**

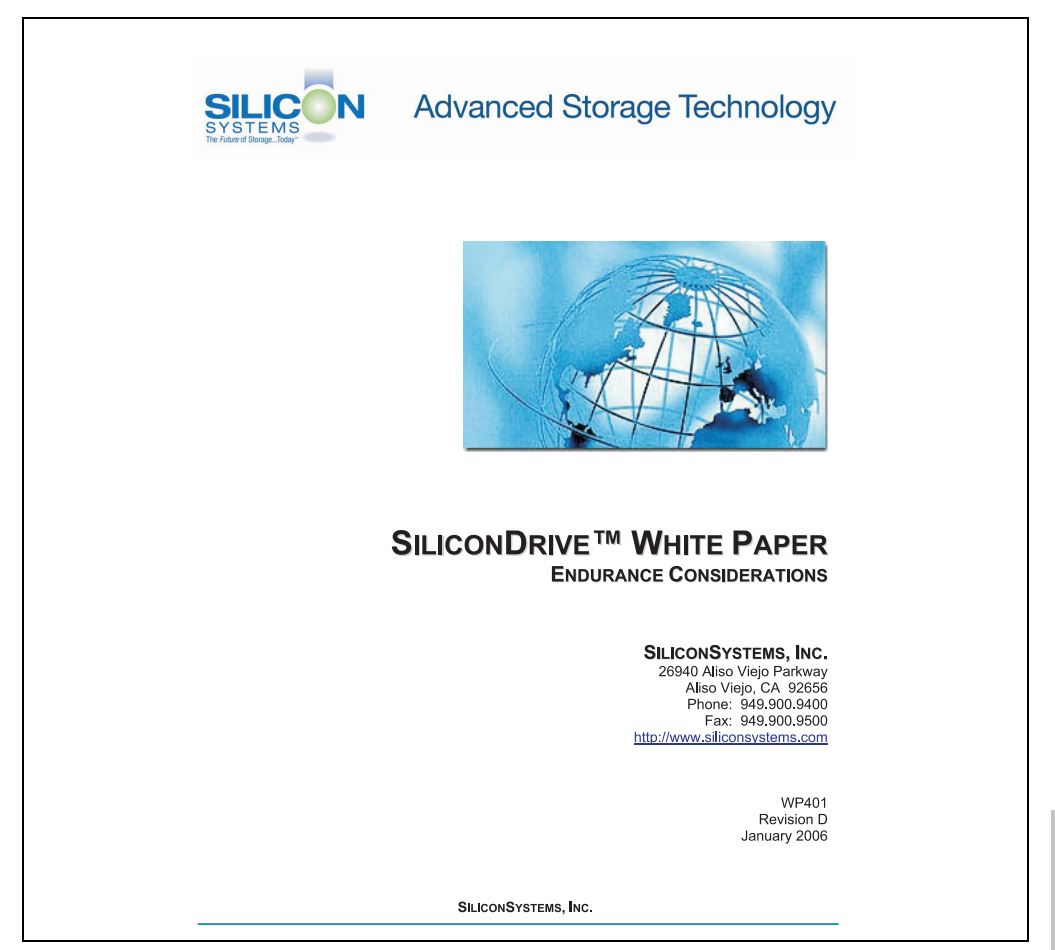

Abbildung 284: Silicon Systems White Paper - Seite 1 von 9

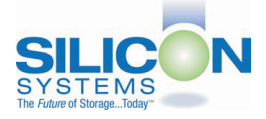

# **SILICONDRIVE<sup>™</sup> WHITE PAPER**

### **INTRODUCTION**

SiliconSvstems' SiliconDrive™ technology is specifically designed to meet the high performance and high reliability requirements of Enterprise System OEMs in the netcom, military, industrial, interactive kiosk and medical markets. One of the measures of storage reliability in Enterprise System OEM applications is endurance - the number of write/erase cycles that can be performed before the storage product "wears out."

### **BACKGROUND**

It is important to note that endurance is not just a function of the storage media. Rather, it is the combination of the storage media and the controller technology that determines the endurance. For example, magnetic media is an order of magnitude less reliable than NAND flash, yet the controller technology employed by rotating hard drives can compensate for this deficiency to yield reliability results that meet those of solid-state storage.

(NOTE: This is a completely different discussion from the mechanical reliability involving rotating hard drives versus solid-state storage that has no moving parts. This is just an example of how a controller, if it is good enough, can compensate for the deficiencies of the media}.

Write/erase cycle endurance for solid-state storage is specified in many ways by many different vendors. Some specify the endurance at the physical block level, while others specify at the logical block level. Still others specify it at the card or drive level. Since endurance is also related to data retention, endurance can be specified at a higher level if the data retention specification is lower. For these reasons, it is often difficult to make an "apples to apples" comparison of write/erase endurance by solely relying on these numbers in a datasheet.

A better way to judge endurance is to break the specification down into the main components that affect the endurance calculation:

- $1$ Storage Media
- $2.$ Wear Leveling Algorithm
- 3. **Error Correction Capabilities**

Other factors that affect endurance include the amount of spare sectors available and whether or not the write is done using a file system or direct logical block addressing. While these issues can contribute to the overall endurance calculation, their effects on the resulting number is much lower than the three parameters above. Each of those factors will be examined individually, assuming ten-year data retention.

PAGE 2 OF 9

**SILICONSYSTEMS PROPRIETARY** 

**SILICONSYSTEMS** The Future of Storage...Today™

Abbildung 285: Silicon Systems White Paper - Seite 2 von 9

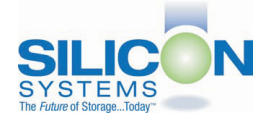

### **SILICONDRIVE™ WHITE PAPER** WP401D

### **STORAGE MEDIA**

The scope of this white paper is confined to non-volatile storage - systems that do not lose their data when the power is turned off The dominant technology for non-volatile solid-state storage is NAND flash. While NOR flash is also a possible solution, implementation of NOR technology is generally confined to applications like cell phones that require the functionality of DRAM, boot PROM and storage component in a single chip. The economies of scale and component densities of NAND relative to NOR make it the ideal solution for non-volatile, solid-state storage subsystems.

The two dominant NAND technologies available today are SLC (single-level cell, sometimes called binary) and MLC (multi-level cell). SLC technology stores one bit per cell and MLC stores two bits. A comparison of SLC and MLC is shown in figure 1.

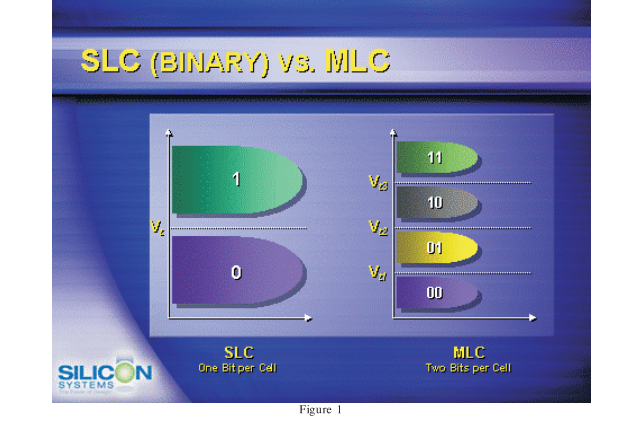

SLC NAND is generally specified at 100,000 write/erase cycles per block with 1-bit ECC (this is explained below). MLC NAND is specified at 10,000 write/erase cycles per block with ECC. The MLC datasheet does not specify a number of bits of ECC required. Therefore, when using the same controller, a storage device using SLC will have an endurance value roughly 10x that of a similar MLC-based product. In order to achieve maximum endurance, capacity and speed, SiliconSystems currently uses SLC NAND in our SiliconDrive technology.

### PAGE 3 OF 9

**SILICONSYSTEMS PROPRIETARY** 

**SILICONSYSTEMS** The Future of Storage...Today™

Abbildung 286: Silicon Systems White Paper - Seite 3 von 9

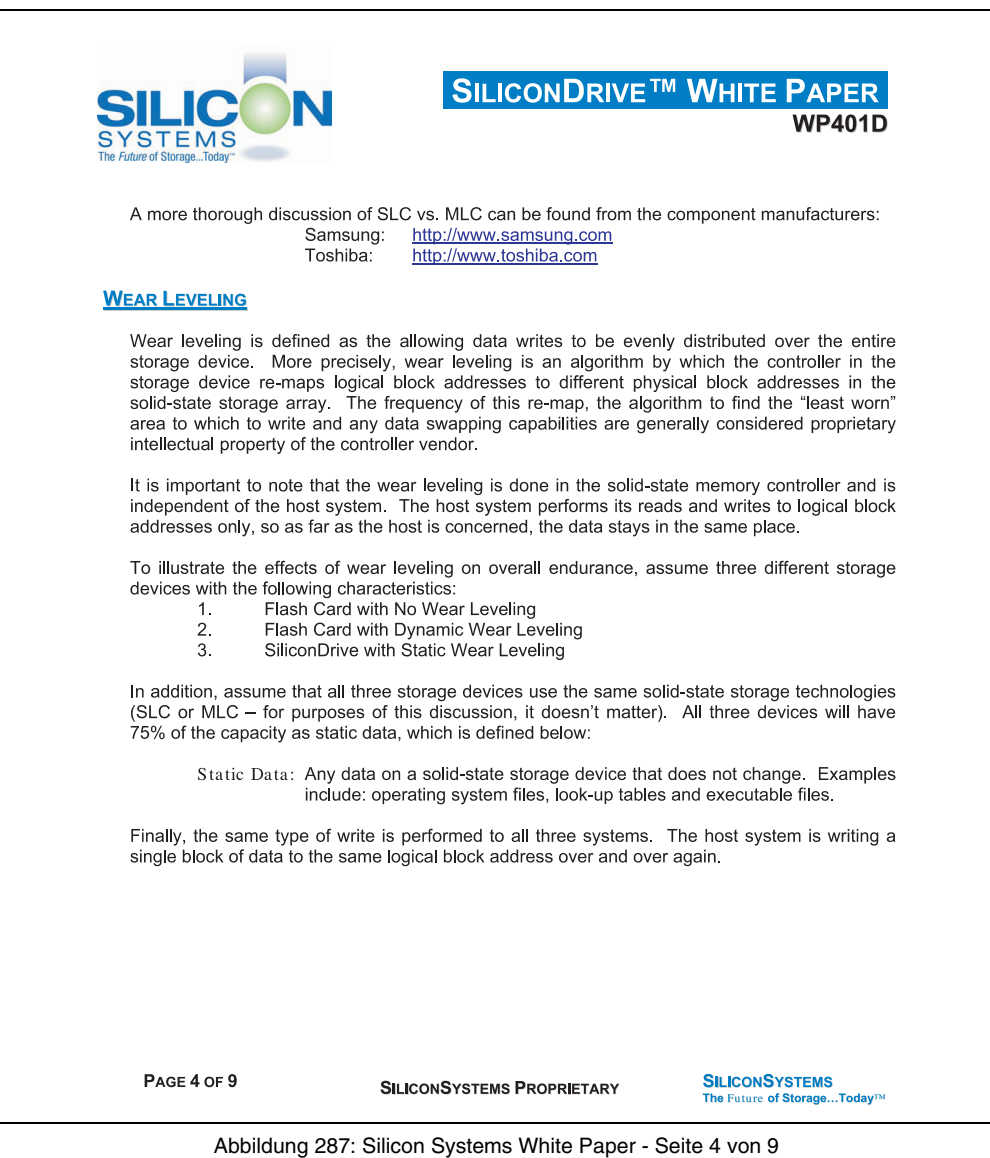

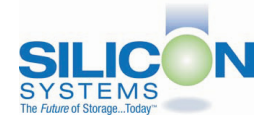

# SILICONDRIVE<sup>™</sup> WHITE PAPER **WP401D**

### No Wear Leveling

Figure 2 shows a normalized distribution of writes to a flash card that does not use wear leveling. In this instance, the data gets written to the same physical block. Once that physical block wears out and all spare blocks are exhausted (see discussion below), the device ceases to operate, even though only a small percentage of the card was used.

In this instance, the endurance of the card is only dependent on the type of flash used and any error correction capabilities in excess of one byte per sector. Early flash cards did not use wear leveling and thus failed in write-intensive applications. For this reason, flash cards with no wear leveling are only useful in consumer electronic applications.

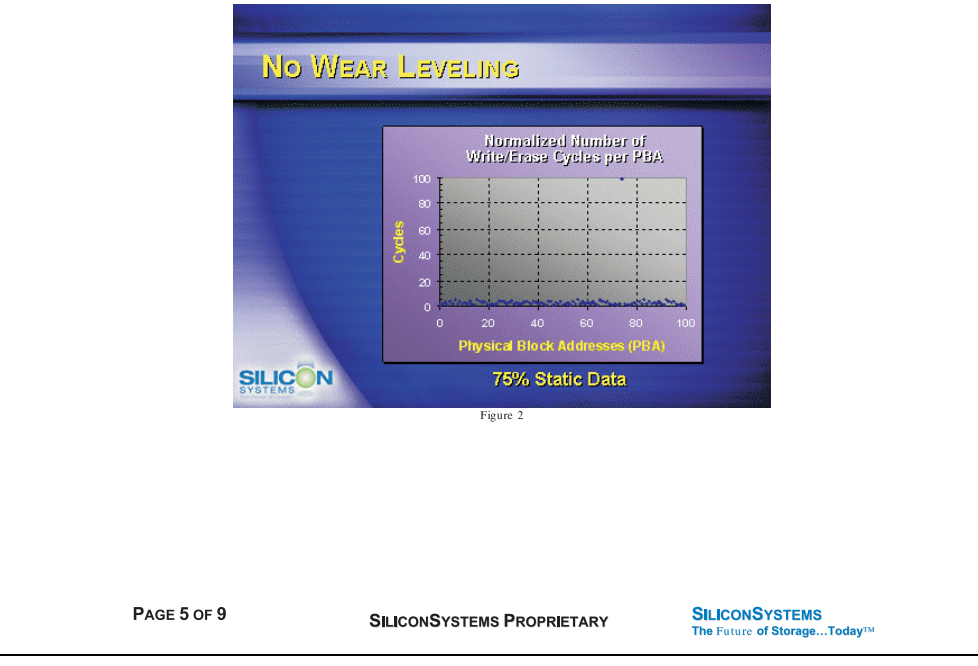

Abbildung 288: Silicon Systems White Paper - Seite 5 von 9

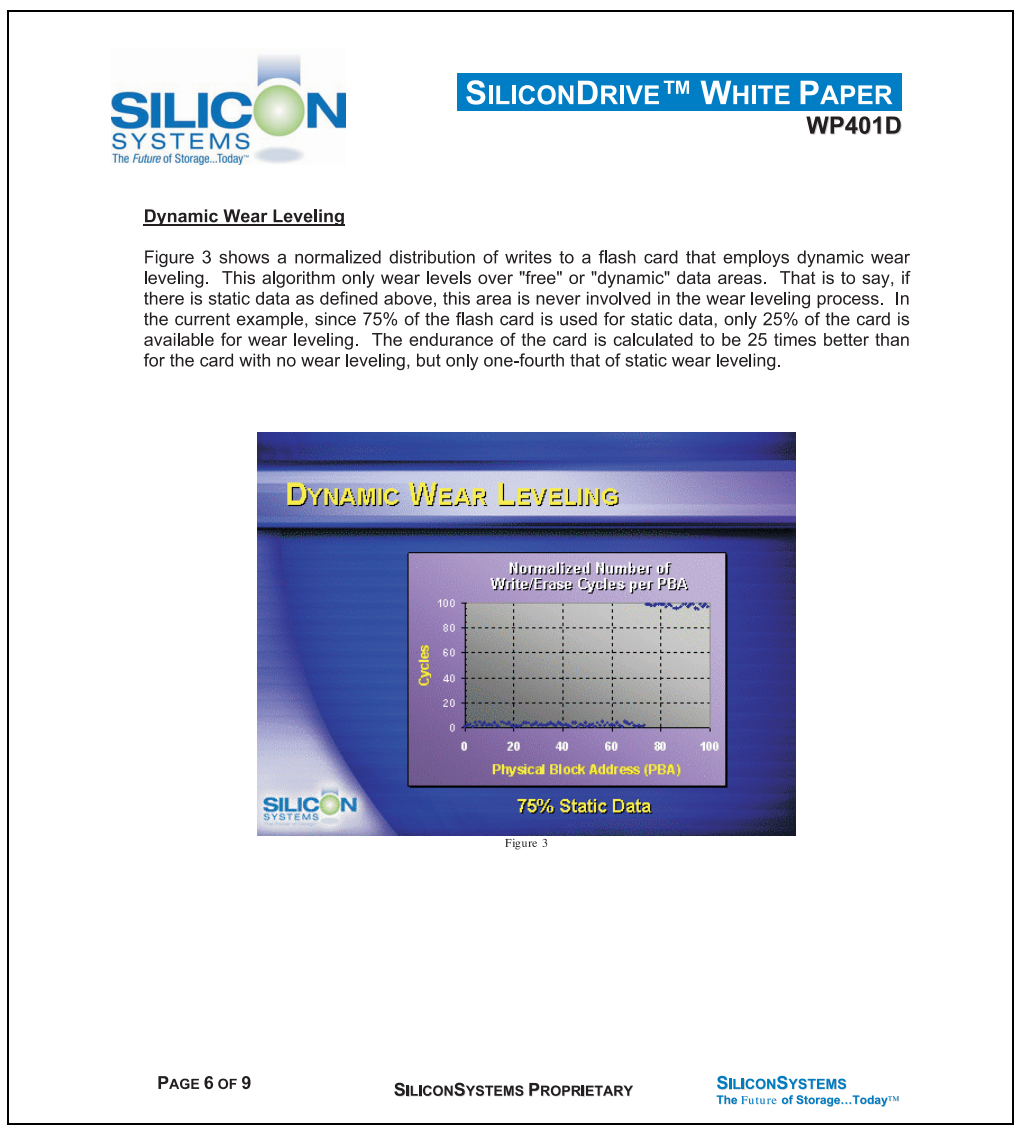

Abbildung 289: Silicon Systems White Paper - Seite 6 von 9

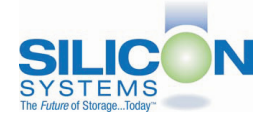

# **SILICONDRIVE<sup>™</sup> WHITE PAPER WP401D**

### **Static Wear Leveling**

Figure 4 shows a normalized distribution of writes to a SiliconDrive that employs static wear leveling. This algorithm evenly distributes the data over the entire SiliconDrive. The algorithm searches for the least-used physical blocks and writes the data to that location. If that location is empty, the write occurs normally. If that location contains static data, the static data is moved to a more heavily-used location prior to the new data being written. The endurance of the SiliconDrive is calculated to be 100 times better than for the card with no wear leveling and four times the endurance of the card that uses dynamic wear leveling.

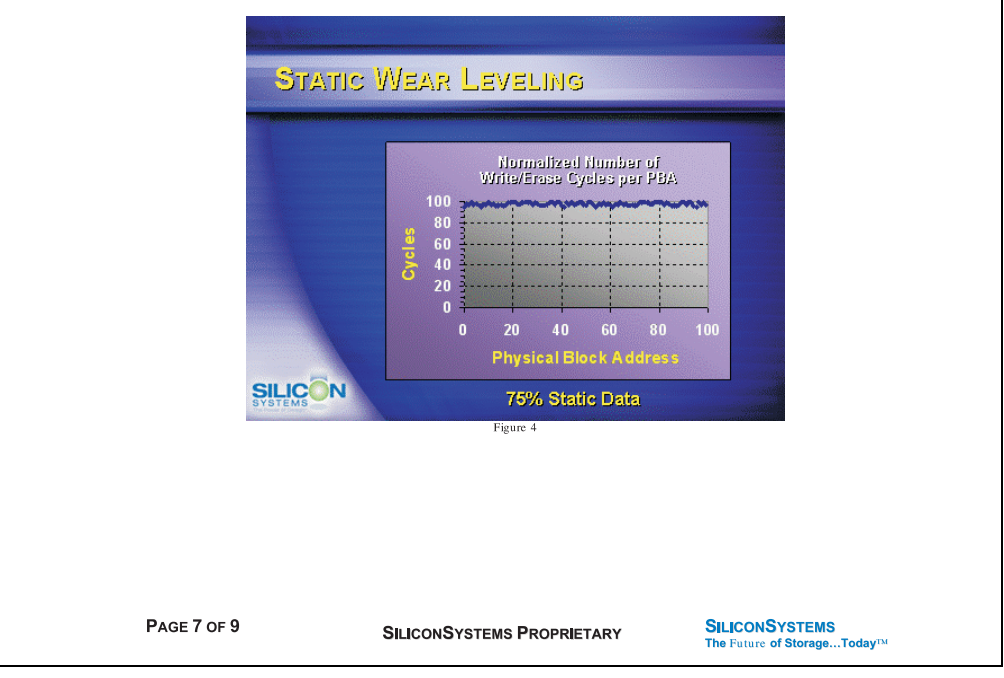

Abbildung 290: Silicon Systems White Paper - Seite 7 von 9

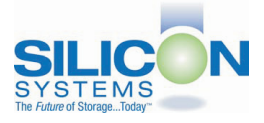

### **SILICONDRIVE<sup>™</sup> WHITE PAPER WD401D**

### **ERROR CORRECTION**

Part of the solid-state memory components specification is related to error correction. For example, SLC NAND components are specified at 100,000 write/erase cycles with one-bit ECC. It goes to reason that the specification increases with a better error correction algorithm. Most flash cards employ error correction algorithms ranging from two-bit to four-bit correction. SiliconSystems' SiliconDrive technology uses six-bit correction.

The term six-bit correction may be slightly confusing. Six-bit correction really defines the capability of correcting up to six bytes in a 512-byte sector. Since a byte is eight bits, this really means the SiliconDrive can correct 48 bits as long as those bits are confined to six bytes in the sector. The same definition holds for two-bit and four-bit correction.

The relationship between the number of bytes per sector the controller can correct does not appear to be directly proportional to the overall endurance, since the bit error rate of the NAND flash is not linear. To state it another way, six-bit error correction is not necessarily three times better than two-bit ECC. In most cases, it is significantly better than that.

### **SUMMARY OF MEDIA, WEAR LEVELING AND ECC**

The matrix below summarizes the effects of the different items discussed above. In the table, a "1" indicates the best possible scenario, and a "10" indicates the least desirable in terms of endurance.

N = No Wear Leveling; D = Dynamic Wear Leveling; S = Static Wear Leveling

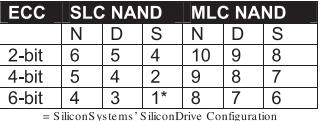

PAGE 8 OF 9

**SILICONSYSTEMS PROPRIETARY** 

**SILICONSYSTEMS** The Future of Storage...Today™

Abbildung 291: Silicon Systems White Paper - Seite 8 von 9

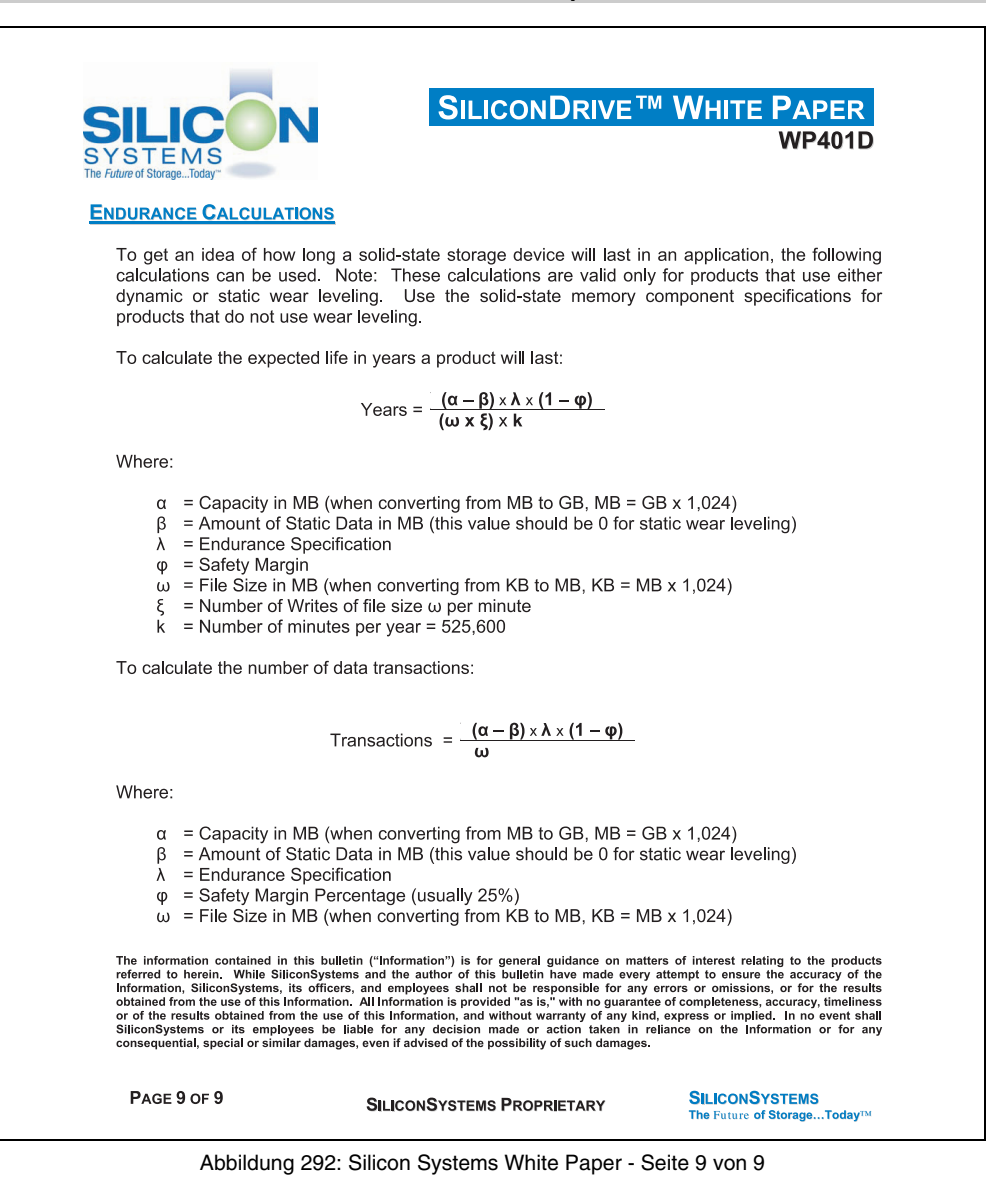

# **11. USB Media Drive - 5MD900.USB2-00**

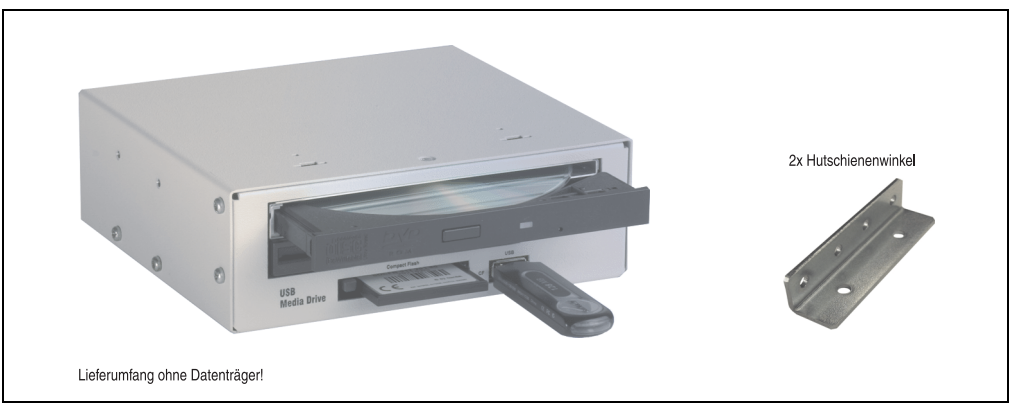

Abbildung 293: USB Media Drive - 5MD900.USB2-00

# **11.1 Features**

- Betrieb als Tisch- bzw. Einbaugerät (Hutschienenwinkel)
- Integriertes USB Diskettenlaufwerk
- Integriertes DVD-ROM/CD-RW Laufwerk
- Integrierter CompactFlash Slot IDE/ATAPI (Hot Plug fähig)
- Integrierter USB 2.0 Anschluss (bis zu 480 MBit High Speed)
- Versorgung, +24 VDC rückseitig
- USB/B 2.0 Anschluss rückseitig
- optionale Frontklappe (siehe auch Abschnitt [11.8 "Frontklappe 5A5003.03 für das USB](#page-565-0) [Media Drive", auf Seite 566\)](#page-565-0)

# **11.2 Technische Daten**

# **Information:**

**Die nachfolgend angegebenen Kenndaten, Merkmale und Grenzwerte sind nur für dieses Zubehörteil alleine gültig und können von denen zum Gesamtgerät abweichen. Für das Gesamtgerät, in dem z.B. dieses Zubehör verbaut ist, gelten die zum Gesamtgerät angegebenen Daten.**

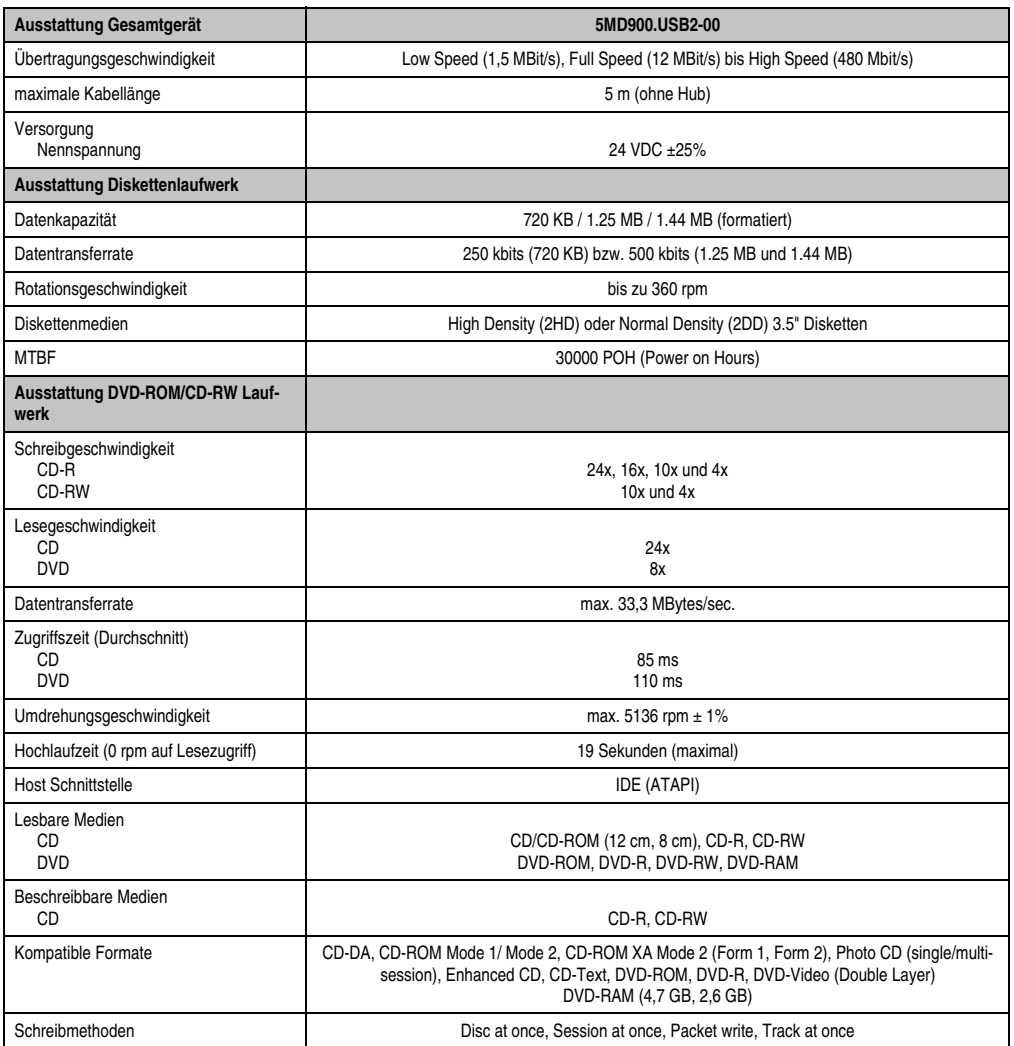

# **Zubehör • USB Media Drive - 5MD900.USB2-00**

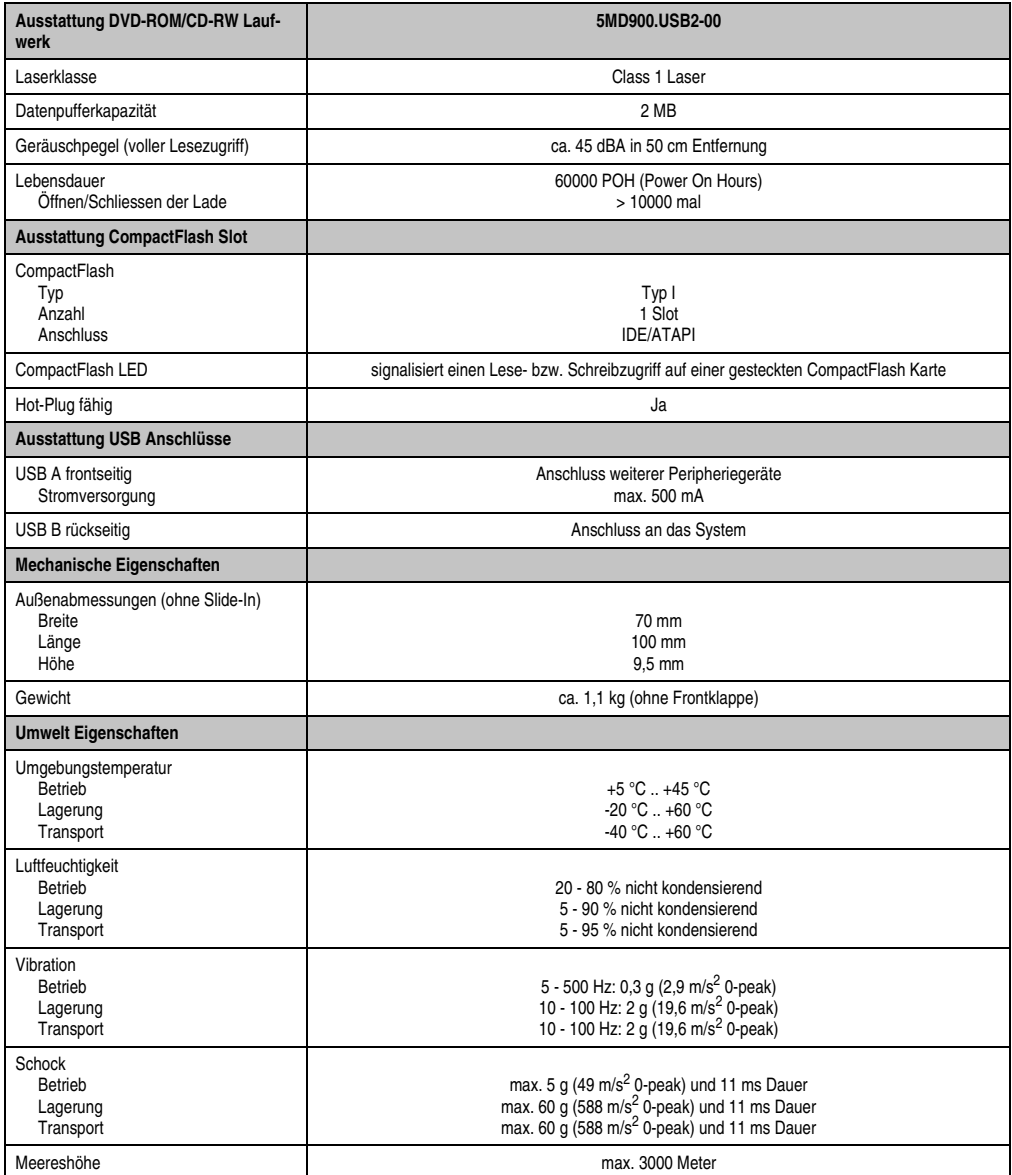

Tabelle 353: Technische Daten USB Media Drive 5MD900.USB2-00 (Forts.)

# **11.3 Abmessungen**

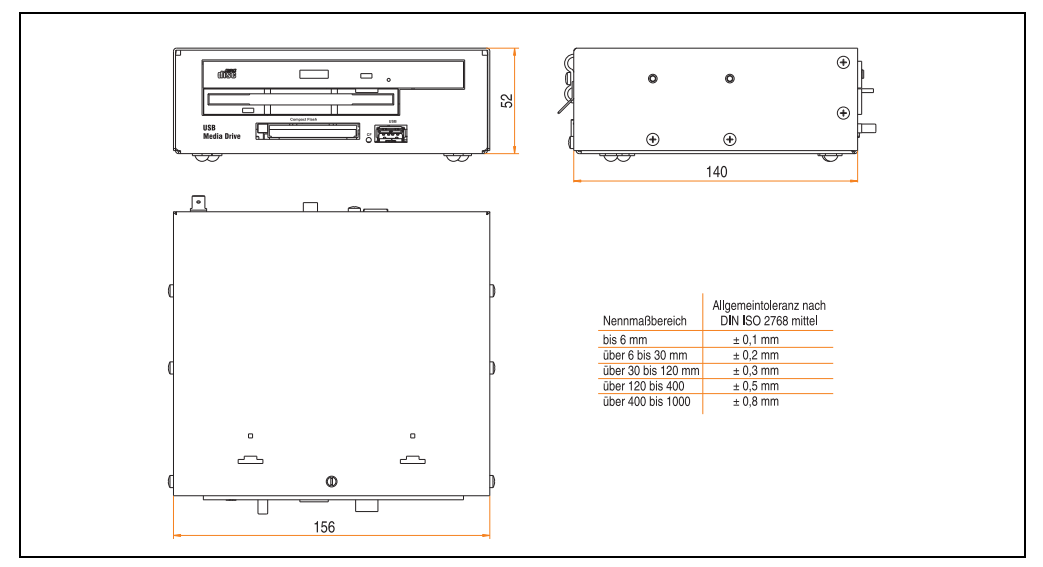

Abbildung 294: Abmessungen - 5MD900.USB2-00

# **11.4 Abmessungen mit Frontklappe**

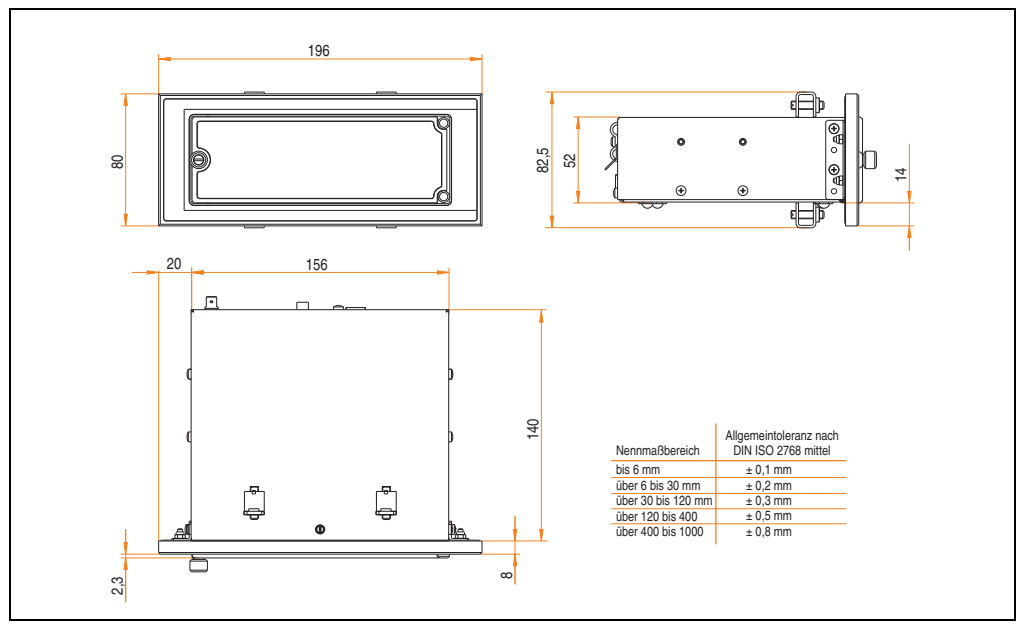

Abbildung 295: Abmessungen USB Media Drive mit Frontklappe

# **11.5 Lieferumfang**

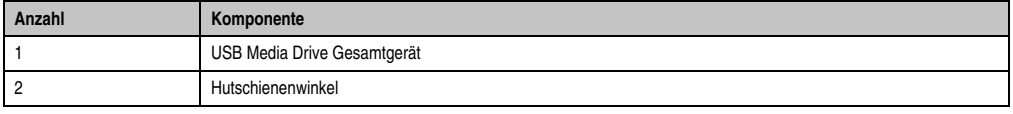

Tabelle 354: Lieferumfang USB Media Drive 5MD900.USB2-00

# **11.6 Schnittstellen**

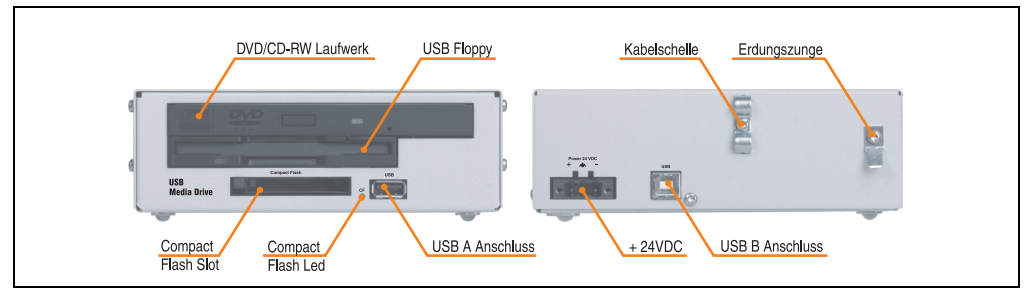

Abbildung 296: Schnittstellen - 5MD900.USB2-00

# **11.7 Montage**

Das USB Media Drive Laufwerk ist sowohl für den Tischbetrieb (aufgeklebte Gummifüße) als auch für den Betrieb als Einbaugerät (2 Hutschienenwinkel werden beigepackt) geeignet.

### **11.7.1 Einbaulagen**

Auf Grund der beschränkten Einbaulage bei den verwendeten Komponenten (Floppy, DVD-CDRW Laufwerk) darf das USB Media Drive Laufwerk nur wie folgt abgebildet montiert und betrieben werden.

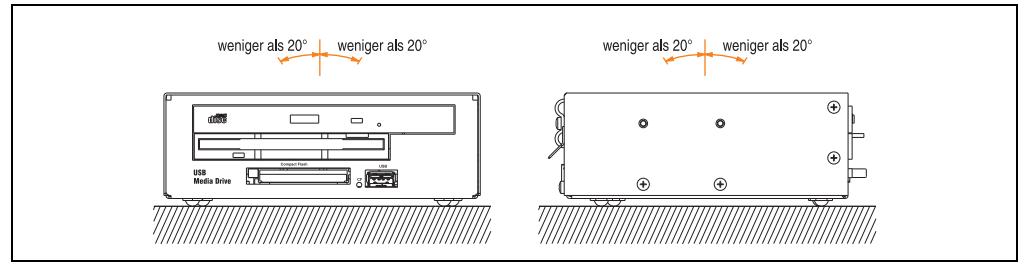

Abbildung 297: Einbaulage - 5MD900.USB2-00

# <span id="page-565-0"></span>**11.8 Frontklappe 5A5003.03 für das USB Media Drive**

Diese Frontklappe kann optional an der Vorderseite des USB Media Drive Laufwerks (Best.Nr. 5MD900.USB2-00 bzw. 5MD900.USB2-01) zum Schutz der Schnittstellen montiert werden.

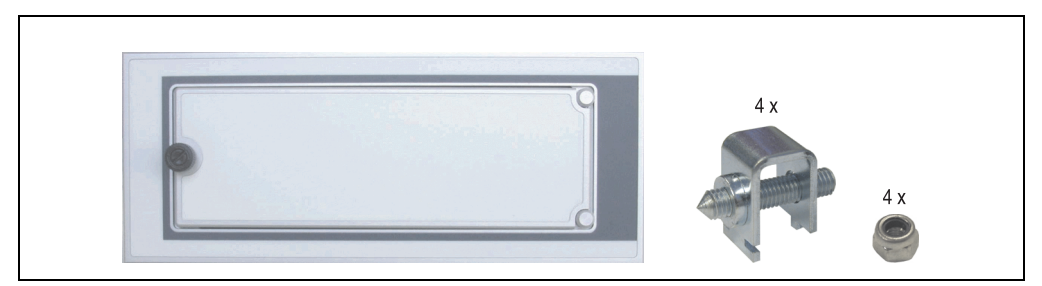

Abbildung 298: Frontklappe 5A5003.03

### **11.8.1 Technische Daten**

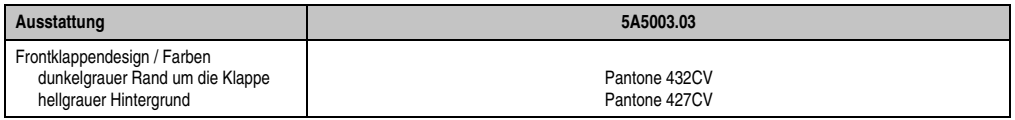

Tabelle 355: Technische Daten - 5A5003.03

### **11.8.2 Abmessungen**

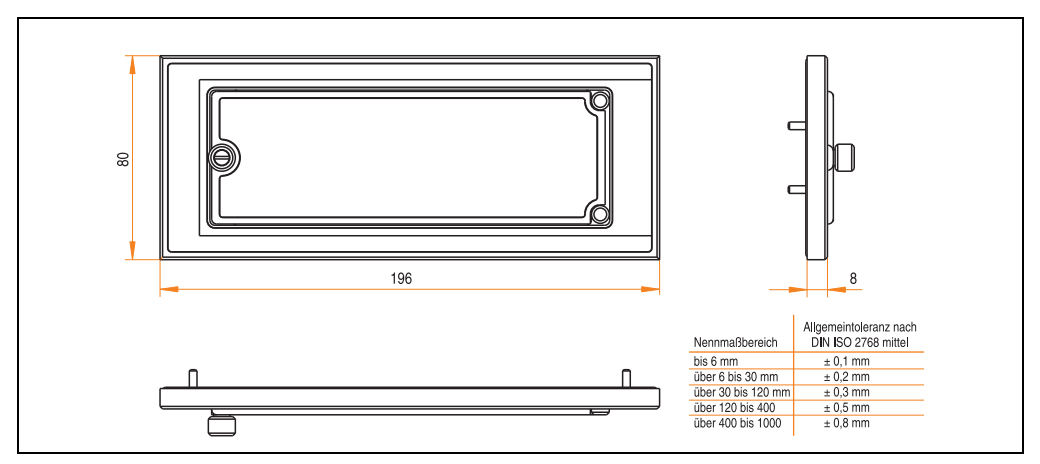

Abbildung 299: Abmessung - 5A5003.03

### **11.8.3 Montage**

Die Frontklappe wird mittels den 2 Hutschienenwinkel (beigepackt beim USB Media Drive) und den 4 M3 Sicherungsmuttern befestigt. Mit den 4 beiliegenden Halteklammern kann das Gesamtgerät (USB Media Drive + Frontklappe) z.B. in einer Schaltschranktür montiert werden.

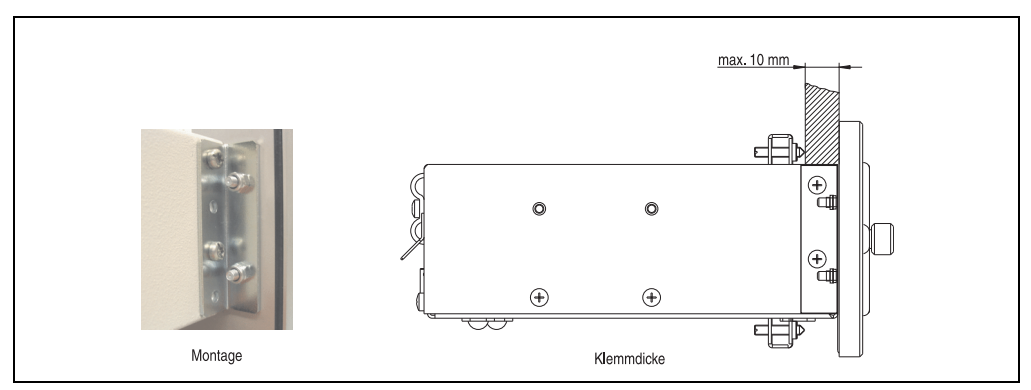

Abbildung 300: Frontklappenmontage und Klemmdicke

# **12. USB Media Drive - 5MD900.USB2-01**

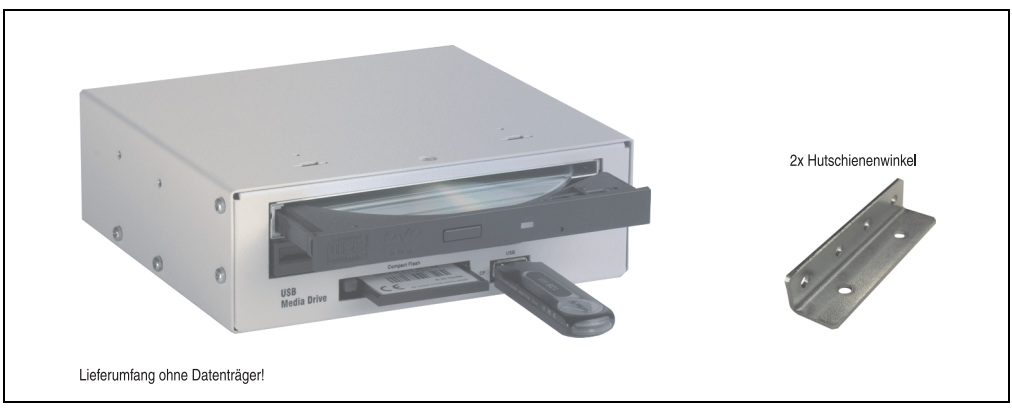

Abbildung 301: USB Media Drive - 5MD900.USB2-01

# **12.1 Features**

- Betrieb als Tisch- bzw. Einbaugerät (Hutschienenwinkel)
- Integriertes USB Diskettenlaufwerk
- Integriertes DVD-RW/CD-RW Laufwerk
- Integrierter CompactFlashCompactFlash Slot IDE/ATAPI (Hot Plug fähig)
- Integrierter USB 2.0 Anschluss (bis zu 480 MBit High Speed)
- Versorgung, +24 VDC rückseitig
- USB/B 2.0 Anschluss rückseitig
- optionale Frontklappe (siehe auch Abschnitt [12.9 "Frontklappe 5A5003.03 für das USB](#page-573-0) [Media Drive", auf Seite 574\)](#page-573-0)

# **12.2 Technische Daten**

# **Information:**

**Die nachfolgend angegebenen Kenndaten, Merkmale und Grenzwerte sind nur für dieses Zubehörteil alleine gültig und können von denen zum Gesamtgerät abweichen. Für das Gesamtgerät, in dem z.B. dieses Zubehör verbaut ist, gelten die zum Gesamtgerät angegebenen Daten.**

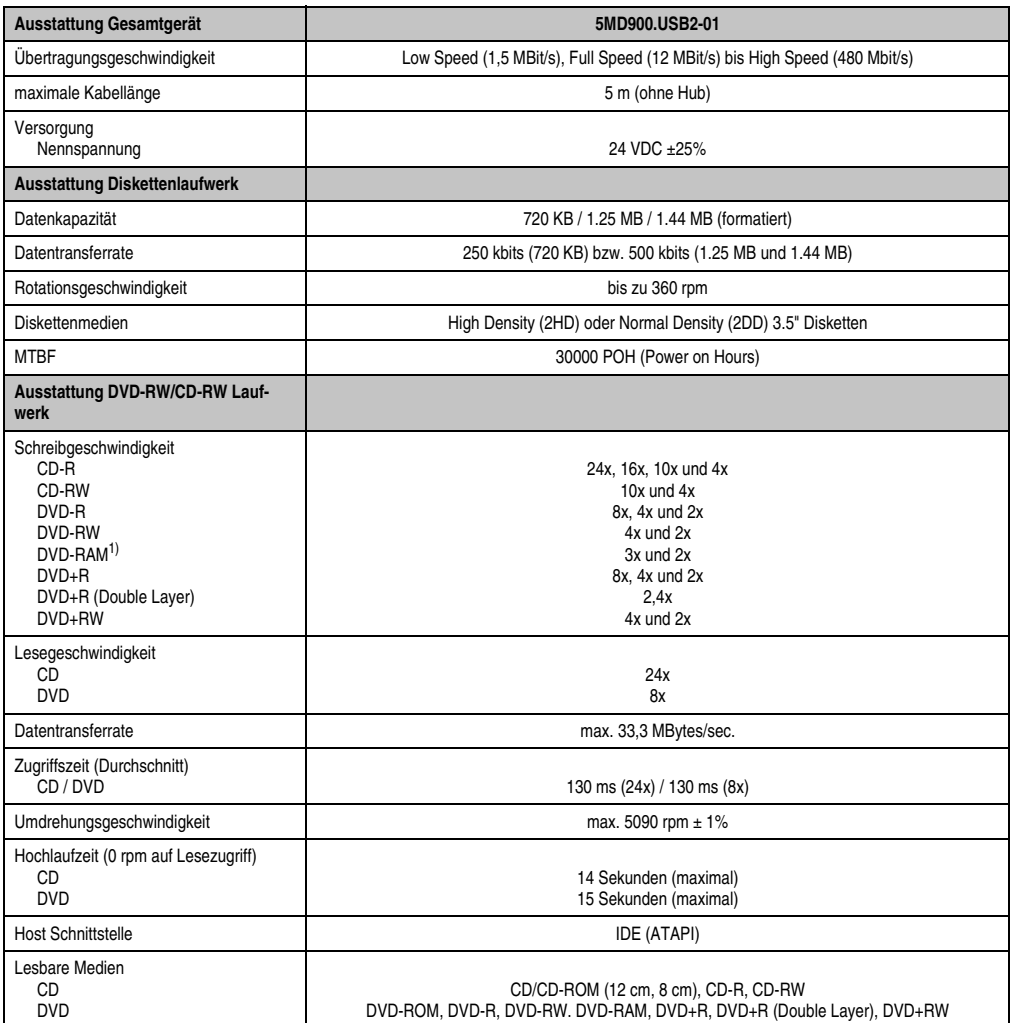

Tabelle 356: Technische Daten USB Media Drive 5MD900.USB2-01

# **Zubehör • USB Media Drive - 5MD900.USB2-01**

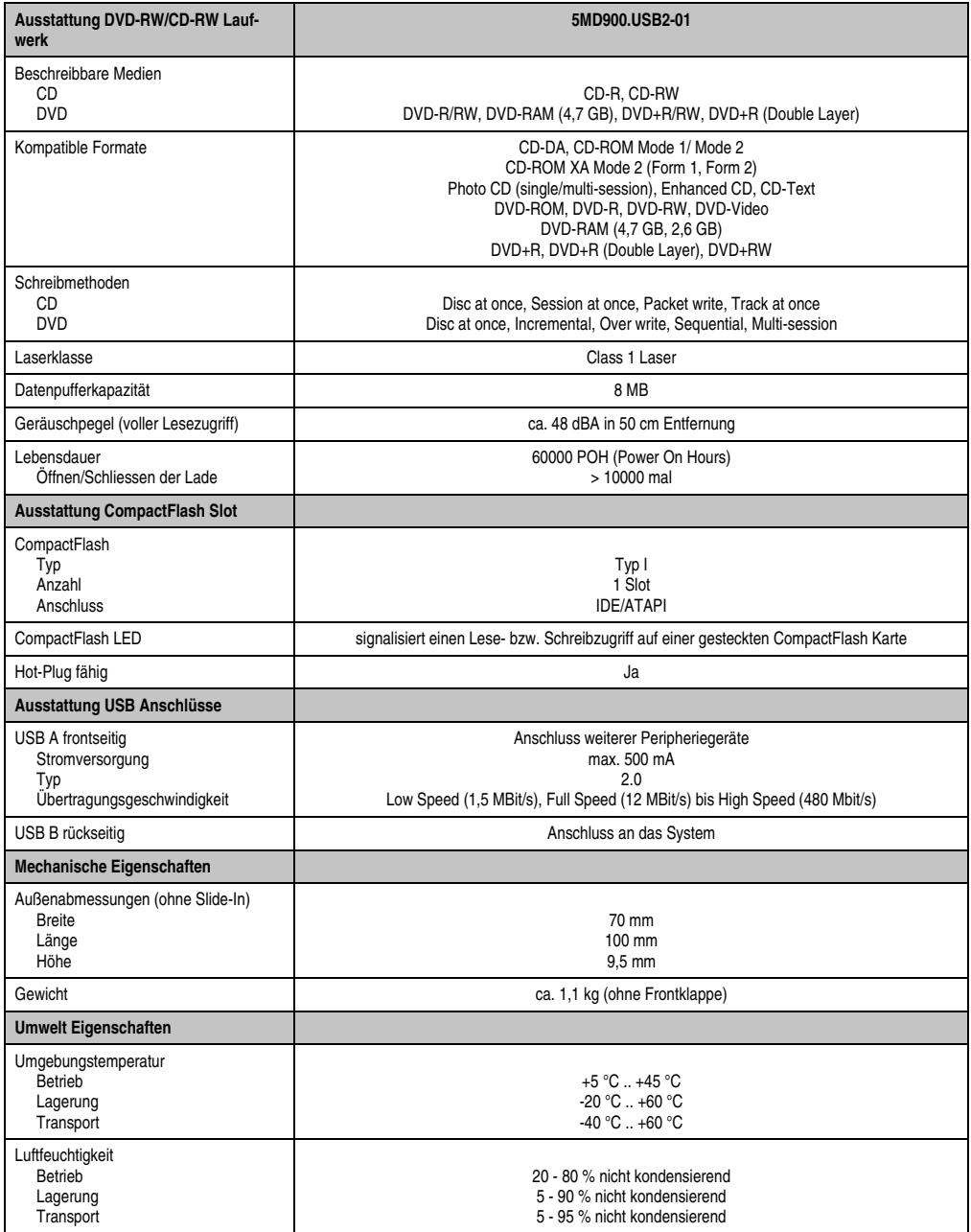

Tabelle 356: Technische Daten USB Media Drive 5MD900.USB2-01 (Forts.)

### **Zubehör • USB Media Drive - 5MD900.USB2-01**

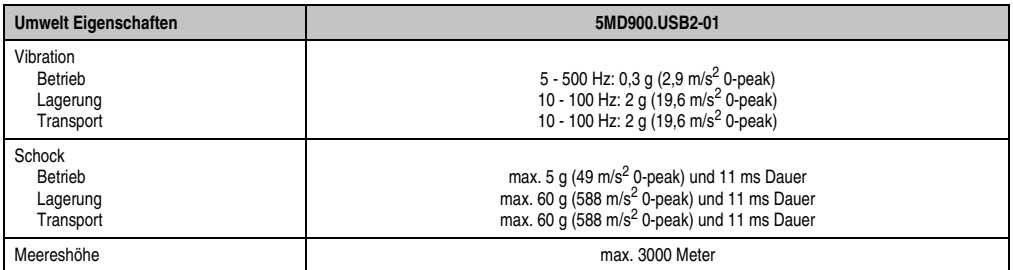

Tabelle 356: Technische Daten USB Media Drive 5MD900.USB2-01 (Forts.)

1) DVD RAM Treiber werden vom Hersteller nicht zur Verfügung gestellt. Unterstützung der DVD RAM Funktion durch die Brennsoftware "Nero" (Best. Nr. 5SWUTI.0000-00) oder anderer Brennsoftwarepakete bzw. Treibern von Drittanbietern.

# **12.3 Abmessungen**

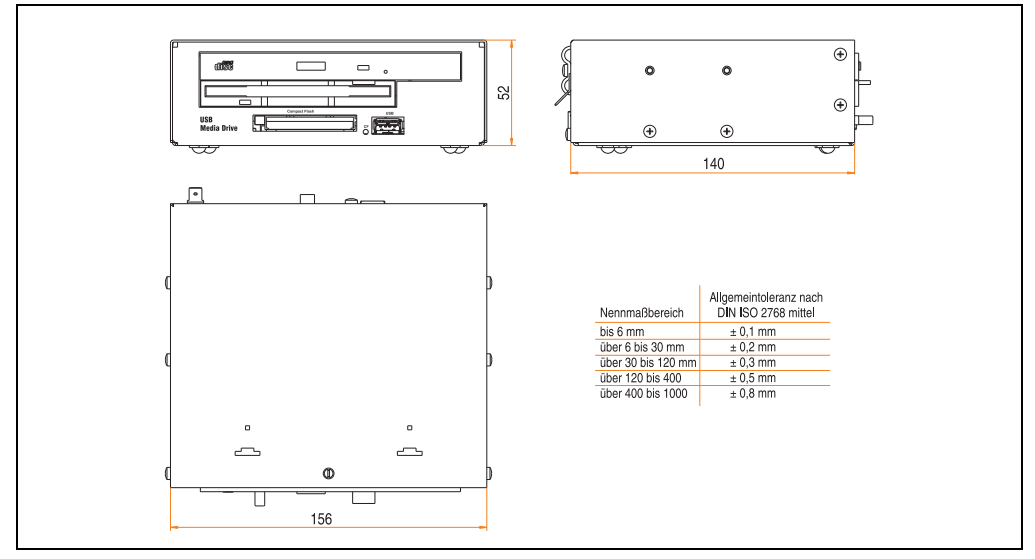

Abbildung 302: Abmessungen - 5MD900.USB2-01

# **12.4 Abmessungen mit Frontklappe**

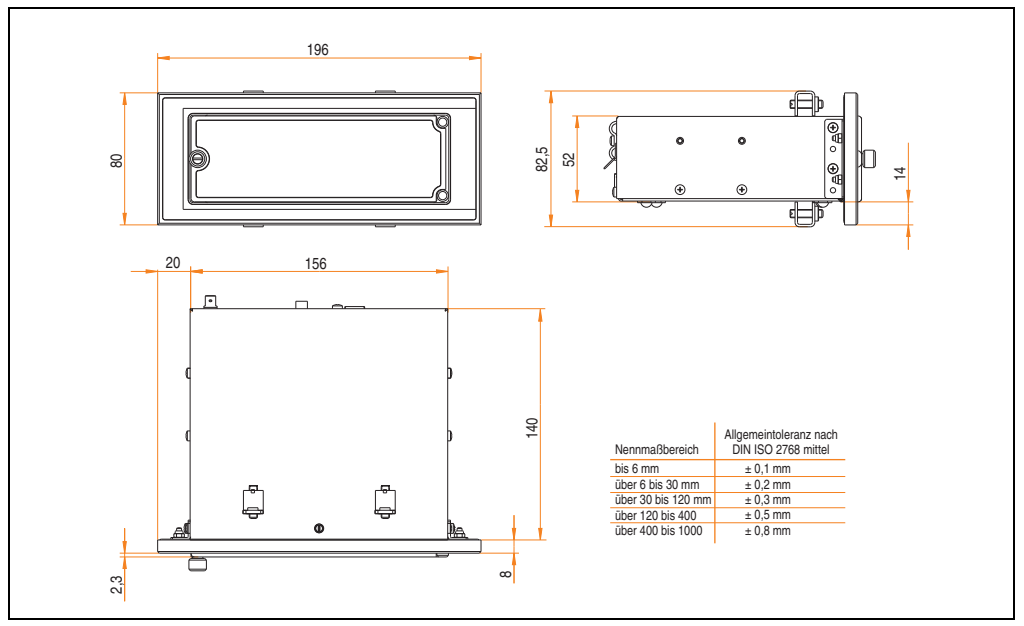

Abbildung 303: Abmessungen USB Media Drive mit Frontklappe

# **12.5 Einbau in Wanddurchbrüche**

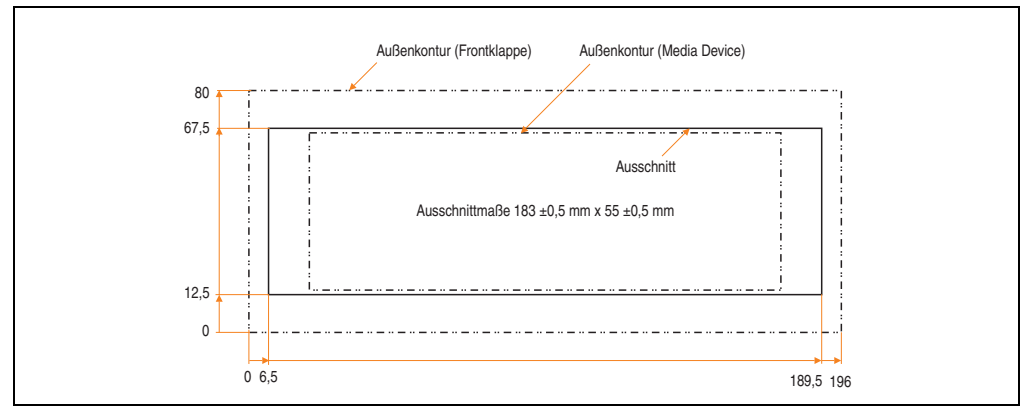

Abbildung 304: Einbauausschnitt USB Media Drive mit Frontklappe

# **12.6 Lieferumfang**

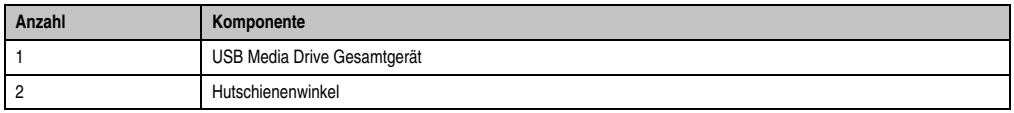

Tabelle 357: Lieferumfang USB Media Drive 5MD900.USB2-01

# **12.7 Schnittstellen**

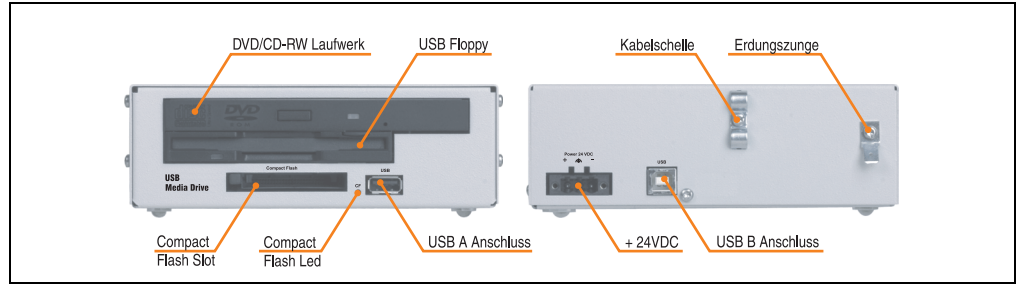

Abbildung 305: Schnittstellen - 5MD900.USB2-01

# **12.8 Montage**

Das USB Media Drive Laufwerk ist sowohl für den Tischbetrieb (aufgeklebte Gummifüße) als auch für den Betrieb als Einbaugerät (2 Hutschienenwinkel werden beigepackt) geeignet.

### **12.8.1 Einbaulagen**

Auf Grund der beschränkten Einbaulage bei den verwendeten Komponenten (Floppy, DVD-CDRW Laufwerk) darf das USB Media Drive Laufwerk nur wie folgt abgebildet montiert und betrieben werden.

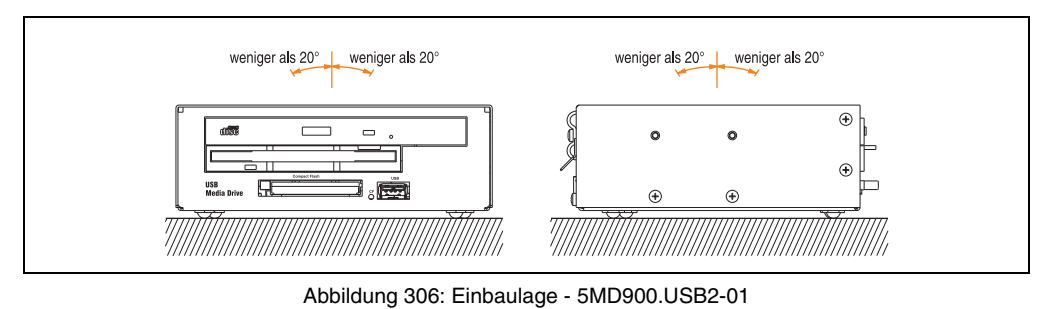

Kapitel 6 Zubehör

# <span id="page-573-0"></span>**12.9 Frontklappe 5A5003.03 für das USB Media Drive**

Diese Frontklappe kann optional an der Vorderseite des USB Media Drive Laufwerks (Best.Nr. 5MD900.USB2-00 bzw. 5MD900.USB2-01) zum Schutz der Schnittstellen montiert werden.

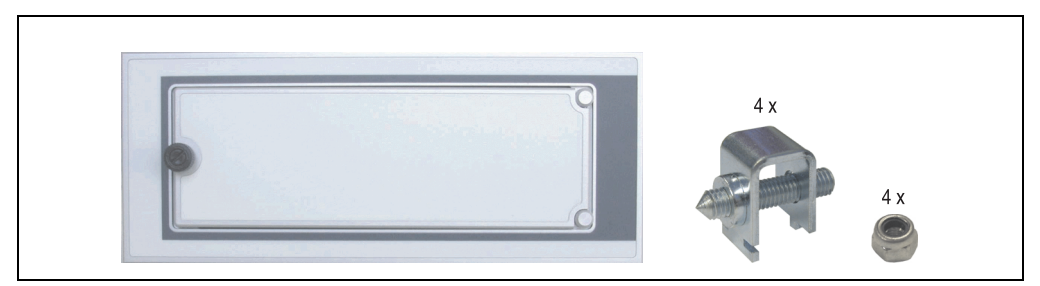

Abbildung 307: Frontklappe 5A5003.03

# **12.9.1 Technische Daten**

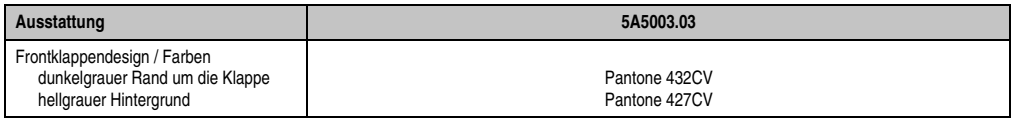

Tabelle 358: Technische Daten - 5A5003.03

### **12.9.2 Abmessungen**

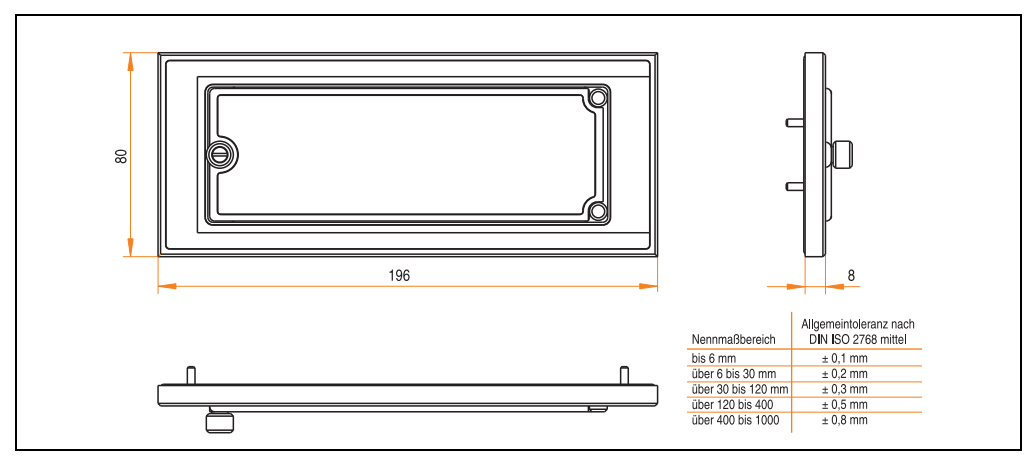

Abbildung 308: Abmessung - 5A5003.03

### **12.9.3 Montage**

Die Frontklappe wird mittels den 2 Hutschienenwinkel (beigepackt beim USB Media Drive) und den 4 M3 Sicherungsmuttern befestigt. Mit den 4 beiliegenden Halteklammern kann das Gesamtgerät (USB Media Drive + Frontklappe) z.B. in einer Schaltschranktür montiert werden.

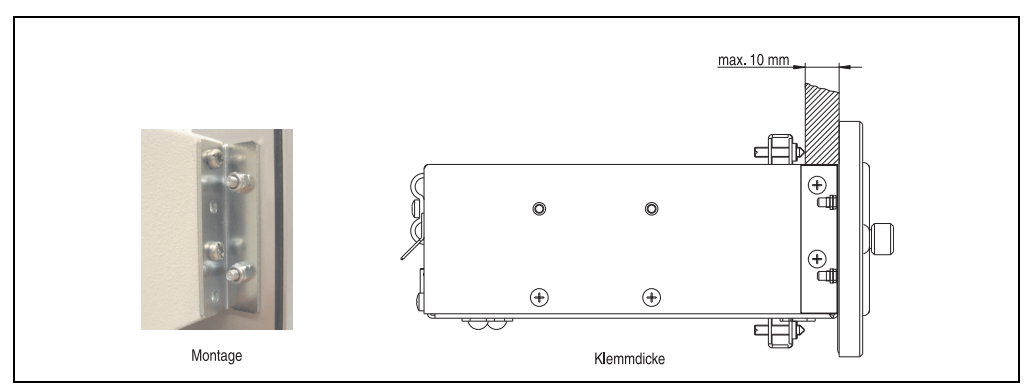

Abbildung 309: Frontklappenmontage und Klemmdicke

# **13. USB Memory Stick**

# **Information:**

**Aufgrund der Vielzahl am Markt verfügbaren bzw. der kurzen Lebenszyklen der USB Sticks behalten wir uns das Recht vor Alternativprodukte zu liefern. Es kann daher notwendig sein (wie z.B.: beim SanDisk Cruzer Micro USB Stick mit 512 MB), folgende Maßnahmen zu treffen um auch von diesen USB Sticks booten zu können:**

- **Der USB Stick muss neu formatiert bzw. in manchen Fällen auch neu partitioniert werden (Partition aktiv schalten).**
- **Der USB Stick muss in der Bootorder des BIOS an erster Stelle stehen oder es können auch alternativ die IDE Kontroller im BIOS deaktiviert werden. In den meisten Fällen kann dies umgangen werden, wenn noch zusätzlich ein "**fdisk /mbr**" auf den USB Memory Stick ausgeführt wird.**

# **13.1 Allgemeines**

USB Memory Sticks sind leicht zu tauschende Speichermedien. Auf Grund des schnelles Datentransfers (USB 2.0) bieten die USB Memory Sticks optimale Werte für den Einsatz als portables Speichermedium. "Hot-PLUG & PLAY" - ohne weitere Treiber (außer bei Windows 98SE) verwandelt sich der USB Memory Stick sofort in ein weiteres Laufwerk, von dem Daten gelesen oder auf das Daten geschrieben werden können. Es kommen USB Memory Sticks des Speicher-spezialisten [SanDisk](http://www.sandisk.com) zum Einsatz.

# **13.2 Bestelldaten**

| <b>Bestellnummer</b> | <b>Beschreibung</b>                                  | Abbildung          |
|----------------------|------------------------------------------------------|--------------------|
| 5MMUSB.2048-00       | USB Memory Stick 2 GB SanDisk<br><b>Cruzer Micro</b> | Cruzer micro<br>T. |

Tabelle 359: Bestelldaten USB Memory Sticks

# **13.3 Technische Daten**

# **Information:**

**Die nachfolgend angegebenen Kenndaten, Merkmale und Grenzwerte sind nur für dieses Zubehörteil alleine gültig und können von denen zum Gesamtgerät abweichen. Für das Gesamtgerät, in dem z.B. dieses Zubehör verbaut ist, gelten die zum Gesamtgerät angegebenen Daten.**
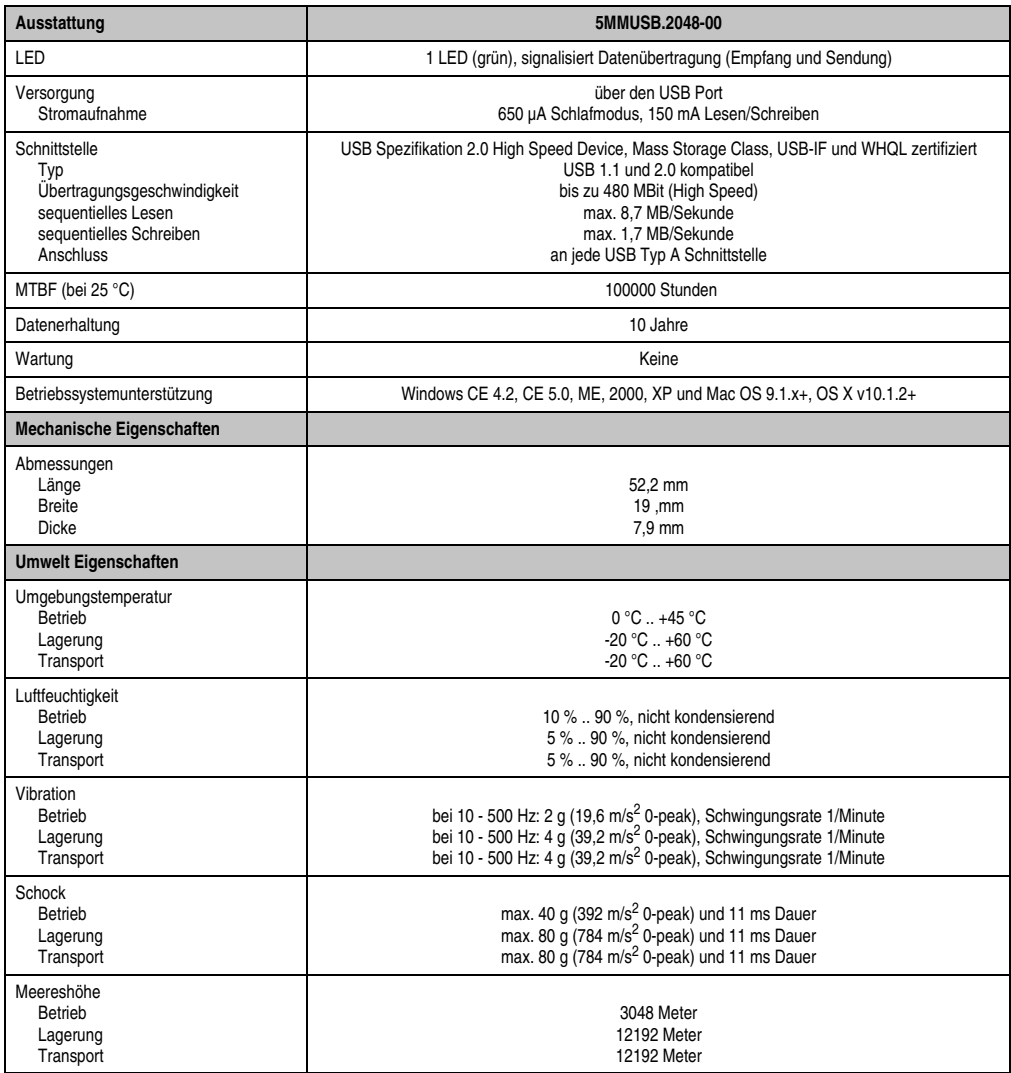

Tabelle 360: Technische Daten USB Memory Stick - 5MMUSB.2048-00

#### **Zubehör • USB Memory Stick**

#### **13.3.1 Temperatur Luftfeuchtediagramm für Betrieb und Lagerung**

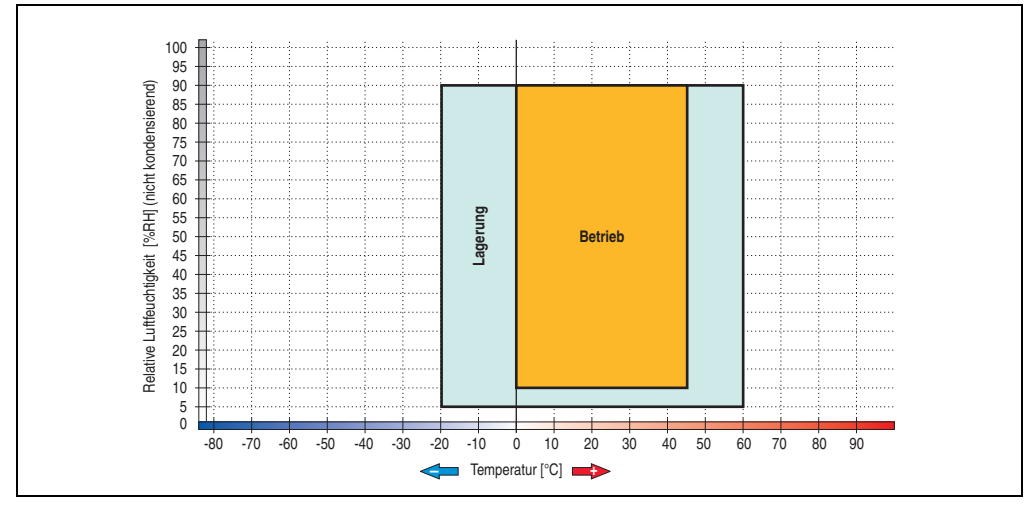

Abbildung 310: Temperatur Luftfeuchtediagramm USB Memory Sticks - 5MMUSB.2048-00

Die Temperaturangaben entsprechen einer Angabe bei 500 Metern. Herabsenkung (Derating) der max. Umgebungstemperatur typisch 1 °C pro 1000 Metern ab 500 NN.

## **13.4 Lieferumfang**

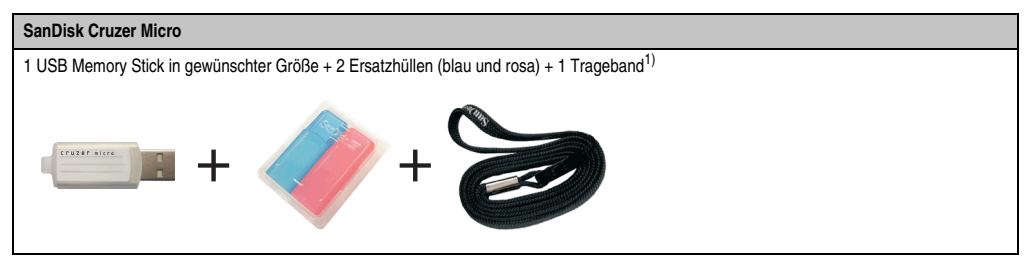

Tabelle 361: Lieferumfang USB Memory Sticks 5MMUSB.2048-00

1) Aufgrund des von Seiten des Herstellers geänderten Lieferumfanges besteht die Möglichkeit dass der USB Memorystick (mit weißer Hülle) ohne die Ersatzhüllen und Trageband geliefert wird.

## **13.5 Erzeugung eines bootbaren (bootable) USB Memory Sticks**

Von dem bei B&R erhältlichen USB Memory Stick 5MMUSB.2048-00 ist es möglich, in Verbindung mit einem Automation PC 810 / Automation PC 620 / Panel PC 700 das System zu booten. Dazu ist der USB Memory Stick speziell vorzubereiten.

#### **13.5.1 Was wird benötigt?**

Folgende Peripherie wird für das Erzeugen eines bootbaren USB Memory Sticks benötigt:

- B&R USB Memory Stick (siehe Best. Nr. "USB Memory Sticks", auf Seite 30)
- Automation PC 810, Automation PC 620 oder Panel PC 700
- USB Floppy Laufwerk (extern oder Slide-In USB Floppy 5AC600.FDDS-00)
- PS/2 oder USB Tastatur
- Eine mit MS-DOS 6.22 oder Windows 98 erzeugte Startdiskette 1,44MB HDD (Windows Millennium, NT4.0, 2000, XP Startdisketten können nicht verwendet werden). Auf der Diskette müssen sich die Tools "format.com" und "fdisk.exe" befinden!

### **13.5.2 Vorgangsweise**

- USB Memory Stick anstecken und von der Startdiskette booten.
- Die Partition am USB Memory Stick mit " $fdisk$ " aktiv schalten (Set active partition!!) und den weiteren Anweisungen folgen.
- System von der Startdiskette neu booten.
- Formatierung und gleichzeitige Übertragung der Systemdateien auf den USB Memory Stick mit dem Befehl "format c: /s".

## **14. HMI Treiber & Utilities DVD 5SWHMI.0000-00**

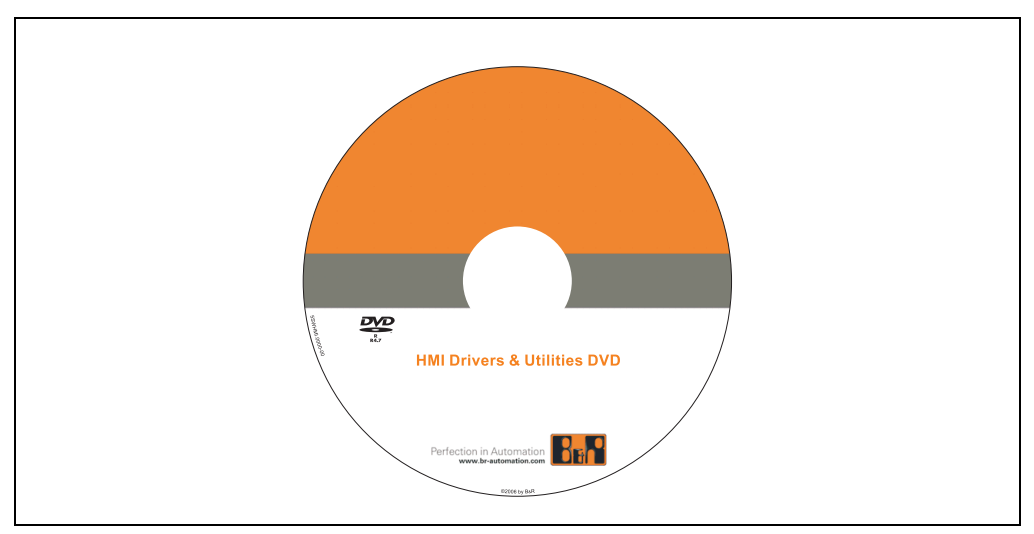

Abbildung 311: HMI Treiber & Utilities DVD 5SWHMI.0000-00

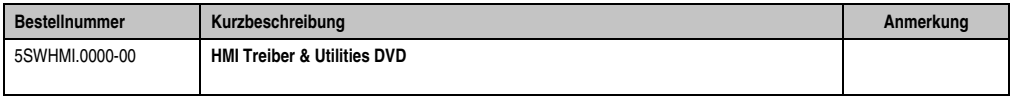

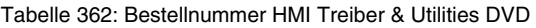

Diese DVD beinhaltet Treiber, Utilities, Softwareupgrades und Anwenderhandbücher für B&R PanelSystem Produkte (siehe B&R Homepage - Bereich Industrie PCs bzw. Visualisieren und Bedienen).

Dies sind im Detail:

## **BIOS Upgrades für die Produkte**

- Automation PC 620
- Panel PC 700
- Automation PC 680
- Provit 2000 Produktfamilie IPC2000/2001/2002
- Provit 5000 Produktfamilie IPC5000/5600/5000C/5600C
- Power Panel 100 BIOS Geräte
- Mobile Panel 100 BIOS Geräte
- Power Panel 100 / Mobile Panel 100 User Boot Logo
- Power Panel 100 / Mobile Panel 100 REMHOST Utility

## **Treiber für die Geräte**

- Automation Device Interface (ADI)
- Audio
- Chipset
- CD-ROM
- LS120
- Grafik
- Netzwerk
- PCI RAID Controller
- Touch Screen
- Touch Pad
- Schnittstellenkarte

#### **Updates**

• Firmware Upgrades (z.B. MTCX, SMXC)

#### **Utilities/Tools**

- Automation Device Interface (ADI)
- Miscellaneous
- MTC Utilities
- Key Editor
- MTC & Mkey Utilities
- Mkey Utilities
- USV Konfigurationsoftware
- ICU ISA Konfiguration
- Intel PCI NIC Boot ROM
- Diagnose
- CompactFlash Lebensdauerberechnung für Silicon Systems CompactFlash Karten 5CFCRD.xxxx-03

## **Windows bzw. eMbedded Betriebssysteme**

- Thin Client
- Windows CE
- Windows NT Embedded
- Windows XP Embedded

## **MCAD Vorlagen für**

- Industrie PCs
- Visualisieren und Bedienen Geräte
- Einschubstreifenvordrucke

### **Dokumentationen für**

- B&R Windows CE
- Automation PC 620
- Automation PC 680
- Automation Panel 900
- Panel PC 700
- Power Panel 15/21/35/41
- Power Panel 100/200
- Provit 2000
- Provit 3030
- Provit 4000
- Provit 5000
- Provit Benchmark
- Provit Mkey
- Windows NT Embedded Applikation Guide
- Windows XP Embedded Applikation Guide
- Unterbrechungsfreie Stromversorgung

#### **Service Tools**

- Acrobat Reader 5.0.5 (Freeware in Deutsch, Englisch und Französisch)
- Power Archiver 6.0 (Freeware in Deutsch, Englisch und Französisch)
- Internet Explorer 5.0 (Deutsch und Englisch)
- Internet Explorer 6.0 (Deutsch und Englisch)

## **15. Kabel**

## **15.1 DVI Kabel 5CADVI.0xxx-00**

Die DVI Kabel 5CADVI.0xxx-00 sind für den Anwendungsfall einer starren Verlegung konzipiert.

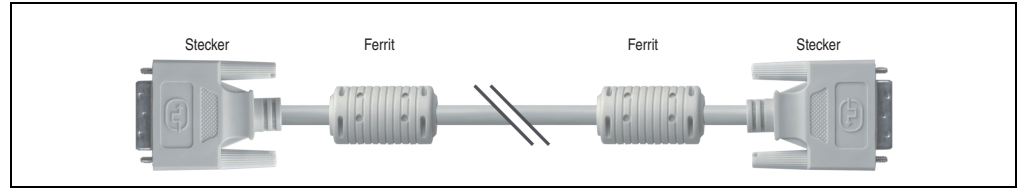

Abbildung 312: DVI Verlängerungskabel - 5CADVI.0xxx-00 (ähnlich)

# **Vorsicht!**

**An- und Abstecken des DVI Kabels darf nur in spannungslosem Zustand erfolgen.**

## **15.1.1 Bestelldaten**

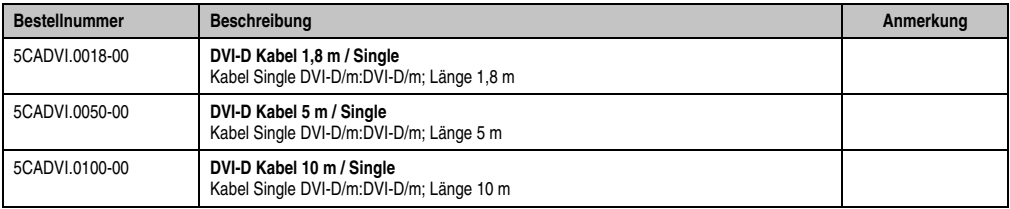

Tabelle 363: Bestellnummern DVI Kabel

## **15.1.2 Technische Daten**

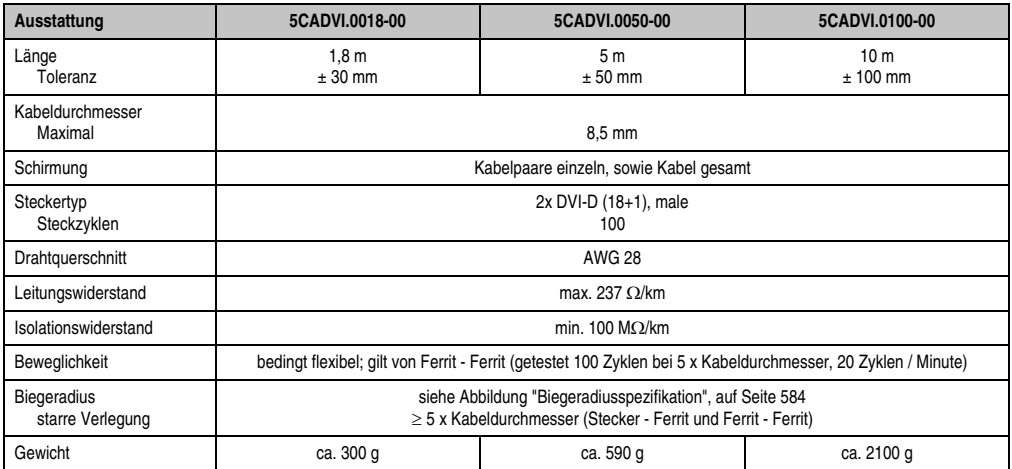

Tabelle 364: Technische Daten DVI Kabel 5CADVI.0xxx-00

## **15.1.3 Biegeradiusspezifikation**

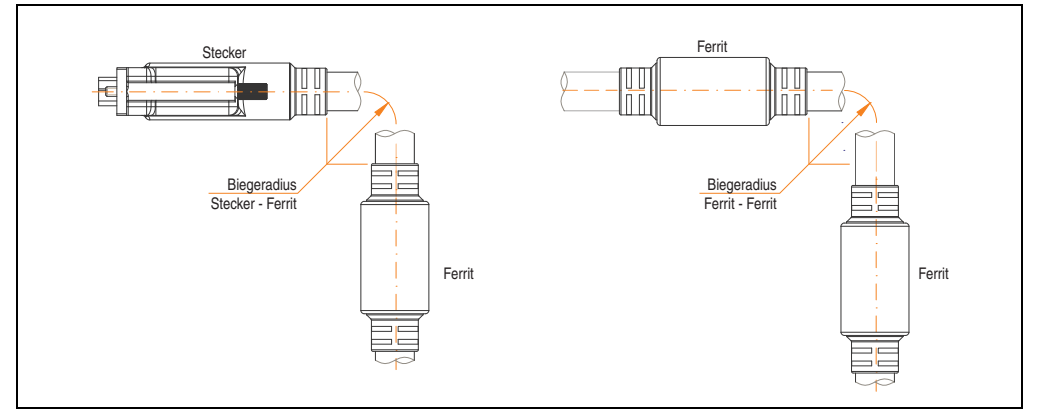

<span id="page-583-0"></span>Abbildung 313: Biegeradiusspezifikation

### **15.1.4 Kabelbelegung**

Die nachfolgende Zeichnung zeigt die Kabelbelegung der bei B&R erhältlichen DVI Kabel. Ist der Wunsch sich selbst ein passendes Kabel zu bauen, so ist ein Kabel gemäß dieser Belegung zu verdrahten.

## **Warnung!**

**Wird ein selbst gebautes Kabel verwendet, kann B&R keine Garantie für dessen Funktion übernehmen. Für die bei B&R erhältlichen DVI Kabel wird die Funktion gewährleistet.**

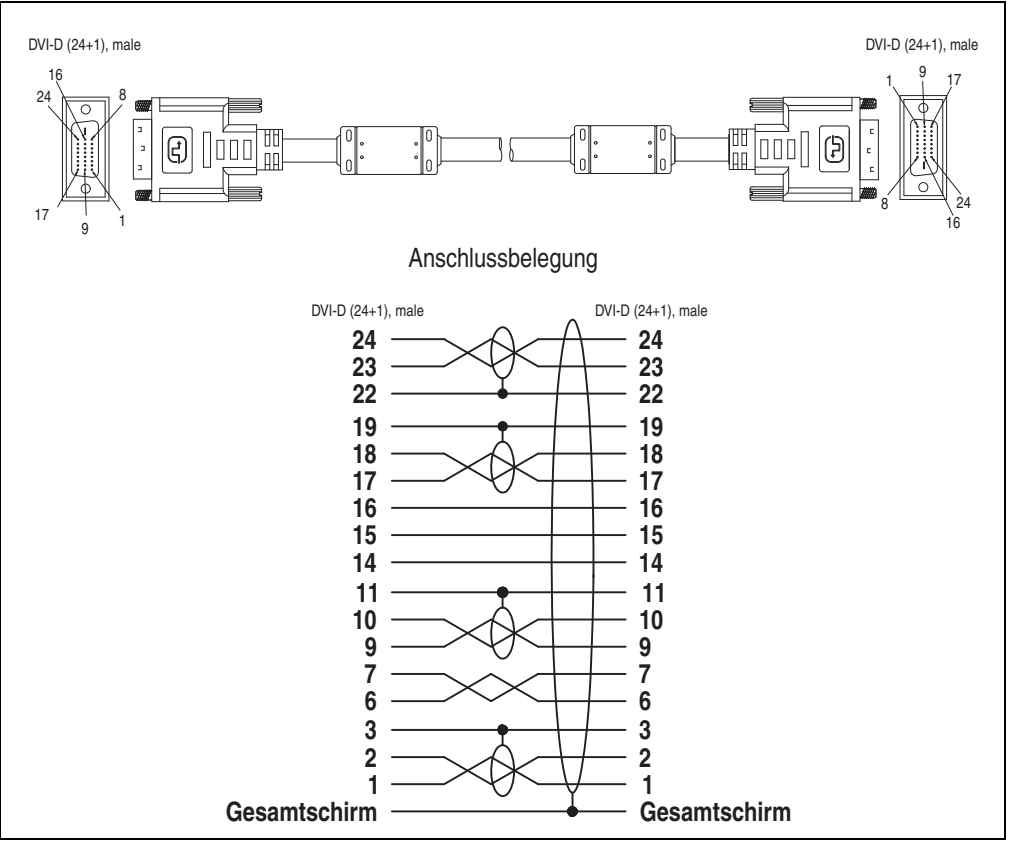

Abbildung 314: Belegung DVI Kabel

## **15.2 SDL Kabel 5CASDL.0xxx-00**

Die SDL Kabel 5CASDL.0xxx-00 sind für den Anwendungsfall einer starren Verlegung konzipiert. Für eine flexible Verlegungsart (z.B. bei Tragarmsystemen) ist der Einsatz der SDL Kabel flex 5CASDL.0xxx-03 erforderlich.

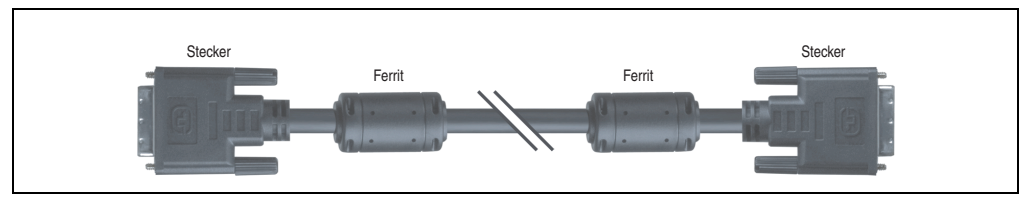

Abbildung 315: SDL Verlängerungskabel (ähnlich)

# **Vorsicht!**

**An- und Abstecken des SDL Kabels darf nur in spannungslosem Zustand erfolgen.**

## **15.2.1 Bestelldaten**

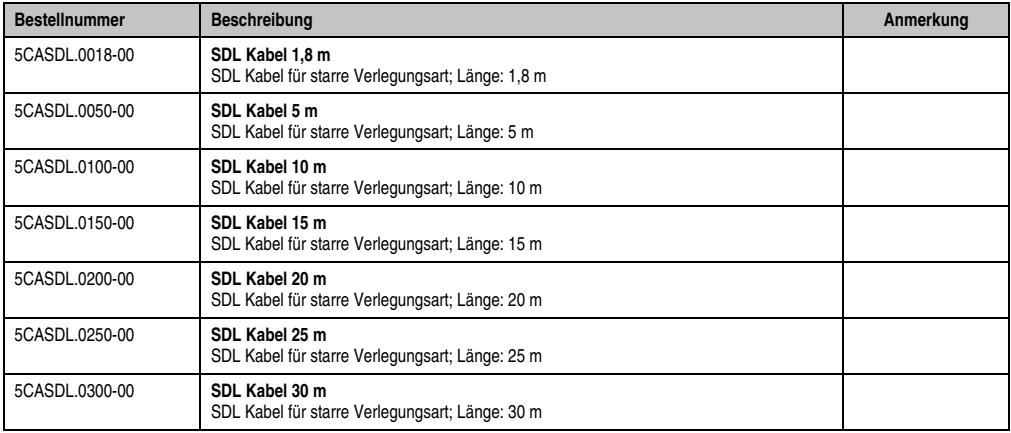

Tabelle 365: Bestellnummern SDL Kabel

## **15.2.2 Technische Daten**

| Ausstattung                            | 5CASDL.0018-<br>$00 \,$                                                                                                    | 5CASDL.0050-<br>00    | 5CASDL.0100-<br>00                   | 5CASDL.0150-<br>00            | 5CASDL.0200-<br>00            | 5CASDL.0250-<br>$00 \,$       | 5CASDL.0300-<br>00            |
|----------------------------------------|----------------------------------------------------------------------------------------------------|-----------------------|--------------------------------------|-------------------------------|-------------------------------|-------------------------------|-------------------------------|
| Länge<br>Toleranz                      | 1.8 <sub>m</sub><br>$± 50$ mm                                                                                                   | 5m<br>$± 80$ mm       | 10 <sub>m</sub><br>$± 100$ mm        | 15 <sub>m</sub><br>$± 120$ mm | 20 <sub>m</sub><br>$± 150$ mm | 25 <sub>m</sub><br>$±$ 200 mm | 30 <sub>m</sub><br>$±$ 200 mm |
| Kabeldurchmesser<br>Typisch<br>Maximal | $8.6 \pm 0.2$ mm<br>9 mm                                                                                                    |                       | 11 $\pm$ 0.2 mm<br>$11.5 \text{ mm}$ |                               |                               |                               |                               |
| Schirmung                              | Kabelpaare einzeln, sowie Kabel gesamt                                                                                          |                       |                                      |                               |                               |                               |                               |
| Steckertyp<br>Steckzyklen              | 2x DVI-D (24+1), male<br>100                                                                                                    |                       |                                      |                               |                               |                               |                               |
| Drahtquerschnitt                       |                                                                                                    | <b>AWG 28</b>         | <b>AWG 24</b>                        |                               |                               |                               |                               |
| Leitungswiderstand                     |                                                                                                    | max. 237 $\Omega$ /km | max. 93 $\Omega$ /km                 |                               |                               |                               |                               |
| Isolationswiderstand                   | min. 10 $M\Omega/km$                                                                                                    |                       |                                      |                               |                               |                               |                               |
| Beweglichkeit                          | bedingt flexibel; gilt von Ferrit - Ferrit (getestet 100 Zyklen bei 5 x Kabeldurchmesser, 20 Zyklen / Minute)                   |                       |                                      |                               |                               |                               |                               |
| <b>Biegeradius</b><br>starre Verlegung | siehe Abbildung "Biegeradiusspezifikation", auf Seite 587<br>$\geq$ 5 x Kabeldurchmesser (Stecker - Ferrit und Ferrit - Ferrit) |                       |                                      |                               |                               |                               |                               |
| Gewicht                                | ca. 300 g                                                                                                    | ca. 590 g             | ca. 2100 g                           | ca. 3000 g                    | ca. 4100 g                    | ca. 5100 g                    | ca. 6100 g                    |

Tabelle 366: Technische Daten SDL Kabel 5CASDL.0xxx-00

## **15.2.3 Biegeradiusspezifikation**

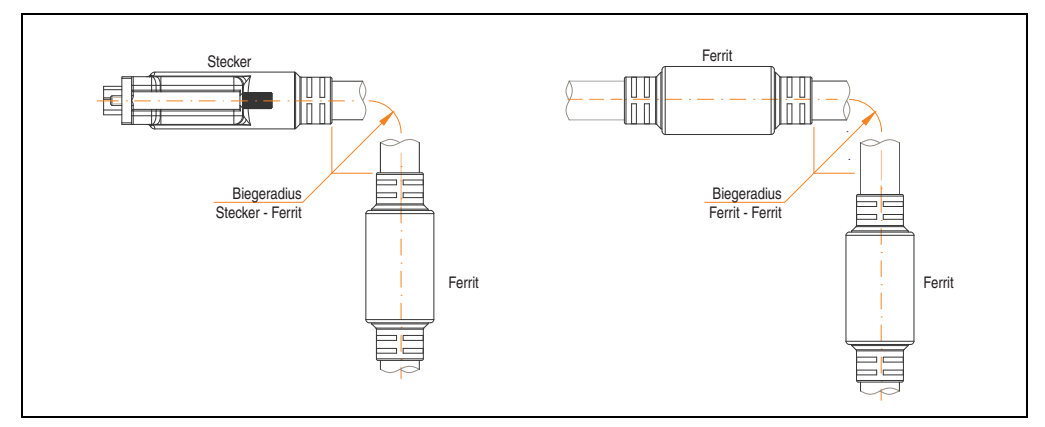

<span id="page-586-0"></span>Abbildung 316: Biegeradiusspezifikation

### **15.2.4 Kabelbelegung**

Die nachfolgende Zeichnung zeigt die Kabelbelegung der bei B&R erhältlichen SDL Kabel. Ist der Wunsch sich selbst ein passendes Kabel zu bauen, so ist ein Kabel gemäß dieser Belegung zu verdrahten.

# **Warnung!**

**Wird ein selbst gebautes Kabel verwendet, kann B&R keine Garantie für dessen Funktion übernehmen. Für die bei B&R erhältlichen SDL Kabel wird die Funktion gewährleistet.**

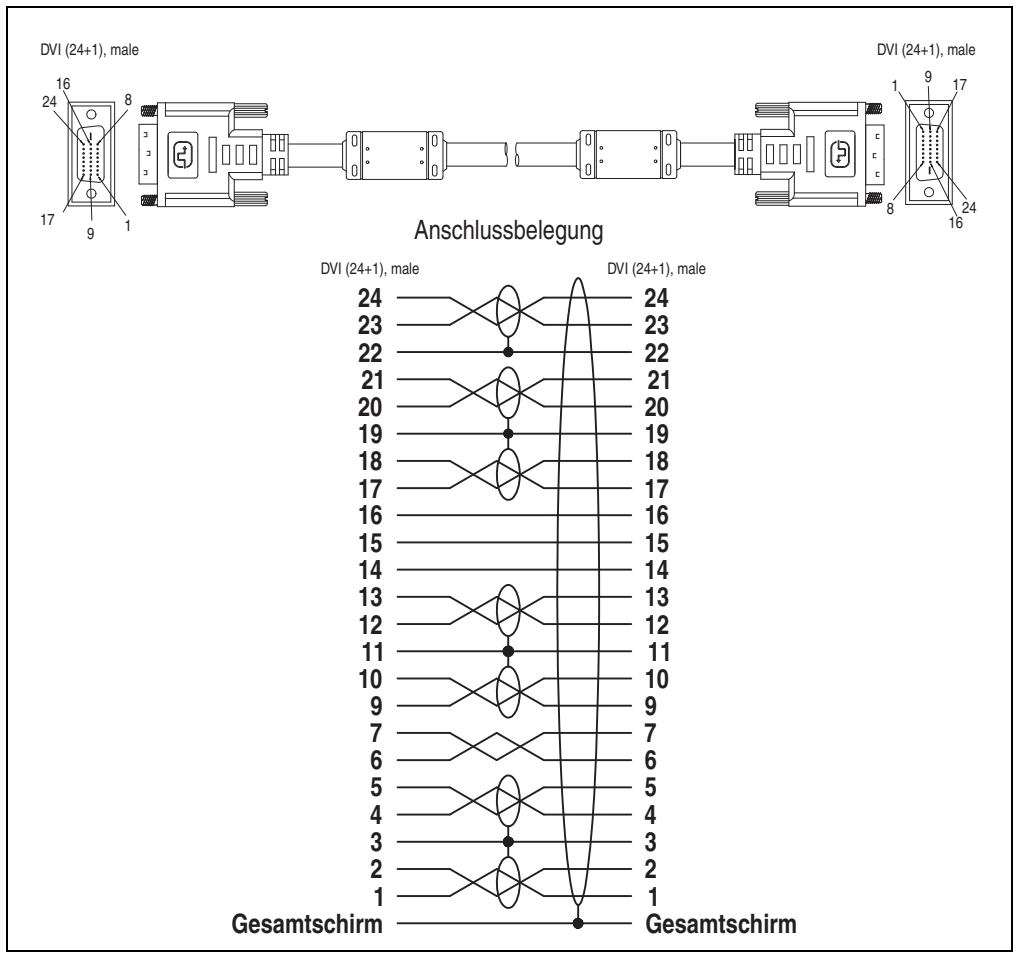

Abbildung 317: SDL Kabelbelegung 5CASDL.0xxx-00

## **15.3 SDL Kabel mit 45° Stecker 5CASDL.0xxx-01**

Die SDL Kabel 5CASDL.0xxx-01 sind für den Anwendungsfall einer starren Verlegung konzipiert.

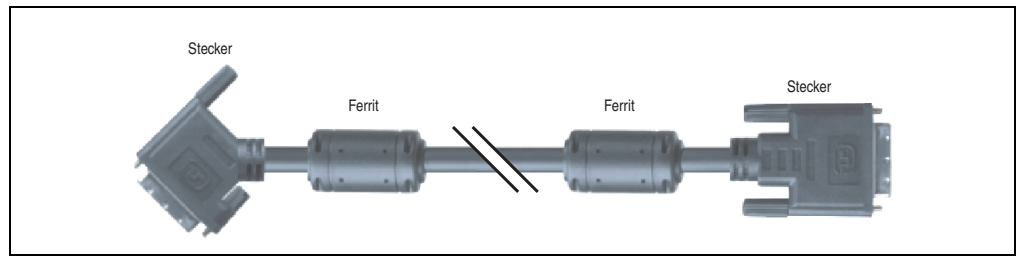

Abbildung 318: SDL Kabel mit 45° Stecker (ähnlich)

# **Vorsicht!**

**An- und Abstecken des SDL Kabels darf nur in spannungslosem Zustand erfolgen.**

## **15.3.1 Bestelldaten**

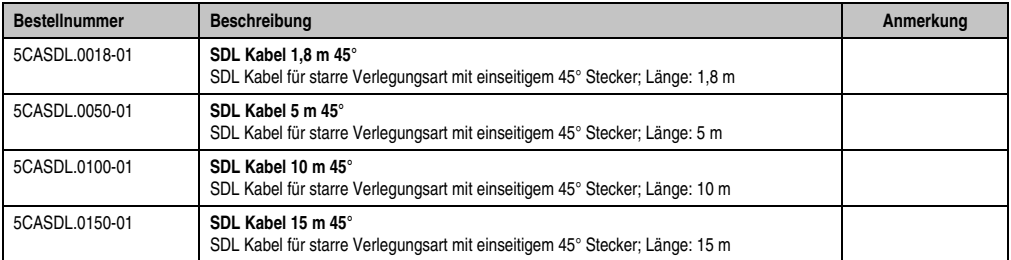

Tabelle 367: Bestellnummern SDL Kabel mit 45° Stecker

## **15.3.2 Technische Daten**

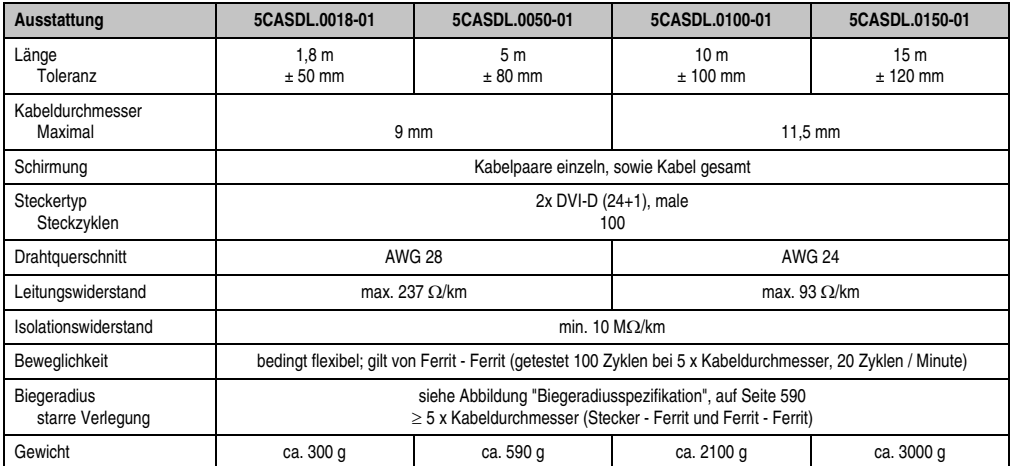

Tabelle 368: Technische Daten SDL Kabel mit 45° Stecker 5CASDL.0xxx-01

## **15.3.3 Biegeradiusspezifikation**

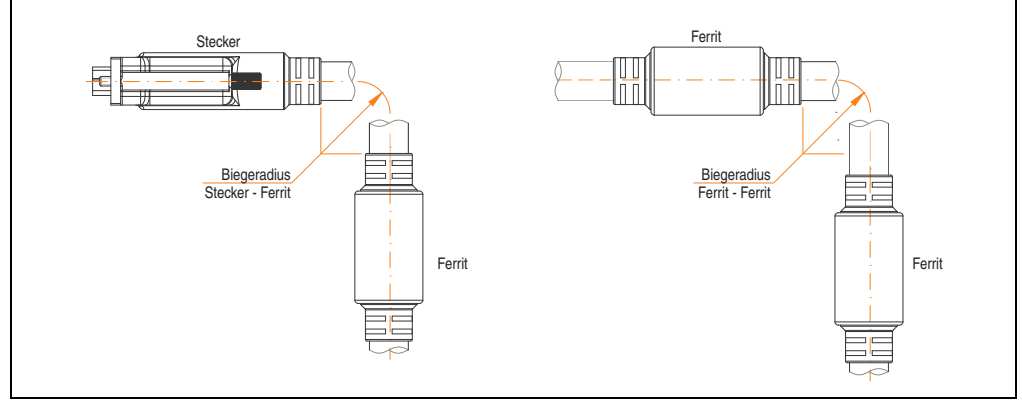

<span id="page-589-0"></span>Abbildung 319: Biegeradiusspezifikation

### **15.3.4 Kabelbelegung**

Die nachfolgende Zeichnung zeigt die Kabelbelegung der bei B&R erhältlichen SDL Kabel. Ist der Wunsch sich selbst ein passendes Kabel zu bauen, so ist ein Kabel gemäß dieser Belegung zu verdrahten.

## **Warnung!**

**Wird ein selbst gebautes Kabel verwendet, kann B&R keine Garantie für dessen Funktion übernehmen. Für die bei B&R erhältlichen SDL Kabel wird die Funktion gewährleistet.**

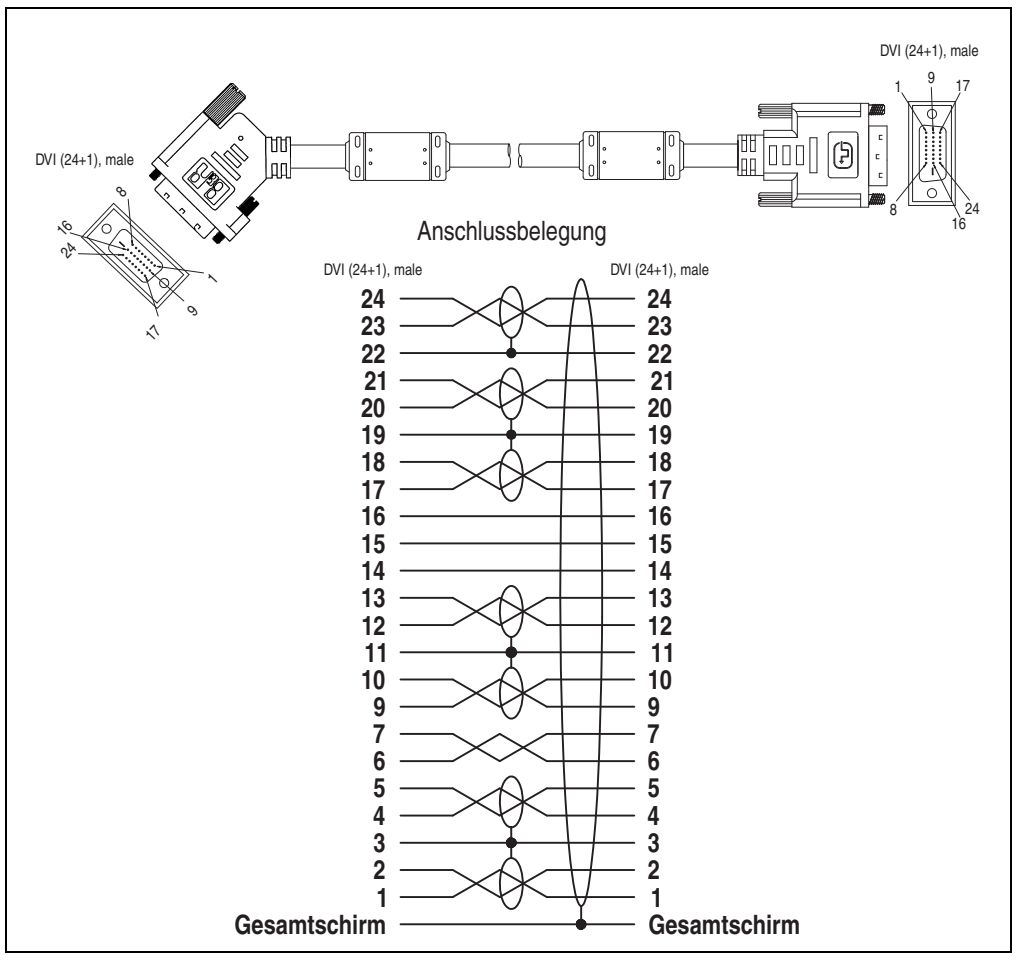

Abbildung 320: Belegung SDL Kabel mit 45° Stecker 5CASDL.0xxx-01

## **15.4 SDL Kabel mit Extender 5CASDL.0x00-10**

Die SDL Kabel mit Extender 5CASDL.0x00-10 sind für den Anwendungsfall einer starren Verlegung konzipiert. Für eine flexible Verlegungsart (z.B. bei Tragarmsystemen) ist der Einsatz der SDL Kabel flex mit Extender 5CASDL.0x00-13 erforderlich.

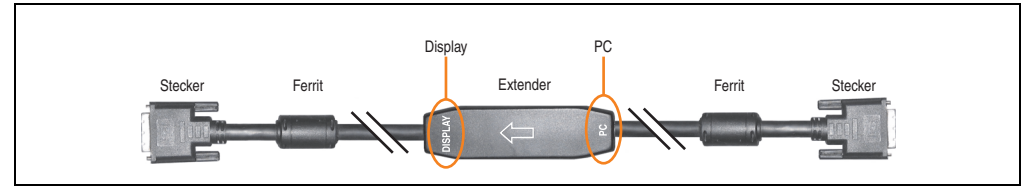

Abbildung 321: SDL Kabel mit Extender - 5CASDL.0x00-10 (ähnlich)

## **Vorsicht!**

**An- und Abstecken des SDL Kabels mit Extender darf nur in spannungslosem Zustand erfolgen. Auf dem Extender Mittelstück ist die richtige Anschlussrichtung (Display, PC) für die Verkabelung abgebildet.**

### **15.4.1 Bestelldaten**

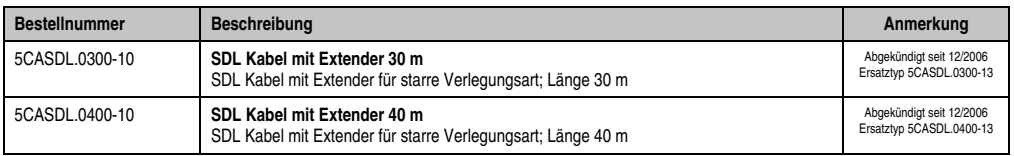

Tabelle 369: Bestellnummern SDL Kabel mit Extender

## **15.4.2 Technische Daten**

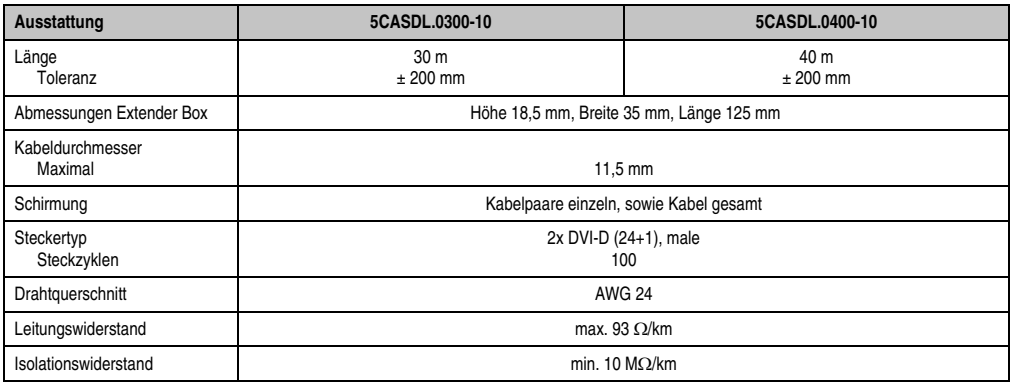

Tabelle 370: Technische Daten SDL Kabel mit Extender 5CASDL.0x00-10

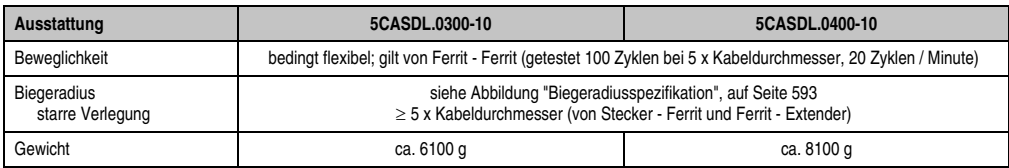

Tabelle 370: Technische Daten SDL Kabel mit Extender 5CASDL.0x00-10 (Forts.)

## **15.4.3 Biegeradiusspezifikation**

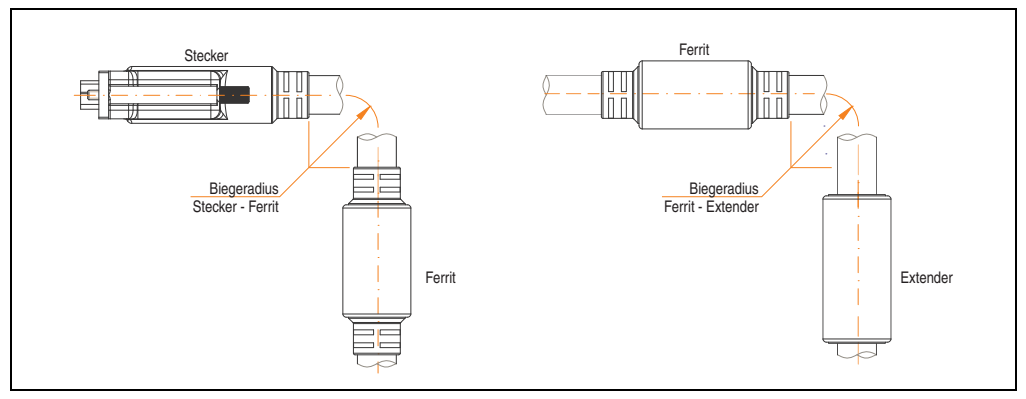

Abbildung 322: Biegeradiusspezifikation

## <span id="page-592-0"></span>**15.4.4 Kabelanschluss**

Das SDL Kabel mit Extender muss richtig zwischen Panel PC 700 und Automation Panel 900 Displayeinheit angeschlossen werden. Zu diesem Zweck ist die Signalrichtung auf der Extender Unit abgebildet:

- Das Ende "PC" mit dem Videoausgang des z.B. Panel PC 700 (Monitor/Panel) verbinden.
- Das Ende "Display" mit dem Anzeigegerät z.B. Automation Panel 900 über Automation Panel Link Einsteckkarte anschließen.

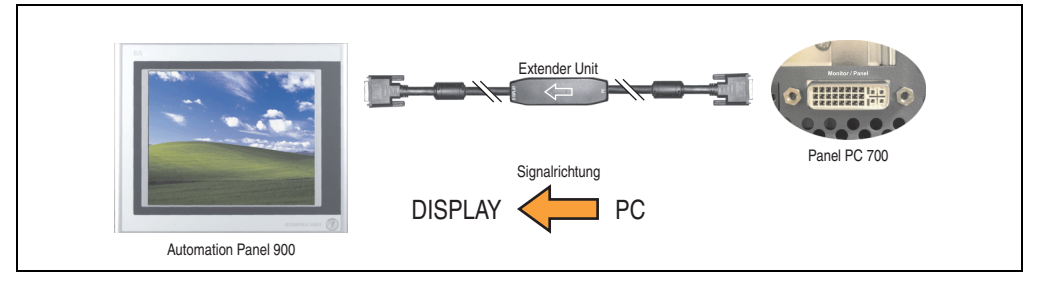

Abbildung 323: Beispiel für die Signalrichtung für das SDL Kabel mit Extender - PPC700

#### **Zubehör • Kabel**

#### **15.4.5 Kabelbelegung**

Die nachfolgende Zeichnung zeigt die Kabelbelegung der bei B&R erhältlichen SDL Kabel mit Extender.

## **Information:**

**Es können nur bei B&R erhältliche SDL Kabel mit Extender verwendet werden.**

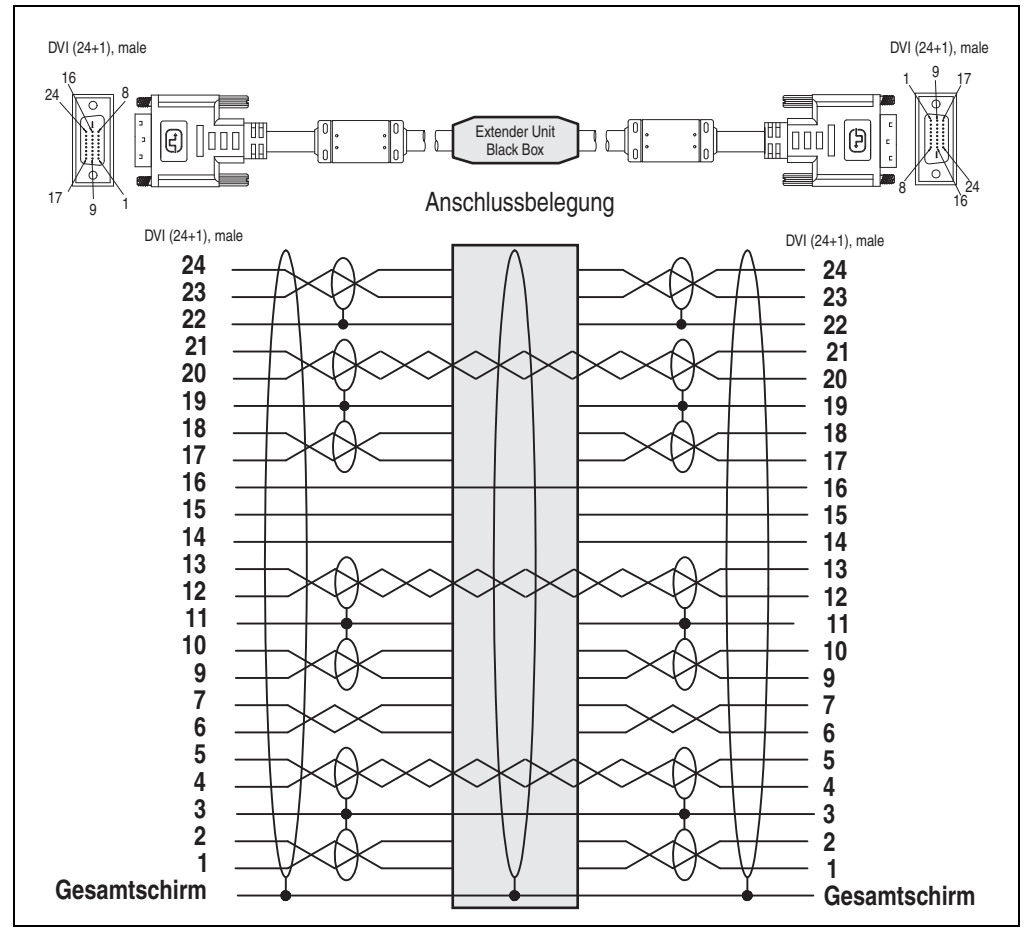

Abbildung 324: Belegung SDL Kabel mit Extender 5CASDL.0x00-10

## **15.5 SDL Kabel flex 5CASDL.0xxx-03**

Die SDL Kabel flex 5CASDL.0xxx-03 sind für eine starre wie auch flexible Verlegungsart (z.B. bei Tragarmsystemen) konzipiert.

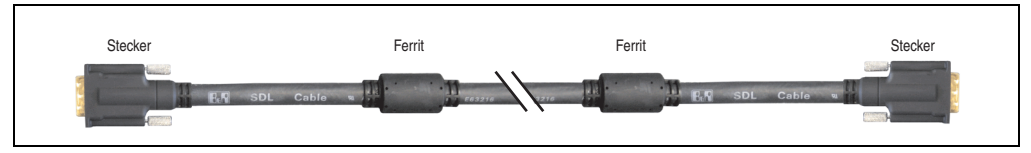

Abbildung 325: SDL Kabel 5CASDL.0xxx-03 (ähnlich)

# **Vorsicht!**

**An- und Abstecken des SDL Kabels darf nur in spannungslosem Zustand erfolgen.**

## **15.5.1 Bestelldaten**

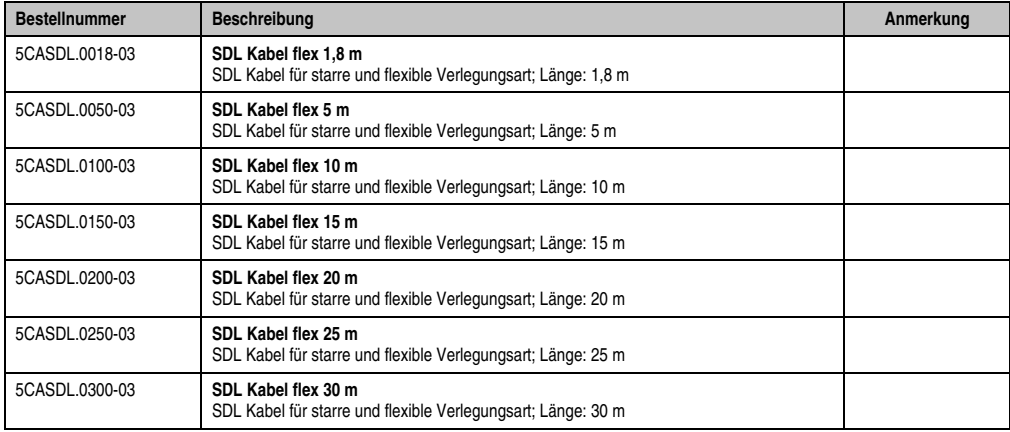

Tabelle 371: Bestellnummern SDL Kabel 5CASDL.0xxx-03

## **15.5.2 Technische Daten**

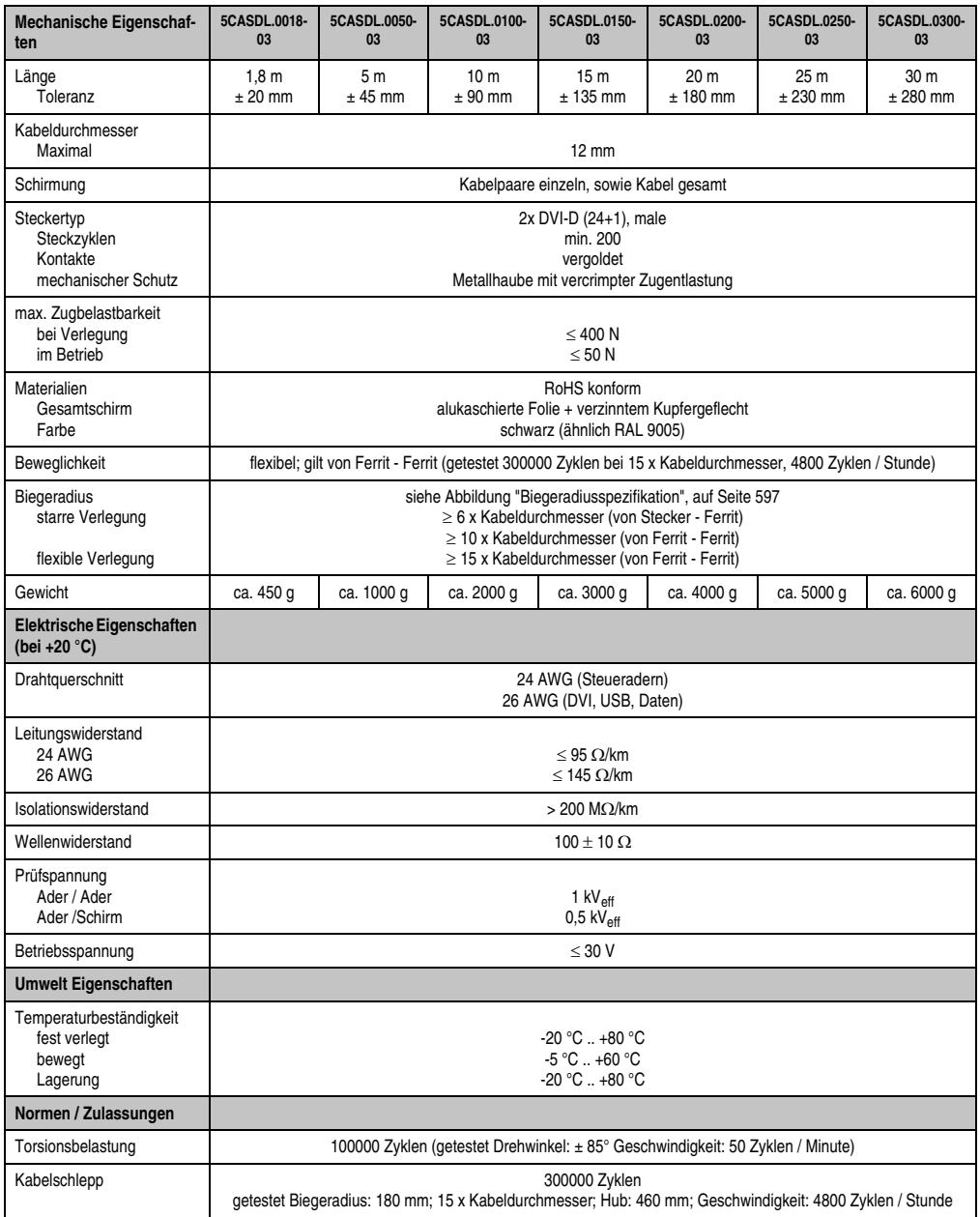

Tabelle 372: Technische Daten SDL Kabel 5CASDL.0xxx-03

#### **Zubehör • Kabel**

| Normen / Zulassungen                | 5CASDL.0018-<br>03      | 5CASDL.0050-<br>03 | 5CASDL.0100-<br>03 | 5CASDL.0150-<br>03 | 5CASDL.0200-<br>03 | 5CASDL.0250-<br>03 | 5CASDL.0300-<br>03 |
|-------------------------------------|-------------------------|--------------------|--------------------|--------------------|--------------------|--------------------|--------------------|
| Approbation                         | UL AWM 20236 80 °C 30 V |                    |                    |                    |                    |                    |                    |
| OI- und Hydrolysebestän-<br>digkeit | gemäß VDE 0282-10       |                    |                    |                    |                    |                    |                    |

Tabelle 372: Technische Daten SDL Kabel 5CASDL.0xxx-03 (Forts.)

### **15.5.3 Biegeradiusspezifikation**

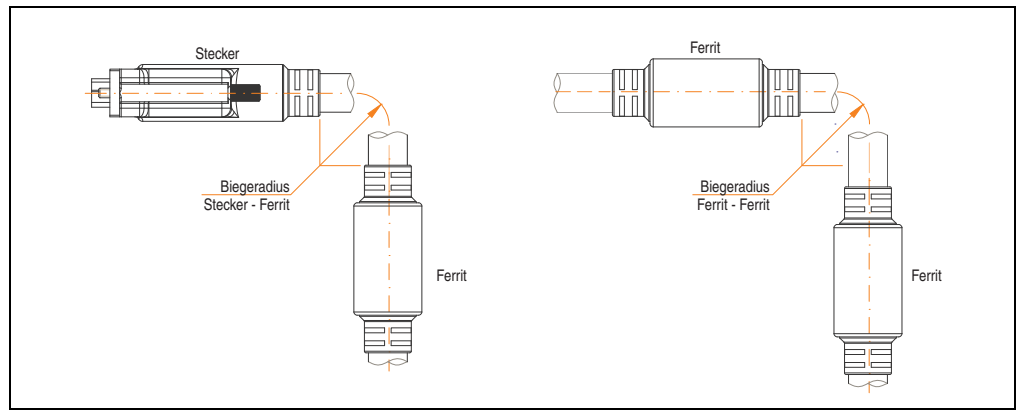

Abbildung 326: Biegeradiusspezifikation

<span id="page-596-0"></span>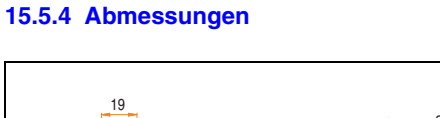

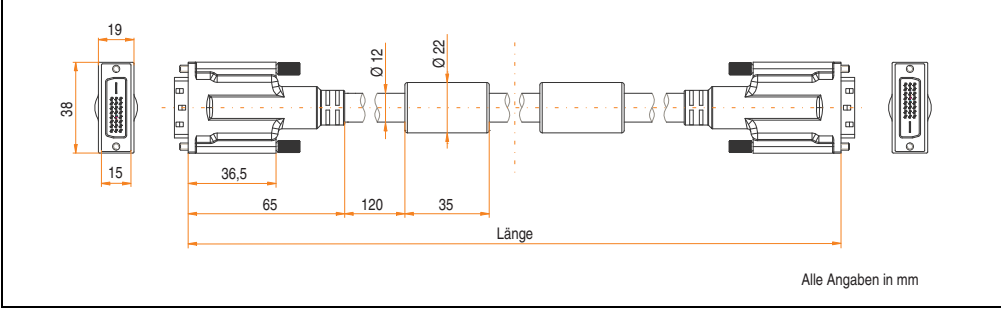

Abbildung 327: Abmessungen SDL Kabel 5CASDL.0xxx-03

## **15.5.5 Aufbau**

| <b>Element</b>           | <b>Belegung</b>     | Querschnitt   |                                                 |  |  |  |
|--------------------------|---------------------|---------------|-------------------------------------------------|--|--|--|
| <b>DVI</b><br><b>USB</b> | TMDS Daten 0        | <b>26 AWG</b> |                                                 |  |  |  |
|                          | <b>TMDS Daten 1</b> | <b>26 AWG</b> |                                                 |  |  |  |
|                          | TMDS Daten 2        | <b>26 AWG</b> | <b>TMDS Daten 1</b><br>TMDS Daten 2             |  |  |  |
|                          | <b>TMDS Takt</b>    | 26 AWG        | TMDS Daten 0<br><b>TMDS Takt</b><br>Steueradern |  |  |  |
|                          | XUSB0               | 26 AWG        |                                                 |  |  |  |
|                          | XUSB <sub>1</sub>   | 26 AWG        | - DDC Takt                                      |  |  |  |
| Daten                    | <b>SDL</b>          | 26 AWG        | - DDC Daten<br>$-+5V$                           |  |  |  |
| Steueradern              | <b>DDC Takt</b>     | 24 AWG        | - Masse<br>XUSB1<br>- Hot Plug Detect           |  |  |  |
|                          | DDC Daten           | 24 AWG        | SDL<br>XUSB0                                    |  |  |  |
|                          | $+5V$               | 24 AWG        | schematische Darstellung                        |  |  |  |
|                          | Masse               | 24 AWG        |                                                 |  |  |  |
|                          | Hot Plug Detect     | 24 AWG        |                                                 |  |  |  |

Tabelle 373: Aufbau SDL Kabel 5CASDL.0xxx-03

### **15.5.6 Kabelbelegung**

Die nachfolgende Zeichnung zeigt die Kabelbelegung der bei B&R erhältlichen SDL Kabel. Ist der Wunsch sich selbst ein passendes Kabel zu bauen, so ist ein Kabel gemäß dieser Belegung zu verdrahten.

## **Warnung!**

**Wird ein selbst gebautes Kabel verwendet, kann B&R keine Garantie für dessen Funktion übernehmen.**

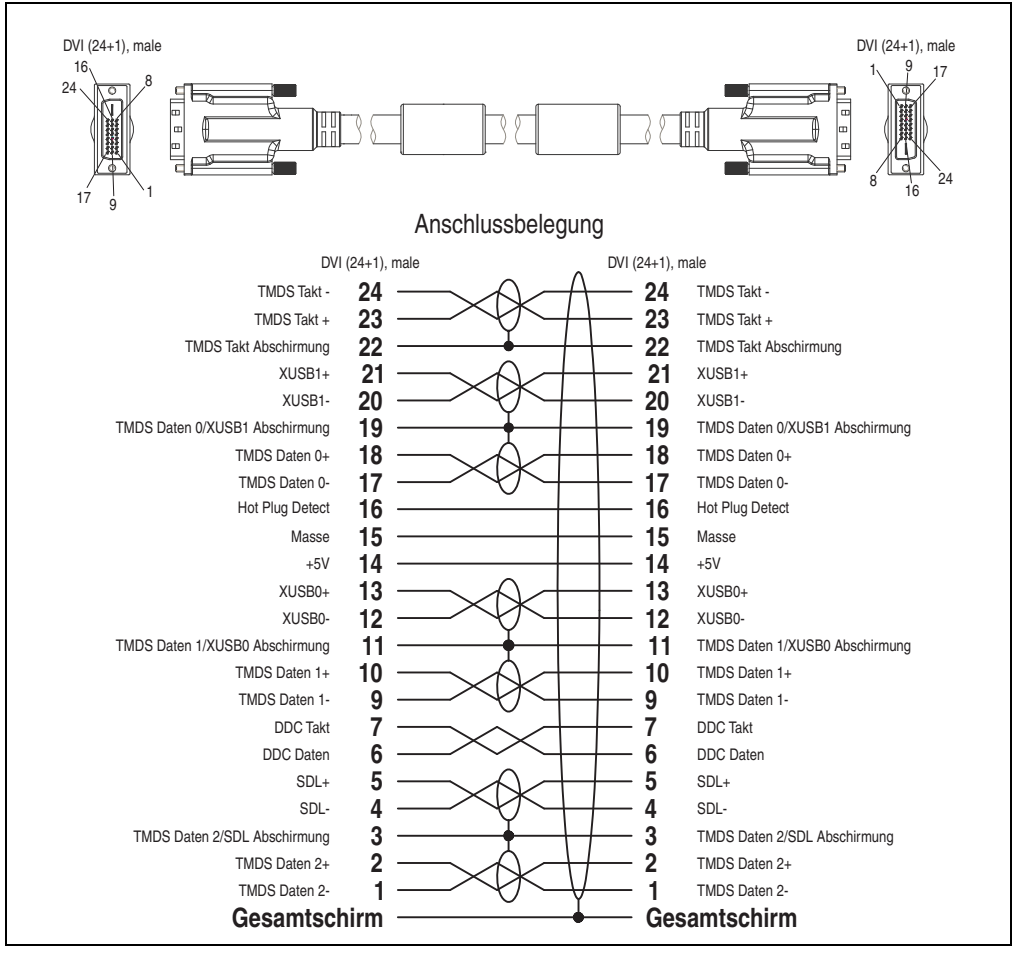

Abbildung 328: Belegung SDL Kabel 5CASDL.0xxx-03

## **15.6 SDL Kabel flex mit Extender 5CASDL.0x00-13**

Die SDL Kabel flex mit Extender 5CASDL.0x00-13 sind für eine starre wie auch flexible Verlegungsart (z.B. bei Tragarmsystemen) konzipiert.

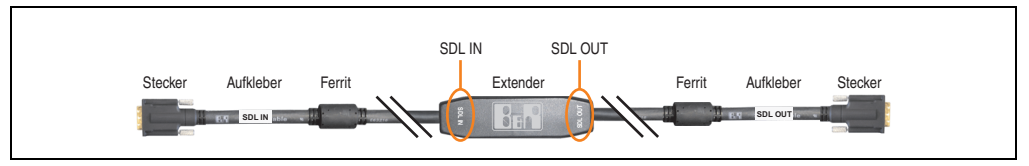

Abbildung 329: SDL Kabel flex mit Extender - 5CASDL.0x00-13 (ähnlich)

# **Vorsicht!**

**An- und Abstecken des SDL Kabels mit Extender darf nur in spannungslosem Zustand erfolgen. Auf dem Extender Mittelstück und zwischen dem Ferrit und Stecker mittels Aufkleber ist die richtige Anschlussrichtung (SDL IN, SDL OUT) für die Verkabelung abgebildet.**

## **15.6.1 Bestelldaten**

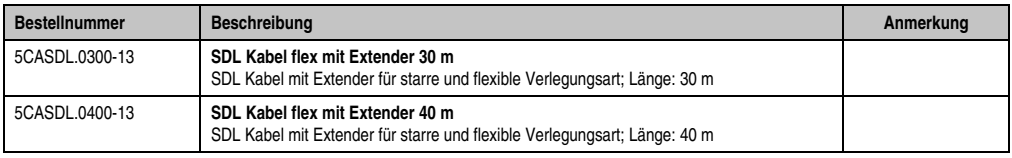

Tabelle 374: Bestellnummern SDL Kabel flex mit Extender

## **15.6.2 Technische Daten**

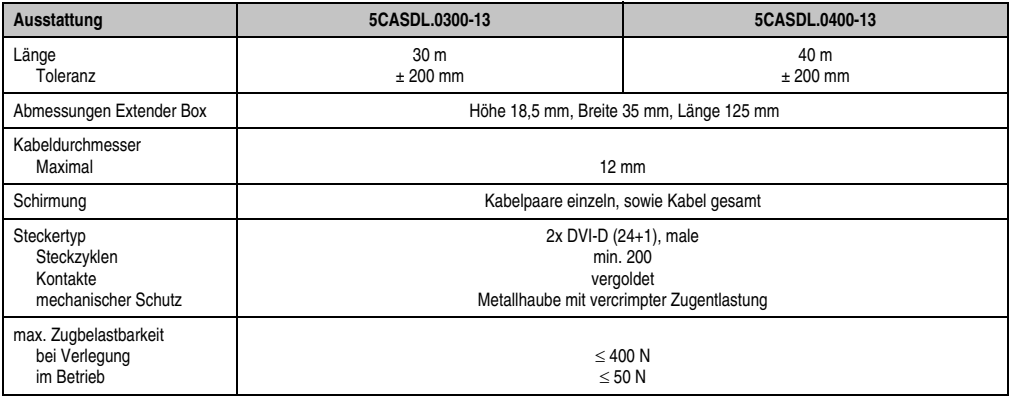

Tabelle 375: Technische Daten SDL Kabel flex mit Extender 5CASDL.0x00-13

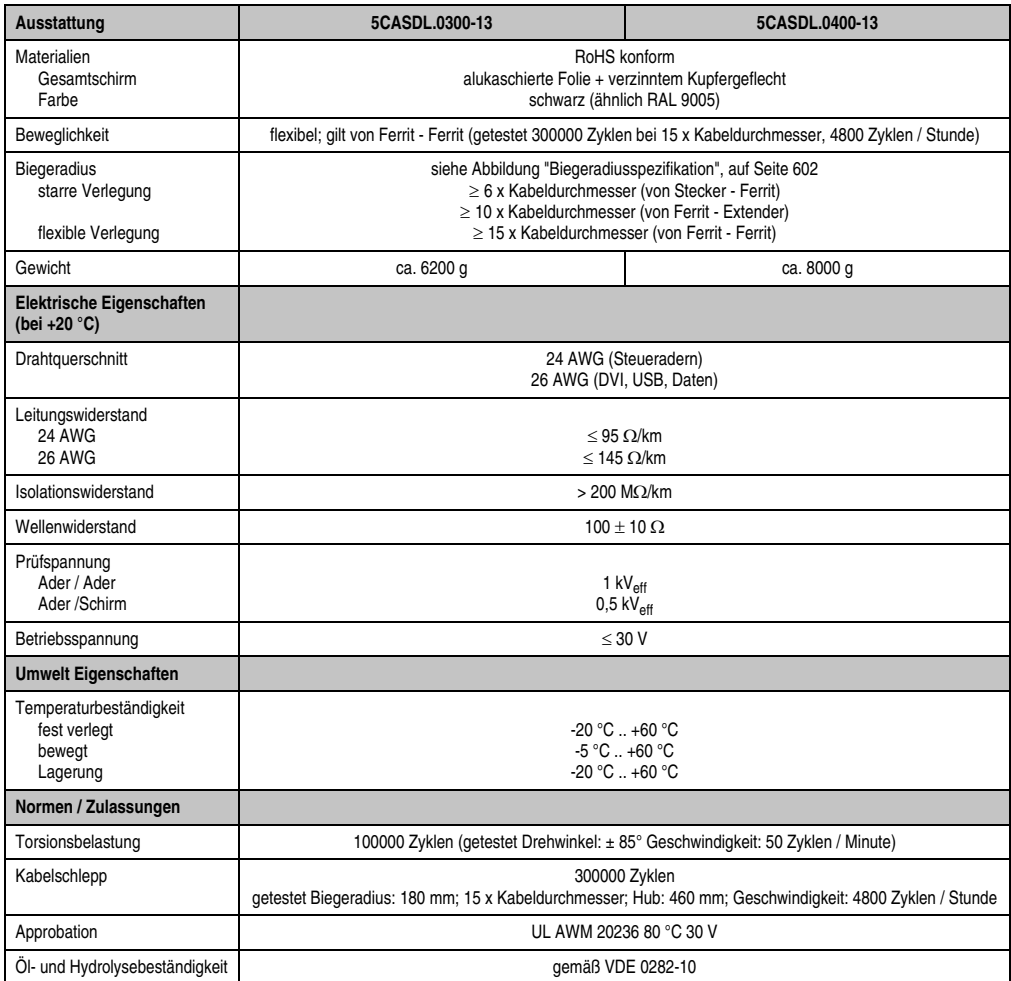

Tabelle 375: Technische Daten SDL Kabel flex mit Extender 5CASDL.0x00-13 (Forts.)

## **15.6.3 Biegeradiusspezifikation**

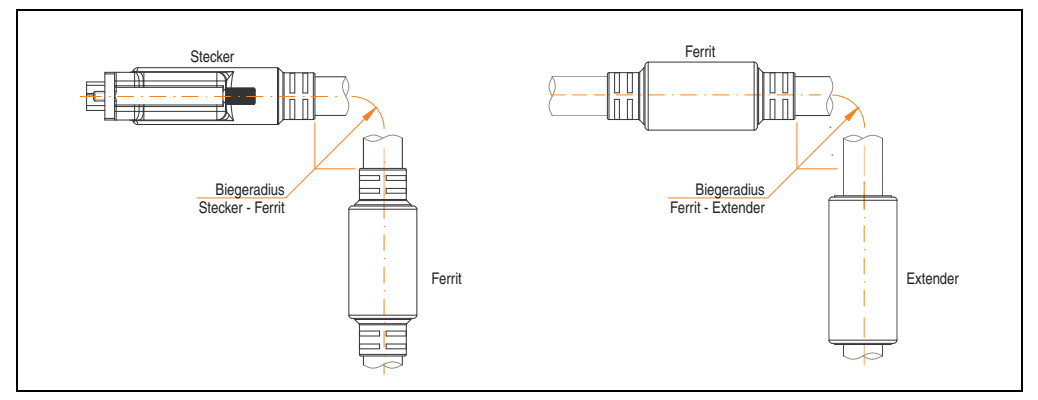

Abbildung 330: Biegeradiusspezifikation

## <span id="page-601-0"></span>**15.6.4 Abmessungen**

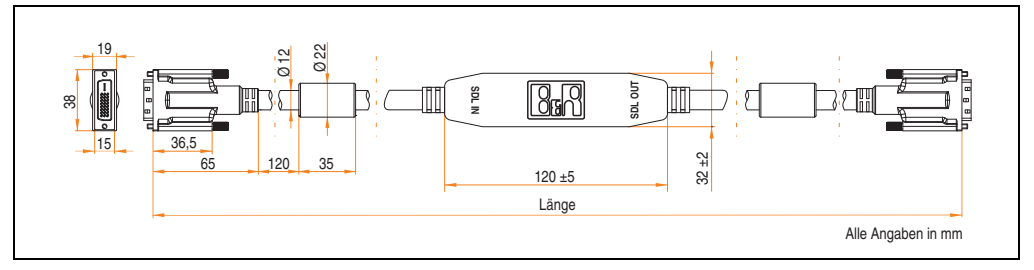

Abbildung 331: Abmessungen SDL Kabel flex mit Extender 5CASDL.0x00-13

#### **15.6.5 Kabelanschluss**

Das SDL Kabel flex mit Extender muss richtig zwischen Industrie PC und Automation Panel 900 Displayeinheit angeschlossen werden. Zu diesem Zweck ist die Signalrichtung auf der Extender Unit abgebildet:

- Das Ende "SDL IN" mit dem Videoausgang des z.B. Automation PC 620 bzw. Panel PC 700 (Monitor/Panel Ausgang) oder Panel OUT einer AP900 AP Link Steckkarte verbinden.
- Das Ende "SDL OUT" mit dem Anzeigegerät z.B. Automation Panel 900 über Automation Panel Link Einsteckkarte (Panel IN) anschließen.

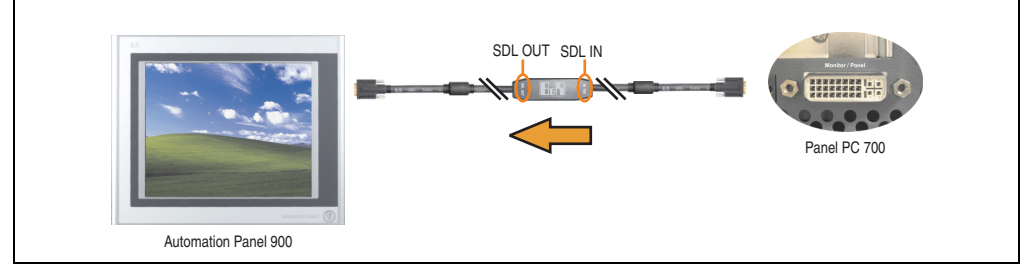

Abbildung 332: Beispiel für die Signalrichtung für das SDL Kabel flex mit Extender - PPC700

#### **Zubehör • Kabel**

#### **15.6.6 Kabelbelegung**

Die nachfolgende Zeichnung zeigt die Kabelbelegung der bei B&R erhältlichen SDL Kabel flex mit Extender.

## **Information:**

**Es können nur bei B&R erhältliche SDL Kabel flex mit Extender verwendet werden.**

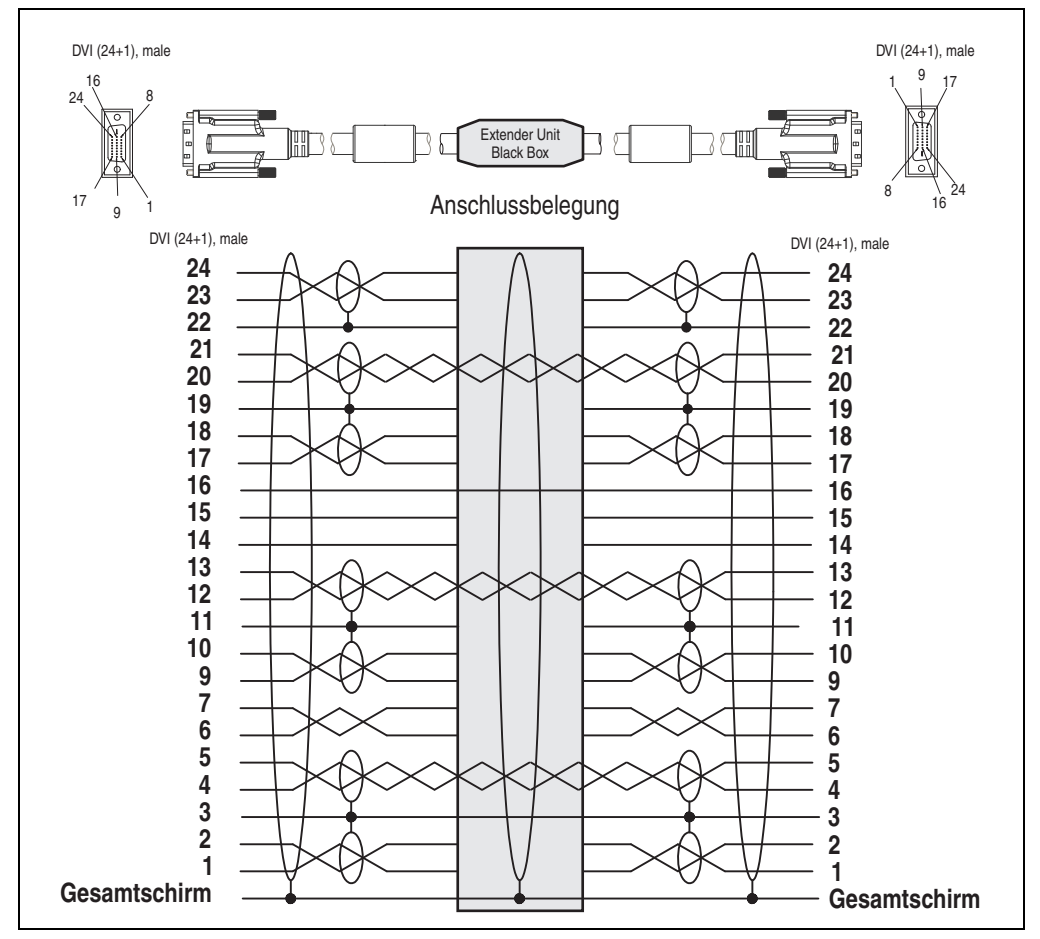

Abbildung 333: Belegung SDL Kabel flex mit Extender 5CASDL.0x00-13

## **15.7 RS232 Kabel**

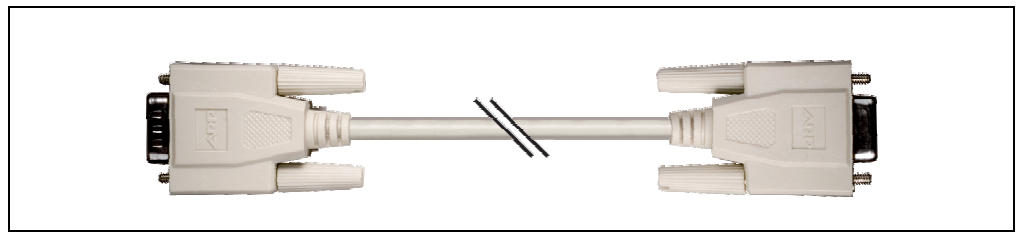

Abbildung 334: RS232 Verlängerungskabel (ähnlich)

### **15.7.1 Bestelldaten**

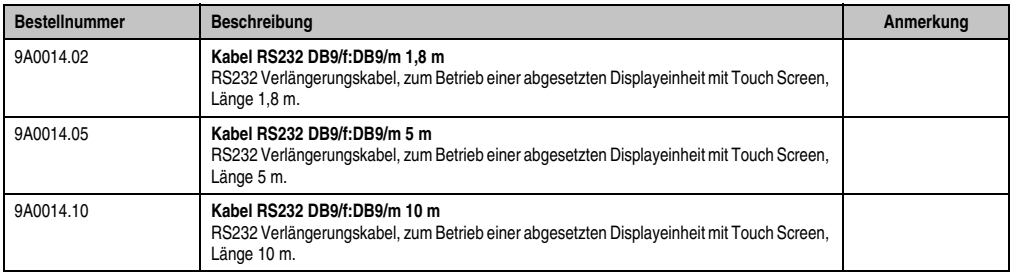

Tabelle 376: Bestellnummern RS232 Kabel

## **15.7.2 Technische Daten**

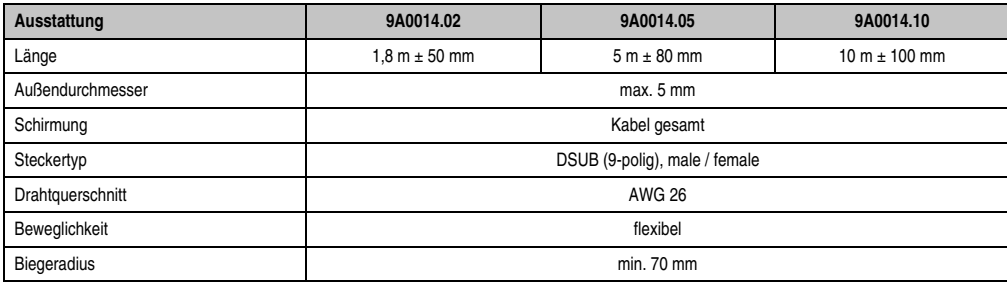

Tabelle 377: Technische Daten RS232 Kabel

### **15.7.3 Kabelbelegung**

Die nachfolgende Zeichnung zeigt die Kabelbelegung der bei B&R erhältlichen RS232 Kabel. Ist der Wunsch sich selbst ein passendes Kabel zu bauen, so ist ein Kabel gemäß dieser Belegung zu verdrahten.

# **Warnung!**

**Wird ein selbst gebautes Kabel verwendet, kann B&R keine Garantie für dessen Funktion übernehmen. Für die bei B&R erhältlichen RS232 Kabel wird die Funktion gewährleistet.**

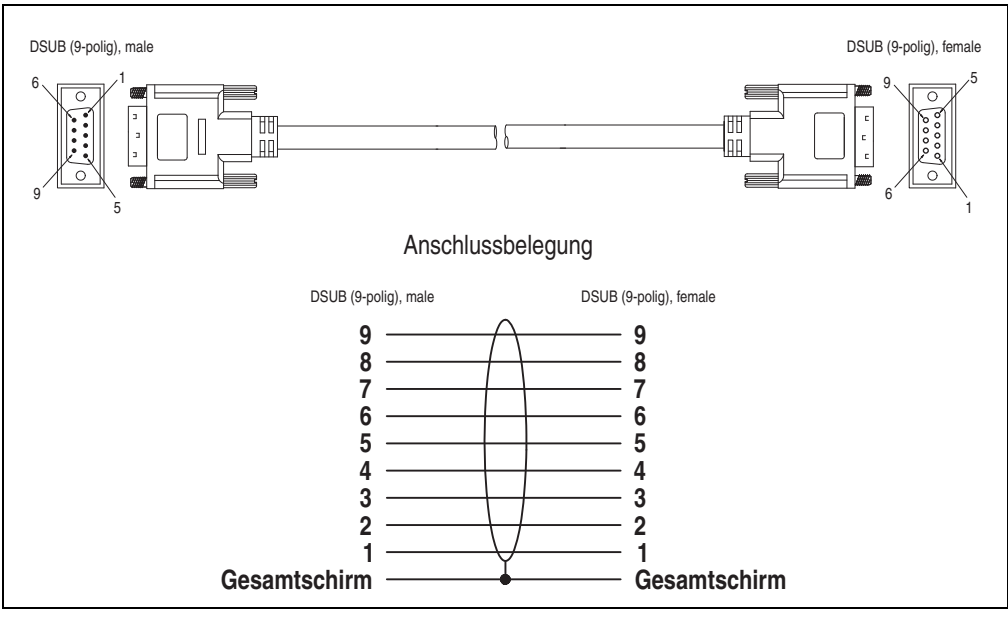

Abbildung 335: RS232 Kabelbelegung

## **15.8 USB Kabel**

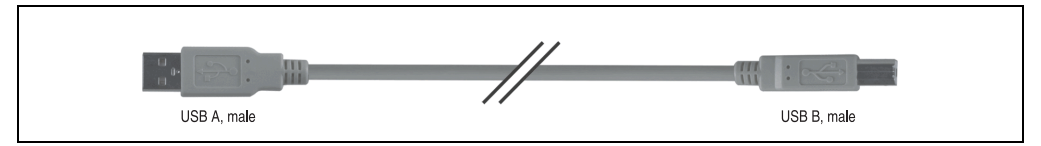

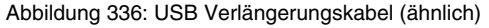

#### **15.8.1 Bestelldaten**

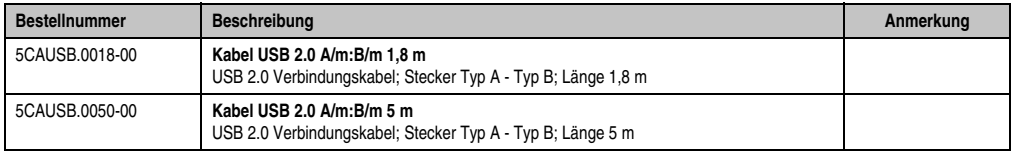

Tabelle 378: Bestellnummern USB Kabel

## **15.8.2 Technische Daten**

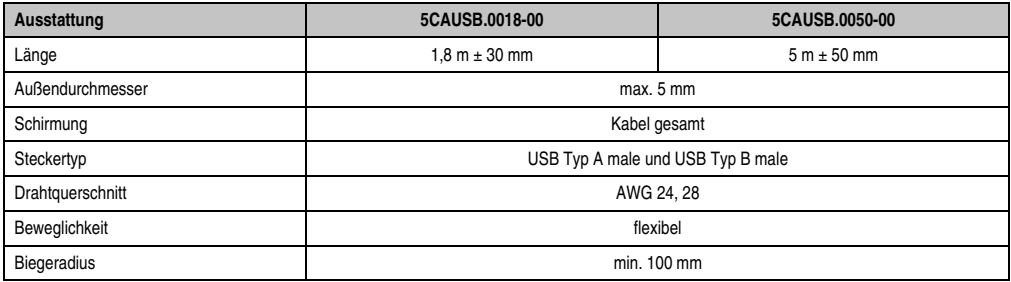

Tabelle 379: Technische Daten USB Kabel

#### **15.8.3 Kabelbelegung**

Die nachfolgende Zeichnung zeigt die Kabelbelegung der bei B&R erhältlichen USB Kabel. Ist der Wunsch sich selbst ein passendes Kabel zu bauen, so ist ein Kabel gemäß dieser Belegung zu verdrahten.

## **Warnung!**

**Wird ein selbst gebautes Kabel verwendet, kann B&R keine Garantie für dessen Funktion übernehmen. Für die bei B&R erhältlichen USB Kabel wird die Funktion gewährleistet.**

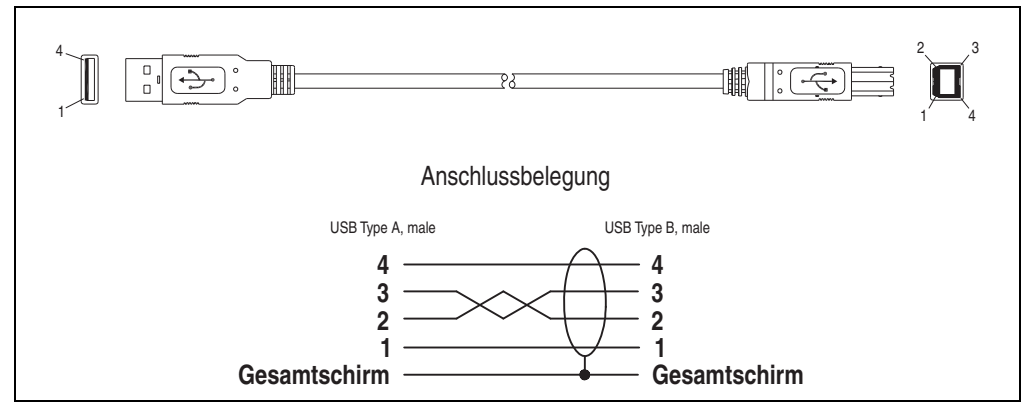

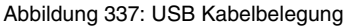

## **16. Einschubstreifenvordrucke**

Panel PC 700 Geräte mit Tasten sind bei der Auslieferung mit eingelegten, teilweise vorbeschrifteten Einschubstreifen (F1, F2, ...) ausgestattet. Die dafür vorgesehenen Schlitze für die Einschubstreifen sind auf der Rückseite der Panel PC 700 Geräte zugänglich (oben und unten).

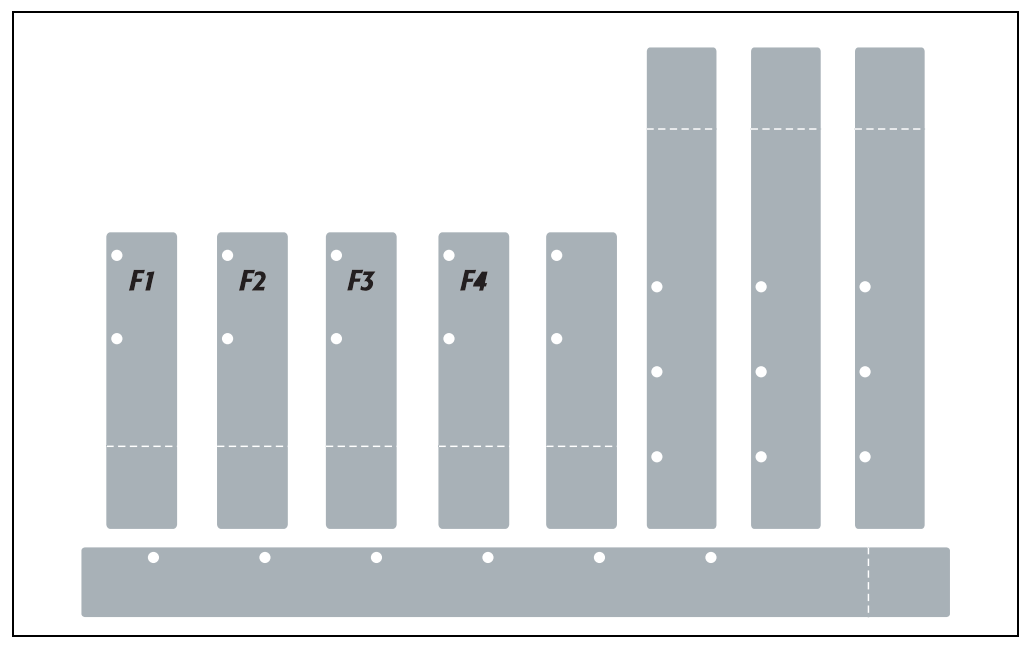

Abbildung 338: Einschubstreifenbeispiele

Bedruckbare Einschubstreifen (Format A4) können bei B&R bestellt werden (siehe Tabelle [19](#page-35-0) ["Bestellnummern Sonstiges", auf Seite 36\)](#page-35-0). Diese können mit einem handelsüblichen Laserdrucker (Schwarzweiß- bzw. Farblaser) im Temperaturbereich von -40 °C bis +125 °C bedruckt werden. Eine Bedruckungsvorlage (erhältlich für Corel Draw Version 7, 9 und 10) für die jeweiligen Einschubstreifenvordrucke kann von der B&R Homepage (**[www.br-automation.com](http://www.br-automation.com)**) heruntergeladen werden. Die Bedruckungsvorlagen sind auch auf der HMI Treiber & Utilities DVD (Best.Nr. 5SWHMI.0000-00) zu finden.

## **16.1 Bestelldaten**

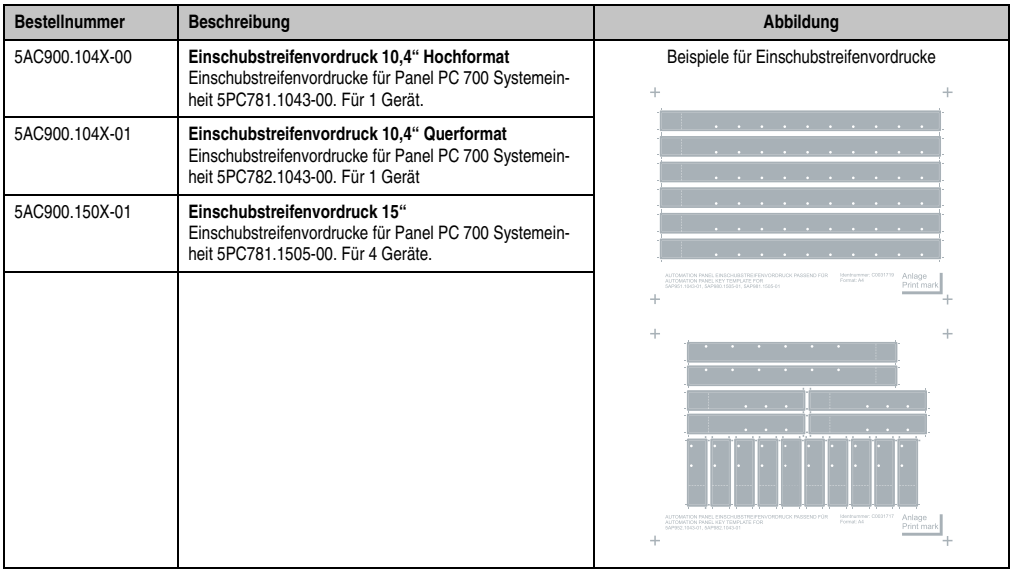

Tabelle 380: Einschubstreifenvordrucke Bestelldaten

## **17. Ersatz Lüfterfilter**

# **Information:**

**Die Lüfterfilter stellen ein Verschleißteil dar und müssen in einem angemessenen Zeitabstand kontrolliert werden, ob noch genügend Luftdurchlass für die Kühlung gewährleistet ist. Ein Austausch bzw. Reinigung des Luftfilters ist dann sinngemäß.**

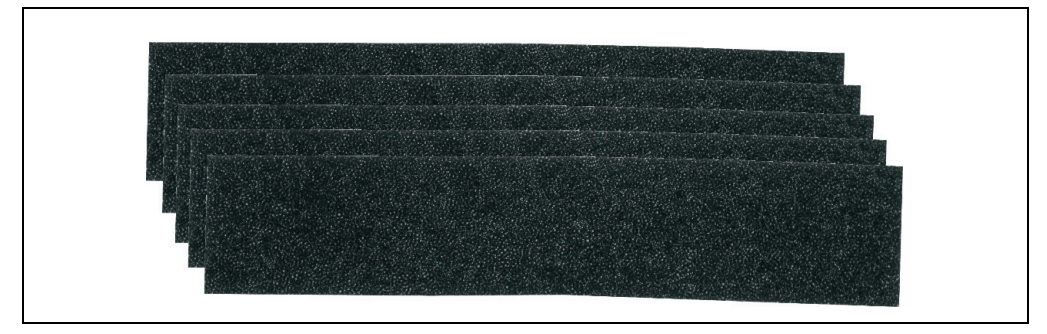

Abbildung 339: Ersatz Lüfterfilter

## **17.1 5AC700.FA00-00**

Dieser Lüfterfilter kann optional bei 10,4", 12,1", 15", 17" und 19" Panel PC 700 Systemeinheiten mit 0 PCI Steckplätzen (5PC720.1043-00, 5PC720.1214-00, 5PC720.1505-00, 5PC720.1706- 00, 5PC720.1906-00, 5PC781.1043-00, 5PC781.1505-00 und 5PC782.1043-00) eingebaut werden.

## **17.2 5AC700.FA02-00**

Dieser Lüfterfilter kann optional bei 10,4", 12,1" oder 15" Panel PC 700 Systemeinheiten mit 1 und 2 PCI Steckplätzen (PC720.1043-01, 5PC720.1214-01, 5PC720.1505-01 und 5PC720.1505-02) eingebaut werden.

## **18. Ethernet PCI Schnittstellenkarten**

## **18.1 PCI Ethernet Card 10/100 - 5ACPCI.ETH1-01**

Die universal (3,3V bzw. 5V) half size PCI Ethernet Karte verfügt über einen 10/100 MBit/s Netzwerkanschluss und kann als ergänzende Netzwerkschnittstelle in einem Standard 16 Bit PCI Steckplatz gesteckt und betrieben werden.

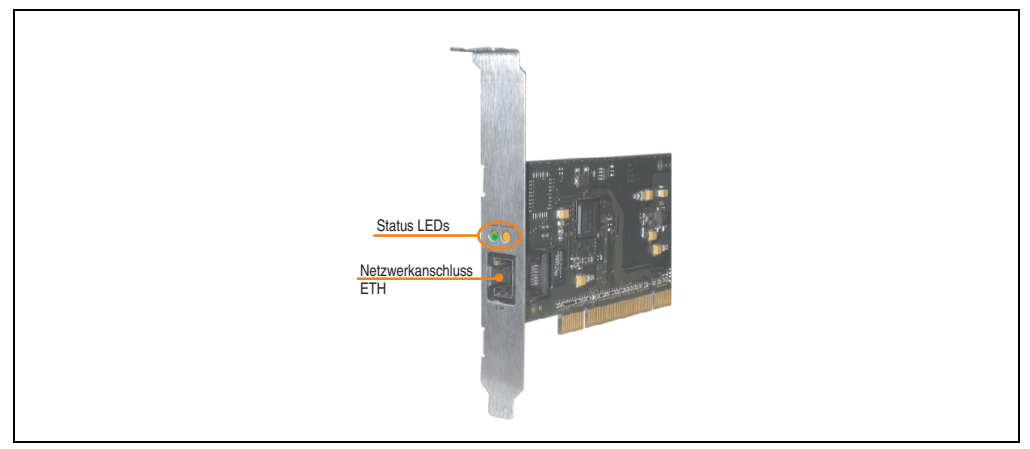

Abbildung 340: PCI Ethernet Card 10/100 - 5ACPCI.ETH1-01

## **18.1.1 Technische Daten**

|                                  |                                                                               |                                                   | <b>Ethernetanschluss</b>                     |
|----------------------------------|-------------------------------------------------------------------------------|---------------------------------------------------|----------------------------------------------|
| Controller                       |                                                                               | Intel 82551ER                                     | RJ45 Twisted Pair (10BaseT/100BaseT), female |
| Versorgung                       | Universalkarte (2 Kerben)<br>für 3,3V bzw. 5V                                 |                                                   |                                              |
| Verkabelung                      | S/STP (Cat5e)                                                                 |                                                   | <b>Speed Act/Link</b>                        |
| Ubertragungsges-<br>chwindigkeit | 10/100 MBit/s $^{1}$ )                                                        |                                                   |                                              |
| Kabellänge                       | max. 100 m (min. Cat5e)                                                       |                                                   |                                              |
| <b>LED</b>                       | Ein                                                                           | Aus                                               |                                              |
| Grün                             | 100 MBit/s                                                                    | 10 MBit/s                                         | <b>MHID</b>                                  |
| Orange                           | Link<br>(Eine Verbindung<br>zu einem Ethernet<br>Netzwerk ist vor-<br>handen) | Activity (blinkt)<br>(Daten werden<br>übertragen) | $x = 1228$<br><b>ETH</b>                     |

Tabelle 381: Ethernetanschluss ETH

<sup>1)</sup> Beide Betriebsarten möglich. Umschaltung erfolgt automatisch.
### **18.1.2 Treibersupport**

Zum Betrieb des Intel Ethernet-Controllers 82551ER ist ein spezieller Treiber notwendig. Es stehen für die freigegebenen Betriebssysteme (Windows XP Professional, Windows XP Embedded und DOS) im Downloadbereich der B&R Homepage (**[www.br-automation.com](http://www.br-automation.com)**) Treiber zum Download bereit.

## **Information:**

**Benötigte Treiber sind nur von der B&R Homepage, nicht aber von den Herstellerseiten, herunterzuladen.**

### **18.1.3 Abmessungen**

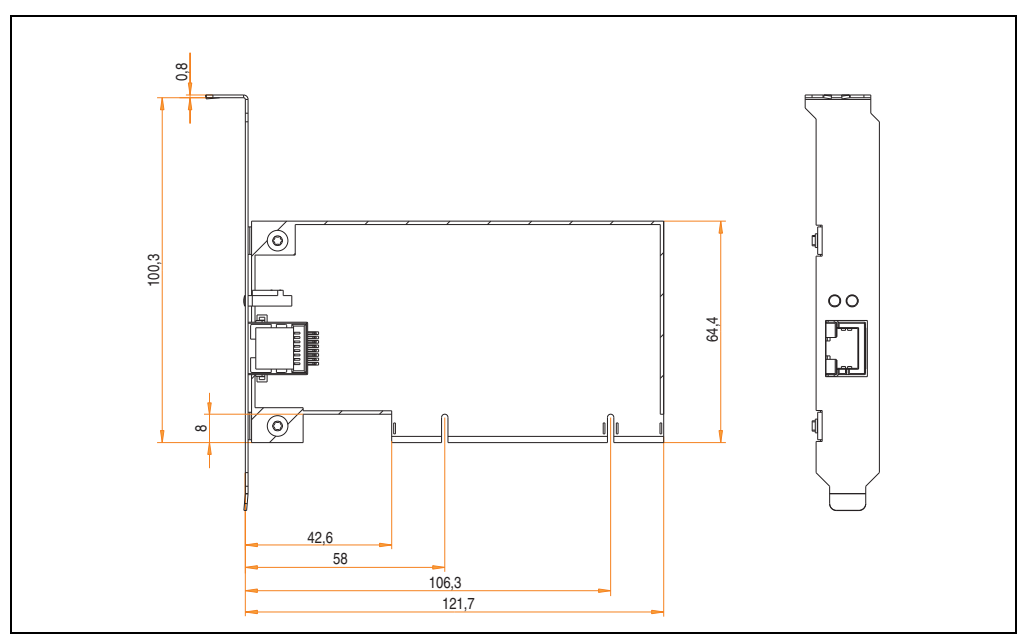

Abbildung 341: Abmessungen - 5ACPCI.ETH1-01

Kapitel 6 Zubehör

### **18.2 PCI Ethernet Card 10/100 - 5ACPCI.ETH3-01**

Die universal (3,3V bzw. 5V) half size PCI Ethernet Karte verfügt über drei 10/100 MBit/s Netzwerkanschlüsse und kann als ergänzende Netzwerkschnittstelle in einem Standard 16 Bit PCI Steckplatz gesteckt und betrieben werden.

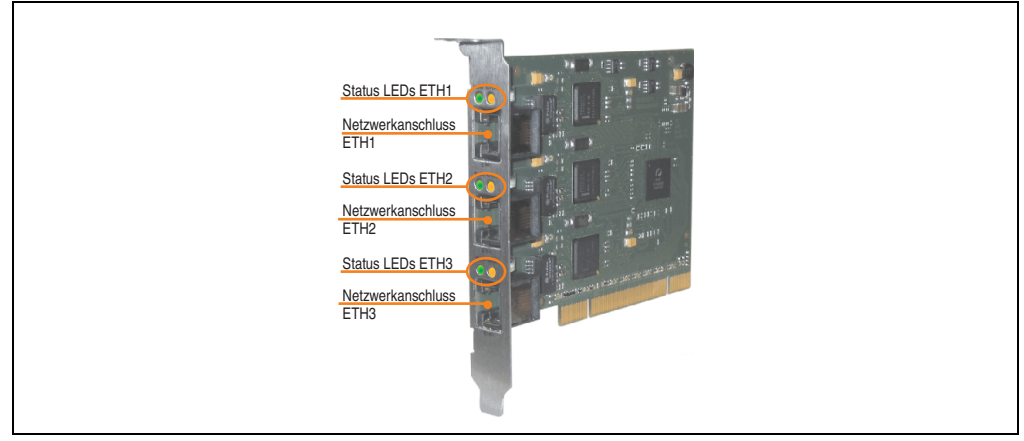

Abbildung 342: PCI Ethernet Card 10/100 - 5ACPCI.ETH3-01

### **18.2.1 Technische Daten**

| Ethernetanschlüsse               |                                                                               |                                                   |                                                    |                       |                       |  |
|----------------------------------|-------------------------------------------------------------------------------|---------------------------------------------------|----------------------------------------------------|-----------------------|-----------------------|--|
| Controller                       | jeweils Intel 82551ER                                                         |                                                   |                                                    |                       |                       |  |
| Versorgung                       | Universalkarte (2 Kerben)<br>für 3,3V bzw. 5V                                 |                                                   | 3 mal RJ45 Twisted Pair (10BaseT/100BaseT), female |                       |                       |  |
| Verkabelung                      | jeweils S/STP (Cat5e)                                                         |                                                   |                                                    |                       |                       |  |
| Ubertragungsge-<br>schwindigkeit | jeweils $10/100$ MBit/s $1$ )                                                 |                                                   | <b>Speed Act/Link</b>                              | <b>Speed Act/Link</b> | <b>Speed Act/Link</b> |  |
| Kabellänge                       | jeweils max. 100 m (min. Cat5e)                                               |                                                   |                                                    |                       |                       |  |
| <b>LED</b>                       | Ein                                                                           | Aus                                               | $\ddot{\phantom{0}}$                               |                       |                       |  |
| Grün                             | 100 MBit/s                                                                    | 10 MBit/s                                         |                                                    |                       |                       |  |
| Orange                           | Link<br>(Eine Verbindung<br>zu einem Ethernet<br>Netzwerk ist vor-<br>handen) | Activity (blinkt)<br>(Daten werden<br>übertragen) | ETH <sub>1</sub>                                   | ETH <sub>2</sub>      | ETH <sub>3</sub>      |  |

Tabelle 382: Ethernetanschlüsse ETH1, ETH2, ETH3

1) Beide Betriebsarten möglich. Umschaltung erfolgt automatisch.

### **18.2.2 Treibersupport**

Zum Betrieb des Intel Ethernet-Controllers 82551ER ist ein spezieller Treiber notwendig. Es stehen für die freigegebenen Betriebssysteme (Windows XP Professional, Windows XP Embedded und DOS) im Downloadbereich der B&R Homepage (**[www.br-automation.com](http://www.br-automation.com)**) Treiber zum Download bereit.

## **Information:**

**Benötigte Treiber sind nur von der B&R Homepage, nicht aber von den Herstellerseiten, herunterzuladen.**

### **18.2.3 Abmessungen**

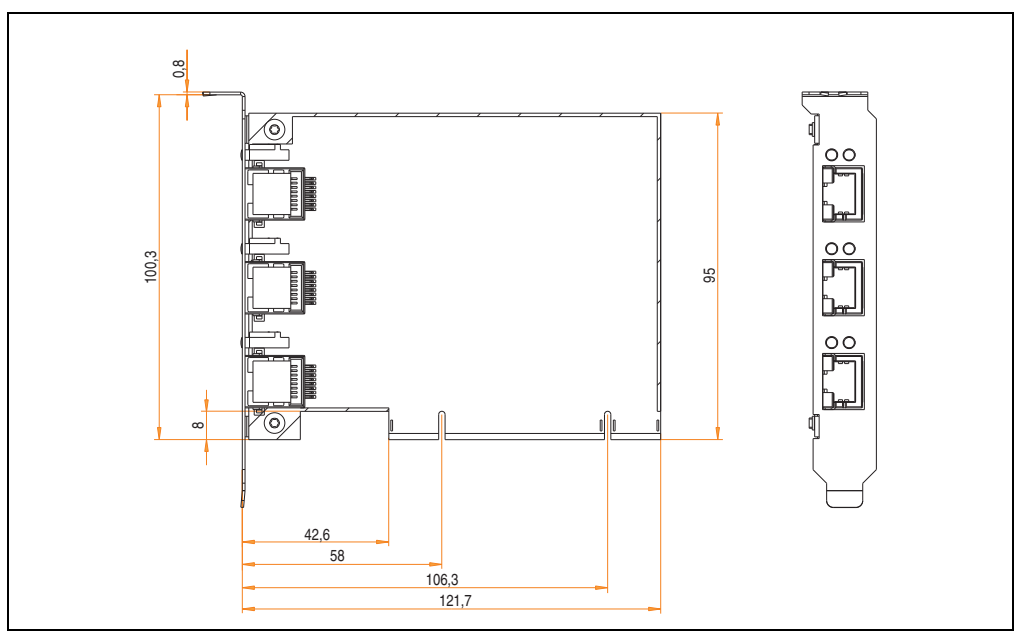

Abbildung 343: Abmessungen - 5ACPCI.ETH3-01

Kapitel 6 Zubehör

# **Kapitel 7 • Wartung / Instandhaltung**

Im folgenden Abschnitt werden jene Wartungs- und Instandhaltungsarbeiten beschrieben, die vom qualifizierten und eingeschulten Endanwender selbst vorgenommen werden können.

### <span id="page-616-0"></span>**1. Batteriewechsel**

Die Lithiumbatterie stellt die Pufferung der internen Echtzeituhr (RTC) und der CMOS Daten sicher. Die Pufferdauer der Batterie beträgt mindestens 4 Jahre (bei 50 °C, 8,5 µA der zu versorgenden Komponenten und einer Selbstentladung von 40 %).

### **1.1 Batterieüberprüfung**

Der Status der Batterie (gut oder schlecht) wird bei jedem Einschalten und alle 24 Stunden geprüft. Zur Überprüfung wird die Batterie kurzzeitig (ca. 1 Sekunde) belastet und anschließend ausgewertet. Der ermittelte Batteriestatus wird in den BIOS Setup Seiten und im B&R Control Center (ADI Treiber) angezeigt, kann aber auch in einer Kundenapplikation über die ADI Library ausgelesen werden.

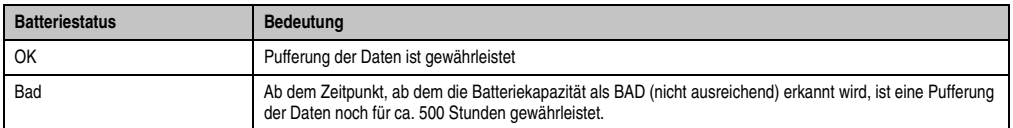

Tabelle 383: Bedeutung Batteriestatus OK - Bad

Ab dem Zeitpunkt, ab dem die Batteriekapazität als nicht ausreichend erkannt wird, ist eine Pufferung der Daten noch für ca. 500 Stunden gewährleistet. Beim Wechseln der Batterie werden Daten noch ca. 10 Minuten durch einen Goldfolienkondensator gepuffert.

Es sind folgende Lithium Ersatzbatterien verfügbar:

- 4A0006.00-000 (1 Stück)
- 0AC201.9 (5 Stück)

## **Information:**

- **Das Design des Produktes gestattet das Wechseln der Batterie sowohl im spannungslosen Zustand des PPC700 als auch bei eingeschaltenem PPC700. In manchen Ländern ist der Wechsel unter Betriebsspannung jedoch nicht erlaubt.**
- **Beim Wechseln der Batterie im spannungslosen Zustand bleiben vorgenommene BIOS Einstellungen erhalten (werden in einem spannungssicheren EE-PROM gespeichert). Datum und Uhrzeit sind nachträglich wieder einzustellen, da diese Daten beim Wechseln verloren gehen.**
- **Der Batteriewechsel darf nur von qualifiziertem Personal ausgeführt werden.**

### **1.2 Vorgangsweise**

- Zuleitung zum Panel PC 700 spannungslos (Netzkabel abstecken) machen (siehe auch Information auf Seite [617](#page-616-0)).
- Elektrostatische Entladung am Gehäuse bzw. am Erdungsanschluss vornehmen.
- Schwarze Kunststoffabdeckung des Batteriefaches entfernen und Batterie mittels Ausziehstreifen vorsichtig herausziehen.

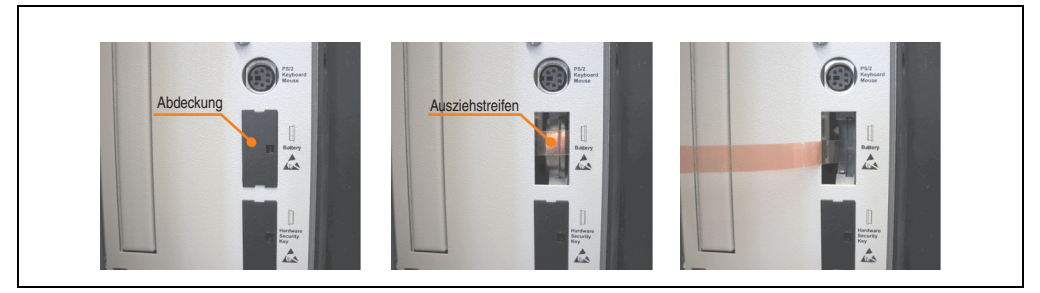

Abbildung 344: Batterie herausziehen

• Neue Batterie in richtiger Polarität einstecken. Die Batterie darf mit der Hand nur an den Stirnseiten berührt werden. Zum Einsetzen kann auch eine isolierte Pinzette verwendet werden.

### **Wartung / Instandhaltung • Batteriewechsel**

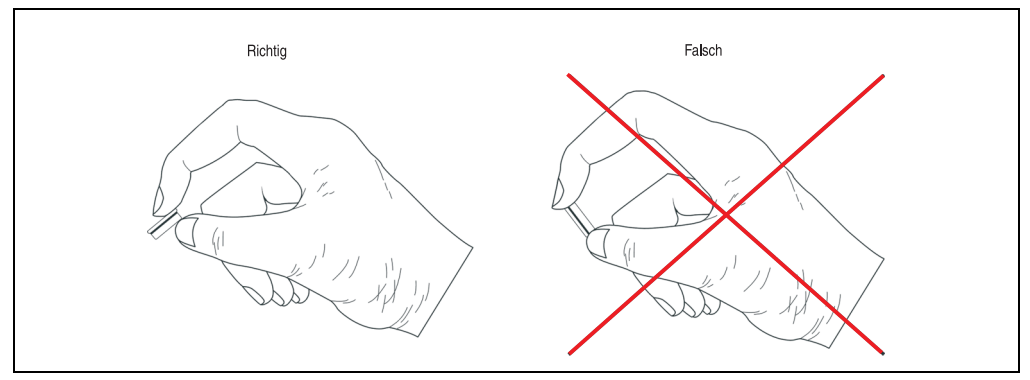

Abbildung 345: Batteriehandhabung

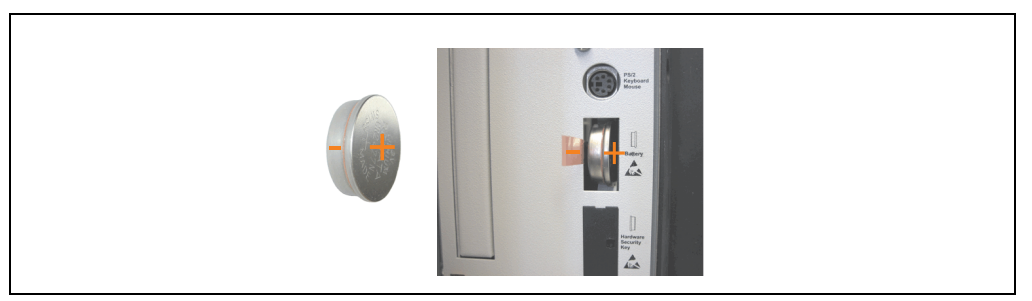

Abbildung 346: Batteriepolarität

- Beim Einstecken auf den korrekten Sitz des Ausziehstreifens achten, damit ein Wiedertausch einfach zu bewerkstelligen ist!
- Panel PC 700 wieder unter Spannung setzen Netzstecker anstecken und Power Taster drücken (siehe auch Information auf Seite [617\)](#page-616-0).
- Datum und Uhrzeit im BIOS neu einstellen (siehe auch Information auf Seite [617](#page-616-0)).

## **Warnung!**

**Bei Lithium-Batterien handelt es sich um Sondermüll! Verbrauchte Batterien müssen nach den örtlichen Vorschriften entsorgt werden.**

Kapitel 7 Wartung / Instandhaltung

Vartung / Instandhaltung

### **2. Lüfterkiteinbau und Tausch**

### **2.1 Vorgangsweise PPC700 ohne PCI Slots**

Für Geräte ohne PCI Steckplätze (5PC720.1043-00, 5PC720.1214-00, 5PC720.1505-00, 5PC720.1706-00, 5PC720.1906-00, 5PC781.1043-00, 5PC781.1505-00, 5PC782.1043-00) wird die Vorgangsweise in folgendem Beispiel (5PC720.1505-00) Schritt-für-Schritt erklärt.

- Zuleitung zum Panel PC 700 spannungslos machen.
- Elektrostatische Entladung am Gehäuse bzw. am Erdungsanschluss vornehmen.
- Muttern am Klemmblock (mittels Innensechskantschlüssel) lösen und Klemmblock durch hochziehen abnehmen. Schrauben an der Lüfterkitabdeckung (mittels Torx Schraubendreher Größe 10) lösen und Abdeckung abnehmen.

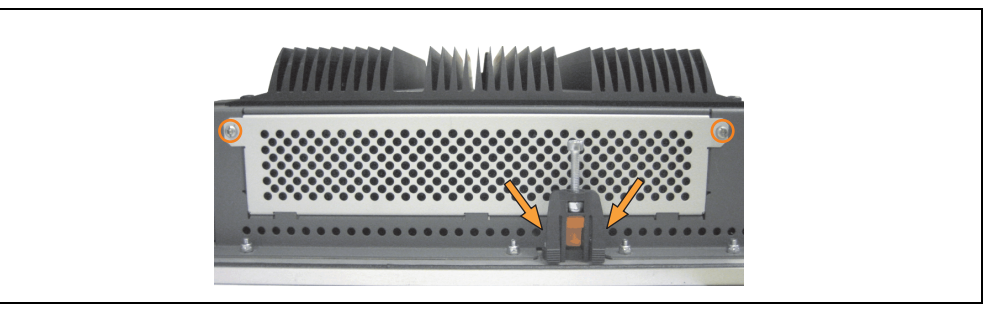

Abbildung 347: Lüfterkitabdeckung abnehmen

• Auf den Lüftern befinden sich jeweils zwei Pfeile, die die Blasrichtung und die Umdrehungsrichtung anzeigen.

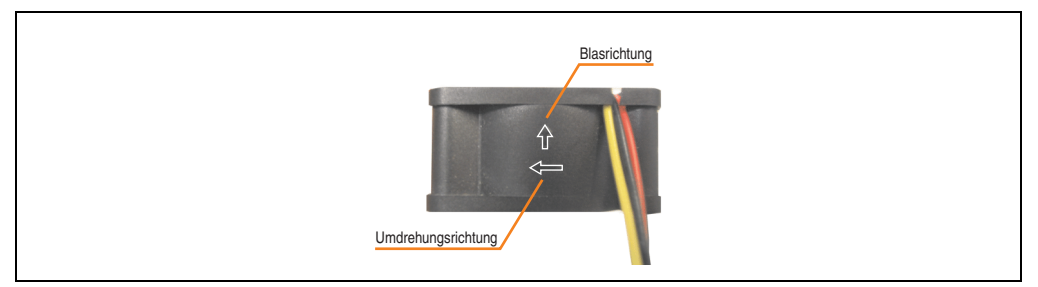

Abbildung 348: Lüftermarkierung für Blas- und Umdrehungsrichtung

## **Warnung!**

**Die Lüfter müssen so eingesetzt werden, dass die Blasrichtungen in das Gehäuseinnere zeigt.**

### **Wartung / Instandhaltung • Lüfterkiteinbau und Tausch**

• Lüfter in richtiger Position über die Befestigungsbolzen (siehe Pfeile) geben. Dabei sind die Kabel durch die vorhandene Öffnung im Gehäuse (siehe Quadrat) in das Innere zum Basisboard des PPC700 zu führen.

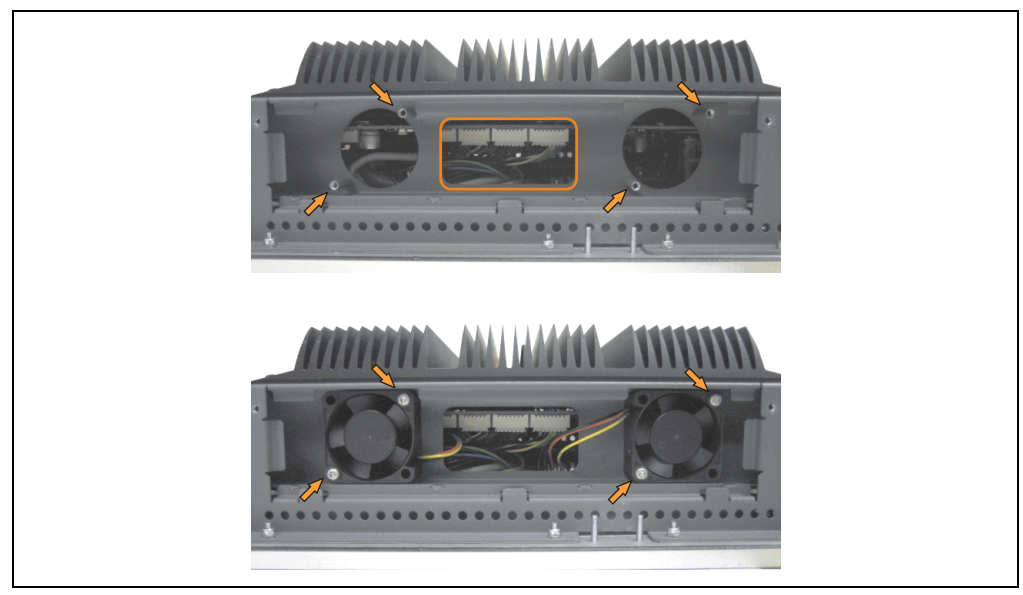

Abbildung 349: Lüftereinbau

- Lüfter mit den beigelegten Torx (T10) Schrauben (4 Stück) befestigen.
- Markierte Muttern (mittels Innensechskantschlüssel) lösen und Abdeckhaube aufklappen (Vorsichtig öffnen wegen der Kabel).

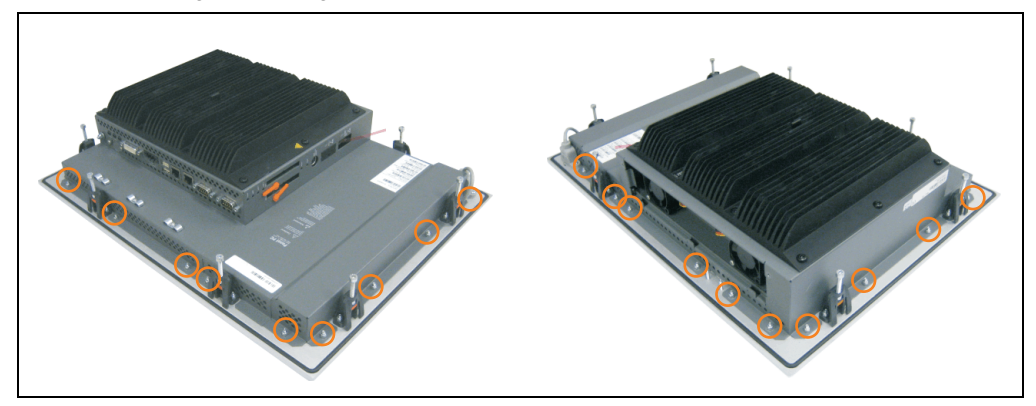

Abbildung 350: Abdeckhaube abnehmen

• Das Lüfteranschlusskabel muss mit der Basisboardleiterplatte an der richtigen Position verbunden werden (Lüfter 1 an Position 1, Lüfter 2 an Position 2).

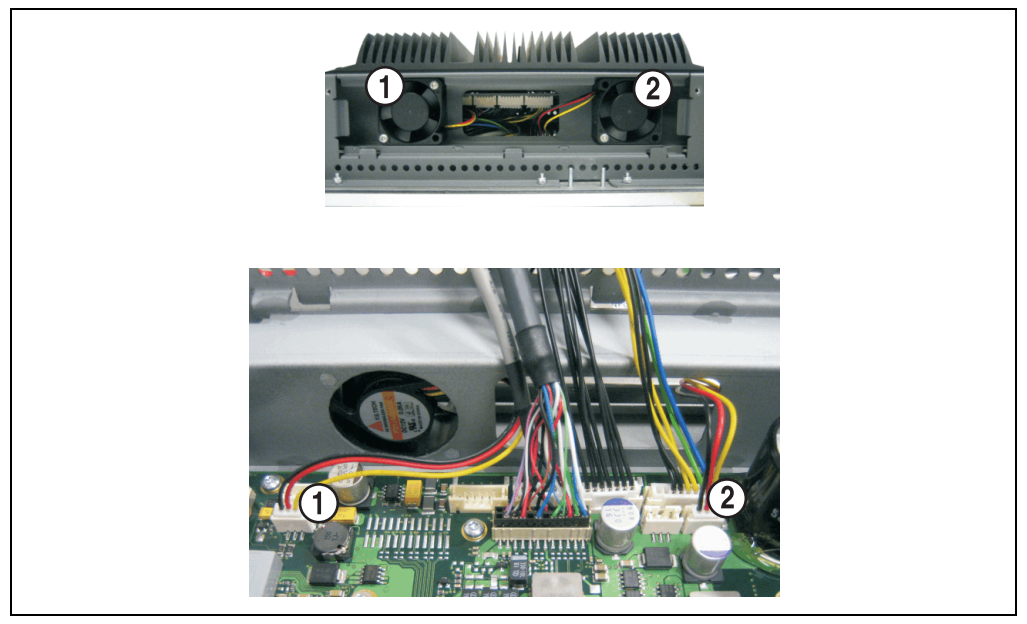

Abbildung 351: Lüfterkabelanschluss auf dem Basisboard

• Staubfilter in die Lüfterkitabdeckung einlegen und danach sämtliche entfernte Komponenten (Abdeckhaube, Filterkitabdeckung) in umgekehrter Reihenfolge zusammensetzten.

### **2.2 Vorgangsweise PPC700 mit 1 und 2 PCI Slots**

Für Geräte mit 2 PCI Steckplätzen (5PC720.1043-01, 5PC720.1214-01, 5PC720.1505-01, 5PC720.1505-02) wird die Vorgangsweise in folgendem Beispiel (5PC720.1505-01) Schritt-für-Schritt erklärt.

- Zuleitung zum Panel PC 700 spannungslos machen.
- Elektrostatische Entladung am Gehäuse bzw. am Erdungsanschluss vornehmen.
- Schrauben an der Lüfterkitabdeckung (mittels Torx Schraubendreher Größe 10) lösen und Abdeckung abnehmen.

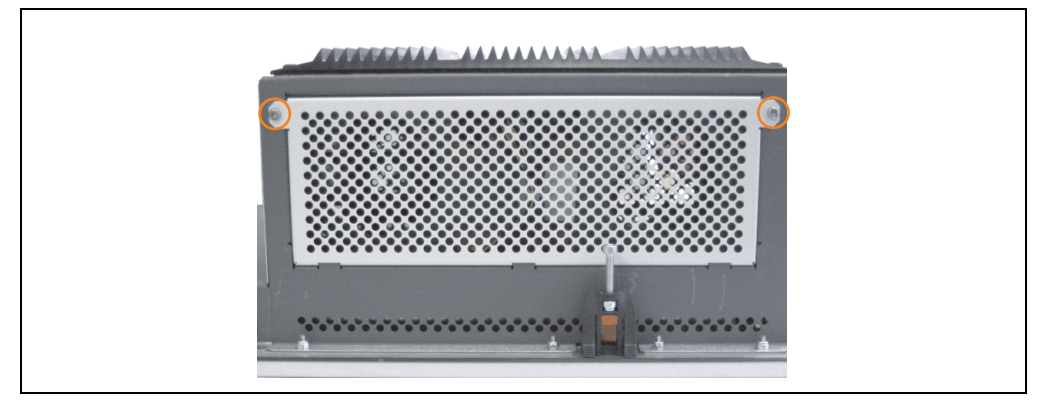

Abbildung 352: Lüfterkitabdeckung abnehmen

- Ist im System eine PCI Karte gesteckt, so ist diese vor den nächsten Schritten zu entfernen.
- Auf den Lüftern befinden sich jeweils zwei Pfeile, die die Blasrichtung und die Umdrehungsrichtung anzeigen.

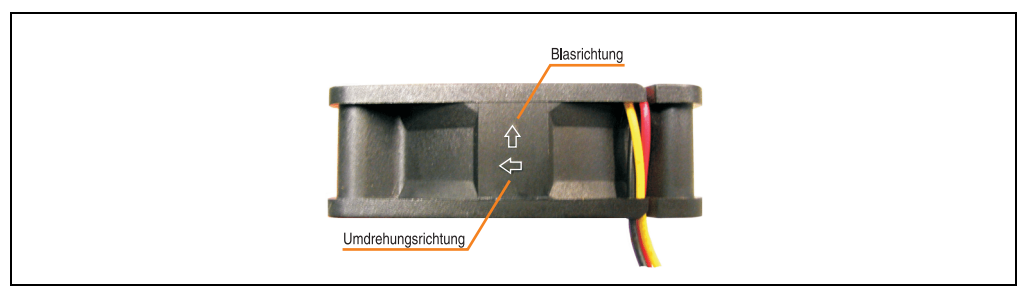

Abbildung 353: Lüftermarkierung für Blas- und Umdrehungsrichtung

## **Warnung!**

**Die Lüfter müssen so eingesetzt werden, dass die Blasrichtung in das Gehäuseinnere zeigt.**

### **Wartung / Instandhaltung • Lüfterkiteinbau und Tausch**

• Der Schrauben des Klemmblocks ist zu entfernen (siehe Kreis). Lüfter in richtiger Position über die Befestigungsbolzen (siehe Pfeile) geben. Dabei sind die Kabel durch die vorhandene Öffnung im Gehäuse (siehe Quadrat) in das Innere zum Basisboard des PPC700 zu führen.

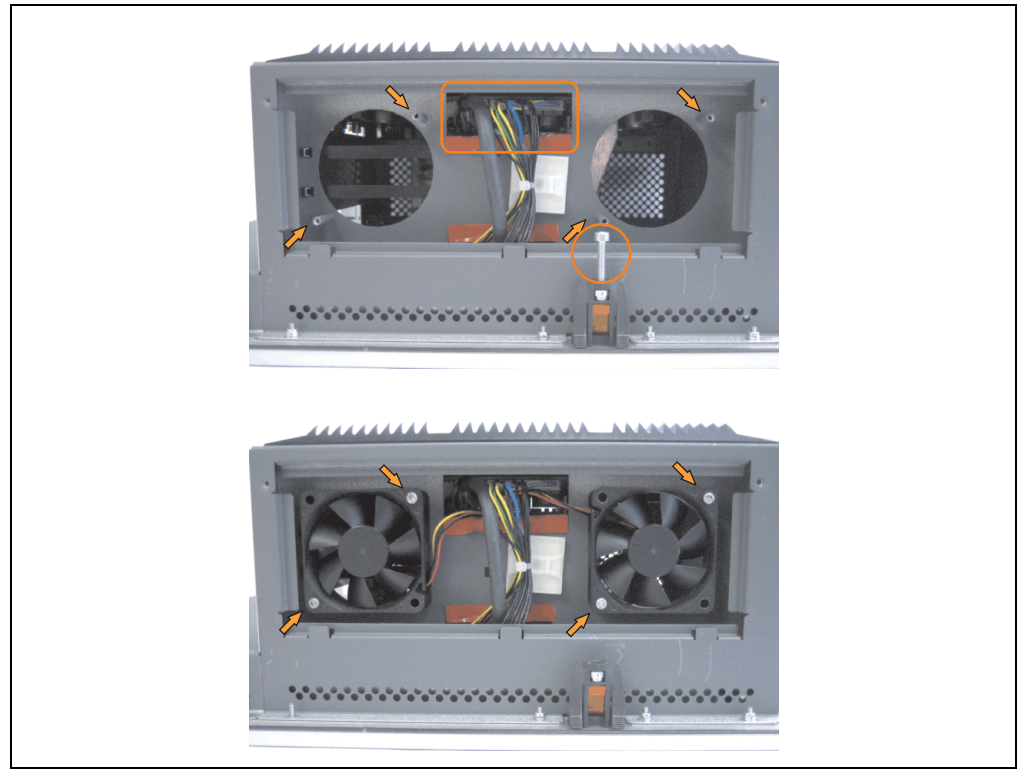

Abbildung 354: Lüftereinbau

• Lüfter mit den beigelegten Torx (T10) Schrauben (4 Stück) befestigen.

• Schrauben an der Seitenabdeckung (mittels Torx Schraubendreher Größe 10 lösen) entfernen.

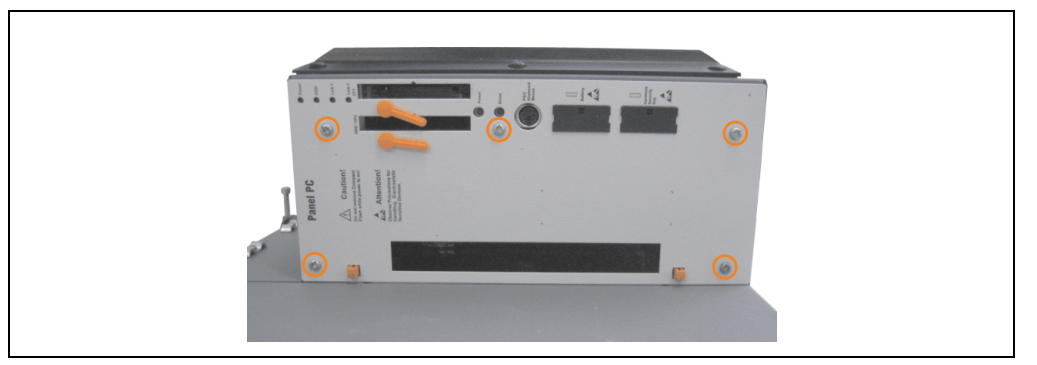

Abbildung 355: Seitenabdeckung abnehmen

• Das Lüfteranschlusskabel muss mit der Basisboardleiterplatte an der richtigen Position verbunden werden (Lüfter 1 an Position 1, Lüfter 2 an Position 2).

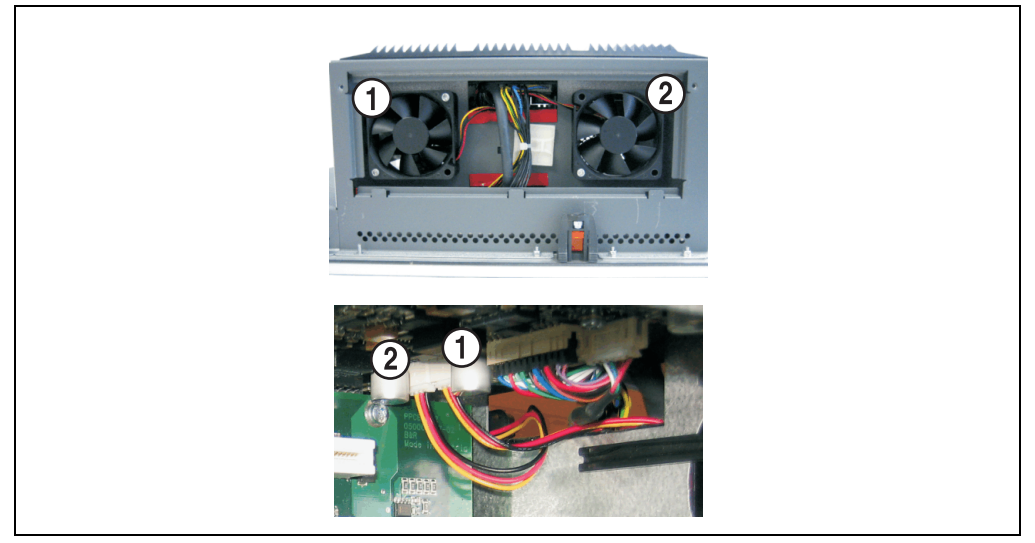

Abbildung 356: Lüfterkabelanschluss auf dem Basisboard

- War im System eine PCI Karte gesteckt, so kann diese nun wieder eingebaut werden.
- Staubfilter in die Lüfterkitabdeckung einlegen und danach sämtliche entfernte Komponenten (Filterkitabdeckung, Seitendeckel) in umgekehrter Reihenfolge zusammensetzten.

Kapitel 7 Wartung / Instandhaltung

Vartung / Instandhaltung

### **3. Slide-In Laufwerk Einbau und Tausch**

Ein Slide-In Laufwerk kann bei Systemeinheiten mit 1 oder 2 PCI Slots eingebaut und getauscht werden.

### **3.1 Vorgangsweise Einbau**

- Zuleitung zum Panel PC 700 spannungslos (Netzkabel abstecken) machen.
- Elektrostatische Entladung am Gehäuse bzw. am Erdungsanschluss vornehmen.
- Entfernung des hellgrauen Seitendeckels. Dazu sind in der Regel 5 Torxschrauben (T10) zu lösen.

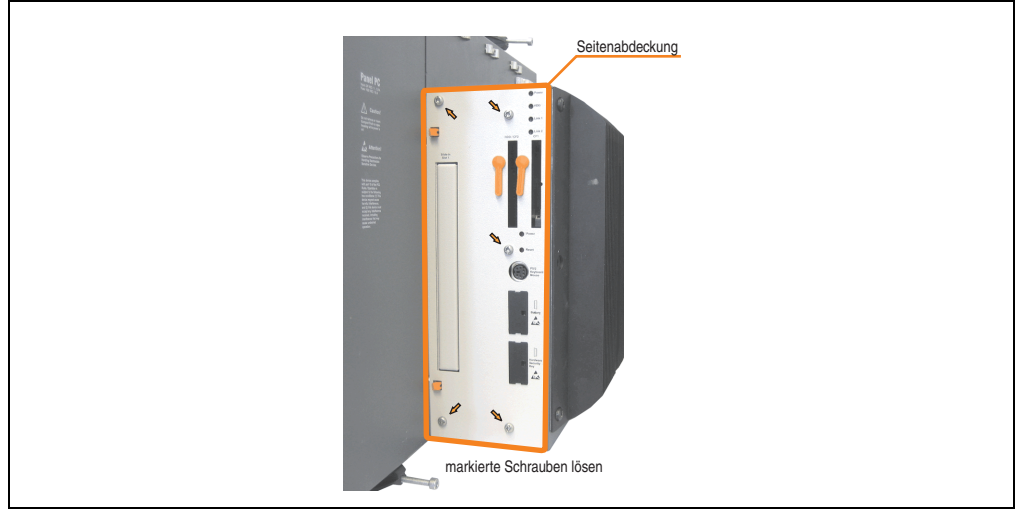

Abbildung 357: Beispiel Seitendeckeldemontage bei Systemeinheit 5PC720.1505-02

### **Wartung / Instandhaltung • Slide-In Laufwerk Einbau und Tausch**

• Entfernung des Slide-In Blindmodules.

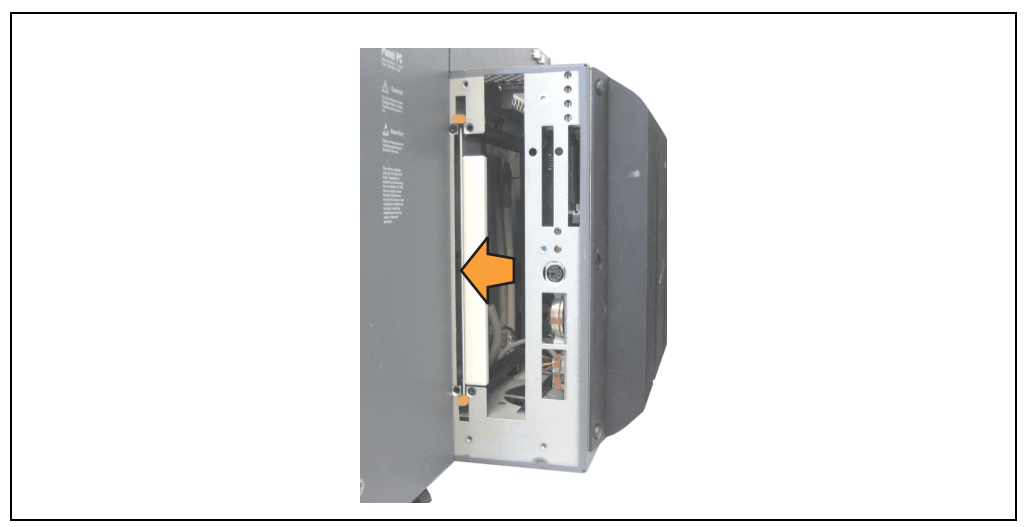

### Abbildung 358: Slide-In Blindmodulentfernung

• Slide-In Laufwerk einstecken.

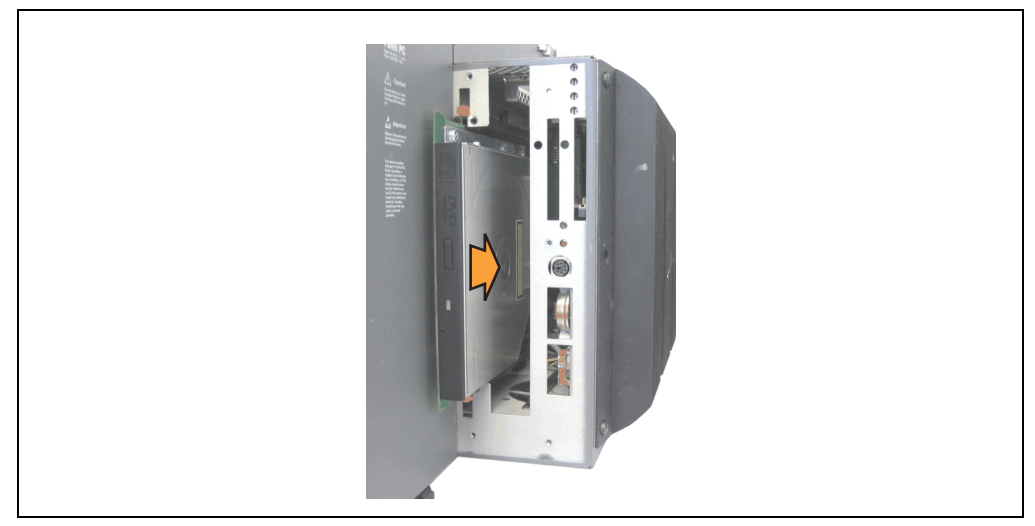

Abbildung 359: Slide-In Laufwerkseinbau

• Seitendeckel montieren.

### **3.2 Vorgangsweise Tausch**

- Zuleitung zum Panel PC 700 spannungslos (Netzkabel abstecken) machen.
- Elektrostatische Entladung am Gehäuse bzw. am Erdungsanschluss vornehmen.
- Entfernung des hellgrauen Seitendeckels. Dazu sind in der Regel 5 Torxschrauben (T10) zu lösen.

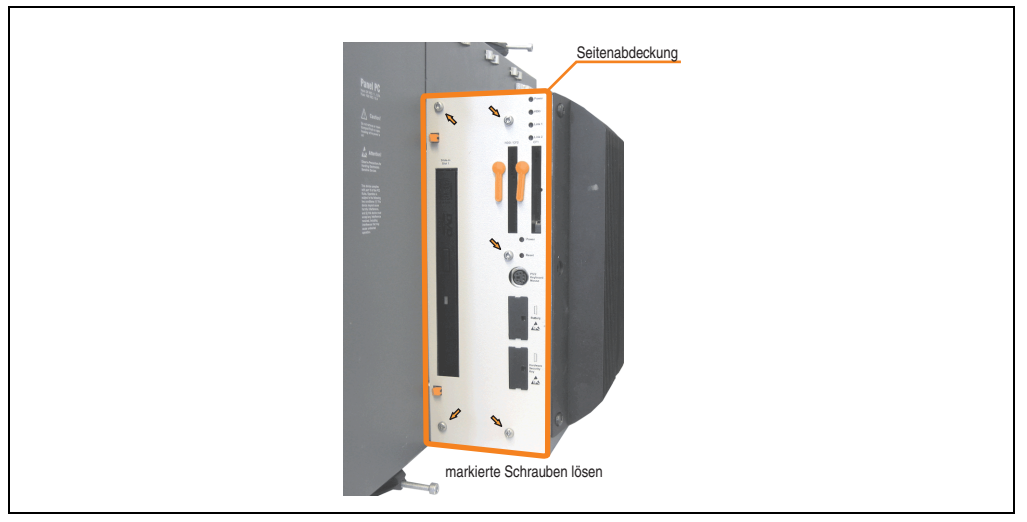

Abbildung 360: Beispiel Seitendeckeldemontage bei Systemeinheit 5PC720.1505-02

• Beide Slide-In Slot Entriegelungen nach außen drücken. Das Slide-In Laufwerk wird einige mm zur einfachen Entnahme nach oben geschoben.

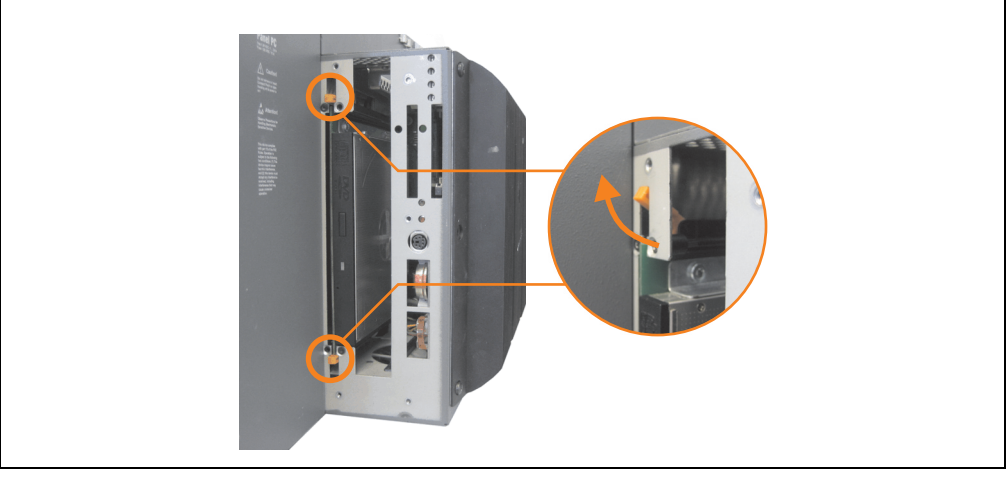

Abbildung 361: Slide-In Slot Entriegelungen lösen

### **Wartung / Instandhaltung • Slide-In Laufwerk Einbau und Tausch**

- Slide-In Laufwerk entnehmen.
- Slide-In Slot Entriegelungen in die Ausgangsstellungen stellen, neues Slide-In Laufwerk einstecken.

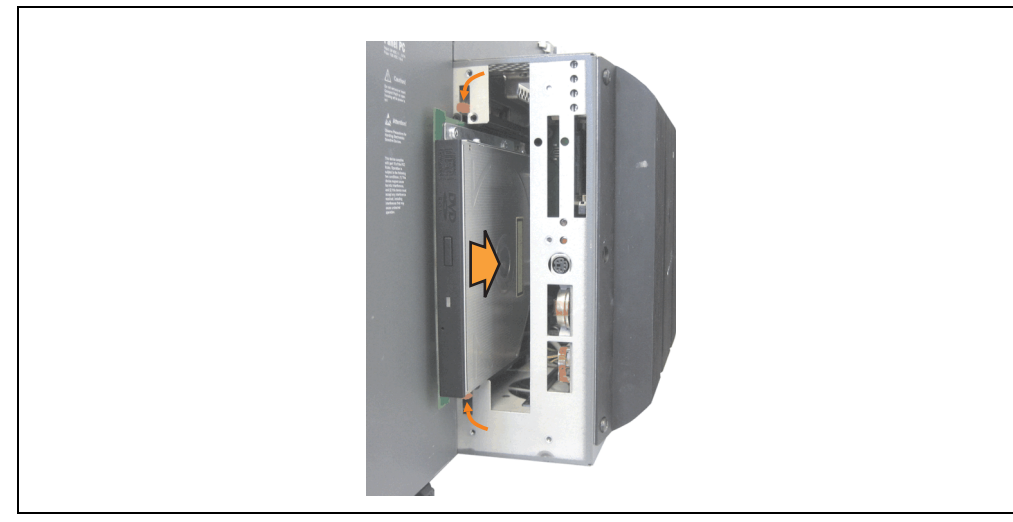

Abbildung 362: Slide-In Laufwerkseinbau

• Seitendeckel montieren.

### **4. Tauschen der Einschubstreifen**

Die Funktionstasten könnten durch einfaches Tauschen der Einschubstreifen individuell beschriftet werden (siehe ["Einschubstreifenvordrucke", auf Seite 609](#page-608-0)). Die für die Einschubstreifen vorgesehenen Schlitze sind auf der Rückseite der PPC700 Geräte zugänglich.

### **4.1 Vorgangsweise**

- 1) Panel PC mit dem Display nach unten auf einer sauberen, planen Oberfläche ablegen.
- 2) Unbedruckte Einschubstreifen heraus nehmen und bedruckte einsetzen.

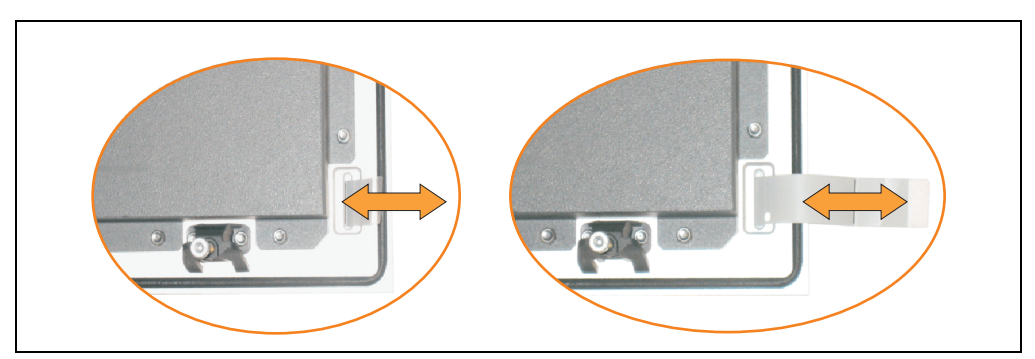

Abbildung 363: Einschubstreifen tauschen

## **5. Vermeidung des Einbrenneffekts bei LCD / TFT Monitoren**

Der bei LCD / TFT Monitoren auftretbare Einbrenneffekt (After-Images, Display-Memory Effekt, Image Retention oder auch Image Sticking genannt) tritt auf, wenn ein über längeren Zeitraum statischer Bildinhalt angezeigt wird. Dieser statische Bildinhalt bewirkt den Aufbau parasitärer Kapazitäten innerhalb der LCD Komponenten, die die Flüssigkristall-Moleküle daran hindern, in ihren ursprünglichen Zustand zurückzukehren. Dieser Zustand kann auftreten, ist zeitlich nicht absehbar und u.a. von folgenden Faktoren abhängig:

- Art des dargestellten Bildes
- Farbzusammenstellung des Bildes
- Dauer der Bildausgabe
- Umgebungstemperatur

### **5.1 Was kann man dagegen tun?**

Eine 100% Abhilfe gibt es nicht, jedoch kann man Maßnahmen treffen, die diesen Effekt deutlich reduzieren:

- Vermeiden von statischen Bilder bzw. Bildinhalten
- Verwendung von Bildschirmschonern (beweglich) wenn das Display nicht benutzt wird
- Häufigerer Bildwechsel
- Ausschalten des Displays bei Nichtbenutzung

Die Abschaltung der Hintergrundbeleuchtung (Backlight) kann die Vermeidung des Einbrenneffektes nicht verhindern.

## **6. Tauschen einer PCI SATA RAID Hard Disk**

Als Beispiel wird angenommen, dass die Secondary Hard Disk (HDD1) defekt ist. Für den Tausch einer der Hard Disks wird ein Torx Schraubendreher der Größe 10 benötigt.

Vorgangsweise Tausch:

- Zuleitung zum Gerät (Automation PC 620 / Panel PC 700) spannungslos machen.
- Elektrostatische Entladung am Gehäuse bzw. am Erdungsanschluss vornehmen.
- Entfernung des Seitendeckels.
- Entfernung des SATA RAID Einschubes.
- Lösen der richtigen 4 Befestigungsschrauben (M3x5) siehe Abbildung [364 "Rückseite](#page-631-0) [des SATA RAID Controllers Schraubenzuordung", auf Seite 632.](#page-631-0)

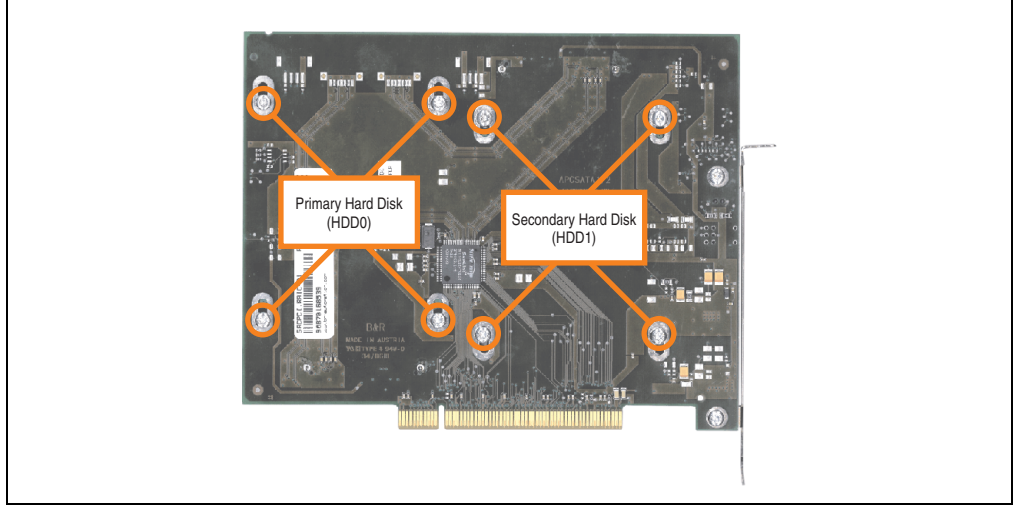

Abbildung 364: Rückseite des SATA RAID Controllers Schraubenzuordung

- <span id="page-631-0"></span>• Vorderseitig die Hard Disk nach unten hin wegschieben (Bild 1).
- Neue Hard Disk vorsichtig über die Steckverbindung (Bild 2) aufstecken.

### **Wartung / Instandhaltung • Tauschen einer PCI SATA RAID Hard Disk**

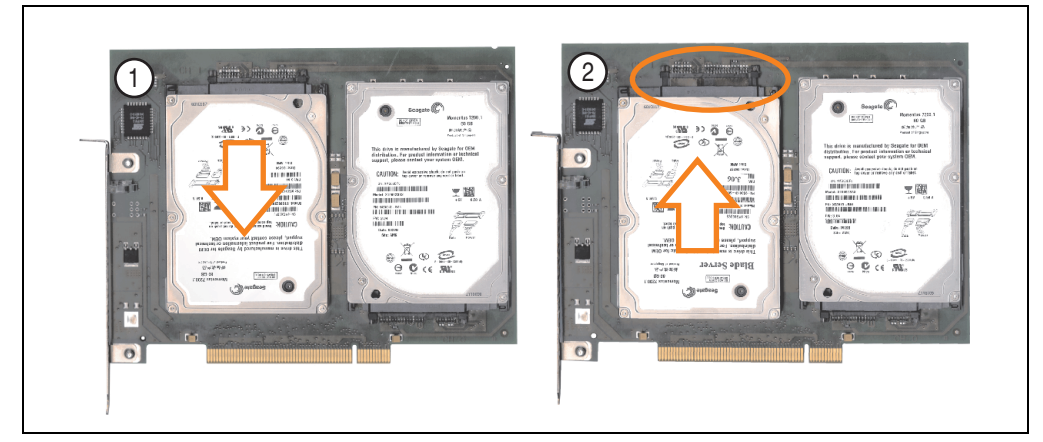

Abbildung 365: Hard Disk Tausch

- Hard Disk mit den zuvor gelösten 4 Befestigungsschrauben (M3x5) wieder fixieren.
- Gerät in umgekehrter Reihenfolge wieder zusammenbauen.
- Nach dem Starten des Systems wird eine Fehlermeldung durch das RAID BIOS ausgegeben "RAID1 set is in Critical status - press any key to enter Configuration Utiltiy".

Es muss ein Rebuild im SATA RAID BIOS durchgeführt werden - siehe dazu Abschnitt ["Rebuild](#page-299-0) [Mirrored Set", auf Seite 300.](#page-299-0)

## **Anhang A**

### **1. Temperatursensorpositionen**

Sensoren überwachen Temperaturwerte in verschiedensten Bereichen (CPU, Power Supply, Slide-In Drive 1, Slide-In Drive 2, I/O) im PPC700. Die Temperaturen<sup>1)</sup> können im BIOS (Menüpunkt Advanced - Baseboard/Panel Features - Baseboard Monitor) oder unter Microsoft Windows XP/embedded mittels B&R Control Center2) ausgelesen werden.

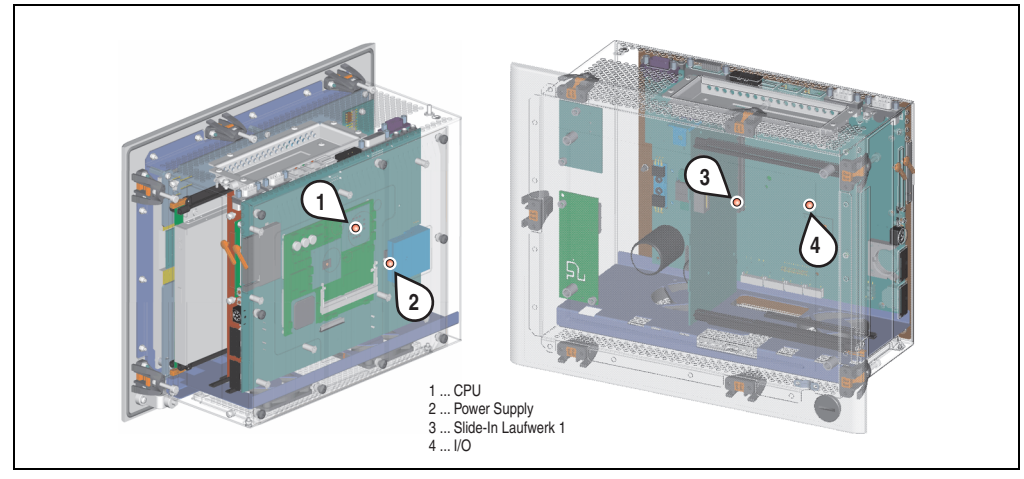

Abbildung 366: Temperatursensorpositionen

| <b>Bereich</b> |                       | <b>Position</b>                                                                       |  |  |
|----------------|-----------------------|---------------------------------------------------------------------------------------|--|--|
|                | <b>CPU</b>            | Temperatur des Prozessors (Sensor integriert im CPU Board)                            |  |  |
|                | Power Supply          | Temperatur des Netzteils (Grenze max. 95 °C)                                          |  |  |
|                | Slide-In Laufwerk 1/2 | Temperatur eines Slide-In Laufwerks (Sensor ist auf dem Slide-In Einschub integriert) |  |  |
|                | I/C                   | Temperatur unter einem Add-On Laufwerk                                                |  |  |

Tabelle 384: Position Temperatursensoren

Anhang A

<sup>1)</sup> Die gemessene Temperatur stellt einen Richtwert für die unmittelbare Umgebungstemperatur dar, kann aber auf Grund benachbarter Bauteile beeinflusst worden sein.

<sup>2)</sup> Das B&R Control Center - ADI Treiber - kann kostenlos im Downloadbereich der B&R Homepage (**[w](http://www.br-automation.com)ww.br-automation.com**) heruntergeladen werden.

## **2. Maintenance Controller Extended (MTCX)**

Der MTCX Controller (FPGA-Prozessor) befindet sich auf der Basisboardplatine (Bestandteil jeder Systemeinheit) bei Automation PC 620 und Panel PC 700 Geräte.

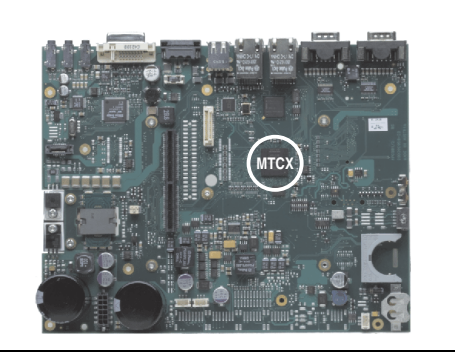

Abbildung 367: Position des MTCX Controllers

Der MTCX ist für folgende Überwachungs- und Steuerfunktionen zuständig:

- Power On (Power OK Sequencing) und Power Fail Logik
- Watch Dog Handling (NMI und Resethandling)
- Temperaturüberwachung (I/O Bereich, Power Supply, Slide-In Laufwerk 1/2)
- Lüfterregelung (3 Gehäuselüfter)
- Tastenbehandlung/Koordination (Matrixtastatur von Automation Panel 900 Geräten mittels B&R Key Editor konfigurierbar, PS/2 Keyboard)
- LED Behandlung (Matrixtastatur mit LEDs von Automation Panel 900 Geräten mittels B&R Key Editor konfigurierbar)
- Erweiterter Desktop Betrieb (Tasten, USB Weiterleitung)
- Daisy Chain Display Betrieb (Touch Screen, USB Weiterleitung)
- Panel Sperrmechanismus (konfigurierbar über B&R Control Center ADI Treiber)
- Backlight Steuerung eines angeschlossenen B&R Displays
- Statistikdatenermittlung (Power Cycles jedes einschalten, Power On und Lüfterstunden werden ermittelt - jede volle Stunde wird gezählt z.B. 50 Minuten keine Erhöhung)
- SDL Datenübertragung (Display, Matrixtastatur, Touch Screen, Servicedaten, USB)
- Status LEDs (HDD, Panel Lock, Link 1)

Die Funktionen des MTCX können per Firmwareupgrade<sup>1)</sup> erweitert werden. Die Version kann im BIOS (Menüpunkt Advanced - Baseboard/Panel Features) oder unter Microsoft Windows XP/embedded mittels B&R Control Center ausgelesen werden.

<sup>1)</sup> Kann im Downloadbereich der B&R Homepage (**[w](http://www.br-automation.com)ww.br-automation.com**) heruntergeladen werden.

## **3. B&R Key Editor**

Eine häufig auftretende Anforderung bei Displayeinheiten ist die Anpassung der Funktionstasten und LEDs an die Applikationssoftware. Mit dem B&R Key Editor ist die individuelle Anpassung an die Applikation schnell und problemlos möglich.

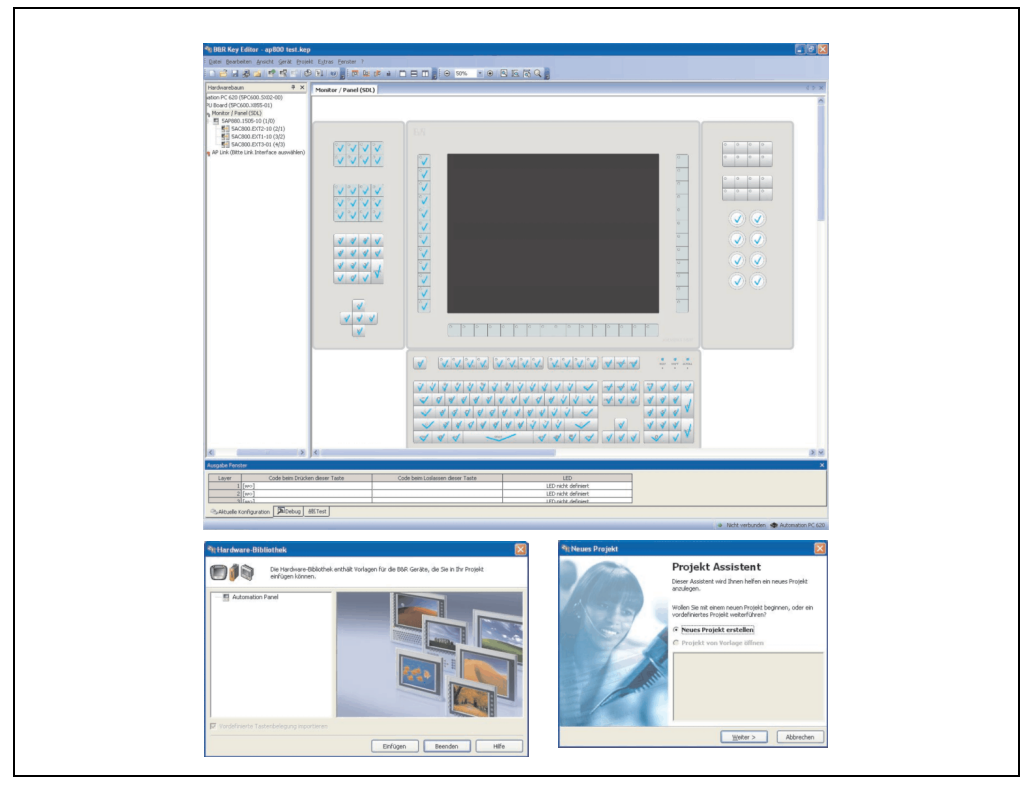

Abbildung 368: B&R Key Editor Screenshots (Version 2.70)

Features:

- Parametrierung normaler Tasten wie auf einem Keyboard (A,B,C, etc.)
- Tastenkombinationen (CTRL+C, SHIFT+DEL, etc.) auf einer Taste
- Spezielle Funktion der Taste (Helligkeit ändern, etc.)
- LEDs Funktionen zuweisen (HDD Zugriff, Power, etc.)
- 4 fach Belegung jeder Taste möglich (über Layer)
- Parametrierung der Panel Sperrzeit beim Anschluss mehrerer Automation Panel 900 Geräte bei Automation PC 620 und Panel PC 700.

Anhang A

### **Anhang A • B&R Key Editor**

Unterstützt werden folgende Systeme (Version 2.70):

- Automation PC 800
- Automation PC 620 (ETX, XTX, Embedded)
- Panel PC 300
- Panel PC 700 (ETX, XTX)
- Power Panel 100, 200
- Power Panel 300/400
- Mobile Panel 40/50
- Mobile Panel 100, 200
- Provit 2000
- Provit 5000

Eine detaillierte Anleitung zum Parametrieren von Tasten und LEDs ist in Online Hilfe des B&R Key Editors zu finden.

Der B&R Key Editor kann kostenlos im Downloadbereich der B&R Homepage (**[www.br-auto](http://www.br-automation.com)[mation.com](http://www.br-automation.com)**) heruntergeladen werden. Weiters ist dieser auf der B&R HMI Treiber und Utilities DVD (Best. Nr. 5SWHMI.0000-00) zu finden.

## **4. B&R Automation Device Interface (ADI) Development Kit**

Mit dem ADI Development Kit kann man die Funktionen des ADI Treibers ansprechen. Es werden die Programmiersprachen C (mit Import Libraries für Microsoft Visual C++ 6.0 und Microsoft eMbedded Visual C++ 4.0) und Visual Basic (für Microsoft Visual Basic 6.0) unterstützt.

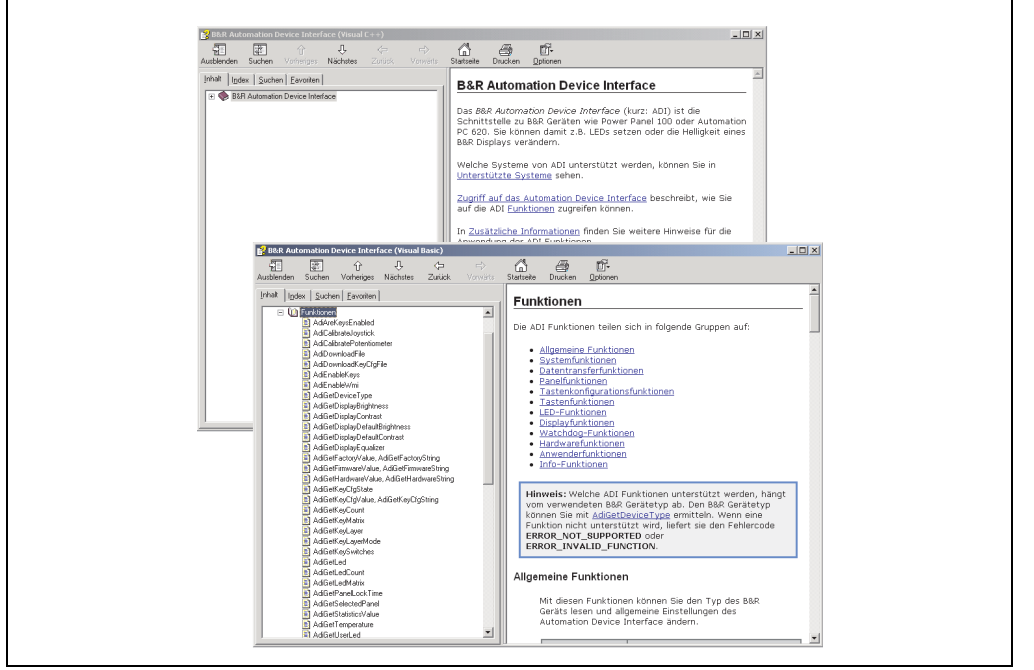

Abbildung 369: ADI Development Kit Screenshots (Version 2.20)

Features:

- Umfangreiche Bibliothek an API Funktionen
- Unterstützte Programmiersprachen Visual Basic, Visual C++
- Online Dokumentation (Deutsch, Englisch)
- Installation über eigenes Setup

Unterstützt werden folgende Systeme:

- Automation PC 800
- Automation PC 620
- Mobile Panel 40/50
- Mobile Panel 100/200
- Panel PC 300
- Panel PC 700
- Panel PC 800
- Power Panel 100/200
- Power Panel 300/400

Eine detaillierte Beschreibung, wie die ADI Funktionen verwendet werden, ist der Online Hilfe zu entnehmen.

Das B&R Automation Device Interface (ADI) Development Kit kann kostenlos im Downloadbereich der B&R Homepage (**[www.br-automation.com](http://www.br-automation.com)**) heruntergeladen werden.

### **4.1 Installation**

Die aktuellste Version des B&R Automation Device Interface (ADI) Development Kit steht im Downloadbereich (Service - Produktbezogene Downloads - BIOS / Treiber / Updates) auf der B&R Homepage (**[www.br-automation.com](http://www.br-automation.com)**) zum Download bereit.

Installation erfolgt durch Starten der Datei Setup.exe (z.B. durch Doppelklick im Explorer).

## **5. Touch Screen Elo Accu Touch**

## **Information:**

**Die nachfolgend angegebenen Kenndaten, Merkmale und Grenzwerte sind nur für diese Einzelkomponente alleine gültig und können von denen zum Gesamtgerät abweichen. Für das Gesamtgerät, in dem z.B. diese Einzelkomponente verwendet ist, gelten die zum Gesamtgerät angegebenen Daten.**

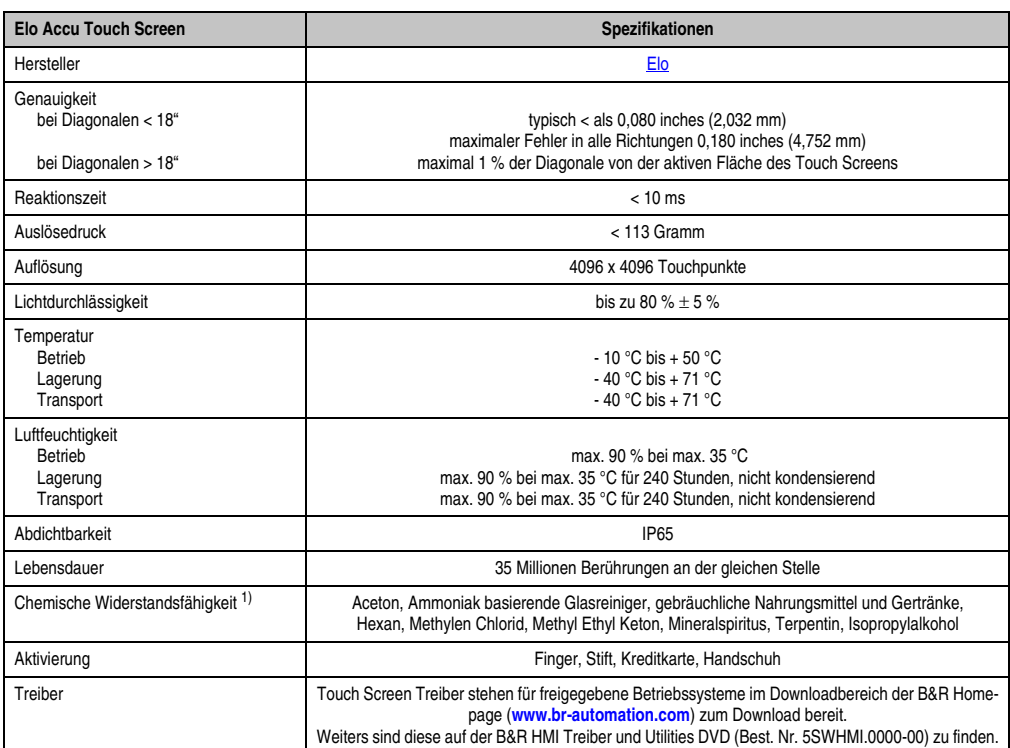

Tabelle 385: Technische Daten Touch Screen Elo Accu Touch

1) Der aktive Bereich des Touch Screens ist gegenüber diesen Chemikalien für einen Zeitraum von einer Stunde bei 21 °C resistent.

Anhang A

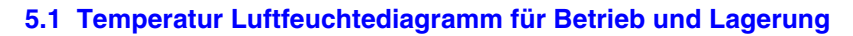

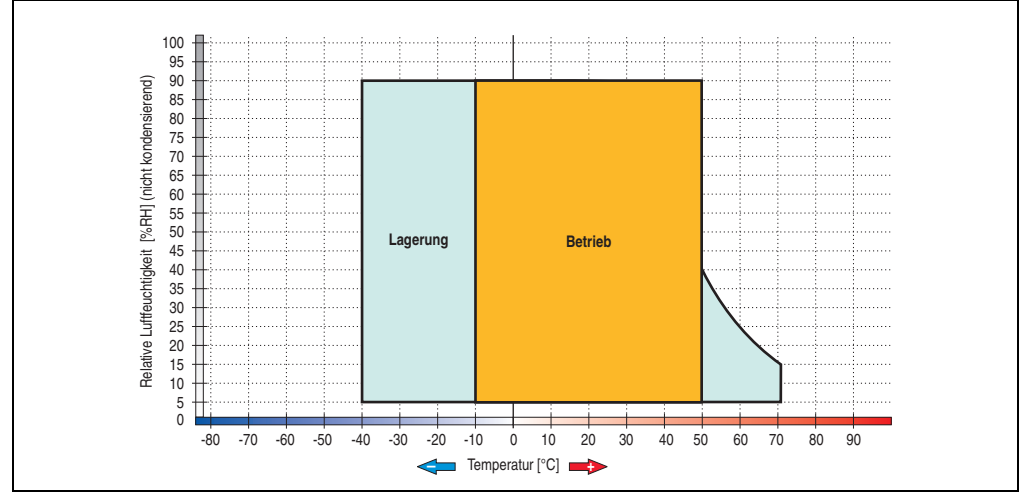

Abbildung 370: Temperatur Luftfeuchtediagramm Elo Accu Touch Screen 5 Draht

Die Temperaturangaben entsprechen einer Angabe bei 500 Metern. Herabsenkung (Derating) der max. Umgebungstemperatur typisch 1 °C pro 1000 Meter ab 500 Metern NN.

### **5.2 Reinigung**

Der Touch Screen ist mit einem angefeuchteten faserfreien Tuch zu reinigen. Zum Befeuchten des Tuches nur Wasser mit Spülmittel, Bildschirmreinigungsmittel oder Alkohol (Ethanol) verwenden. Das Reinigungsmittel nicht direkt auf den Touch Screen sprühen, sondern zuerst auf das Tuch! Auf keinen Fall aggressive Lösungsmittel, Chemikalien oder Scheuermittel verwenden.

## **6. Blickwinkel**

Die Blickwinkelangaben der Displaytypen (R, L, U, D) können den technischen Daten der Einzelkomponenten entnommen werden.

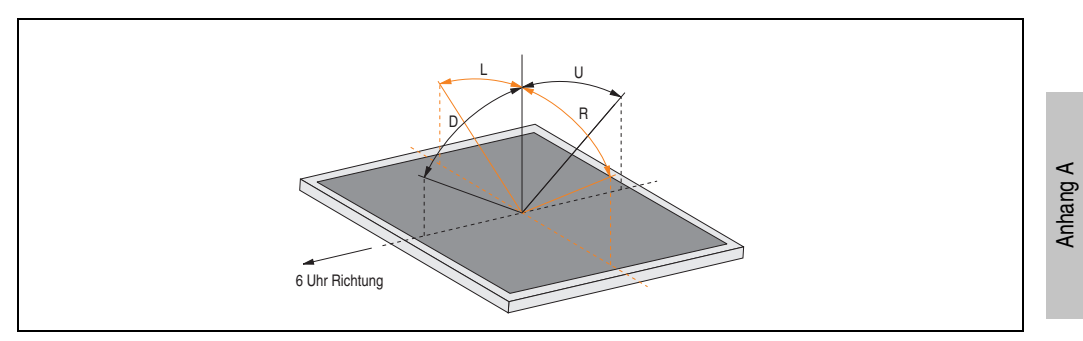

Abbildung 371: Blickwinkeldefinition

## **7. Glossar**

### **A**

### ACPI

Abkürzung für »**A**dvanced **C**onfiguration and **P**ower **I**nterface« Konfigurationsschnittstelle, das es dem Betriebssystem gestattet, die Stromversorgung für jedes an den PC angeschlossene Gerät zu kontrollieren. Mit ACPI ist das BIOS des Rechners nur noch für die Details der Kommunikation mit der Hardware verantwortlich.

ADI

Abkürzung für »Automation Device Interface« Die ADI Schnittstelle ermöglicht den Zugriff auf spezifische Funktionen (z.B. Helligkeitssteuerung, Firmwareupdates, Statistikwerte auslesen) von B&R Geräten. Die Einstellungen können mit dem B&R Control Center Applet (in B&R embedded Betriebssystemen bereits inkludiert) in der Systemsteuerung ausgelesen und geändert werden.

APC

Abkürzung für »**A**utomation **PC**«

API

Abkürzung für »**A**pplication **P**rogram **I**nterface« nennt man die Schnittstelle, über die Applikationen mit anderen Applikationen oder mit dem Betriebssystem kommunizieren können.

Automation Runtime

Einheitliches Laufzeitsystem für alle B&R Automatisierungskomponenten.

**B**

Baudrate

Maß für die Datenübertragungsgeschwindigkeit. Sie gibt die Anzahl der Zustände eines übertragenen Signals pro Sekunde an und wird in der Einheit Baud gemessen. 1 Baud = 1 Bit/s bzw. 1 bps.

### **BIOS**

Abkürzung für »**B**asic **I**nput/**O**utput **S**ystem«, zu deutsch »grundlegendes Eingabe-Ausgabe-System«. Kernsoftware bei Computersystemen mit grundlegenden Routinen um Ein- und Ausgabevorgänge an Hardwarekomponenten zu steuern, nach dem Systemstart Tests durchzuführen und das Betriebssystem zu laden. Der Anwender kommt mit dem BIOS gewöhnlich nicht in Berührung, wenngleich es für die Leistung eines Systems mitbestimmend ist.

### Bit

Binary Digit > Binärstelle, Binärzeichen, Binärziffer kleinste diskrete Informationseinheit. Ein Bit kann mit dem Wert 0 oder 1 belegt sein.

**Bitrate** 

Anzahl von Bits, die innerhalb einer Zeiteinheit übertragen werden. 1 Bit/s = 1 Baud.

Byte

Datenformat [1 Byte = 8 Bit] bzw. Einheit zur Charakterisierung von Informationsmengen und Speicherkapazitäten. Geläufige Steigerungsstufen sind: KB, MB, GB.

### B&R Automation Runtime

MS-Windows basiertes Programm zur Erstellung von Installationsdisketten um B&R Automation Runtime™ auf dem Zielsystem zu installieren.

### **C**

### Cache

Hintergrundspeicher, auch Schattenspeicher oder Schnellpufferspeicher genannt, der den schnellen Hauptspeicher eines Rechners entlastet. Daten, die z.B. vom Arbeitsspeicher an langsamere Komponenten wie Plattenspeicher oder Drucker ausgegeben werden sollen, werden im Cache zwischengelagert und von dort mit einer für die Zielgeräte angemessenen Geschwindigkeit ausgegeben.

### **CAN**

Abkürzung für »**C**ontroller **A**rea **N**etwork« Ist ein serielles Bussystem. Aufbau nach ISO 11898; Bus-Medium: verdrilltes Leiterpaar. Gute Übertragungseigenschaften im Kurzstreckenbereich unterhalb 40 m bei 1 MBit/s Datenübertragungsrate. Maximale Anzahl der Teilnehmer: theoretisch unbegrenzt, praktisch bis zu 64. Echtzeitfähig, d.h. definierte maximale Wartezeiten für Nachrichten hoher Priorität. Hohe Zuverlässigkeit durch Fehlererkennung, Fehlerbehandlung, Fehlereingrenzung. Hamming-Distanz.

### CD-ROM

Abkürzung für »**C**ompact **D**isc **R**ead-**O**nly **M**emory« Ein wechselbarer Datenträger hoher Kapazität ~700 MB. CD-ROMs werden optisch abgetastet.

### CE-Kennzeichnung

eines Produkts. Sie besteht aus den Buchstaben CE und weist auf die Übereinstimmung mit allen EU-Richtlinien hin, von denen das gekennzeichnete Produkt erfasst wird. Sie besagt, dass die natürliche oder juristische Person, die die Anbringung durchgeführt oder veranlasst hat, sich vergewissert hat, dass das Erzeugnis alle Gemeinschaftsrichtlinien zur vollständigen Harmonisierung erfüllt und allen vorgeschriebenen Konformitätsbewertungsverfahren unterzogen worden ist.

### **Anhang A • Glossar**

### CMOS

Mit »CMOS« wird der akkugespeiste Speicher bezeichnet, in dem fundamentale Parameter eines IBM Personal Computers oder eines kompatiblen Computers gespeichert werden. Die Informationen werden vor allem beim Booten des Computers benötigt und umfassen u.a. den Typ der Festplatte, die Größe des Arbeitsspeichers sowie die aktuelle Zeit und das aktuelle Datum. Der Speicher basiert, wie es der Name andeutet, in aller Regel auf der CMOS-Technologie.

### COM

Ist im Betriebssystem MS-DOS ein Gerätename, mit dem die seriellen Ports angesprochen werden. Der erste serielle Port ist dabei unter COM1 zu erreichen, der zweite unter COM2 usw. An einem seriellen Port wird typischerweise ein Modem, eine Maus oder ein serieller Drucker angeschlossen.

### COM1

Gerätename für den ersten seriellen Port in einem PC-System. Der Eingabe-Ausgabe-Bereich von COM1 befindet sich gewöhnlich an der Adresse 03F8H. In der Regel ist dem COM1-Port der IRQ 4 zugewiesen. In vielen Systemen wird an COM1 eine serielle RS232-Maus angeschlossen.

### COM<sub>2</sub>

Gerätename für den zweiten seriellen Port in einem PC-System. Der Eingabe-Ausgabe-Bereich von COM2 befindet sich gewöhnlich an der Adresse 02F8H. In der Regel ist dem COM2-Port der IRQ 3 zugewiesen. In vielen Systemen wird an COM2 ein Modem angeschlossen.

### COM3

Gerätename für einen seriellen Port in einem PC-System. Der Eingabe-Ausgabe-Bereich von COM3 befindet sich gewöhnlich an der Adresse 03E8H. In der Regel ist dem COM3-Port der IRQ 4 zugewiesen. In vielen Systemen wird COM3 als Alternative für COM1 oder COM2 verwendet, falls an COM1 und COM 2 bereits Peripheriegeräte angeschlossen sind.

### CompactFlash®

CompactFlash Speicherkarten [CF-Karten] sind austauschbare nichtflüchtige Massen-Speichersysteme sehr kleiner Abmessung [43 x 36 x 3,3 mm, etwa halbes Scheckkartenformat]. Auf den Karten ist außer den Flash-Memory-Speicherbausteinen auch der Controller untergebracht. CF-Karten bieten die vollständige PC Card-ATA Funktionalität und Kompatibilität. Eine 50-Pin-CF-Karte kann einfach in eine passive 68 Pin Type II Adapter Karte eingeschoben werden und erfüllt alle elektrischen and mechanischen PC Card Interface Spezifikationen. CF-Karten wurden bereits 1994 von SanDisk eingeführt. Zur Zeit verfügbare Speicherkapazitäten reichen bis 64 GByte je Einheit. Seit 1995 kümmert sich die CompactFlash Association [CFA] um die Normung und die weltweite Verbreitung der CF-Technologie.

### **CPU**

Abkürzung für »**C**entral **P**rocessing **U**nit« Die Rechen- und Steuereinheit eines Computers; die Einheit, die Befehle interpretiert und ausführt. Wird auch als »Mikroprozessor« oder kurz als »Prozessor« bezeichnet. Ein Prozessor besitzt die Fähigkeit, Befehle zu holen, zu decodieren und auszuführen sowie Informationen von und zu anderen Ressourcen über die Hauptleitung des Computers, den Bus, zu übertragen.

### CTS

Abkürzung für »**C**lear **T**o **S**end«, zu deutsch »Sendebereitschaft«. Ein Signal bei der seriellen Datenübertragung, das von einem Modem an den angeschlossenen Computer gesendet wird, um damit die Bereitschaft zum Fortsetzen der Übertragung anzuzeigen. CTS ist ein Hardwaresignal, das über die Leitung Nummer 5 nach dem Standard RS-232-C übertragen wird.

### **DCD**

**D**

Abkürzung für »**D**ata **C**arrier **D**etected« In der seriellen Kommunikation verwendetes Signal, das ein Modem an den eigenen Computer sendet, um anzuzeigen, dass es für die Übertragung bereit ist.

### DFÜ

Datenfernübertragung mit Hilfe von Modems oder ISDN-Adaptern werden Daten über das Telefonnetz übertragen.

### DIMM

Double In-line Memory Modul Speichermodul, bestehend aus einem oder mehreren RAM-Chips auf einer kleinen Platine, die über eine Steckverbindung mit dem Motherboard eines Computers verbunden ist.

### DMA

**D**irect **M**emory **A**ccess > Beschleunigter Direktzugriff auf den Arbeitsspeicher eines Rechners unter Umgehung des Zentralprozessors.

### DRAM

Abkürzung für »**D**ynamic **R**andom **A**ccess **M**emory« Dynamische RAMs stellen integrierte Halbleiterschaltungen dar, die Informationen nach dem Kondensator-Prinzip speichern. Kondensatoren verlieren in relativ kurzer Zeit ihre Ladung. Deshalb müssen dynamische RAM-Platinen eine Logik zum ständigen »Auffrischen« (zum Wiederaufladen) der RAM-Chips enthalten. Da der Prozessor keinen Zugriff auf den dynamischen RAM hat, wenn dieser gerade aufgefrischt wird, können ein oder mehrere Wartezustände beim Lesen oder Schreiben auftreten. Dynamische RAMs werden häufiger eingesetzt als statische RAMs, obwohl sie langsamer sind, da die Schaltung einfacher konstruiert ist und viermal so viele Daten wie ein statischer RAM-Chip speichern kann.

### **Anhang A • Glossar**

### DSR

Abkürzung für »**D**ata **S**et **R**eady« Ein in der seriellen Datenübertragung verwendetes Signal, das von einem Modem an den eigenen Computer gesendet wird um die Arbeitsbereitschaft anzuzeigen. DSR ist ein Hardwaresignal, das in Verbindungen nach dem Standard RS-232-C über die Leitung 6 gesendet wird.

### DTR

Abkürzung für »**D**ata **T**erminal **R**eady« Ein in der seriellen Datenübertragung verwendetes Signal, das von einem Computer an das angeschlossene Modem gesendet wird, um die Bereitschaft des Computers zur Entgegennahme eingehender Signale anzuzeigen.

### DVD

Abkürzung für »**D**igital **V**ersatile **D**isc« Die nächste Generation der optischen Datenträgertechnologie. Mit dieser Technologie ist es möglich, Video-, Audio- und Computerdaten auf CD zu verschlüsseln. Digitale Videodiscs sind in der Lage, ein höheres Datenvolumen als konventionelle CDs zu speichern. Standard-CDs für Videos, die einfach beschichtet sind, können ein Volumen von 4,7 Gigabyte (GB) aufnehmen, doppelt beschichtete Standard-CDs haben eine Kapazität von 8,5 GB. Zweiseitige CDs haben somit eine Speicherkapazität von bis zu 17 GB. Für digitale Videodiscs ist ein spezielles Abspielgerät erforderlich, auf dem auch konventionelle CDs abgespielt werden können.

### DVI

Abkürzung für »**D**igital **V**isual **I**nterface« Ist eine Schnittstelle zur digitalen Übertragung von Videodaten.

DVI-A

nur analog

DVI-D

nur digital

DVI-I

integrated, d.h. analog und digital

### **E**

### **Echtzeit**

ein System arbeitet in Echtzeit bzw. ist echtzeitfähig, wenn es Eingangsgrößen [z.B. Signale, Daten) in einer definierten Zeitspanne aufnimmt, verarbeitet und die Ergebnisse rechtzeitig für ein Partnersystem oder die Systemumgebung bereitstellt. Hierzu siehe auch Echtzeitanforderungen und Echtzeitsystem.
#### <span id="page-648-0"></span>EDID Daten

Abkürzung für »**E**xtended **D**isplay **I**dentification **D**ata« Die EDID Daten enthalten die Kenndaten von Monitoren/ TFT Displays, die über den Display Data Channel (DDC) als 128 kB-Datenblock an die Grafikkarte übermittelt werden. Anhand dieser EDID Daten kann sich die Grafikkarte auf die Monitoreigenschaften einstellen.

#### <span id="page-648-1"></span>EIDE

Abkürzung für »**E**nhanced **I**ntegrated **D**rive **E**lectronics« Eine Erweiterung des IDE-Standards. Bei Enhanced IDE handelt es sich um den Standard für eine Hardware-Schnittstelle. Diese Schnittstelle ist für Laufwerke bestimmt, die in ihrem Innenleben Laufwerks-Controller enthalten.

#### <span id="page-648-2"></span>EMV

»**E**lektro**m**agnetische **V**erträglichkeit« Fähigkeit eines Gerätes, in der elektromagnetischen Umwelt zufriedenstellend zu arbeiten, ohne dabei selbst elektromagnetische Störungen zu verursachen, die für andere in dieser Umwelt vorhandene Geräte unannehmbar wären [IEV 161-01-07].

#### <span id="page-648-3"></span>EPROM

**E**rasable **PROM** > (mit ultraviolettem Licht vollständig) löschbarer PROM.

#### <span id="page-648-4"></span>Ethernet

Ein IEEE 802.3-Standard für Netzwerke. Ethernet verwendet eine Bus- oder Sterntopologie und regelt den Verkehr auf den Kommunikationsleitungen über das Zugriffsverfahren CSMA/CD (Carrier Sense Multiple Access with Collision Detection). Die Verbindung der Netzwerk-Knoten erfolgt durch Koaxialkabel, Glasfaserkabel oder durch Twisted Pair-Verkabelung. Die Datenübertragung auf einem Ethernet-Netzwerk erfolgt in Rahmen variabler Länge, die aus Bereitstellungs- und Steuerinformationen sowie 1500 Byte Daten bestehen. Der Ethernet-Standard sieht Basisband-Übertragungen bei 10 Megabit bzw. 100 Megabit pro Sekunde vor.

#### <span id="page-648-5"></span>ETHERNET Powerlink

ist eine Erweiterung des Standard Ethernet. Es erlaubt den Datenaustausch unter harten Echtzeitbedingungen bei Zykluszeiten bis herab zu 200us und Jitter unterhalb 1us. Damit ist Ethernet in der Automatisierungstechnik auf allen Kommunikationsebenen von der Leitebene bis zu den I/Os nutzbar. Ethernet Powerlink wurde durch die Firma B&R Industrie-Elektronik initiiert und wird jetzt von der offenen Anwender und Anbietergruppe EPSG - ETHERNET Powerlink Standardization Group verwaltet (**[www.ethernet-powerlink.org](http://www.ethernet-powerlink.org)**).

#### **F**

### <span id="page-648-6"></span>FDD

Abkürzung für »**F**loppy **D**isk **D**rive« auch Diskettenlaufwerk; Lesegerät für wechselbare magnetische Massenspeicher aus der Frühzeit der PC Technik. Auf Grund der Empfindlichkeit und der bewegten Teile werden diese in modernen Automatisierungslösungen fast ausschließlich durch CompactFlash Speicher ersetzt.

#### **Anhang A • Glossar**

#### **FIFO**

Abkürzung für »**F**irst **I**n **F**irst **O**ut« Organisationsprinzip einer Warteschlange, bei dem die Entnahme der Elemente in der gleichen Reihenfolge wie beim Einfügen abläuft - das zuerst hinzugefügte Element wird auch als Erstes wieder entnommen. Eine derartige Anordnung ist typisch für eine Liste von Dokumenten, die auf ihren Ausdruck warten.

#### Firmware

Programme, die in Nur-Lese-Speichern fest eingebrannt sind. Das ist Software für den Betrieb von computergesteuerten Geräten, die im allgemeinen während der Gerätelebensdauer oder über einen längeren Zeitraum konstant bleibt wie z.B. Betriebssysteme für CPUs und Applikationsprogramme für Industrie-PCs und speicherprogrammierbare Steuerungen, beispielsweise die Software in einer Waschmaschinensteuerung. Sie ist in einem Festwertspeicher [ROM, PROM, EPROM] hinterlegt und kann nicht ohne weiteres ausgetauscht werden.

Floppy

Auch als Diskette bezeichnet. Eine runde Kunststoffscheibe mit einer Eisenoxid-Beschichtung, die ein Magnetfeld speichern kann. Wenn die Floppy Disk in ein Diskettenlaufwerk eingelegt wird, rotiert sie, sodass die verschiedenen Bereiche (oder Sektoren) der Disk-Oberfläche unter den Schreib-Lese-Kopf gelangen, der die magnetische Orientierung der Partikel verändern und aufzeichnen kann. Die Orientierung in eine Richtung stellt eine binäre 1, die entgegengesetzte Orientierung eine binäre 0 dar.

FPC

Abkürzung für »**F**lat **P**anel **C**ontroller«

FPD

Abkürzung für »**F**lat **P**anel **D**isplay«

FTP

»**F**ile **T**ransfer **P**rotocol« Datei-Transferprotokoll; Regeln, nach denen Daten von einem Computer über ein Netzwerk zu einem anderen Computer übertragen werden. Basis des Protokolls ist TCP/IP, das sich als Quasi-Standard für die Übertragung von Daten über Ethernet-Netzwerke durchgesetzt hat. FTP ist eines der meist genutzten Protokolle im Internet. Es ist im RFC 959, im offiziellen Regelwerk für die Internetkommunikation, definiert.

**G**

GB

Gigabyte (1 GB = 230 bzw. 1.073.741.824 Bytes)

**H**

#### Handshake

Verfahren zur Synchronisation der Datenübertragung bei unregelmäßig anfallenden Daten. Der Sender signalisiert, wenn er neue Daten senden kann und der Empfänger, wenn er für neue Daten aufnahmebereit ist.

#### HDD

Abkürzung für »**H**ard **D**isk **D**rive« ; Nicht wechselbarer magnetischer Massenspeicher mit hoher Kapazität z.B. 120 GB.

Anhang A

#### IDE

**I**

Abkürzung für »**I**ntegrated **D**evice **E**lectronics« Eine Schnittstelle (Interface) für Laufwerke, bei der sich die Controller-Elektronik im Laufwerk selbst befindet.

ISA

Abkürzung für »**I**ndustry **S**tandard **A**rchitecture« Eine Bezeichnung für den Busentwurf, der die Erweiterung des Systems mit Einsteckkarten gestattet, für die im PC entsprechende Erweiterungssteckplätze vorgesehen sind.

#### ISO

International Organization for Standardization > Internationale Organisation für Normung, weltweite Föderation nationaler Normungsinstitutionen von über 130 Ländern. Die Bezeichnung ISO ist kein Akronym des Namens der Organisation, sondern entspricht den ersten drei Buchstaben des griechischen Wortes "isos", was soviel wie "gleich" im Sinne von Gleichheit bedeutet (**[www.iso.ch](http://www.iso.ch)**).

**J**

#### Jitter

Jitter ist ein Begriff zur Kennzeichnung zeitlicher Schwankungen zyklischer Ereignisse. Soll beispielsweise ein solches Ereignis alle 200µs auftreten und tritt es tatsächlich in den Grenzen von 198 bis 203µs in Erscheinung, dann ist für dieses Beispiel der Jitter 5µs. Jitter hat mannigfaltige Ursachen. Er entsteht in den Komponenten und Übertragungswegen von Netzen durch Rauschen, Übersprechen, elektromagnetische Interferenzen und zahlreiche andere zufällige Vorgänge. Speziell in der Automatisierungstechnik ist Jitter ein Maß für die Qualität von Synchronisation und Timing.

#### Jumper

Ein kleiner Stecker oder eine Drahtbrücke zur Anpassung der Hardware-Konfiguration, indem verschiedene Punkte einer elektronischen Schaltung verbunden werden.

#### **L**

### LCD

Abkürzung für »**L**iquid **C**rystal **D**isplay« Ein Display-Typ auf der Basis von Flüssigkristallen, die eine polare Molekülstruktur aufweisen und als dünne Schicht zwischen zwei transparenten Elektroden eingeschlossen sind. Legt man an die Elektroden ein elektrisches Feld an, richten sich die Moleküle mit dem Feld aus und bilden kristalline Anordnungen, die das hindurchtretende Licht polarisieren. Ein Polarisationsfilter, der lamellenartig über den Elektroden angeordnet ist, blockt das polarisierte Licht ab. Auf diese Weise kann man eine Zelle (Pixel), die Flüssigkristalle enthält, über ein Elektrodengitter selektiv »einschalten« und damit an diesem Punkt eine Schwarzfärbung erzeugen. In einigen LCD-Displays befindet sich hinter dem LCD-Schirm eine Elektrolumineszenzplatte zu seiner Beleuchtung. Andere Typen von LCD-Displays können auch Farbe wiedergeben.

LED

Abkürzung für »**L**ight-**E**mitting **D**iode« Eine Halbleiterdiode, die elektrische Energie in Licht umwandelt. LEDs arbeiten nach dem Prinzip der Elektrolumineszenz und weisen einen hohen Wirkungsgrad auf, da sie, bezogen auf die Menge des abgestrahlten Lichts, wenig Wärme erzeugen. Beispielsweise handelt es sich bei den »Betriebsanzeigen« an Diskettenlaufwerken um Leuchtdioden.

#### LPT

Logischer Gerätename für Zeilendrucker. Durch das Betriebssystem MS-DOS reservierter Name für bis zu drei parallele Druckerports mit den Bezeichnungen LPT1, LPT2 und LPT3. Dabei ist der erste parallele Port (LPT1) in der Regel mit dem primären Parallel-Ausgabegerät PRN (in MS-DOS der logische Gerätename für den Drucker) identisch. Die Buchstabenfolge LPT wurde ursprünglich für die Bezeichnung Zeilendrucker-Terminal verwendet.

LWL

Lichtwellenleiter

**M**

MB

Megabyte (1 MB = 220 bzw. 1.048.576 Bytes)

#### Mikroprozessor

Hochintegrierte Schaltung mit der Funktionalität der CPU eines Computersystems, die in der Regel auf einem Chip untergebracht ist. Sie besteht im wesentlichen aus Steuerwerk, Rechenwerk, mehreren Registern und einem Verbindungssystem zur Anbindung von Speicher- und Peripheriekomponenten. Wesentliche Leistungsmerkmale sind interne und externe Datenbus- und Adressbusbreite, Befehlssatz und Taktfrequenz. Darüber hinaus ist zwischen CISC- und RISC-Prozessoren zu unterscheiden. Der weltweit erste kommerziell verfügbare Mikroprozessor war der Intel 4004. Er kam 1971 auf den Markt.

#### MIPS

Million Instructions Per Second > Eine Million Befehle je Sekunde (Maß für die Arbeitsgeschwindigkeit von Rechnern.

#### Motherboard

Mutterplatine; Leiterplatte, auf der die Hauptkomponenten eines Computers wie CPU-Schaltkreis, Co-Prozessoren, Arbeitsspeicher, Festwertspeicher für Firmware, Interface-Schaltkreise und Erweiterungs-Slots für Hardware-Erweiterungen untergebracht sind.

#### **MTRF**

Abkürzung für »**M**ean **T**ime **B**etween **F**ailure« Die durchschnittliche Zeit, gewöhnlich ausgedrückt in Tausenden oder Zehntausenden von Stunden (manchmal als power-on hours oder POH bezeichnet), die wahrscheinlich vergehen wird, bevor eine Hardwarekomponente ausfällt und eine Instandsetzung erforderlich wird.

#### **MTC**

Abkürzung für »**M**ain**t**enance **C**ontroller« Der MTC ist ein eigenständiges Prozessorsystem, das zusätzliche Funktionen, die in einem "normalen" PC nicht vorhanden sind, bei einem B&R Industrie PC zur Verfügung zu stellen. Der MTC kommuniziert mit dem B&R Industrie PC über den ISA-Bus (mittels Koppelregister).

#### **MTCX**

Abkürzung für »**M**ain**t**enance **C**ontroller E**X**tended« Der MTCX ist ein eigenständiges Prozessorsystem, das zusätzliche Funktionen, die in einem "normalen" PC nicht vorhanden sind, bei einem B&R Industrie PC zur Verfügung stellt. Der MTC kommuniziert mit dem B&R Industrie PC über den ISA-Bus (mittels Koppelregister).

#### Multitasking

Betriebsart in einem Betriebssystem bei der in einem Computer mehrere Aufgaben quasi gleichzeitig parallel ausgeführt werden.

#### **O**

#### OEM

Abkürzung für »**O**riginal **E**quipment **M**anufacturer«; Unternehmen, das fremd- und eigengefertigte Komponenten in das eigene Erzeugnissortiment integriert und diese Produkte unter eigenem Namen vertreibt.

#### OPC

OLE for Process Control > OLE für Prozesssteuerungen (Kommunikationsstandard für Komponenten im Automatisierungsbereich.) Ziel der OPC-Entwicklung ist es, aufbauend auf der Windows-basierten Technologie von OLE, COM und DCOM eine offene Schnittstelle bereit zu stellen, die einen problemlosen standardisierten Datenaustausch zwischen Steuerungen, Bedien- und Beobachtungssystemen, Feldgeräten und Büroanwendungen unterschiedlicher Her-

#### **Anhang A • Glossar**

steller ermöglicht. Diese Entwicklung wird durch die OPC-Foundation gefördert, der über 200 Firmen aus der ganzen Welt, darunter u.a. Microsoft, angehören. Neuerdings wird OPC auch als Synomym für "Openess, Productivity und Connectivity" interpretiert, um damit die neuen Möglichkeiten, die dieser Standard erschließt, zu symbolisieren.

#### OPC-Server

Bindeglied zwischen der Anschaltbaugruppe des Interbus und der Visualisierung. Er kommuniziert seriell, über den ISA- oder PCI-Bus oder über Ethernet mit der Anschaltbaugruppe.

#### muniziert seriell, über den ISA- oder PCI-Bus oder PCI-Bus oder PCI-Bus oder PCI-Bus oder PCI-Bus oder PCI-Bus **P**

### Panel

Ist ein Sammelbegriff für die B&R Displayeinheiten (mit und ohne Tasten).

#### PCI-Bus

Abkürzung für »**P**eripheral **C**omponent **I**nterconnect Bus« von INTEL als Zwischen-/Local-Bus für die neuesten PC-Generationen entwickelt. Es handelt sich um einen synchronen Bus. Zur Synchronisation wird der Haupttakt der CPU verwendet. Der PCI-Bus ist Mikroprozessorunabhängig, 32 Bit- und 64 Bit-kompatibel und unterstützt 3,3 V- sowie 5 V-Karten Geräte.

#### PCMCIA

Abkürzung für »**P**ersonal **C**omputer **M**emory **C**ard **I**nternational **A**ssociation« Eine Vereinigung von Herstellern und Händlern, die sich mit der Pflege und Weiterentwicklung eines allgemeinen Standards für Peripheriegeräte auf der Basis von PC Cards mit einem entsprechenden Steckplatz zur Aufnahme der Karten widmet. PC Cards sind hauptsächlich für Laptops, Palmtops und andere portable Computer sowie für intelligente elektronische Geräte vorgesehen. Der gleichnamige PCMCIA-Standard wurde 1990 als Version 1 eingeführt.

### PnP

Abkürzung für »**P**lug and **P**lug« Ein Satz mit Spezifikationen, die von Intel entwickelt wurden. Der Einsatz von Plug and Play ermöglicht es, dass ein PC sich automatisch selbst konfigurieren kann, um mit Peripheriegeräten (z.B. Bildschirmen, Modems und Druckern) zu kommunizieren. Benutzer können ein Peripheriegerät anschließen (plug) und es anschließend sofort ausführen (play), ohne das System manuell konfigurieren zu müssen. Ein Plug and Play-PC benötigt ein BIOS, das Plug and Play unterstützt, sowie eine entsprechende Expansion Card.

#### POH

Abkürzung für »**P**ower **O**n **H**ours« siehe MTBF.

### POST

Abkürzung für »**P**ower - **O**n **S**elf **T**est« Ein Satz von Routinen, die im Nur-Lese-Speicher (ROM) des Computers abgelegt sind und verschiedene Systemkomponenten testen, z.B. den RAM, die Diskettenlaufwerke und die Tastatur, um deren ordnungsgemäße Verbindung und Betriebsbereitschaft festzustellen. Bei auftauchenden Problemen alarmieren die POST-Routinen den Be-

Anhang A

nutzer durch mehrere Signaltöne oder Anzeigen einer häufig von einem Diagnosewert begleiteten Meldung auf der Standardausgabe oder dem Standardfehlergerät (in der Regel dem Bildschirm). Verläuft der Post erfolgreich, geht die Steuerung an den Urlader des Systems über.

Powerlink

Siehe "ETHERNET Powerlink".

PROFIBUS-DP

PROFIBUS für den Bereich der "Dezentralen Peripherie". Mit dem PROFIBUS-DB können einfache digitale und analoge Ein-/Ausgabebaugruppen sowie intelligente signal- und prozessdatenverarbeitende Einheiten vor Ort verlagert werden und damit u.a. die Kosten für den Verkabelungsaufwand deutlich gesenkt werden. Vorwiegend für zeitkritische Anwendungen in der Fertigungsautomatisierung.

**Q**

### **QVGA**

Abkürzung für »**Q**uarter **V**ideo **G**raphics **A**rray«. Üblicherweise eine Bildauflösung von 320 × 240 Pixeln.

#### QUXGA

Abkürzung für »**Q**uad **U**ltra E**x**tended **G**raphics **A**rray«. Üblicherweise eine Bildauflösung von 3200 × 2400 Bildpunkten (4:3). Quad deutet dabei die gegenüber UXGA vervierfachte Pixelanzahl an.

### QWUXGA

Abkürzung für »**Q**uad **WUXGA**«; Üblicherweise eine Bildauflösung von 3840 × 2400 Pixel (8:5, 16:10).

**R**

### RAM

Abkürzung für »**R**andom **A**ccess **M**emory« (Speicher mit wahlfreiem Zugriff). Ein Halbleiterspeicher, der vom Mikroprozessor oder anderen Hardwarebausteinen gelesen und beschrieben werden kann. Auf die Speicherorte lässt sich in jeder beliebigen Reihenfolge zugreifen. Zwar erlauben auch die verschiedenen ROM-Speichertypen einen wahlfreien Zugriff, diese können aber nicht beschrieben werden. Unter dem Begriff RAM versteht man dagegen im allgemeinen einen flüchtigen Speicher, der sowohl gelesen als auch beschrieben werden kann.

### ROM

Abkürzung für »**R**ead-**O**nly **M**emory«, zu deutsch »Nur-Lese-Speicher« Ein Halbleiterspeicher, in dem bereits während der Herstellung Programme oder Daten dauerhaft abgelegt werden.

#### **Anhang A • Glossar**

#### RS232

**R**ecommended **S**tandard **N**umber **232** (älteste und am weitesten verbreitete Schnittstellen-Norm, auch V.24-Schnittstelle genannt; alle Signale sind auf Masse bezogen, so dass es sich um eine erdunsymmetrische Schnittstelle handelt. High-Pegel: -3 ... -30 V, Low-Pegel: +3 ... +30 V; zulässige Kabellänge bis 15 m, Übertragungsraten bis 20 kbit/s; für Punkt-zu-Punkt-Verbindungen zwischen 2 Teilnehmern.

#### RS422

**R**ecommended **S**tandard **N**umber **422**; Schnittstellen-Norm, erdsymmetrischer Betrieb, dadurch höhere Störfestigkeit. High-Pegel: 2 ... -6 V, Low-Pegel: +2 ... +6 V; Vierdrahtverbindung [invertierend/nicht invertierend], zulässige Kabellänge bis 1200 m, Übertragungsraten bis 10 Mbit/s, 1 Sender kann simplex mit bis zu 10 Empfängern verkehren.

#### RS485

**R**ecommmended **S**tandard **N**umber **485**; gegenüber RS422 erweiterte Schnittstellen-Norm; High-Pegel: 1,5 ...-6 V, Low-Pegel: +1,5 ... +6 V; Zweidrahtverbindung [Halbduplex-Betrieb] oder Vierdrahtverbindung [Vollduplex-Betrieb]; zulässige Kabellänge bis 1200 m, Übertragungsraten bis 10 Mbit/s. An einem RS485-Bus können bis zu 32 Teilnehmer [Sender/Empfänger] angeschlossen werden.

#### **RTS**

Abkürzung für »**R**equest **T**o **S**end« Ein in der seriellen Datenübertragung verwendetes Signal zur Anforderung der Sendeerlaubnis. Es wird z.B. von einem Computer an das angeschlossene Modem ausgegeben. Dem Signal RTS ist nach der Hardware-Spezifikation der Norm RS-232- C der Anschluss 4 zugeordnet.

#### RXD

Abkürzung für »Receive (**RX**) **D**ata« Eine Leitung für die Übertragung der empfangenen, seriellen Daten von einem Gerät zu einem anderen - z.B. von einem Modem zu einem Computer. Bei Verbindungen nach der Norm RS-232-C wird RXD auf den Anschluss 3 des Steckverbinders geführt.

**S**

### **Schnittstelle**

(Aus Sicht der Hardware kennzeichnet eine Schnittstelle/Interface die Verbindungsstelle zweier Baugruppen/Geräte/Systeme. Die beiderseits der Schnittstelle liegenden Einheiten sind über Schnittstellenleitungen miteinander verbunden, über die Daten, Adressen und Steuersignale ausgetauscht werden. Der Begriff Schnittstelle/Interface umfasst dabei die Gesamtheit der funktionellen, elektrischen und konstruktiven Bedingungen [Kodierung, Signalpegel, Steckerbelegung], welche die Verbindungsstelle zwischen den Baugruppen, Geräten bzw. Systemen charakterisiert. Je nach Art der Datenübertragung ist zwischen parallelen [z.B. Centronics, IEEE488] und seriellen Schnittstellen [z.B. V.24, TTY, RS232, RS422, RS485] zu unterscheiden, die für unterschiedliche Übertragungsgeschwindigkeiten und Übertragungsentfernungen ausgelegt sind. Softwaremäßig gesehen bezeichnet der Begriff Schnittstelle/Interface den Übergang an der Grenze zwischen Programmbausteinen mit den dafür vereinbarten Regeln für die Übergabe von Programmdaten).

### SDRAM

Abkürzung für »**S**ynchronic **D**ynamic **R**andom **A**ccess **M**emory« Eine Bauform dynamischer Halbleiterbausteine (DRAM), die mit höheren Taktraten betrieben werden kann als konventionelle DRAM-Schaltkreise. Dies wird durch Blockzugriffe ermöglicht, bei denen das DRAM jeweils die Adresse der nächsten anzusprechenden Speicheradresse angibt.

#### SFC

Sequential Function Chart > sequentieller Funktionsplan (grafisches Darstellungsmittel für Ablaufsteuerungen, grafische Eingabefachsprache für SPS).

#### Slot-SPS

(Einsteckkarte für den PC, die über volle SPS-Funktionalität verfügt. Mit dem PC ist sie über einen DPR und mit dem Prozess über einen Feldbus gekoppelt. Sie wird extern oder über den Host-PC programmiert).

#### SoftSPS

Synonym für SoftPLC.

#### SPS

Speicherprogrammierbare Steuerung (rechnerbasiertes Steuergerät, dessen Funktionalität durch ein sogenanntes Anwenderprogramm festgelegt wird. Das Anwenderprogramm ist relativ einfach mittels genormter Fachsprachen [AWL, FBS, KOP, AS, ST] zu erstellen. Infolge ihrer seriellen Arbeitsweise sind ihre Reaktionszeiten vergleichsweise langsamer als bei VPS. SPS beherrschen heute, in Form von Gerätefamilien mit abgestuften leistungsmäßig aufeinander abgestimmten Komponenten, alle Ebenen einer Automatisierungshierarchie).

#### **SUXGA**

Abkürzung für **S**uper **U**ltra **E**xtended **G**raphics **A**rray; Üblicherweise eine Bildauflösung von 2048 × 1536 Bildpunkten (4:3). Alternativ ist die Bezeichnung QXGA (**Q**uad E**x**tended **G**raphics **A**rray) üblich, die die gegenüber XGA vervierfachte Pixelanzahl andeutet.

### SVGA

Abkürzung für »**S**uper **V**ideo **G**raphics **A**rray« Grafikstandard mit einer Auflösung von mindestens 800x600 Bildpunkten [Pixels] und mindestens 256 Farben.

#### **Switch**

Gerät, ähnlich einem Hub, das in einem Netz empfangene Datenpakete im Gegensatz zum Hub nicht an alle Netzknoten sondern nur an den jeweiligen Adressaten weiterleitet. Das heißt, im Gegensatz zu den Hubs sorgt ein Switch für eine gezielte Kommunikation innerhalb eines Netzes, die sich nur zwischen Sender und Empfänger einer Nachricht abspielt. Unbeteiligte Netzknoten bleiben dabei unberührt.

#### **Anhang A • Glossar**

#### **SXGA**

Abkürzung für Super Extended Graphics Array. Grafikstandard mit einer Bildauflösung von 1280 × 1024 Bildpunkten (Seitenverhältnis 5:4).

SXGA+

Abkürzung für SXGA Plus; Üblicherweise  $1400 \times 1050$  Bildpunkte.

#### **Systemeinheiten**

Provit Systemeinheiten bestehen aus Mainboard (ohne Prozessor!), Steckplätzen für RAM-Module, VGA-Controller, seriellen und parallelen Schnittstellen, und Anschlüssen für FPD, Monitor, PS/2 AT Tastatur, PS/2 Maus, USB, Ethernet (bei Systemeinheiten für Intel Celeron und Pentium III Prozessoren), Panelware Tastenblöcke und externes FDD.

## **T**

#### Task

Programmeinheit, der vom Echtzeitbetriebssystem eine eigene Priorität zugeteilt wurde. Sie enthält einen abgeschlossenen Prozess und kann aus mehreren Modulen bestehen.

#### TCP/IP

Transmission Control Protocol/Internet Suit of Protocols (Netzwerkprotokoll, allgemein anerkannter Standard für den Datenaustausch in heterogenen Netzen. TCP/IP wird sowohl in lokalen Netzen zur Kommunikation verschiedenartiger Rechner untereinander als auch für den Zugang von LAN zu WAN eingesetzt.

#### TFT-Display

Technik bei Flüssigkristall-Displays (LCD), bei der sich das Display aus einem großen Raster von LCD-Zellen zusammensetzt. Jedes Pixel wird durch eine Zelle dargestellt, wobei die in den Zellen erzeugten elektrischen Felder durch Dünnfilmtransistoren (thin-film transistor, TFT) unterstützt werden (daher auch »aktive Matrix«) - in der einfachsten Form durch genau einen Dünnfilmtransistor pro Zelle. Displays mit aktiver Matrix werden hauptsächlich in Laptops und Notebooks eingesetzt, da sie eine geringe Dicke aufweisen, hochqualitative Farbdarstellungen bieten und das Display aus allen Blickwinkeln gut erkennbar ist.

#### Touch Screen

Bildschirm mit Berührungssensoren zur Aktivierung eines angebotenen Menüs durch Antippen mit dem Finger.

#### **TXD**

Abkürzung für »Transmit (**TX**) **D**ata« Eine Leitung für die Übertragung der gesendeten, seriellen Daten von einem Gerät zu einem anderen - z.B. von einem Computer zu einem Modem. Bei Verbindungen nach dem Standard RS-232-C wird TXD auf den Anschluss 2 des Steckverbinders geführt.

### UART

Abkürzung für »**U**niversal **A**synchronous **R**eceiver-**T**ransmitter« (»universeller asynchroner Sende- und Empfangsbaustein«) Ein meist nur aus einem einzelnen integrierten Schaltkreis bestehendes Modul, das die erforderlichen Schaltungen für die asynchrone serielle Kommunikation sowohl zum Senden als auch zum Empfangen vereinigt. In Modems für den Anschluss an PersonalComputer stellt der UART den gebräuchlichsten Schaltkreistyp dar.

### UDMA

Abkürzung für »**U**ltra **D**irect **M**emory **A**ccess« Ist ein spezieller IDE-Datenübertragungsmodus der hohe Datenübertragungsraten von Laufwerken ermöglicht. Es gibt mittlerweile einige Variationen.

Der UDMA33 Modus überträgt 33 Megabyte pro Sekunde.

Der UDMA66 Modus überträgt 66 Megabyte pro Sekunde.

Der UDMA100 Modus überträgt 100 Megabyte pro Sekunde.

Vorraussetzung für die Modifikationen sind, dass sowohl das Mainboard als auch die Festplatte die jeweilige Spezifikation unterstützen.

### UPS

Abkürzung für »**U**ninterruptible **P**ower **S**upply«, siehe USV.

URLOADER

Ein Programm, das automatisch ausgeführt wird, wenn ein Computer eingeschaltet oder neu gestartet wird. Nachdem einige grundlegende Hardwaretests durchgeführt wurden, lädt der Urlader (Bootstrap Loader) einen größeren Lader und übergibt die Kontrolle an diesen, der wiederum das Betriebssystem lädt. Der Urlader befindet sich typischerweise im ROM des Computers.

### USB

Abkürzung für »**U**niversal **S**erial **B**us« (universeller, serieller Bus) Ein serieller Bus mit einer Bandbreite von bis zu 12 Megabit pro Sekunde (Mbit/s) für den Anschluss von Peripheriegeräten an einen Mikrocomputer. Über den USB-Bus können an das System über einen einzelnen Mehrzweckanschluss bis zu 127 Geräte angeschlossen werden, z.B. externe CD-Laufwerke, Drucker, Modems sowie Maus und Tastatur. Dies wird durch Hintereinanderreihen der Geräte realisiert. USB ermöglicht einen Gerätewechsel bei eingeschalteter Stromversorgung (»Hot Plugging«) und mehrfach überlagerte Datenströme.

USV

<span id="page-658-0"></span>Abkürzung für »**U**nterbrechungsfreie **S**trom**v**ersorgung« Die USV dient zur Stromversorgung von Systemen, die man aus Sicherheitsgründen nicht direkt an das Stromversorgungsnetz schließen kann, weil ein Netzausfall zur Zerstörung von Daten führen kann. Die USV ermöglicht ein gesichertes Abschalten des PCs ohne Datenverlust bei Ausfall der Netzspannung.

**Panel PC 700 Anwenderhandbuch V 1.80 659**

#### **Anhang A • Glossar**

#### UXGA

Ist die Abkürzung für »**U**ltra **E**xtended **G**raphics **A**rray« Üblicherweise eine Bildauflösung von 1600 × 1200 Bildpunkten (Seitenverhältnis 4:3, 12:9).

## **V**

#### VGA

Abkürzung für »**V**ideo **G**raphics **A**dapter« Ein Video-Adapter, der alle Video-Modi des EGA (Enhanced Graphics Adapter) beherrscht und mehrere neue Modi hinzufügt.

**W**

#### Windows CE

Kompaktes 32-Bit-Betriebssystem mit Multitasking und Multithreading, das die Firma Microsoft speziell für den OEM-Markt entwickelt hat. Es ist auf unterschiedliche Prozessortypen portierbar und hat hohe Echtzeitfähigkeit. Die Entwicklungsumgebung verwendet bewährte, weit verbreitete Entwicklungswerkzeuge. Es ist eine offene und skalierbare Windows-Betriebssystem-Plattform für eine Vielzahl von Geräten. Beispiele für solche Geräte sind Handheld-PCs, digitale Funkrufempfänger, intelligente Handys, Multimediakonsolen u.ä. In embedded systems ist Windows CE hervorragend auch für den Einsatz in der Automatisierungstechnik geeignet.

#### WSXGA

Wide SXGA, üblicherweise 1600 × 900 Bildpunkte (16:9).

#### WUXGA

Wide UXGA, üblicherweise  $1920 \times 1200$  Pixel (16:10).

WXGA

Wide XGA, üblicherweise  $1280 \times 768$  Bildpunkte.

## **X**

#### XGA

Abkürzung für »e**X**tended **G**raphics **A**rray« Ein erweiterter Standard für Grafik-Controller und die Bildschirmdarstellung, der 1990 von IBM eingeführt wurde. Dieser Standard unterstützt die Auflösung 640 \* 480 mit 65.536 Farben oder die Auflösung 1024 \* 768 mit 256 Farben. Dieser Standard wird hauptsächlich in Workstation-Systemen eingesetzt.

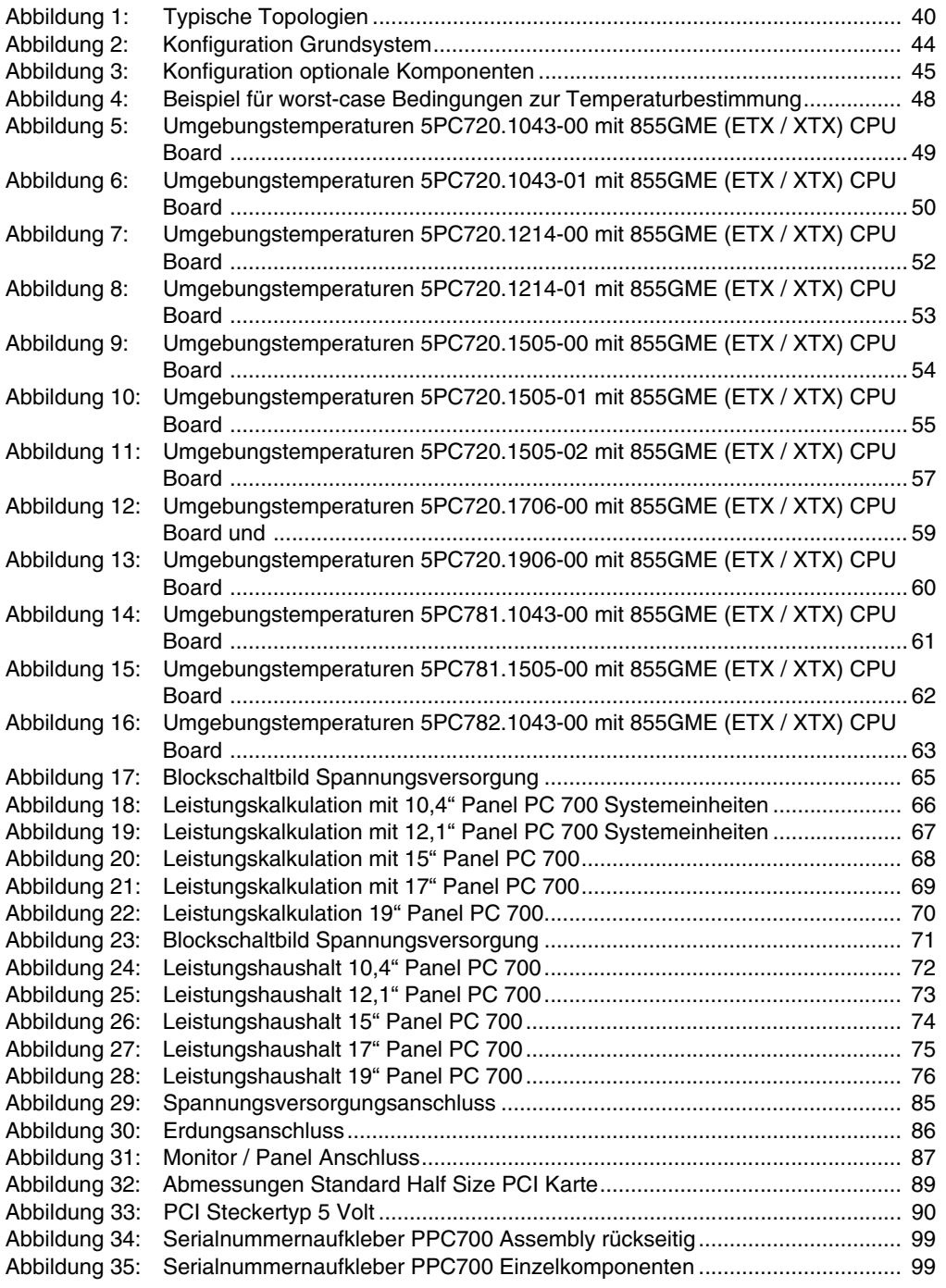

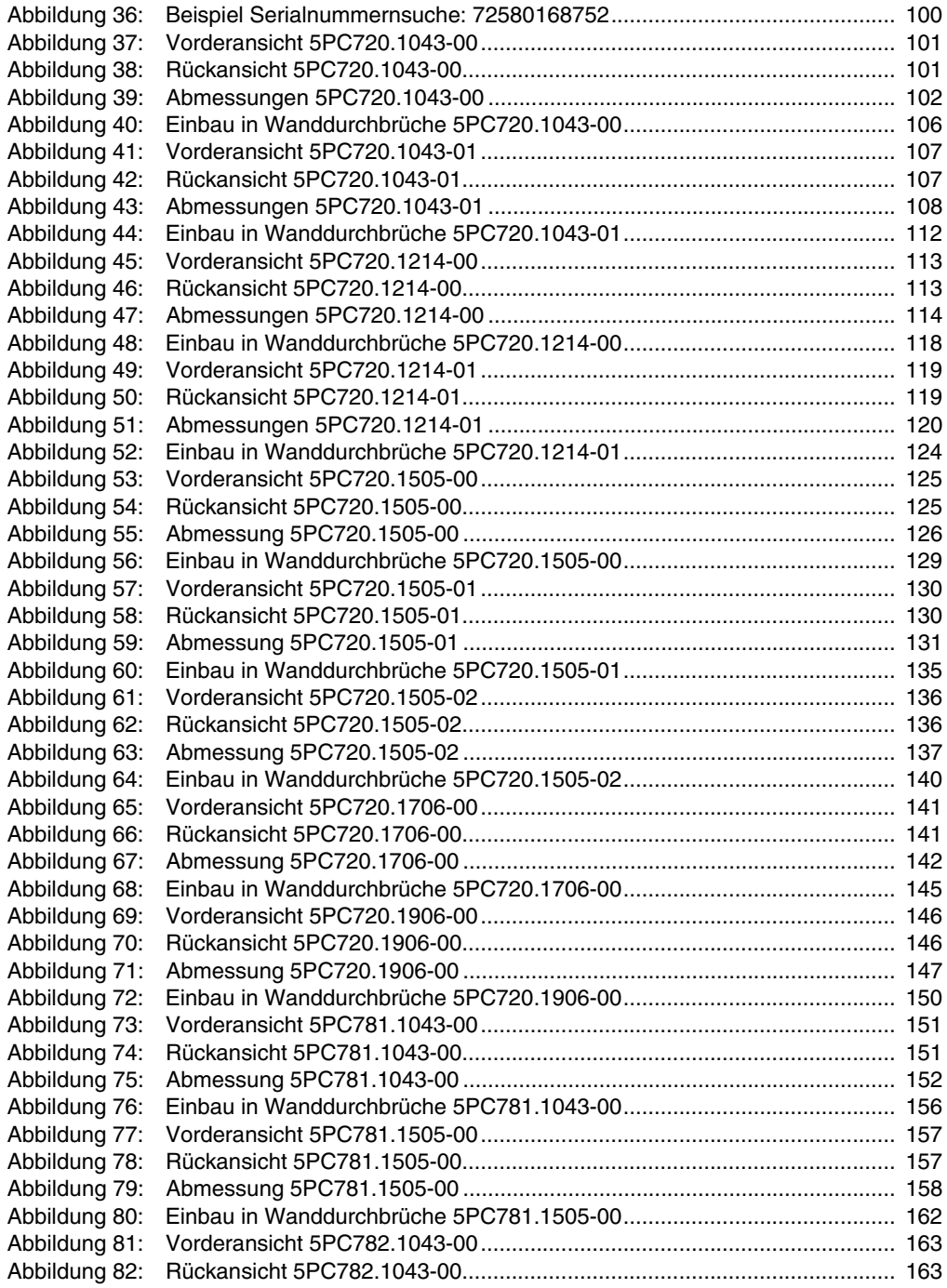

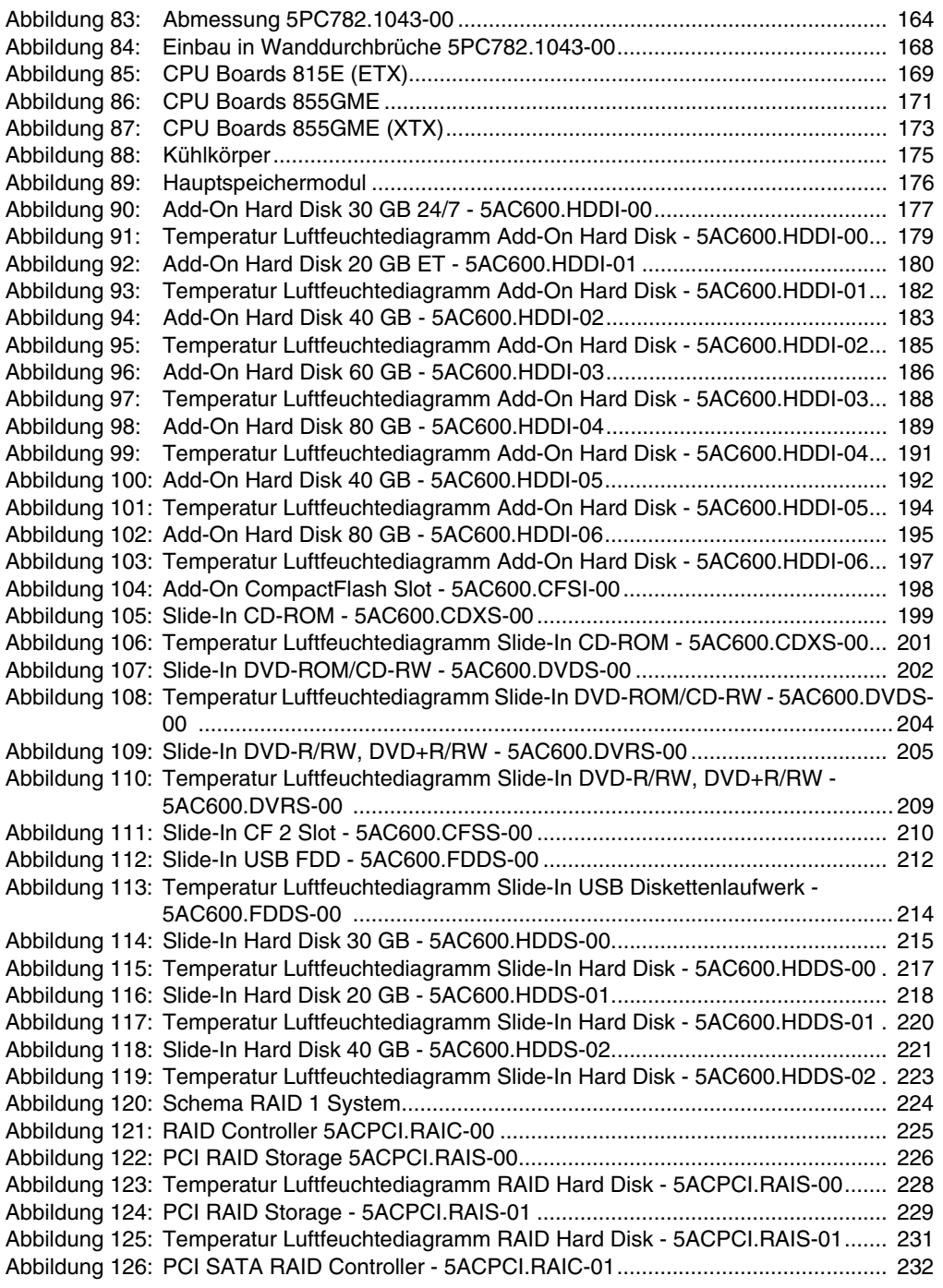

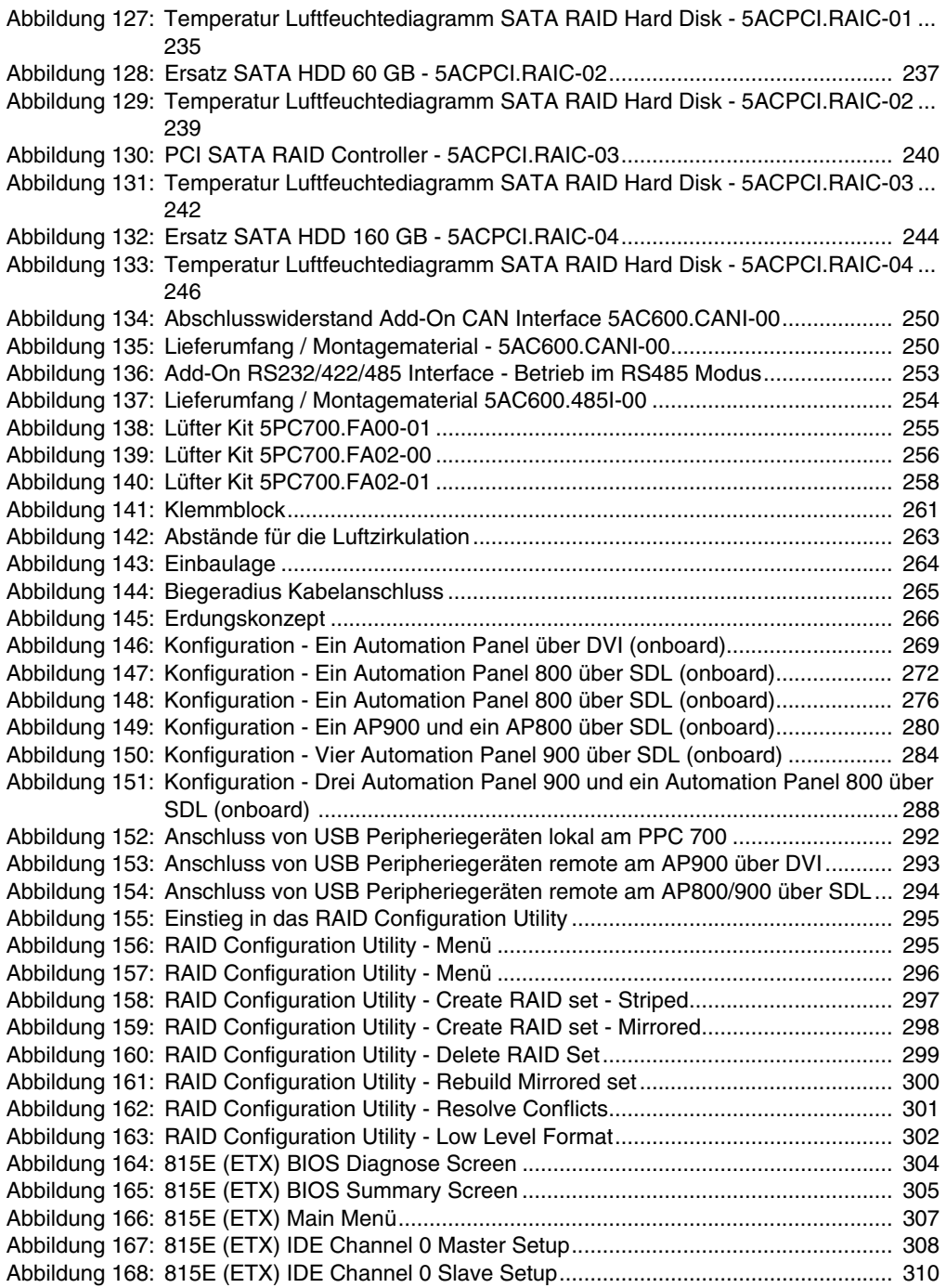

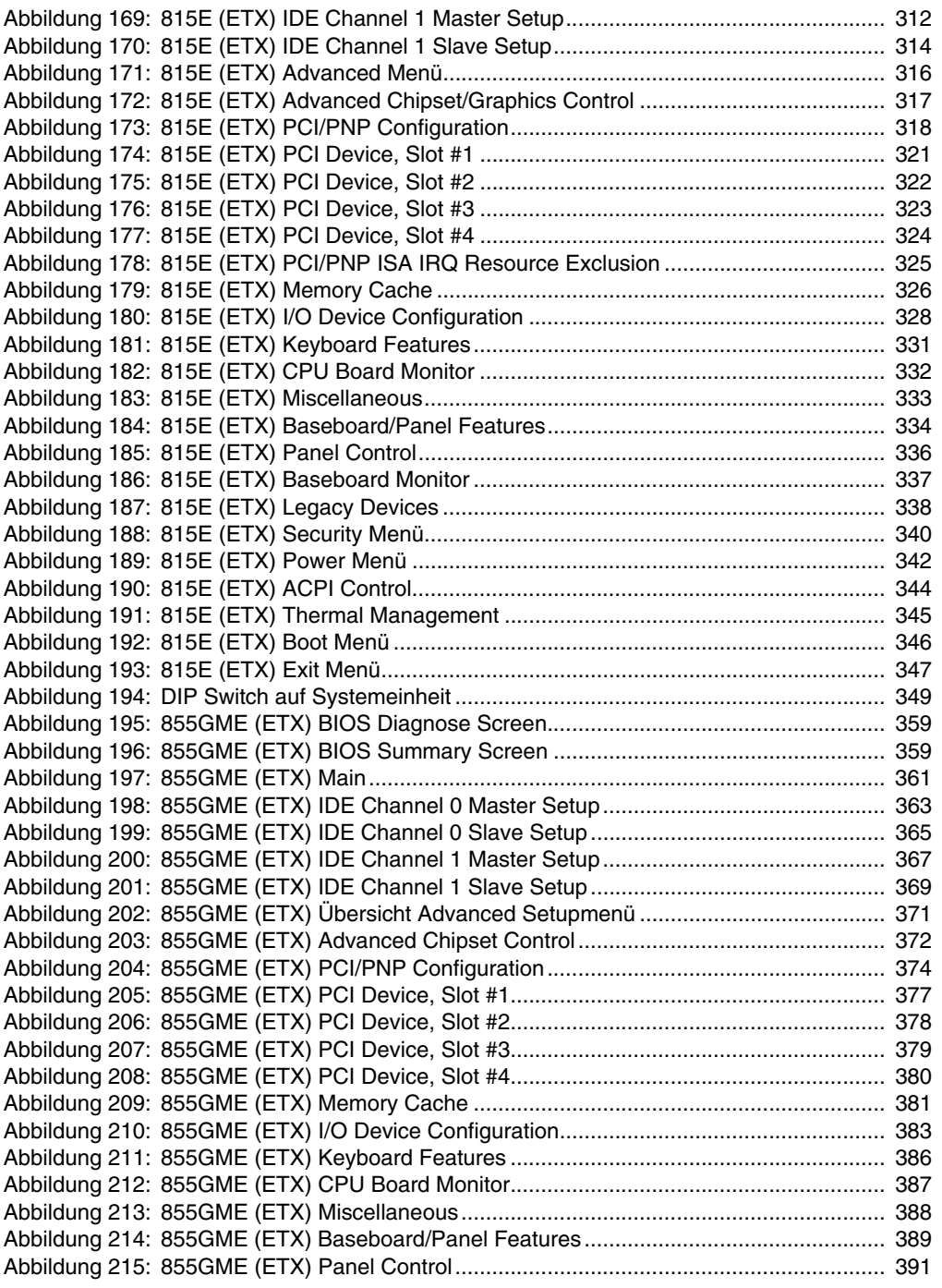

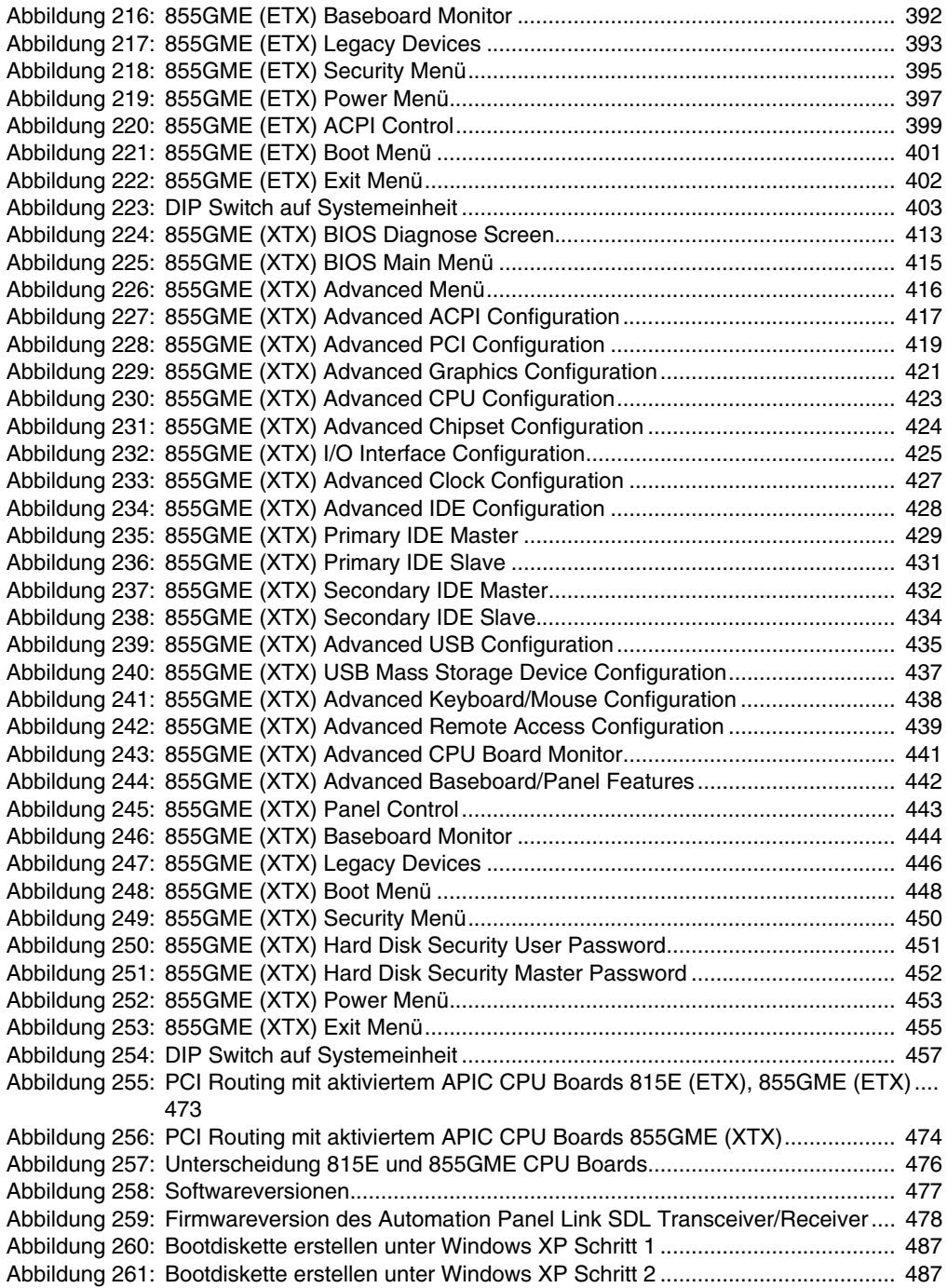

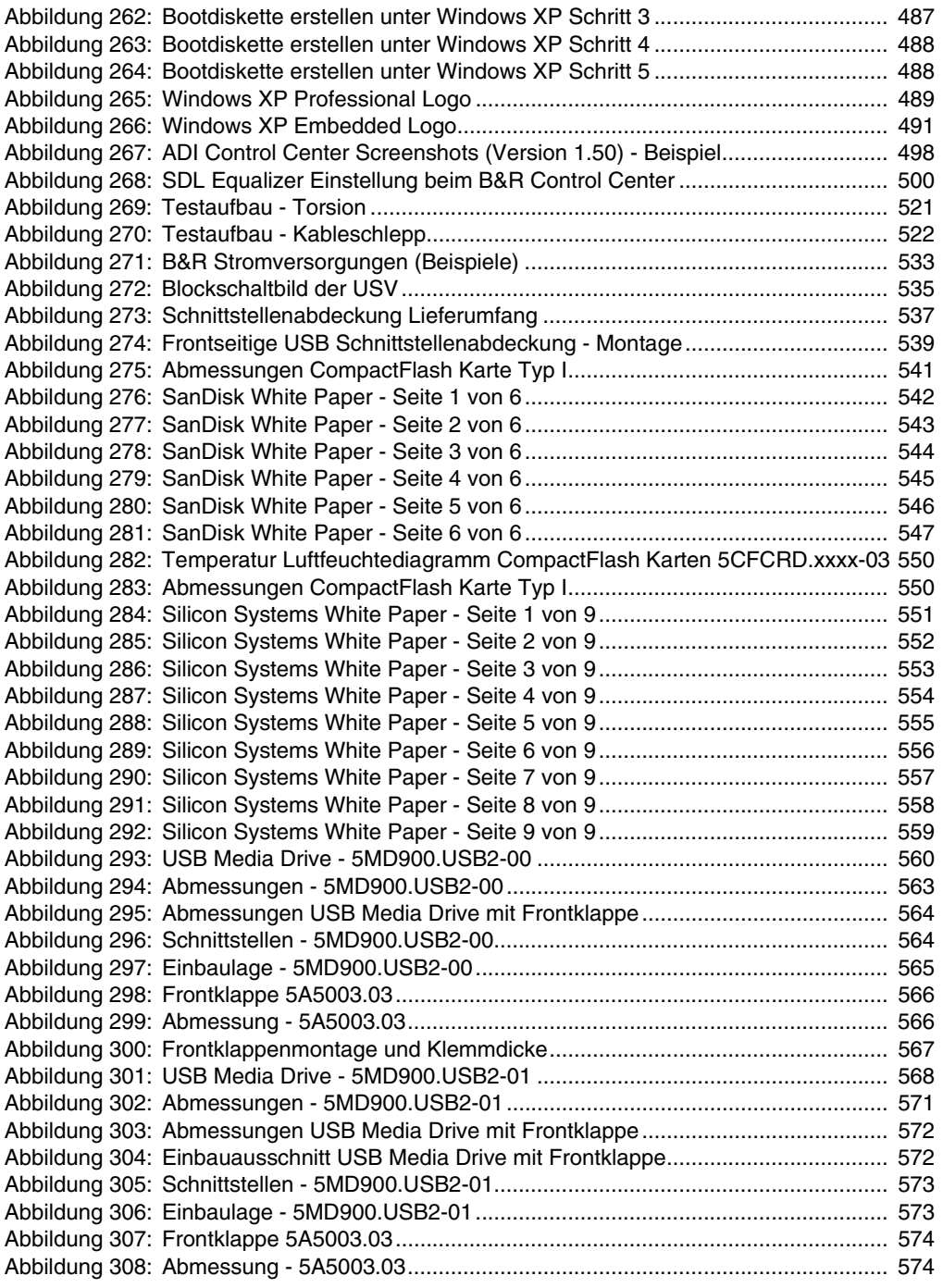

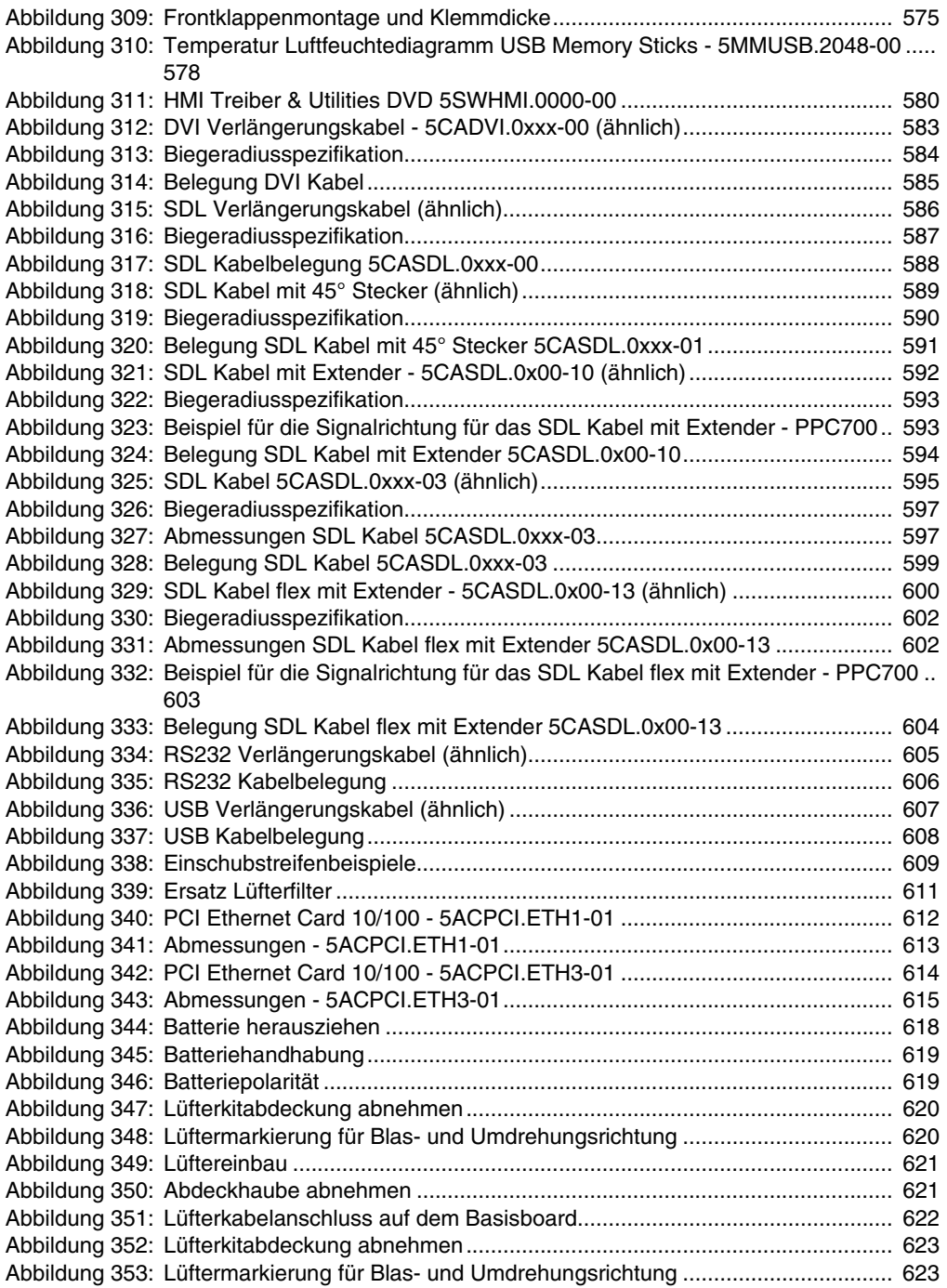

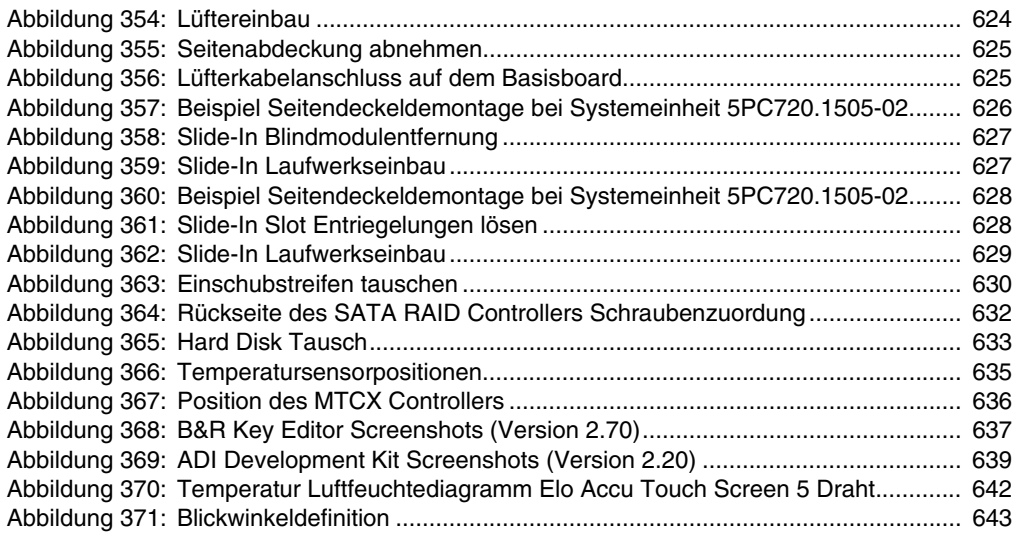

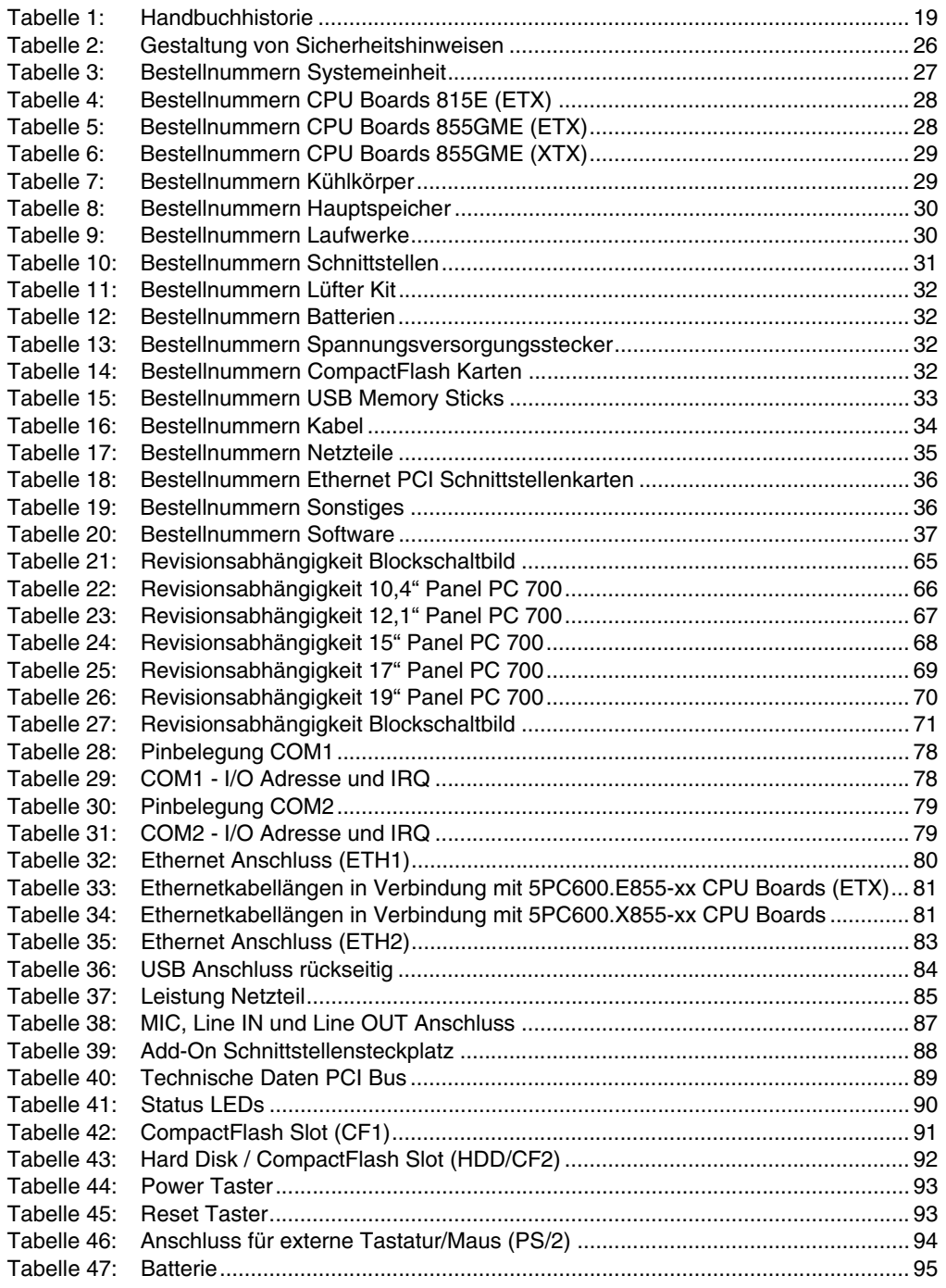

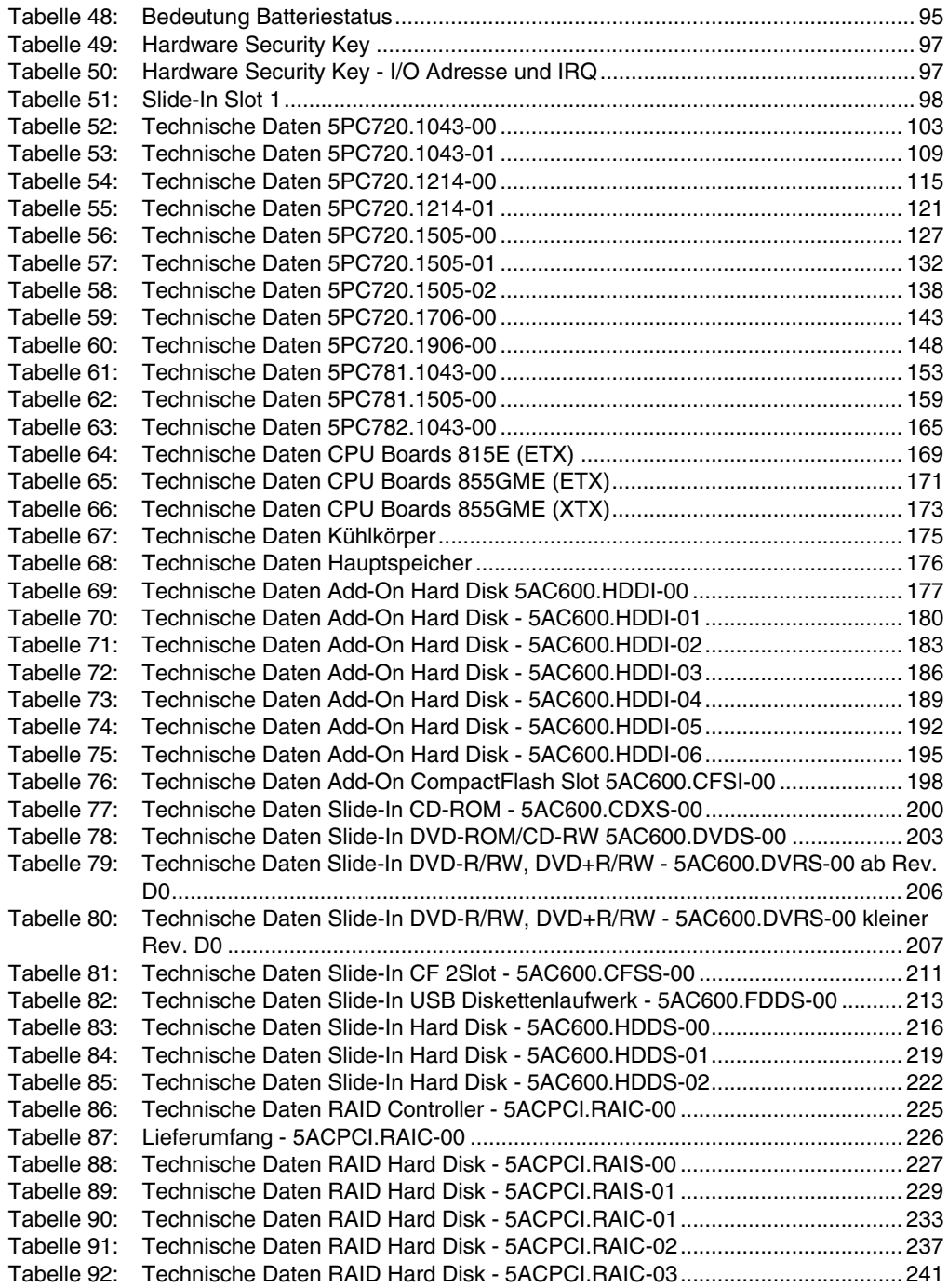

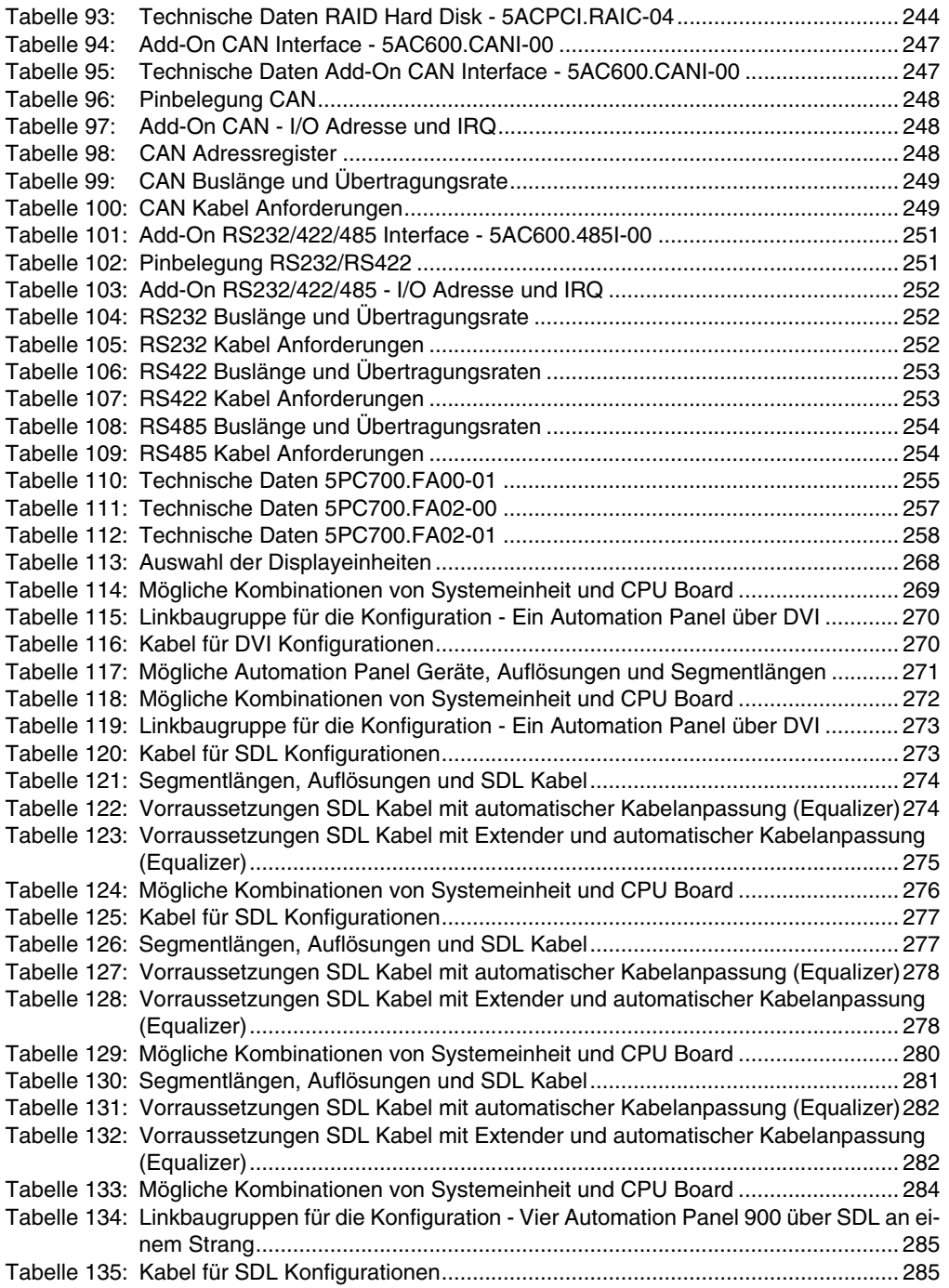

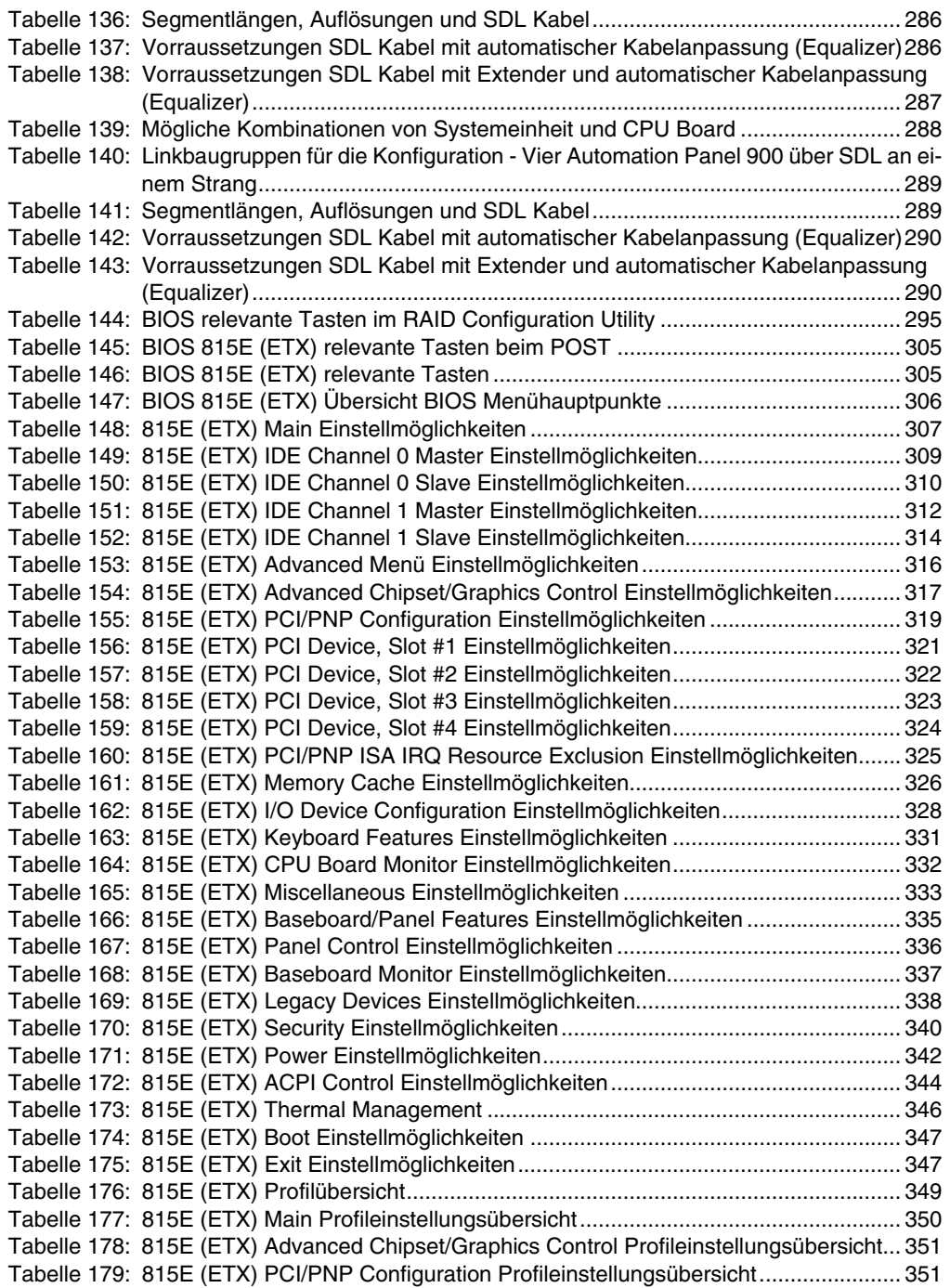

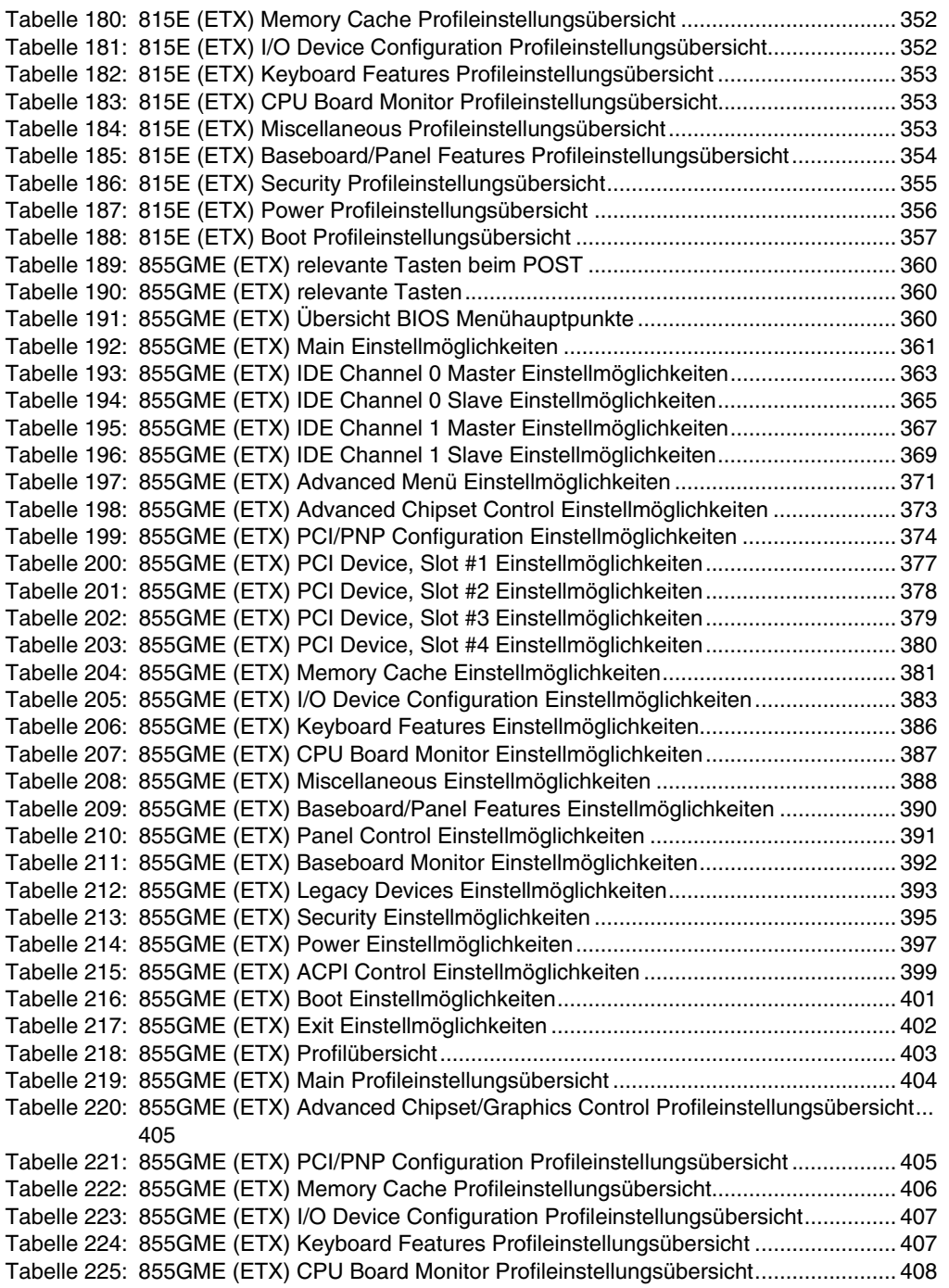

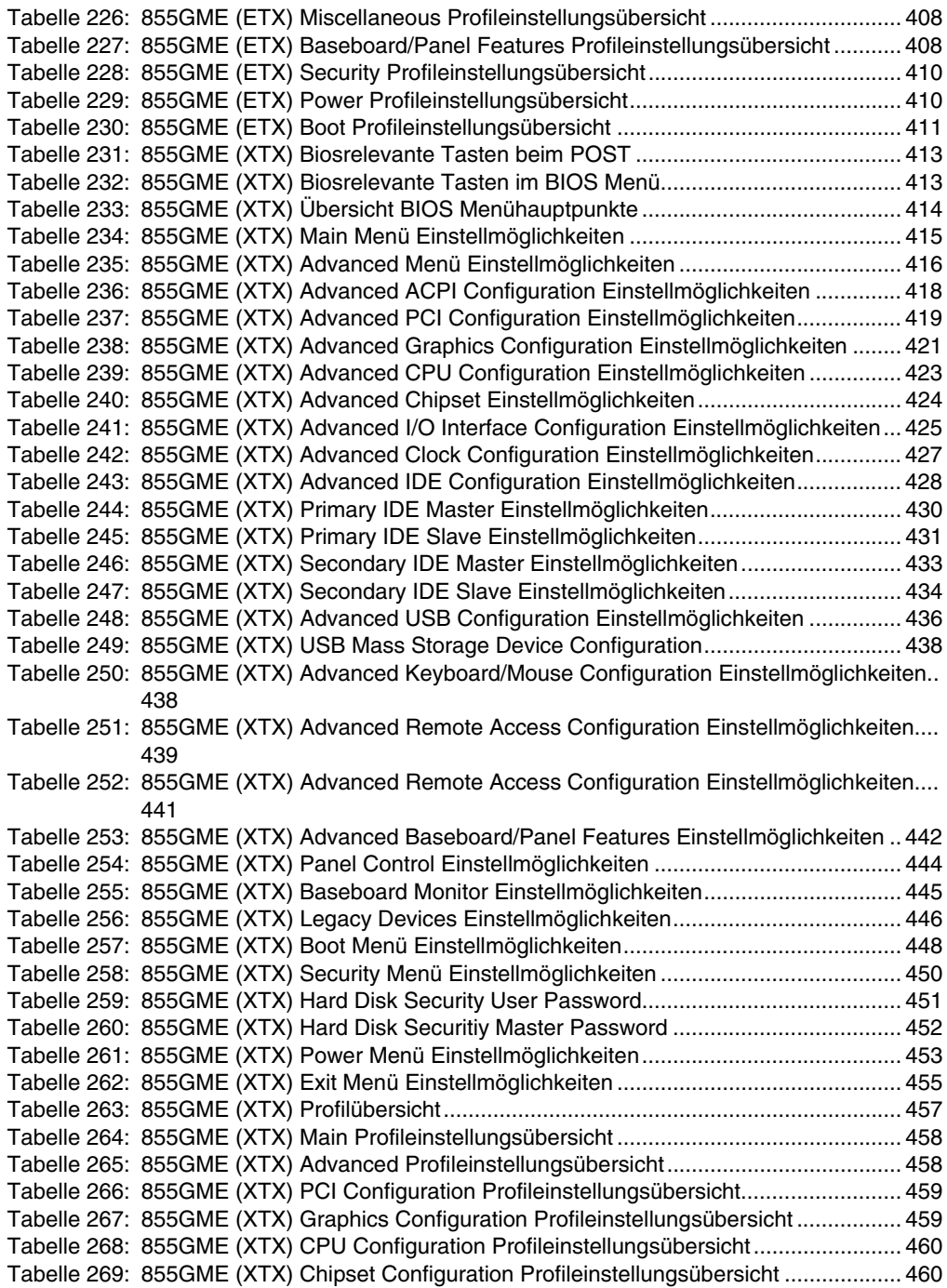

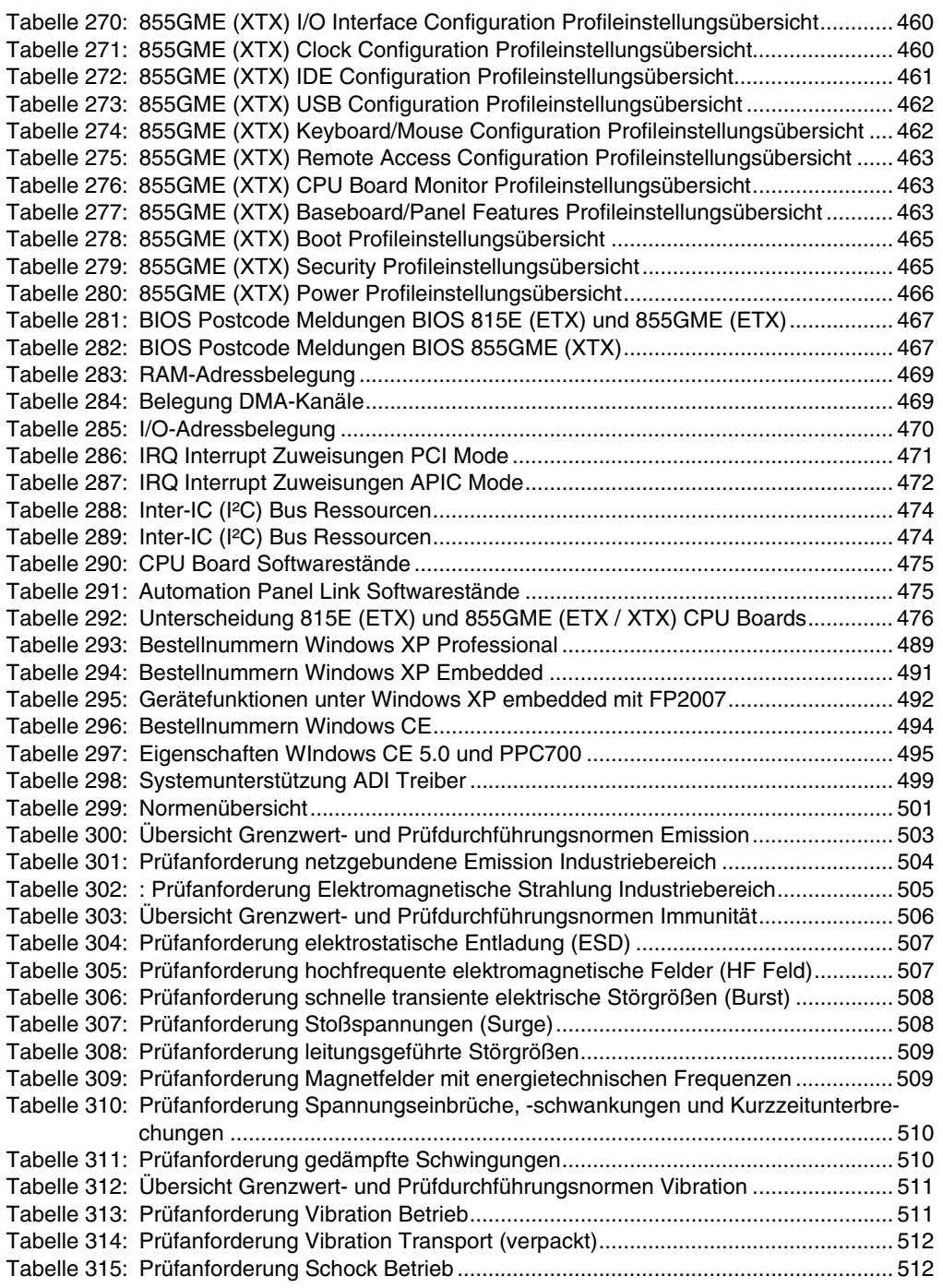

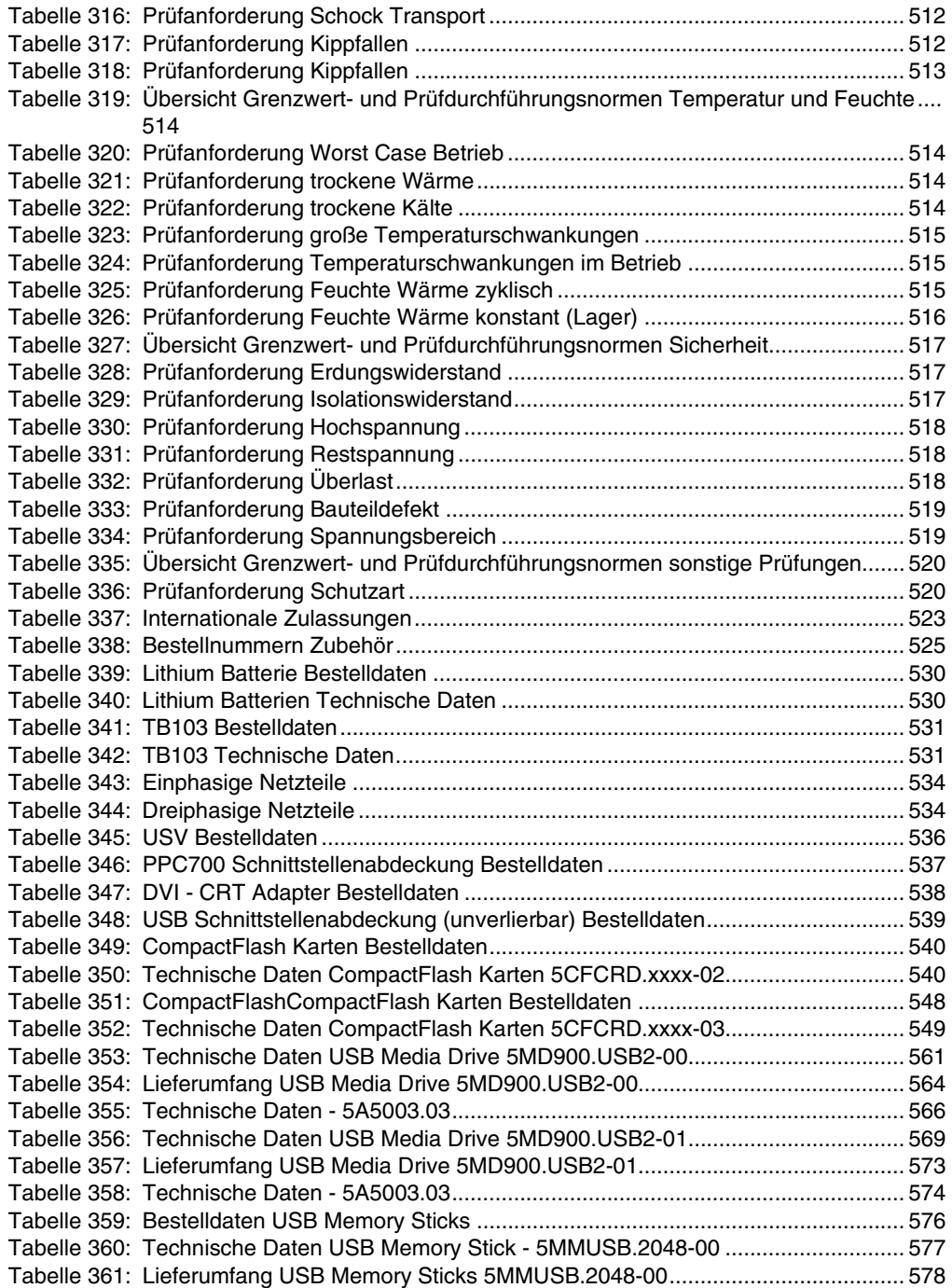

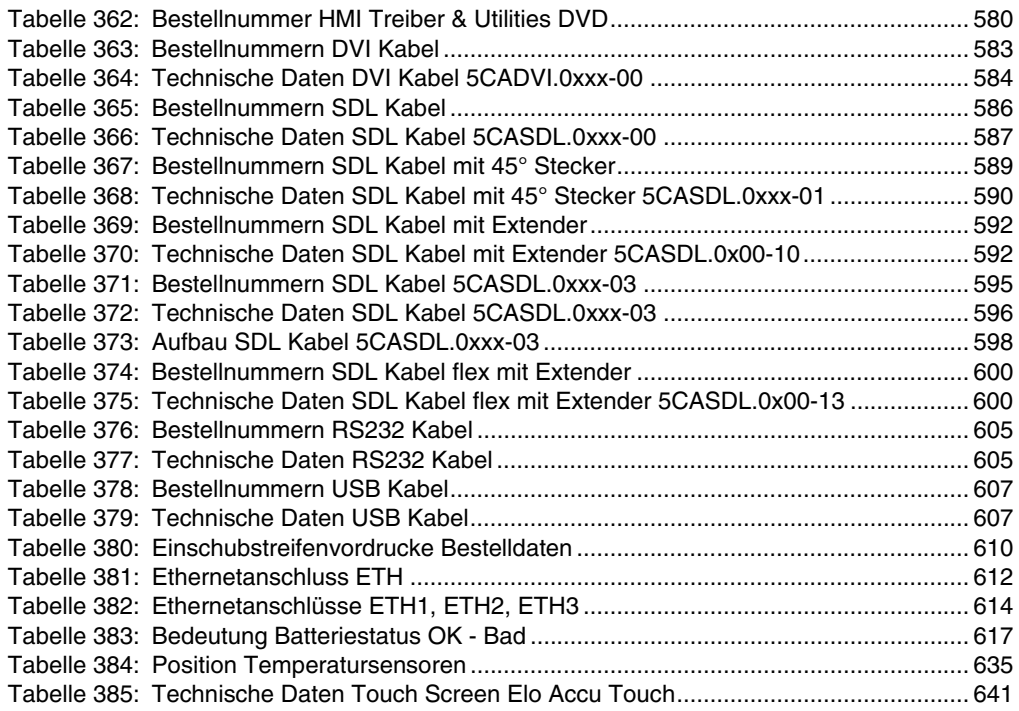

## **0**

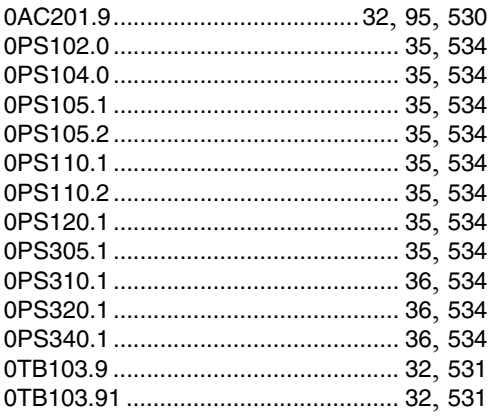

## **4**

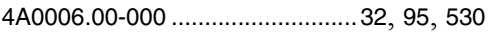

## **5**

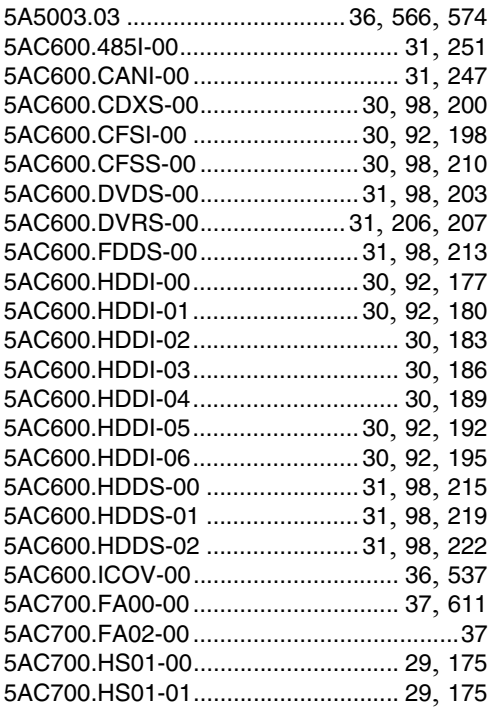

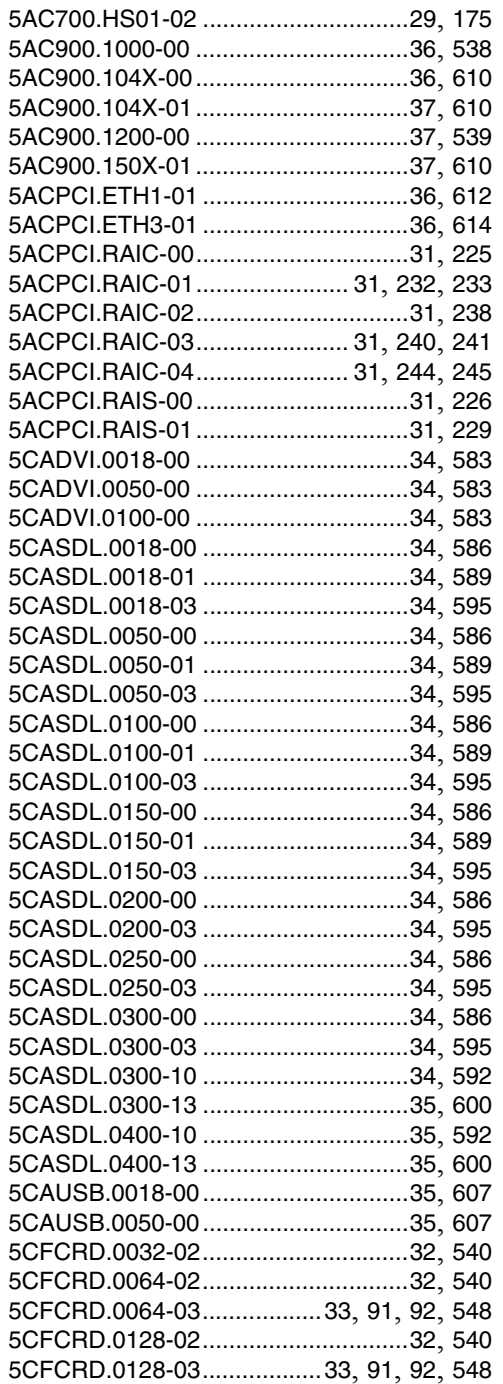

#### **Bestellnummernindex**

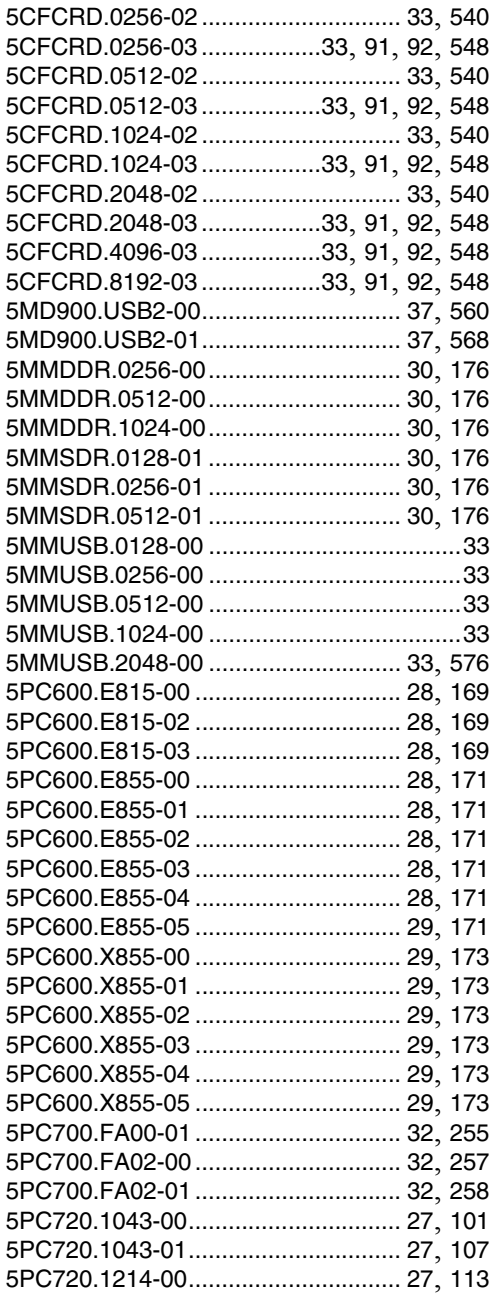

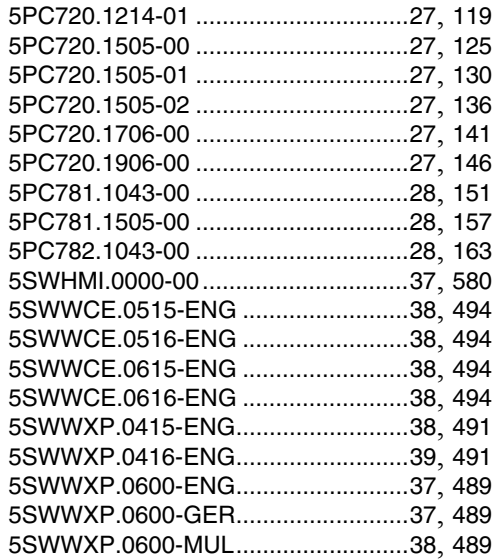

## **9**

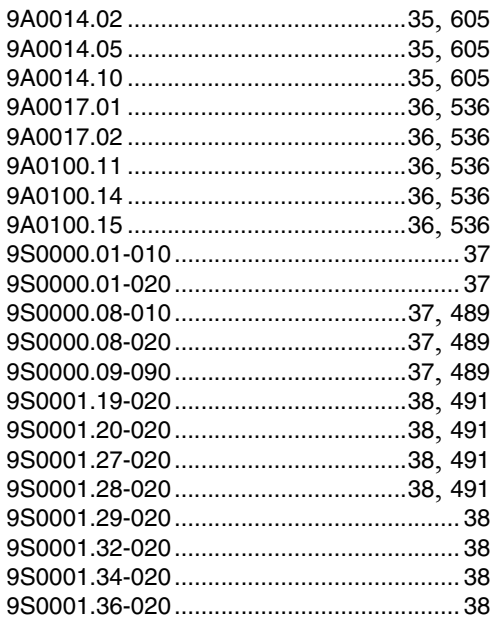

# **A**

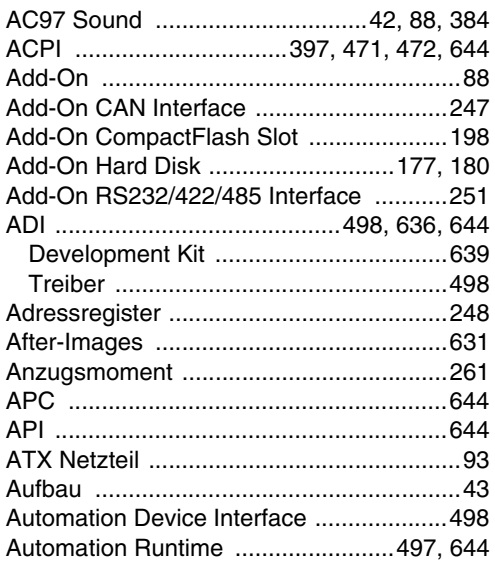

## **B**

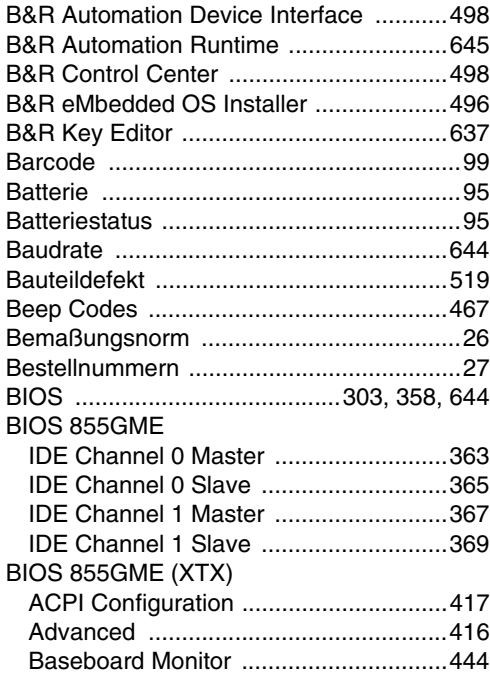

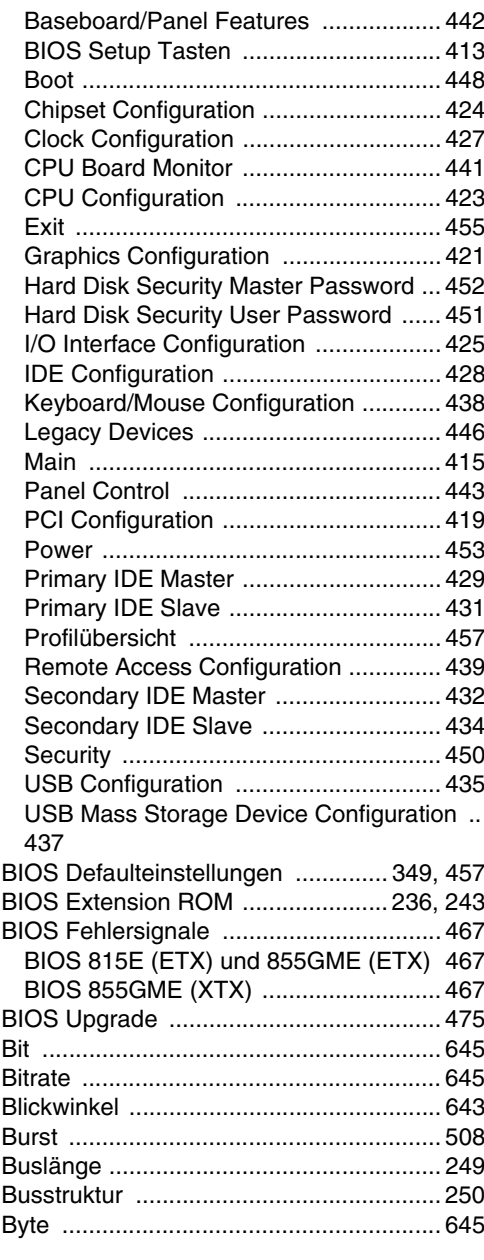

## **C**

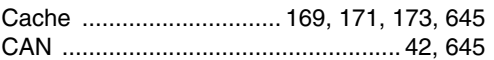

#### Stichwortverzeichnis

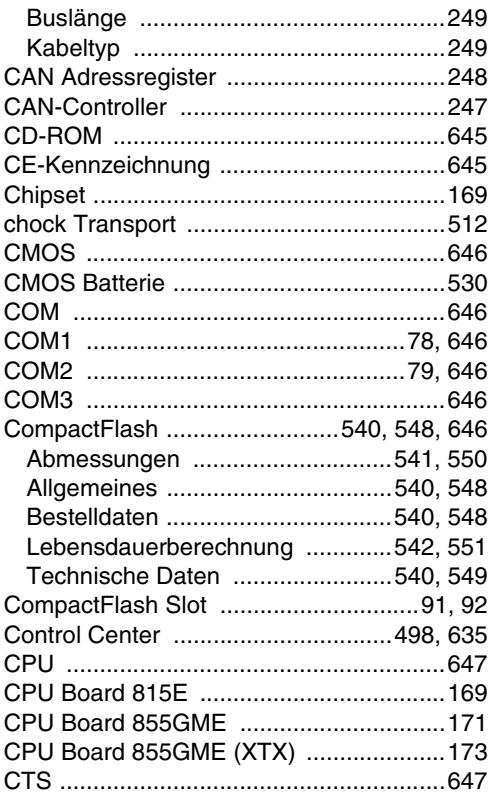

# D

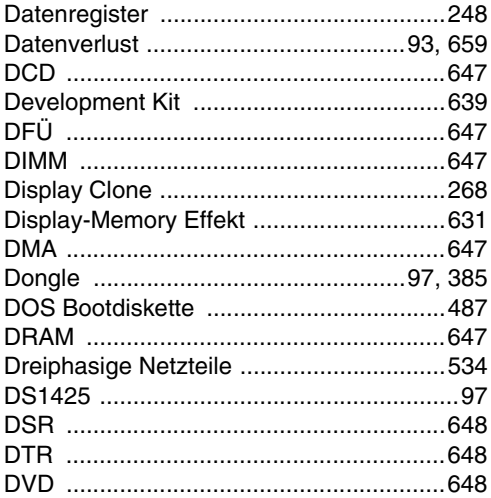

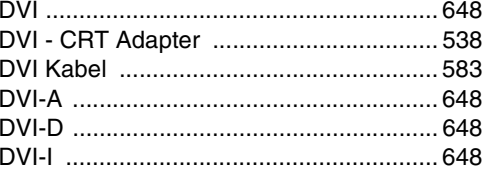

## E

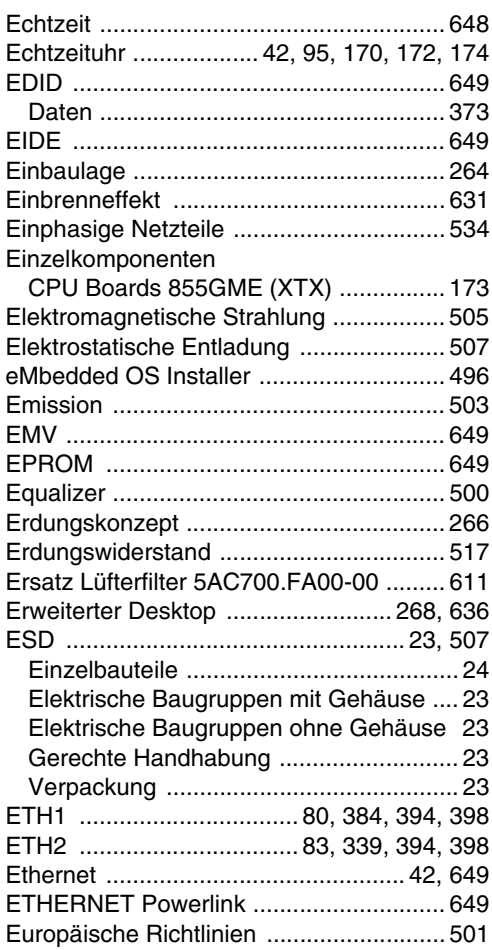

## $\overline{F}$

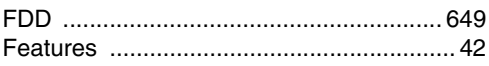
#### Stichwortverzeichnis

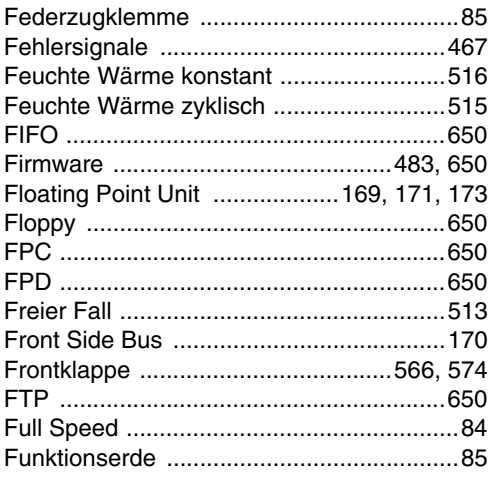

# $\mathbf G$

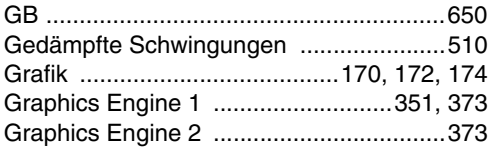

## $H$

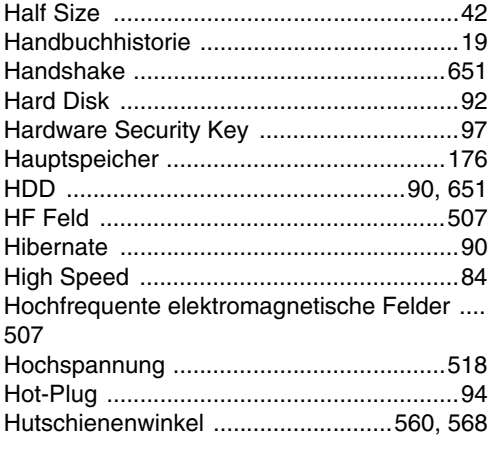

#### $\overline{1}$

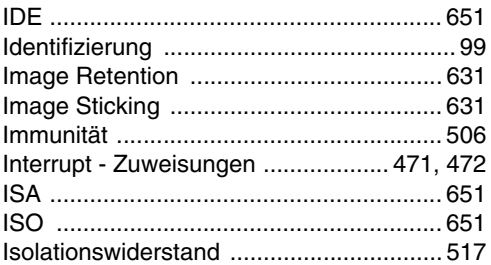

#### $\mathsf{J}$

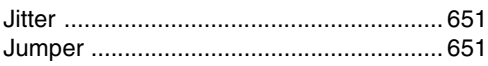

## K

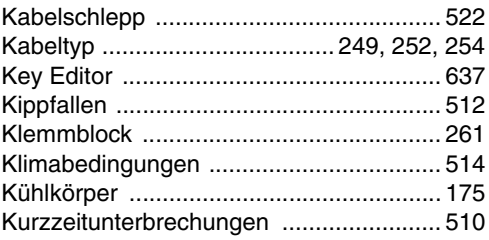

#### $\mathsf{L}$

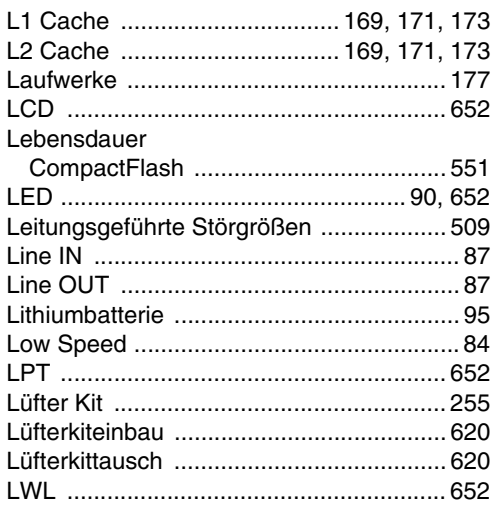

# Stichwortverzeichnis

#### M

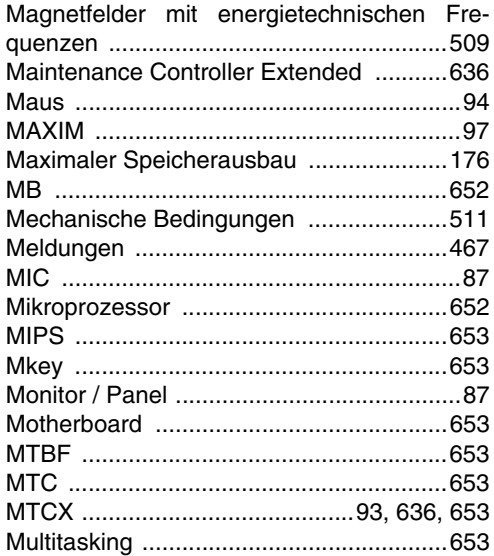

# $\overline{\mathsf{N}}$

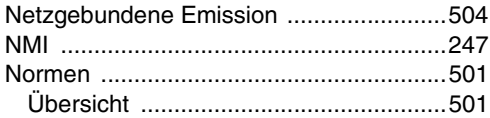

# $\mathbf{o}$

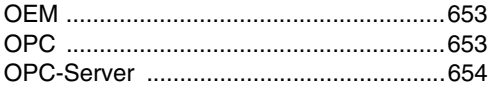

#### $\mathsf{P}$

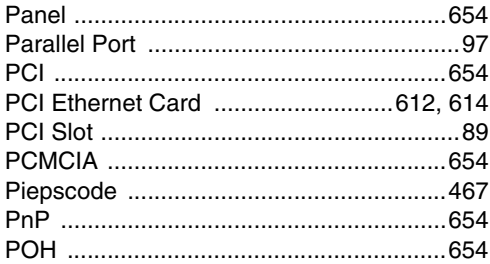

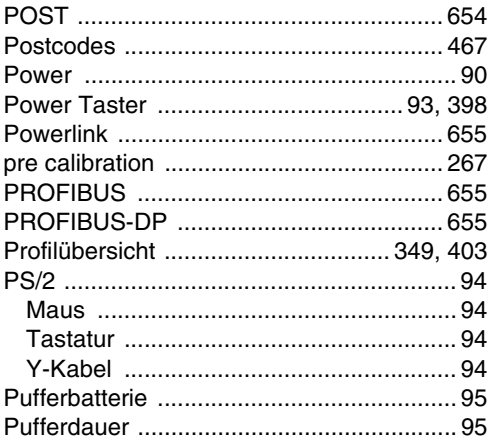

# $\pmb{\mathsf{Q}}$

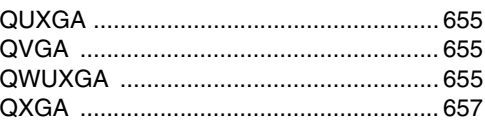

# $\mathbf R$

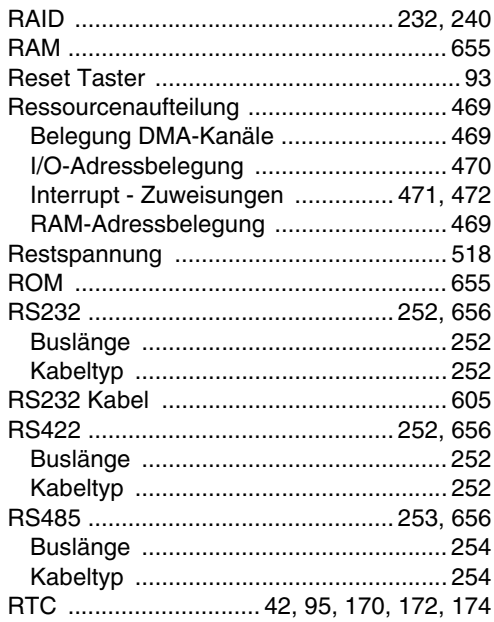

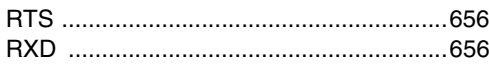

# **S**

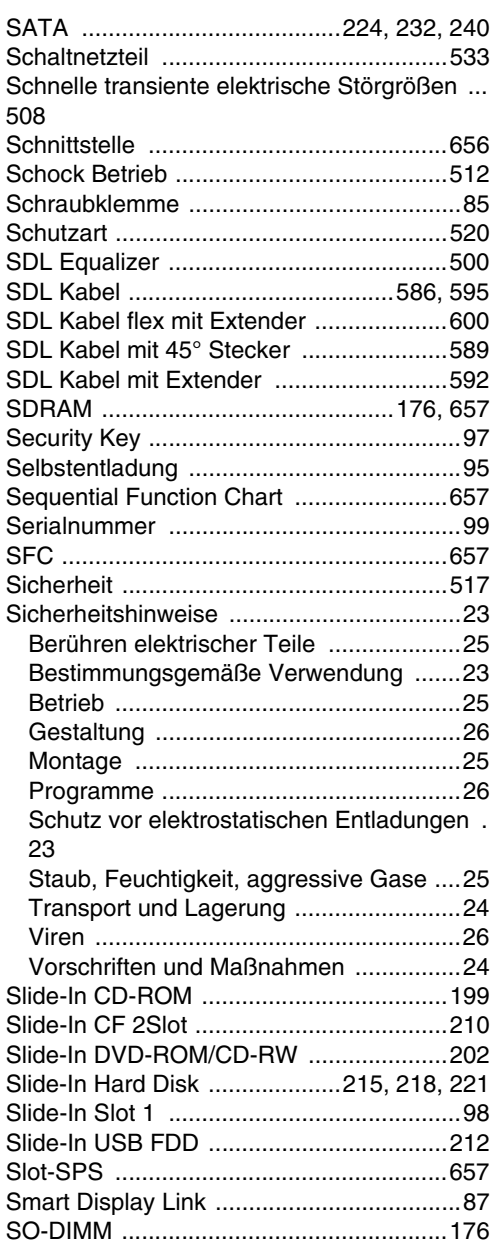

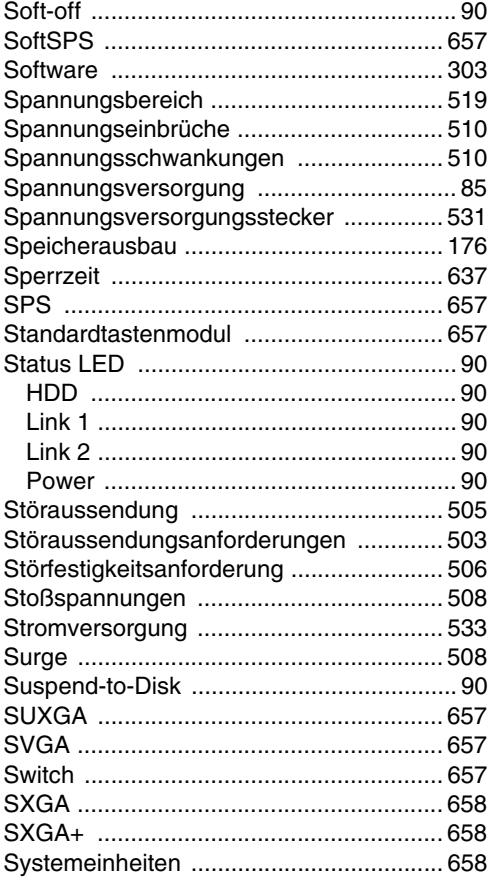

#### **T**

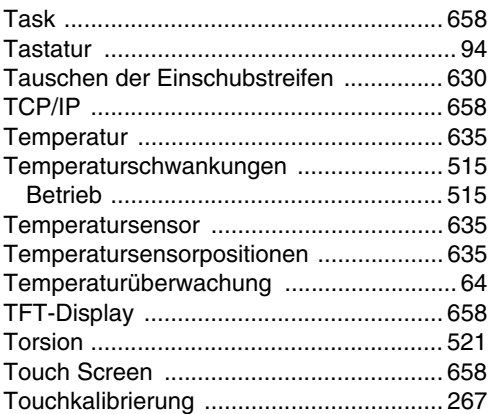

#### Stichwortverzeichnis

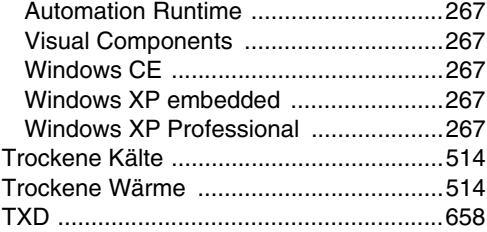

## $\overline{U}$

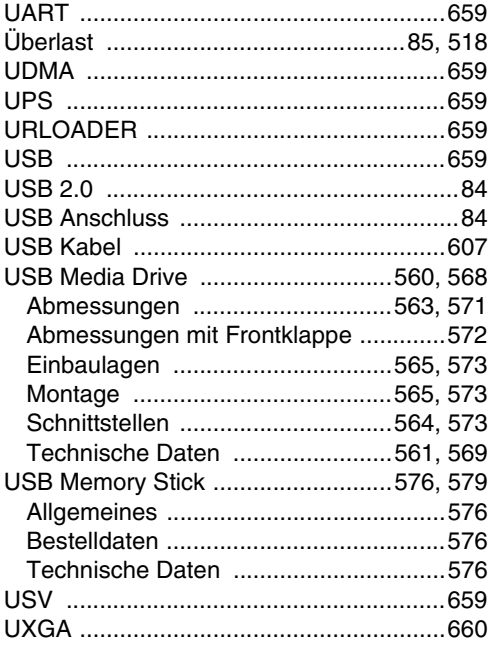

#### $\mathbf{V}$

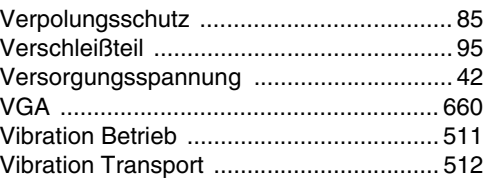

#### W

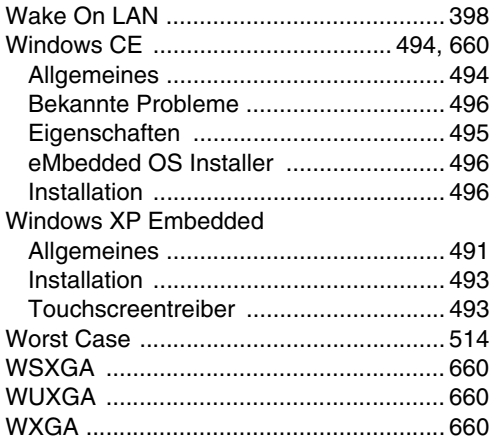

# $\mathbf{X}$

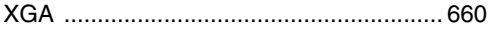

#### $\overline{z}$